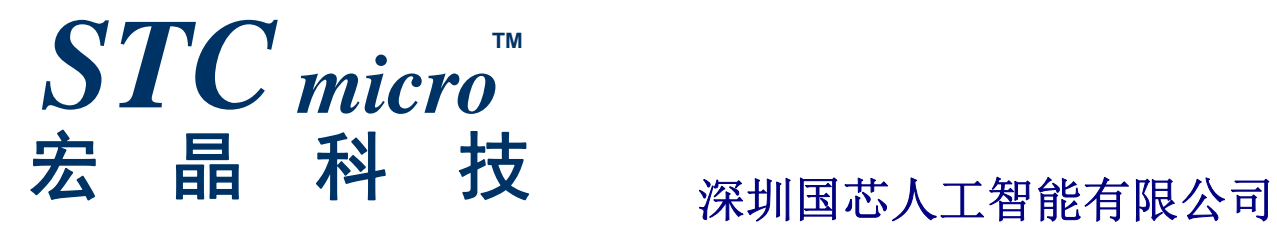

# **STC8G** 系列单片机 技术参考手册

技术支持网站: www.STCMCUDATA.com / www.STCMCU.com 资料更新日期:**2020/8/26**

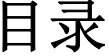

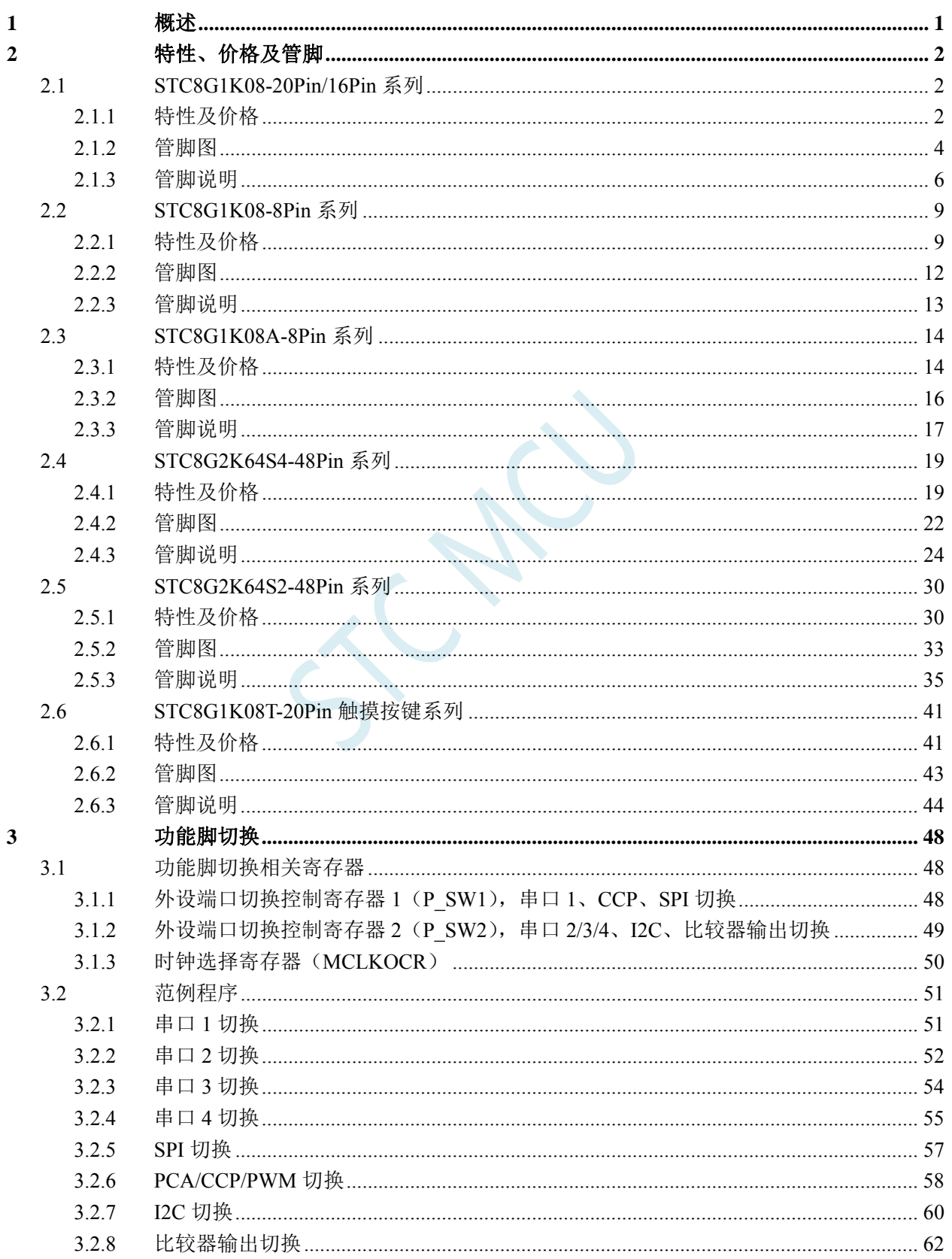

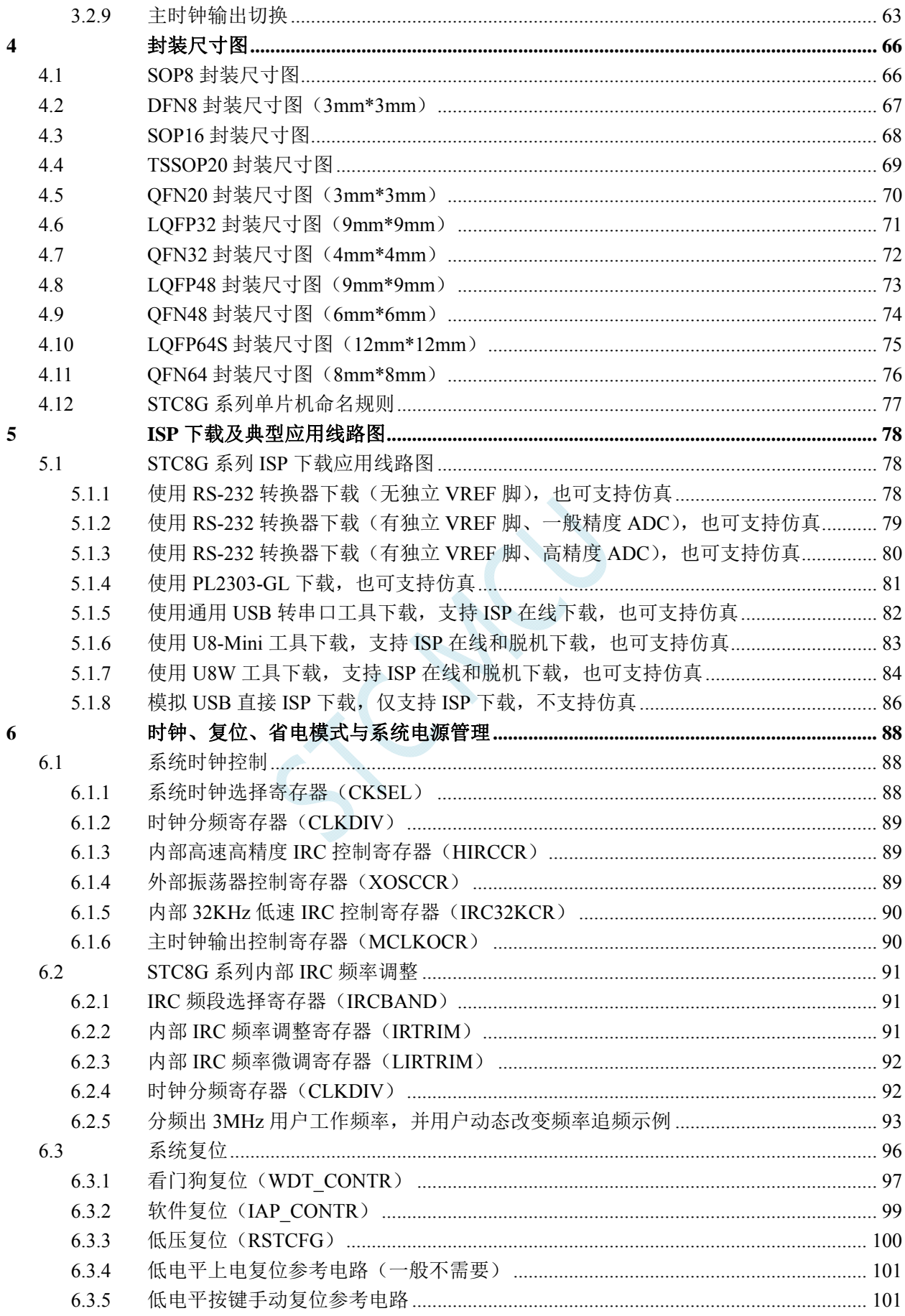

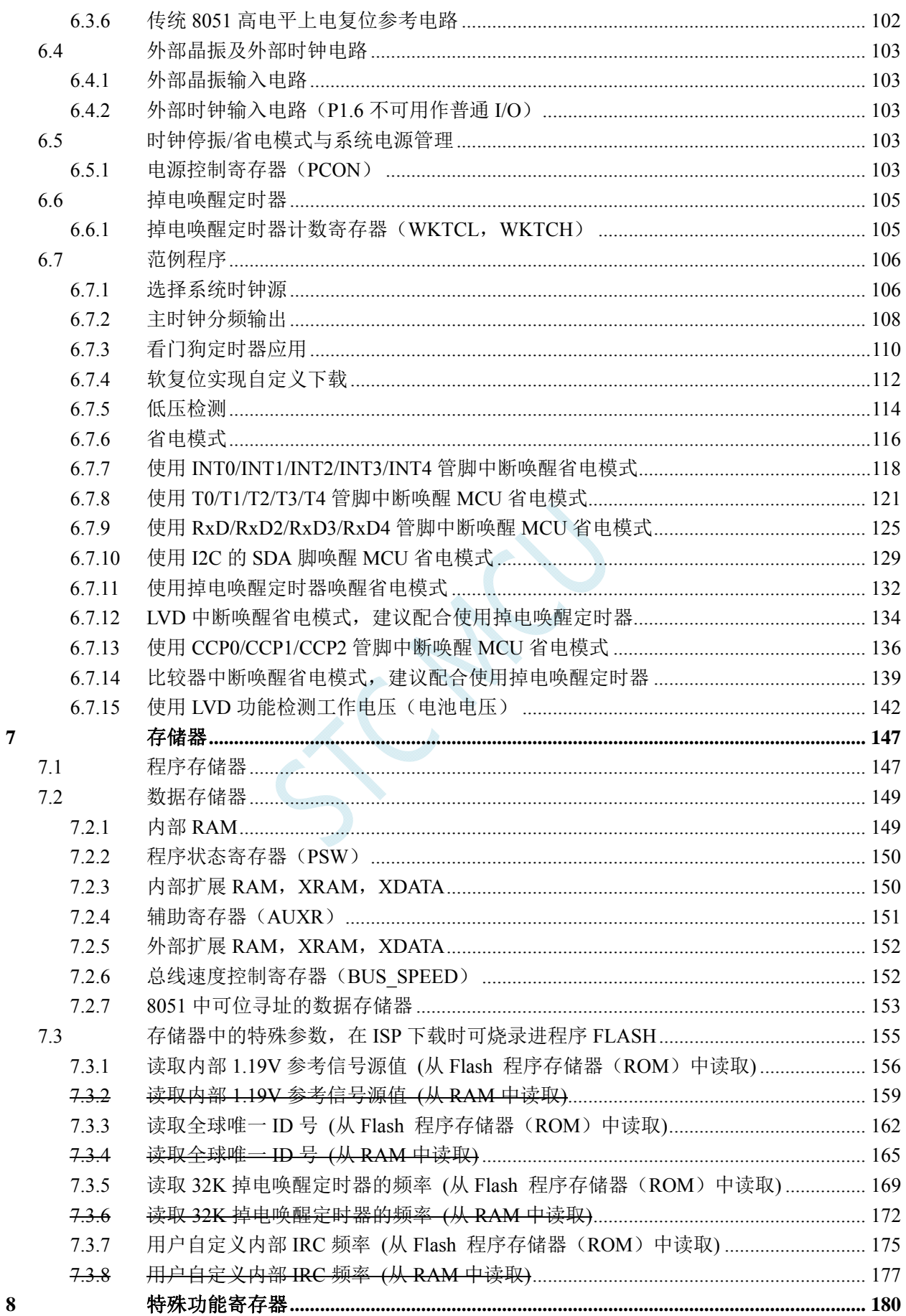

 $\bf{8}$ 

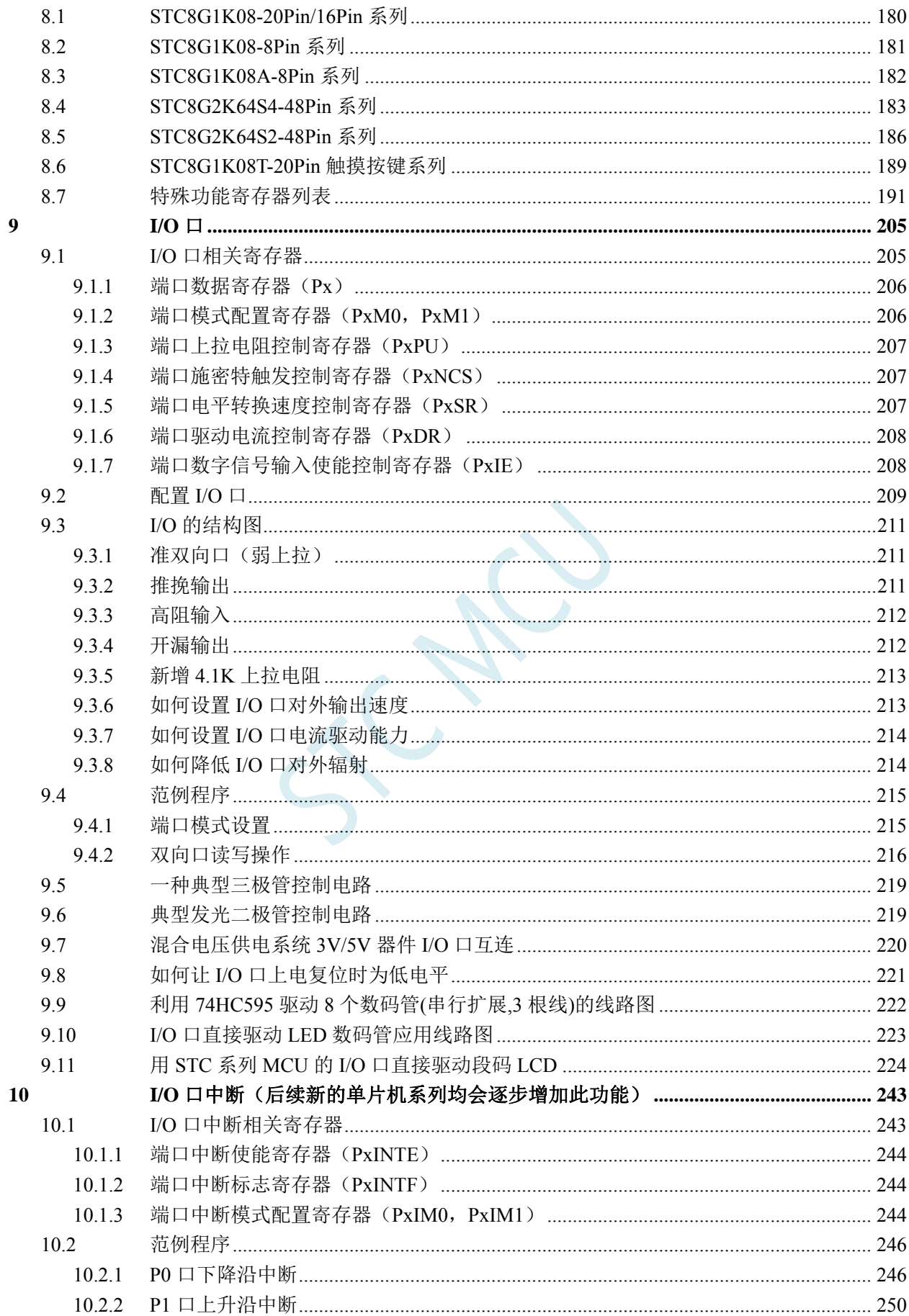

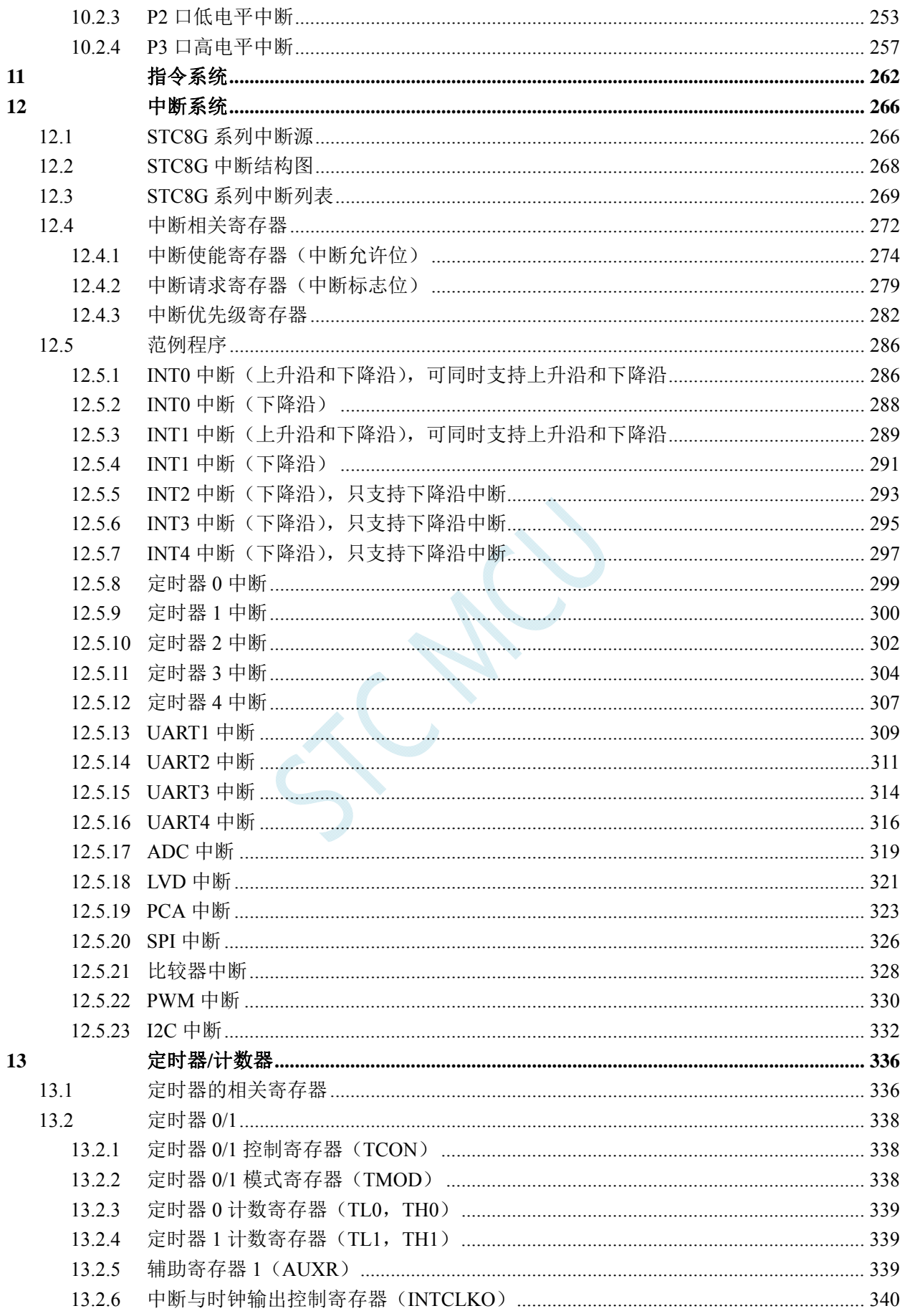

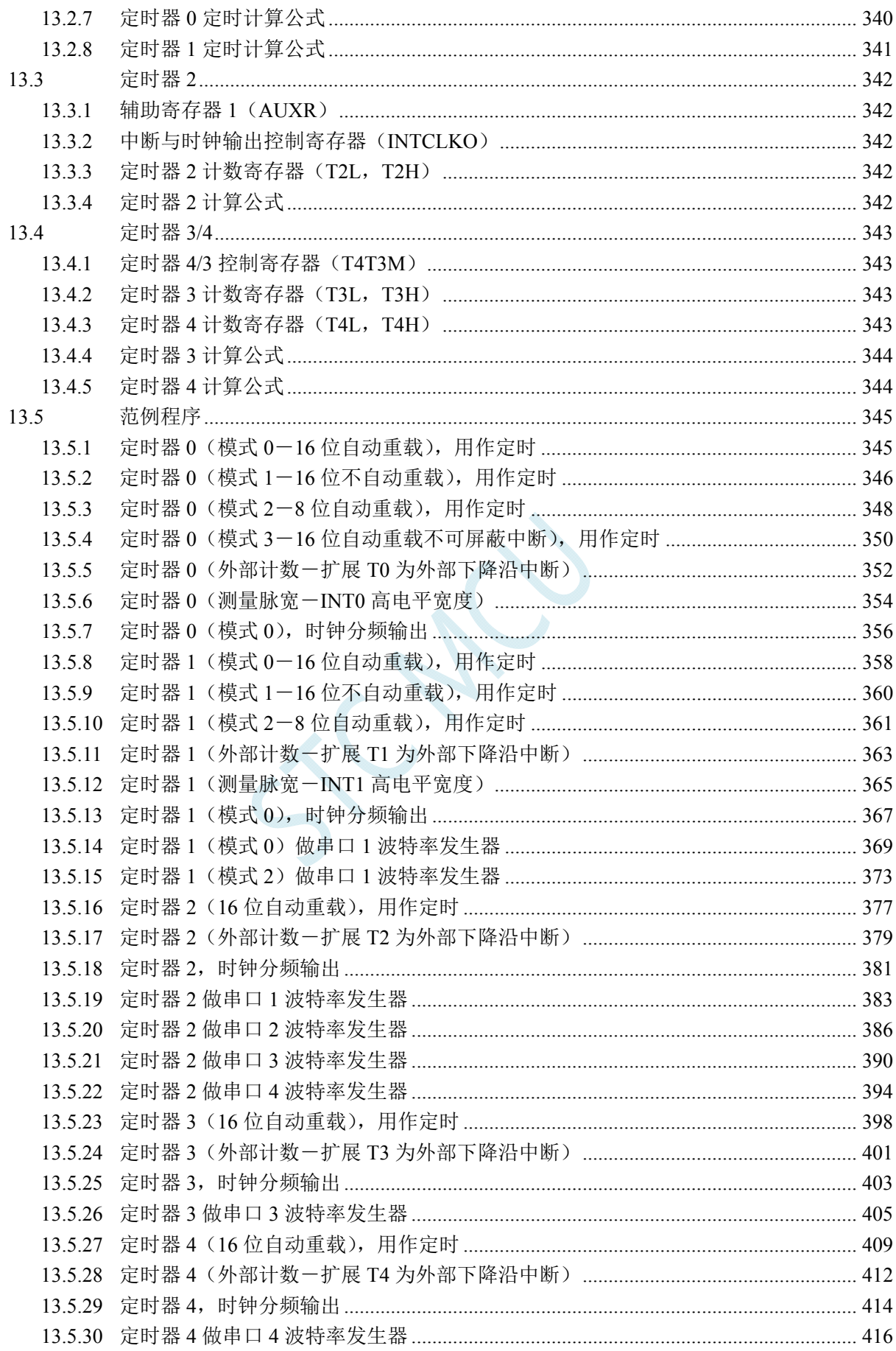

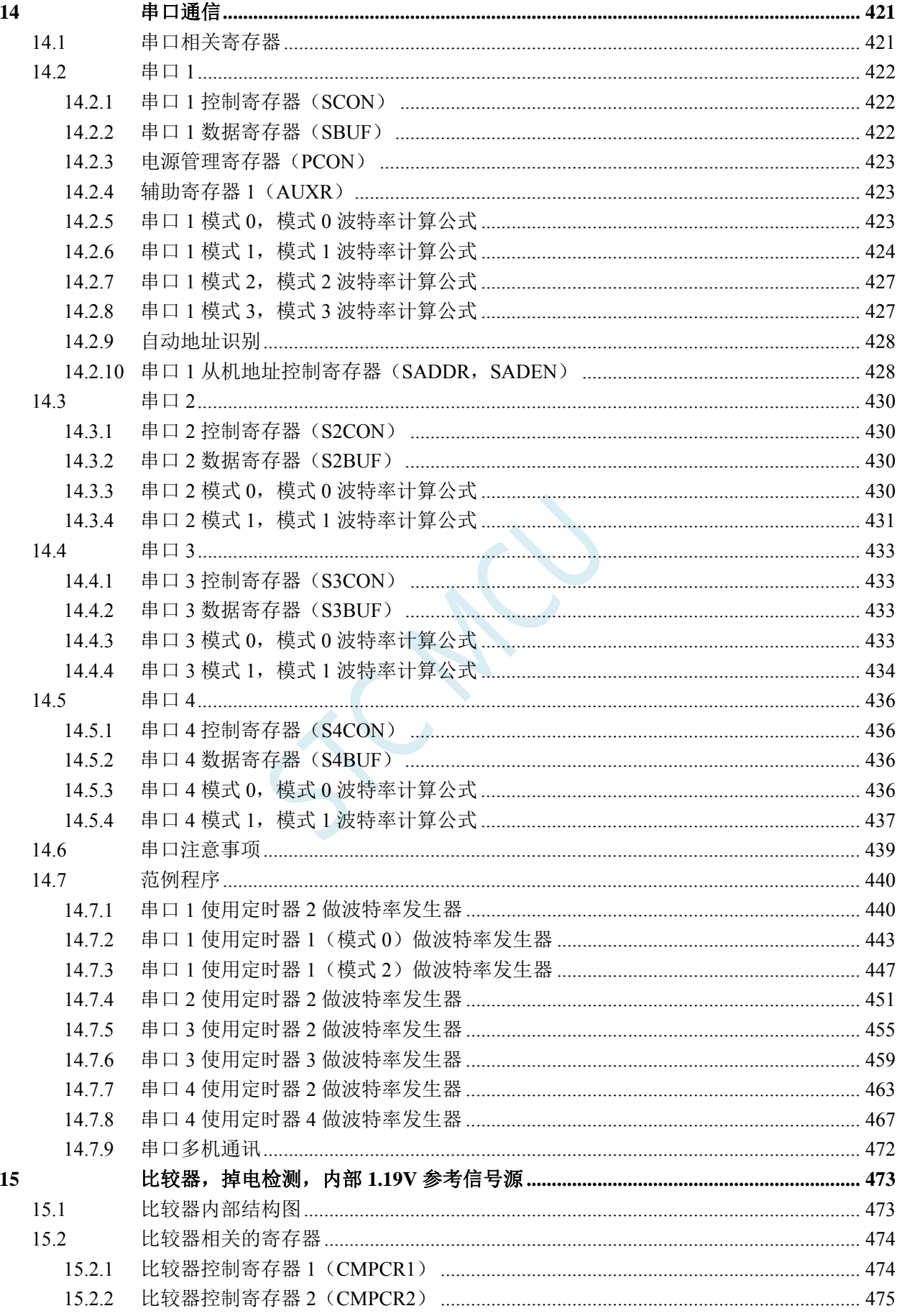

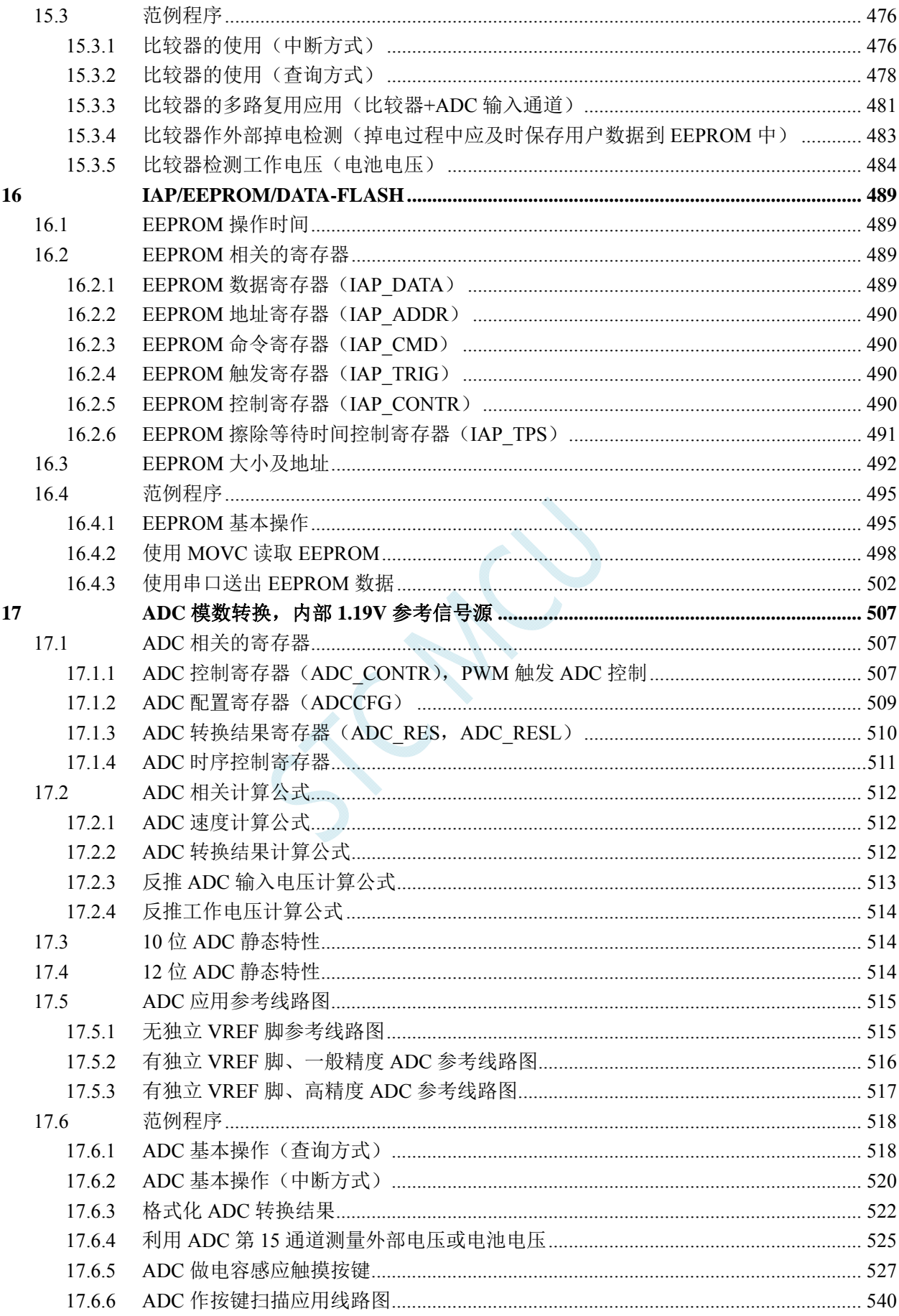

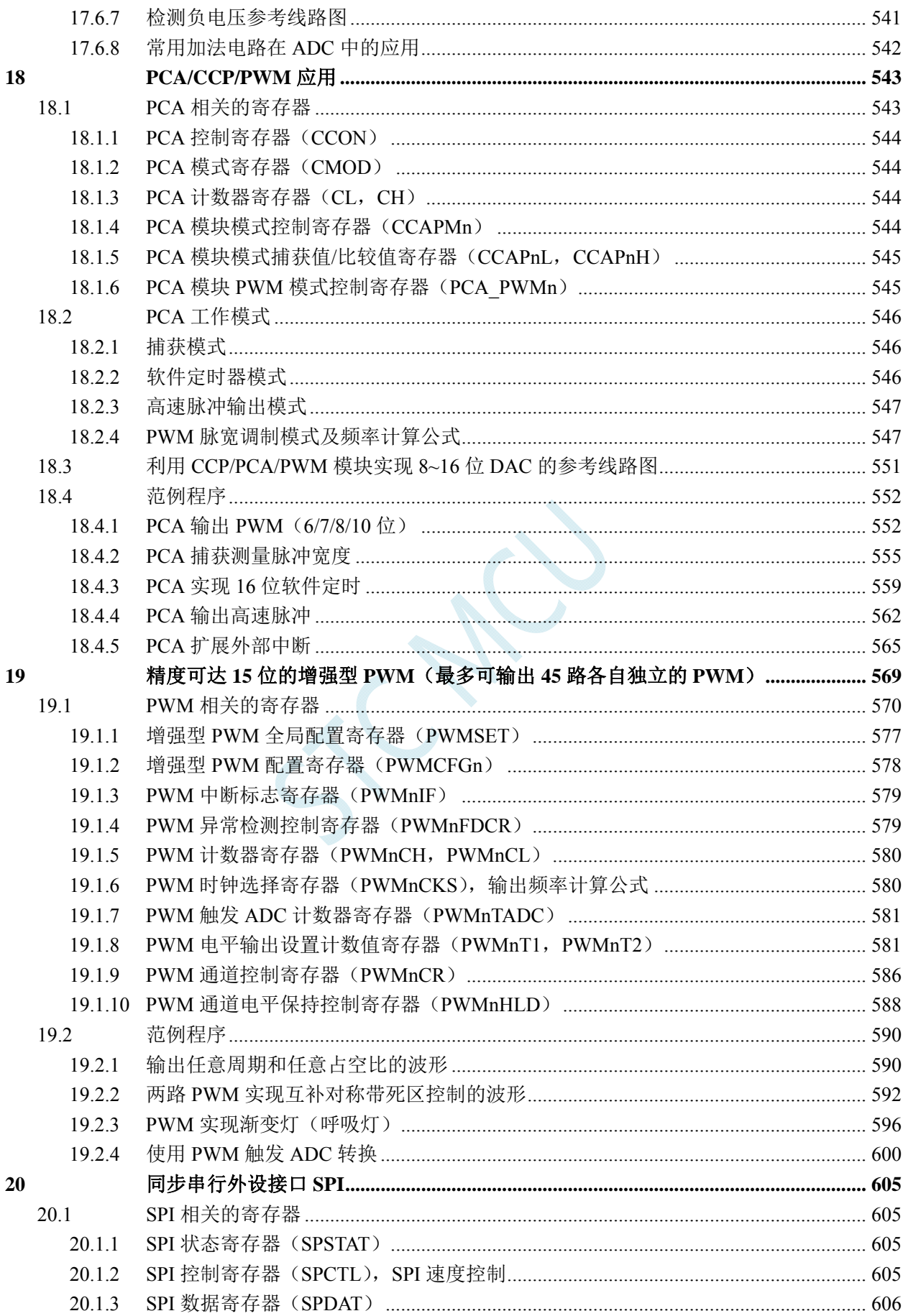

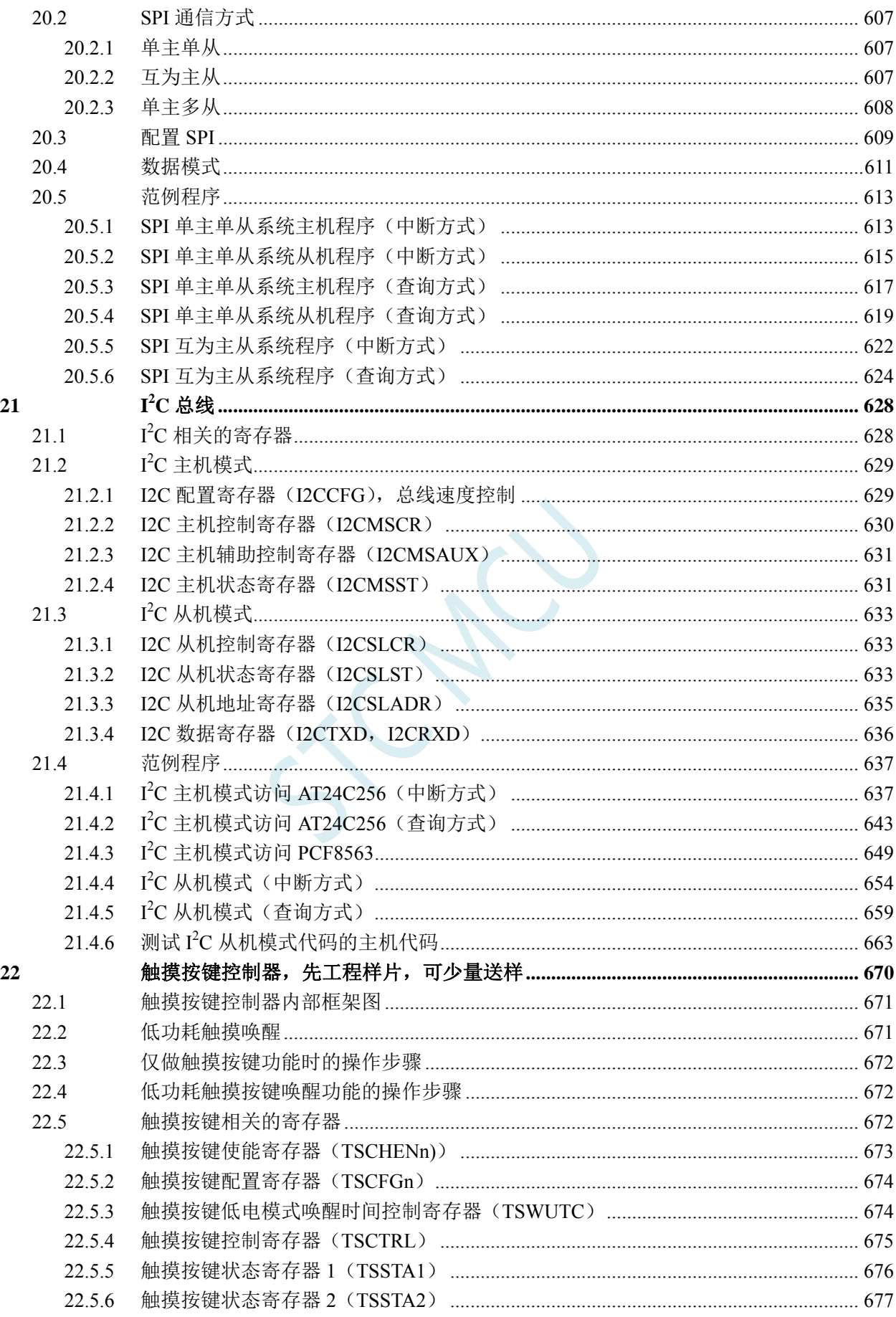

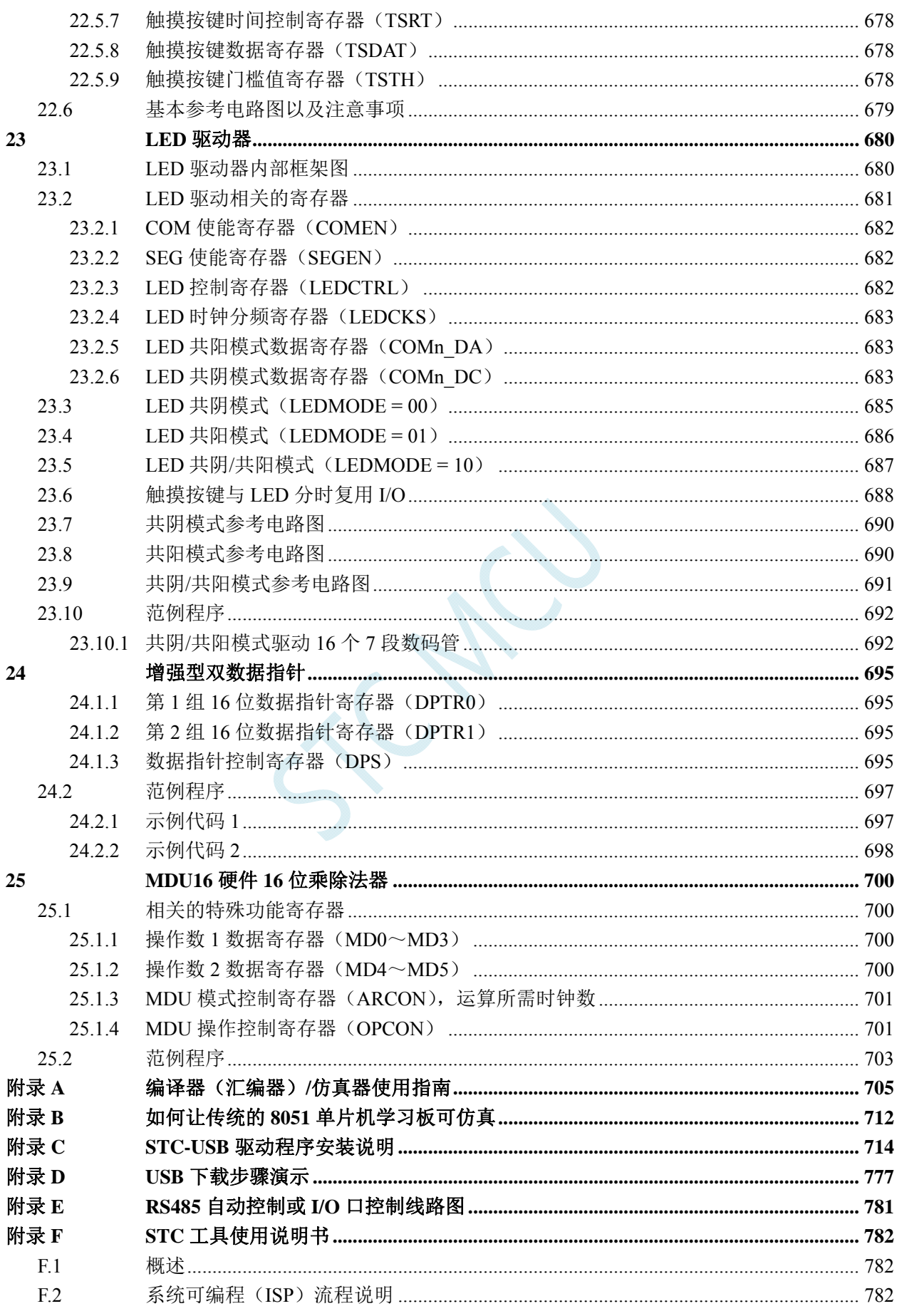

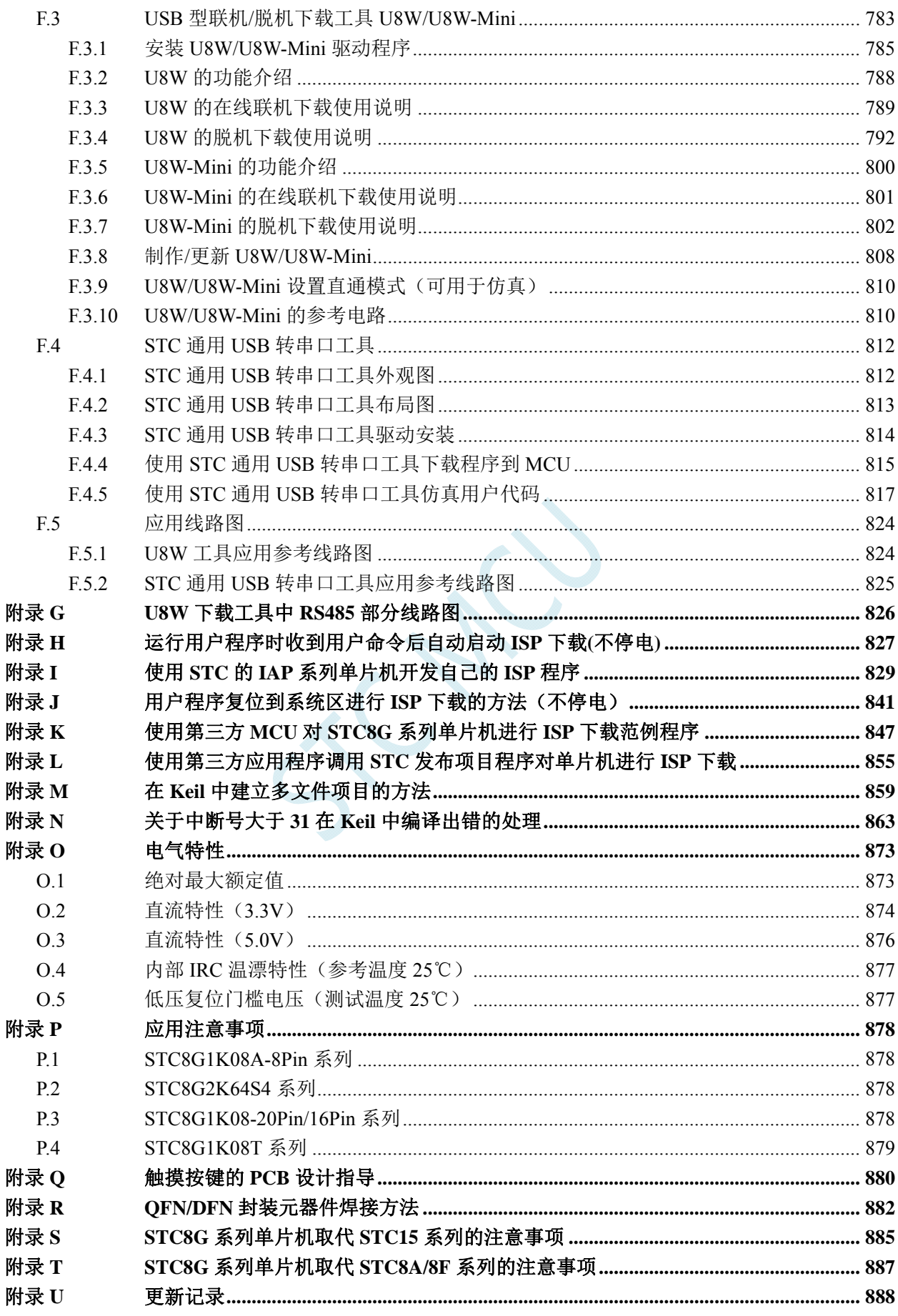

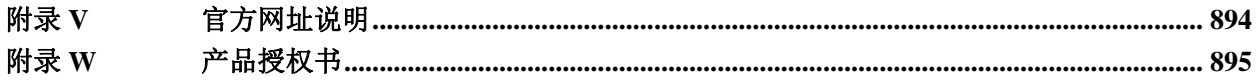

TCN

# **1** 概述

STC8G 系列单片机是不需要外部晶振和外部复位的单片机,是以超强抗干扰/超低价/高速/低功耗为 目标的 8051 单片机,在相同的工作频率下,STC8G 系列单片机比传统的 8051 约快 12 倍(速度快 11.2~13.2 倍), 依次按顺序执行完全部的 111 条指令, STC8G 系列单片机仅需 147 个时钟, 而传统 8051 则需要 1944 个时钟。STC8G 系列单片机是 STC 生产的单时钟/机器周期(1T)的单片机,是宽电压/高速/高可靠/ 低功耗/强抗静电/较强抗干扰的新一代 8051 单片机,超级加密。指令代码完全兼容传统 8051。

MCU 内部集成高精度 R/C 时钟(±0.3%, 常温下+25℃), -1.38%~+1.42%温飘(-40℃~+85℃), -0.88%~+1.05%温飘(-20℃~+65℃)。ISP 编程时 4MHz~35MHz 宽范围可设置(注意:温度范围为-40℃ ~+85℃时,最高频率须控制在 35MHz 以下),可彻底省掉外部昂贵的晶振和外部复位电路(内部已集成高 可靠复位电路,ISP 编程时 4 级复位门槛电压可选)。

MCU 内部有 3 个可选时钟源: 内部高精度 IRC 时钟(ISP 下载时可进行调节)、内部 32KHz 的低 速 IRC、外部 4M~33M 晶振或外部时钟信号。用户代码中可自由选择时钟源,时钟源选定后可再经过 8-bit 的分频器分频后再将时钟信号提供给 CPU 和各个外设(如定时器、串口、SPI 等)。

MCU 提供两种低功耗模式:IDLE 模式和 STOP 模式。IDLE 模式下,MCU 停止给 CPU 提供时钟, CPU 无时钟,CPU 停止执行指令,但所有的外设仍处于工作状态,此时功耗约为 1.0mA(6MHz 工作频 率)。STOP 模式即为主时钟停振模式,即传统的掉电模式/停电模式/停机模式,此时 CPU 和全部外设 都停止工作, 功耗可降低到  $0.6$ uA@Vcc=5.0V,  $0.4$ uA@Vcc=3.3V。

掉电模式可以使用 INT0(P3.2)、INT1(P3.3)、INT2(P3.6)、INT3(P3.7)、INT4(P3.0)、T0(P3.4)、T1(P3.5)、  $T2(P1.2)$ ,  $T3(P0.4)$ ,  $T4(P0.6)$ ,  $RXD(P3.0/P3.6/P1.6/P4.3)$ ,  $RXD2(P1.4/P4.6)$ ,  $RXD3(P0.0/P5.0)$ , RXD4(P0.2/P5.2)、CCP0(P1.1/P3.5/P2.5)、CCP1(P1.0/P3.6/P2.6)、CCP2(P3.7/P2.7)、I2C\_SDA(P1.4/P2.4/P3.3) 以及比较器中断、低压检测中断、掉电唤醒定时器唤醒。

MCU 提供了丰富的数字外设(串口、定时器、PCA、PWM 以及 I2C、SPI)接口与模拟外设(超高 速 ADC、比较器),可满足广大用户的设计需求。

STC8G 系列单片机内部集成了增强型的双数据指针。通过程序控制,可实现数据指针自动递增或递 减功能以及两组数据指针的自动切换功能。

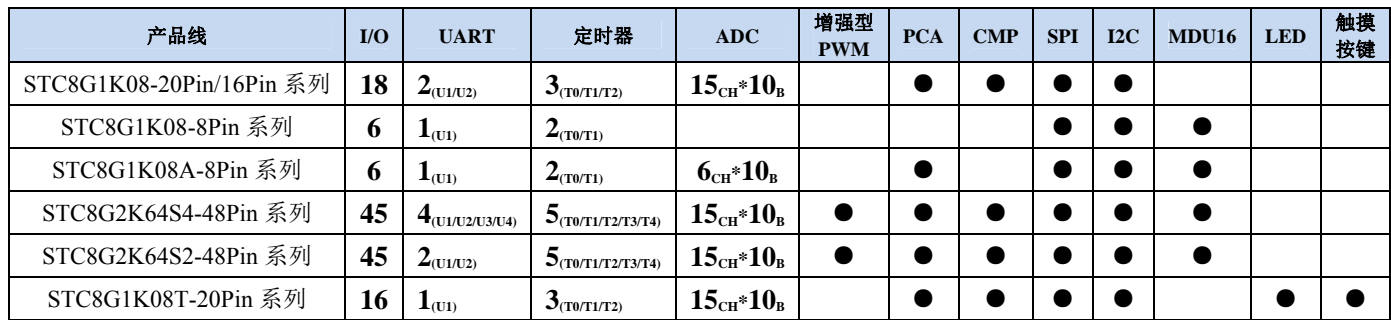

# **2** 特性、价格及管脚

# **2.1 STC8G1K08-20Pin/16Pin**系列

# **2.1.1** 特性及价格

### 选型价格(不需要外部晶振、不需要外部复位,**10** 位 **ADC**,**15** 通道)

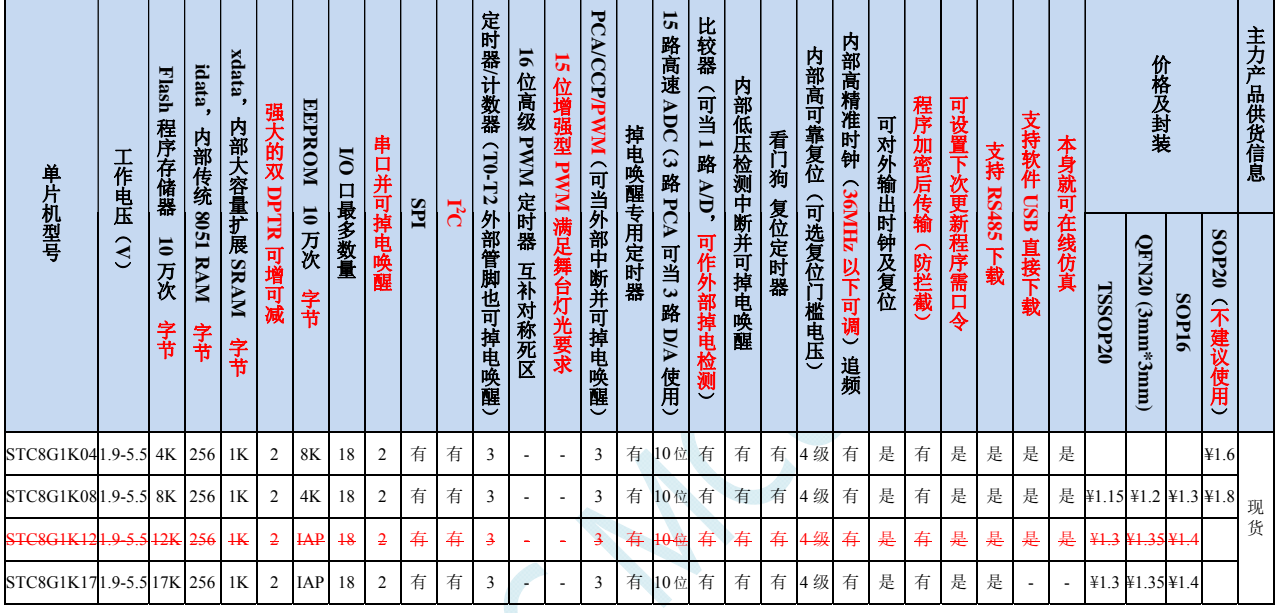

注: 以上的单价为 10K 及以上订货量的价格,量小则每片需增加 0.1 元人民币。当订货的总额达到或高于 3000 元时, 可免运费发货,否则需要由客户承担运费。零售 10 片起售。

### 内核

- **√** 超高速 8051 内核 (1T), 比传统 8051 约快 12 倍以上
- 指令代码完全兼容传统 8051
- 16 个中断源,4 级中断优先级
- 支持在线仿真

### > 工作电压

- $\checkmark$  1.9V $\sim$ 5.5V
- ✔ 内建 LDO
- 工作温度
	- ← -40℃~85℃(超温度范围应用请参考电器特性章节说明)

### **Flash** 存储器

- 最大 12K 字节 FLASH 程序存储器(ROM),用于存储用户代码
- 支持用户配置 EEPROM 大小,512 字节单页擦除,擦写次数可达 10 万次以上
- 支持在系统编程方式(ISP)更新用户应用程序,无需专用编程器
- 支持单芯片仿真,无需专用仿真器,理论断点个数无限制
- **SRAM** 
	- $\checkmark$  128 字节内部直接访问 RAM (DATA)

#### **STC8G** 系列技术手册 官方网站**: www.STCMCUDATA.com / www.STCMCU.com** 技术支持**: 13922829991** 研发顾问**: 13922805190**

- 128 字节内部间接访问 RAM(IDATA)
- $\checkmark$  1024 字节内部扩展 RAM (内部 XDATA)

### > 时钟控制

- 内部高精度 IRC (ISP 编程时可进行上下调整)
	- 误差±0.3%(常温下 25℃)
	- -1.38%~+1.42%温漂(全温度范围,-40℃~85℃)
	- -0.88%~+1.05%温漂(温度范围,-20℃~65℃)
- 内部 32KHz 低速 IRC(误差较大)
- $\checkmark$  外部晶振(4MHz~33MHz)和外部时钟 用户可自由选择上面的 3 种时钟源

### > 复位

- 硬件复位
	- 上电复位,实测电压值为 1.69V~1.82V。(在芯片未使能低压复位功能时有效) 上电复位电压由一个上限电压和一个下限电压组成的电压范围, 当工作电压从 5V/3.3V 向下掉到上 电复位的下限门槛电压时,芯片处于复位状态;当电压从 0V 上升到上电复位的上限门槛电压时, 芯片解除复位状态。
	- 复位脚复位,出厂时 P5.4 默认为 I/O 口,ISP 下载时可将 P5.4 管脚设置为复位脚(注意:当设置 **P5.4** 管脚为复位脚时,复位电平为低电平)
	- 看门狗溢出复位
	- 低压检测复位,提供 4 级低压检测电压:2.0V(实测为 1.90V~2.04V)、2.4V(实测为 2.30V~2.50V)、 2.7V(实测为 2.61V~2.82V)、3.0V(实测为 2.90V~3.13V)。 每级低压检测电压都是由一个上限电压和一个下限电压组成的电压范围,当工作电压从 5V/3.3V 向 下掉到低压检测的下限门槛电压时,低压检测生效;当电压从 OV 上升到低压检测的上限门槛电压 时,低压检测生效。
- 软件复位
	- 软件方式写复位触发寄存器
- 中断
	- 提供 16 个中断源:INT0(支持上升沿和下降沿中断)、INT1(支持上升沿和下降沿中断)、INT2(只支 持下降沿中断)、INT3(只支持下降沿中断)、INT4(只支持下降沿中断)、定时器 0、定时器 1、定时 器 2、串口 1、串口 2、ADC 模数转换、LVD 低压检测、SPI、I<sup>2</sup>C、比较器、PCA/CCP/PWM
	- 提供 4 级中断优先级
	- 时钟停振模式下可以唤醒的中断:INT0(P3.2)、INT1(P3.3)、INT2(P3.6)、INT3(P3.7)、INT4(P3.0)、T0(P3.4)、 T1(P3.5)、T2(P1.2)、RXD(P3.0/P3.6/P1.6)、RXD2(P1.4)、CCP0(P1.1/P3.5)、CCP1(P1.0/P3.6)、CCP2(P3.7)、 I2C\_SDA(P1.4/P3.3)以及比较器中断、低压检测中断、掉电唤醒定时器唤醒。

### 数字外设

- $\checkmark$  3个 16 位定时器: 定时器 0、定时器 1、定时器 2, 其中定时器 0 的模式 3 具有 NMI (不可屏蔽中断) 功 能,定时器 0 和定时器 1 的模式 0 为 16 位自动重载模式
- ✔ 2个高速串口: 串口 1、串口 2, 波特率时钟源最快可为 FOSC/4
- 3 组 16 位 CCP/PCA/PWM 模块:CCP0、CCP1、CCP2,可用于捕获、高速脉冲输出,及 6/7/8/10 位的 PWM 输出
- SPI:支持主机模式和从机模式以及主机/从机自动切换
- ✓ I2C: 支持主机模式和从机模式

### 模拟外设

- 超高速 ADC,支持 **10** 位精度 15 通道(通道 0~通道 14)的模数转换,速度最快能达到 **500K**(每秒进行 **50** 万次 **ADC** 转换)
- ADC 的通道 15 用于测试内部 1.19V 参考信号源(芯片在出厂时,内部参考信号源已调整为 1.19V)
- 比较器,一组比较器(比较器的正端可选择 CMP+端口和所有的 ADC 输入端口,所以比较器可当作多路 比较器进行分时复用)
- DAC:3 路 PCA/CCP/PWM 可当 3 路 DAC 使用
- **GPIO** 
	- 最多可达 18 个 GPIO:P1.0~P1.7、P3.0~P3.7、P5.4~P5.5
	- 所有的 GPIO 均支持如下 4 种模式: 准双向口模式、强推挽输出模式、开漏输出模式、高阻输入模式
	- 除 **P3.0** 和 **P3.1** 外,其余所有 **I/O** 口上电后的状态均为高阻输入状态,用户在使用 **I/O** 口时必须先设置 **I/O** 口模式,另外每个 **I/O** 均可独立使能内部 **4K** 上拉电阻
- 封装
	- TSSOP20、QFN20(3mm\*3mm)、SOP20(不建议使用)、SOP16

# **2.1.2** 管脚图

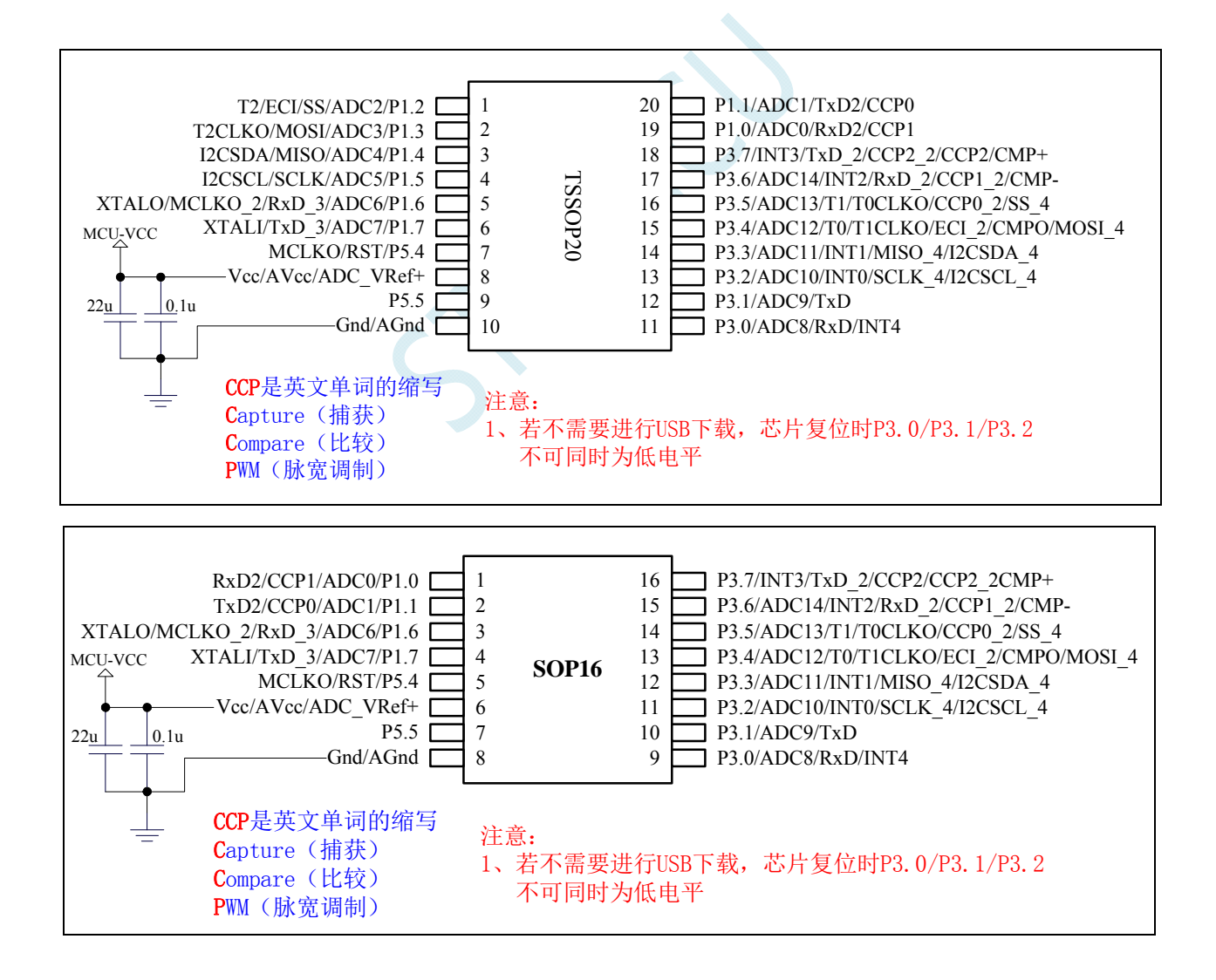

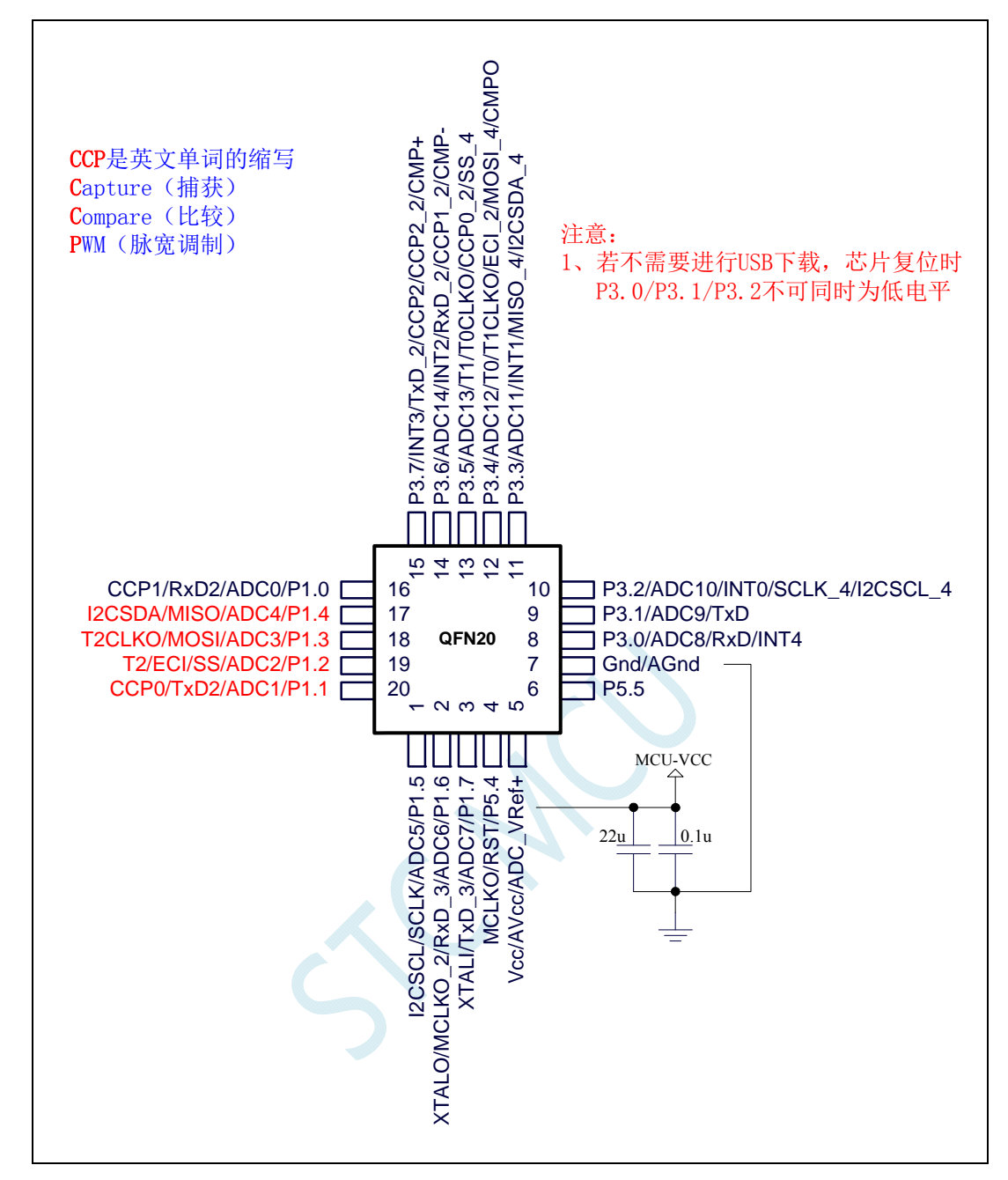

- 注意: **1**、除 **P3.0** 和 **P3.1** 外,其余所有 **I/O** 口上电后的状态均为高阻输入状态,用户在 使用 **I/O** 口时必须先设置 **I/O** 口模式
	- **2**、所有的 **I/O** 口均可以设置为准双向口模式、强推挽输出模式、开漏输出模式或 者高阻输入模式,另外每个 **I/O** 均可独立使能内部 **4K** 上拉电阻
	- **3**、当使能 **P5.4** 口为复位脚时,复位电平为低电平
	- **4**、对于 **STC8G1K08-20Pin/16Pin** 系列 **B** 版芯片,**P5.4** 作 **I/O** 口使用时,电流不 要超过 **50mA**,也不要有强的冲击
	- **5**、**STC8G1K08-20Pin/16Pin** 系列芯片所支持的 **USB** 下载为 **I/O** 口软件模拟的 **USB** 通信,不可避免的受各种软硬件因素的影响,尤其是电脑端的不同软件和硬件 版本的影响,导致有一定比例的芯片无法进行 **USB** 下载(实测约有 **0.2%**无法 **USB** 下载)。建议批量生产还是使用普通的串口下载或 **USB** 转串口下载。

# **2.1.3** 管脚说明

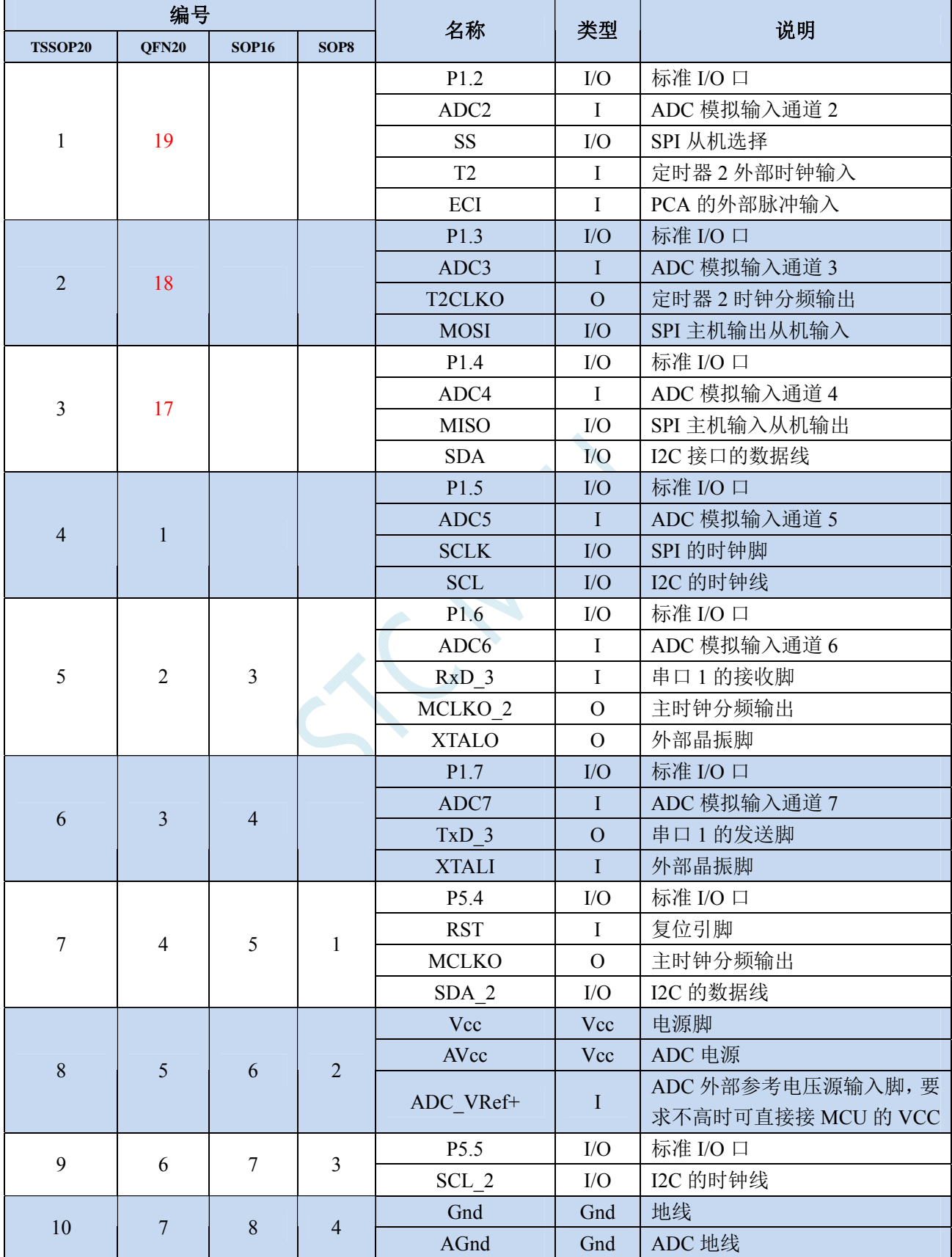

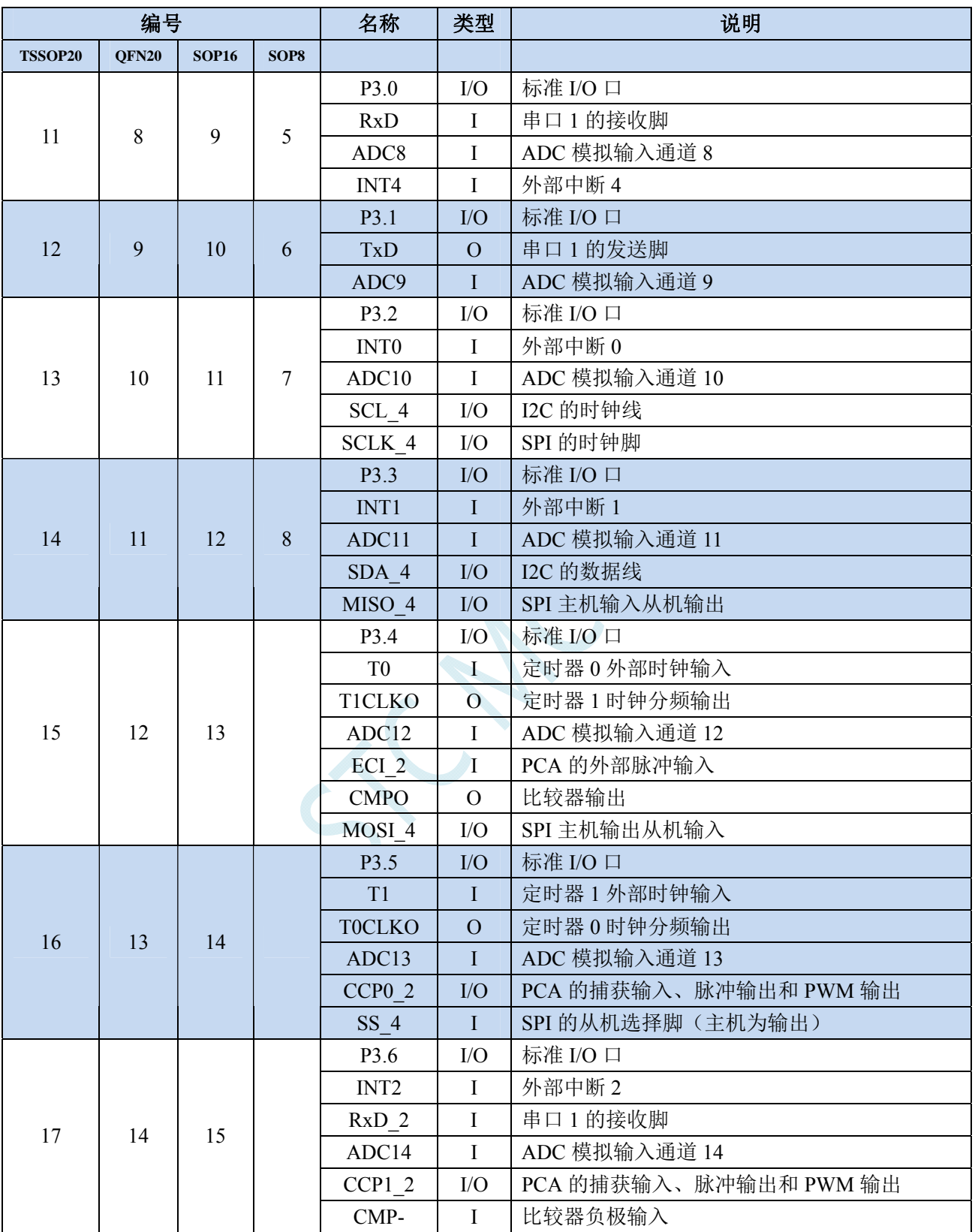

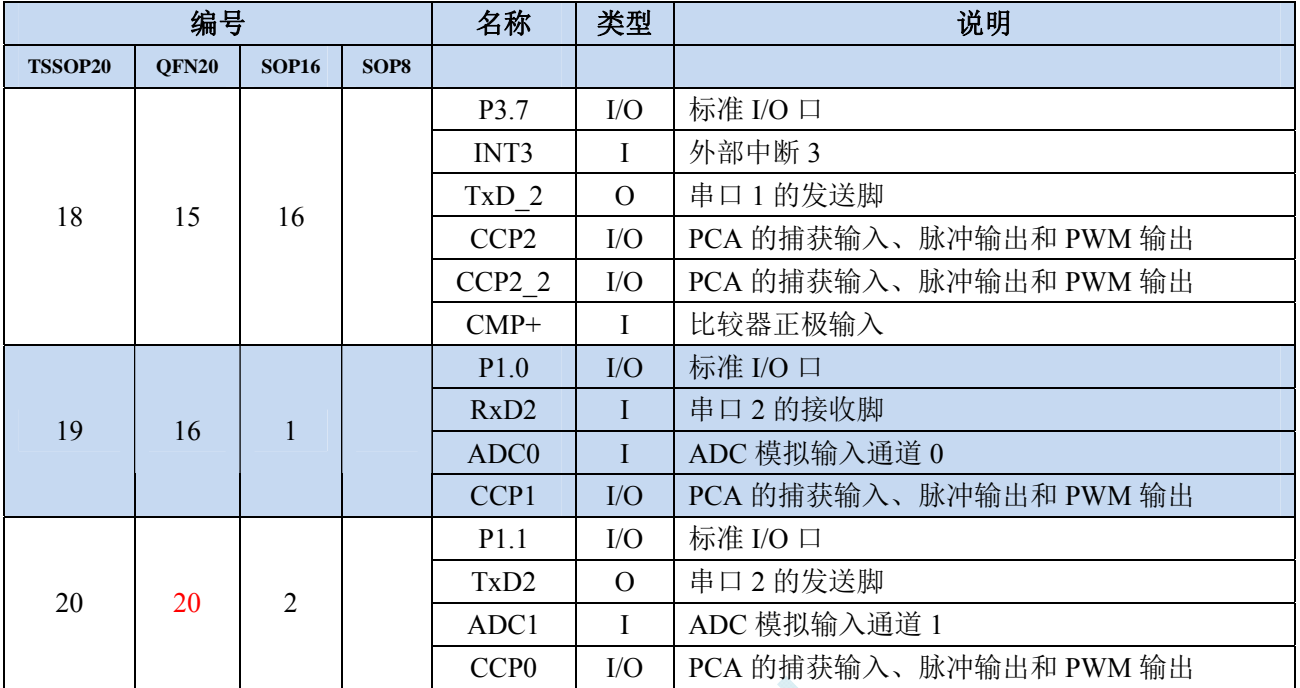

SCAL

and the state

### **2.2 STC8G1K08-8Pin**系列

# **2.2.1** 特性及价格

#### 选型价格(不需要外部晶振、不需要外部复位)

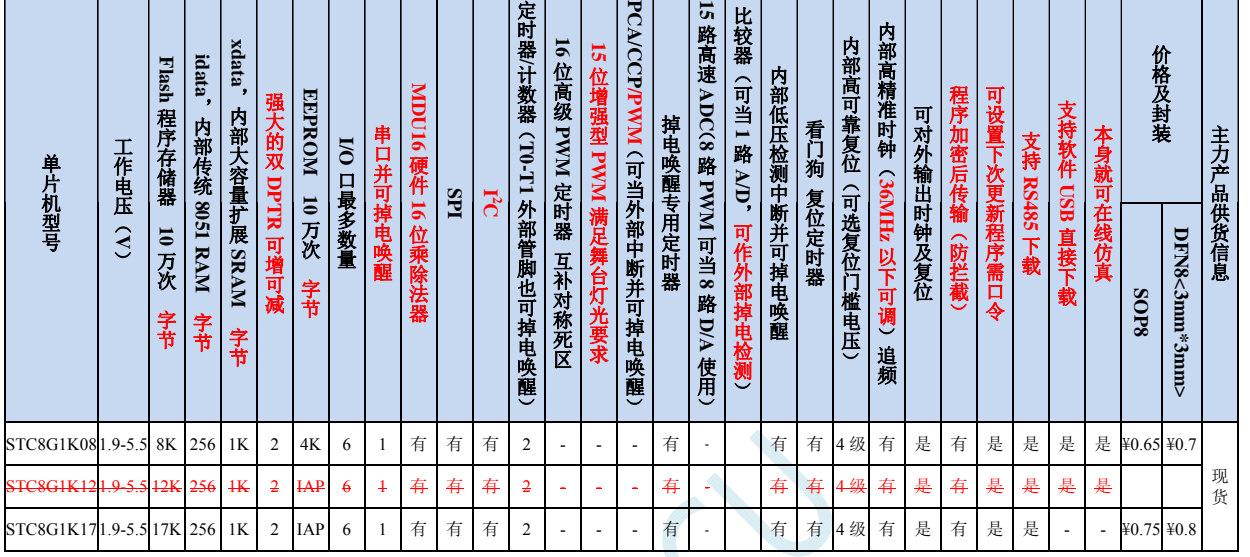

注: 以上的单价为 10K 及以上订货量的价格,量小则每片需增加 0.1 元人民币。当订货的总额达到或高于 3000 元时, 可免运费发货,否则需要由客户承担运费。零售 10 片起售。

- 内核
	- 超高速 8051 内核(1T),比传统 8051 约快 12 倍以上
	- 指令代码完全兼容传统 8051
	- 11 个中断源,4 级中断优先级
	- 支持在线仿真
- 工作电压
	- $\checkmark$  1.9V~5.5V
	- 内建 LDO
- 工作温度
	- -40℃~85℃(超温度范围应用请参考电器特性章节说明)
- **Flash** 存储器
	- 最大 12K 字节 FLASH 程序存储器(ROM),用于存储用户代码
	- 支持用户配置 EEPROM 大小,512 字节单页擦除,擦写次数可达 10 万次以上
	- 支持在系统编程方式(ISP)更新用户应用程序,无需专用编程器
	- 支持单芯片仿真,无需专用仿真器,理论断点个数无限制
- **SRAM** 
	- 128 字节内部直接访问 RAM(DATA)
	- 128 字节内部间接访问 RAM(IDATA)
	- 1024 字节内部扩展 RAM(内部 XDATA)
- 时钟控制

### **STC8G** 系列技术手册 官方网站**: www.STCMCUDATA.com / www.STCMCU.com** 技术支持**: 13922829991** 研发顾问**: 13922805190**

- ✔ 内部高精度 IRC (ISP 编程时可进行上下调整)
	- 误差±0.3%(常温下 25℃)
	- -1.38%~+1.42%温漂(全温度范围,-40℃~85℃)
	- -0.88%~+1.05%温漂(温度范围,-20℃~65℃)
- 内部 32KHz 低速 IRC(误差较大)

### > 复位

- ✔ 硬件复位
	- 上电复位,实测电压值为 1.69V~1.82V。(在芯片未使能低压复位功能时有效) 上电复位电压由一个上限电压和一个下限电压组成的电压范围,当工作电压从 5V/3.3V 向下掉到上 电复位的下限门槛电压时,芯片处于复位状态;当电压从 0V 上升到上电复位的上限门槛电压时, 芯片解除复位状态。
	- **→ 复位脚复位,出厂时 P5.4 默认为 I/O 口, ISP 下载时可将 P5.4 管脚设置为复位脚(注意: 当设置 P5.4** 管脚为复位脚时,复位电平为低电平)
	- 看门狗溢出复位
	- 低压检测复位,提供 4 级低压检测电压:2.0V(实测为 1.90V~2.04V)、2.4V(实测为 2.30V~2.50V)、 2.7V(实测为 2.61V~2.82V)、3.0V(实测为 2.90V~3.13V)。 每级低压检测电压都是由一个上限电压和一个下限电压组成的电压范围,当工作电压从 5V/3.3V 向 下掉到低压检测的下限门槛电压时,低压检测生效;当电压从 0V 上升到低压检测的上限门槛电压 时,低压检测生效。
- 软件复位
	- 软件方式写复位触发寄存器
- 中断
	- 提供 11 个中断源:INT0(支持上升沿和下降沿中断)、INT1(支持上升沿和下降沿中断)、INT2(只支 持下降沿中断)、INT3(只支持下降沿中断)、INT4(只支持下降沿中断)、定时器 0、定时器 1、串口 1、LVD 低压检测、SPI、I<sup>2</sup>C
	- 提供 4 级中断优先级
	- 时钟停振模式下可以唤醒的中断:INT0(P3.2)、INT1(P3.3)、INT2(P3.6)、INT3(P3.7)、INT4(P3.0)、T0(P3.4)、 T1(P3.5)、RXD(P3.0/P3.2/P5.4)、I2C\_SDA(P3.3/P5.5)以及低压检测中断、掉电唤醒定时器唤醒。
- 数字外设
	- 2 个 16 位定时器:定时器 0、定时器 1、其中定时器 0 的模式 3 具有 NMI(不可屏蔽中断)功能,定时器 0 和定时器 1 的模式 0 为 16 位自动重载模式
	- ✔ 1个高速串口: 串口 1, 波特率时钟源最快可为 FOSC/4
	- **√ SPI**: 支持主机模式和从机模式以及主机/从机自动切换
	- I 2 C:支持主机模式和从机模式
	- **MDU16**:硬件 **16** 位乘除法器(支持 **32** 位除以 **16** 位、**16** 位除以 **16** 位、**16** 位乘 **16** 位、数据移位以及数 据规格化等运算)

### **GPIO**

- 最多可达 6 个 GPIO:P3.0~P3.3、P5.4~P5.5
- 所有的 GPIO 均支持如下 4 种模式:准双向口模式、强推挽输出模式、开漏输出模式、高阻输入模式
- 除 **P3.0** 和 **P3.1** 外,其余所有 **I/O** 口上电后的状态均为高阻输入状态,用户在使用 **I/O** 口时必须先设置 **I/O** 口模式,另外每个 **I/O** 均可独立使能内部 **4K** 上拉电阻
- 封装
	- SOP8, DFN8 (3mm\*3mm)

 $\leq$ 

# **2.2.2** 管脚图

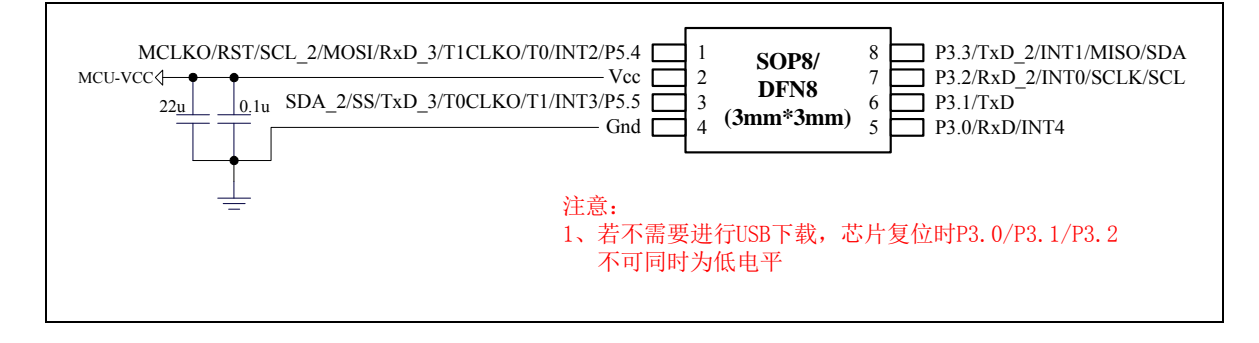

# **2.2.3** 管脚说明

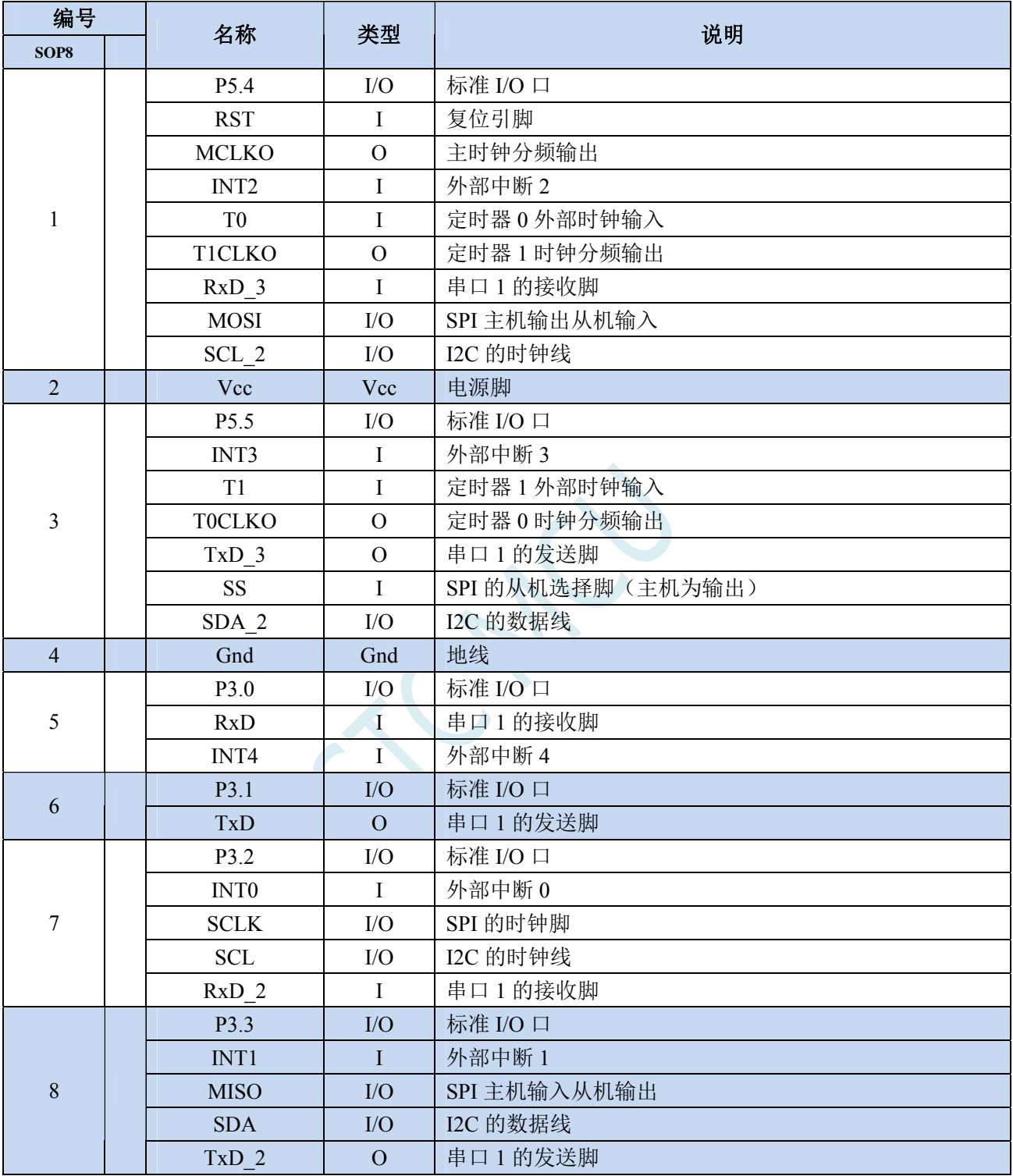

### **2.3 STC8G1K08A-8Pin**系列

# **2.3.1** 特性及价格

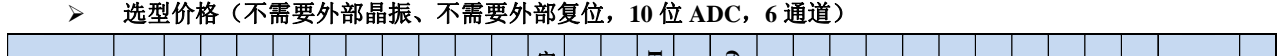

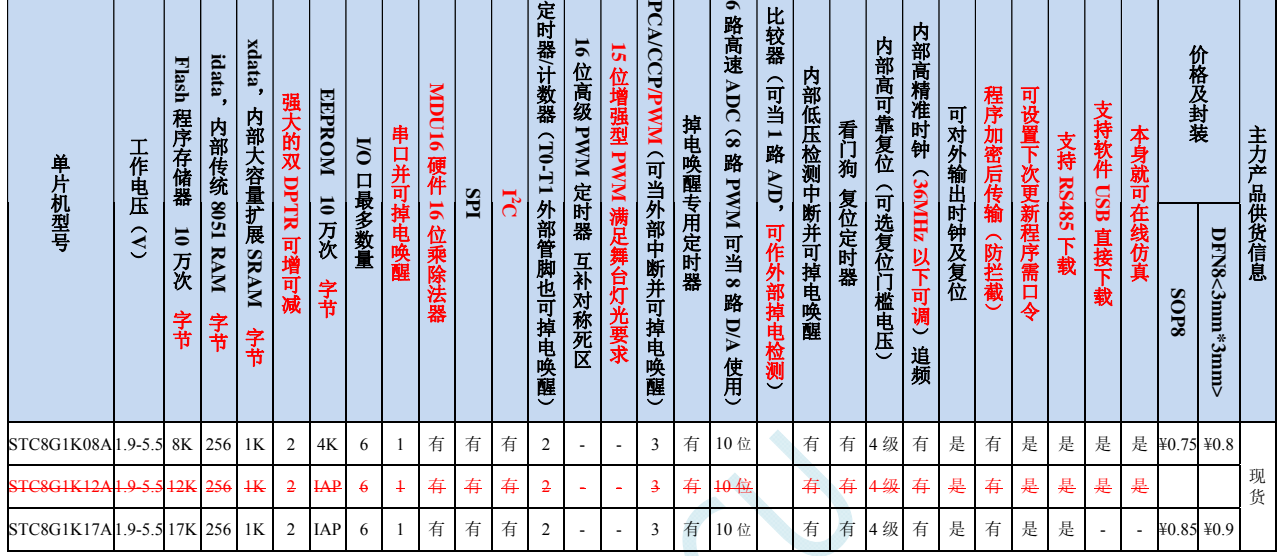

注: 以上的单价为 10K 及以上订货量的价格,量小则每片需增加 0.1 元人民币。当订货的总额达到或高于 3000 元时, 可免运费发货,否则需要由客户承担运费。零售 10 片起售。

- 内核
	- 超高速 8051 内核(1T),比传统 8051 约快 12 倍以上
	- 指令代码完全兼容传统 8051
	- 13 个中断源,4 级中断优先级
	- 支持在线仿真
- > 工作电压
	- $\checkmark$  1.9V $\sim$ 5.5V
	- 内建 LDO
- 工作温度
	- -40℃~85℃(超温度范围应用请参考电器特性章节说明)
- **Flash** 存储器
	- 最大 12K 字节 FLASH 程序存储器(ROM),用于存储用户代码
	- 支持用户配置 EEPROM 大小,512 字节单页擦除,擦写次数可达 10 万次以上
	- 支持在系统编程方式(ISP)更新用户应用程序,无需专用编程器
	- 支持单芯片仿真,无需专用仿真器,理论断点个数无限制
- **SRAM** 
	- 128 字节内部直接访问 RAM(DATA)
	- 128 字节内部间接访问 RAM(IDATA)
	- 1024 字节内部扩展 RAM(内部 XDATA)
- 时钟控制

### **STC8G** 系列技术手册 官方网站**: www.STCMCUDATA.com / www.STCMCU.com** 技术支持**: 13922829991** 研发顾问**: 13922805190**

- ✔ 内部高精度 IRC (ISP 编程时可进行上下调整)
	- 误差±0.3%(常温下 25℃)
	- -1.38%~+1.42%温漂(全温度范围,-40℃~85℃)
	- -0.88%~+1.05%温漂(温度范围,-20℃~65℃)
- 内部 32KHz 低速 IRC(误差较大)

### > 复位

- ✔ 硬件复位
	- 上电复位,实测电压值为 1.69V~1.82V。(在芯片未使能低压复位功能时有效) 上电复位电压由一个上限电压和一个下限电压组成的电压范围,当工作电压从 5V/3.3V 向下掉到上 电复位的下限门槛电压时,芯片处于复位状态;当电压从 0V 上升到上电复位的上限门槛电压时, 芯片解除复位状态。
	- **→ 复位脚复位,出厂时 P5.4 默认为 I/O 口, ISP 下载时可将 P5.4 管脚设置为复位脚(注意: 当设置 P5.4** 管脚为复位脚时,复位电平为低电平)
	- 看门狗溢出复位
	- 低压检测复位,提供 4 级低压检测电压:2.0V(实测为 1.90V~2.04V)、2.4V(实测为 2.30V~2.50V)、 2.7V(实测为 2.61V~2.82V)、3.0V(实测为 2.90V~3.13V)。 每级低压检测电压都是由一个上限电压和一个下限电压组成的电压范围,当工作电压从 5V/3.3V 向 下掉到低压检测的下限门槛电压时,低压检测生效;当电压从 0V 上升到低压检测的上限门槛电压 时,低压检测生效。
- ✔ 软件复位
	- 软件方式写复位触发寄存器
- 中断
	- 提供 13 个中断源:INT0(支持上升沿和下降沿中断)、INT1(支持上升沿和下降沿中断)、INT2(只支 持下降沿中断)、INT3(只支持下降沿中断)、INT4(只支持下降沿中断)、定时器 0、定时器 1、串口 1、ADC 模数转换、LVD 低压检测、SPI、I 2 C、PCA/CCP/PWM
	- 提供 4 级中断优先级
	- 时钟停振模式下可以唤醒的中断:INT0(P3.2)、INT1(P3.3)、INT2(P3.6)、INT3(P3.7)、INT4(P3.0)、T0(P3.4)、 T1(P3.5)、RXD(P3.0/P3.2/P1.6/P5.4)、CCP0(P3.2/P3.1)、CCP1(P3.3)、CCP2(P5.4/P5.5)、I2C\_SDA(P3.3/P5.5) 以及低压检测中断、掉电唤醒定时器唤醒。

### 数字外设

- 2 个 16 位定时器:定时器 0、定时器 1、其中定时器 0 的模式 3 具有 NMI(不可屏蔽中断)功能,定时器 0 和定时器 1 的模式 0 为 16 位自动重载模式
- ✔ 1个高速串口:串口 1, 波特率时钟源最快可为 FOSC/4
- 3 组 16 位 CCP/PCA/PWM 模块:CCP0、CCP1、CCP2,可用于捕获、高速脉冲输出,及 6/7/8/10 位的 PWM 输出
- SPI:支持主机模式和从机模式以及主机/从机自动切换
- I 2 C:支持主机模式和从机模式
- **MDU16**:硬件 **16** 位乘除法器(支持 **32** 位除以 **16** 位、**16** 位除以 **16** 位、**16** 位乘 **16** 位、数据移位以及数 据规格化等运算)
- > 模拟外设
	- 超高速 ADC,支持 **10** 位精度 6 通道(通道 0~通道 5)的模数转换,速度最快能达到 **500K**(每秒进行 **50** 万次 **ADC** 转换)
	- ADC 的通道 15 用于测试内部 1.19V 参考信号源(芯片在出厂时,内部参考信号源已调整为 1.19V)
	- DAC:3 路 PCA/CCP/PWM 可当 3 路 DAC 使用

### **GPIO**

- 最多可达 6 个 GPIO:P3.0~P3.3、P5.4~P5.5
- 所有的 GPIO 均支持如下 4 种模式:准双向口模式、强推挽输出模式、开漏输出模式、高阻输入模式
- 除 **P3.0** 和 **P3.1** 外,其余所有 **I/O** 口上电后的状态均为高阻输入状态,用户在使用 **I/O** 口时必须先设置 **I/O** 口模式,另外每个 **I/O** 均可独立使能内部 **4K** 上拉电阻
- 封装
	- $\checkmark$  SOP8, DFN8 (3mm\*3mm)

### **2.3.2** 管脚图

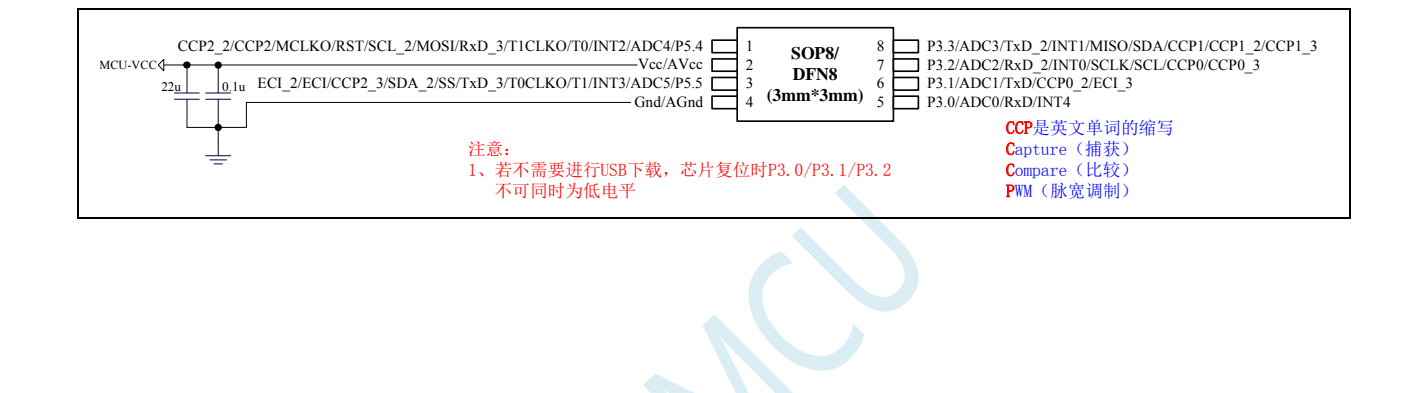

# **2.3.3** 管脚说明

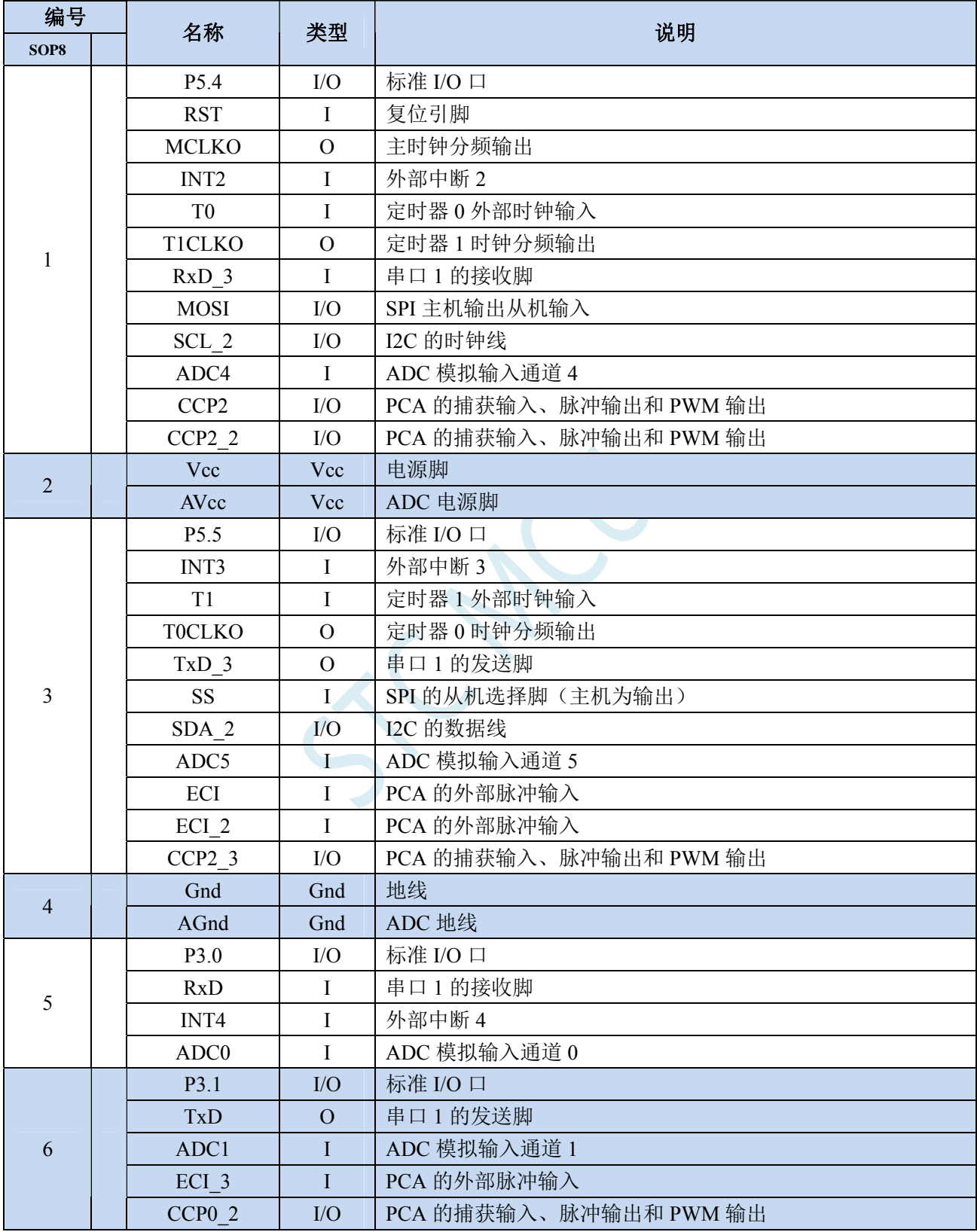

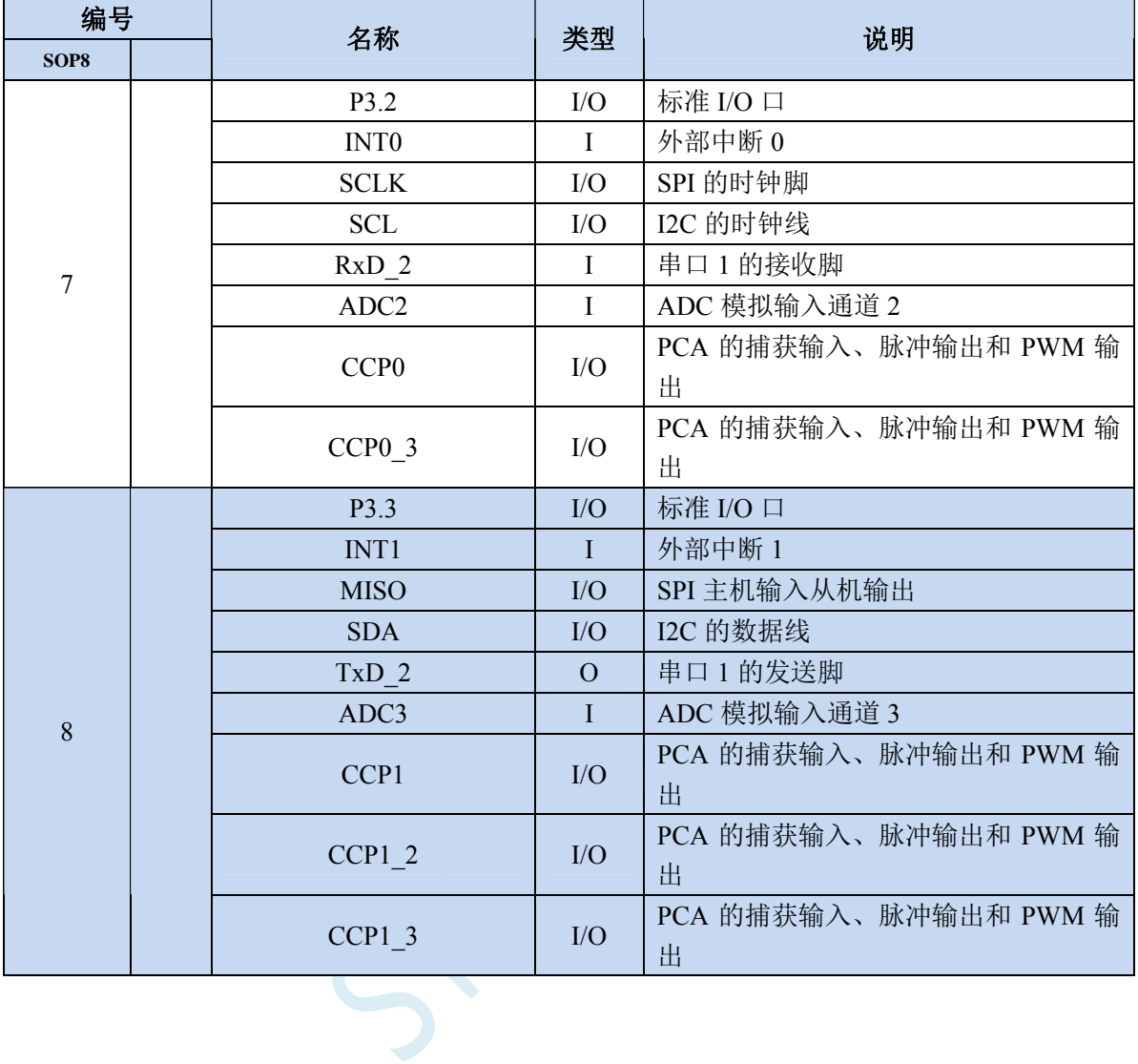

### **2.4 STC8G2K64S4-48Pin**系列

# **2.4.1** 特性及价格

### 选型价格(不需要外部晶振、不需要外部复位,**10** 位 **ADC**,**15** 通道) **15**

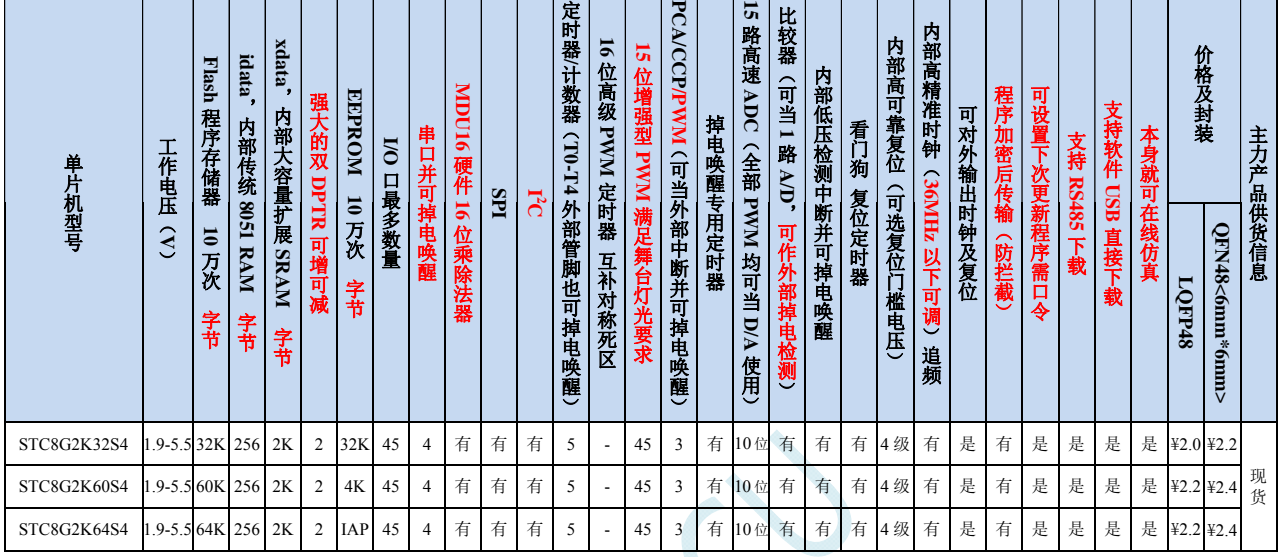

注: 以上的单价为 10K 及以上订货量的价格,量小则每片需增加 0.1 元人民币。当订货的总额达到或高于 3000 元时, 可免运费发货,否则需要由客户承担运费。零售 10 片起售。

- 内核
	- 超高速 8051 内核(1T),比传统 8051 约快 12 倍以上
	- 指令代码完全兼容传统 8051
	- 29 个中断源,4 级中断优先级
	- 支持在线仿真
- > 工作电压
	- $\checkmark$  1.9V~5.5V
	- 内建 LDO
- 工作温度
	- -40℃~85℃(超温度范围应用请参考电器特性章节说明)
- **Flash** 存储器
	- ✔ 最大 64K 字节 FLASH 程序存储器(ROM), 用于存储用户代码
	- 支持用户配置 EEPROM 大小,512 字节单页擦除,擦写次数可达 10 万次以上
	- 支持在系统编程方式(ISP)更新用户应用程序,无需专用编程器
	- 支持单芯片仿真,无需专用仿真器,理论断点个数无限制
- **SRAM** 
	- 128 字节内部直接访问 RAM(DATA)
	- 128 字节内部间接访问 RAM(IDATA)
	- 2048 字节内部扩展 RAM(内部 XDATA)
- 时钟控制

#### **STC8G** 系列技术手册 官方网站**: www.STCMCUDATA.com / www.STCMCU.com** 技术支持**: 13922829991** 研发顾问**: 13922805190**

- ✔ 内部高精度 IRC (ISP 编程时可进行上下调整)
	- 误差±0.3%(常温下 25℃)
	- -1.38%~+1.42%温漂(全温度范围,-40℃~85℃)
	- -0.88%~+1.05%温漂(温度范围,-20℃~65℃)
- 内部 32KHz 低速 IRC(误差较大)
- 外部晶振(4MHz~33MHz)和外部时钟

### > 复位

- ✔ 硬件复位
	- 上电复位, 实测电压值为 1.69V~1.82V。(在芯片未使能低压复位功能时有效) 上电复位电压由一个上限电压和一个下限电压组成的电压范围,当工作电压从 5V/3.3V 向下掉到上 电复位的下限门槛电压时,芯片处于复位状态;当电压从 0V 上升到上电复位的上限门槛电压时, 芯片解除复位状态。
	- 复位脚复位,出厂时 P5.4 默认为 I/O 口,ISP 下载时可将 P5.4 管脚设置为复位脚(注意:当设置 **P5.4** 管脚为复位脚时,复位电平为低电平)
	- 看门狗溢出复位
	- 低压检测复位,提供 4 级低压检测电压:2.0V(实测为 1.90V~2.04V)、2.4V(实测为 2.30V~2.50V)、 2.7V(实测为 2.61V~2.82V)、3.0V(实测为 2.90V~3.13V)。 每级低压检测电压都是由一个上限电压和一个下限电压组成的电压范围,当工作电压从 5V/3.3V 向 下掉到低压检测的下限门槛电压时,低压检测生效;当电压从 0V 上升到低压检测的上限门槛电压 时, 低压检测生效。
- 软件复位
	- 软件方式写复位触发寄存器
- 中断
	- 提供 29 个中断源:INT0(支持上升沿和下降沿中断)、INT1(支持上升沿和下降沿中断)、INT2(只支 持下降沿中断)、INT3(只支持下降沿中断)、INT4(只支持下降沿中断)、定时器 0、定时器 1、定时 器 2、定时器 3、定时器 4、串口 1、串口 2、串口 3、串口 4、ADC 模数转换、LVD 低压检测、SPI、I2C、 比较器、PCA/CCP/PWM、增强型 PWM0、增强型 PWM1、增强型 PWM2、增强型 PWM3、增强型 PWM4、 增强型 PWM5、增强型 PWM0 异常检测、增强型 PWM2 异常检测、增强型 PWM4 异常检测。
	- 提供 4 级中断优先级
	- 时钟停振模式下可以唤醒的中断:INT0(P3.2)、INT1(P3.3)、INT2(P3.6)、INT3(P3.7)、INT4(P3.0)、T0(P3.4)、 T1(P3.5)、T2(P1.2)、T3(P0.4)、T4(P0.6)、RXD(P3.0/P3.6/P1.6/P4.3)、RXD2(P1.4/P4.6)、RXD3(P0.0/P5.0)、 RXD4(P0.2/P5.2)、CCP0(P1.1/P3.5/P2.5)、CCP1(P1.0/P3.6/P2.6)、CCP2(P3.7/P2.7)、I2C\_SDA(P1.4/P2.4/P3.3) 以及比较器中断、低压检测中断、掉电唤醒定时器唤醒。

### 数字外设

- 5 个 16 位定时器:定时器 0、定时器 1、定时器 2、定时器 3、定时器 4,其中定时器 0 的模式 3 具有 NMI (不可屏蔽中断)功能,定时器 0 和定时器 1 的模式 0 为 16 位自动重载模式
- 4 个高速串口:串口 1、串口 2、串口 3、串口 4,波特率时钟源最快可为 FOSC/4
- ✓ 3组 16 位 CCP/PCA/PWM 模块: CCP0、CCP1、CCP2, 可用于捕获、高速脉冲输出, 及 6/7/8/10 位的 PWM 输出
- 45 组 15 位增强型 PWM,可实现带死区的控制信号,并支持外部异常检测功能(另外还有 3 组传统的 PCA/CCP/PWM 可作 PWM)
- ✔ SPI: 支持主机模式和从机模式以及主机/从机自动切换
- ✓ I2C: 支持主机模式和从机模式
- **MDU16**:硬件 **16** 位乘除法器(支持 **32** 位除以 **16** 位、**16** 位除以 **16** 位、**16** 位乘 **16** 位、数据移位以及数

### 据规格化等运算)

### 模拟外设

- 超高速 ADC,支持 **10** 位精度 15 通道(通道 0~通道 14)的模数转换,速度最快能达到 **500K**(每秒进行 **50** 万次 **ADC** 转换)
- ADC 的通道 15 用于测试内部 1.19V 参考信号源(芯片在出厂时,内部参考信号源已调整为 1.19V)
- 比较器,一组比较器(比较器的正端可选择 CMP+端口和所有的 ADC 输入端口,所以比较器可当作多路 比较器进行分时复用)
- DAC:3 路 PCA/CCP/PWM 可当 3 路 DAC 使用,45 路增强型 PWM 可当 45 路 DAC 使用

### **GPIO**

- 最多可达 45 个 GPIO:P0.0~P0.7、P1.0~P1.7、P2.0~P2.7、P3.0~P3.7、P4.0~P4.7、P5.0~P5.4
- 所有的 GPIO 均支持如下 4 种模式:准双向口模式、强推挽输出模式、开漏输出模式、高阻输入模式
- 除 **P3.0** 和 **P3.1** 外,其余所有 **I/O** 口上电后的状态均为高阻输入状态,用户在使用 **I/O** 口时必须先设置 **I/O** 口模式,另外每个 **I/O** 均可独立使能内部 **4K** 上拉电阻
- 封装
	- $\times$  LOFP48, OFN48

### **2.4.2** 管脚图

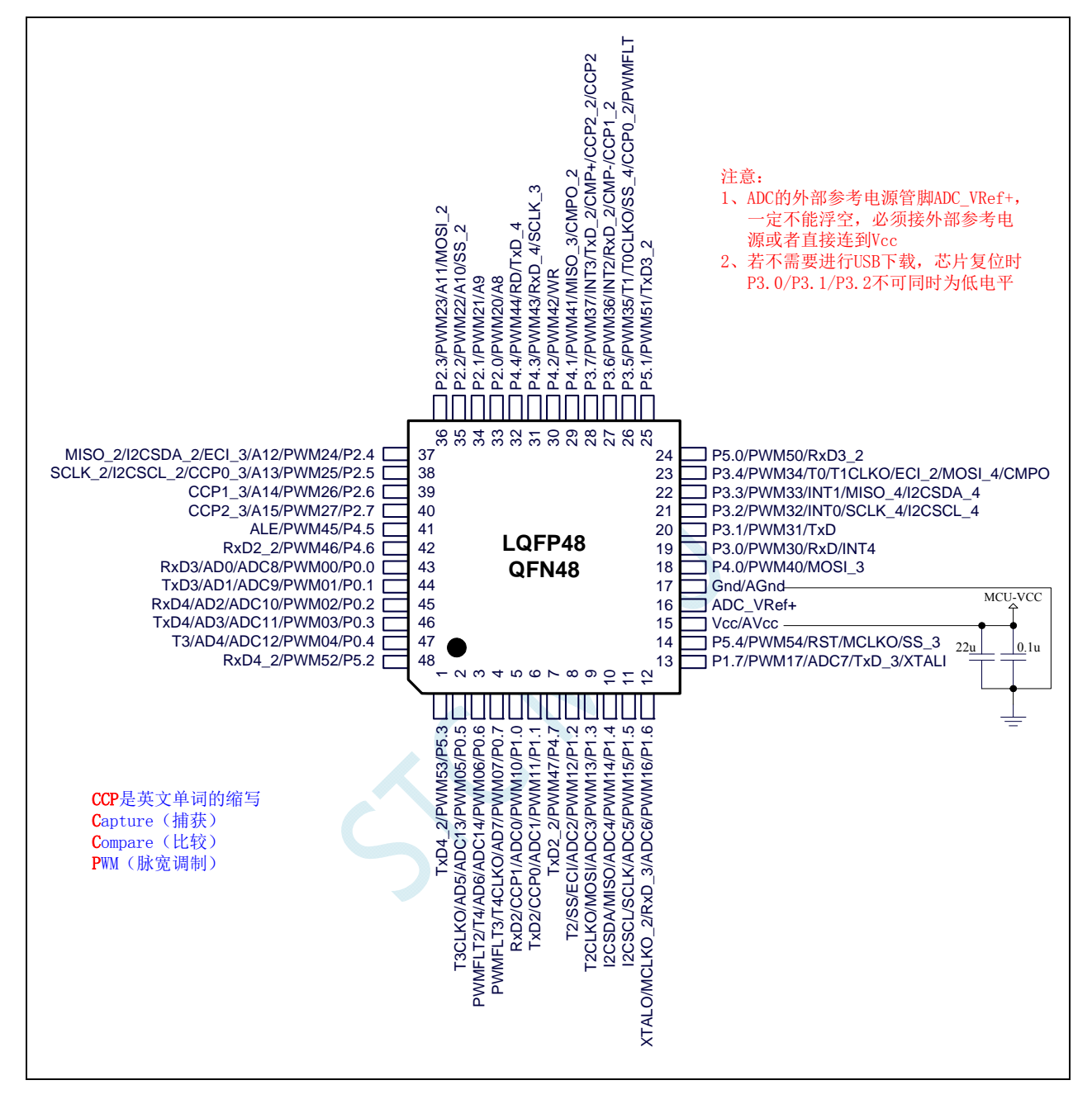
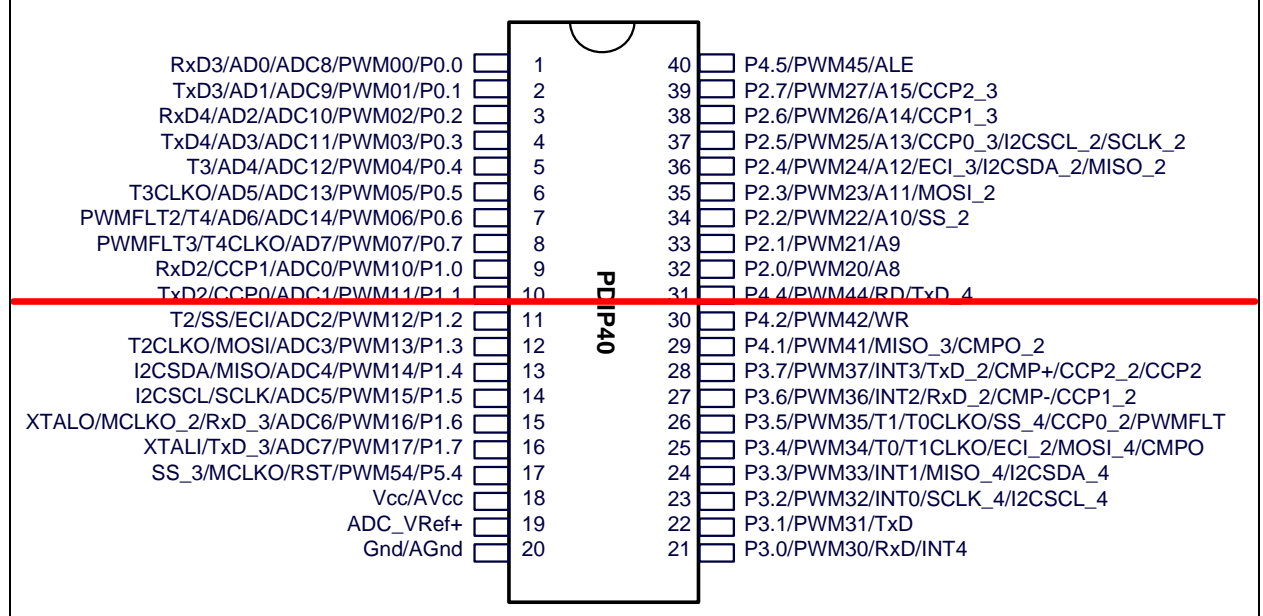

SCN.

## **2.4.3** 管脚说明

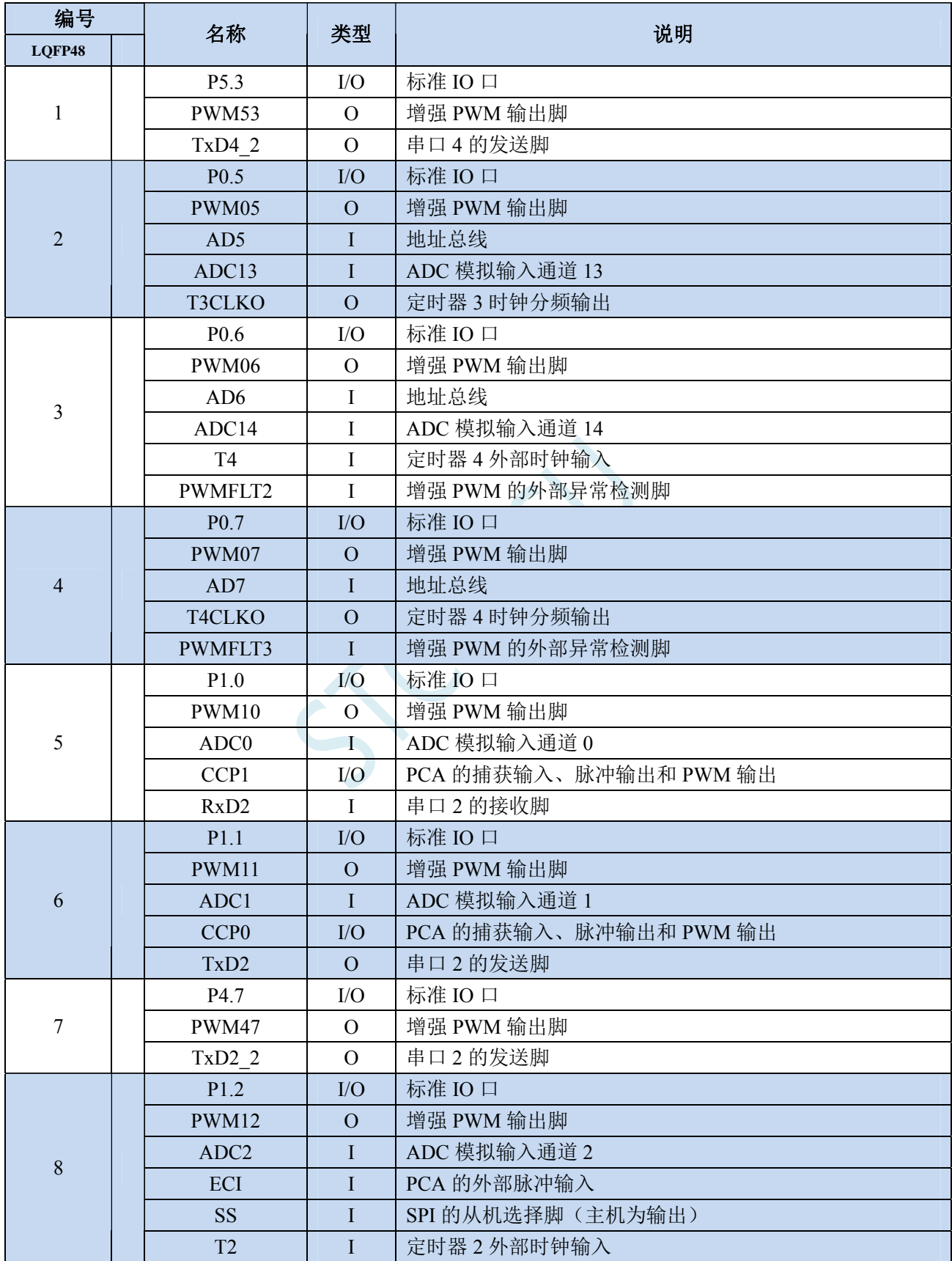

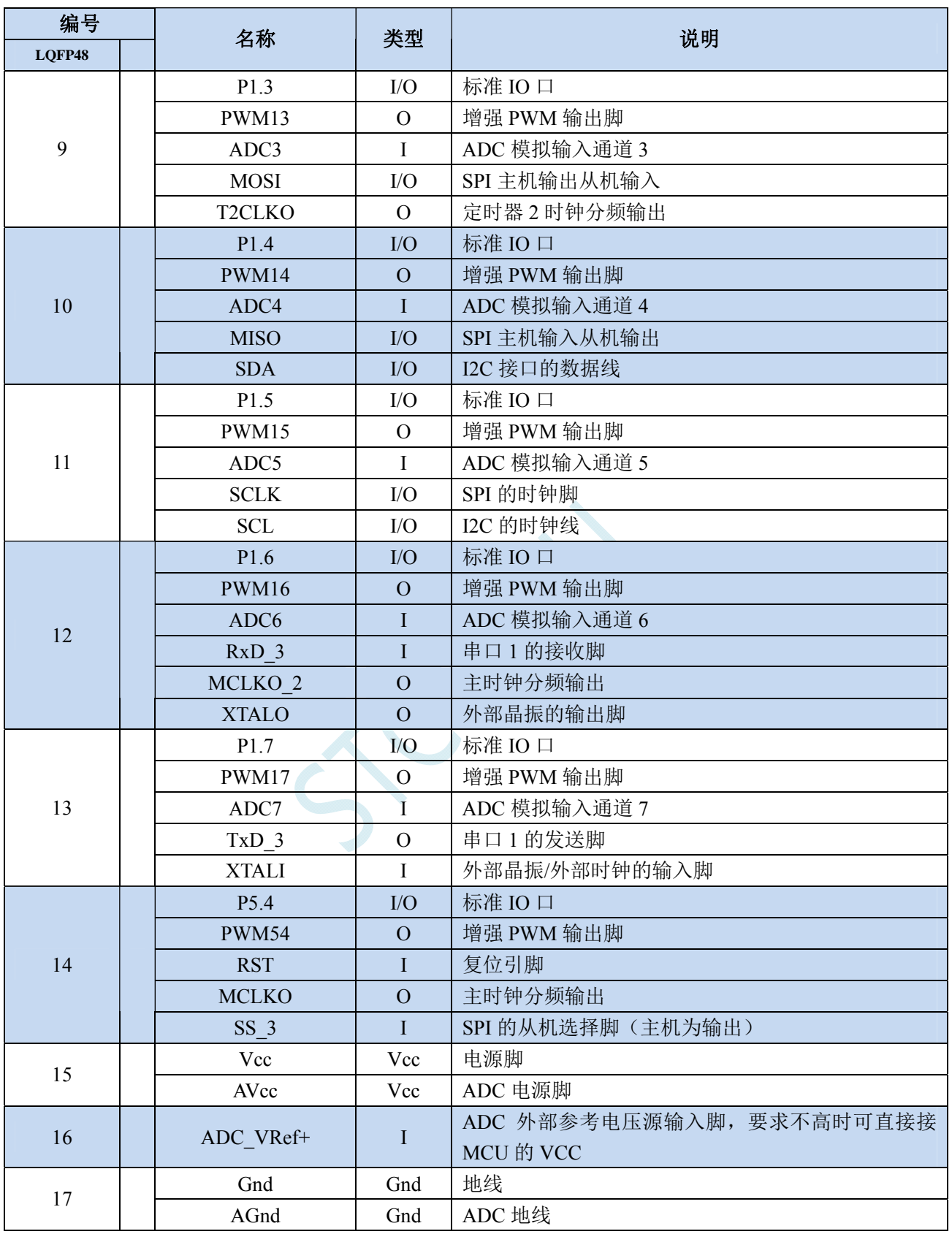

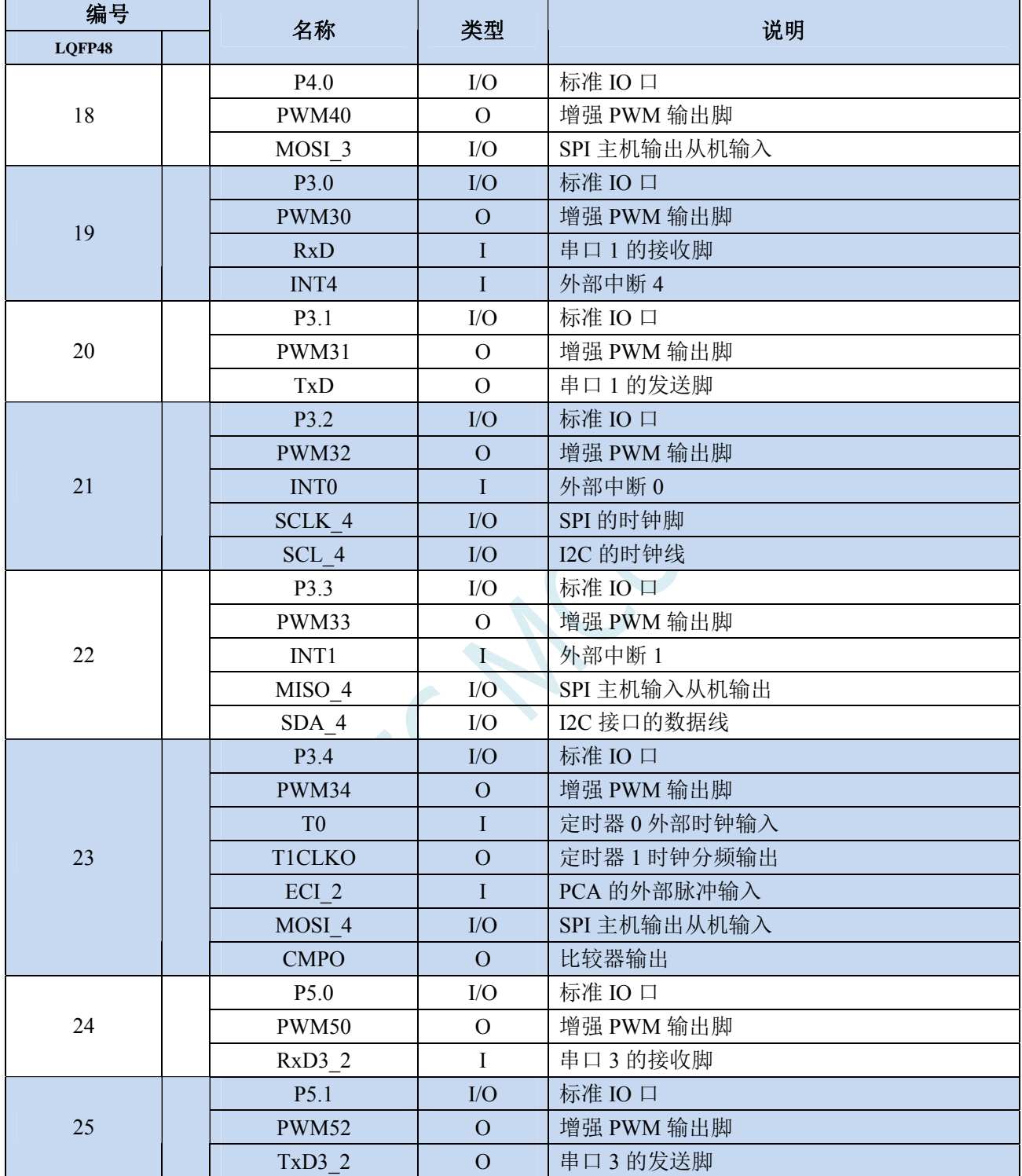

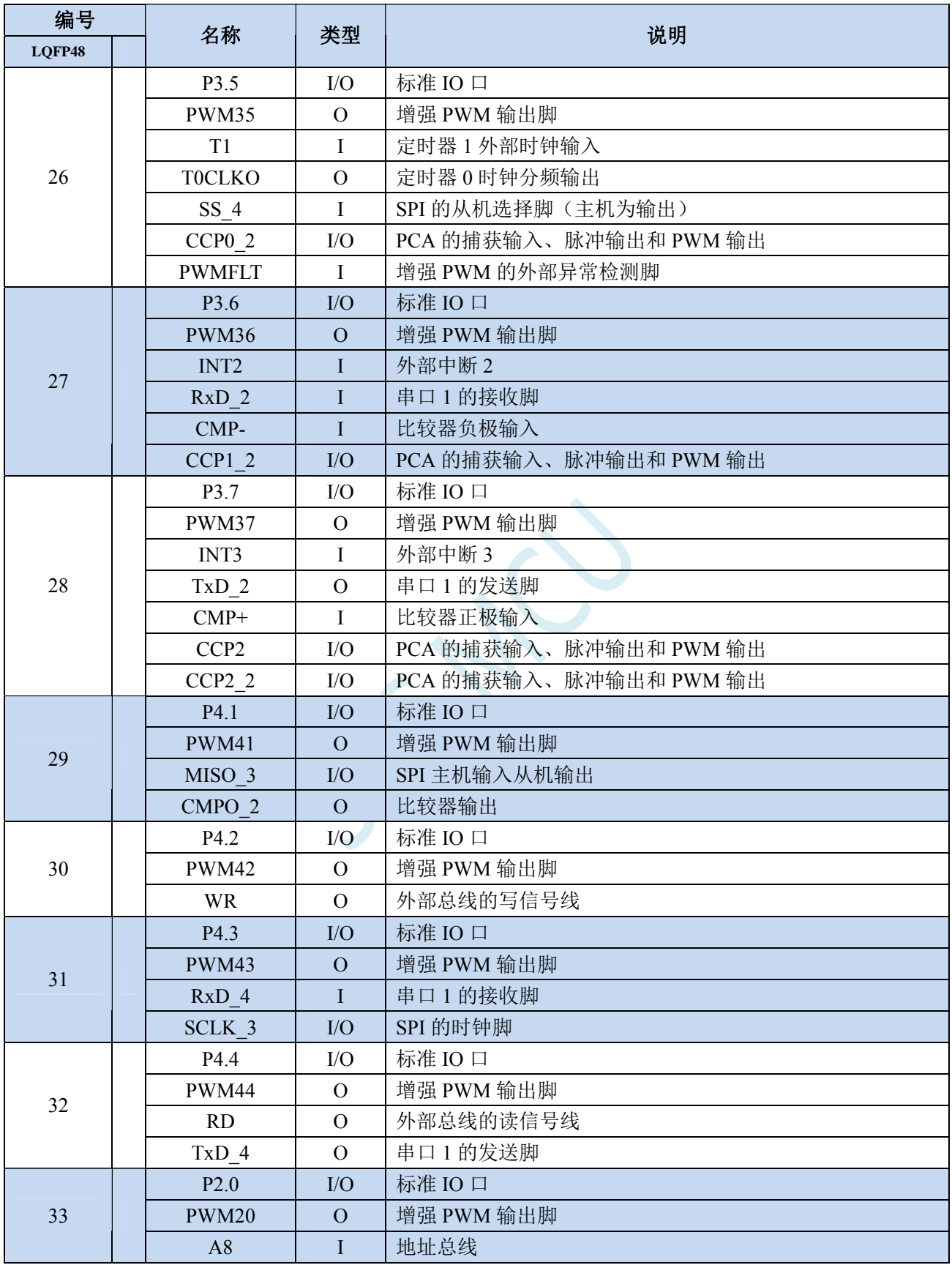

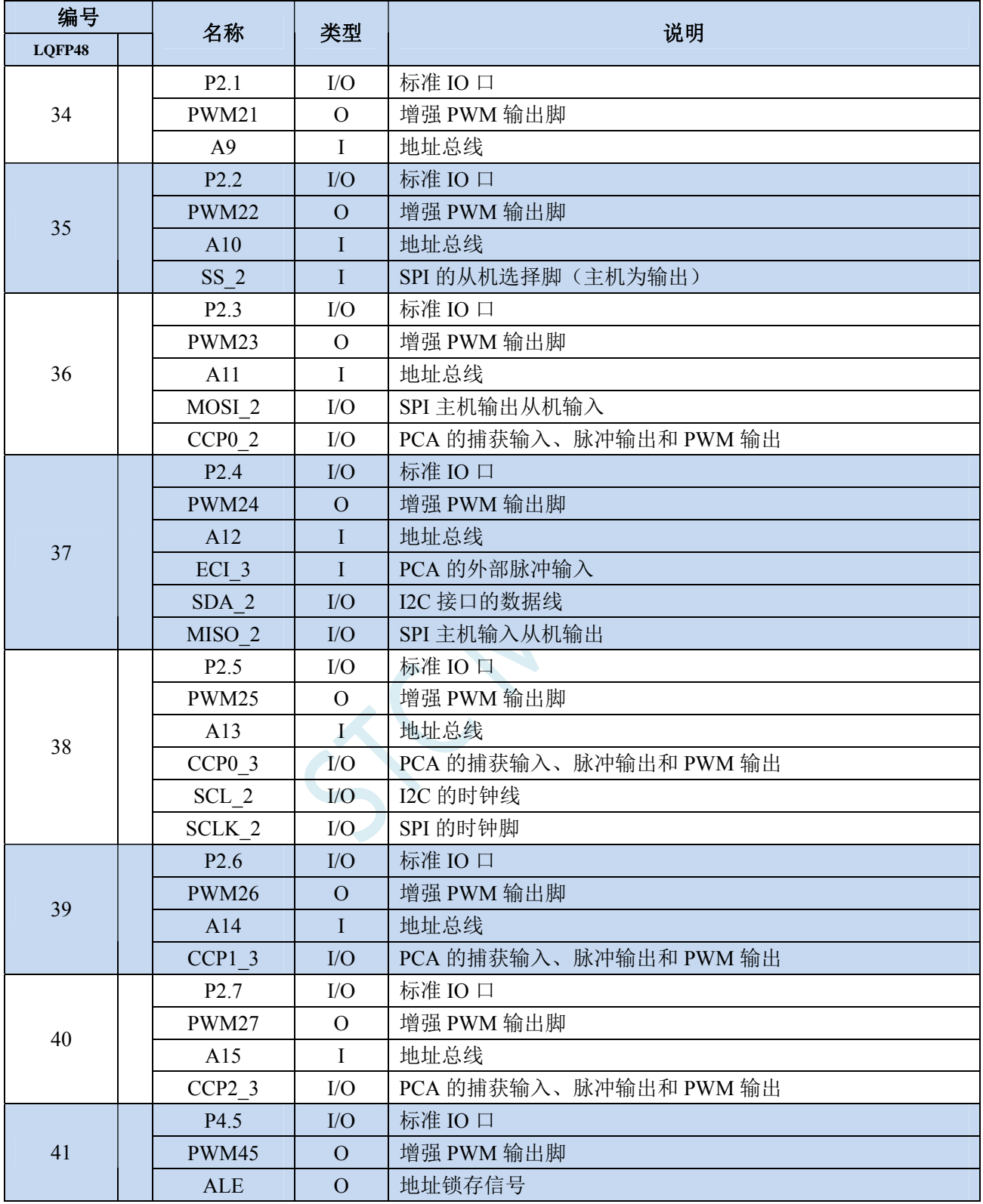

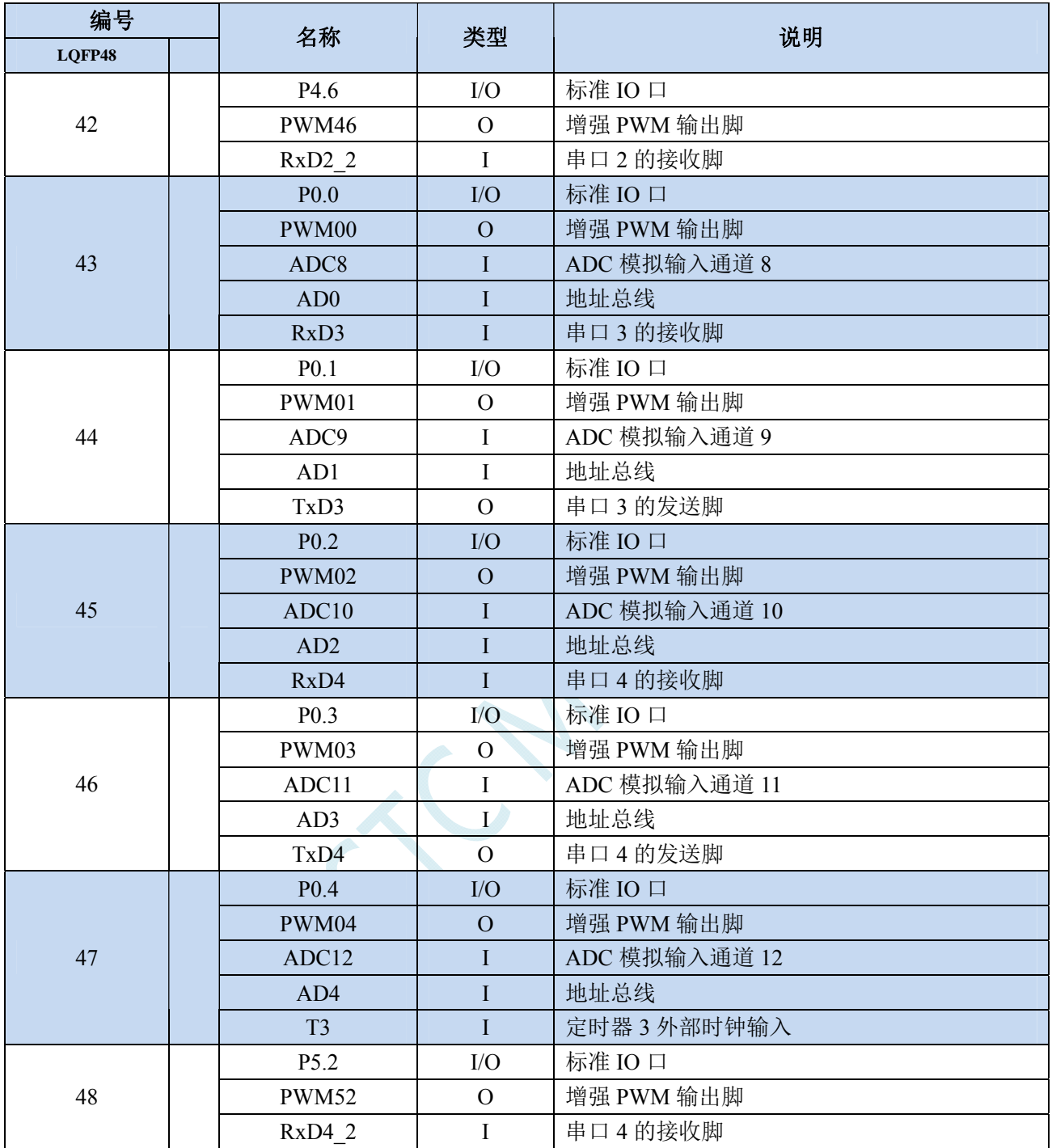

选型价格(不需要外部晶振、不需要外部复位,**10** 位 **ADC**,**15** 通道)

### **2.5 STC8G2K64S2-48Pin**系列

# 注意:**STC8G2K64S2** 系列只有 **P2** 口才有增强型 **PWM**,其他口没有

### **2.5.1** 特性及价格

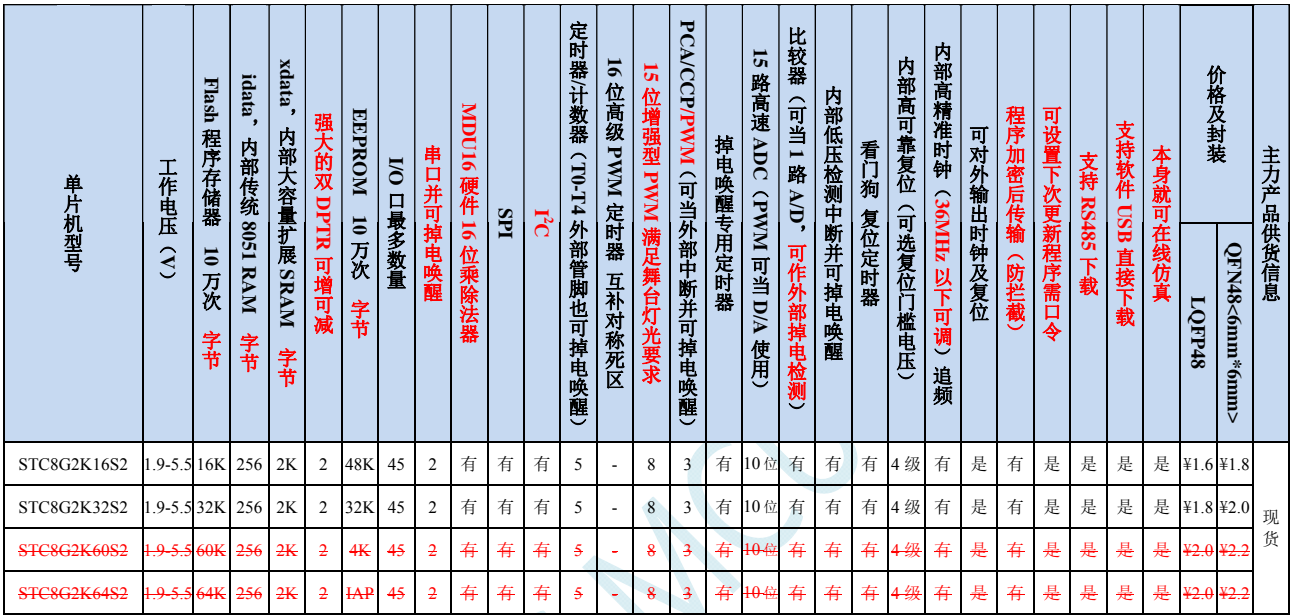

注: 以上的单价为 10K 及以上订货量的价格, 量小则每片需增加 0.1 元人民币。当订货的总额达到或高于 3000 元时, 可免运费发货,否则需要由客户承担运费。零售 10 片起售。

#### 内核

- 超高速 8051 内核(1T),比传统 8051 约快 12 倍以上
- 指令代码完全兼容传统 8051
- 27 个中断源,4 级中断优先级
- 支持在线仿真
- > 工作电压
	- $\checkmark$  1.9V $\sim$ 5.5V
	- 内建 LDO
- 工作温度
	- √ -40℃~85℃(超温度范围应用请参考电器特性章节说明)
- **Flash** 存储器
	- 最大 64K 字节 FLASH 程序存储器(ROM),用于存储用户代码
	- 支持用户配置 EEPROM 大小,512 字节单页擦除,擦写次数可达 10 万次以上
	- 支持在系统编程方式(ISP)更新用户应用程序,无需专用编程器
	- 支持单芯片仿真,无需专用仿真器,理论断点个数无限制
- **SRAM** 
	- 128 字节内部直接访问 RAM(DATA)
	- 128 字节内部间接访问 RAM(IDATA)

- 2048 字节内部扩展 RAM(内部 XDATA)
- > 时钟控制
	- ✔ 内部高精度 IRC (ISP 编程时可进行上下调整)
		- 误差±0.3%(常温下 25℃)
		- -1.38%~+1.42%温漂(全温度范围,-40℃~85℃)
		- -0.88%~+1.05%温漂(温度范围,-20℃~65℃)
	- ✔ 内部 32KHz 低速 IRC (误差较大)
	- 外部晶振(4MHz~33MHz)和外部时钟

#### 复位

- 硬件复位
	- 上电复位,实测电压值为 1.69V~1.82V。(在芯片未使能低压复位功能时有效) 上电复位电压由一个上限电压和一个下限电压组成的电压范围,当工作电压从 5V/3.3V 向下掉到上 电复位的下限门槛电压时,芯片处于复位状态;当电压从 0V 上升到上电复位的上限门槛电压时, 芯片解除复位状态。
	- **◆ 复位脚复位,出厂时 P5.4 默认为 I/O 口, ISP 下载时可将 P5.4 管脚设置为复位脚(注意: 当设置 P5.4** 管脚为复位脚时,复位电平为低电平)
	- 看门狗溢出复位
	- 低压检测复位,提供 4 级低压检测电压:2.0V(实测为 1.90V~2.04V)、2.4V(实测为 2.30V~2.50V)、 2.7V(实测为 2.61V~2.82V)、3.0V(实测为 2.90V~3.13V)。 每级低压检测电压都是由一个上限电压和一个下限电压组成的电压范围,当工作电压从 5V/3.3V 向 下掉到低压检测的下限门槛电压时,低压检测生效;当电压从 OV 上升到低压检测的上限门槛电压 时,低压检测生效。
- 软件复位
	- 软件方式写复位触发寄存器
- 中断
	- 提供 27 个中断源: INT0 (支持上升沿和下降沿中断)、INT1 (支持上升沿和下降沿中断)、INT2 (只支 持下降沿中断)、INT3(只支持下降沿中断)、INT4(只支持下降沿中断)、定时器 0、定时器 1、定时 器 2、定时器 4、串口 1、串口 2、ADC 模数转换、LVD 低压检测、SPI、I<sup>2</sup>C、比较器、PCA/CCP/PWM、 增强型 PWM0、增强型 PWM1、增强型 PWM2、增强型 PWM3、增强型 PWM4、增强型 PWM5、增强型 PWM0 异常检测、增强型 PWM2 异常检测、增强型 PWM4 异常检测。
	- 提供 4 级中断优先级
	- 时钟停振模式下可以唤醒的中断:INT0(P3.2)、INT1(P3.3)、INT2(P3.6)、INT3(P3.7)、INT4(P3.0)、T0(P3.4)、 T1(P3.5)、T2(P1.2)、T3(P0.4)、T4(P0.6)、RXD(P3.0/P3.6/P1.6/P4.3)、RXD2(P1.4/P4.6)、CCP0(P1.1/P3.5/P2.5)、 CCP1(P1.0/P3.6/P2.6)、CCP2(P3.7/P2.7)、I2C\_SDA(P1.4/P2.4/P3.3)以及比较器中断、低压检测中断、掉电 唤醒定时器唤醒。

#### 数字外设

- 5 个 16 位定时器:定时器 0、定时器 1、定时器 2、定时器 3、定时器 4,其中定时器 0 的模式 3 具有 NMI (不可屏蔽中断)功能,定时器 0 和定时器 1 的模式 0 为 16 位自动重载模式
- 2 个高速串口: 串口 1、串口 2, 波特率时钟源最快可为 FOSC/4
- 3 组 16 位 CCP/PCA/PWM 模块:CCP0、CCP1、CCP2,可用于捕获、高速脉冲输出,及 6/7/8/10 位的 PWM 输出
- ✔ 8 组 15 位增强型 PWM, 可实现带死区的控制信号, 并支持外部异常检测功能(另外还有 3 组传统的 PCA/CCP/PWM 可作 PWM)
- SPI:支持主机模式和从机模式以及主机/从机自动切换
- ✓ I2C: 支持主机模式和从机模式
- **MDU16**:硬件 **16** 位乘除法器(支持 **32** 位除以 **16** 位、**16** 位除以 **16** 位、**16** 位乘 **16** 位、数据移位以及数 据规格化等运算)
- 模拟外设
	- 超高速 ADC,支持 **10** 位精度 15 通道(通道 0~通道 14)的模数转换,速度最快能达到 **500K**(每秒进行 **50** 万次 **ADC** 转换)
	- ADC 的通道 15 用于测试内部 1.19V 参考信号源(芯片在出厂时,内部参考信号源已调整为 1.19V)
	- 比较器,一组比较器(比较器的正端可选择 CMP+端口和所有的 ADC 输入端口,所以比较器可当作多路 比较器进行分时复用)
	- DAC:3 路 PCA/CCP/PWM 可当 3 路 DAC 使用,45 路增强型 PWM 可当 45 路 DAC 使用
- **GPIO** 
	- 最多可达 45 个 GPIO:P0.0~P0.7、P1.0~P1.7、P2.0~P2.7、P3.0~P3.7、P4.0~P4.7、P5.0~P5.4
	- 所有的 GPIO 均支持如下 4 种模式:准双向口模式、强推挽输出模式、开漏输出模式、高阻输入模式
	- 除 **P3.0** 和 **P3.1** 外,其余所有 **I/O** 口上电后的状态均为高阻输入状态,用户在使用 **I/O** 口时必须先设置 **I/O** 口模式,另外每个 **I/O** 均可独立使能内部 **4K** 上拉电阻
- 封装
	- $\checkmark$  LOFP48, OFN48

### **2.5.2** 管脚图

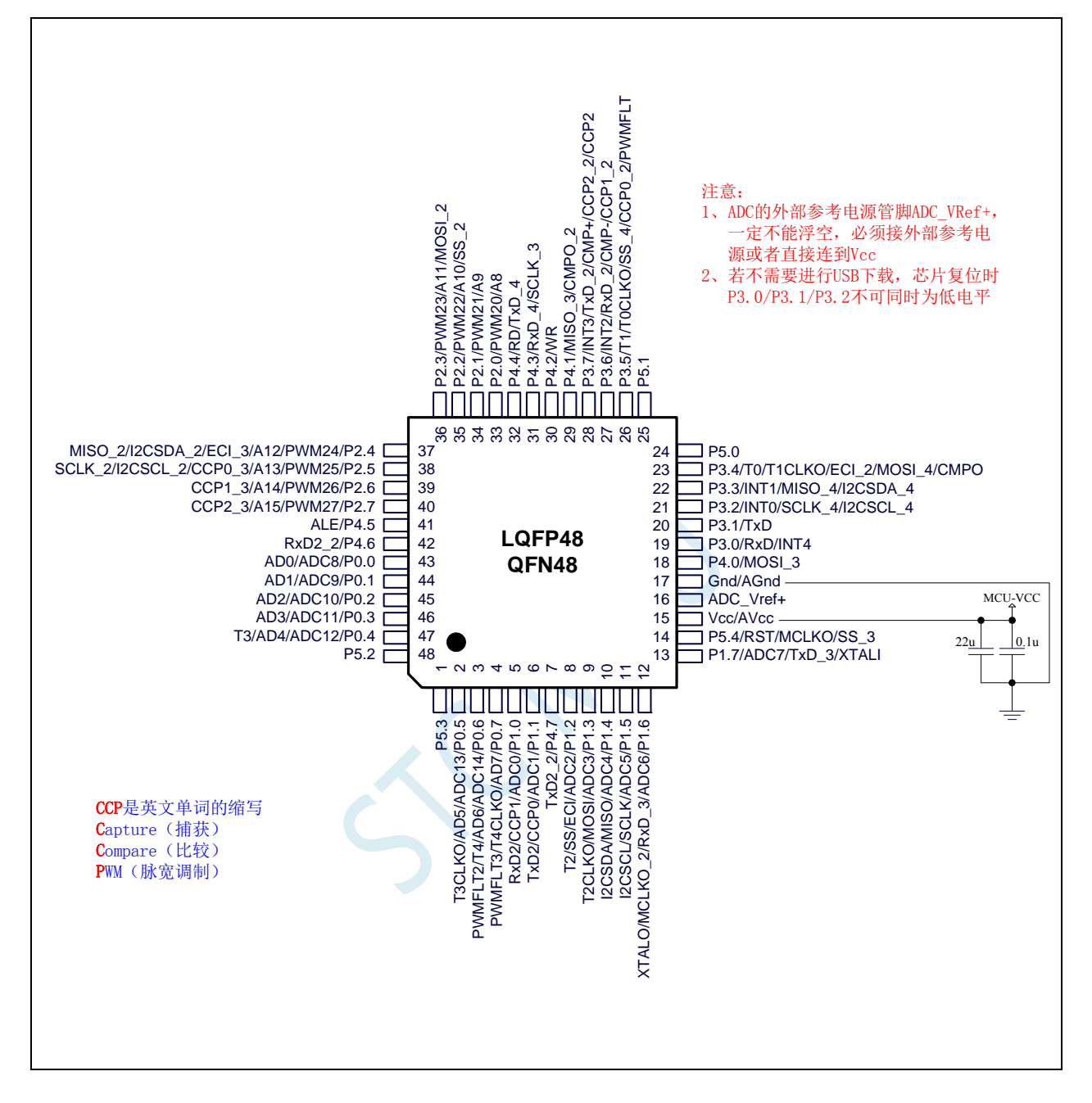

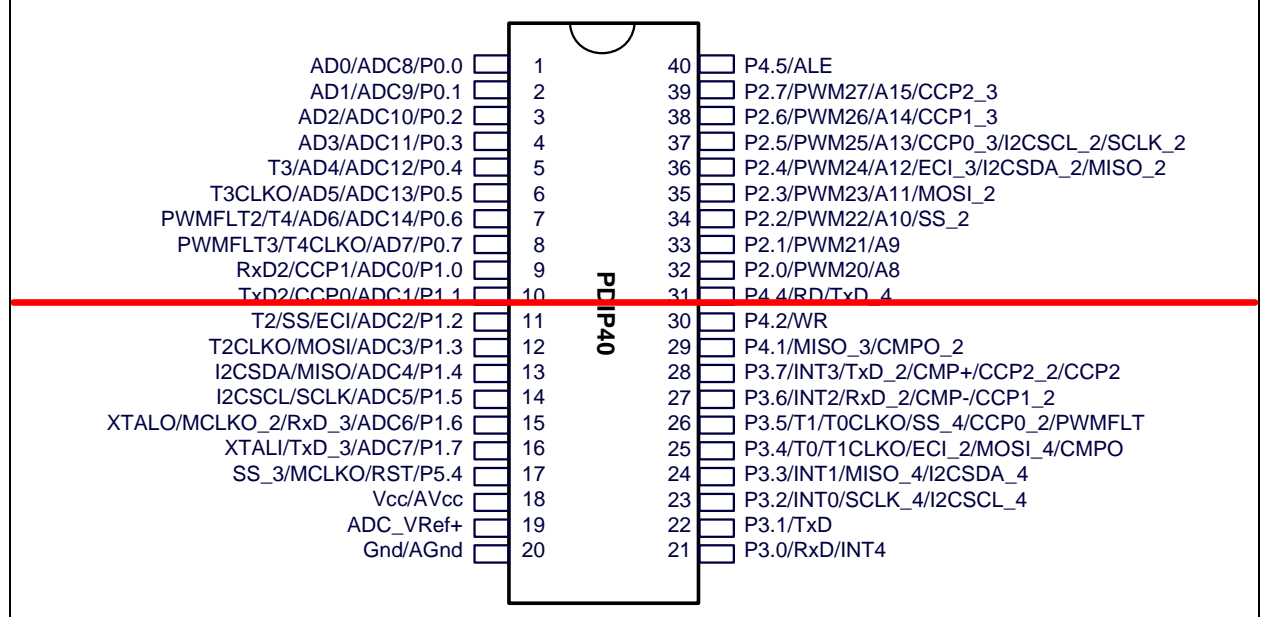

SCH

## **2.5.3** 管脚说明

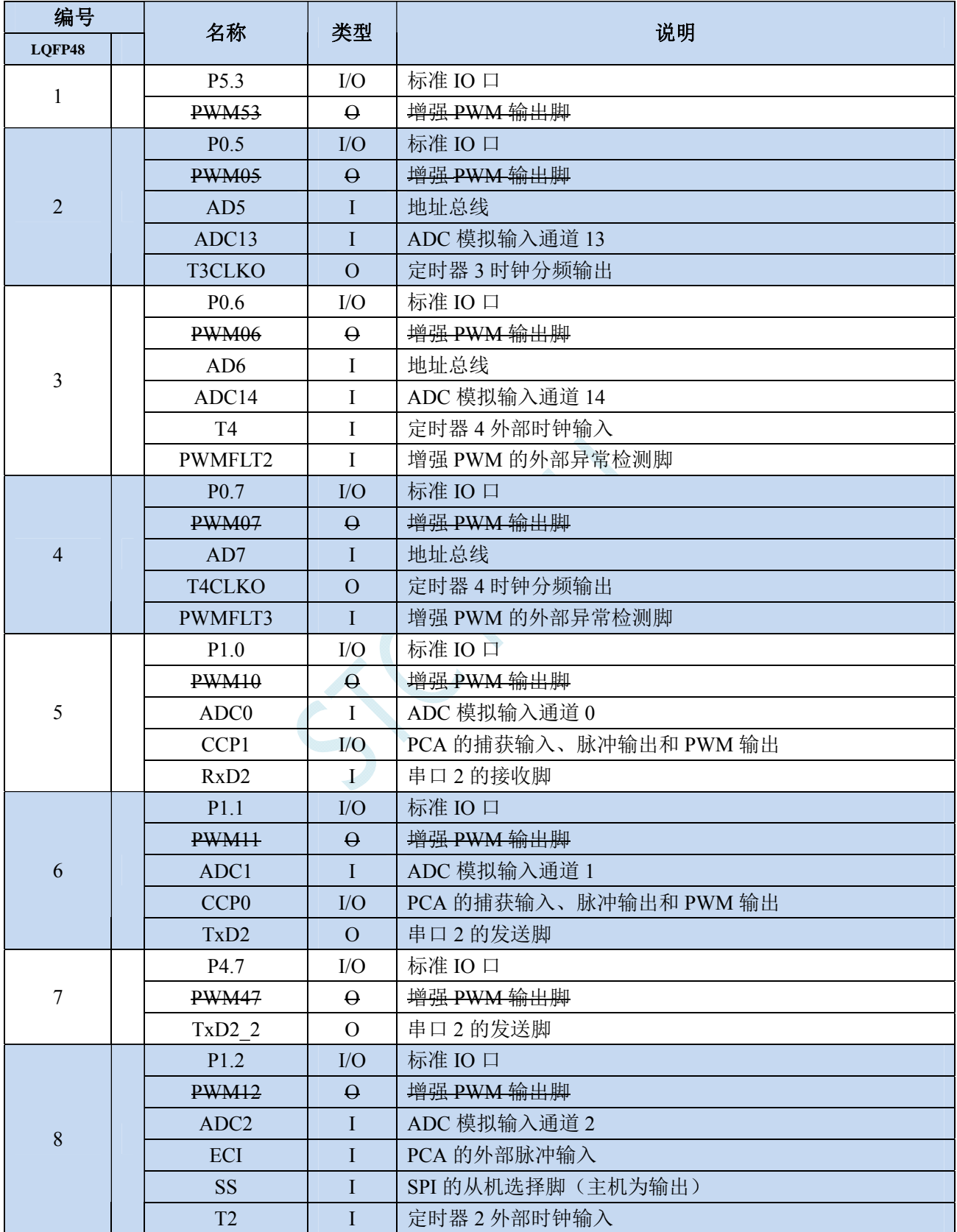

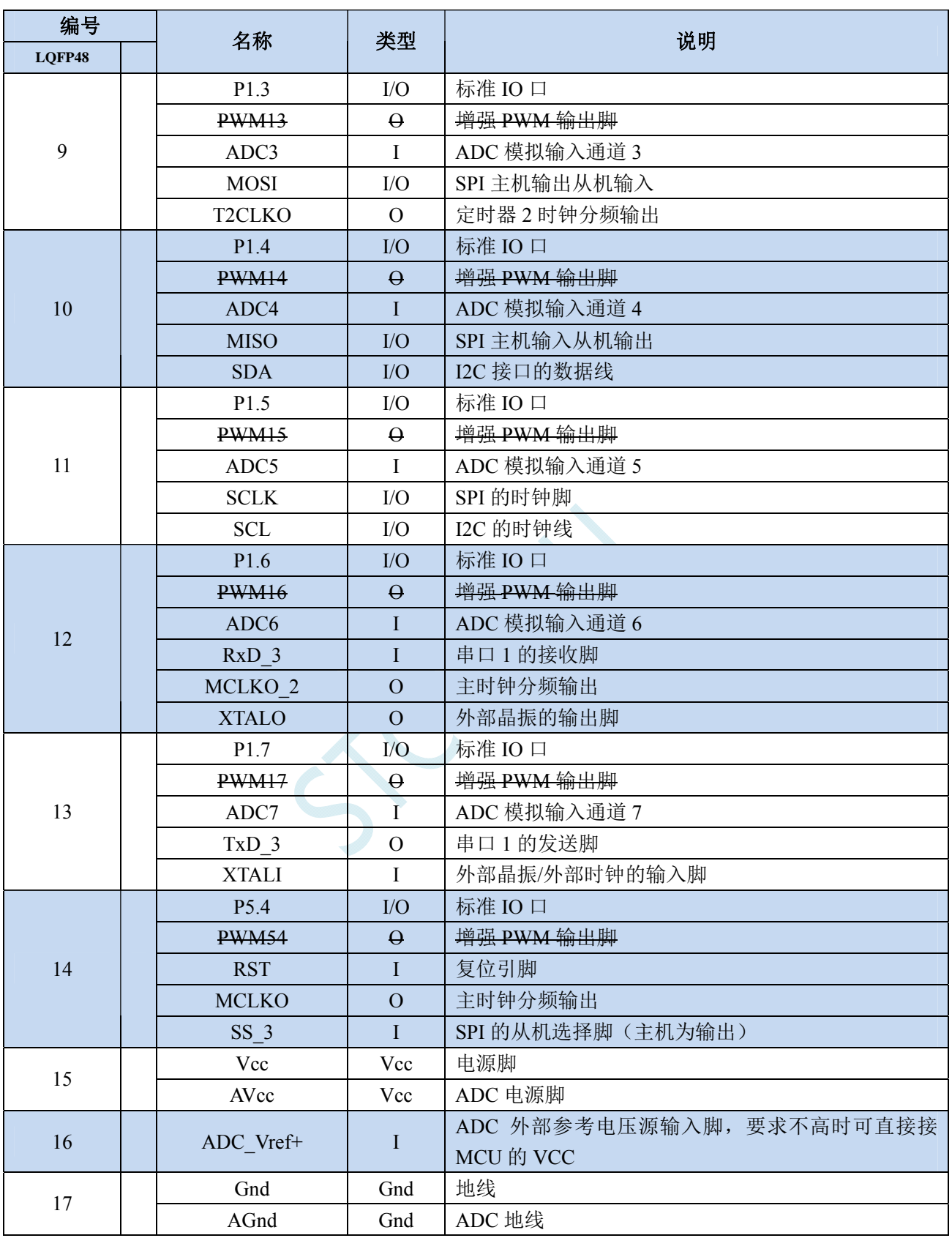

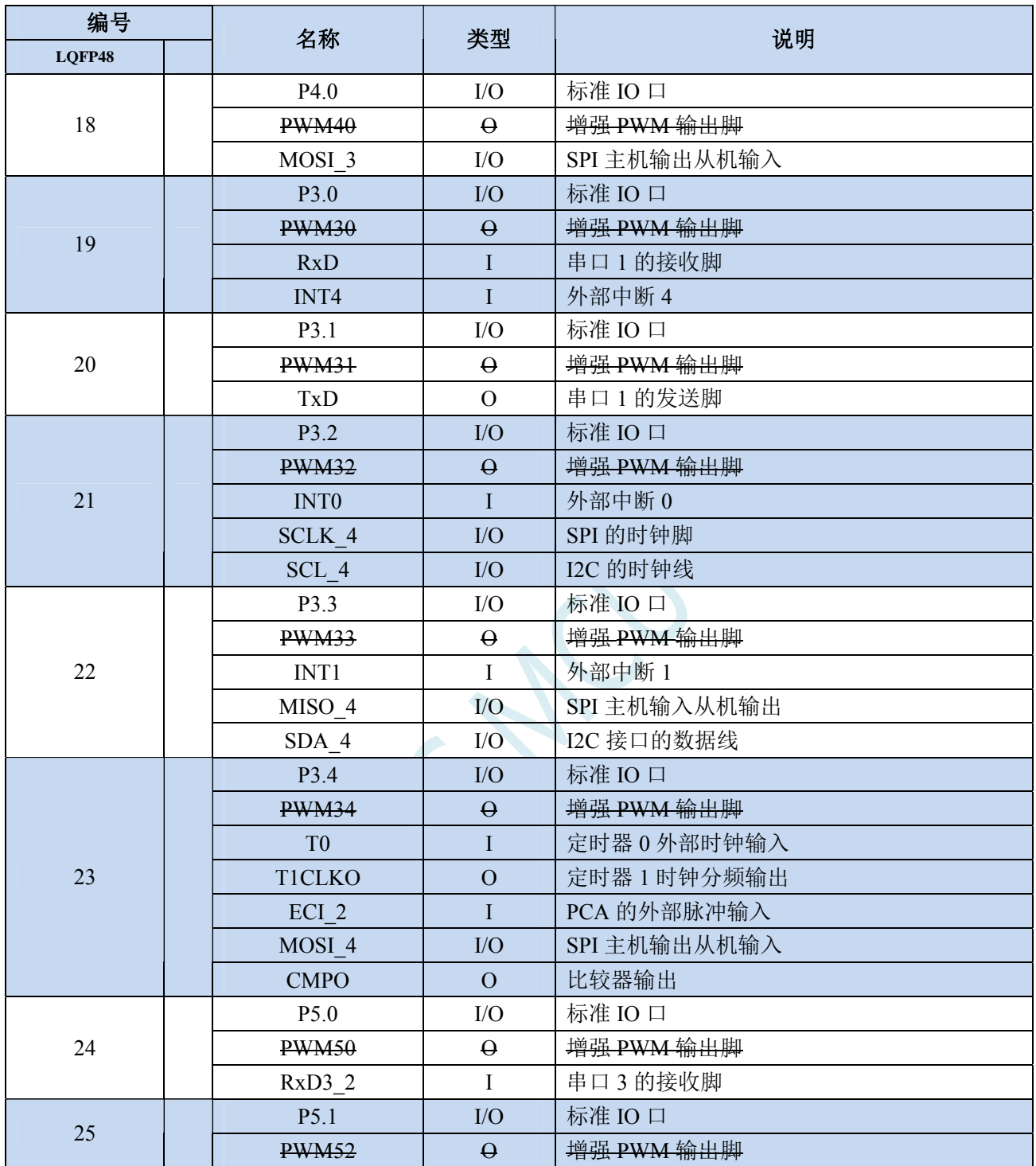

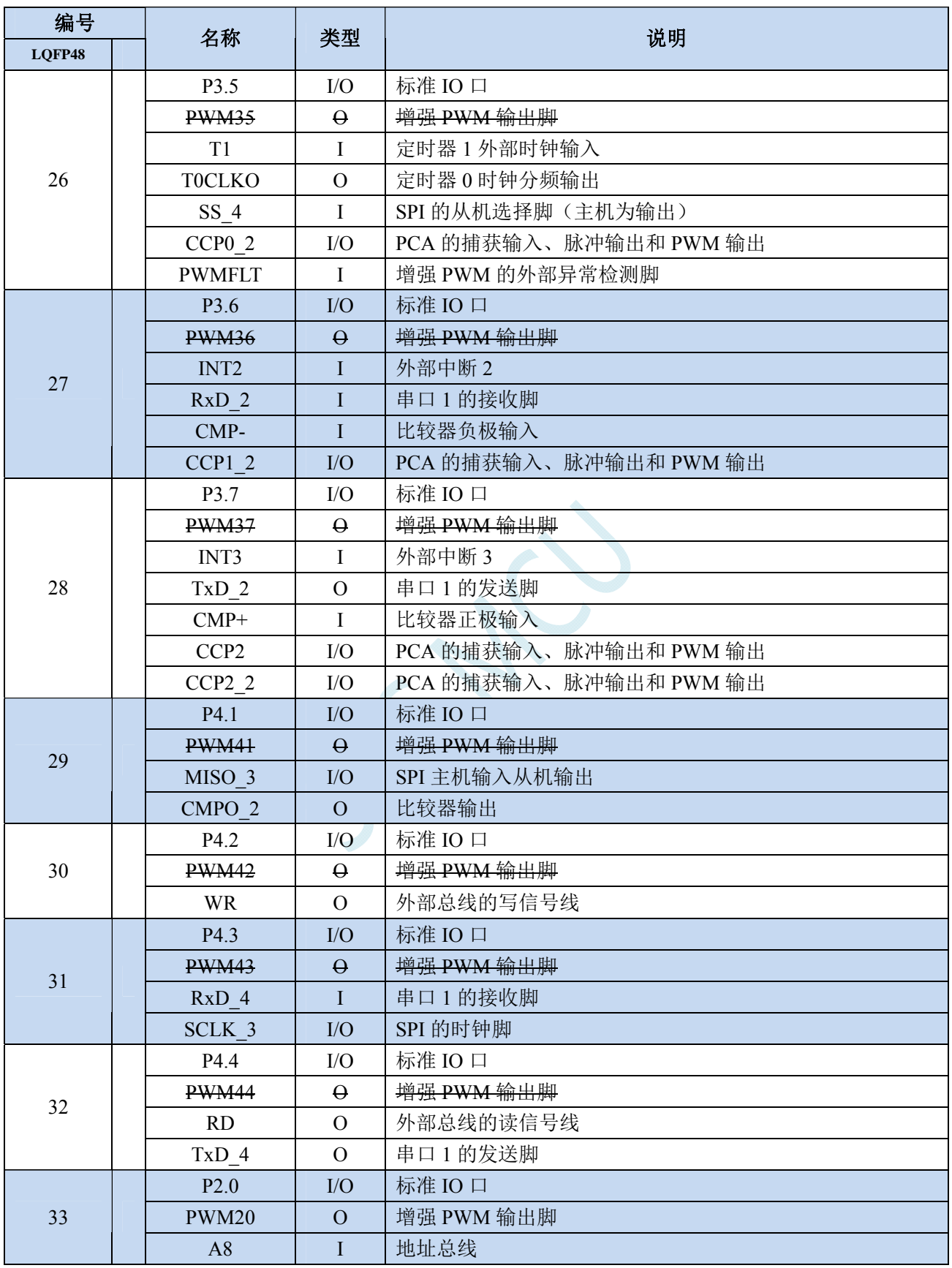

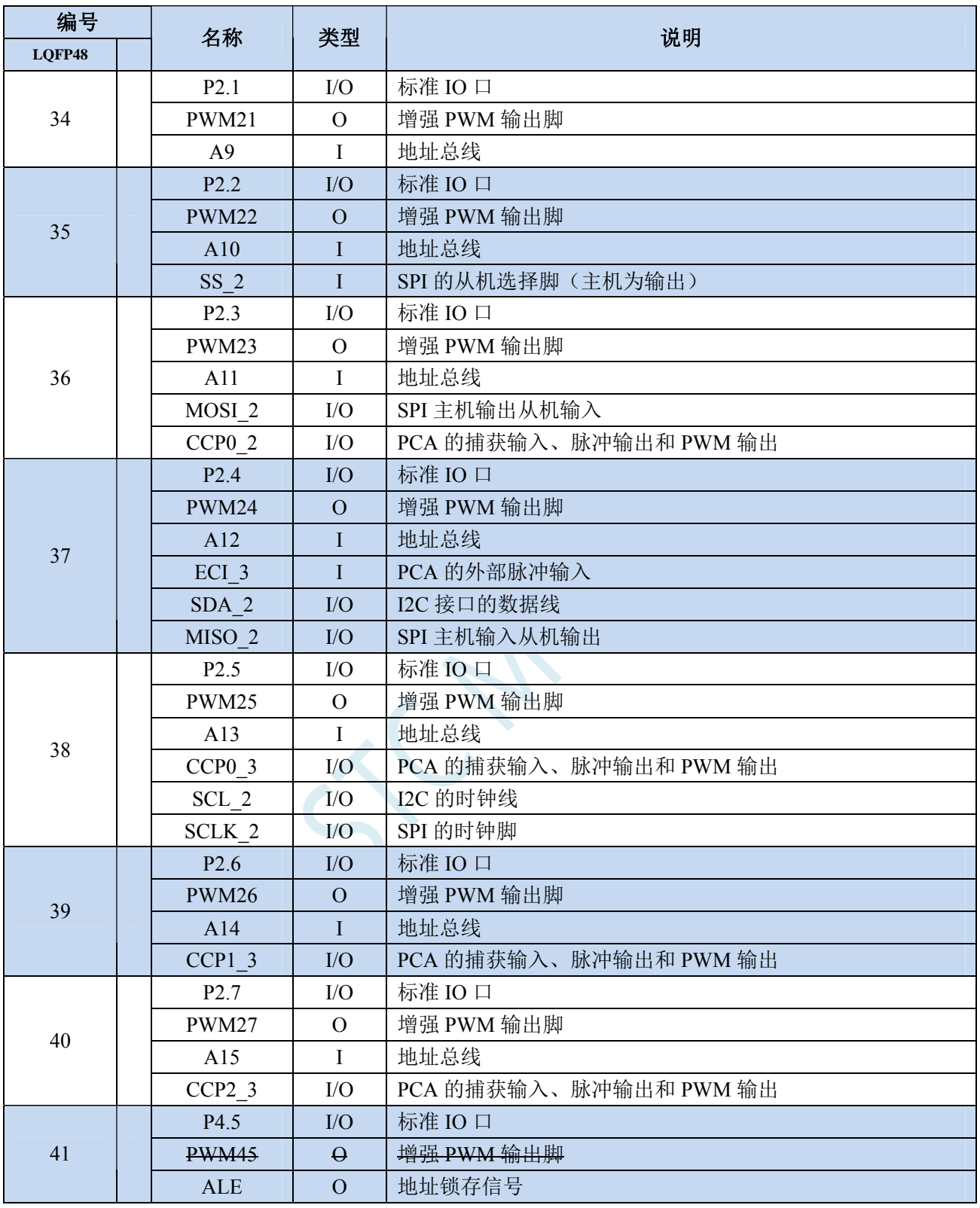

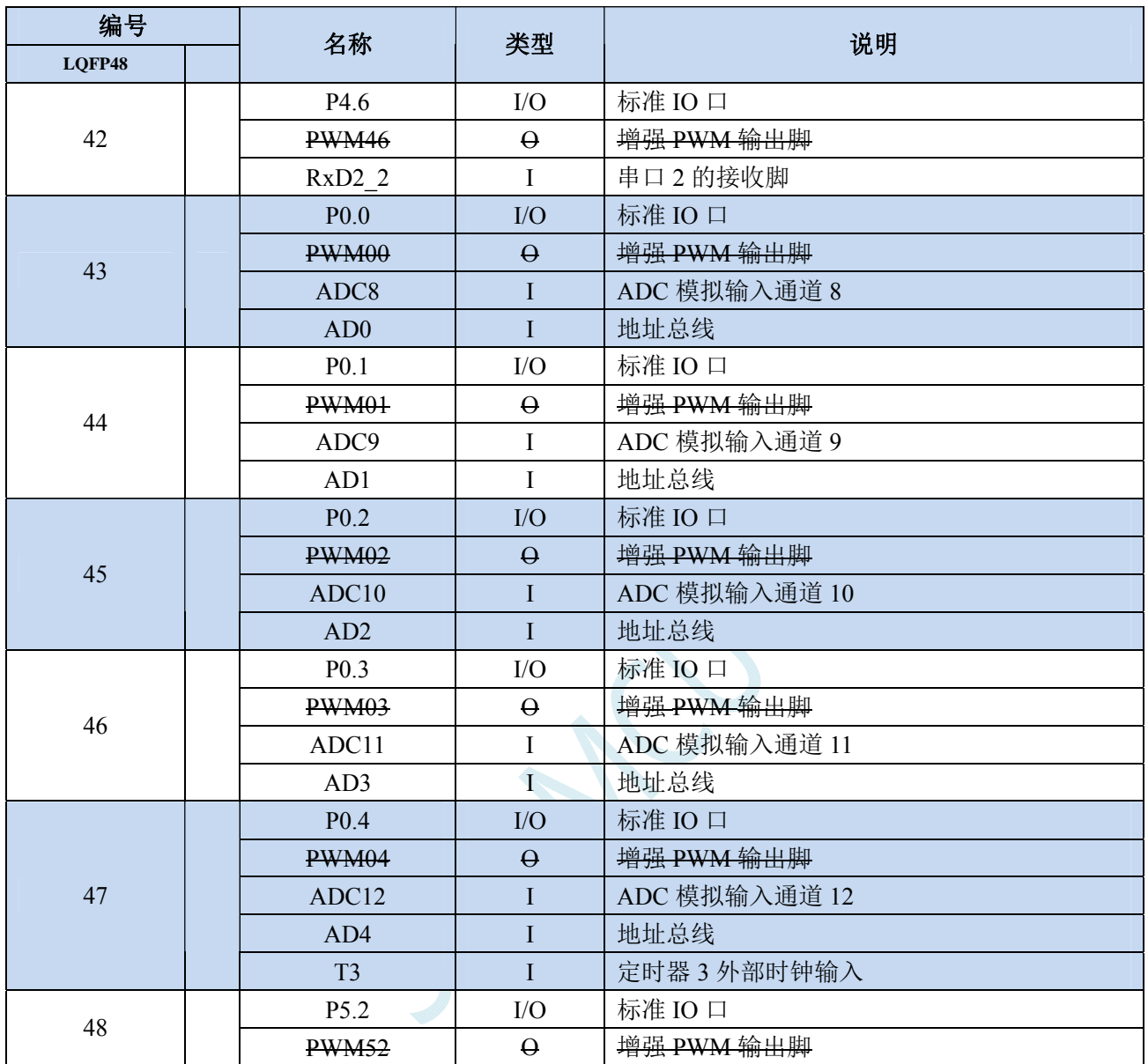

### **2.6 STC8G1K08T-20Pin**触摸按键系列

### **2.6.1** 特性及价格

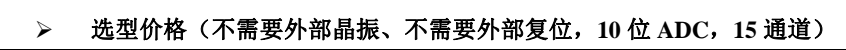

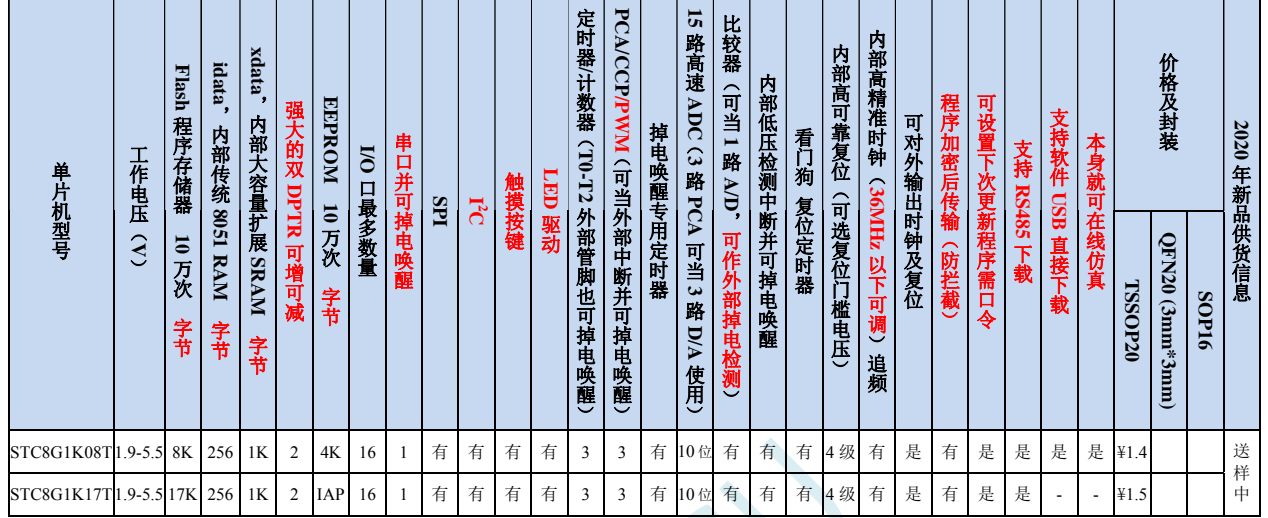

注:以上的单价为 10K 及以上订货量的价格,量小则每片需增加 0.1 元人民币。当订货的总额达到或高于 3000 元时, 可免运费发货,否则需要由客户承担运费。零售 10 片起售。

- 内核
	- 超高速 8051 内核(1T),比传统 8051 约快 12 倍以上
	- 指令代码完全兼容传统 8051
	- 16 个中断源,4 级中断优先级
	- 支持在线仿真
- > 工作电压
	- $\checkmark$  1.9V $\sim$ 5.5V
	- 内建 LDO
- 工作温度
	- -40℃~85℃(超温度范围应用请参考电器特性章节说明)
- **Flash** 存储器
	- 最大 12K 字节 FLASH 程序存储器(ROM),用于存储用户代码
	- 支持用户配置 EEPROM 大小,512 字节单页擦除,擦写次数可达 10 万次以上
	- 支持在系统编程方式(ISP)更新用户应用程序,无需专用编程器
	- 支持单芯片仿真,无需专用仿真器,理论断点个数无限制
- **SRAM** 
	- 128 字节内部直接访问 RAM(DATA)
	- 128 字节内部间接访问 RAM(IDATA)
	- 1024 字节内部扩展 RAM(内部 XDATA)
- > 时钟控制
	- ✔ 内部高精度 IRC (ISP 编程时可进行上下调整)
		- 误差±0.3%(常温下 25℃)

- -1.38%~+1.42%温漂(全温度范围,-40℃~85℃)
- -0.88%~+1.05%温漂(温度范围,-20℃~65℃)
- 内部 32KHz 低速 IRC (误差较大)
- $\checkmark$  外部晶振(4MHz~33MHz)和外部时钟 用户可自由选择上面的 3 种时钟源

#### > 复位

- ✔ 硬件复位
	- 上电复位,实测电压值为 1.69V~1.82V。(在芯片未使能低压复位功能时有效) 上电复位电压由一个上限电压和一个下限电压组成的电压范围,当工作电压从 5V/3.3V 向下掉到上 电复位的下限门槛电压时,芯片处于复位状态;当电压从 0V 上升到上电复位的上限门槛电压时, 芯片解除复位状态。
	- **→ 复位脚复位,出厂时 P5.4 默认为 I/O 口, ISP 下载时可将 P5.4 管脚设置为复位脚(注意: 当设置 P5.4** 管脚为复位脚时,复位电平为低电平)
	- 看门狗溢出复位
	- 低压检测复位,提供 4 级低压检测电压:2.0V(实测为 1.90V~2.04V)、2.4V(实测为 2.30V~2.50V)、 2.7V(实测为 2.61V~2.82V)、3.0V(实测为 2.90V~3.13V)。 每级低压检测电压都是由一个上限电压和一个下限电压组成的电压范围,当工作电压从 5V/3.3V 向 下掉到低压检测的下限门槛电压时,低压检测生效;当电压从 0V 上升到低压检测的上限门槛电压 时,低压检测生效。
- 软件复位
	- 软件方式写复位触发寄存器
- 中断
	- 提供 16 个中断源:INT0(支持上升沿和下降沿中断)、INT1(支持上升沿和下降沿中断)、INT2(只支 持下降沿中断)、INT3(只支持下降沿中断)、INT4(只支持下降沿中断)、定时器 0、定时器 1、定时 器 2、串口 1、ADC 模数转换、LVD 低压检测、SPI、I<sup>2</sup>C、比较器、PCA/CCP/PWM、触摸按键
	- 提供 4 级中断优先级
	- 时钟停振模式下可以唤醒的中断:INT0(P3.2)、INT1(P3.3)、INT2(P3.6)、INT3(P3.7)、INT4(P3.0)、T0(P3.4)、 T1(P3.5)、T2(P1.2)、RXD(P3.0/P3.6/P1.6)、RXD2(P1.4)、CCP0(P1.1/P3.5)、CCP1(P1.0/P3.6)、CCP2(P3.7)、 I2C\_SDA(P1.4/ P3.3)以及比较器中断、低压检测中断、掉电唤醒定时器。

#### > 数字外设

- ✔ 3个 16 位定时器: 定时器 0、定时器 1、定时器 2,其中定时器 0 的模式 3 具有 NMI (不可屏蔽中断) 功 能,定时器 0 和定时器 1 的模式 0 为 16 位自动重载模式
- 1 个高速串口:串口 1,波特率时钟源最快可为 FOSC/4
- 3 组 16 位 CCP/PCA/PWM 模块:CCP0、CCP1、CCP2,可用于捕获、高速脉冲输出,及 6/7/8/10 位的 PWM 输出
- SPI:支持主机模式和从机模式以及主机/从机自动切换
- √ I<sup>2</sup>C: 支持主机模式和从机模式

#### 模拟外设

- 超高速 ADC,支持 **10** 位精度 15 通道(通道 0~通道 14)的模数转换,速度最快能达到 **500K**(每秒进行 **50** 万次 **ADC** 转换)
- ADC 的通道 15 用于测试内部 1.19V 参考信号源(芯片在出厂时, 内部参考信号源已调整为 1.19V)
- 比较器,一组比较器(比较器的正端可选择 CMP+端口和所有的 ADC 输入端口,所以比较器可当作多路 比较器进行分时复用)
- 触摸按键:最多支持 **16** 个触摸按键;每个触摸按键能够独立使能;内部参考电压 **4** 级可调;灵活的充放

电时间设置以及内部工作频率设置;支持低功耗触摸唤醒

- **LED** 驱动:最多可驱动 **128**(**8\*8\*2**)个 **LED**;可支持共阴模式、共阳模式以及共阴**/**共阳模式;支持 **8** 级灰度调节(亮度调节)
- DAC:3 路 PCA/CCP/PWM 可当 3 路 DAC 使用

#### $\triangleright$  **GPIO**

- 最多可达 16 个 GPIO:P1.0~P1.1、P1.3~P1.7、P3.0~P3.7、P5.4
- ✔ 所有的 GPIO 均支持如下 4 种模式: 准双向口模式、强推挽输出模式、开漏输出模式、高阻输入模式
- 除 **P3.0** 和 **P3.1** 外,其余所有 **I/O** 口上电后的状态均为高阻输入状态,用户在使用 **I/O** 口时必须先设置 **I/O** 口模式,另外每个 **I/O** 均可独立使能内部 **4K** 上拉电阻

#### 封装

 $\checkmark$  TSSOP20, OFN20 (3mm\*3mm)

### **2.6.2** 管脚图

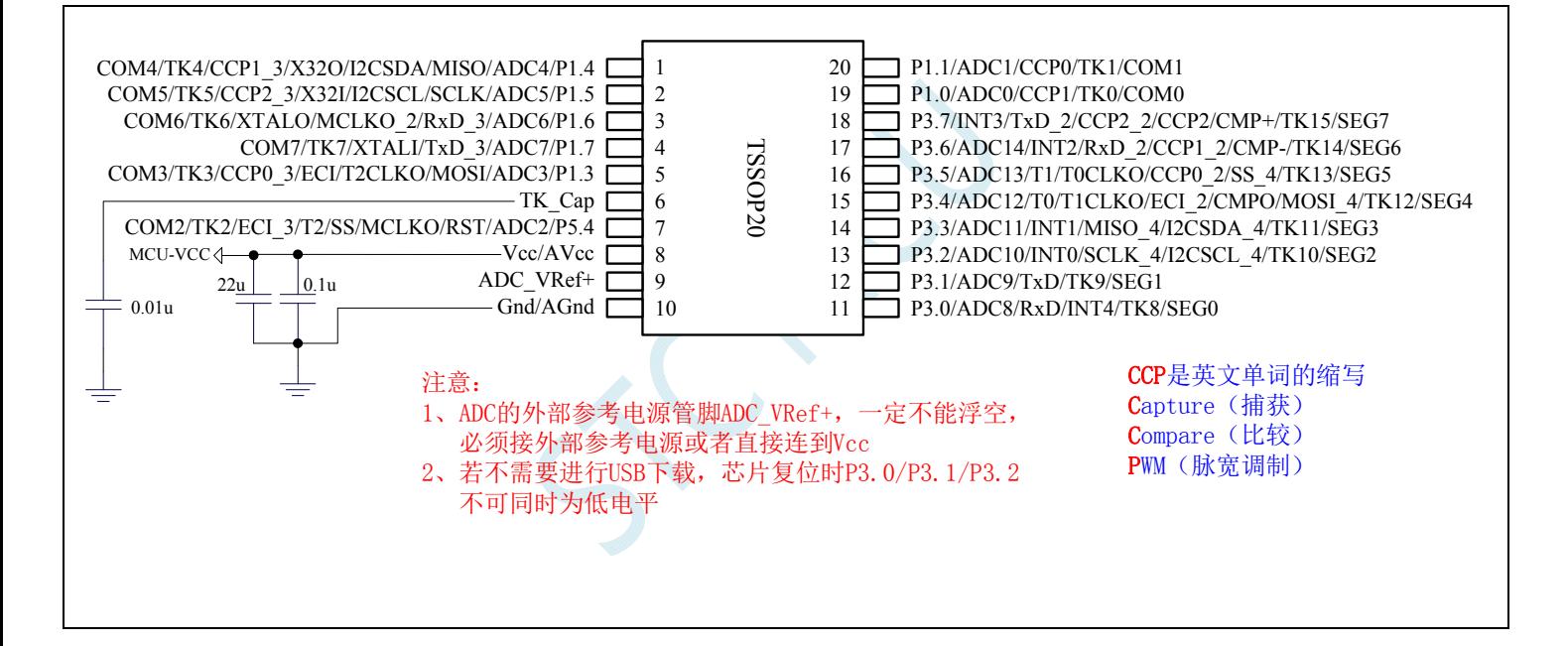

# **2.6.3** 管脚说明

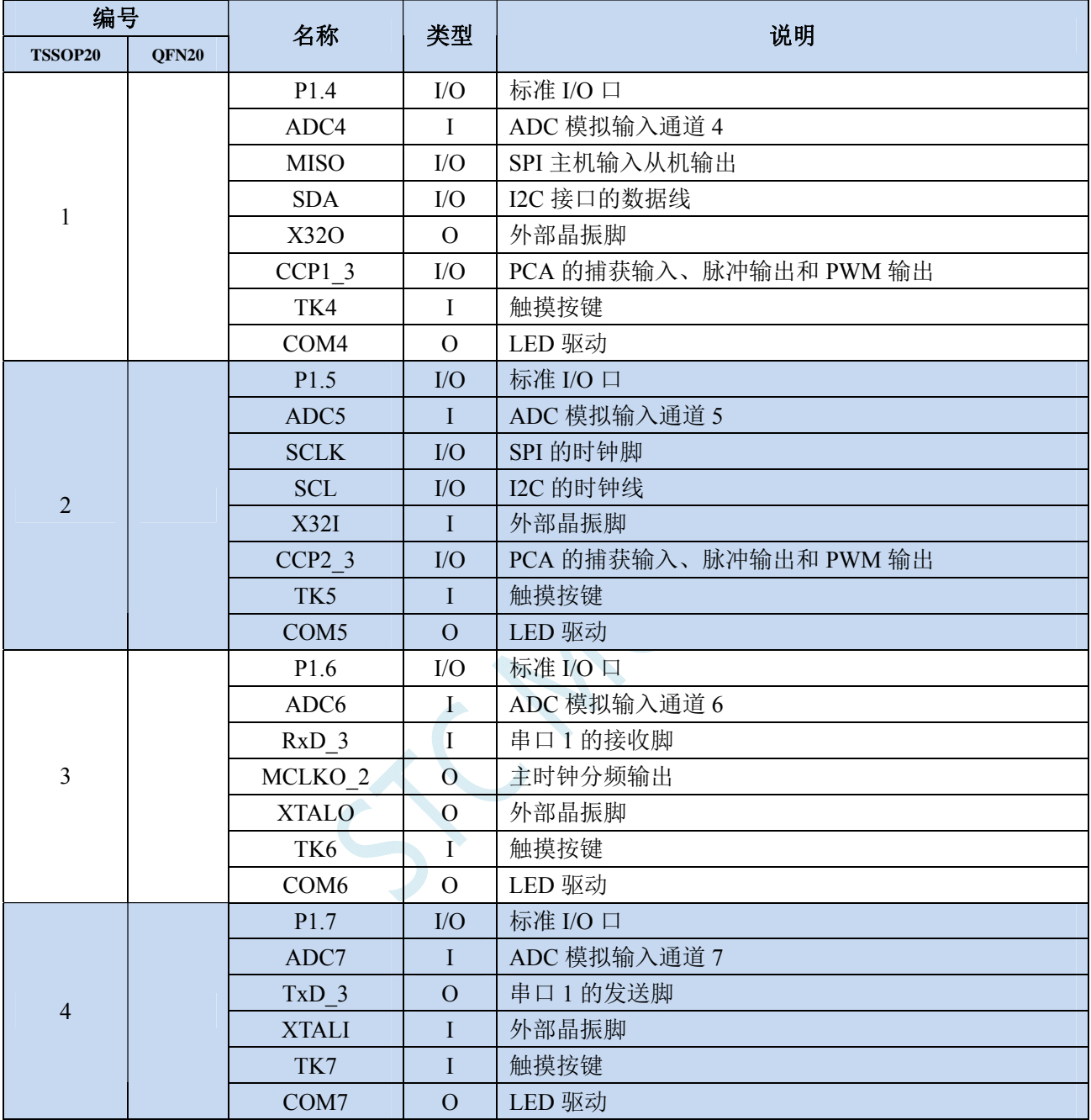

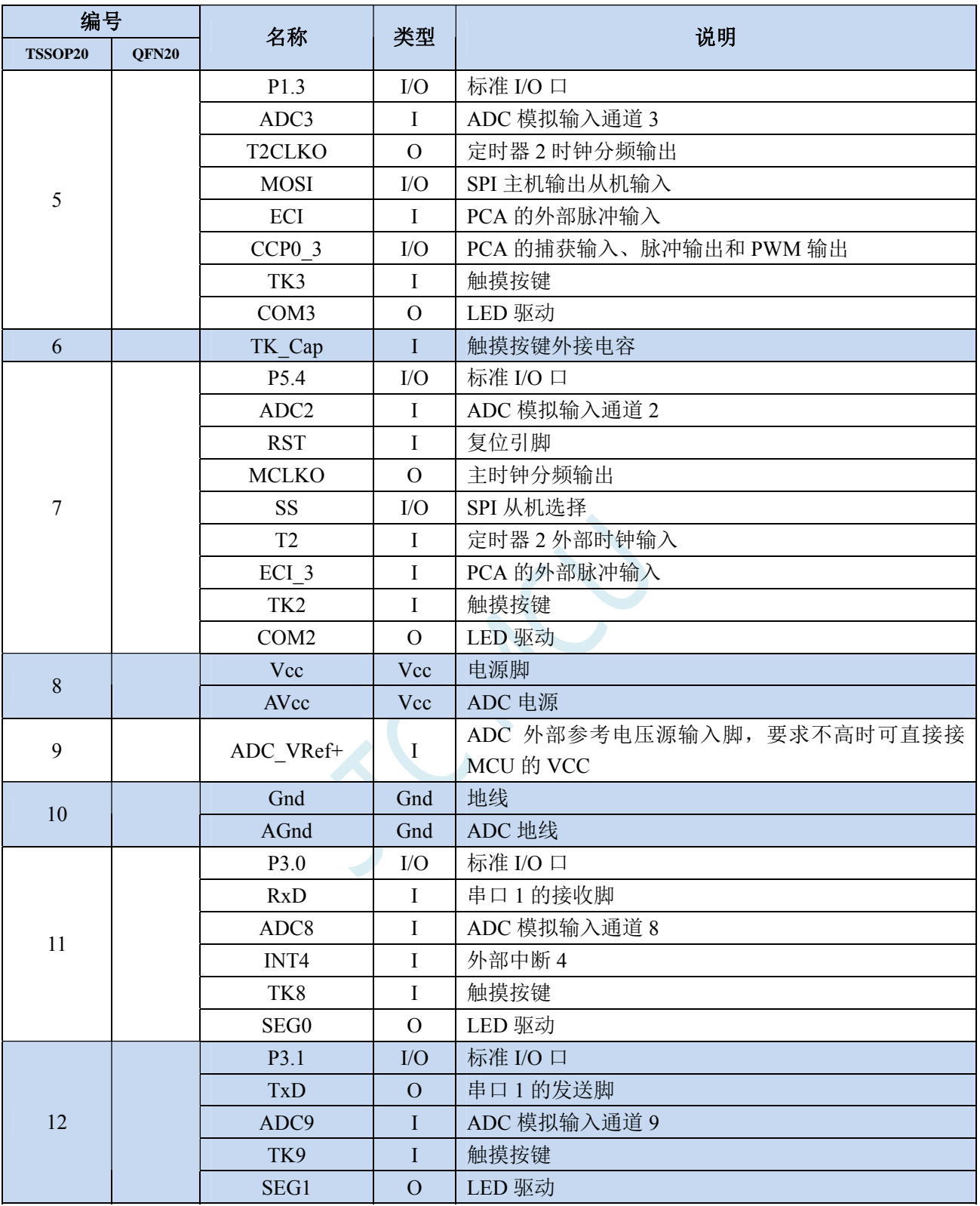

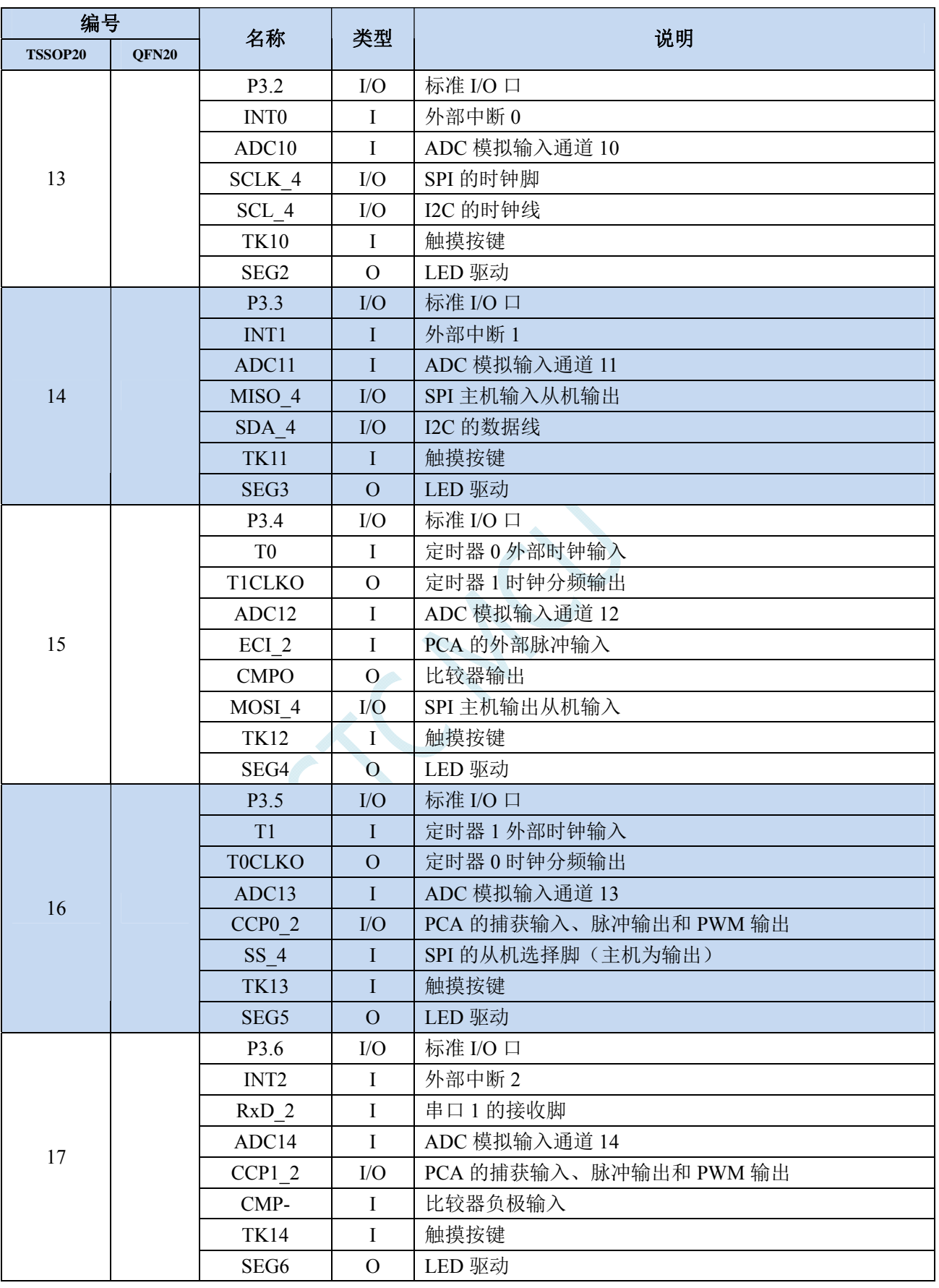

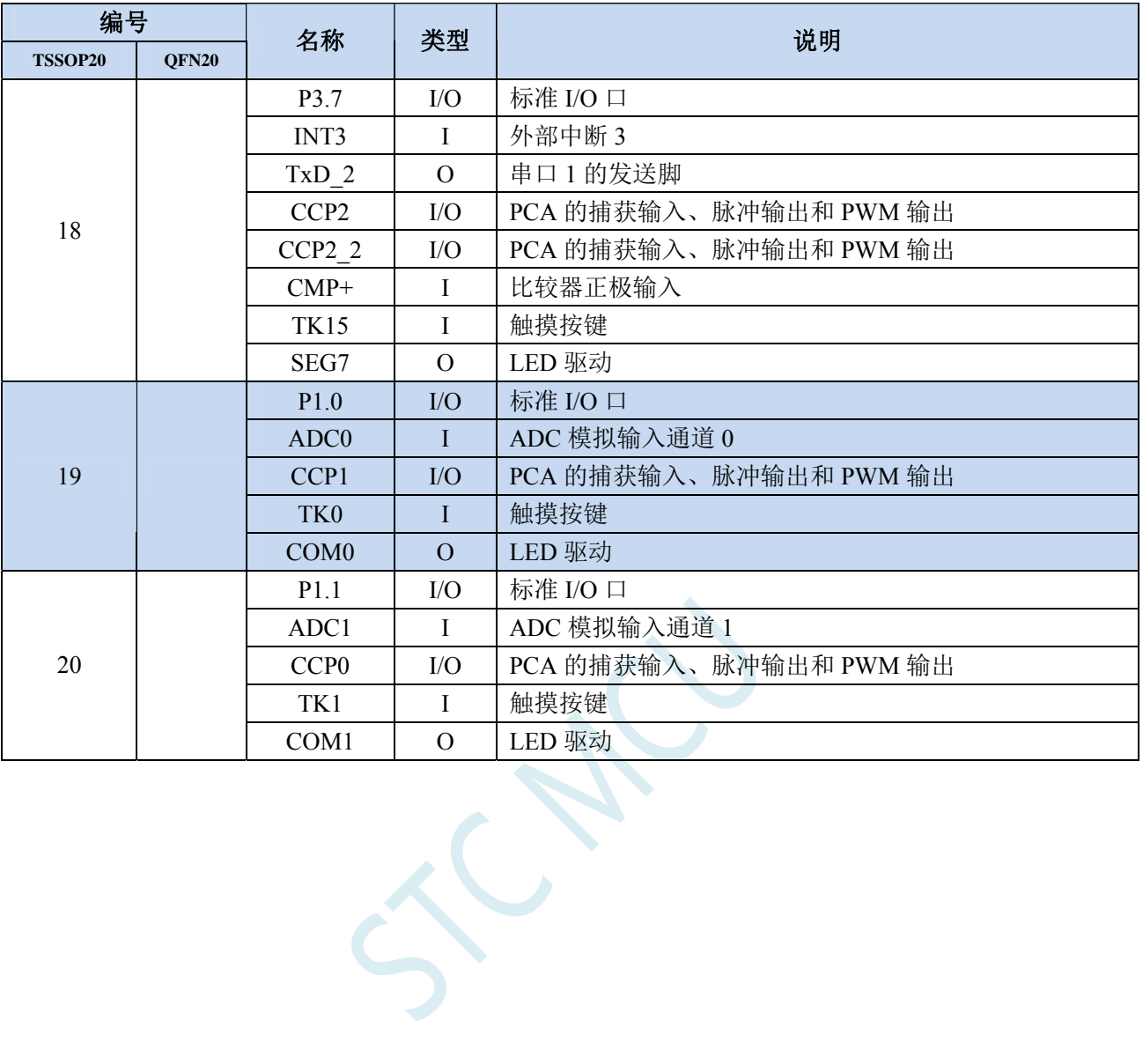

# **3** 功能脚切换

STC8G 系列单片机的特殊外设串口、SPI、PCA、I2C 以及总线控制脚可以在多个 I/O 直接进行切换, 以实现一个外设当作多个设备进行分时复用。

### **3.1** 功能脚切换相关寄存器

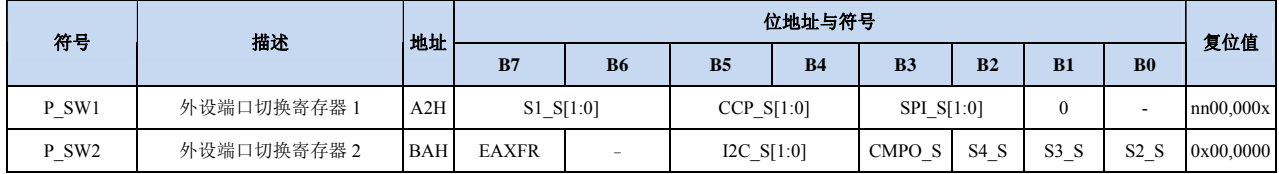

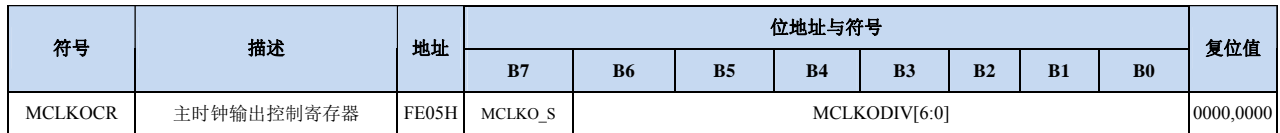

### **3.1.1** 外设端口切换控制寄存器 **1**(**P\_SW1**),串口 **1**、**CCP**、**SPI**

### 切换

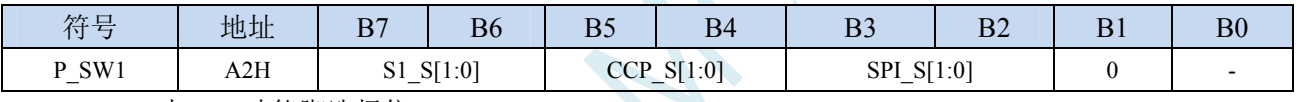

S1 S[1:0]: 串口 1 功能脚选择位

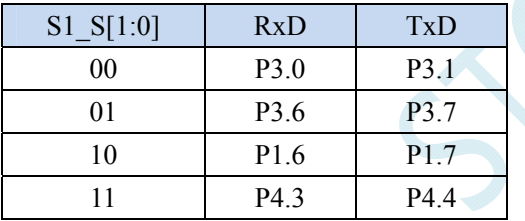

#### S1\_S[1:0]:串口 1 功能脚选择位(**STC8G1K08-8Pin** 系列、**STC8G1K08A-8Pin** 系列)

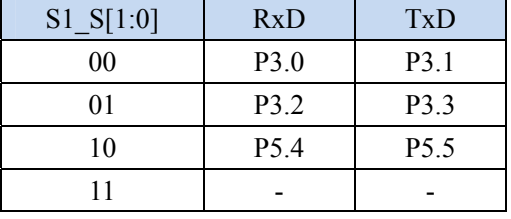

#### CCP\_S[1:0]:PCA 功能脚选择位

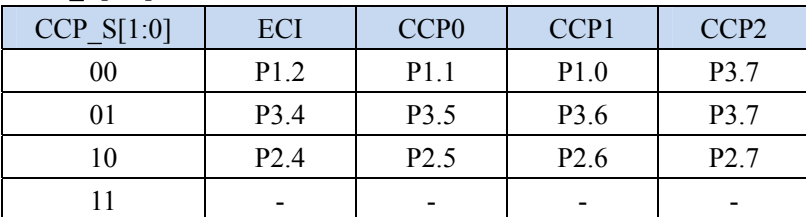

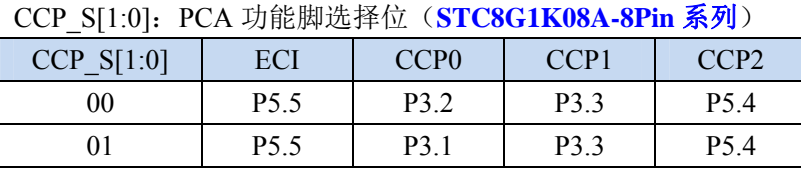

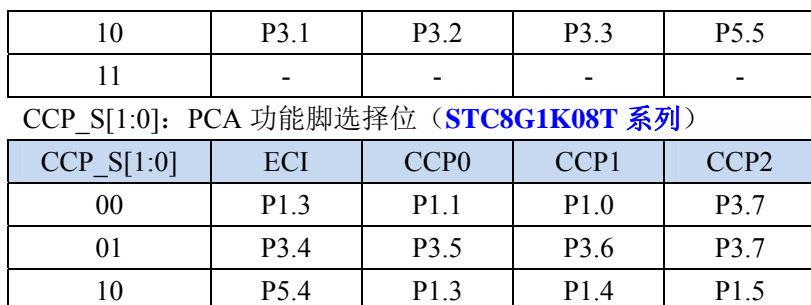

SPI\_S[1:0]: SPI 功能脚选择位

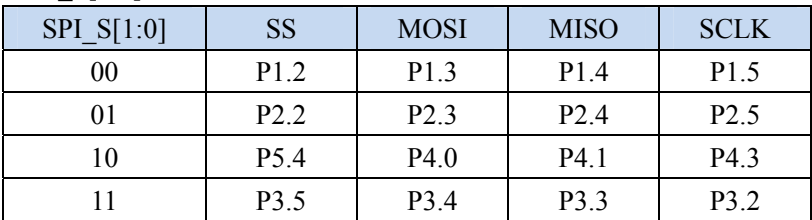

 $11$   $-$ 

SPI\_S[1:0]:SPI 功能脚选择位(**STC8G1K08-8Pin** 系列、**STC8G1K08A-8Pin** 系列)

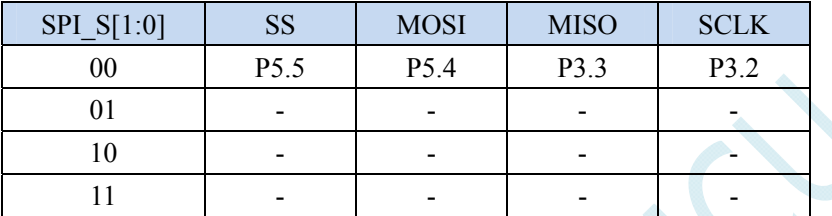

# **3.1.2** 外设端口切换控制寄存器 **2**(**P\_SW2**),串口 **2/3/4**、**I2C**、

## 比较器输出切换

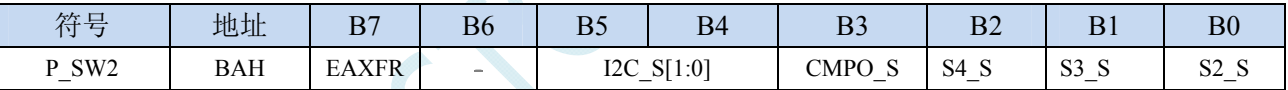

EAXFR: 扩展 RAM 区特殊功能寄存器(XFR)访问控制寄存器

0:禁止访问 XFR

1:使能访问 XFR。

#### 当需要访问 **XFR** 时,必须先将 **EAXFR** 置 **1**,才能对 **XFR** 进行正常的读写

I2C\_S[1:0]: I<sup>2</sup>C 功能脚选择位

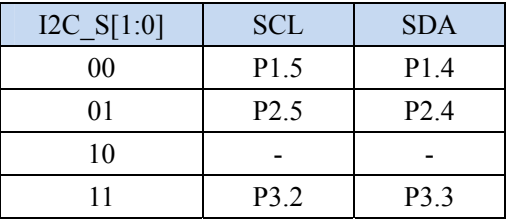

I2C\_S[1:0]: I<sup>2</sup>C 功能脚选择位(STC8G1K08-8Pin 系列、STC8G1K08A-8Pin 系列)

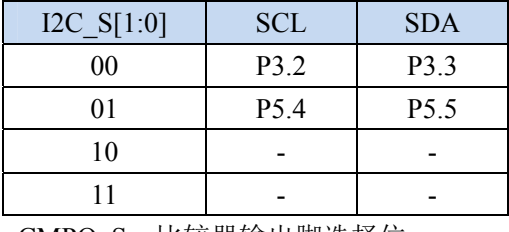

CMPO\_S:比较器输出脚选择位

CMPO S CMPO

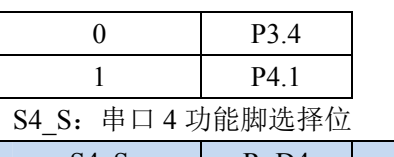

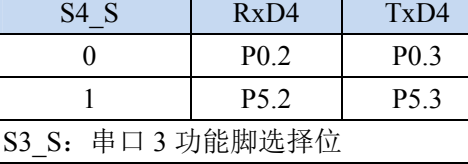

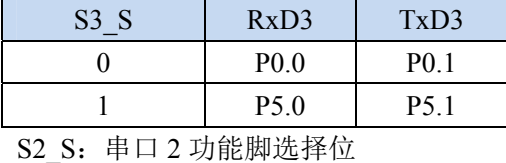

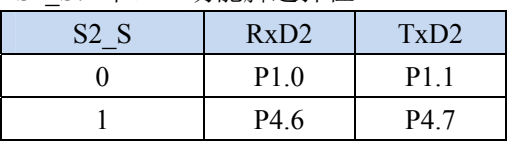

# **3.1.3** 时钟选择寄存器(**MCLKOCR**)

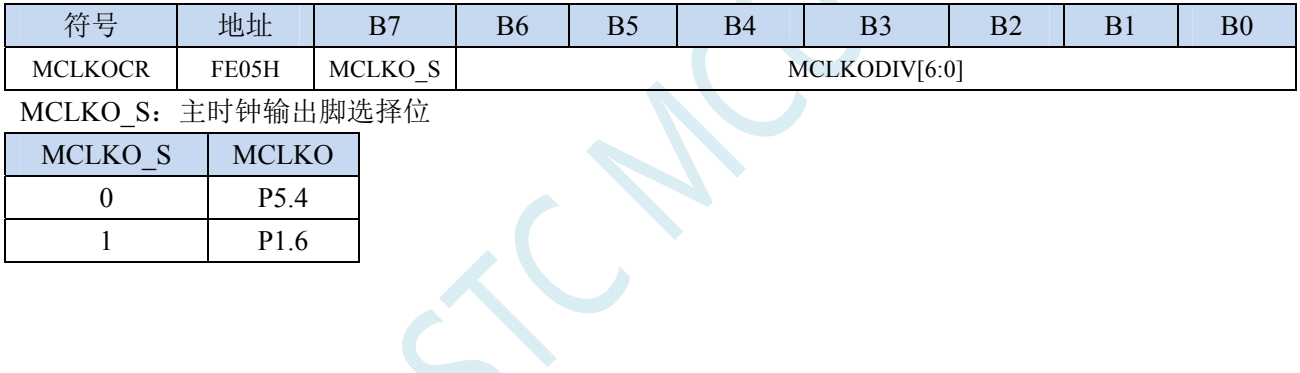

### **3.2** 范例程序

### **3.2.1** 串口 **1** 切换

#### **C** 语言代码

*//*测试工作频率为 *11.0592MHz* 

#### *#include "reg51.h"*

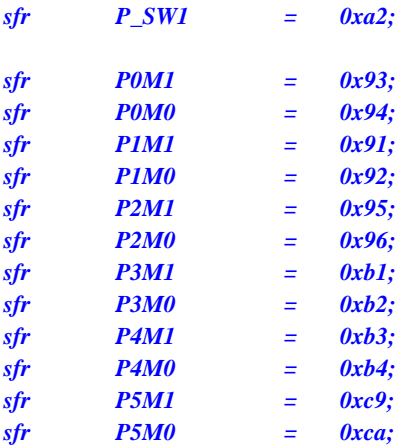

#### *void main()*

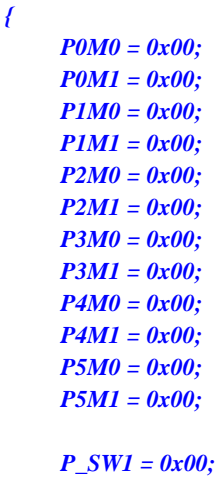

- *// P\_SW1 = 0x40; //RXD\_2/P3.6, TXD\_2/P3.7*
- *// P\_SW1 = 0x80; //RXD\_3/P1.6, TXD\_3/P1.7*
- *// P\_SW1 = 0xc0; //RXD\_4/P4.3, TXD\_4/P4.4*

```
 while (1);
```
*}* 

#### 汇编代码

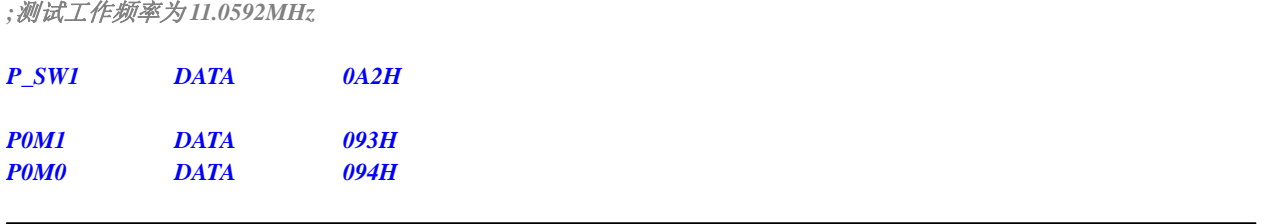

 *P\_SW1 = 0x00; //RXD/P3.0, TXD/P3.1*

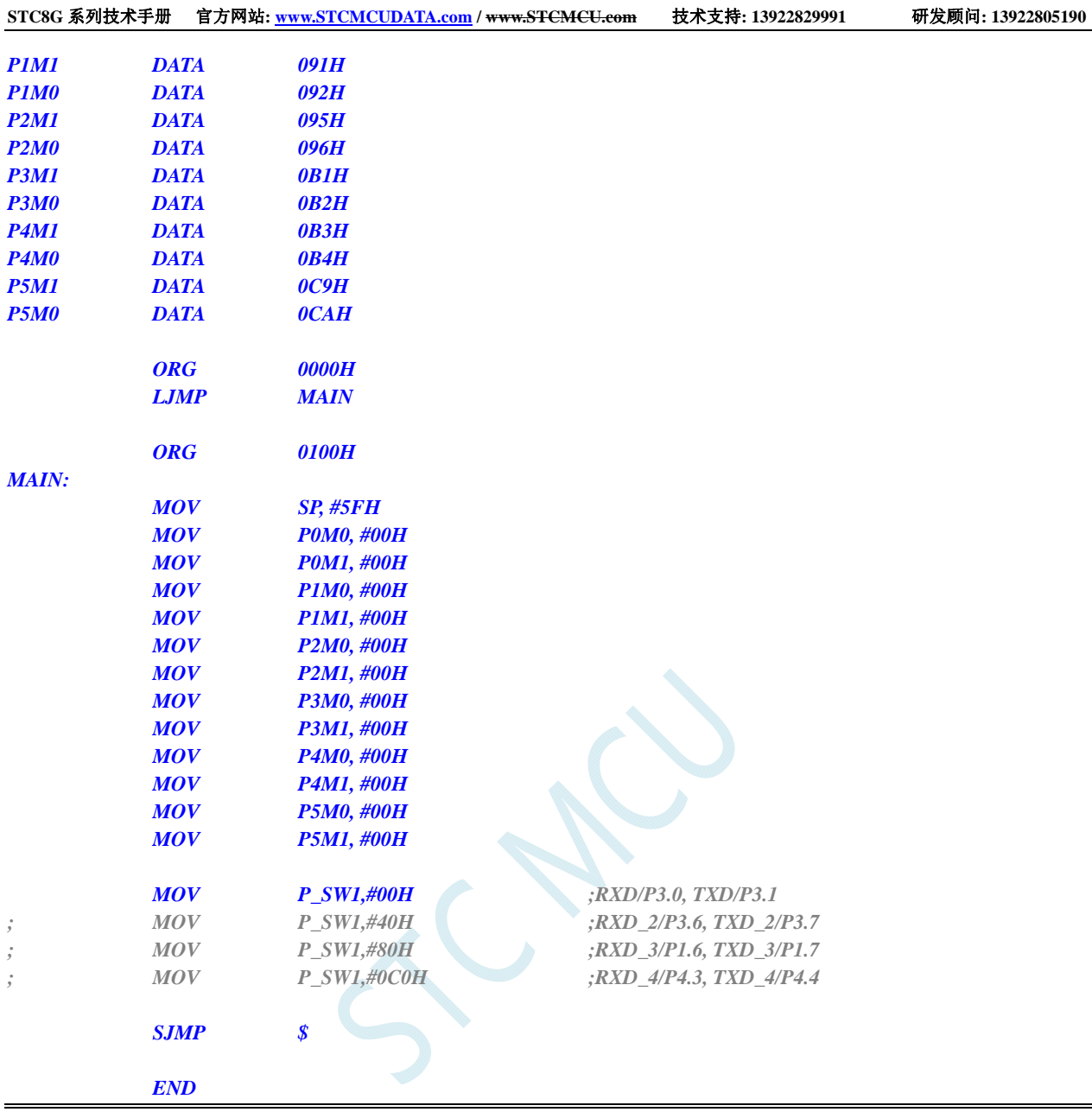

# **3.2.2** 串口 **2** 切换

#### **C** 语言代码

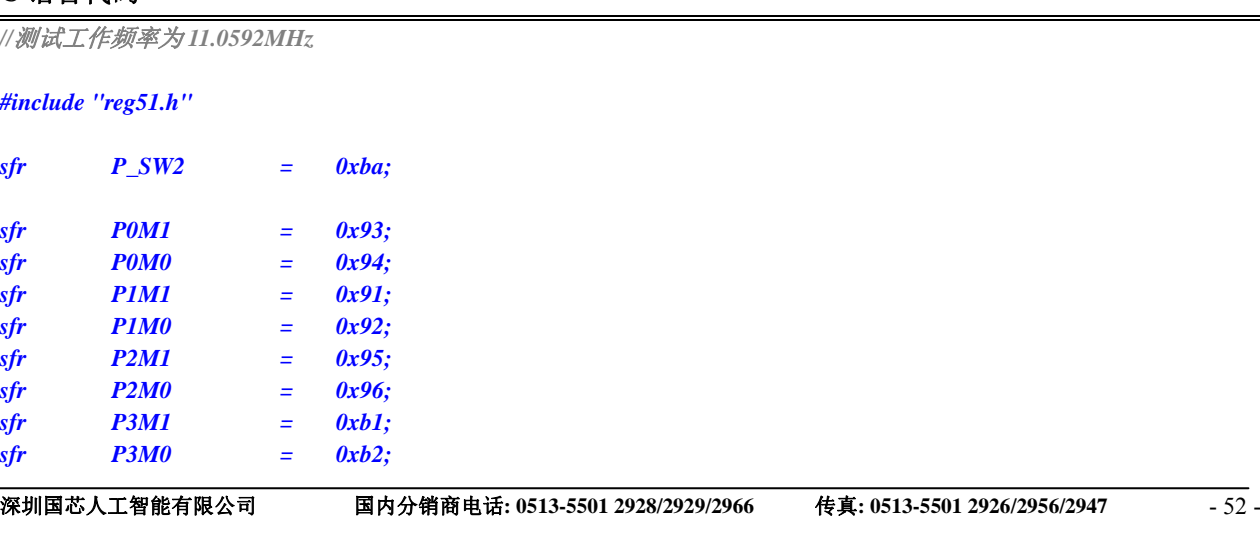

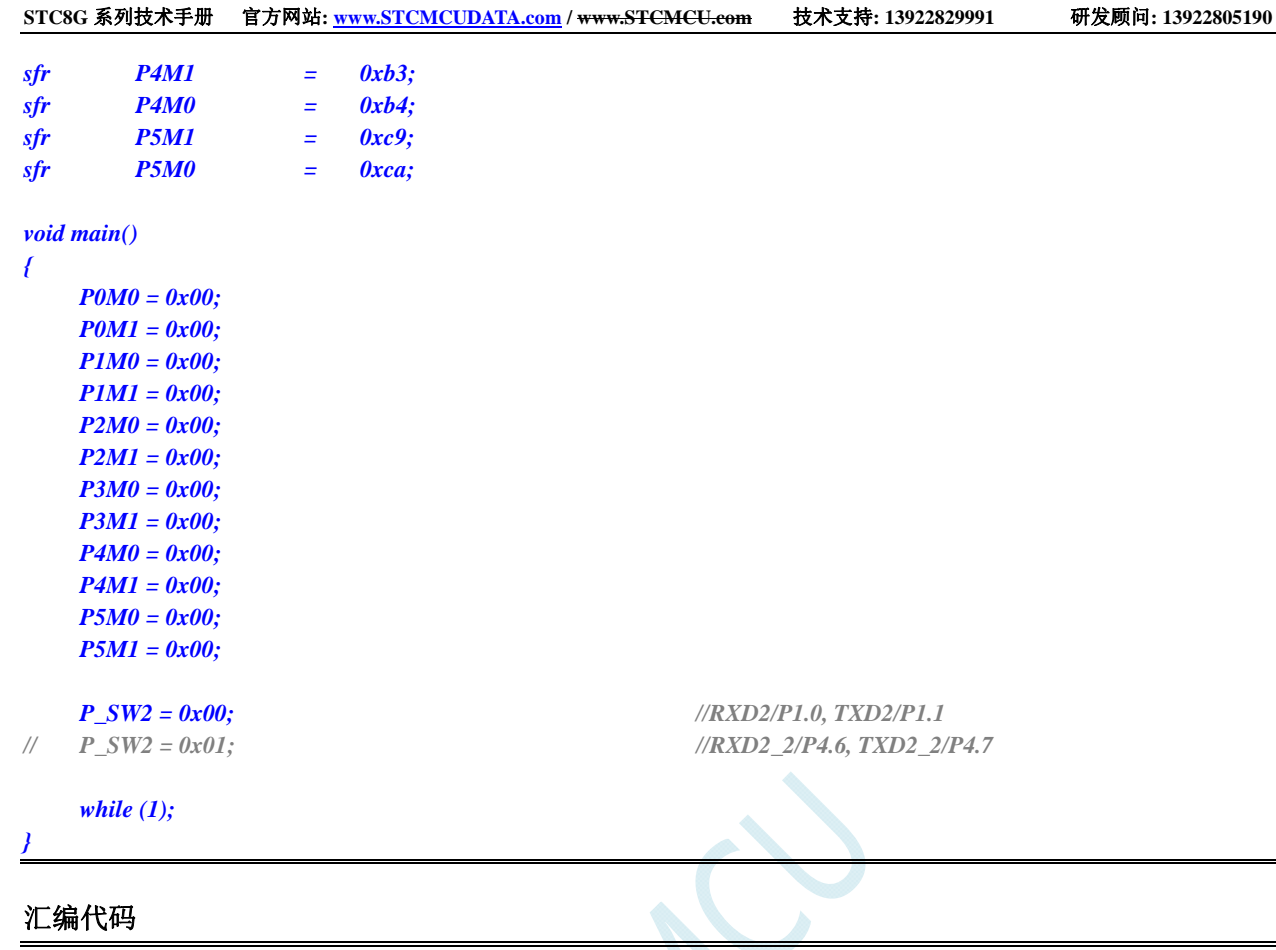

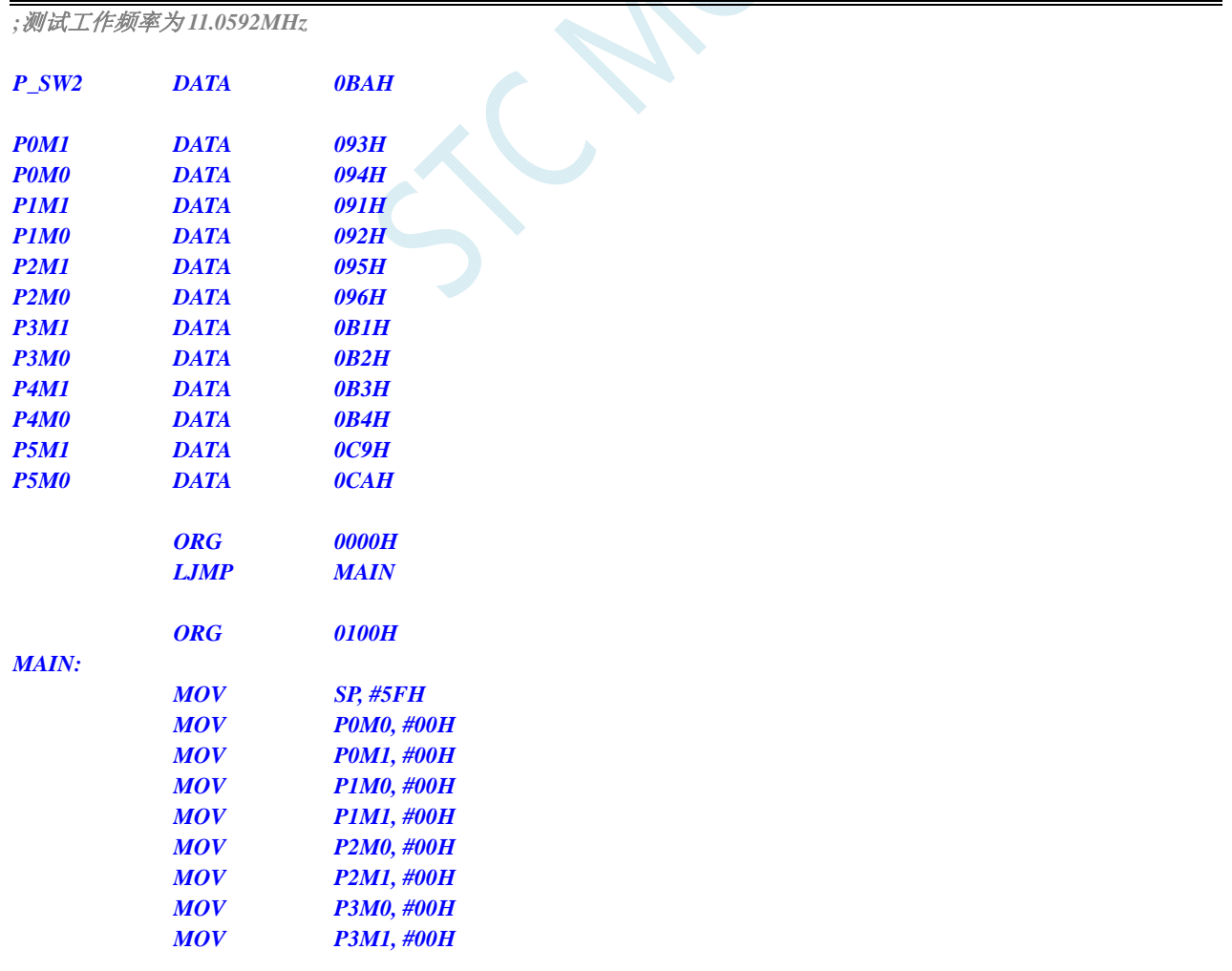

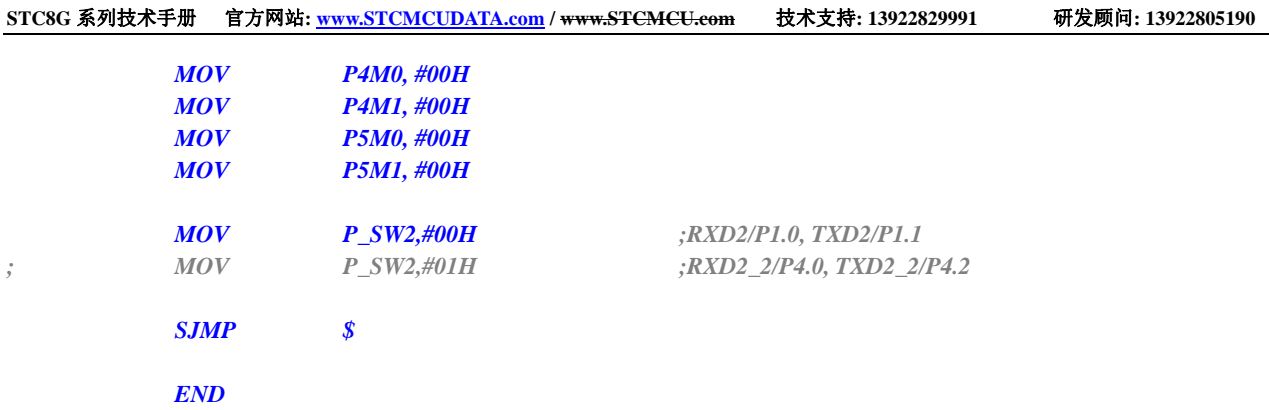

### **3.2.3** 串口 **3** 切换

#### **C** 语言代码

*//*测试工作频率为 *11.0592MHz* 

*#include "reg51.h"* 

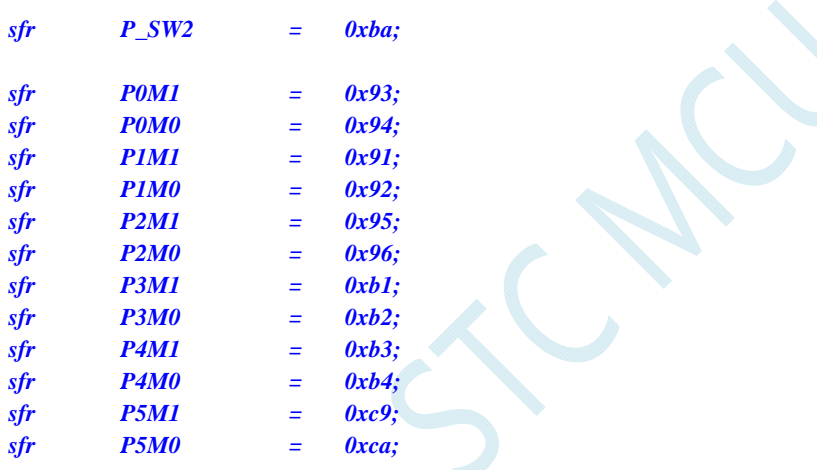

*void main()* 

*{* 

 *P0M0 = 0x00; P0M1 = 0x00; P1M0 = 0x00; P1M1 = 0x00; P2M0 = 0x00; P2M1 = 0x00; P3M0 = 0x00; P3M1 = 0x00; P4M0 = 0x00; P4M1 = 0x00; P5M0 = 0x00; P5M1 = 0x00;* 

 $P\_SW2 = 0x00;$  //RXD3/P0.0, TXD3/P0.1 *// P\_SW2 = 0x02; //RXD3\_2/P5.0, TXD3\_2/P5.1* 

### *while (1);*

*}* 

#### 汇编代码

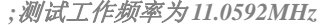

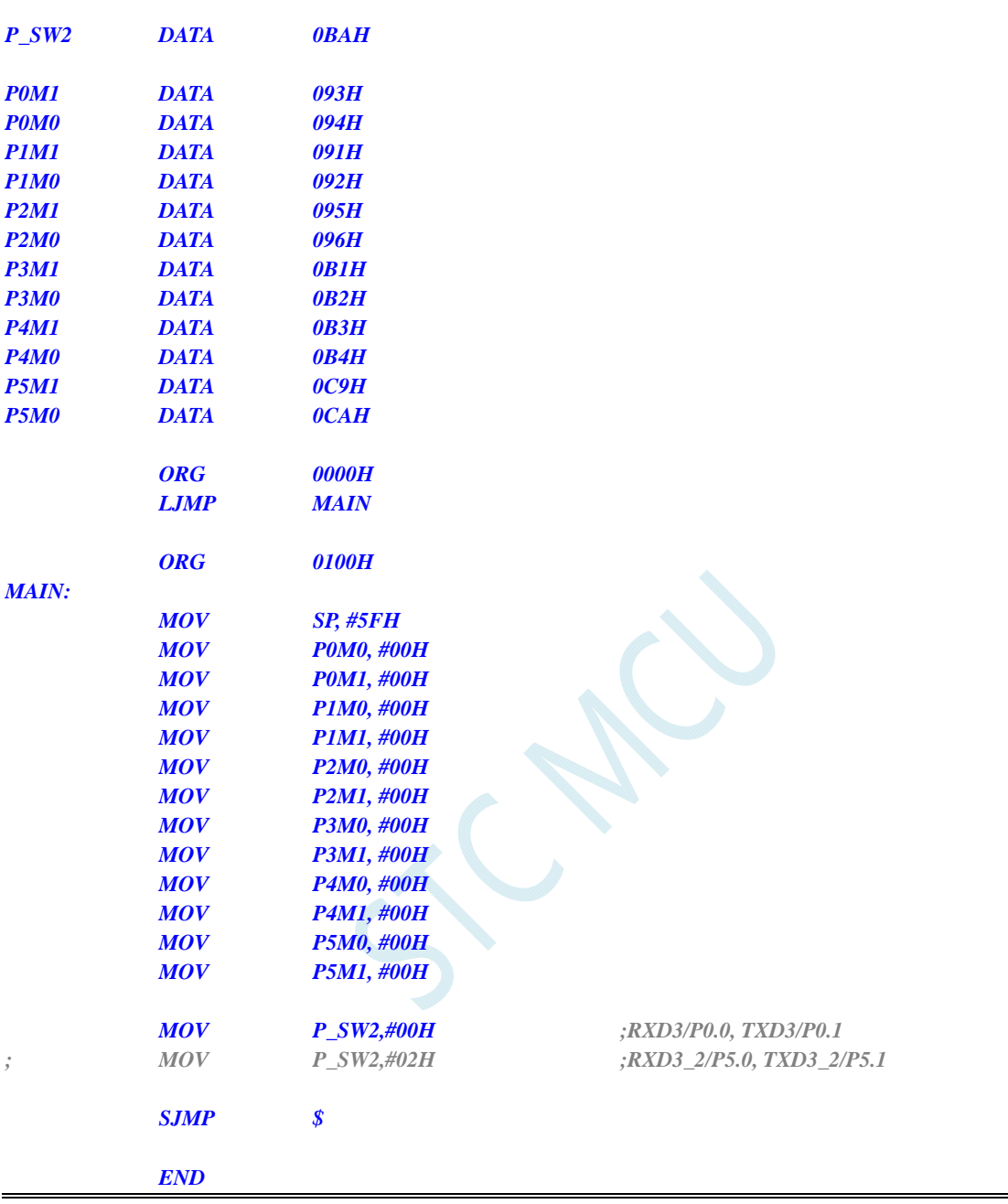

## **3.2.4** 串口 **4** 切换

#### **C** 语言代码

*//*测试工作频率为 *11.0592MHz* 

*#include "reg51.h"* 

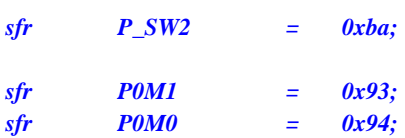

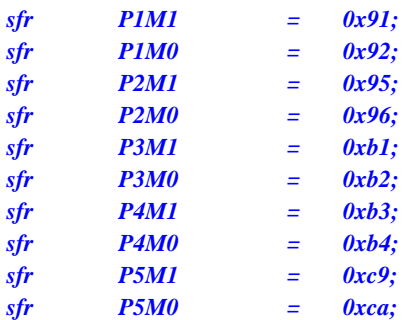

#### *void main()*

*{* 

 *P0M0 = 0x00; P0M1 = 0x00; P1M0 = 0x00; P1M1 = 0x00; P2M0 = 0x00; P2M1 = 0x00; P3M0 = 0x00; P3M1 = 0x00; P4M0 = 0x00; P4M1 = 0x00; P5M0 = 0x00; P5M1 = 0x00; P\_SW2 = 0x00; //RXD4/P0.2, TXD4/P0.3 // P\_SW2 = 0x04; //RXD4\_2/P5.2, TXD4\_2/P5.3* 

 *while (1);* 

#### *}*

### 汇编代码

*;*测试工作频率为 *11.0592MHz* 

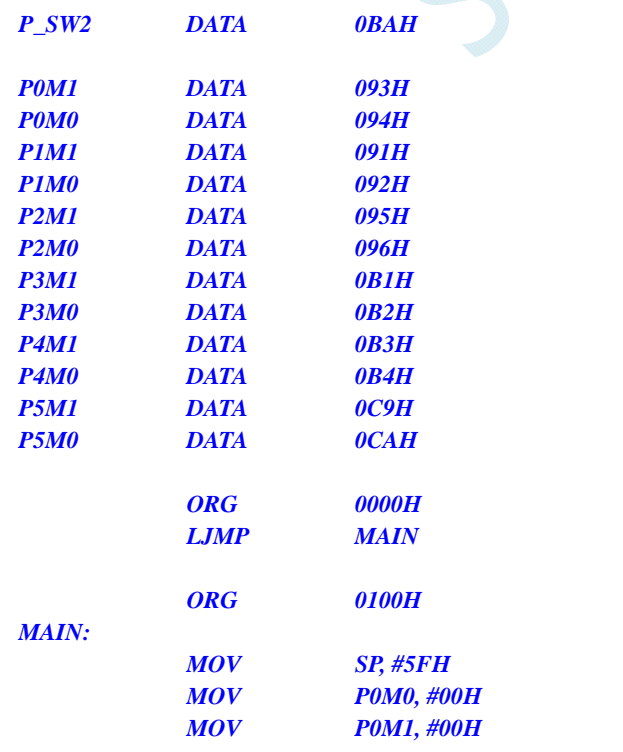

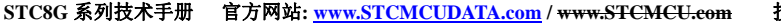

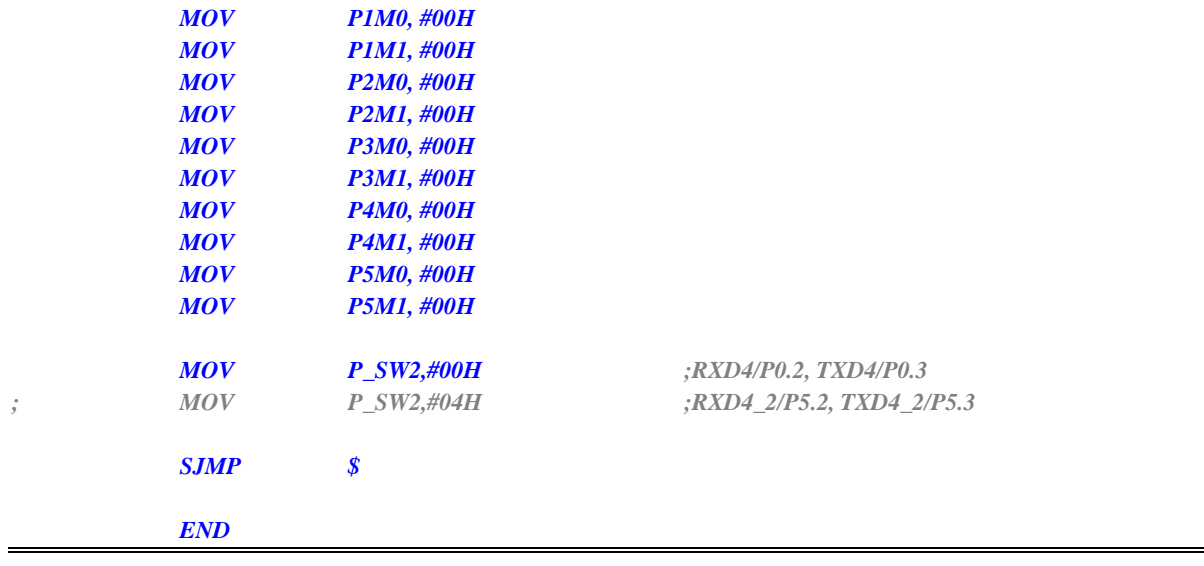

### **3.2.5 SPI**切换

#### **C** 语言代码

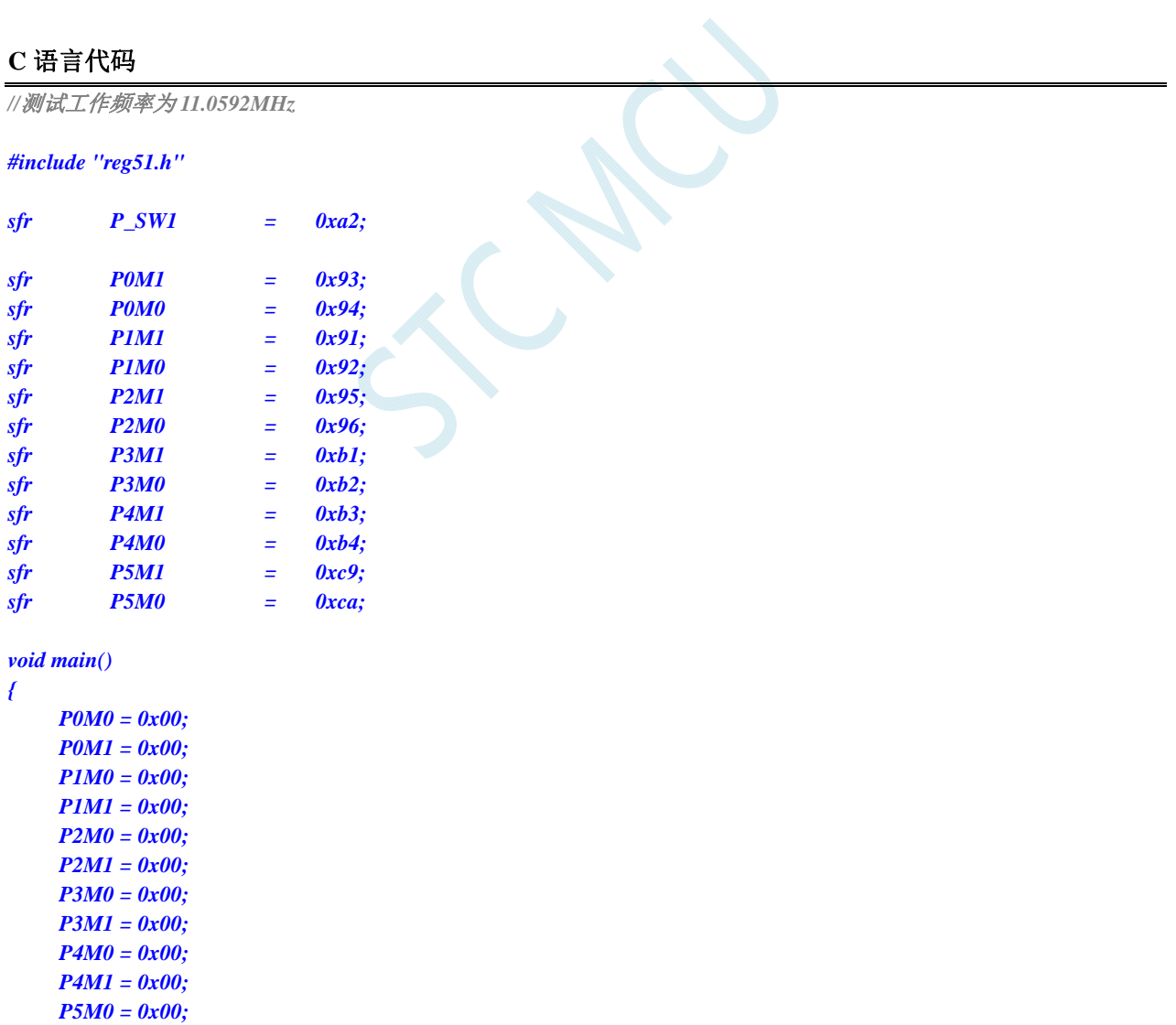

- *P5M1 = 0x00;*
- 

 *P\_SW1 = 0x00; //SS/P1.2, MOSI/P1.3, MISO/P1.4, SCLK/P1.5*

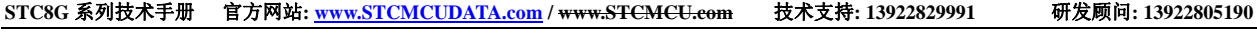

- 
- 
- 

*// P\_SW1 = 0x04; //SS\_2/P2.2, MOSI\_2/P2.3, MISO\_2/P2.4, SCLK\_2/P2.5 // P\_SW1 = 0x08; //SS\_3/P5.4, MOSI\_3/P4.0, MISO\_3/P4.1, SCLK\_3/P4.3 // P\_SW1 = 0x0c; //SS\_4/P3.5, MOSI\_4/P3.4, MISO\_4/P3.3, SCLK\_4/P3.2* 

#### *while (1);*

*}* 

### 汇编代码

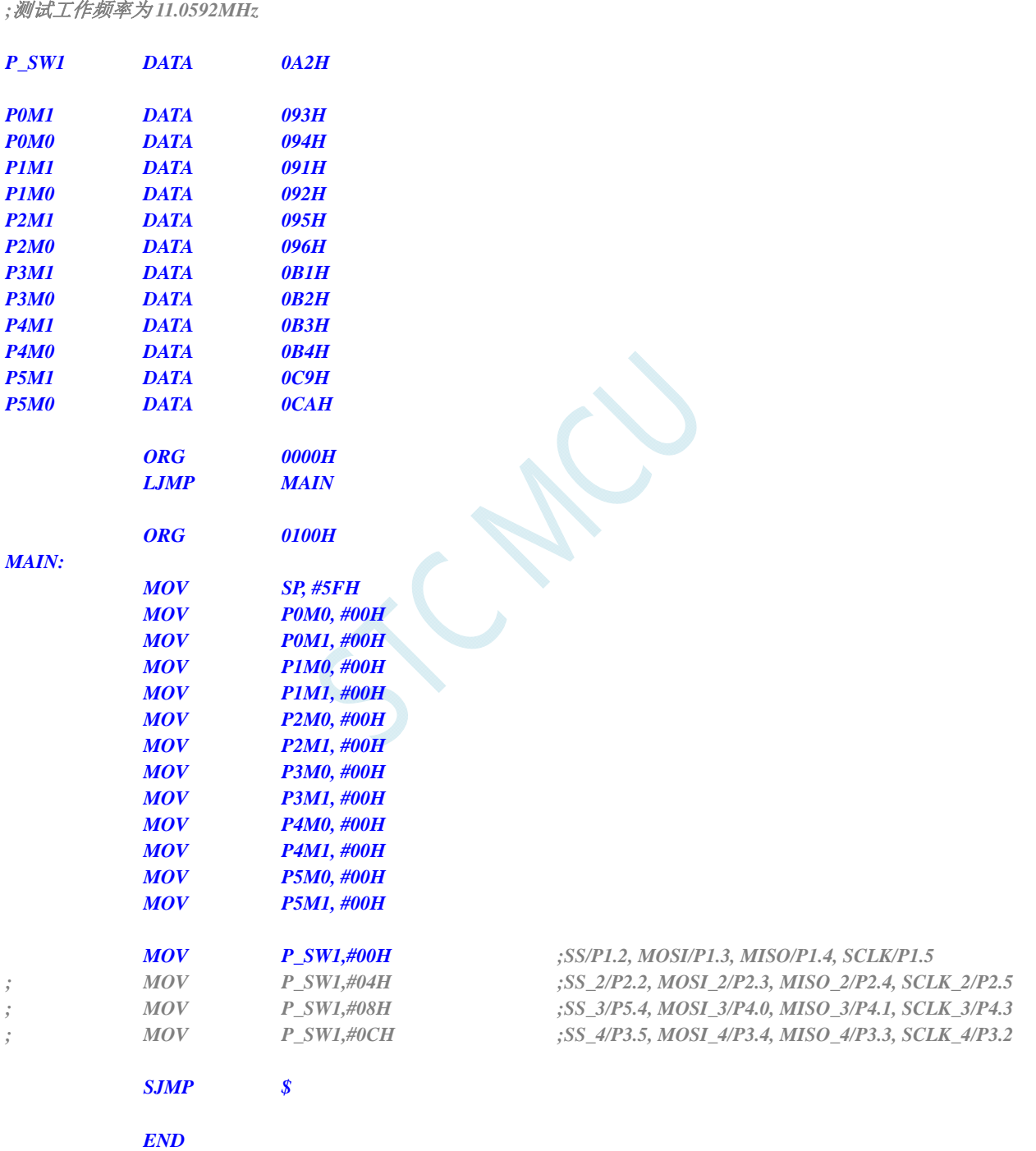

# **3.2.6 PCA/CCP/PWM**切换
#### **C** 语言代码

*//*测试工作频率为 *11.0592MHz* 

#### *#include "reg51.h"*

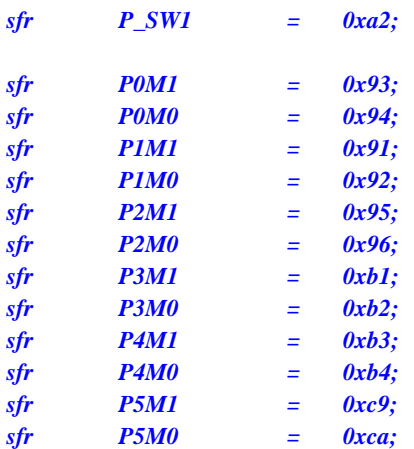

*void main()* 

*{* 

*P0M0 = 0x00; P0M1 = 0x00; P1M0 = 0x00; P1M1 = 0x00; P2M0 = 0x00; P2M1 = 0x00; P3M0 = 0x00; P3M1 = 0x00; P4M0 = 0x00; P4M1 = 0x00; P5M0 = 0x00; P5M1 = 0x00;* 

#### *P\_SW1 = 0x00;* //*ECI/P1.2, CCP0/P1.1, CCP1/P1.0, CCP2/P3.7*

- *// P\_SW1 = 0x10; //ECI\_2/P3.4, CCP0\_2/P3.5, CCP1\_2/P3.6, CCP2\_2/P3.7*
- *// P\_SW1 = 0x20; //ECI\_3/P2.4, CCP0\_3/P2.5, CCP1\_3/P2.6, CCP2\_3/P2.7*

 *while (1);* 

#### 汇编代码

*}* 

*;*测试工作频率为 *11.0592MHz* 

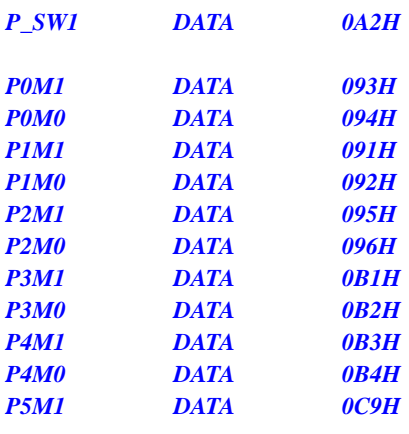

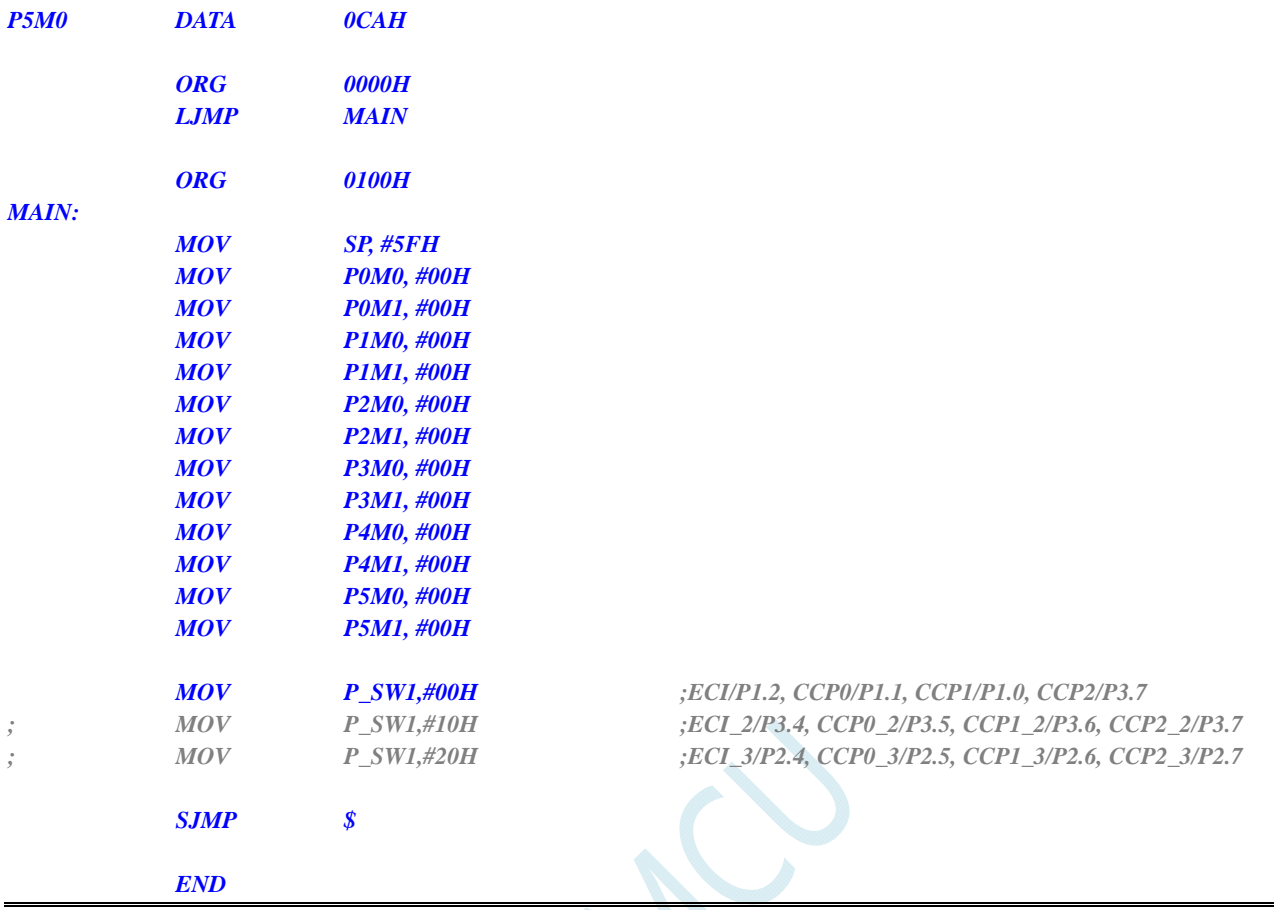

## **3.2.7 I2C**切换

### **C** 语言代码

*//*测试工作频率为 *11.0592MHz* 

*#include "reg51.h"* 

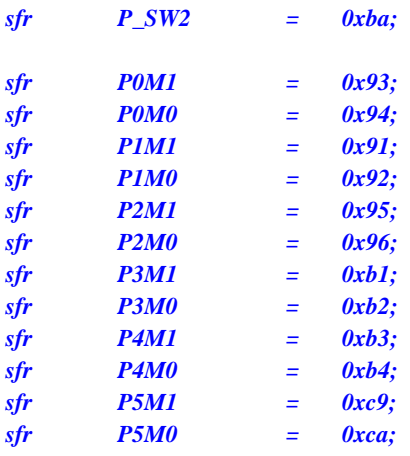

#### *void main()*

*{* 

 *P0M0 = 0x00; P0M1 = 0x00; P1M0 = 0x00;* 

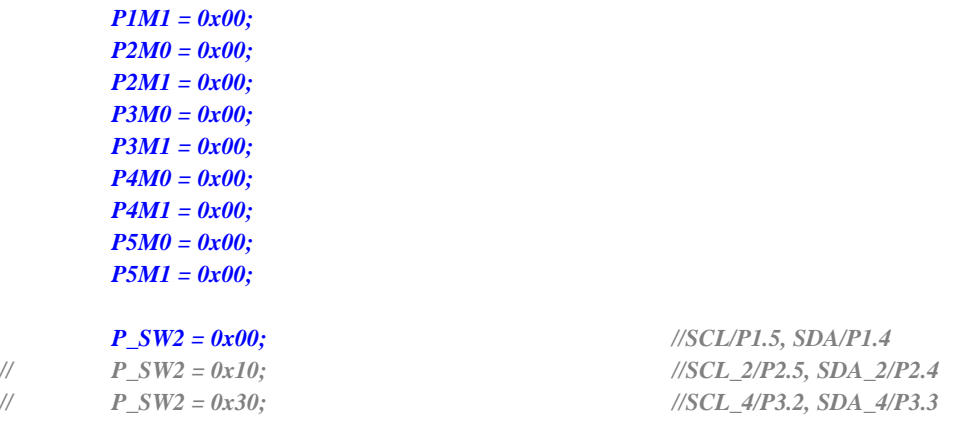

 *while (1);* 

### 汇编代码

*}* 

*;*测试工作频率为 *11.0592MHz* 

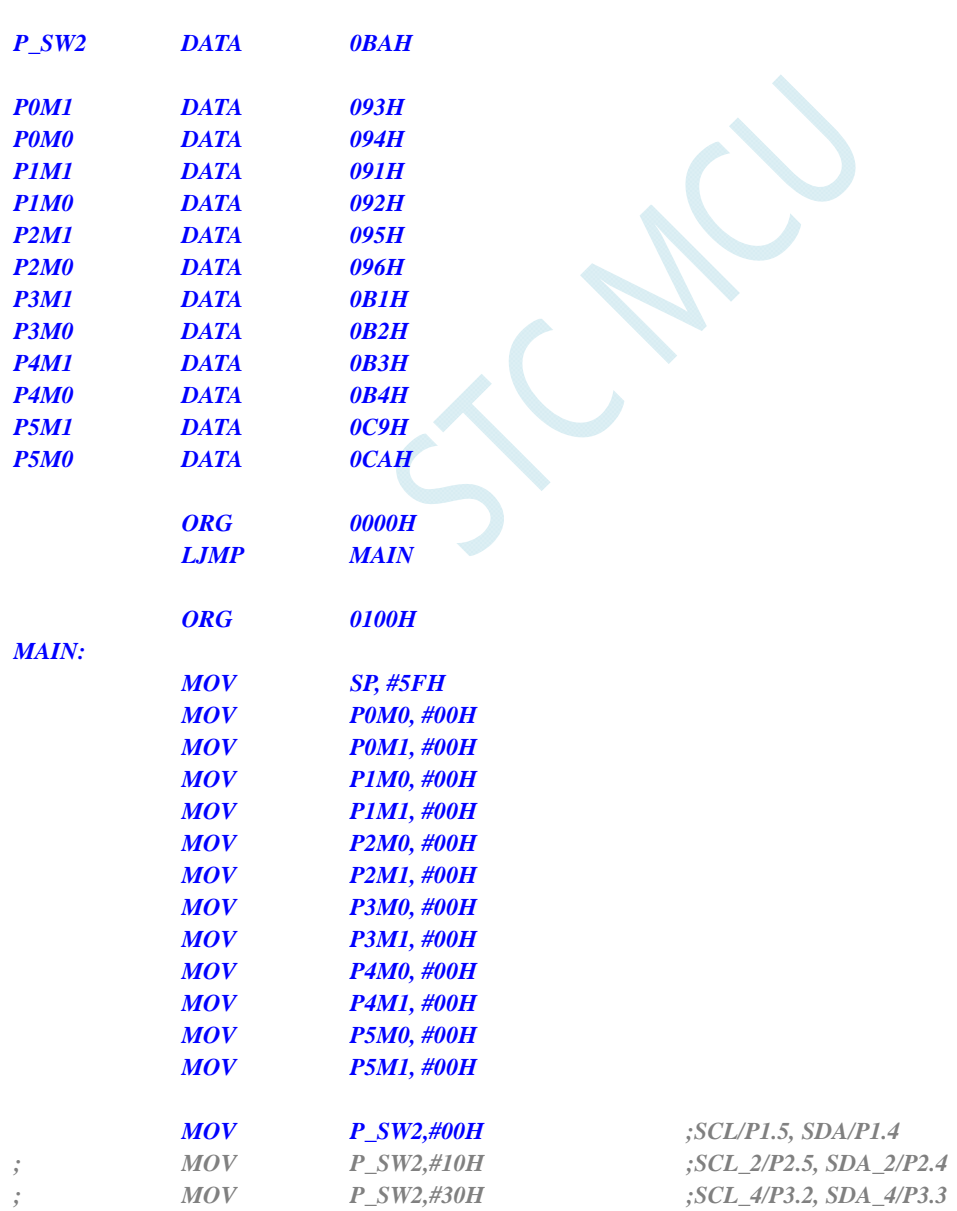

 *SJMP \$ END* 

## **3.2.8** 比较器输出切换

#### **C** 语言代码

*//*测试工作频率为 *11.0592MHz* 

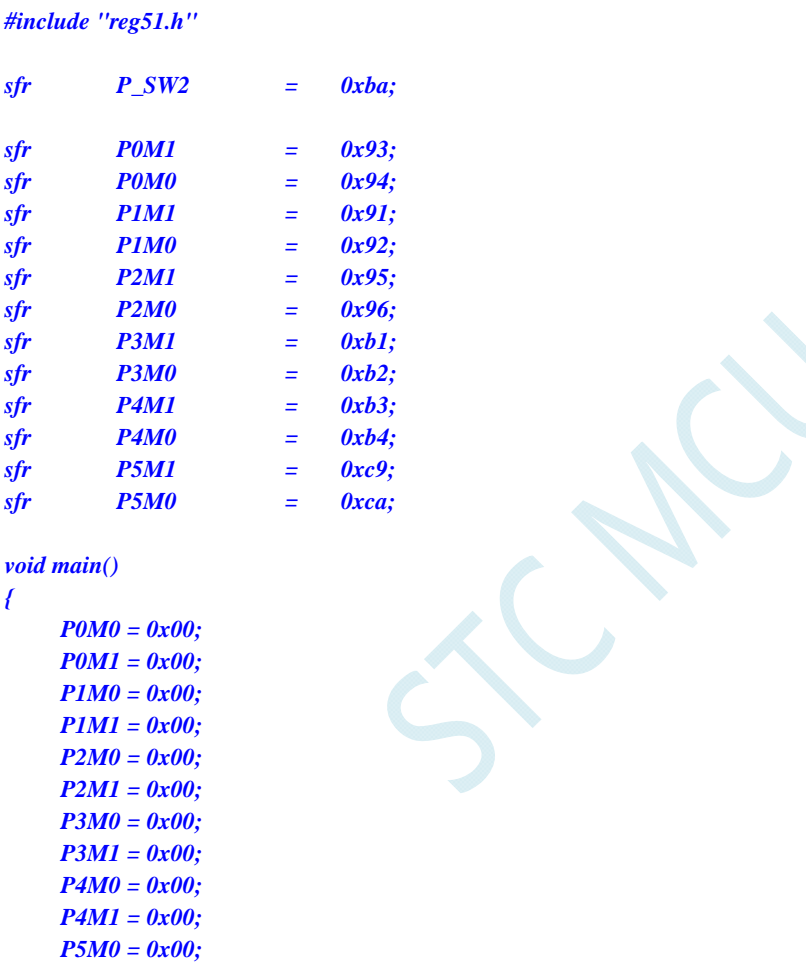

 $P\_SW2 = 0x00;$  //CMPO/P3.4

 *P5M1 = 0x00;* 

```
// P_SW2 = 0x08; //CMPO_2/P4.1
```

```
 while (1);
```
#### *}*

### 汇编代码

*;*测试工作频率为 *11.0592MHz* 

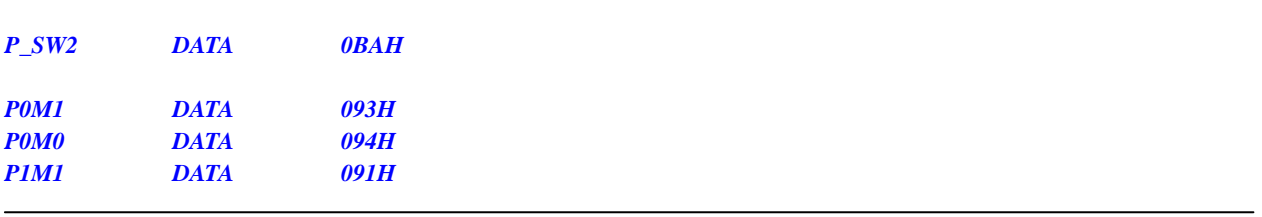

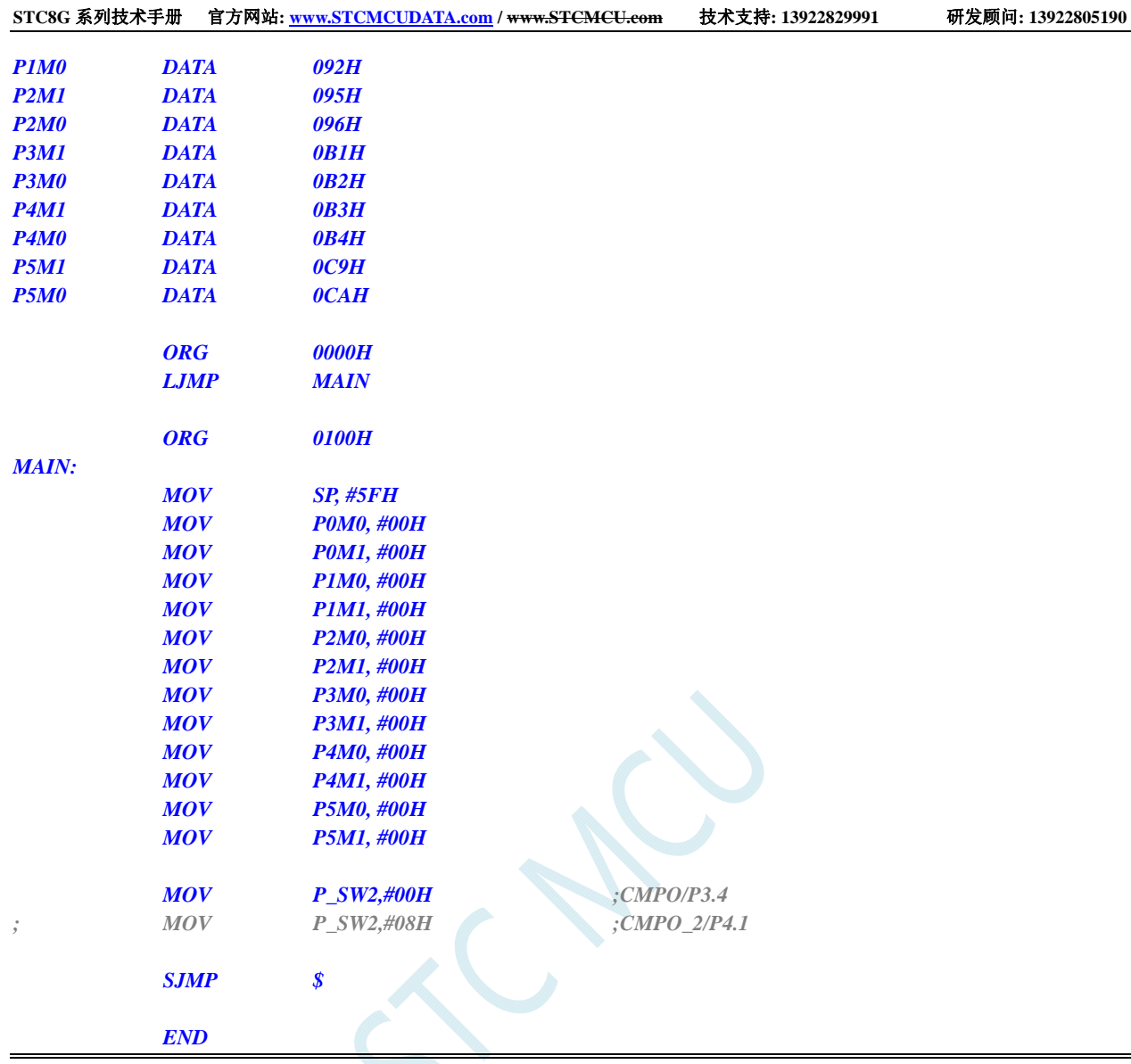

# **3.2.9** 主时钟输出切换

### **C** 语言代码

*//*测试工作频率为 *11.0592MHz* 

#### *#include "reg51.h"*

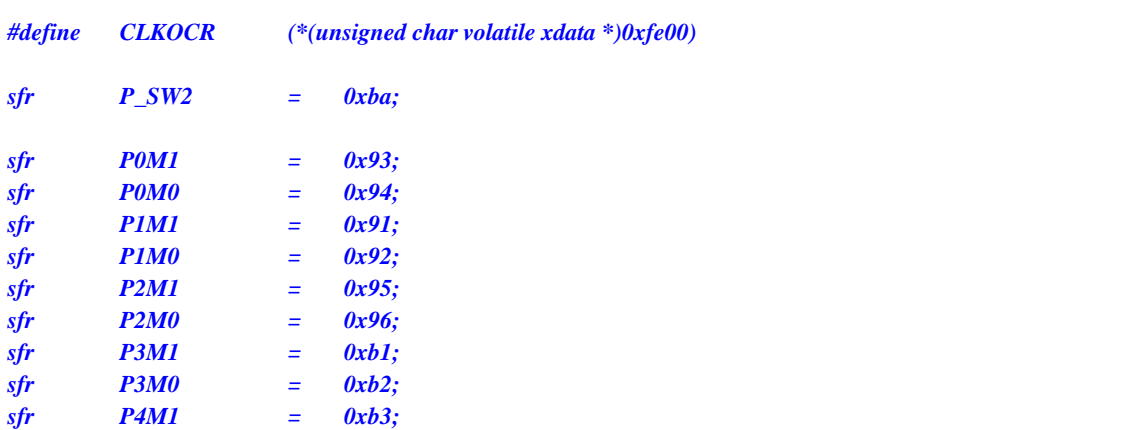

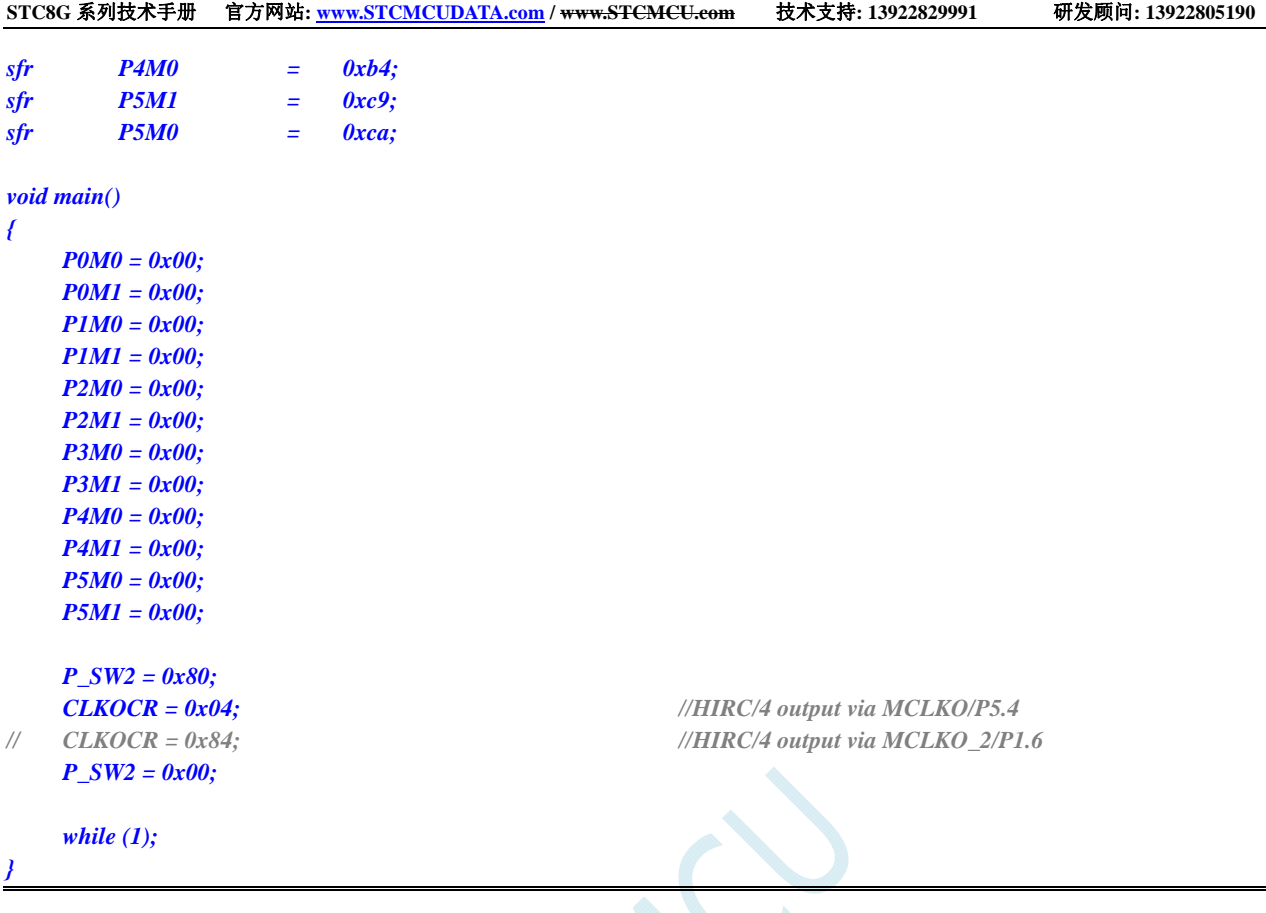

### 汇编代码

*}* 

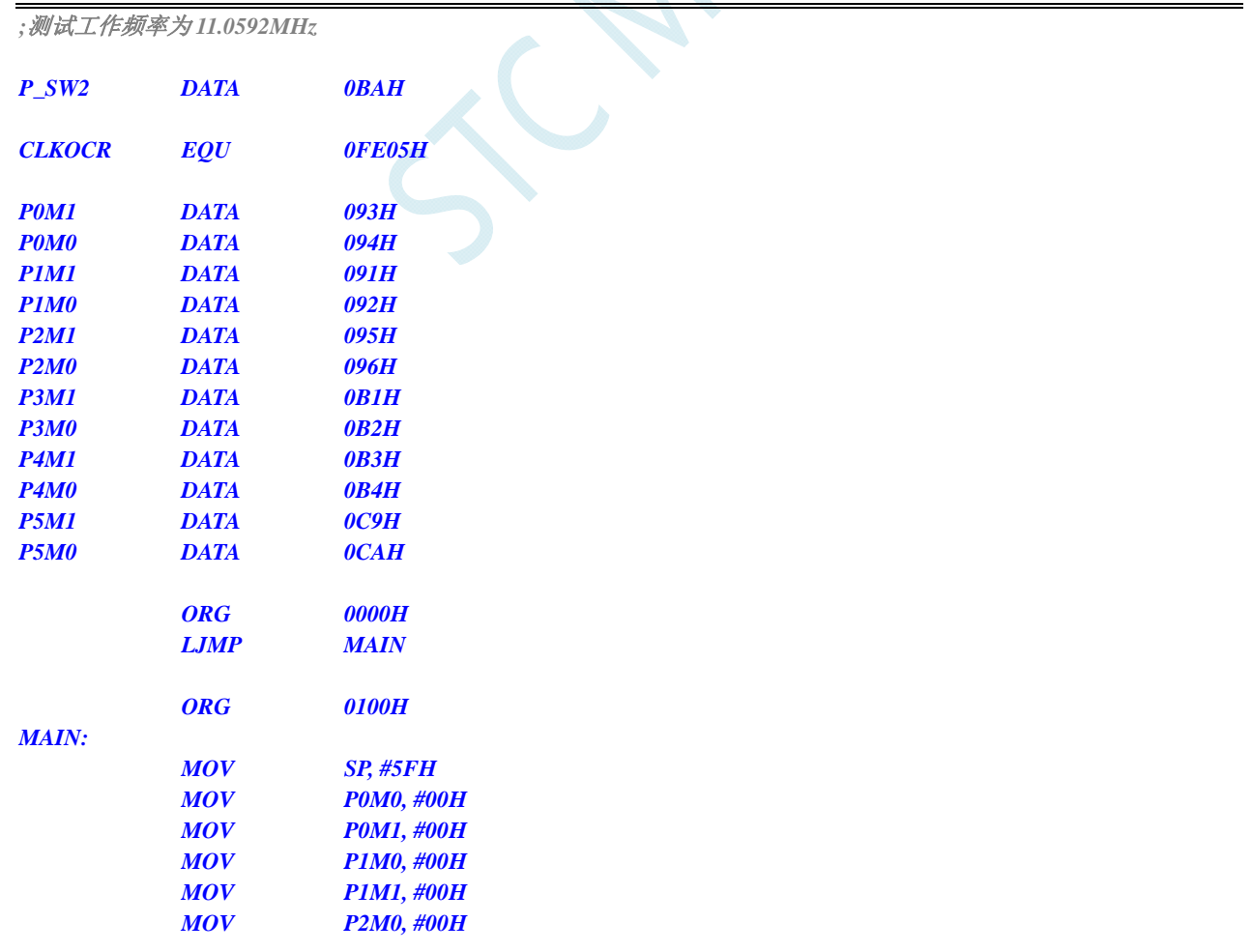

÷.

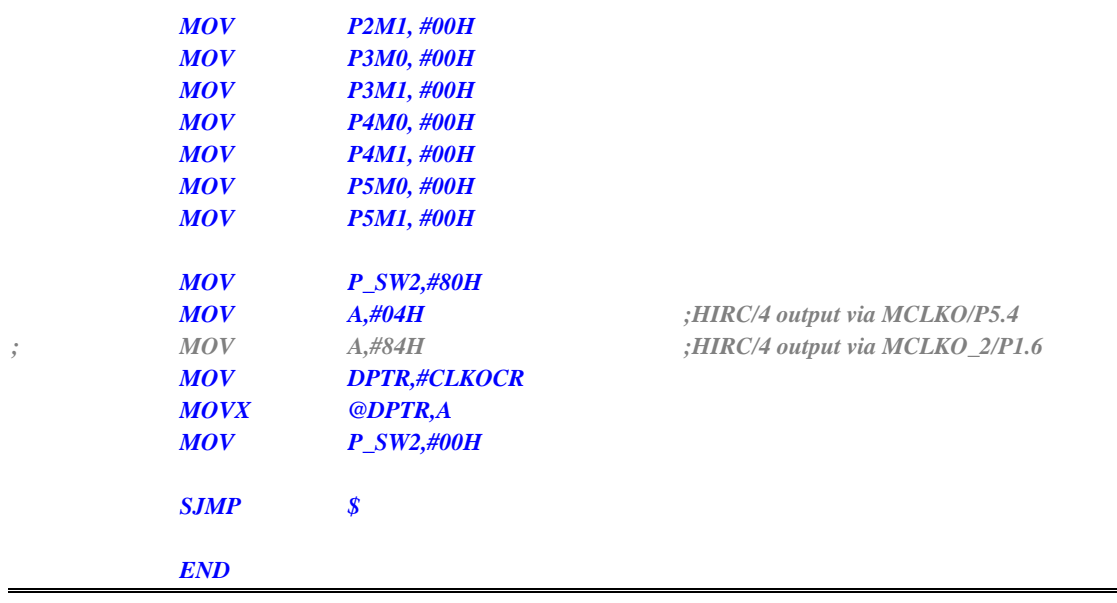

SCAN

# **4** 封装尺寸图

# **4.1 SOP8** 封装尺寸图

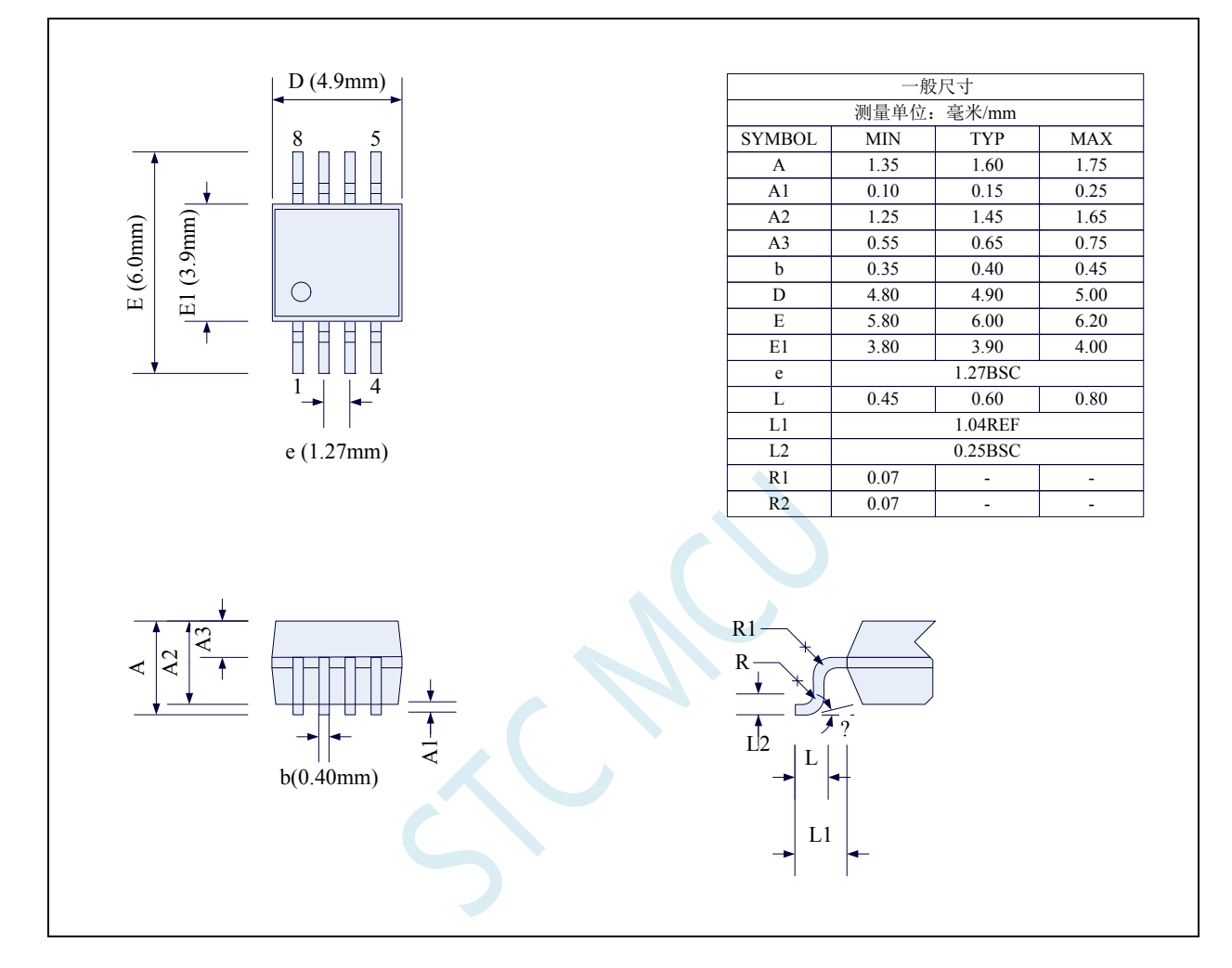

# **4.2 DFN8** 封装尺寸图(**3mm\*3mm**)

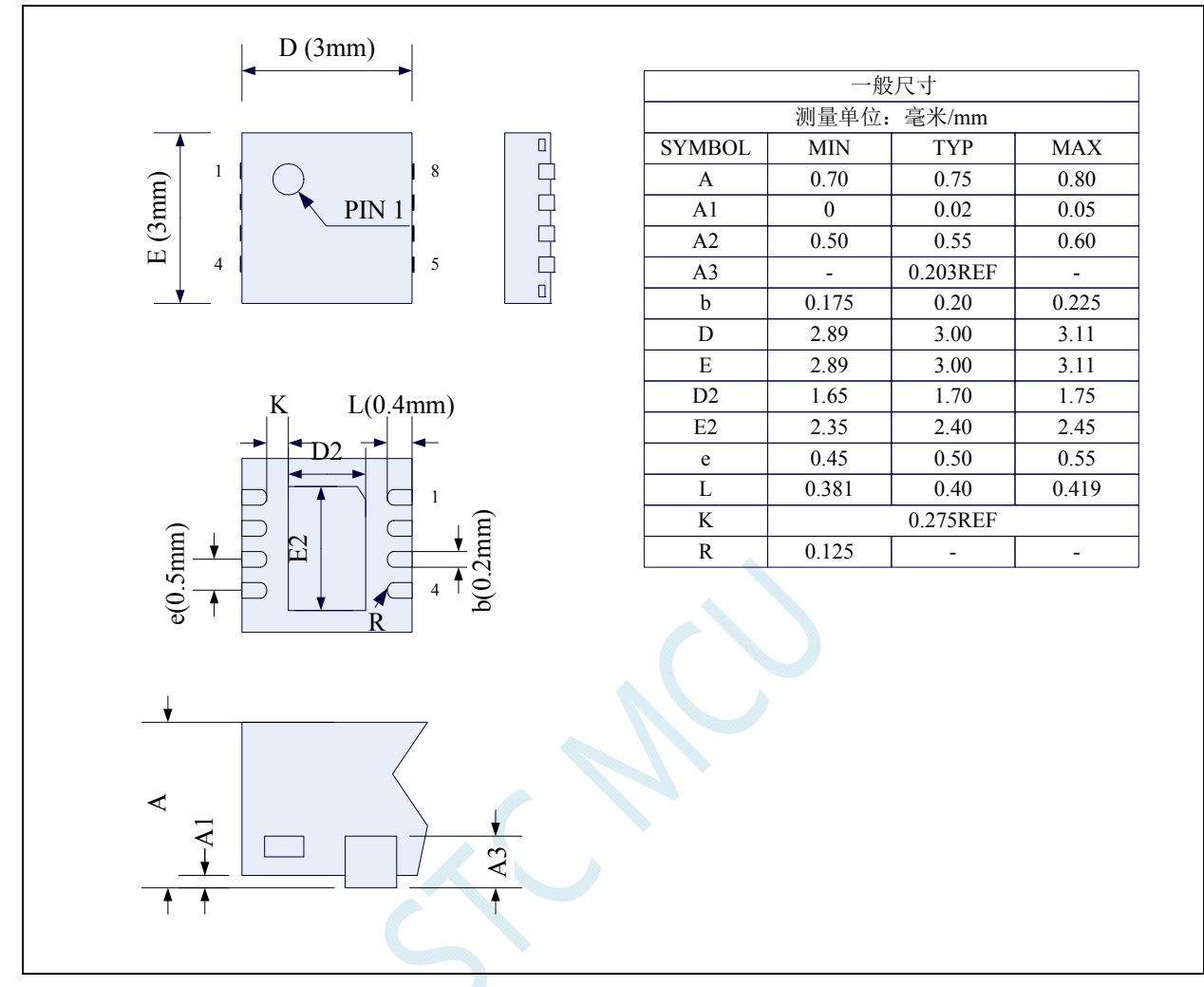

**STC** 现有 **DFN8** 封装芯片的背面金属片(衬底),在芯片内部并未接地,在用户的 **PCB** 板上可以接地, 也可以不接地,不会对芯片性能造成影响

# **4.3 SOP16** 封装尺寸图

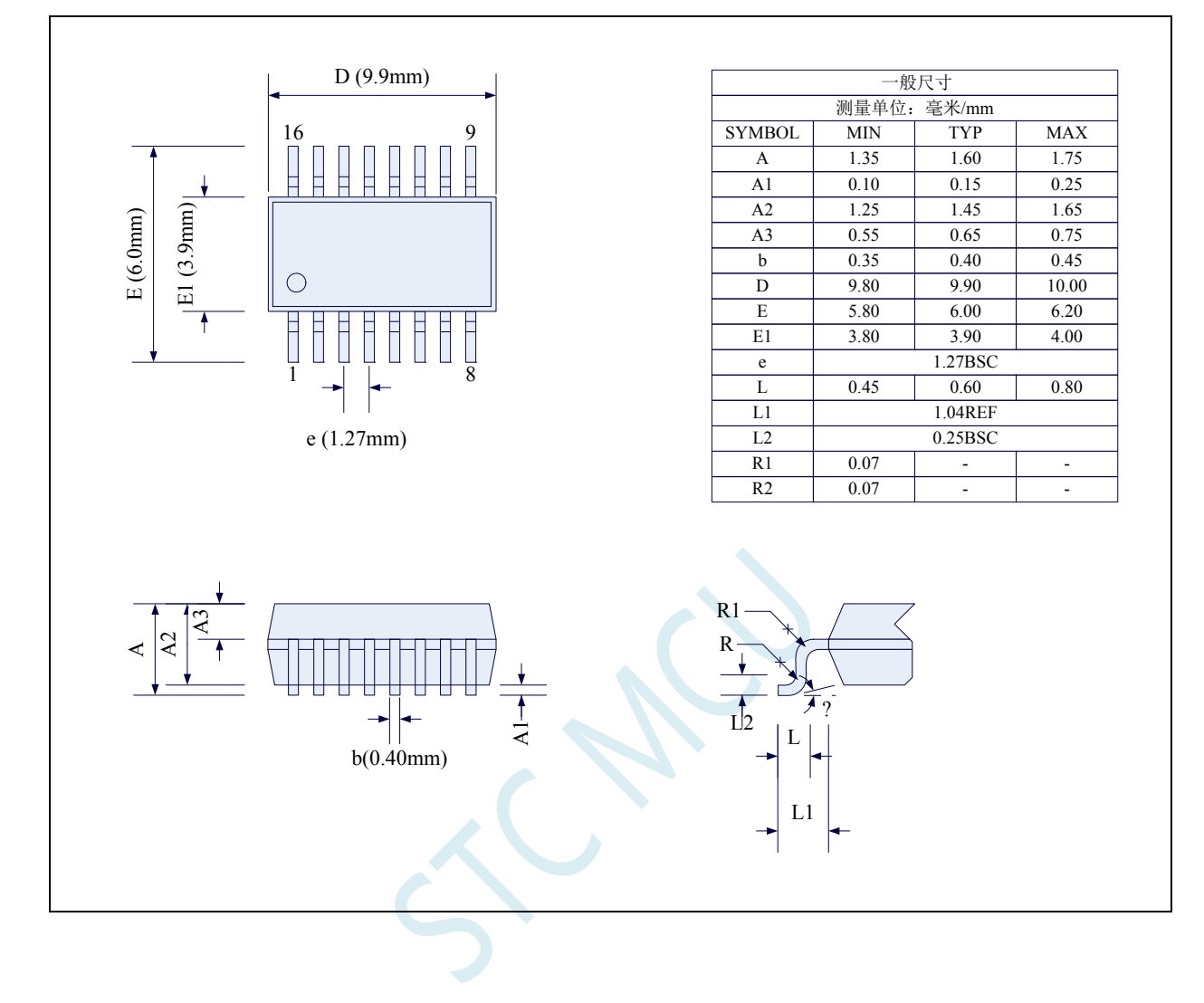

# **4.4 TSSOP20** 封装尺寸图

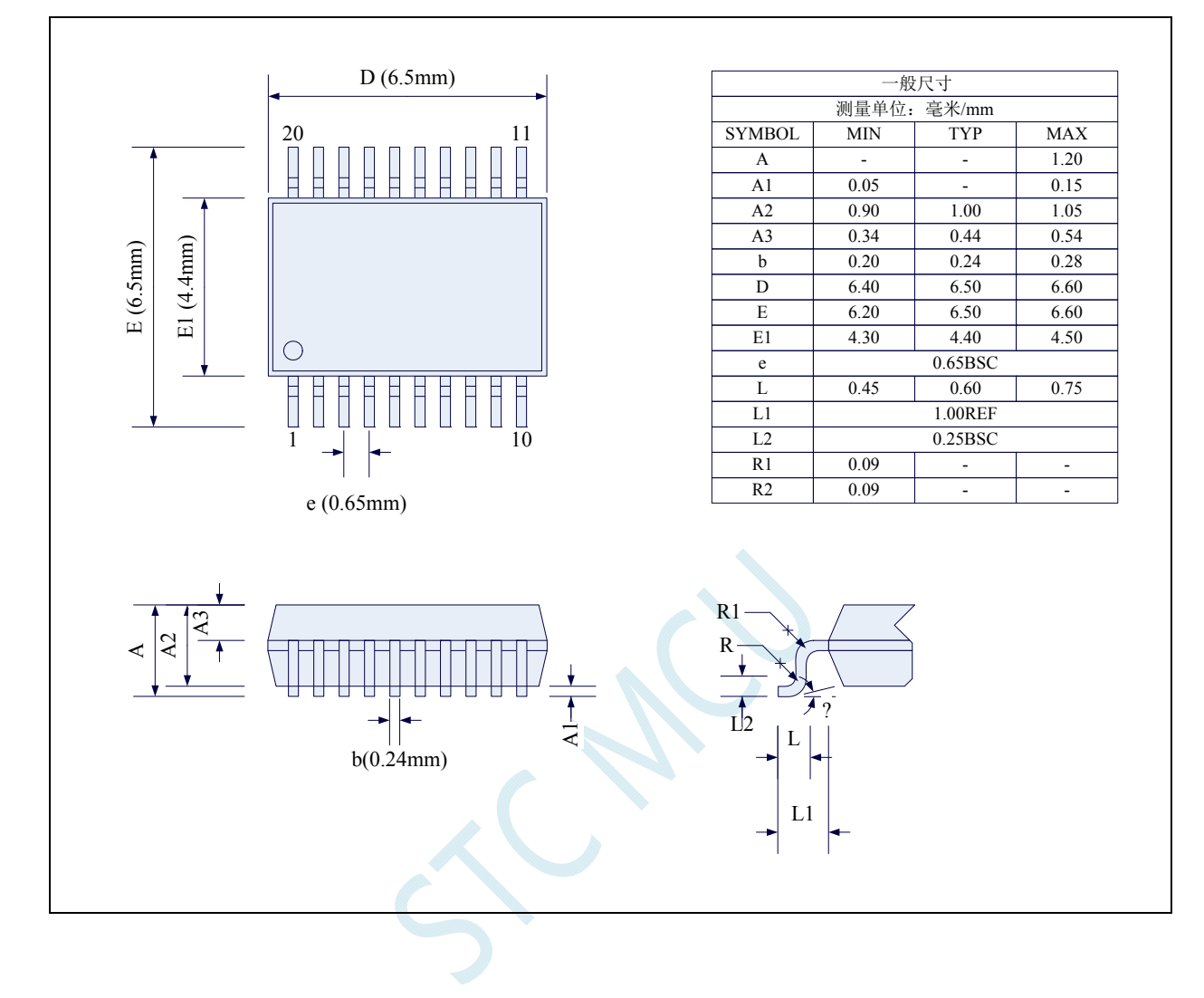

# **4.5 QFN20** 封装尺寸图(**3mm\*3mm**)

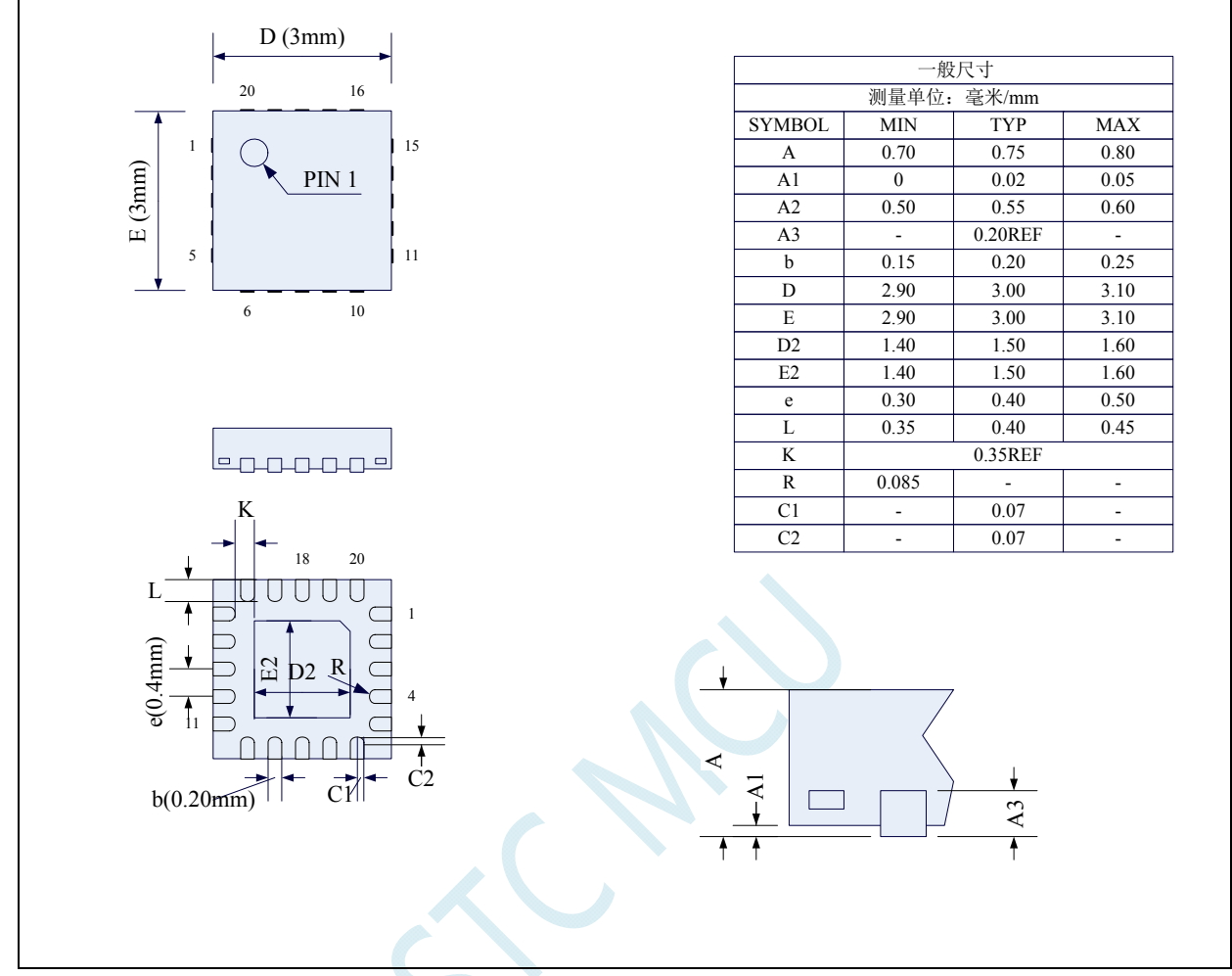

**STC** 现有 **QFN20** 封装芯片的背面金属片(衬底),在芯片内部并未接地,在用户的 **PCB** 板上可以接地, 也可以不接地,不会对芯片性能造成影响

# **4.6 LQFP32** 封装尺寸图(**9mm\*9mm**)

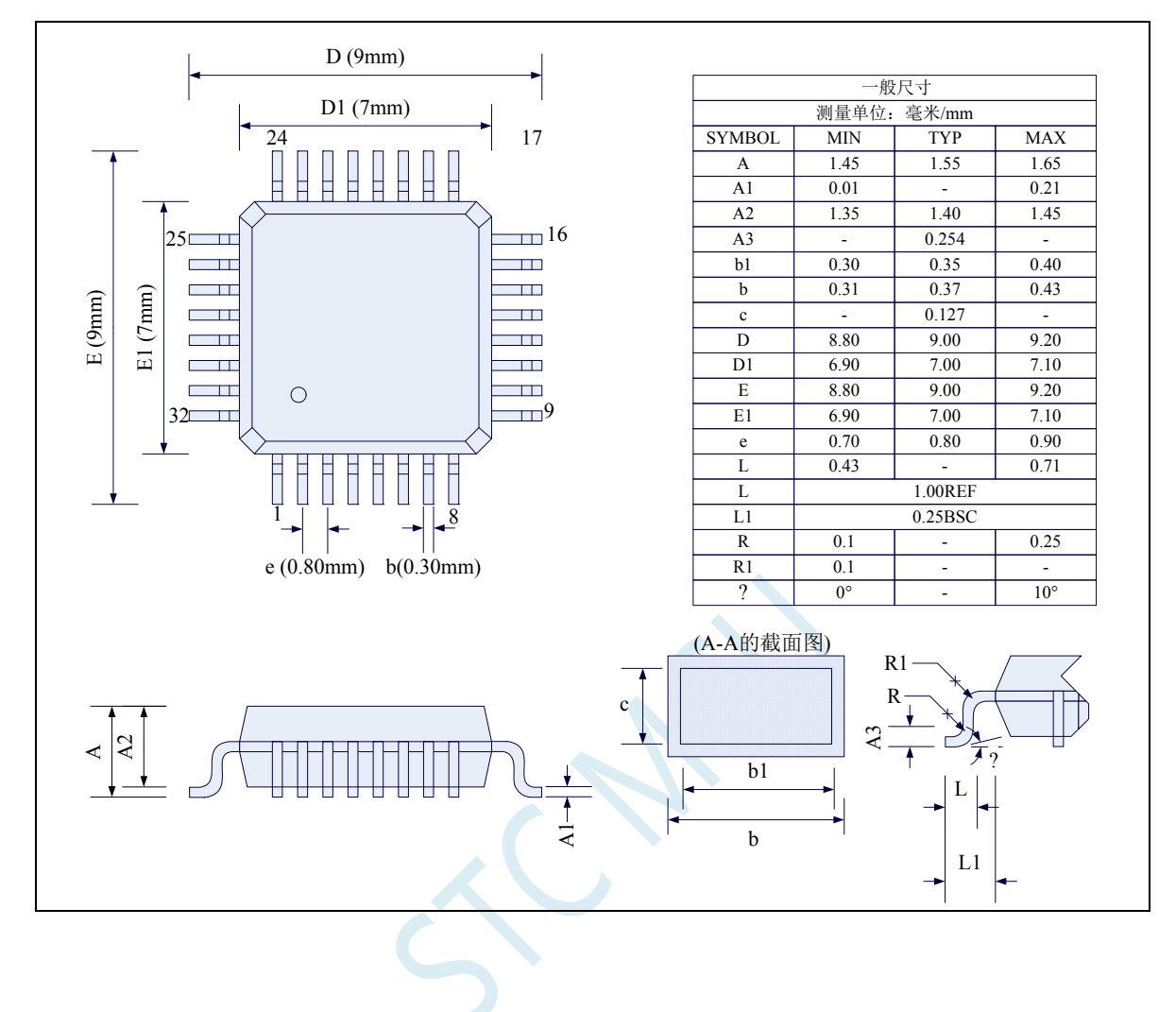

# **4.7 QFN32** 封装尺寸图(**4mm\*4mm**)

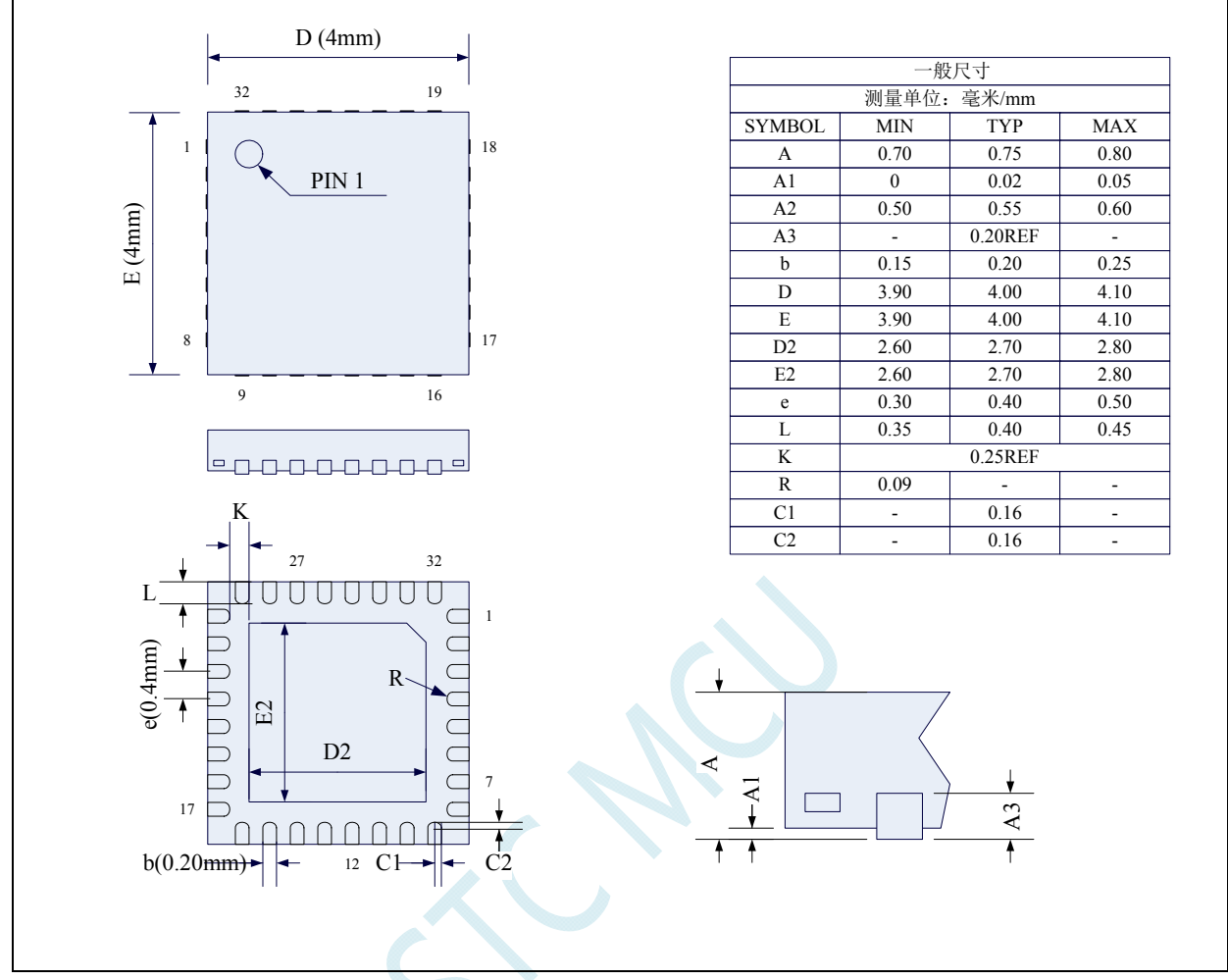

**STC** 现有 **QFN32** 封装芯片的背面金属片(衬底),在芯片内部并未接地,在用户的 **PCB** 板上可以接地, 也可以不接地,不会对芯片性能造成影响

# **4.8 LQFP48** 封装尺寸图(**9mm\*9mm**)

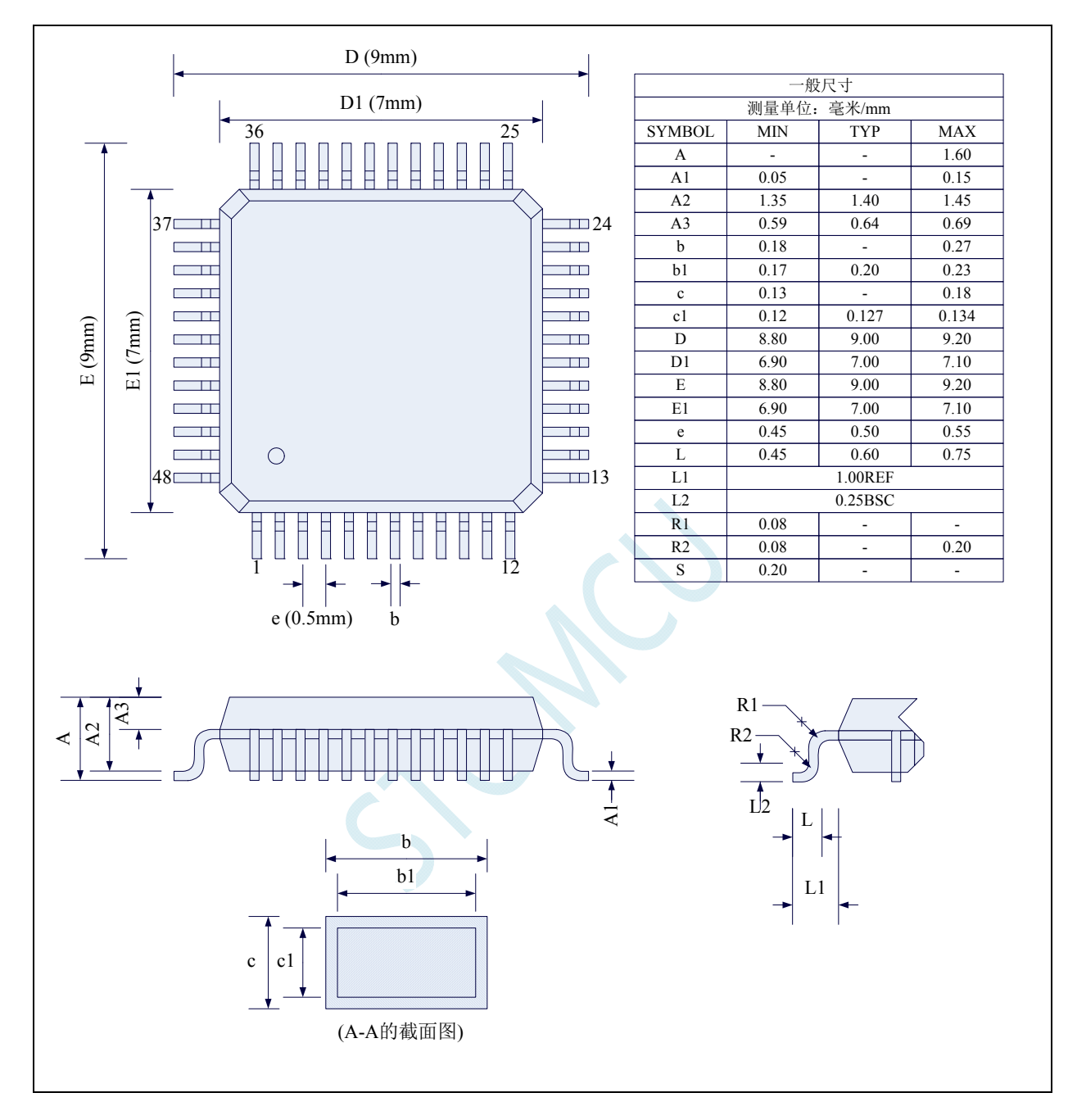

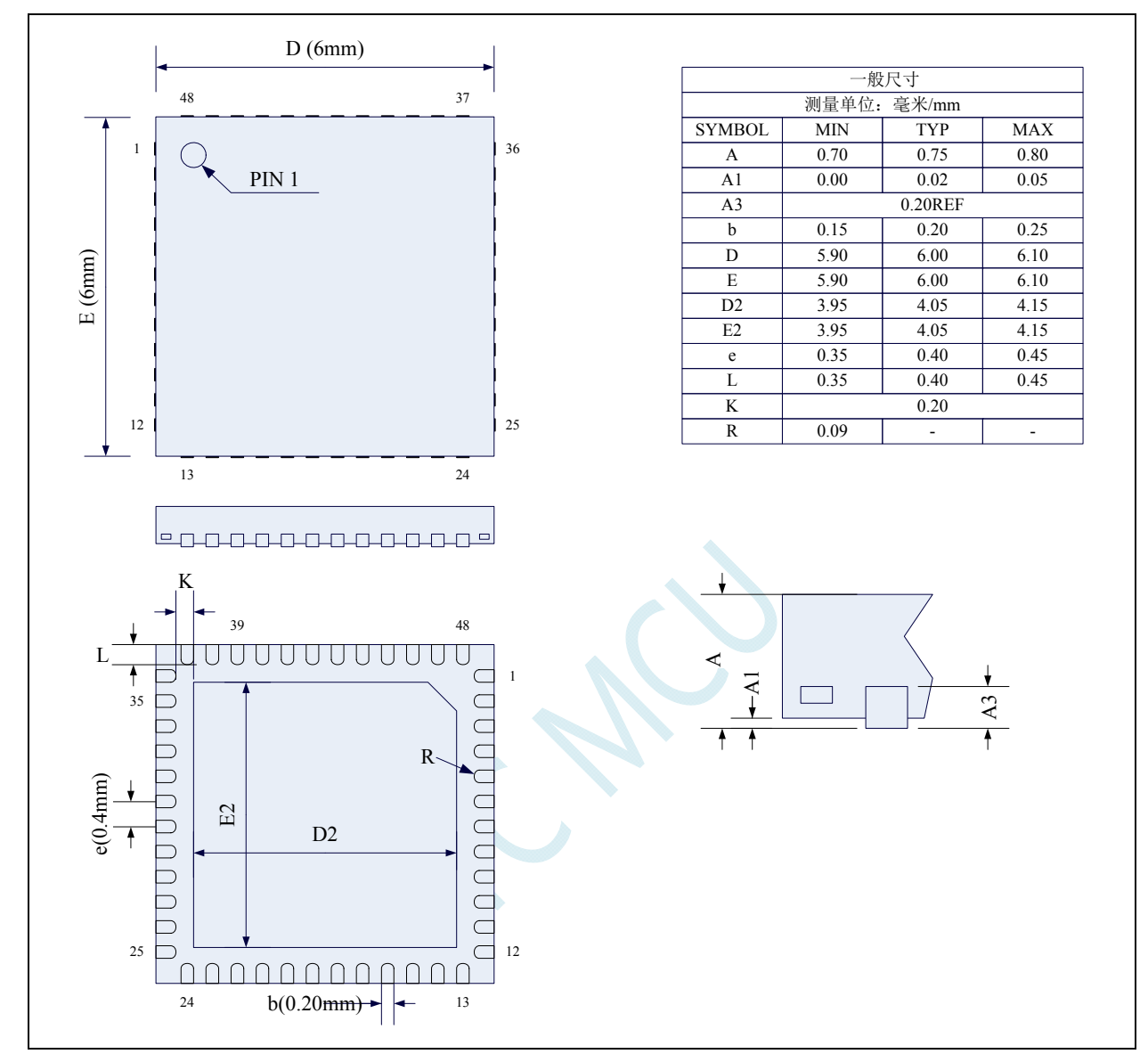

# **4.9 QFN48** 封装尺寸图(**6mm\*6mm**)

**STC** 现有 **QFN48** 封装芯片的背面金属片(衬底),在芯片内部并未接地,在用户的 **PCB** 板上可以接地, 也可以不接地,不会对芯片性能造成影响

# **4.10 LQFP64S**封装尺寸图(**12mm\*12mm**)

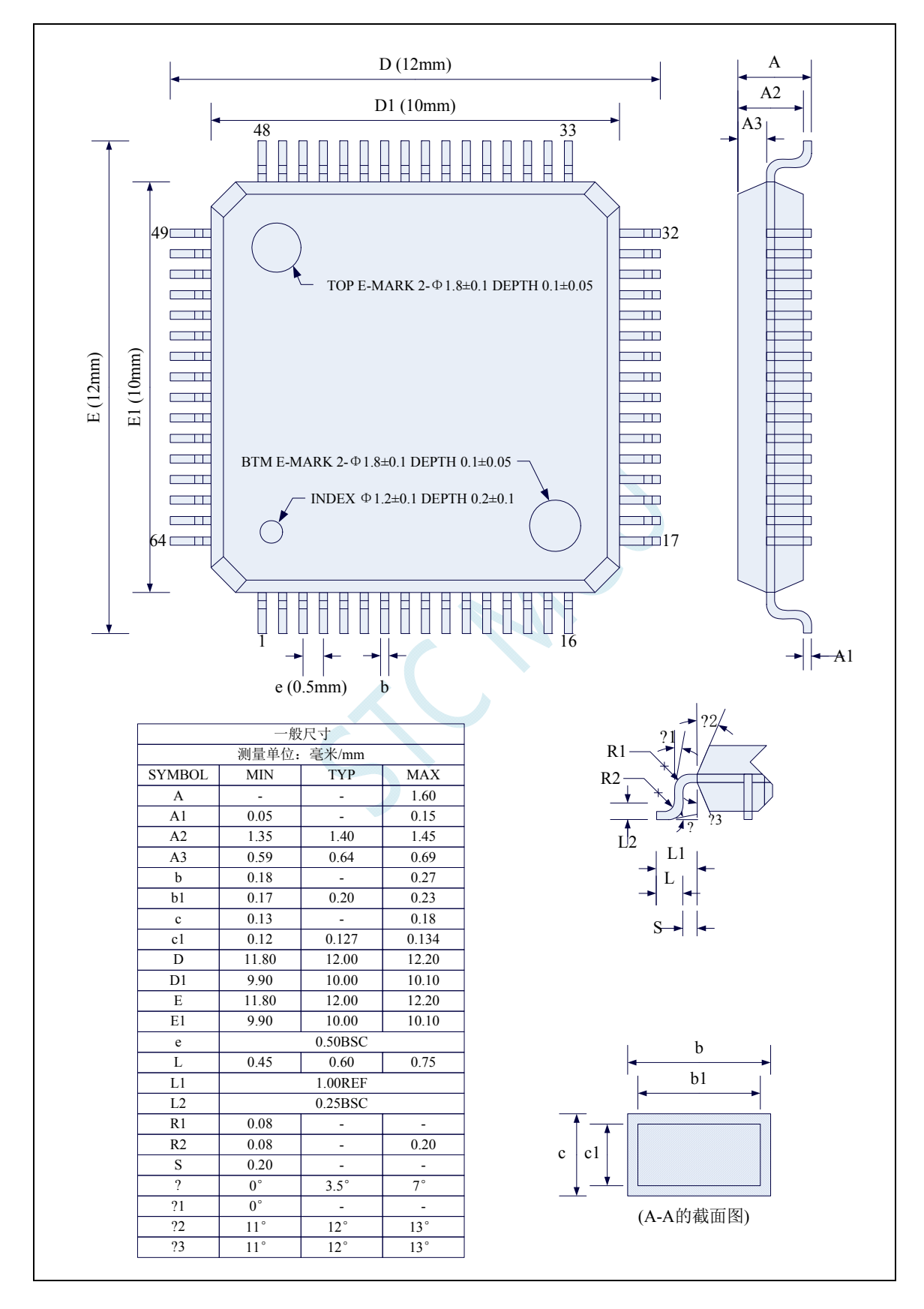

# **4.11 QFN64** 封装尺寸图(**8mm\*8mm**)

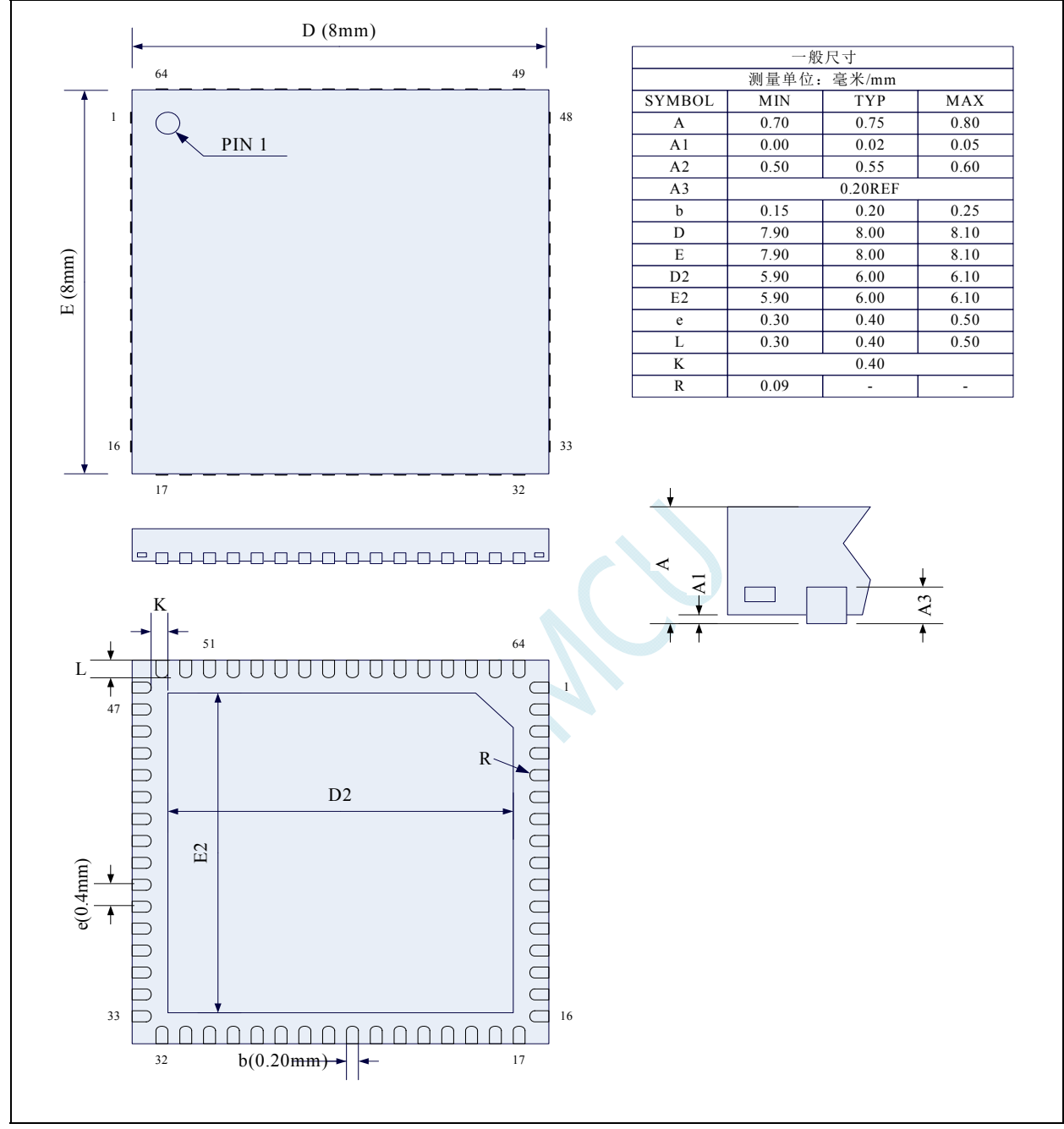

**STC** 现有 **QFN64** 封装芯片的背面金属片(衬底),在芯片内部并未接地,在用户的 **PCB** 板上可以接地, 也可以不接地,不会对芯片性能造成影响

## **4.12 STC8G**系列单片机命名规则

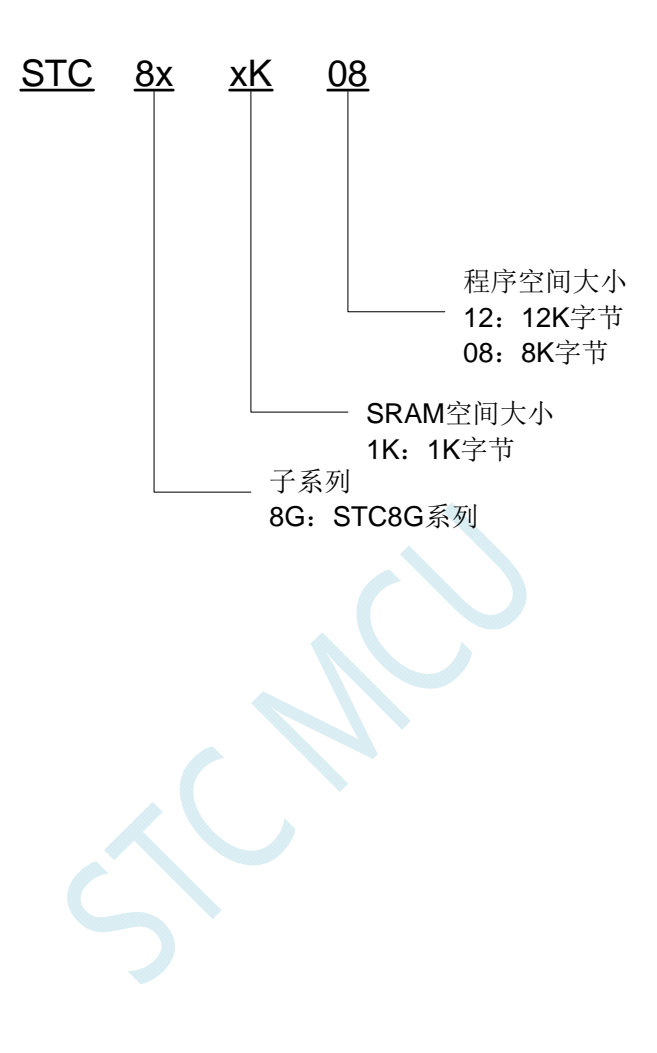

# **5 ISP**下载及典型应用线路图

## **5.1 STC8G**系列**ISP**下载应用线路图

## **5.1.1** 使用**RS-232** 转换器下载(无独立**VREF**脚),也可支持仿真

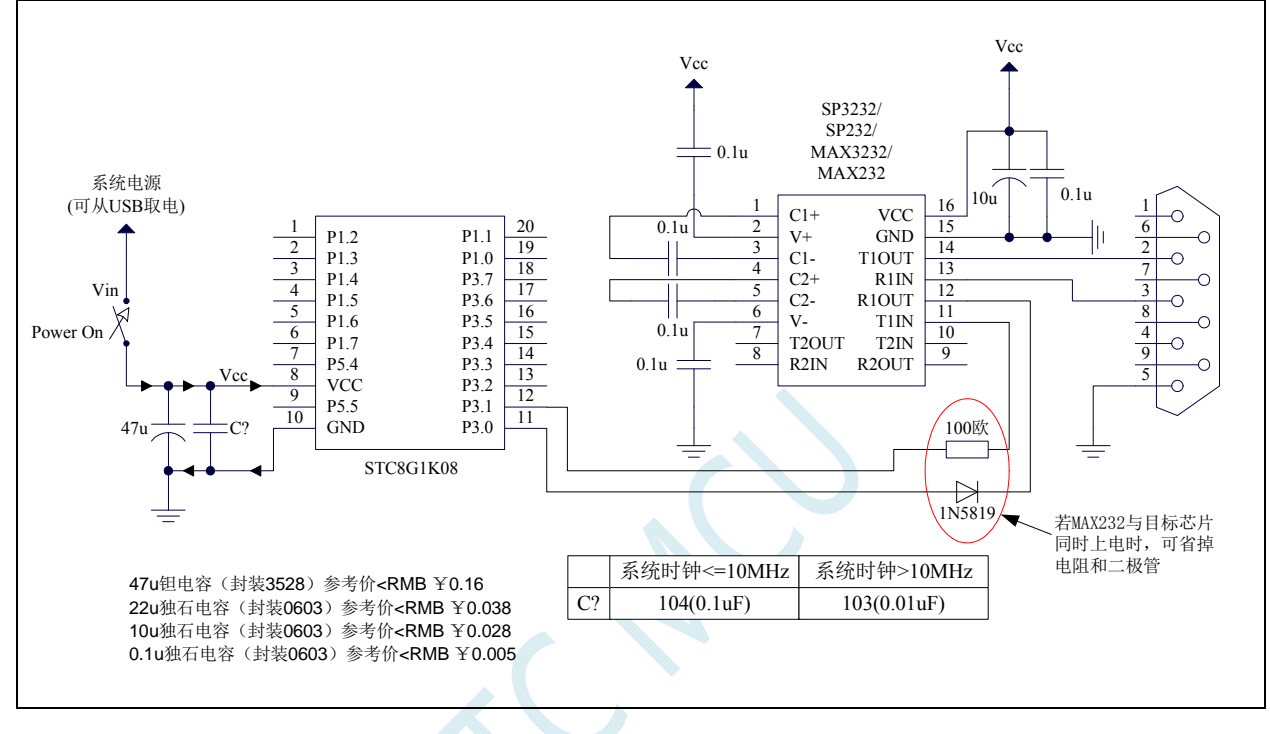

**ISP** 下载步骤:

- 1、 给目标芯片停电
- 2、 点击 STC-ISP 下载软件中的"下载/编程"按钮
- 3、 给目标芯片上电
- 4、 开始 ISP 下载

### **5.1.2** 使用**RS-232** 转换器下载(有独立**VREF**脚、一般精度**ADC**),也可支持仿真

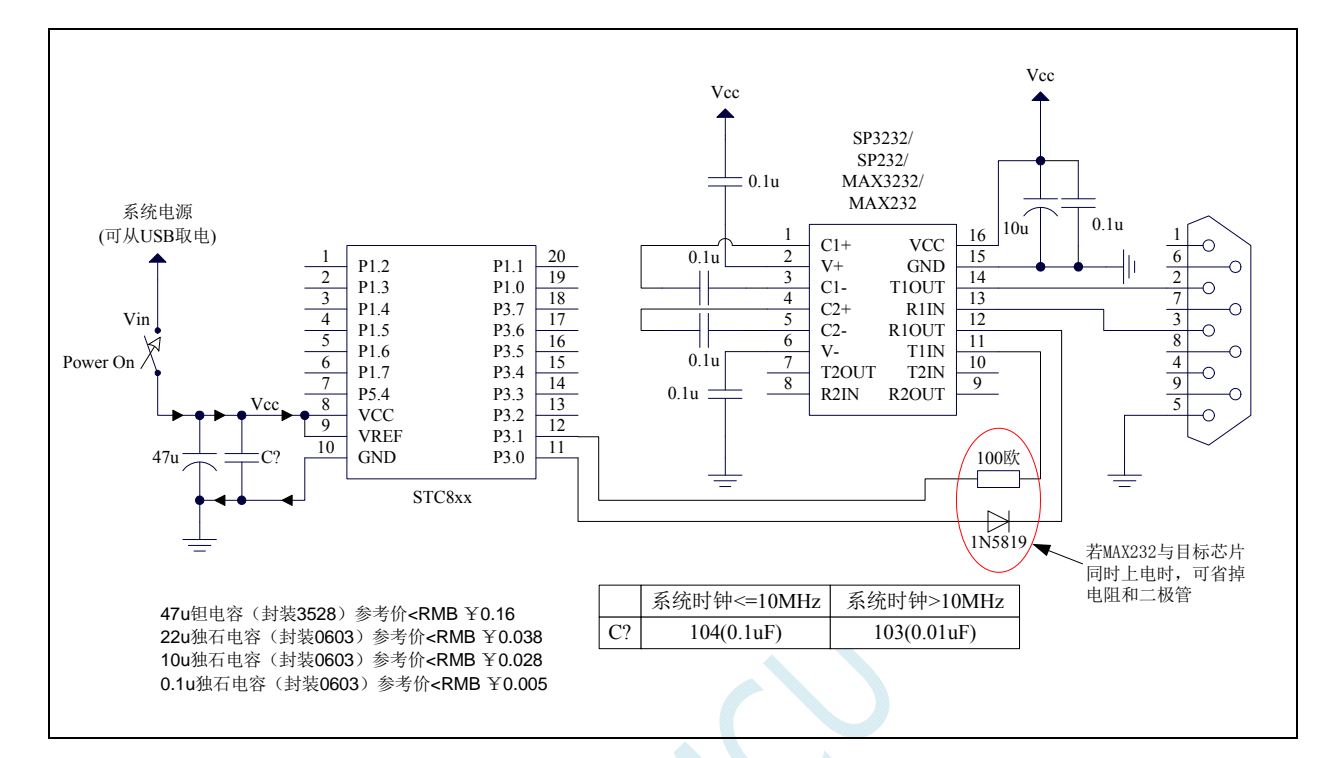

### **ISP** 下载步骤:

- 1、 给目标芯片停电
- 2、 点击 STC-ISP 下载软件中的"下载/编程"按钮
- 3、 给目标芯片上电
- 4、 开始 ISP 下载

### **5.1.3** 使用**RS-232** 转换器下载(有独立**VREF**脚、高精度**ADC**),也可支持仿真

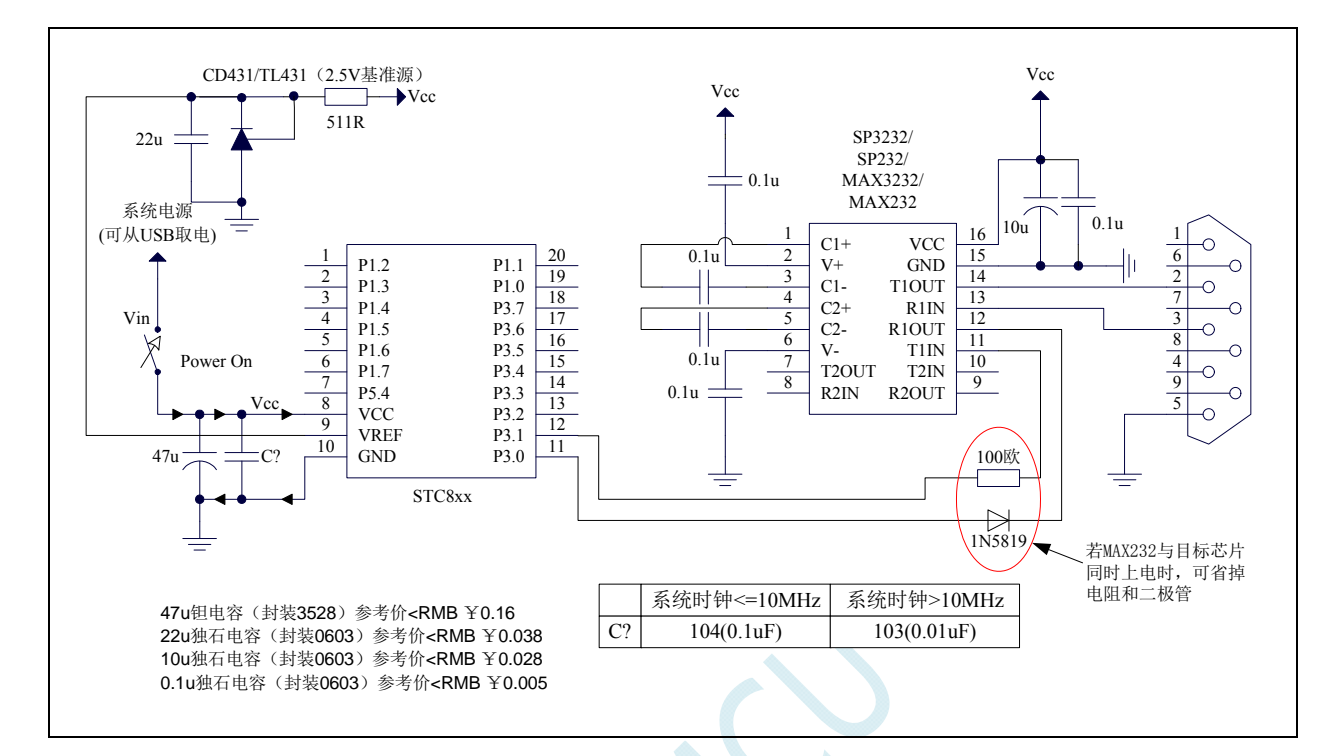

### **ISP** 下载步骤:

- 1、 给目标芯片停电
- 2、 点击 STC-ISP 下载软件中的"下载/编程"按钮
- 3、 给目标芯片上电
- 4、 开始 ISP 下载

### **5.1.4** 使用**PL2303-GL**下载,也可支持仿真

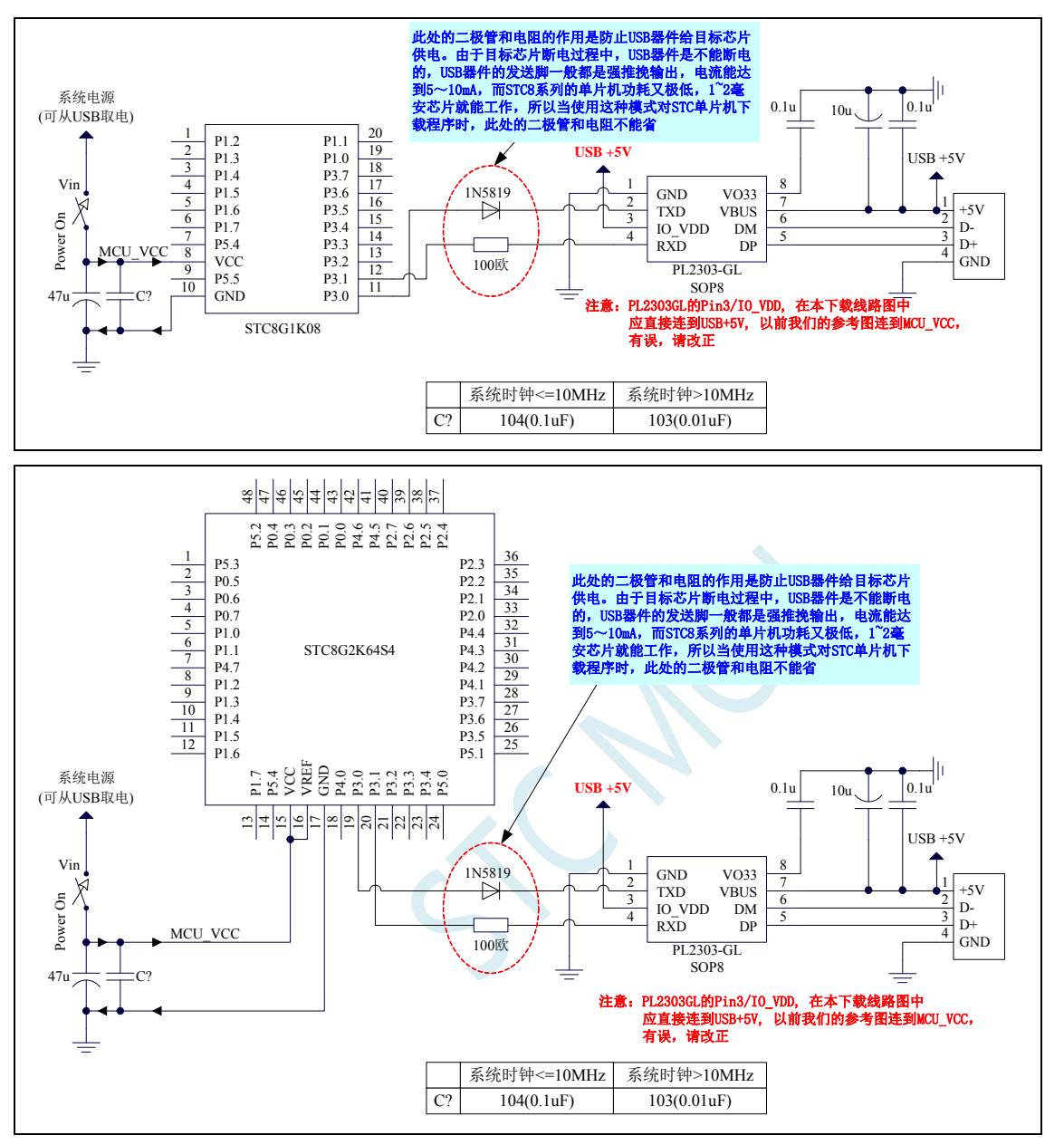

#### **ISP** 下载步骤:

- 1、 给目标芯片停电,注意不能给 USB 转串口芯片停电(如:CH340、PL2303-GL 等)
- 2、 由于 USB 转串口芯片的发送脚一般都是强推挽输出,必须在目标芯片的 P3.0 口和 USB 转串口芯片 的发送脚之间串接一个二极管,否则目标芯片无法完全断电,达不到给目标芯片停电的目标。
- 3、 点击 STC-ISP 下载软件中的"下载/编程"按钮
- 4、 给目标芯片上电
- 5、 开始 ISP 下载

注意:目前有发现使用 **USB** 线供电进行 **ISP** 下载时,由于 **USB** 线太细,在 **USB** 线上的压降过大,导 致 **ISP** 下载时供电不足,所以请在使用 **USB** 线供电进行 **ISP** 下载时,务必使用 **USB** 加强线。

## **5.1.5** 使用通用**USB**转串口工具下载,支持**ISP**在线下载,也可支持仿真

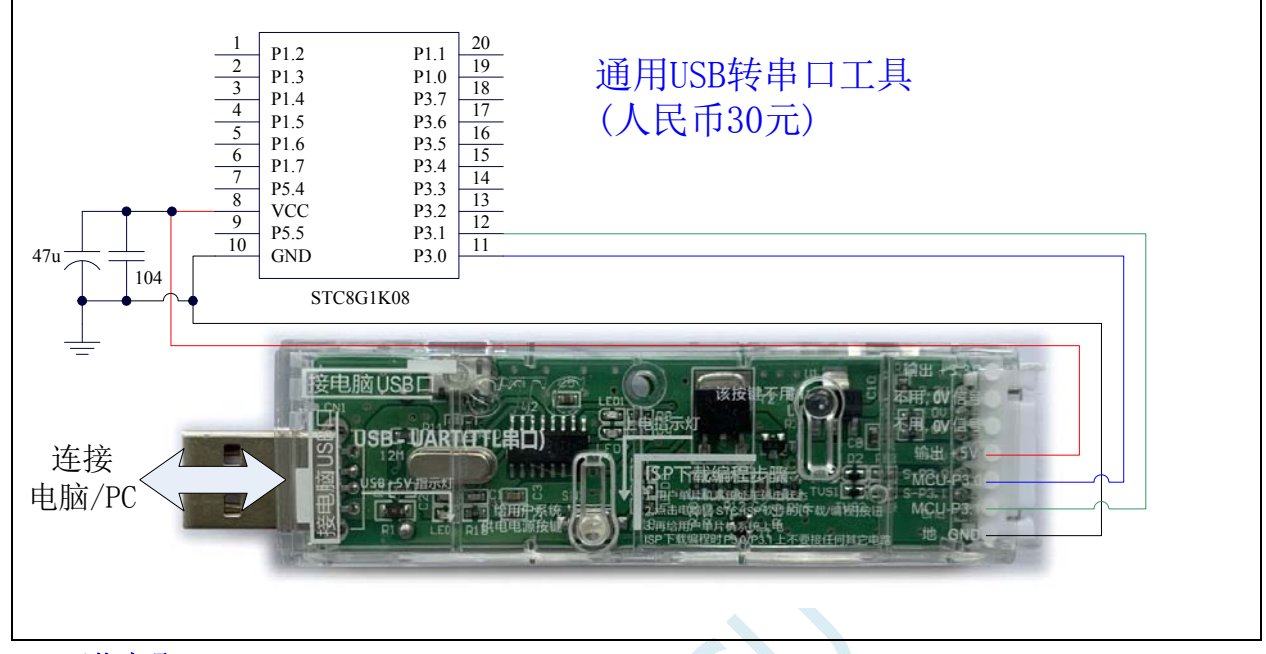

#### **ISP** 下载步骤:

- 1、 按照如图所示的连接方式将通用 USB 转串口工具和目标芯片连接
- 2、按下电源按钮,确定目标芯片处于停电状态(上电指示灯为灭的状态)。注意:工具第一次上电时是 不对外供电的,因此若是第一次上电使用此工具,可跳过此步。
- 3、 点击 STC-ISP 下载软件中的"下载/编程"按钮
- 4、 再次按下电源按钮,给目标芯片上电(上电指示灯为亮的状态)
- 5、 开始 ISP 下载

注意:目前有发现使用 **USB** 线供电进行 **ISP** 下载时,由于 **USB** 线太细,在 **USB** 线上的压降过大,导 致 **ISP** 下载时供电不足,所以请在使用 **USB** 线供电进行 **ISP** 下载时,务必使用 **USB** 加强线。

### **5.1.6** 使用**U8-Mini**工具下载,支持**ISP**在线和脱机下载,也可支持仿真

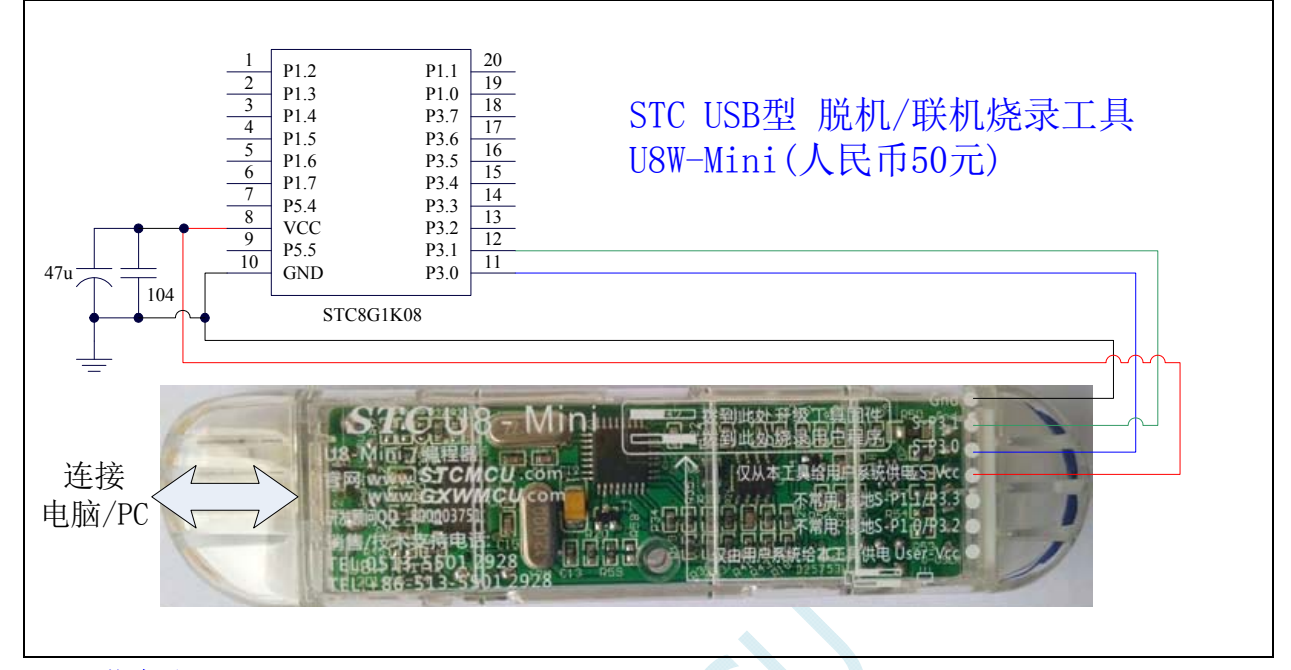

#### **ISP** 下载步骤:

- 1、 按照如图所示的连接方式将 U8-Mini 和目标芯片连接
- 2、 点击 STC-ISP 下载软件中的"下载/编程"按钮
- 3、 开始 ISP 下载

注意: 若是使用 U8-Mini 给目标系统供电, 目标系统的总电流不能大于 200mA, 否则会导致下载失败。 注意:目前有发现使用 **USB** 线供电进行 **ISP** 下载时,由于 **USB** 线太细,在 **USB** 线上的压降过大,导

致 **ISP** 下载时供电不足,所以请在使用 **USB** 线供电进行 **ISP** 下载时,务必使用 **USB** 加强线。

### 若要使用 **U8-Mini** 进行仿真,首先必须将 **U8-Mini** 设置为直通模式。**U8W/U8W-Mini** 实现 **USB** 转串口 直通模式的方法如下:

- 1、 首先 U8W/U8W-Mini 固件必须升级到 v1.37 及以上版本
- 2、U8W/U8W-Mini 上电后为正常下载模式,此时按住工具上的 Key1 (下载)按键不要松开,再按一下 Key2(电源)按键,然后放开 Key2(电源)按键 后, 再松开 Key1(下载)按键,U8W/U8W-Mini 会 进入 USB 转串口直通模式。(按下 **Key1**  按下 **Key2**  松开 **Key2**  松开 **Key1**)
- 3、进入直通模式的 U8W/U8W-Mini 工具只是简单的 USB 转串口不具备脱机下载功能, 若需要恢复 U8W/U8W-Mini 的原有功能,只需要再次单独按一下 Key2(电源)按键 即可

### **5.1.7** 使用**U8W**工具下载,支持**ISP**在线和脱机下载,也可支持仿真

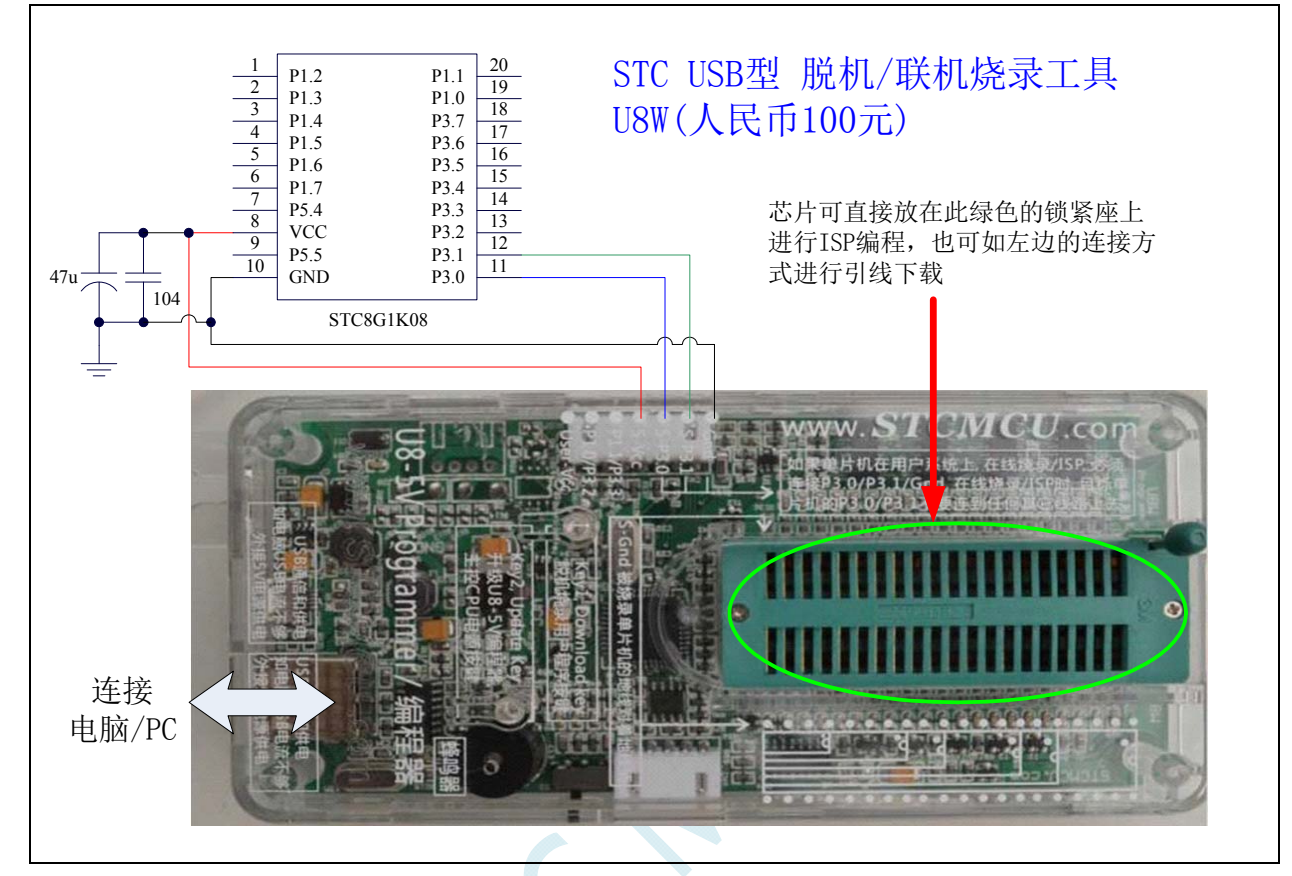

#### **ISP** 下载步骤(连线方式):

- 1、 按照如图所示的连接方式将 U8W 和目标芯片连接
- 2、 点击 STC-ISP 下载软件中的"下载/编程"按钮
- 3、 开始 ISP 下载

注意: 若是使用 U8W 给目标系统供电, 目标系统的总电流不能大于 200mA, 否则会导致下载失败。

#### **ISP** 下载步骤(在板方式):

- 1、 将芯片按照 1 脚靠近锁紧扳手、管脚向下靠齐的方向放置好目标芯片
- 2、 点击 STC-ISP 下载软件中的"下载/编程"按钮
- 3、 开始 ISP 下载

注意:目前有发现使用 **USB** 线供电进行 **ISP** 下载时,由于 **USB** 线太细,在 **USB** 线上的压降过大,导 致 **ISP** 下载时供电不足,所以请在使用 **USB** 线供电进行 **ISP** 下载时,务必使用 **USB** 加强线。

### 若要使用 **U8W** 进行仿真,首先必须将 **U8W** 设置为直通模式。**U8W/U8W-Mini** 实现 **USB** 转串口直通模 式的方法如下:

- 1、 首先 U8W/U8W-Mini 固件必须升级到 v1.37 及以上版本
- 2、U8W/U8W-Mini 上电后为正常下载模式,此时按住工具上的 Key1(下载) 按键不要松开,再按一下 Key2(电源)按键,然后放开 Key2(电源)按键 后, 再松开 Key1(下载)按键,U8W/U8W-Mini 会 进入 USB 转串口直通模式。(按下 **Key1**  按下 **Key2**  松开 **Key2**  松开 **Key1**)
- 3、进入直通模式的 U8W/U8W-Mini 工具只是简单的 USB 转串口不具备脱机下载功能, 若需要恢复 U8W/U8W-Mini 的原有功能,只需要再次单独按一下 Key2(电源)按键 即可

### **5.1.8** 模拟**USB**直接**ISP**下载,仅支持**ISP**下载,不支持仿真

#### 注:使用 **USB** 下载时需要将 **P3.2** 接 **Gnd** 才可进行正常下载

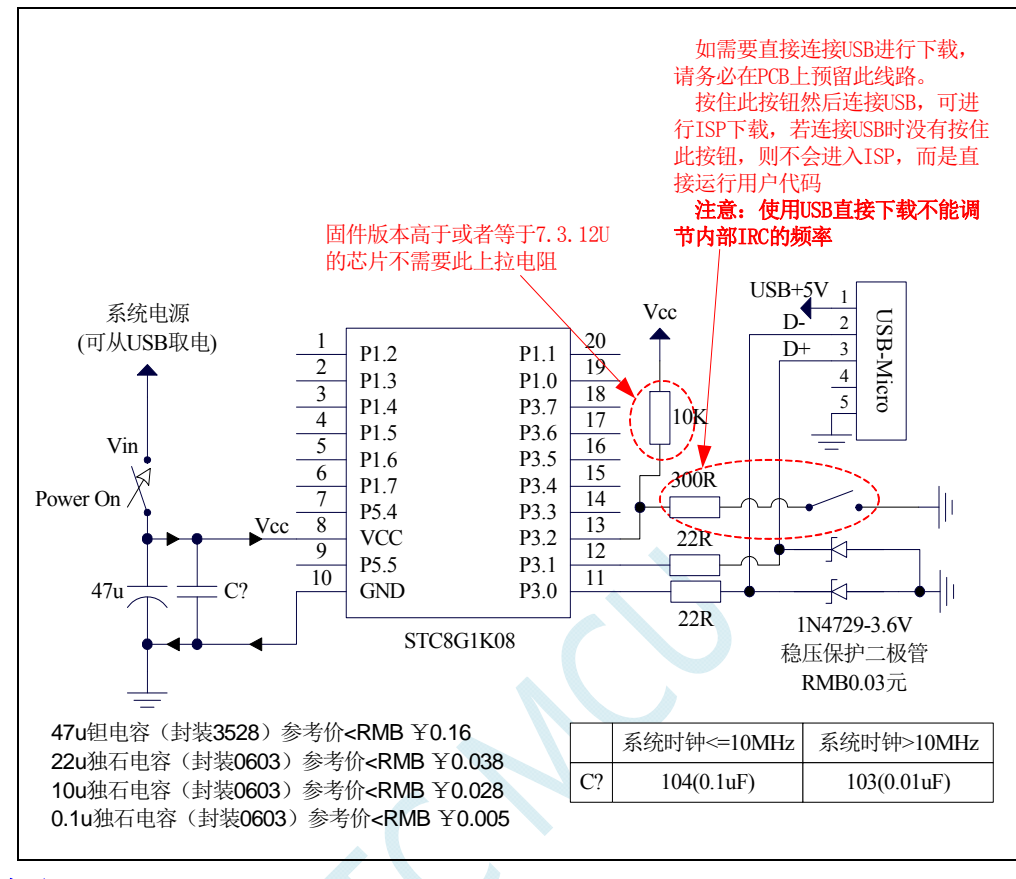

#### **ISP** 下载步骤:

- 1、 将目标芯片停电
- 2、 P3.0/P3.1 按照如图所示的连接方式与 USB 端口连接好
- 3、 将 P3.2 与 GND 短接
- 4、 给目标芯片上电,并等待 STC-ISP 下载软件中自动识别出"**STC USB Writer (USB1)**"
- 5、 点击下载软件中的"下载/编程"按钮(注意:与串口下载的操作顺序不同)
- 6、 开始 ISP 下载

注意:目前有发现使用 **USB** 线供电进行 **ISP** 下载时,由于 **USB** 线太细,在 **USB** 线上的压降过大,导 致 **ISP** 下载时供电不足,所以请在使用 **USB** 线供电进行 **ISP** 下载时,务必使用 **USB** 加强线。

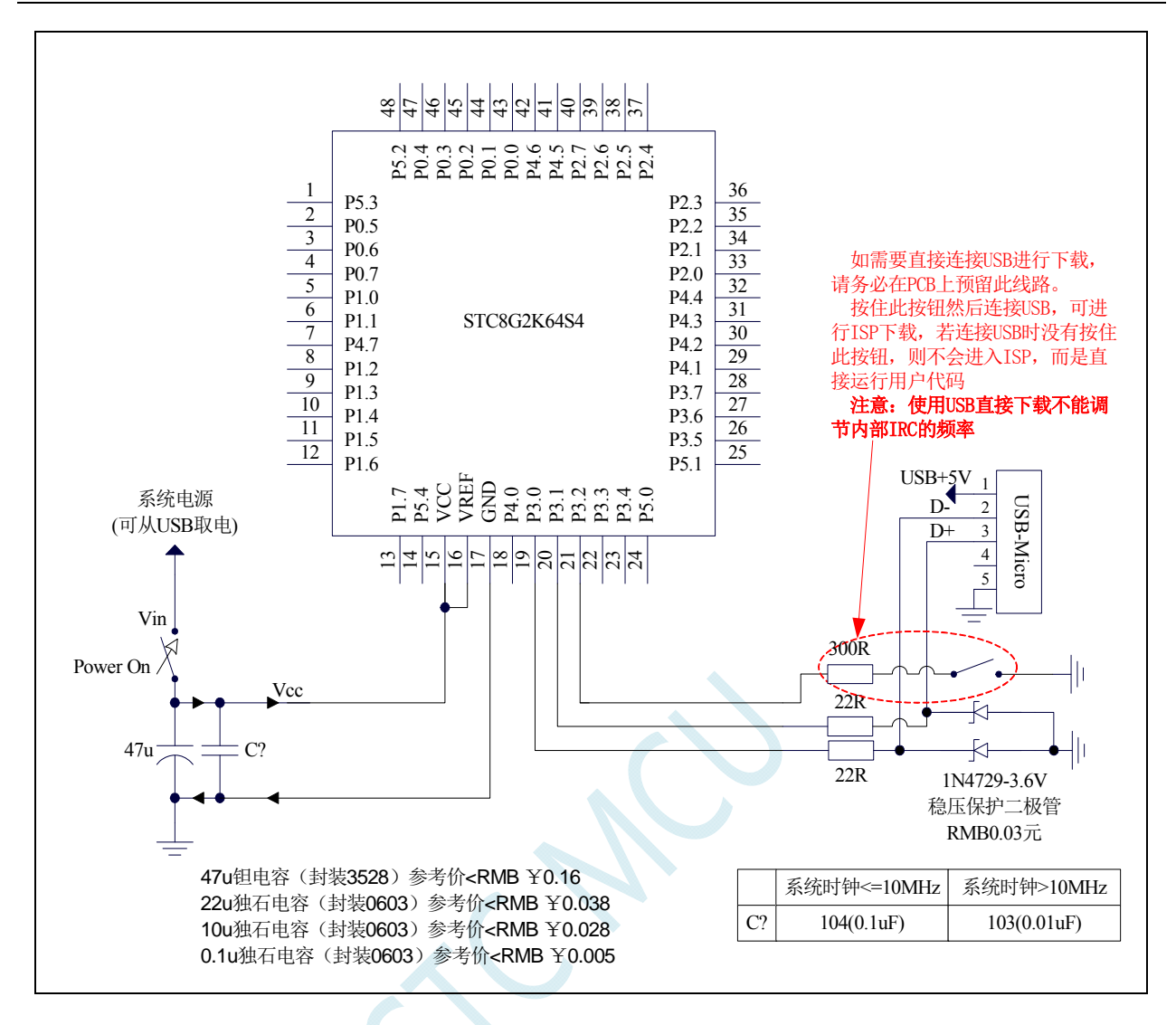

注意:**STC8G1K08-20Pin/16Pin** 系列所支持的 **USB** 下载为 **I/O** 口软件模拟的 **USB** 通信, 不可避免的受各种软硬件因素的影响,尤其是电脑端的不同软件和硬件版本的影响,导致 有一定比例的芯片无法进行 **USB** 下载(实测约有 **0.2%**无法 **USB** 下载)。建议批量生产还 是使用普通的串口下载或 **USB** 转串口下载。 关于详细的 **USB** 下载请参考本文档的附录 **B**。

# **6** 时钟、复位、省电模式与系统电源管理

## **6.1** 系统时钟控制

系统时钟控制器为单片机的 CPU 和所有外设系统提供时钟源, 系统时钟有 3 个时钟源可供选择: 内 部高精度 IRC、内部 32KHz 的 IRC(误差较大)和外部晶振。用户可通过程序分别使能和关闭各个时钟 源,以及内部提供时钟分频以达到降低功耗的目的。

单片机进入掉电模式后,时钟控制器将会关闭所有的时钟源

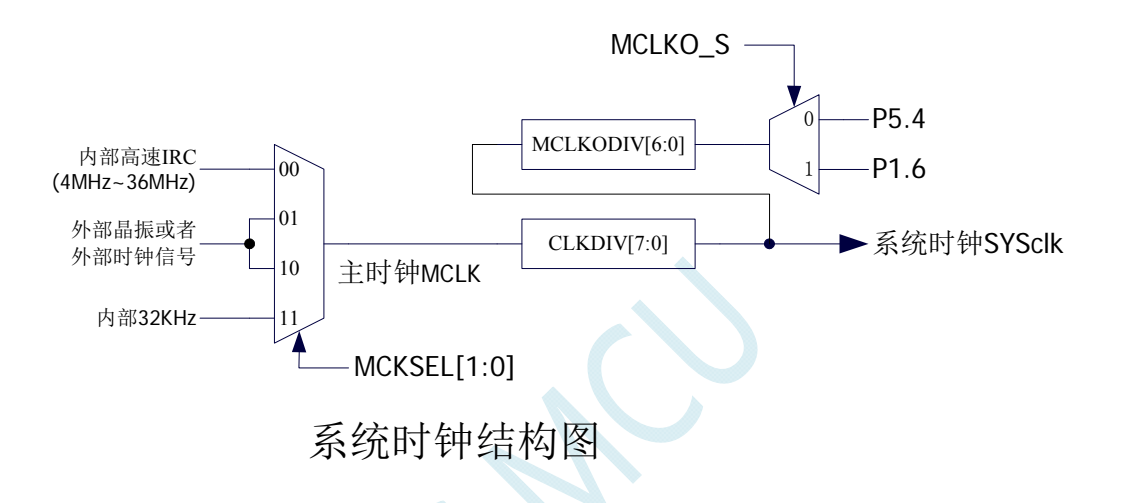

#### 相关寄存器

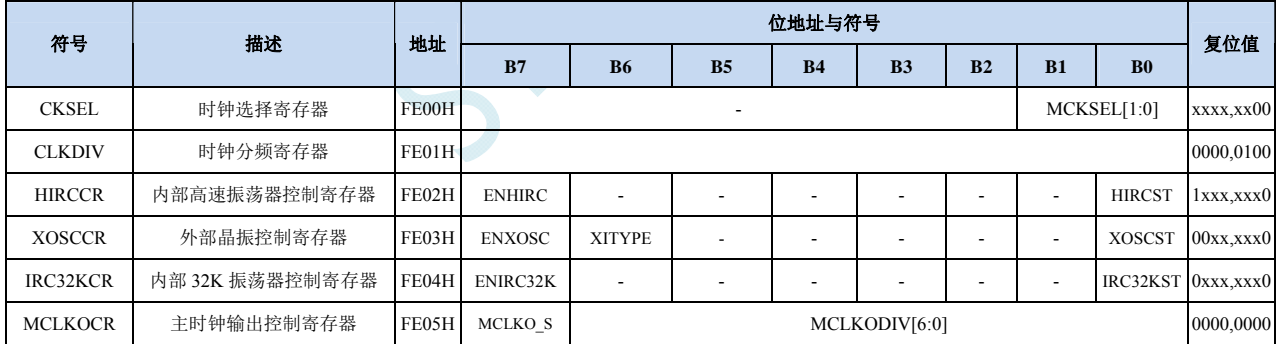

## **6.1.1** 系统时钟选择寄存器(**CKSEL**)

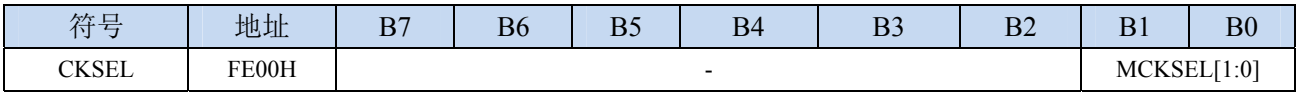

MCKSEL[1:0]:主时钟源选择

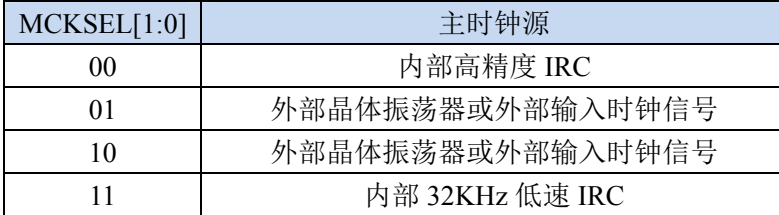

## **6.1.2** 时钟分频寄存器(**CLKDIV**)

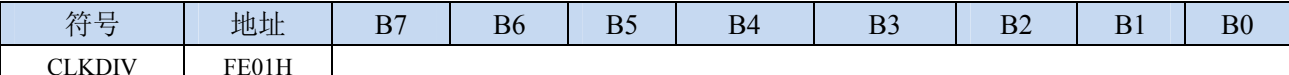

CLKDIV:主时钟分频系数。系统时钟 SYSCLK 是对主时钟 MCLK 进行分频后的时钟信号。

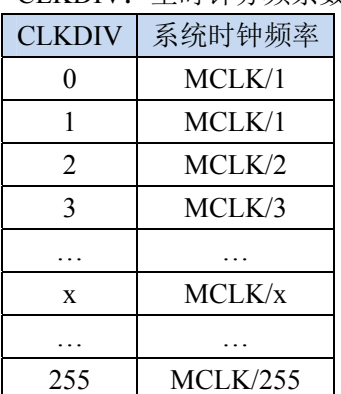

## **6.1.3** 内部高速高精度**IRC**控制寄存器(**HIRCCR**)

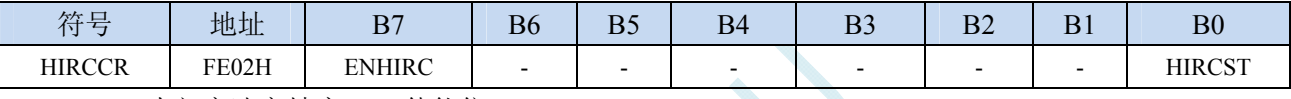

ENHIRC:内部高速高精度 IRC 使能位

0:关闭内部高精度 IRC

1:使能内部高精度 IRC

HIRCST:内部高精度 IRC 频率稳定标志位。(只读位)

当内部的 IRC 从停振状态开始使能后,必须经过一段时间,振荡器的频率才会稳定,当振荡器频率 稳定后,时钟控制器会自动将 HIRCST 标志位置 1。所以当用户程序需要将时钟切换到使用内部 IRC 时,首先必须设置 ENHIRC=1 使能振荡器,然后一直查询振荡器稳定标志位 HIRCST, 直到标志位 变为 1 时,才可进行时钟源切换。

### **6.1.4** 外部振荡器控制寄存器(**XOSCCR**)

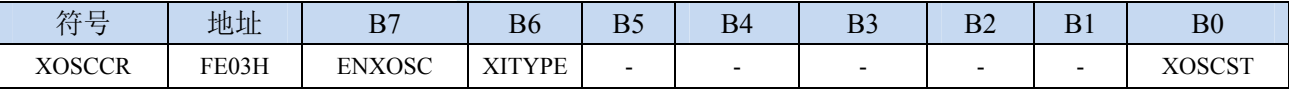

ENXOSC:外部晶体振荡器使能位

0:关闭外部晶体振荡器

1:使能外部晶体振荡器

XITYPE:外部时钟源类型

0:外部时钟源是外部时钟信号(或有源晶振)。信号源只需连接单片机的 XTALI(P1.7)(此时 **P1.6** 口固定为高阻输入模式,可用于读取外部数字信号或当作 **ADC** 输入,但一般不建议使用,因为 旁边的 **P1.7** 口有高频振荡信号会对 **P1.6** 的信号有影响)

1:外部时钟源是晶体振荡器。信号源连接单片机的 XTALI(P1.7)和 XTALO(P1.6)

XOSCST:外部晶体振荡器频率稳定标志位。(只读位)

当外部晶体振荡器从停振状态开始使能后,必须经过一段时间,振荡器的频率才会稳定,当振荡器 频率稳定后,时钟控制器会自动将 XOSCST 标志位置 1。所以当用户程序需要将时钟切换到使用外 部晶体振荡器时,首先必须设置 ENXOSC=1 使能振荡器,然后一直查询振荡器稳定标志位 XOSCST, 直到标志位变为1时,才可进行时钟源切换。

## **6.1.5** 内部 **32KHz**低速**IRC**控制寄存器(**IRC32KCR**)

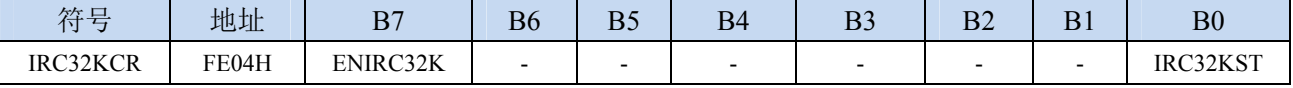

ENIRC32K:内部 32K 低速 IRC 使能位

0:关闭内部 32K 低速 IRC

1:使能内部 32K 低速 IRC

IRC32KST:内部 32K 低速 IRC 频率稳定标志位。(只读位)

当内部 32K 低速 IRC 从停振状态开始使能后,必须经过一段时间,振荡器的频率才会稳定,当振荡 器频率稳定后,时钟控制器会自动将 IRC32KST 标志位置 1。所以当用户程序需要将时钟切换到使 用内部 32K 低速 IRC 时, 首先必须设置 ENIRC32K=1 使能振荡器, 然后一直杳询振荡器稳定标志 位 IRC32KST, 直到标志位变为 1 时, 才可进行时钟源切换。

## **6.1.6** 主时钟输出控制寄存器(**MCLKOCR**)

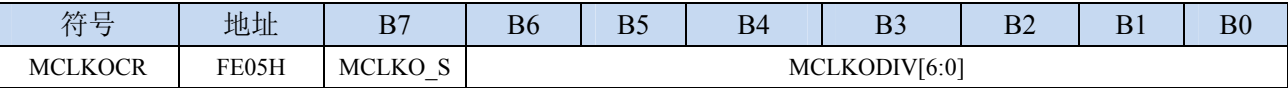

MCLKODIV[6:0]:主时钟输出分频系数

(注意:主时钟分频输出的时钟源是经过 **CLKDIV** 分频后的系统时钟)

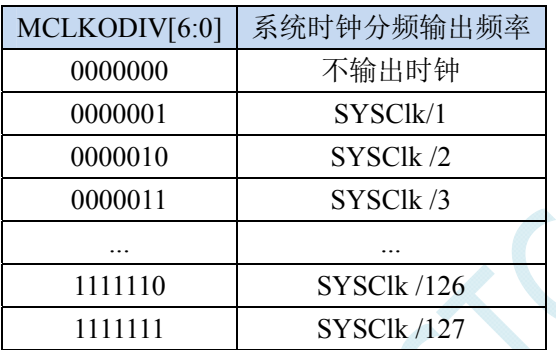

MCLKO S: 系统时钟输出管脚选择

0:系统时钟分频输出到 P5.4 口

1:系统时钟分频输出到 P1.6 口

### **6.2 STC8G**系列内部**IRC**频率调整

STC8G系列单片机内部均集成有一颗高精度内部IRC振荡器。在用户使用ISP下载软件进行下载时, ISP 下载软件会根据用户所选择/设置的频率自动进行调整,一般频率值可调整到±0.3%以下,调整后的 频率在全温度范围内(-40℃~85℃)的温漂可达-1.35%~1.30%。

STC8G 系列内部 IRC 有两个频段,频段的中心频率分别为 20MHz 和 33MHz,20M 频段的调节范围 约为 14.7MHz~26MHz, 33M 频段的调节范围约为 24.5MHz~42.2MHz(注意: 不同的芯片以及不同的 生成批次可能会有约 5%左右的制造误差)。经实际测试,部分芯片的最高工作频率只能为 39MHz,所 以为了安全起见,建议用户在 **ISP** 下载时设置 **IRC** 频率不要高于 **35MHz**。

### 注意:对于一般用户,内部 **IRC** 频率的调整可以不用关心,因为频率调整工作在进行 **ISP** 下载时 已经自动完成了。所以若用户不需要自行调整频率,那么下面相关的 **4** 个寄存器也不能随意修改,否则 可能会导致工作频率变化。

内部 IRC 频率调整主要使用下面的 4 个寄存器进行调整

#### 相关寄存器

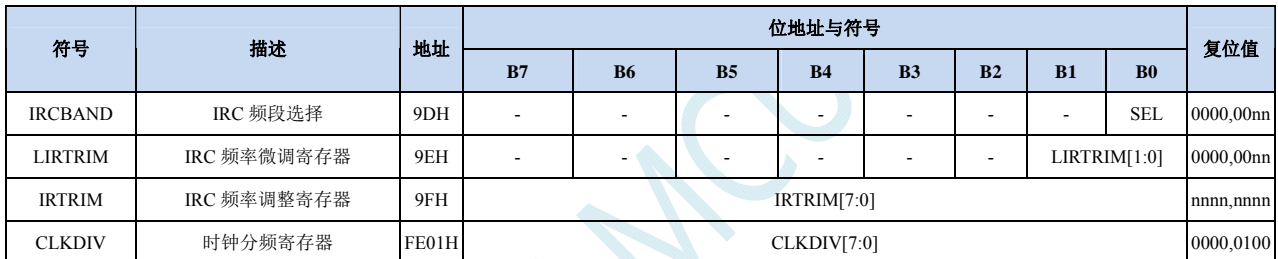

### **6.2.1 IRC**频段选择寄存器(**IRCBAND**)

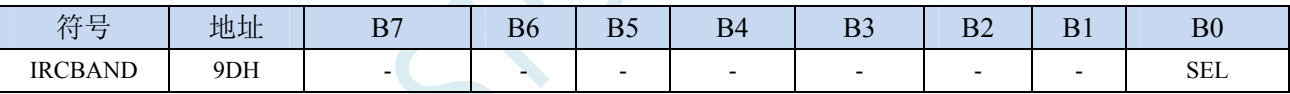

SEL:频段选择

0:选择 20MHz 频段

1:选择 33MHz 频段

## **6.2.2** 内部**IRC**频率调整寄存器(**IRTRIM**)

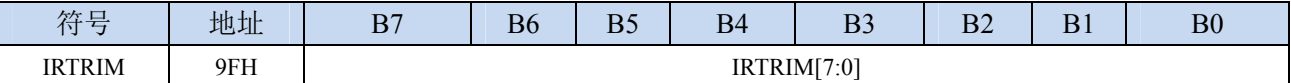

IRTRIM[7:0]:内部高精度 IRC 频率调整寄存器

IRTRIM 可对 IRC 频率进行 256 个等级的调整, 每个等级所调整的频率值在整体上呈线性分布, 局 部会有波动。宏观上,每一级所调整的频率约为  $0.24\%$ ,即 IRTRIM 为  $(n+1)$  时的频率比 IRTRIM 为(n)时的频率约快 0.24%。但由于 IRC 频率调整并非每一级都是 0.24% (每一级所调整频率的 最大值约为  $0.55\%$ , 最小值约为  $0.02\%$ , 整体平均值约为  $0.24\%$ ), 所以会造成局部波动。

## **6.2.3** 内部**IRC**频率微调寄存器(**LIRTRIM**)

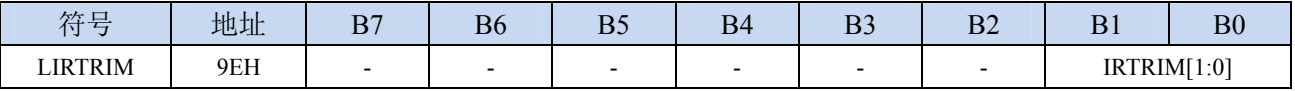

LIRTRIM[1:0]:内部高精度 IRC 频率微调寄存器

LIRTRIM 可对 IRC 频率进行 3 个等级的调整,3 个等级所调整的频率范围如下表所示:

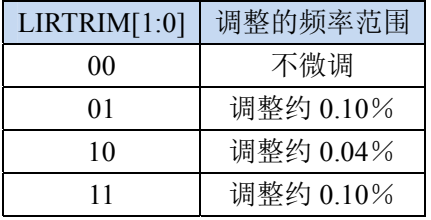

### **6.2.4** 时钟分频寄存器(**CLKDIV**)

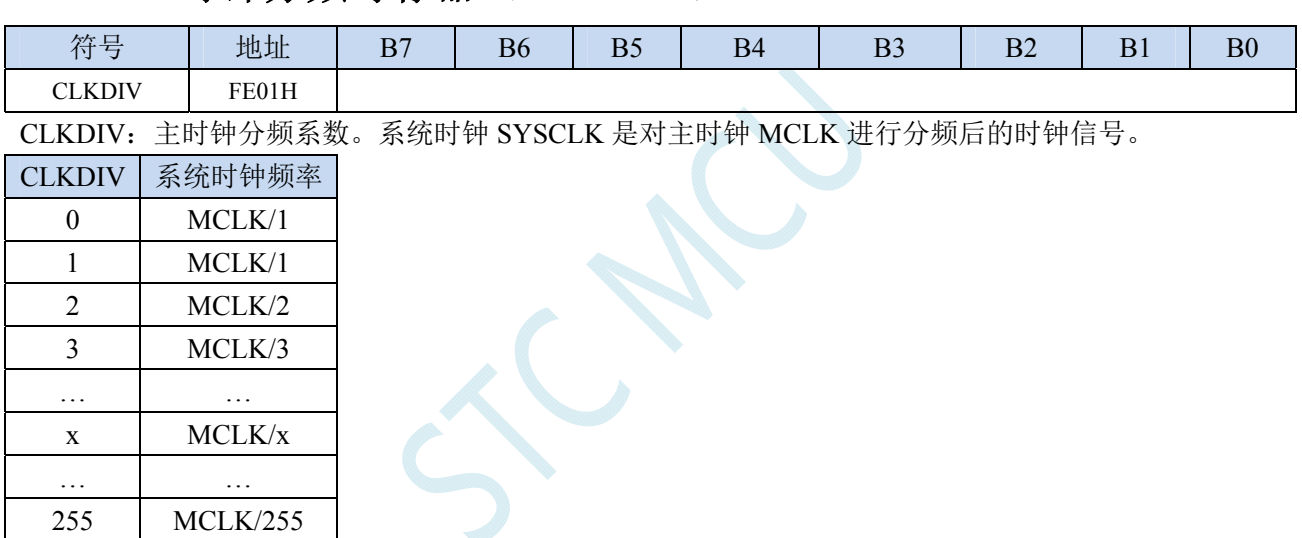

STC8G 系列内部的两个频段的可调范围分别为 14.7MHz~26MHz 和 24.5MHz~42.2MHz。虽然 33MHz 频段的上限可调到 40MHz 以上, 但芯片内部的 Flash 程序存储器无法运行到 40MHz 以上的 速度,所以用户在 ISP 下载时设置内部 IRC 频率不能高于 40MHz, 一般建议用户设置为 35MHz 以 下。若用户需要较低的工作频率时,可使用 CLKDIV 寄存器对调节后的频率进行分频, 例如用户需 要 11.0592MHz 的频率,使用内部 IRC 直接调整是无法得到这个频率的,但可将内部 IRC 调整到 22.1184MHz,在使用 CLKDIV 进行 2 分频即可得到 11.0592MHz。

## **6.2.5** 分频出 **3MHz**用户工作频率,并用户动态改变频率追频示例

为得到 3MHz 的频率,可使用 24MHz÷8 的方法。

首先在进行 ISP 下载时选择内部 IRC 工作频率为 24MHz, 如下图所示,

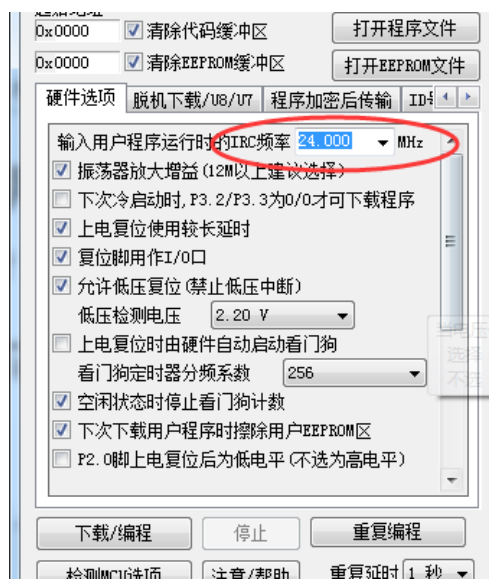

然后在代码中选择时钟源为内部 IRC,并使用 CLKDIV 寄存器进行 8 分频。

#### **C** 语言代码

*//*测试工作频率为 *24MHz* 

#### *#include "reg51.h" #include "intrins.h"*

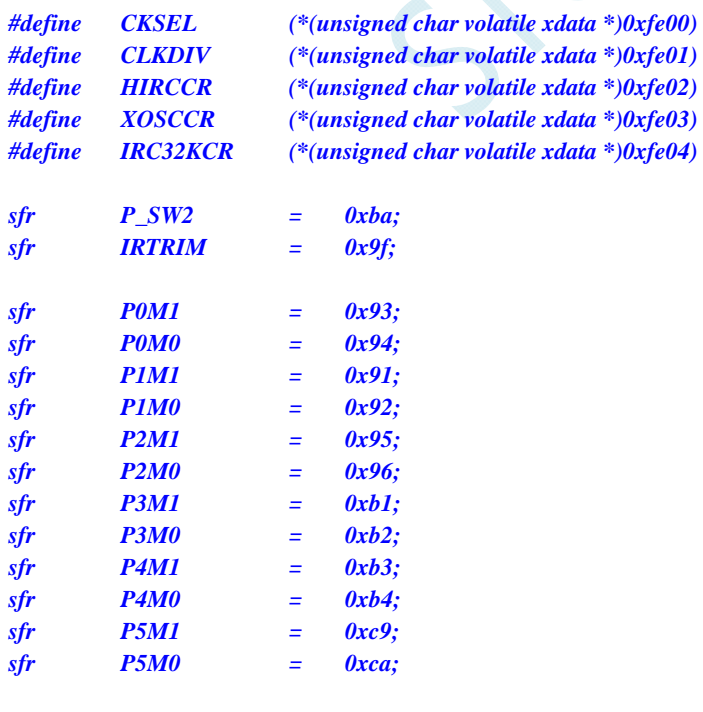

#### *void main()*

*{* 

 *P0M0 = 0x00;* 

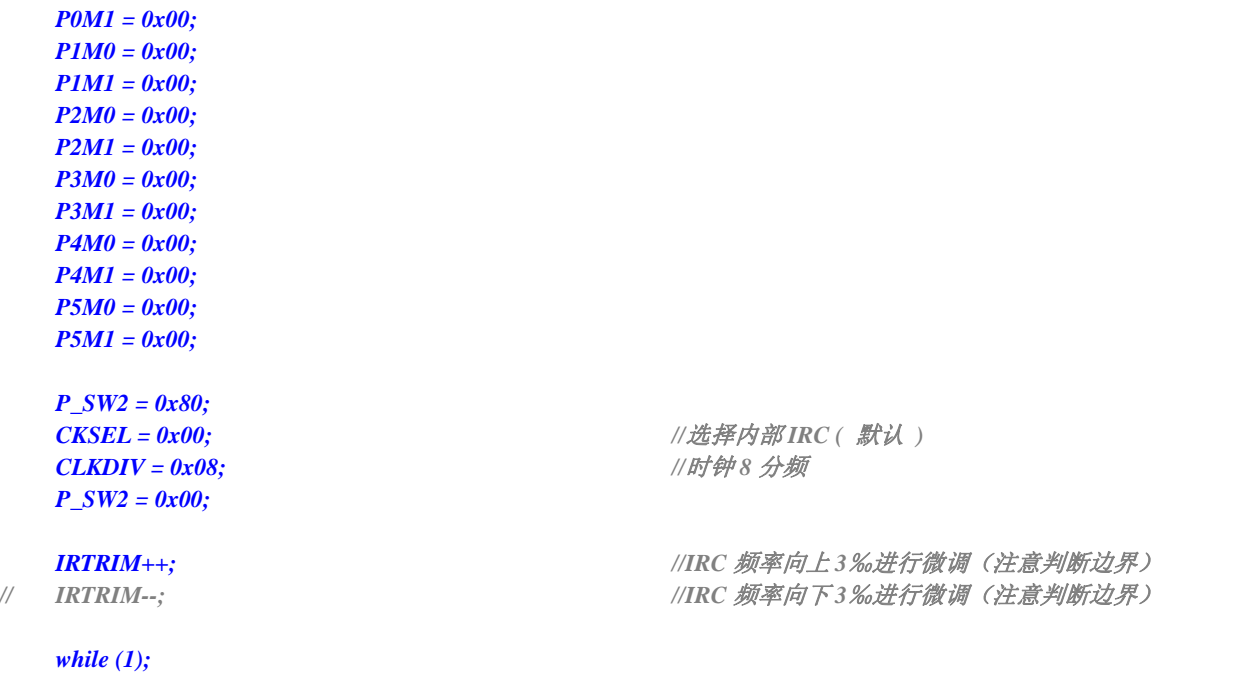

 $\mathcal{L}_{\mathcal{L}}$ 

汇编代码

*}* 

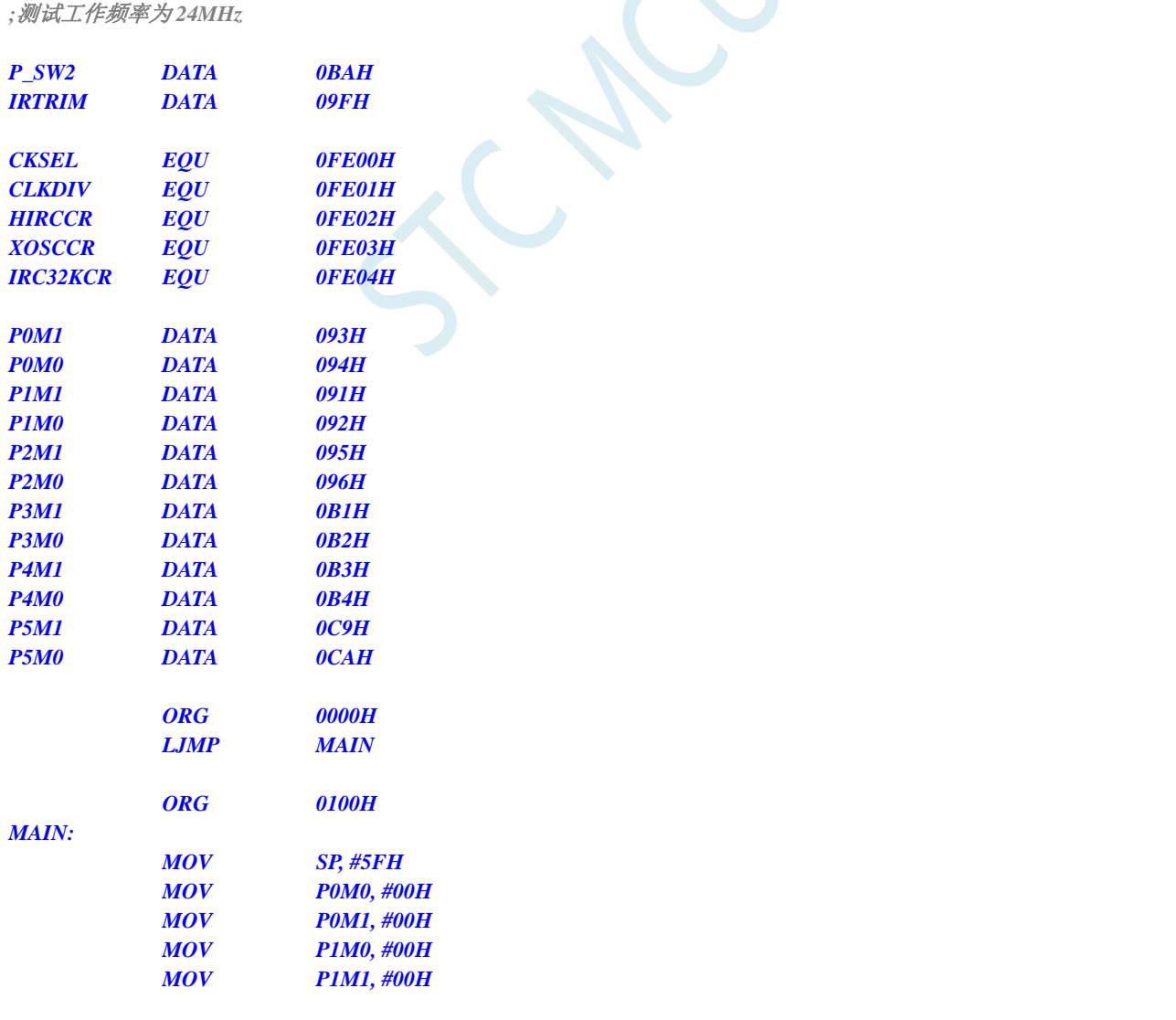
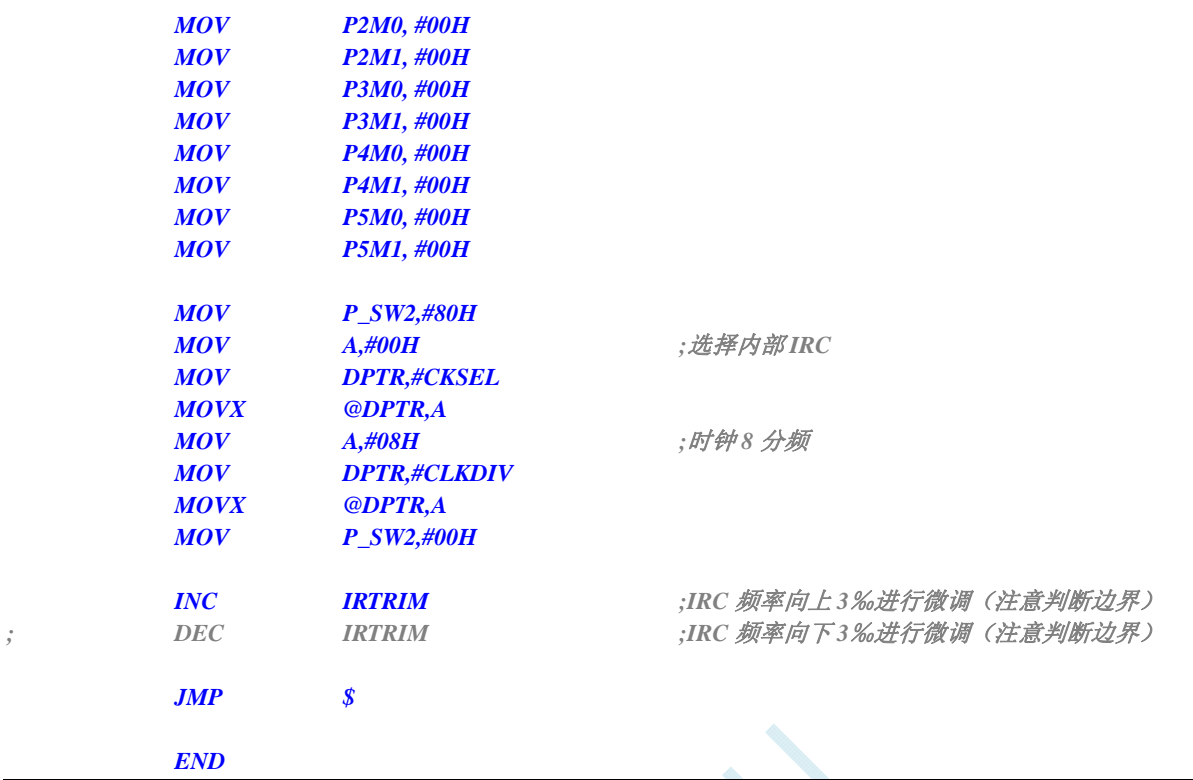

 $\mathcal{L}_{\mathcal{A}}$ 

### **6.3** 系统复位

STC8G 系列单片机的复位分为硬件复位和软件复位两种。

硬件复位时,所有的寄存器的值会复位到初始值,系统会重新读取所有的硬件选项。同时根据硬件 选项所设置的上电等待时间进行上电等待。硬件复位主要包括:

- 上电复位, POR, 17V 附近
- 低压复位, LVD-RESET (2.0V, 2.4V, 2.7V, 3.0V 附近)
- **复位脚复位(低电平复位)**
- 看门狗复位

软件复位时,除与时钟相关的寄存器保持不变外,其余的所有寄存器的值会复位到初始值,软件复 位不会重新读取所有的硬件选项。软件复位主要包括:

● 写 IAP\_CONTR 的 SWRST 所触发的复位

#### 相关寄存器

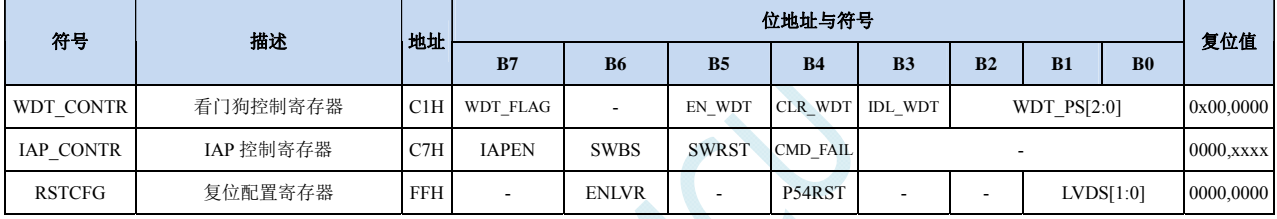

 $\mathcal{C}$ 

# **6.3.1** 看门狗复位(**WDT\_CONTR**)

在工业控制/汽车电子/航空航天等需要高可靠性的系统中,为了防止"系统在异常情况下,受到干扰, MCU/CPU 程序跑飞,导致系统长时间异常工作",通常是引进看门狗,如果 MCU/CPU 不在规定的时间内按要 求访问看门狗, 就认为 MCU/CPU 处于异常状态, 看门狗就会强制 MCU/CPU 复位, 使系统重新从头开始执行 用户程序。

STC8 系列的看门狗复位是热启动复位中的硬件复位之一。STC8 系列单片机引进此功能,使单片机系统可 靠性设计变得更加方便、简洁。STC8 系列看门狗复位状态结束后,系统固定从 ISP 监控程序区启动, 与看门 狗复位前 IAP CONTR 寄存器的 SWBS 无关(注意: 此处与 STC15 系列 MCU 不同)

#### WDT CONTR (看门狗控制寄存器)

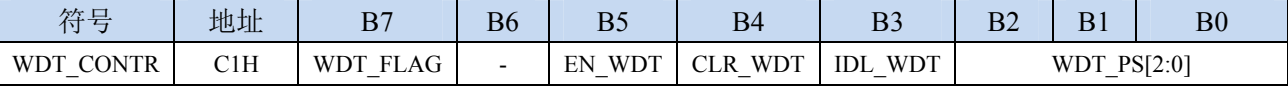

WDT\_FLAG:看门狗溢出标志

看门狗发生溢出时,硬件自动将此位置 1,需要软件清零。

EN\_WDT:看门狗使能位

- 0:对单片机无影响
- 1:启动看门狗定时器。

注意:看门狗定时器可使用软件方式启动,也可硬件自动启动,一旦看门狗定时器启动后,软件 将无法关闭,必须对单片机进行重新上电才可关闭。软件启动看门狗只需要对 EN\_WDT 位写 1 即可。若需要硬件启动看门狗,则需要在 ISP 下载时进行如下图所示的设置:

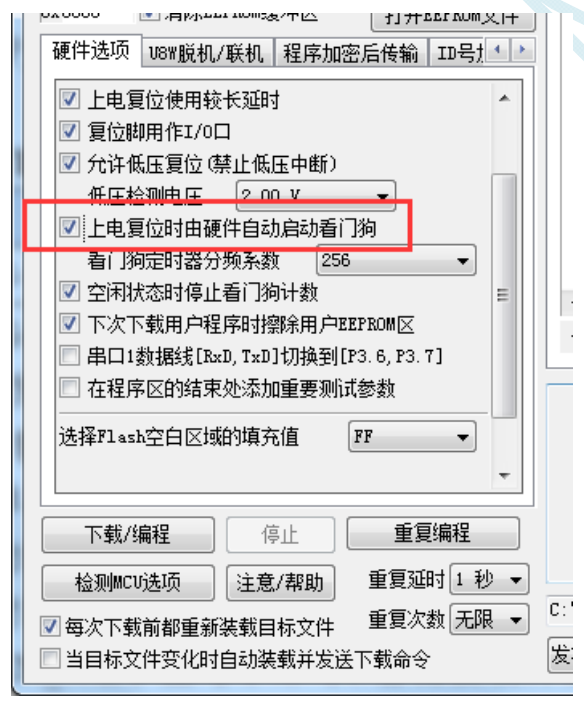

- CLR\_WDT:看门狗定时器清零
	- 0:对单片机无影响

1:清零看门狗定时器,硬件自动将此位复位

IDL WDT: IDLE 模式时的看门狗控制位

- 0: IDLE 模式时看门狗停止计数
- 1: IDLE 模式时看门狗继续计数

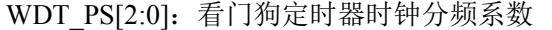

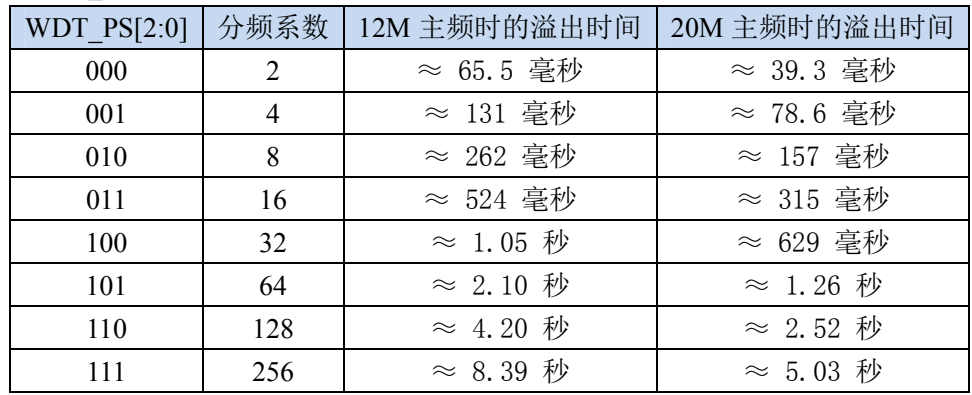

看门狗溢出时间计算公式如下:

看门狗溢出时间 =  $\frac{12\times32768\times2^{(\text{WDT}_{\text{P}}\text{S}+1)}}{}$ 

SYSclk

SCA

# **6.3.2** 软件复位(**IAP\_CONTR**)

#### **IAP\_CONTR**(**IAP** 控制寄存器) 对 **IAP** 控制寄存器写 **60H**,可达到对单片机冷启动的效果

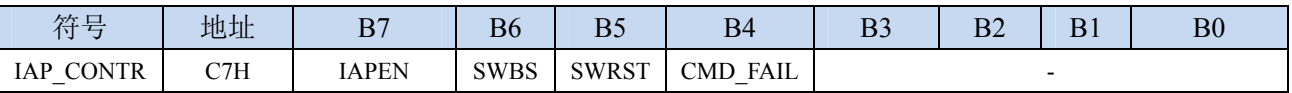

SWBS:软件复位启动选择

0:软件复位后从用户程序区开始执行代码。用户数据区的数据保持不变。

1:软件复位后从系统 ISP 区开始执行代码。用户数据区的数据会被初始化。

SWRST:软件复位触发位

0:对单片机无影响

1:触发软件复位

# **6.3.3** 低压复位(**RSTCFG**)

#### **RSTCFG**(复位配置寄存器)

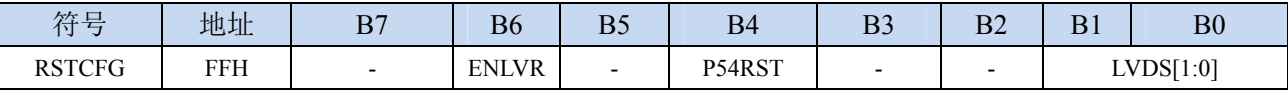

ENLVR:低压复位控制位

0:禁止低压复位。当系统检测到低压事件时,会产生低压中断

1:使能低压复位。当系统检测到低压事件时,自动复位

P54RST: RST 管脚功能选择

0: RST 管脚用作普通 I/O 口 (P5.4)

1: RST 管脚用作复位脚(低电平复位)

LVDS[1:0]:低压检测门槛电压设置

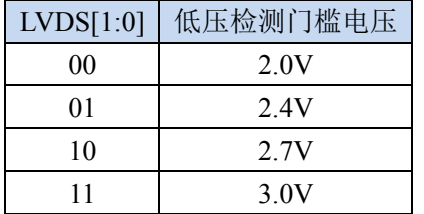

# **6.3.4** 低电平上电复位参考电路(一般不需要)

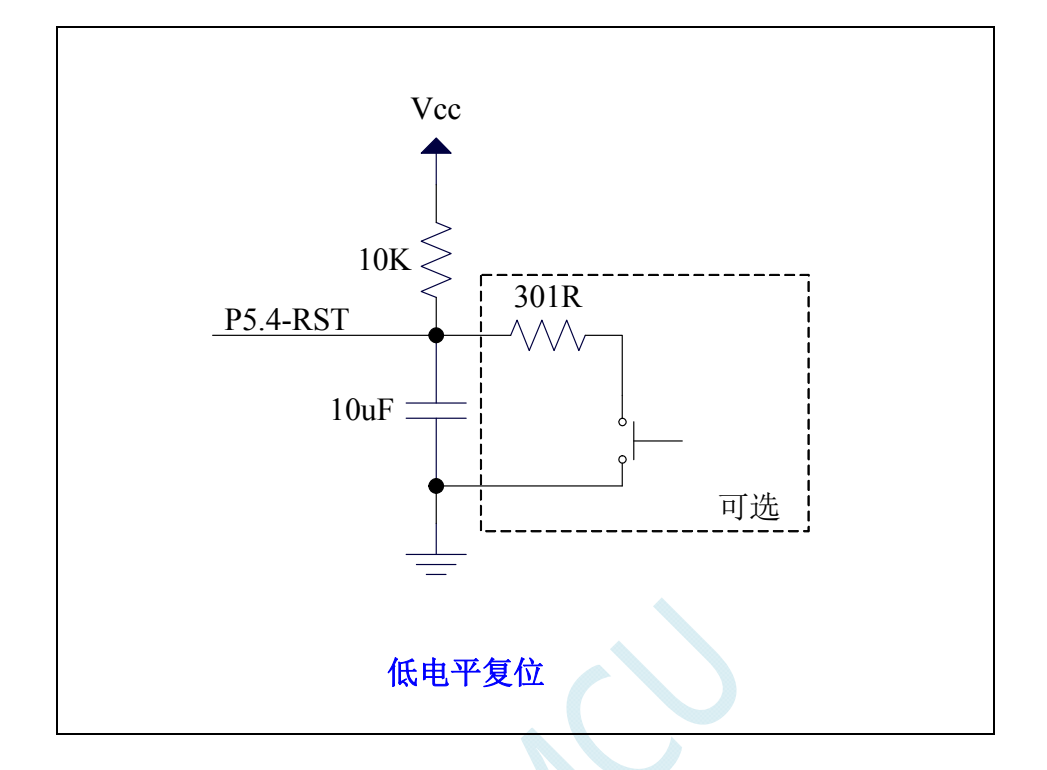

# **6.3.5** 低电平按键手动复位参考电路

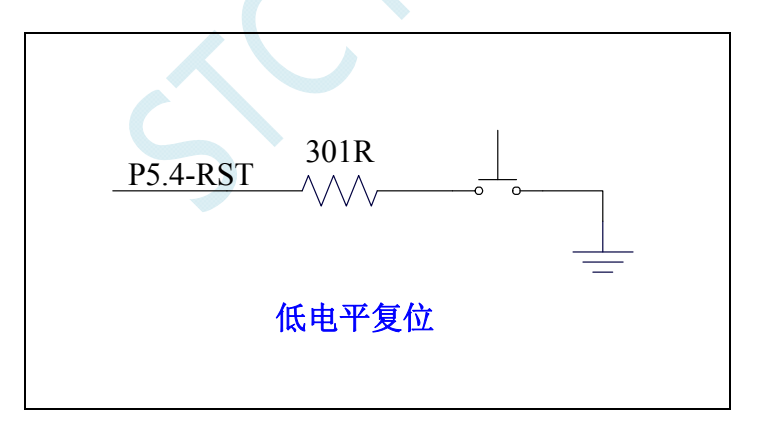

# **6.3.6** 传统 **8051** 高电平上电复位参考电路

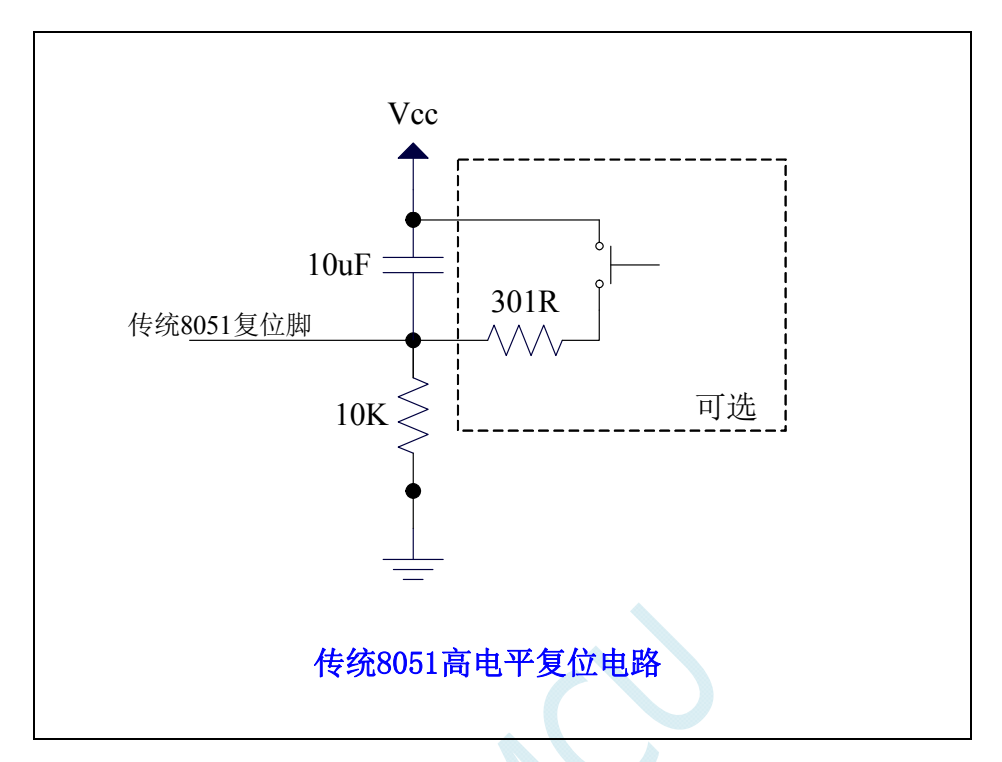

上图为传统 **8051** 的高电平复位电路,**STC8G** 的复位为低电平复位,与传统复位电路不同,**STC8G** 的 复位电路设计请参考 **6.3.1** 章

### **6.4** 外部晶振及外部时钟电路

# **6.4.1** 外部晶振输入电路

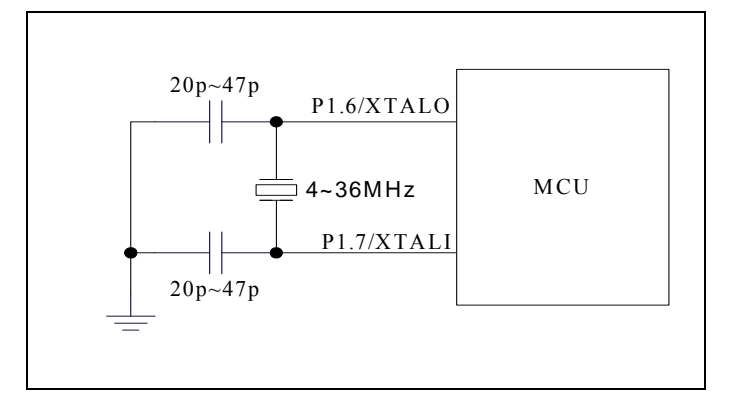

### **6.4.2** 外部时钟输入电路(**P1.6** 不可用作普通**I/O**)

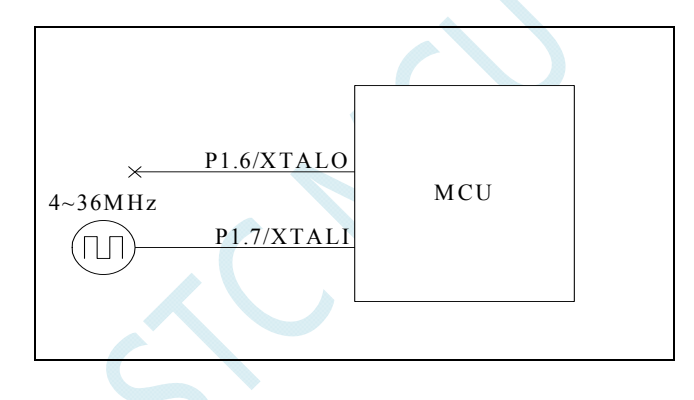

# **6.5** 时钟停振**/**省电模式与系统电源管理

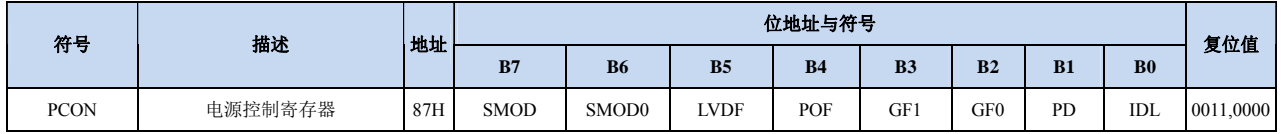

### **6.5.1** 电源控制寄存器(**PCON**)

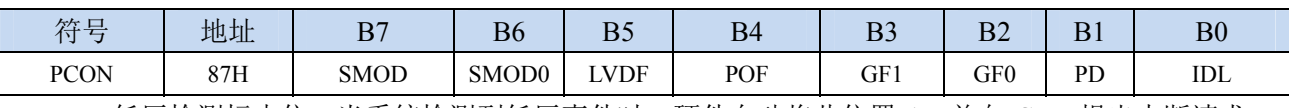

LVDF:低压检测标志位。当系统检测到低压事件时,硬件自动将此位置 1,并向 CPU 提出中断请求。 此位需要用户软件清零。

POF:上电复位标志位。MCU 每次重新上电后,硬件自动将此位置 1,可软件将此位清零。

PD:时钟停振模式/掉电模式/停电模式控制位

0:无影响

1:单片机进入时钟停振模式/掉电模式/停电模式,CPU 以及全部外设均停止工作。唤醒后硬件自动 清零。(注:时钟停振模式下,**CPU** 和全部的外设均停止工作,但 **SRAM** 和 **XRAM** 中的数据是

#### 一直维持不变的)

IDL: IDLE(空闲)模式控制位

0:无影响

1:单片机进入 IDLE 模式,只有 CPU 停止工作,其他外设依然在运行。唤醒后硬件自动清零

注:虽然 LVD 和比较器均可唤醒时钟停振模式化,但时钟停振省电模式下,不建议启动 LVD 和比 较器,否则硬件系统还会自动启动内部 1.19V 的高精准参考源,这个高精准参考源有有相应的抗温漂和 调校线路,大约会额外增加 300uA 的耗电,而 MCU 进入时钟停振模式后,3.3V 工作电压时只耗约 0.4uA 的电流,所以进入时钟停振模式时不建议开 LVD 和比较器。如果确实需要用,建议开启掉电唤醒定时器, 掉电唤醒定时器只会增加约 1.4uA 的耗电,这个耗电一般系统是可以接受的。让掉电唤醒定时器每 5 秒 唤醒一次 MCU,唤醒后可用 LVD、比较器、 ADC 检测外部电池电压,检测工作约耗时 1mS 后再进入 时钟停振/省电模式, 这样增加的平均电流小于 1uA, 则整体功耗大约为 2.8uA (0.4uA + 1.4uA + 1uA)。

掉电模式可以使用 INT0(P3.2)、INT1(P3.3)、INT2(P3.6)、INT3(P3.7)、INT4(P3.0)、T0(P3.4)、T1(P3.5)、  $T2(P1.2)$ ,  $T3(P0.4)$ ,  $T4(P0.6)$ ,  $RXD(P3.0/P3.6/P1.6/P4.3)$ ,  $RXD2(P1.4/P4.6)$ ,  $RXD3(P0.0/P5.0)$ , RXD4(P0.2/P5.2)、CCP0(P1.1/P3.5/P2.5)、CCP1(P1.0/P3.6/P2.6)、CCP2(P3.7/P2.7)、I2C\_SDA(P1.4/P2.4/P3.3) 以及比较器中断、低压检测中断、掉电唤醒定时器唤醒。

### **6.6** 掉电唤醒定时器

内部掉电唤醒定时器是一个 15 位的计数器(由{WKTCH[6:0],WKTCL[7:0]}组成 15 位)。用于唤醒 处于掉电模式的 MCU。

### **6.6.1** 掉电唤醒定时器计数寄存器(**WKTCL**,**WKTCH**)

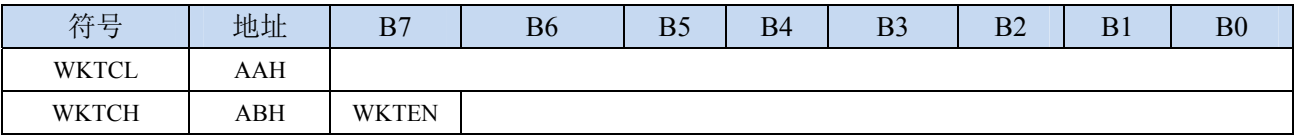

WKTEN:掉电唤醒定时器的使能控制位

0:停用掉电唤醒定时器

1:启用掉电唤醒定时器

如果 STC8 系列单片机内置掉电唤醒专用定时器被允许(通过软件将 WKTCH 寄存器中的 WKTEN 位置 1),当 MCU 进入掉电模式/停机模式后,掉电唤醒专用定时器开始计数,当计数值与用户所设置的 值相等时,掉电唤醒专用定时器将 MCU 唤醒。MCU 唤醒后,程序从上次设置单片机进入掉电模式语句 的下一条语句开始往下执行。掉电唤醒之后,可以通过读 WKTCH 和 WKTCL 中的内容获取单片机在掉 电模式中的睡眠时间。

这里请注意:用户在寄存器{WKTCH[6:0],WKTCL[7:0]}中写入的值必须比实际计数值少 1。如用户 需计数 10 次, 则将 9 写入寄存器 {WKTCH[6:0],WKTCL[7:0]}中。同样, 如果用户需计数 32767 次, 则 应对{WKTCH[6:0],WKTCL[7:0]}写入 7FFEH(即 32766)。(计数值 **0** 和计数值 **32767** 为内部保留值,用 户不能使用)。内部掉电唤醒定时器有自己的内部时钟,掉电唤醒定时器计数一次的时间就是由该时钟决 定的。内部掉电唤醒定时器的时钟频率约为 32KHz,误差较大。用户可以通过读 RAM 区 F8H 和 F9H 的 内容(F8H 存放频率的高字节,F9H 存放低字节)来获取内部掉电唤醒专用定时器出厂时所记录的时钟 频率。

掉电唤醒专用定时器计数时间的计算公式如下所示:(Fwt 为我们从 RAM 区 F8H 和 F9H 获取到的内 部掉电唤醒专用定时器的时钟频率)

> 掉电唤醒定时器定时时间 =- $10^6 \times 16 \times$ 计数次数  $F_{w}$ (微秒)

假设 Fwt=32KHz, 则有:

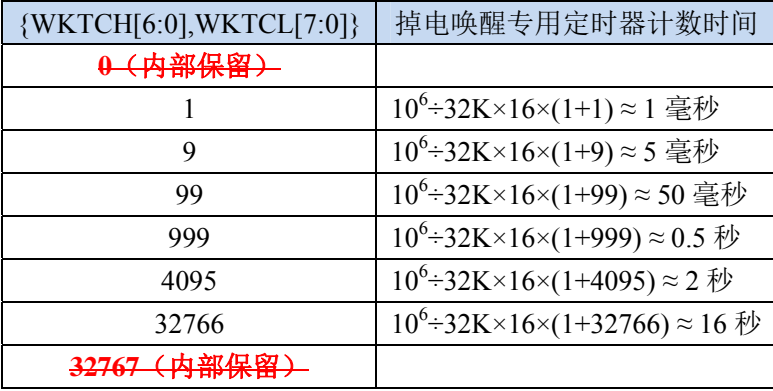

# **6.7** 范例程序

# **6.7.1** 选择系统时钟源

### **C** 语言代码

*//*测试工作频率为 *11.0592MHz* 

*#include "reg51.h" #include "intrins.h"* 

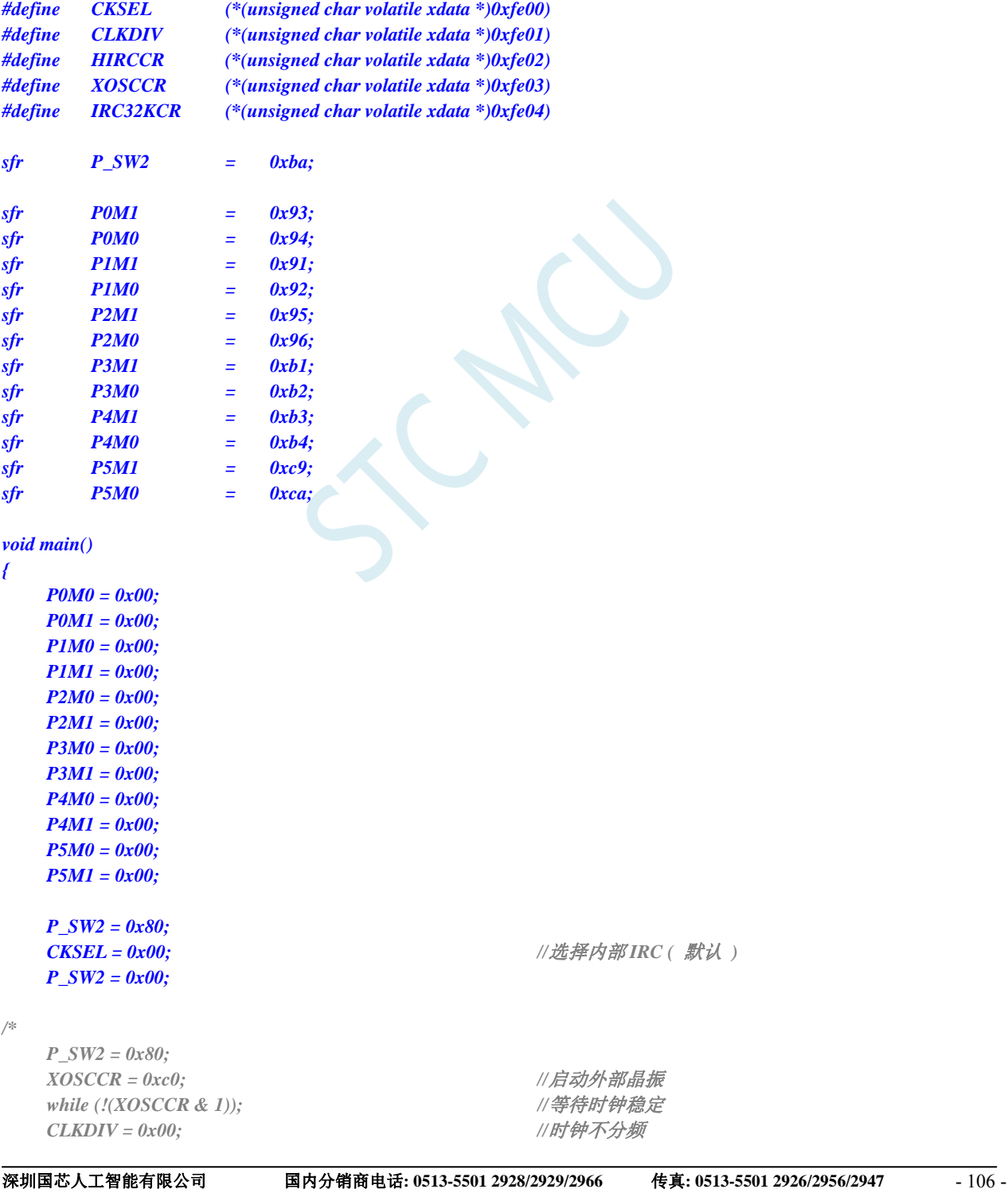

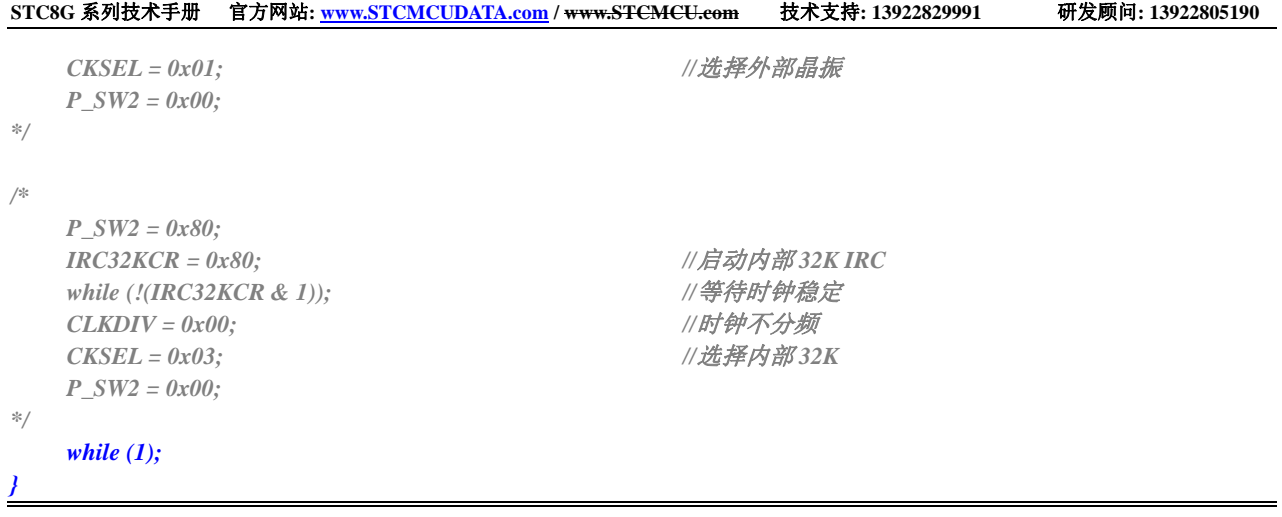

*;*测试工作频率为 *11.0592MHz* 

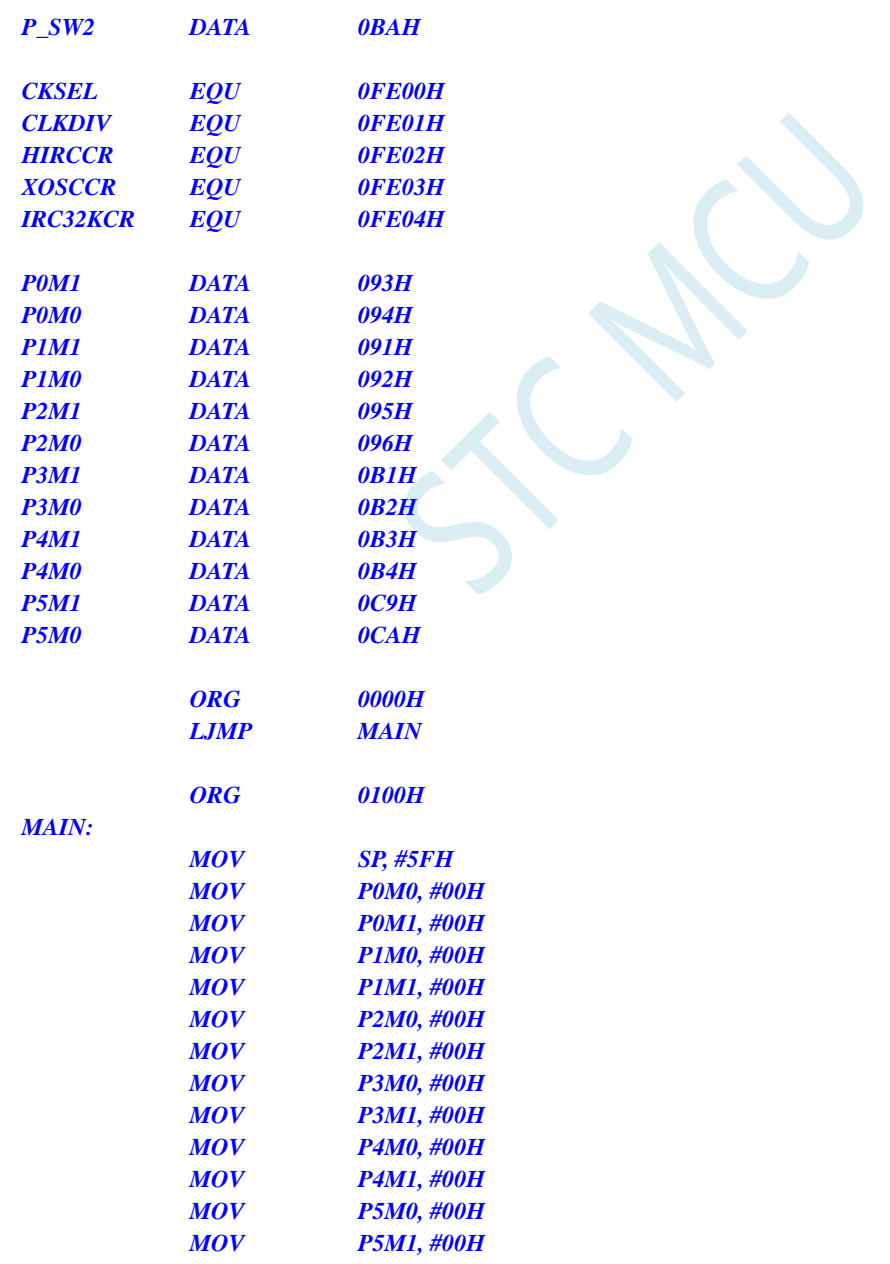

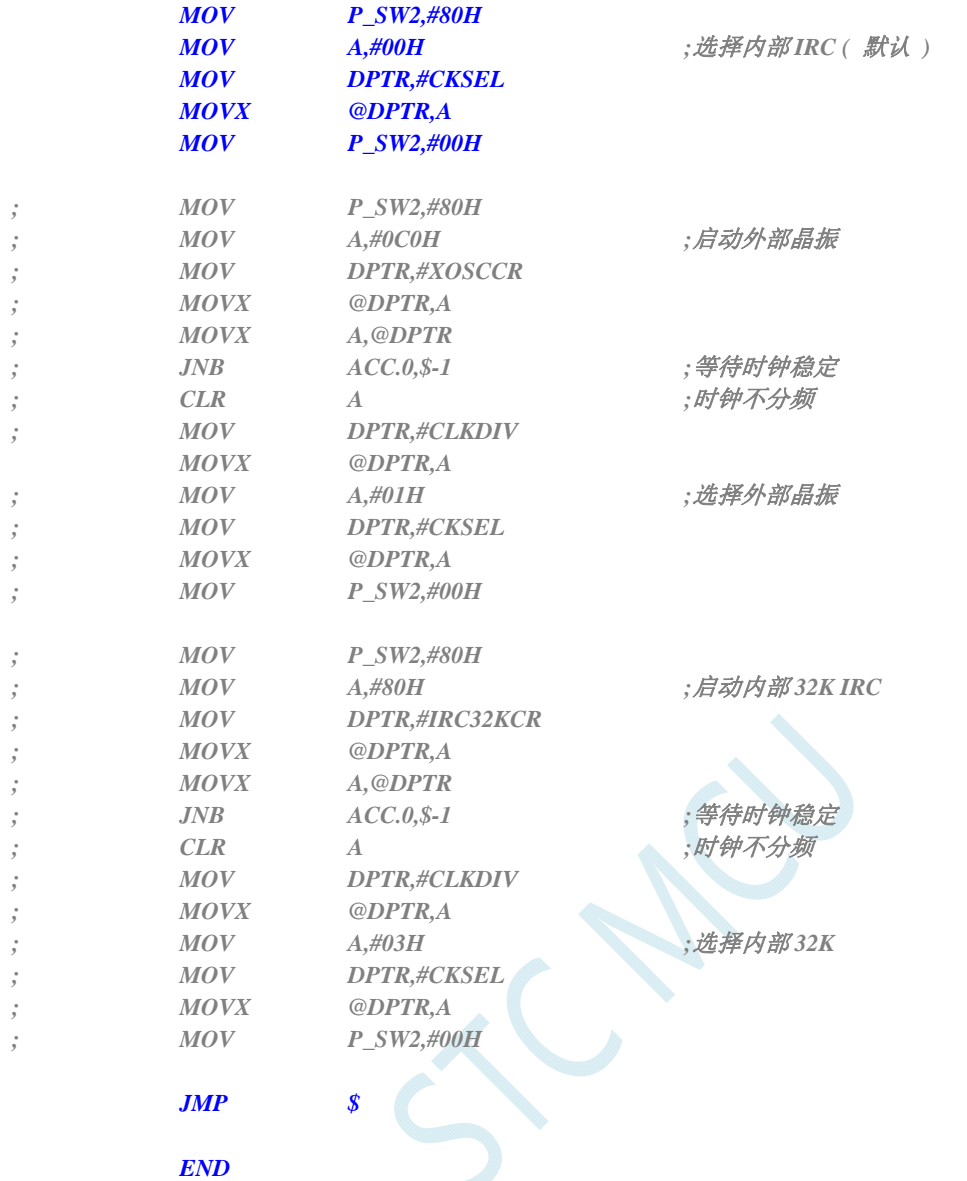

# **6.7.2** 主时钟分频输出

#### **C** 语言代码

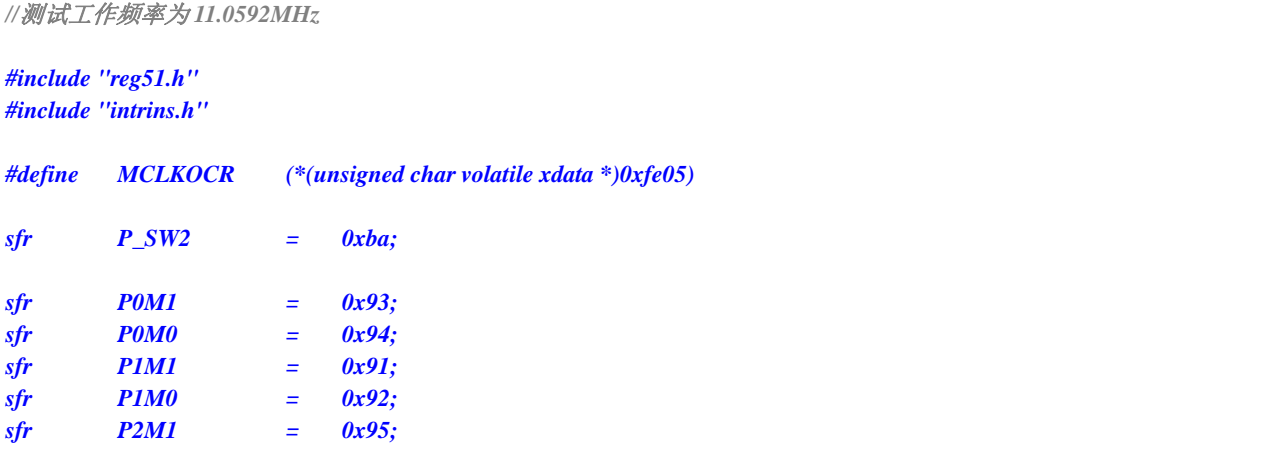

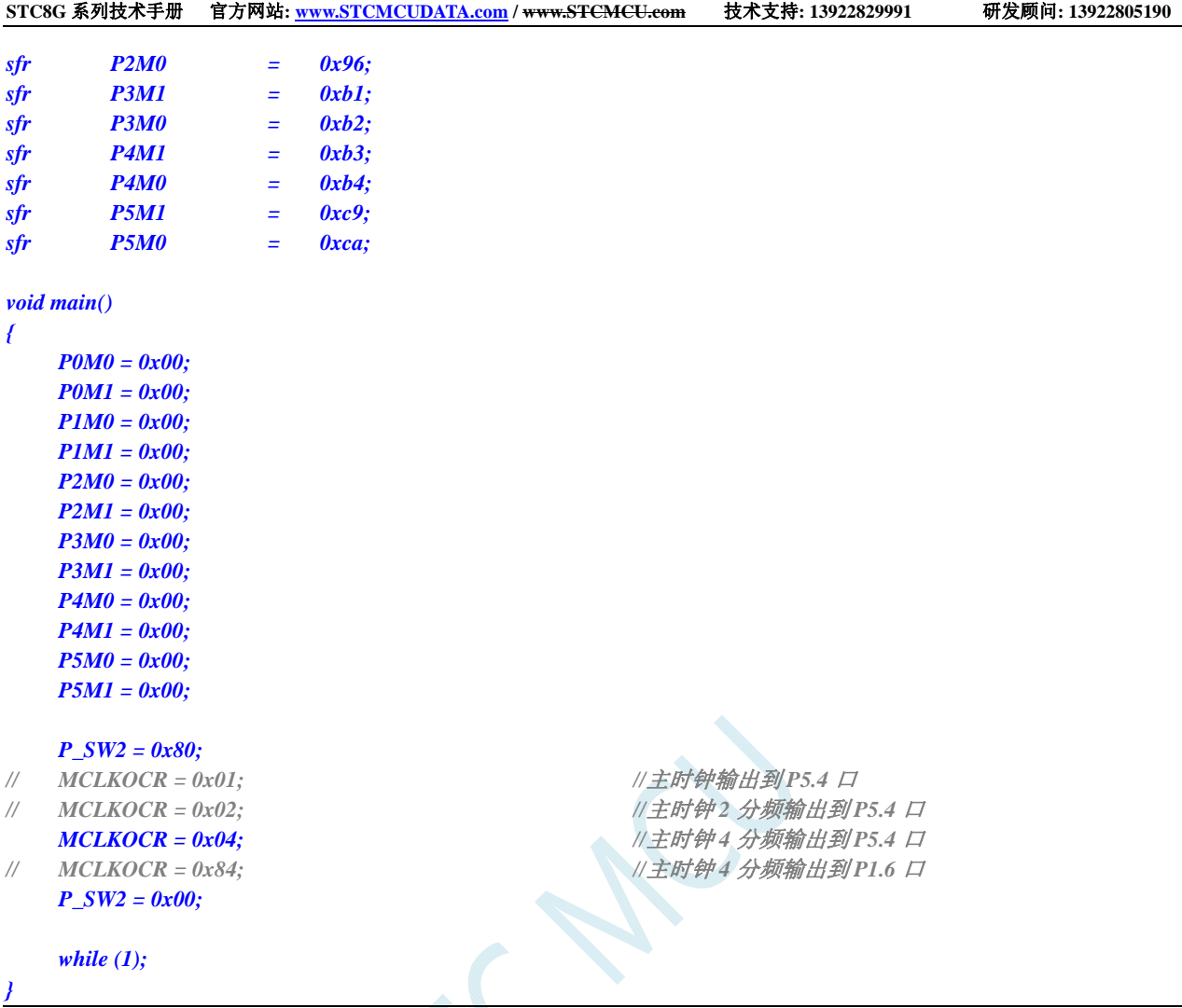

| ; 测试工作频率为 11.0592MHz |             |              |
|----------------------|-------------|--------------|
| $P_{SW2}$            | <b>DATA</b> | <b>OBAH</b>  |
| <b>MCLKOCR</b>       | <b>EQU</b>  | OFE05H       |
| <b>POM1</b>          | <b>DATA</b> | 093H         |
| <b>POMO</b>          | <b>DATA</b> | 094H         |
| <b>P1M1</b>          | <b>DATA</b> | 091H         |
| <b>P1M0</b>          | <b>DATA</b> | 092H         |
| <b>P2M1</b>          | <b>DATA</b> | 095H         |
| <b>P2M0</b>          | <b>DATA</b> | 096H         |
| <b>P3M1</b>          | <b>DATA</b> | 0B1H         |
| <b>P3M0</b>          | <b>DATA</b> | 0B2H         |
| <b>P4M1</b>          | <b>DATA</b> | 0B3H         |
| <b>P4M0</b>          | <b>DATA</b> | <b>0B4H</b>  |
| <b>P5M1</b>          | <b>DATA</b> | 0C9H         |
| <b>P5M0</b>          | <b>DATA</b> | <b>OCAH</b>  |
|                      | <b>ORG</b>  | <b>0000H</b> |
|                      | <b>LJMP</b> | <b>MAIN</b>  |
|                      | <b>ORG</b>  | 0100H        |

*MAIN:* 

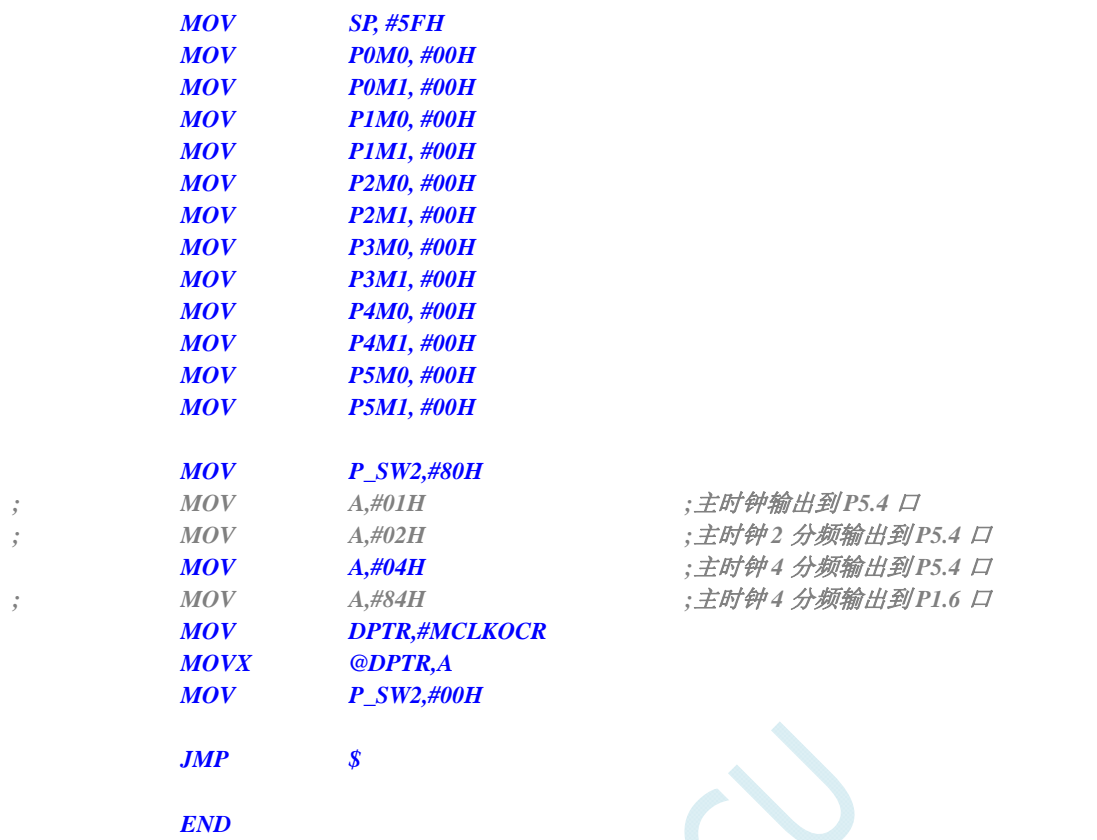

# **6.7.3** 看门狗定时器应用

#### **C** 语言代码

*//*测试工作频率为 *11.0592MHz* 

*#include "reg51.h" #include "intrins.h"* 

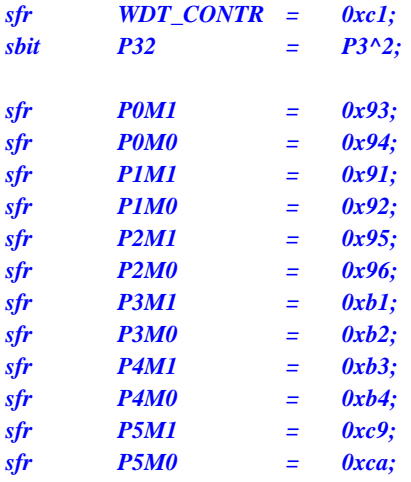

*void main()* 

*{* 

 *P0M0 = 0x00; P0M1 = 0x00;* 

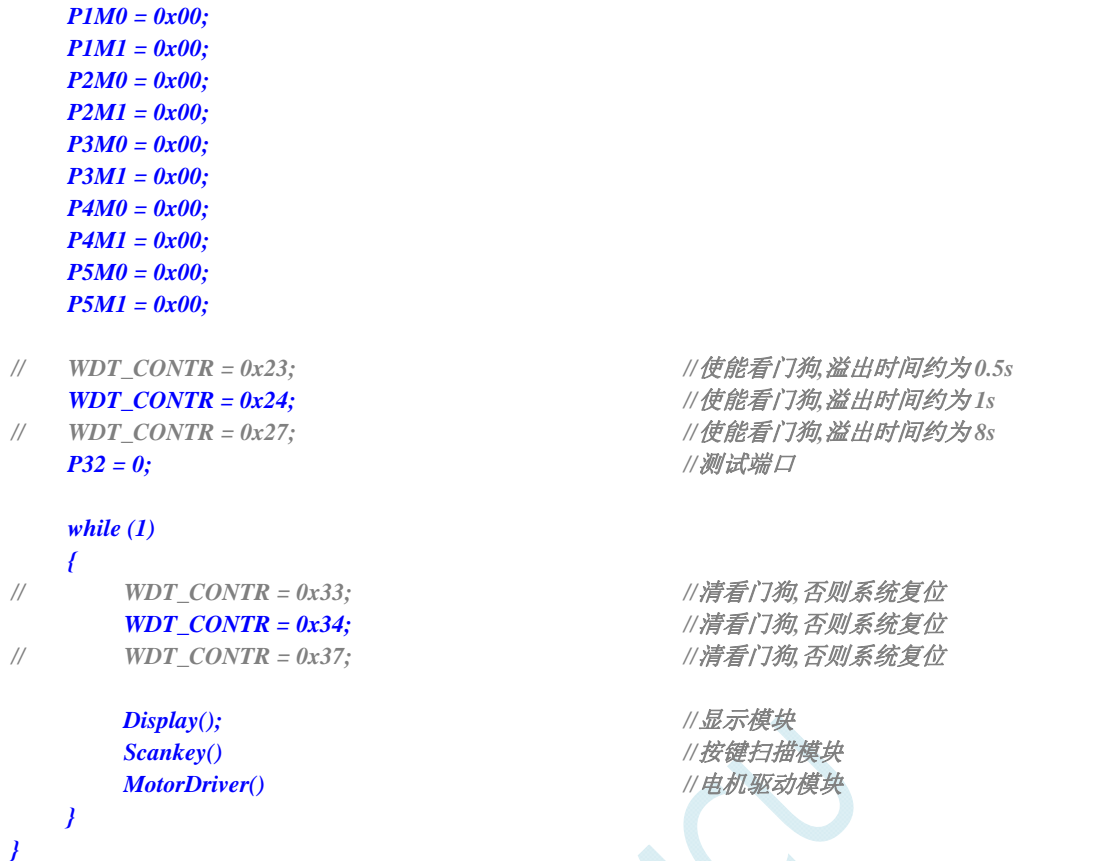

*;*测试工作频率为 *11.0592MHz* 

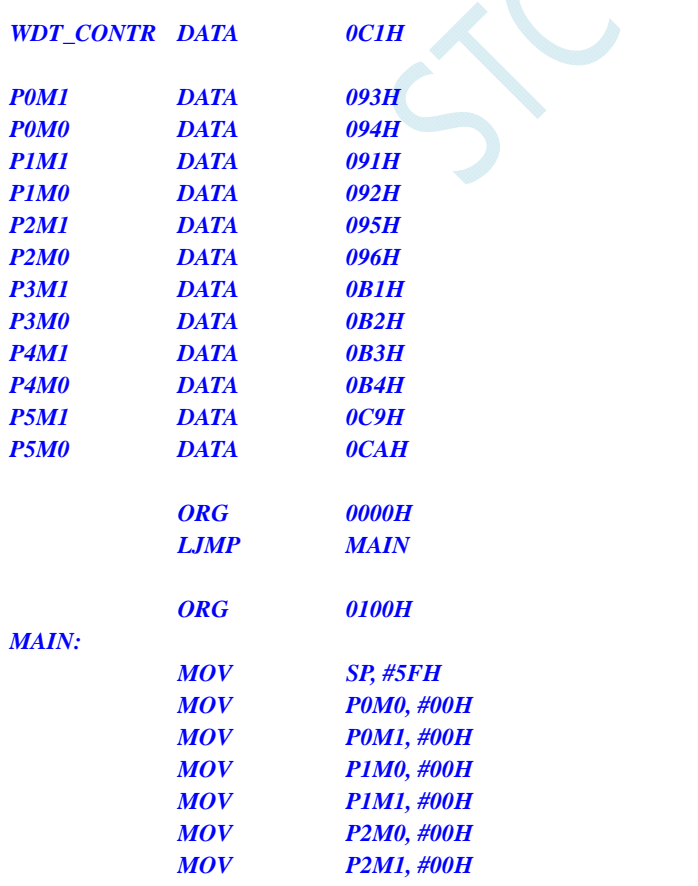

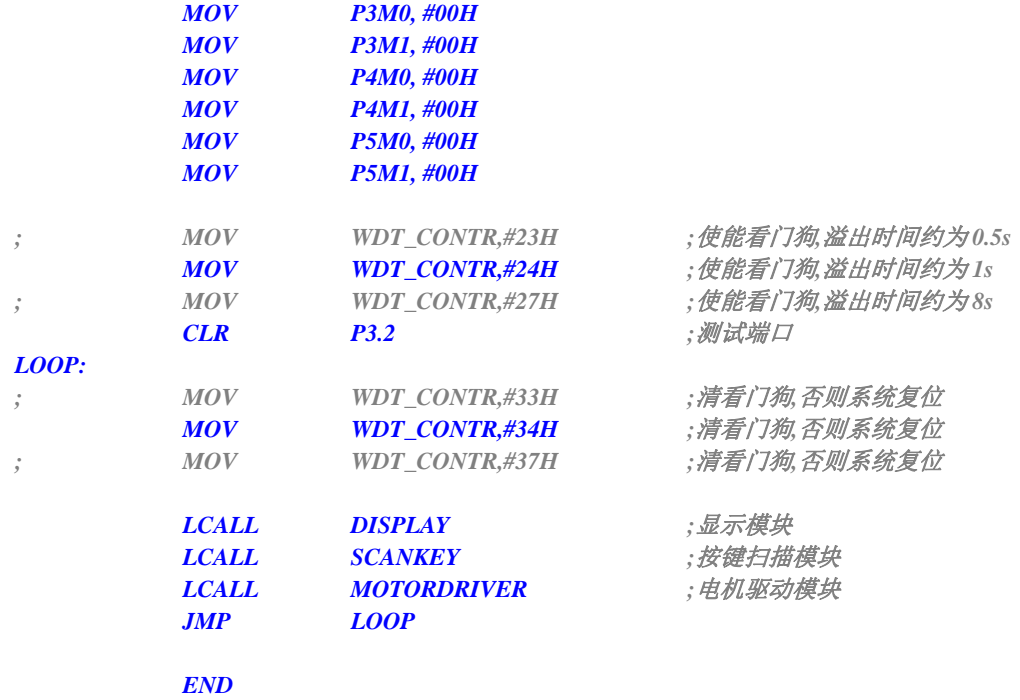

# **6.7.4** 软复位实现自定义下载

### **C** 语言代码

*//*测试工作频率为 *11.0592MHz* 

#### *#include "reg51.h" #include "intrins.h"*

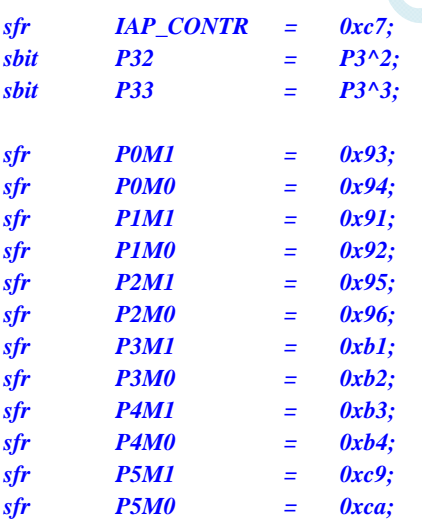

*void main()* 

- *{*
- *P0M0 = 0x00; P0M1 = 0x00; P1M0 = 0x00; P1M1 = 0x00;*
- *P2M0 = 0x00;*

```
 P2M1 = 0x00; 
    P3M0 = 0x00; 
    P3M1 = 0x00; 
    P4M0 = 0x00; 
    P4M1 = 0x00; 
   P5M0 = 0x00; 
    P5M1 = 0x00; 
   P32 = 1; //测试端口
   P33 = 1; //测试端口
    while (1) 
    { 
       if (!P32 && !P33) 
       { 
          IAP_CONTR |= 0x60; \angle //检查到 P3.2 和 P3.3 同时为 0 时复位到 ISP
       } 
    } 
}
```
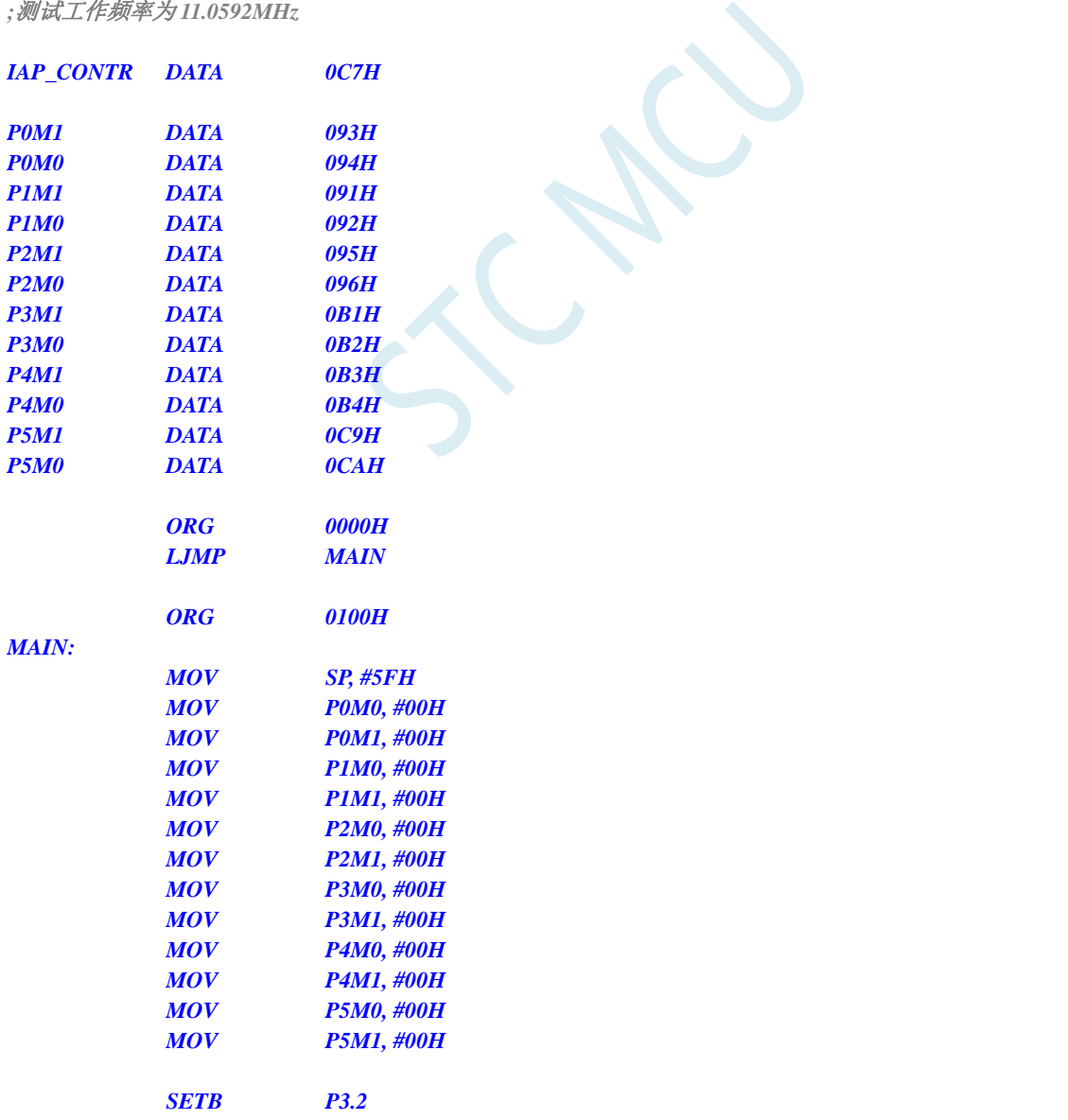

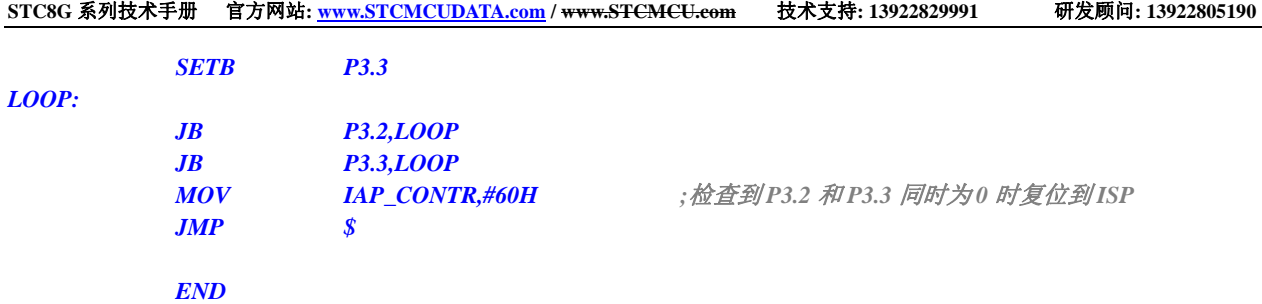

# **6.7.5** 低压检测

### **C** 语言代码

*//*测试工作频率为 *11.0592MHz* 

*#include "reg51.h" #include "intrins.h"* 

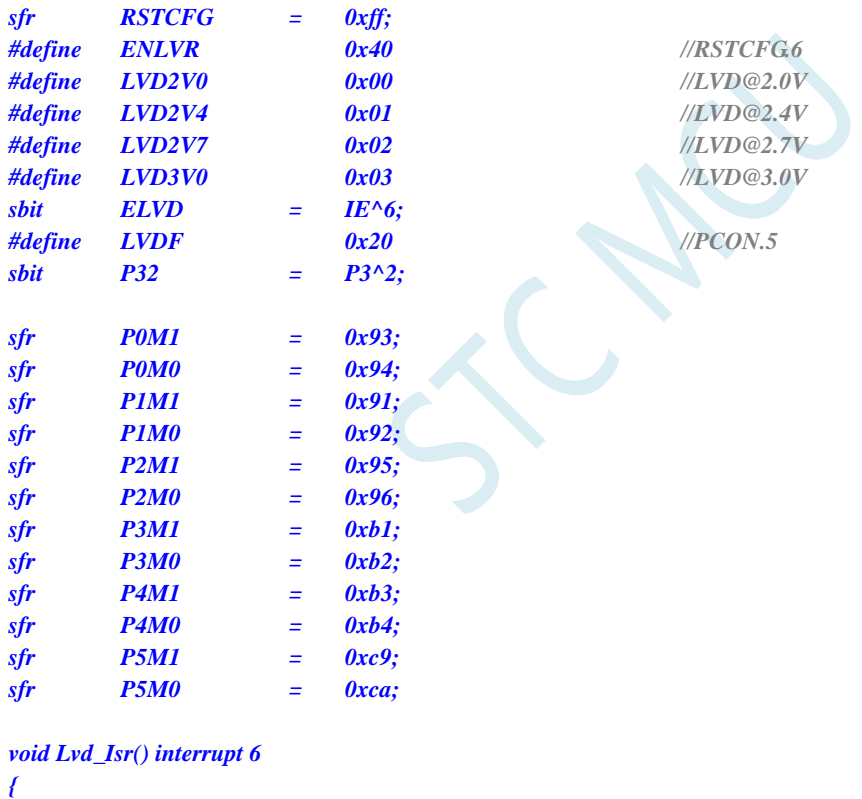

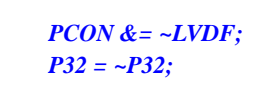

$$
\mathcal{F}_{\mathcal{A}}
$$

*void main()* 

*{* 

 *P0M0 = 0x00; P0M1 = 0x00; P1M0 = 0x00; P1M1 = 0x00; P2M0 = 0x00; P2M1 = 0x00; P3M0 = 0x00;*   *PCON &= ~LVDF; //*清中断标志  *P32 = ~P32; //*测试端口

 *P3M1 = 0x00; P4M0 = 0x00; P4M1 = 0x00; P5M0 = 0x00; P5M1 = 0x00; PCON &= ~LVDF;* ///测试端口 *// RSTCFG = ENLVR | LVD3V0; //*使能 *3.0V* 时低压复位*,*不产生 *LVD* 中断 **RSTCFG = LVD3V0;** ///使能 3.0V 时低压中断 *ELVD* **= 1;** ///使能 LVD 中断  *EA = 1; while (1); }* 

### 汇编代码

*;*测试工作频率为 *11.0592MHz* 

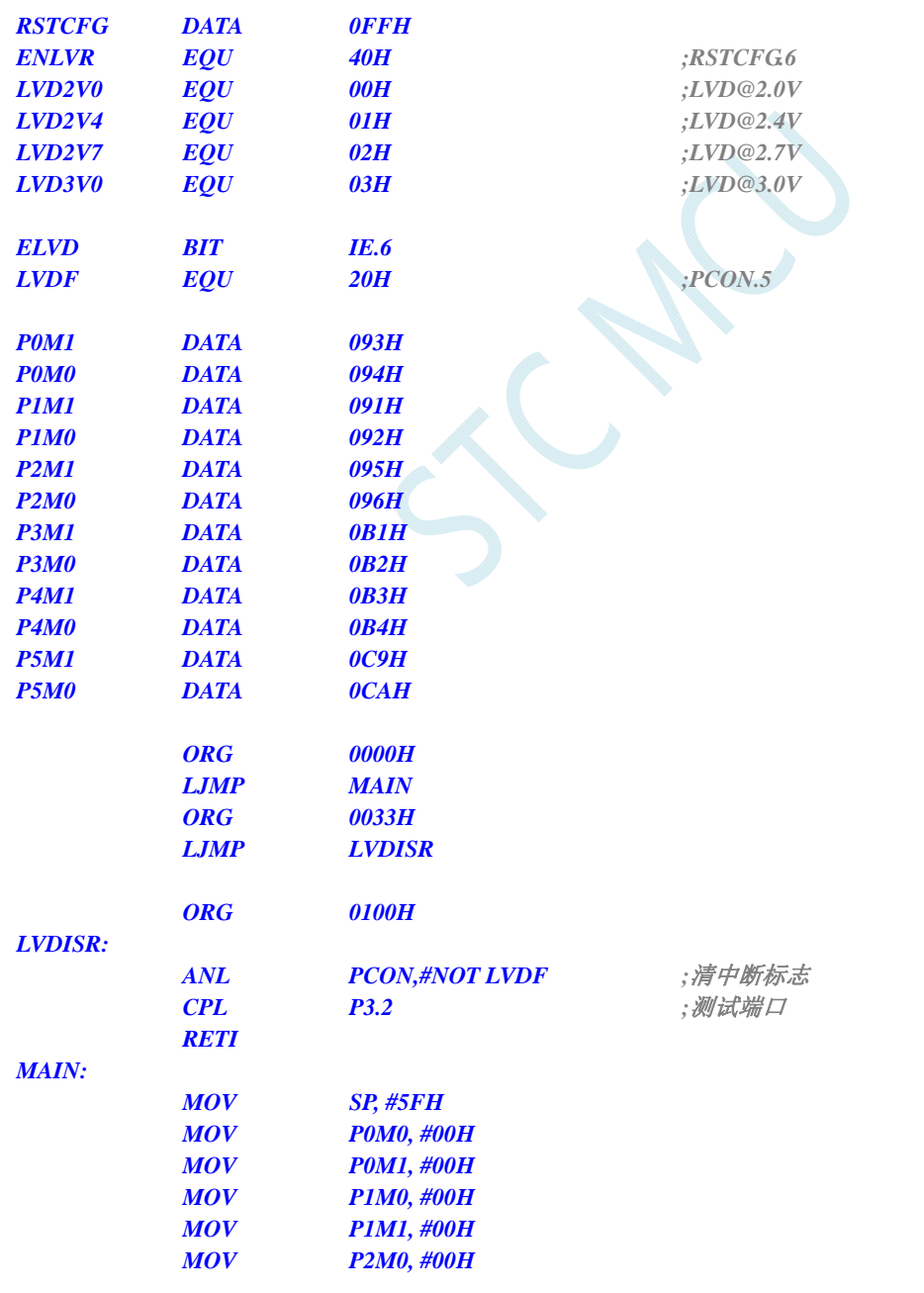

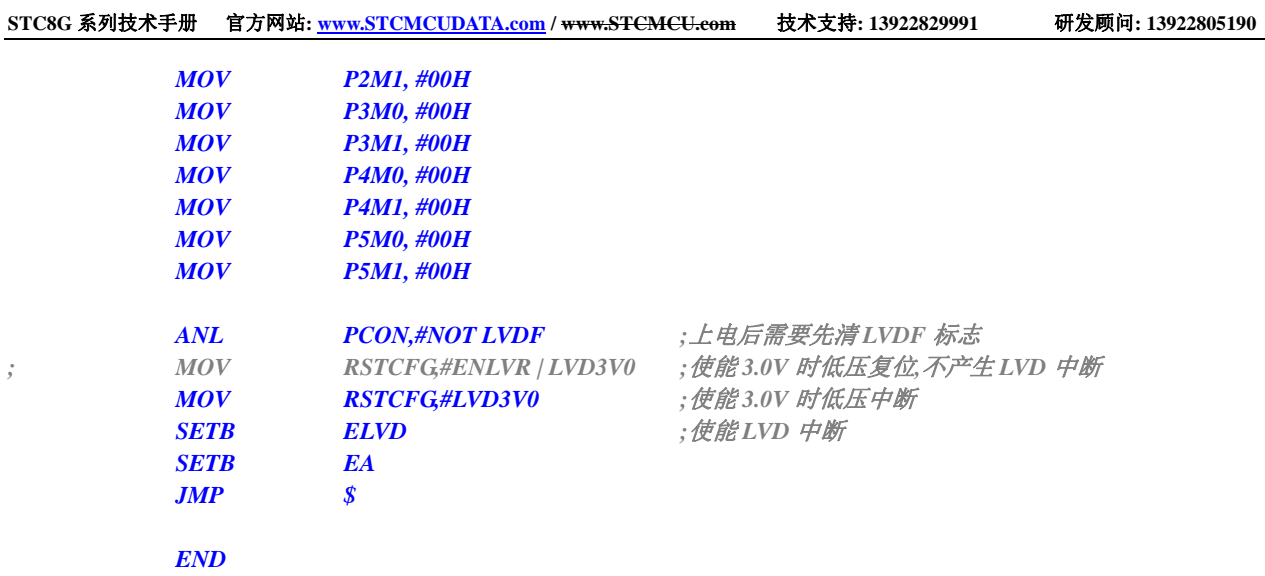

# **6.7.6** 省电模式

### **C** 语言代码

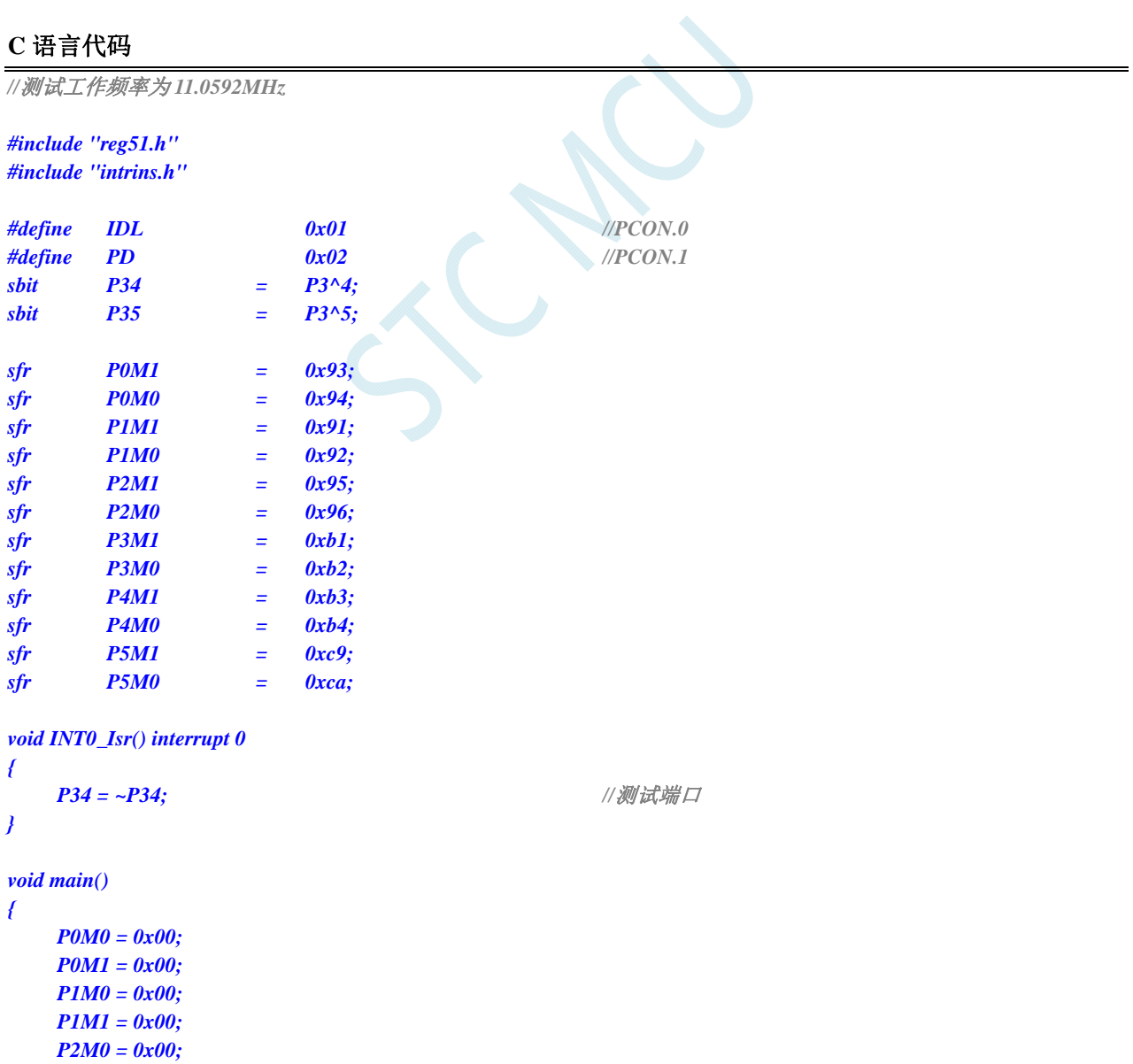

 *P2M1 = 0x00; P3M0 = 0x00; P3M1 = 0x00; P4M0 = 0x00; P4M1 = 0x00; P5M0 = 0x00; P5M1 = 0x00; EX0 = 1; //*使能 *INT0* 中断*,*用于唤醒 *MCU EA* = *1*;  *\_nop\_(); \_nop\_(); \_nop\_(); \_nop\_(); PCON = IDL***;** //*MCU 进入 IDLE* 模式 *// PCON = PD; //MCU* 进入掉电模式  *\_nop\_(); \_nop\_(); \_nop\_(); \_nop\_(); P35 = 0; while (1);* 

*}* 

#### 汇编代码

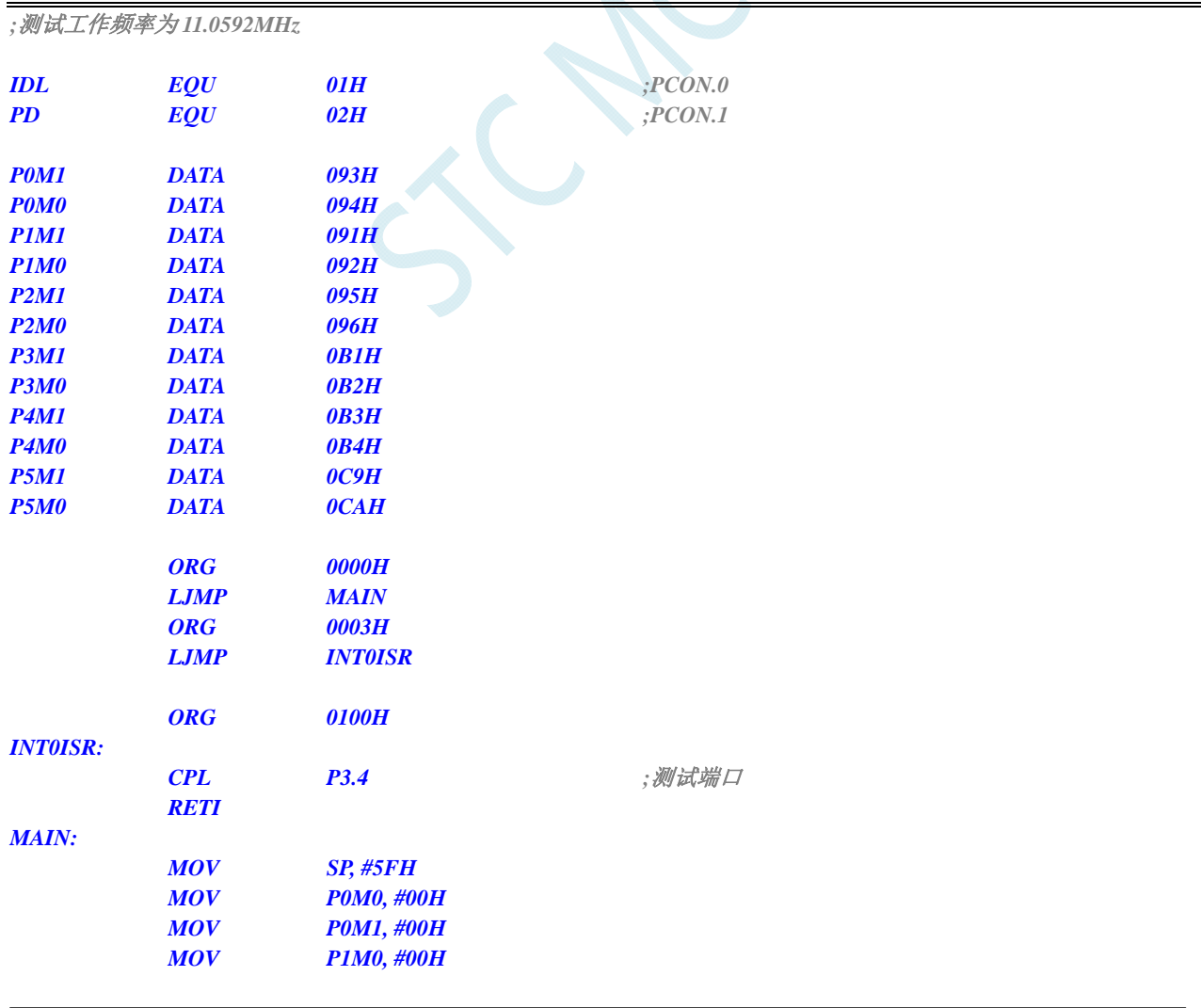

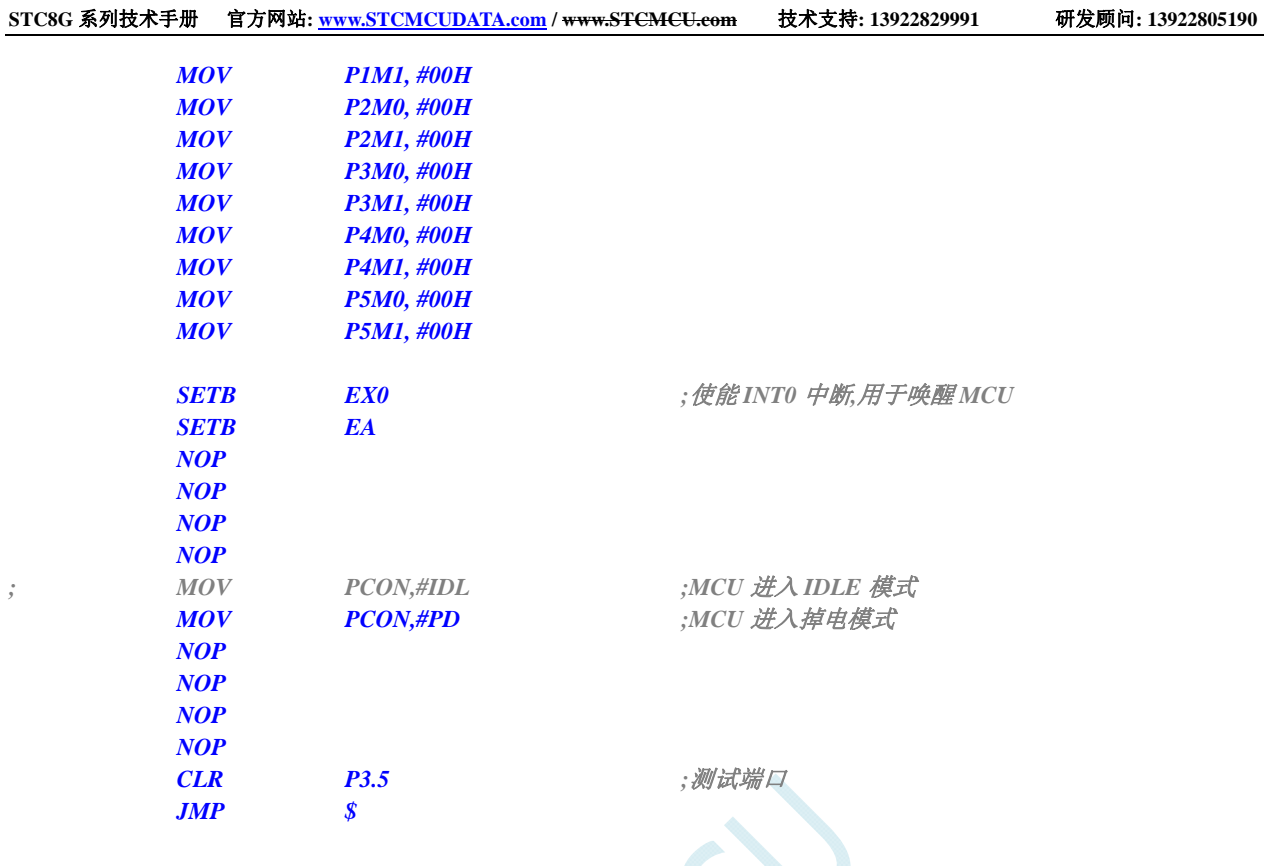

 *END* 

# **6.7.7** 使用**INT0/INT1/INT2/INT3/INT4** 管脚中断唤醒省电模式

### **C** 语言代码

*//*测试工作频率为 *11.0592MHz* 

*#include "reg51.h" #include "intrins.h"* 

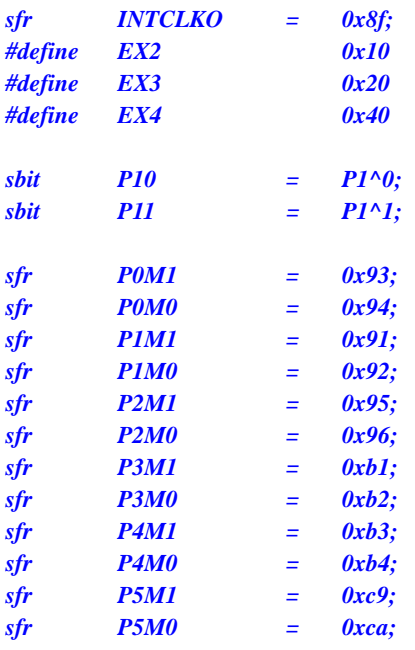

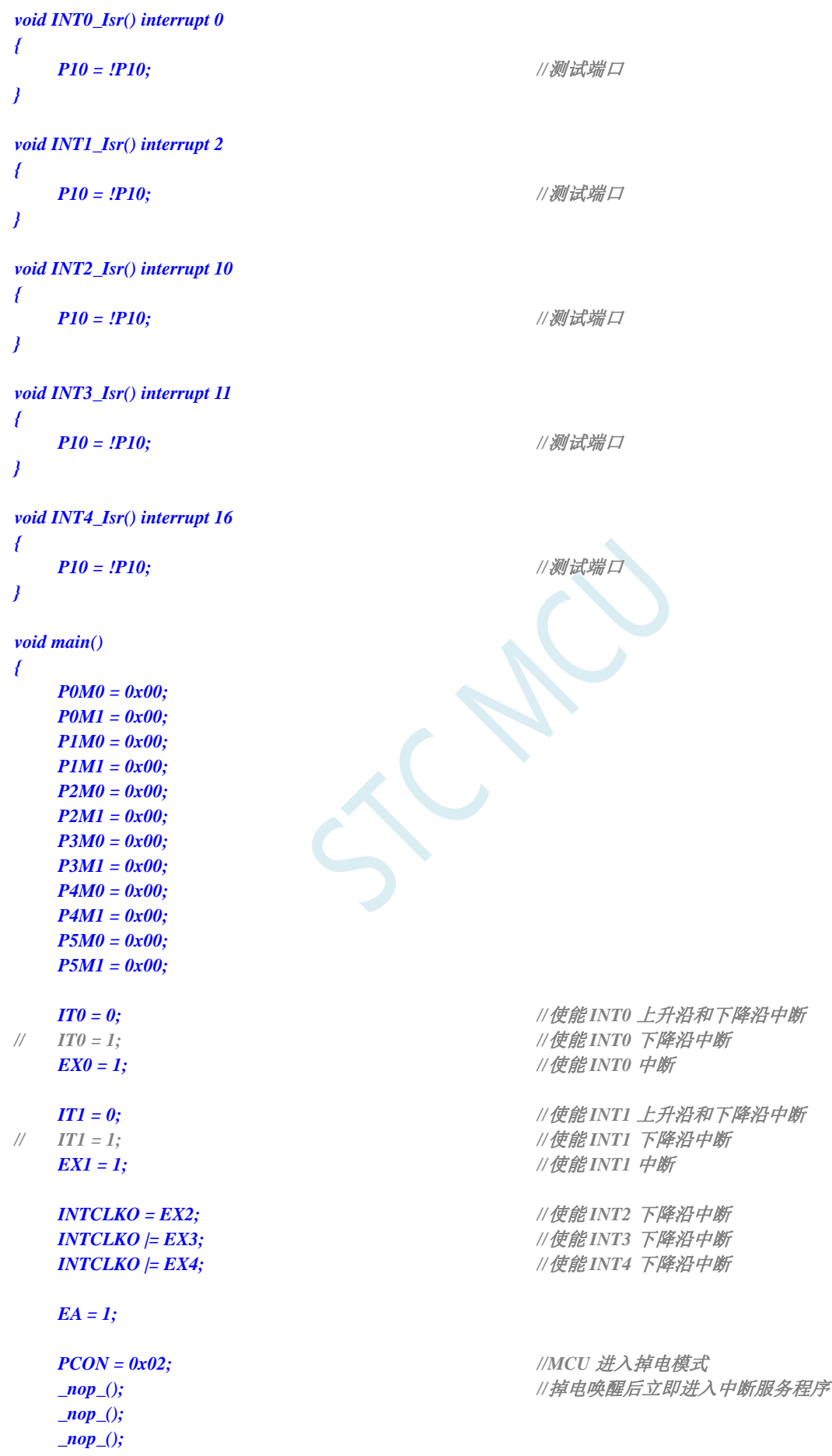

```
 _nop_(); 
      while (1) 
      { 
            P11 = ~P11; 
      } 
}
```
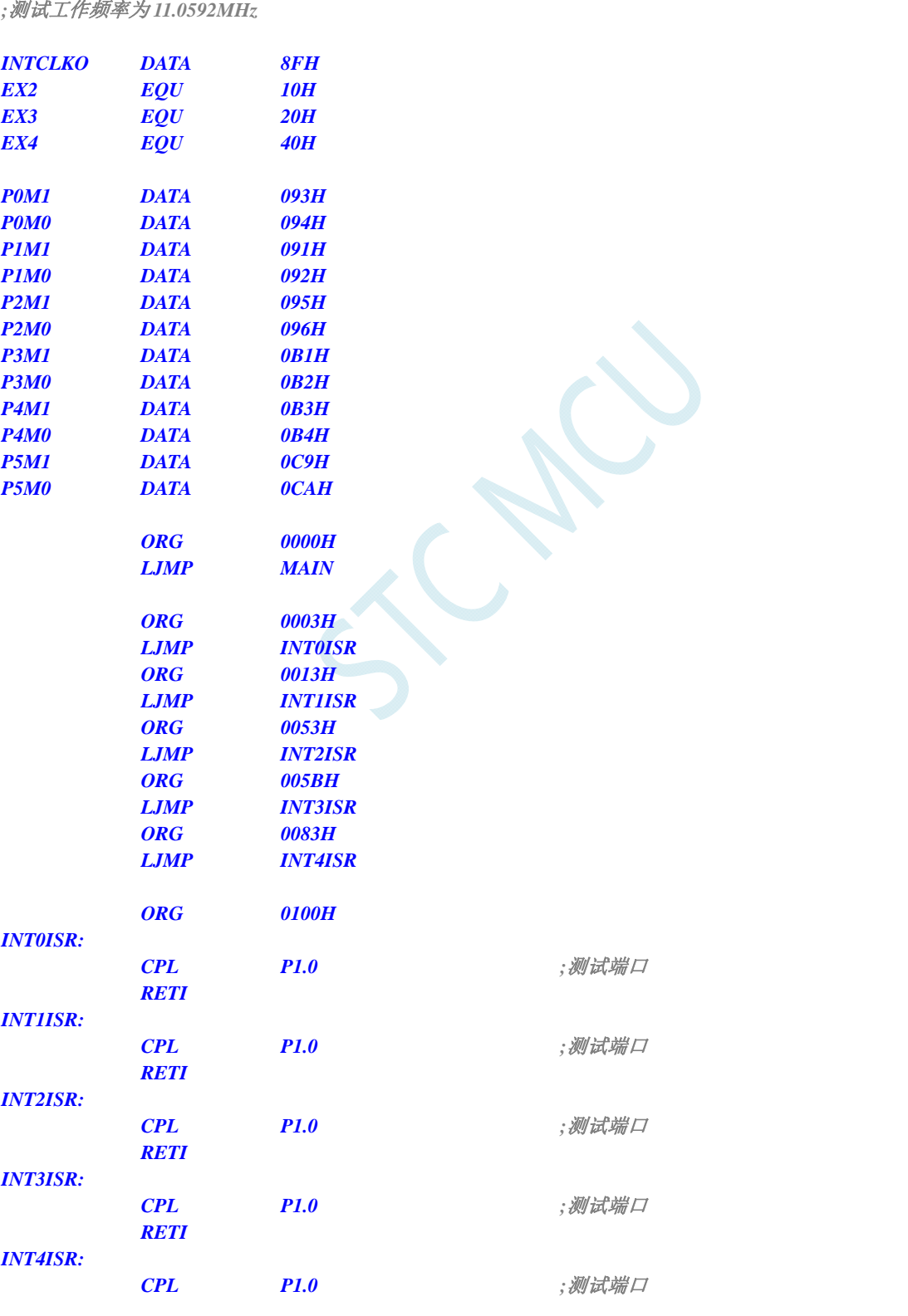

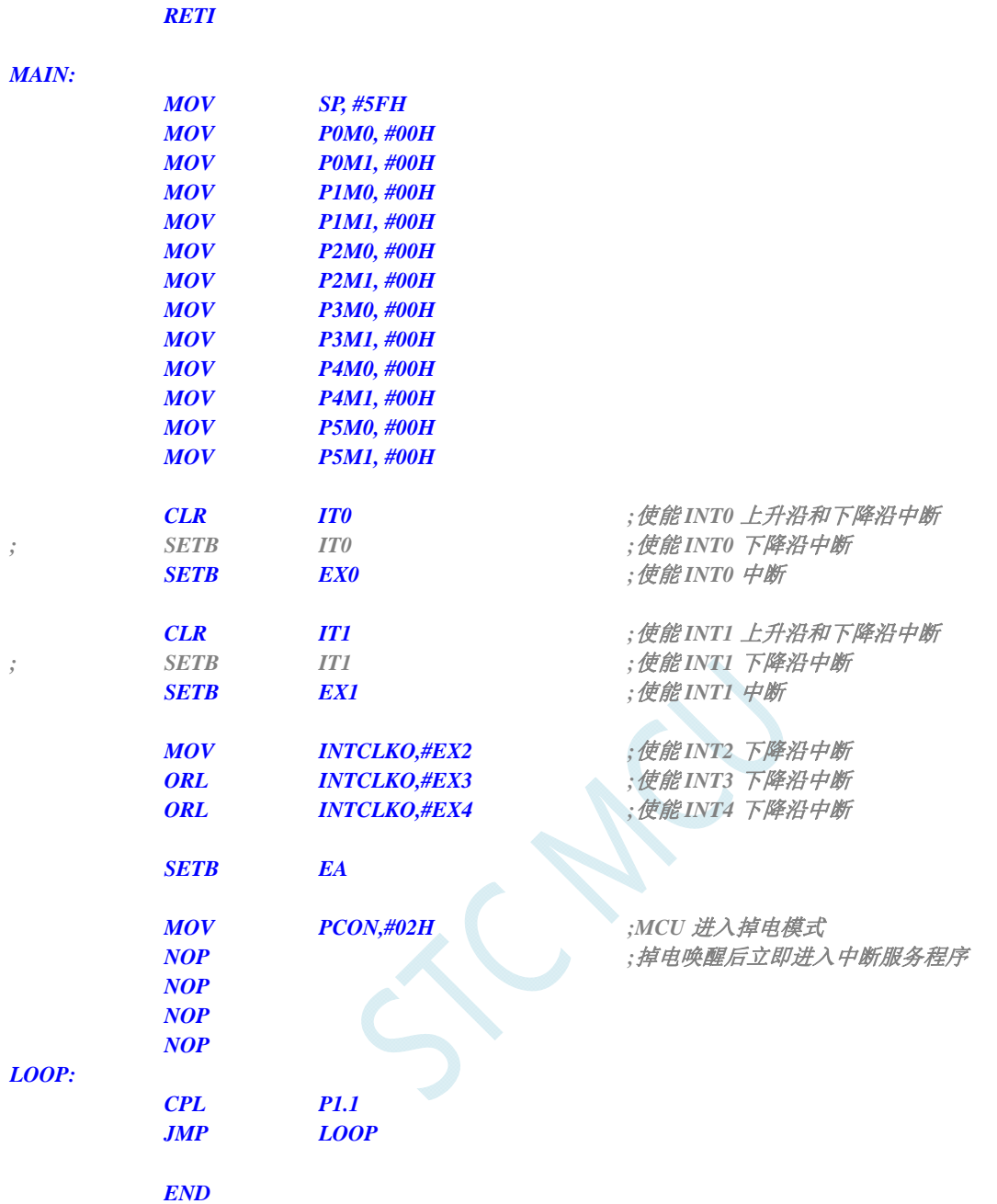

# **6.7.8** 使用**T0/T1/T2/T3/T4** 管脚中断唤醒**MCU**省电模式

### **C** 语言代码

*//*测试工作频率为 *11.0592MHz #include "reg51.h" #include "intrins.h" sfr T2L = 0xd7; sfr T2H = 0xd6; sfr T3L = 0xd5; sfr T3H = 0xd4; sfr T4L = 0xd3;*  深圳国芯人工智能有限公司 国内分销商电话**: 0513-5501 2928/2929/2966** 传真**: 0513-5501 2926/2956/2947** - 121 -

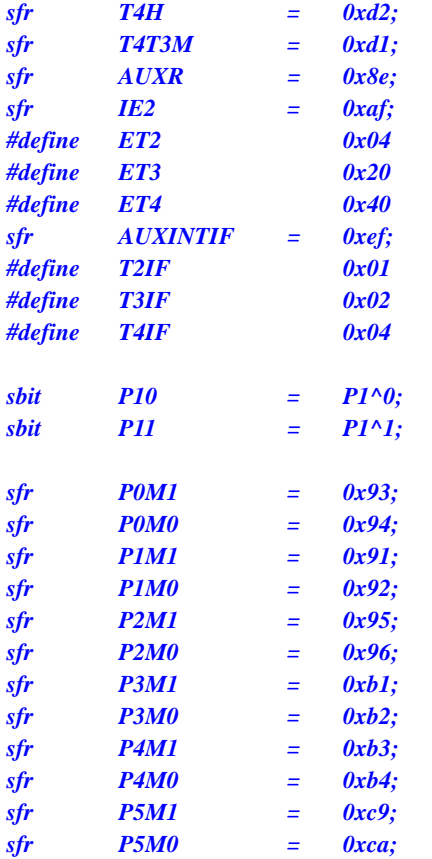

*void TM0\_Isr() interrupt 1* 

*P10 = !P10;* ///测试端口

*}* 

*{* 

*void TM1\_Isr() interrupt 3 {* 

*P10* = **!P10;** ///测试端口

$$
\int_{\mathbb{R}^n} \mathcal{L}_1
$$

*void TM2\_Isr() interrupt 12 {* 

$$
P10 = .P10;
$$

$$
\mathcal{F}^{\mathcal{E}}
$$

*void TM3\_Isr() interrupt 19 {* 

```
P10 = !P10; ///测试端口
}
```
*void TM4\_Isr() interrupt 20 { P10* = **!P10;** *//测试端口* 

$$
F_{\mathbb{C}}
$$

*void main() { P0M0 = 0x00; P0M1 = 0x00;* 

 *P1M0 = 0x00; P1M1 = 0x00;* 

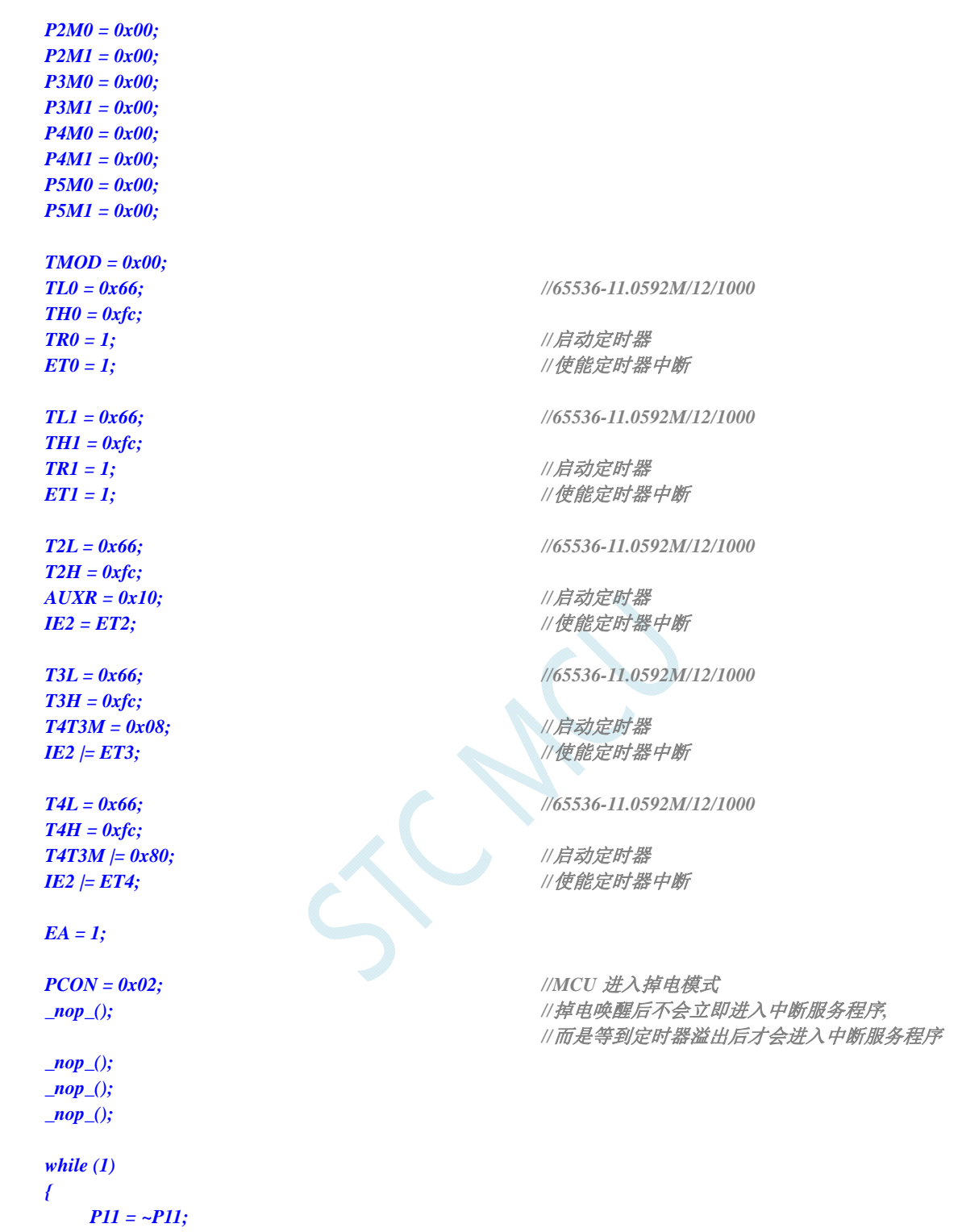

 *} }* 

### 汇编代码

*;*测试工作频率为 *11.0592MHz* 

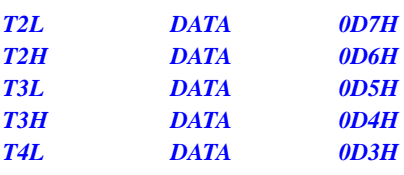

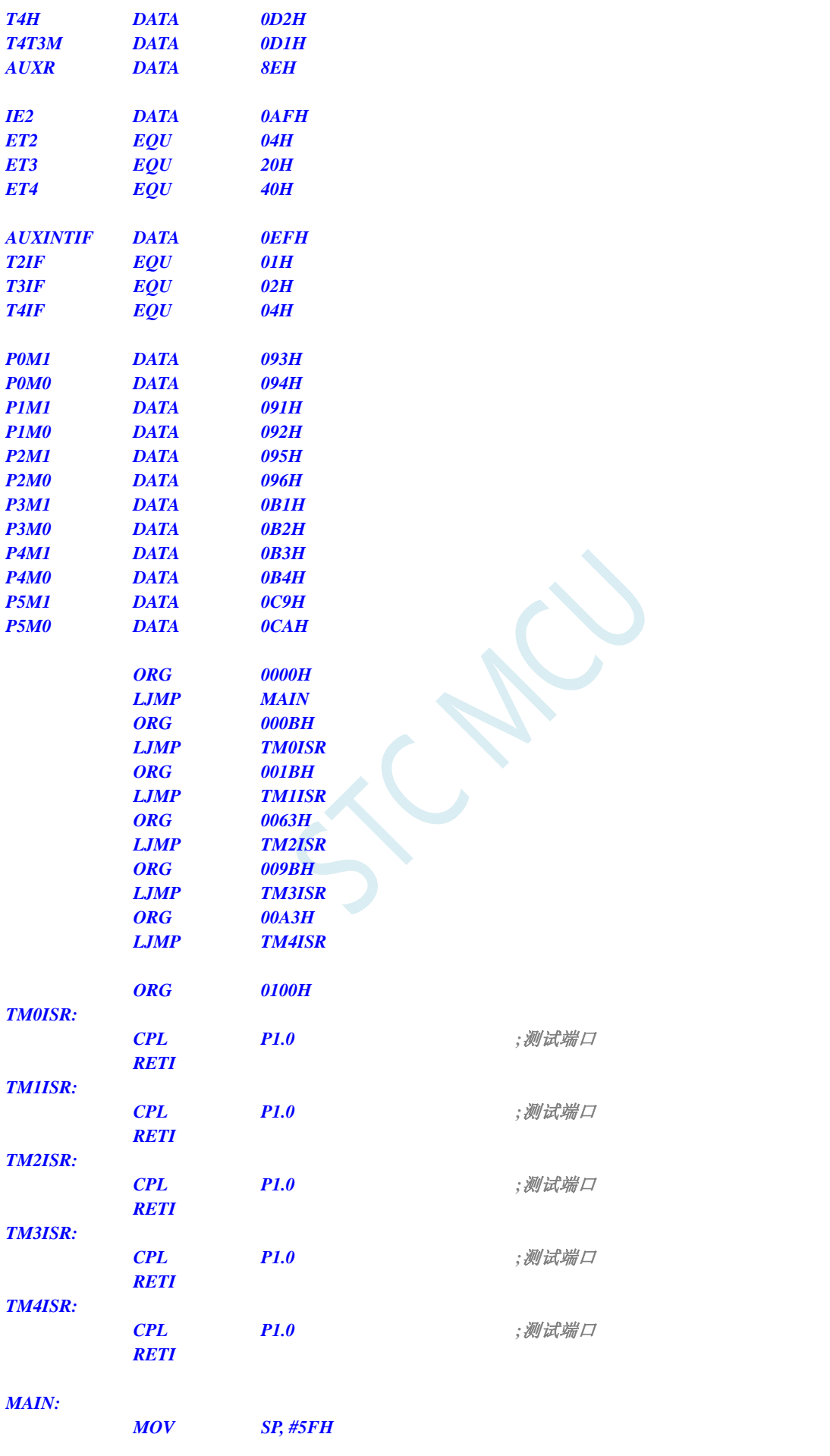

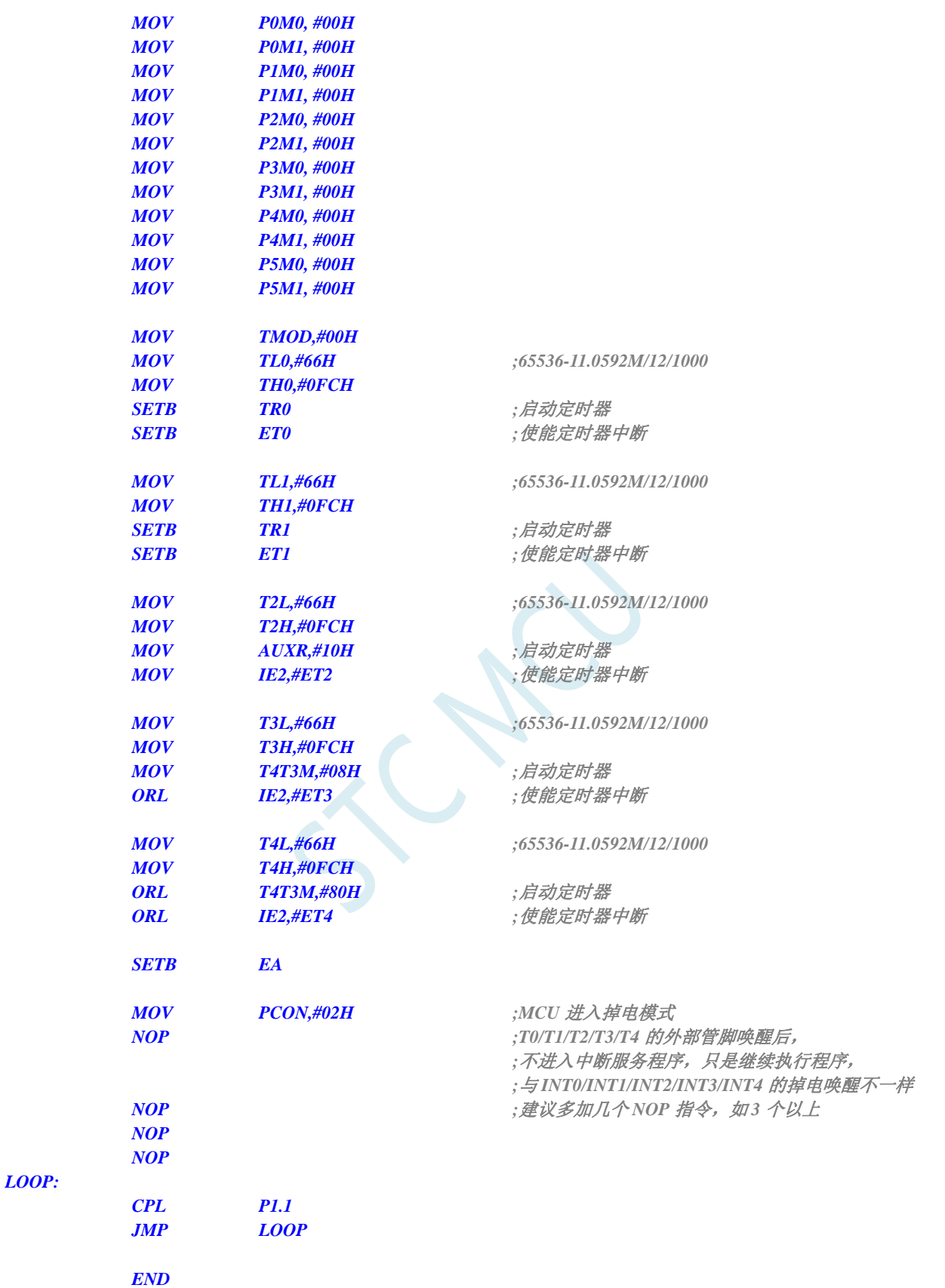

# **6.7.9** 使用**RxD/RxD2/RxD3/RxD4** 管脚中断唤醒**MCU**省电模式

### **C** 语言代码

*//*测试工作频率为 *11.0592MHz* 

```
#include "reg51.h" 
#include "intrins.h"
```
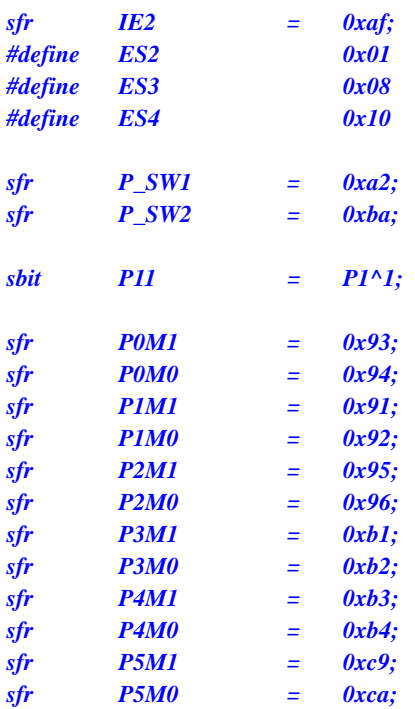

*void UART1\_Isr() interrupt 4* 

*{ }* 

> *void UART2\_Isr() interrupt 8 {*

*}* 

*void UART3\_Isr() interrupt 17 {* 

*}* 

*void UART4\_Isr() interrupt 18 {* 

*}* 

*void main()* 

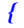

 *P0M0 = 0x00; P0M1 = 0x00; P1M0 = 0x00; P1M1 = 0x00; P2M0 = 0x00; P2M1 = 0x00; P3M0 = 0x00; P3M1 = 0x00; P4M0 = 0x00; P4M1 = 0x00; P5M0 = 0x00; P5M1 = 0x00;* 

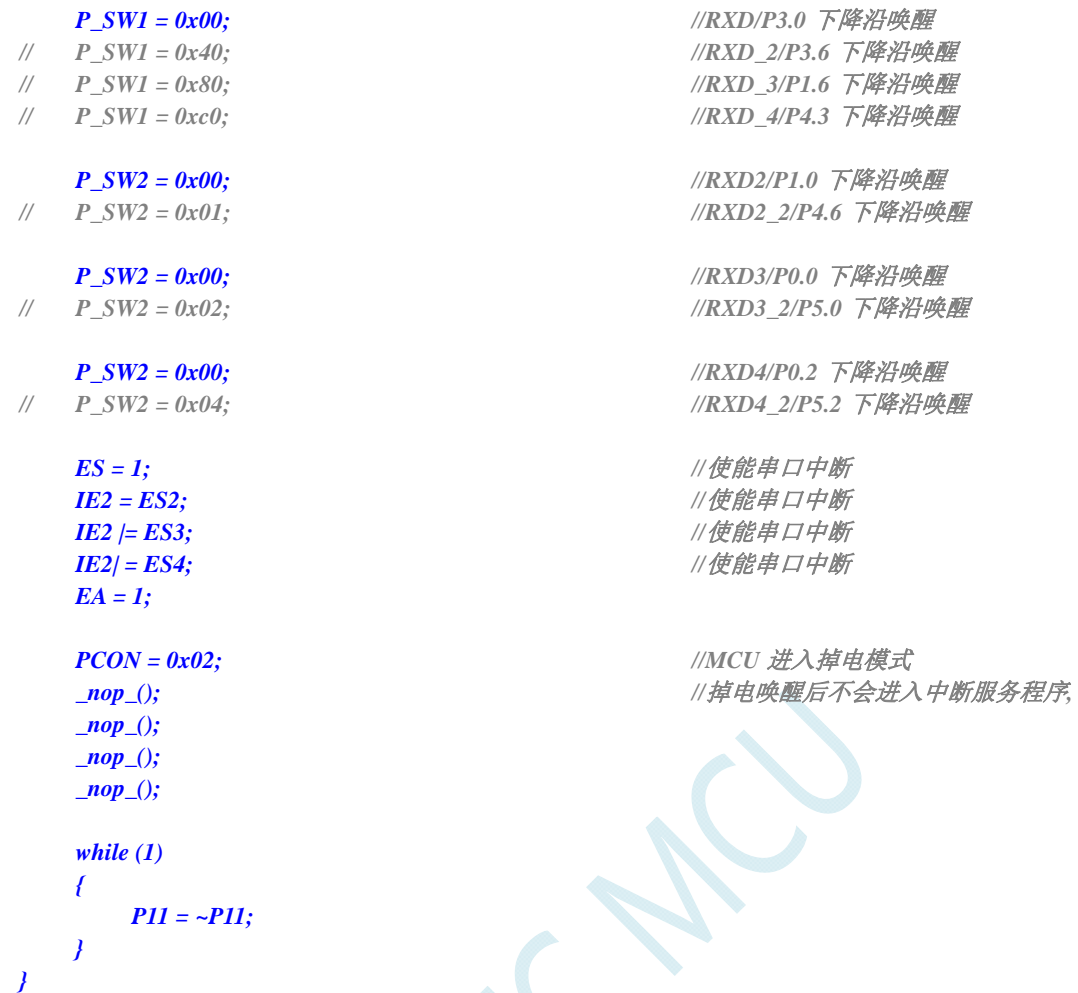

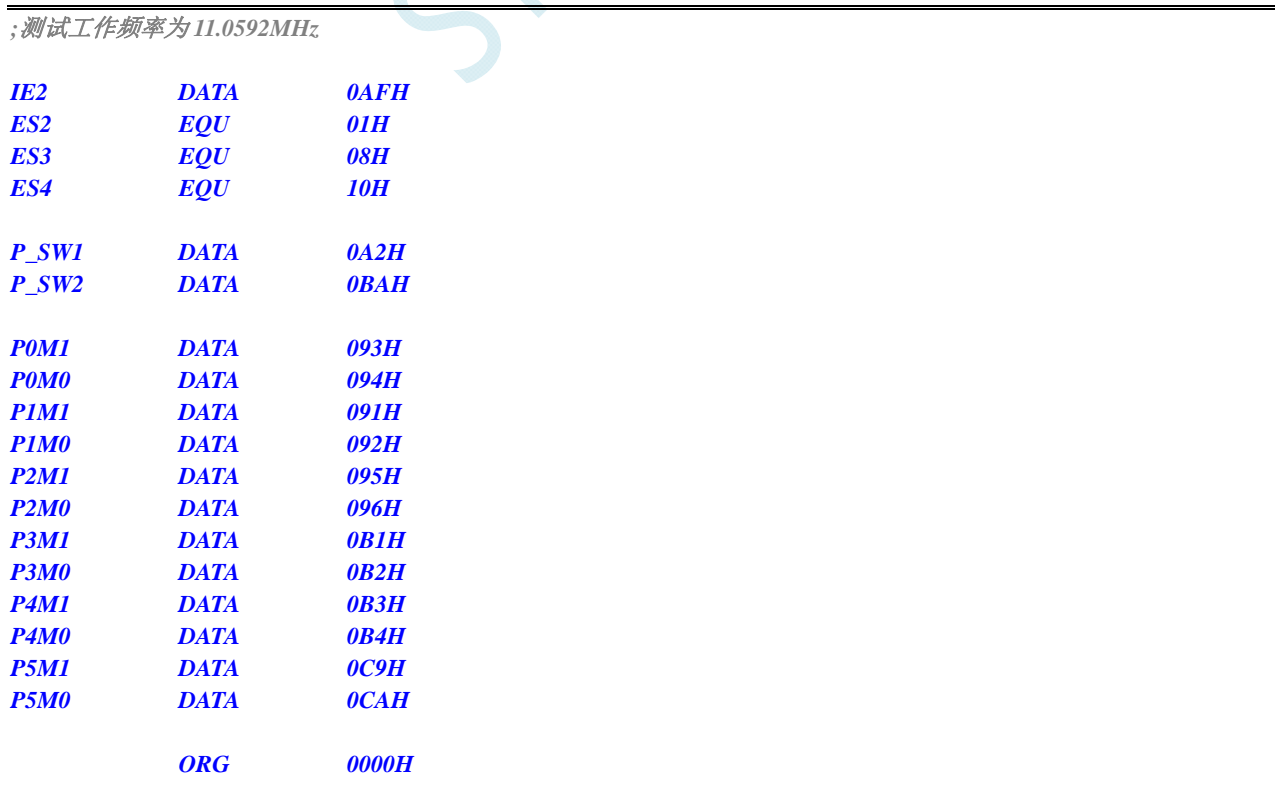

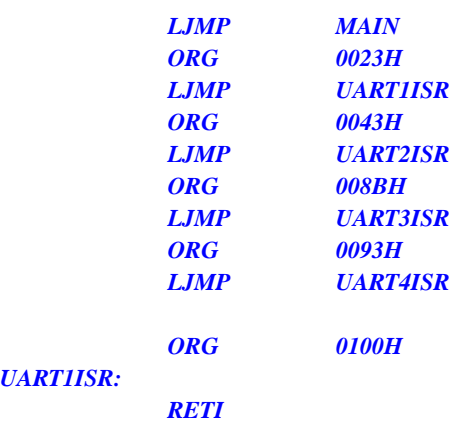

### *UART1ISR:*

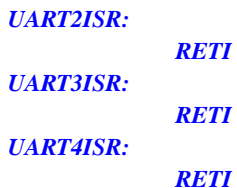

#### *MAIN:*

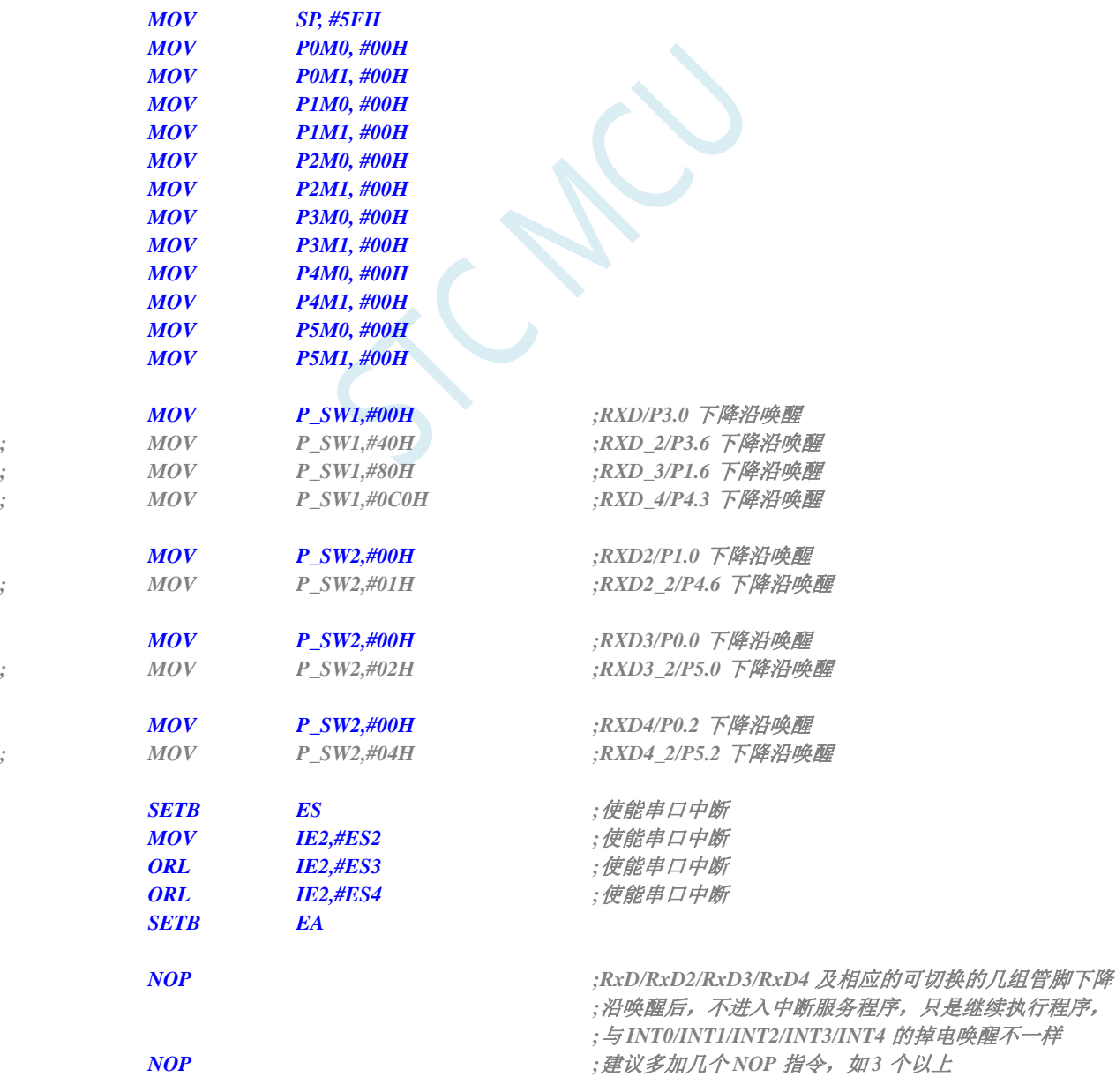

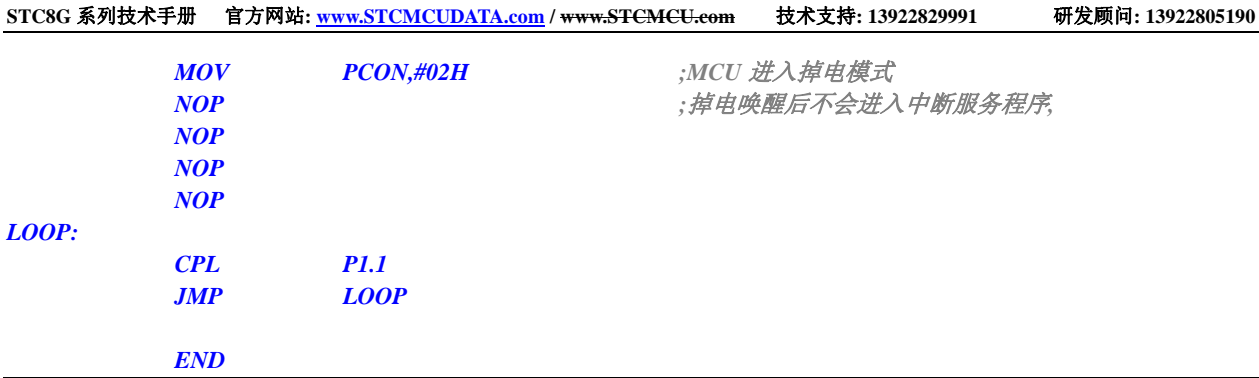

# **6.7.10** 使用**I2C**的**SDA**脚唤醒**MCU**省电模式

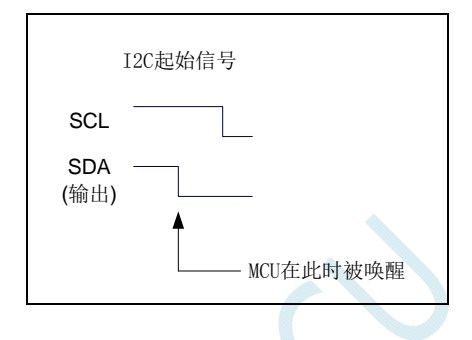

### **C** 语言代码

*//*测试工作频率为 *11.0592MHz* 

*#include "reg51.h" #include "intrins.h"* 

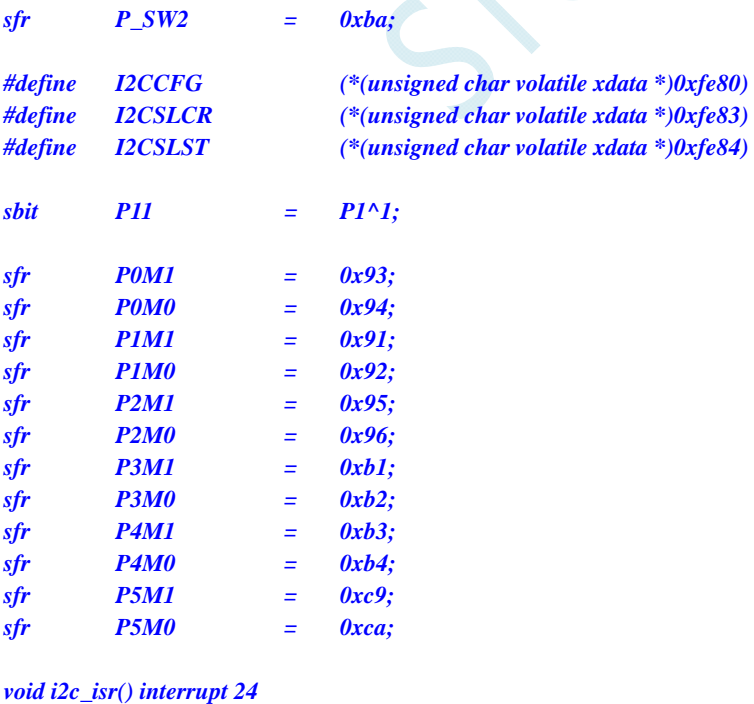

```
 P_SW2 |= 0x80; 
 I2CSLST &= ~0x40;
```

```
}
```
*{* 

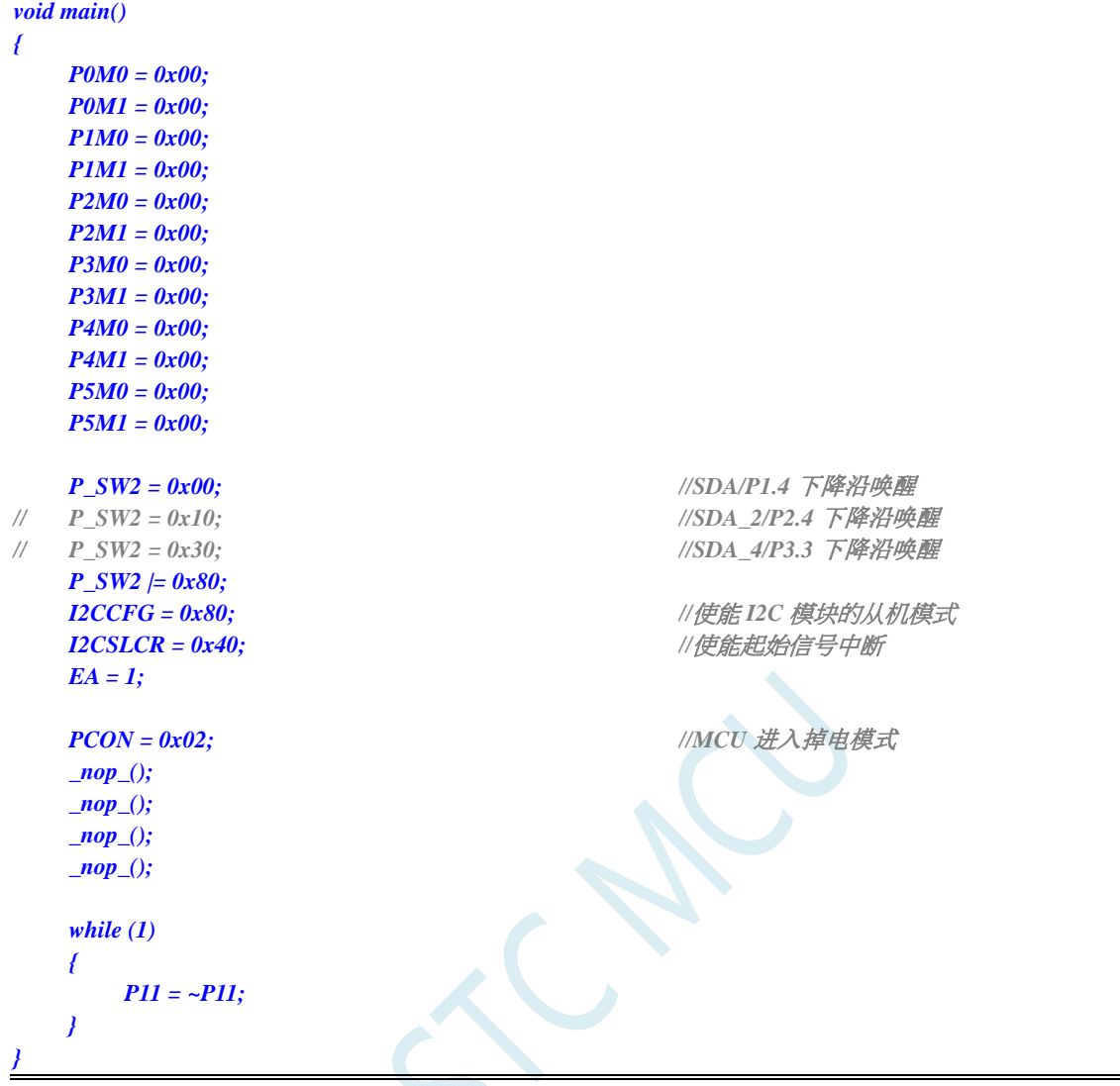

*;*测试工作频率为 *11.0592MHz* 

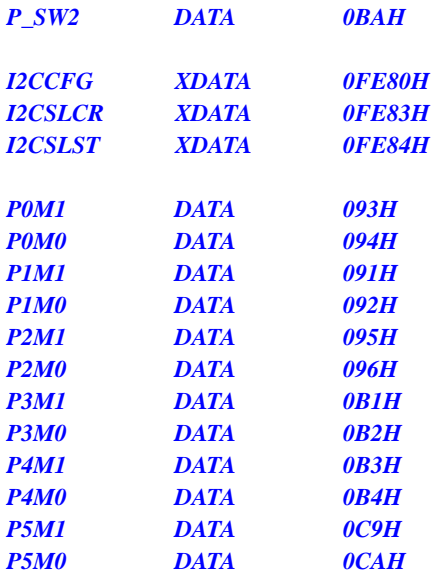
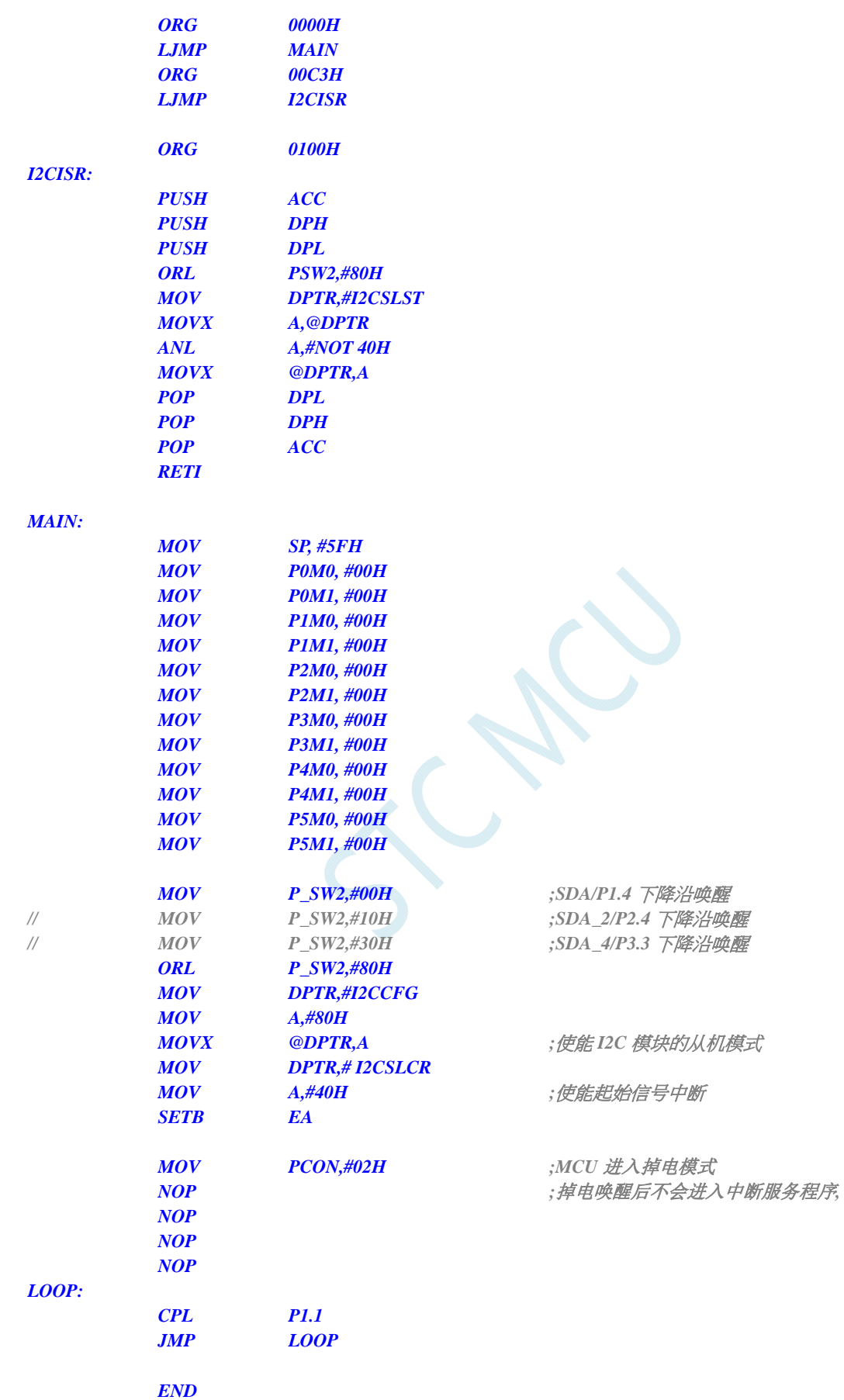

# **6.7.11** 使用掉电唤醒定时器唤醒省电模式

#### **C** 语言代码

*//*测试工作频率为 *11.0592MHz* 

#### *#include "reg51.h" #include "intrins.h"*

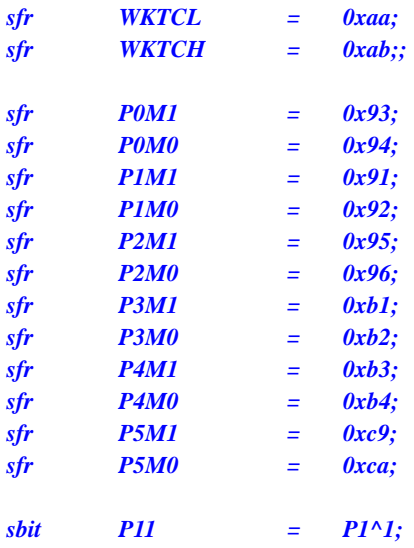

```
void main()
```

```
{ 
     P0M0 = 0x00; 
     P0M1 = 0x00; 
     P1M0 = 0x00; 
     P1M1 = 0x00; 
     P2M0 = 0x00; 
     P2M1 = 0x00; 
     P3M0 = 0x00; 
     P3M1 = 0x00; 
     P4M0 = 0x00; 
     P4M1 = 0x00; 
     P5M0 = 0x00; 
     P5M1 = 0x00; 
    WKTCL = 0xff; \psi ///设定掉电唤醒时钟约为 1 秒钟
     WKTCH = 0x87; 
     while (1) 
     { 
         _nop_(); 
         _nop_(); 
        PCON = 0x02; //MCU 进入掉电模式
         _nop_(); 
         _nop_(); 
         _nop_(); 
         _nop_(); 
         P11 = ~P11; 
     } 
}
```
汇编代码

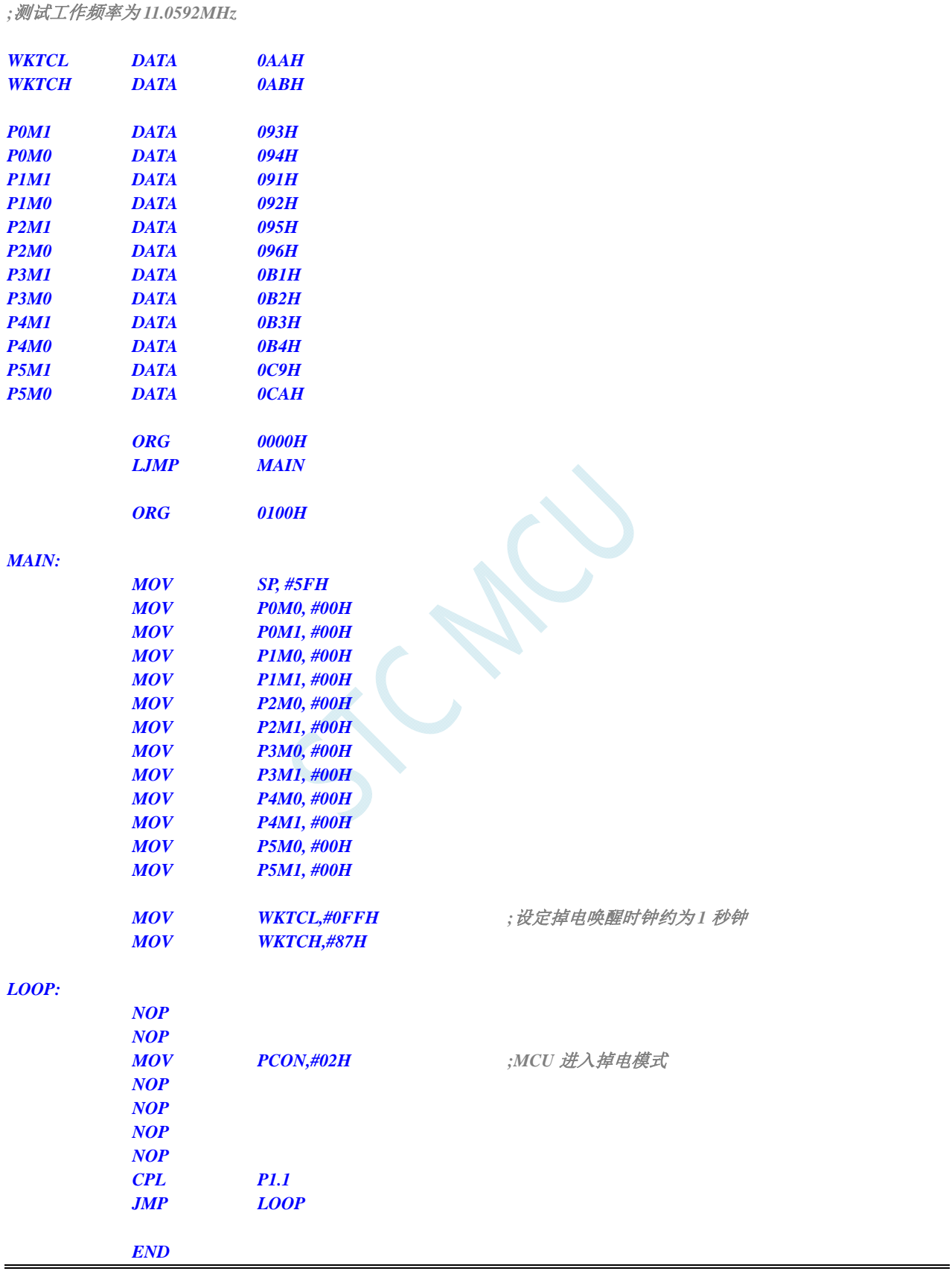

## **6.7.12 LVD**中断唤醒省电模式,建议配合使用掉电唤醒定时器

时钟停振省电模式下,不建议启动 LVD 和比较器,否则硬件系统还会自动启动内部 1.19V 的高精准 参考源,这个高精准参考源有有相应的抗温漂和调校线路,大约会额外增加 300uA 的耗电,而 MCU 进 入时钟停振模式后,3.3V 工作电压时只耗约 0.4uA 的电流,所以进入时钟停振模式时不建议开 LVD 和 比较器。如果确实需要用,建议开启掉电唤醒定时器,掉电唤醒定时器只会增加约 1.4uA 的耗电,这个 耗电一般系统是可以接受的。让掉电唤醒定时器每 5 秒唤醒一次 MCU,唤醒后可用 LVD、比较器、 ADC 检测外部电池电压,检测工作约耗时 1mS 后再进入时钟停振/省电模式,这样增加的平均电流小于 1uA, 则整体功耗大约为 2.8uA(0.4uA + 1.4uA + 1uA)。

#### **C** 语言代码

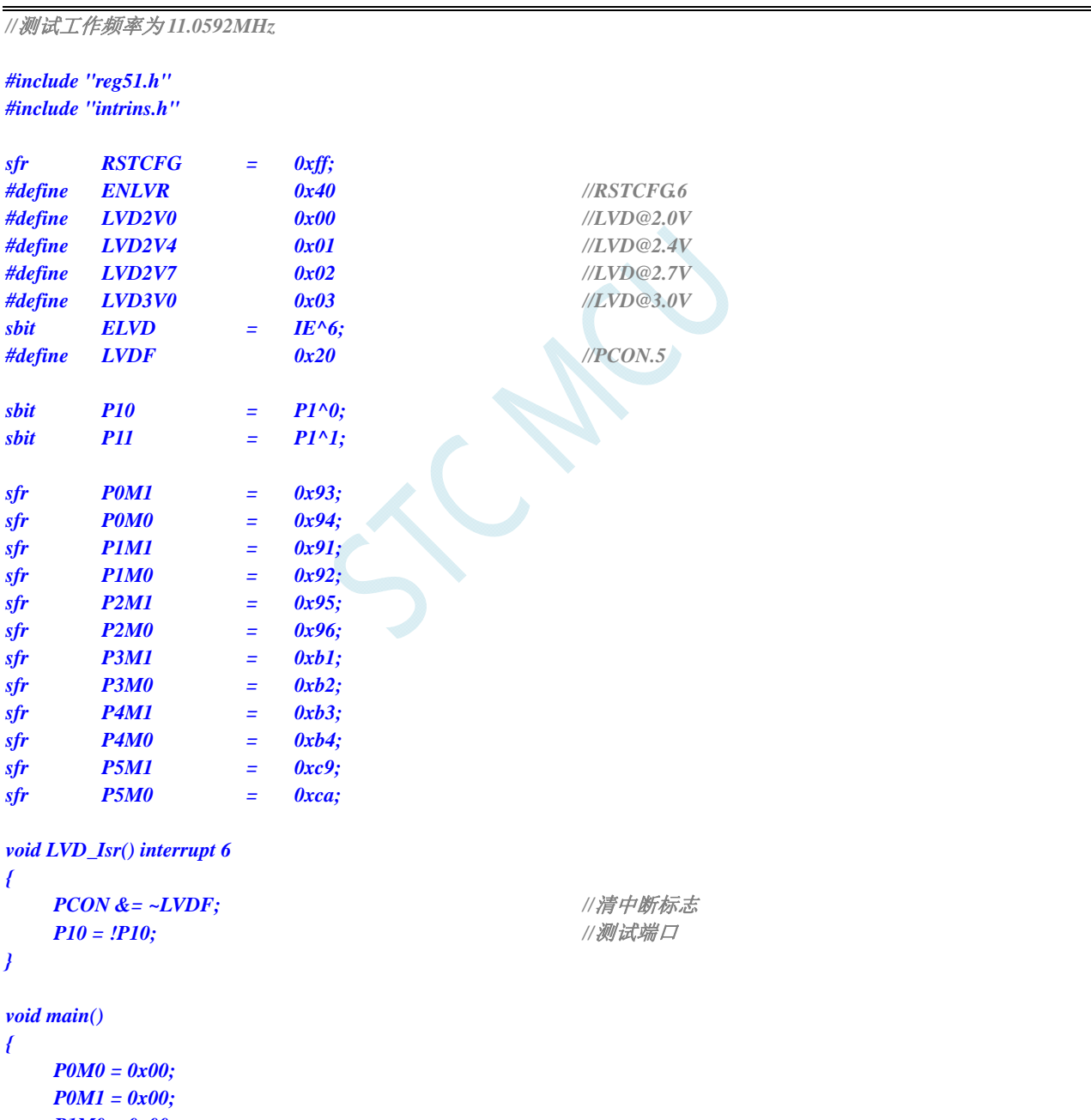

 *P1M0 = 0x00; P1M1 = 0x00; P2M0 = 0x00; P2M1 = 0x00; P3M0 = 0x00;*   *P3M1 = 0x00; P4M0 = 0x00; P4M1 = 0x00; P5M0 = 0x00; P5M1 = 0x00; PCON &= ~LVDF; //*上电需要清中断标志 *RSTCFG = LVD3V0;* /// 设置 *LVD* 电压为 3.0V *ELVD* **= 1;** ///使能 LVD 中断  *EA = 1; PCON* = 0x02; <br> //MCU 进入掉电模式  *\_nop\_(); //*掉电唤醒后立即进入中断服务程序  *\_nop\_(); \_nop\_(); \_nop\_(); while (1) { P11 = ~P11; }* 

#### 汇编代码

*}* 

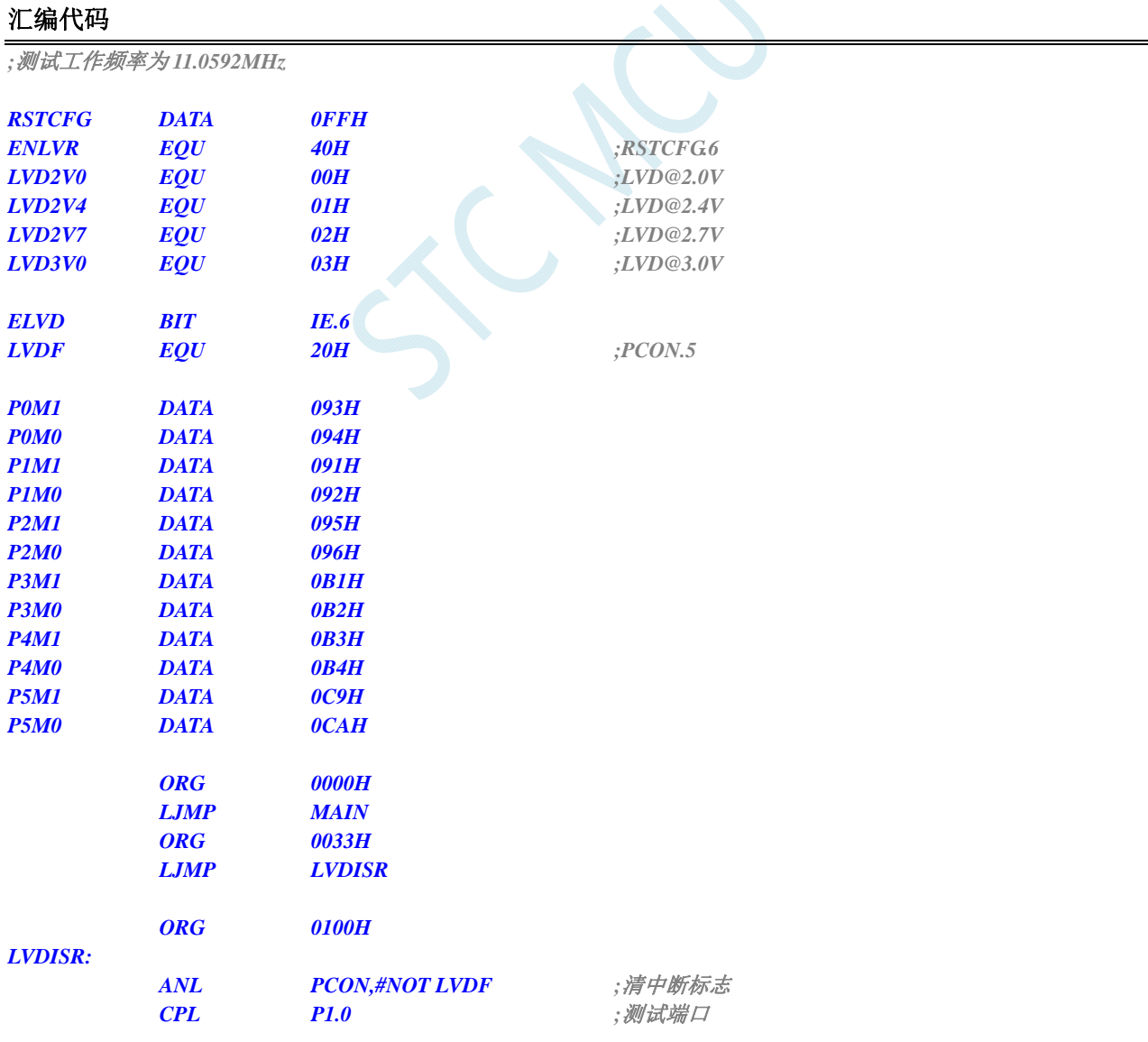

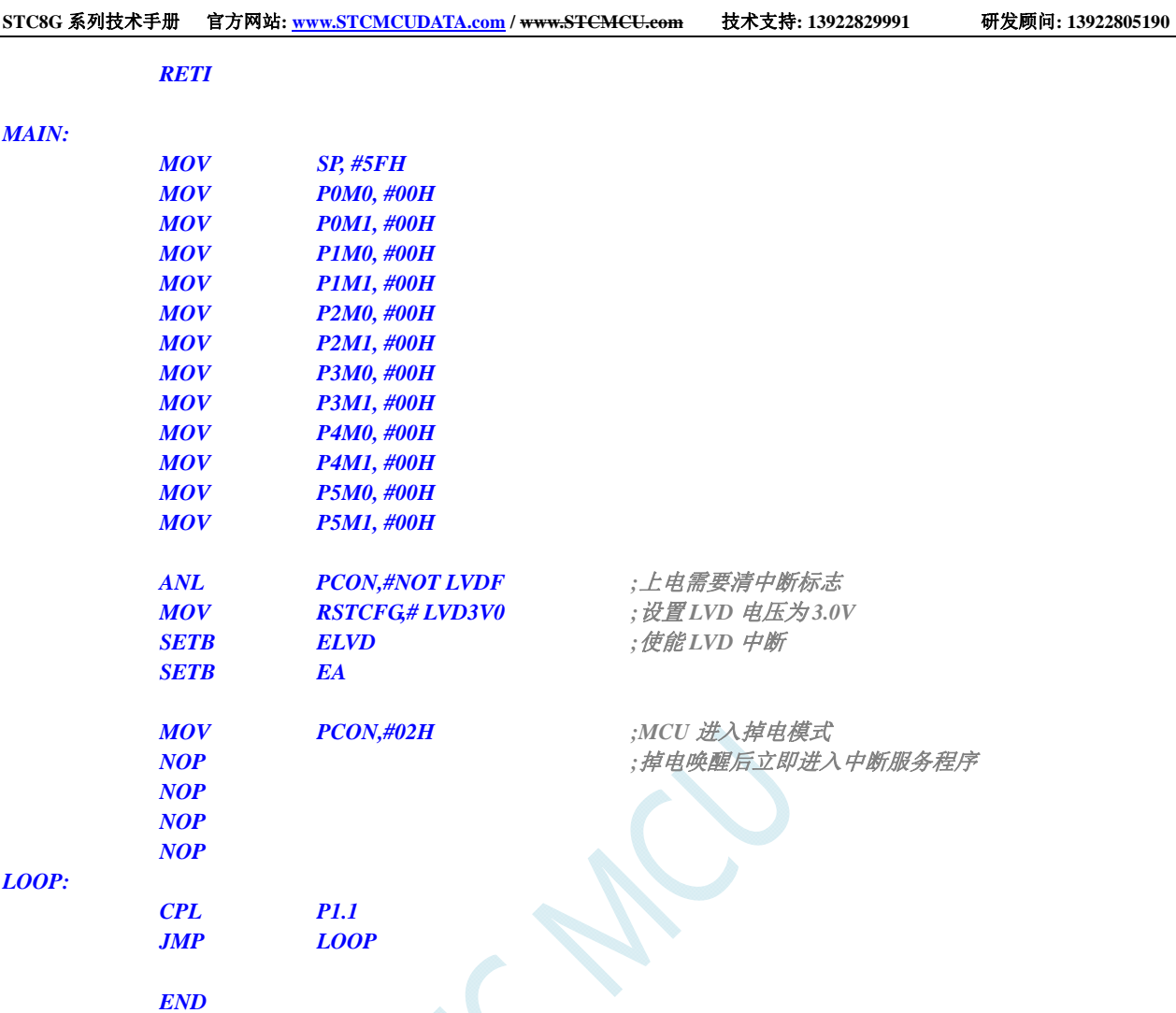

# **6.7.13** 使用**CCP0/CCP1/CCP2** 管脚中断唤醒**MCU**省电模式

#### **C** 语言代码

*//*测试工作频率为 *11.0592MHz* 

```
#include "reg51.h" 
#include "intrins.h"
```
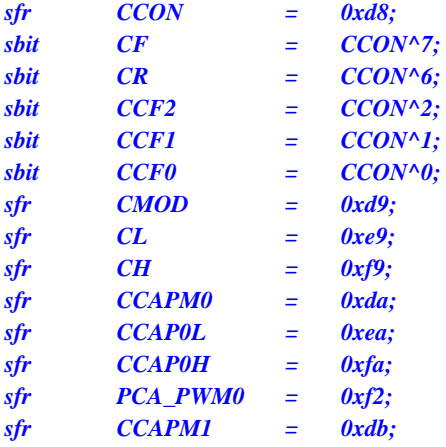

**STC8G** 系列技术手册 官方网站**: www.STCMCUDATA.com / www.STCMCU.com** 技术支持**: 13922829991** 研发顾问**: 13922805190** 

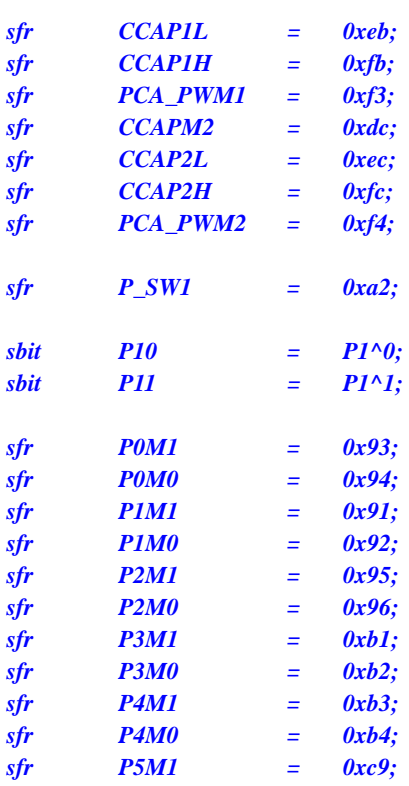

*void PCA\_Isr() interrupt 7* 

*sfr P5M0 = 0xca;* 

```
{
```

```
 CCON &= ~0x8f; //清中断标志
 P10 = !P10; //测试端口
```

```
}
```
*void main()* 

*{ P0M0 = 0x00; P0M1 = 0x00; P1M0 = 0x00; P1M1 = 0x00; P2M0 = 0x00; P2M1 = 0x00; P3M0 = 0x00; P3M1 = 0x00; P4M0 = 0x00; P4M1 = 0x00; P5M0 = 0x00; P5M1 = 0x00; CCON = 0x00; CR = 1;* ///*启动 PCA* 计时器 *EA* = *1*;

 *\_nop\_();* 

 *CMOD = 0x08; //PCA* 时钟为系统时钟 **CCAPM0 = 0x31;**  $\angle$  ///使能 CCP0 口边沿唤醒功能 **CCAPM1 = 0x31;**  $\qquad \qquad$  ///使能 CCP1 口边沿唤醒功能 **CCAPM2 = 0x31;**  $\angle$  //使能 CCP2 口边沿唤醒功能

*PCON = 0x02;* //*MCU 进入掉电模式 \_nop\_(); //*掉电唤醒后立即进入中断服务程序

 *\_nop\_(); \_nop\_(); while (1) { P11 = ~P11; } }* 

### 汇编代码

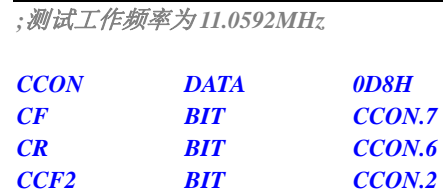

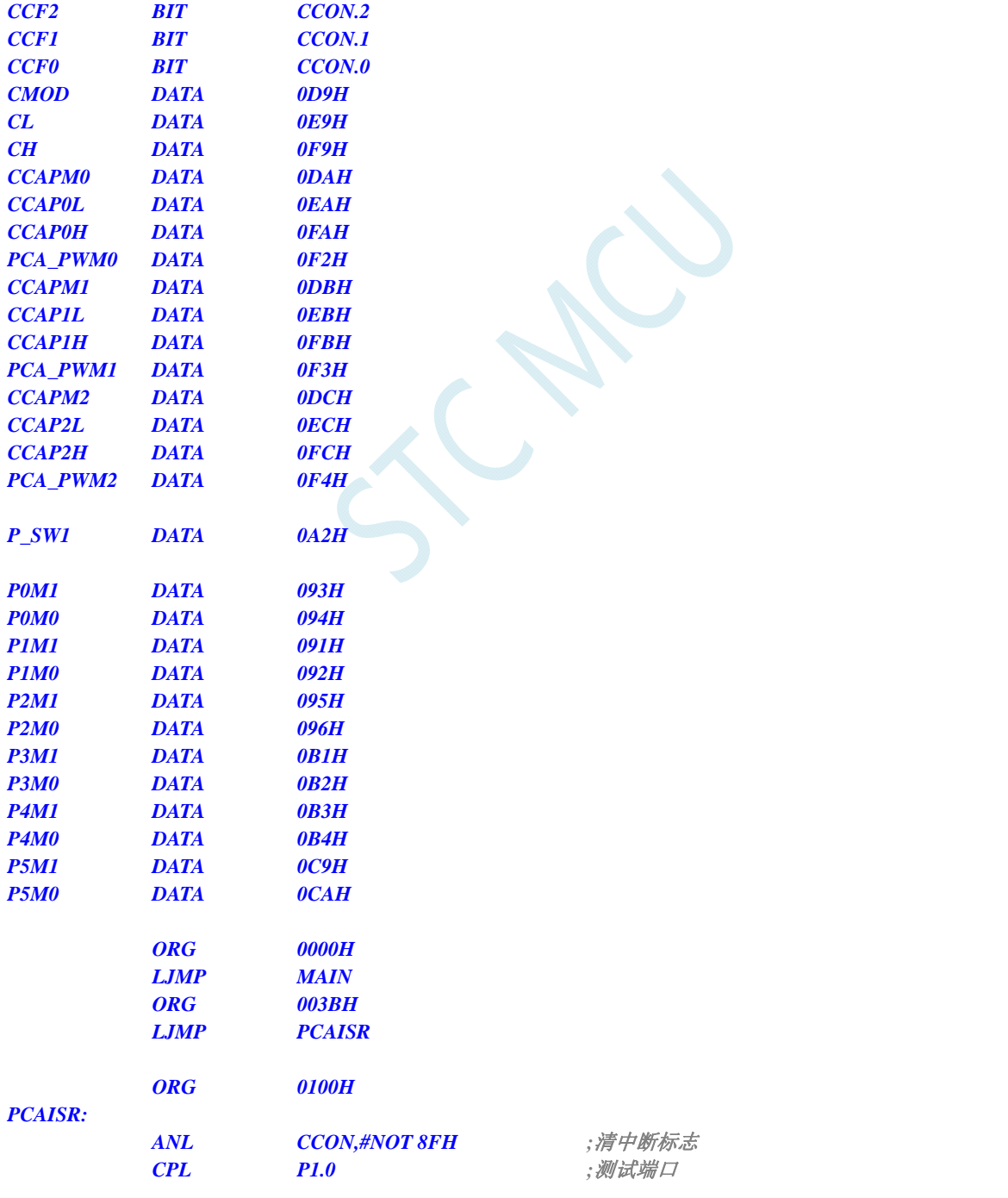

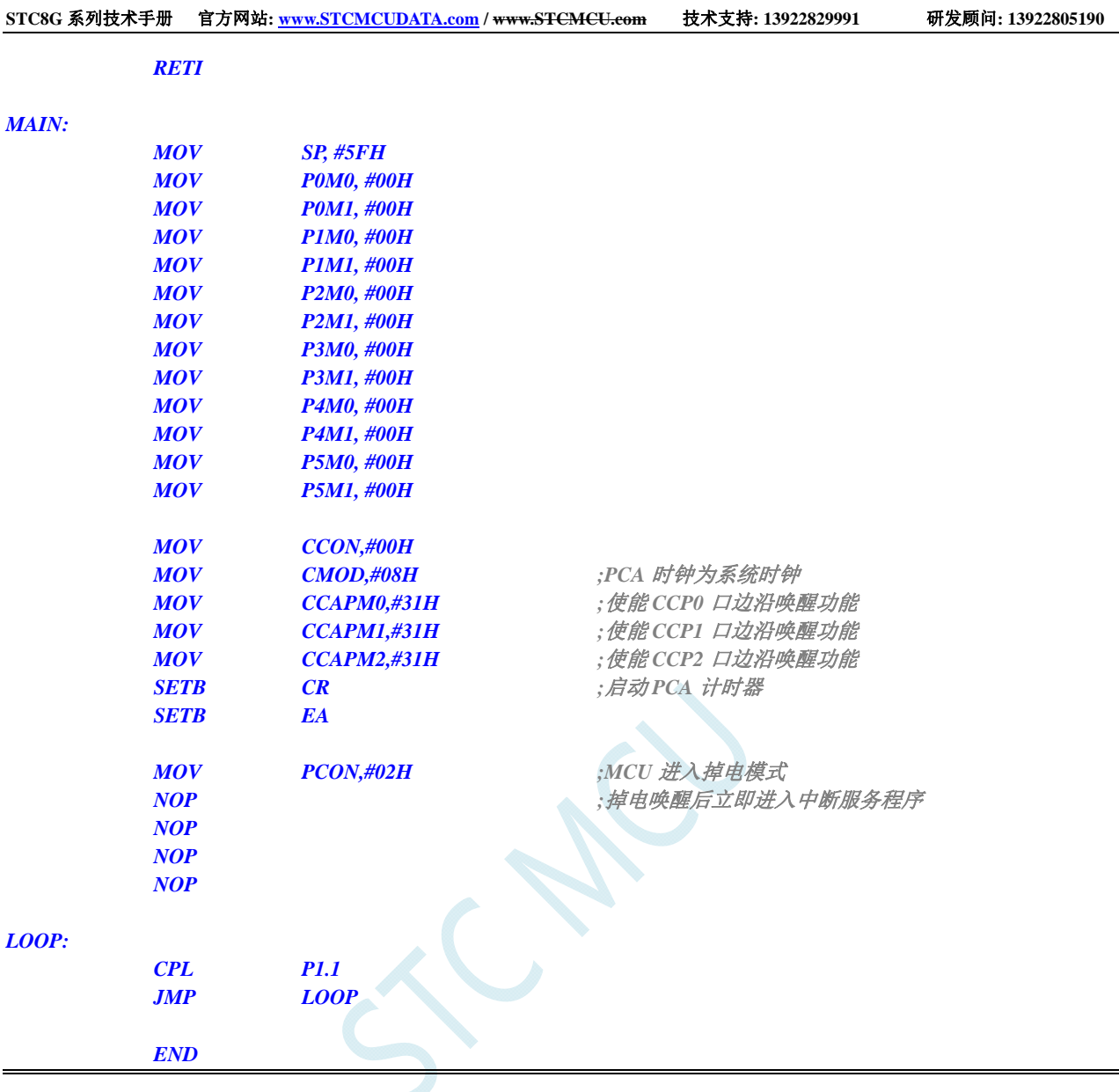

### **6.7.14** 比较器中断唤醒省电模式,建议配合使用掉电唤醒定时器

时钟停振省电模式下,不建议启动 LVD 和比较器,否则硬件系统还会自动启动内部 1.19V 的高精准 参考源,这个高精准参考源有有相应的抗温漂和调校线路,大约会额外增加 300uA 的耗电,而 MCU 进 入时钟停振模式后,3.3V 工作电压时只耗约 0.4uA 的电流,所以进入时钟停振模式时不建议开 LVD 和 比较器。如果确实需要用,建议开启掉电唤醒定时器,掉电唤醒定时器只会增加约 1.4uA 的耗电,这个 耗电一般系统是可以接受的。让掉电唤醒定时器每 5 秒唤醒一次 MCU,唤醒后可用 LVD、比较器、 ADC 检测外部电池电压,检测工作约耗时 1mS 后再进入时钟停振/省电模式,这样增加的平均电流小于 1uA, 则整体功耗大约为 2.8uA (0.4uA + 1.4uA + 1uA)。

#### **C** 语言代码

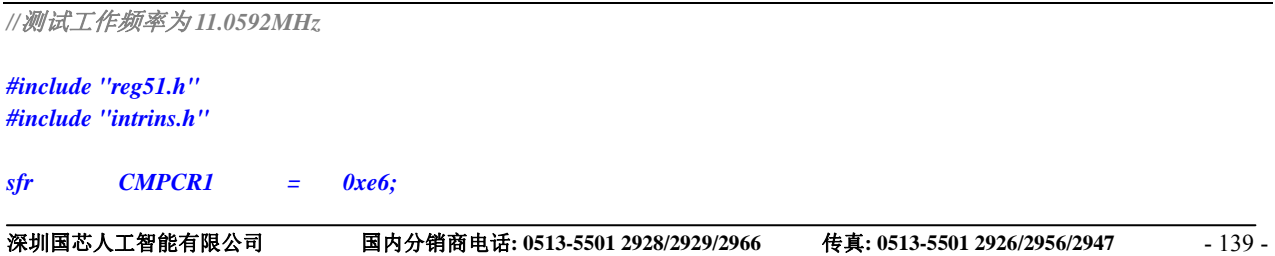

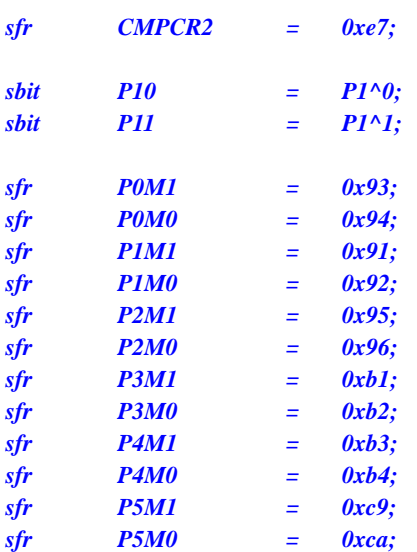

```
void CMP_Isr() interrupt 21
```

```
CMPCR1 &= ~0x40; ///清中断标志
 P10 = !P10; //测试端口
```

```
}
```
*{* 

```
void main()
```

```
{
```

```
P0M0 = 0x00; 
 P0M1 = 0x00; 
 P1M0 = 0x00; 
 P1M1 = 0x00; 
 P2M0 = 0x00; 
 P2M1 = 0x00; 
 P3M0 = 0x00; 
 P3M1 = 0x00; 
 P4M0 = 0x00; 
 P4M1 = 0x00; 
 P5M0 = 0x00; 
 P5M1 = 0x00; 
 CMPCR2 = 0x00; 
CMPCR1 = 0x80; \qquad //使能比较器模块
CMPCR1 /= 0x30; \qquad \qquad ///使能比较器边沿中断
```

```
EA = 1;
PCON = 0x02; <br>//MCU 进入掉电模式
 _nop_(); 
 _nop_(); 
 _nop_();
```

```
 while (1) 
 { 
        P11 = ~P11; 
 }
```

```
CMPCR1 &= ~0x08; //P3.6 为 CMP+输入脚
CMPCR1 \models 0x04; \forall //P3.7 \forall CMP-输入脚
CMPCR1 |= 0x02; ///使能比较器输出
```
 *\_nop\_(); //*掉电唤醒后立即进入中断服务程序

*}* 

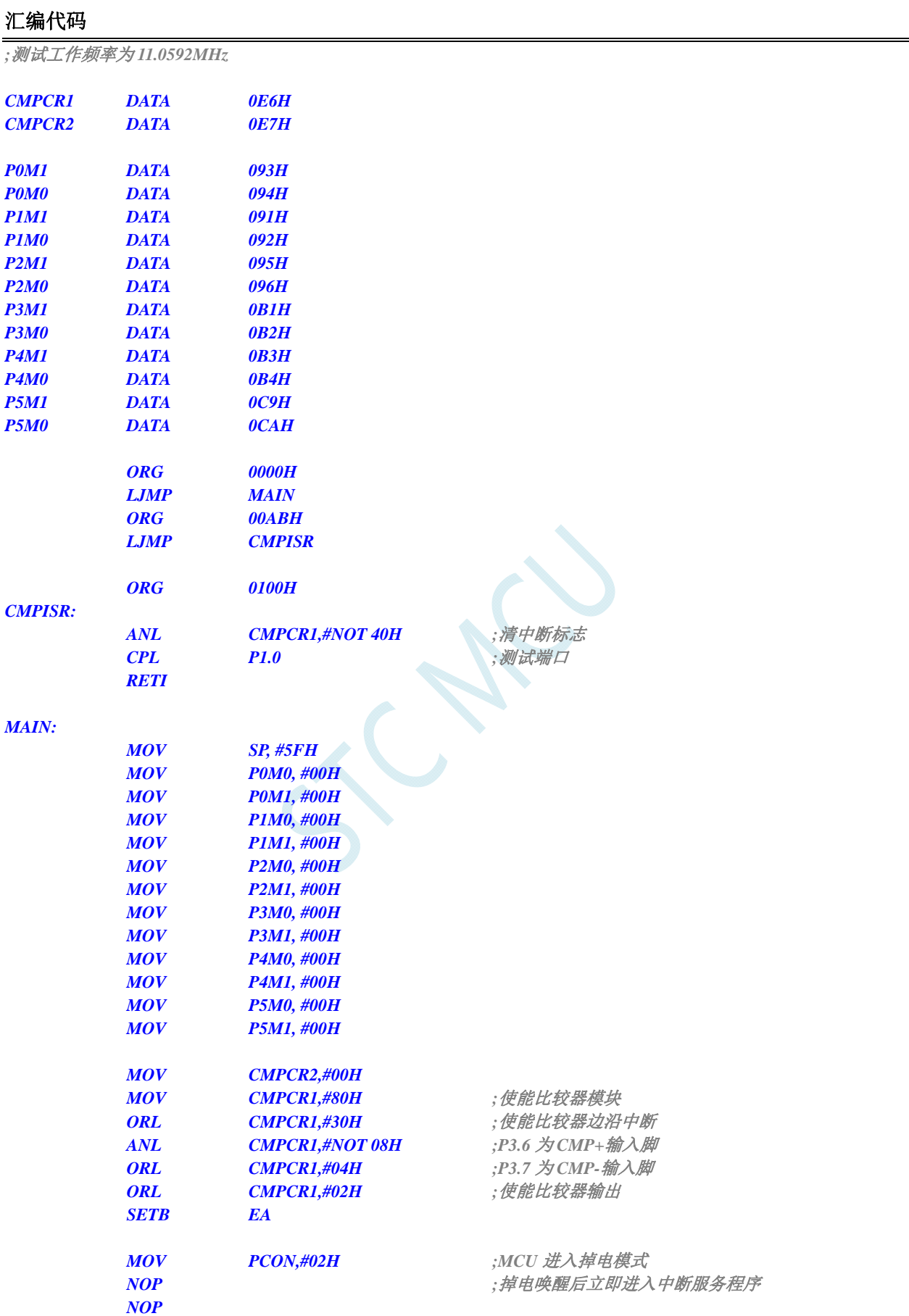

 *NOP NOP* 

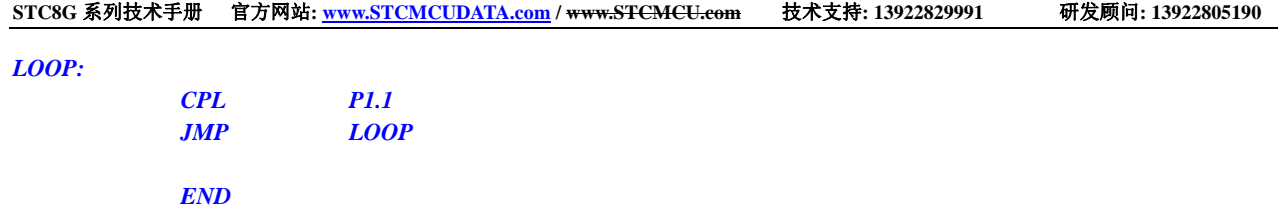

# 6.7.15 使用LVD功能检测工作电压(电池电压)

若需要使用 LVD 功能检测电池电压, 则在 ISP 下载时需要将低压复位功能去掉, 如下图 "允许低压复 位(禁止低压中断)"的硬件选项的勾选项需要去掉

(建议使用 ADC 的第 15 通道检测电池电压, 见 ADC 章节)

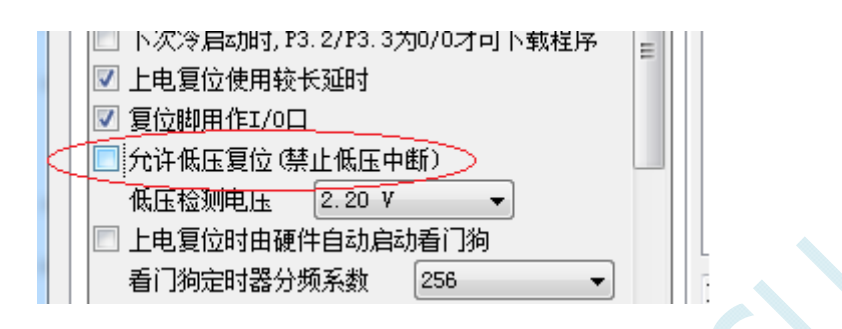

#### **C** 语言代码

*//*测试工作频率为 *11.0592MHz* 

*#include "reg51.h" #include "intrins.h"* 

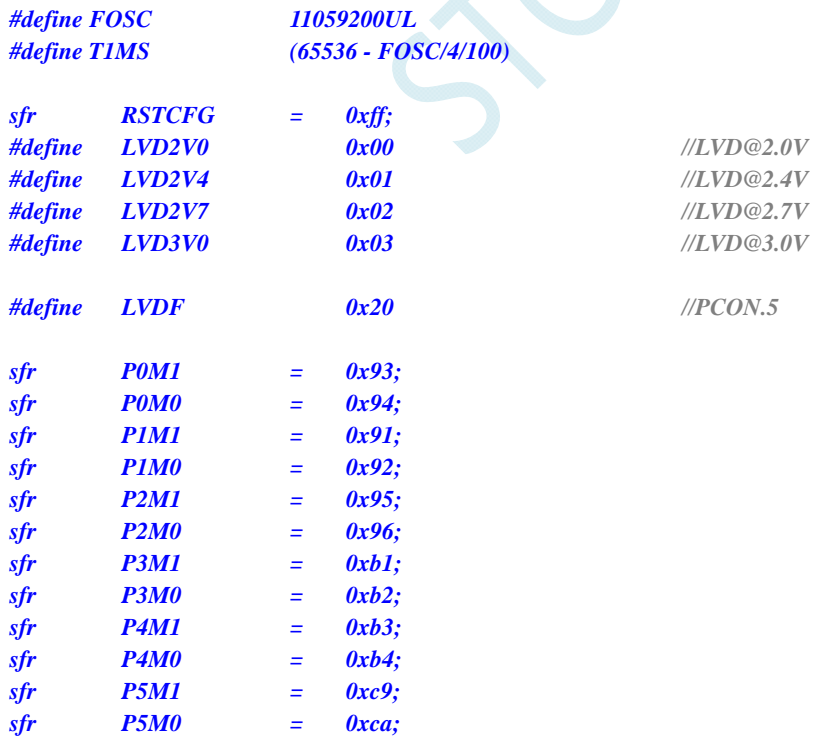

*void delay()* 

*{* 

 *int i;* 

*}* 

*{* 

```
 for (i=0; i<100; i++) 
      { 
            _nop_(); 
            _nop_(); 
           \boldsymbol{nop} ();
            _nop_(); 
 } 
void main() 
      unsigned char power; 
      P0M0 = 0x00; 
      P0M1 = 0x00; 
      P1M0 = 0x00; 
      P1M1 = 0x00; 
      P2M0 = 0x00; 
      P2M1 = 0x00; 
      P3M0 = 0x00; 
      P3M1 = 0x00; 
      P4M0 = 0x00; 
     P4M1 = 0x00; 
      P5M0 = 0x00; 
      P5M1 = 0x00; 
      PCON &= ~LVDF; 
      RSTCFG = LVD3V0; 
      while (1) 
      { 
           power = 0x0f; 
           RSTCFG = LVD3V0; 
           delay(); 
           PCON &= ~LVDF; 
           delay(); 
           if (PCON & LVDF) 
            { 
                 power >>= 1; 
                 RSTCFG = LVD2V7; 
                 delay(); 
                 PCON &= ~LVDF; 
                 delay(); 
                 if (PCON & LVDF) 
 { 
                       power >>= 1; 
                       RSTCFG = LVD2V4; 
                       delay(); 
                       PCON &= ~LVDF; 
                       delay(); 
                       if (PCON & LVDF) 
<i>  \overline{t} f
                            power >>= 1; 
                            RSTCFG = LVD2V2; 
                            delay(); 
                            PCON &= ~LVDF; 
                            delay();
```

```
 if (PCON & LVDF) 
 { 
                      power >>= 1; 
 } 
               } 
           } 
        } 
        RSTCFG = LVD3V0; 
        P2 = ~power; //P2.3~P2.0 显示电池电量
    } 
}
```
#### 汇编代码

*;*测试工作频率为 *11.0592MHz* 

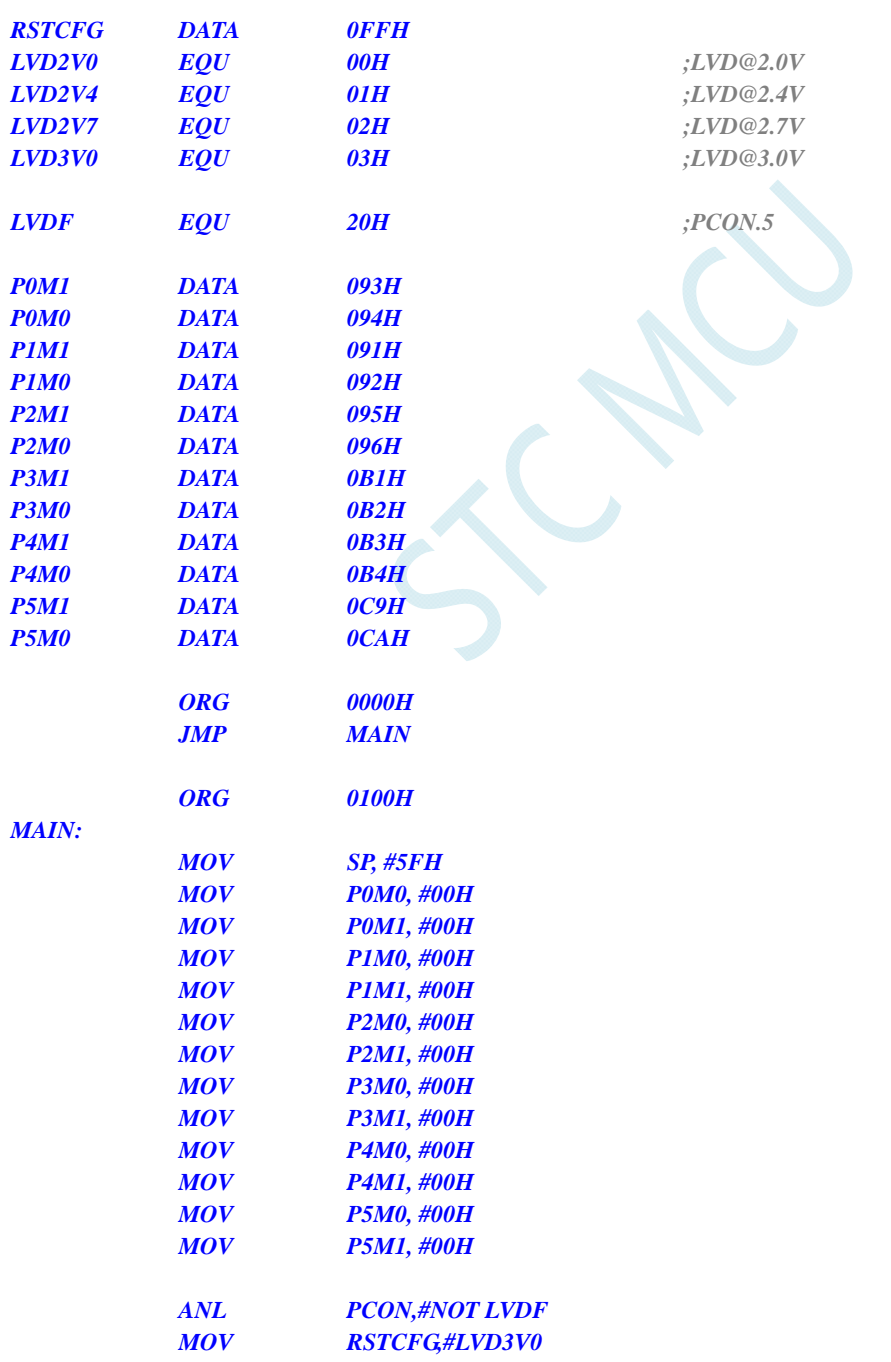

#### *LOOP:*

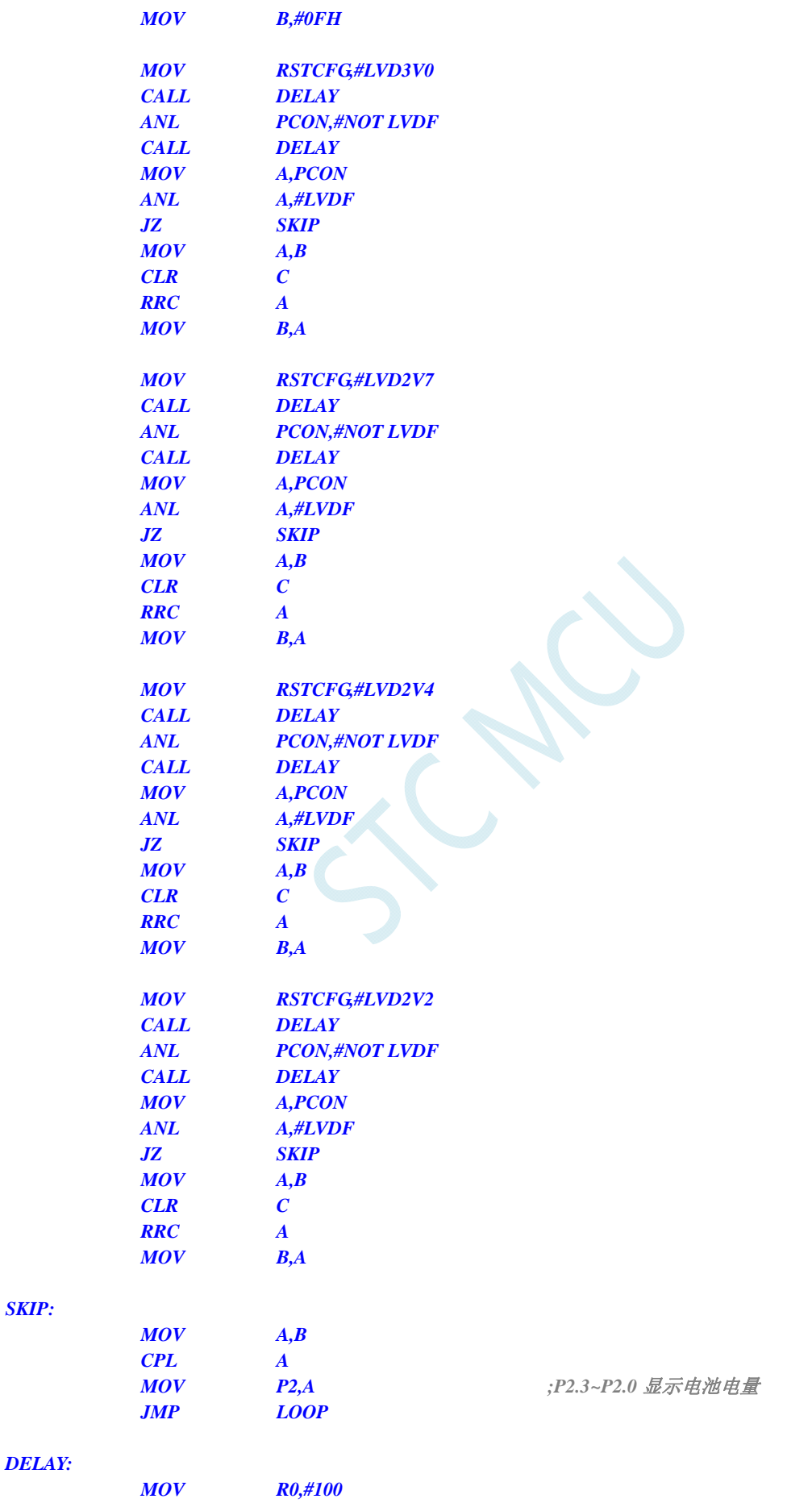

*SKIP:* 

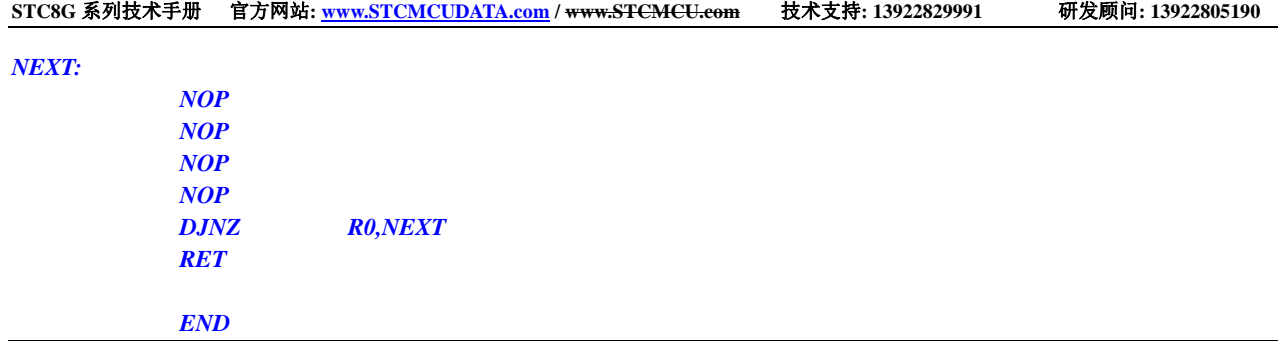

SCAN C

# **7** 存储器

STC8G 系列单片机的程序存储器和数据存储器是各自独立编址的。由于没有提供访问外部程序存储 器的总线,单片机的所有程序存储器都是片上 Flash 存储器,不能访问外部程序存储器。

STC8G 系列单片机内部集成了大容量的数据存储器。STC8G 系列单片机内部的数据存储器在物理 和逻辑上都分为两个地址空间:内部 RAM(256 字节)和内部扩展 RAM。其中内部 RAM 的高 128 字节的 数据存储器与特殊功能寄存器(SFRs)地址重叠,实际使用时通过不同的寻址方式加以区分。

### **7.1** 程序存储器

程序存储器用于存放用户程序、数据以及表格等信息。

STC8G1K08-20Pin/16Pin 系列、STC8G1K08-8Pin 系列、STC8G1K08A-8Pin 系列、STC8G1K08T-20Pin 系列 单片内部集成了 12K 字节的 Flash 程序存储器(ROM)。

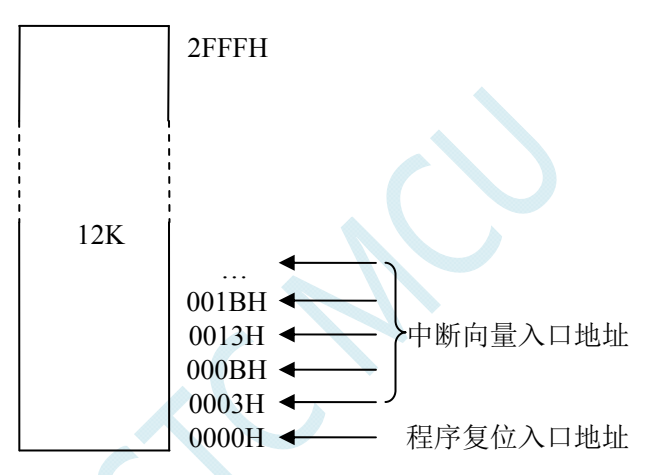

STC8G2K64S4-48Pin 系列、STC8G2K64S2-48Pin 系列单片内部集成了 64K 字节的 Flash 程序存储器(ROM)。

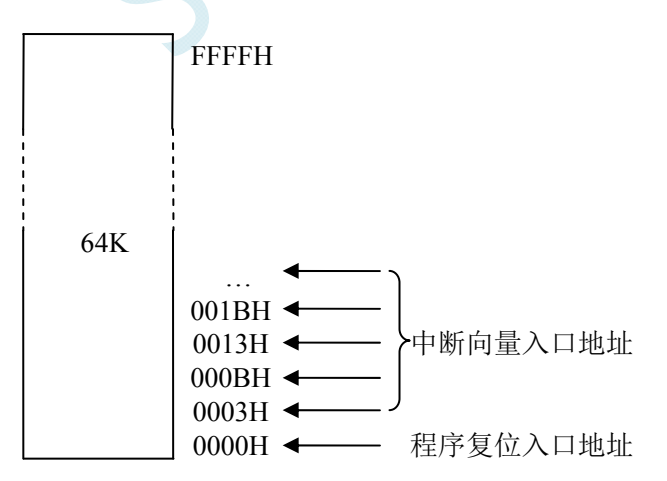

单片机复位后,程序计数器(PC)的内容为 0000H,从 0000H 单元开始执行程序。另外中断服务程序的入口 地址(又称中断向量)也位于程序存储器单元。在程序存储器中,每个中断都有一个固定的入口地址,当中断 发生并得到响应后,单片机就会自动跳转到相应的中断入口地址去执行程序。外部中断 0(INT0)的中断服务 程序的入口地址是 0003H, 定时器/计数器 0 (TIMERO) 中断服务程序的入口地址是 000BH, 外部中断 1 (INT1) 的中断服务程序的入口地址是 0013H, 定时器/计数器 1 (TIMER1) 的中断服务程序的入口地址是 001BH 等。 更多的中断服务程序的入口地址(中断向量)请参考中断介绍章节。

由于相邻中断入口地址的间隔区间仅仅有 8 个字节,一般情况下无法保存完整的中断服务程序,因此在 中断响应的地址区域存放一条无条件转移指令,指向真正存放中断服务程序的空间去执行。

STC8G 系列单片机中都包含有 Flash 数据存储器(EEPROM)。以字节为单位进行读/写数据, 以 512 字节 为页单位进行擦除,可在线反复编程擦写 10 万次以上,提高了使用的灵活性和方便性。

# **7.2** 数据存储器

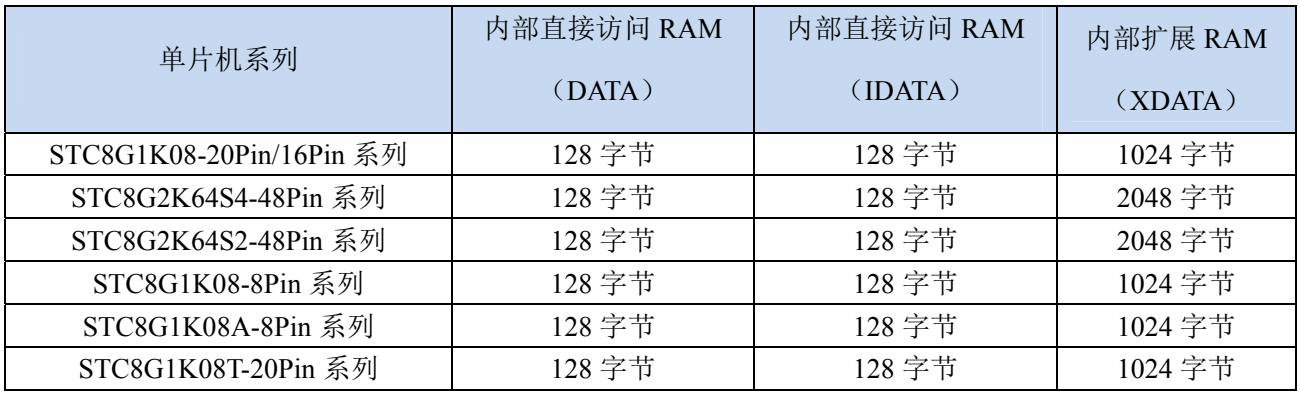

STC8G 系列单片机内部集成的 RAM 可用于存放程序执行的中间结果和过程数据。

### **7.2.1** 内部**RAM**

内部 RAM 共 256 字节, 可分为 2 个部分: 低 128 字节 RAM 和高 128 字节 RAM。低 128 字节的数据存储 器与传统 8051 兼容, 既可直接寻址也可间接寻址。高 128 字节 RAM (在 8052 中扩展了高 128 字节 RAM) 与特殊功能寄存器区共用相同的逻辑地址,都使用 80H~FFH,但在物理上是分别独立的,使用时通过不同的 寻址方式加以区分。高 128 字节 RAM 只能间接寻址,特殊功能寄存器区只可直接寻址。

内部 RAM 的结构如下图所示:

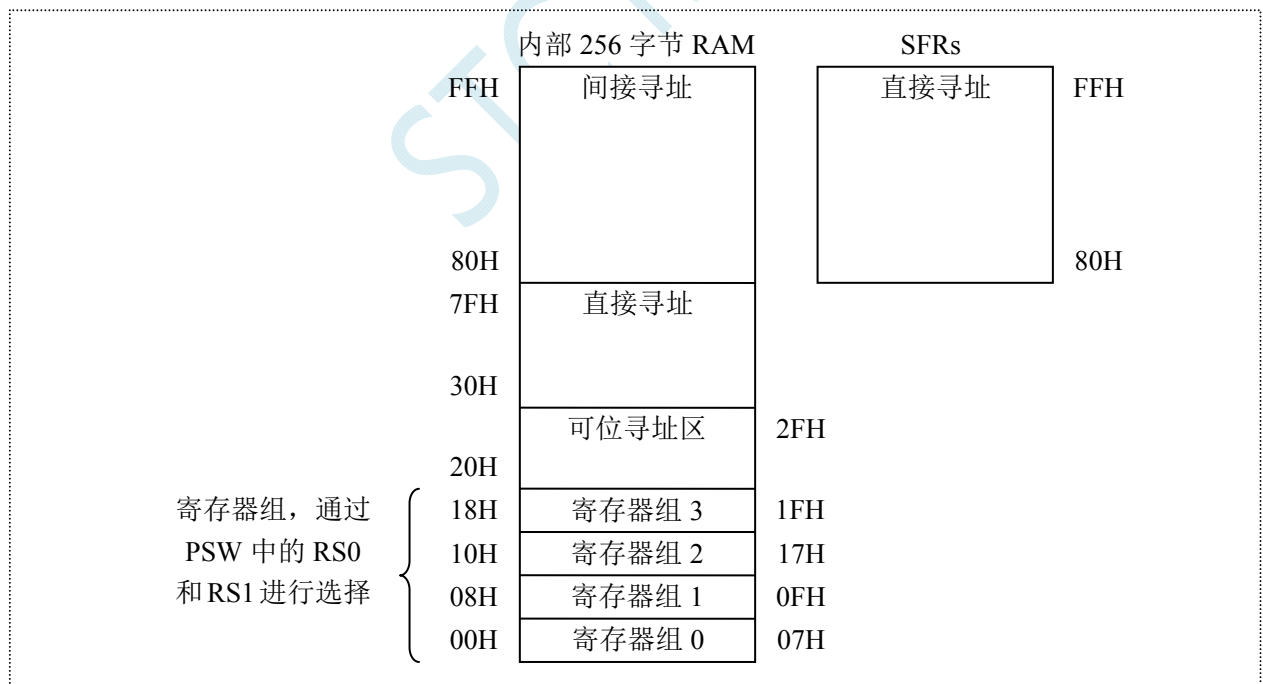

低 128 字节 RAM 也称通用 RAM 区。通用 RAM 区又可分为工作寄存器组区,可位寻址区,用户 RAM 区和堆栈区。工作寄存器组区地址从 00H~1FH 共 32 字节单元, 分为 4 组, 每一组称为一个寄存器组, 每组 包含 8 个 8 位的工作寄存器, 编号均为 R0 ~ R7, 但属于不同的物理空间。通过使用工作寄存器组, 可以提高 运算速度。R0~R7 是常用的寄存器,提供 4 组是因为 1 组往往不够用。程序状态字 PSW 寄存器中的 RS1 和 RS0 组合决定当前使用的工作寄存器组,见下面 PSW 寄存器的介绍。

### **7.2.2** 程序状态寄存器(**PSW**)

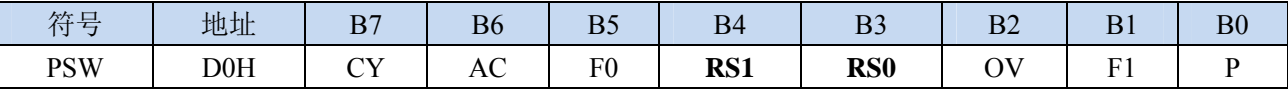

CY:进/借位标志位。

AC:辅组进/借位标志位。

F0:用户标志位 0。

RS1, RS0: 工作寄存器选择位

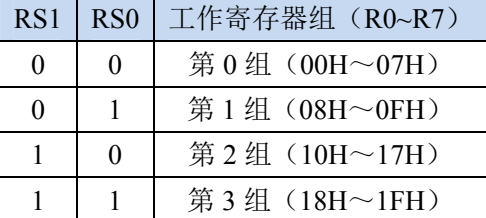

OV:溢出标志位。

F1:用户标志位 1。

P:奇偶校验标志位。

可位寻址区的地址从 20H ~ 2FH 共 16 个字节单元。20H~2FH 单元既可像普通 RAM 单元一样按字节存取, 也可以对单元中的任何一位单独存取,共 128 位,所对应的逻辑位地址范围是 00H~7FH。位地址范围是 00H~7FH, 内部 RAM 低 128 字节的地址也是 00H~7FH, 从外表看, 二者地址是一样的, 实际上二者具有本 质的区别;位地址指向的是一个位,而字节地址指向的是一个字节单元,在程序中使用不同的指令区分。

内部 RAM 中的 30H~FFH 单元是用户 RAM 和堆栈区。一个 8 位的堆栈指针(SP), 用于指向堆栈区。单 片机复位后,堆栈指针 SP 为 07H,指向了工作寄存器组 0 中的 R7,因此,用户初始化程序都应对 SP 设置初 值,一般设置在 80H 以后的单元为宜。

堆栈指针是一个 8 位专用寄存器。它指示出堆栈顶部在内部 RAM 块中的位置。系统复位后,SP 初始化 位 07H, 使得堆栈事实上由 08H 单元开始,考虑 08H~1FH 单元分别属于工作寄存器组 1~3, 若在程序设计中 用到这些区,则最好把 SP 值改变为 80H 或更大的值为宜。STC8 系列单片机的堆栈是向上生长的,即将数据 压入堆栈后, SP 内容增大。

### **7.2.3** 内部扩展**RAM**,**XRAM**,**XDATA**

STC8G 系列单片机片内除了集成 256 字节的内部 RAM 外,还集成了内部的扩展 RAM。访问内部扩展 RAM 的方法和传统 8051 单片机访问外部扩展 RAM 的方法相同,但是不影响 P0 口(数据总线和高八位地址总 线)、P2 口(低八位地址总线)、以及 RD、WR 和 ALE 等端口上的信号。

在汇编语言中,内部扩展 RAM 通过 MOVX 指令访问,

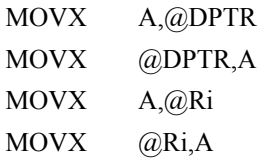

在 C 语言中, 可使用 xdata/pdata 声明存储类型即可。如:

unsigned char xdata i; unsigned int pdata j;

**STC8G** 系列技术手册 官方网站**: www.STCMCUDATA.com / www.STCMCU.com** 技术支持**: 13922829991** 研发顾问**: 13922805190** 

注: pdata 即为 xdata 的低 256 字节, 在 C 语言中定义变量为 pdata 类型后, 编译器会自动将变量分配在 XDATA 的 0000H~00FFH 区域,并使用 MOVX @Ri,A 和 MOVX A@Ri 进行访问。

单片机内部扩展 RAM 是否可以访问,受辅助寄存器 AUXR 中的 EXTRAM 位控制。

### **7.2.4** 辅助寄存器(**AUXR**)

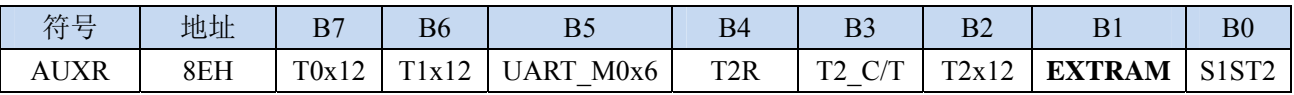

EXTRAM:扩展 RAM 访问控制

0:访问内部扩展 RAM。

1:内部扩展 RAM 被禁用。

## **7.2.5** 外部扩展**RAM**,**XRAM**,**XDATA**

STC8G 系列封装管脚数为 40 及其以上的单片机具有扩展 64KB 外部数据存储器的能力。访问外部数据 存储器期间,WR/RD/ALE 信号要有效。STC8G 系列单片机新增了一个控制外部 64K 字节数据总线速度的特 殊功能寄存器 BUS SPEED, 说明如下:

### **7.2.6** 总线速度控制寄存器(**BUS\_SPEED**)

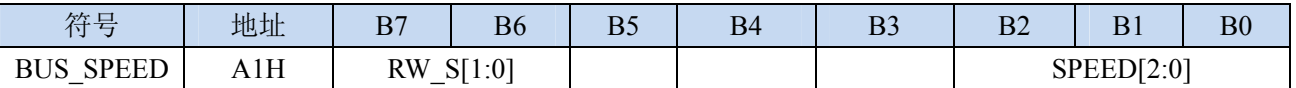

RW\_S[1:0]:RD/WR 控制线选择位

00: P4.4 为 RD, P4.2 为 WR

x1:保留

SPEED[2:0]:总线读写速度控制(读写数据时控制信号和数据信号的准备时间和保持时间)

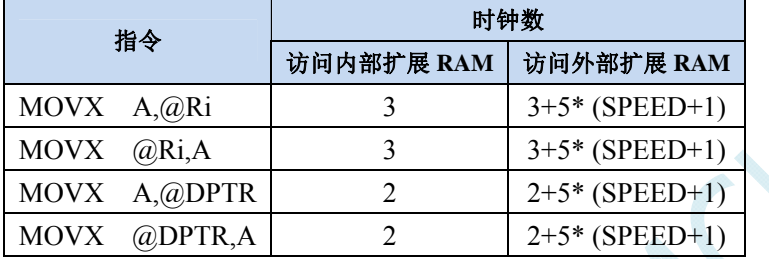

#### 读写外部扩展 **RAM** 时序如下图所示:

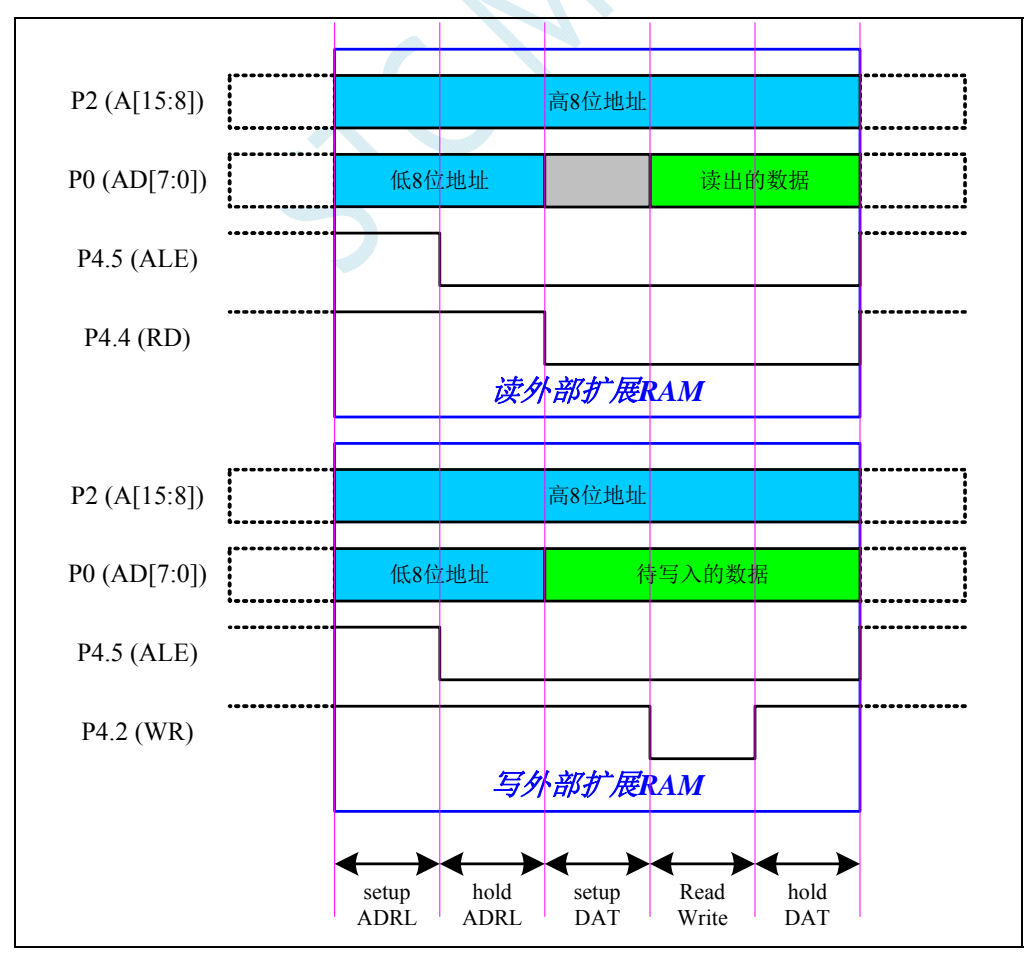

### **7.2.7 8051** 中可位寻址的数据存储器

8051 单片机内部可位寻址的数据存储器包括两部分: 第一部分的地址范围为 00H~7FH, 第二部分的地址 范围是 80H~FFH。00H~7FH 的位寻址区域是数据区 20H~2FH 这 16 个字节的映射;而 80H~FFh 的位寻址区 域则是所有的特殊功能寄存器中地址能被 8 整除的 16 个特殊功能寄存器(包括 80H、88H、90H、98H、A0H、 A8H、B0H、B8H、C0H、C8H、D0H、D8H、E0H、E8H、F0H、F8H)的映射。

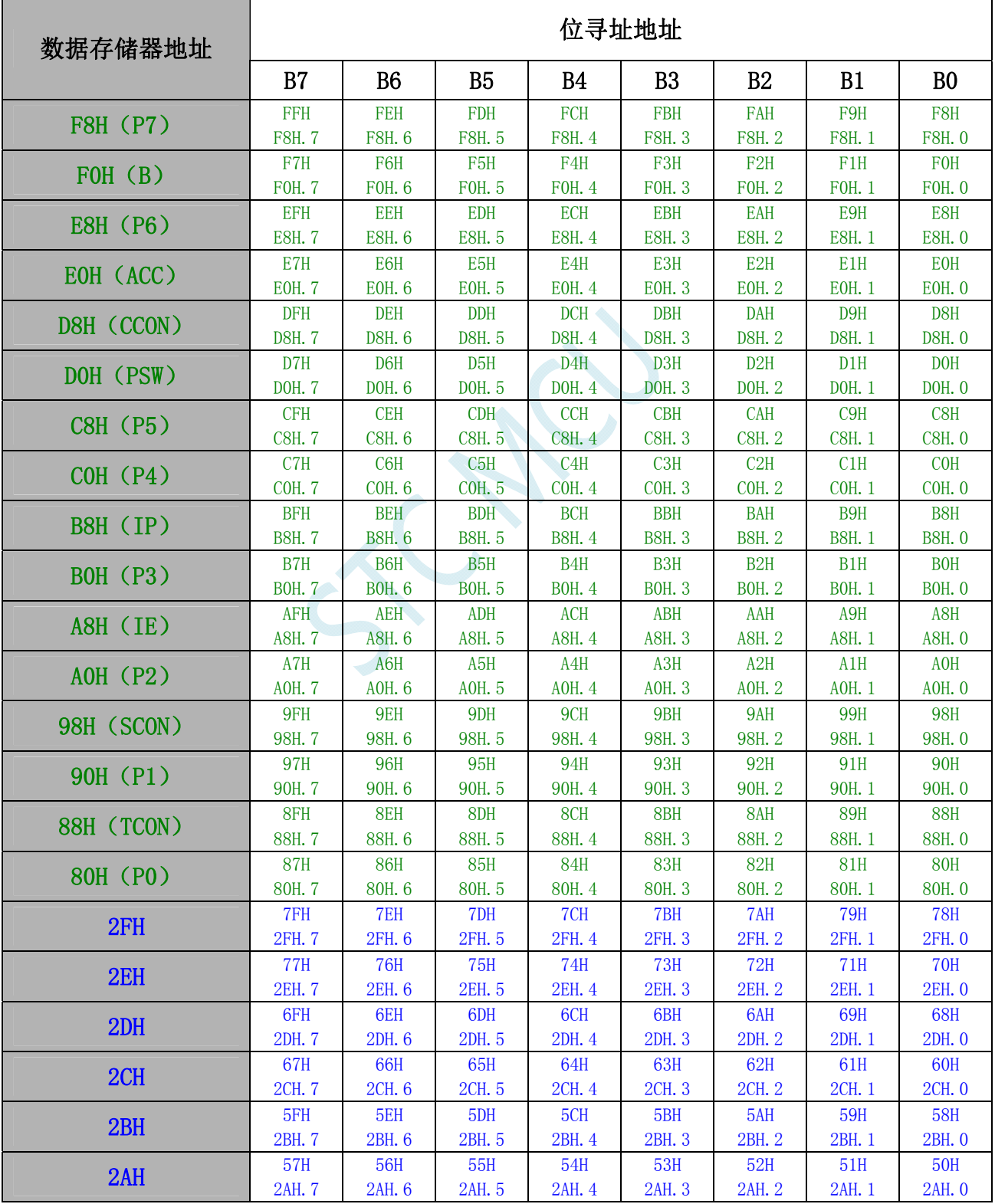

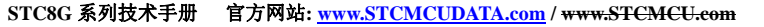

**STC8G** 系列技术手册 官方网站**: www.STCMCUDATA.com / www.STCMCU.com** 技术支持**: 13922829991** 研发顾问**: 13922805190** 

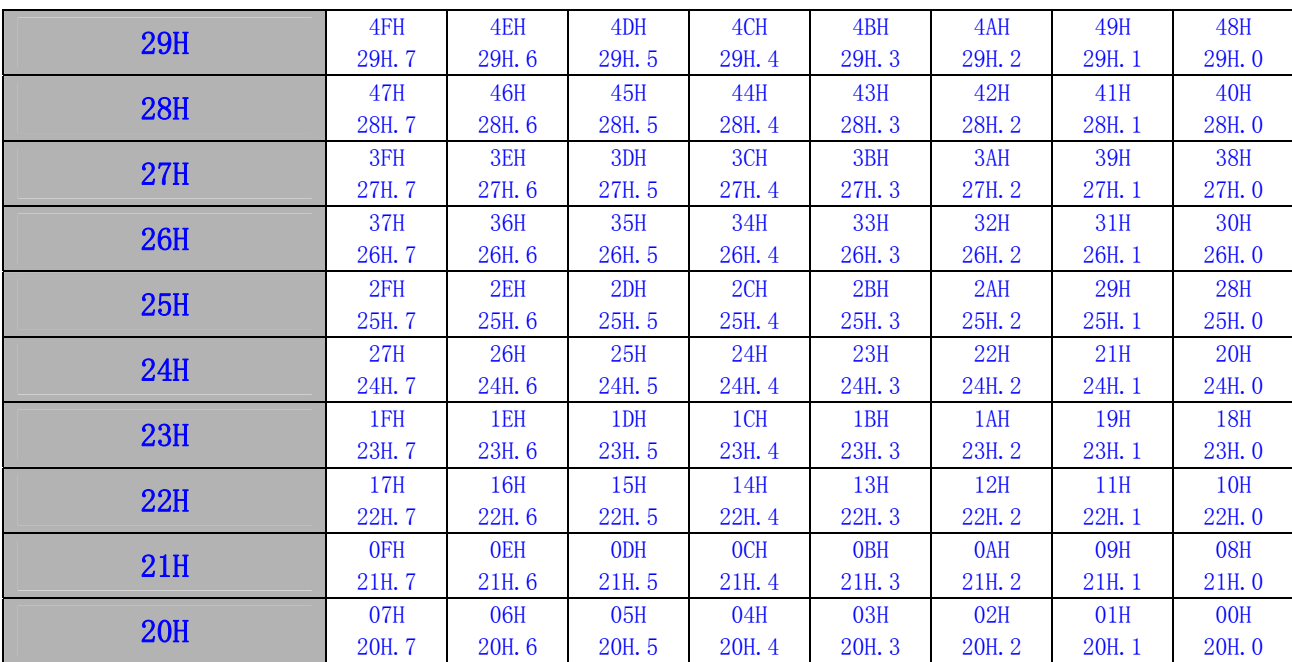

SCAL

# **7.3** 存储器中的特殊参数,在**ISP**下载时可烧录进程序**FLASH**

STC8G 系列单片机内部的数据存储器和程序存储器中保存有与芯片相关的一些特殊参数,包括:全球唯 一 ID 号、32K 掉电唤醒定时器的频率、内部 1.19V 参考信号源值以及 IRC 参数。

这些参数在 Flash 程序存储器(ROM)中的存放地址分别如下:

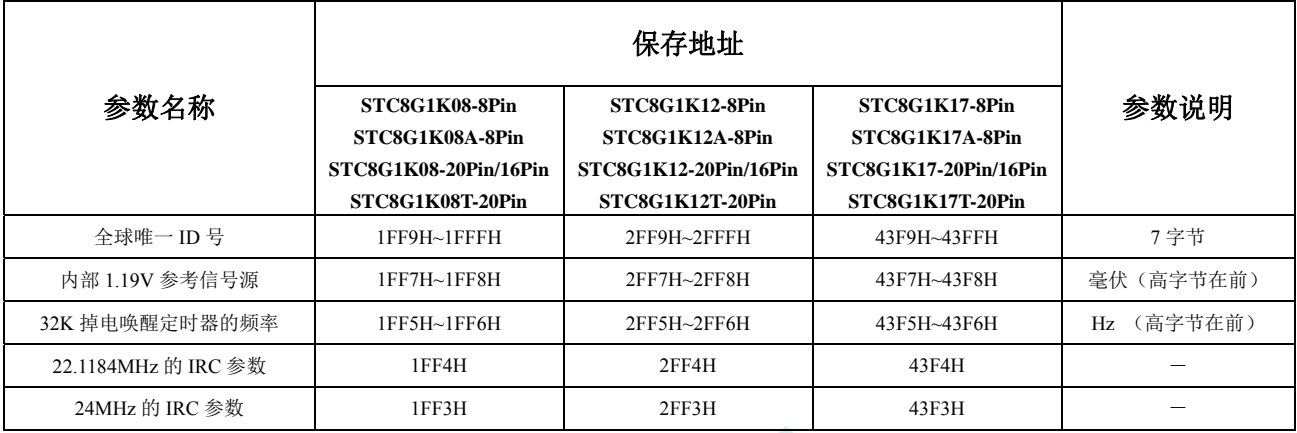

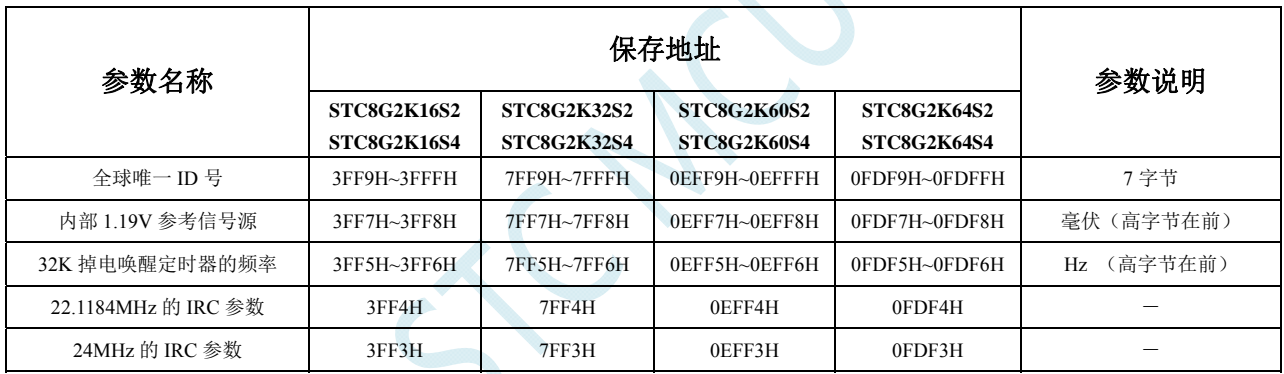

这些参数在数据存储器(RAM)中的存放地址分别如下:

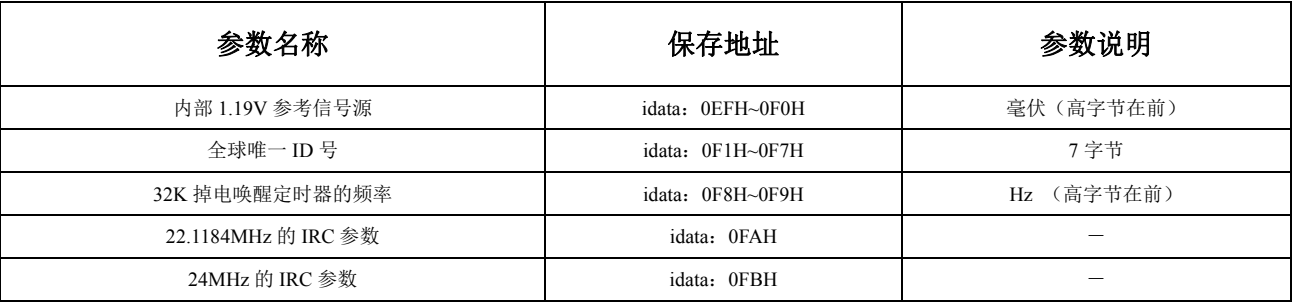

# 特别说明

- 1、由于 RAM 中的参数可能被修改, 所以一般不建议用户使用, 特别是用户使用 ID 号进行加密时, 强烈建 议用于读取 FLASH 程序存储器(ROM)中的 ID 数据。
- 2 、由于 STC8G1K12-20Pin/16Pin 、 STC8G1K12-8Pin 、 STC8G1K12A-8Pin 、 STC8G1K12T-20Pin 、 STC8G1K17-20Pin/16Pin、STC8G1K17-8Pin、STC8G1K17A-8Pin、STC8G1K17T-20Pin、STC8G2K64S4、 STC8G2K64S2 这几个型号的 EEPROM 的大小用户是可以自己设置的,有可能将保存重要参数的 FLASH 程序存储器(ROM)空间设置为 EEPROM 而人为的将重要参数擦除或修改,所以使用这个型号进行 ID 号 进行加密时可能需要考虑这个问题。
- 3、默认情况下, Flash 程序存储器(ROM)中只有全球唯一 ID 号的数据, 而内部 1.19V 参考信号源值、32K 掉 电唤醒定时器的频率以及 IRC 参数都是没有的,需要在 ISP 下载时选择如下图所示的选项才可用。

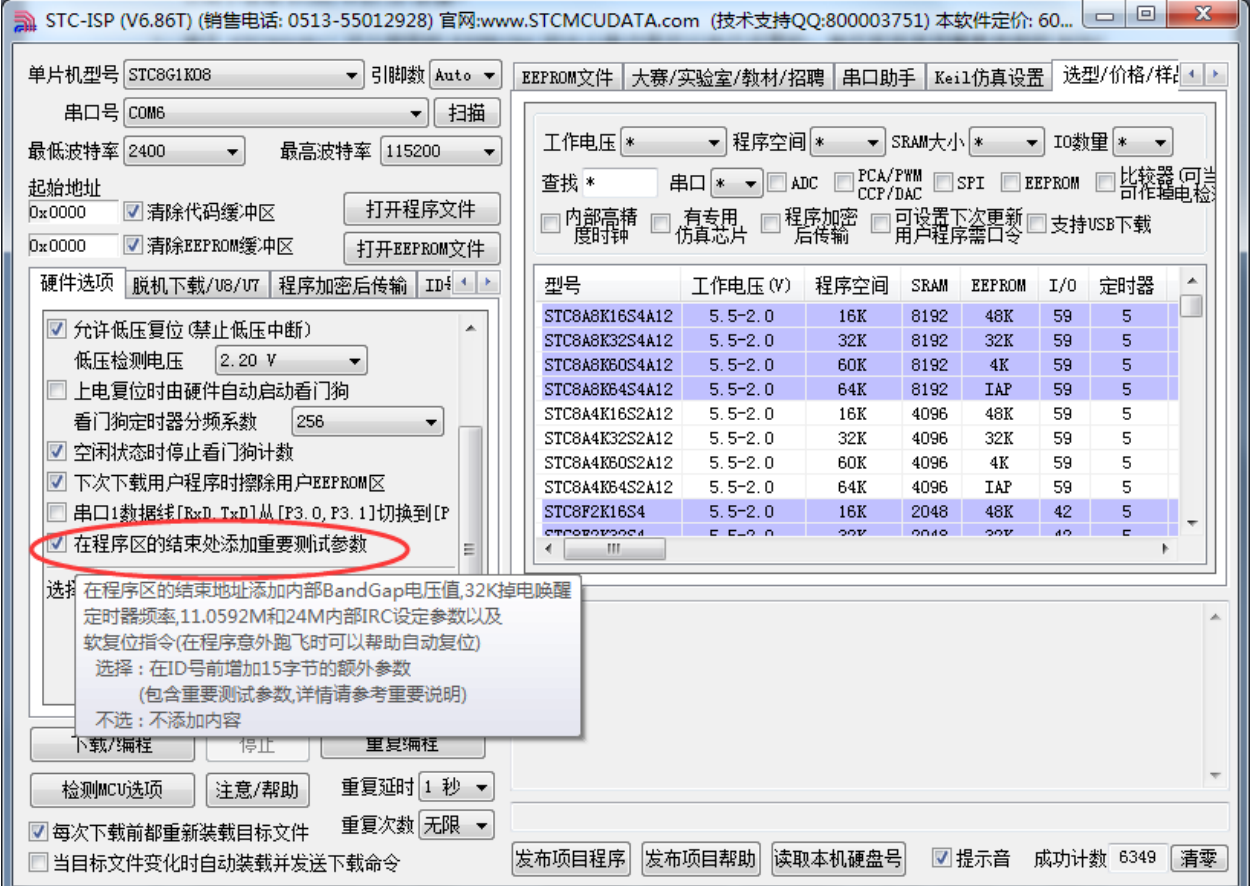

# **7.3.1** 读取内部 **1.19V**参考信号源值 **(**从**Flash** 程序存储器(**ROM**) 中读取**)**

#### **C** 语言代码

*//*测试工作频率为 *11.0592MHz* 

```
#include "reg51.h" 
#include "intrins.h"
```
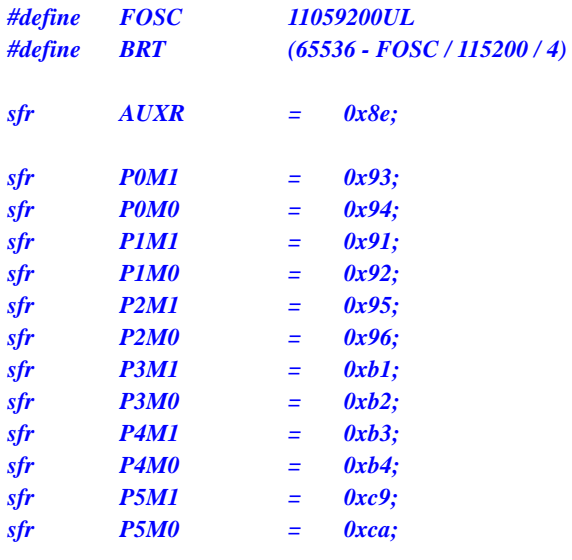

```
bit busy; 
int *BGV;
```

```
void UartIsr() interrupt 4 
{ 
        if (TI) 
        { 
               TI = 0; 
               busy = 0; 
        } 
        if (RI) 
        { 
               RI = 0;
```

```
void UartInit()
```
 *} }* 

```
{ 
      SCON = 0x50; 
      TMOD = 0x00; 
      TL1 = BRT; 
      TH1 = BRT >> 8; 
      TR1 = 1; 
      AUXR = 0x40;
      busy = 0; 
}
```

```
void UartSend(char dat)
```

```
{ 
       while (busy); 
       busy = 1; 
       SBUF = dat; 
} 
void main() 
{
```
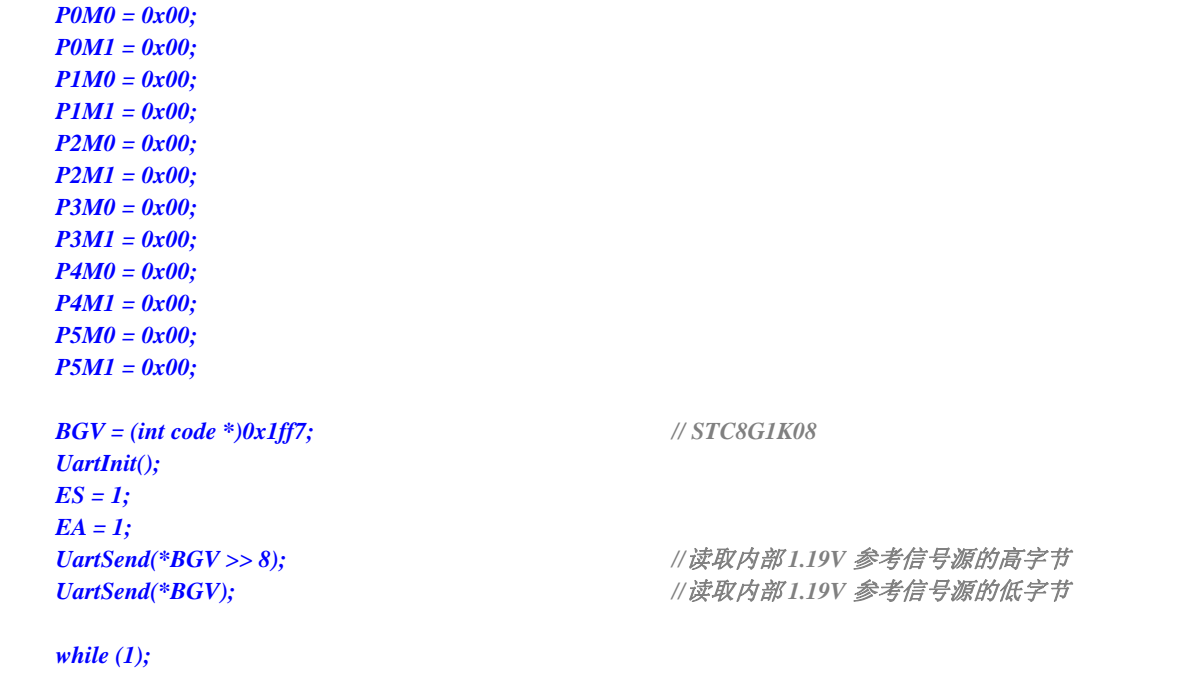

#### 汇编代码

*}* 

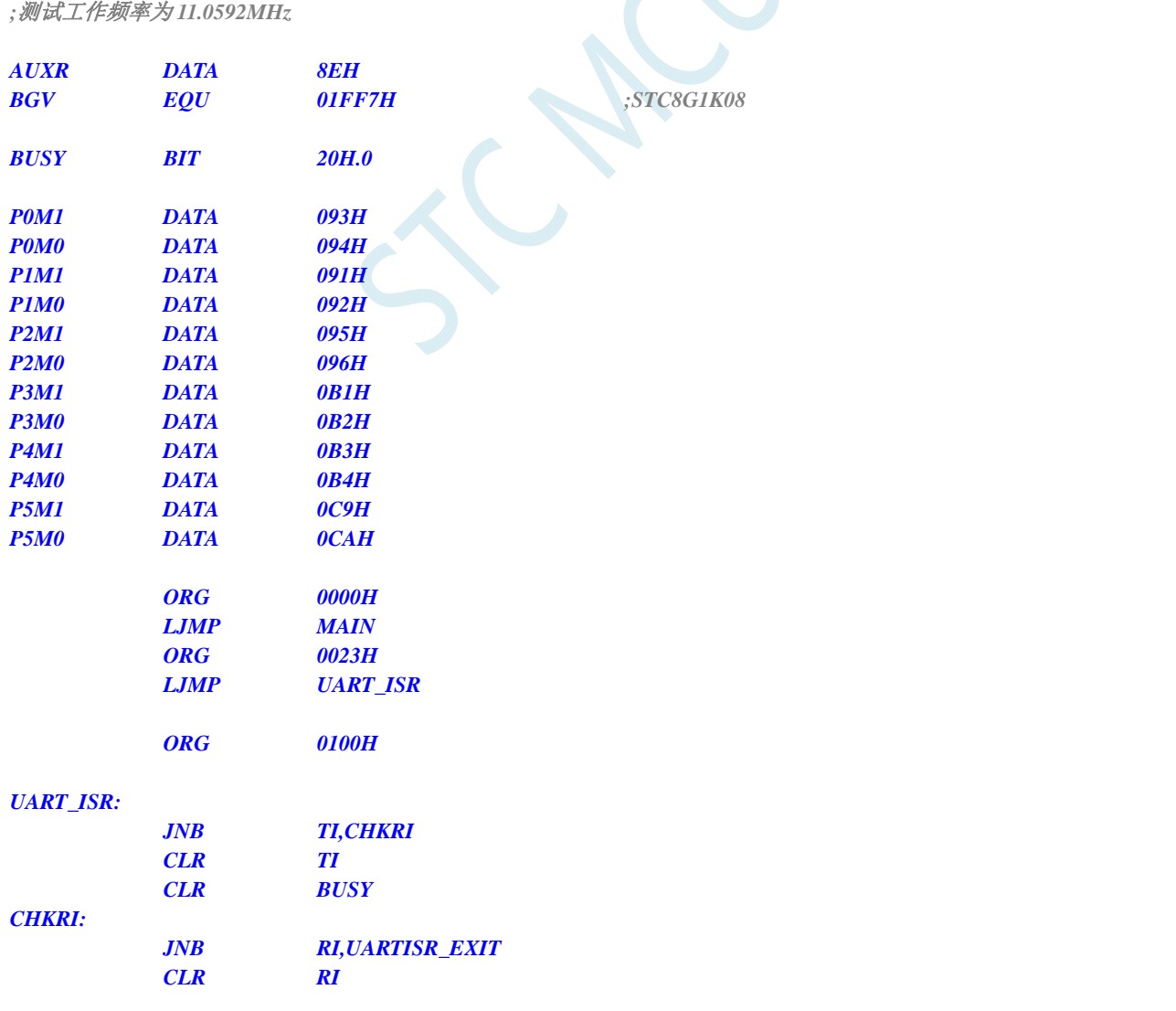

#### *UARTISR\_EXIT: RETI UART\_INIT: MOV SCON,#50H MOV TMOD,#00H MOV TL1,#0E8H ;65536-11059200/115200/4=0FFE8H MOV TH1,#0FFH SETB TR1 MOV AUXR,#40H CLR BUSY RET UART\_SEND: JB BUSY,\$ SETB BUSY MOV SBUF,A RET MAIN: MOV SP, #5FH MOV P0M0, #00H MOV P0M1, #00H MOV P1M0, #00H MOV P1M1, #00H MOV P2M0, #00H MOV P2M1, #00H MOV P3M0, #00H MOV P3M1, #00H MOV P4M0, #00H MOV P4M1, #00H MOV P5M0, #00H MOV P5M1, #00H LCALL UART\_INIT SETB ES SETB EA MOV DPTR,#BGV CLR A MOVC A,@A+DPTR ;*读取内部 *1.19V* 参考信号源的高字节  *LCALL UART\_SEND MOV A,#1 MOVC A,@A+DPTR ;*读取内部 *1.19V* 参考信号源的低字节  *LCALL UART\_SEND LOOP: JMP LOOP END*

### **7.3.2** 读取内部 **1.19V**参考信号源值 **(**从**RAM**中读取**)**

#### **C** 语言代码

*//*测试工作频率为 *11.0592MHz* 

*#include "reg51.h" #include "intrins.h"* 

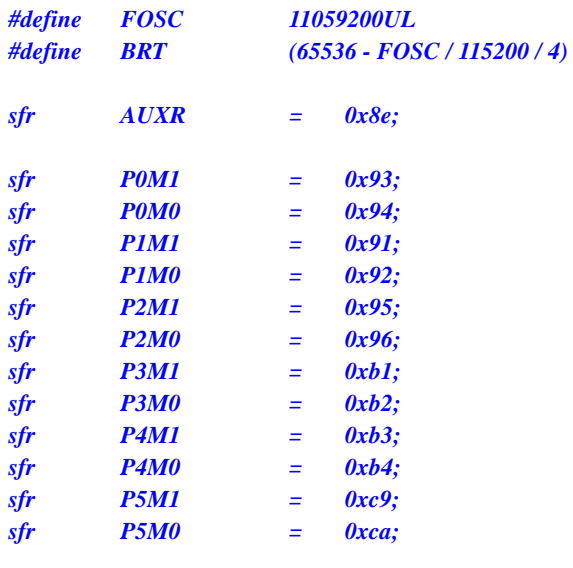

```
bit busy; 
int *BGV;
```

```
void UartIsr() interrupt 4
```

```
{ 
        if (TI) 
        { 
                TI = 0; 
                busy = 0; 
        } 
        if (RI) 
        { 
                RI = 0; 
 } 
}
```

```
void UartInit()
```

```
 SCON = 0x50; 
 TMOD = 0x00; 
 TL1 = BRT; 
 TH1 = BRT >> 8; 
 TR1 = 1; 
 AUXR = 0x40;
 busy = 0;
```

```
}
```
*{* 

*void UartSend(char dat)* 

*{ while (busy); busy = 1; SBUF = dat; }* 

*void main()* 

*{* 

 *P0M0 = 0x00;* 

 *P0M1 = 0x00; P1M0 = 0x00; P1M1 = 0x00; P2M0 = 0x00; P2M1 = 0x00; P3M0 = 0x00; P3M1 = 0x00; P5M0 = 0x00; P5M1 = 0x00; BGV = (int idata \*)0xef; UartInit(); ES = 1; EA* = 1;

*UartSend(\*BGV >> 8);* // 文取内部 1.19V 参考信号源的高字节 *UartSend(\*BGV);* ///读取内部 1.19V 参考信号源的低字节

 *while (1);* 

#### 汇编代码

*}* 

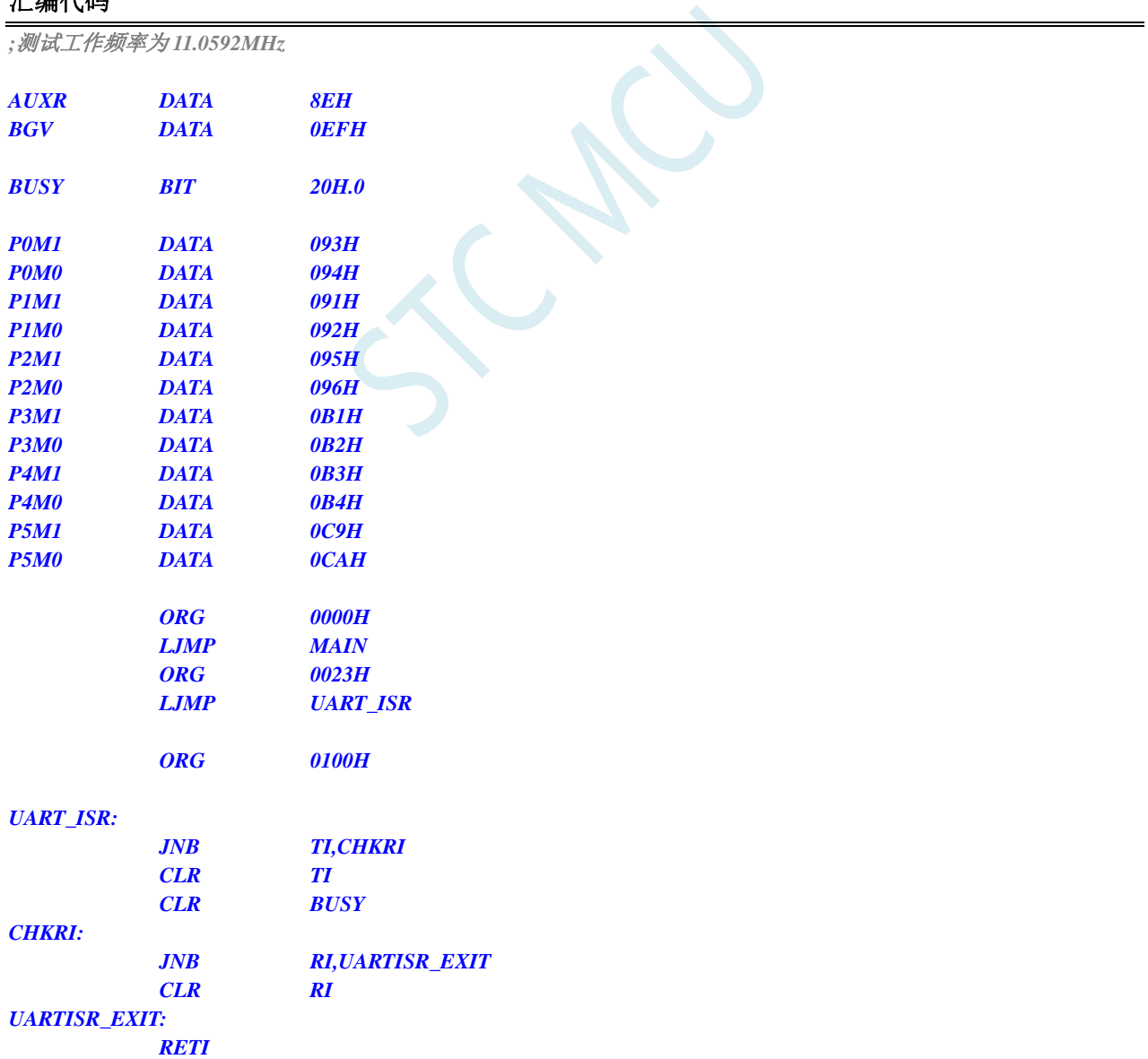

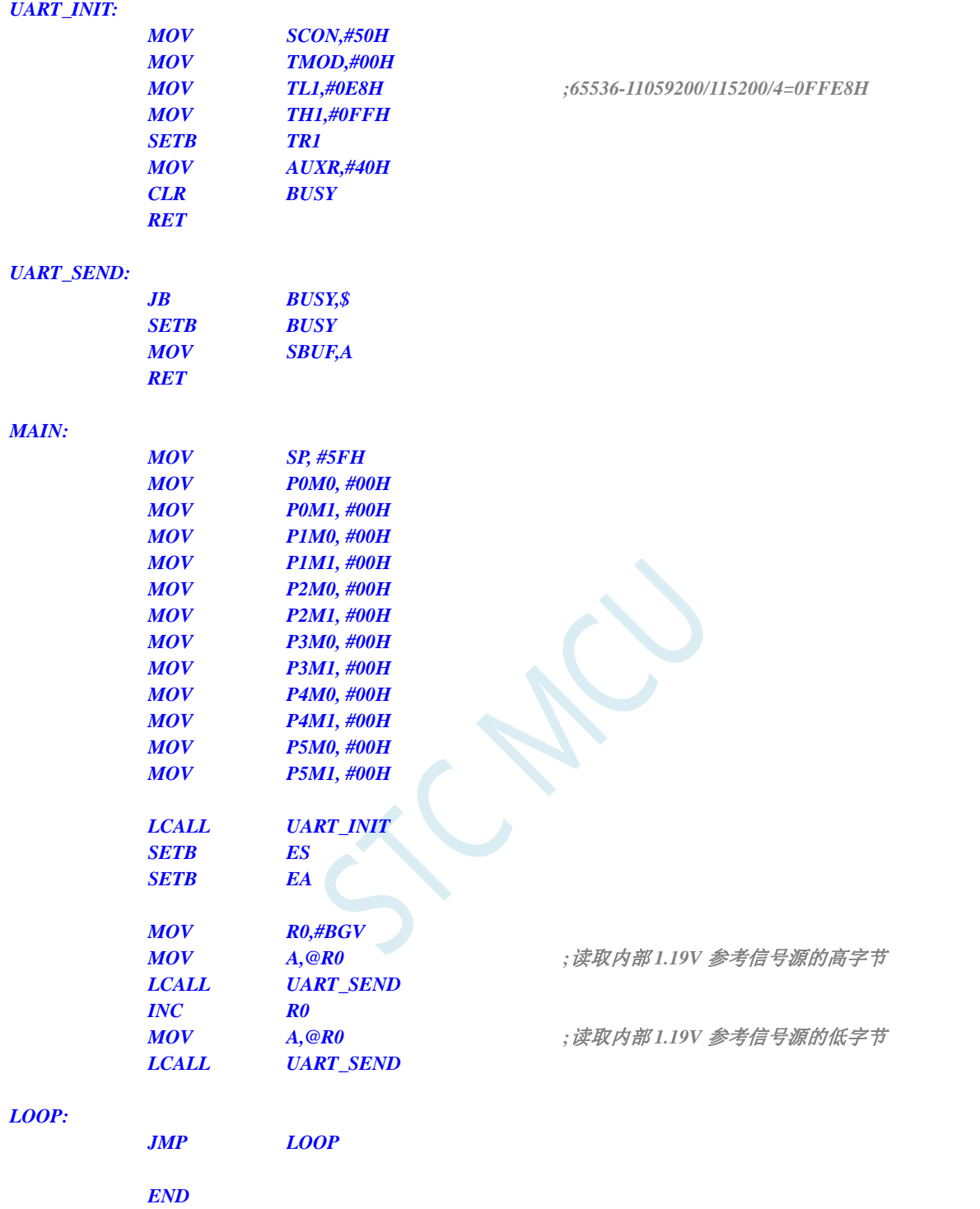

# **7.3.3** 读取全球唯一**ID**号 **(**从**Flash** 程序存储器(**ROM**)中读取**)**

#### **C** 语言代码

*//*测试工作频率为 *11.0592MHz* 

#### *#include "reg51.h" #include "intrins.h"*

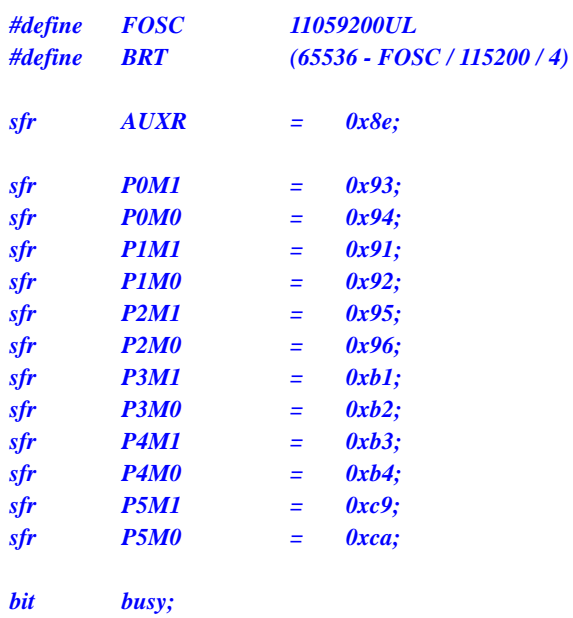

*char \*ID;* 

```
void UartIsr() interrupt 4
```

```
{ 
         if (TI) 
         { 
                 TI = 0; 
                 busy = 0; 
         } 
         if (RI) 
         { 
                 RI = 0; 
         } 
}
```

```
void UartInit()
```

```
{ 
      SCON = 0x50; 
      TMOD = 0x00; 
      TL1 = BRT; 
      TH1 = BRT >> 8; 
      TR1 = 1; 
      AUXR = 0x40;
      busy = 0; 
}
```

```
void UartSend(char dat) 
{ 
       while (busy);
```
*}* 

 *busy = 1; SBUF = dat;* 

```
void main() 
{ 
      P0M0 = 0x00; 
      P0M1 = 0x00; 
      P1M0 = 0x00;
```
 *P1M1 = 0x00;* 

 *P2M0 = 0x00; P2M1 = 0x00; P3M0 = 0x00; P3M1 = 0x00; P4M0 = 0x00; P4M1 = 0x00; P5M0 = 0x00; P5M1 = 0x00; char i;*   $\bm{ID} = (char \; code \; *) 0x1ff9;$  // STC8G1K08  *UartInit(); ES = 1; EA* = *1*;  *for (i=0; i<7; i++) { UartSend(ID[i]); } while (1);* 

*}* 

#### 汇编代码

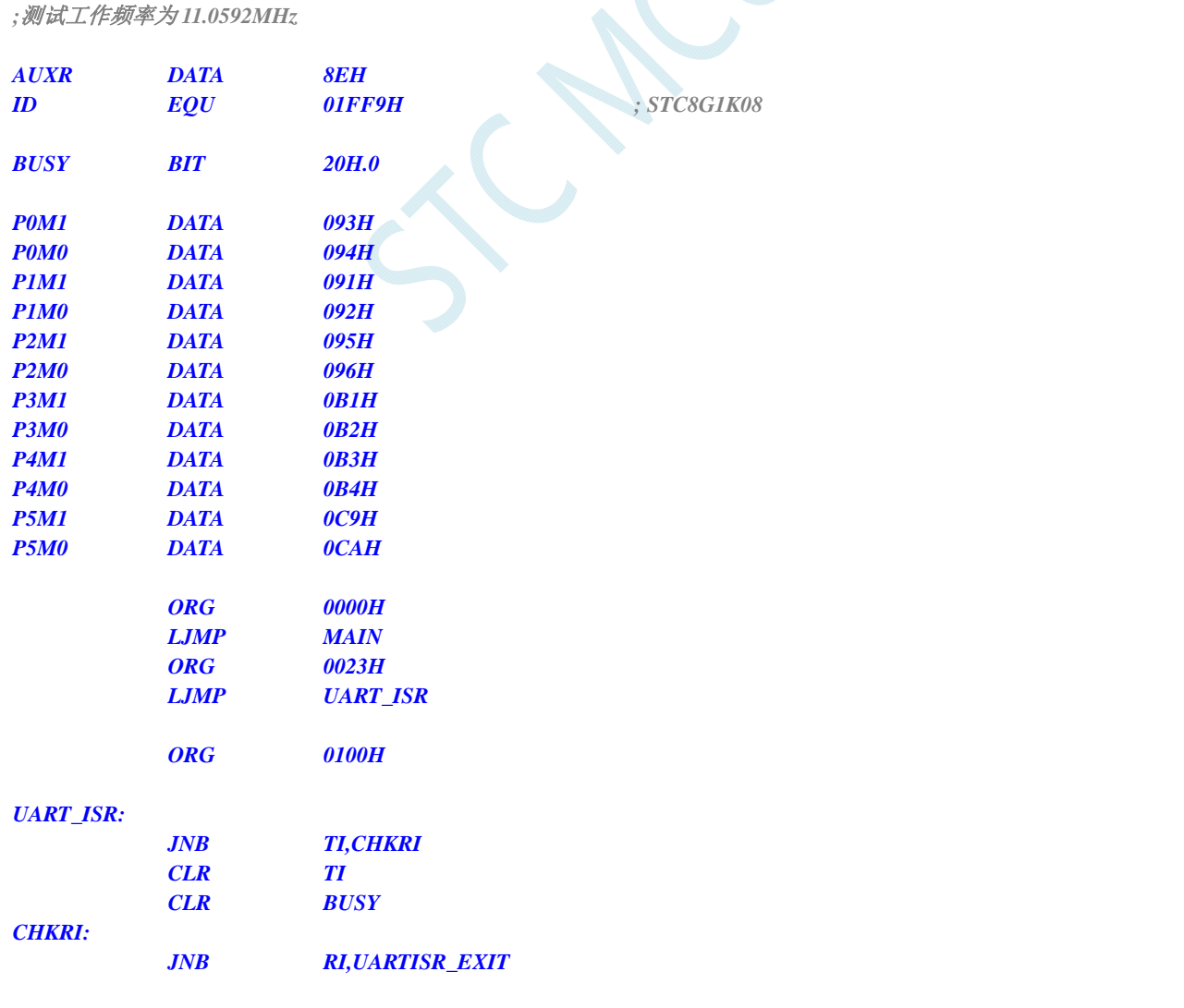

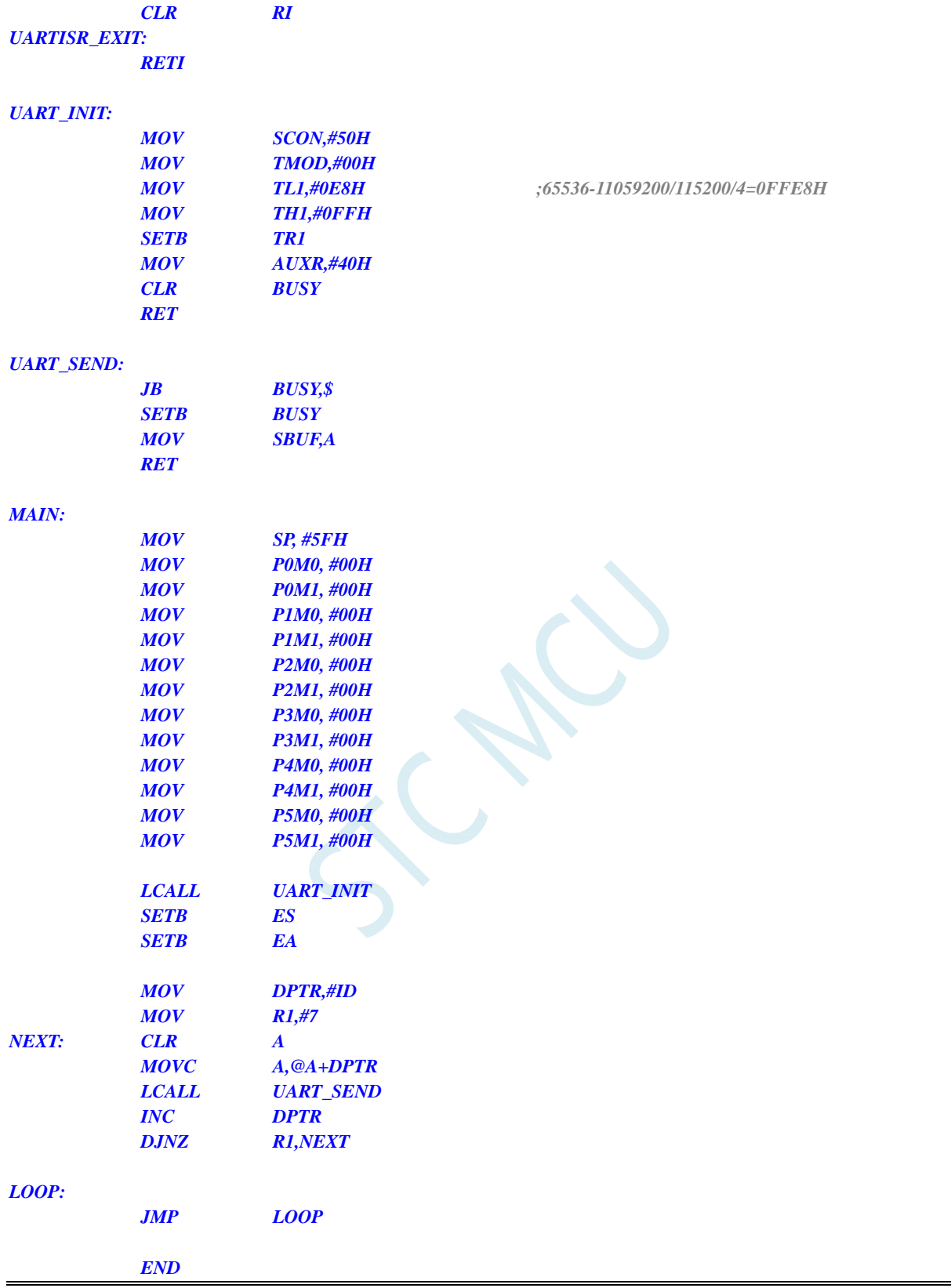

### **7.3.4** 读取全球唯一**ID**号 **(**从**RAM**中读取**)**

**C** 语言代码

*//*测试工作频率为 *11.0592MHz* 

*#include "reg51.h" #include "intrins.h"* 

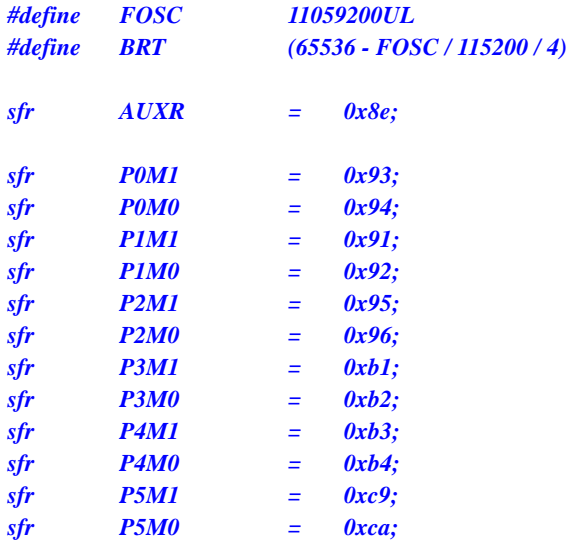

```
bit busy; 
char *ID;
```

```
void UartIsr() interrupt 4
```

```
{ 
        if (TI) 
         { 
               TI = 0; 
               busy = 0; 
        } 
        if (RI) 
        { 
               RI = 0; 
 } 
}
```

```
void UartInit()
```

```
{ 
      SCON = 0x50; 
      TMOD = 0x00; 
      TL1 = BRT; 
      TH1 = BRT >> 8; 
      TR1 = 1; 
      AUXR = 0x40;
      busy = 0;
```

```
}
```

```
void UartSend(char dat)
```

```
{ 
       while (busy); 
       busy = 1; 
       SBUF = dat; 
} 
void main() 
{
```
*P0M0 = 0x00; P0M1 = 0x00; P1M0 = 0x00; P1M1 = 0x00; P2M0 = 0x00; P2M1 = 0x00; P3M0 = 0x00; P3M1 = 0x00; P4M0 = 0x00; P4M1 = 0x00; P5M0 = 0x00; P5M1 = 0x00; char i; ID = (char idata \*)0xf1; UartInit(); ES = 1; EA* = *1*;  *for (i=0; i<7; i++) { UartSend(ID[i]); }* 

```
 while (1);
```
#### *}*

### 汇编代码

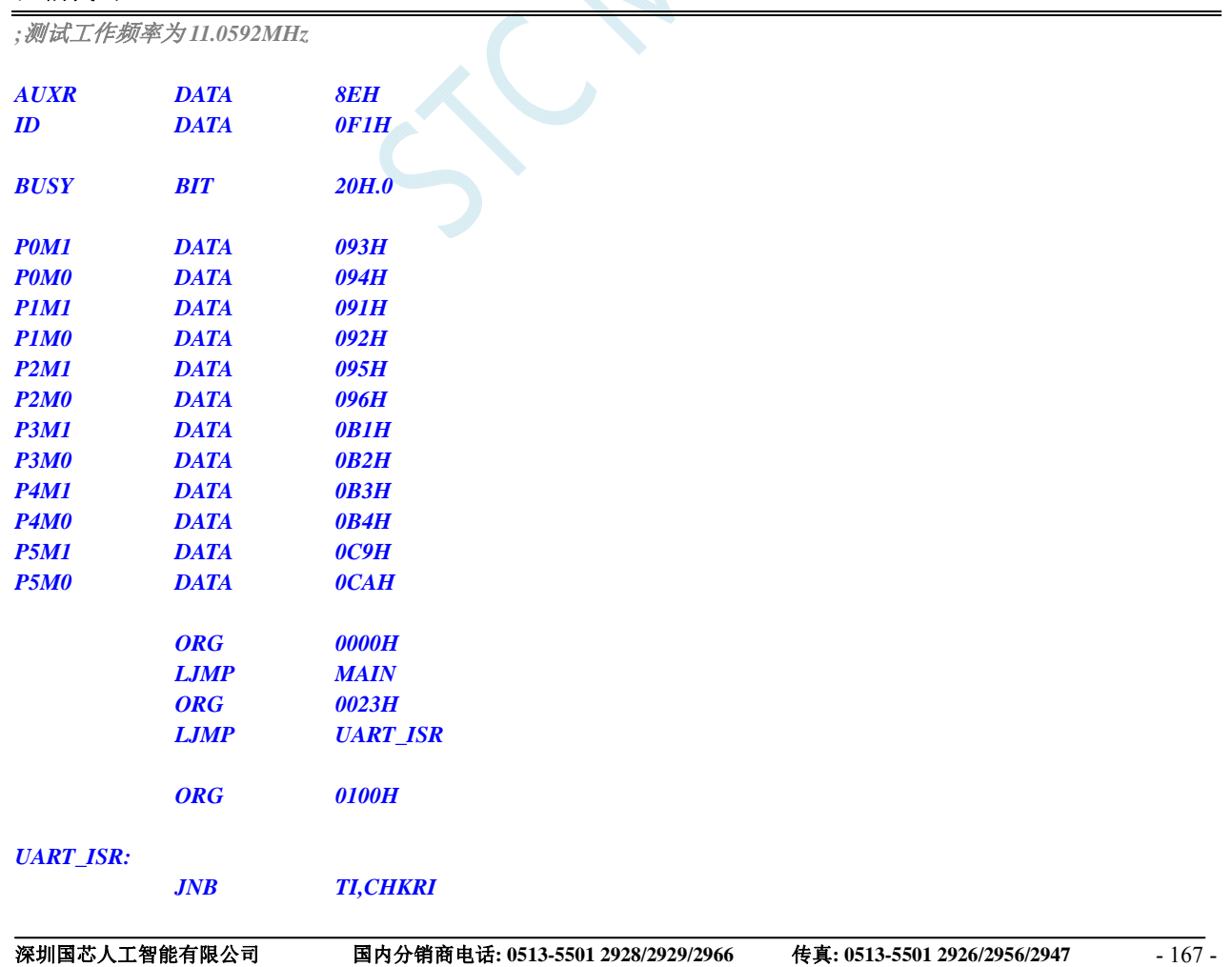

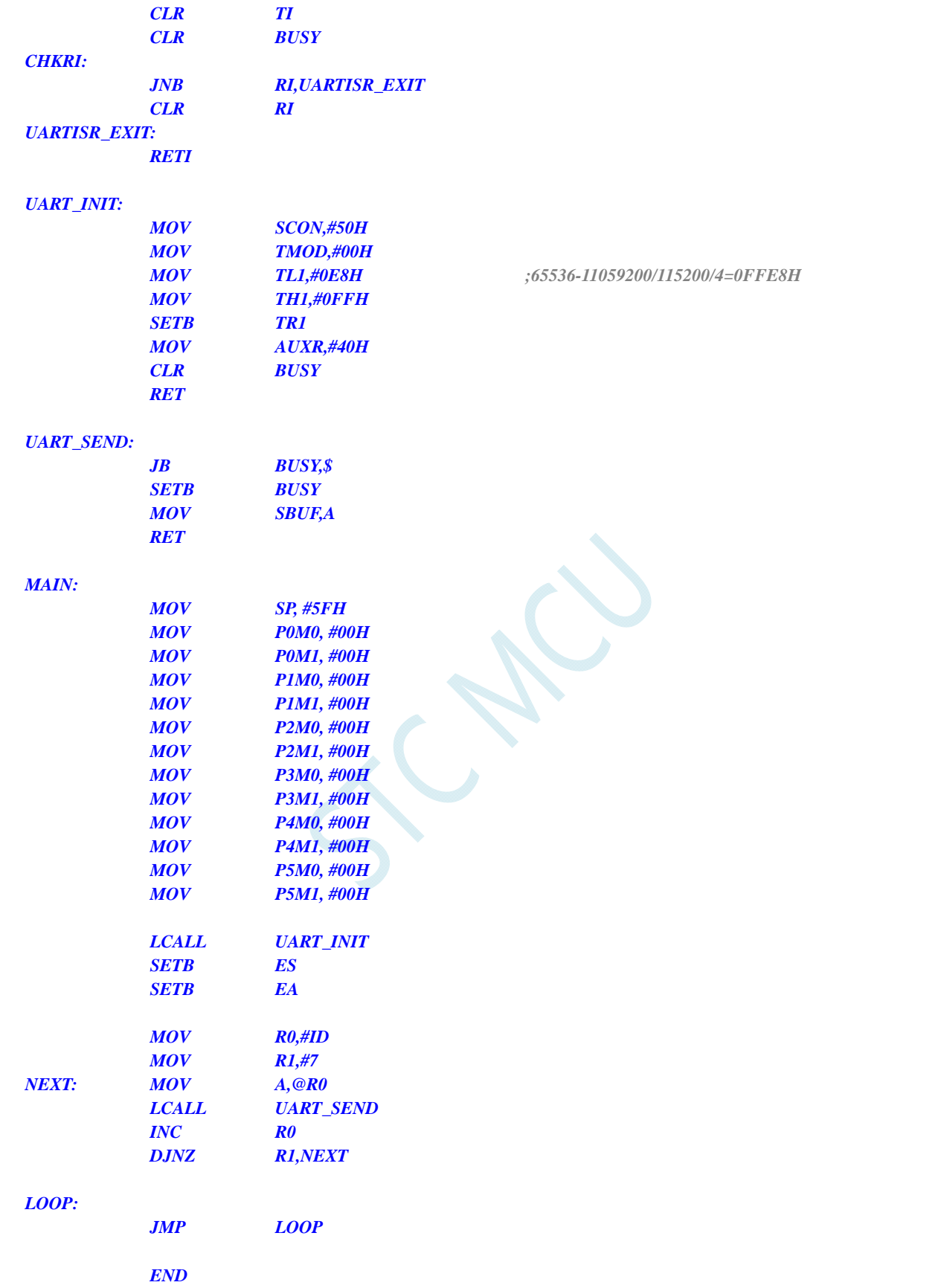

# 7.3.5 读取 32K掉电唤醒定时器的频率 (从Flash 程序存储器 (**ROM**)中读取**)**

#### **C** 语言代码

*//*测试工作频率为 *11.0592MHz* 

#### *#include "reg51.h" #include "intrins.h"*

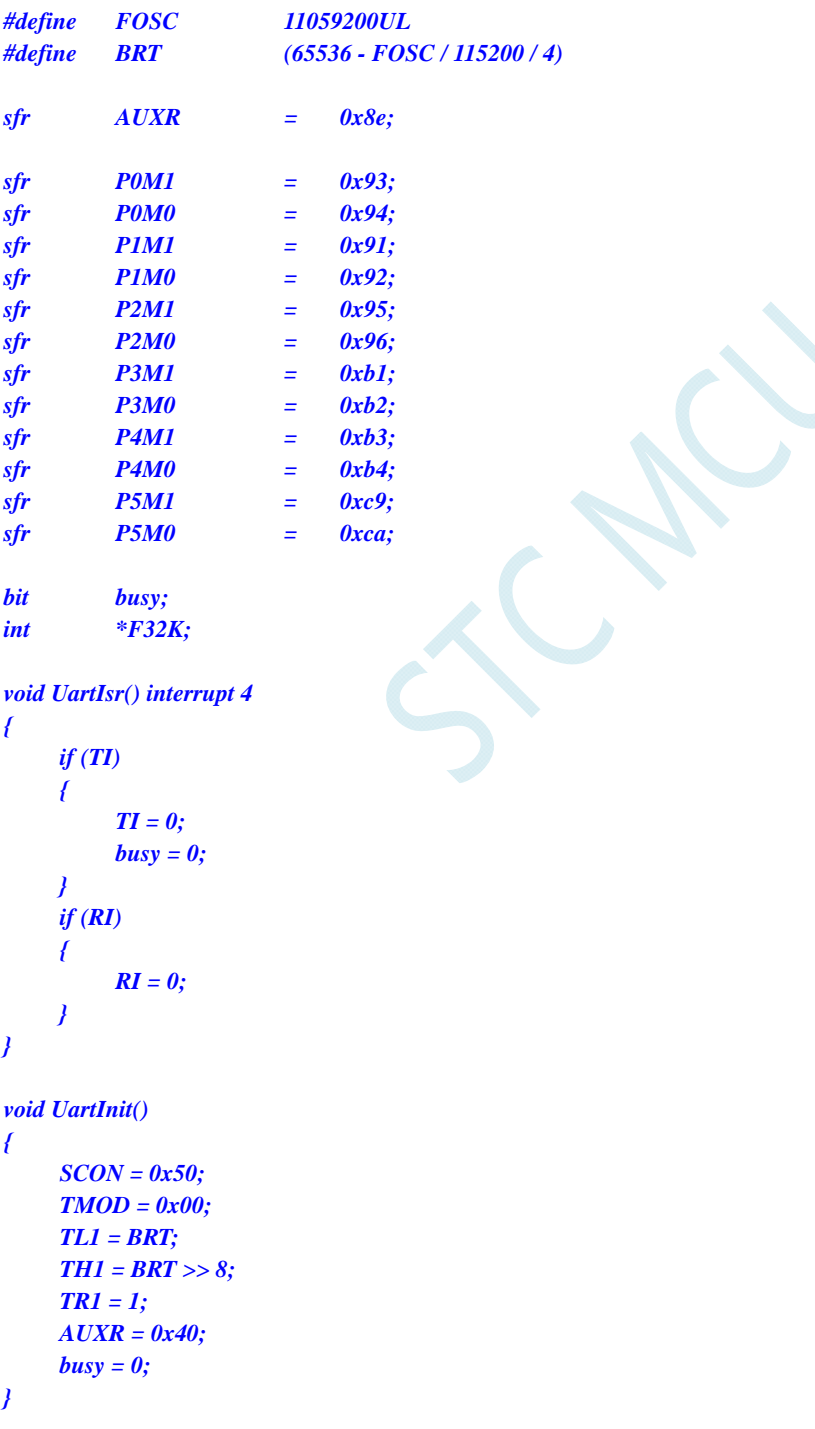

*void UartSend(char dat)* 

```
{ 
     while (busy); 
     busy = 1; 
     SBUF = dat; 
} 
void main() 
{ 
     P0M0 = 0x00; 
     P0M1 = 0x00; 
     P1M0 = 0x00; 
     P1M1 = 0x00; 
     P2M0 = 0x00; 
     P2M1 = 0x00; 
     P3M0 = 0x00; 
     P3M1 = 0x00; 
     P4M0 = 0x00; 
     P4M1 = 0x00; 
     P5M0 = 0x00; 
     P5M1 = 0x00; 
    F32K = (int code *)0x1ff5; // STC8G1K08
     UartInit(); 
    ES = 1; 
    EA = 1;
    UartSend(*F32K >> 8); ///读取 32K 频率的高字节
     UartSend(*F32K); //读取 32K 频率的低字节
     while (1); 
}
```
#### 汇编代码

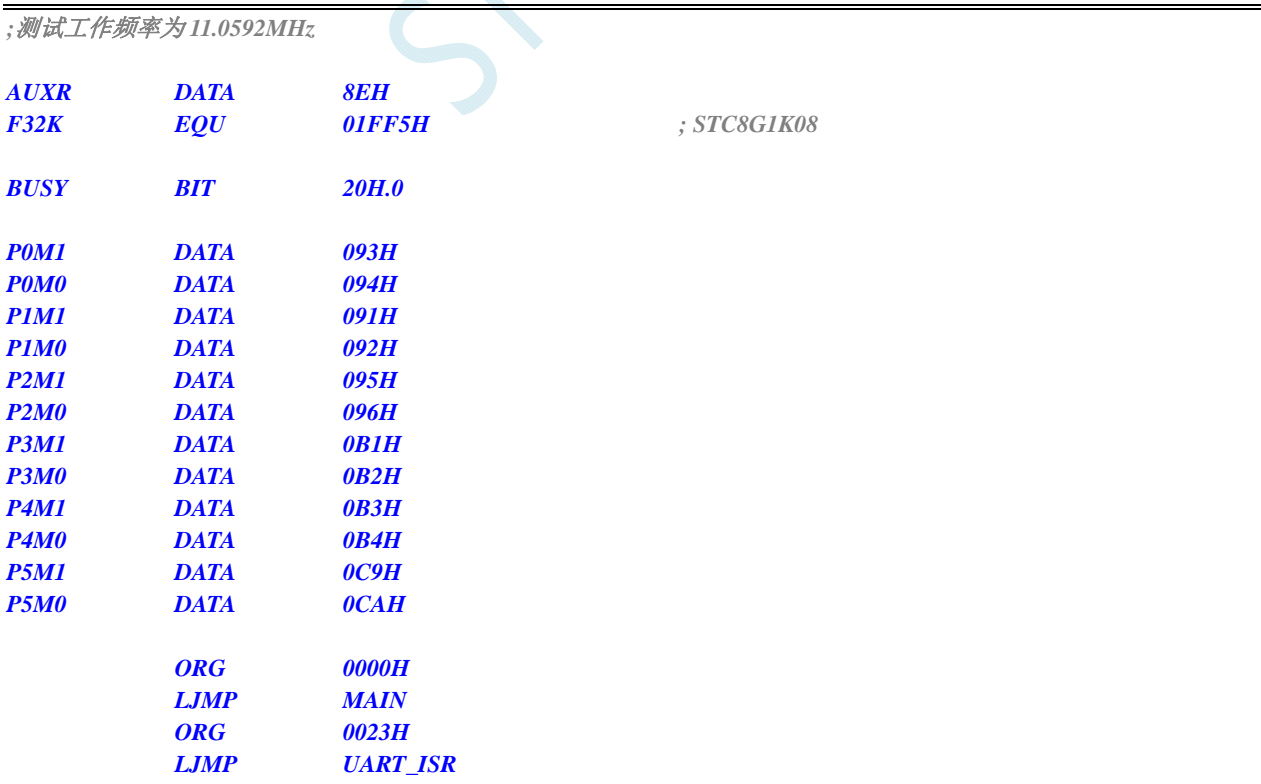

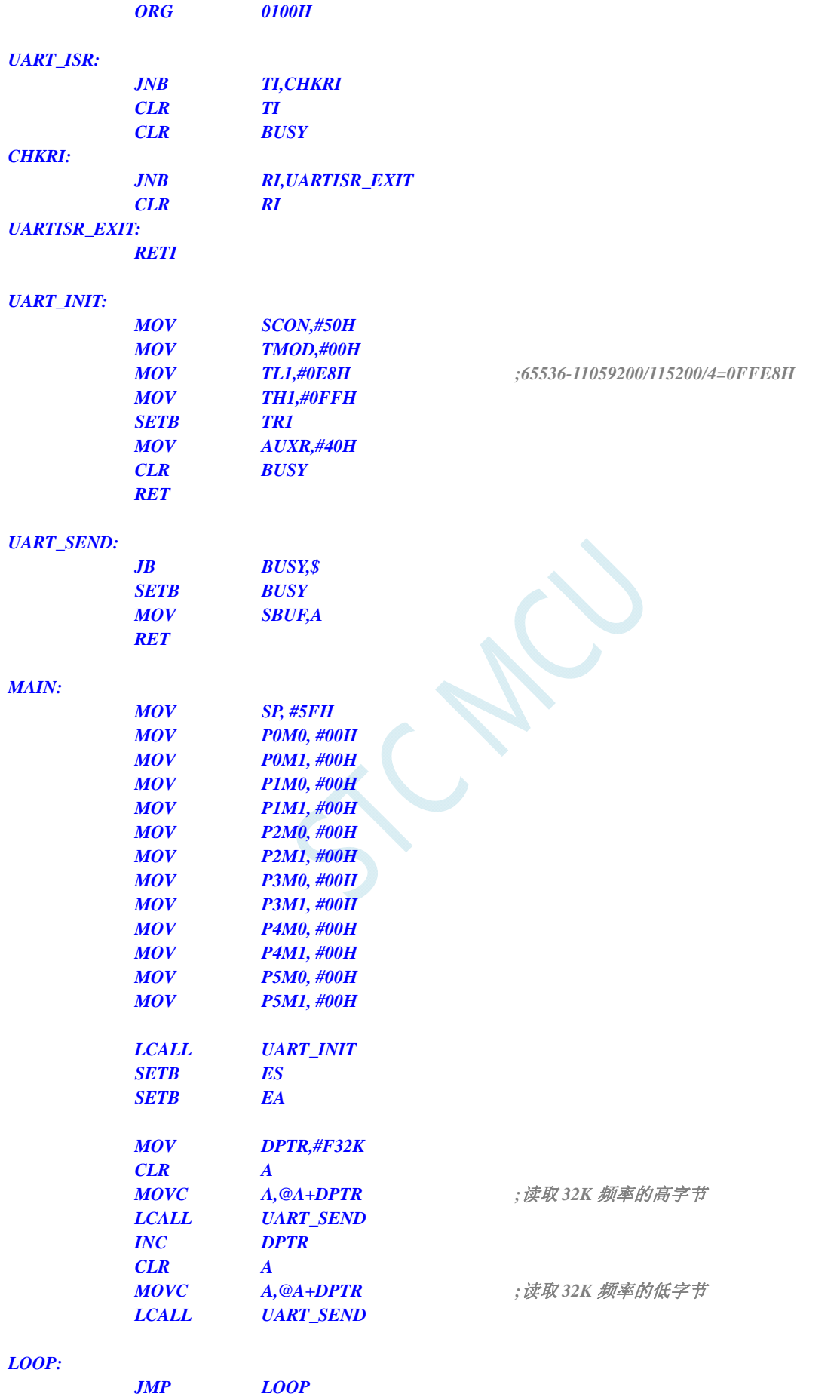

 *END* 

### 7.3.6 读取 32K掉电唤醒定时器的频率 (从RAM中读

#### **C** 语言代码

*//*测试工作频率为 *11.0592MHz* 

*#include "reg51.h" #include "intrins.h"* 

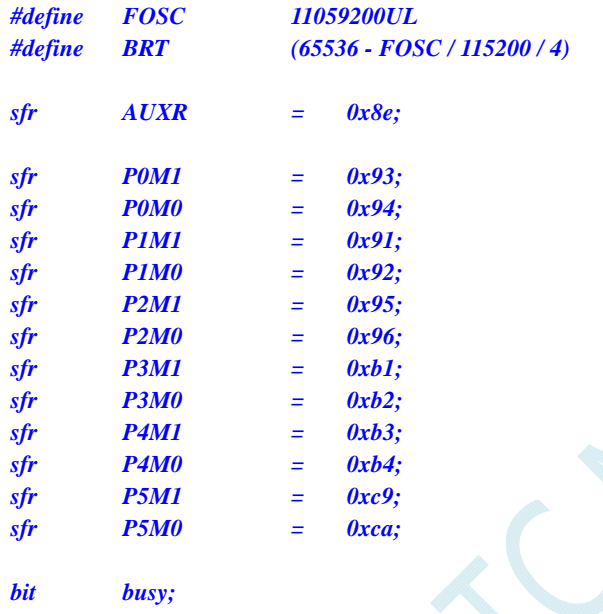

*int \*F32K;* 

*void UartIsr() interrupt 4* 

```
{ 
        if (TI) 
        { 
               TI = 0; 
               busy = 0; 
        } 
        if (RI) 
        { 
               RI = 0; 
 } 
}
```

```
void UartInit()
```

```
{ 
      SCON = 0x50; 
      TMOD = 0x00; 
      TL1 = BRT; 
      TH1 = BRT >> 8; 
      TR1 = 1; 
      AUXR = 0x40;
      busy = 0; 
}
```

```
void UartSend(char dat) 
{ 
     while (busy); 
     busy = 1; 
     SBUF = dat; 
} 
void main() 
{ 
     P0M0 = 0x00; 
     P0M1 = 0x00; 
     P1M0 = 0x00; 
     P1M1 = 0x00; 
     P2M0 = 0x00; 
     P2M1 = 0x00; 
     P3M0 = 0x00; 
     P3M1 = 0x00; 
     P4M0 = 0x00; 
     P4M1 = 0x00; 
     P5M0 = 0x00; 
     P5M1 = 0x00; 
     F32K = (int idata *)0xf8; 
     UartInit(); 
    ES = 1; 
    EA = 1;
     UartSend(*F32K >> 8); //读取 32K 频率的高字节
     UartSend(*F32K); //读取 32K 频率的低字节
     while (1); 
}
```
#### 汇编代码

*;*测试工作频率为 *11.0592MHz* 

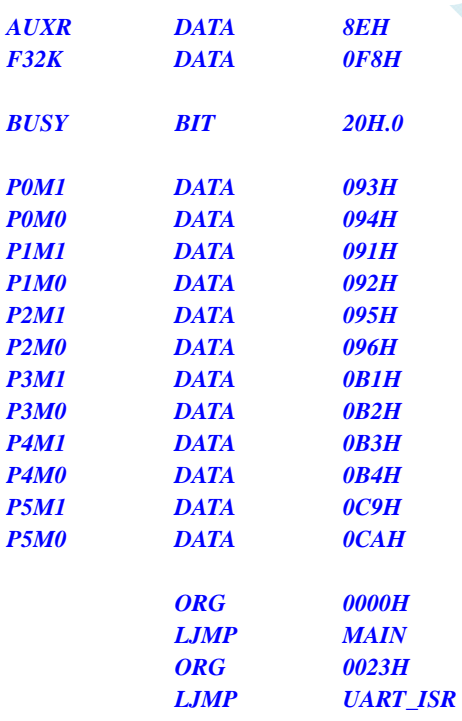

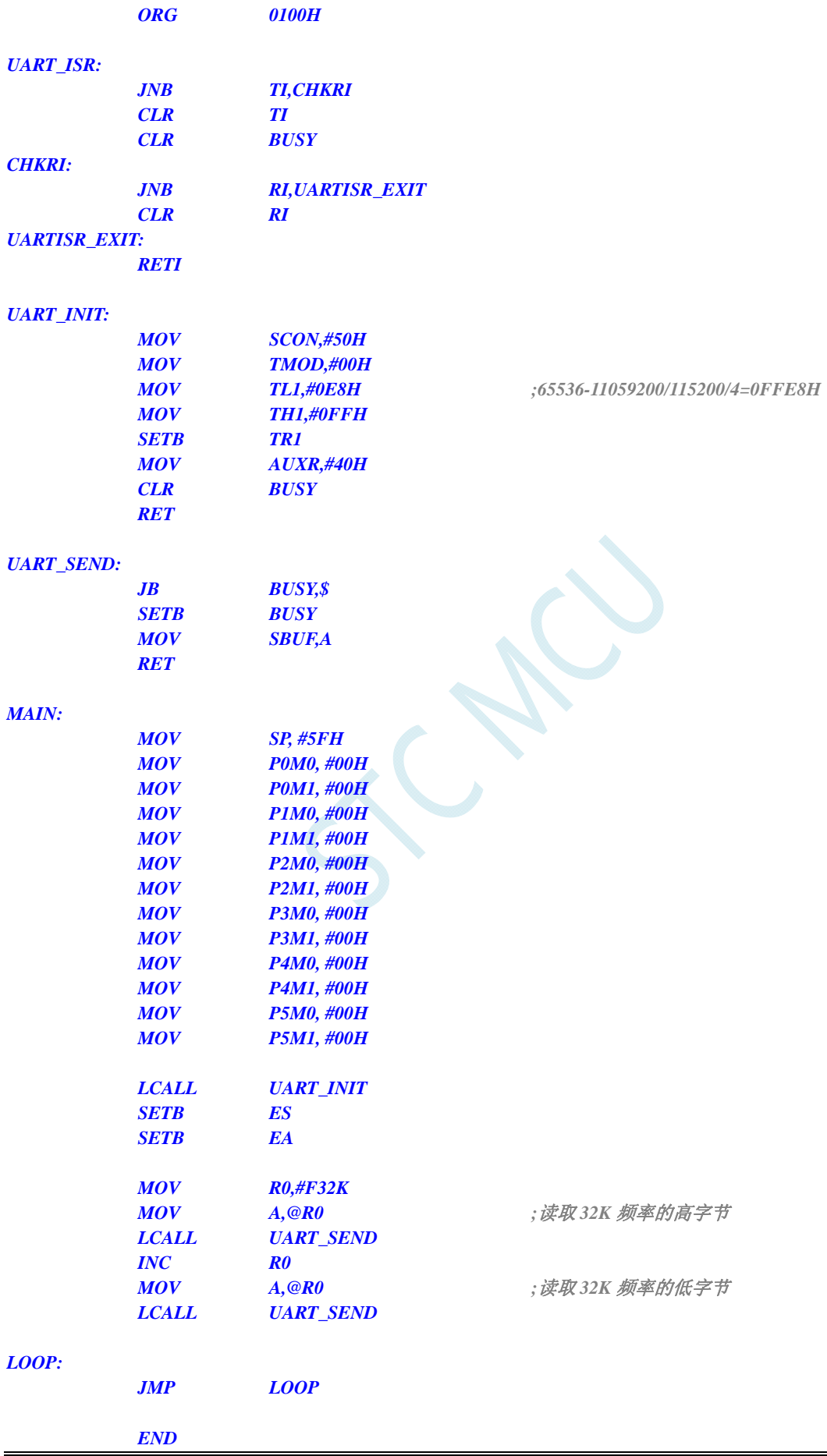

# **7.3.7** 用户自定义内部**IRC**频率 **(**从**Flash** 程序存储器(**ROM**)中读

取**)** 

#### **C** 语言代码

*//*测试工作频率为 *11.0592MHz* 

*#include "reg51.h" #include "intrins.h"* 

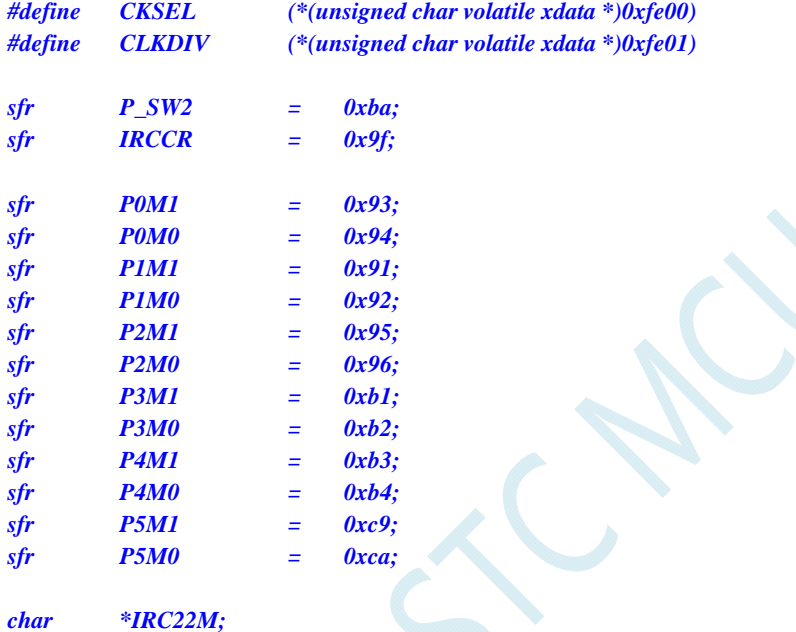

*char \*IRC24M;* 

*void main()* 

*{* 

 *P0M0 = 0x00; P0M1 = 0x00; P1M0 = 0x00; P1M1 = 0x00; P2M0 = 0x00; P2M1 = 0x00; P3M0 = 0x00; P3M1 = 0x00; P4M0 = 0x00; P4M1 = 0x00; P5M0 = 0x00; P5M1 = 0x00;* 

 $\textit{IRC22M} = \text{(char code *)} 0x1 \text{ ff} 4;$  // STC8G1K08  *IRC24M = (char code \*) 0x1ff3;* 

// IRCCR = \*IRC22M;  $\angle$  //  $\angle$  //装载 22.1184MHz 的 IRC 参数 *IRCCR* **= \****IRC24M***;**  $\qquad \qquad$  //装载 24MHz 的 IRC 参数

 *P\_SW2 = 0x80;* 

*CLKDIV = 0;* //主时钟不预分频 *CKSEL* = 0x40; *///主时钟 4 分频输出到 P5.4 口 P\_SW2 = 0x00;* 

 *while (1);* 

### 汇编代码

*}* 

*;*测试工作频率为 *11.0592MHz* 

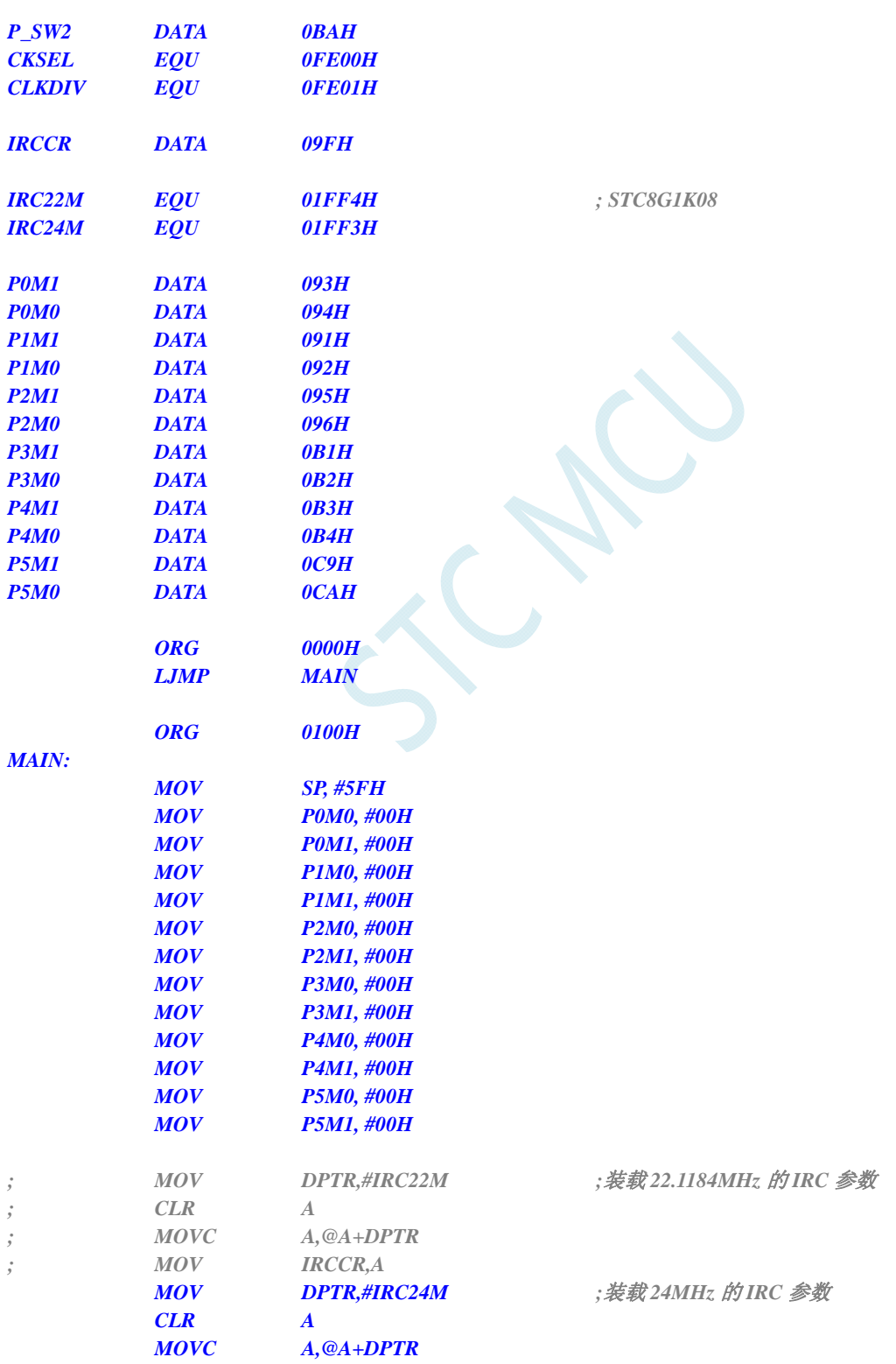

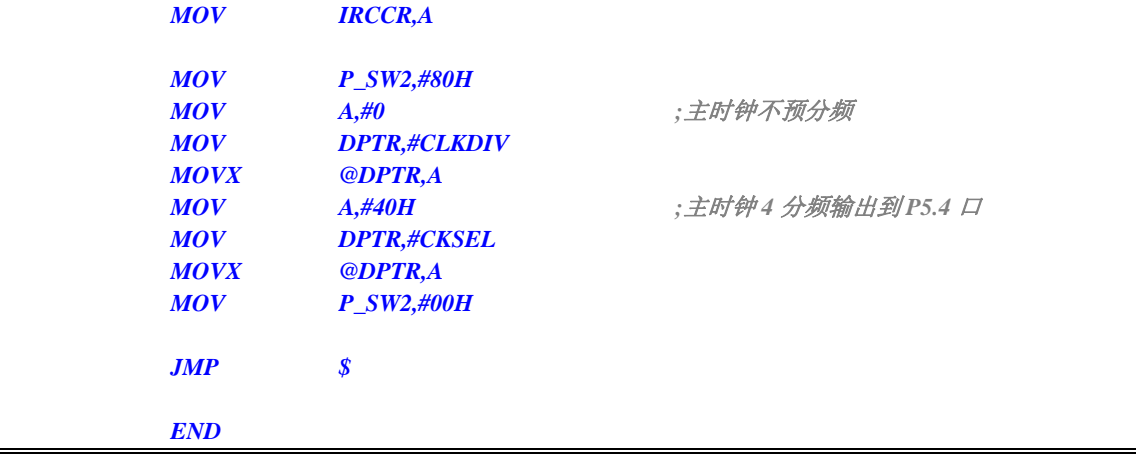

### **7.3.8** 用户自定义内部**IRC**频率 **(**从**RAM**中读取**)**

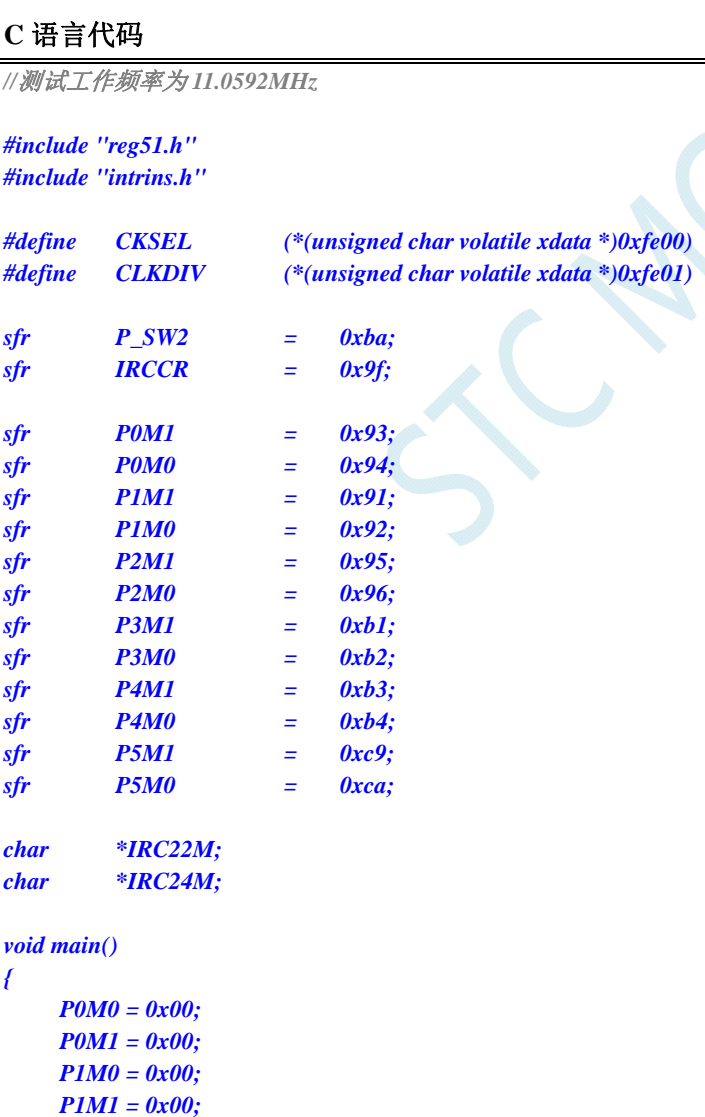

 *P2M0 = 0x00; P2M1 = 0x00; P3M0 = 0x00; P3M1 = 0x00;* 

 *P4M0 = 0x00; P4M1 = 0x00; P5M0 = 0x00; P5M1 = 0x00; IRC22M = (char idata \*)0xfa; IRC24M = (char idata \*) 0xfb; // IRCCR = \*IRC22M; //*装载 *22.1184MHz* 的 *IRC* 参数 *IRCCR* **= \****IRC24M***;** *<i><i>I <i><i>I <i><i>I //装载 24MHz 的 IRC 参数 P\_SW2 = 0x80; CLKDIV = 0;* //主时钟不预分频 *CKSEL* = 0x40; *///主时钟 4 分频输出到 P5.4 口 P\_SW2 = 0x00; while (1);* 

### 汇编代码

*}* 

*;*测试工作频率为 *11.0592MHz* 

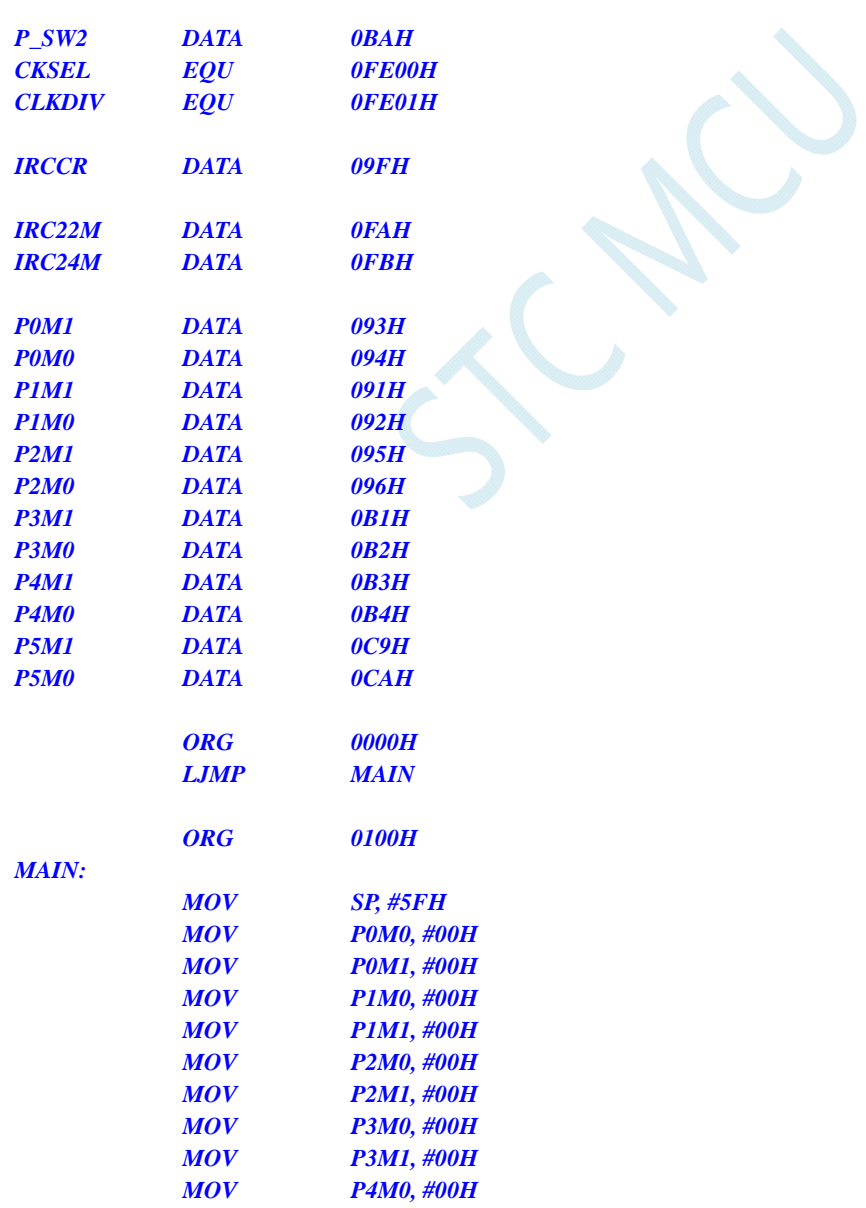

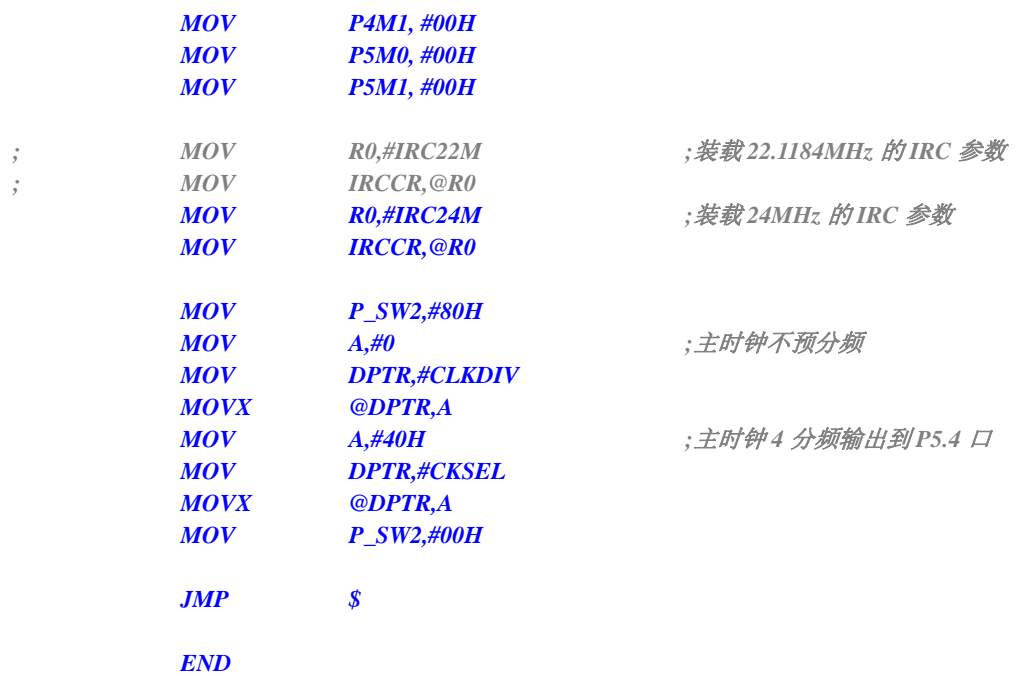

# **8** 特殊功能寄存器

## **8.1 STC8G1K08-20Pin/16Pin**系列

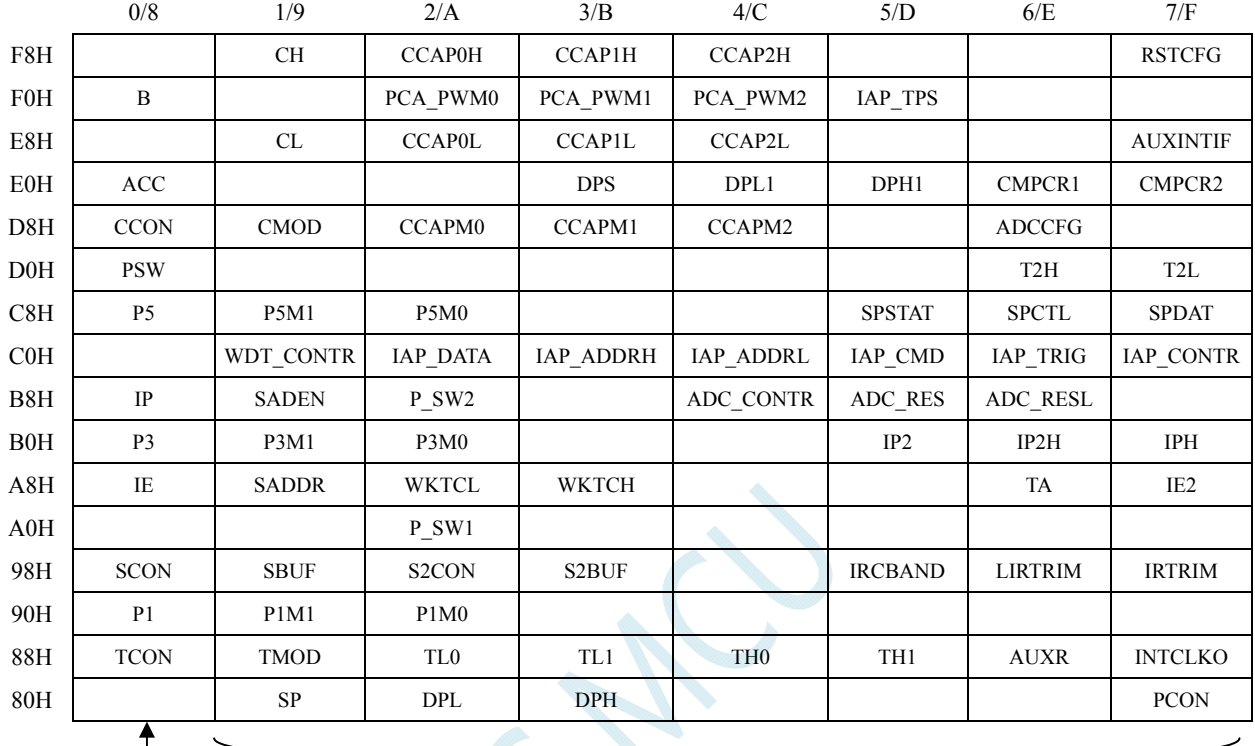

注意: 寄存器地址能够被 8 整除的才可进行位寻址, 不能被 8 整除的则不可位寻址 可位寻址 不可位寻址 不可位寻址

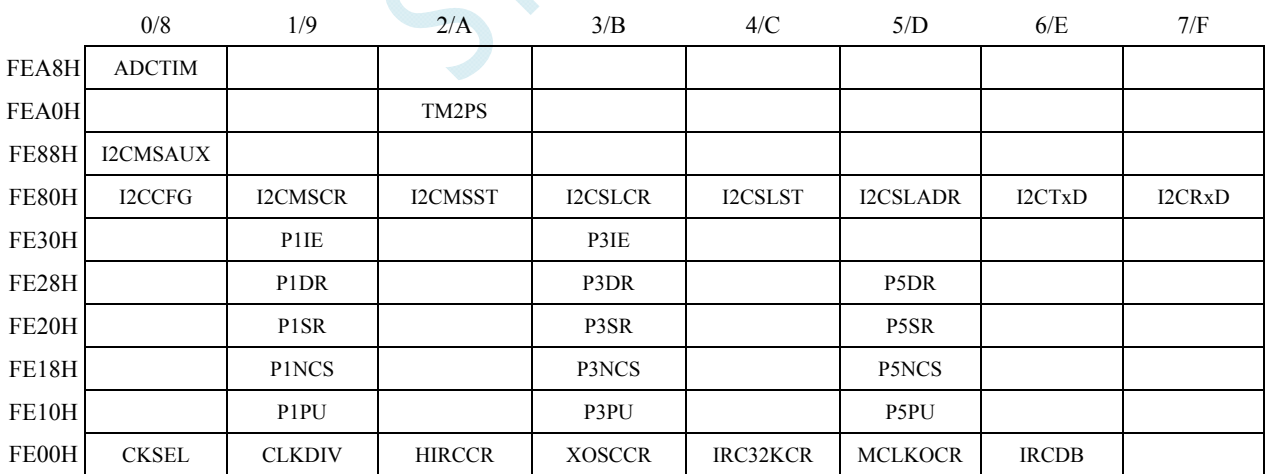

ı

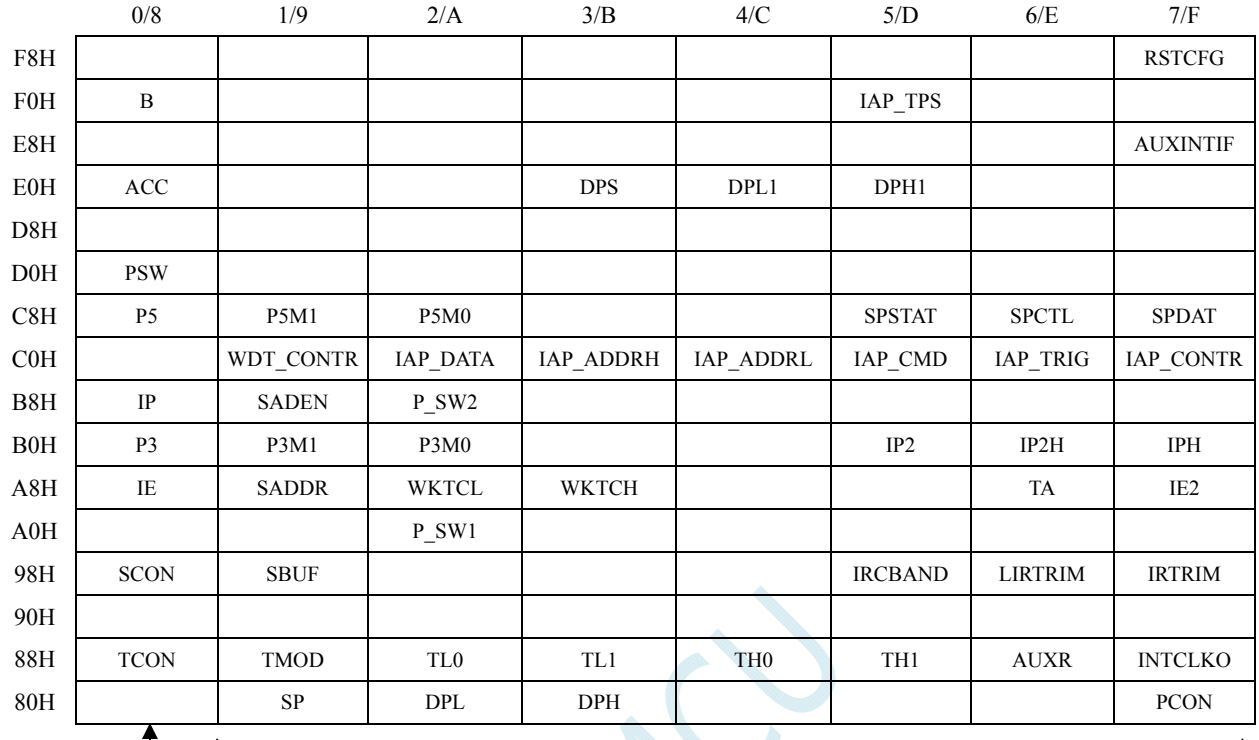

### **8.2 STC8G1K08-8Pin**系列

注意: 寄存器地址能够被 8 整除的才可进行位寻址, 不能被 8 整除的则不可位寻址 可位寻址 あたい こうしょう 不可位寻址

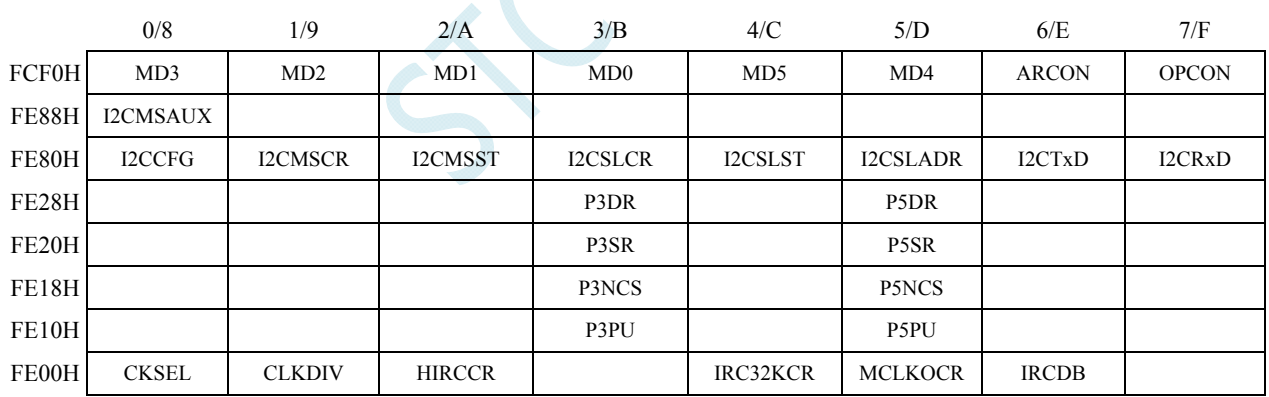

 $\mathbf{I}$ 

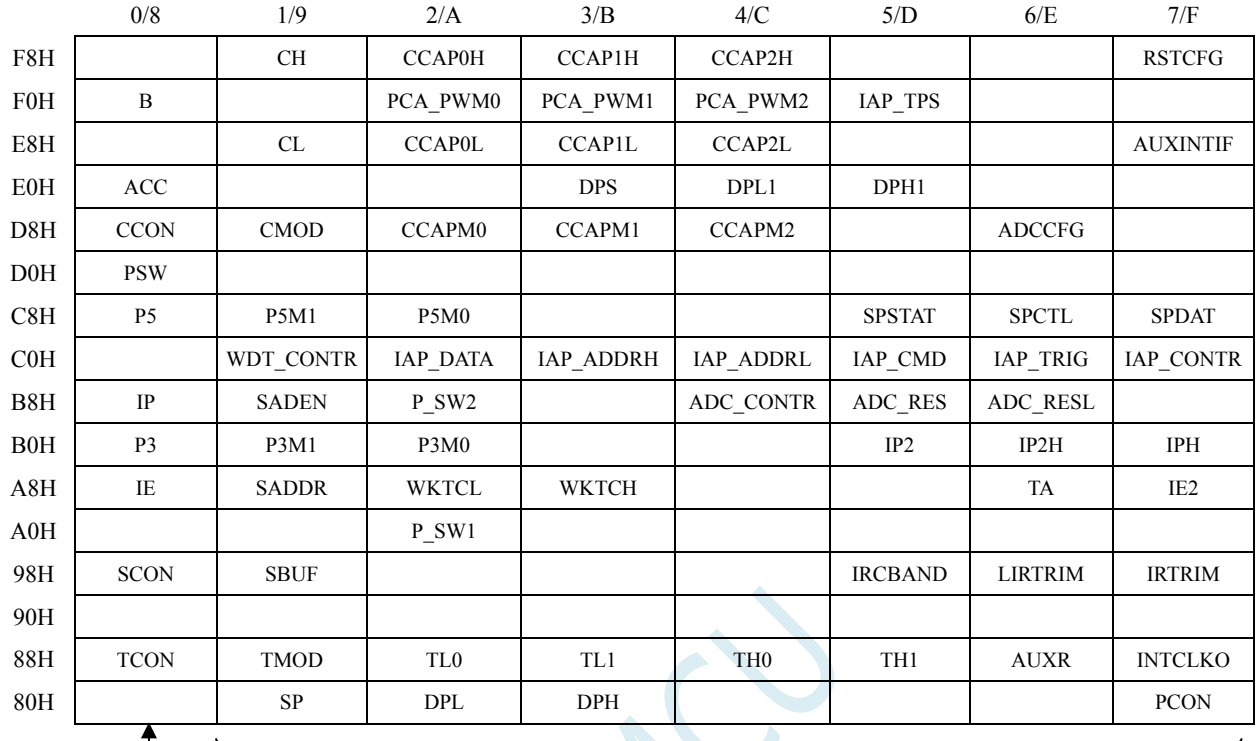

### **8.3 STC8G1K08A-8Pin**系列

注意: 寄存器地址能够被 8 整除的才可进行位寻址, 不能被 8 整除的则不可位寻址 可位寻址 不可位寻址

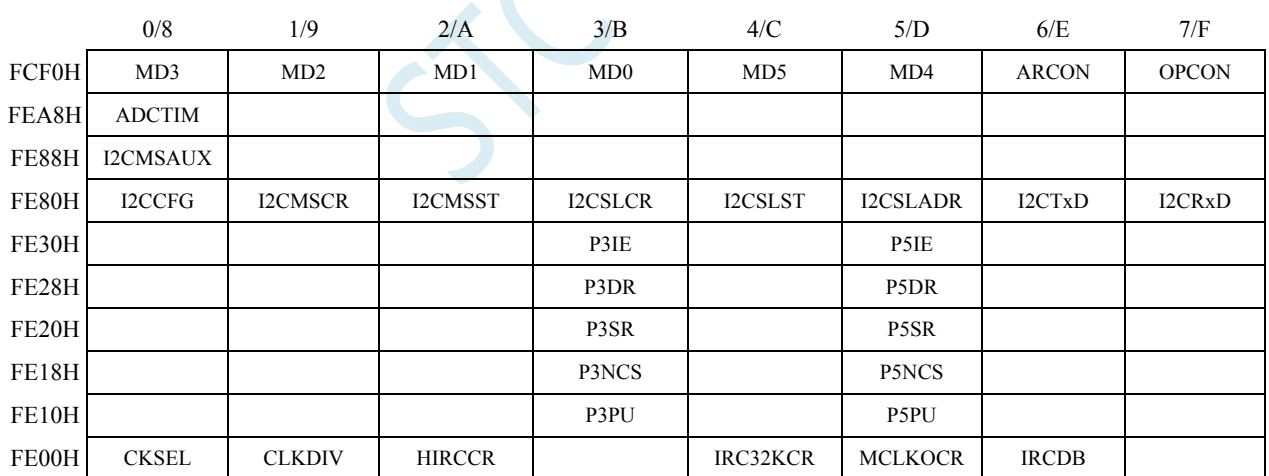

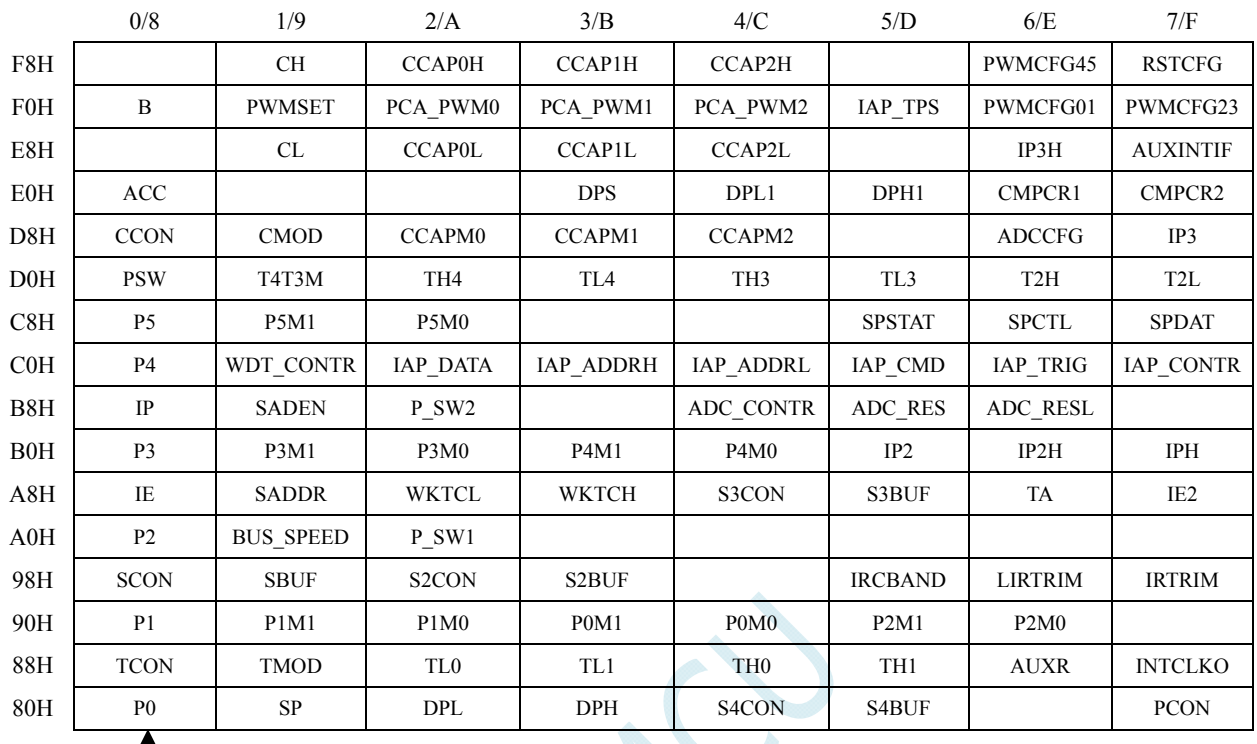

### **8.4 STC8G2K64S4-48Pin**系列

注意: 寄存器地址能够被 8 整除的才可进行位寻址, 不能被 8 整除的则不可位寻址 可位寻址 あたい こうしゃ 不可位寻址

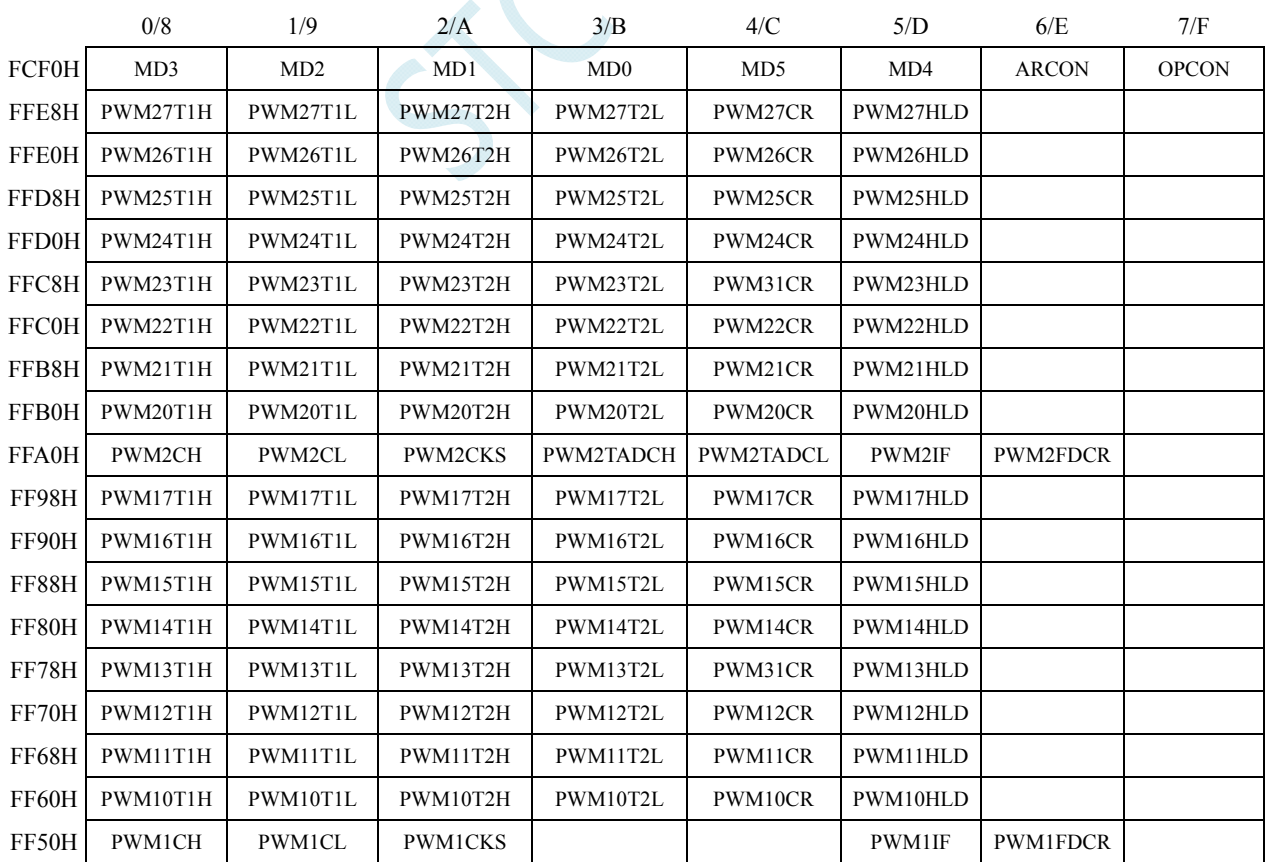

深圳国芯人工智能有限公司 国内分销商电话**: 0513-5501 2928/2929/2966** 传真**: 0513-5501 2926/2956/2947** - 183 -

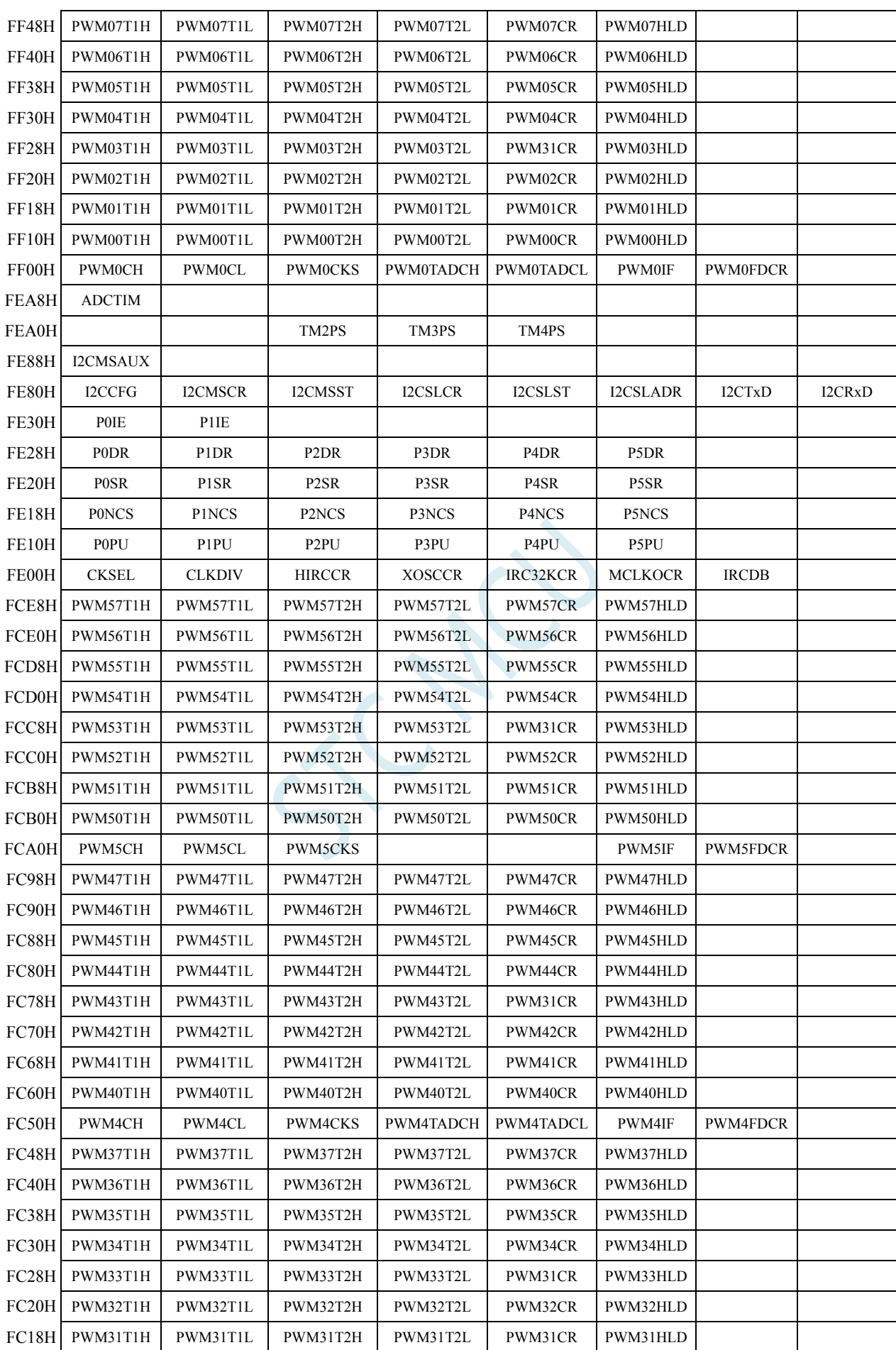

深圳国芯人工智能有限公司 国内分销商电话**: 0513-5501 2928/2929/2966** 传真**: 0513-5501 2926/2956/2947** - 184 -

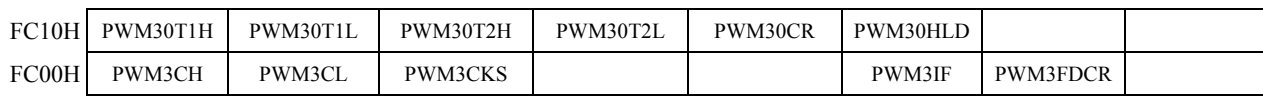

SCA

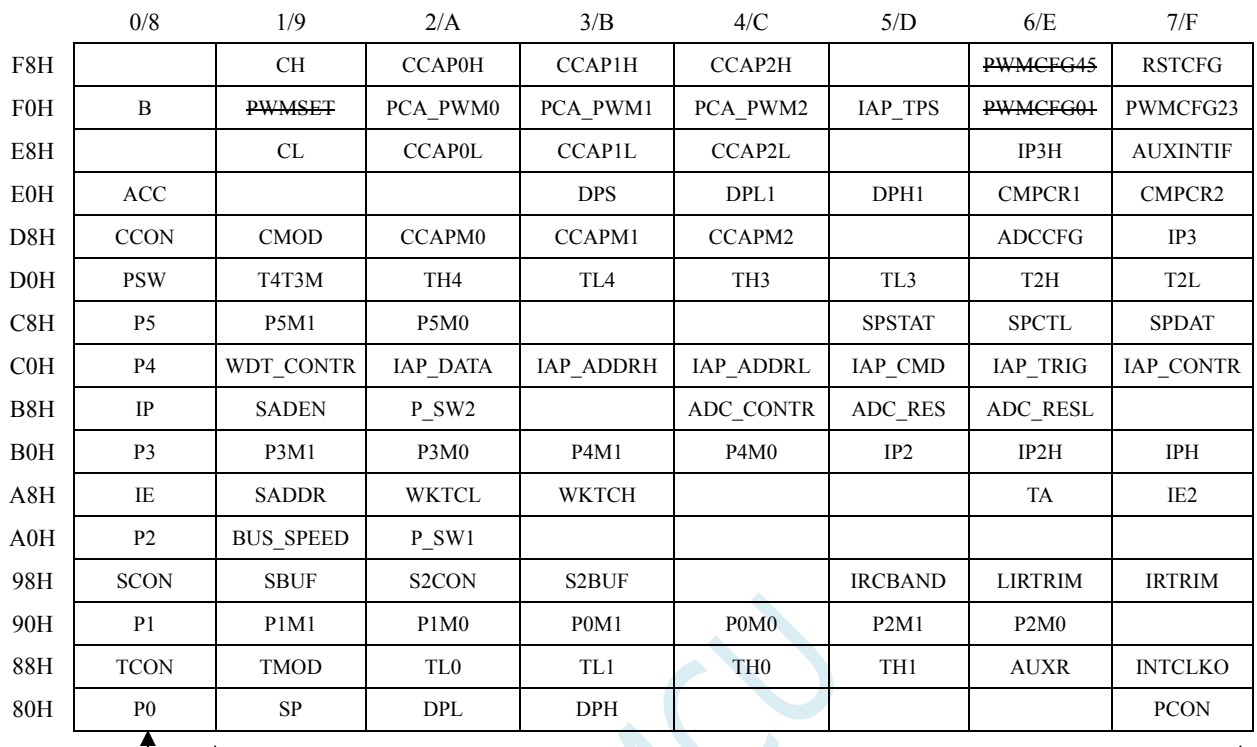

### **8.5 STC8G2K64S2-48Pin**系列

注意: 寄存器地址能够被 8 整除的才可进行位寻址, 不能被 8 整除的则不可位寻址 可位寻址 あたい こうしょう 不可位寻址

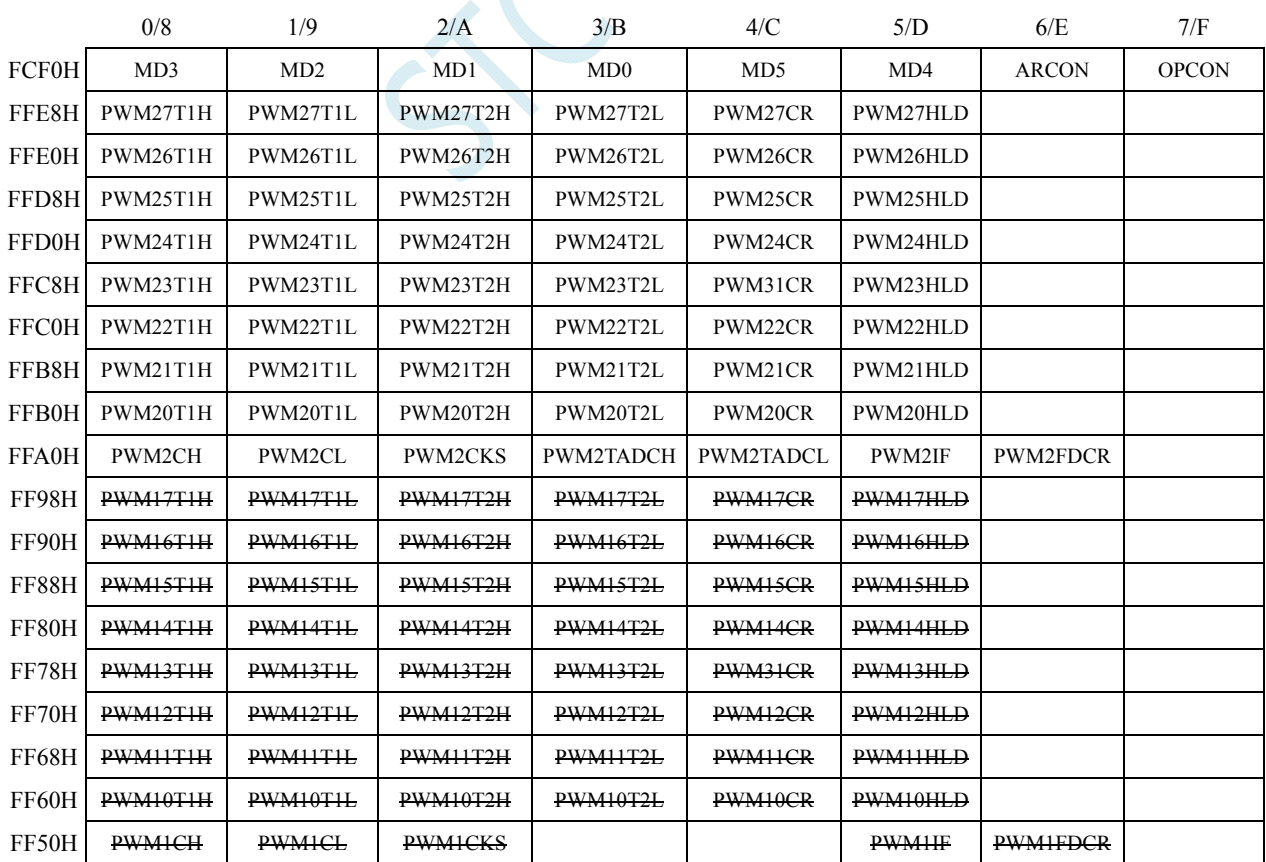

深圳国芯人工智能有限公司 国内分销商电话**: 0513-5501 2928/2929/2966** 传真**: 0513-5501 2926/2956/2947** - 186 -

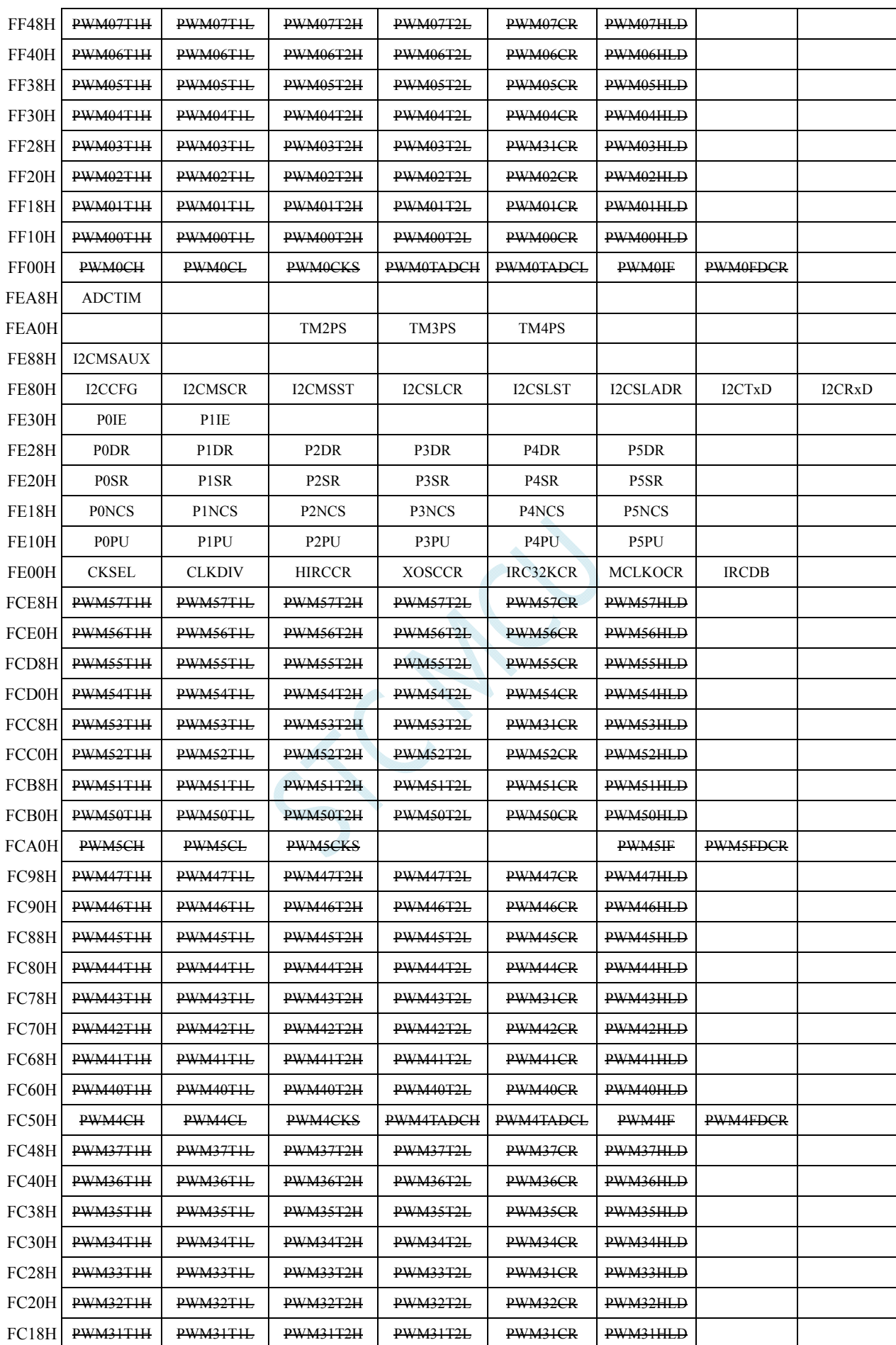

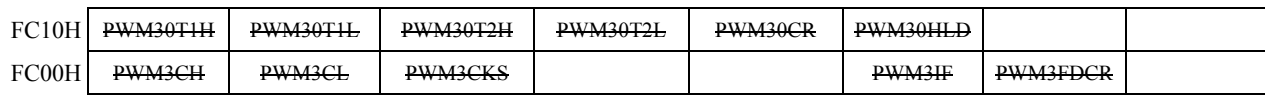

 $55 - 12$ 

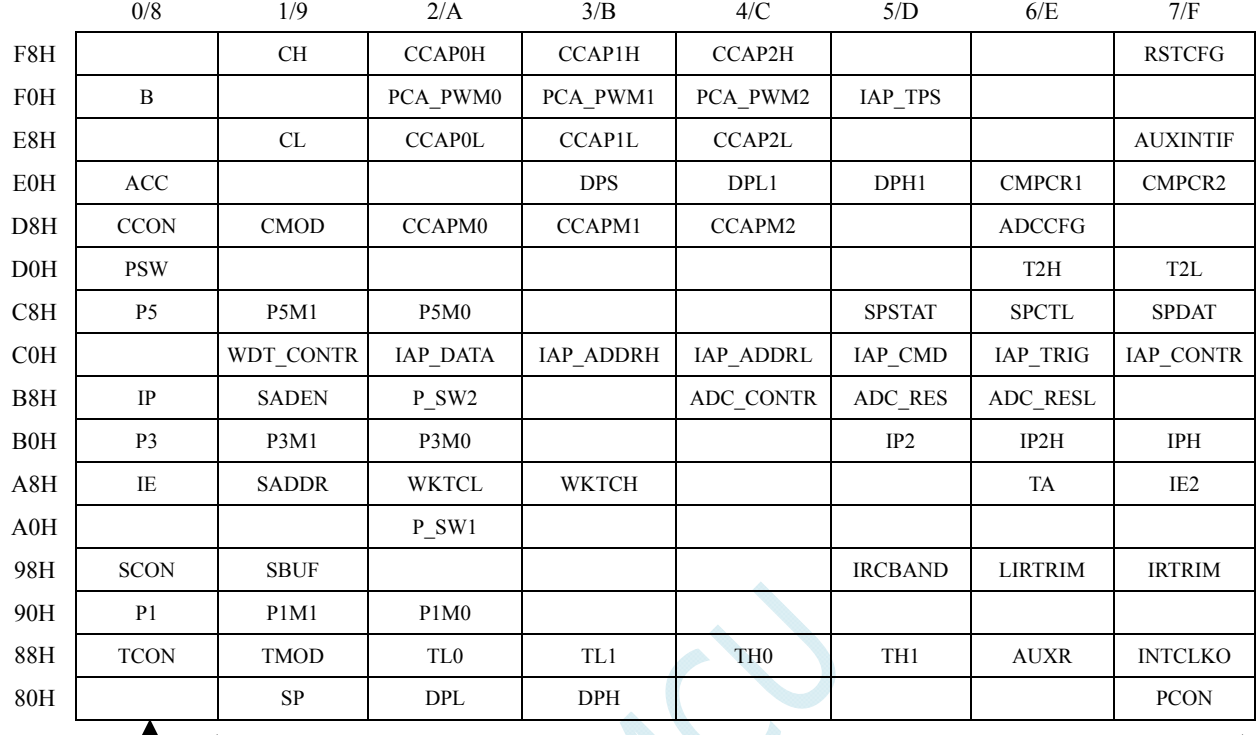

### **8.6 STC8G1K08T-20Pin**触摸按键系列

注意: 寄存器地址能够被 8 整除的才可进行位寻址, 不能被 8 整除的则不可位寻址 可位寻址 あたい こうしゃ 不可位寻址

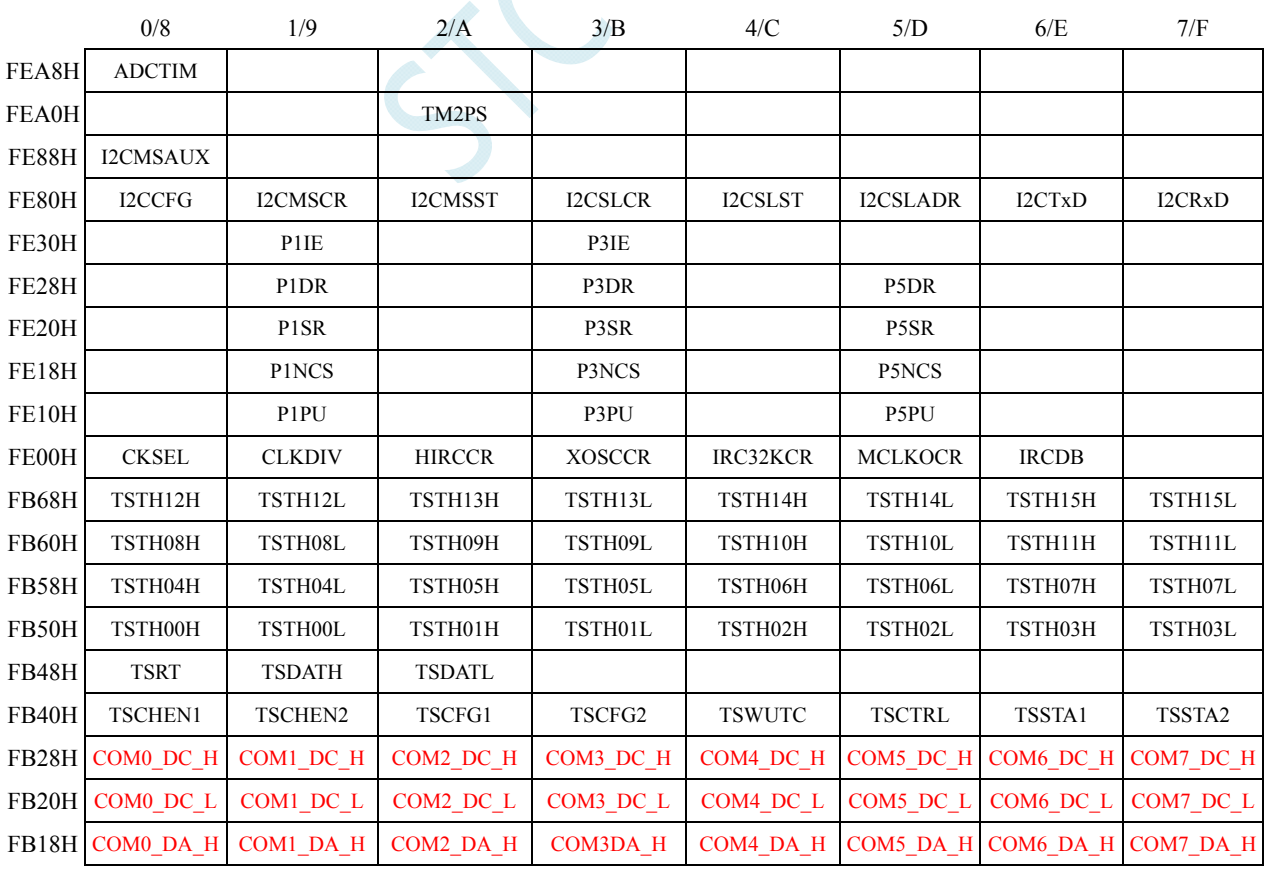

深圳国芯人工智能有限公司 国内分销商电话**: 0513-5501 2928/2929/2966** 传真**: 0513-5501 2926/2956/2947** - 189 -

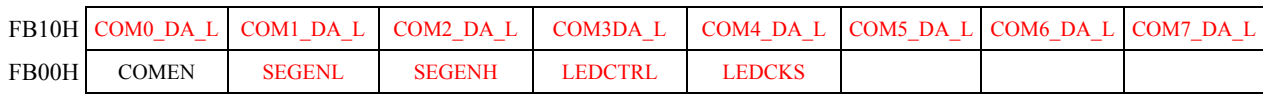

 $55 - 12$ 

### **8.7** 特殊功能寄存器列表

注意: 寄存器地址能够被 8 整除的才可进行位寻址, 不能被 8 整除的则不可位寻址。 STC8G 系列能进行位寻址的寄存器:P0(80H)、TCON(88H)、P1(90H)、SCON(98H)、P2(A0H)、 IE(A8H)、P3(B0H)、IP(B8H)、P4(C0H)、P5(C8H)、PSW(D0H)、CCON(D8H)、ACC(E0H)、 P6(E8H)、B(F0H)、P7(F8H)

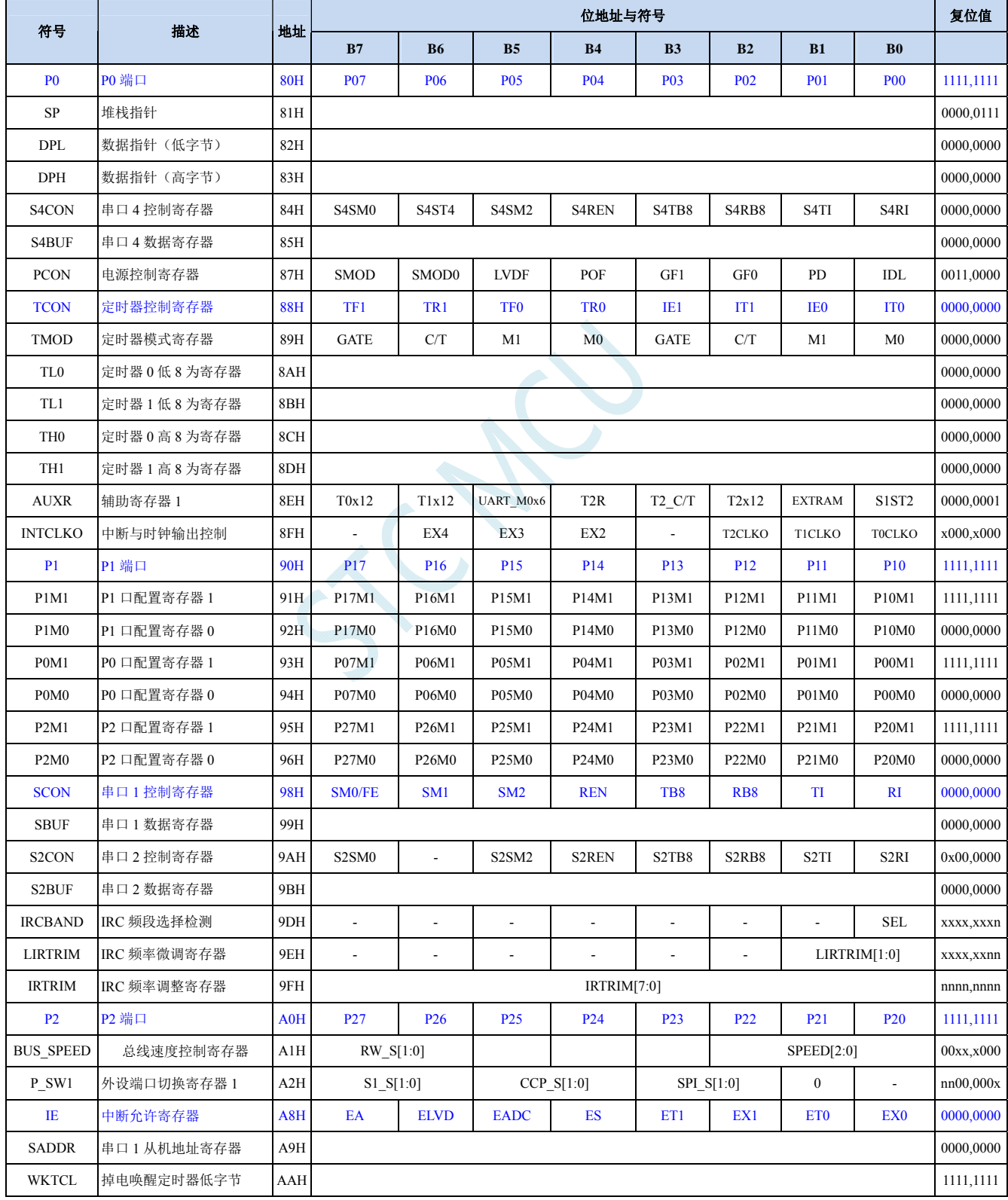

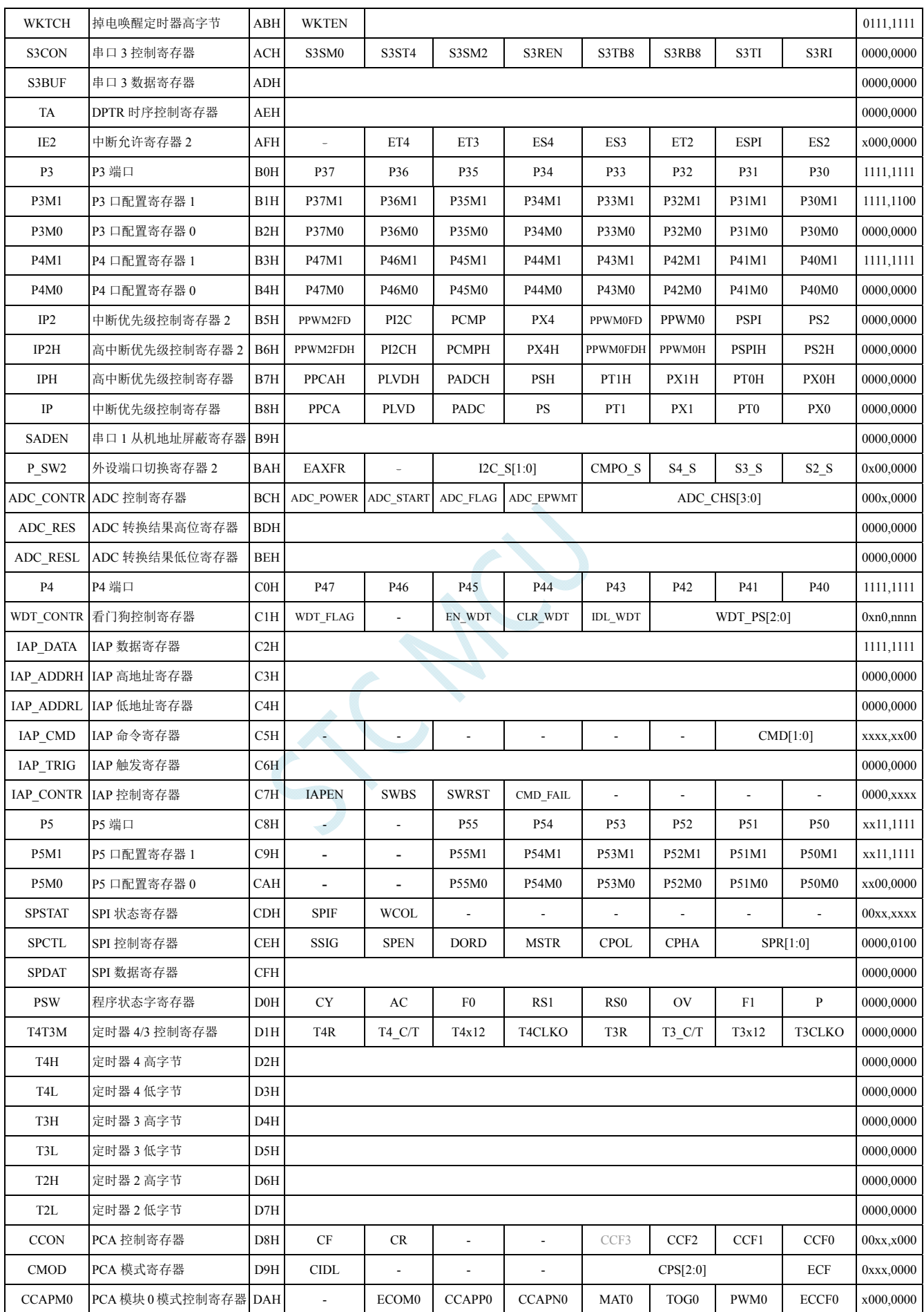

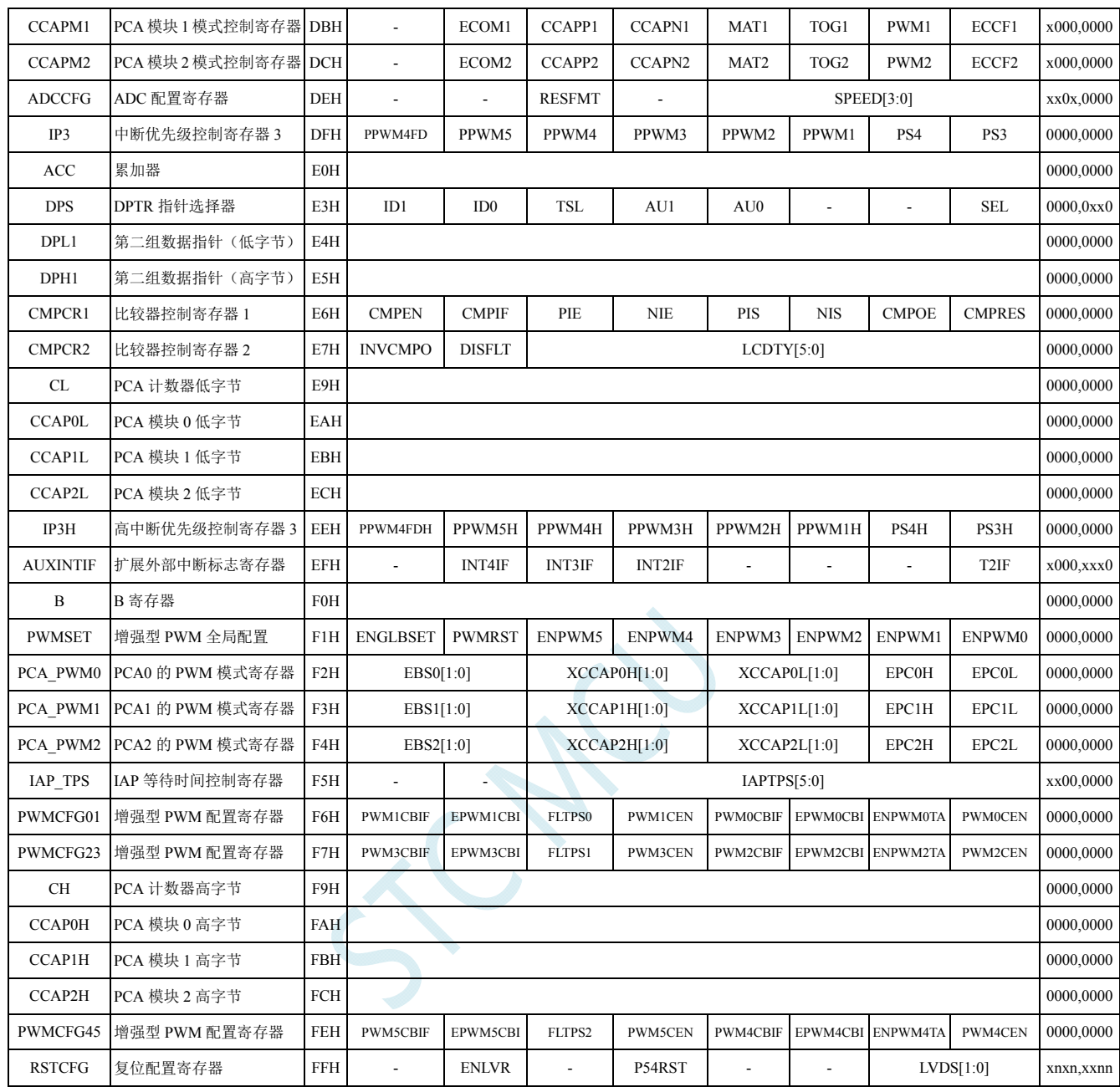

下列特殊功能寄存器为扩展 SFR,逻辑地址位于 XDATA 区域,访问前需要将 P\_SW2 (BAH)寄存 器的最高位(EAXFR)置 1,然后使用 MOVX A,@DPTR 和 MOVX @DPTR,A 指令进行访问

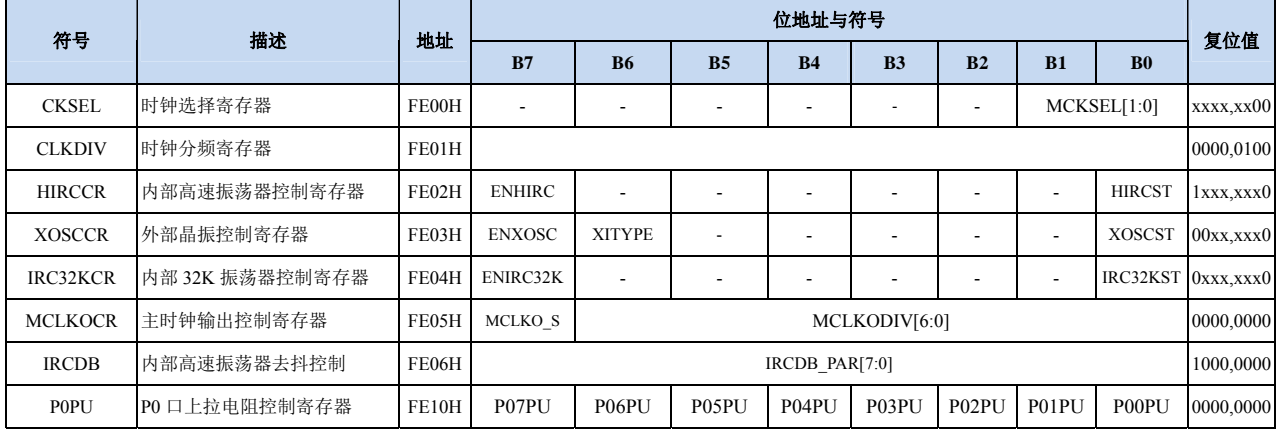

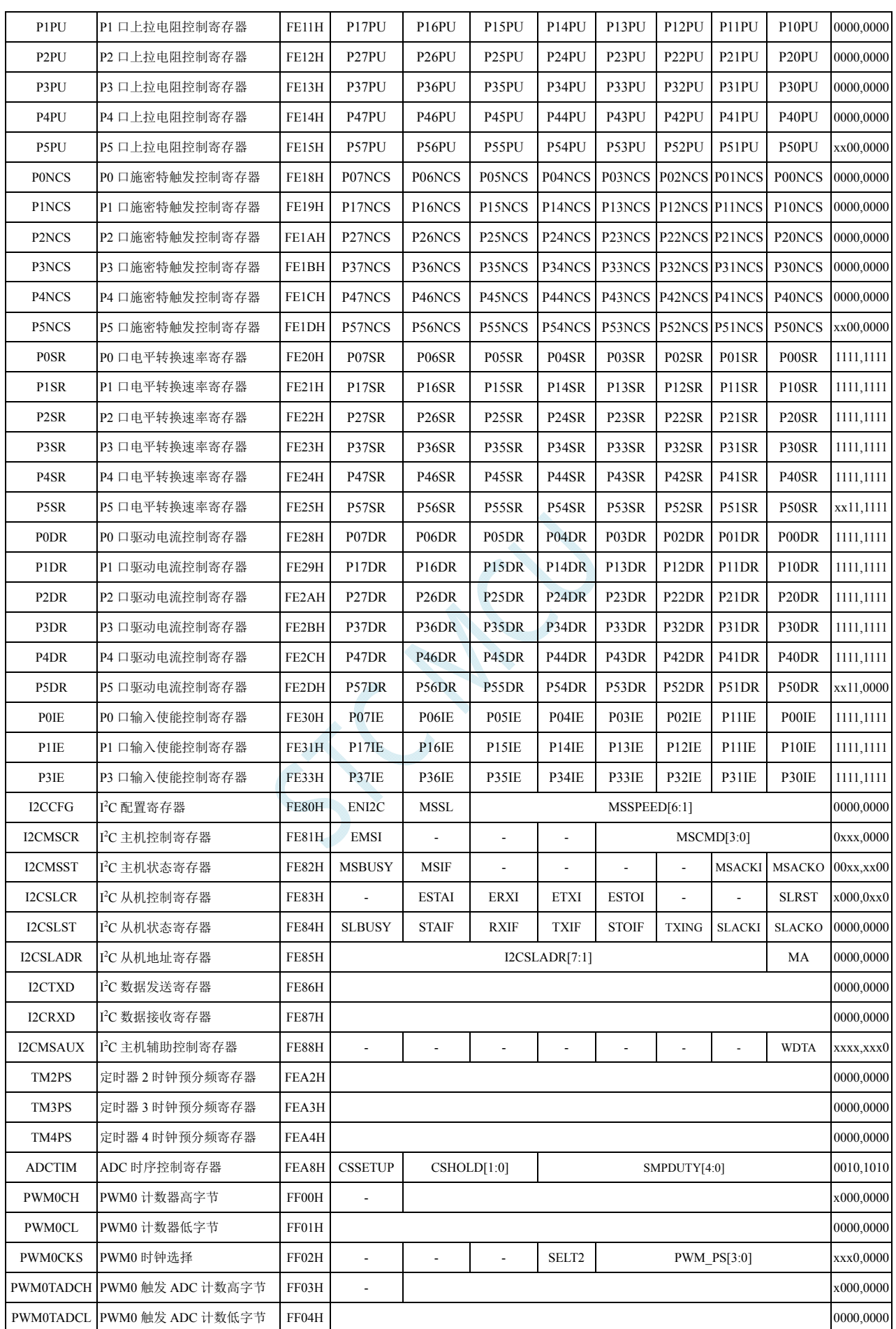

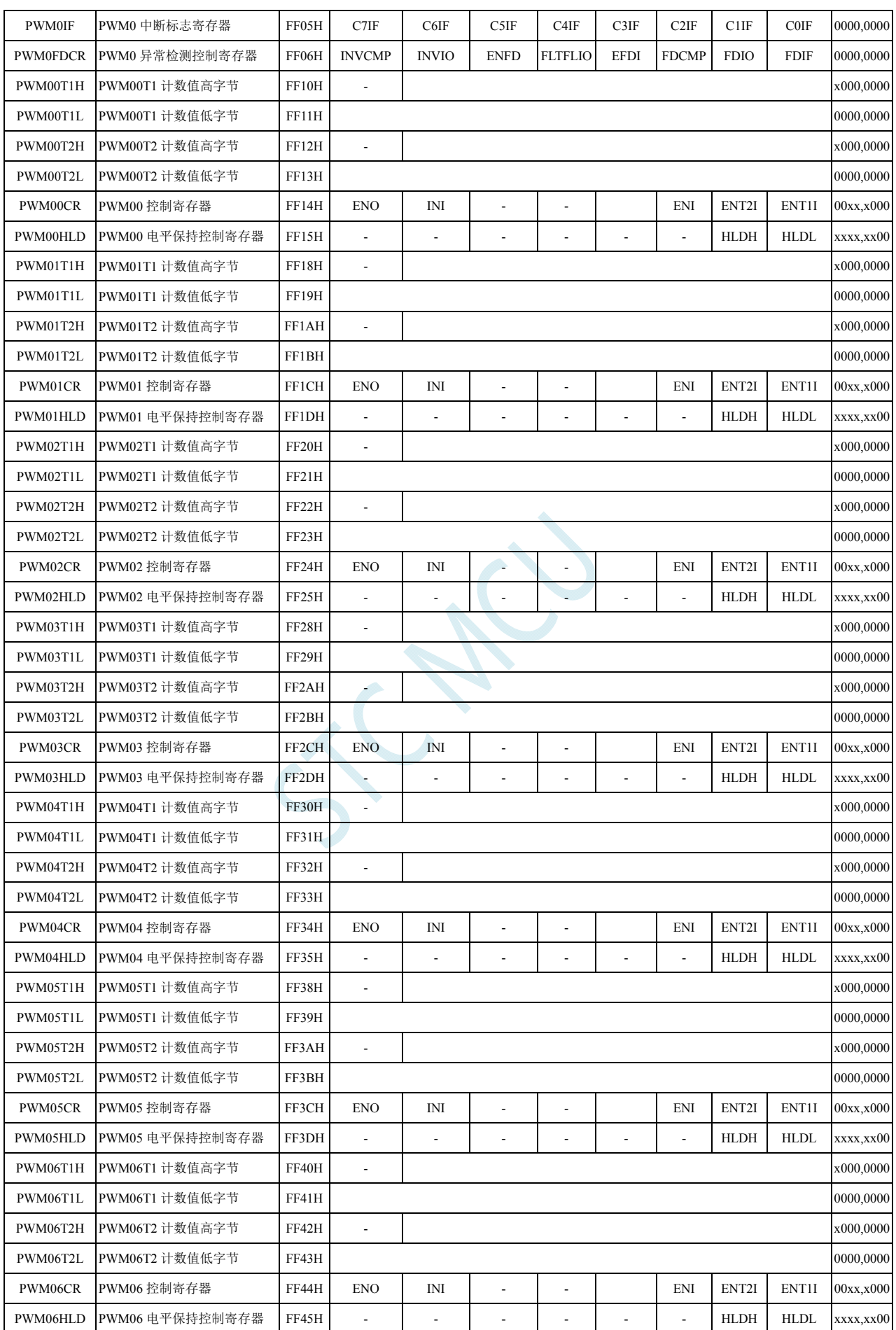

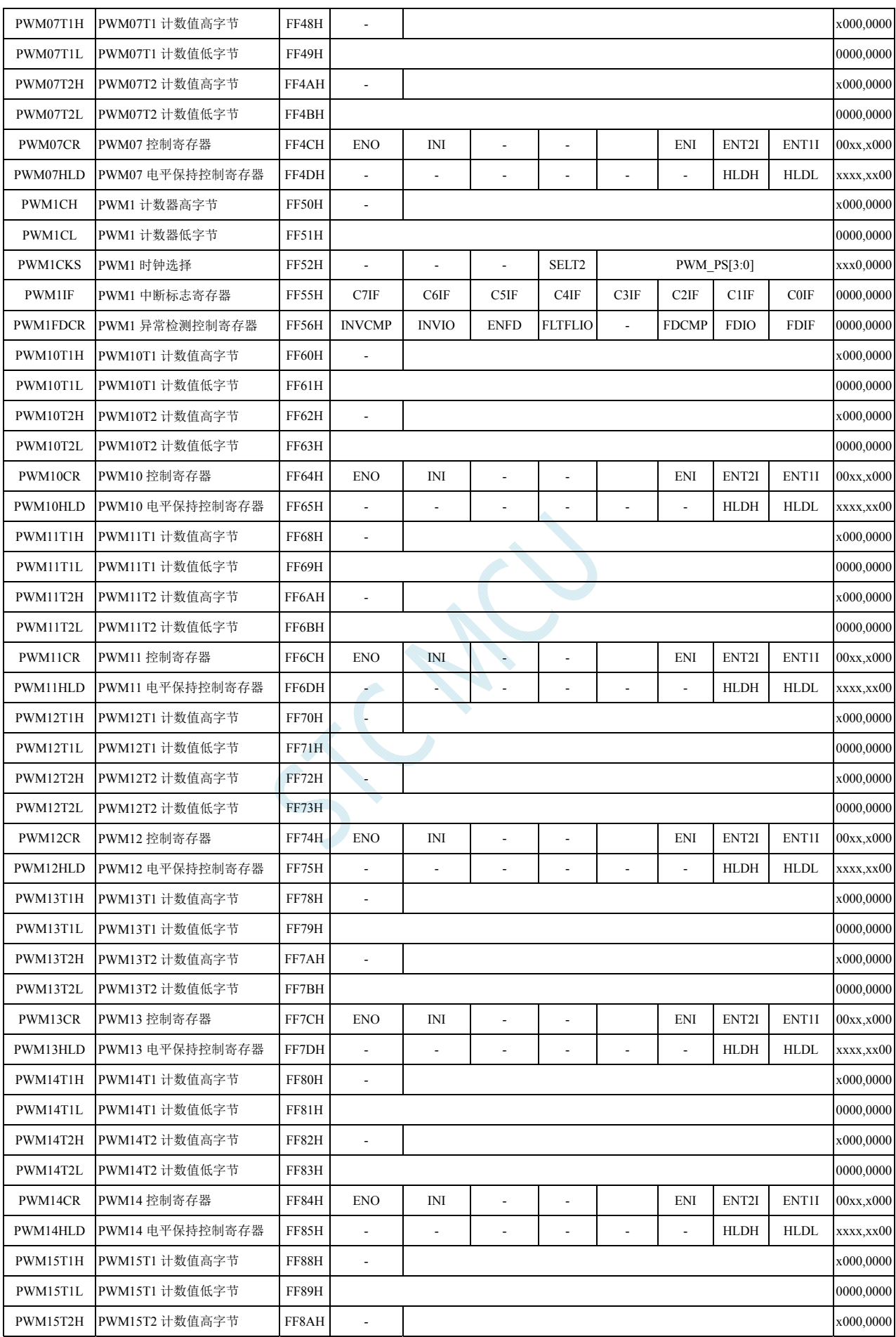

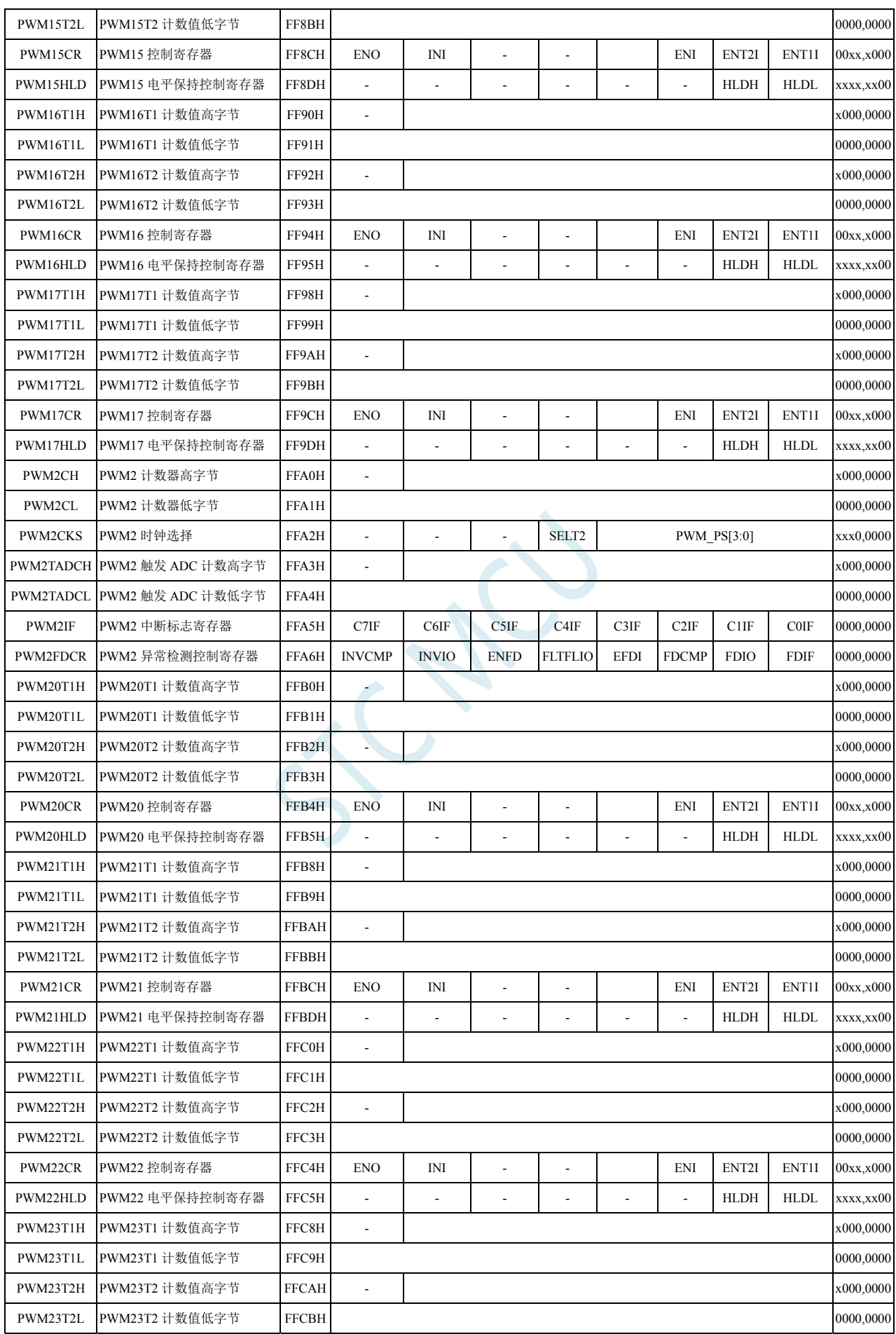

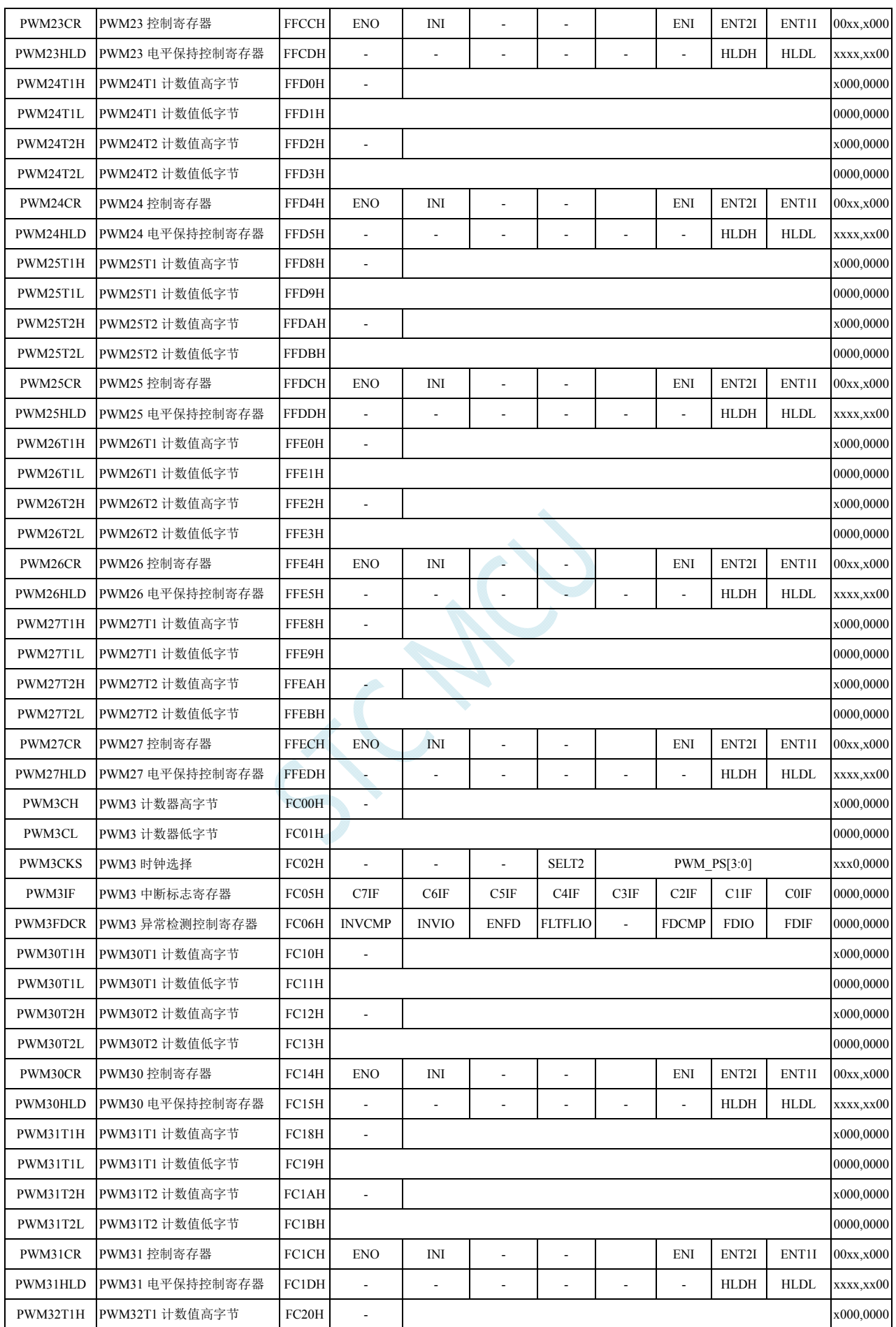

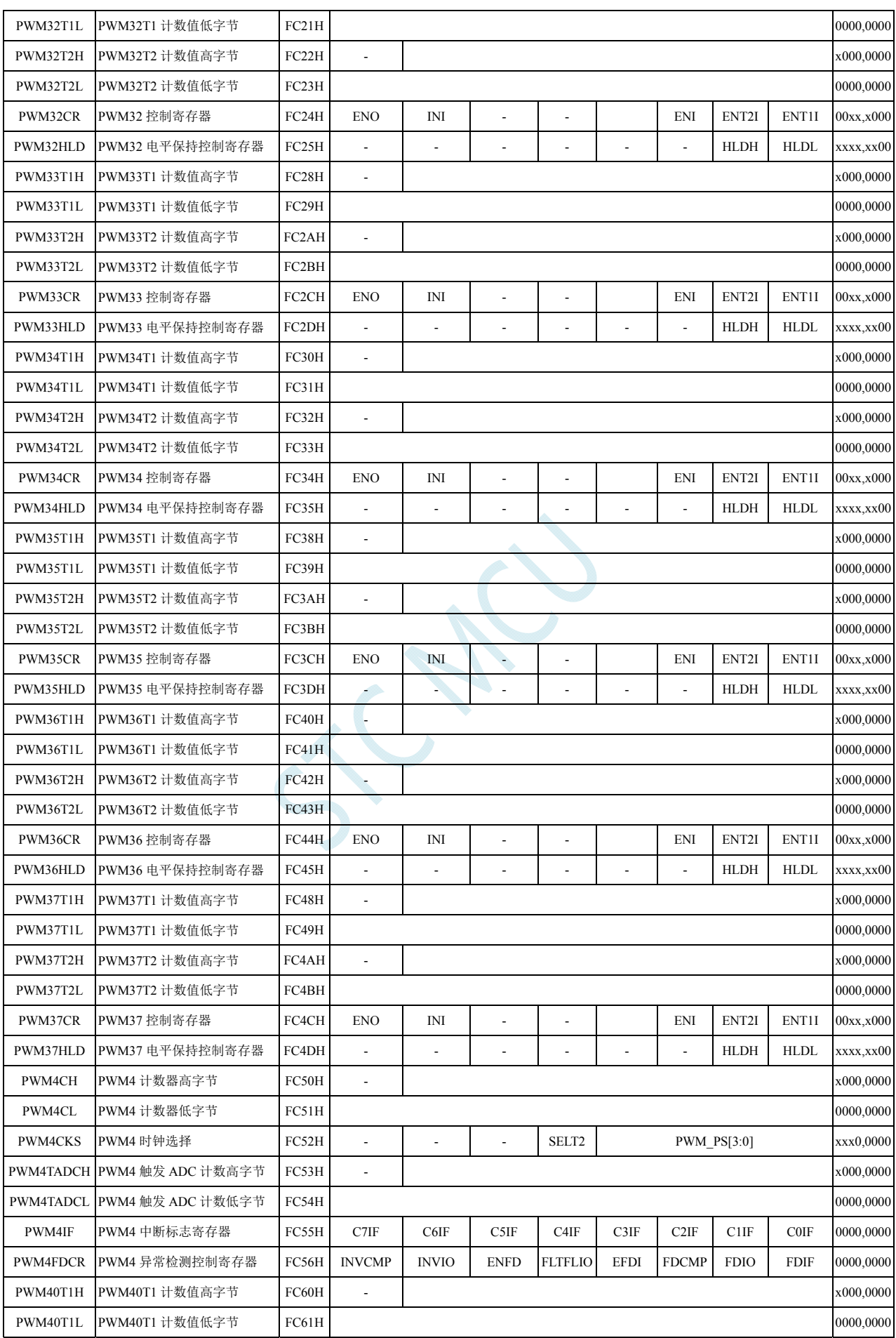

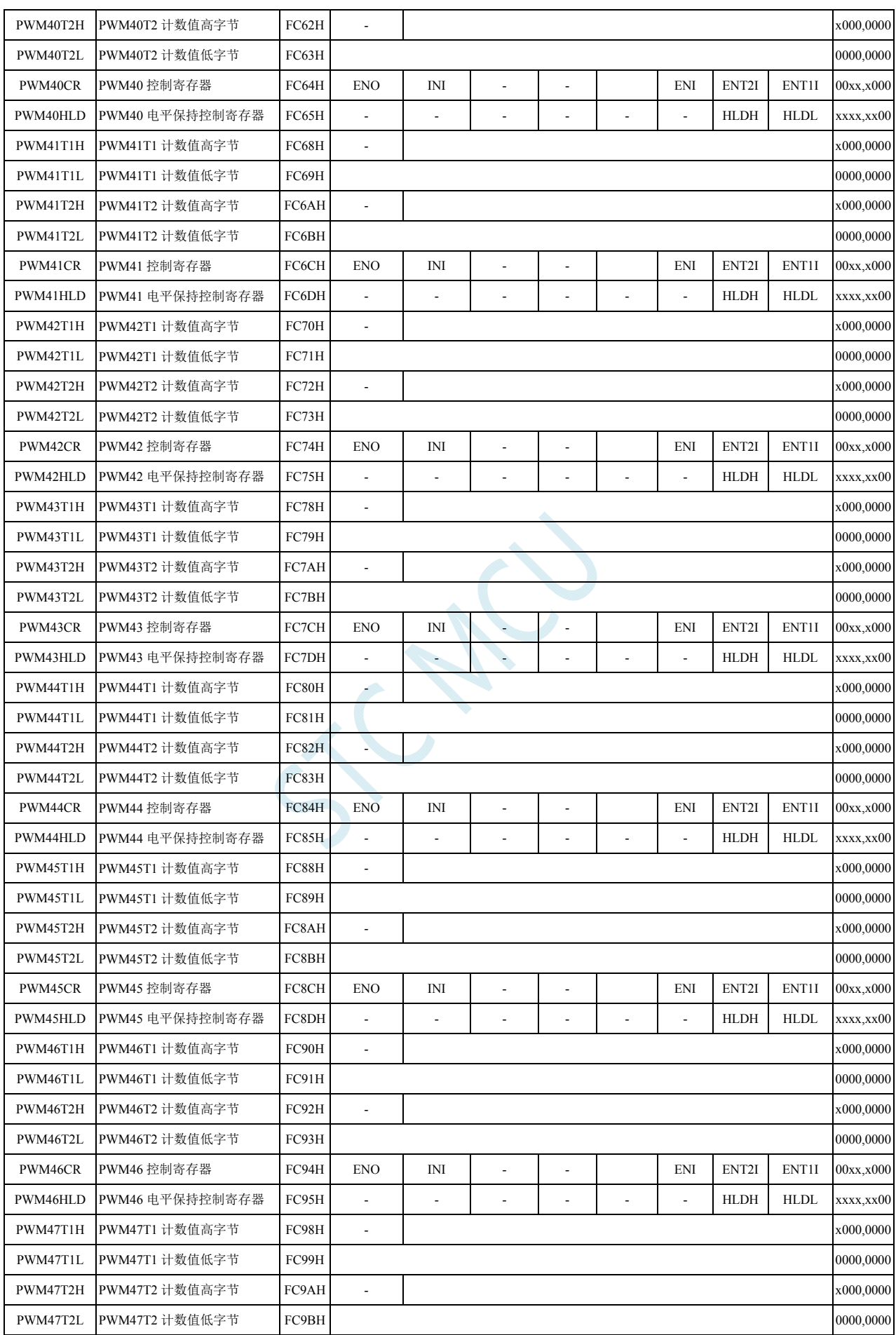

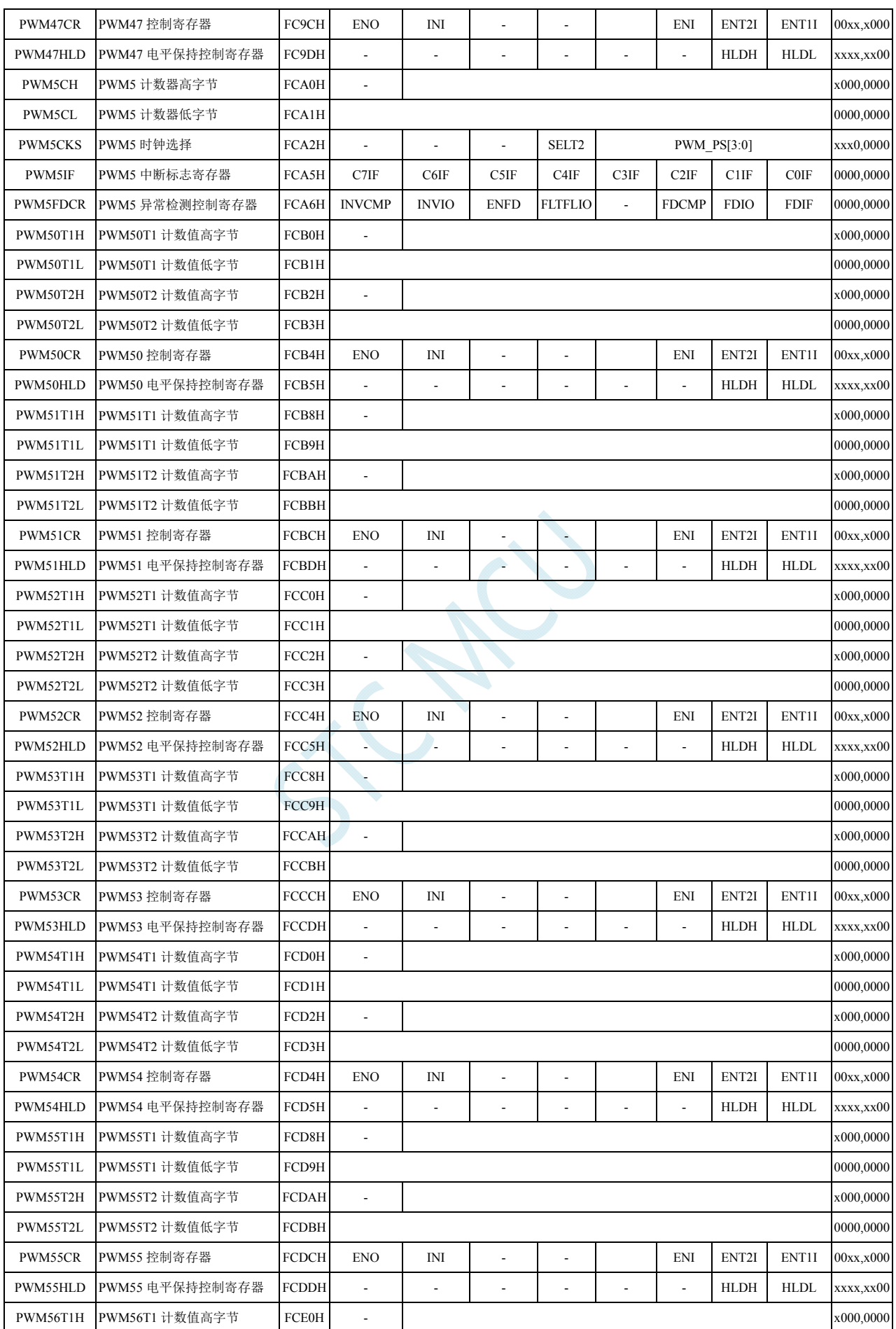

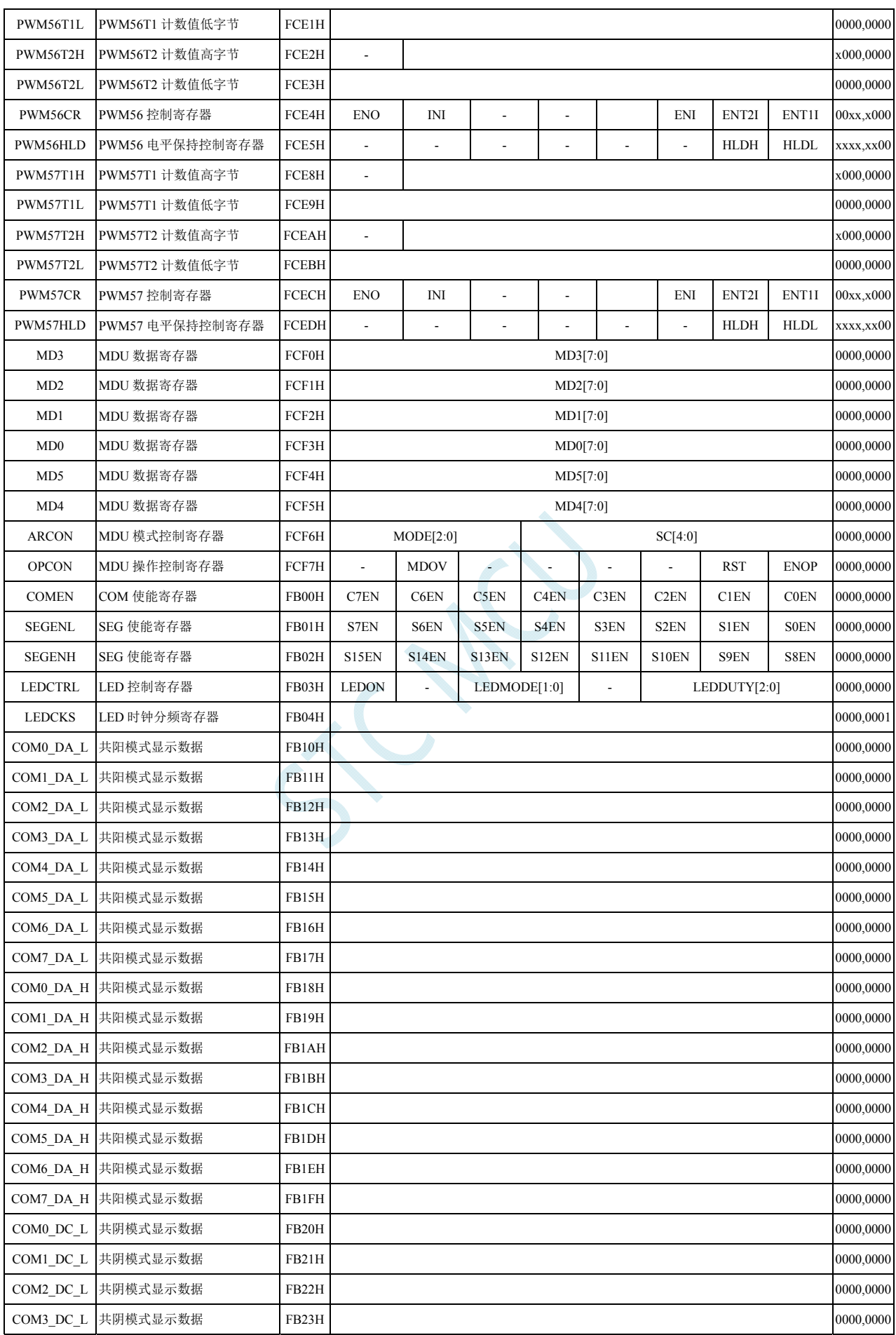
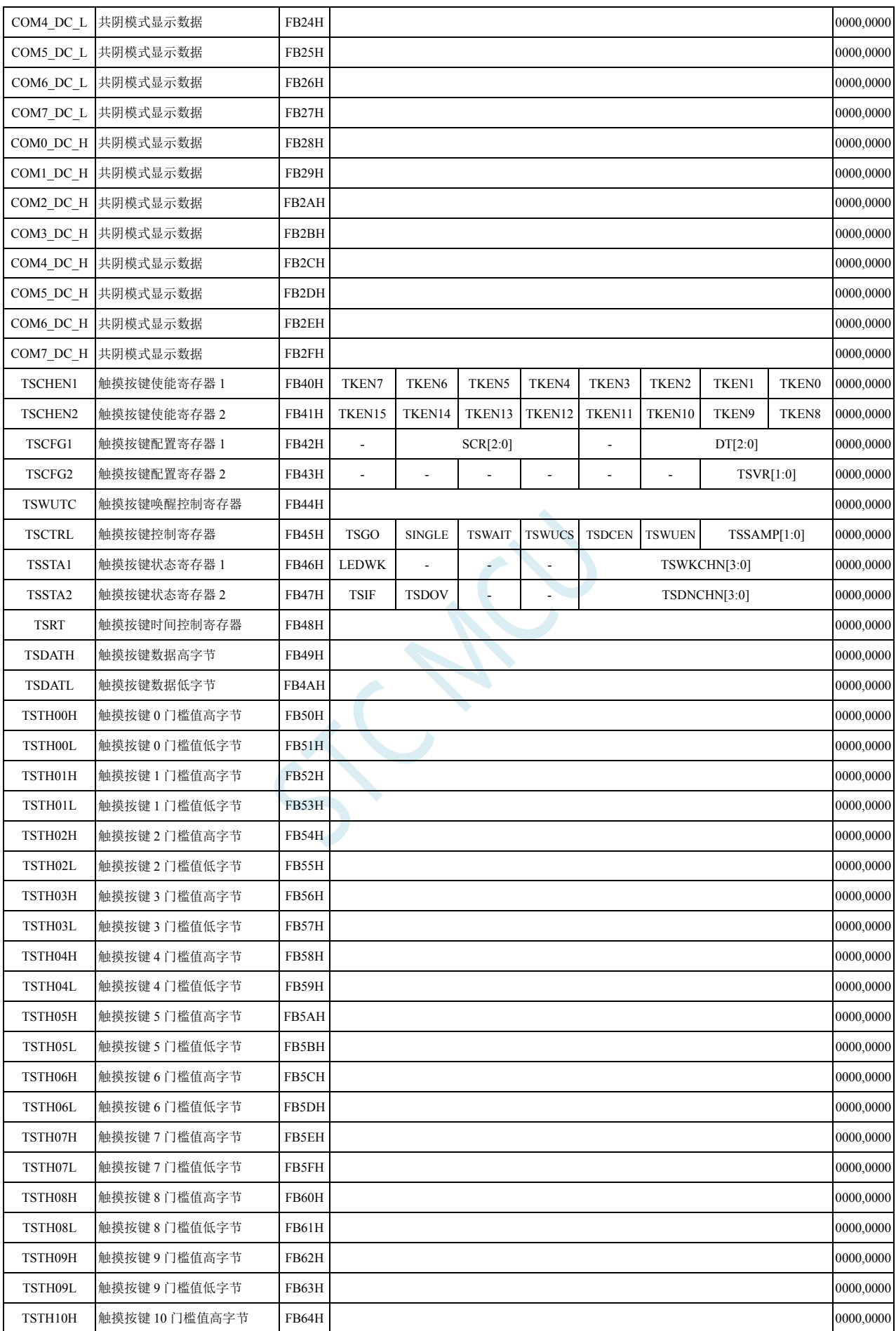

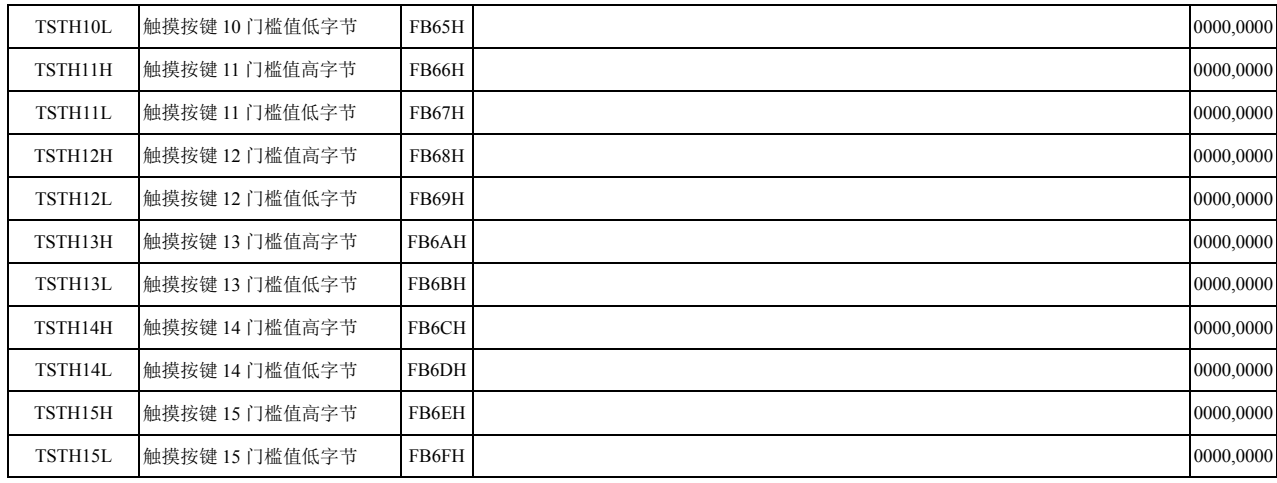

IC N

# **9 I/O**口

所有的 I/O 口均有 4 种工作模式: 准双向口/弱上拉(标准 8051 输出口模式)、推挽输出/强上拉、高 阻输入(电流既不能流入也不能流出)、开漏输出。可使用软件对 I/O 口的工作模式进行容易配置。

### 注意:除 **P3.0** 和 **P3.1** 外,其余所有 **I/O** 口上电后的状态均为高阻输入状态,用户在使 用 **I/O** 口时必须先设置 **I/O** 口模式

# **9.1 I/O**口相关寄存器

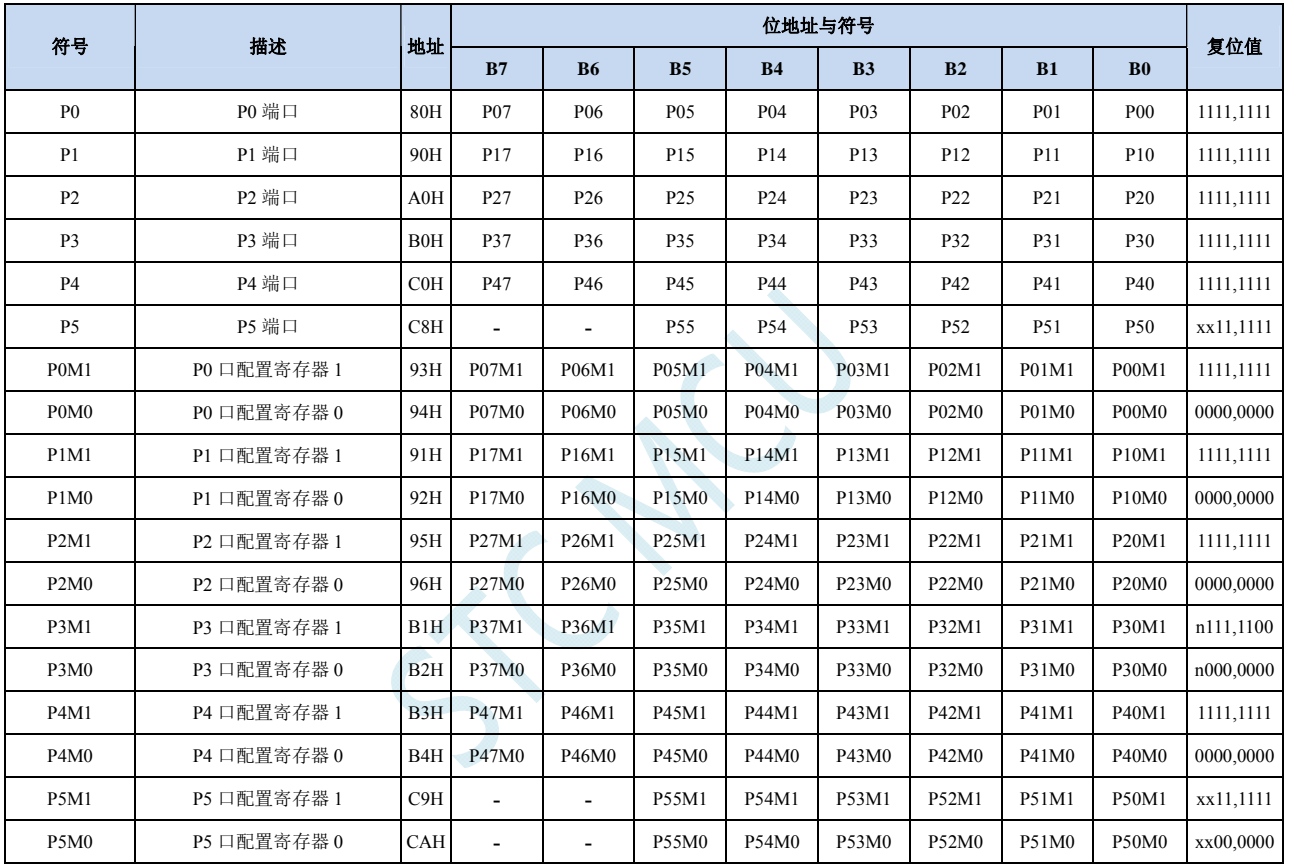

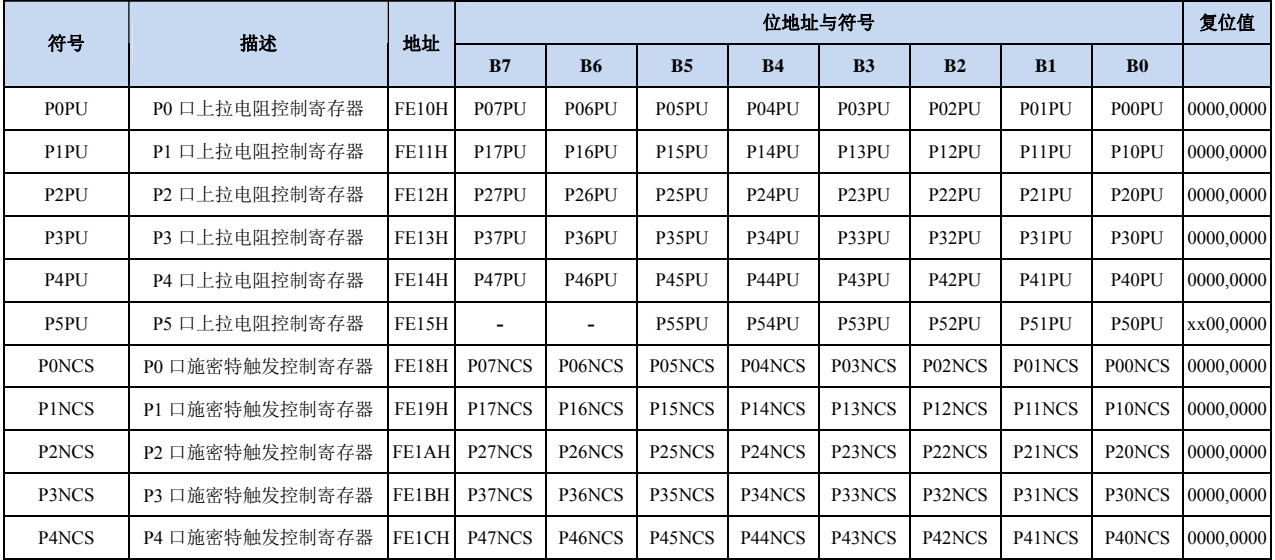

**STC8G** 系列技术手册 官方网站**: www.STCMCUDATA.com / www.STCMCU.com** 技术支持**: 13922829991** 研发顾问**: 13922805190** 

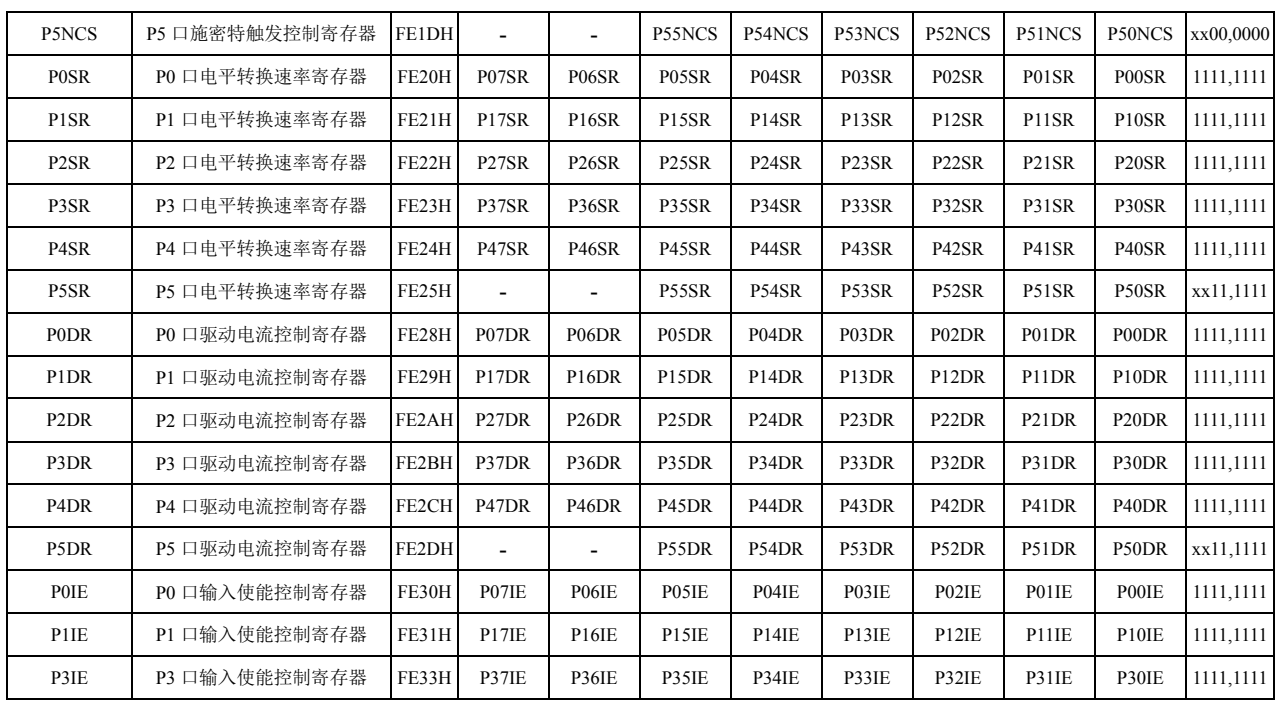

# **9.1.1** 端口数据寄存器(**Px**)

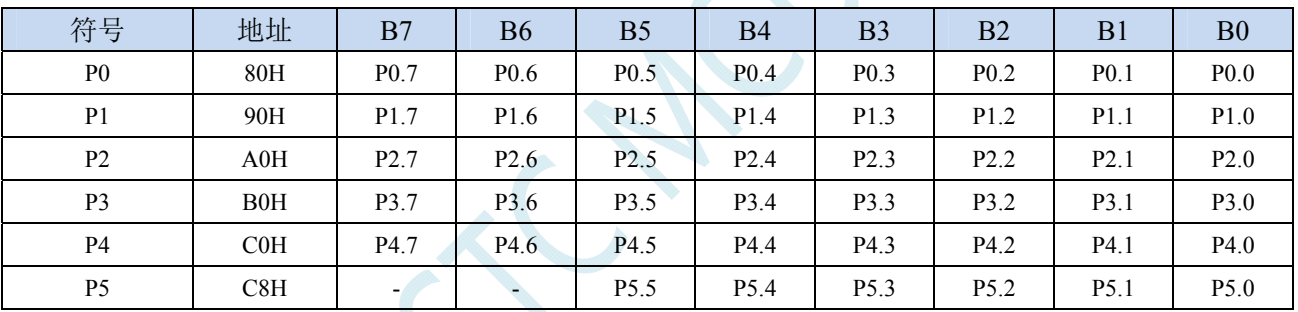

读写端口状态

写 0: 输出低电平到端口缓冲区

写 1:输出高电平到端口缓冲区

读:直接读端口管脚上的电平

# **9.1.2** 端口模式配置寄存器(**PxM0**,**PxM1**)

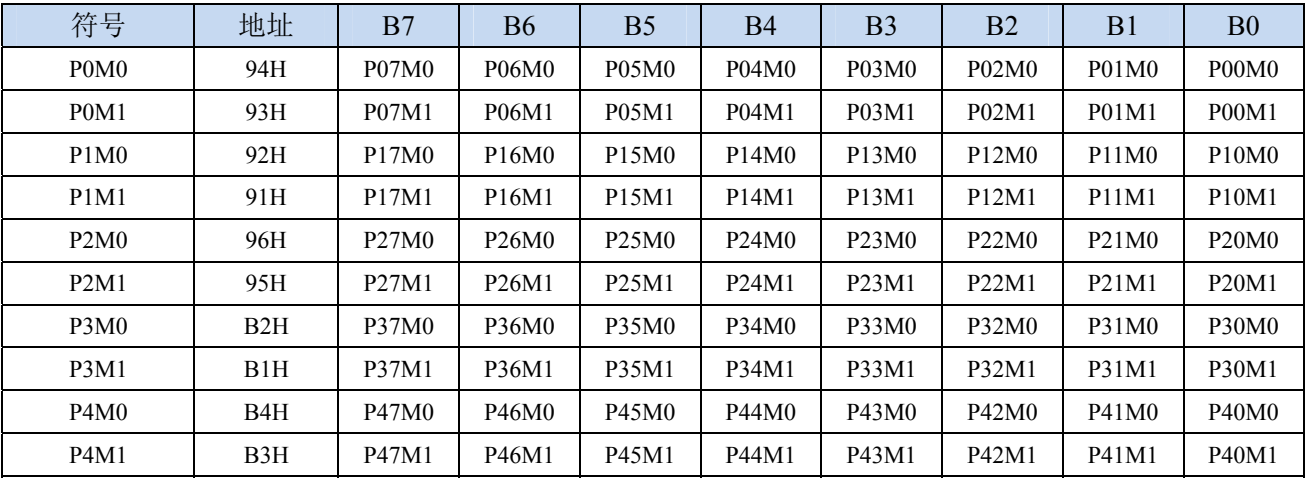

深圳国芯人工智能有限公司 国内分销商电话**: 0513-5501 2928/2929/2966** 传真**: 0513-5501 2926/2956/2947** - 206 -

**STC8G** 系列技术手册 官方网站**: www.STCMCUDATA.com / www.STCMCU.com** 技术支持**: 13922829991** 研发顾问**: 13922805190** 

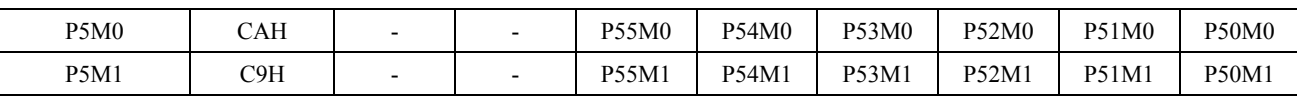

配置端口的模式

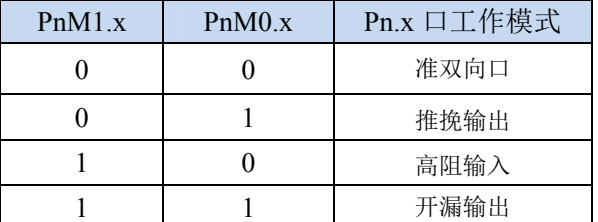

注意:当有I/O口被选择为ADC输入通道时,必须设置PxM0/PxM1寄存器将I/O口模式设置为输入模式。另 外如果MCU进入掉电模式/时钟停振模式后,仍需要使能ADC通道,则需要设置PxIE寄存器关闭数字输入, 才能保证不会有额外的耗电

## **9.1.3** 端口上拉电阻控制寄存器(**PxPU**)

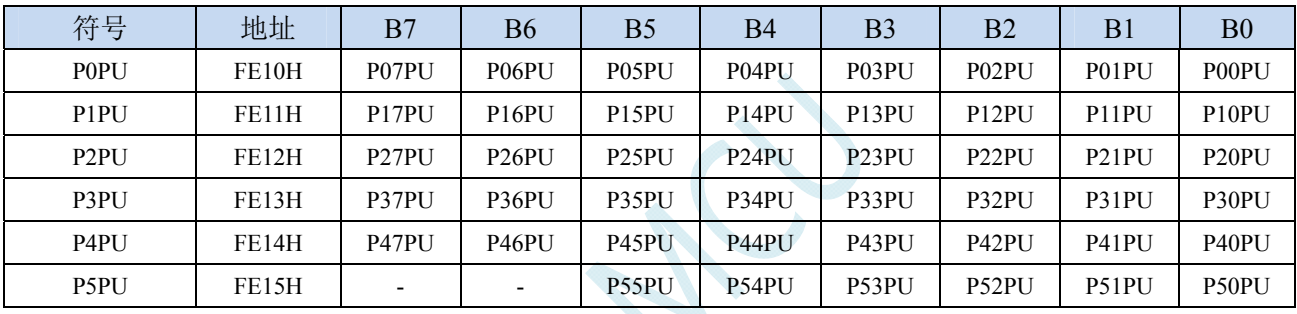

端口内部4.1K上拉电阻控制位(注:P3.0和P3.1口上的上拉电阻可能会略小一些)

0:禁止端口内部的 4.1K 上拉电阻

1:使能端口内部的 4.1K 上拉电阻

# **9.1.4** 端口施密特触发控制寄存器(**PxNCS**)

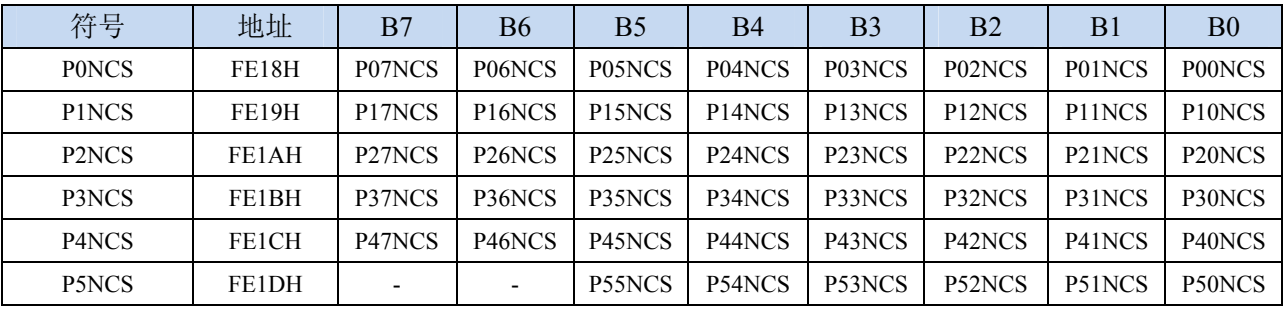

端口施密特触发控制位

0: 使能端口的施密特触发功能。(上电复位后默认使能施密特触发)

1: 禁止端口的施密特触发功能。

# **9.1.5** 端口电平转换速度控制寄存器(**PxSR**)

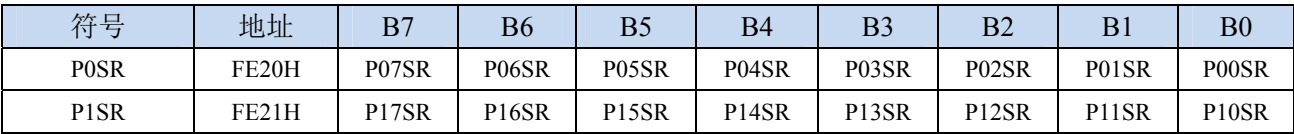

深圳国芯人工智能有限公司 国内分销商电话**: 0513-5501 2928/2929/2966** 传真**: 0513-5501 2926/2956/2947** - 207 -

**STC8G** 系列技术手册 官方网站**: www.STCMCUDATA.com / www.STCMCU.com** 技术支持**: 13922829991** 研发顾问**: 13922805190** 

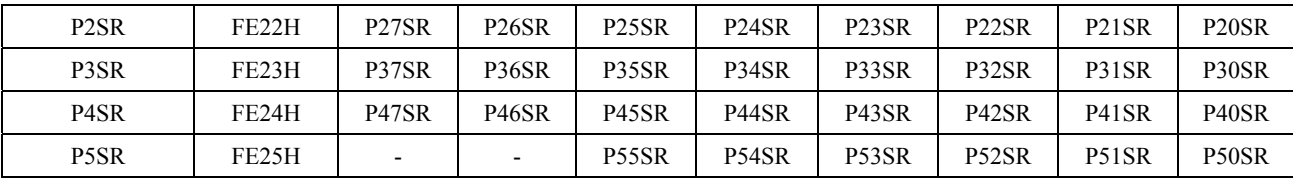

控制端口电平转换的速度

0:电平转换速度快,相应的上下冲会比较大

1:电平转换速度慢,相应的上下冲比较小

# **9.1.6** 端口驱动电流控制寄存器(**PxDR**)

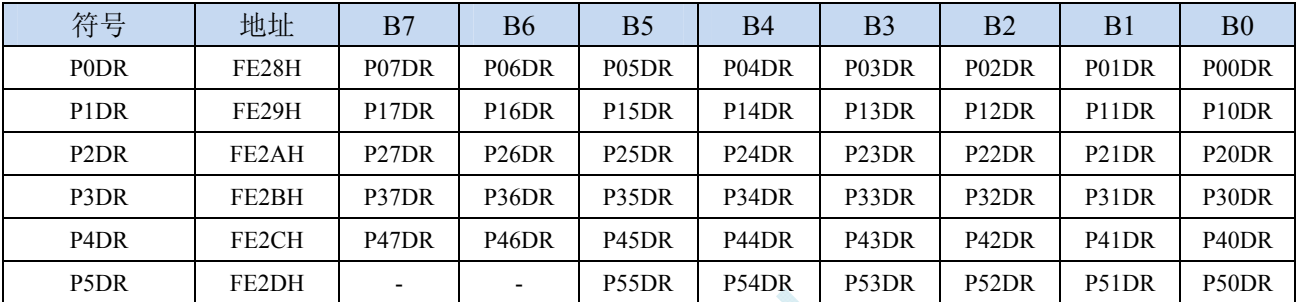

控制端口的驱动能力

**0**:增强驱动能力

**1**:一般驱动能力

# **9.1.7** 端口数字信号输入使能控制寄存器(**PxIE**)

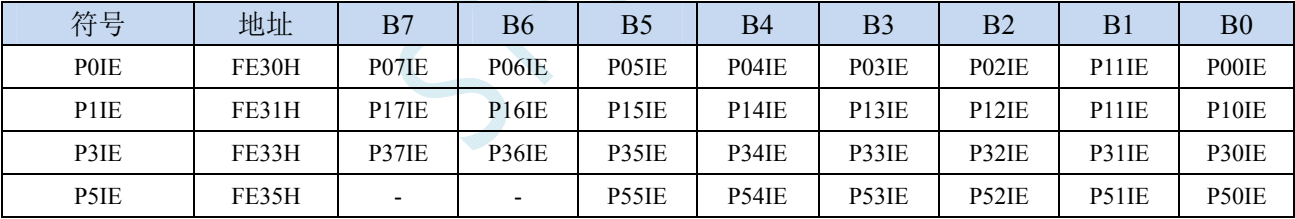

数字信号输入使能控制

0:禁止数字信号输入。若 I/O 被当作比较器输入口、ADC 输入口或者触摸按键输入口等模拟口时, 进入时钟停振模式前,必须设置为 0,否则会有额外的耗电。

1: 使能数字信号输入。若 I/O 被当作数字口时, 必须设置为 1, 否 MCU 无法读取外部端口的电平。

# **9.2** 配置**I/O**口

每个 I/O 的配置都需要使用两个寄存器进行设置。

以 P0 口为例, 配置 P0 口需要使用 P0M0 和 P0M1 两个寄存器进行配置, 如下图所示:

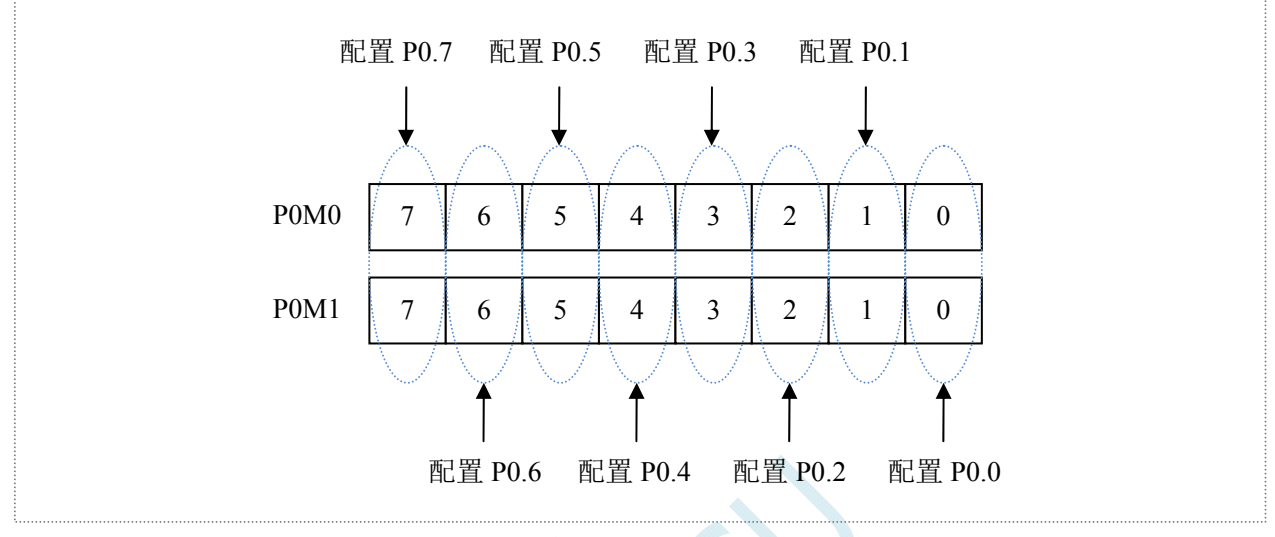

即 P0M0 的第 0 位和 P0M1 的第 0 位组合起来配置 P0.0 口的模式 即 P0M0 的第 1 位和 P0M1 的第 1 位组合起来配置 P0.1 口的模式 其他所有 I/O 的配置都与此类似。

PnM0 与 PnM1 的组合方式如下表所示

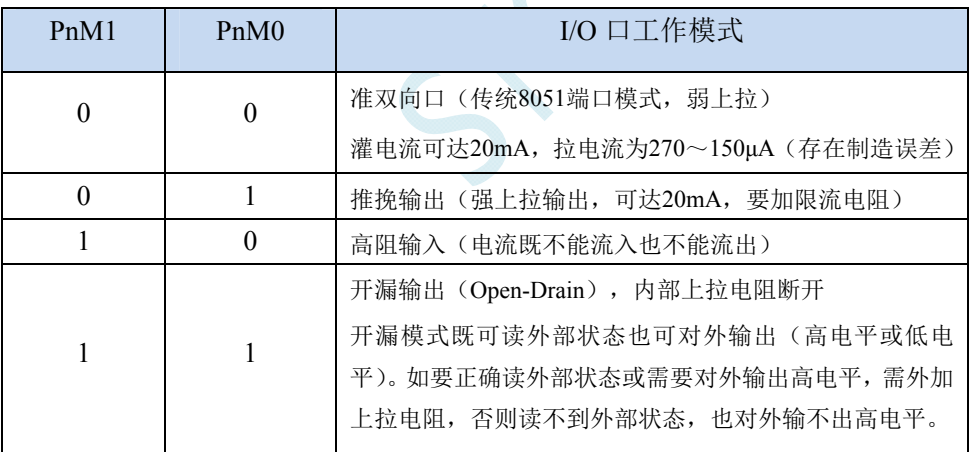

 $\hat{H}$ : n = 0, 1, 2, 3, 4, 5, 6, 7

### 注意:

虽然每个I/O口在弱上拉(准双向口)/强推挽输出/开漏模式时都能承受20mA的灌电流  $($ 还是要加限流电阻, 如1K、560Ω、472Ω等), 在强推挽输出时能输出20mA的拉电流(也 要加限流电阻),但整个芯片的工作电流推荐不要超过70mA,即从Vcc流入的电流建议不要 超过70mA,从Gnd流出电流建议不要超过70mA,整体流入/流出电流建议都不要超过70mA。 (STC8G1K08A-8Pin系列和STC8G1K08-8Pin系列,整个芯片的工作电流推荐不要超过35mA, 即从Vcc流入的电流建议不要超过35mA,从Gnd流出电流建议不要超过35mA,整体流入/流出 电流建议都不要超过35mA)

## **9.3 I/O**的结构图

# **9.3.1** 准双向口(弱上拉)

准双向口(弱上拉)输出类型可用作输出和输入功能而不需重新配置端口输出状态。这是因为当端 口输出为 1 时驱动能力很弱,允许外部装置将其拉低。当引脚输出为低时,它的驱动能力很强,可吸收 相当大的电流。准双向口有 3 个上拉晶体管适应不同的需要。

在 3 个上拉晶体管中,有 1 个上拉晶体管称为"弱上拉",当端口寄存器为 1 且引脚本身也为 1 时打 开。此上拉提供基本驱动电流使准双向口输出为 1。如果一个引脚输出为 1 而由外部装置下拉到低时, 弱上拉关闭而"极弱上拉"维持开状态,为了把这个引脚强拉为低,外部装置必须有足够的灌电流能力 使引脚上的电压降到门槛电压以下。对于 5V 单片机,"弱上拉"晶体管的电流约 250uA;对于 3.3V 单 片机,"弱上拉"晶体管的电流约 150uA。

第 2 个上拉晶体管, 称为"极弱上拉", 当端口锁存为 1 时打开。当引脚悬空时, 这个极弱的上拉源 产生很弱的上拉电流将引脚上拉为高电平。对于 5V 单片机, "极弱上拉"晶体管的电流约 18uA; 对于 3.3V 单片机, "极弱上拉"晶体管的电流约 5uA。

第3个上拉晶体管称为"强上拉"。当端口锁存器由 0 到 1 跳变时,这个上拉用来加快准双向口由逻 辑 0 到逻辑 1 转换。当发生这种情况时, 强上拉打开约 2 个时钟以使引脚能够迅速地上拉到高电平。

准双向口(弱上拉)带有一个施密特触发输入以及一个干扰抑制电路。准双向口(弱上拉)读外部 状态前,要先锁存为 '1',才可读到外部正确的状态.

准双向口(弱上拉)输出如下图所示:

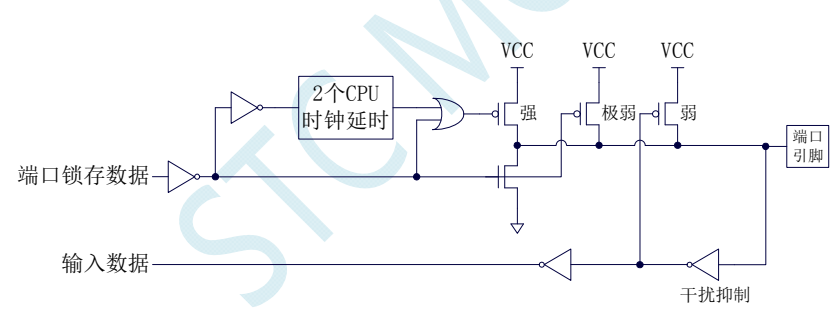

### **9.3.2** 推挽输出

强推挽输出配置的下拉结构与开漏输出以及准双向口的下拉结构相同,但当锁存器为 1 时提供持续 的强上拉。推挽模式一般用于需要更大驱动电流的情况。

强推挽引脚配置如下图所示:

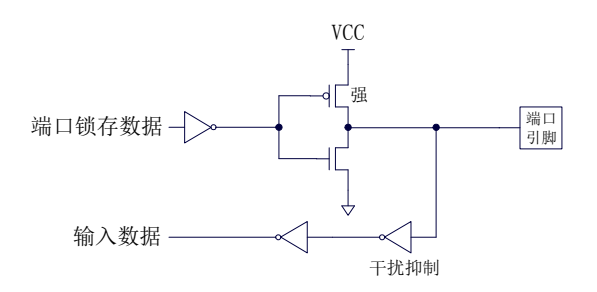

## **9.3.3** 高阻输入

电流既不能流入也不能流出 输入口带有一个施密特触发输入以及一个干扰抑制电路

高阻输入引脚配置如下图所示:

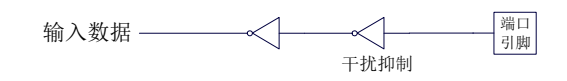

## **9.3.4** 开漏输出

开漏模式既可读外部状态也可对外输出(高电平或低电平)。如要正确读外部状态或需要对外输出高 电平,需外加上拉电阻。

当端口锁存器为 0 时,开漏输出关闭所有上拉晶体管。当作为一个逻辑输出高电平时,这种配置方 式必须有外部上拉,一般通过电阻外接到 Vcc。如果外部有上拉电阻,开漏的 I/O 口还可读外部状态, 即此时被配置为开漏模式的 I/O 口还可作为输入 I/O 口。这种方式的下拉与准双向口相同。

开漏端口带有一个施密特触发输入以及一个干扰抑制电路。

输出端口配置如下图所示:

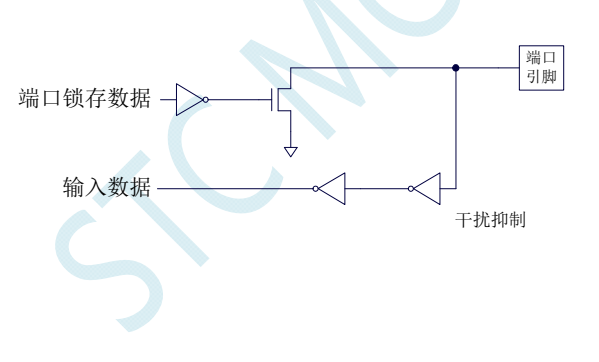

## **9.3.5** 新增 **4.1K**上拉电阻

STC8 系列所有的 I/O 口内部均可使能一个大约 4.1K 的上拉电阻(由于制造误差,上拉电阻的范围  $\Pi$ 能为 3 $K \sim 5K$ )

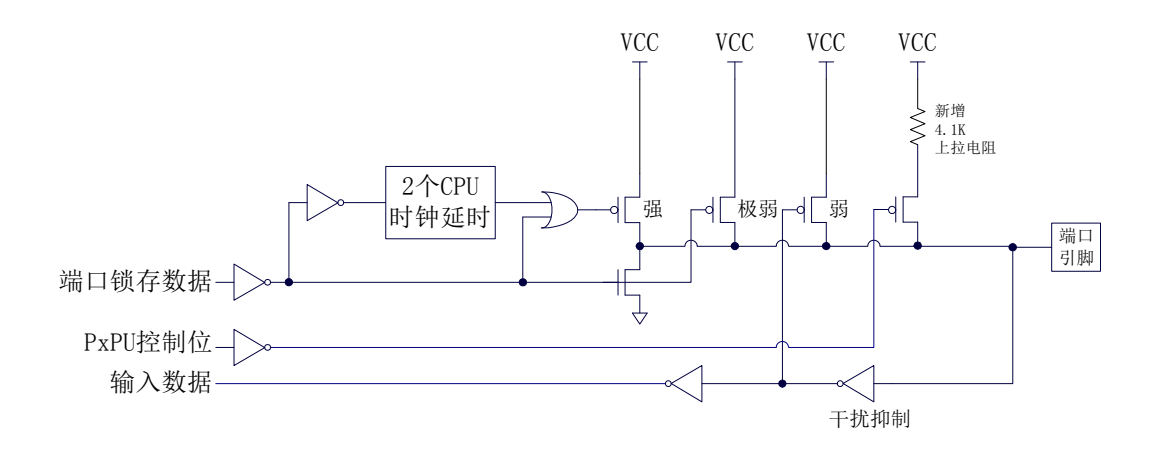

#### 端口上拉电阻控制寄存器

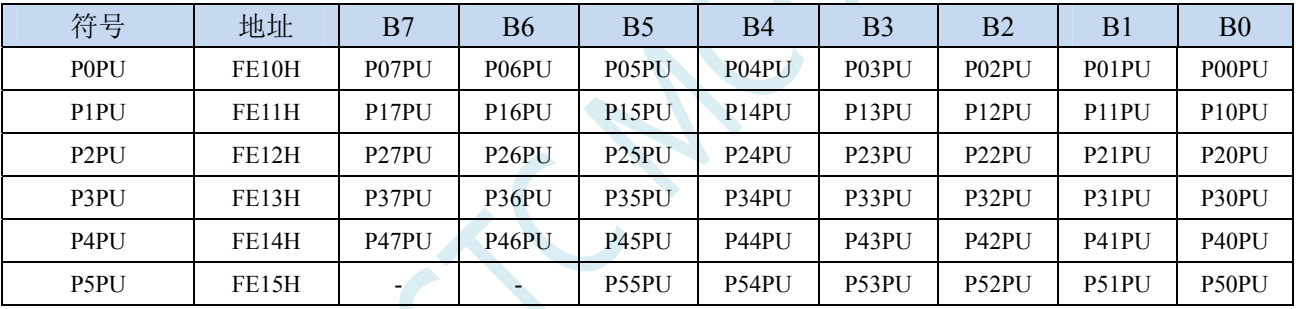

端口内部4.1K上拉电阻控制位(注:P3.0和P3.1口上的上拉电阻可能会略小一些)

0:禁止端口内部的 4.1K 上拉电阻

1:使能端口内部的 4.1K 上拉电阻

## **9.3.6** 如何设置**I/O**口对外输出速度

当用户需要 I/O 口对外输出较快的频率时,可通过加大 I/O 口驱动电流以及增加 I/O 口电平转换速度 以达到提高 I/O 口对外输出速度

设置 PxSR 寄存器,可用于控制 I/O 口电平转换速度,设置为 0 时相应的 I/O 口为快速翻转,设置为 1 时为慢速翻转。

设置 PxDR 寄存器,可用于控制 I/O 口驱动电流大小, 设置为 1 时 I/O 输出为一般驱动电流, 设置 为 0 时为强驱动电流

# **9.3.7** 如何设置**I/O**口电流驱动能力

若需要改变 I/O 口的电流驱动能力,可通过设置 PxDR 寄存器来实现

设置 PxDR 寄存器, 可用于控制 I/O 口驱动电流大小, 设置为 1 时 I/O 输出为一般驱动电流, 设置 为 0 时为强驱动电流

# **9.3.8** 如何降低**I/O**口对外辐射

由于设置 PxSR 寄存器,可用于控制 I/O 口电平转换速度,设置 PxDR 寄存器,可用于控制 I/O 口驱 动电流大小

当需要降低 I/O 口对外的辐射时,需要将 PxSR 寄存器设置为 1 以降低 I/O 口电平转换速度,同时需 要将 PxDR 寄存器设为 1 以降低 I/O 驱动电流, 最终达到降低 I/O 口对外辐射

# **9.4** 范例程序

# **9.4.1** 端口模式设置

### **C** 语言代码

*//*测试工作频率为 *11.0592MHz* 

### *#include "reg51.h"*

*#include "intrins.h"* 

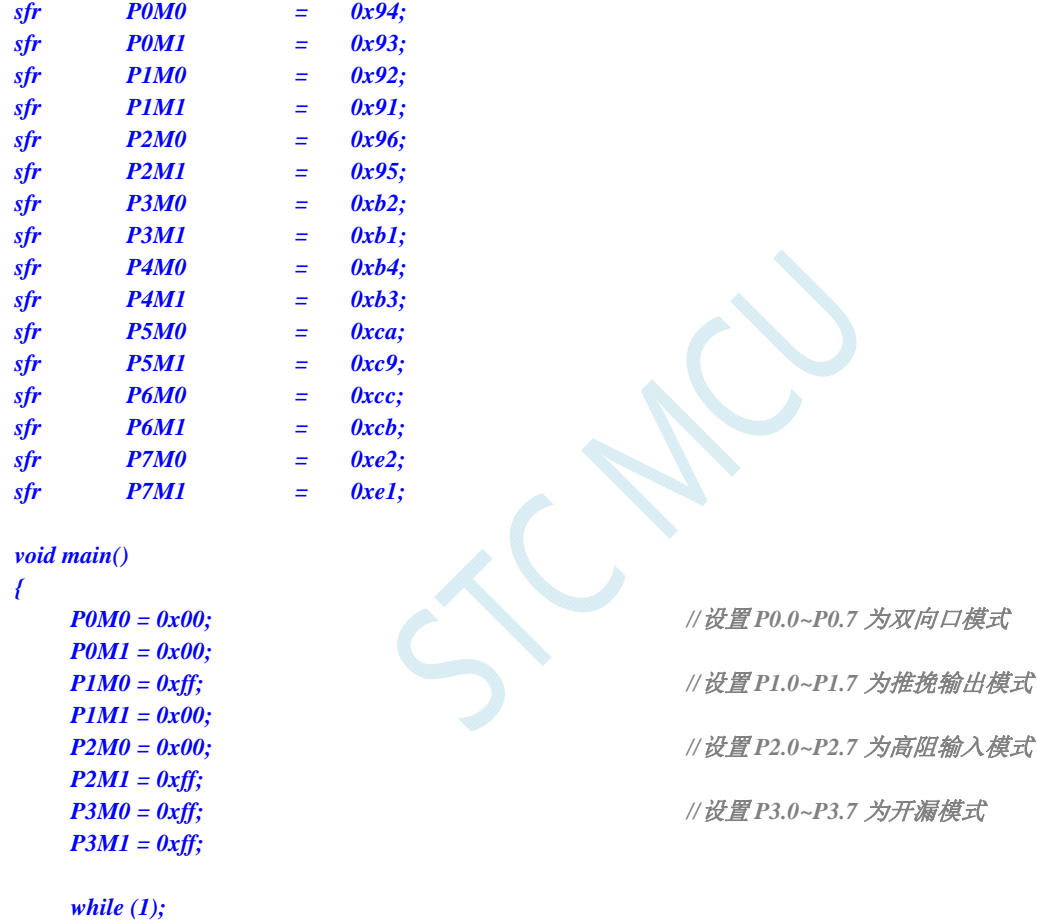

*}* 

### 汇编代码

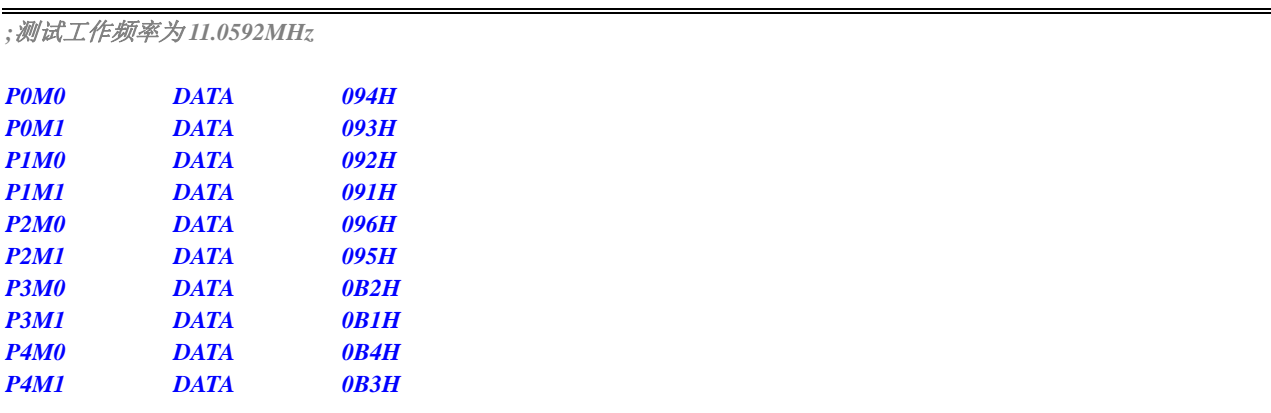

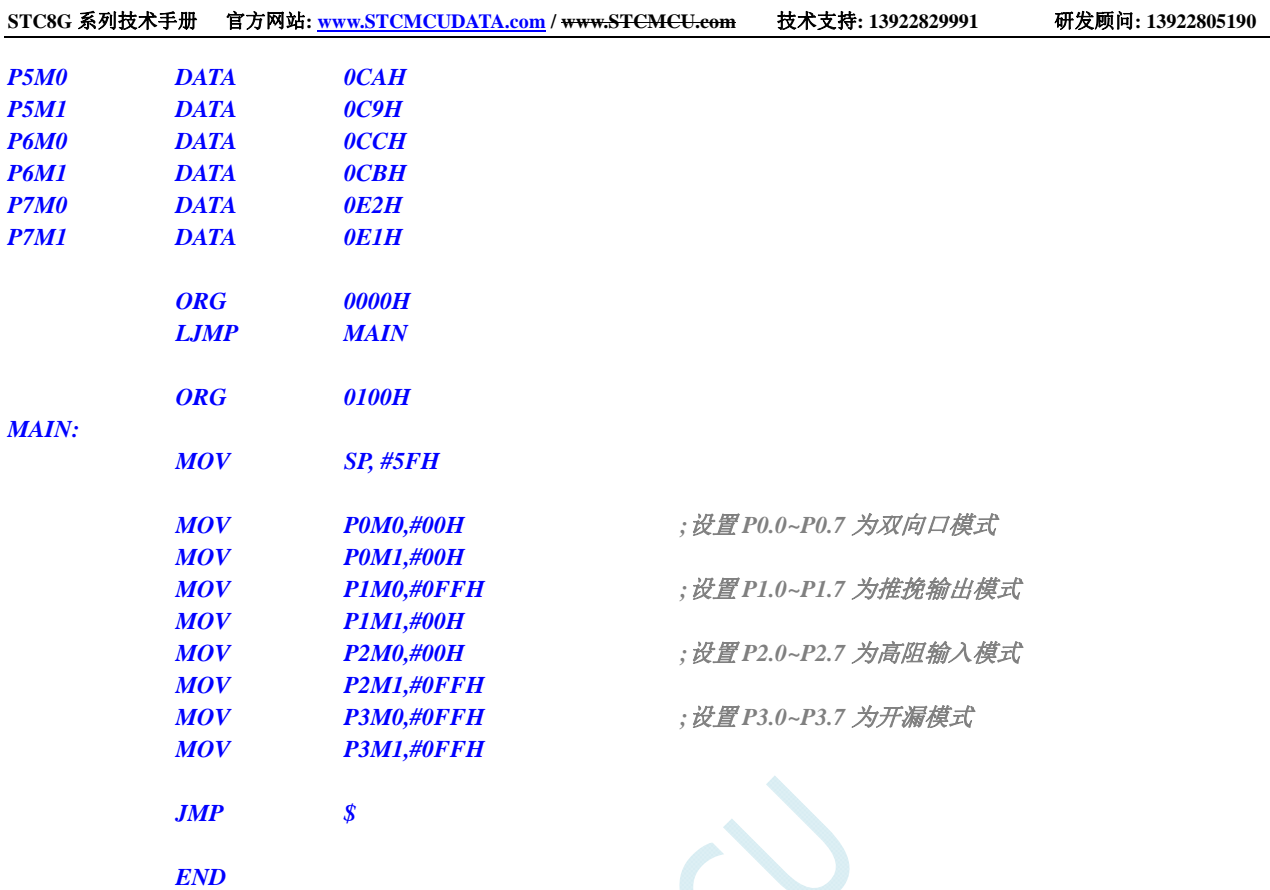

# **9.4.2** 双向口读写操作

### **C** 语言代码

*//*测试工作频率为 *11.0592MHz* 

*#include "reg51.h" #include "intrins.h"* 

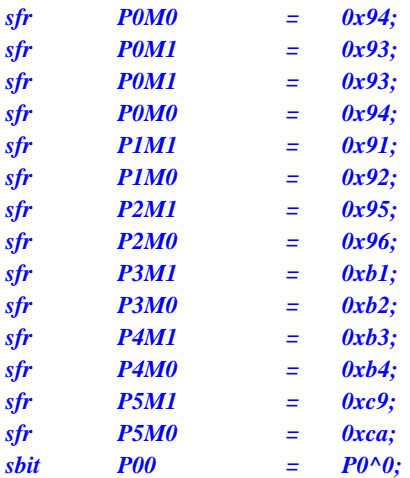

*void main()* 

*{* 

```
 P0M0 = 0x00; 
P0M1 = 0x00;
```
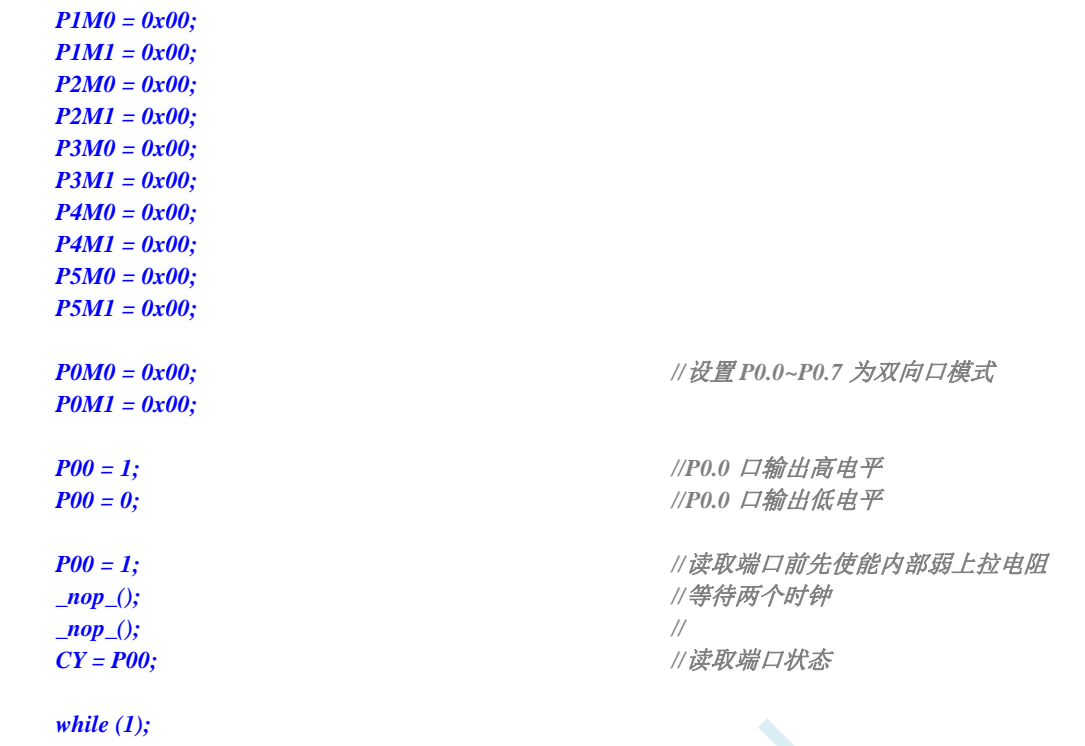

### 汇编代码

*}* 

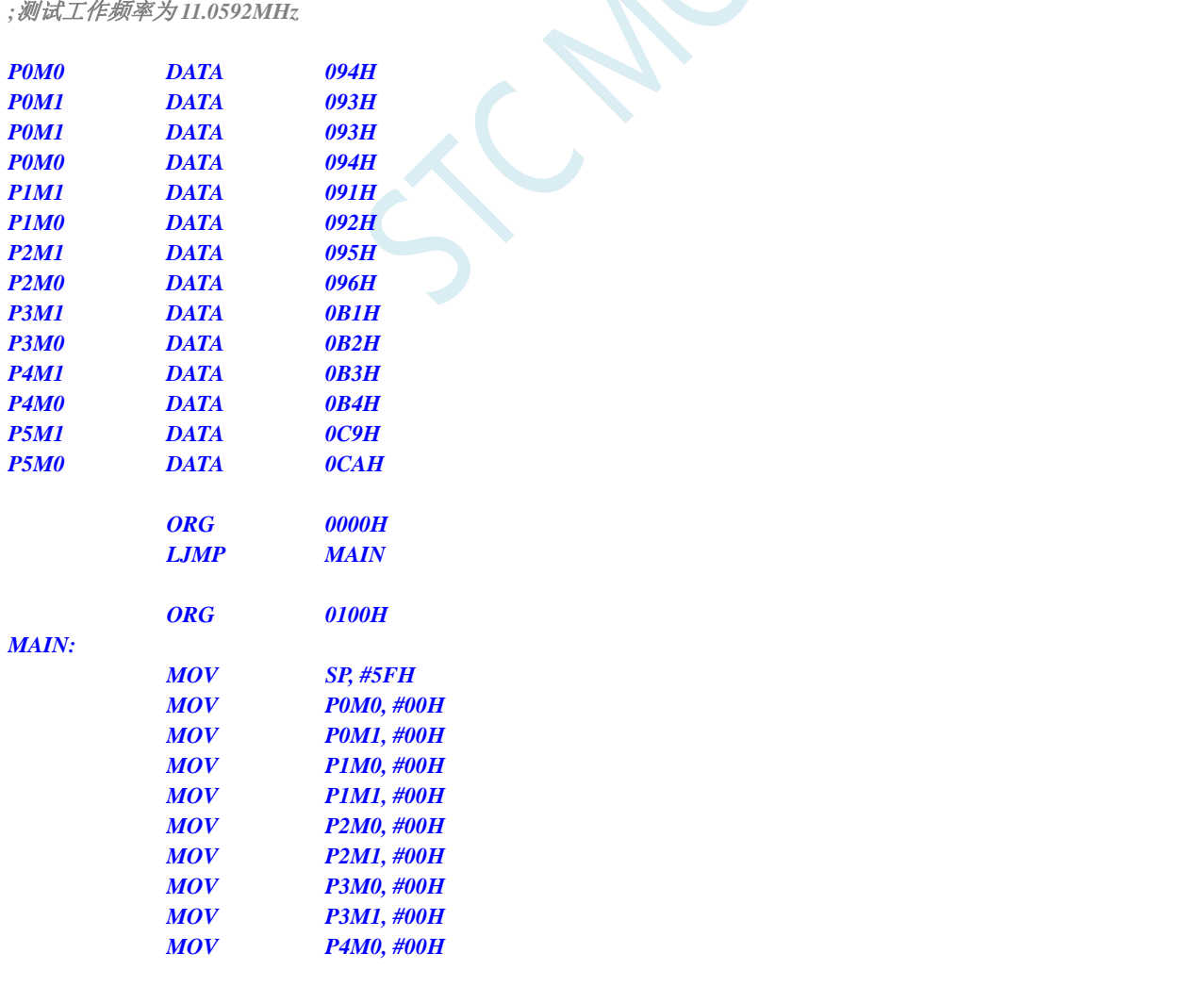

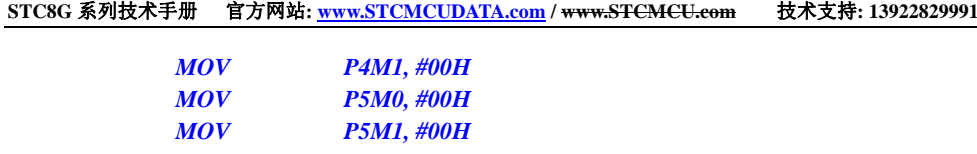

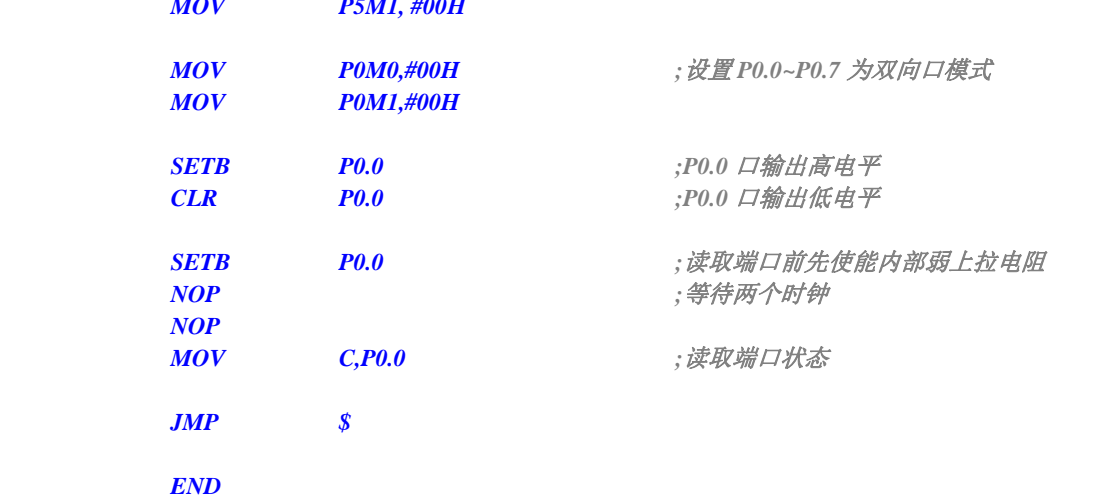

SCN.

研发顾问: 13922805190

# **9.5** 一种典型三极管控制电路

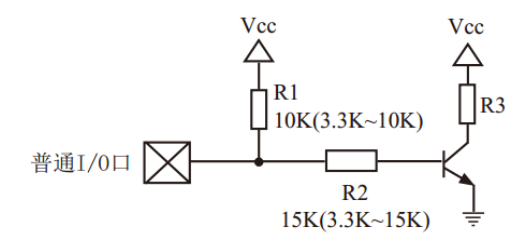

如果上拉控制,建议加上拉电阻 R1(3.3K~10K),如果不加上拉电阻 R1(3.3K~10K),建议 R2 的值在 15K 以上, 或用强推挽输出。

# **9.6** 典型发光二极管控制电路

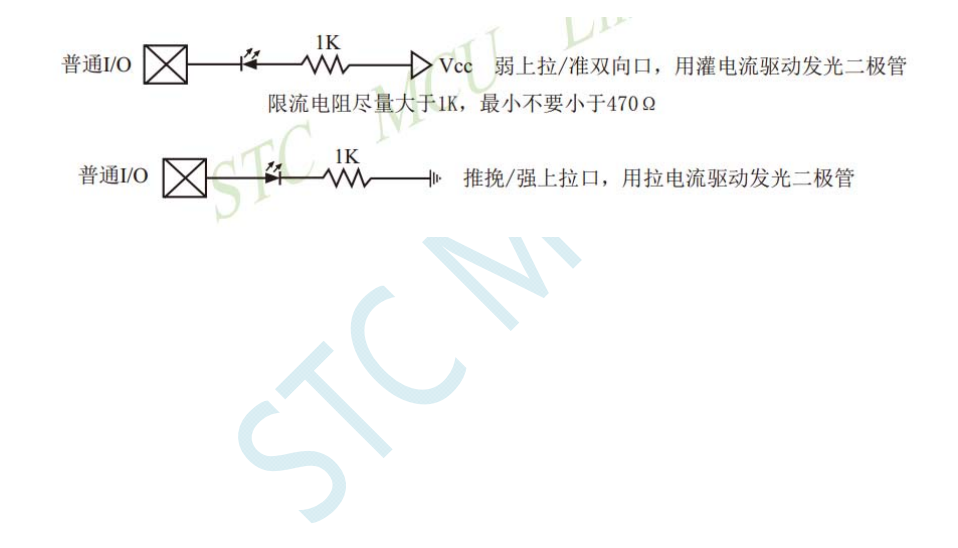

# **9.7** 混合电压供电系统 **3V/5V**器件**I/O**口互连

STC 的 5V 单片机连接 3.3V 器件时, 为防止 3.3V 器件承受不了 5V, 可将相应的 5V 单片机 I/0 口先串一 个 330Ω 的限流电阻到 3.3V 器件 I/O 口,程序初始化时将 5V 单片机的 I/O 口设置成开漏配置,断开内部上 拉电阻,相应的 3.3V 器件 I/O 口外部加 10K 上拉电阻到 3.3V 器件的 Vcc,这样高电平是 3.3V,低电平是 0V, 输入输出一切正常。

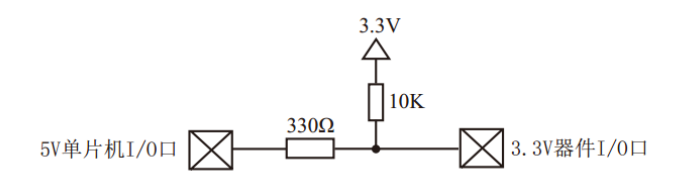

STC 的 3V 单片机连接 5V 器件时, 为防止 3V 单片机承受不了 5V, 如果相应的 I/O 口是输入, 可在该 I/O 口上串接一个隔离二极管,隔离高压部分。外部信号电压高于单片机工作电压时截止,I/O 口因内内部上拉到 高电平,所以读 I/O 口状态是高电平;外部信号电压为低时导通,I/O 口被钳位在 0.7V,小于 0.8V 时单片机 读 I/O 口状态是低电平。

$$
\nexists \text{ } \mathbb{H} \text{ and } \mathbb{H} \text{ and } \mathbb{H
$$

STC 的 3V 单片机连接 5V 器件时, 为防止 3V 单片机承受不了 5V, 如果相应的  $I/O$  口是输出, 可用一个 NPN 三极管隔离, 电路如下:

$$
\frac{10K}{2K}
$$

## **9.8** 如何让**I/O**口上电复位时为低电平

传统 8051 单片机上电复位时普通 I/O 口为弱上拉(准双向口)高电平输出,而很多实际应用要求上电时某 些 I/O 口为低电平输出,否则所控制的系统(如马达)就会误动作,新一代 STC8G 系列和 STC8H 系列单片机由 于所有的 I/O 复位后是高阻输入(除 P3.0/P3.1 是传统的弱上拉),加一个下拉电阻就可保证上电时为低电平, 后续要改为高电平,只需要将 I/O 的模式改为强推挽输出,对外输出高电平即可。

如下:在 STC 的单片机 I/O 口上加一个下拉电阻(10K 左右),这样上电复位时,除了下载口 P3.0 和 P3.1 为弱上拉(准双向口)外,其他 I/O 口均为高阻输入模式,而外部有下拉电阻,所以该 I/O 口上电复位时外部 为低电平。如果要将此 I/O 口驱动为高电平,可将此 I/O 口设置为强推挽输出,而强推挽输出时,I/O 口驱动 电流可达 20mA, 故肯定可以将该口驱动为高电平输出。

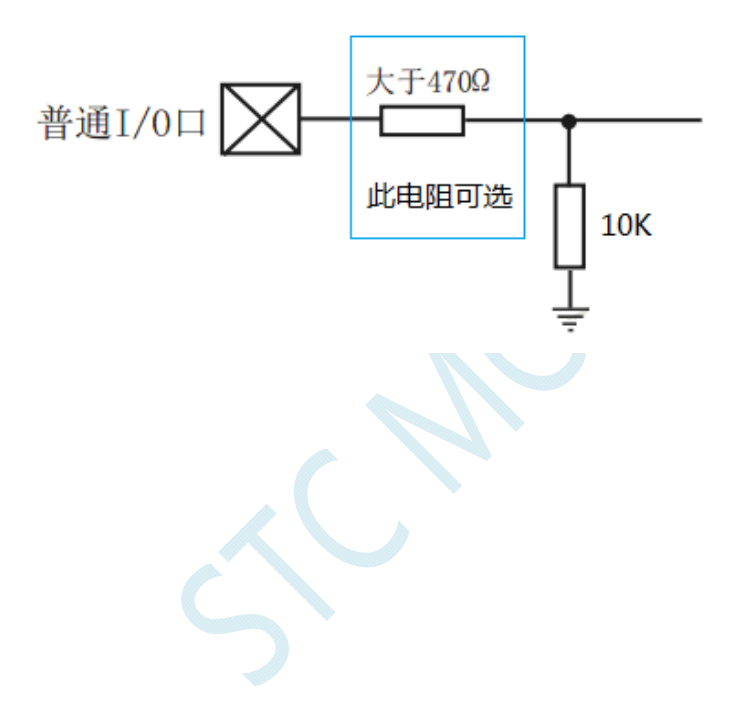

# **9.9** 利用 **74HC595** 驱动 **8** 个数码管**(**串行扩展**,3** 根线**)**的线路图

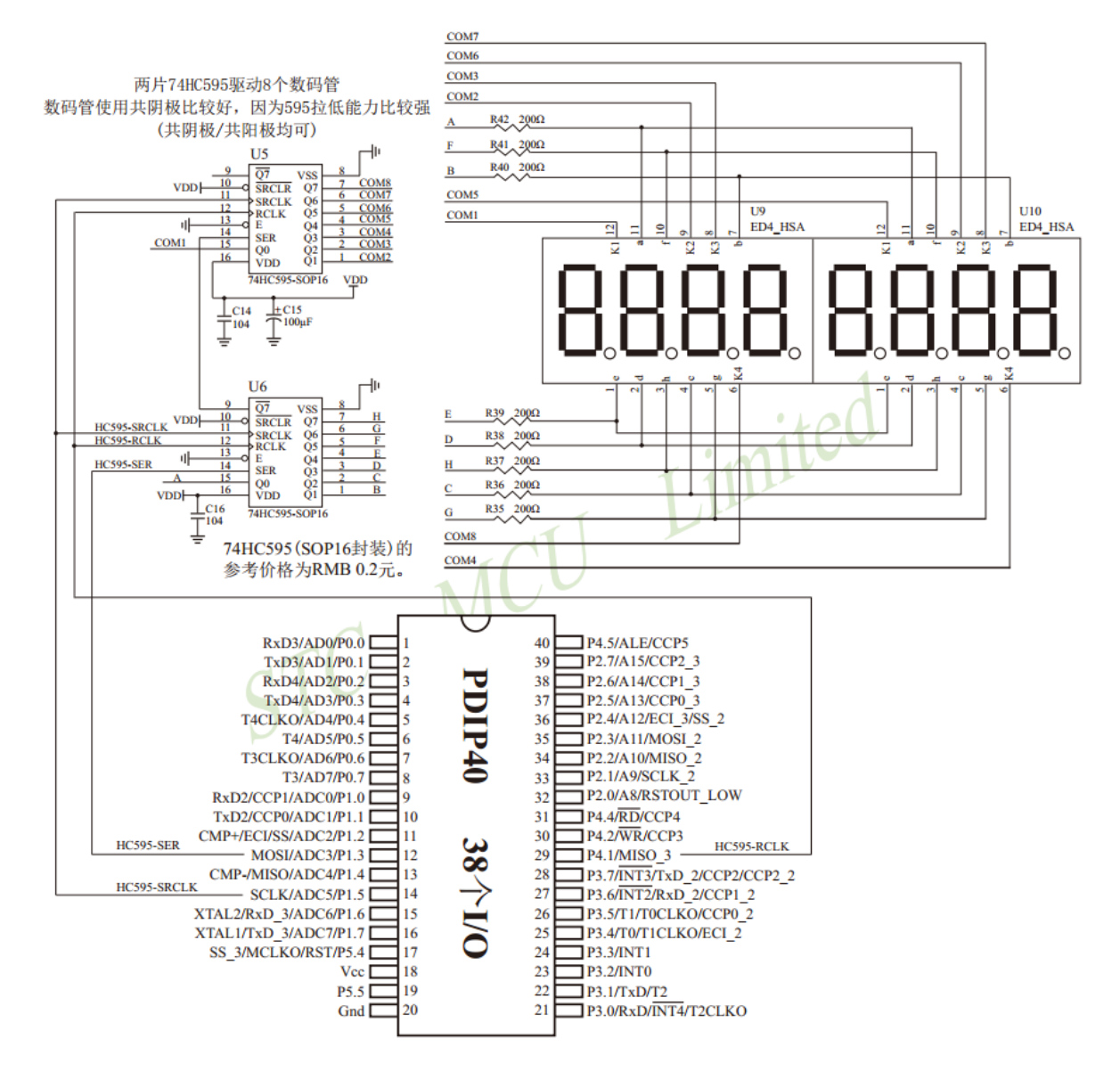

# **9.10 I/O**口直接驱动**LED**数码管应用线路图

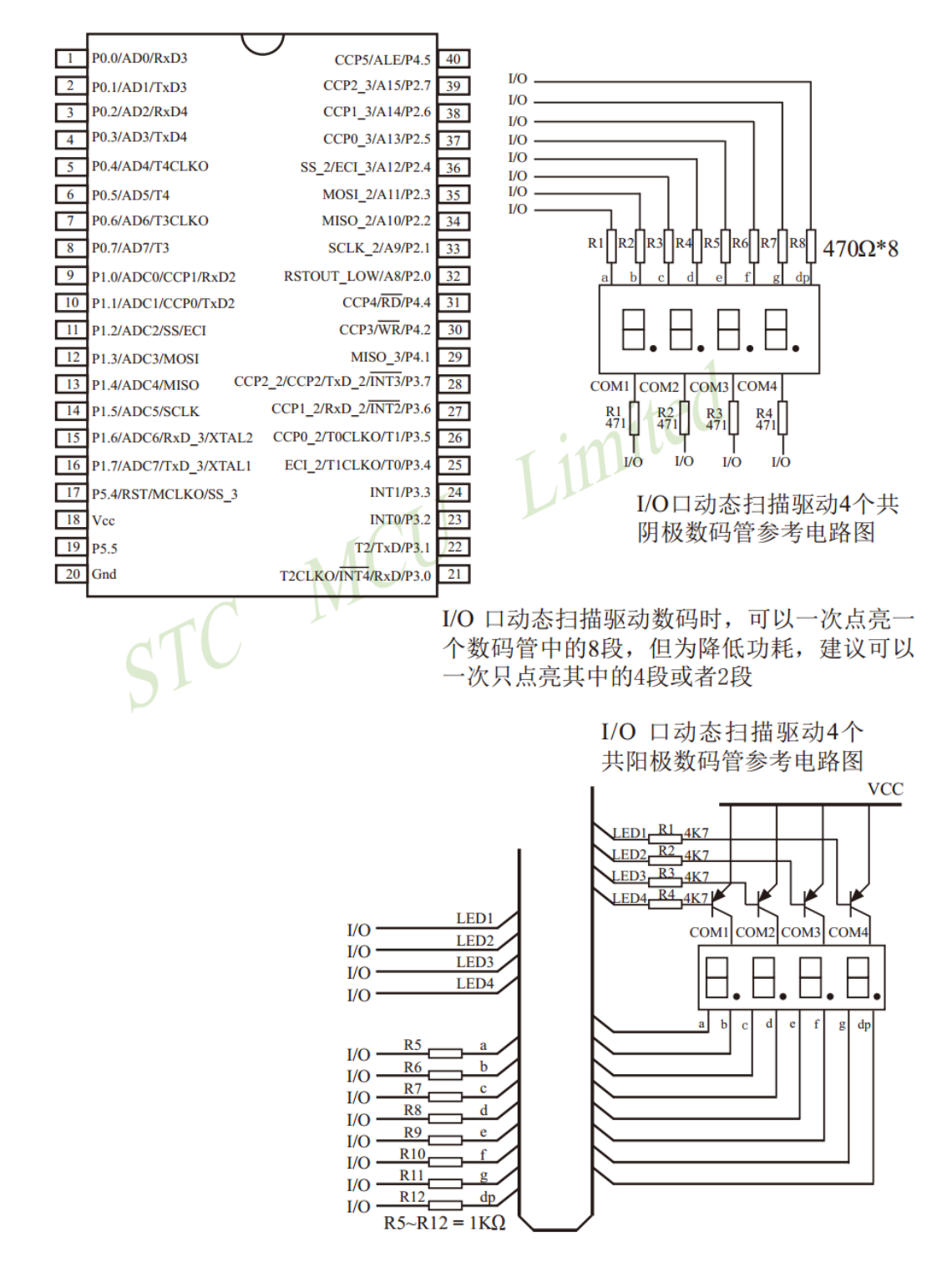

## **9.11** 用**STC**系列**MCU**的**I/O**口直接驱动段码**LCD**

当产品需要段码 LCD 显示时,如果使用不带 LCD 驱动器的 MCU,则需要外接 LCD 驱动 IC,这会 增加成本。事实上,很多小项目,比如大量的小家电,需要显示的段码不多,常见的是 4 个 8 带小数点 或时钟的冒号":",这样如果使用 IO 口直接扫描显示,则会降低成本,工作更可靠。

但是,本方案不合适驱动太多的段(占用 IO 太多),也不合适非常低功耗的场合(驱动会有几百 uA 电流)。

段码 LCD 驱动简单原理: 如图 1 所示。

LCD 是一种特殊的液态晶体,在电场的作用下晶体的排列方向会发生扭转,因而改变其透光性,从 而可以看到显示内容。LCD 有一个扭转电压阀值, 当 LCD 两端电压高于此阀值时, 显示内容, 低于此 阀值时,不显示。通常 LCD 有 3 个参数:工作电压、DUTY(对应 COM 数)和 BIAS(即偏压,对应 阀值),比如 3.0V、1/4 DUTY、1/3 BIAS,表示 LCD 显示电压为 3.0V, 4 个 COM, 阀值大约是 1.5V, 当加在某段 LCD 两端电压为 3.0V 时显示,而加 1.0V 时不显示。但是 LCD 对于驱动电压的反应不是很 敏感的,比如加 2V 时,可能会微弱显示,这就是通常说的"鬼影"。所以要保证驱动显示时,要大于阀 值电压比较多,而不显示时,要用比阀值小比较多的电压。

注意:LCD 要用交流驱动,其两端不能加直流电压,否则时间稍长就会损坏,所以要保证加在 LCD 两端的驱动电压的平均电压为 0。LCD 使用时分割扫描法,任何时候一个 COM 扫描有效,另外的 COM 处于无效状态。

驱动 1/4Duty 1/2BIAS 3V 的方案电路见图 1, LCD 扫描原理见图 3, MCU 为 3.0V 或 3.3V 工作, 并 且每个 COM 都串一个 20K 电阻接到一个电容 C1,RC 滤波后得到一个中点电压 1/2VDD。在轮到某个 COM 扫描时,连接的 IO 设置成推挽输出,其余 COM 设置成高阻,如果与本 COM 连接的 SEG 不显示, 则 SEG 输出与 COM 同相,如果显示,则反相。扫描完后,这个 COM 的 IO 就设置成高阻。每个 COM 通过 20K 电阻连接到电容 C1 上的 1/2VDD 电压, 而 SEG 根据是否显示输出高低电平, 这样加在 LCD 段上的电压,显示时是+-VDD,不显示时是+-1/2VDD,保证了 LCD 两端平均直流电压为 0。

驱动 1/4Duty 1/3BIAS 3V 的方案电路见图 4, LCD 扫描原理见图 5, MCU 为 5V 工作, SEG 接的 IO 通过电阻分压输出 1.5V、3.5V, COM 接的 IO 通过电阻分压输出 0.5V、2.5V (高阻时)、4.5V, 分压电 阻公共点接到一个电容 C1, RC 滤波后得到一个中点电压 1/2VDD。在轮到某个 COM 扫描时, 设置成推 挽输出,如果与本 COM 连接的 SEG 不显示,则 SEG 输出与 COM 同相,如果显示,则反相。扫描完后, 这个 COM 的 IO 就设置成高阻, 这样这个 COM 就通过 47K 电阻连接到 2.5V 电压, 而 SEG 根据是否显 示输出高低电平,这样加在 LCD 上的电压,显示时是+-3.0V,不显示时是+-1.0V,完全满足 LCD 的扫 描要求。

当需要睡眠省电时,把所有 COM 和 SEG 驱动 IO 全部输出低电平,LCD 驱动部分不会增加额 外电流。

#### 图 1:驱动 1/4Duty 1/2BIAS 3V LCD 的电路

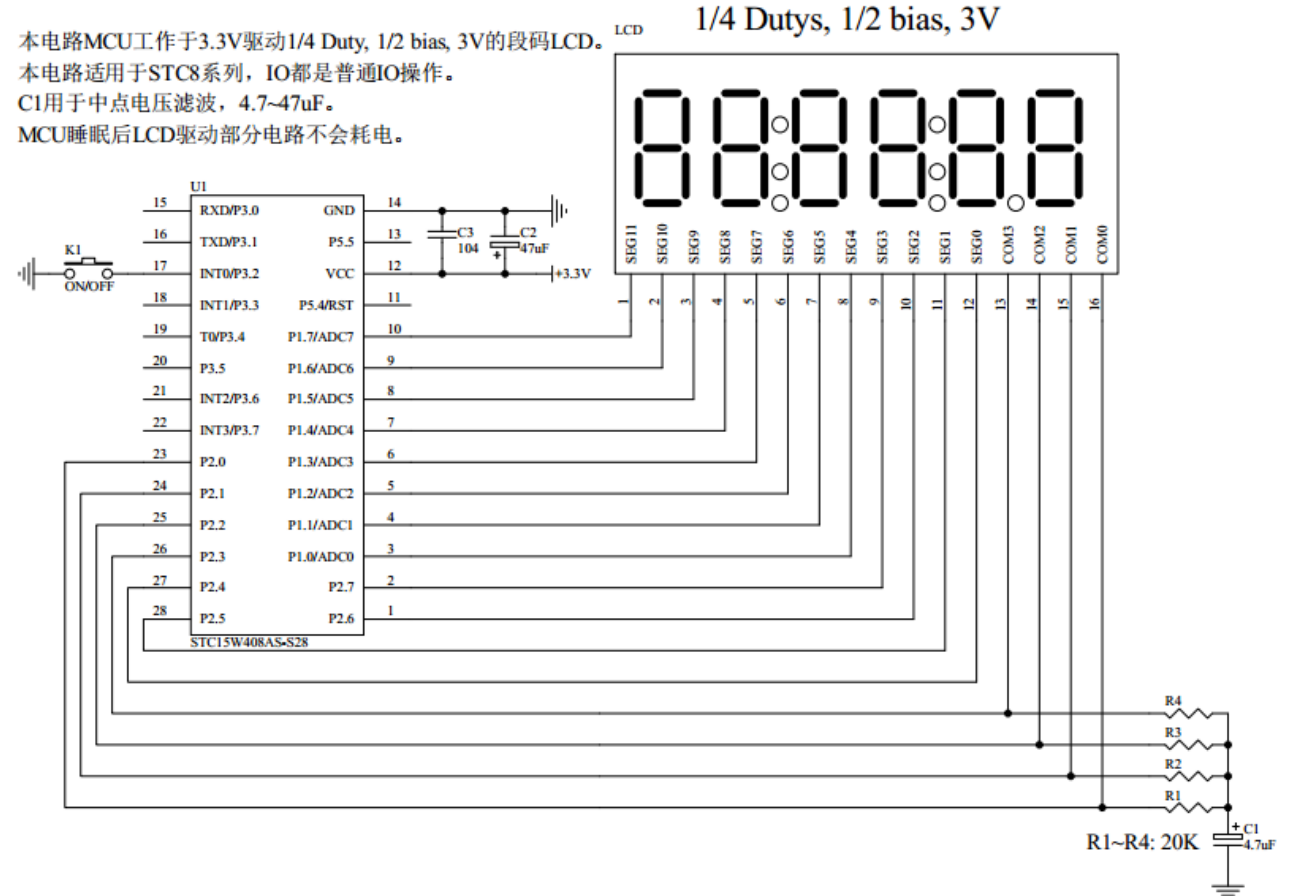

#### 图 2: 段码名称图

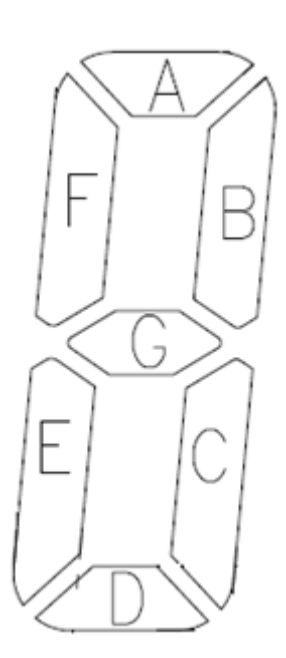

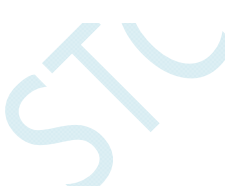

图 3:1/4Duty 1/2BIAS 扫描原理图

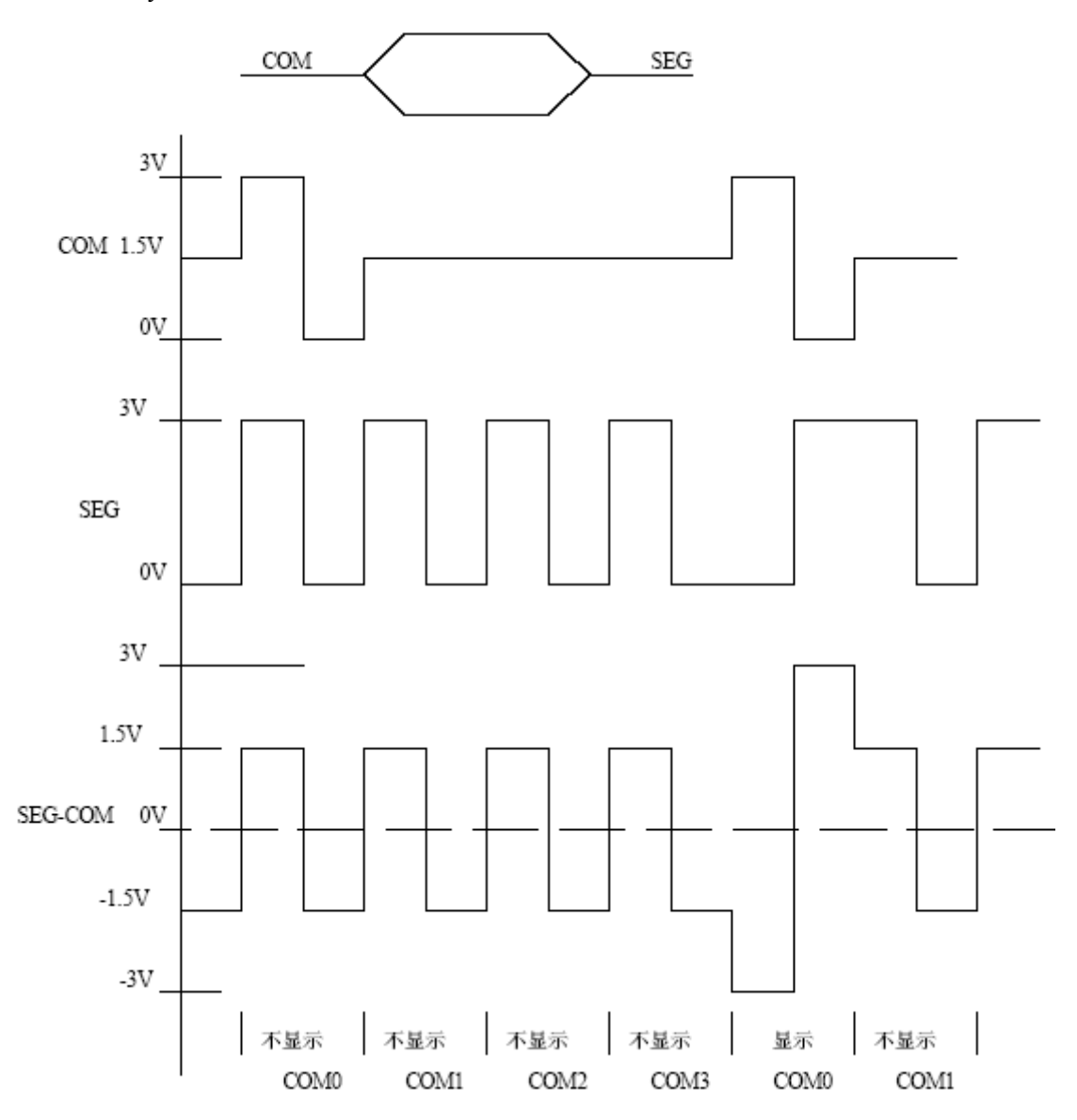

#### 图 4:驱动 1/4Duty 1/3BIAS 3V LCD 的电路

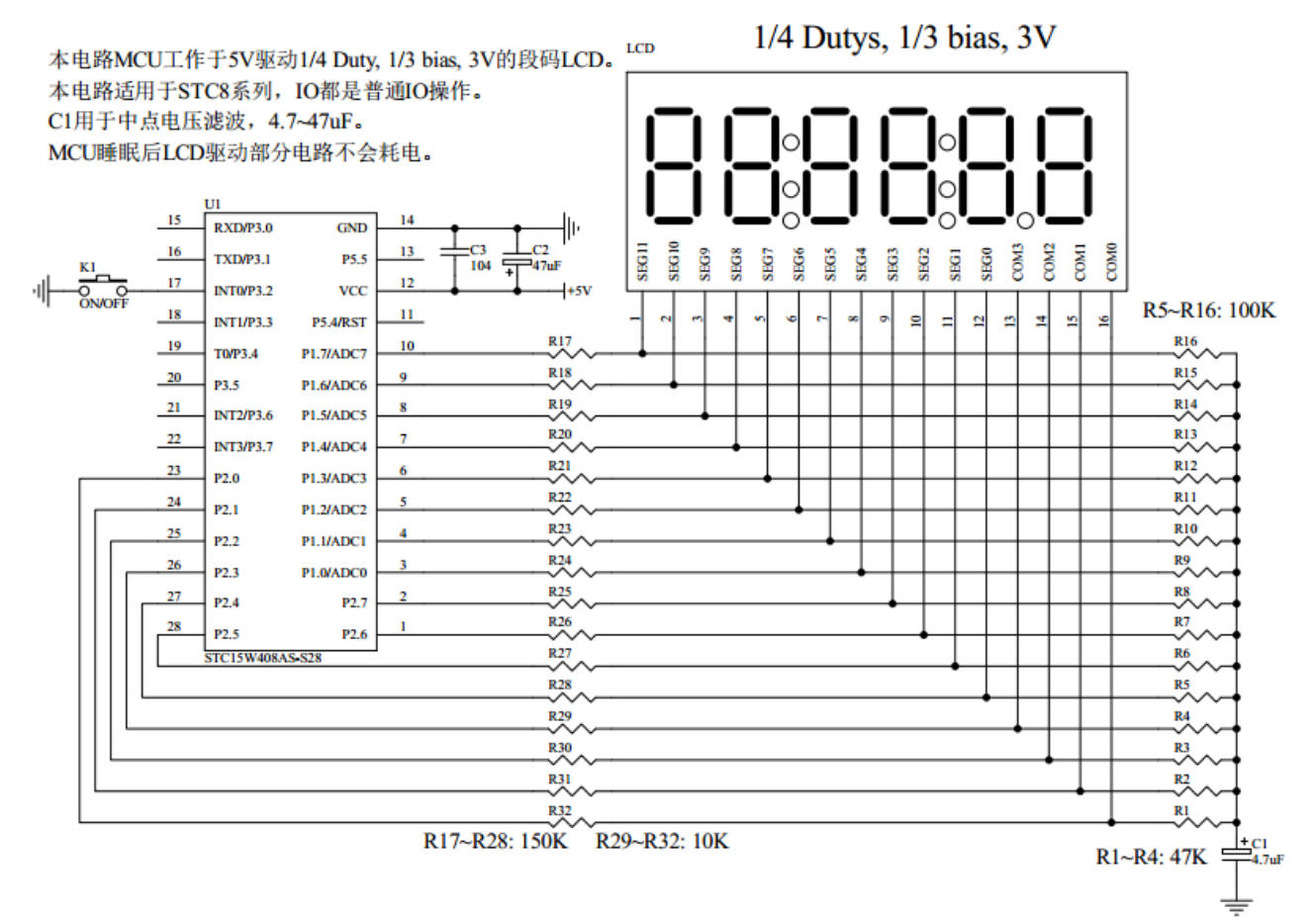

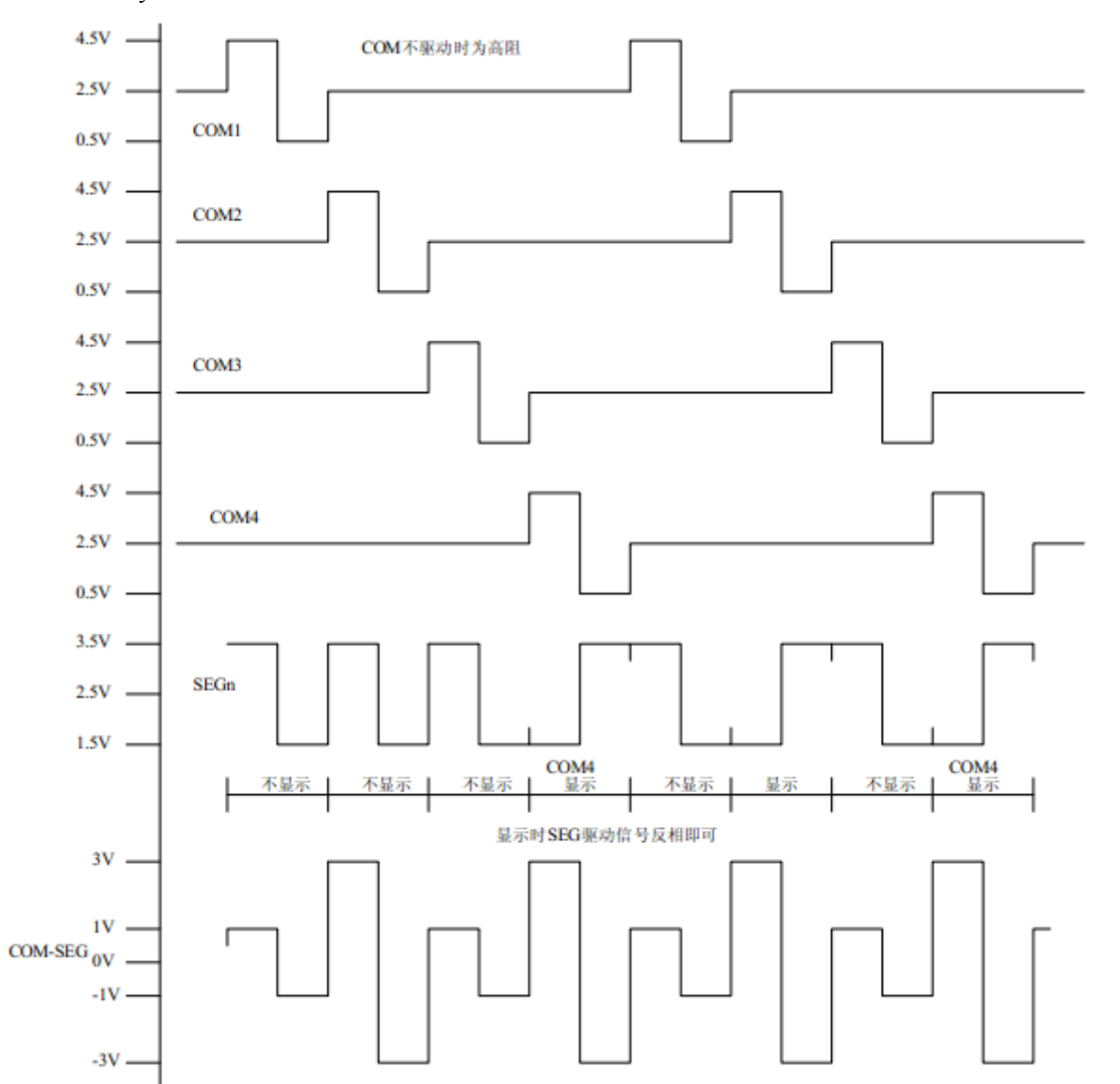

#### 图 5:1/4Duty 1/3BIAS 扫描原理图

为了使用方便,显示内容放在一个显存中,其中的各个位与 LCD 的段一一对应,见图 6。 图 6:LCD 真值表和显存影射表

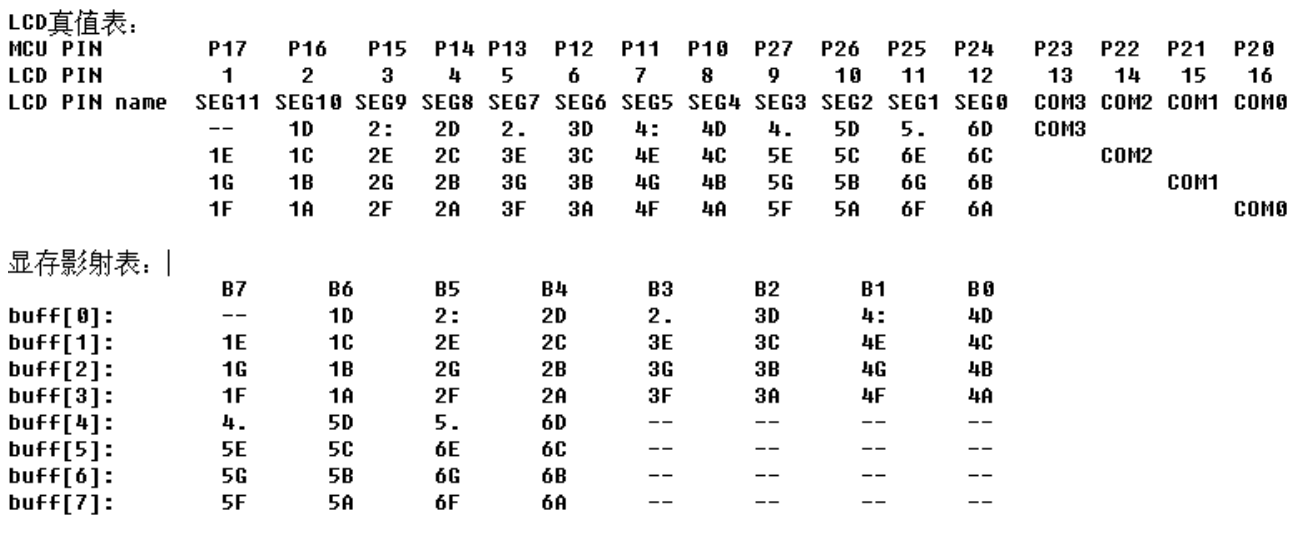

#### 图 7:驱动效果照片

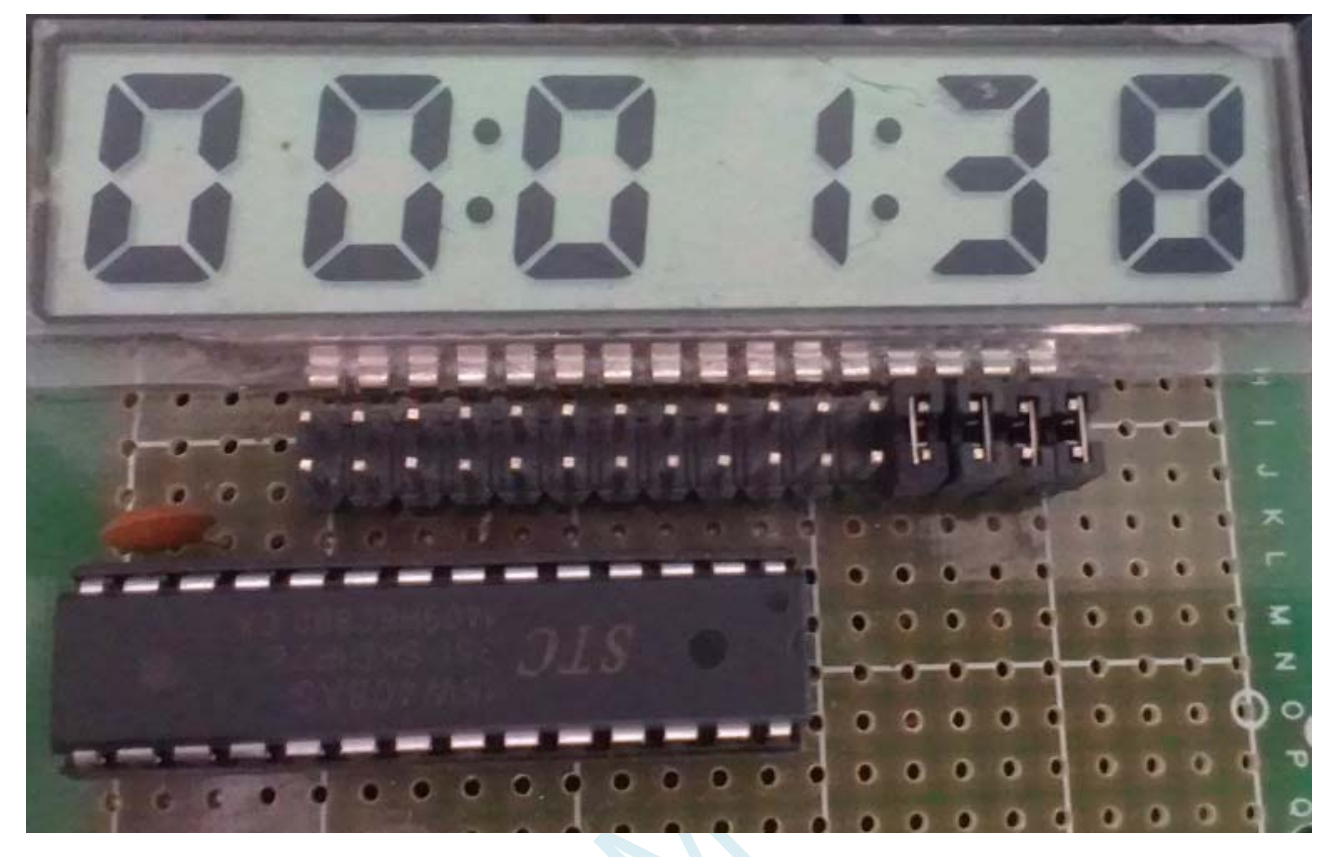

本 LCD 扫描程序仅需要两个函数:

1、 LCD 段码扫描函数 void LCD scan(void)

程序隔一定的时间调用这个函数,就会将 LCD 显示缓冲的内容显示到 LCD 上,全部扫描一次需要 8 个 调用周期, 调用间隔一般是 1~2ms, 假如使用 1ms, 则扫描周期就是 8ms, 刷新率就是 125HZ。

2、 LCD 段码显示缓冲装载函数 void LCD\_load(u8 n,u8 dat)

本函数用来将显示的数字或字符放在 LCD 显示缓冲中, 比如 LCD load(1,6), 就是要在第一个数字位置 显示数字 6, 支持显示 0~9, A~F, 其它字符用户可以自己添加。

另外,用宏来显示、熄灭或闪烁冒号或小数点。

### 汇编代码

*;*用 *STC8* 系列测试 *I/O* 直接驱动段码 *LCD(6* 个 *8* 字 *LCD, 1/4 Dutys, 1/3 bias)*。 *;*上电后显示一个时间*(*时分秒*).* 

*;\*\*\*\*\*\*\*\*\*\*\*\*\*\*\*\*\*\*\*\*\*\*\*\*\*\*\*\*\*\*\*\*\*\*\*\*\*\*\*\*\*\*\*\*\*\*\*\*\*\*\*\*\*\*\*\*\*\*\*\** 

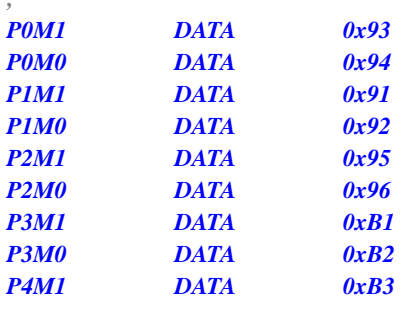

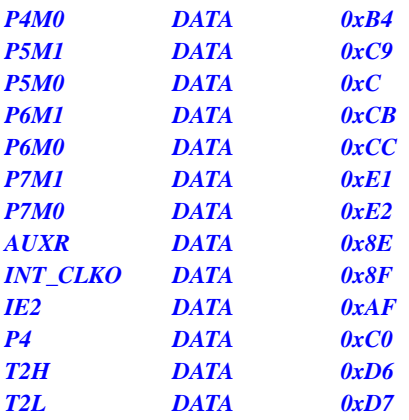

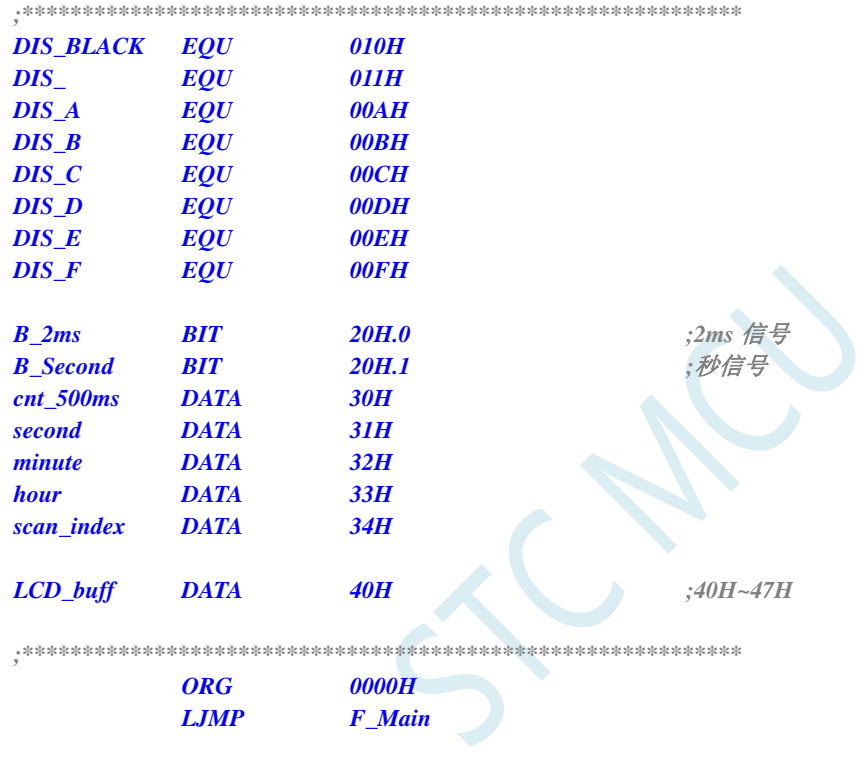

 *ORG 000BH LJMP F\_Timer0\_Interrupt* 

*;\*\*\*\*\*\*\*\*\*\*\*\*\*\*\*\*\*\*\*\*\*\*\*\*\*\*\*\*\*\*\*\*\*\*\*\*\*\*\*\*\*\*\*\*\*\*\*\*\*\*\*\*\*\*\*\*\*\*\*\** 

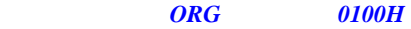

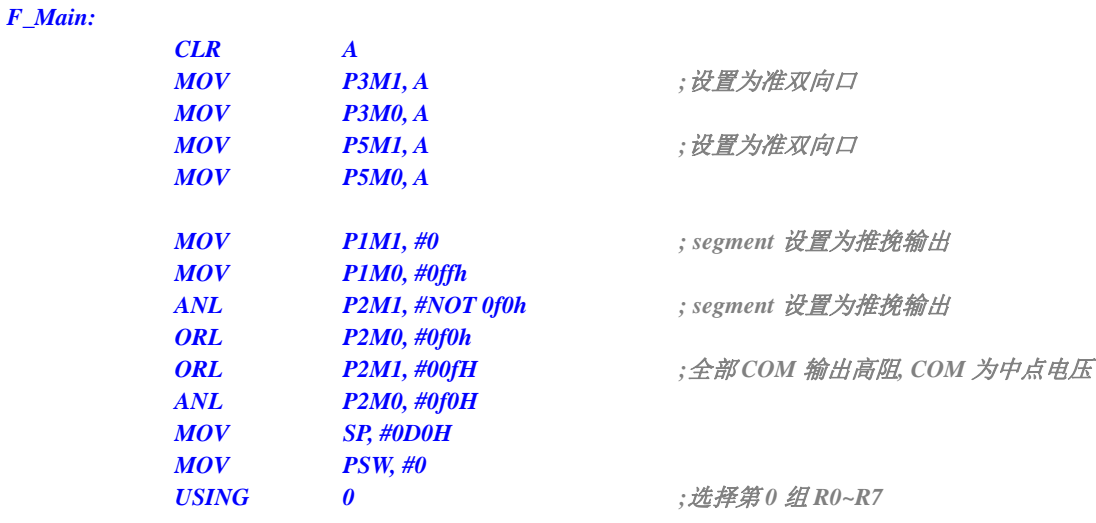

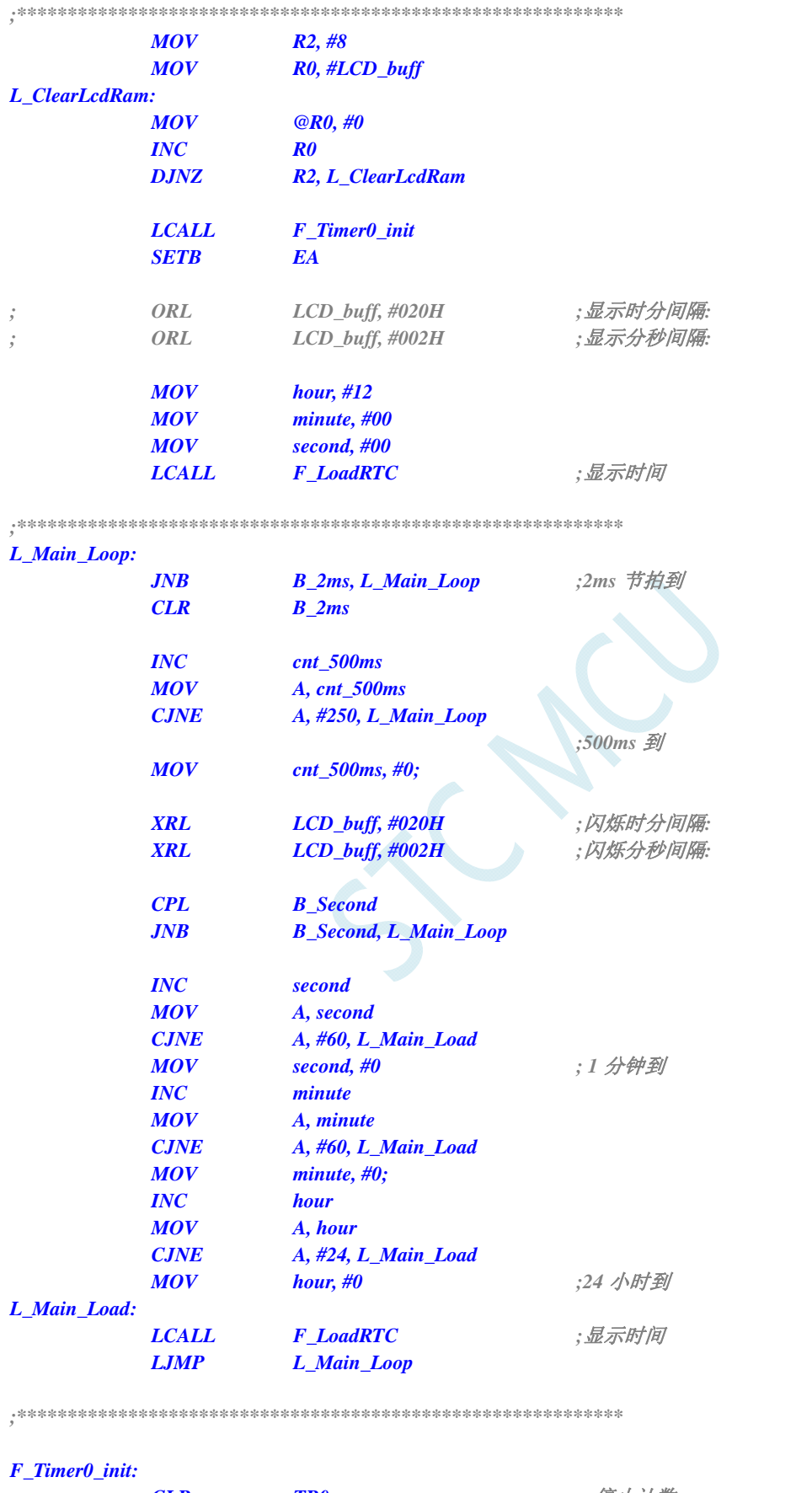

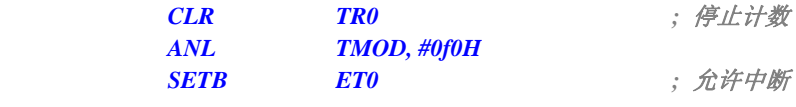

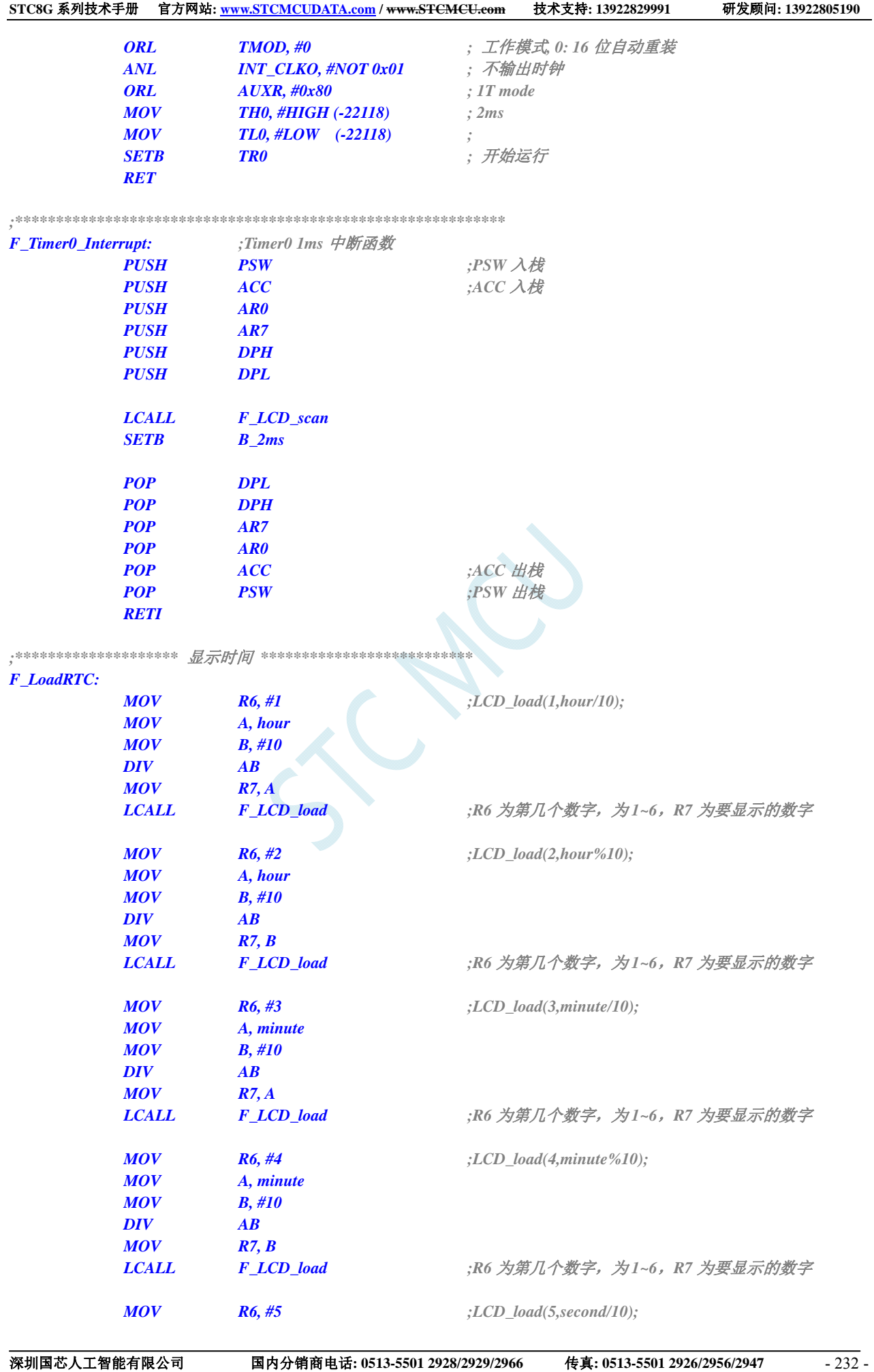

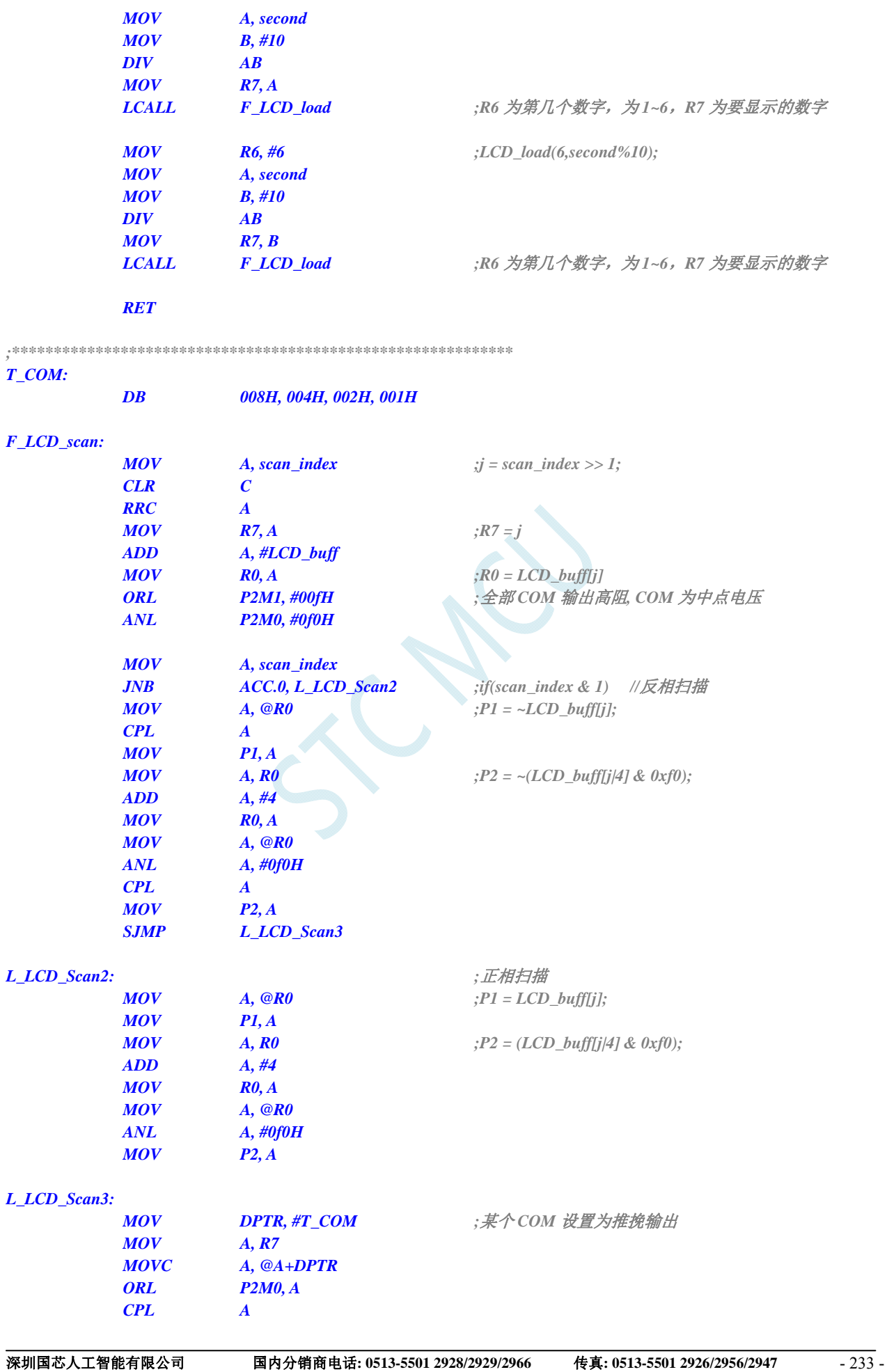

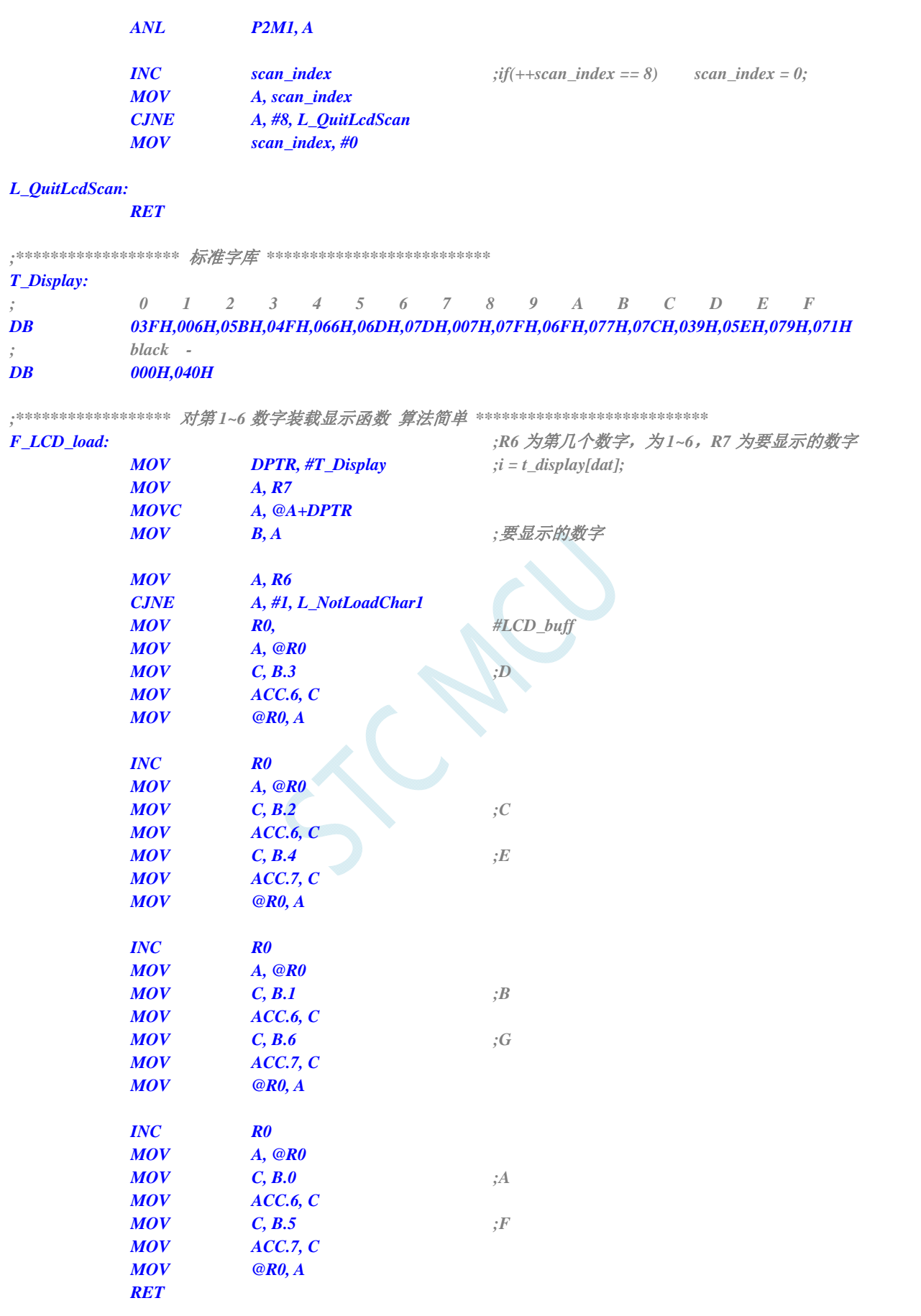

**STC8G** 系列技术手册 官方网站**: www.STCMCUDATA.com / www.STCMCU.com** 技术支持**: 13922829991** 研发顾问**: 13922805190** 

*L\_NotLoadChar1:* 

 *CJNE A, #2, L\_NotLoadChar2* 

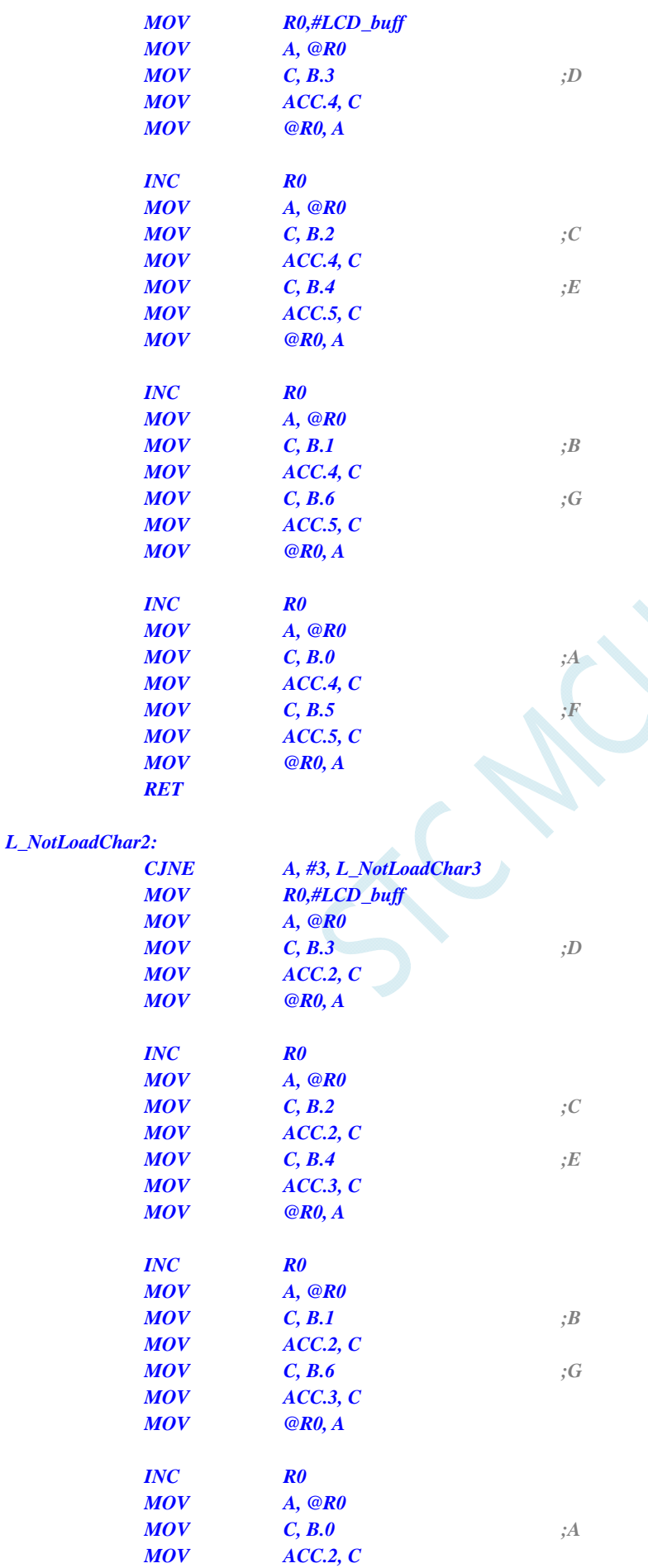

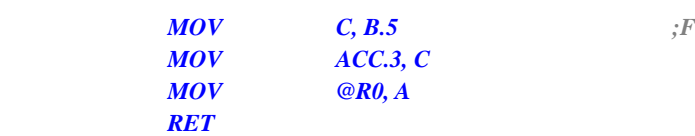

#### *L\_NotLoadChar3:*

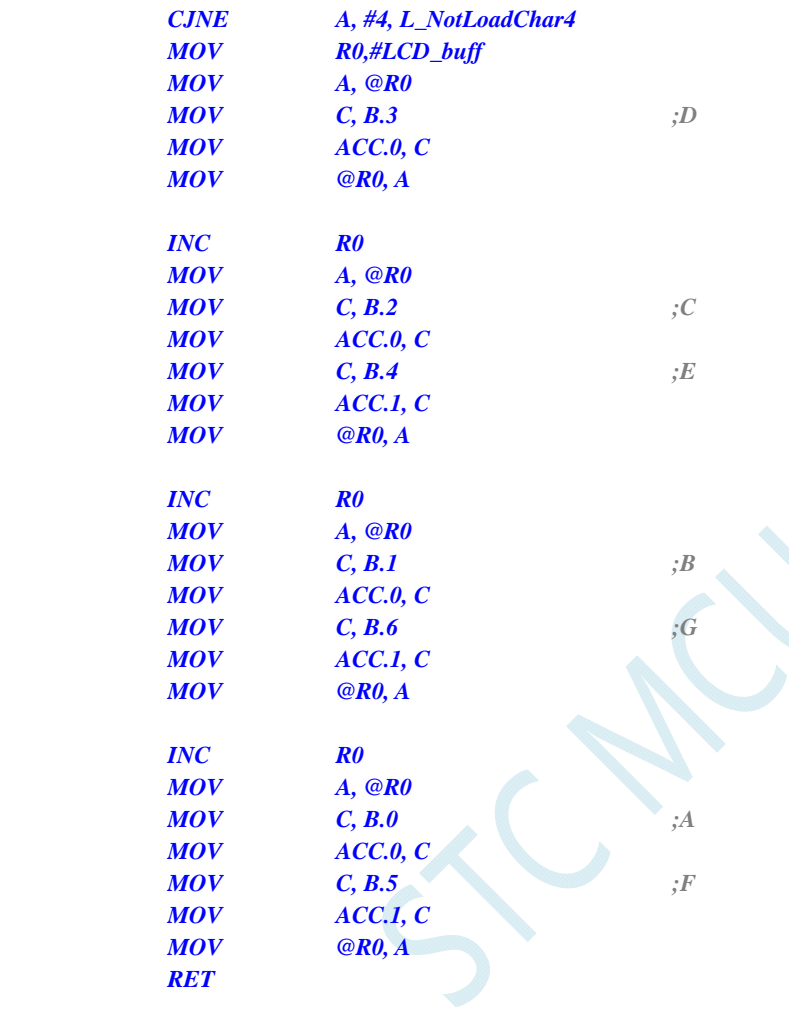

#### *L\_NotLoadChar4:*

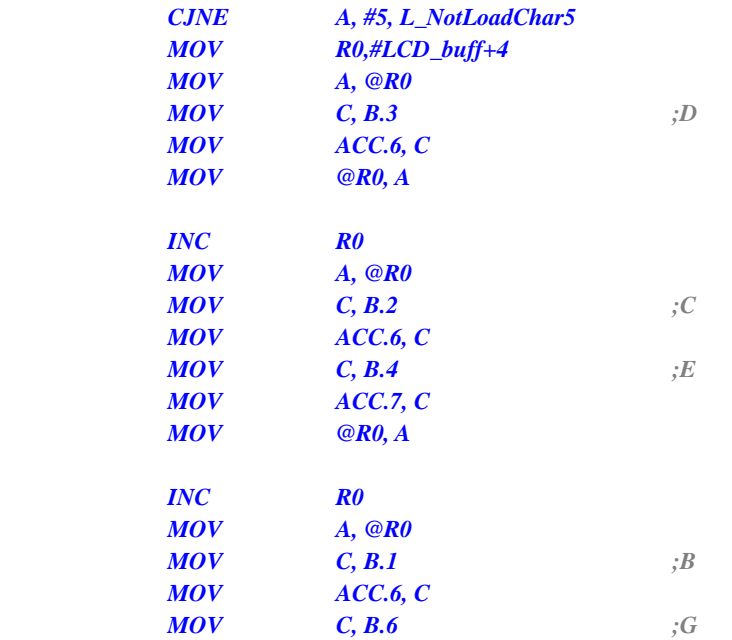

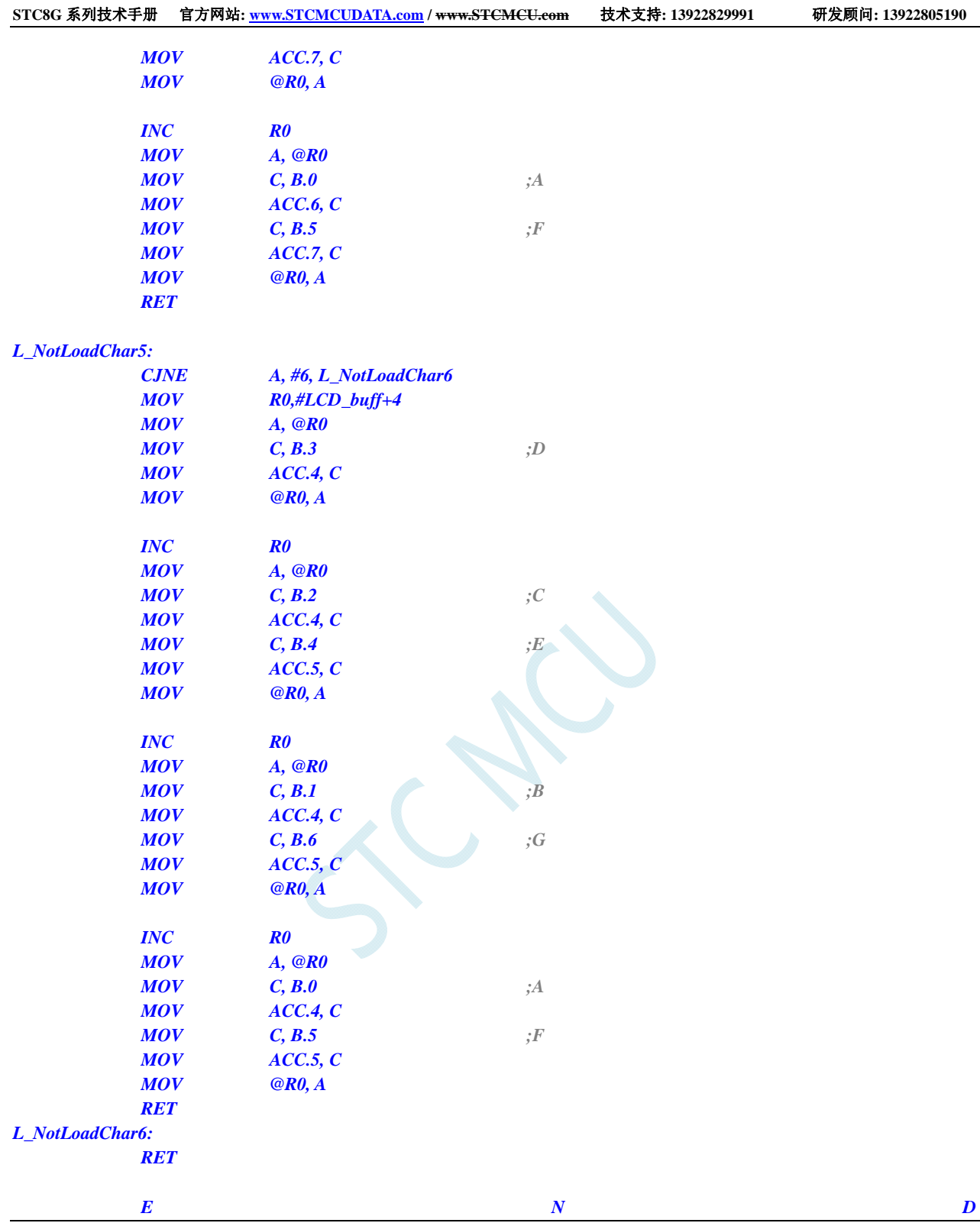

### **C** 语言代码

*/\*\*\*\*\*\*\*\*\*\*\*\*\*\*\*\*\**功能说明*\*\*\*\*\*\*\*\*\*\*\*\*\*\*\*\*\*\**  用 *STC15* 系列测试 *I/O* 直接驱动段码 *LCD(6* 个 *8* 字 *LCD, 1/4 Dutys, 1/3 bias)*。 上电后显示一个时间*(*时分秒*). P3.2* 对地接一个开关*,*用来进入睡眠或唤醒*. \*\*\*\*\*\*\*\*\*\*\*\*\*\*\*\*\*\*\*\*\*\*\*\*\*\*\*\*\*\*\*\*\*\*\*\*\*\*\*\*\*\*/* 

*#include "reg51.h" #include "intrins.h"* 

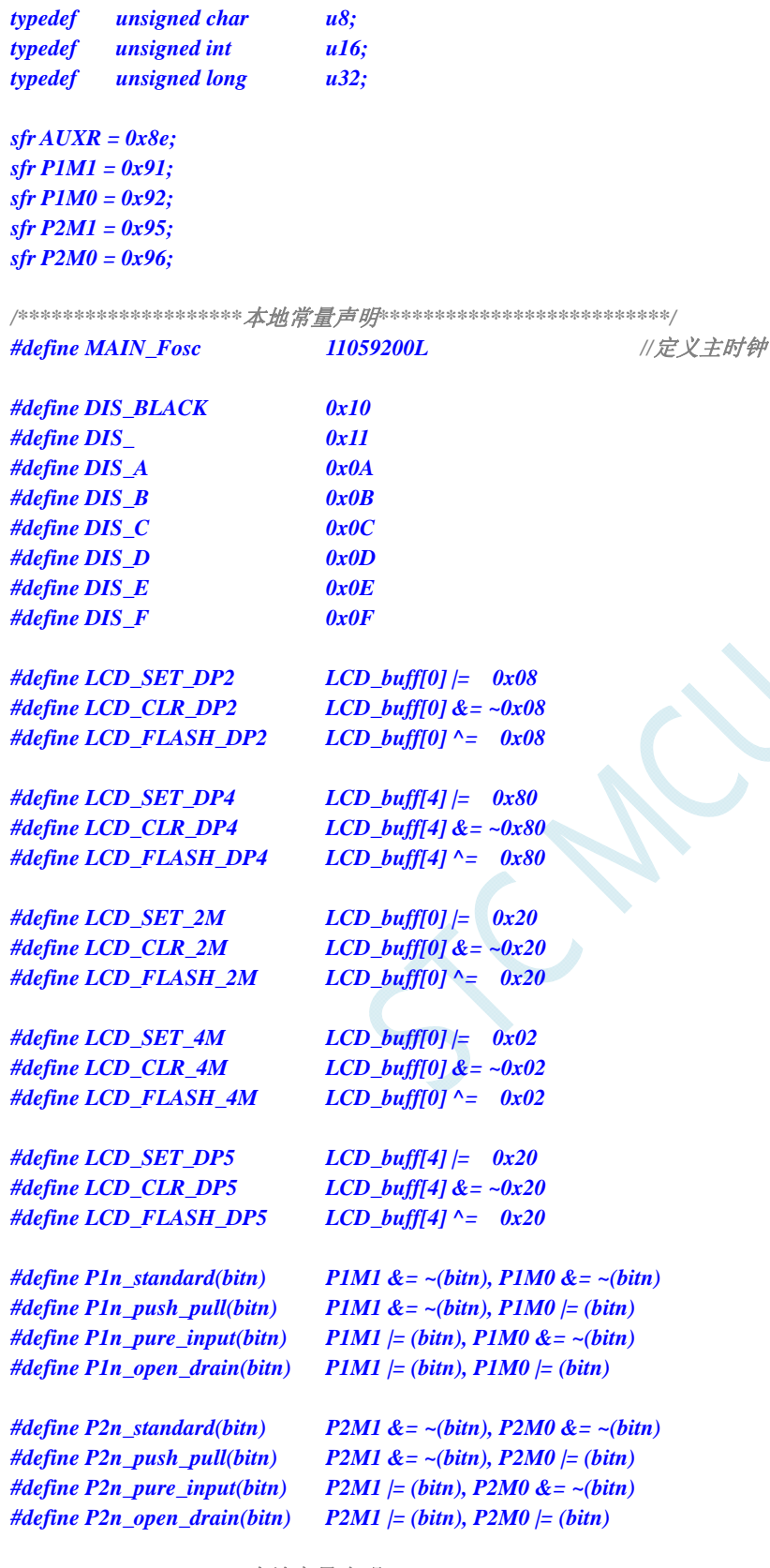

*/\*\*\*\*\*\*\*\*\*\*\*\*\*\*\*\*\*\*\*\**本地变量声明*\*\*\*\*\*\*\*\*\*\*\*\*\*\*\*\*\*\*\*\*\*\*\*\*\*\*/* 

*u8 cnt\_500ms; u8 second,minute,hour; bit B\_Second; bit B\_2ms; u8 LCD\_buff[8];*
```
u8 scan_index; 
/********************本地函数声明**************************/ 
void LCD_load(u8 n,u8 dat); 
void LCD_scan(void);
void LoadRTC(void); 
void delay_ms(u8 ms); 
/********************主函数**************************/ 
void main(void) 
{ 
    u8 i; 
    AUXR = 0x80; 
    TMOD = 0x00; 
    TL0 = (65536 - (MAIN_Fosc / 500)); 
    TH0 = (65536 - (MAIN_Fosc / 500)) >> 8; 
    TR0 = 1; 
    ET0 = 1; 
    EA = 1; 
                                         //初始化 LCD 显存
   for(i=0; i<8; i++) LCD_buff[i] = 0; 
    P2n_push_pull(0xf0); 
    P1n_push_pull(0xff); //segment 设置为推挽输出
    LCD_SET_2M; //显示时分间隔:
    LCD_SET_4M; //显示分秒间隔:
   LoadRTC(); //显示时间
    while (1) 
    { 
      PCON = 0x01; ///进入空闲模式,由 Timer0 2ms 唤醒退出
       _nop_(); 
       _nop_(); 
       _nop_(); 
       if(B_2ms) //2ms 节拍到
       { 
           B_2ms = 0; 
           if(++cnt_500ms >= 250) //500ms 到
 { 
              cnt_500ms = 0; 
           // LCD_FLASH_2M; //闪烁时分间隔: 
           // LCD_FLASH_4M; //闪烁分秒间隔: 
              B_Second = ~B_Second; 
              if(B_Second) 
 { 
                 if(++second >= 60) //1 分钟到
 { 
                     second = 0; 
                     if(++minute >= 60) //1 小时到
 { 
                        minute = 0; 
                       if(++hour >= 24) hour = 0; //24 小时到
<i>} \frac{1}{2} }
```

```
LoadRTC(); ///显示时间
<i>} \frac{1}{2} } 
           if(!INT0) //键按下,准备睡眠
 { 
              LCD_CLR_2M; //显示时分间隔:
             LCD_CLR_4M;  ///显示分秒间隔:
              LCD_load(1,DIS_BLACK); 
              LCD_load(2,DIS_BLACK); 
              LCD_load(3,0); 
              LCD_load(4,0x0F); 
              LCD_load(5,0x0F); 
              LCD_load(6,DIS_BLACK); 
               while(!INT0) delay_ms(10); //等待释放按键
              delay_ms(50); 
              while(!INT0) delay_ms(10); <br>
//再次等待释放按键
             TR0 = 0; ///关闭定时器
             IE0 = 0; \qquad \qquad //外中断 0 标志位
             EX0 = 1; //INT0 Enable
              IT0 = 1; //INT0 下降沿中断 
             \frac{\text{P1n\_push\_pull}(0xff)}{\text{P1n\_push\_pull}(0xff)}; //com 和 seg 全部输出 0
              P2n_push_pull(0xff); 
              P1 = 0; 
              P2 = 0; 
             PCON = 0x02; //Sleep
               _nop_(); 
               _nop_(); 
               _nop_(); 
             LCD_SET_2M; //显示时分间隔:
             LCD_SET_4M; ///显示分秒间隔:
             LoadRTC(); ///显示时间
             TR0 = 1; ///打开定时器
              while(!INT0) delay_ms(10); ///等待释放按键
              delay_ms(50); 
              while(!INT0) delay_ms(10); <br>
//再次等待释放按键
          } 
       } 
    } 
} 
/********************延时函数**************************/ 
void delay_ms(u8 ms) 
{ 
    unsigned int i; 
    do{ 
       i = MAIN_Fosc / 13000; 
       while(--i); //14T per loop 
    }while(--ms); 
} 
/********************* Timer0 中断函数************************/ 
void timer0_int (void) interrupt 1 
{
```

```
 LCD_scan(); 
    B_2ms = 1; 
} 
/********************* INT0 中断函数 *************************/ 
void INT0_int (void) interrupt 0 
{ 
    EX0 = 0; 
    IE0 = 0; 
} 
/****************** LCD 段码扫描函数 ***************************/ 
void LCD_scan(void) //5us @22.1184MHZ 
{ 
    u8 code T_COM[4]={0x08,0x04,0x02,0x01}; 
    u8 j; 
    j = scan_index >> 1; 
   P2n_pure_input(0x0f); ///全部 COM 输出高阻, COM 为中点电压
   if(scan_index & 1) ///反相扫描
     { 
        P1 = ~LCD_buff[j]; 
        P2 = ~(LCD_buff[j|4] & 0xf0); 
    } 
    else //正相扫描
     { 
        P1 = LCD_buff[j]; 
        P2 = LCD_buff[j|4] & 0xf0; 
    } 
   P2n_push_pull(T_COM[j]); ///某个 COM 设置为推挽输出
    if(++scan_index >= 8) scan_index = 0; 
} 
/****************** 对第 1~6 数字装载显示函数 ***************************/ 
void LCD_load(u8 n, u8 dat) //n 为第几个数字,dat 为要显示的数字
{ 
    u8 code t_display[]={ //标准字库
 // 0 1 2 3 4 5 6 7 8 9 A B C D E F 
        0x3F,0x06,0x5B,0x4F,0x66,0x6D,0x7D,0x07,0x7F,0x6F,0x77,0x7C,0x39,0x5E,0x79,0x71, 
        //black - 
        0x00,0x40 
    }; 
    u8 code T_LCD_mask[4] = {~0xc0,~0x30,~0x0c,~0x03}; 
    u8 code T_LCD_mask4[4] = {~0x40,~0x10,~0x04,~0x01}; 
    u8 i,k; 
    u8 *p; 
    if((n == 0) || (n > 6)) return; 
   i = t_display[dat];
   if(n < = 4) //1~4
     { 
        n--; 
        p = LCD_buff; 
    } 
    else 
     { 
       n = n - 5;
```
 *p = &LCD\_buff[4];* 

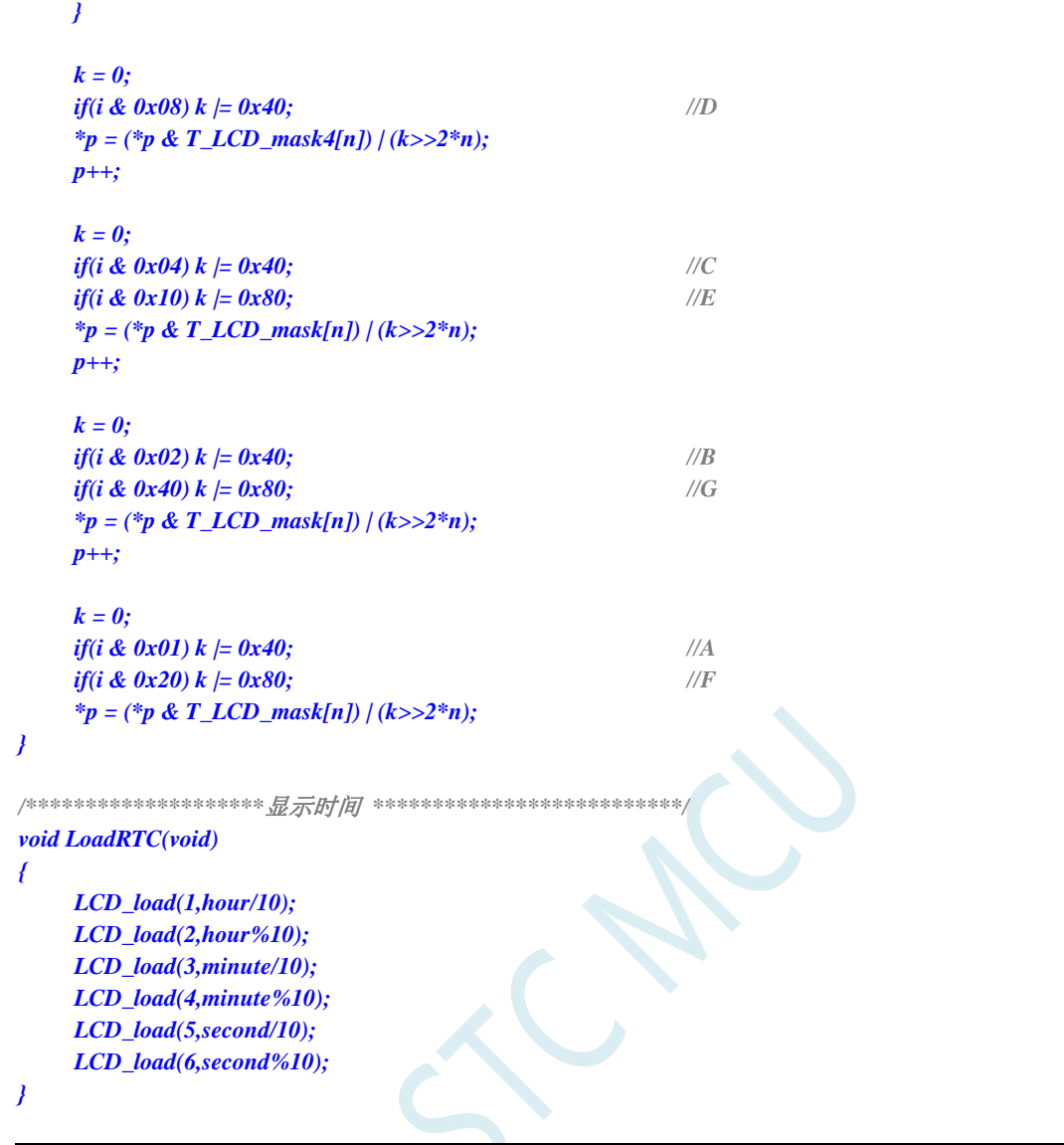

# **10 I/O**口中断(后续新的单片机系列均会逐步增加 此功能)

STC8G 系列后续新的系列均支持所有的 I/O 中断,且支持 4 种中断模式:下降沿中断、上升沿中断、 低电平中断、高电平中断。每组 I/O 口都有独立的中断入口地址,且每个 I/O 可独立设置中断模式。

### **10.1 I/O**口中断相关寄存器

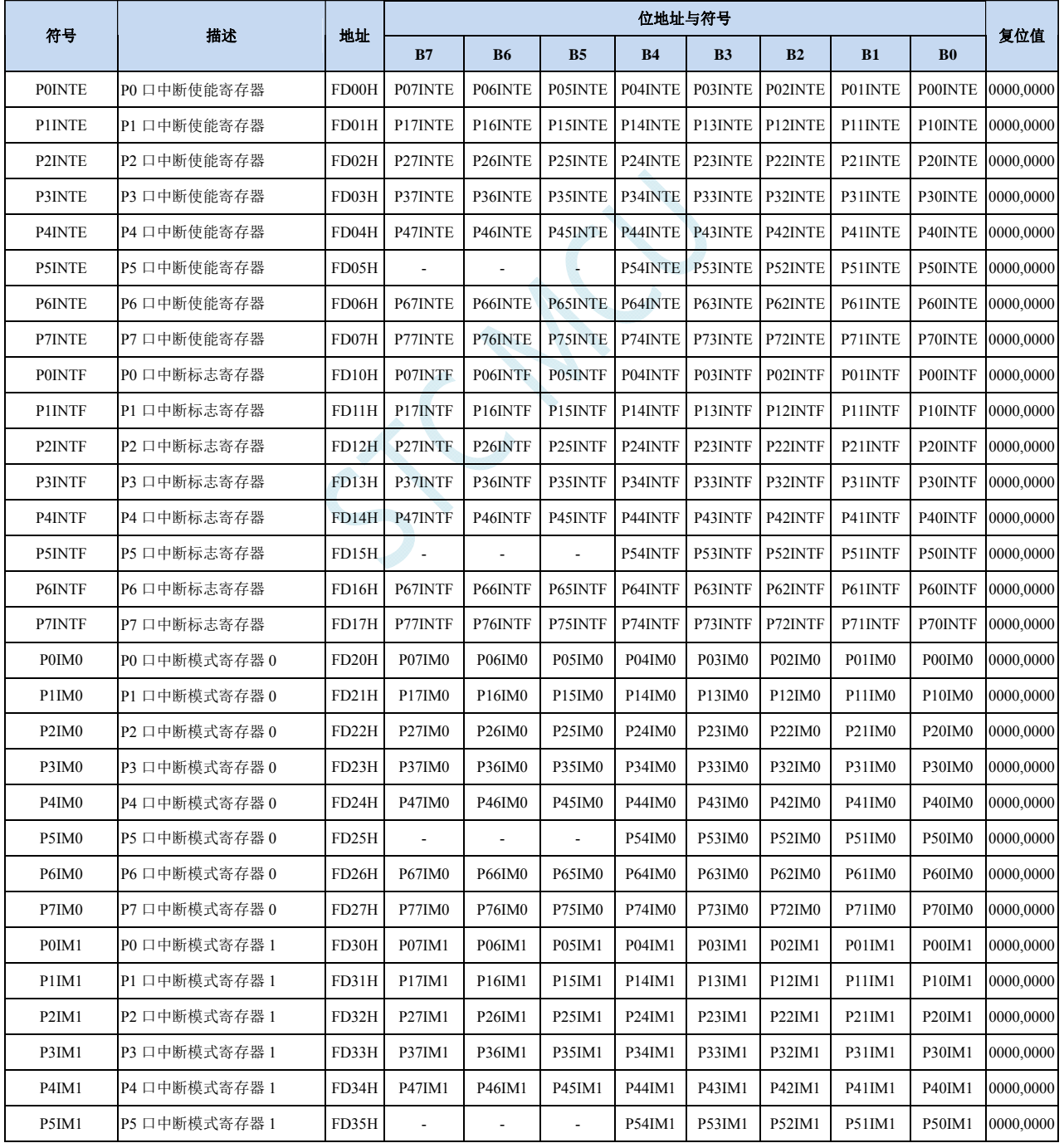

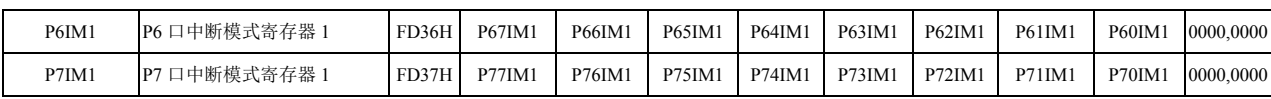

### **10.1.1** 端口中断使能寄存器(**PxINTE**)

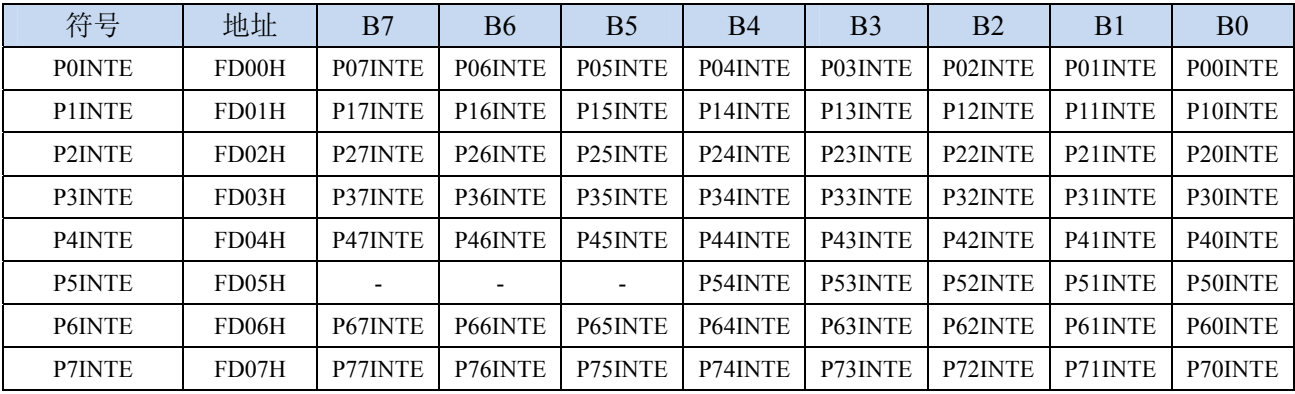

PnINTE.x: 端口中断使能控制位 (n=0~7, x=0~7)

0:关闭 Pn.x 口中断功能

1:使能 Pn.x 口中断功能

### **10.1.2** 端口中断标志寄存器(**PxINTF**)

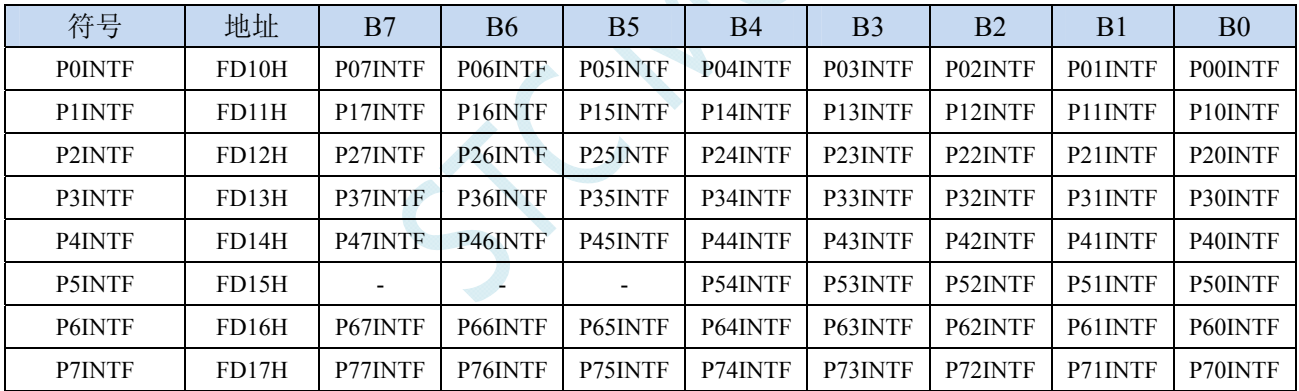

PnINTF.x: 端口中断请求标志位 (n=0~7, x=0~7)

0:Pn.x 口没有中断请求

1: Pn.x 口有中断请求, 若使能中断, 则会进入中断服务程序。标志位需软件清 0。

### **10.1.3** 端口中断模式配置寄存器(**PxIM0**,**PxIM1**)

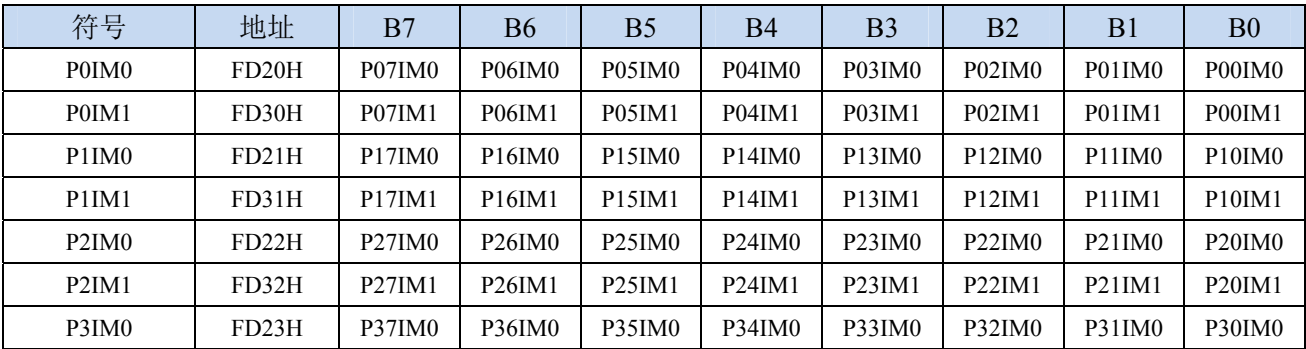

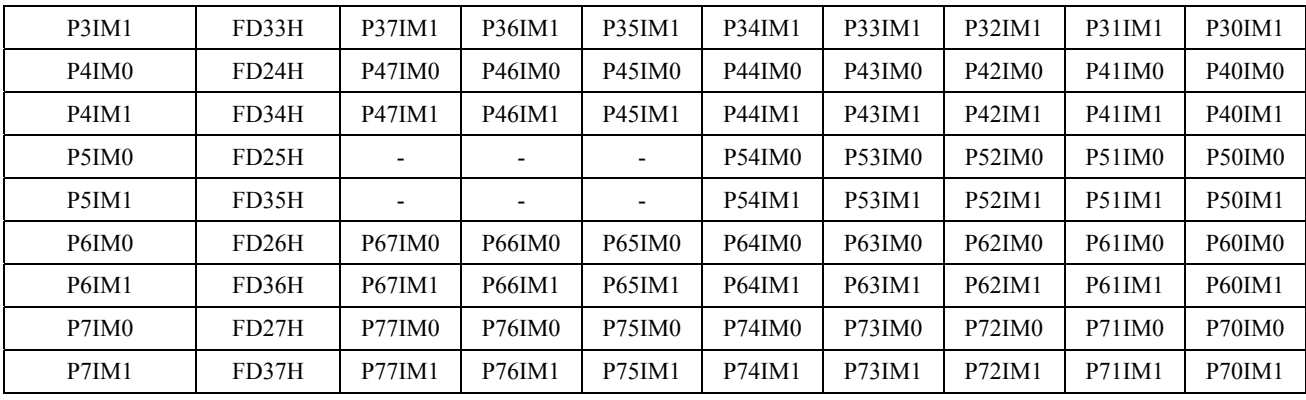

#### 配置端口的模式

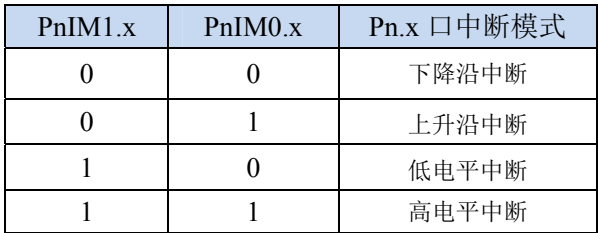

SCA

### **10.2** 范例程序

### **10.2.1 P0** 口下降沿中断

#### **C** 语言代码

*//*测试工作频率为 *11.0592MHz* 

#### *#include "reg51.h" #include "intrins.h"*

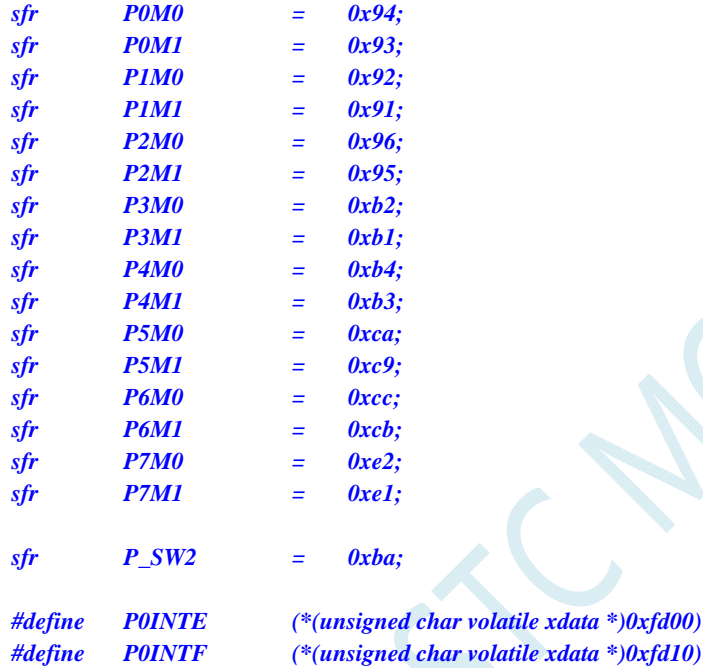

*#define P0IM0 (\*(unsigned char volatile xdata \*)0xfd20) #define P0IM1 (\*(unsigned char volatile xdata \*)0xfd30)* 

#### *void main()*

*{* 

 *P0M0 = 0x00; P0M1 = 0x00; P1M0 = 0x00; P1M1 = 0x00; P2M0 = 0x00; P2M1 = 0x00; P3M0 = 0x00; P3M1 = 0x00; P4M0 = 0x00; P4M1 = 0x00; P5M0 = 0x00; P5M1 = 0x00; P\_SW2 |= 0x80; P0IM0 = 0x00; //*下降沿中断  *P0IM1 = 0x00; POINTE = 0xff;*  $\qquad \qquad$  ///使能 P0 口中断  *P\_SW2 &= ~0x80;* 

```
EA = 1;
     while (1); 
} 
//由于中断向量大于 31,在 KEIL 中无法直接编译
//必须借用第 13 号中断入口地址
void common_isr() interrupt 13 
{ 
     unsigned char psw2_st; 
     unsigned char intf; 
    psw2_st = P_SW2; 
     P_SW2 |= 0x80; 
     intf = P0INTF; 
     if (intf) 
     { 
         P0INTF = 0x00; 
         if (intf & 0x01) 
         { 
                                                  //P0.0 口中断
 } 
         if (intf & 0x02) 
 {
                                                  //P0.1 口中断
 } 
         if (intf & 0x04) 
 { 
                                                  //P0.2 口中断
 } 
         if (intf & 0x08) 
 { 
                                                  //P0.3 口中断
 } 
         if (intf & 0x10) 
 { 
                                                  //P0.4 口中断
 } 
         if (intf & 0x20) 
 { 
                                                  //P0.5 口中断
 } 
         if (intf & 0x40) 
 { 
                                                  //P0.6 口中断
 } 
         if (intf & 0x80) 
 { 
                                                  //P0.7 口中断
 } 
 } 
     P_SW2 = psw2_st; 
} 
// ISR.ASM 
//将下面的代码保存为 ISP.ASM,然后将文件加入到项目中即可
             CSEG AT 012BH ;P0 口中断入口地址
             JMP P0INT_ISR
```
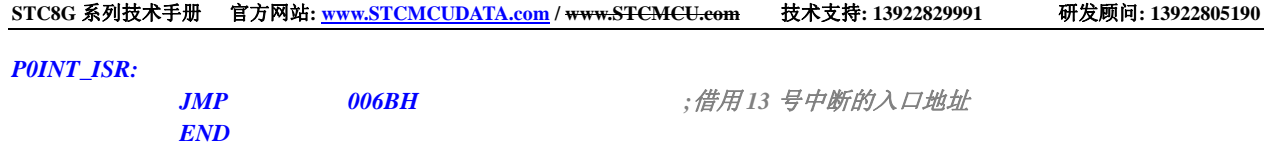

#### 汇编代码

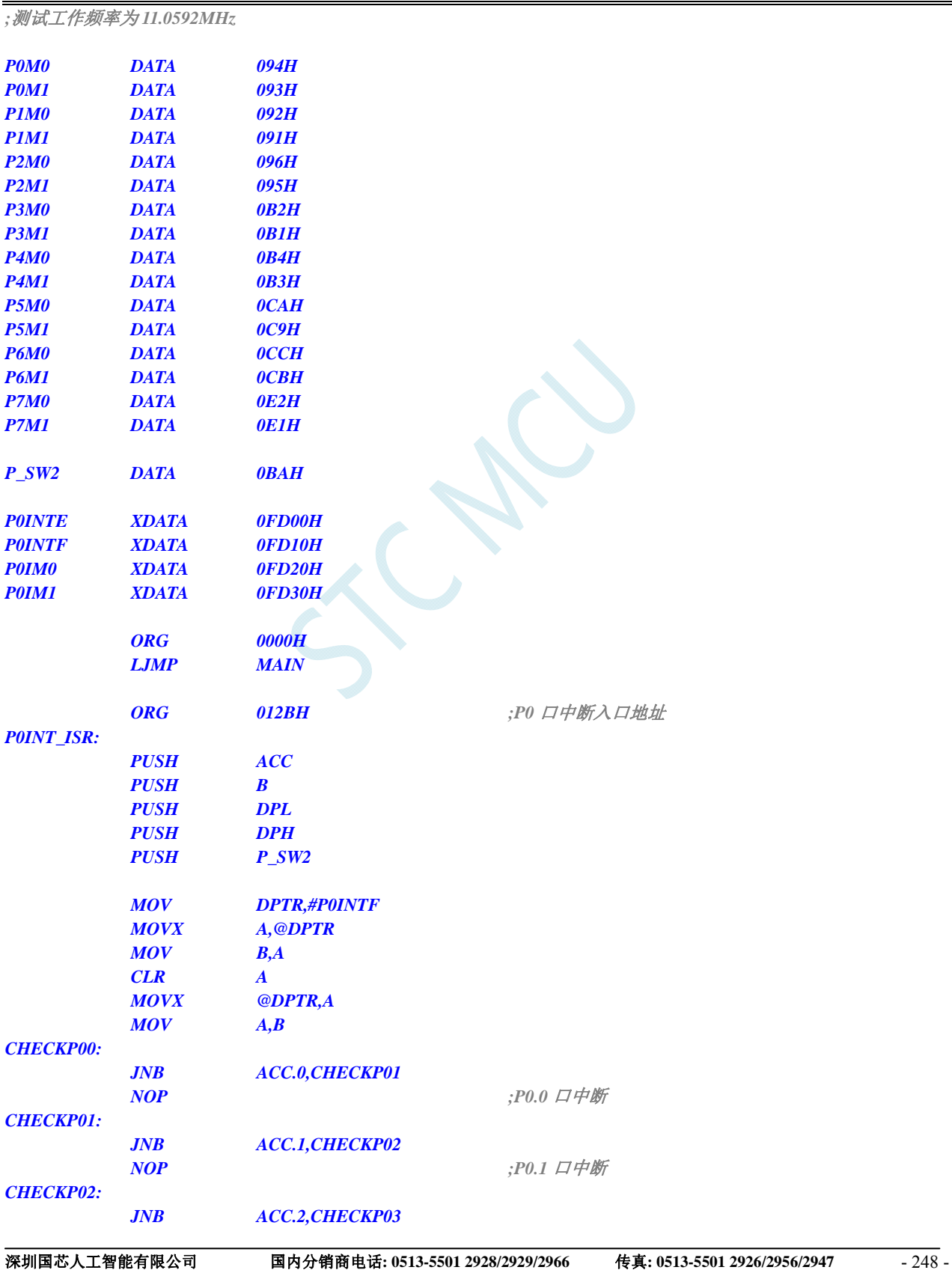

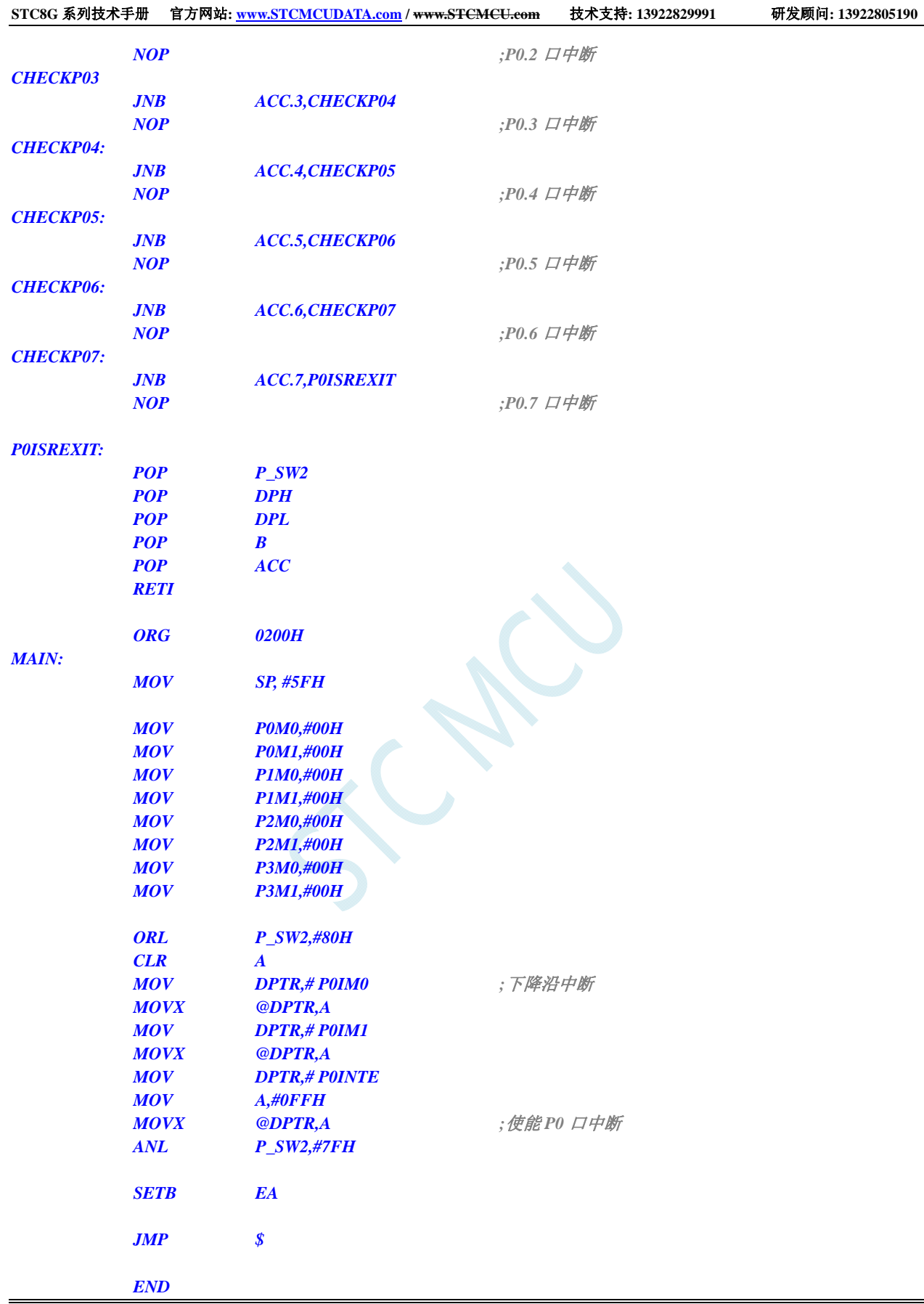

### **10.2.2 P1** 口上升沿中断

#### **C** 语言代码

*//*测试工作频率为 *11.0592MHz* 

```
#include "reg51.h" 
#include "intrins.h"
```
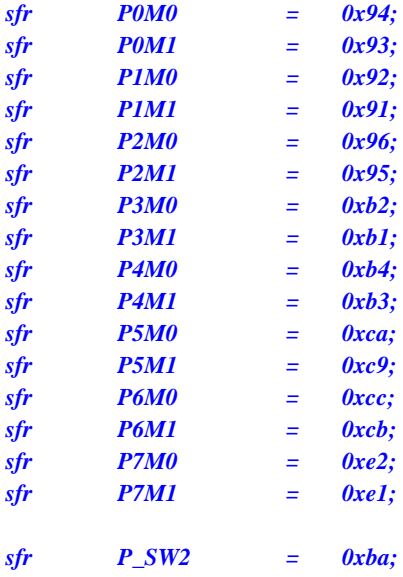

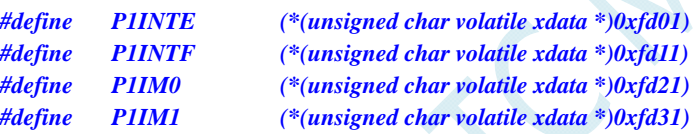

*void main()* 

*{* 

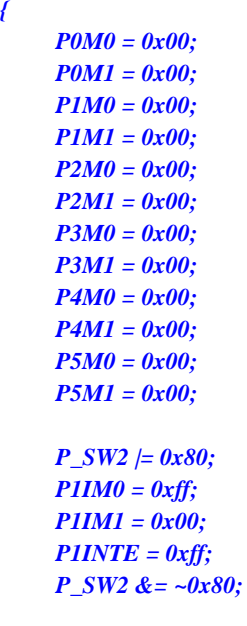

 *P1IM0 = 0xff; //*上升沿中断

 *P1INTE = 0xff; //*使能 *P1* 口中断

 $EA = I;$ 

 *while (1);* 

*}* 

```
//由于中断向量大于31,在 KEIL 中无法直接编译
//必须借用第 13 号中断入口地址
void common_isr() interrupt 13 
{ 
     unsigned char psw2_st; 
    unsigned char intf; 
    psw2_st = P_SW2; 
    P_SW2 |= 0x80; 
    intf = P1INTF; 
     if (intf) 
     { 
        P1INTF = 0x00; 
        if (intf & 0x01) 
        { 
                                               //P1.0 口中断
 } 
        if (intf & 0x02) 
 { 
                                               //P1.1 口中断
 } 
        if (intf & 0x04) 
 {
                                               //P1.2 口中断
 } 
        if (intf & 0x08) 
 { 
                                               //P1.3 口中断
 } 
        if (intf & 0x10) 
 { 
                                               //P1.4 口中断
 } 
        if (intf & 0x20) 
 { 
                                               //P1.5 口中断
 } 
        if (intf & 0x40) 
 { 
                                               //P1.6 口中断
 } 
        if (intf & 0x80) 
 { 
                                               //P1.7 口中断
 } 
 } 
     P_SW2 = psw2_st; 
} 
// ISR.ASM 
//将下面的代码保存为 ISP.ASM,然后将文件加入到项目中即可
            CSEG AT 0133H ;P1 口中断入口地址
            JMP P1INT_ISR 
P1INT_ISR: 
            JMP 006BH ;借用 13 号中断的入口地址
            END
```
#### 汇编代码

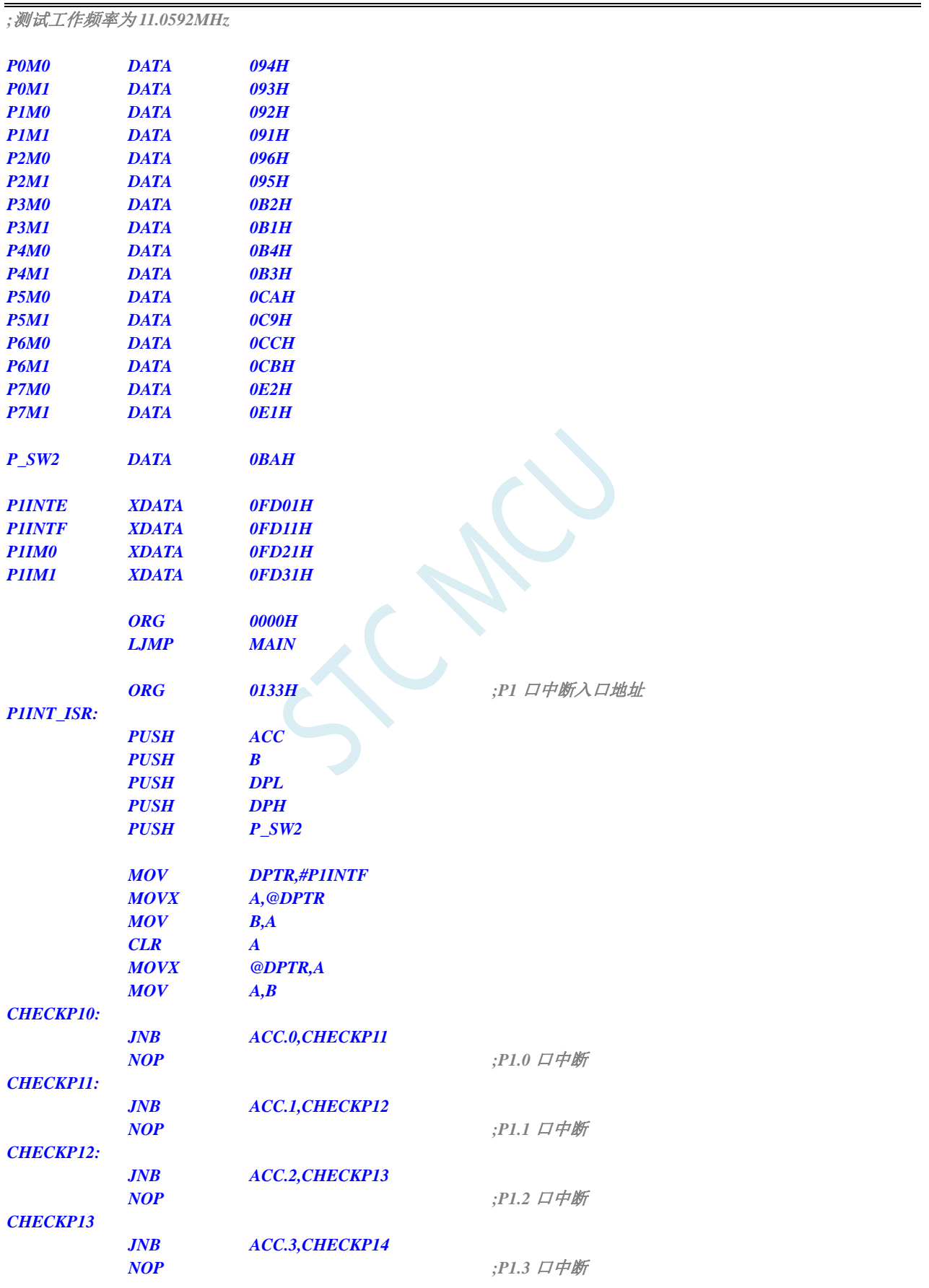

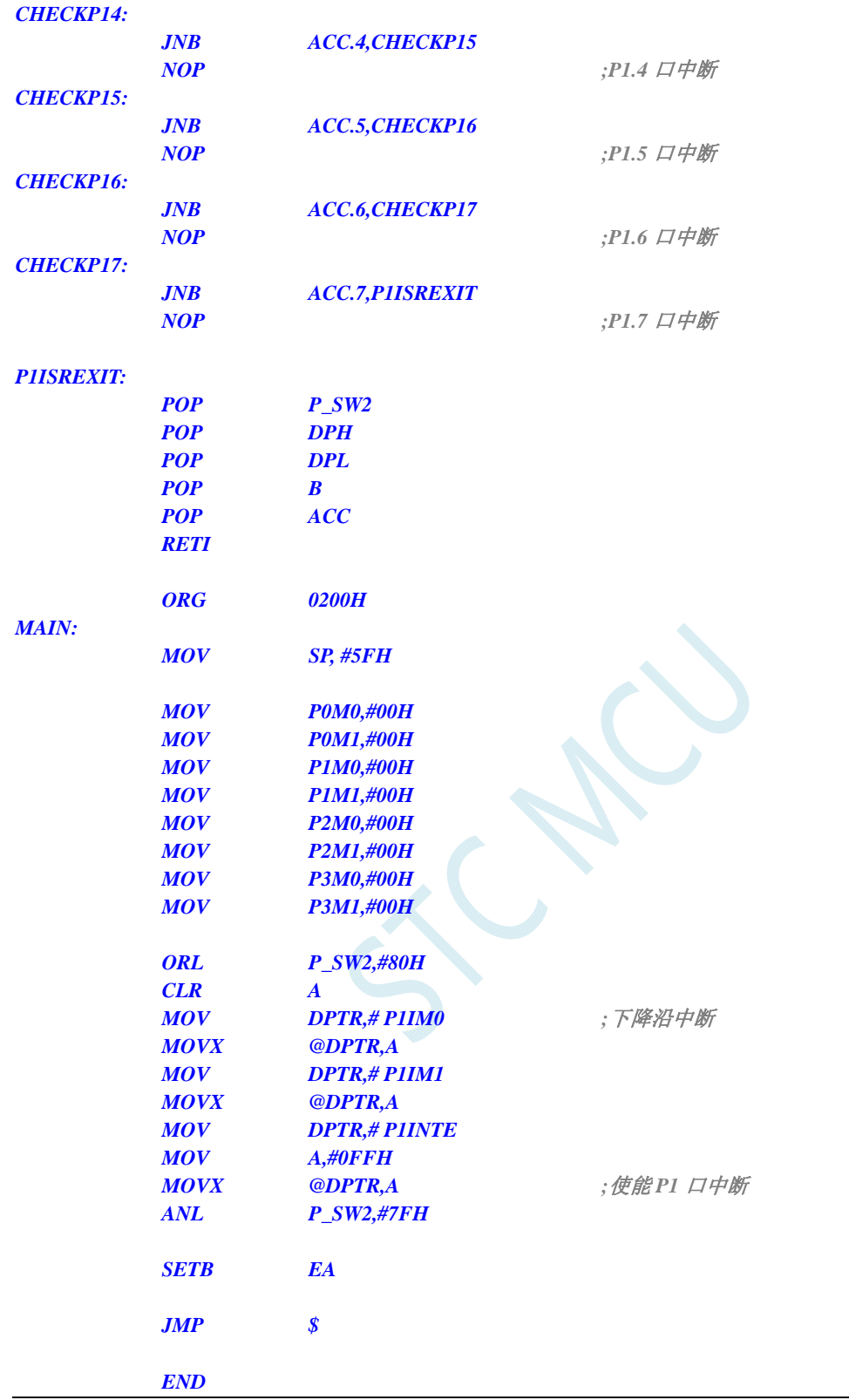

### **10.2.3 P2** 口低电平中断

#### **C** 语言代码

*//*测试工作频率为 *11.0592MHz* 

*#include "reg51.h" #include "intrins.h"* 

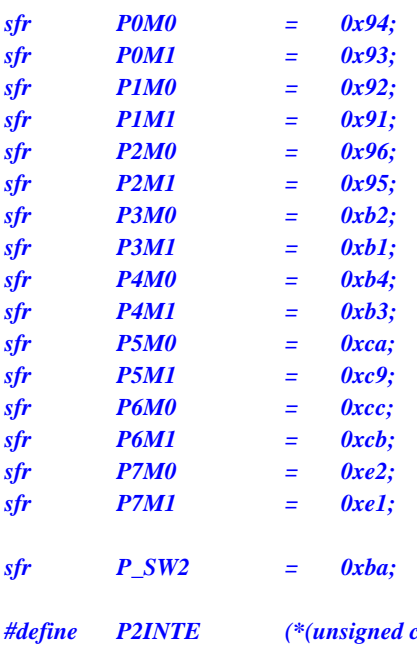

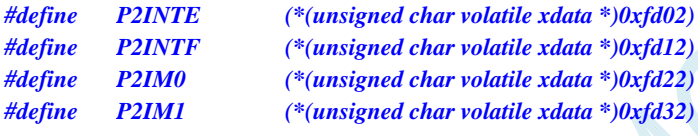

```
void main()
```
*{* 

```
 P0M0 = 0x00; 
 P0M1 = 0x00; 
 P1M0 = 0x00; 
 P1M1 = 0x00; 
 P2M0 = 0x00; 
 P2M1 = 0x00; 
 P3M0 = 0x00; 
 P3M1 = 0x00; 
 P4M0 = 0x00; 
 P4M1 = 0x00; 
 P5M0 = 0x00; 
 P5M1 = 0x00; 
 P_SW2 |= 0x80; 
P2IM0 = 0x00; ///低电平中断
 P2IM1 = 0xff; 
P2INTE = 0xff; ///使能 P2 口中断
 P_SW2 &= ~0x80; 
EA = 1;
 while (1);
```
*}* 

```
//由于中断向量大于31,在 KEIL 中无法直接编译
//必须借用第 13 号中断入口地址
void common_isr() interrupt 13 
{ 
     unsigned char psw2_st;
```

```
 unsigned char intf;
```

```
 psw2_st = P_SW2; 
     P_SW2 |= 0x80; 
     intf = P2INTF; 
     if (intf) 
     { 
         P2INTF = 0x00; 
         if (intf & 0x01) 
         { 
                                                      //P2.0 口中断
 } 
         if (intf & 0x02) 
          { 
                                                      //P2.1 口中断
 } 
         if (intf & 0x04) 
 { 
                                                      //P2.2 口中断
 } 
          if (intf & 0x08) 
 { 
                                                      //P0.3 口中断
 } 
         if (intf & 0x10) 
 { 
                                                       //P2.4 口中断
 } 
         if (intf & 0x20) 
 { 
                                                      //P2.5 口中断
 } 
         if (intf & 0x40) 
 { 
                                                      //P2.6 口中断
 } 
         if (intf & 0x80) 
 { 
                                                      //P2.7 口中断
 } 
     } 
     P_SW2 = psw2_st; 
// ISR.ASM
```
//将下面的代码保存为 ISP.ASM,然后将文件加入到项目中即可

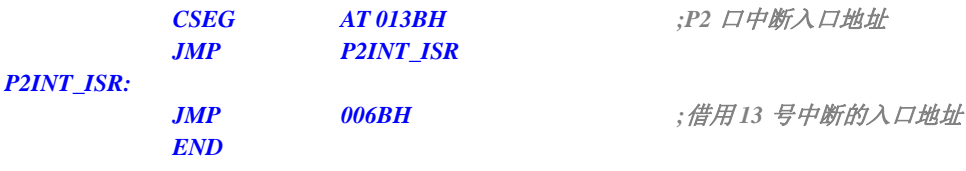

#### 汇编代码

*}* 

*;*测试工作频率为 *11.0592MHz* 

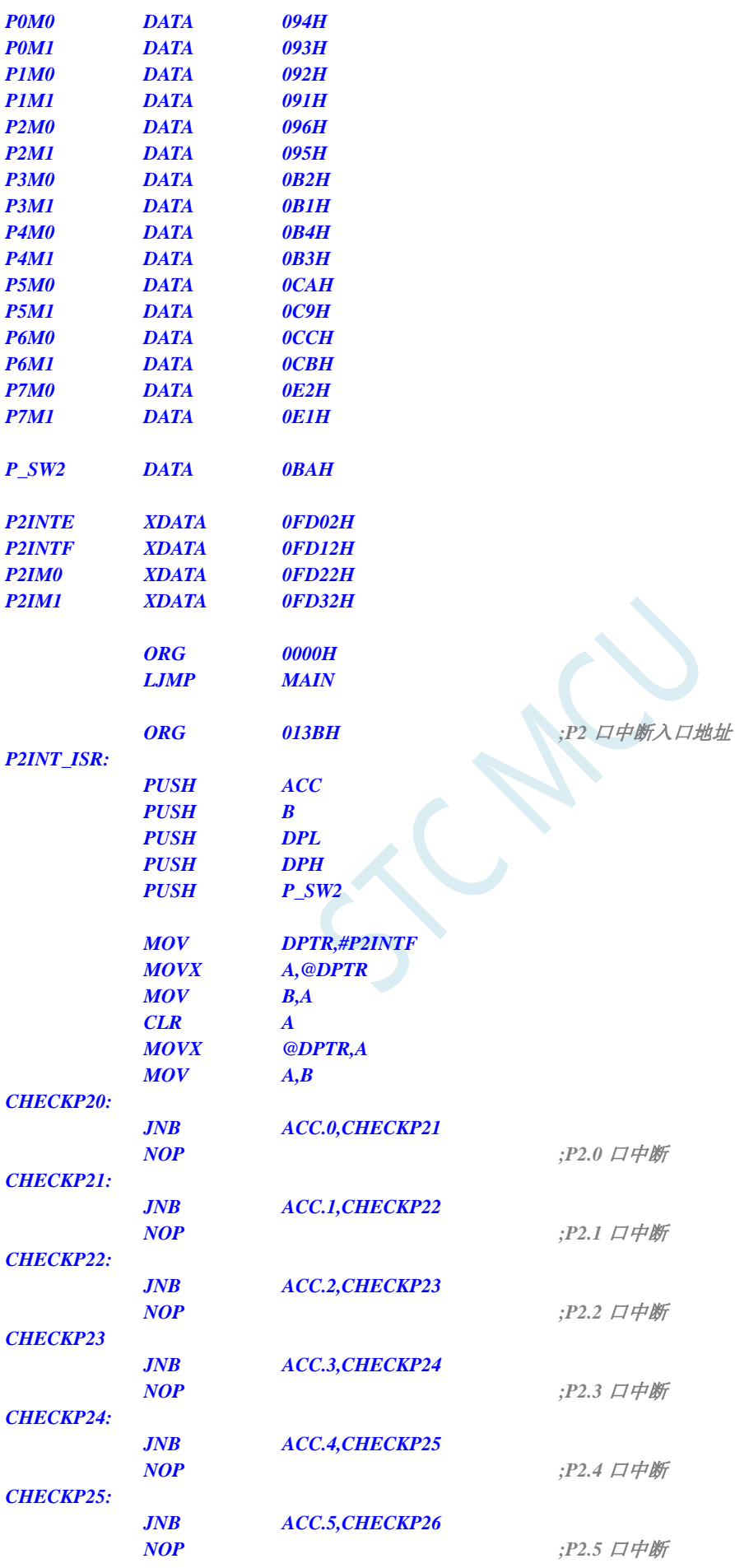

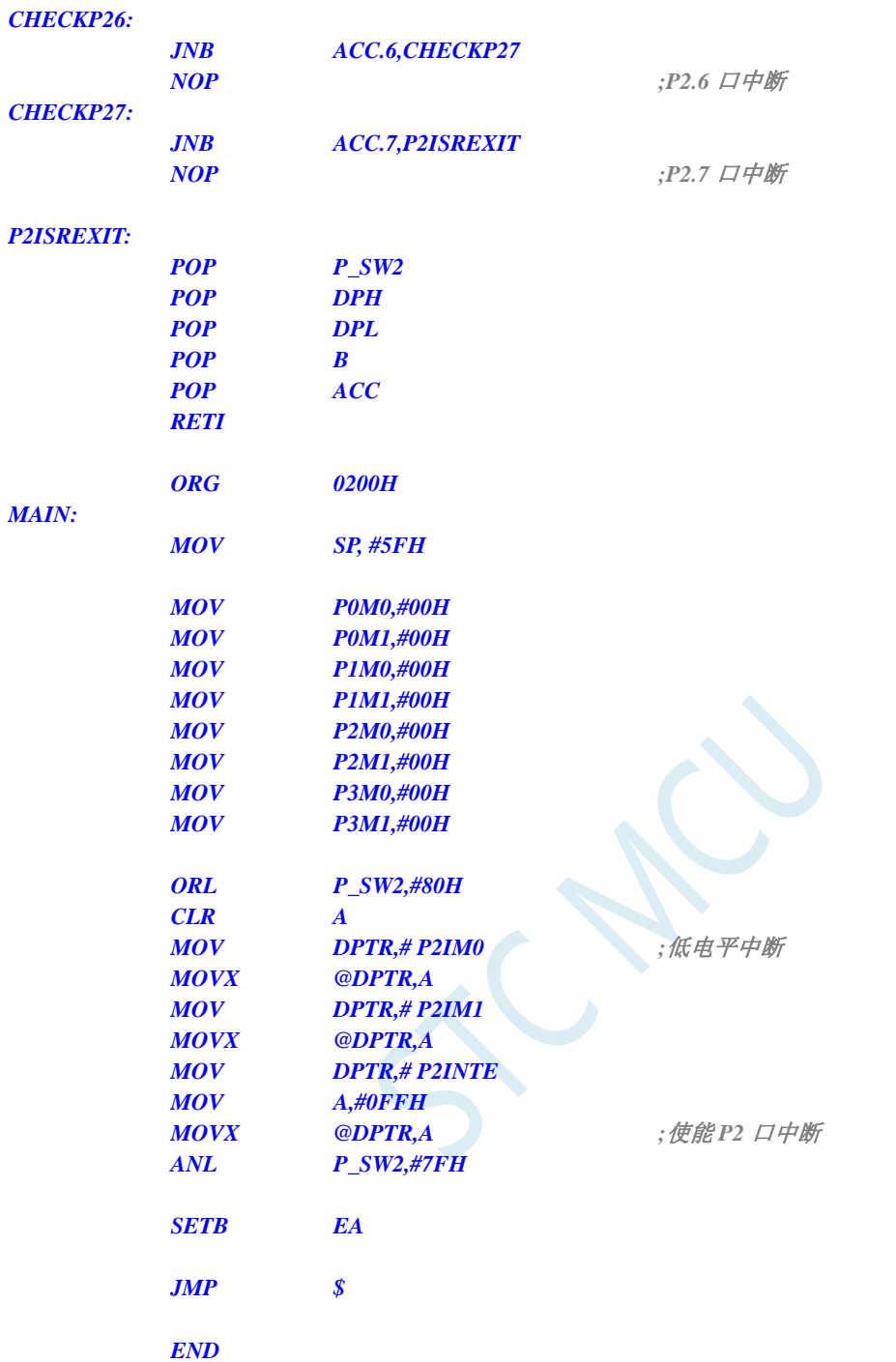

### **10.2.4 P3** 口高电平中断

#### **C** 语言代码

*//*测试工作频率为 *11.0592MHz* 

*#include "reg51.h" #include "intrins.h"* 

*sfr P0M0 = 0x94; sfr P0M1 = 0x93;* 

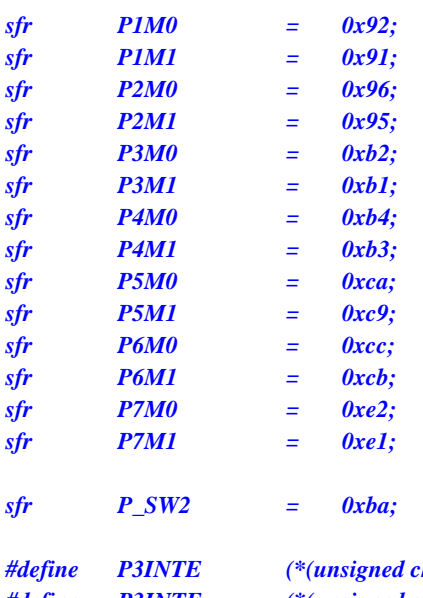

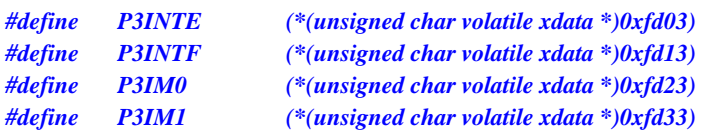

```
void main()
```

```
{
```
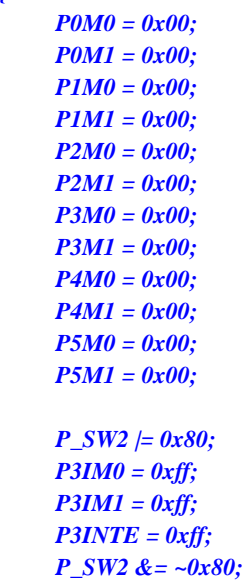

 *P3IM0 = 0xff; //*高电平中断

 *P3INTE = 0xff; //*使能 *P3* 口中断

 *EA = 1;* 

 *while (1);* 

*}* 

//由于中断向量大于31,在 KEIL 中无法直接编译 *//*必须借用第 *13* 号中断入口地址 *void common\_isr() interrupt 13 {* 

> *unsigned char psw2\_st; unsigned char intf;*

 *psw2\_st = P\_SW2; P\_SW2 |= 0x80; intf = P3INTF; if (intf)* 

 *{ P3INTF = 0x00; if (intf & 0x01) { //P3.0* 口中断  *} if (intf & 0x02) { //P3.1* 口中断  *} if (intf & 0x04) { //P3.2* 口中断  *} if (intf & 0x08) { //P3.3* 口中断  *} if (intf & 0x10) { //P3.4* 口中断  *} if (intf & 0x20) { //P3.5* 口中断  *} if (intf & 0x40) { //P3.6* 口中断  *} if (intf & 0x80) { //P3.7* 口中断  *} } P\_SW2 = psw2\_st; // ISR.ASM*  //将下面的代码保存为 ISP.ASM,然后将文件加入到项目中即可  *CSEG AT 0143H ;P3* 口中断入口地址  *JMP P3INT\_ISR P3INT\_ISR:* 

#### 汇编代码

*}* 

*;*测试工作频率为 *11.0592MHz P0M0 DATA 094H P0M1 DATA 093H P1M0 DATA 092H P1M1 DATA 091H P2M0 DATA 096H P2M1 DATA 095H* 

**JMP 006BH** 006800 ;借用 13 号中断的入口地址

 *END* 

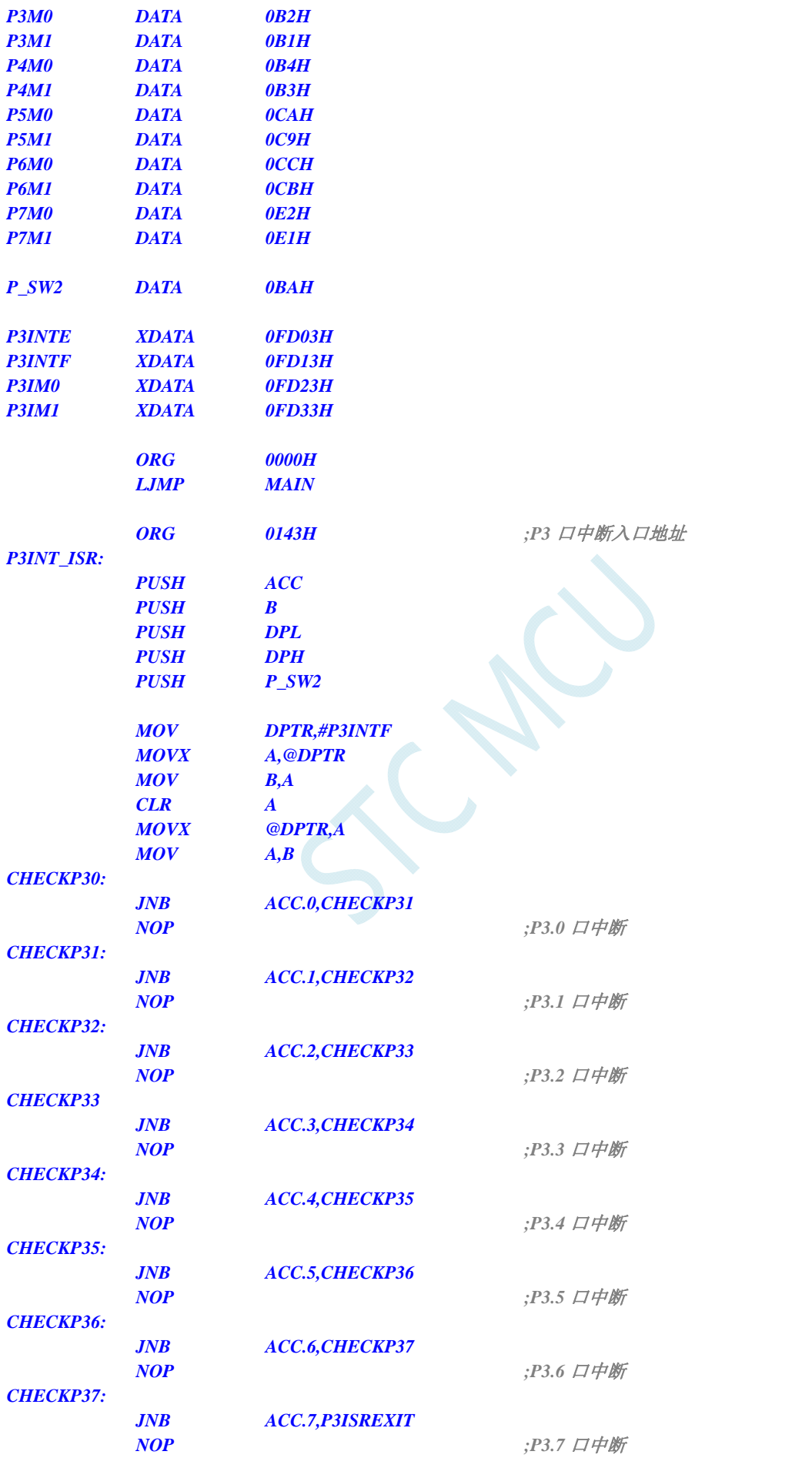

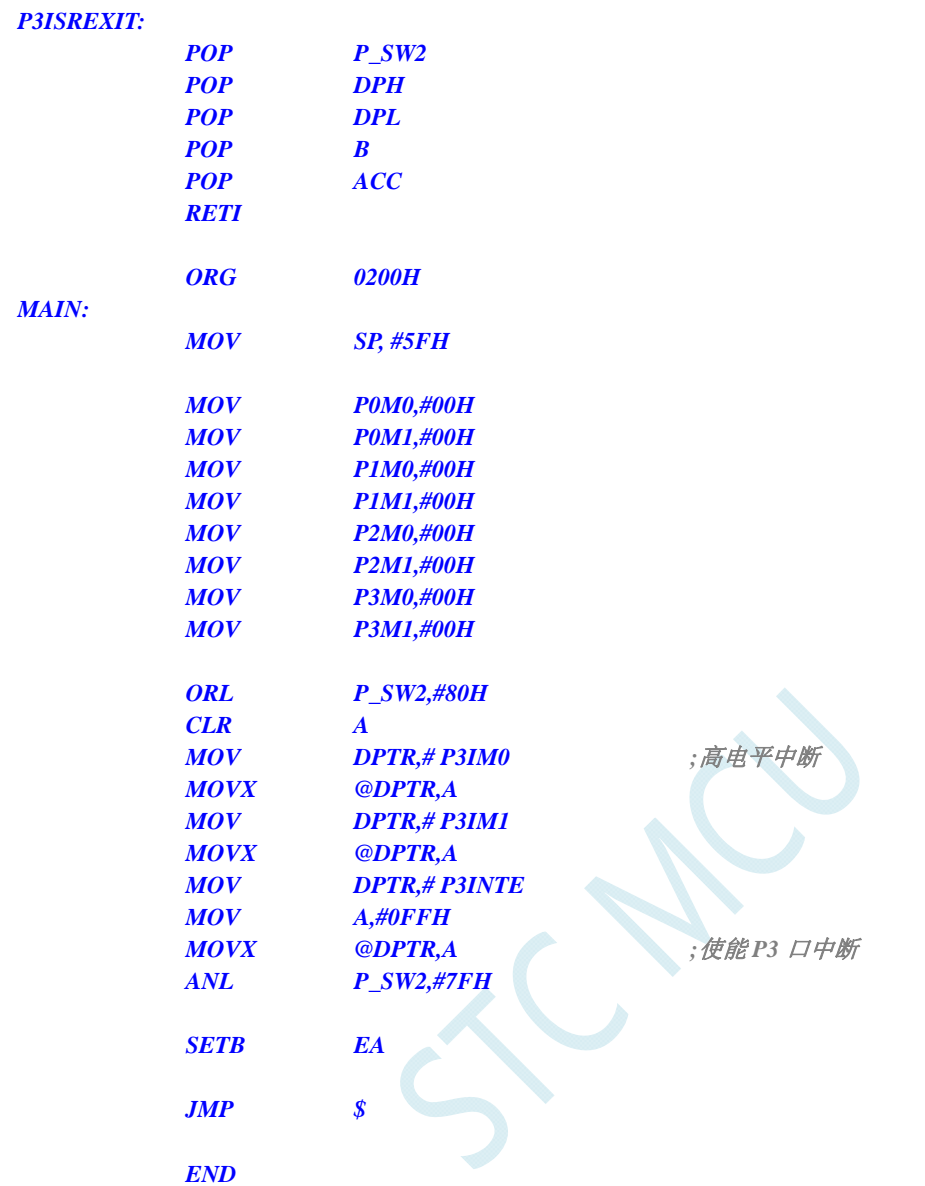

# **11** 指令系统

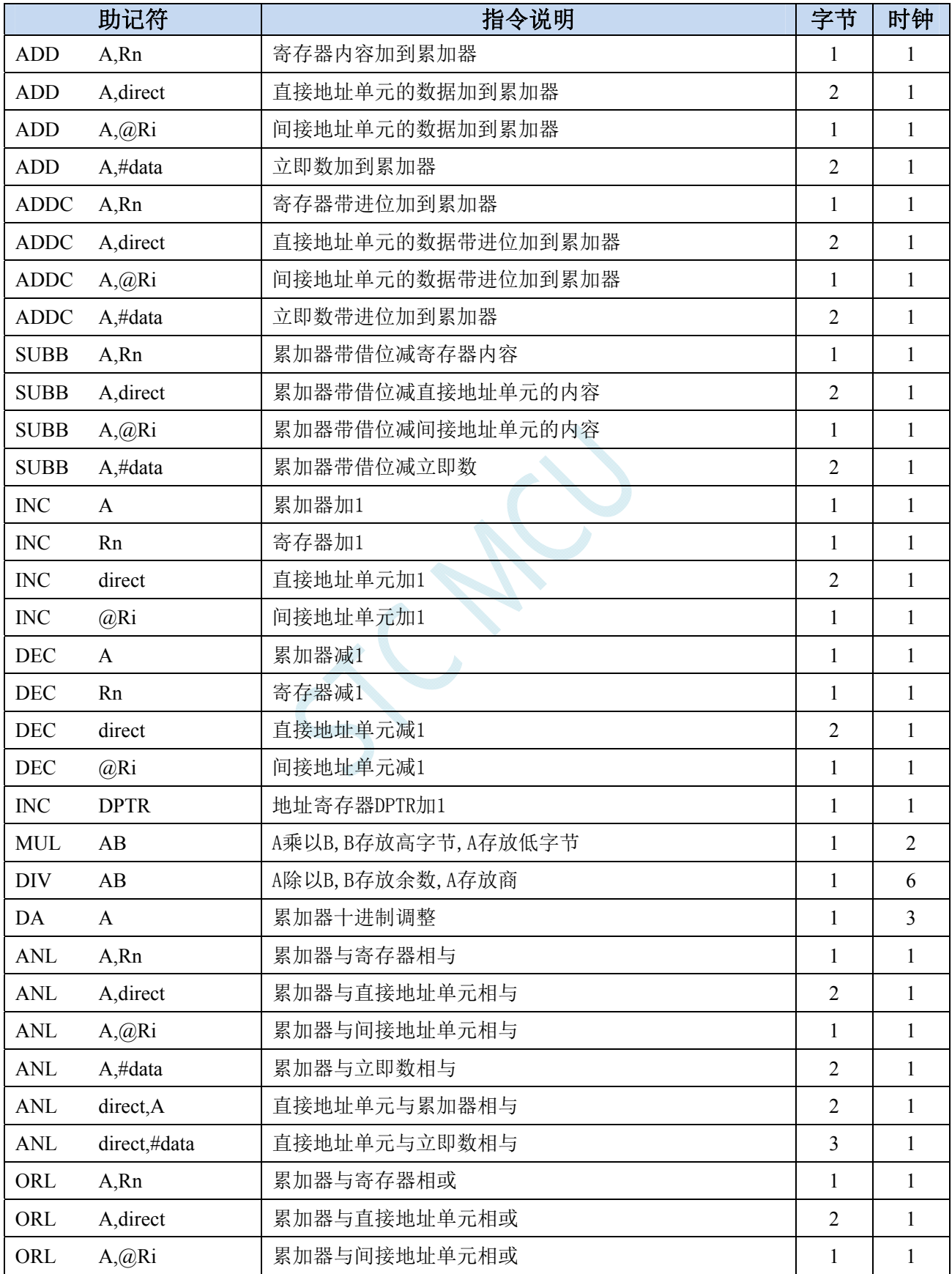

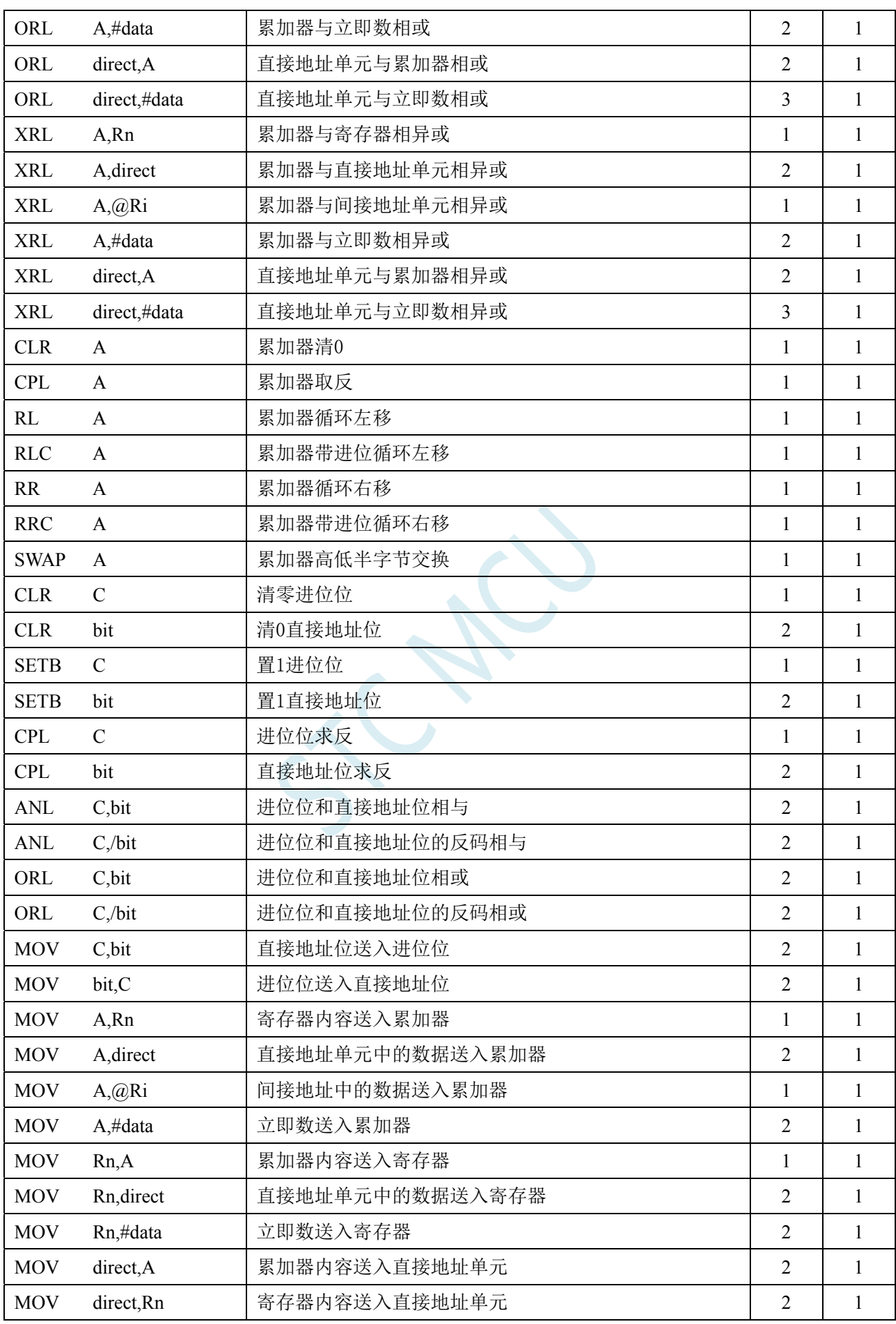

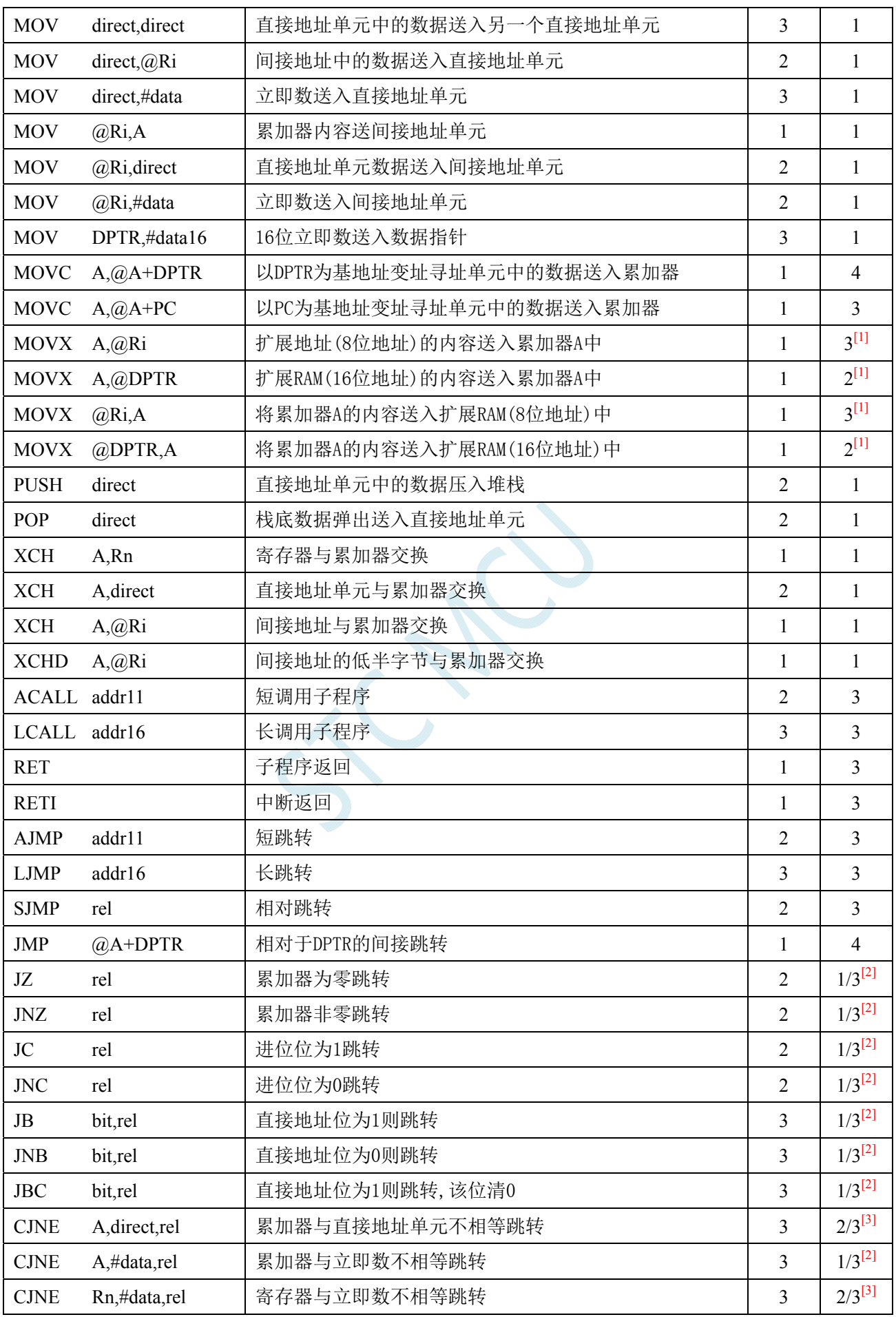

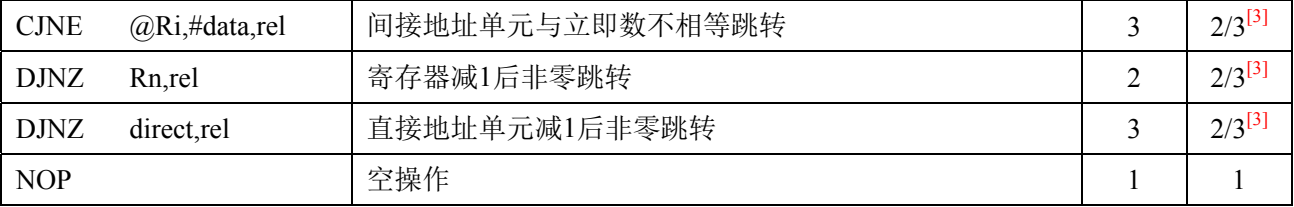

 $\overline{[1]}$ : 访问外部扩展 RAM 时, 指令的执行周期与寄存器 BUS\_SPEED 中的 SPEED[2:0]位有关

[2]:对于条件跳转语句的执行时间会依据条件是否满足而不同。当条件不满足时,不会发生跳转而继续执 行下一条指令,此时条件跳转语句的执行时间为 1 个时钟;当条件满足时,则会发生跳转,此时条件跳 转语句的执行时间为 3 个时钟。

[3]:对于条件跳转语句的执行时间会依据条件是否满足而不同。当条件不满足时,不会发生跳转而继续执 行下一条指令,此时条件跳转语句的执行时间为 2 个时钟;当条件满足时,则会发生跳转,此时条件跳 转语句的执行时间为 3 个时钟。

## **12** 中断系统

#### (**C** 语言程序中使用中断号大于 **31** 的中断时,在 **Keil** 中编译会报错,解决办法请参考附录)

中断系统是为使 CPU 具有对外界紧急事件的实时处理能力而设置的。

当中央处理机 CPU 正在处理某件事的时候外界发生了紧急事件请求,要求 CPU 暂停当前的工作, 转而去处理这个紧急事件,处理完以后,再回到原来被中断的地方,继续原来的工作,这样的过程称为 中断。实现这种功能的部件称为中断系统,请示 CPU 中断的请求源称为中断源。微型机的中断系统一般 允许多个中断源,当几个中断源同时向 CPU 请求中断,要求为它服务的时候,这就存在 CPU 优先响应 哪一个中断源请求的问题。通常根据中断源的轻重缓急排队,优先处理最紧急事件的中断请求源,即规 定每一个中断源有一个优先级别。CPU 总是先响应优先级别最高的中断请求。

当 CPU 正在处理一个中断源请求的时候(执行相应的中断服务程序),发生了另外一个优先级比它 还高的中断源请求。如果 CPU 能够暂停对原来中断源的服务程序,转而去处理优先级更高的中断请求源, 处理完以后,再回到原低级中断服务程序,这样的过程称为中断嵌套。这样的中断系统称为多级中断系 统,没有中断嵌套功能的中断系统称为单级中断系统。

用户可以用关总中断允许位(EA/IE.7)或相应中断的允许位屏蔽相应的中断请求,也可以用打开相 应的中断允许位来使 CPU 响应相应的中断申请,每一个中断源可以用软件独立地控制为开中断或关中断 状态,部分中断的优先级别均可用软件设置。高优先级的中断请求可以打断低优先级的中断,反之,低 优先级的中断请求不可以打断高优先级的中断。当两个相同优先级的中断同时产生时,将由查询次序来 决定系统先响应哪个中断。

### **12.1 STC8G**系列中断源

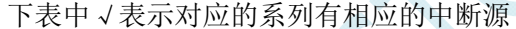

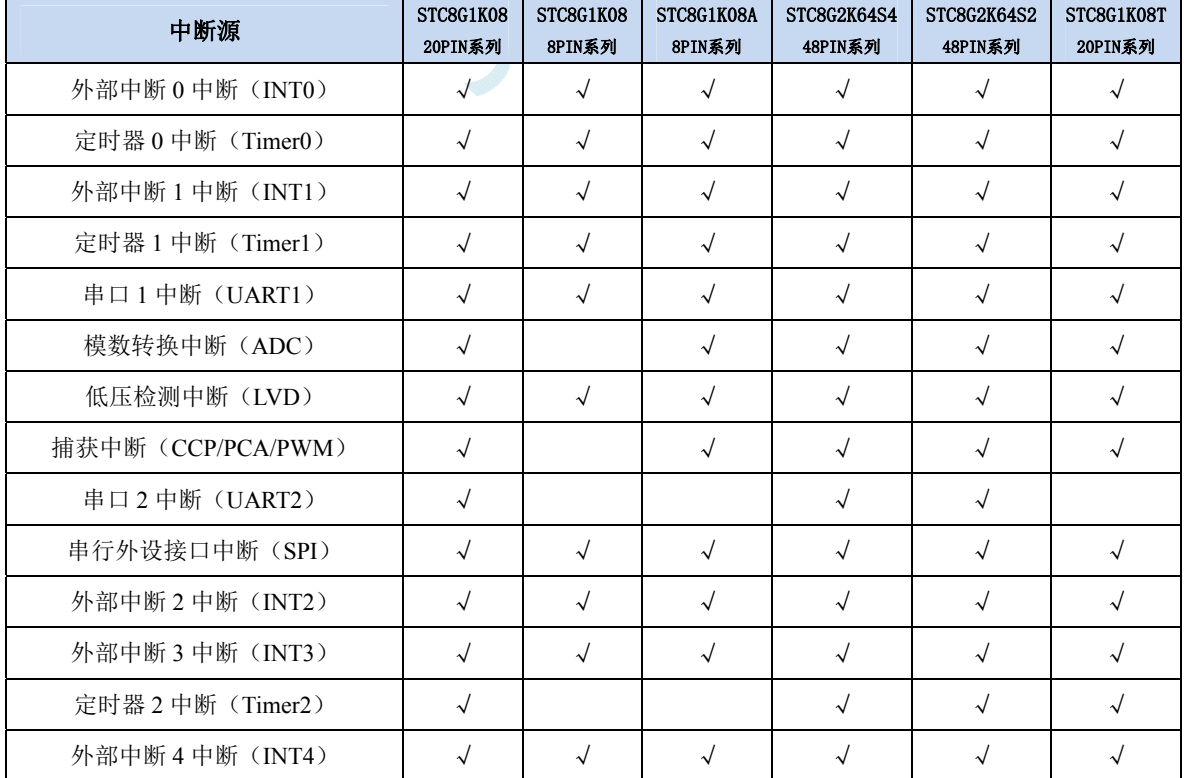

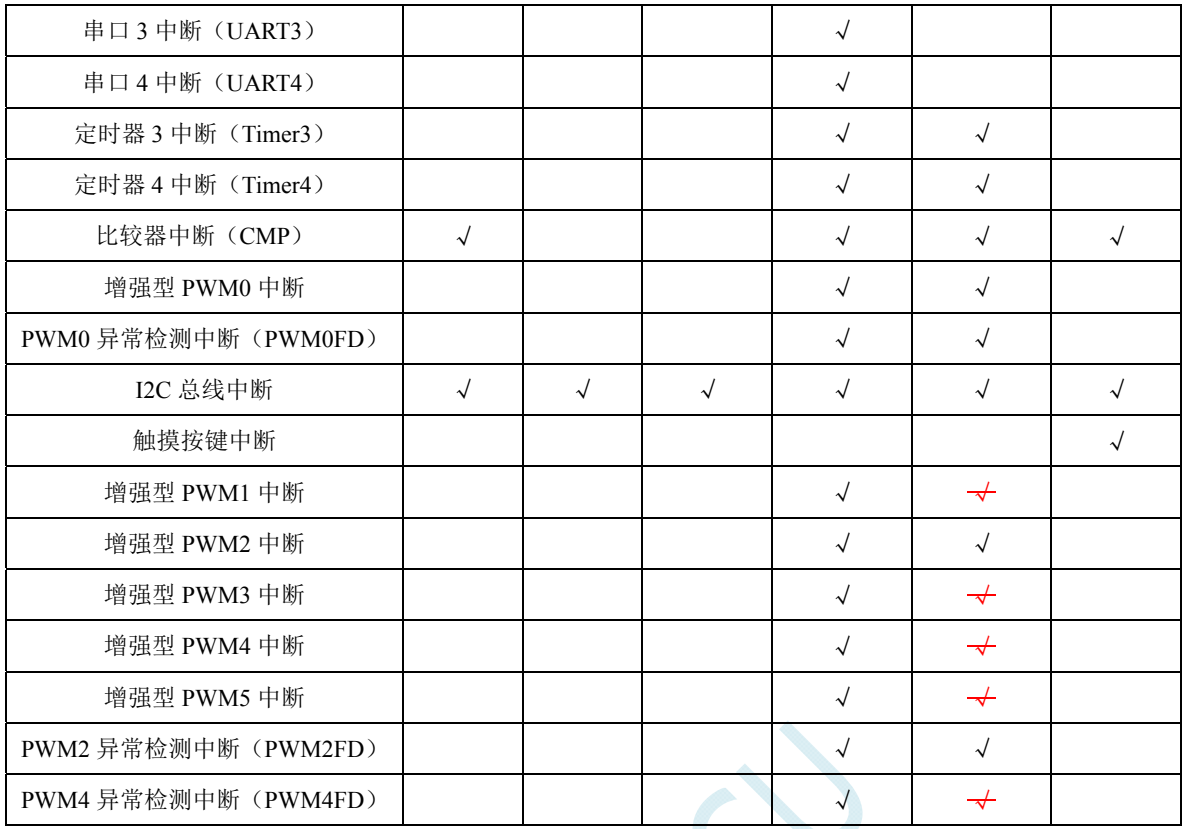

SCAL

### **12.2 STC8G**中断结构图

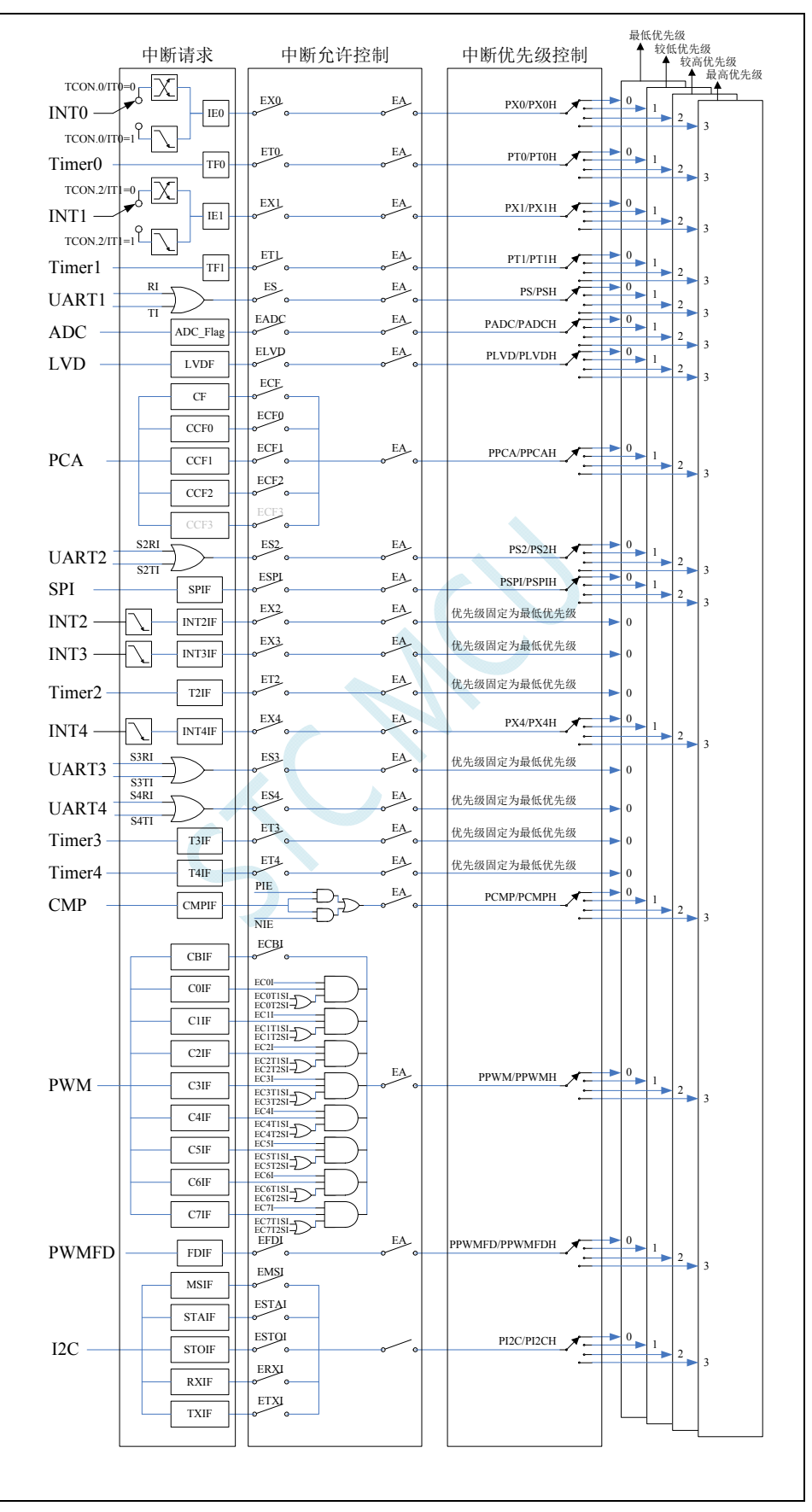

### **12.3 STC8G**系列中断列表

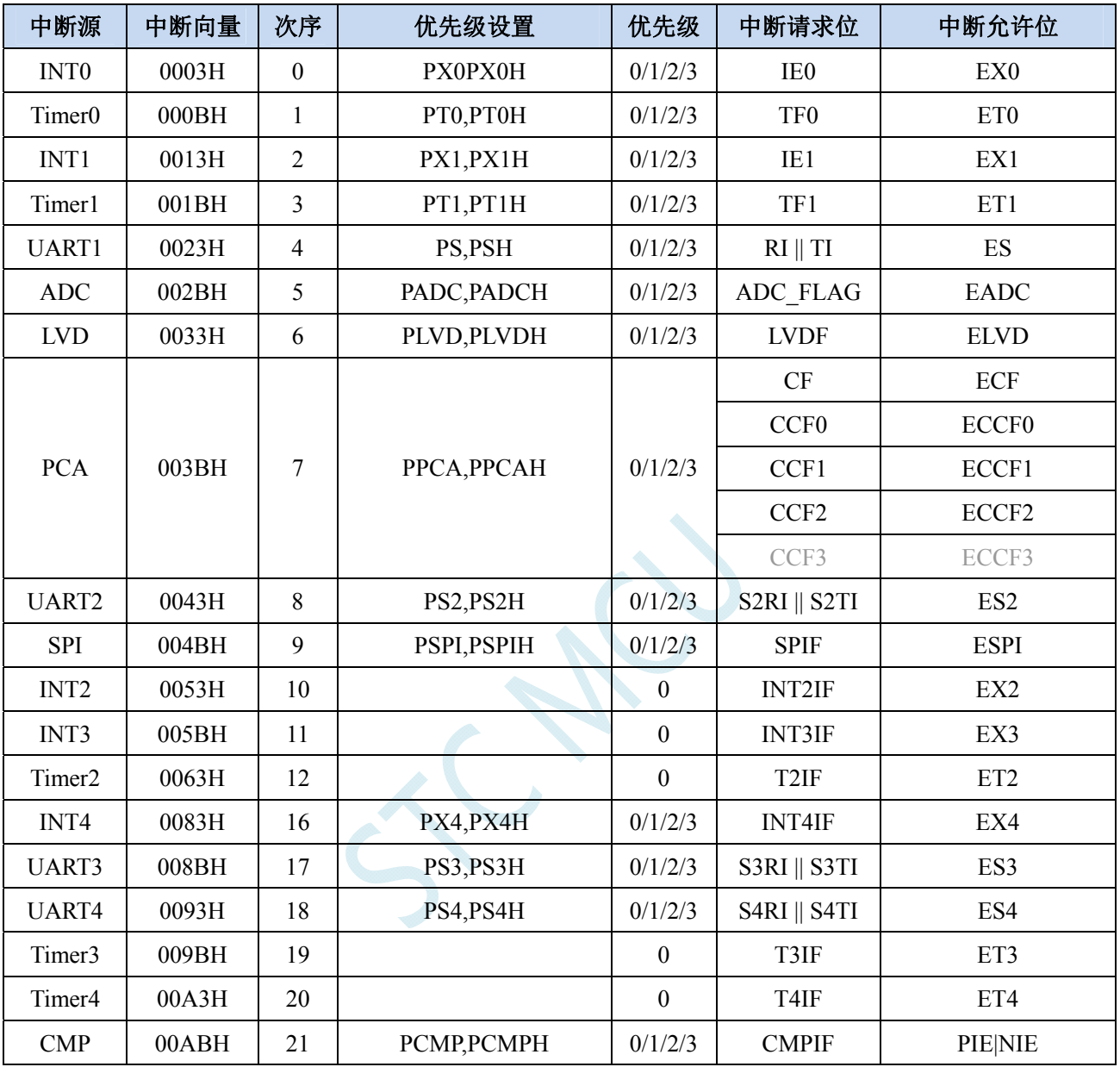

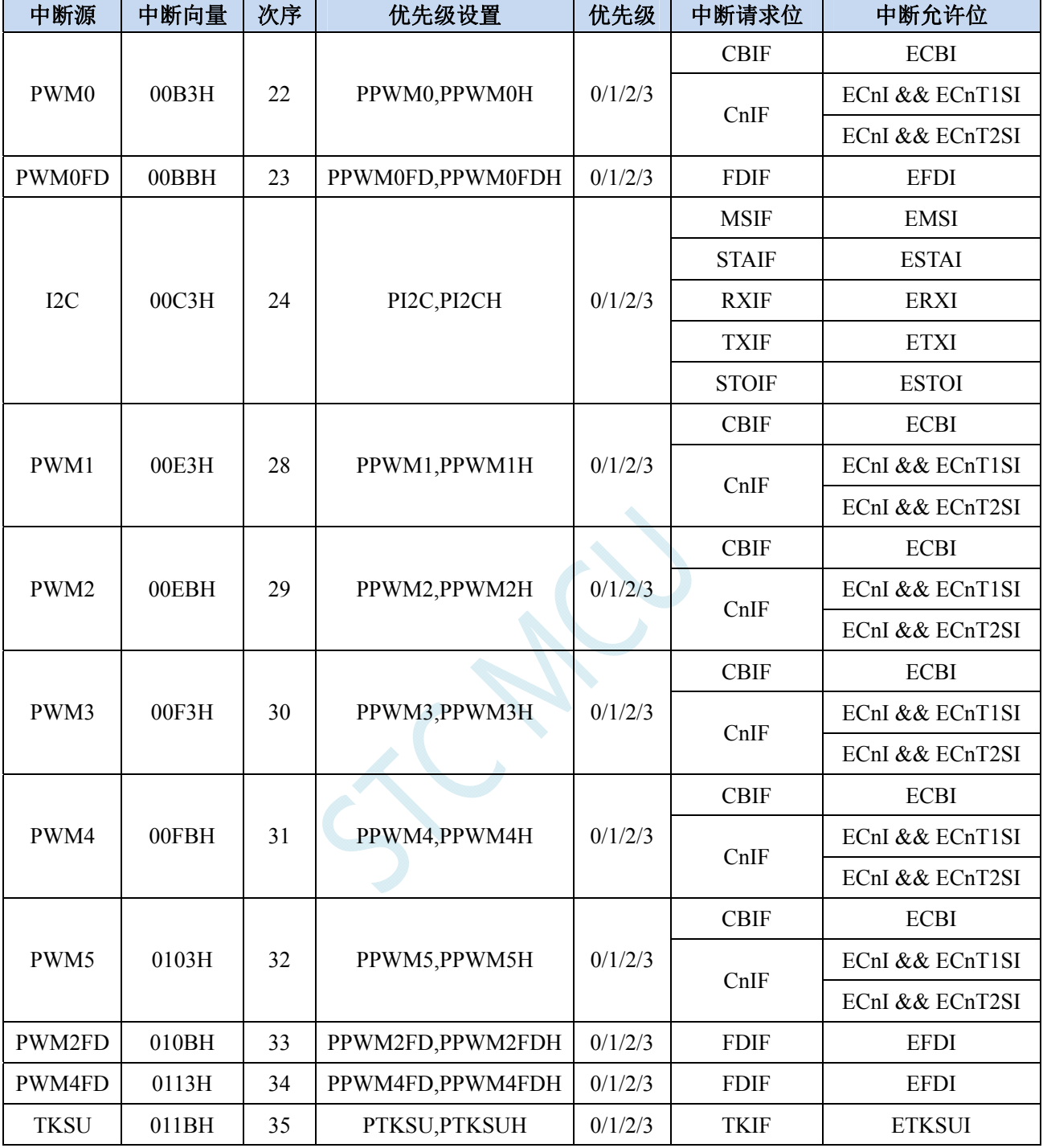

#### 在 C 语言中声明中断服务程序

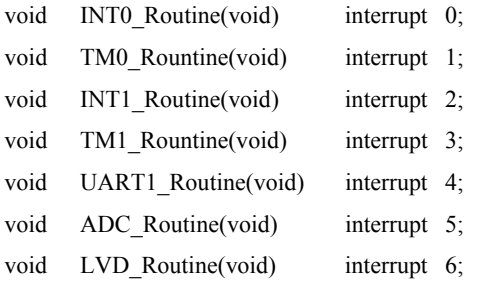

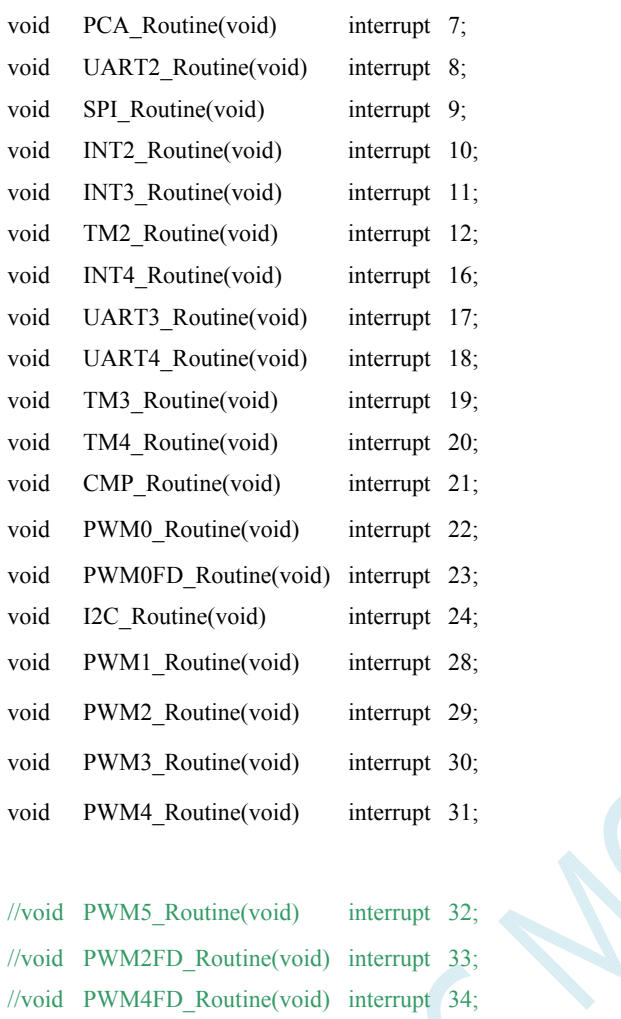

//void TKSU\_Routine(void) interrupt 35;

中断号超过**31**的**C**语言中断服务程序不能直接用**interrupt**声明,请参考"附录**J**" 的 处理方法,汇编语言不受影响

### **12.4** 中断相关寄存器

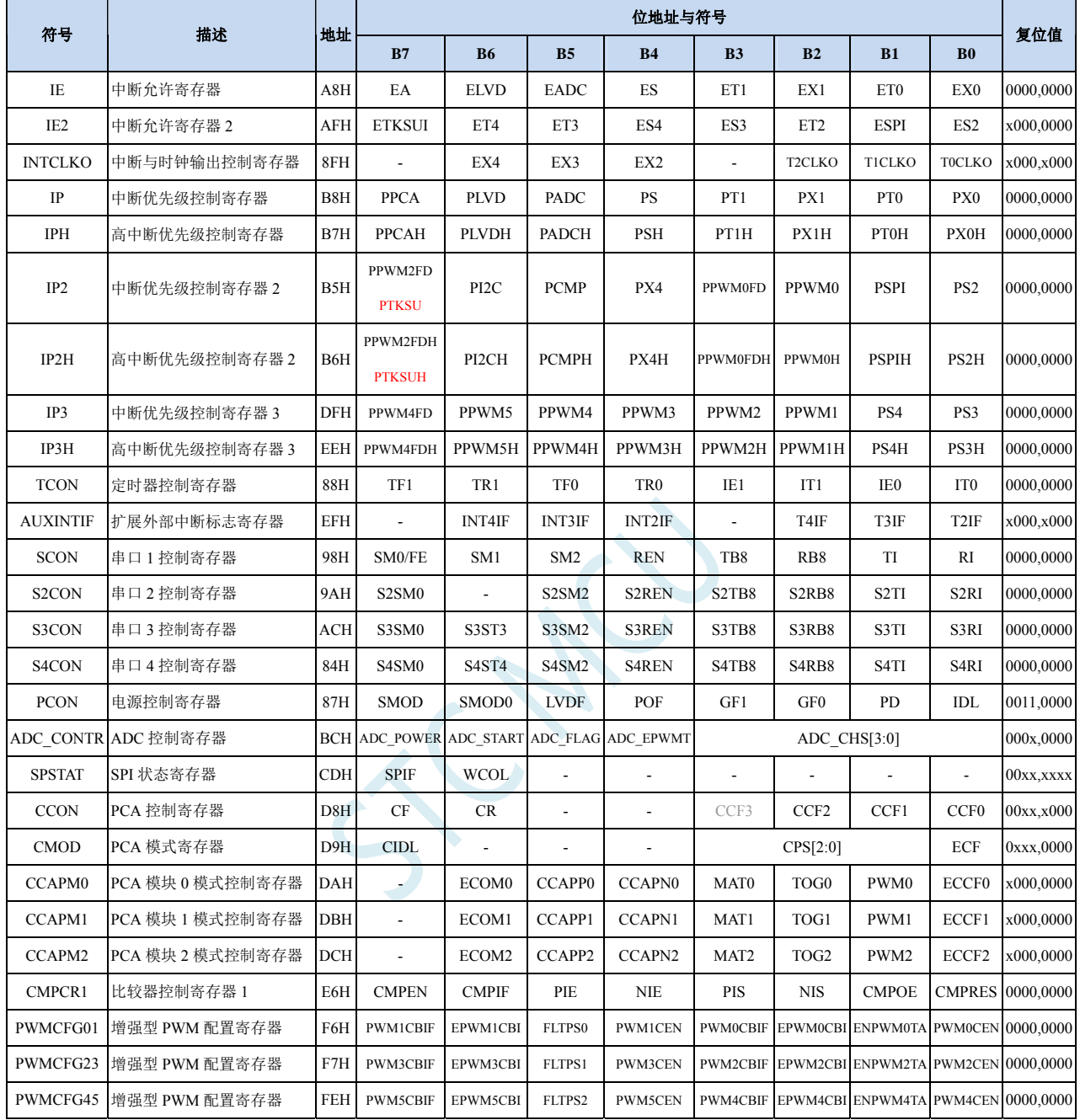

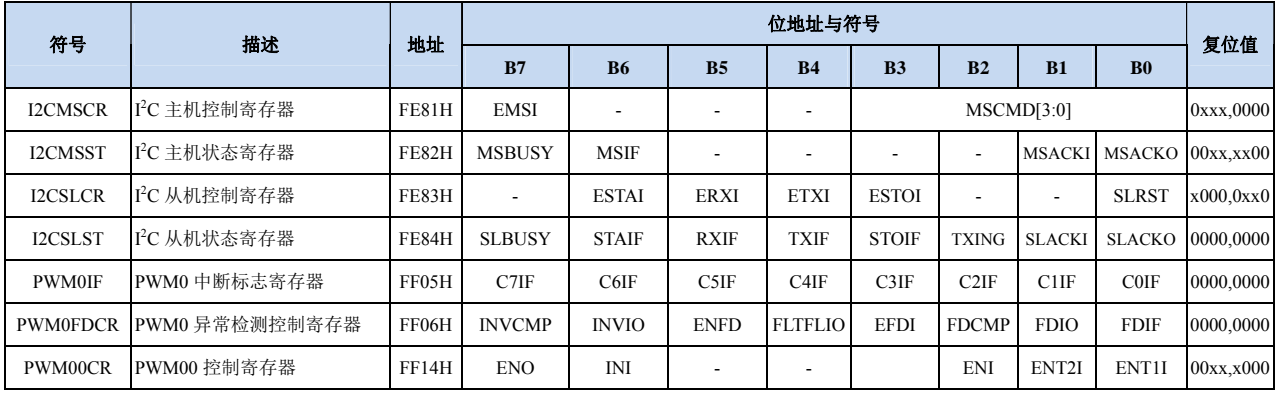

深圳国芯人工智能有限公司 国内分销商电话**: 0513-5501 2928/2929/2966** 传真**: 0513-5501 2926/2956/2947** - 272 -

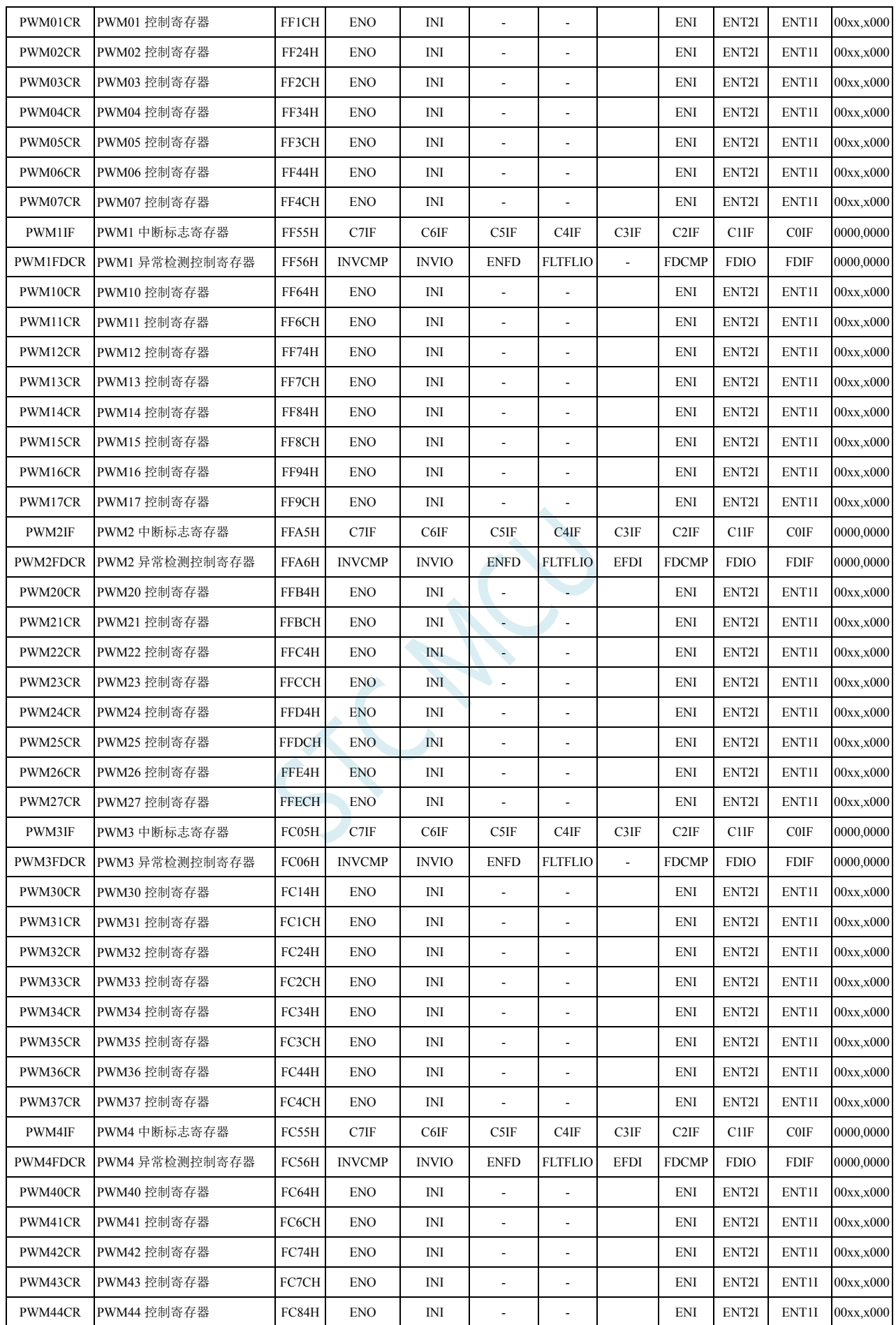

深圳国芯人工智能有限公司 国内分销商电话**: 0513-5501 2928/2929/2966** 传真**: 0513-5501 2926/2956/2947** - 273 -

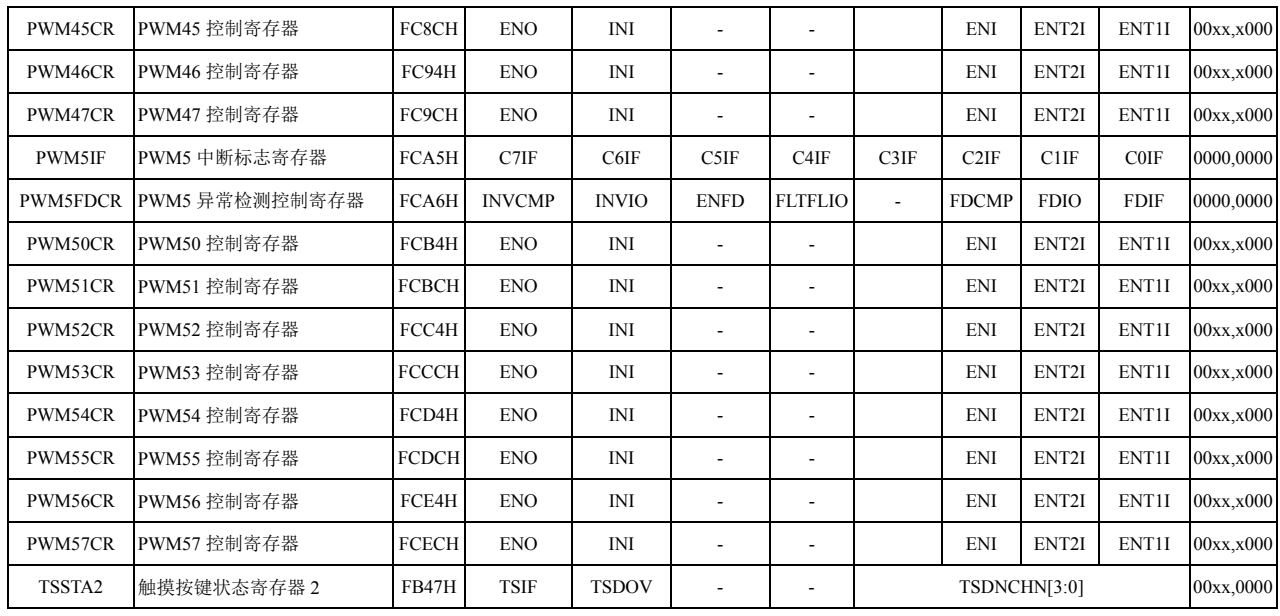

### **12.4.1** 中断使能寄存器(中断允许位)

#### **IE**(中断使能寄存器)

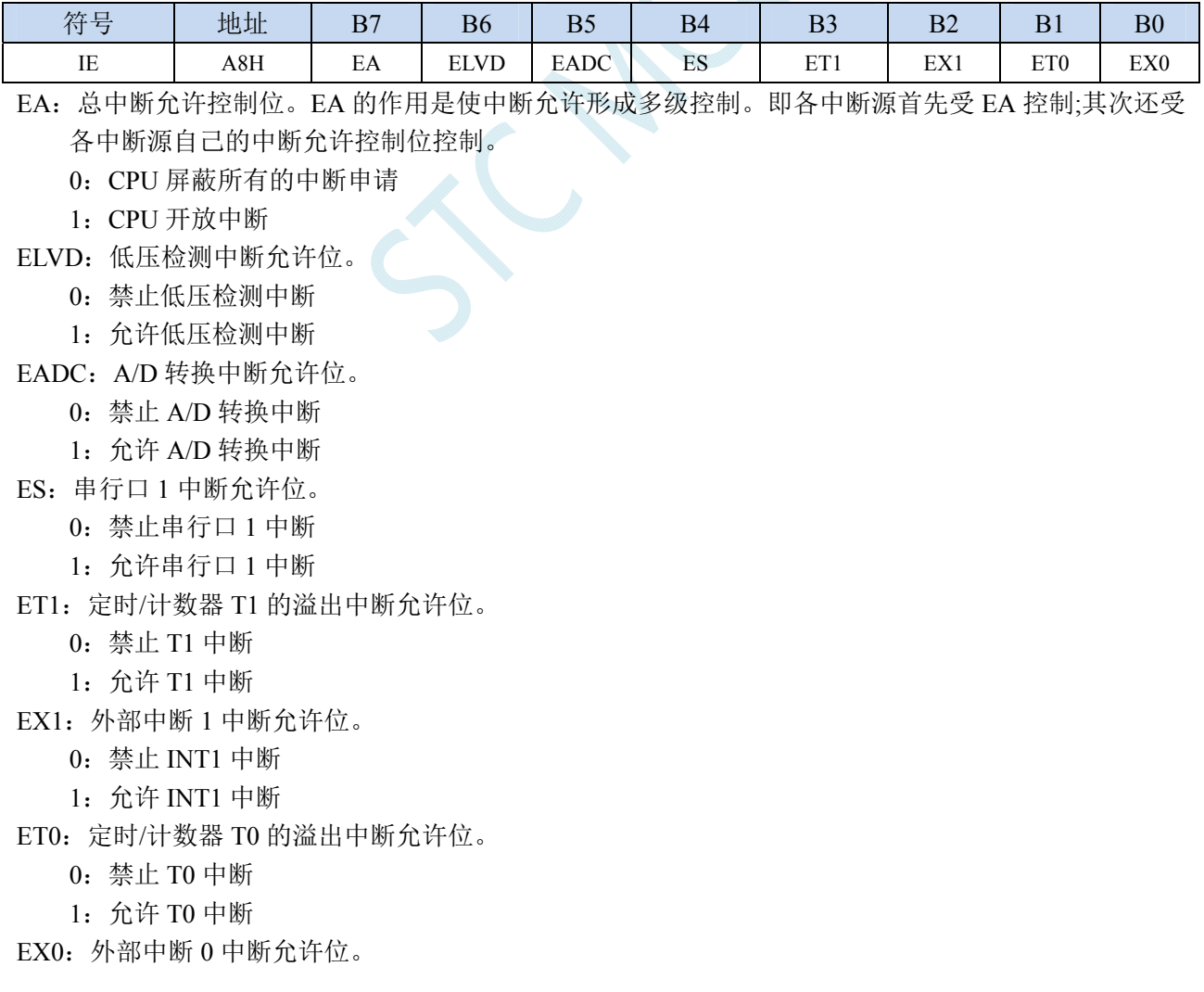
- 0:禁止 INT0 中断
- 1:允许 INT0 中断

### **IE2**(中断使能寄存器 **2**)

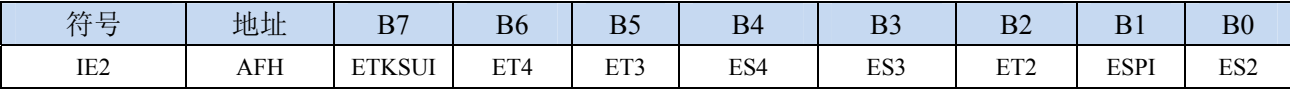

ET4:定时/计数器 T4 的溢出中断允许位。

0:禁止 T4 中断

1:允许 T4 中断

ET3:定时/计数器 T3 的溢出中断允许位。

- 0:禁止 T3 中断
- 1:允许 T3 中断
- ES4:串行口 4 中断允许位。
	- 0:禁止串行口 4 中断
	- 1:允许串行口 4 中断
- ES3:串行口 3 中断允许位。
	- 0:禁止串行口 3 中断
	- 1:允许串行口 3 中断
- ET2:定时/计数器 T2 的溢出中断允许位。
	- 0:禁止 T2 中断
	- 1:允许 T2 中断
- ESPI:SPI 中断允许位。
	- 0:禁止 SPI 中断
	- 1:允许 SPI 中断
- ES2:串行口 2 中断允许位。
	- 0:禁止串行口 2 中断
	- 1:允许串行口 2 中断
- ETKSUI:触摸按键中断允许位。
	- 0:禁止触摸按键中断
	- 1:允许触摸按键中断

### **INTCLKO**(外部中断与时钟输出控制寄存器)

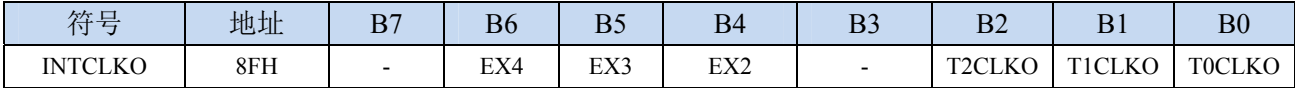

EX4:外部中断 4 中断允许位。

0:禁止 INT4 中断

1:允许 INT4 中断

EX3:外部中断 3 中断允许位。

0:禁止 INT3 中断

1:允许 INT3 中断

- EX2:外部中断 2 中断允许位。
	- 0:禁止 INT2 中断
	- 1:允许 INT2 中断

#### **PCA/CCP/PWM** 中断控制寄存器

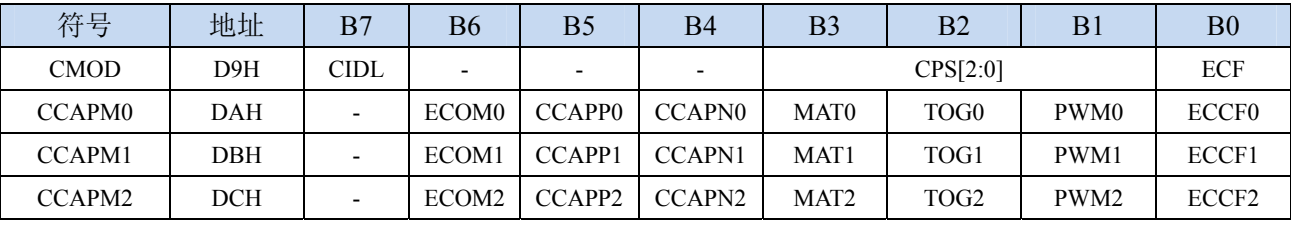

ECF:PCA 计数器中断允许位。

0:禁止 PCA 计数器中断

1:允许 PCA 计数器中断

ECCF0:PCA 模块 0 中断允许位。

0:禁止 PCA 模块 0 中断

1:允许 PCA 模块 0 中断

ECCF1:PCA 模块 1 中断允许位。

0:禁止 PCA 模块 1 中断

1:允许 PCA 模块 1 中断

ECCF2:PCA 模块 2 中断允许位。

0:禁止 PCA 模块 2 中断

1:允许 PCA 模块 2 中断

#### **CMPCR1**(比较器控制寄存器 **1**)

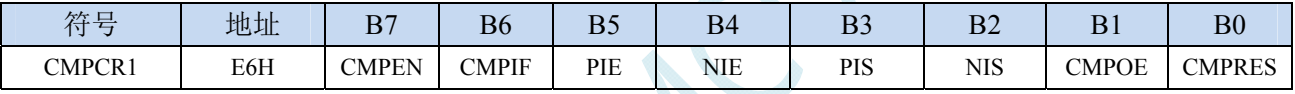

PIE:比较器上升沿中断允许位。

0:禁止比较器上升沿中断

1:允许比较器上升沿中断

NIE:比较器下降沿中断允许位。

0:禁止比较器下降沿中断

1:允许比较器下降沿中断

### **I2C** 控制寄存器

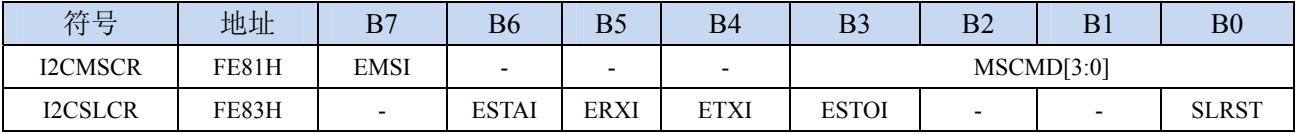

EMSI: I2C主机模式中断允许位。

 $0$ : 禁止  $I^2C$  主机模式中断

1: 允许 I2C 主机模式中断

ESTAI: I2C从机接收START事件中断允许位。

0: 禁止 I<sup>2</sup>C 从机接收 START 事件中断

1: 允许 I2C 从机接收 START 事件中断

ERXI: I2C从机接收数据完成事件中断允许位。

0: 禁止 I2C 从机接收数据完成事件中断

1: 允许 I2C 从机接收数据完成事件中断

ETXI: I<sup>2</sup>C从机发送数据完成事件中断允许位。

0: 禁止 I2C 从机发送数据完成事件中断

- 1: 允许 I2C 从机发送数据完成事件中断
- ESTOI: I2C从机接收STOP事件中断允许位。
	- 0: 禁止 I2C 从机接收 STOP 事件中断
	- 1: 允许 I2C 从机接收 STOP 事件中断

#### 增强型 **PWM** 配置寄存器

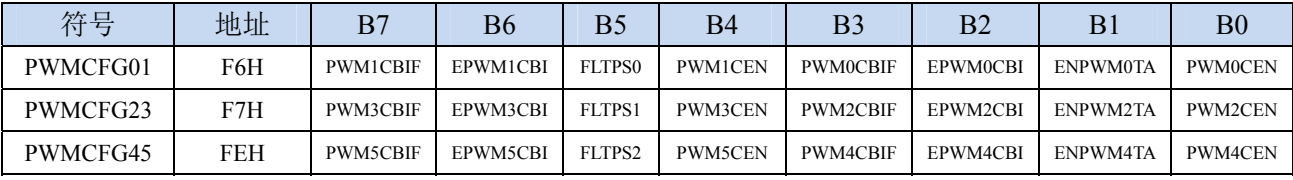

EPWM0CBI:增强PWM0计数器中断允许位。

- 0:禁止 PWM0 计数器中断
- 1:允许 PWM0 计数器中断
- EPWM1CBI:增强PWM1计数器中断允许位。
	- 0:禁止 PWM1 计数器中断
	- 1:允许 PWM1 计数器中断
- EPWM2CBI:增强PWM2计数器中断允许位。
	- 0:禁止 PWM2 计数器中断
	- 1:允许 PWM2 计数器中断
- EPWM3CBI:增强PWM3计数器中断允许位。
	- 0:禁止 PWM3 计数器中断
	- 1:允许 PWM3 计数器中断
- EPWM4CBI:增强PWM4计数器中断允许位。
	- 0:禁止 PWM4 计数器中断
	- 1:允许 PWM4 计数器中断
- EPWM5CBI:增强PWM5计数器中断允许位。
	- 0:禁止 PWM5 计数器中断
	- 1:允许 PWM5 计数器中断

#### 增强型 **PWM** 异常检测控制寄存器

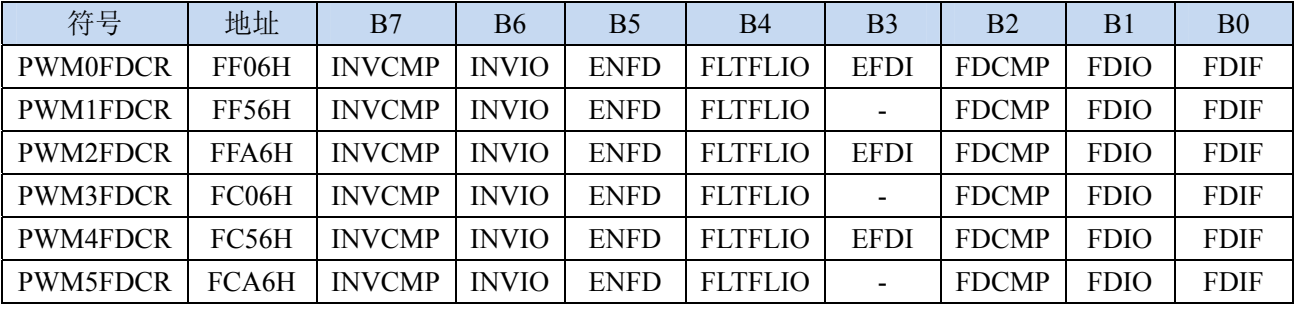

EFDI:PWM外部异常事件中断允许位。

- 0:禁止 PWM 外部异常事件中断
- 1:允许 PWM 外部异常事件中断

### 增强型 **PWM** 控制寄存器

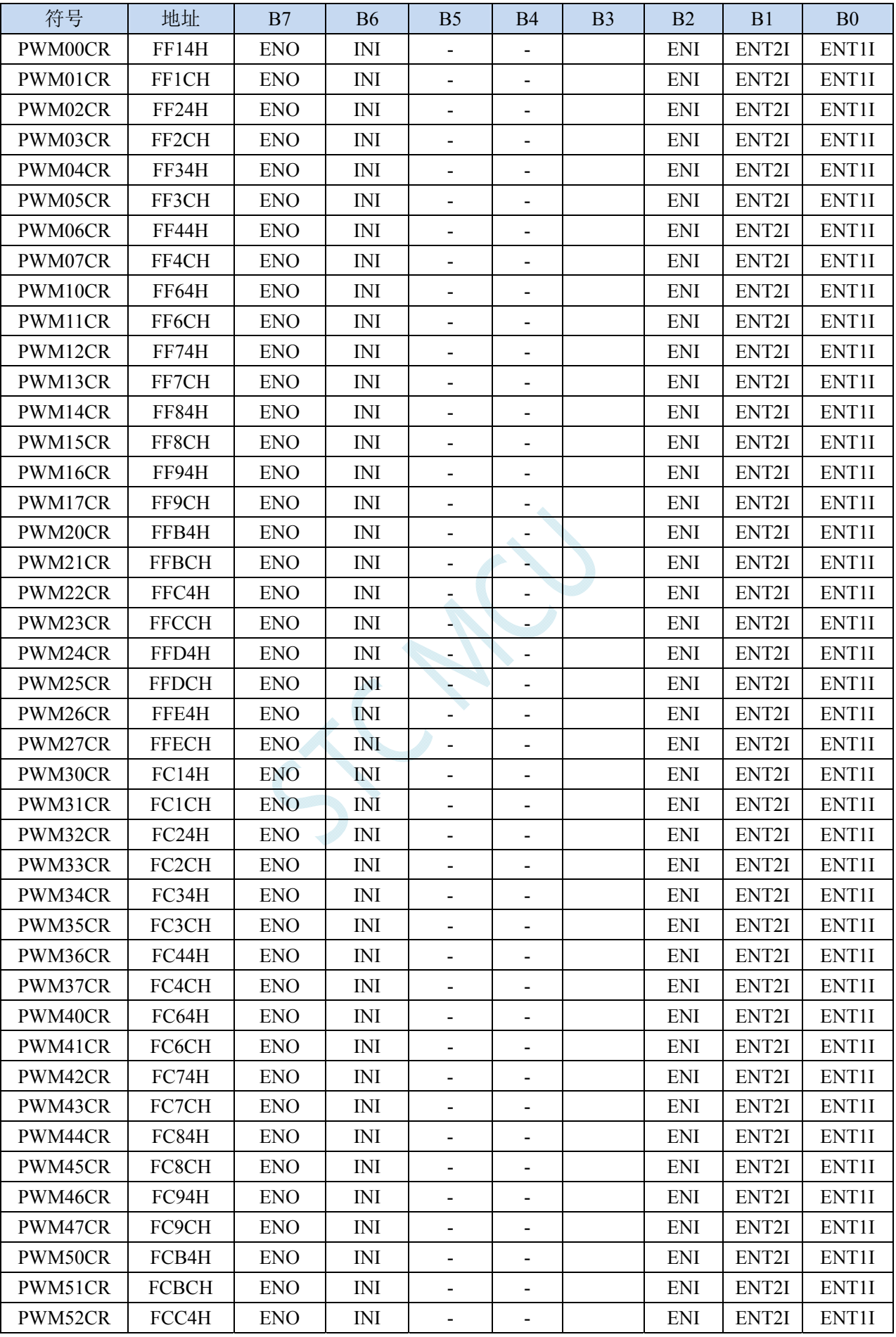

**STC8G** 系列技术手册 官方网站**: www.STCMCUDATA.com / www.STCMCU.com** 技术支持**: 13922829991** 研发顾问**: 13922805190** 

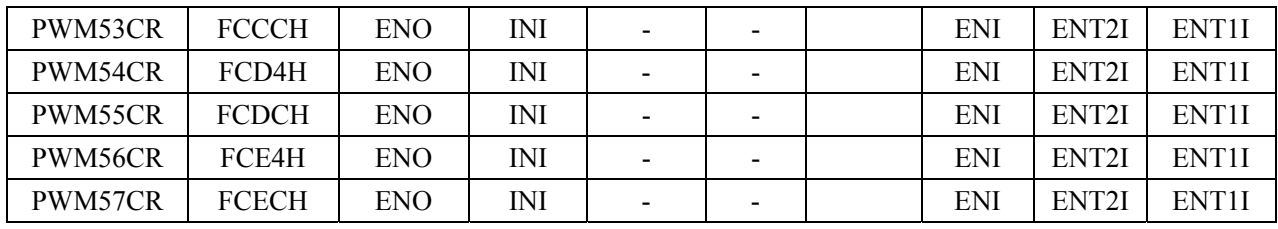

ECI:PWM通道中断允许位。

0:禁止 PWM 中断

1:允许 PWM 中断

ET2SI:PWM通道第2个触发点中断允许位。

0:禁止 PWM 的第 2 个触发点中断

1:允许 PWM 的第 2 个触发点中断

ET1SI:PWM通道第1个触发点中断允许位。

0:禁止 PWM 的第 1 个触发点中断

1:允许 PWM 的第 1 个触发点中断

## **12.4.2** 中断请求寄存器(中断标志位)

### 定时器控制寄存器

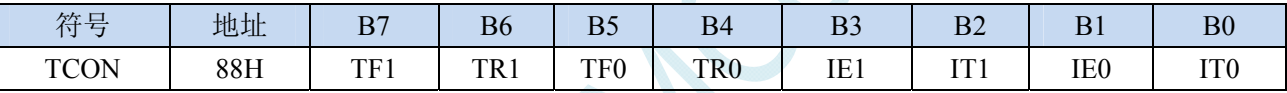

TF1:定时器1溢出中断标志。中断服务程序中,硬件自动清零。

TF0:定时器0溢出中断标志。中断服务程序中,硬件自动清零。

IE1:外部中断1中断请求标志。中断服务程序中,硬件自动清零。

IE0:外部中断0中断请求标志。中断服务程序中,硬件自动清零。

#### 中断标志辅助寄存器

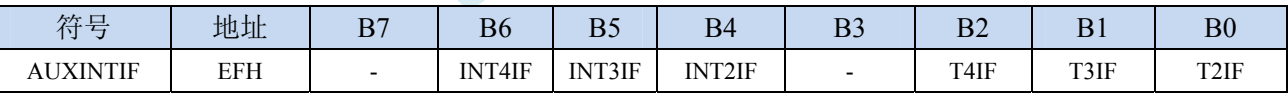

INT4IF:外部中断4中断请求标志。中断服务程序中,硬件自动清零。 INT3IF:外部中断3中断请求标志。中断服务程序中,硬件自动清零。

INT2IF:外部中断2中断请求标志。中断服务程序中,硬件自动清零。

T4IF: 定时器4溢出中断标志。中断服务程序中, 硬件自动清零。

T3IF: 定时器3溢出中断标志。中断服务程序中, 硬件自动清零。

T2IF: 定时器2溢出中断标志。中断服务程序中, 硬件自动清零。

### 串口控制寄存器

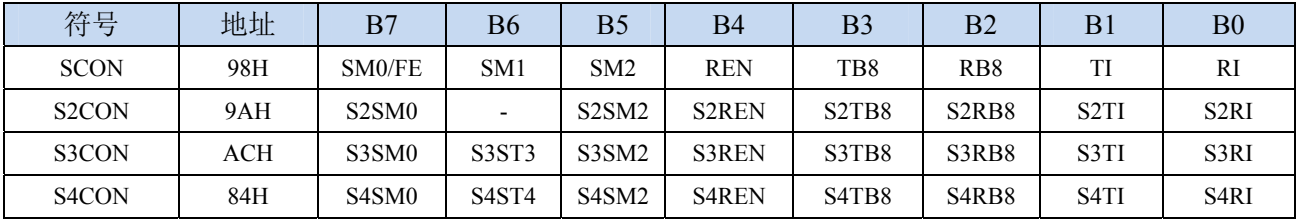

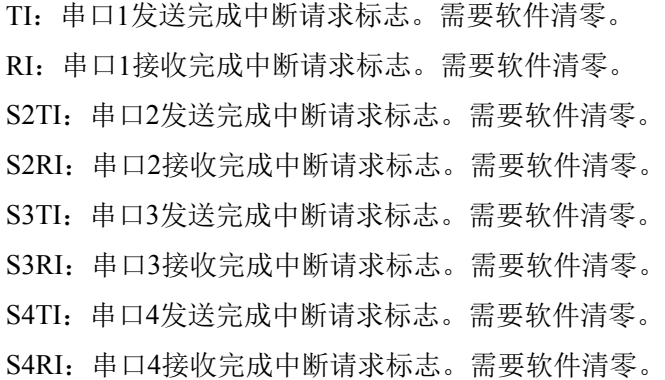

### 电源管理寄存器

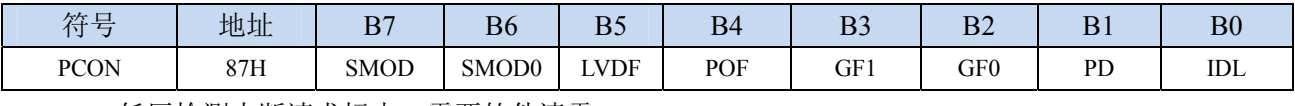

LVDF:低压检测中断请求标志。需要软件清零。

#### **ADC** 控制寄存器

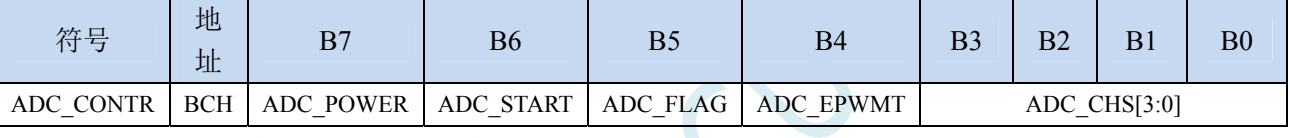

ADC FLAG: ADC转换完成中断请求标志。需要软件清零。

### **SPI** 状态寄存器

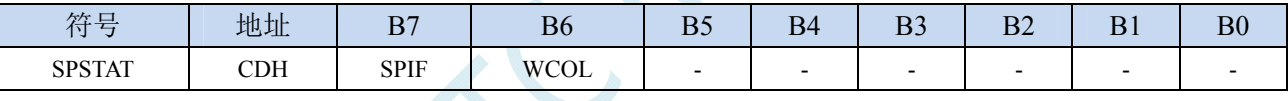

SPIF:SPI数据传输完成中断请求标志。需要软件清零。

### **PCA** 控制寄存器

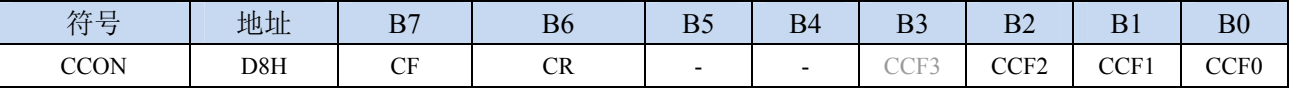

CF:PCA计数器中断请求标志。需要软件清零。

CCF3:PCA模块3中断请求标志。需要软件清零。

CCF2:PCA模块2中断请求标志。需要软件清零。

CCF1:PCA模块1中断请求标志。需要软件清零。

CCF0:PCA模块0中断请求标志。需要软件清零。

### 比较器控制寄存器 **1**

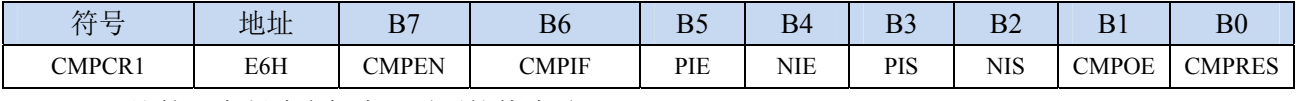

CMPIF:比较器中断请求标志。需要软件清零。

#### **I2C** 状态寄存器

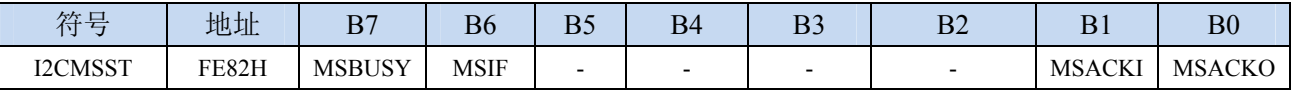

**STC8G** 系列技术手册 官方网站**: www.STCMCUDATA.com / www.STCMCU.com** 技术支持**: 13922829991** 研发顾问**: 13922805190** 

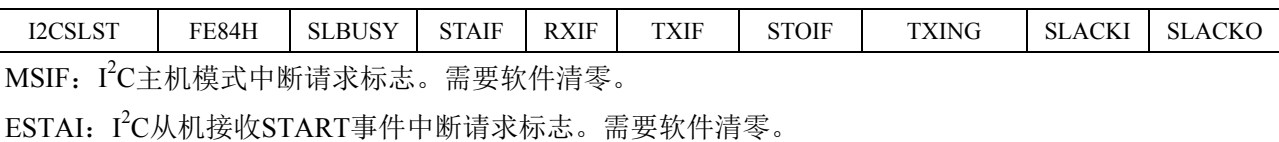

ERXI: I<sup>2</sup>C从机接收数据完成事件中断请求标志。需要软件清零。

ETXI: I<sup>2</sup>C从机发送数据完成事件中断请求标志。需要软件清零。

ESTOI: I<sup>2</sup>C从机接收STOP事件中断请求标志。需要软件清零。

#### 增强型 **PWM** 配置寄存器

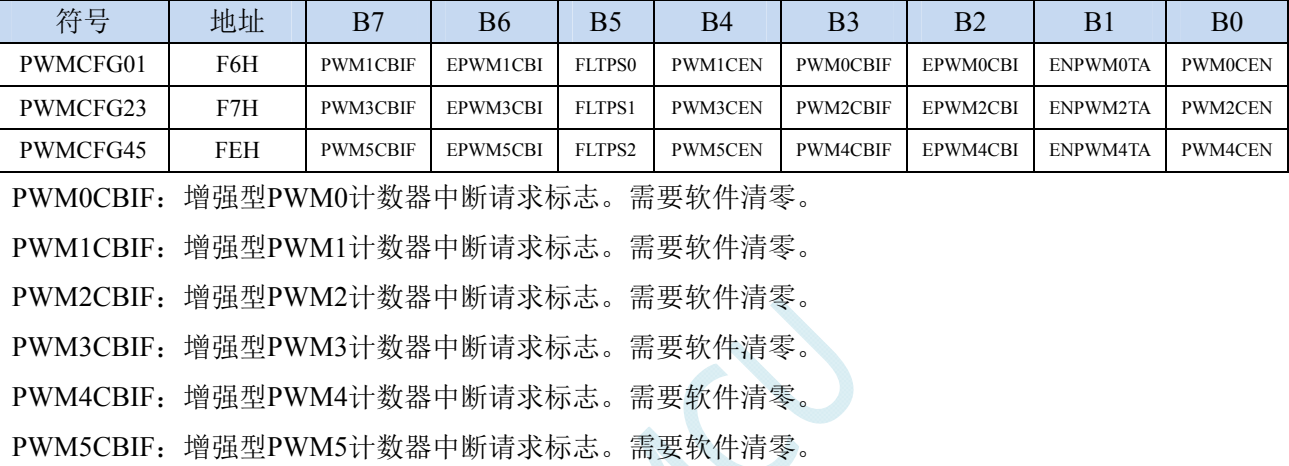

### 增强型 **PWM** 中断标志寄存器

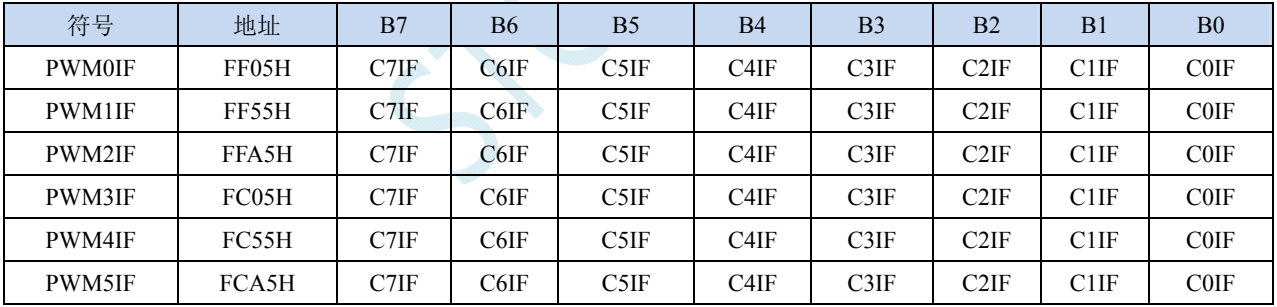

C7IF:增强型PWM通道7中断请求标志。需要软件清零。 C6IF:增强型PWM通道6中断请求标志。需要软件清零。 C5IF:增强型PWM通道5中断请求标志。需要软件清零。 C4IF:增强型PWM通道4中断请求标志。需要软件清零。 C3IF:增强型PWM通道3中断请求标志。需要软件清零。 C2IF:增强型PWM通道2中断请求标志。需要软件清零。 C1IF:增强型PWM通道1中断请求标志。需要软件清零。 C0IF:增强型PWM通道0中断请求标志。需要软件清零。

### 增强型 **PWM** 异常检测控制寄存器

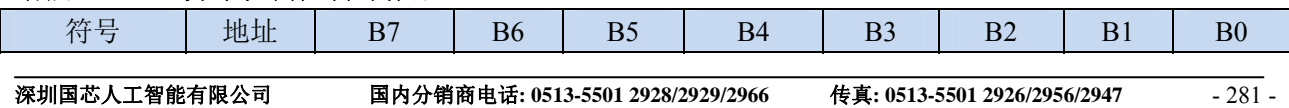

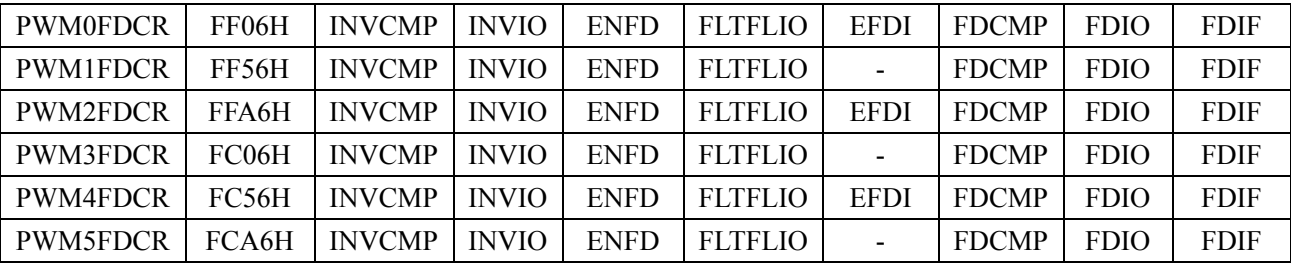

FDIF:增强型PWM异常检测中断请求标志。需要软件清零。

### 触摸按键状态寄存器 **2**

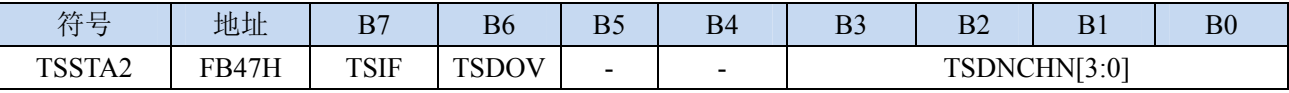

TSIF:触摸按键中断标志。需软件写1清零。

## **12.4.3** 中断优先级寄存器

除 INT2、INT3、定时器 2、定时器 3 和定时器 4 外, 其他中断均有 4 级中断优先级可设置

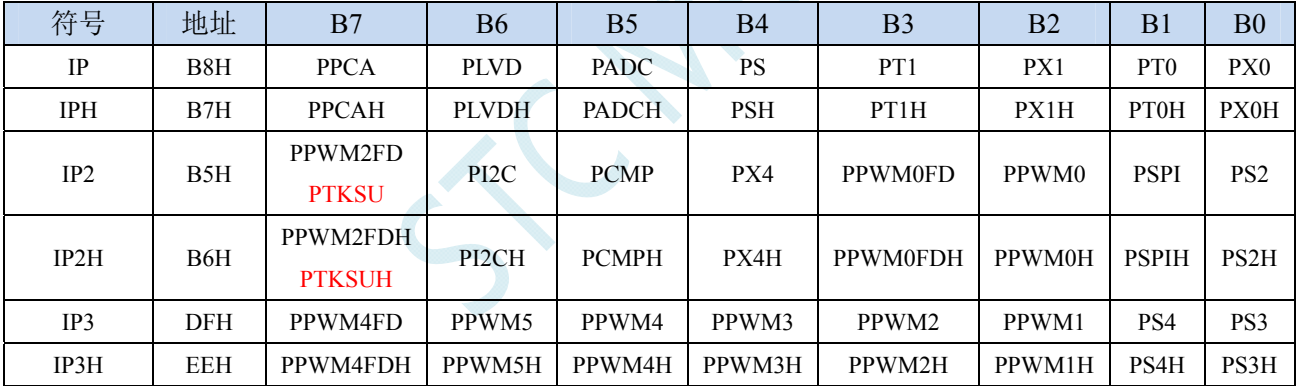

### 中断优先级控制寄存器

PX0H,PX0:外部中断0中断优先级控制位

- 00:INT0 中断优先级为 0 级(最低级)
- 01: INT0 中断优先级为 1 级(较低级)
- 10: INT0 中断优先级为 2 级(较高级)
- 11: INT0 中断优先级为 3 级(最高级)

PT0H,PT0: 定时器0中断优先级控制位

- 00:定时器 0 中断优先级为 0 级(最低级)
- 01:定时器 0 中断优先级为 1 级(较低级)
- 10:定时器 0 中断优先级为 2 级(较高级)
- 11: 定时器 0 中断优先级为 3 级 (最高级)

PX1H,PX1:外部中断1中断优先级控制位

- 00:INT1 中断优先级为 0 级(最低级)
- 01: INT1 中断优先级为 1 级(较低级)
- 10:INT1 中断优先级为 2 级(较高级)

11: INT1 中断优先级为 3 级 (最高级) PT1H,PT1: 定时器1中断优先级控制位 00:定时器 1 中断优先级为 0 级(最低级) 01:定时器 1 中断优先级为 1 级(较低级) 10:定时器 1 中断优先级为 2 级(较高级) 11:定时器 1 中断优先级为 3 级(最高级) PSH,PS:串口1中断优先级控制位 00:串口 1 中断优先级为 0 级(最低级) 01:串口 1 中断优先级为 1 级(较低级) 10:串口 1 中断优先级为 2 级(较高级) 11:串口 1 中断优先级为 3 级(最高级) PADCH,PADC: ADC中断优先级控制位 00: ADC 中断优先级为 0 级(最低级) 01:ADC 中断优先级为 1 级(较低级) 10:ADC 中断优先级为 2 级(较高级) 11: ADC 中断优先级为 3 级 (最高级) PLVDH,PLVD:低压检测中断优先级控制位 00:LVD 中断优先级为 0 级(最低级) 01: LVD 中断优先级为 1 级(较低级) 10: LVD 中断优先级为 2 级(较高级) 11: LVD 中断优先级为 3 级(最高级) PPCAH, PPCA: CCP/PCA/PWM中断优先级控制位 00: CCP/PCA/PWM 中断优先级为 0 级(最低级) 01:CCP/PCA/PWM 中断优先级为 1 级(较低级) 10:CCP/PCA/PWM 中断优先级为 2 级(较高级) 11: CCP/PCA/PWM 中断优先级为 3 级(最高级) PS2H,PS2:串口2中断优先级控制位 00:串口 2 中断优先级为 0 级(最低级) 01:串口 2 中断优先级为 1 级(较低级) 10:串口 2 中断优先级为 2 级(较高级) 11:串口 2 中断优先级为 3 级(最高级) PSPIH,PSPI: SPI中断优先级控制位 00:SPI 中断优先级为 0 级(最低级) 01:SPI 中断优先级为 1 级(较低级) 10:SPI 中断优先级为 2 级(较高级) 11:SPI 中断优先级为 3 级(最高级) PX4H,PX4:外部中断4中断优先级控制位 00:INT4 中断优先级为 0 级(最低级) 01: INT4 中断优先级为 1 级(较低级) 10: INT4 中断优先级为 2 级(较高级) 11: INT4 中断优先级为 3 级 (最高级) PCMPH,PCMP:比较器中断优先级控制位 00:CMP 中断优先级为 0 级(最低级)

01: CMP 中断优先级为 1 级(较低级)

:CMP 中断优先级为 2 级(较高级) :CMP 中断优先级为 3 级(最高级) PI2CH, PI2C: I2C中断优先级控制位 :I2C 中断优先级为 0 级(最低级) 01: I2C 中断优先级为 1 级(较低级) :I2C 中断优先级为 2 级(较高级) 11: I2C 中断优先级为 3 级(最高级) PPWM0H,PPWM0:增强型PWM0中断优先级控制位 :增强型 PWM0 中断优先级为 0 级(最低级) :增强型 PWM0 中断优先级为 1 级(较低级) :增强型 PWM0 中断优先级为 2 级(较高级) :增强型 PWM0 中断优先级为 3 级(最高级) PPWM1H,PPWM1:增强型PWM1中断优先级控制位 :增强型 PWM1 中断优先级为 0 级(最低级) :增强型 PWM1 中断优先级为 1 级(较低级) :增强型 PWM1 中断优先级为 2 级(较高级) :增强型 PWM1 中断优先级为 3 级(最高级) PPWM2H,PPWM2:增强型PWM2中断优先级控制位 :增强型 PWM2 中断优先级为 0 级(最低级) :增强型 PWM2 中断优先级为 1 级(较低级) :增强型 PWM2 中断优先级为 2 级(较高级) :增强型 PWM2 中断优先级为 3 级(最高级) PPWM3H,PPWM3:增强型PWM3中断优先级控制位 :增强型 PWM3 中断优先级为 0 级(最低级) :增强型 PWM3 中断优先级为 1 级(较低级) :增强型 PWM3 中断优先级为 2 级(较高级) :增强型 PWM3 中断优先级为 3 级(最高级) PPWM4H,PPWM4:增强型PWM4中断优先级控制位 :增强型 PWM4 中断优先级为 0 级(最低级) :增强型 PWM4 中断优先级为 1 级(较低级) :增强型 PWM4 中断优先级为 2 级(较高级) :增强型 PWM4 中断优先级为 3 级(最高级) PPWM5H,PPWM5:增强型PWM5中断优先级控制位 :增强型 PWM5 中断优先级为 0 级(最低级) :增强型 PWM5 中断优先级为 1 级(较低级) :增强型 PWM5 中断优先级为 2 级(较高级) :增强型 PWM5 中断优先级为 3 级(最高级) PPWM0FDH,PPWM0FD:增强型PWM0异常检测中断优先级控制位 :PWM0FD 中断优先级为 0 级(最低级) :PWM0FD 中断优先级为 1 级(较低级) :PWM0FD 中断优先级为 2 级(较高级) :PWM0FD 中断优先级为 3 级(最高级) PPWM2FDH,PPWM2FD:增强型PWM2异常检测中断优先级控制位

00: PWM2FD 中断优先级为 0 级(最低级)

:PWM2FD 中断优先级为 1 级(较低级)

:PWM2FD 中断优先级为 2 级(较高级)

:PWM2FD 中断优先级为 3 级(最高级)

PPWM4FDH,PPWM4FD:增强型PWM4异常检测中断优先级控制位

:PWM4FD 中断优先级为 0 级(最低级)

:PWM4FD 中断优先级为 1 级(较低级)

:PWM4FD 中断优先级为 2 级(较高级)

:PWM4FD 中断优先级为 3 级(最高级)

PTKSUH,PTKSU:触摸按键中断优先级控制位

:触摸按键中断优先级为 0 级(最低级)

:触摸按键中断优先级为 1 级(较低级)

:触摸按键中断优先级为 2 级(较高级)

:触摸按键中断优先级为 3 级(最高级)

## **12.5** 范例程序

## **12.5.1 INT0** 中断(上升沿和下降沿),可同时支持上升沿和下降沿

### **C** 语言代码

*//*测试工作频率为 *11.0592MHz* 

#### *#include "reg51.h" #include "intrins.h"*

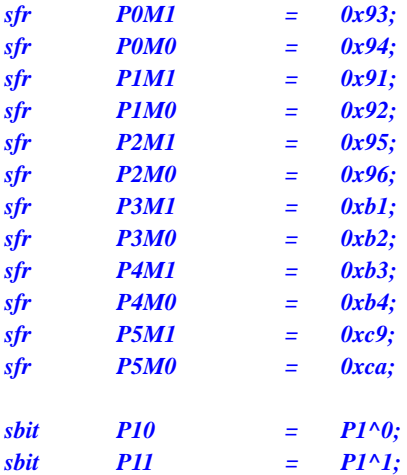

*void INT0\_Isr() interrupt 0* 

 *P0M0 = 0x00; P0M1 = 0x00; P1M0 = 0x00; P1M1 = 0x00; P2M0 = 0x00; P2M1 = 0x00; P3M0 = 0x00; P3M1 = 0x00; P4M0 = 0x00; P4M1 = 0x00; P5M0 = 0x00; P5M1 = 0x00;* 

*{* 

```
{ 
  if (INT0) ///判断上升沿和下降沿
   { 
     P10 = !P10; //测试端口
   } 
   else 
   { 
     P11 = !P11; //测试端口
   } 
} 
void main()
```

```
IT0 = 0; ///使能 INT0 上升沿和下降沿中断
EX0 = 1; ///使能 INT0 中断
```
### *EA = 1;*

 *while (1);* 

*}* 

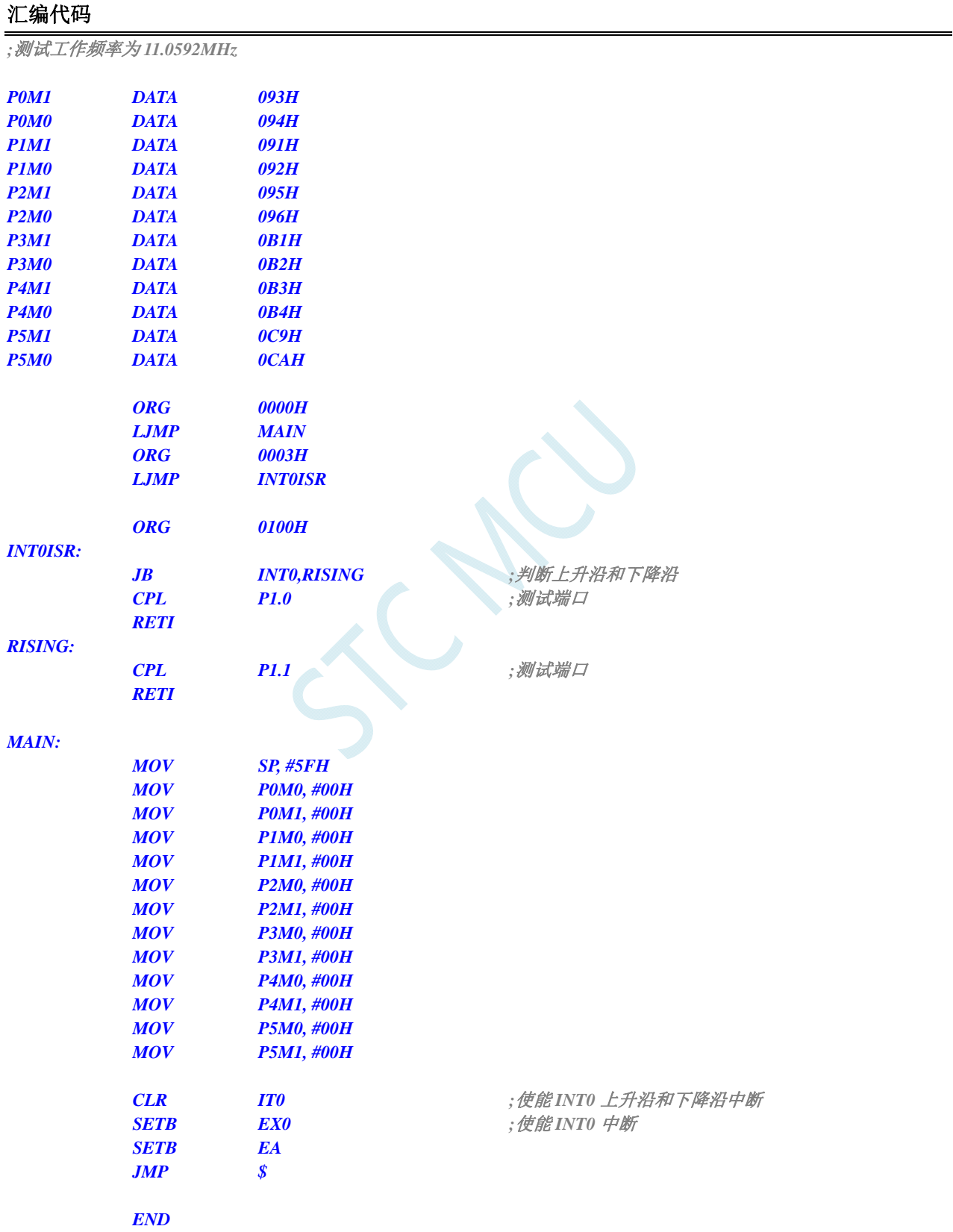

## **12.5.2 INT0** 中断(下降沿)

### **C** 语言代码

*//*测试工作频率为 *11.0592MHz* 

#### *#include "reg51.h" #include "intrins.h"*

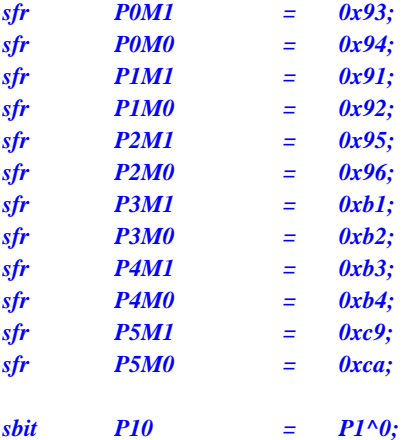

*void INT0\_Isr() interrupt 0* 

```
{ 
   P10 = !P10; ///测试端口
} 
void main() 
{ 
    P0M0 = 0x00; 
    P0M1 = 0x00; 
    P1M0 = 0x00; 
    P1M1 = 0x00; 
    P2M0 = 0x00; 
    P2M1 = 0x00; 
    P3M0 = 0x00; 
    P3M1 = 0x00; 
    P4M0 = 0x00; 
    P4M1 = 0x00; 
    P5M0 = 0x00; 
    P5M1 = 0x00; 
   IT0 = 1; IT0 = 1;
   EX0 = 1; ///使能 INT0 中断
    EA = 1; 
    while (1);
```
*}* 

### 汇编代码

*;*测试工作频率为 *11.0592MHz* 

*P0M1 DATA 093H* 

深圳国芯人工智能有限公司 国内分销商电话**: 0513-5501 2928/2929/2966** 传真**: 0513-5501 2926/2956/2947** - 288 -

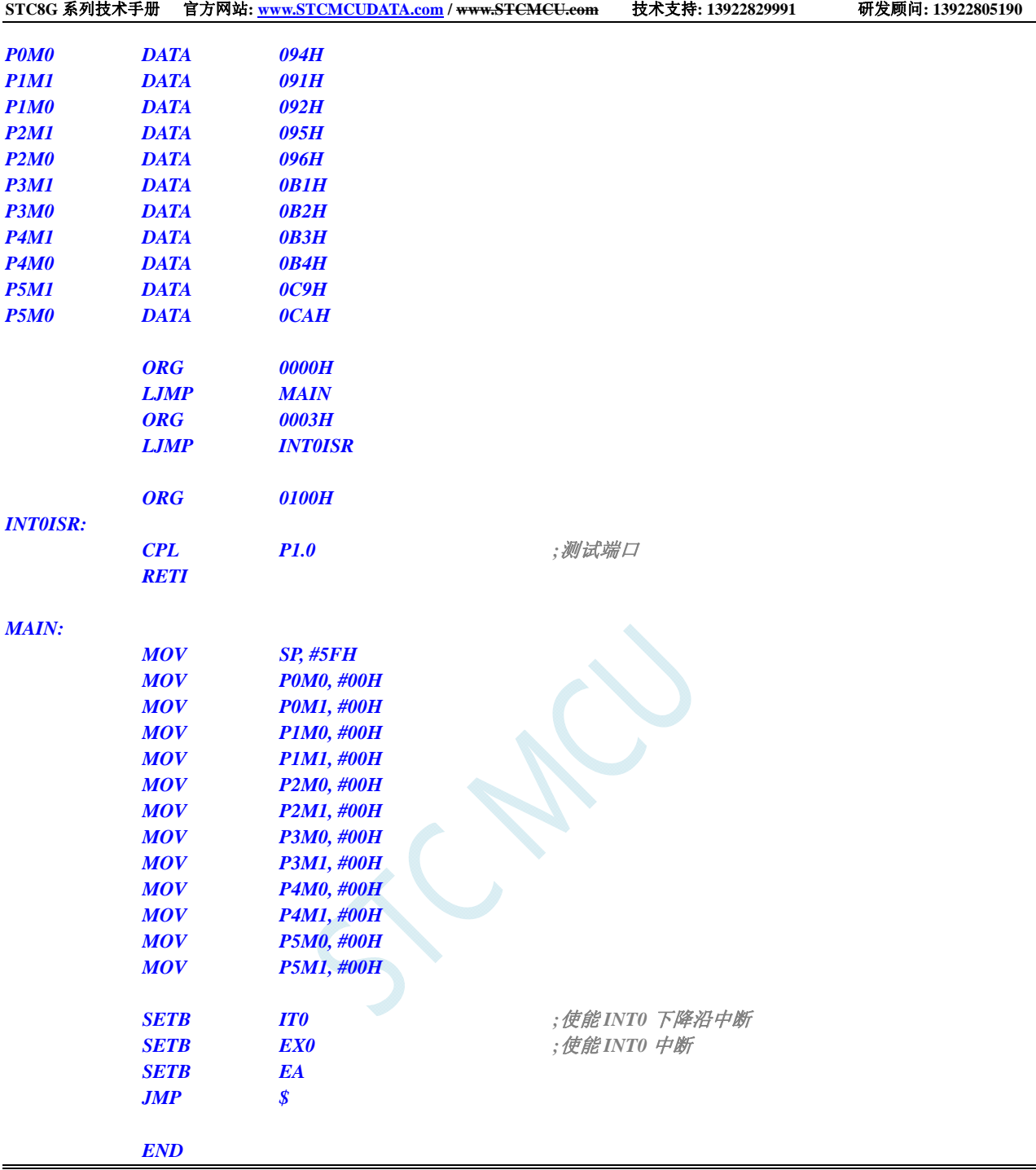

# **12.5.3 INT1** 中断(上升沿和下降沿),可同时支持上升沿和下降沿

### **C** 语言代码

*//*测试工作频率为 *11.0592MHz #include "reg51.h" #include "intrins.h" sfr P0M1 = 0x93; sfr P0M0 = 0x94; sfr P1M1 = 0x91;*  深圳国芯人工智能有限公司 国内分销商电话**: 0513-5501 2928/2929/2966** 传真**: 0513-5501 2926/2956/2947** - 289 -

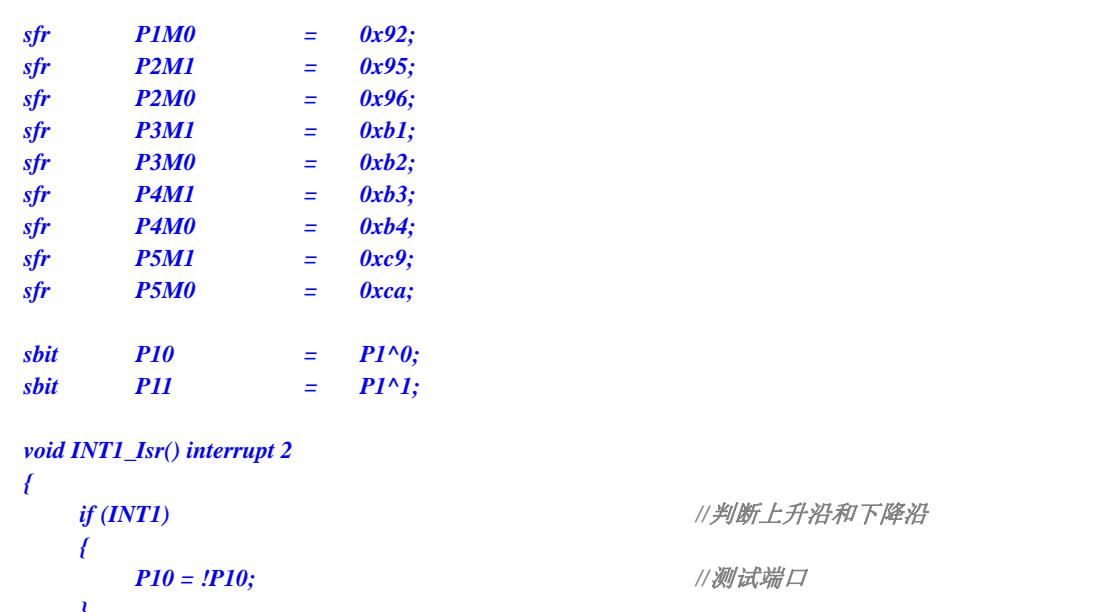

 *} else { P11* = *!P11; //测试端口 } }* 

*void main()* 

*{ P0M0 = 0x00; P0M1 = 0x00; P1M0 = 0x00; P1M1 = 0x00; P2M0 = 0x00; P2M1 = 0x00; P3M0 = 0x00; P3M1 = 0x00; P4M0 = 0x00; P4M1 = 0x00; P5M0 = 0x00; P5M1 = 0x00; IT1* **= 0;** *IT1* = 0; *IT1* = 0; *IT1* = 0; *IT1* = 0; *IT1* = 0; *IT1* = 0; *IT1* = 0; *IT1* = 0; *IT1* = 0; *IT1* = 0; *IT1* = 0; *IT1* = 0; *IT1* = 0; *IT1* = 0; *IT1* = 0; *IT1* = 0; *IT1* = 0; *IT1* = 0; *IT1* = 0; *EX1* = 1; *///使能 INT1 中断* 

*EA* = *1*;  *while (1); }* 

## 汇编代码

*;*测试工作频率为 *11.0592MHz* 

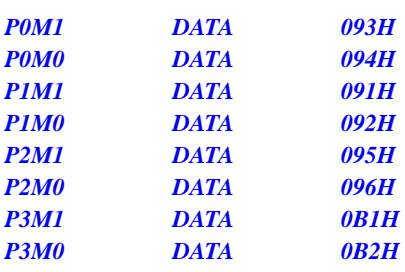

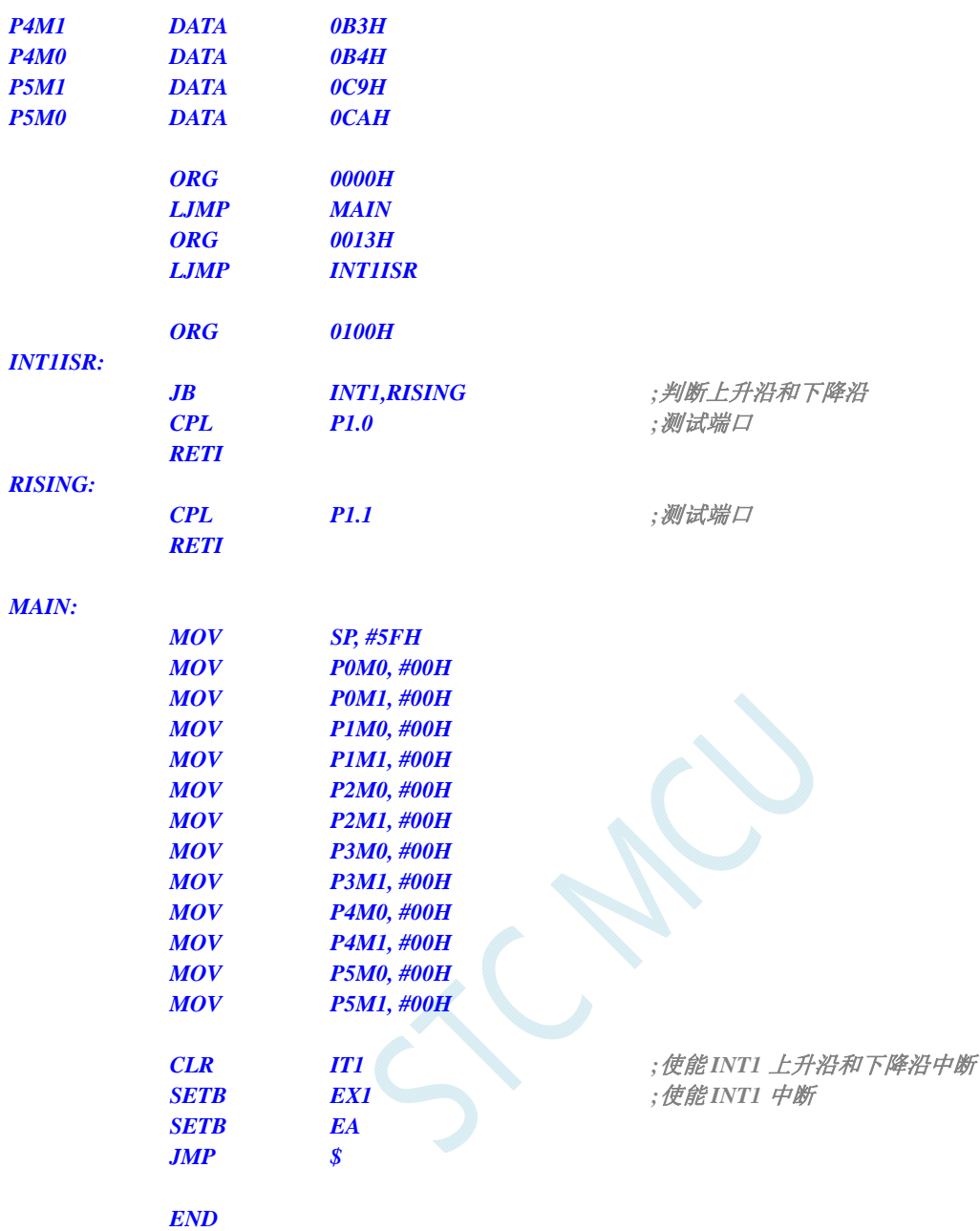

# **12.5.4 INT1** 中断(下降沿)

### **C** 语言代码

*//*测试工作频率为 *11.0592MHz* 

#### *#include "reg51.h" #include "intrins.h"*

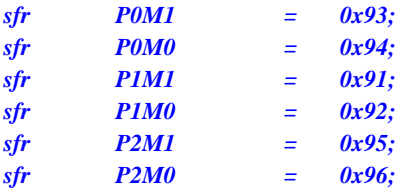

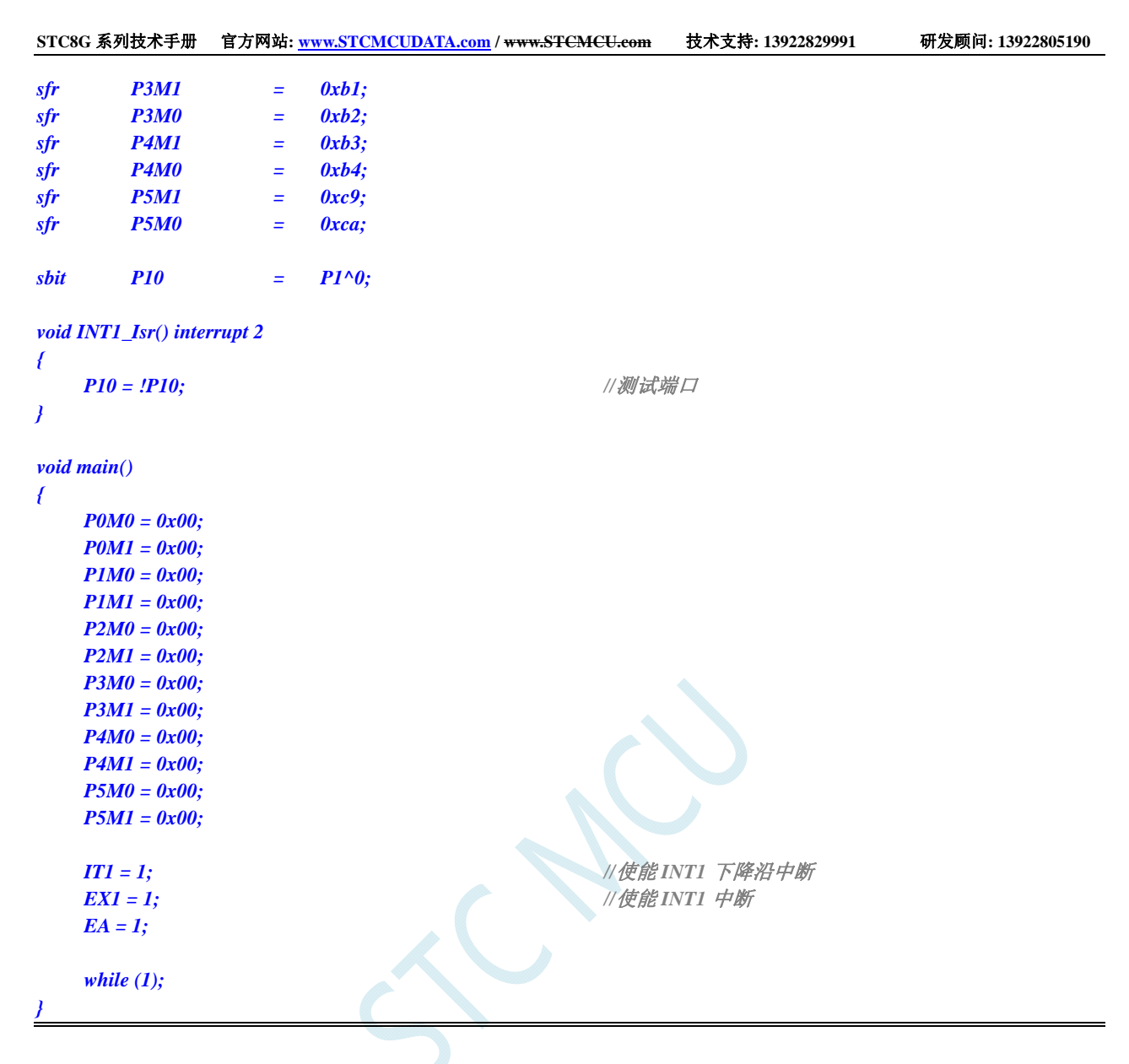

## 汇编代码

*;*测试工作频率为 *11.0592MHz* 

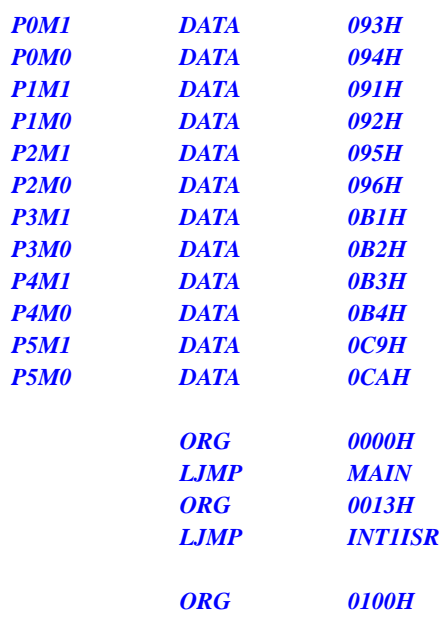

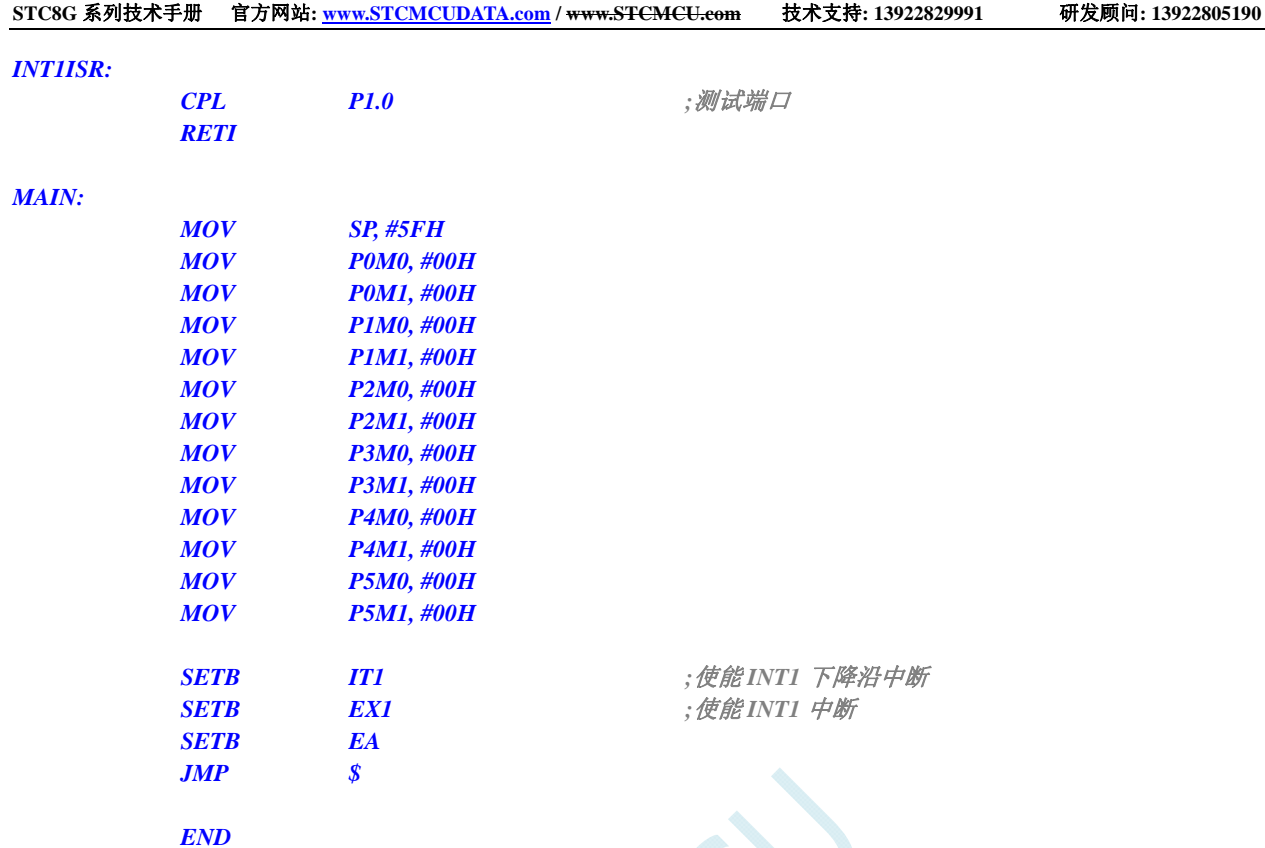

# **12.5.5 INT2** 中断(下降沿),只支持下降沿中断

### **C** 语言代码

*//*测试工作频率为 *11.0592MHz* 

*#include "reg51.h" #include "intrins.h"* 

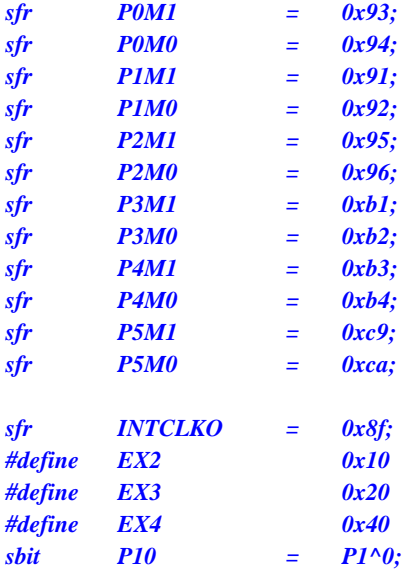

*void INT2\_Isr() interrupt 10 {* 

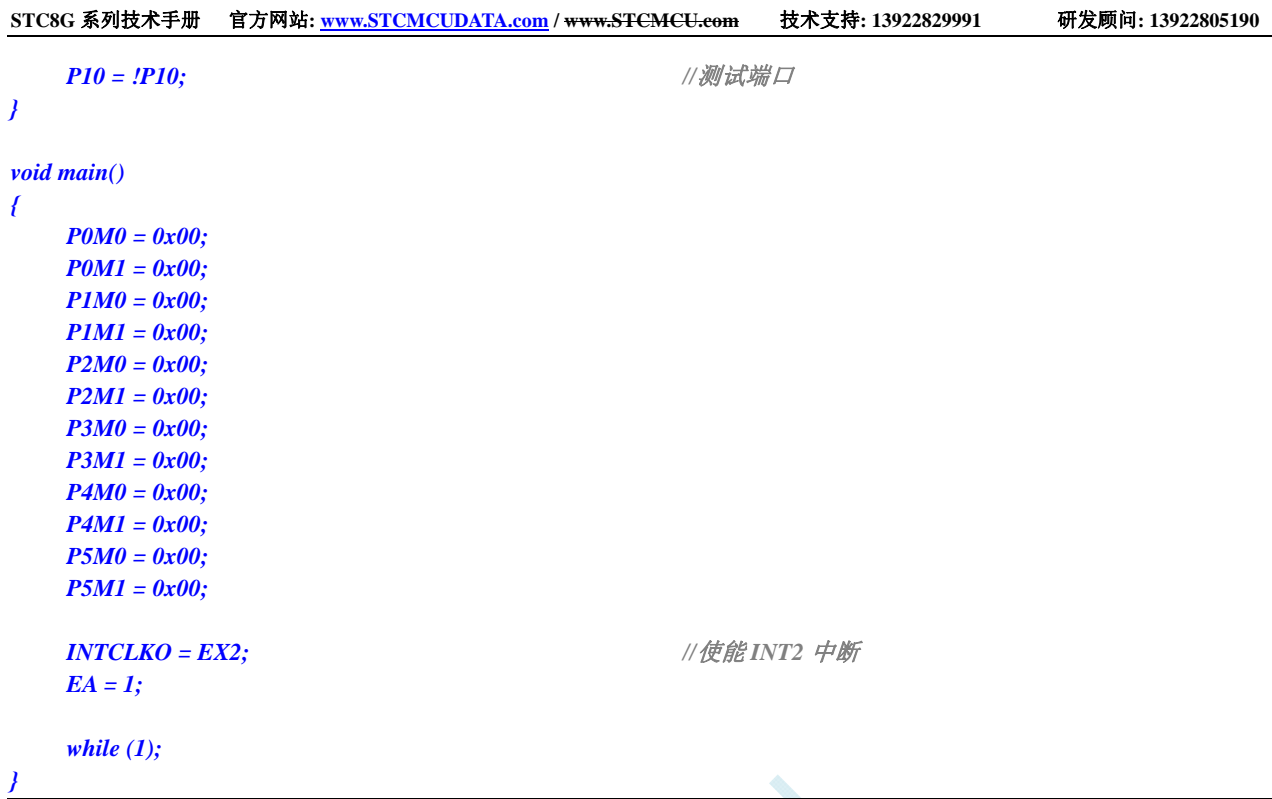

## 汇编代码

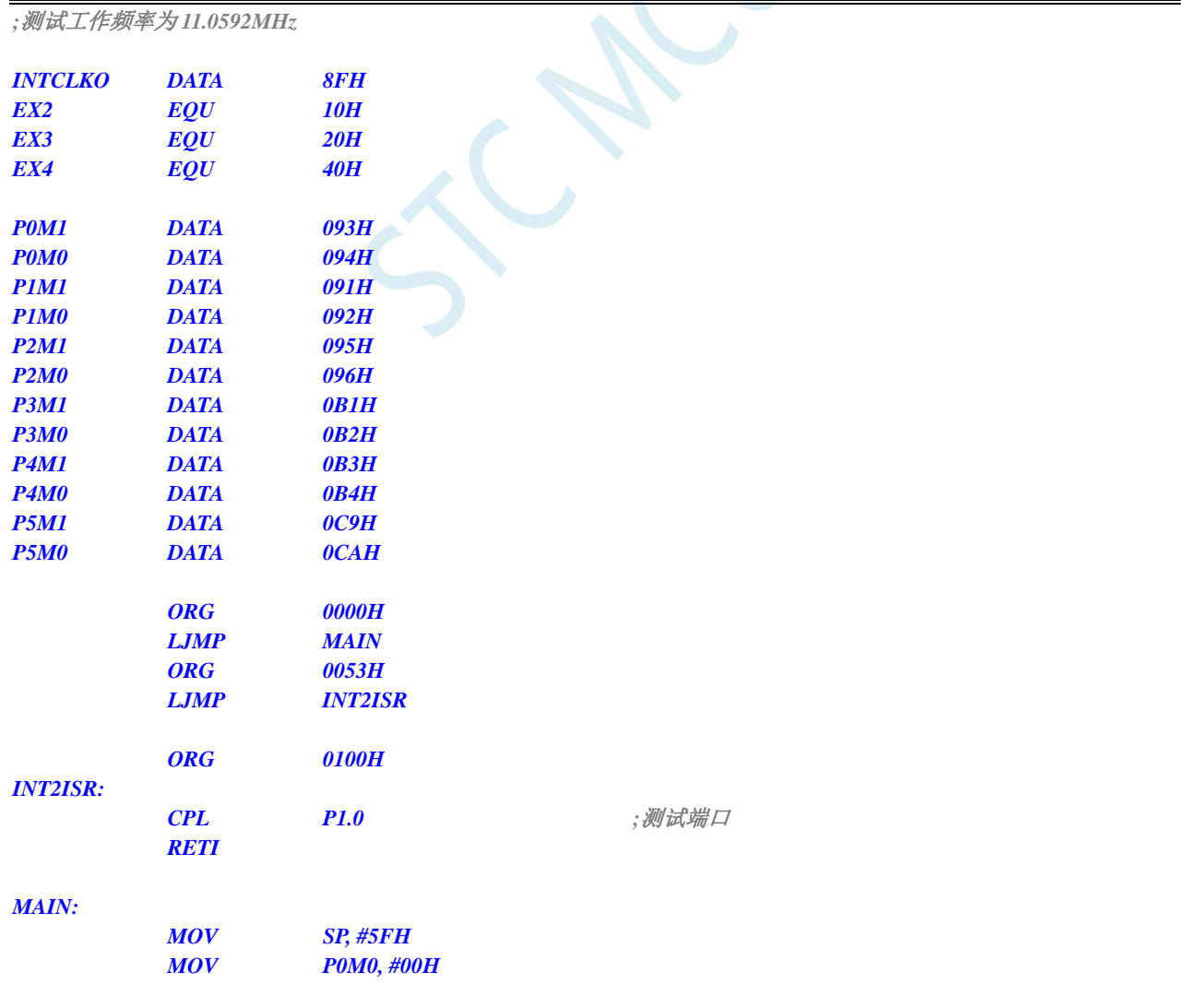

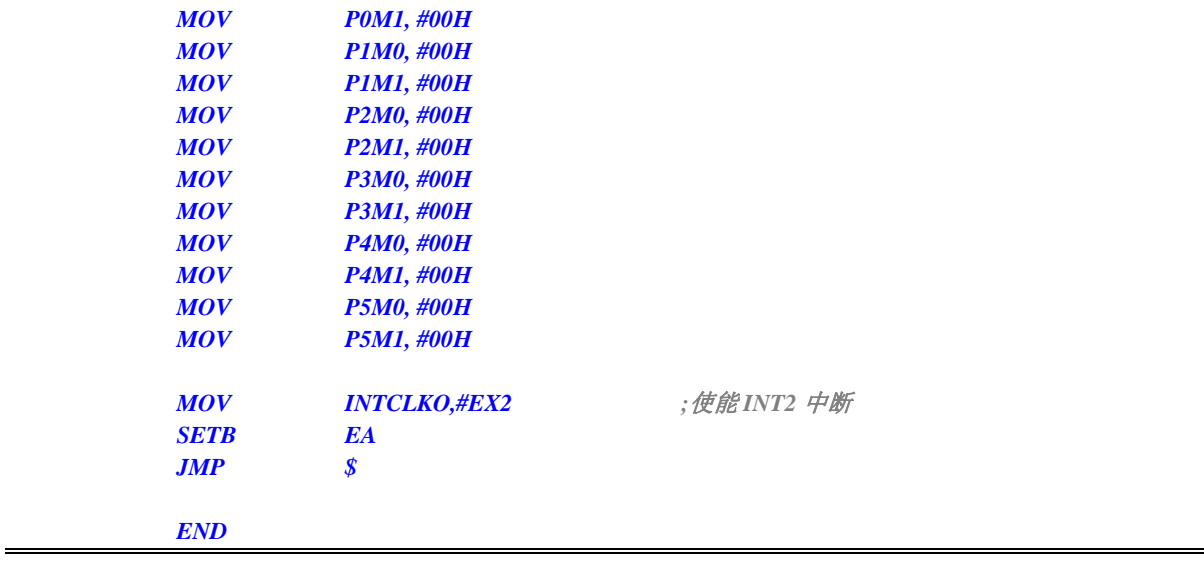

# **12.5.6 INT3** 中断(下降沿),只支持下降沿中断

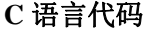

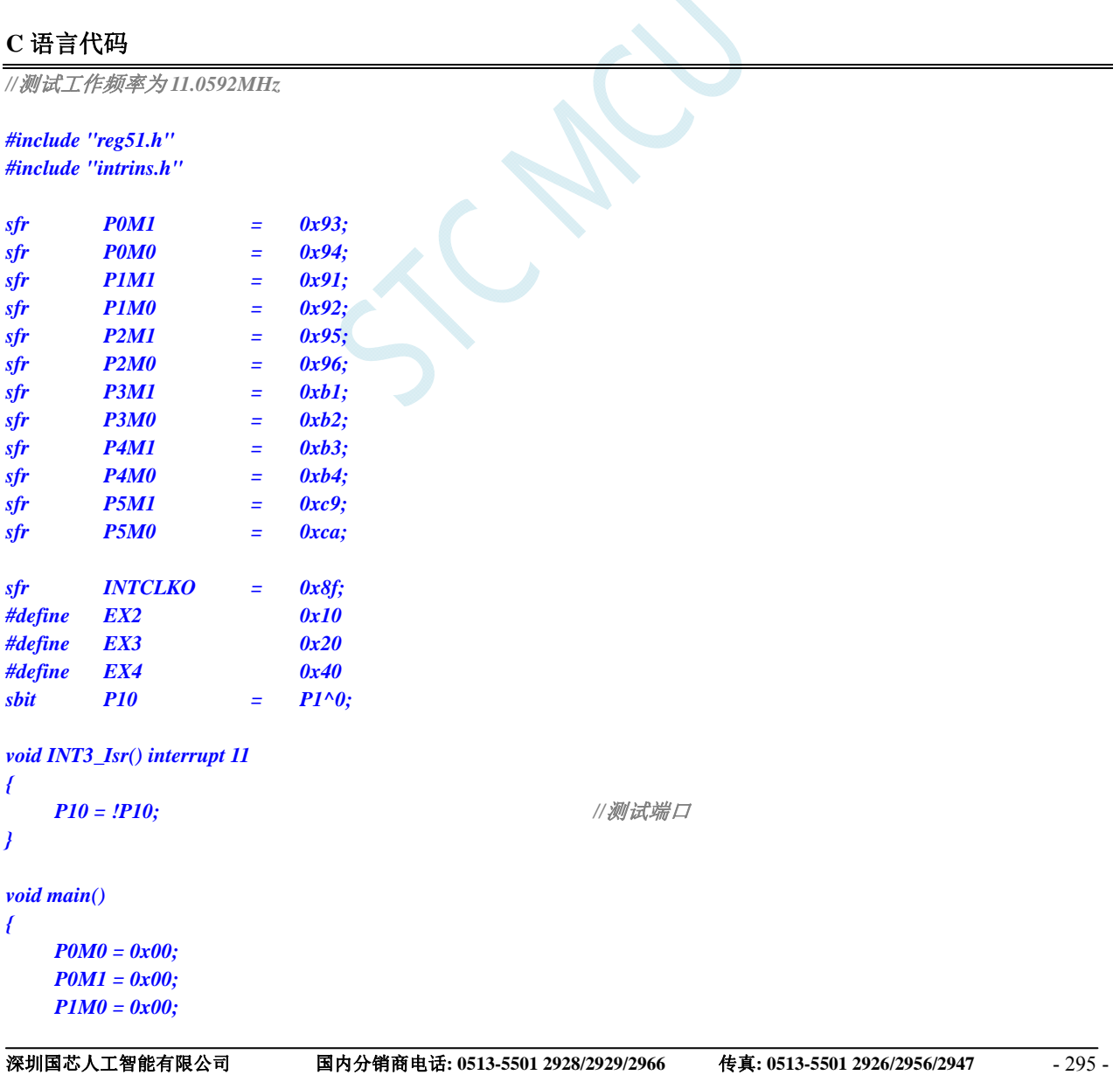

 *P1M1 = 0x00; P2M0 = 0x00; P2M1 = 0x00; P3M0 = 0x00; P3M1 = 0x00; P4M0 = 0x00; P4M1 = 0x00; P5M0 = 0x00; P5M1 = 0x00; INTCLKO = EX3;* ///使能 INT3 中断  *EA = 1; while (1);* 

*}* 

## 汇编代码

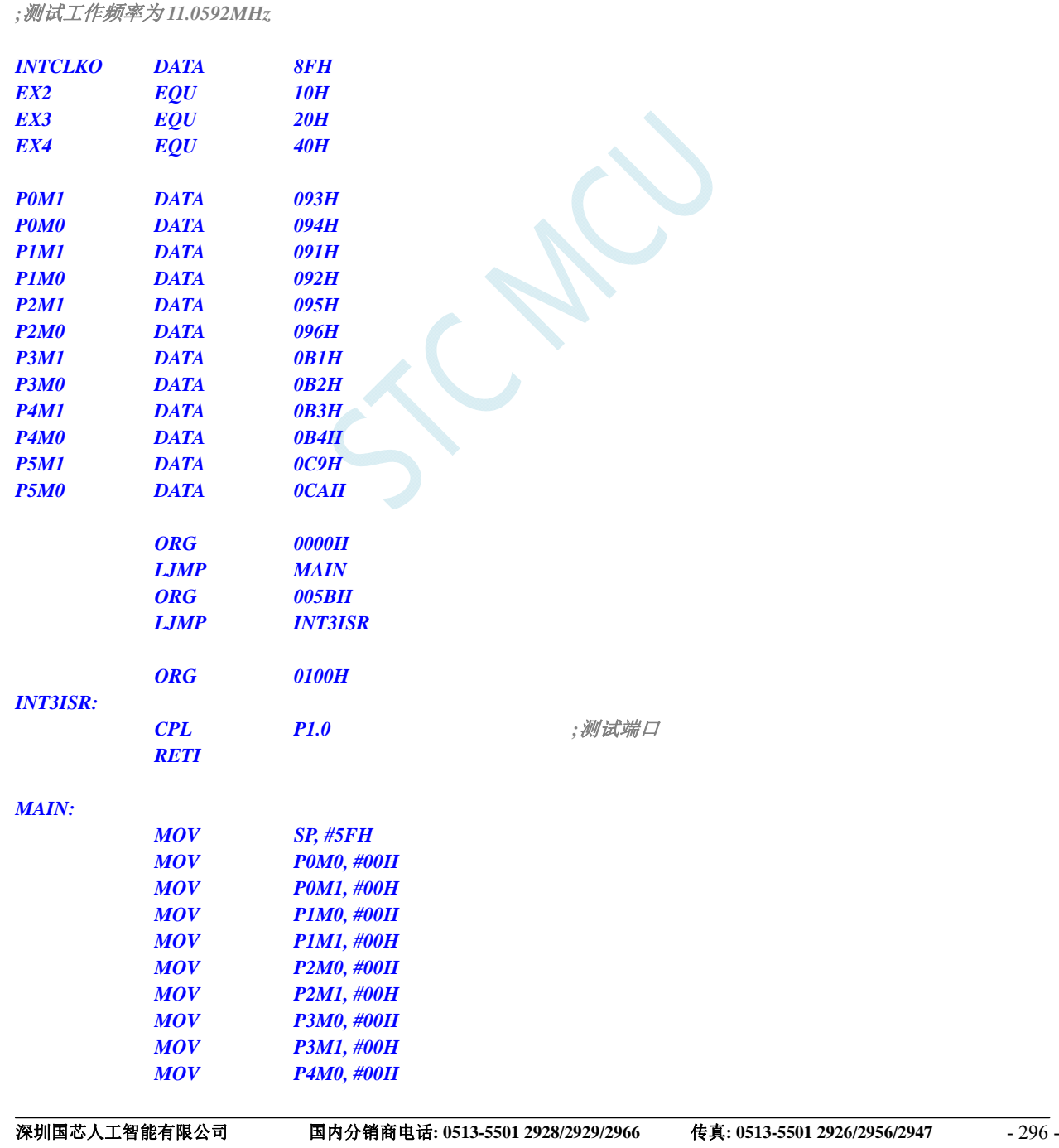

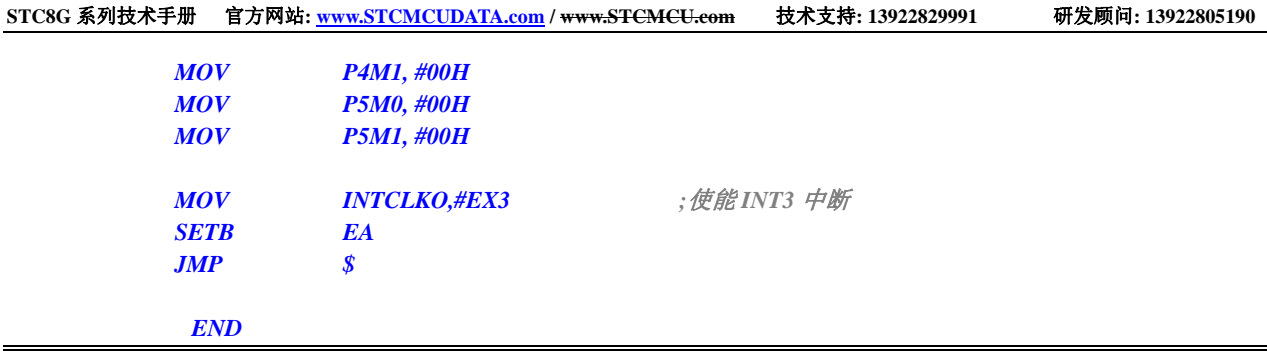

# **12.5.7 INT4** 中断(下降沿),只支持下降沿中断

### **C** 语言代码

*//*测试工作频率为 *11.0592MHz* 

```
#include "reg51.h" 
#include "intrins.h"
```
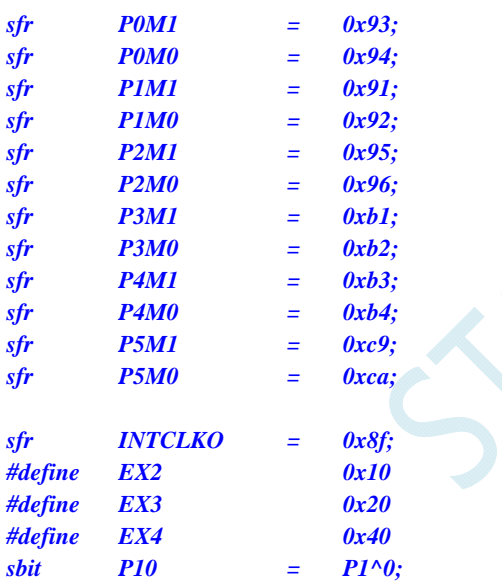

*void INT4\_Isr() interrupt 16* 

*}* 

```
{ 
    P10 = !P10; //测试端口
void main() 
{ 
     P0M0 = 0x00; 
     P0M1 = 0x00; 
     P1M0 = 0x00; 
     P1M1 = 0x00; 
     P2M0 = 0x00; 
     P2M1 = 0x00; 
     P3M0 = 0x00; 
     P3M1 = 0x00; 
     P4M0 = 0x00; 
     P4M1 = 0x00;
```
 *P5M0 = 0x00;* 

### *P5M1 = 0x00;*

*INTCLKO = EX4;* ///使能 INT4 中断 *EA* = *I*;

 *while (1);* 

### 汇编代码

*}* 

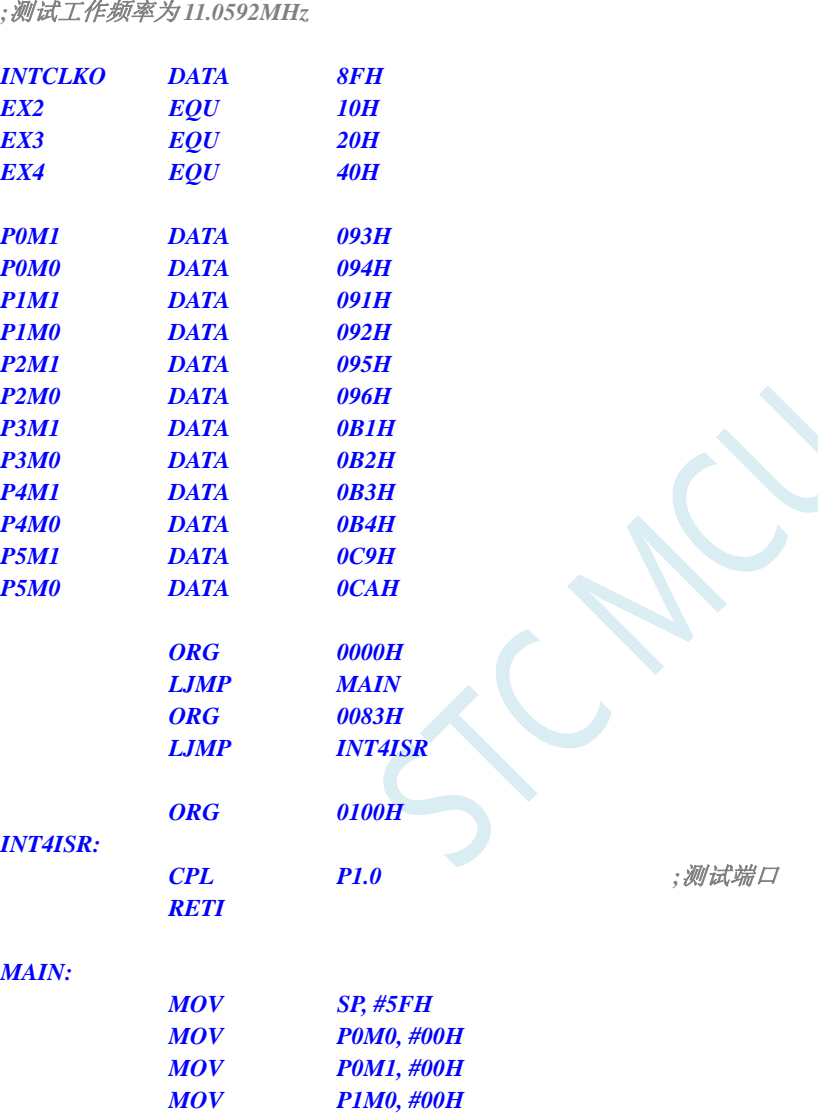

 *MOV P1M1, #00H MOV P2M0, #00H MOV P2M1, #00H MOV P3M0, #00H MOV P3M1, #00H MOV P4M0, #00H MOV P4M1, #00H MOV P5M0, #00H MOV P5M1, #00H* 

 *SETB EA JMP \$* 

 *MOV INTCLKO,#EX4 ;*使能 *INT4* 中断

 *END* 

## **12.5.8** 定时器 **0** 中断

## **C** 语言代码

*//*测试工作频率为 *11.0592MHz* 

*#include "reg51.h" #include "intrins.h"* 

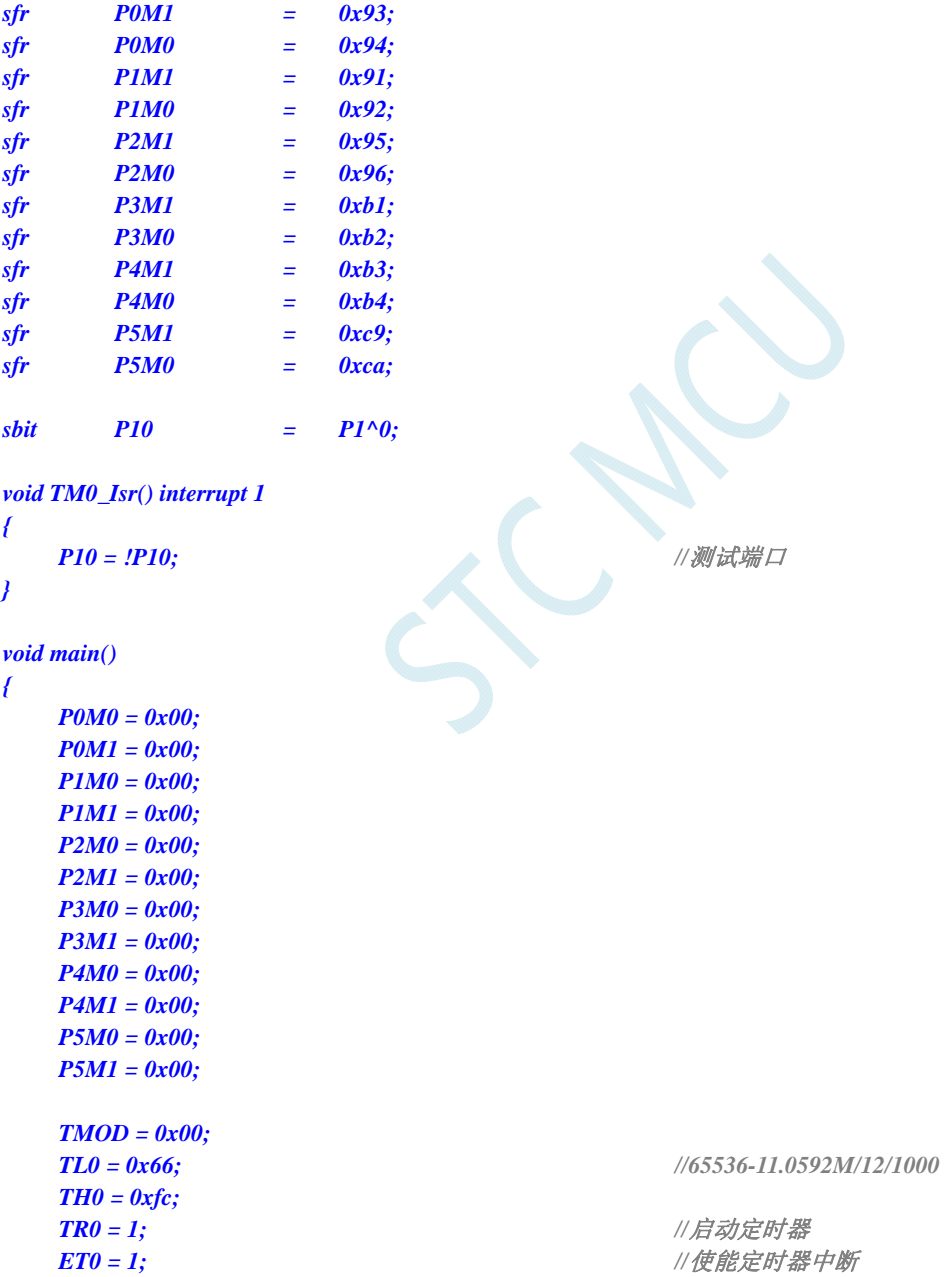

*}* 

 $EA = I;$ 

 *while (1);* 

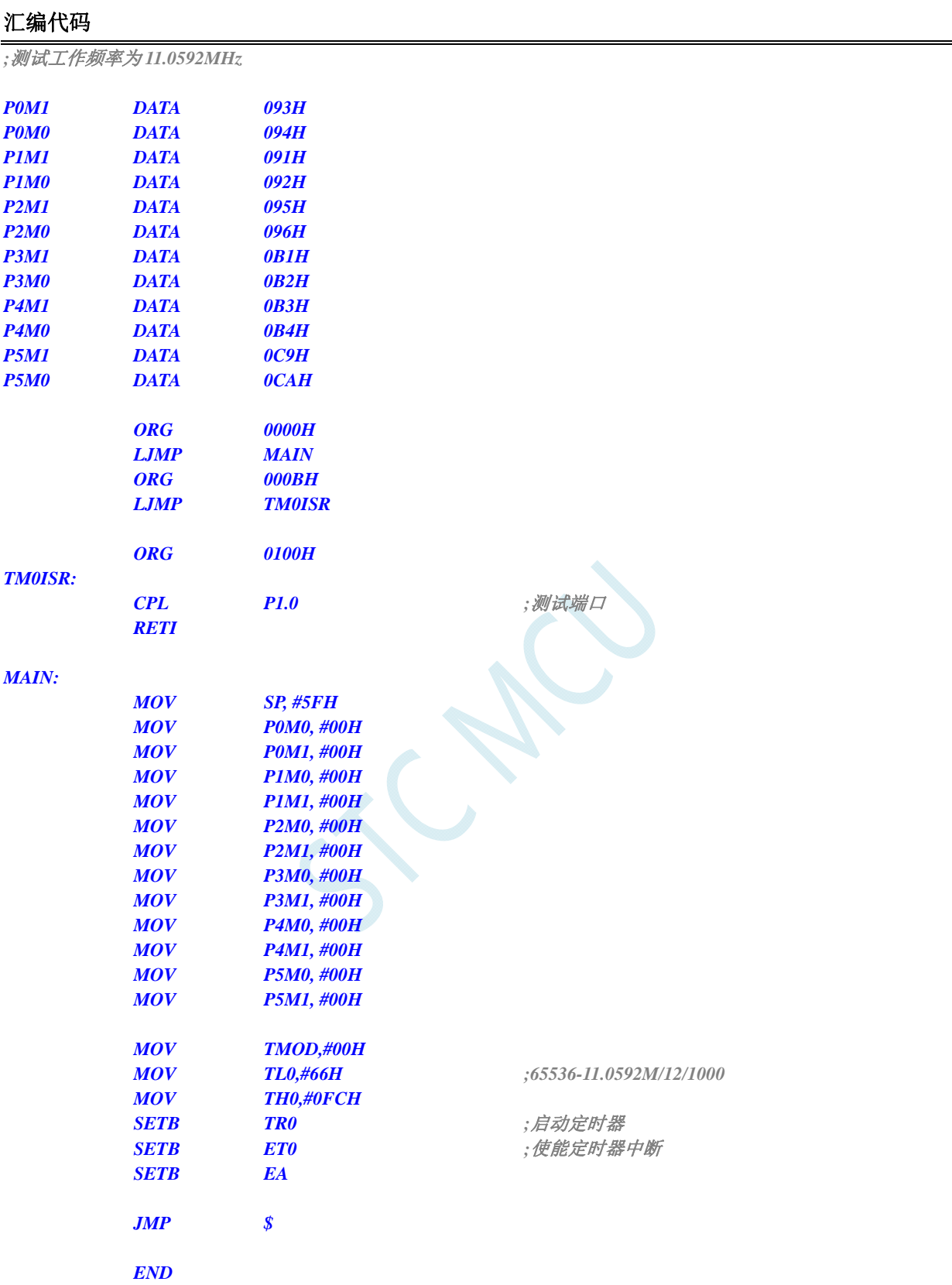

## **12.5.9** 定时器 **1** 中断

### **C** 语言代码

*//*测试工作频率为 *11.0592MHz* 

*#include "reg51.h" #include "intrins.h"* 

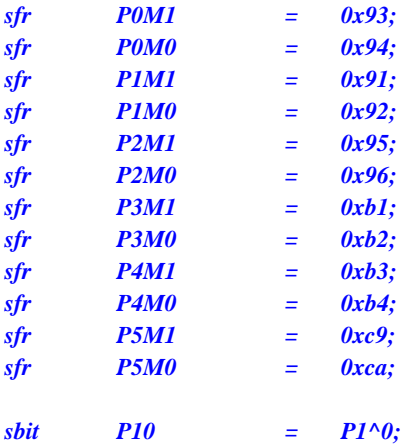

*void TM1\_Isr() interrupt 3* 

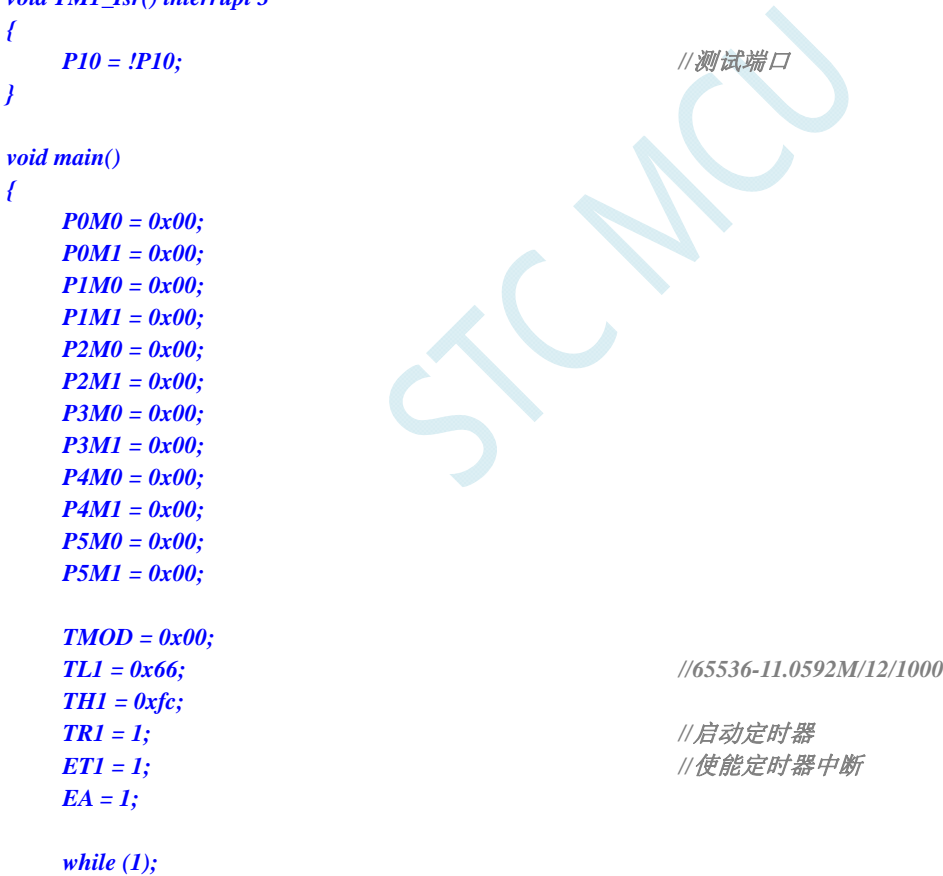

## 汇编代码

*}* 

*;*测试工作频率为 *11.0592MHz* 

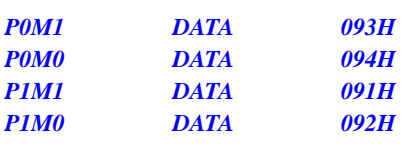

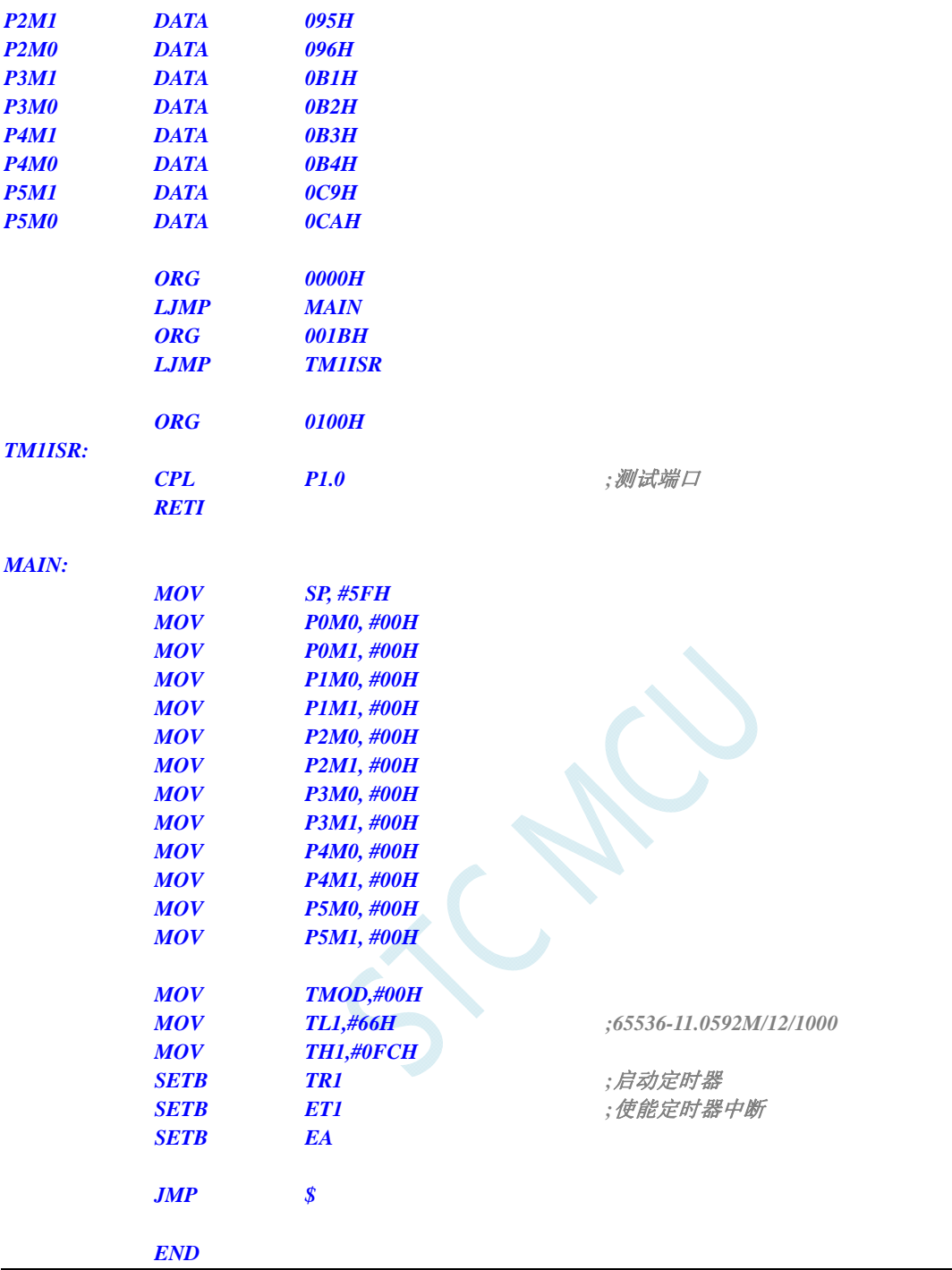

## **12.5.10** 定时器 **2** 中断

### **C** 语言代码

*//*测试工作频率为 *11.0592MHz* 

*#include "reg51.h" #include "intrins.h"* 

*sfr T2L = 0xd7; sfr T2H = 0xd6;* 

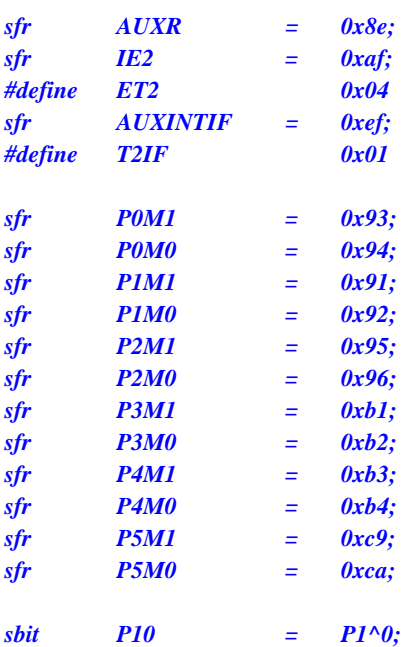

*void TM2\_Isr() interrupt 12* 

*{ P10 = !P10; //*测试端口 *} void main() { P0M0 = 0x00; P0M1 = 0x00; P1M0 = 0x00; P1M1 = 0x00; P2M0 = 0x00; P2M1 = 0x00; P3M0 = 0x00; P3M1 = 0x00; P4M0 = 0x00; P4M1 = 0x00; P5M0 = 0x00; P5M1 = 0x00;*   $T2L = 0x66;$  //65536-11.0592M/12/1000  *T2H = 0xfc; AUXR* = 0x10; *////自动定时器* **IE2 = ET2;** ///使能定时器中断  $EA = I$ ;  *while (1); }* 

## 汇编代码

*;*测试工作频率为 *11.0592MHz* 

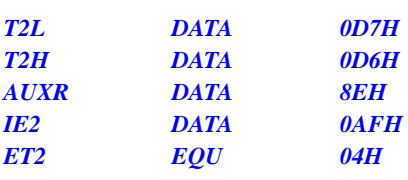

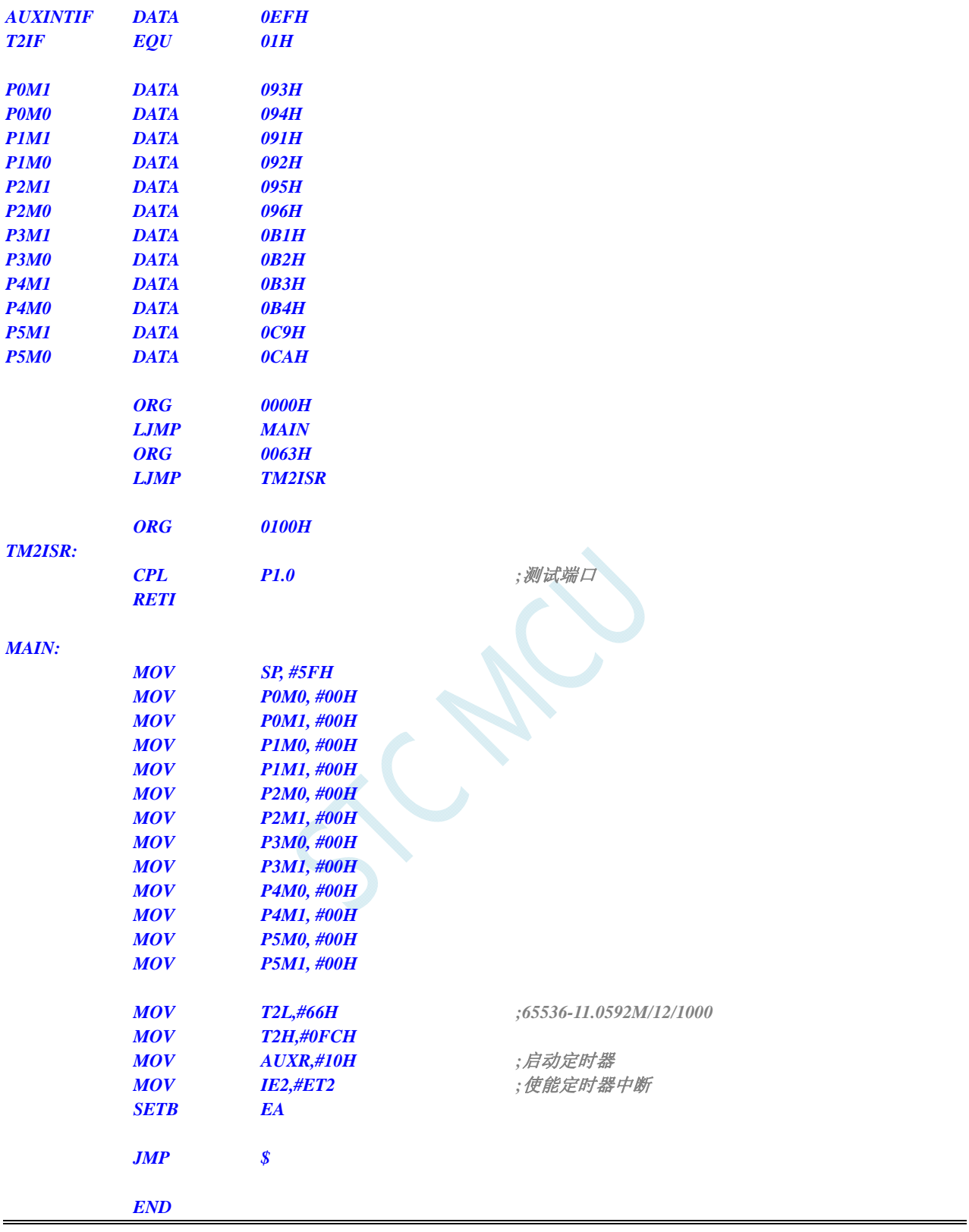

## **12.5.11** 定时器 **3** 中断

### **C** 语言代码

*//*测试工作频率为 *11.0592MHz* 

*#include "reg51.h" #include "intrins.h"* 

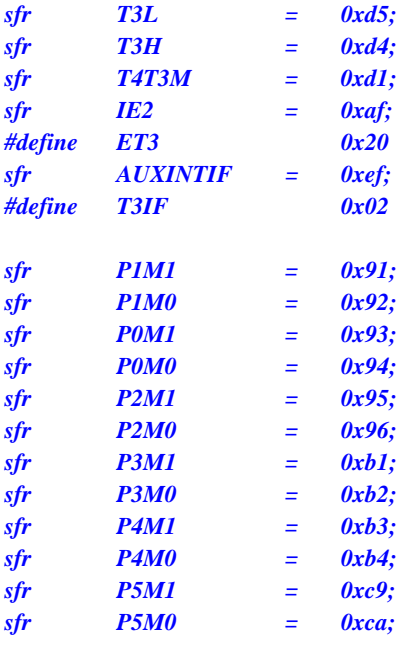

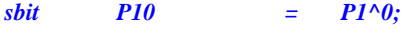

*void TM3\_Isr() interrupt 19* 

*{* 

*}* 

 *P10 = !P10; //*测试端口

```
void main() 
{ 
      P0M0 = 0x00;
```

```
 P0M1 = 0x00; 
 P1M0 = 0x00; 
 P1M1 = 0x00; 
 P2M0 = 0x00; 
 P2M1 = 0x00; 
 P3M0 = 0x00; 
 P3M1 = 0x00; 
 P4M0 = 0x00; 
 P4M1 = 0x00; 
 P5M0 = 0x00; 
 P5M1 = 0x00; 
 T3H = 0xfc;
```

```
 T4T3M = 0x08; //启动定时器
```
 $T3L = 0x66;$  //65536-11.0592M/12/1000

**IE2** = ET3; ///使能定时器中断

 *while (1);* 

 *EA = 1;* 

### 汇编代码

*}* 

*;*测试工作频率为 *11.0592MHz* 

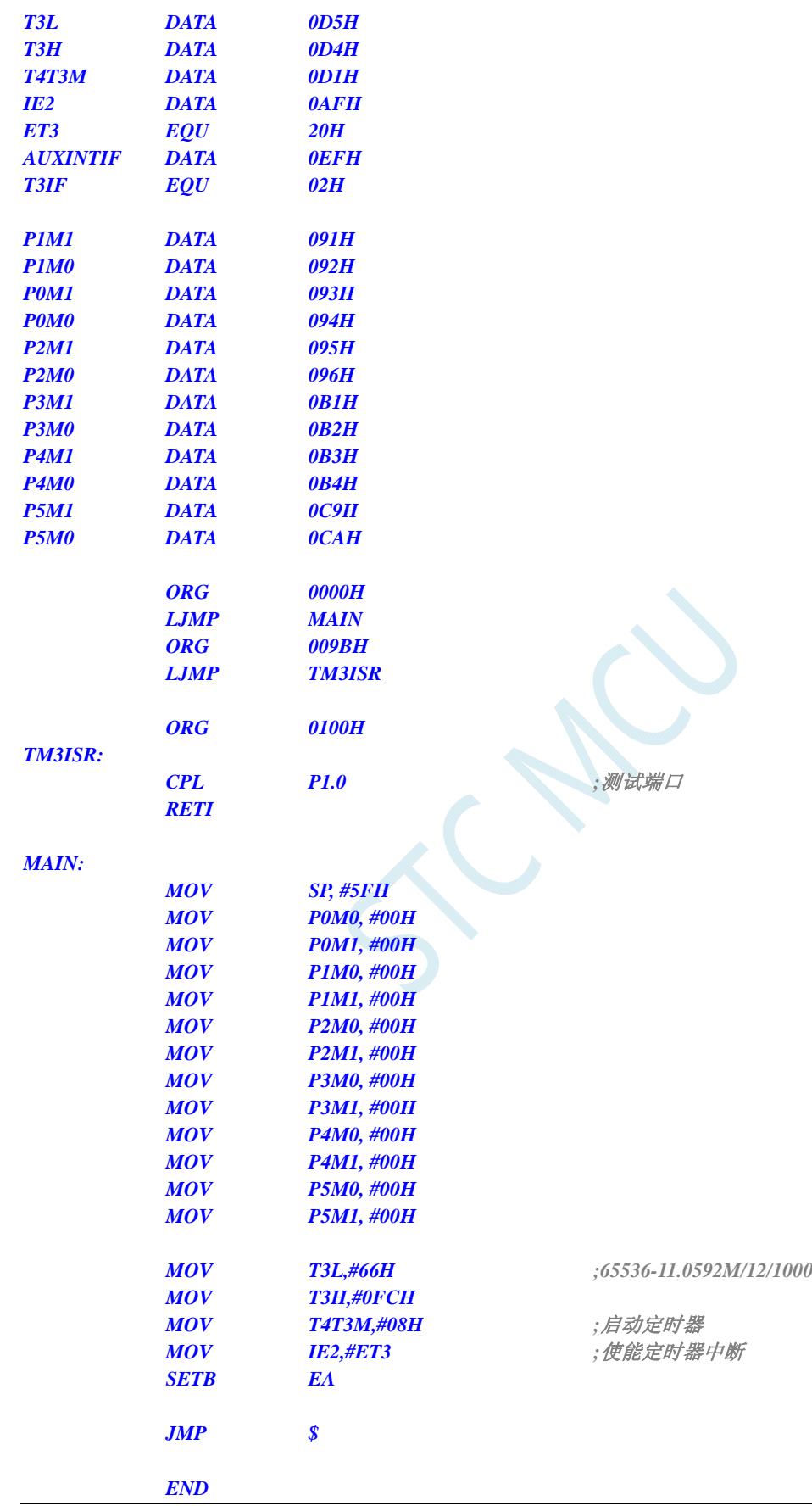

## **12.5.12** 定时器 **4** 中断

## **C** 语言代码

*//*测试工作频率为 *11.0592MHz* 

*#include "reg51.h" #include "intrins.h"* 

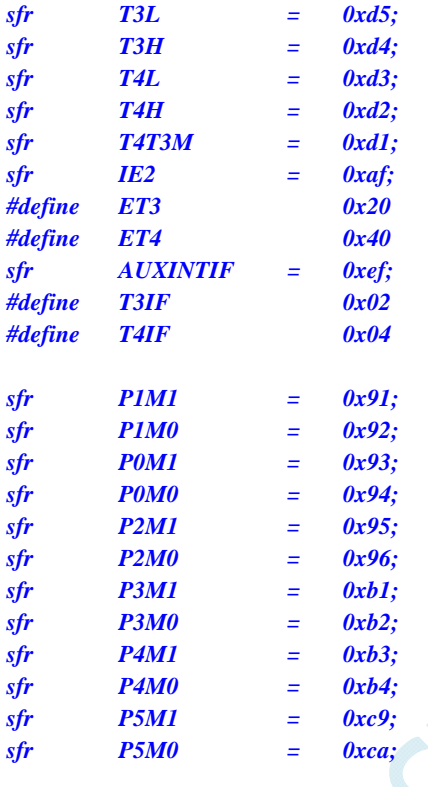

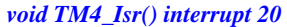

*sbit P10 = P1^0;* 

```
{ 
   P10 = !P10; //测试端口
}
```
*void main()* 

*{* 

 *P0M0 = 0x00; P0M1 = 0x00; P1M0 = 0x00; P1M1 = 0x00; P2M0 = 0x00; P2M1 = 0x00; P3M0 = 0x00; P3M1 = 0x00; P4M0 = 0x00; P4M1 = 0x00; P5M0 = 0x00; P5M1 = 0x00;*   $T4L = 0x66;$  //65536-11.0592M/12/1000  *T4H = 0xfc;* 

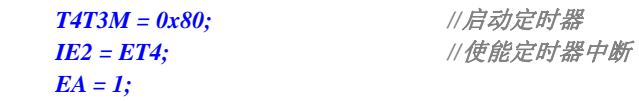

 *while (1);* 

# 汇编代码

*}* 

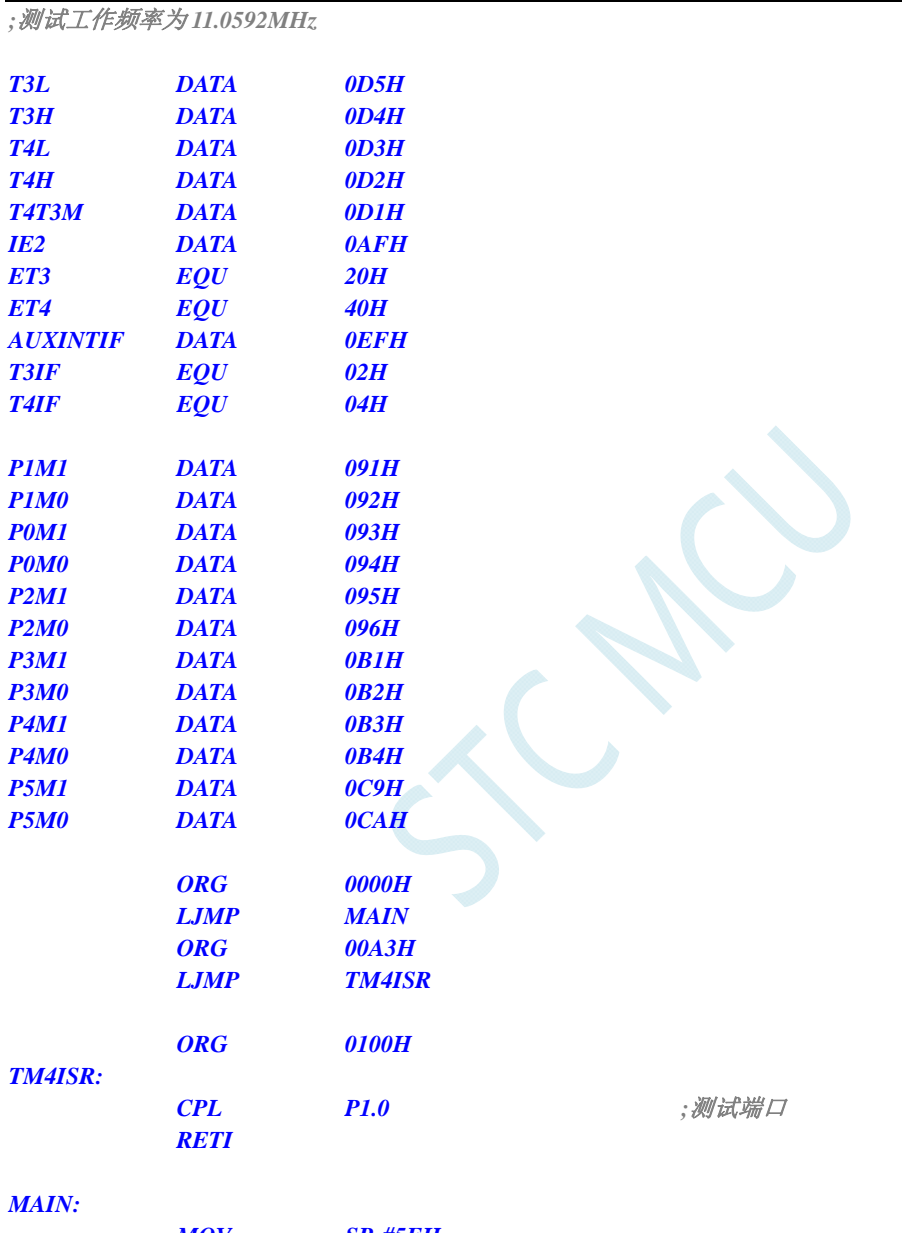

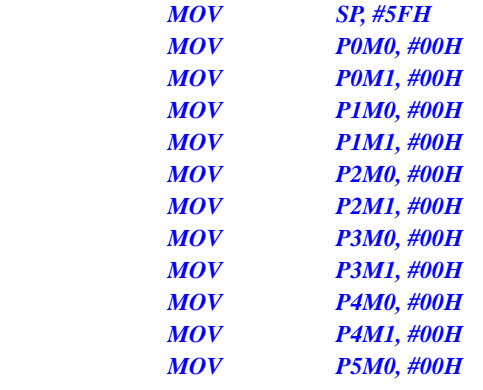

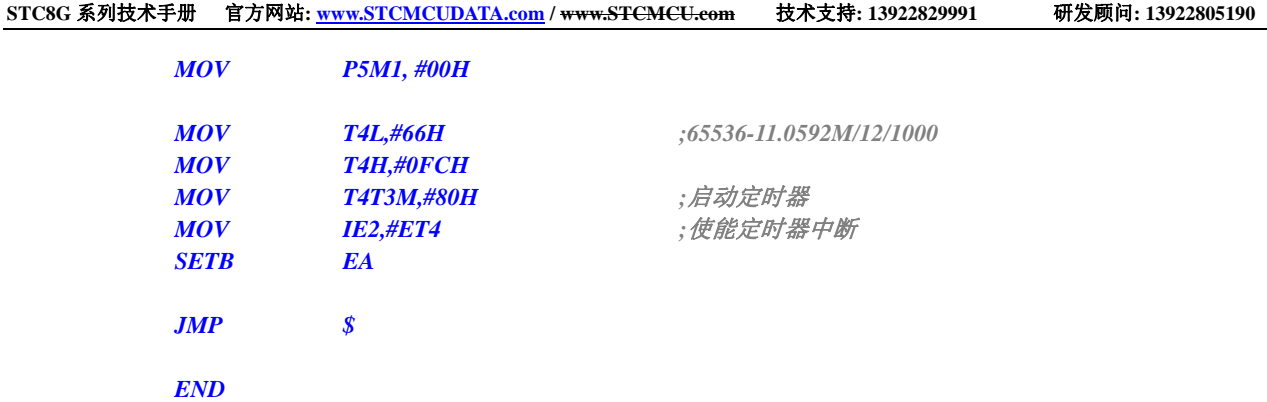

 $\widetilde{C}$ 

## **12.5.13 UART1** 中断

### **C** 语言代码

*//*测试工作频率为 *11.0592MHz* 

*#include "reg51.h" #include "intrins.h"* 

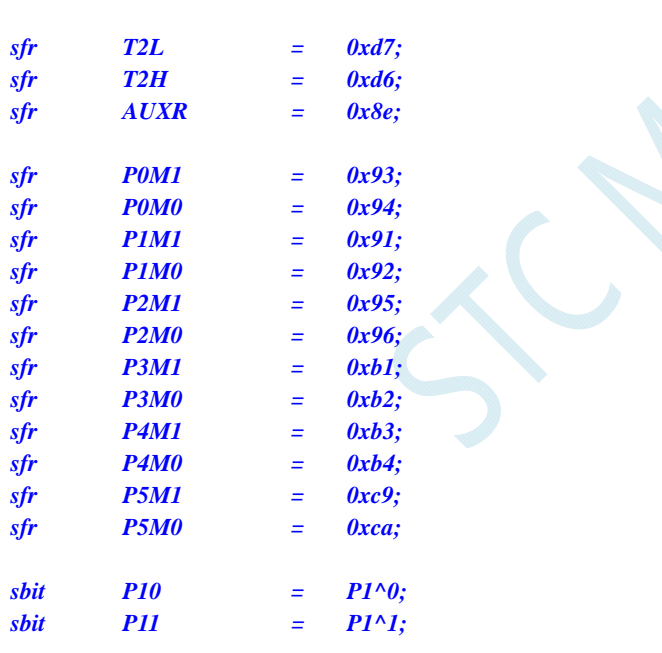

*void UART1\_Isr() interrupt 4* 

```
{ 
   if (TI) 
    { 
     TI = 0; time and the contract of the contract of the ///清中断标志
     P10 = !P10; ///测试端口
   } 
   if (RI) 
    { 
     RI = 0; ///清中断标志
      P11 = !P11; //测试端口
   } 
}
```
*void main()* 

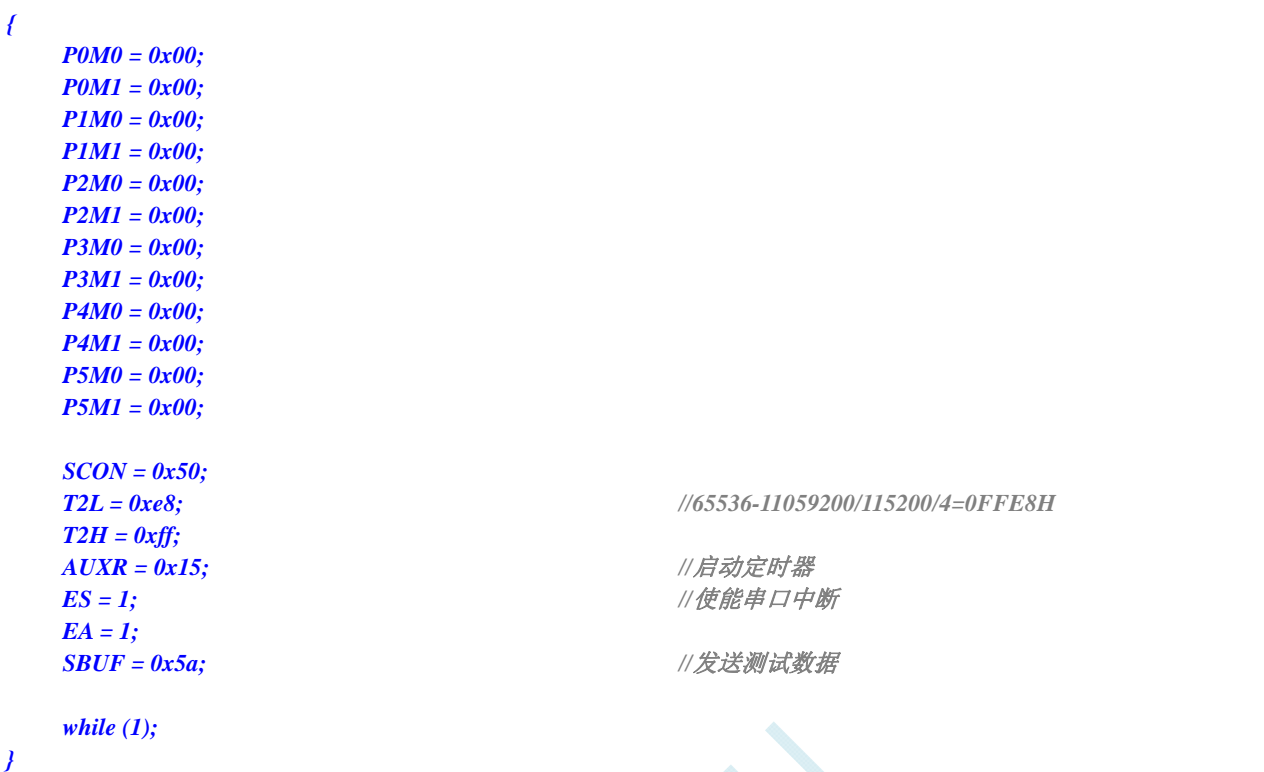

## 汇编代码

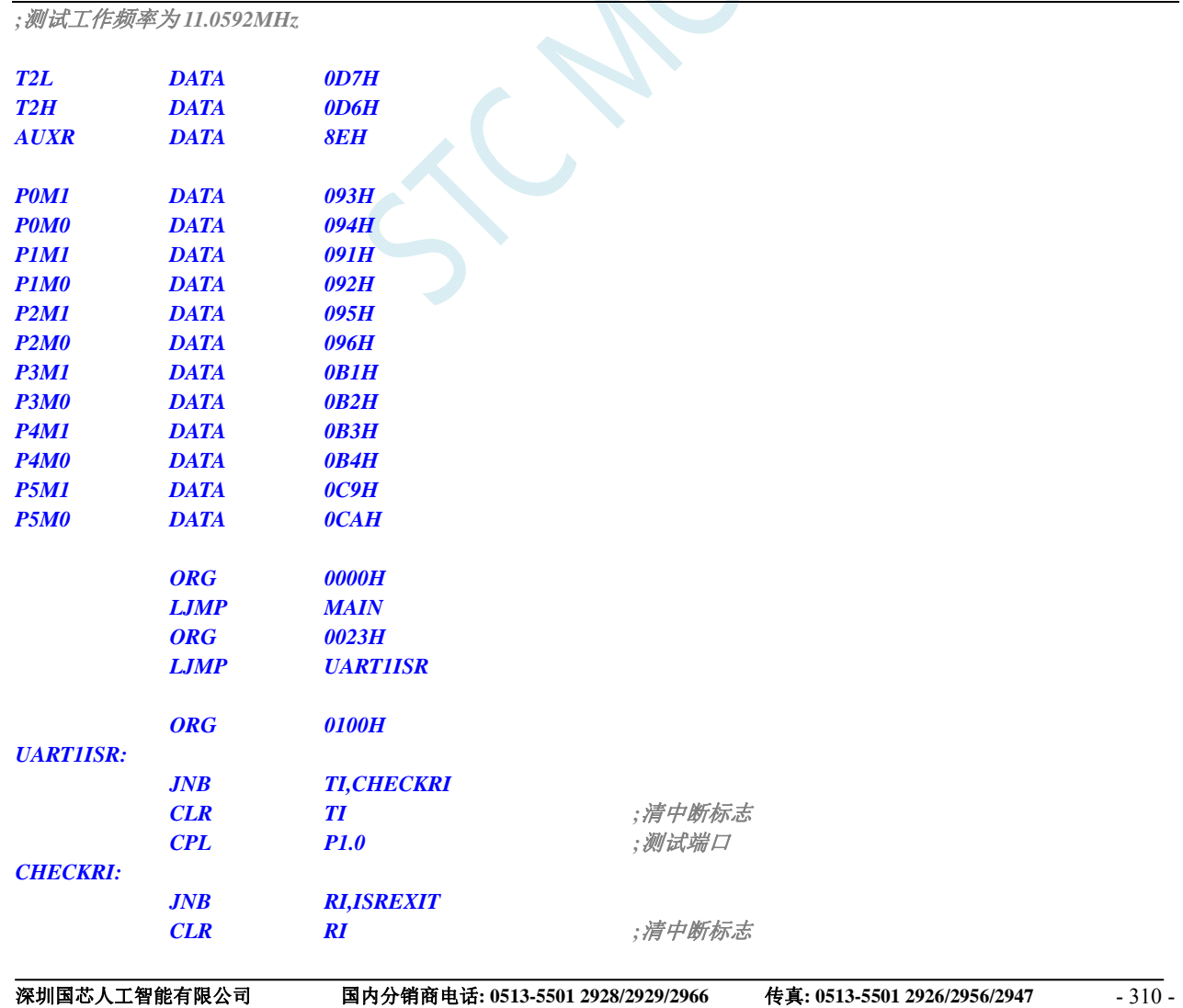
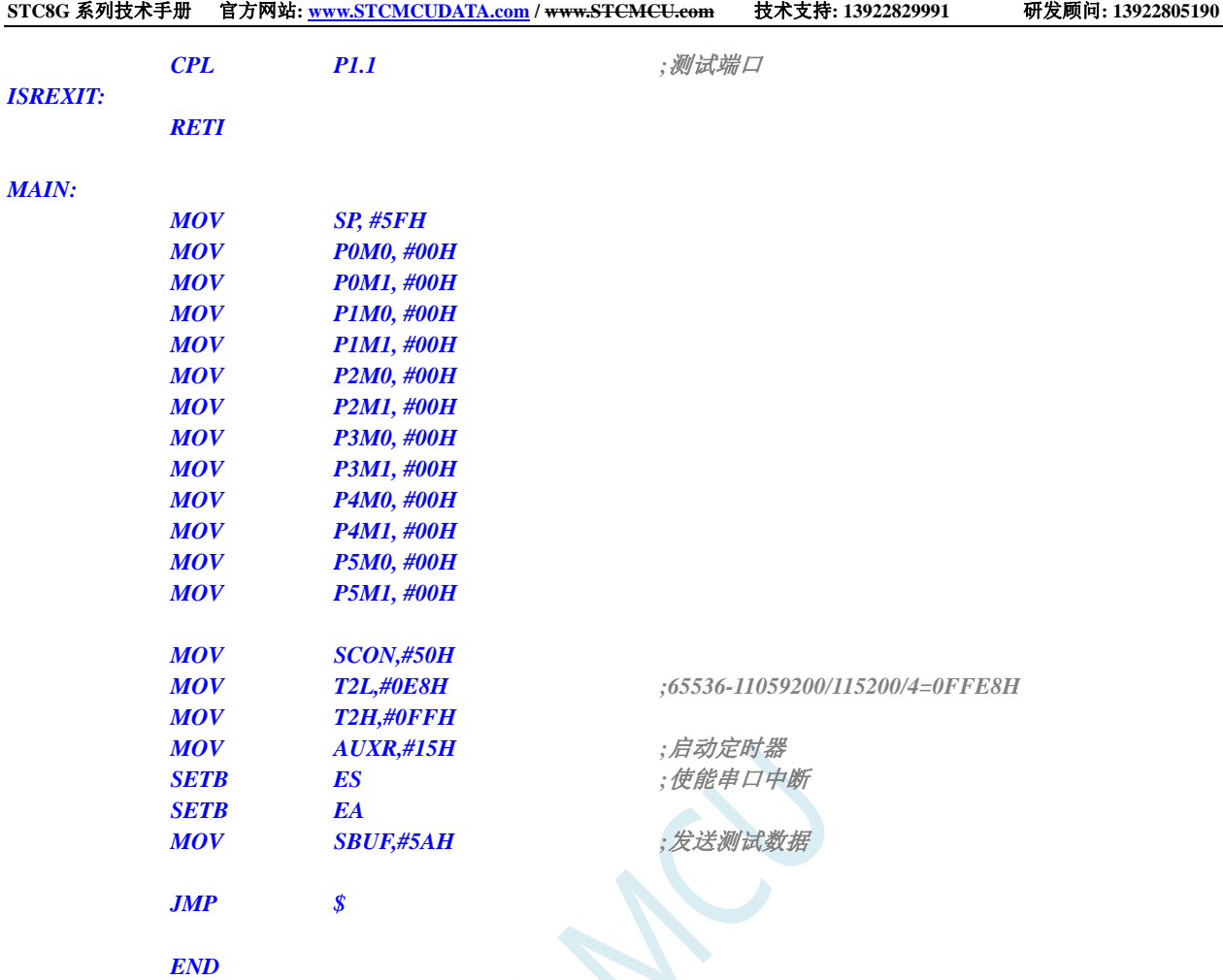

# **12.5.14 UART2** 中断

#### **C** 语言代码

*//*测试工作频率为 *11.0592MHz* 

#### *#include "reg51.h" #include "intrins.h"*

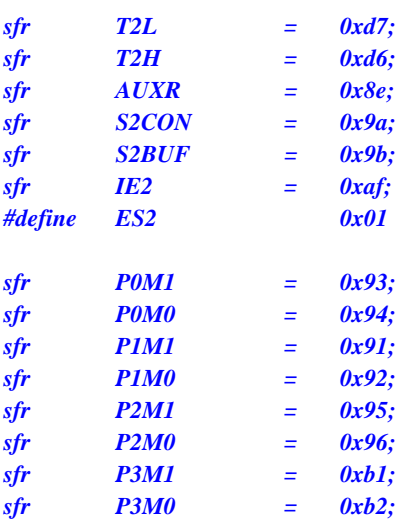

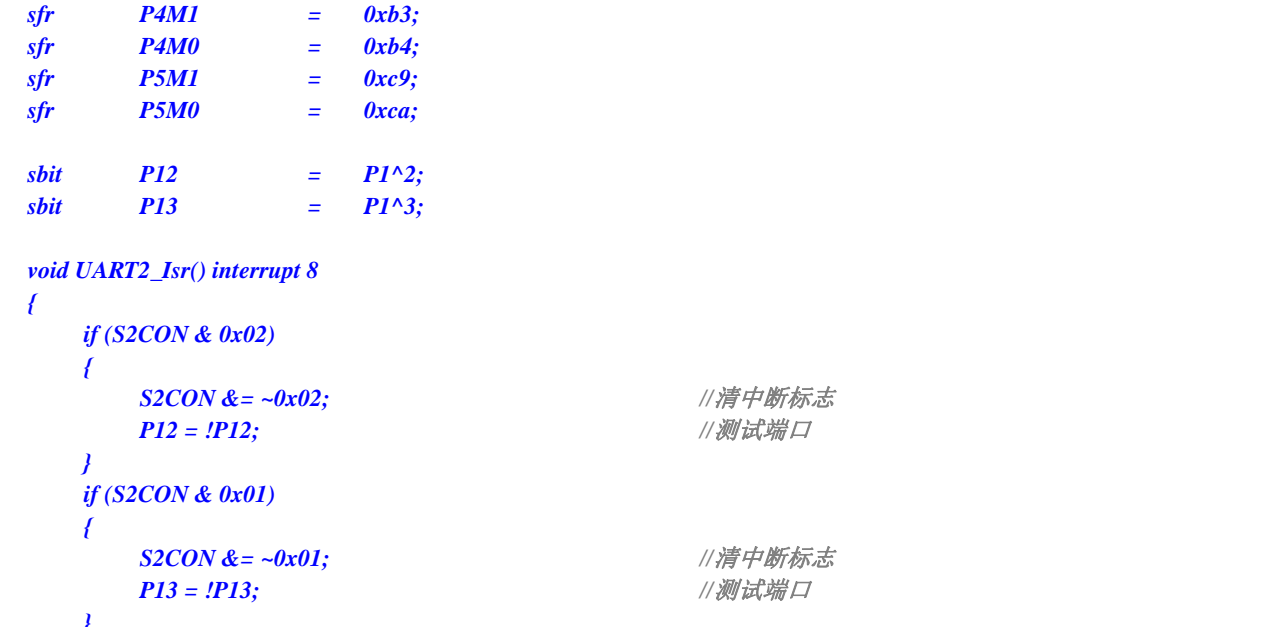

**STC8G** 系列技术手册 官方网站**: www.STCMCUDATA.com / www.STCMCU.com** 技术支持**: 13922829991** 研发顾问**: 13922805190** 

$$
j\in \mathbb{Z}^{\ell}
$$

*void main()* 

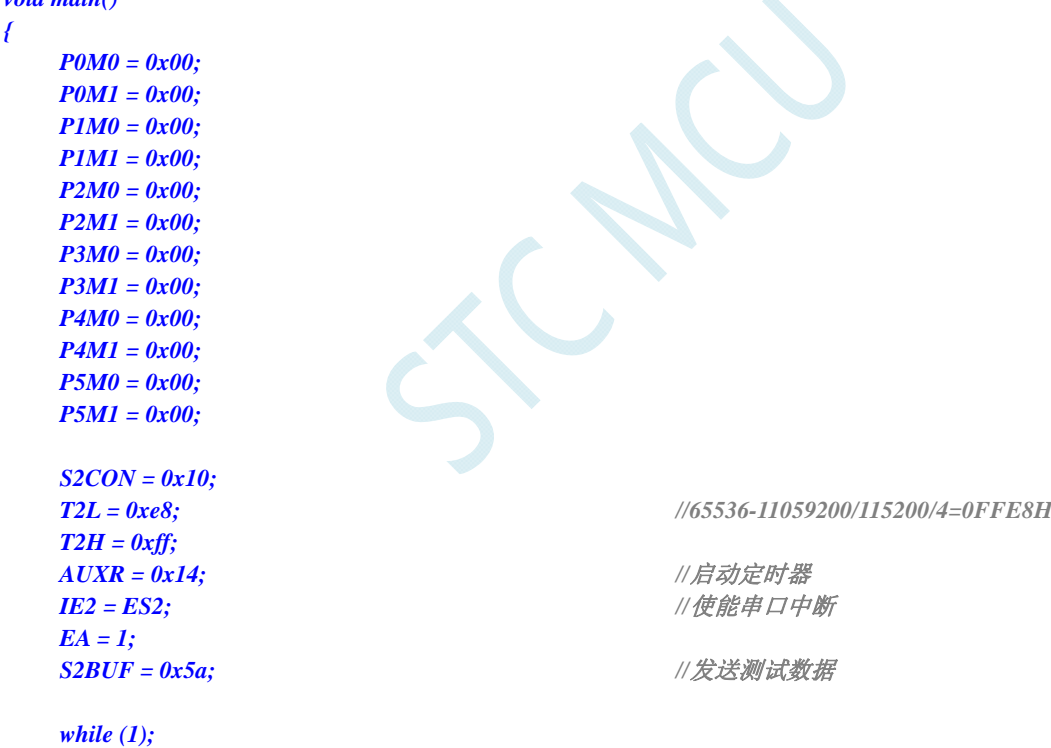

#### 汇编代码

*}* 

*;*测试工作频率为 *11.0592MHz* 

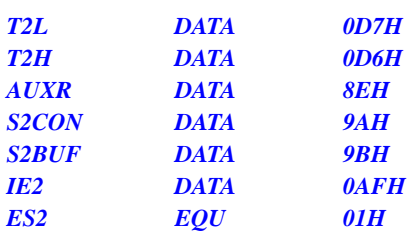

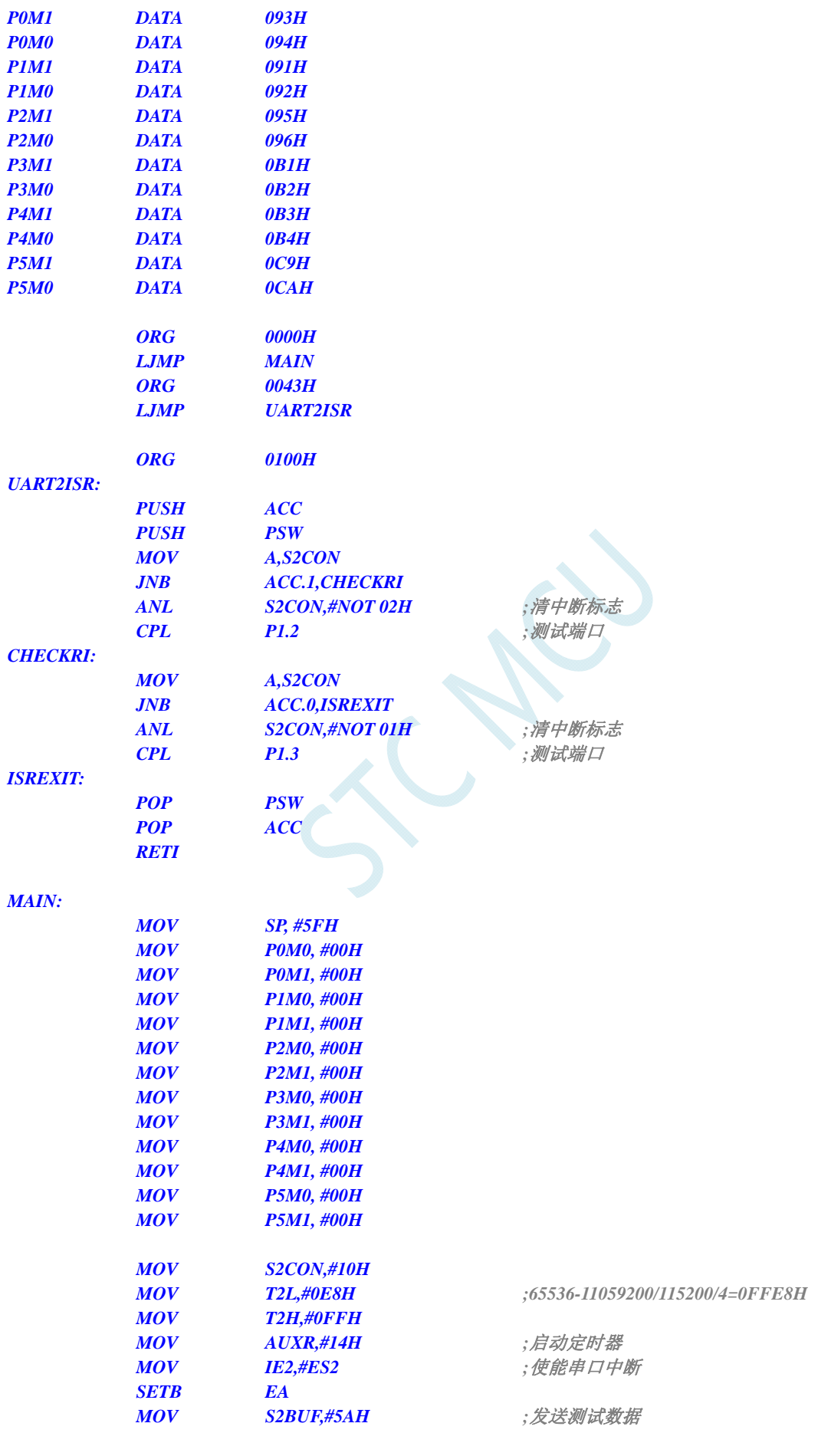

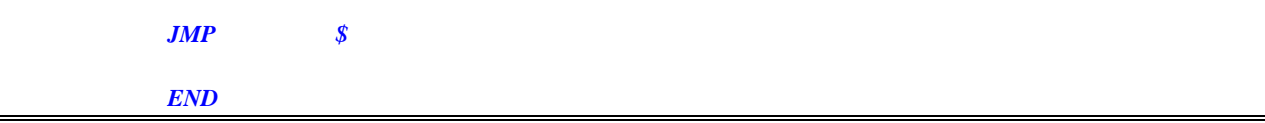

### **12.5.15 UART3** 中断

#### **C** 语言代码

*//*测试工作频率为 *11.0592MHz* 

### *#include "reg51.h"*

*#include "intrins.h"* 

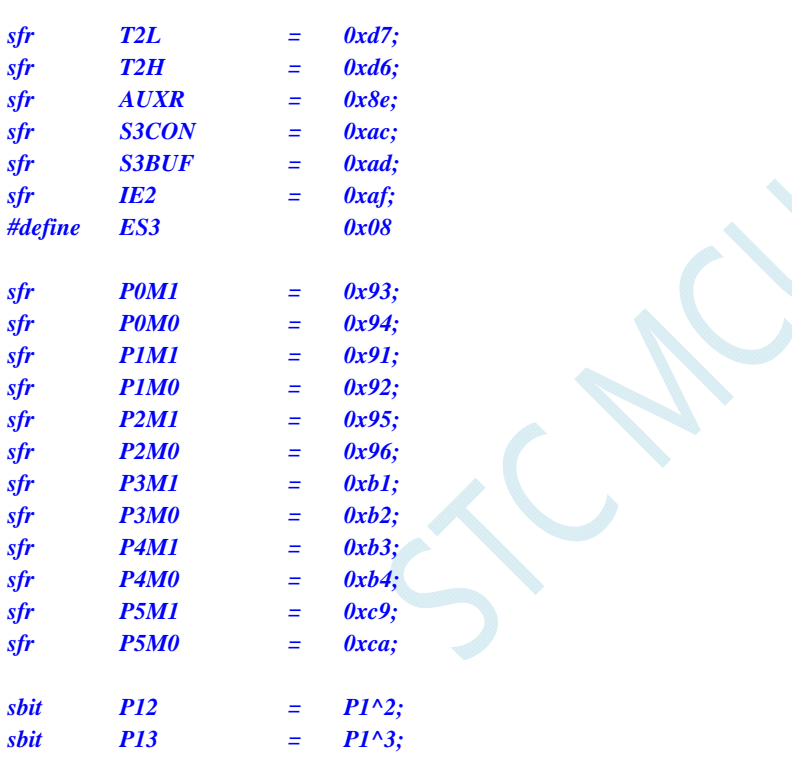

#### *void UART3\_Isr() interrupt 17*

```
{ 
    if (S3CON & 0x02) 
    { 
       S3CON &= ~0x02; //清中断标志
     P12 = P12; } 
    if (S3CON & 0x01) 
    { 
       S3CON &= ~0x01; //清中断标志
      P13 = !P13; ///测试端口
    } 
} 
void main()
```
*{ P0M0 = 0x00;* 

 *P0M1 = 0x00;* 

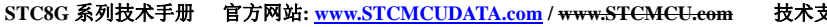

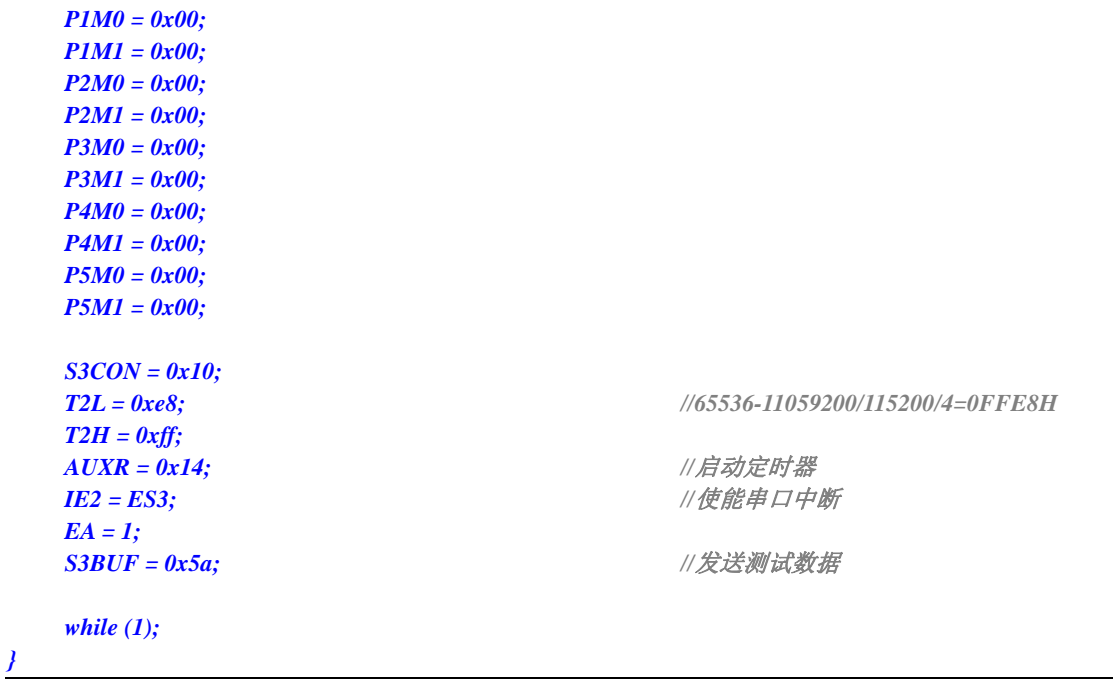

#### 汇编代码

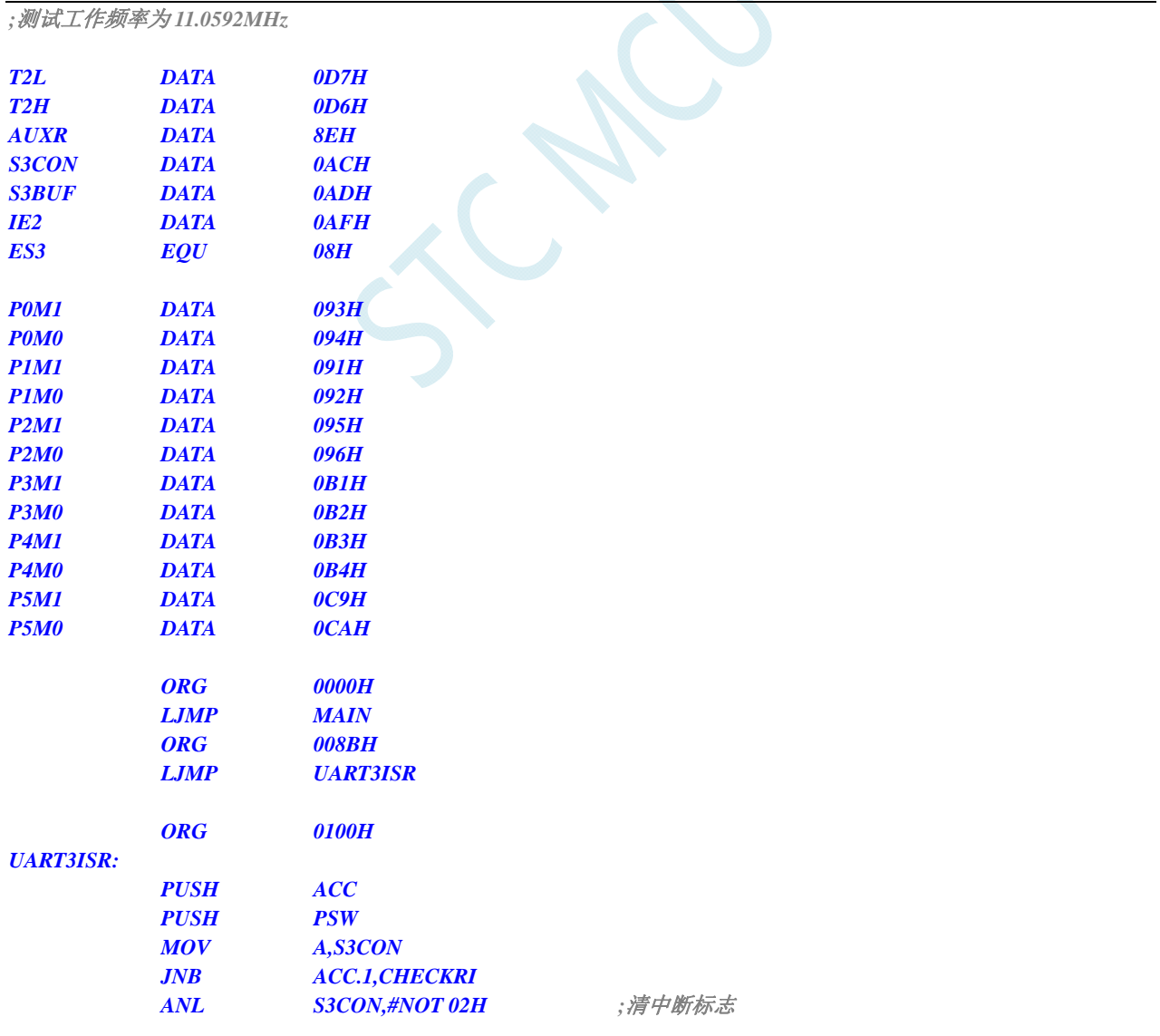

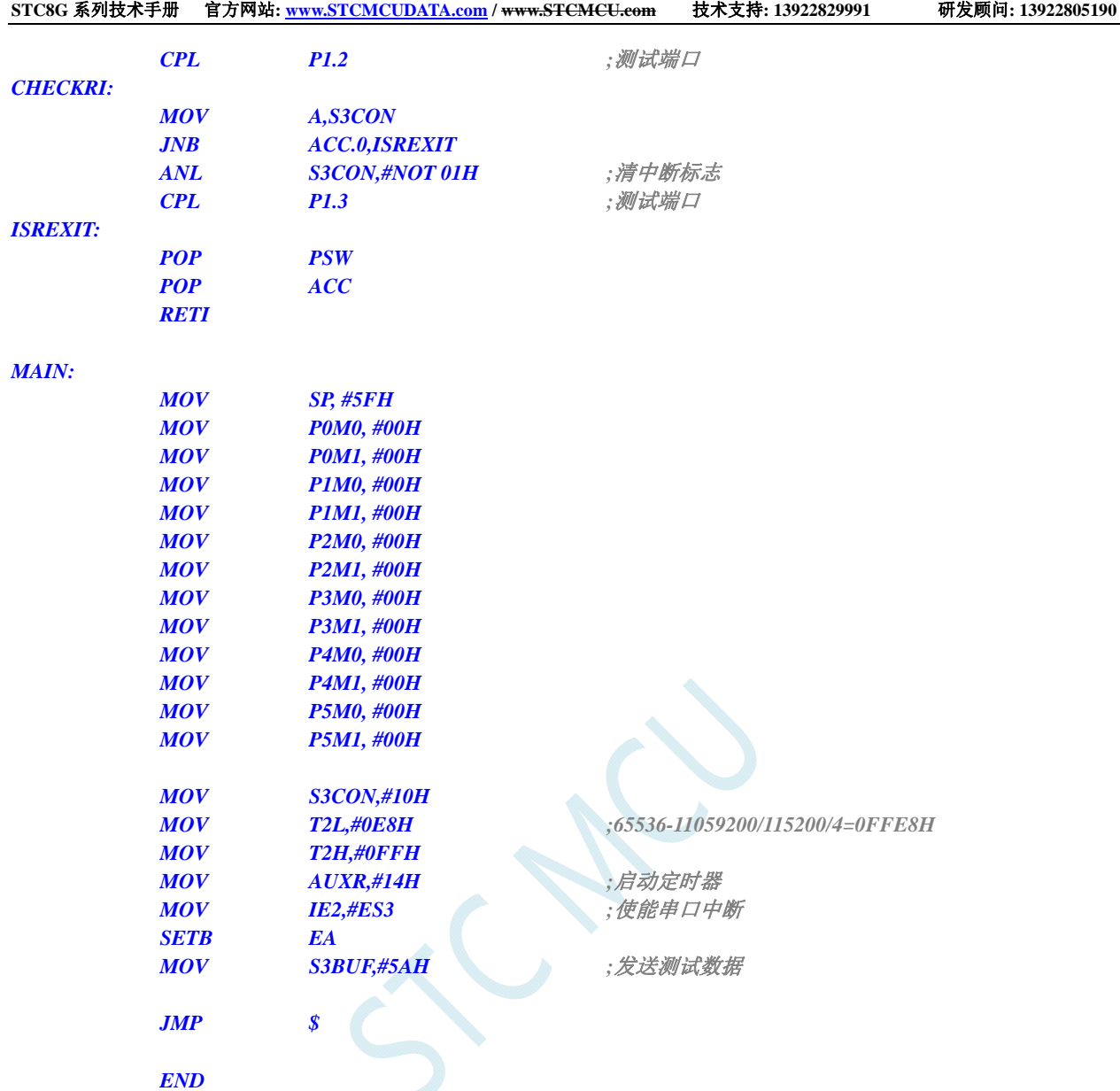

# **12.5.16 UART4** 中断

#### **C** 语言代码

*//*测试工作频率为 *11.0592MHz* 

*#include "reg51.h" #include "intrins.h"* 

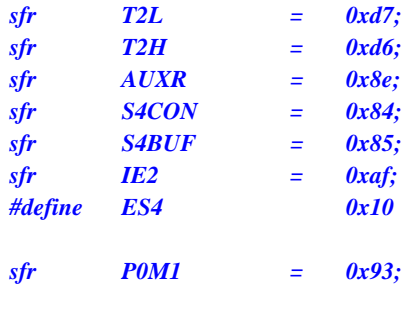

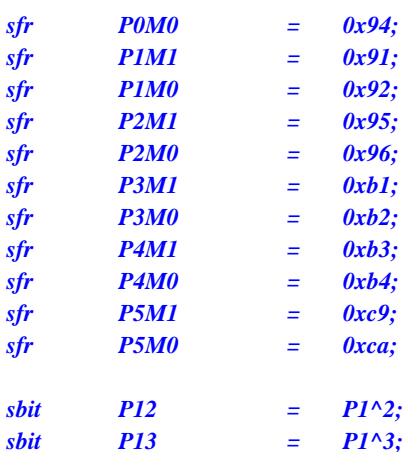

```
void UART4_Isr() interrupt 18
```
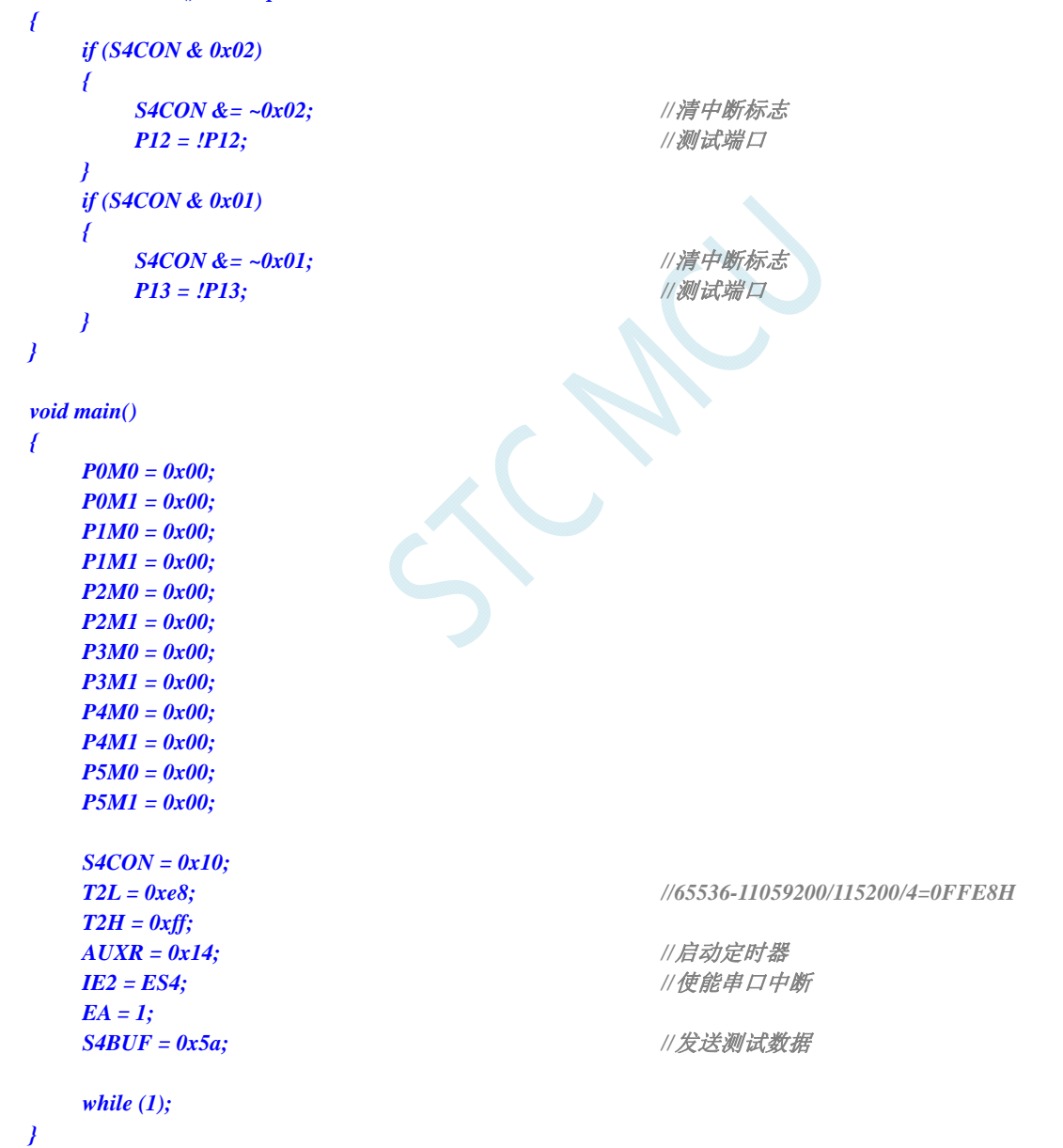

#### 汇编代码

*;*测试工作频率为 *11.0592MHz* 

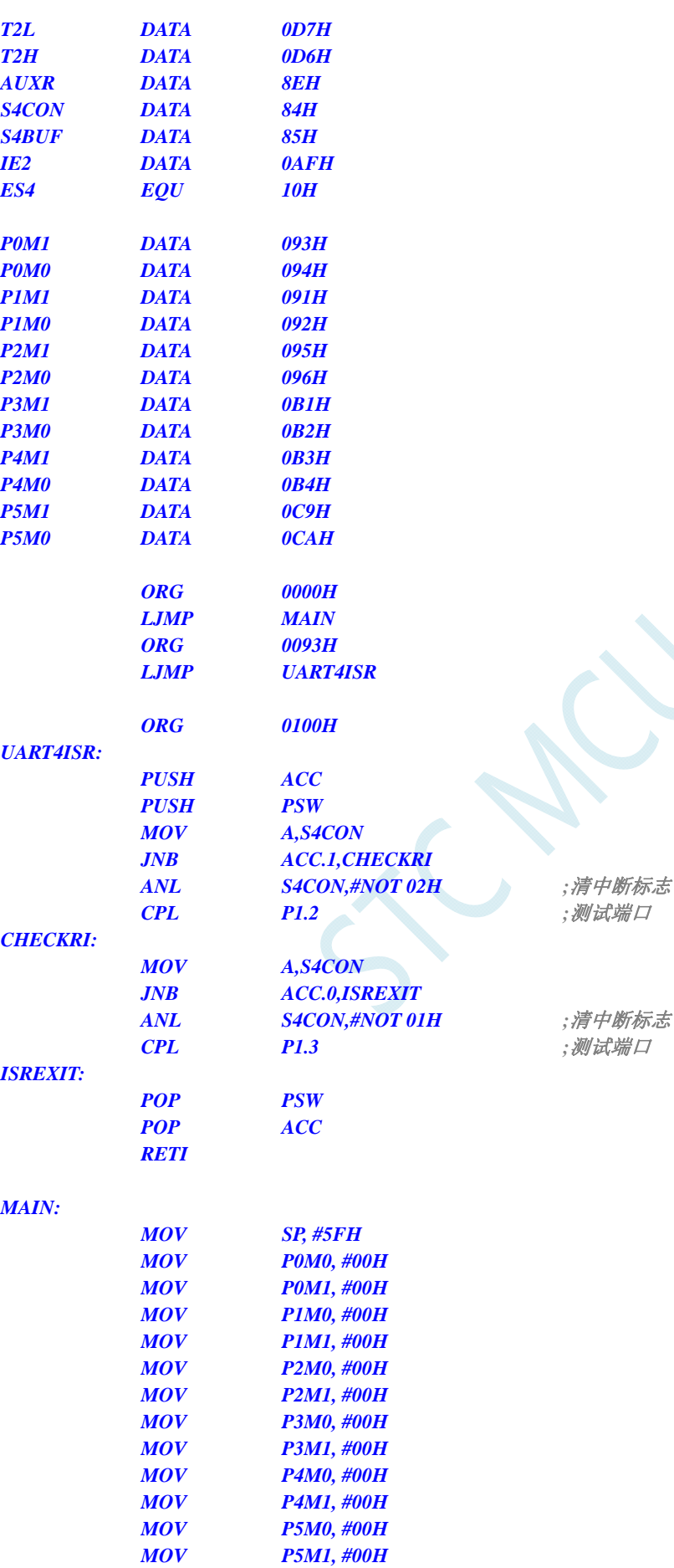

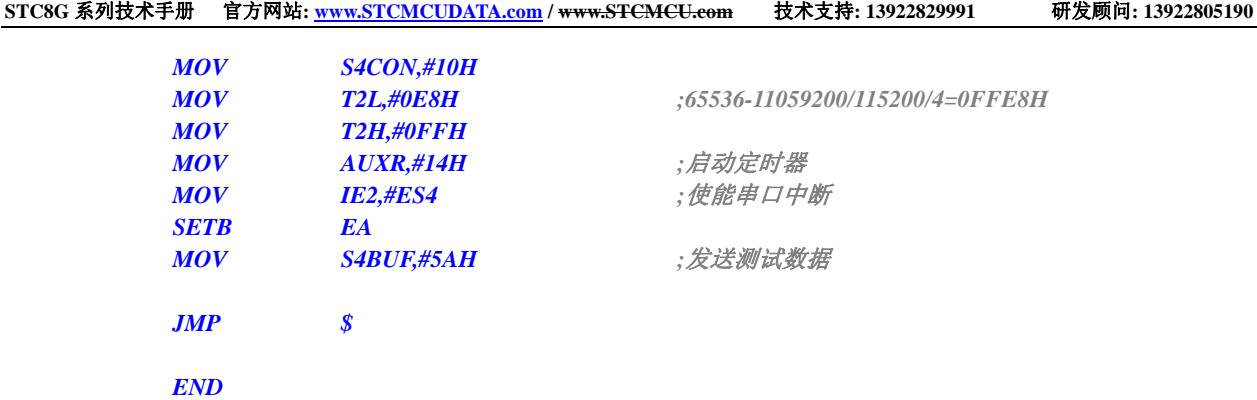

# **12.5.17 ADC**中断

#### **C** 语言代码

*//*测试工作频率为 *11.0592MHz* 

*#include "reg51.h" #include "intrins.h"* 

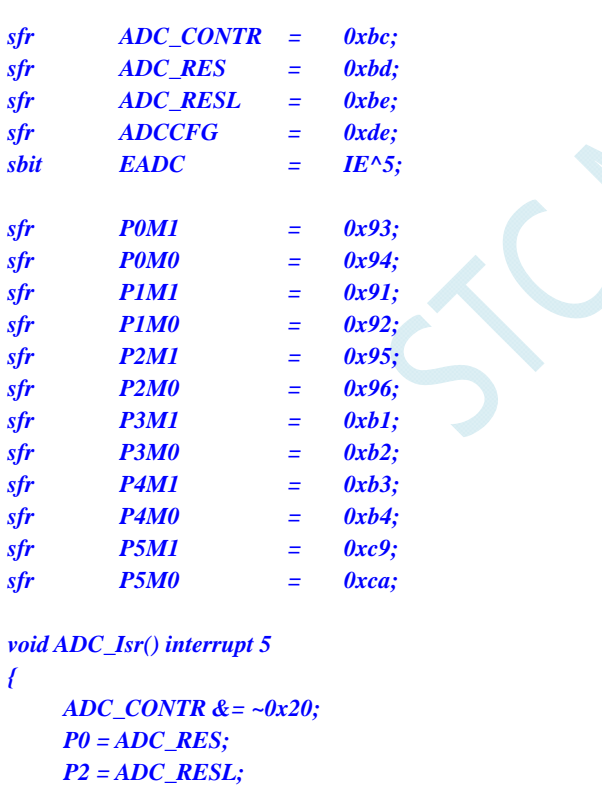

$$
\boldsymbol{J}_{\parallel}
$$

*void main()* 

*{* 

 *P0M0 = 0x00; P0M1 = 0x00; P1M0 = 0x00; P1M1 = 0x00; P2M0 = 0x00; P2M1 = 0x00; P3M0 = 0x00;*  //*清中断标志* //**测试端口**  *P2 = ADC\_RESL; //*测试端口

 *P3M1 = 0x00; P4M0 = 0x00; P4M1 = 0x00; P5M0 = 0x00; P5M1 = 0x00; ADCCFG = 0x00; ADC\_CONTR = 0xc0;* ///使能并启动 *ADC* 模块 *EADC* = 1; ///使能 ADC 中断  *EA = 1; while (1);* 

#### 汇编代码

*}* 

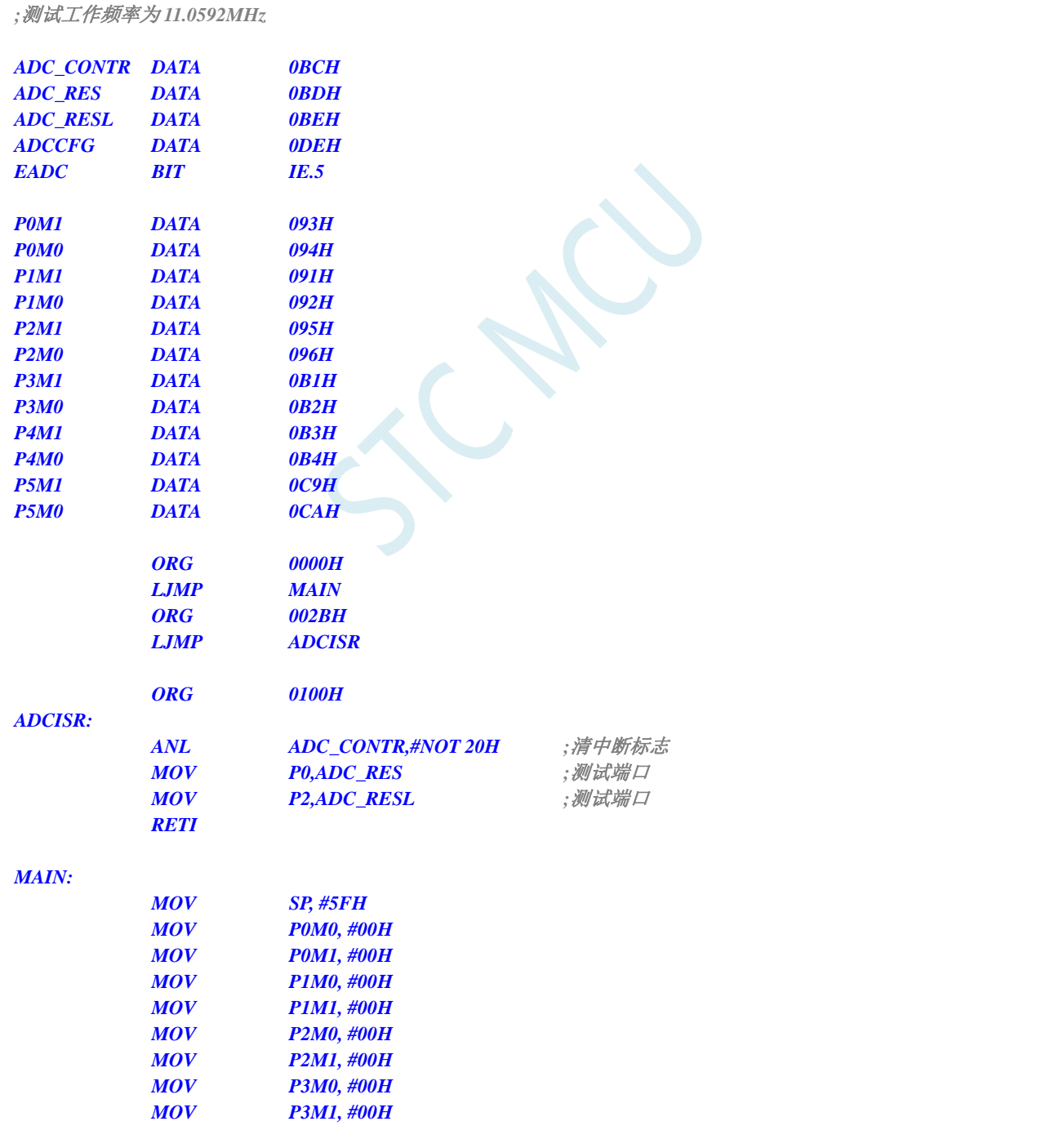

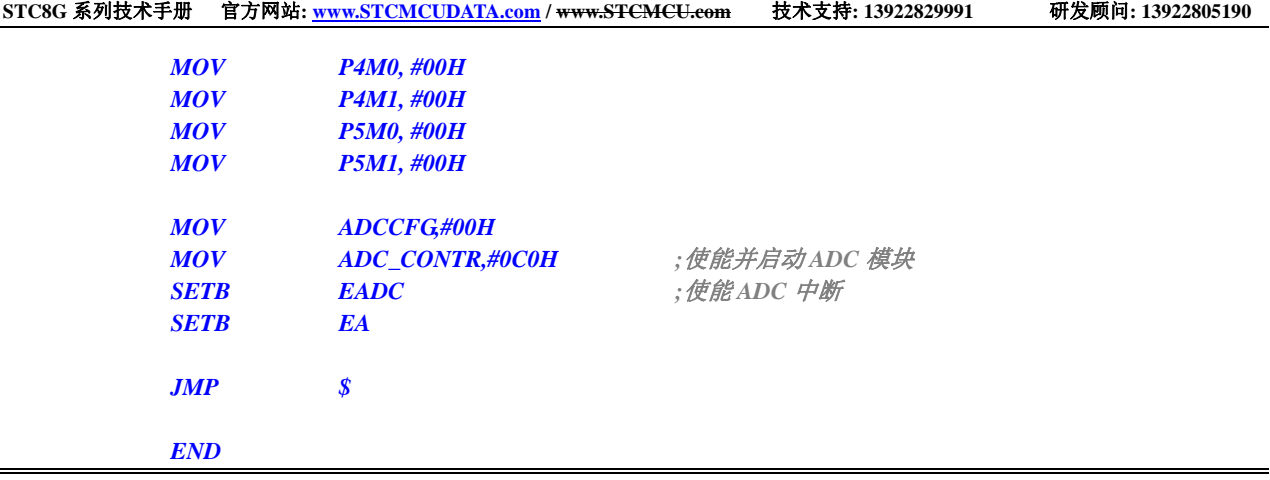

# **12.5.18 LVD**中断

#### **C** 语言代码

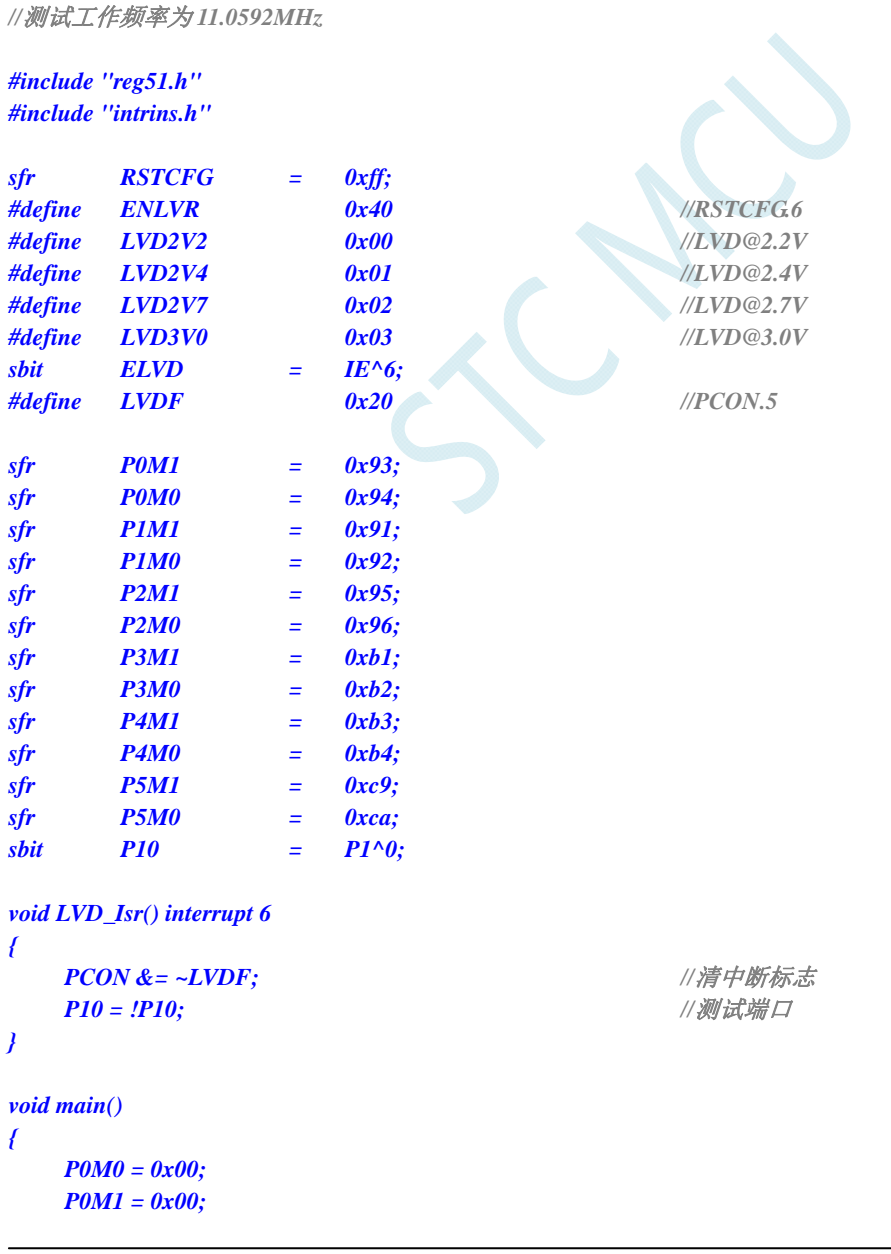

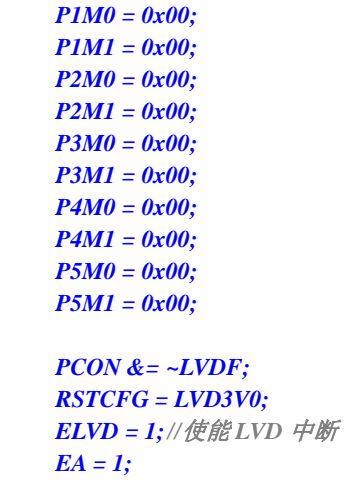

//上电需要清中断标志  *RSTCFG = LVD3V0; //*设置 *LVD* 电压为 *3.0V*

 *while (1);* 

#### *}*

#### 汇编代码

*;*测试工作频率为 *11.0592MHz* 

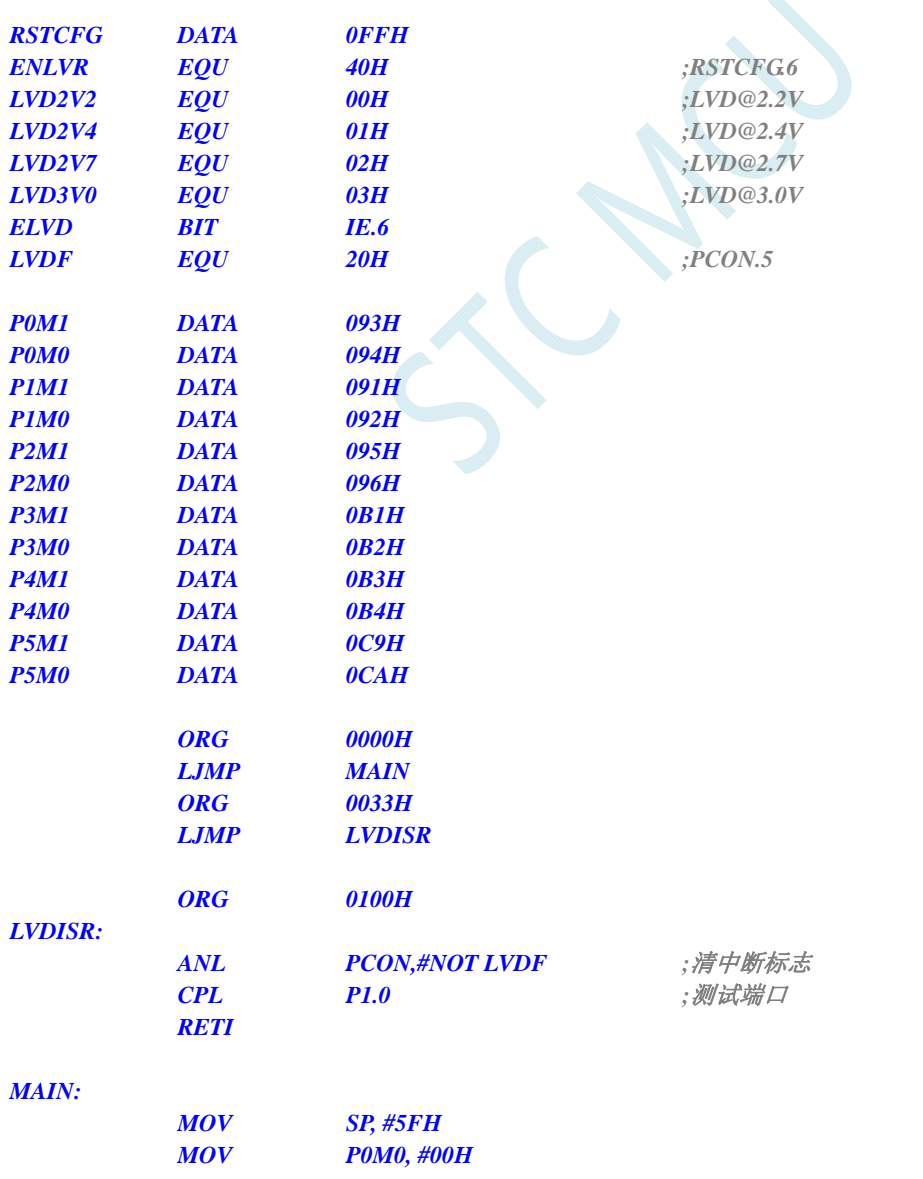

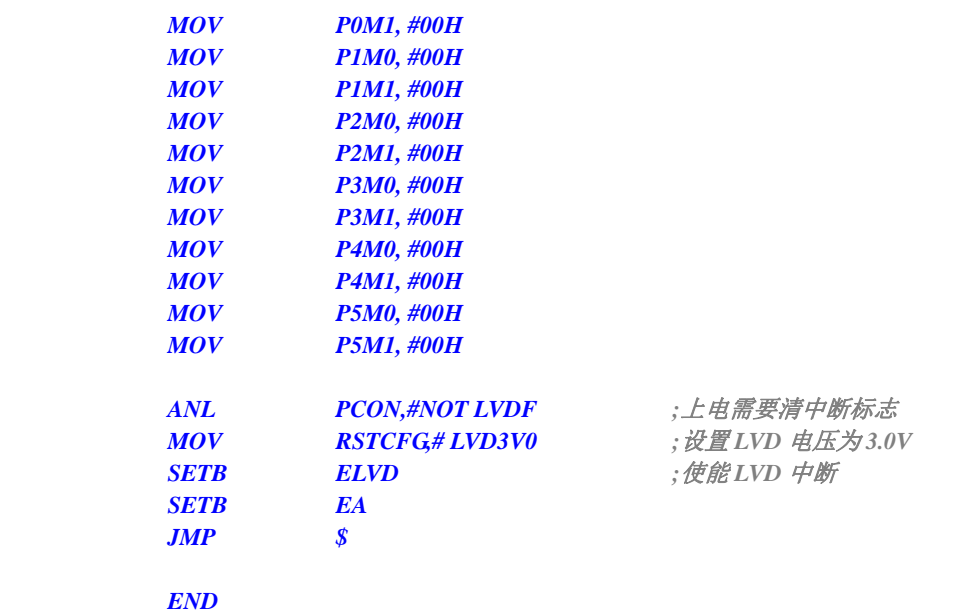

## **12.5.19 PCA**中断

#### **C** 语言代码

*//*测试工作频率为 *11.0592MHz* 

#### *#include "reg51.h" #include "intrins.h"*

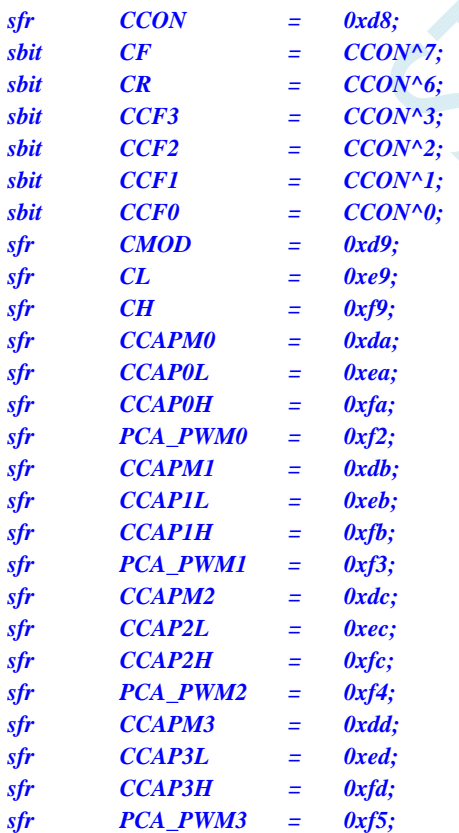

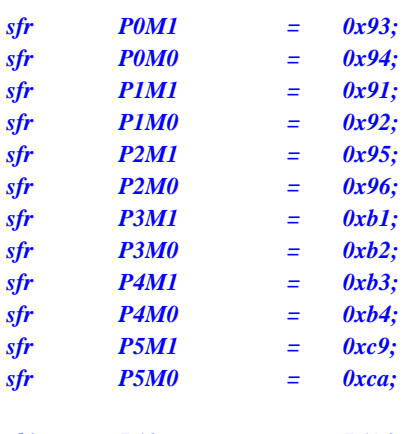

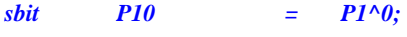

```
void PCA_Isr() interrupt 7 
{ 
    if (CF) 
    { 
        CF = 0; //清中断标志
        P10 = !P10; //测试端口
 } 
} 
void main() 
{ 
   P0M0 = 0x00; 
    P0M1 = 0x00; 
    P1M0 = 0x00; 
    P1M1 = 0x00; 
    P2M0 = 0x00; 
    P2M1 = 0x00; 
    P3M0 = 0x00; 
    P3M1 = 0x00; 
    P4M0 = 0x00; 
    P4M1 = 0x00; 
    P5M0 = 0x00; 
    P5M1 = 0x00; 
    CCON = 0x00; 
    CMOD = 0x09; //PCA 时钟为系统时钟,使能 PCA 计时中断
   CR = 1; ///启动 PCA 计时器
   EA = 1;
    while (1); 
}
```
#### 汇编代码

*;*测试工作频率为 *11.0592MHz* 

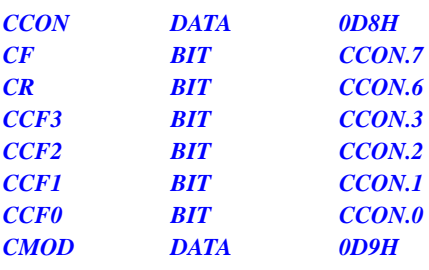

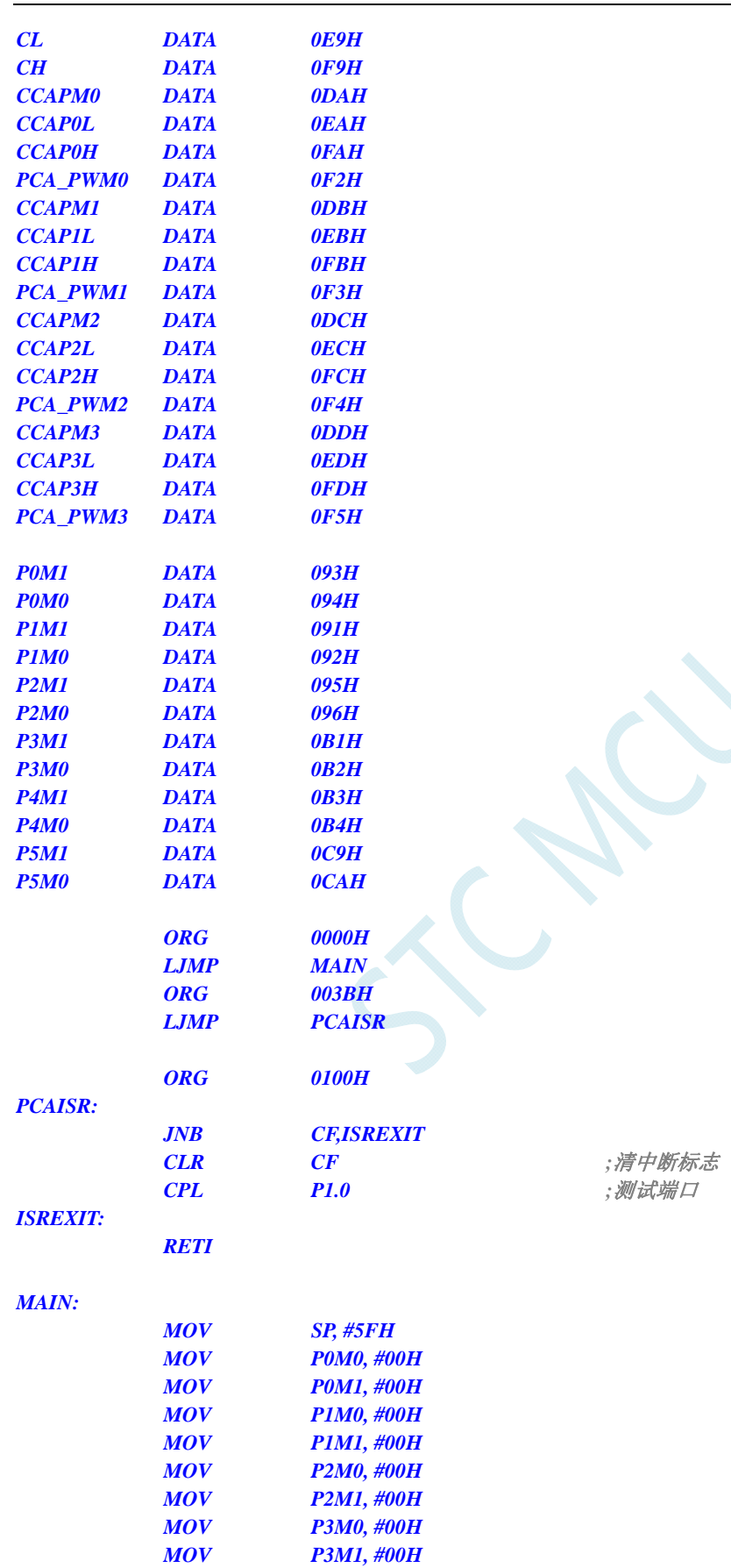

 *MOV P4M0, #00H MOV P4M1, #00H MOV P5M0, #00H MOV P5M1, #00H* 

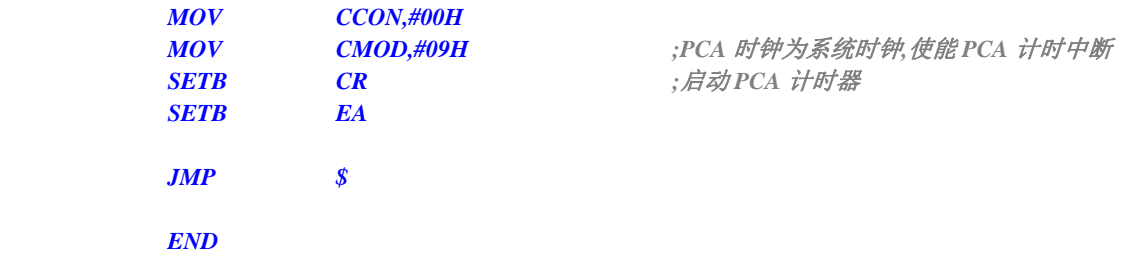

## **12.5.20 SPI**中断

#### **C** 语言代码

*//*测试工作频率为 *11.0592MHz* 

*#include "reg51.h" #include "intrins.h"* 

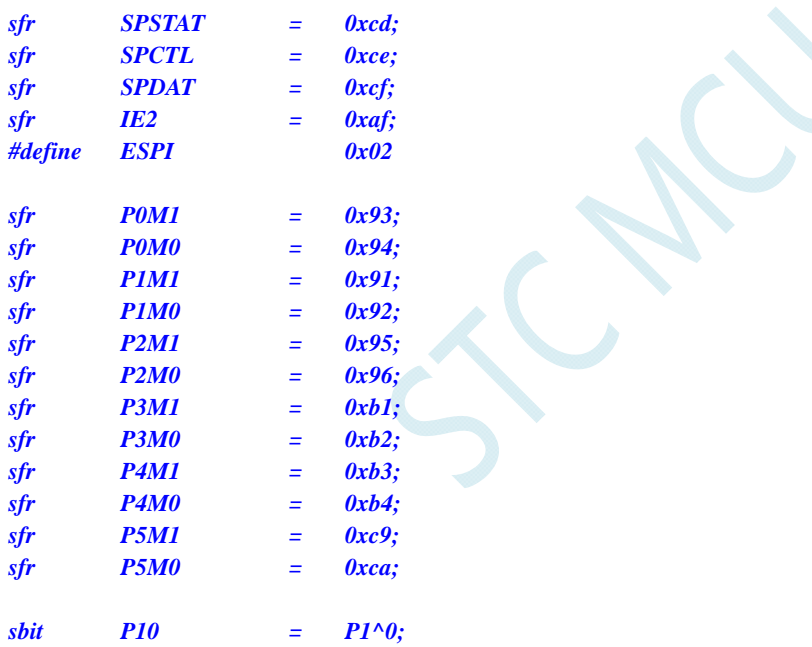

*void SPI\_Isr() interrupt 9* 

*{* 

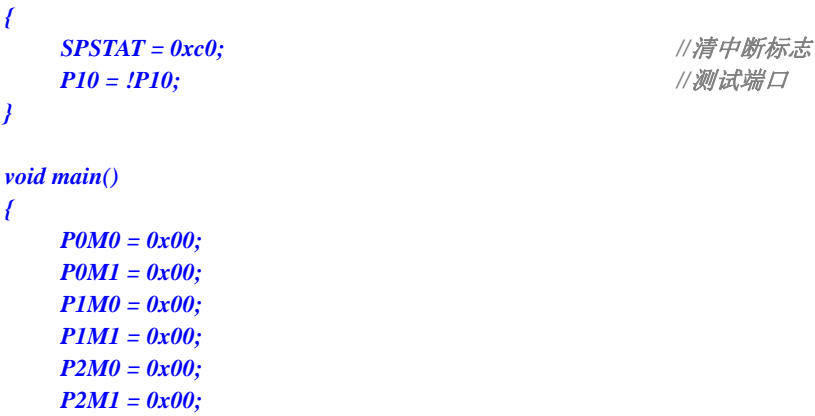

 *P3M0 = 0x00; P3M1 = 0x00;* 

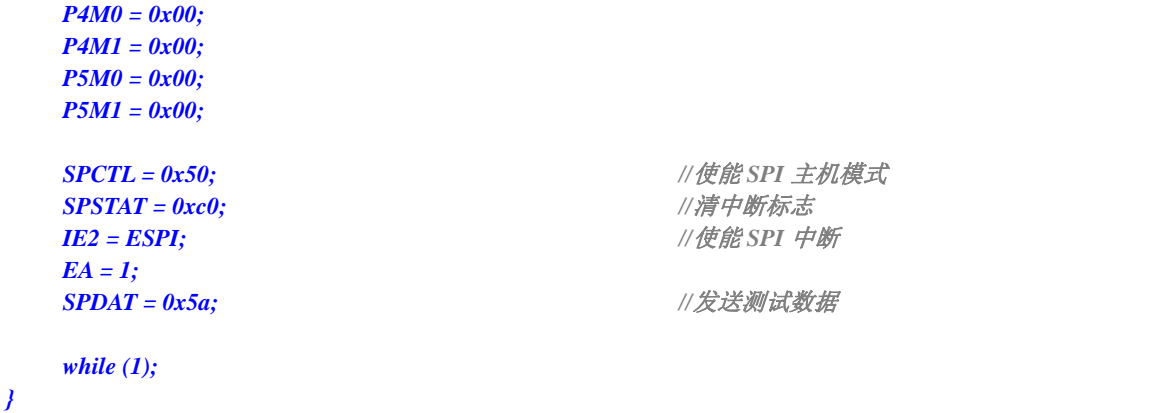

#### 汇编代码

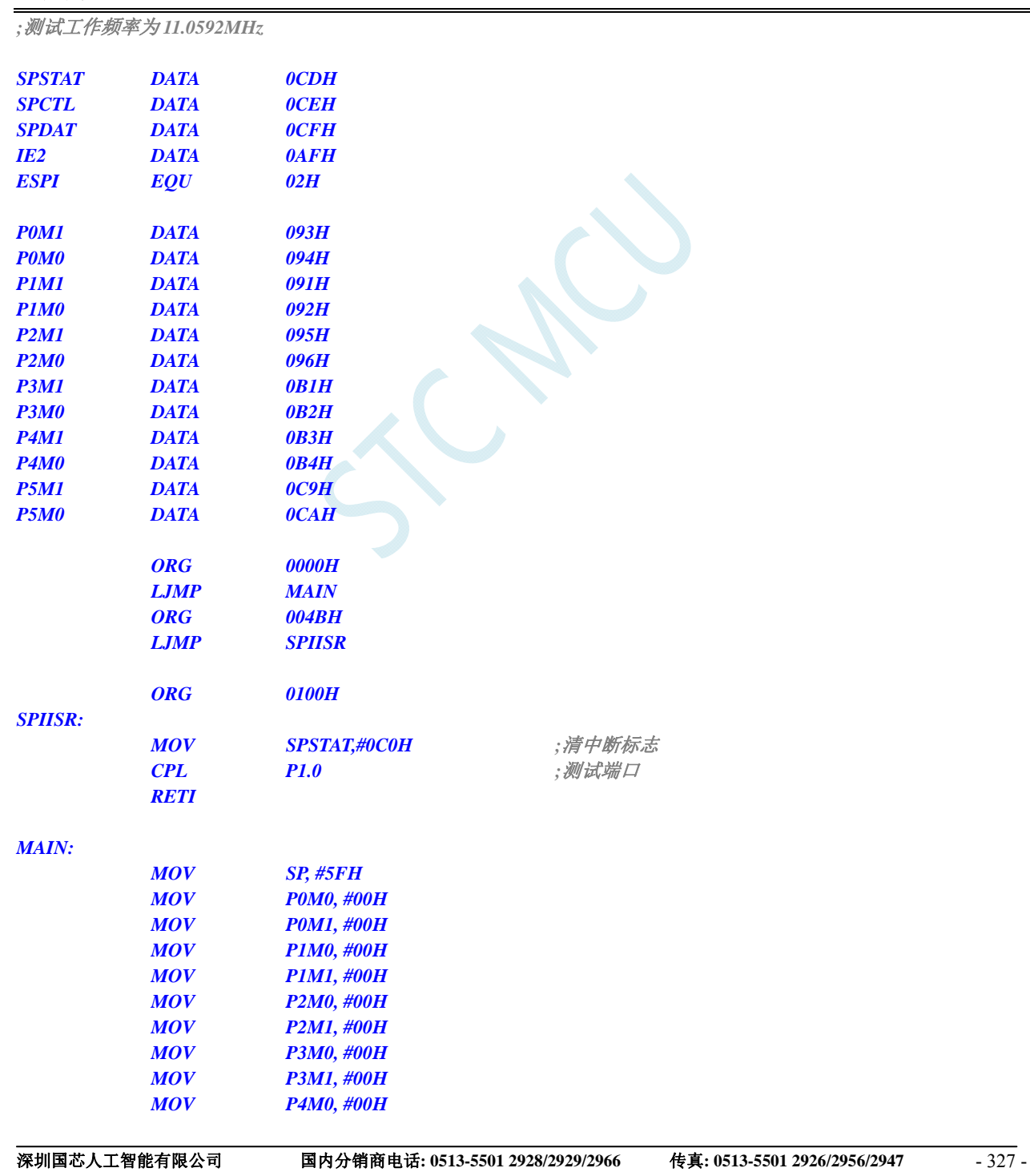

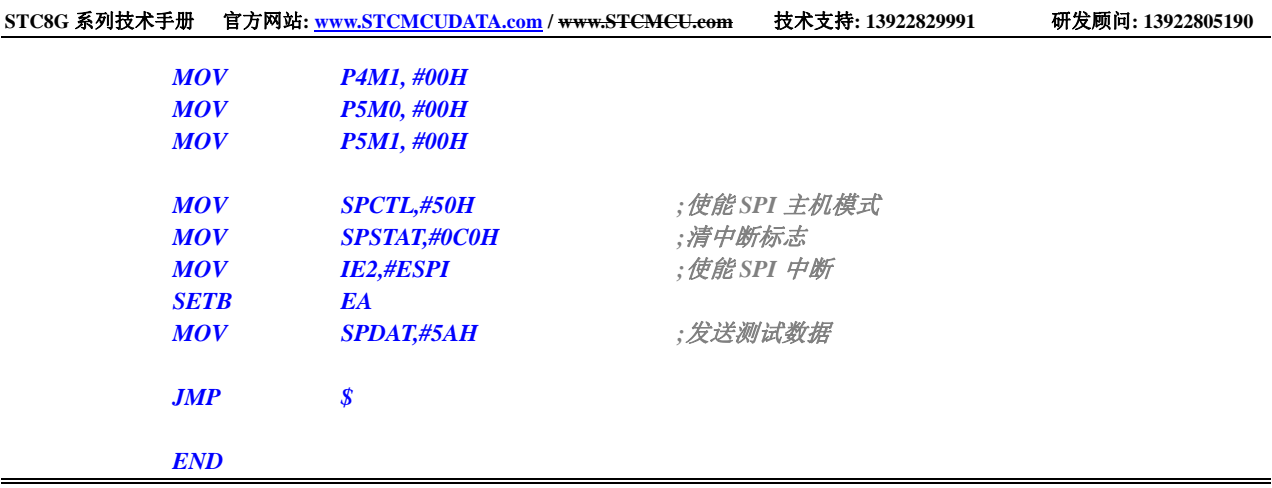

# **12.5.21** 比较器中断

#### **C** 语言代码

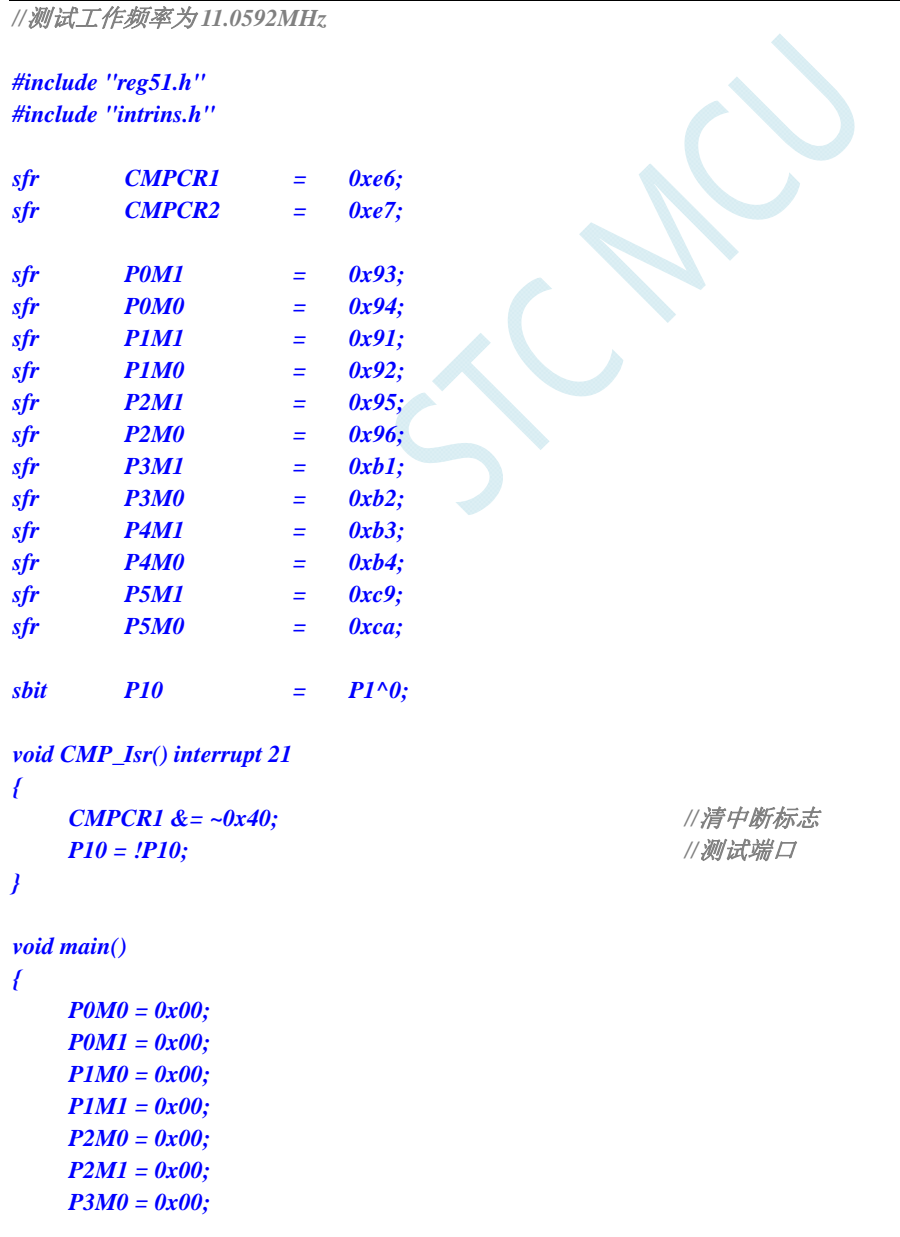

 *P3M1 = 0x00; P4M0 = 0x00; P4M1 = 0x00; P5M0 = 0x00; P5M1 = 0x00; CMPCR2 = 0x00;*  **CMPCR1 = 0x80;**  $\qquad \qquad$  ///使能比较器模块 **CMPCR1**  $|= 0x02;$  ///使能比较器输出  *EA = 1;* 

**CMPCR1 /= 0x30;**  $\qquad \qquad$  ///使能比较器边沿中断  $CMPCR1 \&= \sim 0x08;$  //P3.6  $\frac{1}{2}$  *CMP+* 输入脚 *CMPCR1*  $|= 0x04;$  //P3.7 为 *CMP-*输入脚

 *while (1);* 

#### 汇编代码

*}* 

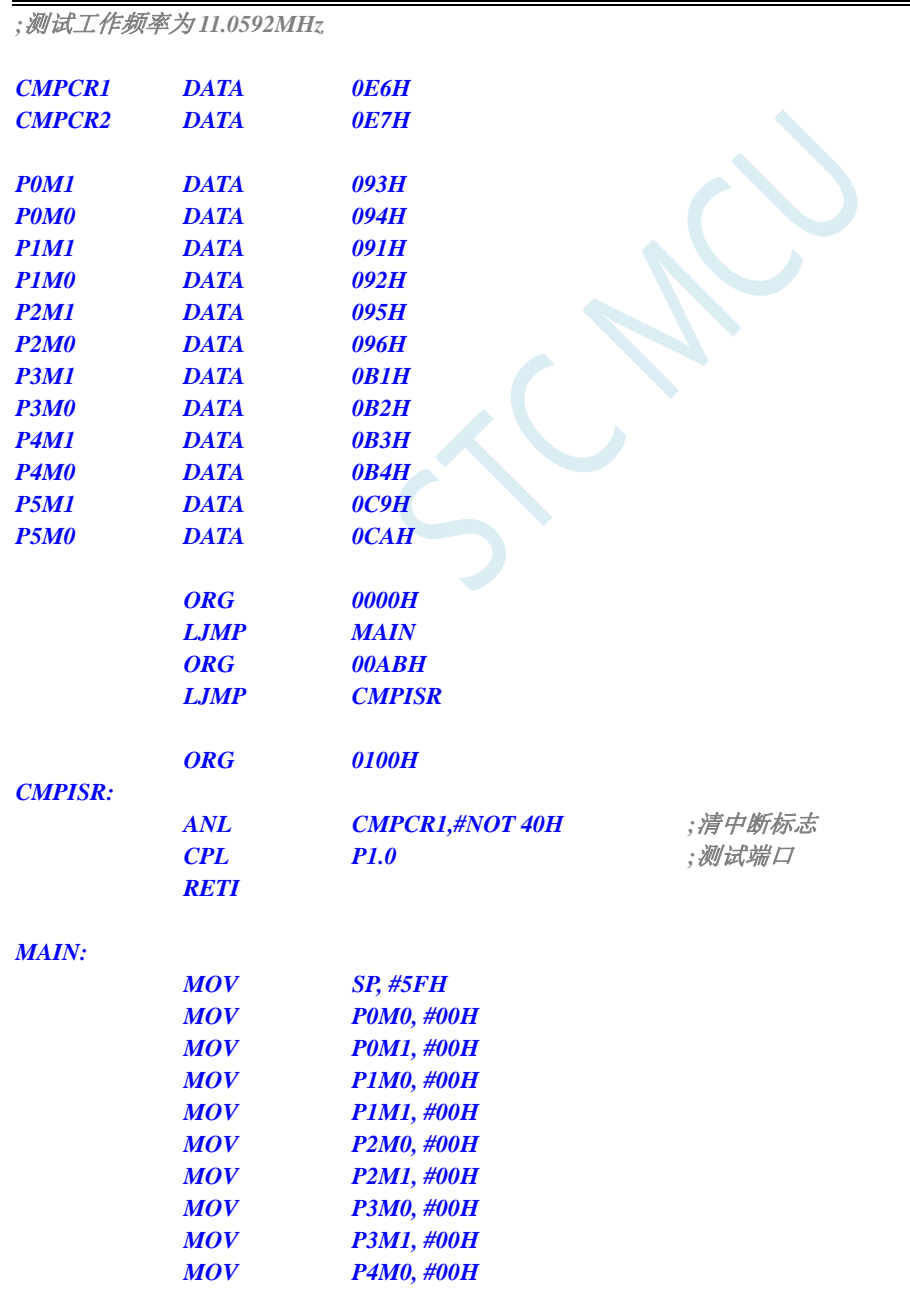

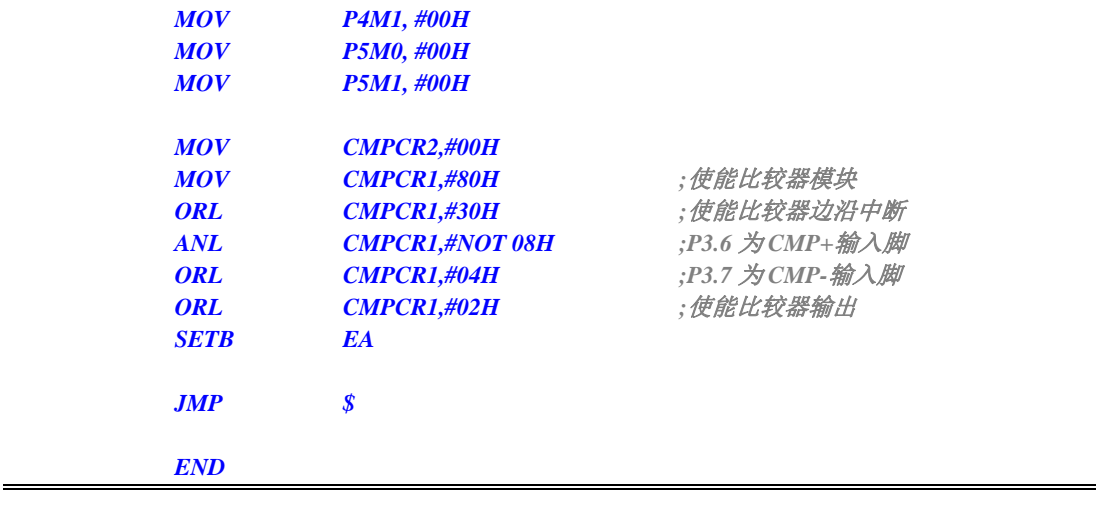

## **12.5.22 PWM**中断

#### **C** 语言代码

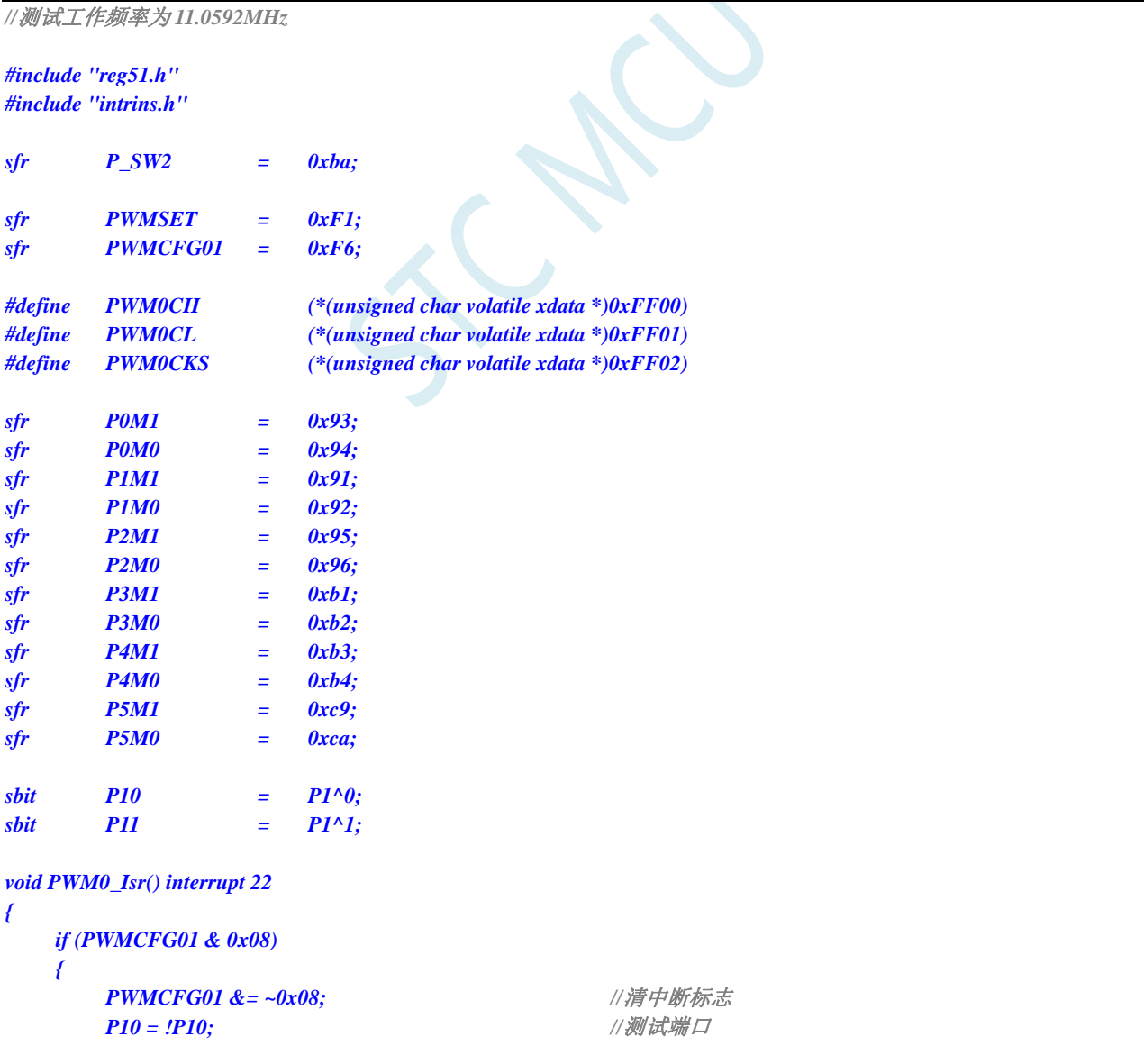

 *} } void main() { P0M0 = 0x00; P0M1 = 0x00; P1M0 = 0x00;* 

 *P2M0 = 0x00; P2M1 = 0x00; P3M0 = 0x00; P3M1 = 0x00; P4M0 = 0x00; P4M1 = 0x00; P5M0 = 0x00; P5M1 = 0x00;*  PWMSET = 0x01; <br>  $\ell$  // 使能 PWM0 模块 (必须先使能模块后面的设置才有效)  *P\_SW2 = 0x80; PWM0CKS = 0x0f;*  $\qquad \qquad$  //PWM0 时钟为系统时钟/16 *PWM0CH = 0x01;* /// 设置 *PWM0 周期为 256* 个 *PWM0 时钟 PWM0CL = 0x00; P\_SW2 = 0x00;* 

 *P1M1 = 0x00;* 

```
PWMCFG01 = 0x05; \angle //启动 PWM0 模块并使能 PWM0 计数器中断
 EA = 1;
```

```
 while (1);
```

```
}
```
#### 汇编代码

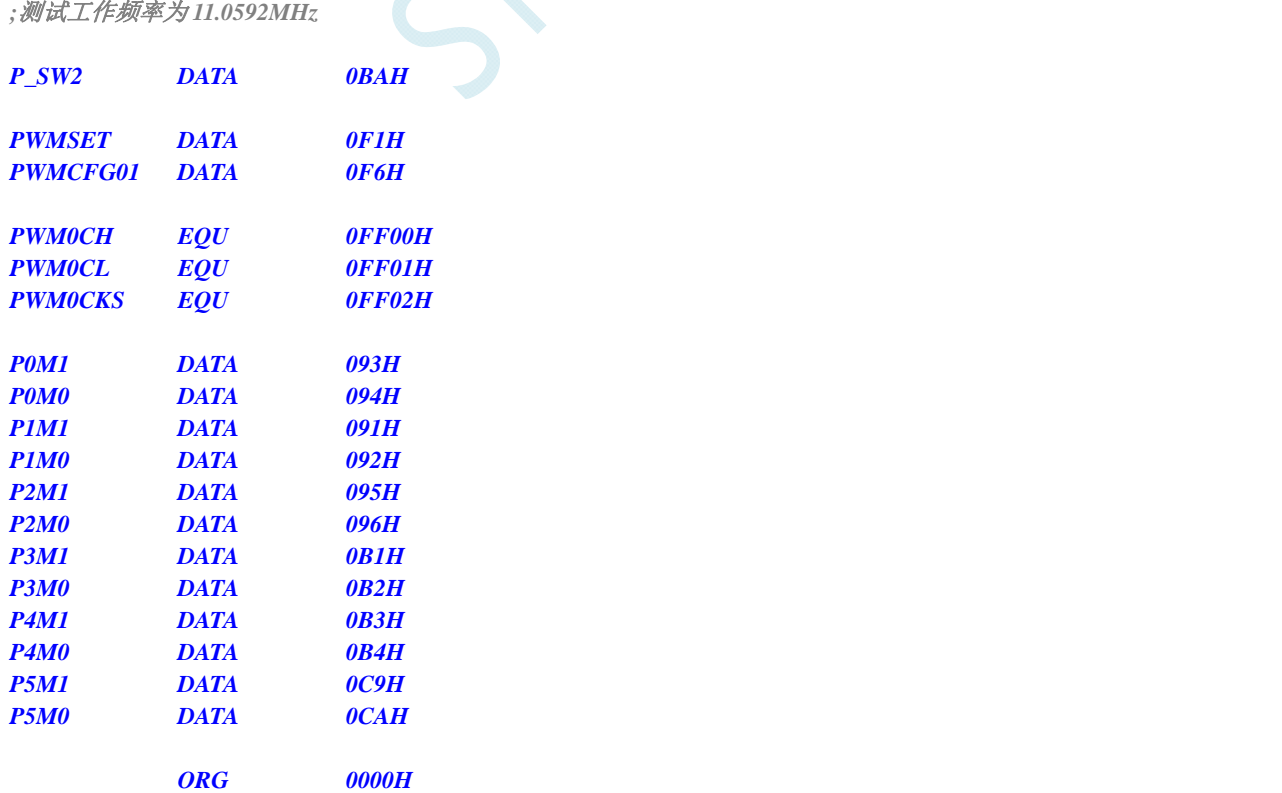

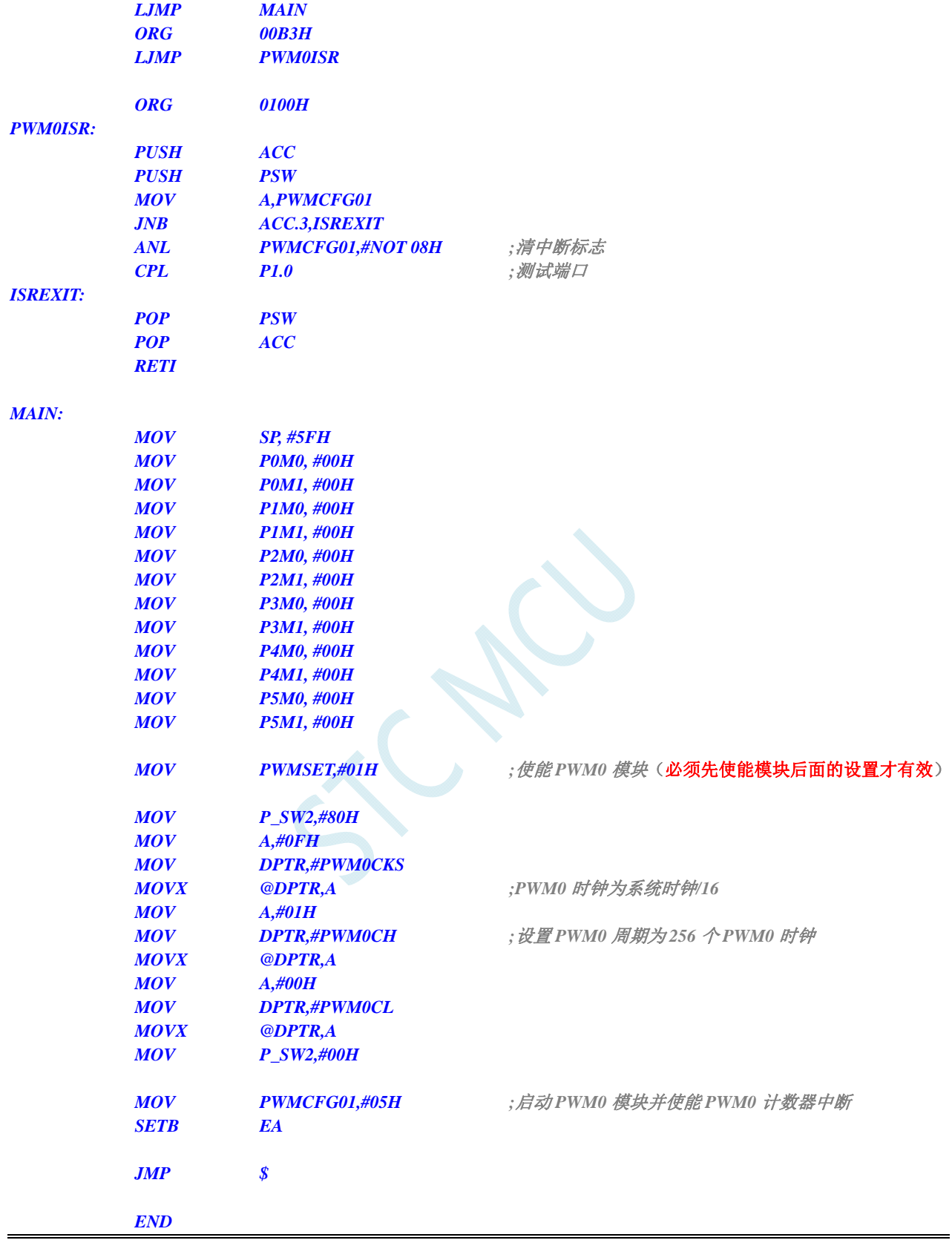

# **12.5.23 I2C**中断

#### **C** 语言代码

*//*测试工作频率为 *11.0592MHz* 

*#include "reg51.h" #include "intrins.h"* 

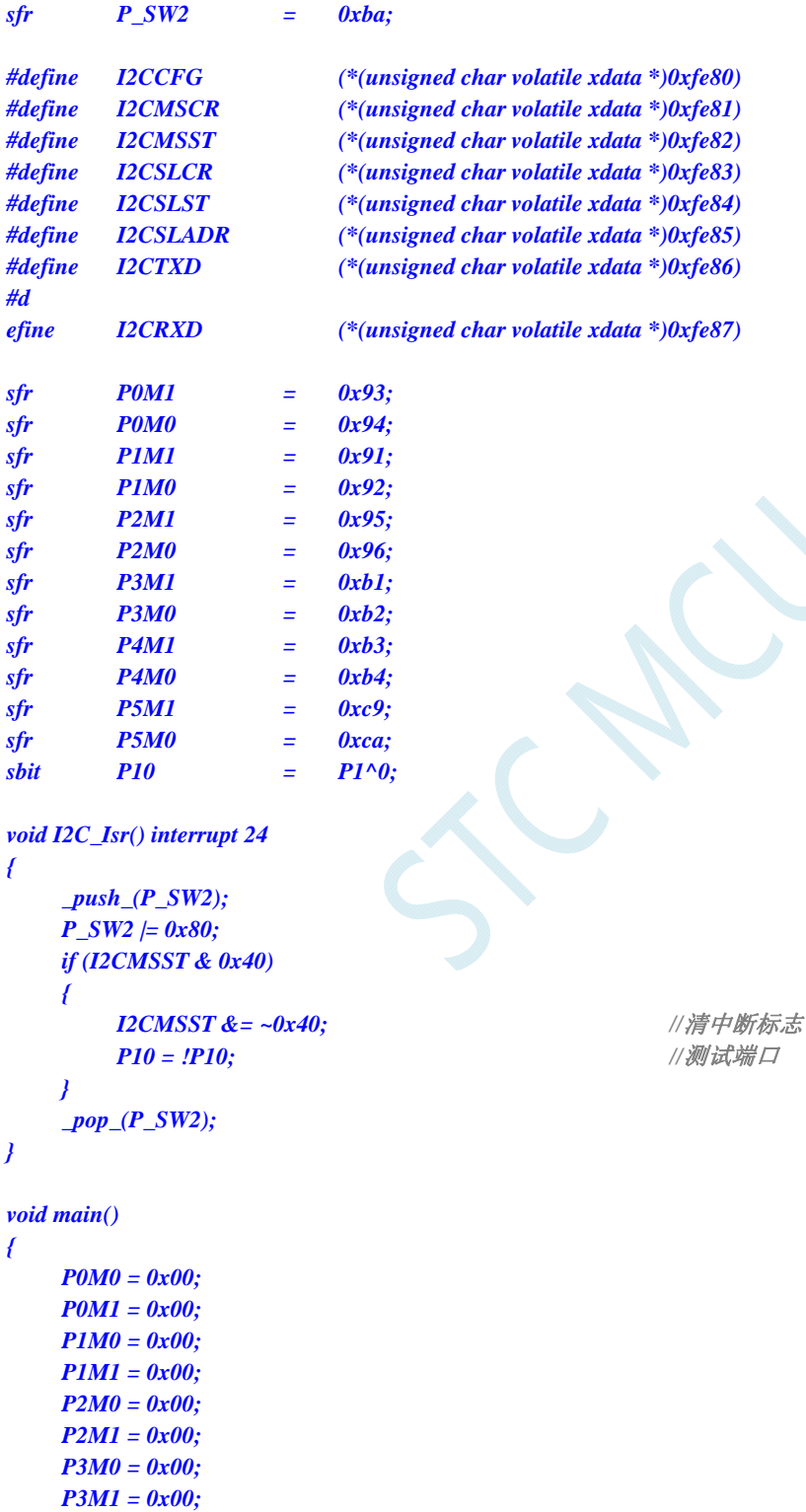

- *P4M0 = 0x00; P4M1 = 0x00; P5M0 = 0x00;*
- *P5M1 = 0x00;*

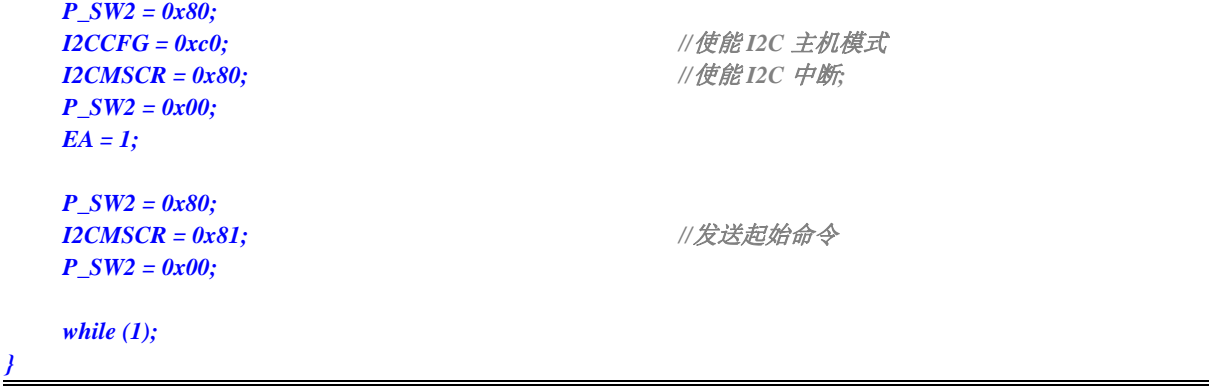

#### 汇编代码

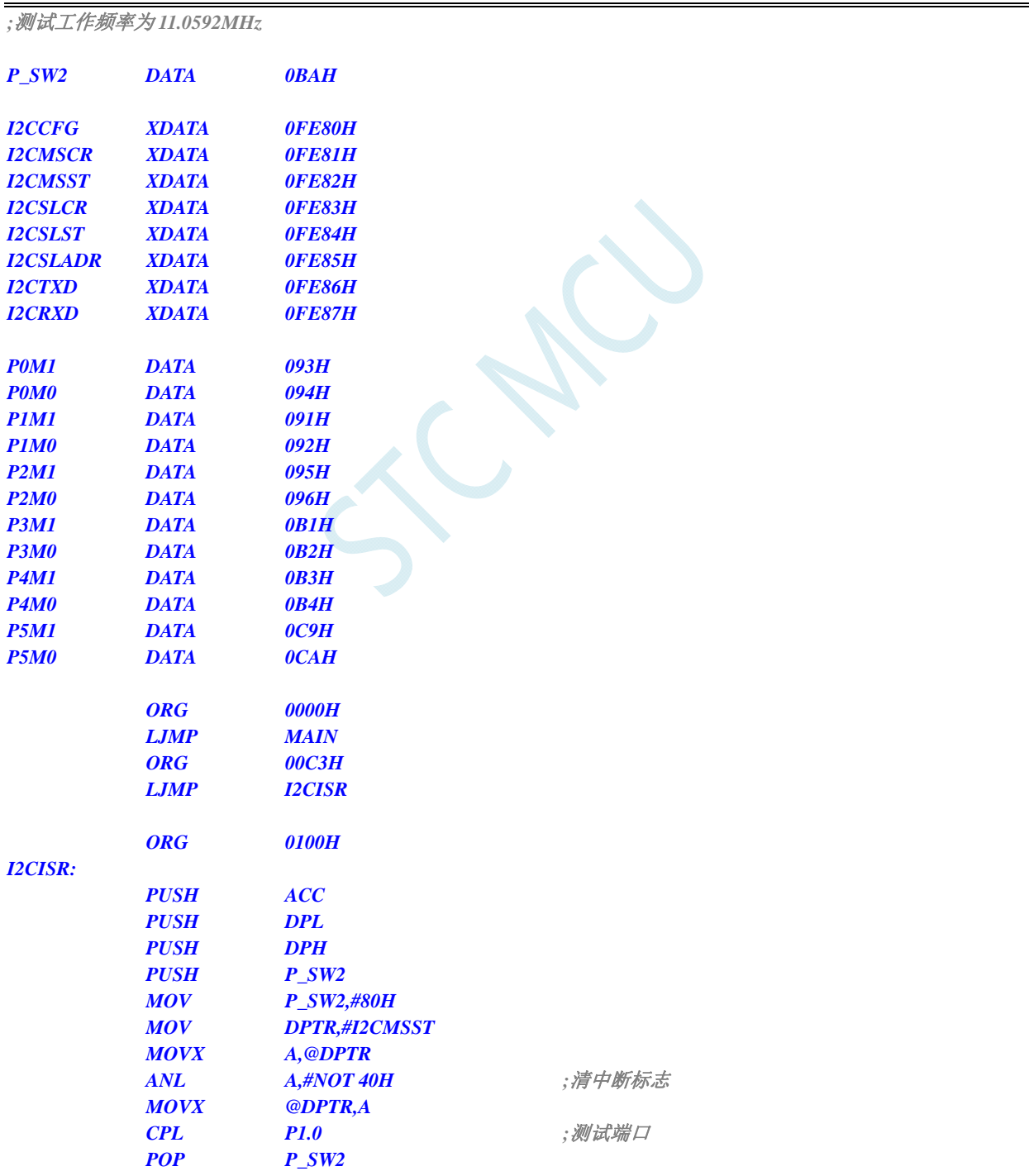

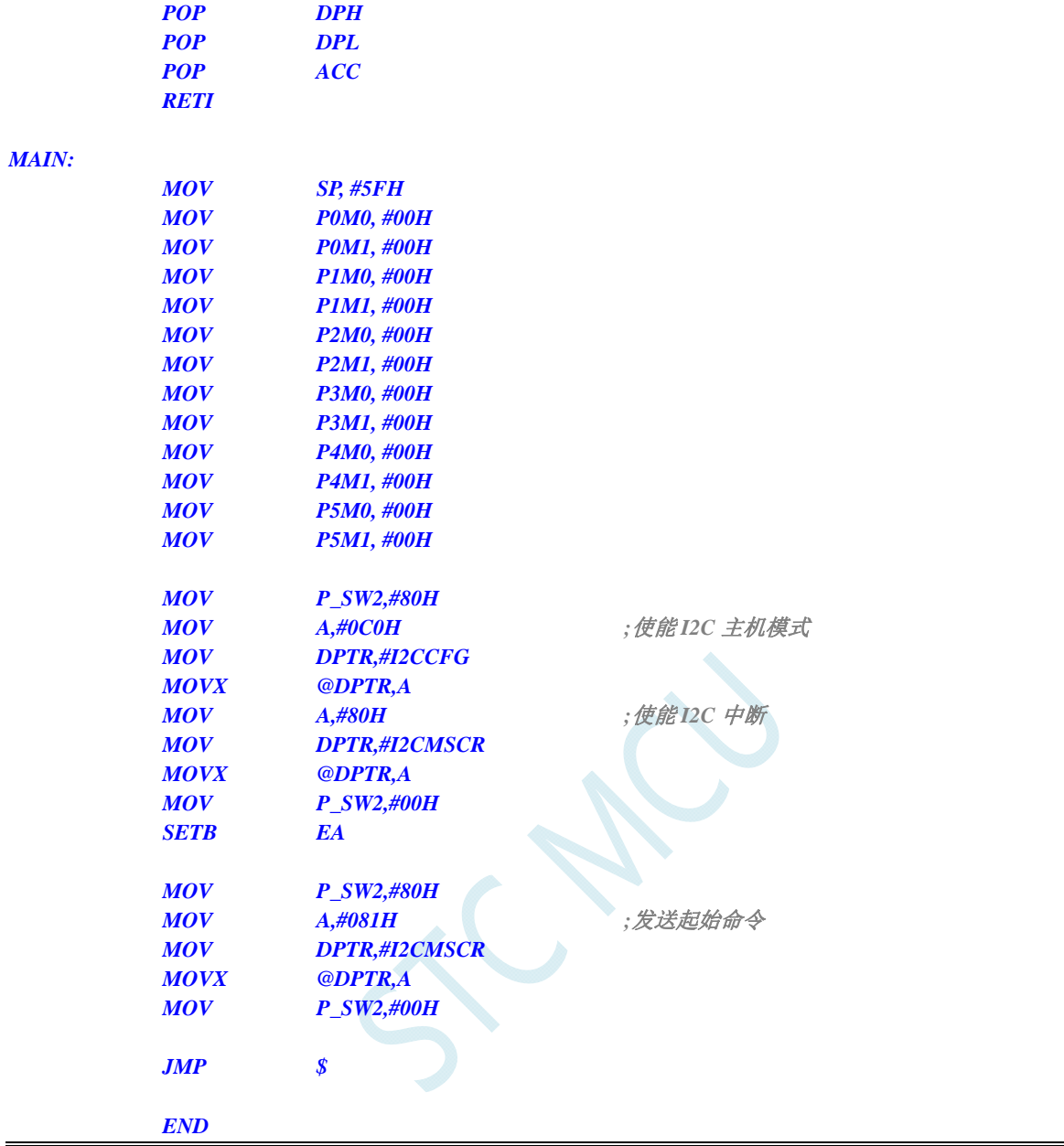

# **13** 定时器**/**计数器

STC8G 系列单片机内部设置了 5 个 16 位定时器/计数器。5 个 16 位定时器 T0、T1、T2、T3 和 T4 都具有计数方式和定时方式两种工作方式。对定时器/计数器 T0 和 T1,用它们在特殊功能寄存器 TMOD 中相对应的控制位 C/T 来选择 T0 或 T1 为定时器还是计数器。对定时器/计数器 T2,用特殊功能寄存器 AUXR 中的控制位 T2 C/T 来选择 T2 为定时器还是计数器。对定时器/计数器 T3,用特殊功能寄存器 T4T3M 中的控制位 T3\_C/T 来选择 T3 为定时器还是计数器。对定时器/计数器 T4,用特殊功能寄存器 T4T3M 中的控制位 T4 C/T 来选择 T4 为定时器还是计数器。定时器/计数器的核心部件是一个加法计数 器,其本质是对脉冲进行计数。只是计数脉冲来源不同:如果计数脉冲来自系统时钟,则为定时方式, 此时定时器/计数器每 12 个时钟或者每 1 个时钟得到一个计数脉冲, 计数值加 1; 如果计数脉冲来自单片 机外部引脚,则为计数方式,每来一个脉冲加 1。

当定时器/计数器 T0、T1 及 T2 工作在定时模式时,特殊功能寄存器 AUXR 中的 T0x12、T1x12 和 T2x12 分别决定是系统时钟/12 还是系统时钟/1(不分频)后让 T0、T1 和 T2 进行计数。当定时器/计数 器 T3 和 T4 工作在定时模式时,特殊功能寄存器 T4T3M 中的 T3x12 和 T4x12 分别决定是系统时钟/12 还是系统时钟/1(不分频)后让 T3 和 T4 进行计数。当定时器/计数器工作在计数模式时,对外部脉冲计 数不分频。

定时器/计数器 0 有 4 种工作模式:模式 0(16 位自动重装载模式),模式 1(16 位不可重装载模式), 模式 2 (8位自动重装模式), 模式 3 (不可屏蔽中断的 16位自动重装载模式)。定时器/计数器 1 除模 式 3 外, 其他工作模式与定时器/计数器 0 相同。T1 在模式 3 时无效, 停止计数。定时器 T2 的工作模式 固定为 **16** 位自动重装载模式。T2 可以当定时器使用,也可以当串口的波特率发生器和可编程时钟输出。 定时器 **3**、定时器 **4** 与定时器 **T2** 一样,它们的工作模式固定为 **16** 位自动重装载模式。T3/T4 可以当定 时器使用,也可以当串口的波特率发生器和可编程时钟输出。

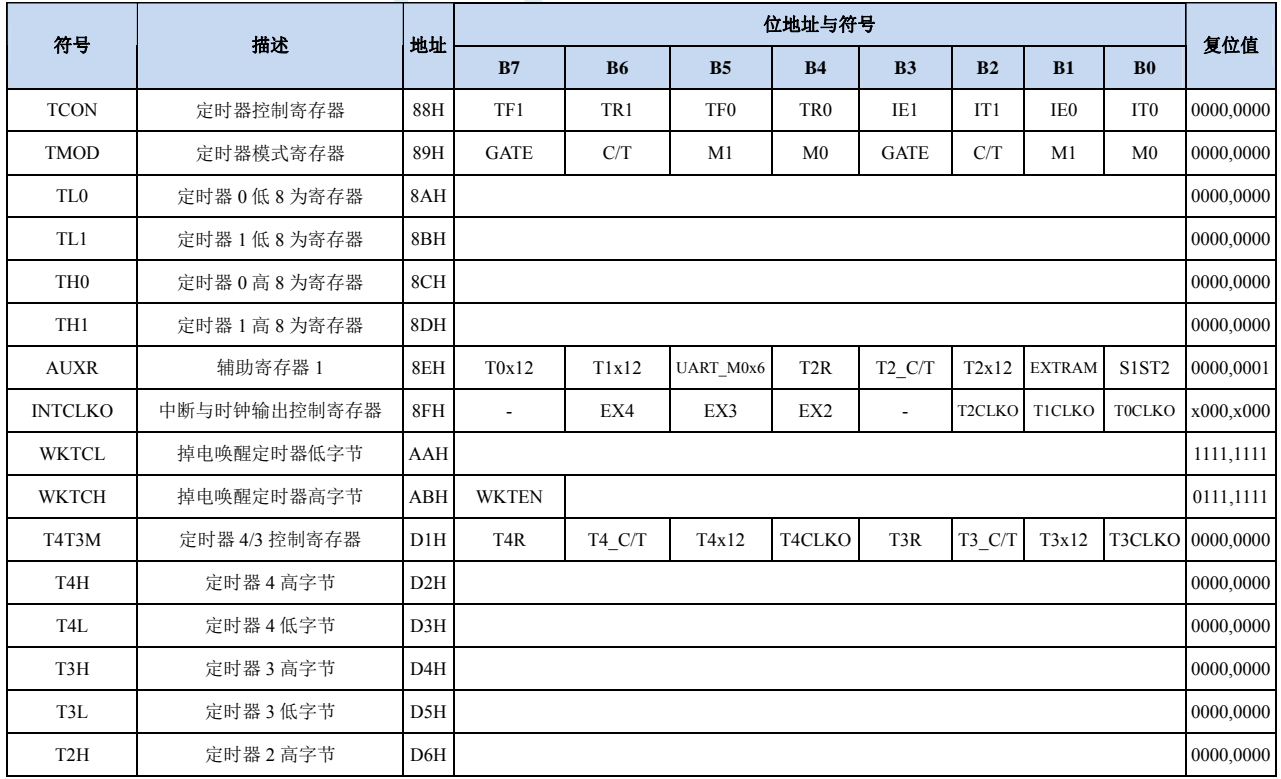

### **13.1** 定时器的相关寄存器

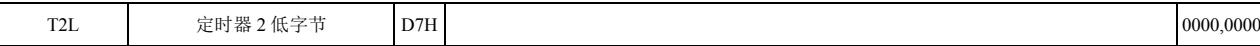

i<br>K  $\sim$ 

## **13.2** 定时器 **0/1**

## **13.2.1** 定时器 **0/1** 控制寄存器(**TCON**)

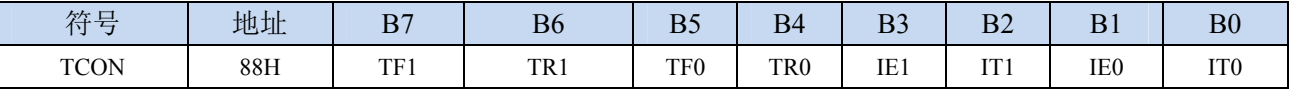

TF1:T1溢出中断标志。T1被允许计数以后,从初值开始加1计数。当产生溢出时由硬件将TF1位置"1", 并向CPU请求中断,一直保持到CPU响应中断时,才由硬件清"0"(也可由查询软件清"0")。

TR1:定时器T1的运行控制位。该位由软件置位和清零。当GATE(TMOD.7)=0,TR1=1时就允许T1开 始计数,TR1=0时禁止T1计数。当GATE(TMOD.7)=1,TR1=1且INT1输入高电平时,才允许T1 计数。

TF0:T0溢出中断标志。T0被允许计数以后,从初值开始加1计数,当产生溢出时,由硬件置"1"TF0, 向CPU请求中断,一直保持CPU响应该中断时,才由硬件清0(也可由查询软件清0)。

- TR0:定时器T0的运行控制位。该位由软件置位和清零。当GATE(TMOD.3)=0,TR0=1时就允许T0开 始计数, TR0=0时禁止T0计数。当GATE(TMOD.3)=1, TR0=1且INT0输入高电平时, 才允许T0 计数,TR0=0时禁止T0计数。
- IE1:外部中断1请求源(INT1/P3.3)标志。IE1=1,外部中断向CPU请求中断,当CPU响应该中断时由 硬件清"0"IE1。
- IT1:外部中断源1触发控制位。IT1=0,上升沿或下降沿均可触发外部中断1。IT1=1,外部中断1程控为 下降沿触发方式。
- IE0:外部中断0请求源(INT0/P3.2)标志。IE0=1外部中断0向CPU请求中断,当CPU响应外部中断时, 由硬件清"0"IE0(边沿触发方式)。
- IT0:外部中断源0触发控制位。IT0=0,上升沿或下降沿均可触发外部中断0。IT0=1,外部中断0程控为 下降沿触发方式。

### **13.2.2** 定时器 **0/1** 模式寄存器(**TMOD**)

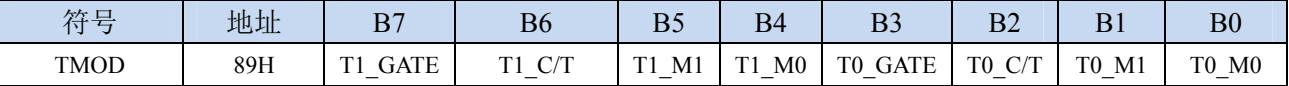

T1\_GATE:控制定时器1,置1时只有在INT1脚为高及TR1控制位置1时才可打开定时器/计数器1。

T0\_GATE:控制定时器0,置1时只有在INT0脚为高及TR0控制位置1时才可打开定时器/计数器0。

- T1\_C/T:控制定时器1用作定时器或计数器,清0则用作定时器(对内部系统时钟进行计数),置1用作 计数器(对引脚T1/P3.5外部脉冲进行计数)。
- T0\_C/T:控制定时器0用作定时器或计数器,清0则用作定时器(对内部系统时钟进行计数),置1用作 计数器(对引脚T0/P3.4外部脉冲进行计数)。

T1 M1/T1 M0: 定时器定时器/计数器1模式选择

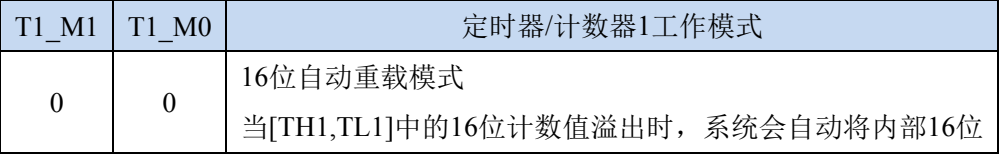

**STC8G** 系列技术手册 官方网站**: www.STCMCUDATA.com / www.STCMCU.com** 技术支持**: 13922829991** 研发顾问**: 13922805190** 

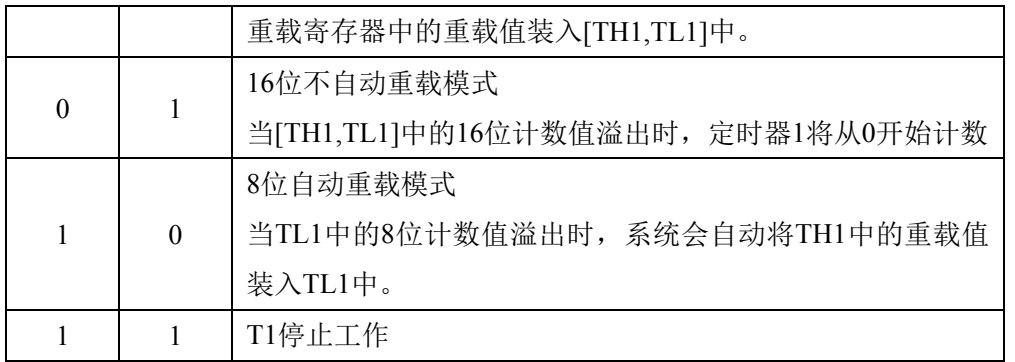

T0 M1/T0 M0: 定时器定时器/计数器0模式选择

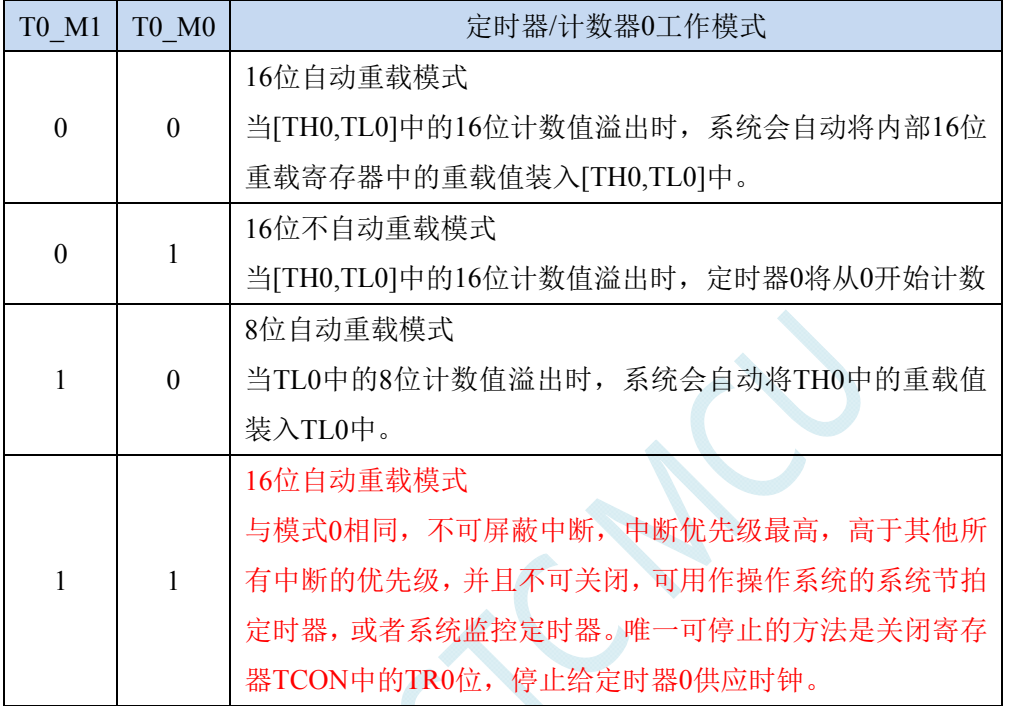

# **13.2.3** 定时器 **0** 计数寄存器(**TL0**,**TH0**)

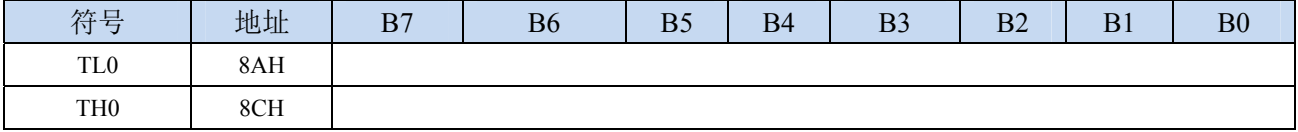

当定时器/计数器0工作在16位模式(模式0、模式1、模式3)时,TL0和TH0组合成为一个16位寄存器, TL0为低字节,TH0为高字节。若为8位模式(模式2)时,TL0和TH0为两个独立的8位寄存器。

## **13.2.4** 定时器 **1** 计数寄存器(**TL1**,**TH1**)

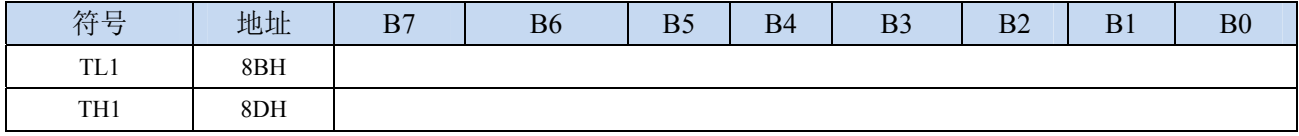

当定时器/计数器1工作在16位模式(模式0、模式1)时, TL1和TH1组合成为一个16位寄存器, TL1为低 字节, TH1为高字节。若为8位模式(模式2)时, TL1和TH1为两个独立的8位寄存器。

## **13.2.5** 辅助寄存器 **1**(**AUXR**)

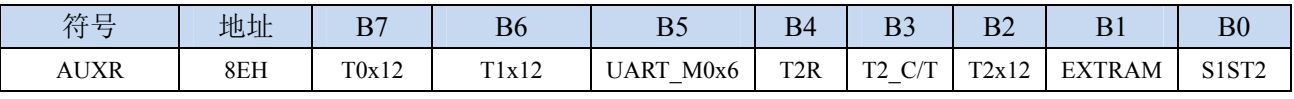

**STC8G** 系列技术手册 官方网站**: www.STCMCUDATA.com / www.STCMCU.com** 技术支持**: 13922829991** 研发顾问**: 13922805190** 

- T0x12: 定时器0速度控制位
	- 0:12T 模式,即 CPU 时钟 12 分频(FOSC/12)
	- 1: 1T 模式, 即 CPU 时钟不分频分频 (FOSC/1)
- T1x12: 定时器1速度控制位
	- 0:12T 模式,即 CPU 时钟 12 分频(FOSC/12)
	- 1:1T 模式,即 CPU 时钟不分频分频(FOSC/1)

## **13.2.6** 中断与时钟输出控制寄存器(**INTCLKO**)

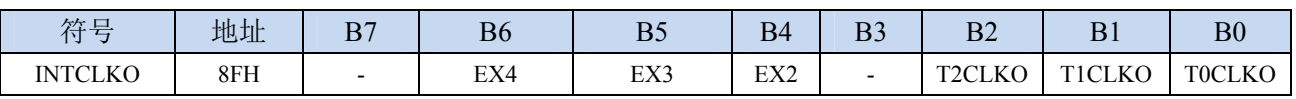

TOCLKO: 定时器0时钟输出控制

- 0:关闭时钟输出
- 1:使能 P3.5 口的是定时器 0 时钟输出功能 当定时器 0 计数发生溢出时,P3.5 口的电平自动发生翻转。

TICLKO: 定时器1时钟输出控制

- 0:关闭时钟输出
- 1:使能 P3.4 口的是定时器 1 时钟输出功能 当定时器 1 计数发生溢出时,P3.4 口的电平自动发生翻转。

# **13.2.7** 定时器 **0** 定时计算公式

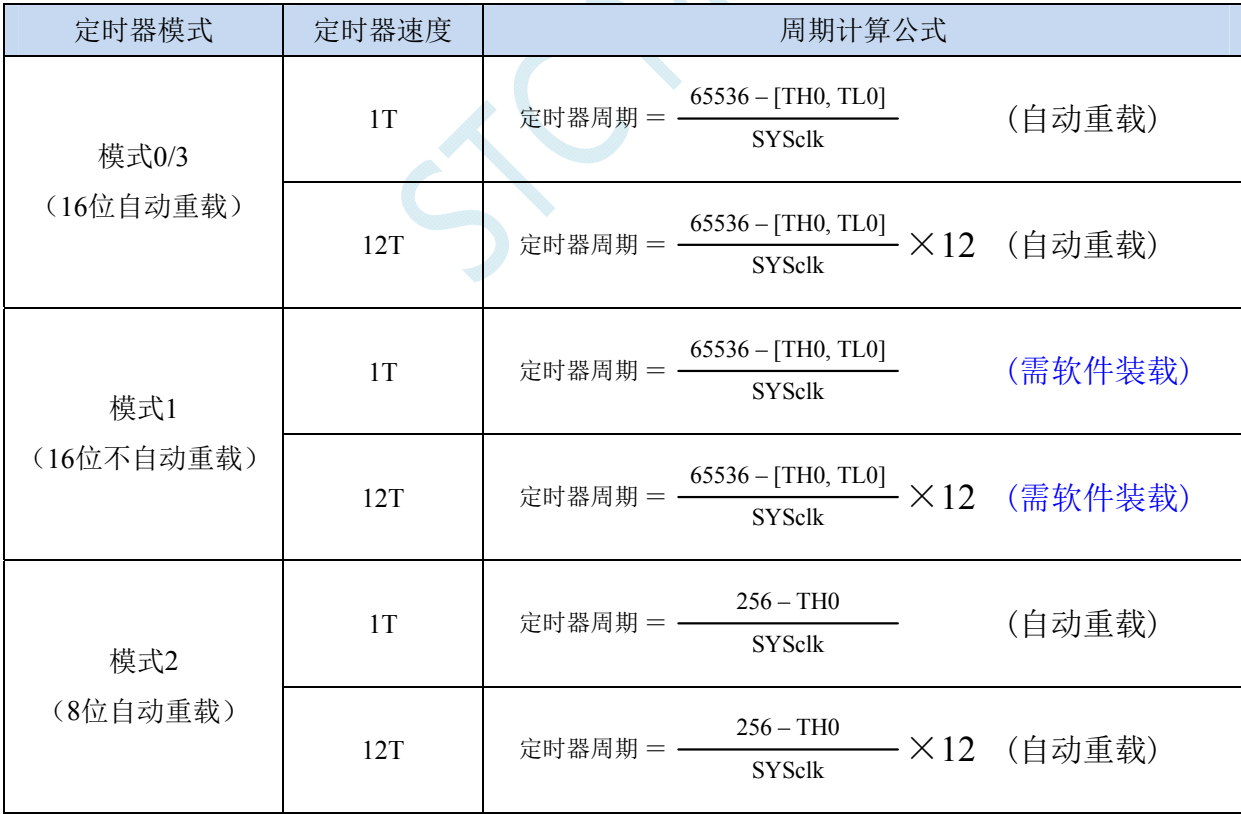

# **13.2.8** 定时器 **1** 定时计算公式

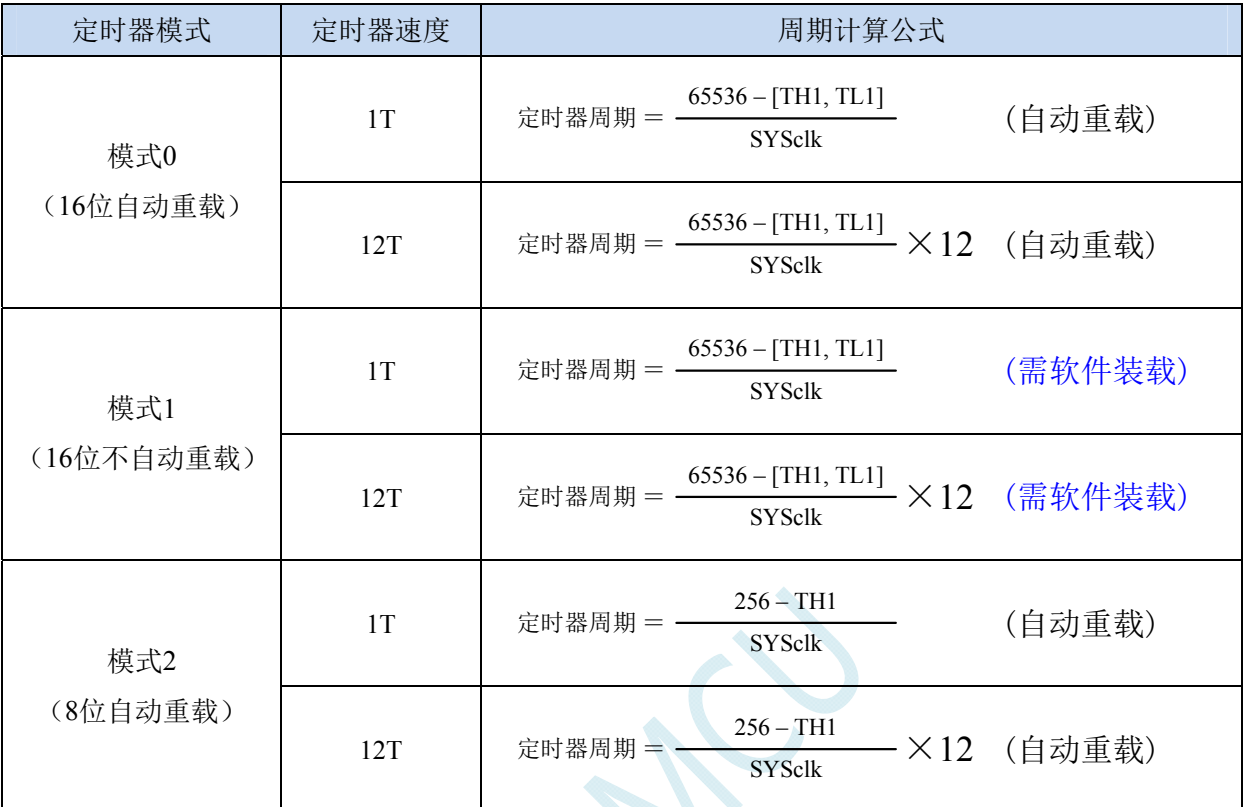

## **13.3** 定时器 **2**

## **13.3.1** 辅助寄存器 **1**(**AUXR**)

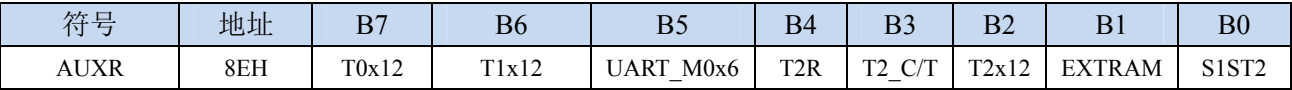

T2R: 定时器2的运行控制位

0:定时器 2 停止计数

1:定时器 2 开始计数

T2\_C/T:控制定时器0用作定时器或计数器,清0则用作定时器(对内部系统时钟进行计数),置1用作 计数器(对引脚T2/P1.2外部脉冲进行计数)。

T2x12: 定时器2速度控制位

0: 12T 模式, 即 CPU 时钟 12 分频 (FOSC/12)

1:1T 模式,即 CPU 时钟不分频分频(FOSC/1)

# **13.3.2** 中断与时钟输出控制寄存器(**INTCLKO**)

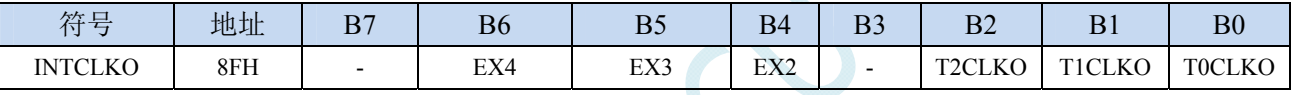

T2CLKO: 定时器2时钟输出控制

0:关闭时钟输出

1:使能 P1.3 口的是定时器 2 时钟输出功能

当定时器 2 计数发生溢出时,P1.3 口的电平自动发生翻转。

### **13.3.3** 定时器 **2** 计数寄存器(**T2L**,**T2H**)

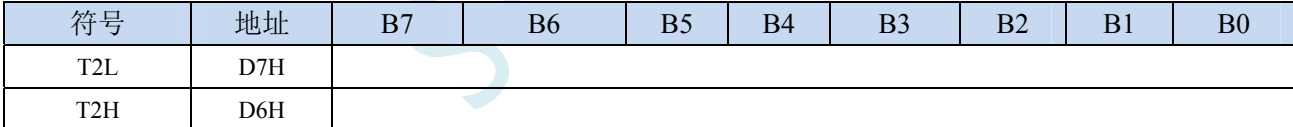

定时器/计数器2的工作模式固定为16位重载模式,T2L和T2H组合成为一个16位寄存器,T2L为低字节,

T2H为高字节。当[T2H,T2L]中的16位计数值溢出时,系统会自动将内部16位重载寄存器中的重载 值装入[T2H,T2L]中。

## **13.3.4** 定时器 **2** 计算公式

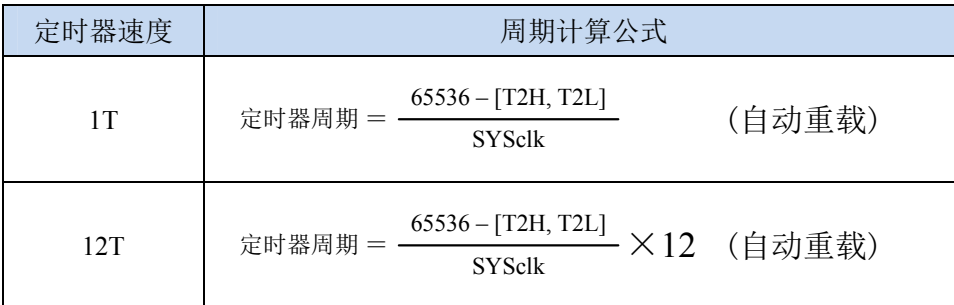

### **13.4** 定时器 **3/4**

### **13.4.1** 定时器 **4/3** 控制寄存器(**T4T3M**)

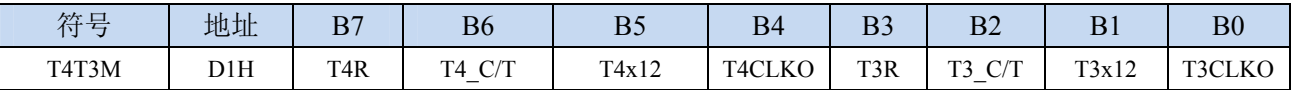

T4R: 定时器4的运行控制位

0:定时器 4 停止计数

1:定时器 4 开始计数

T4\_C/T:控制定时器4用作定时器或计数器,清0则用作定时器(对内部系统时钟进行计数),置1用作 计数器(对引脚T4/P0.6外部脉冲进行计数)。

T4x12: 定时器4速度控制位

- 0:12T 模式,即 CPU 时钟 12 分频(FOSC/12)
- 1:1T 模式,即 CPU 时钟不分频分频(FOSC/1)
- T4CLKO: 定时器4时钟输出控制
	- 0:关闭时钟输出
	- 1:使能 P0.7 口的是定时器 4 时钟输出功能
		- 当定时器 4 计数发生溢出时, P0 7 口的电平自动发生翻转
- T3R: 定时器3的运行控制位
	- 0:定时器 3 停止计数
	- 1:定时器 3 开始计数

T3\_C/T:控制定时器3用作定时器或计数器,清0则用作定时器(对内部系统时钟进行计数),置1用作

计数器(对引脚T3/P0.4外部脉冲进行计数)。

- T3x12: 定时器3速度控制位
	- 0: 12T 模式, 即 CPU 时钟 12 分频 (FOSC/12)
	- 1:1T 模式,即 CPU 时钟不分频分频(FOSC/1)
- T3CLKO: 定时器3时钟输出控制
	- 0:关闭时钟输出
	- 1:使能 P0.5 口的是定时器 3 时钟输出功能 当定时器 3 计数发生溢出时,P0.5 口的电平自动发生翻转。

### **13.4.2** 定时器 **3** 计数寄存器(**T3L**,**T3H**)

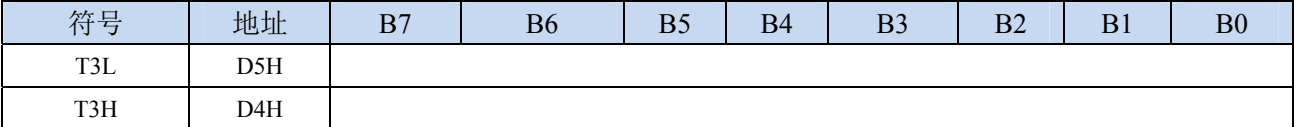

定时器/计数器3的工作模式固定为16位重载模式,T3L和T3H组合成为一个16位寄存器,T3L为低字节,

T3H为高字节。当[T3H,T3L]中的16位计数值溢出时,系统会自动将内部16位重载寄存器中的重载 值装入[T3H,T3L]中。

### **13.4.3** 定时器 **4** 计数寄存器(**T4L**,**T4H**)

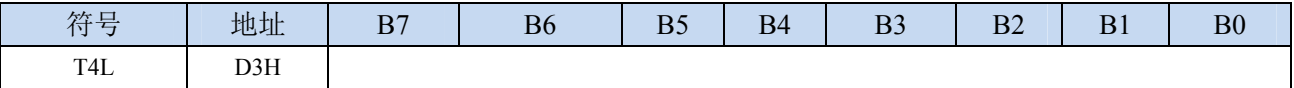

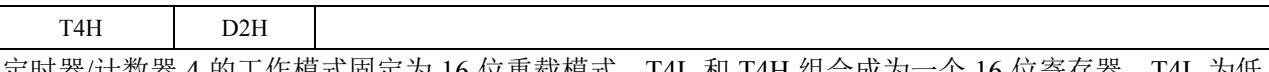

定时器/计数器 4 的工作模式固定为 16 位重载模式,T4L 和 T4H 组合成为一个 16 位寄存器,T4L 为低 字节, T4H 为高字节。当[T4H,T4L]中的 16 位计数值溢出时, 系统会自动将内部 16 位重载寄存器中的 重载值装入[T4H,T4L]中。

# **13.4.4** 定时器 **3** 计算公式

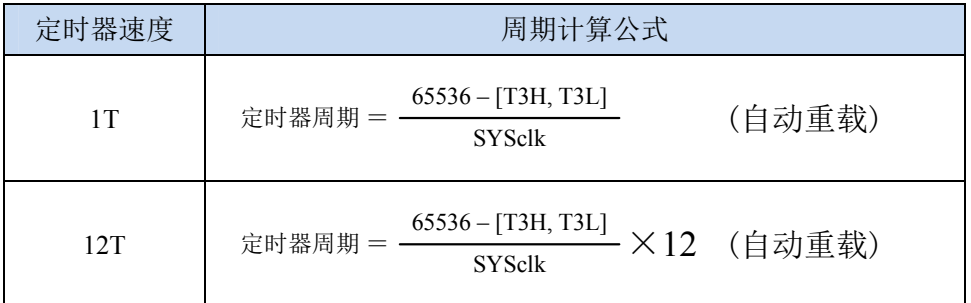

# **13.4.5** 定时器 **4** 计算公式

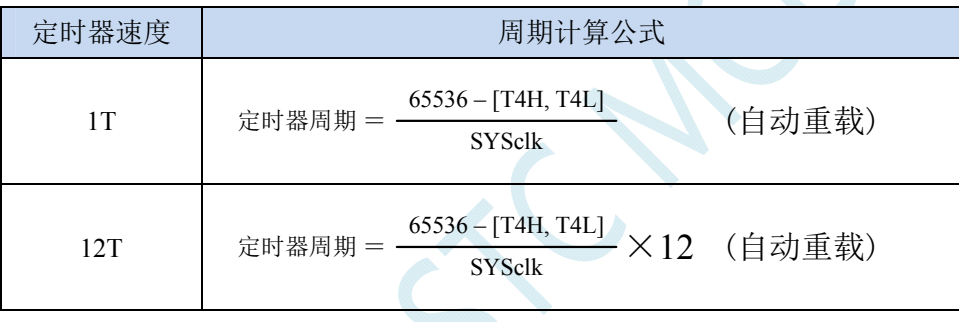

## **13.5** 范例程序

# **13.5.1** 定时器 **0**(模式 **0**-**16** 位自动重载),用作定时

#### **C** 语言代码

*//*测试工作频率为 *11.0592MHz* 

#### *#include "reg51.h" #include "intrins.h"*

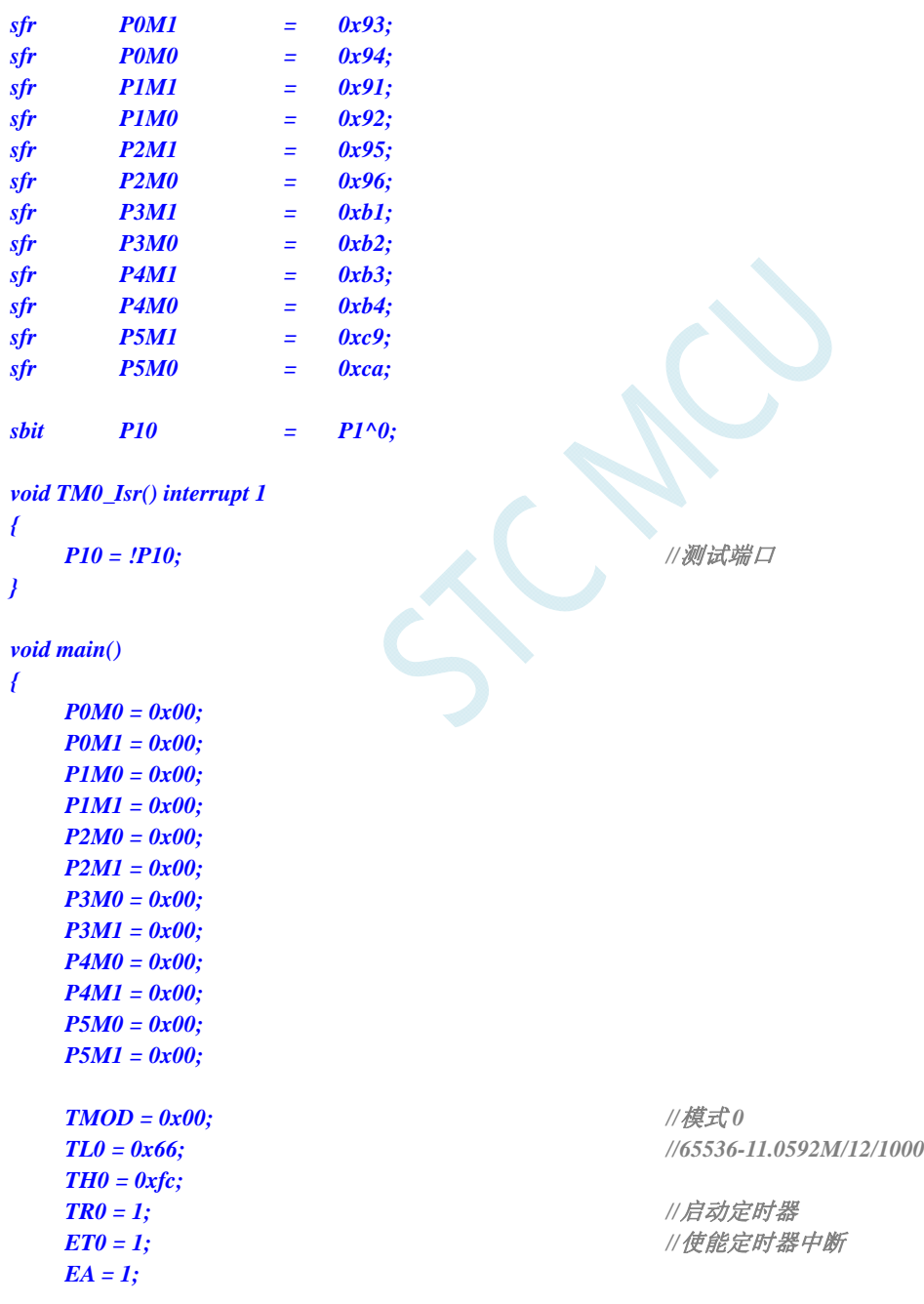

*}* 

汇编代码

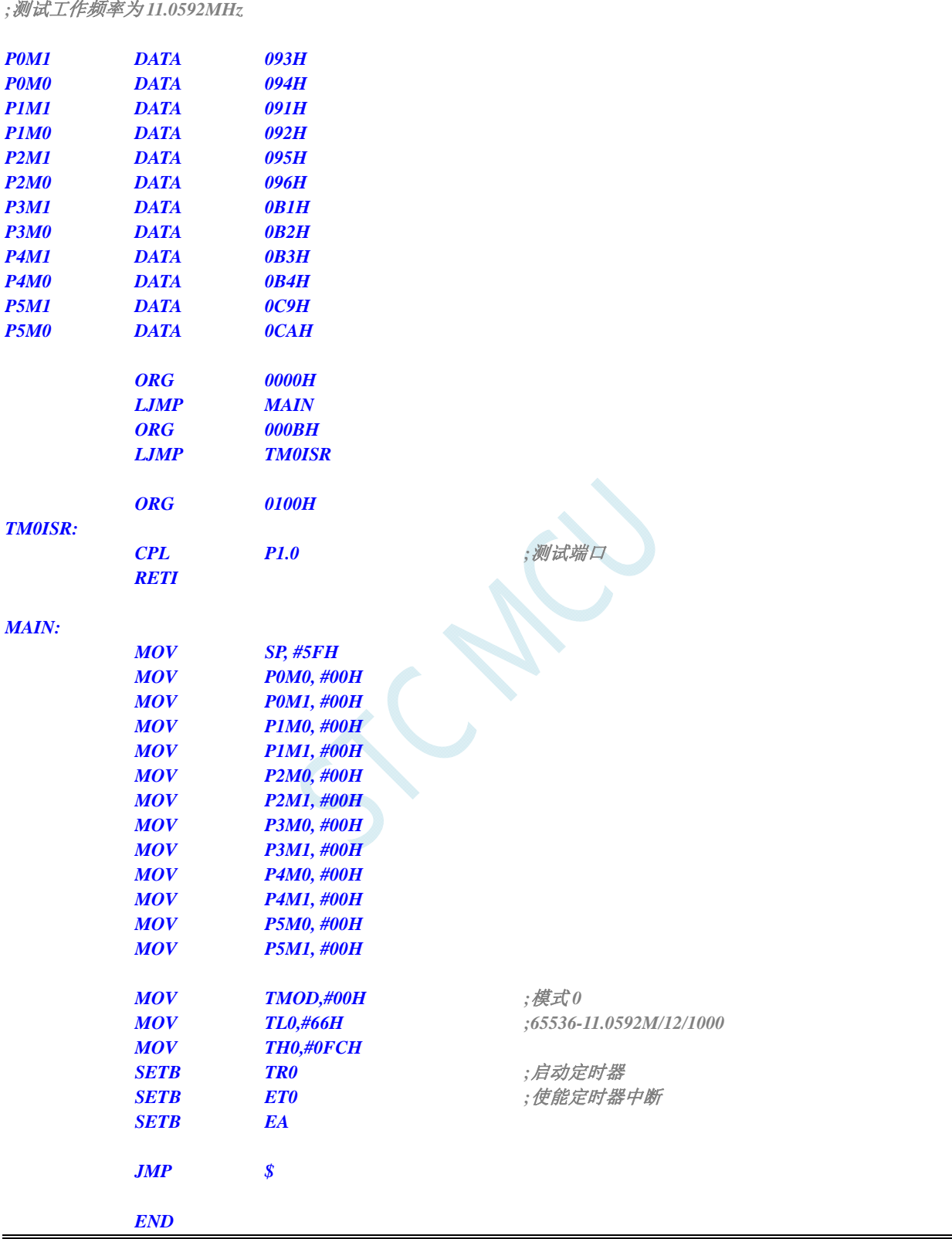

# **13.5.2** 定时器 **0**(模式 **1**-**16** 位不自动重载),用作定时
### **C** 语言代码

*//*测试工作频率为 *11.0592MHz* 

*#include "reg51.h" #include "intrins.h"* 

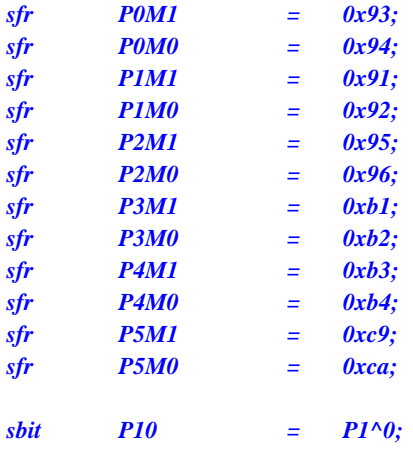

*void TM0\_Isr() interrupt 1* 

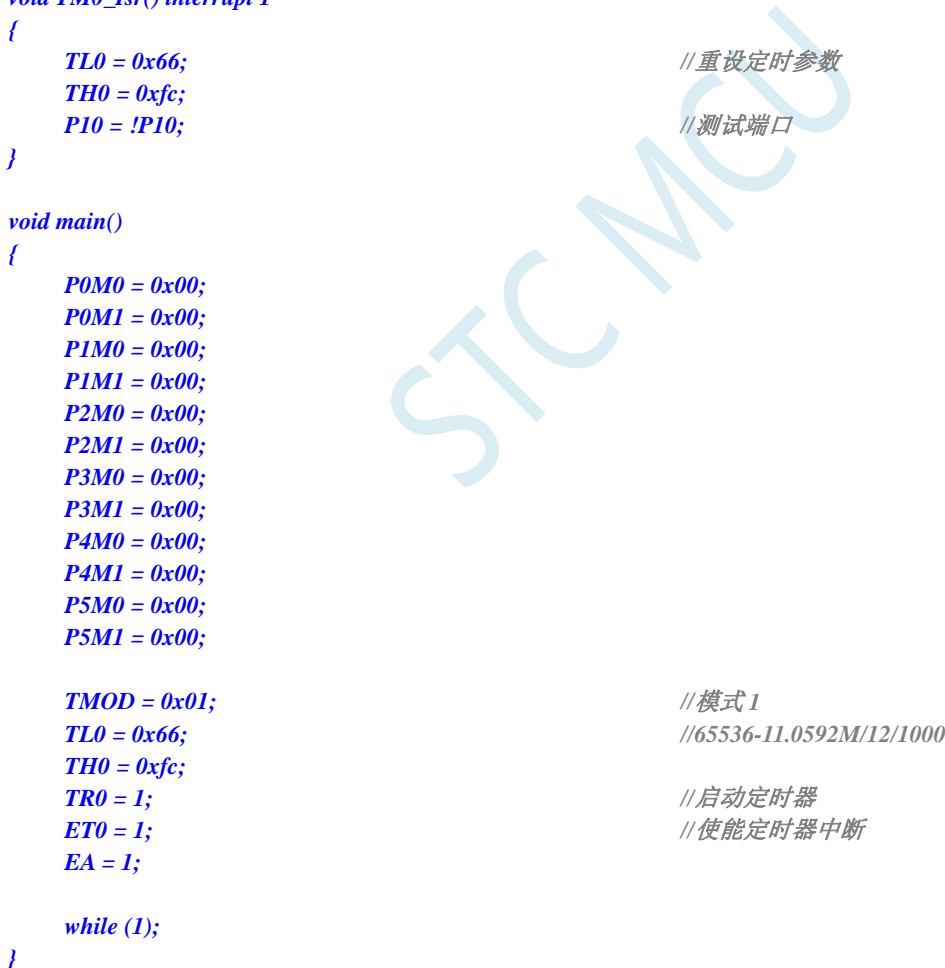

*}* 

### 汇编代码

*;*测试工作频率为 *11.0592MHz* 

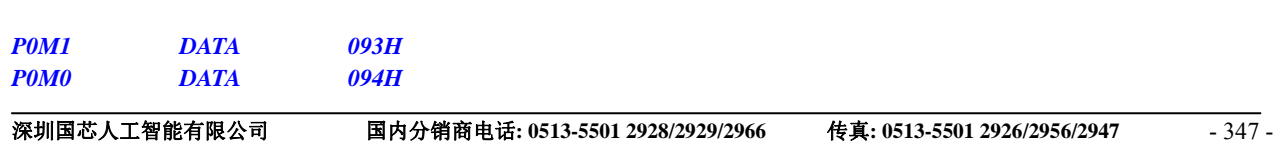

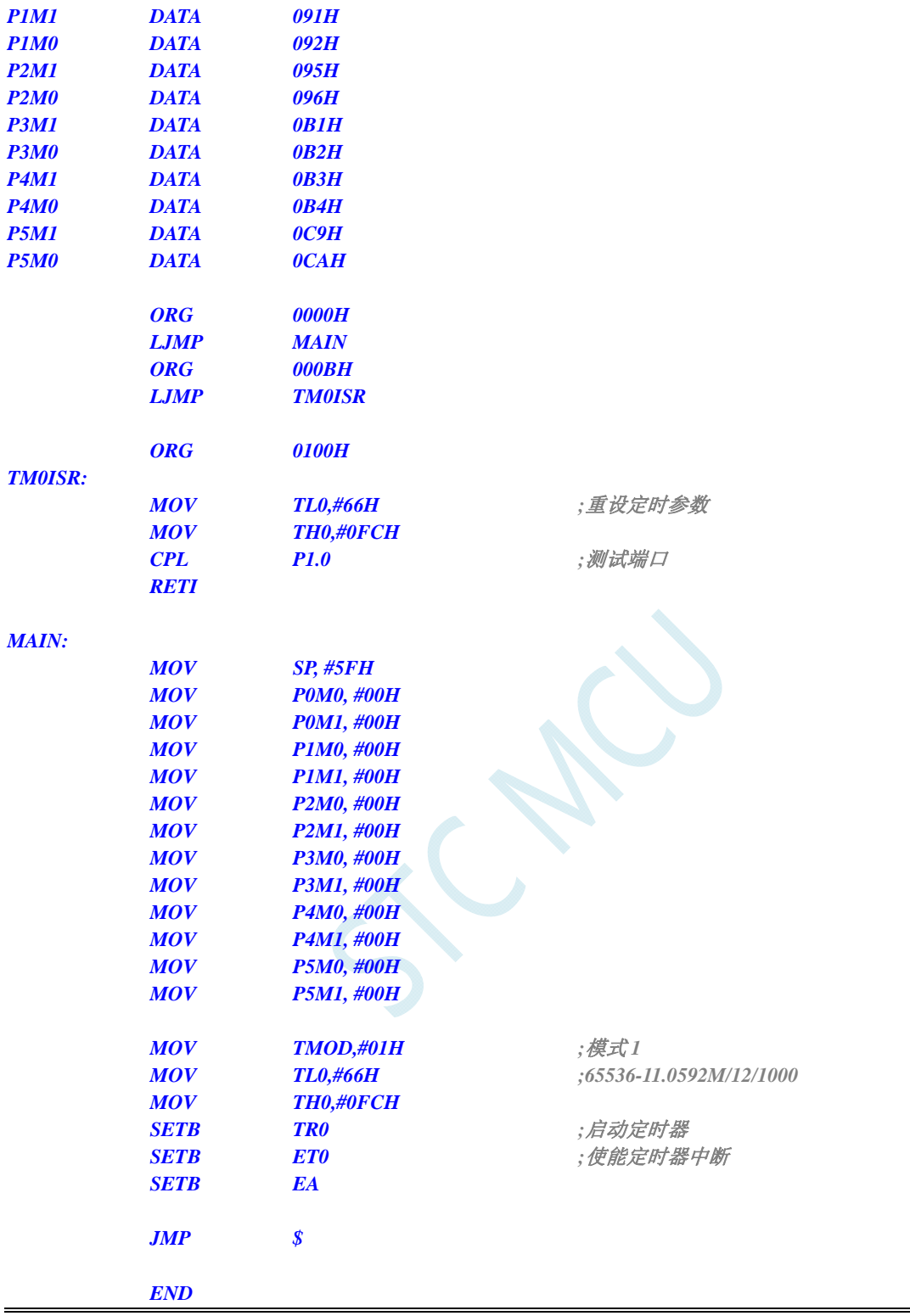

# **13.5.3** 定时器 **0**(模式 **2**-**8** 位自动重载),用作定时

### **C** 语言代码

*//*测试工作频率为 *11.0592MHz* 

*#include "reg51.h"* 

#### *#include "intrins.h"*

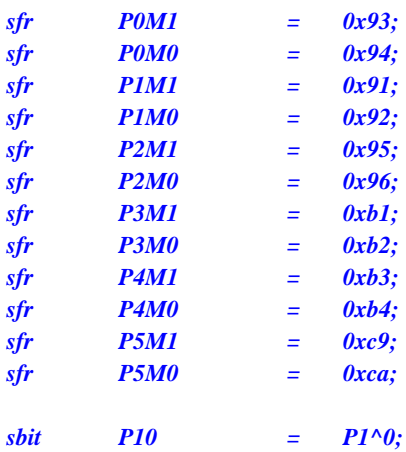

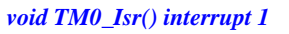

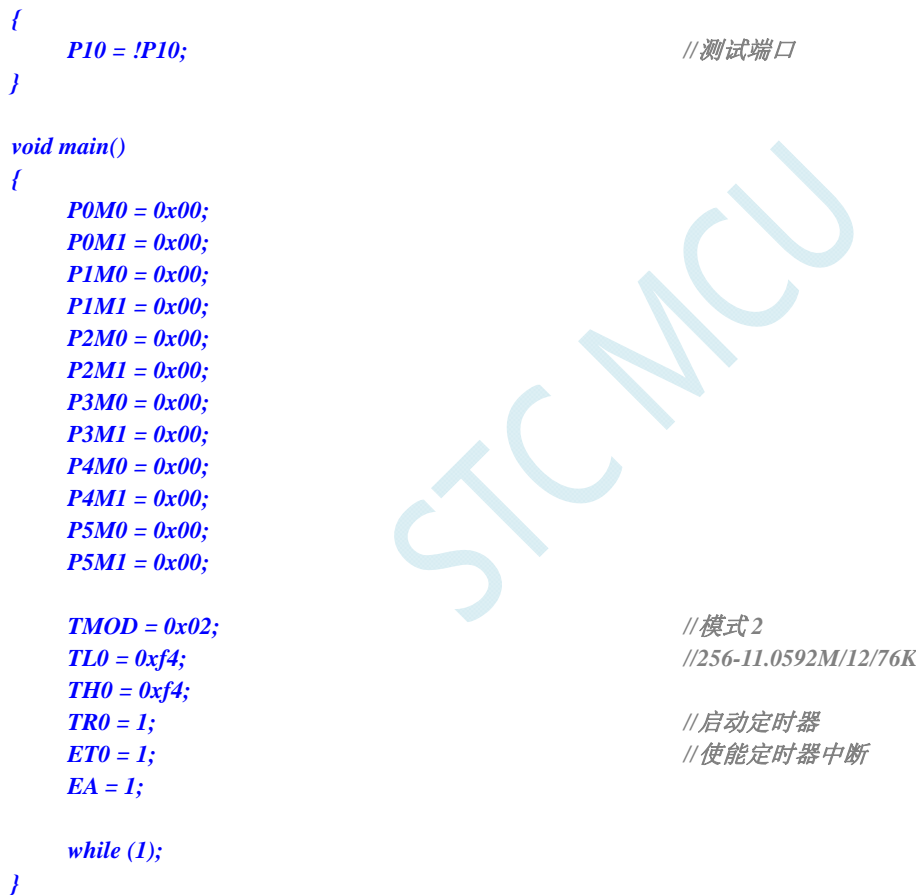

## 汇编代码

*;*测试工作频率为 *11.0592MHz* 

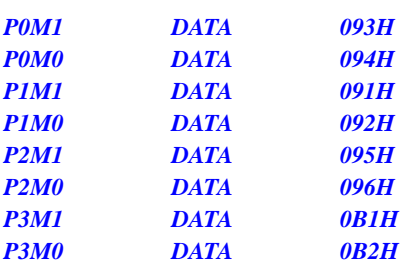

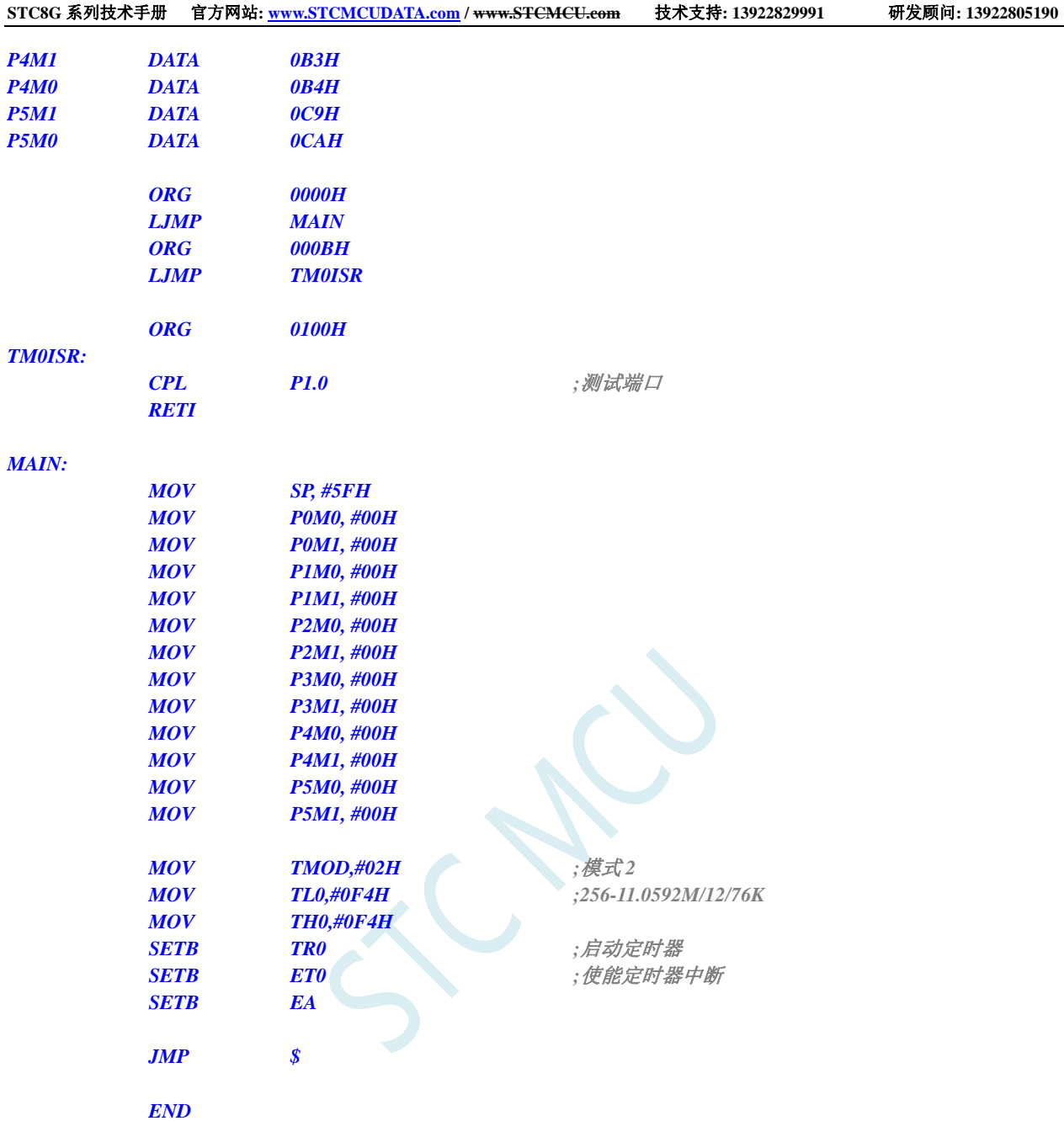

# **13.5.4** 定时器 **0**(模式 **3**-**16** 位自动重载不可屏蔽中断),用作定时

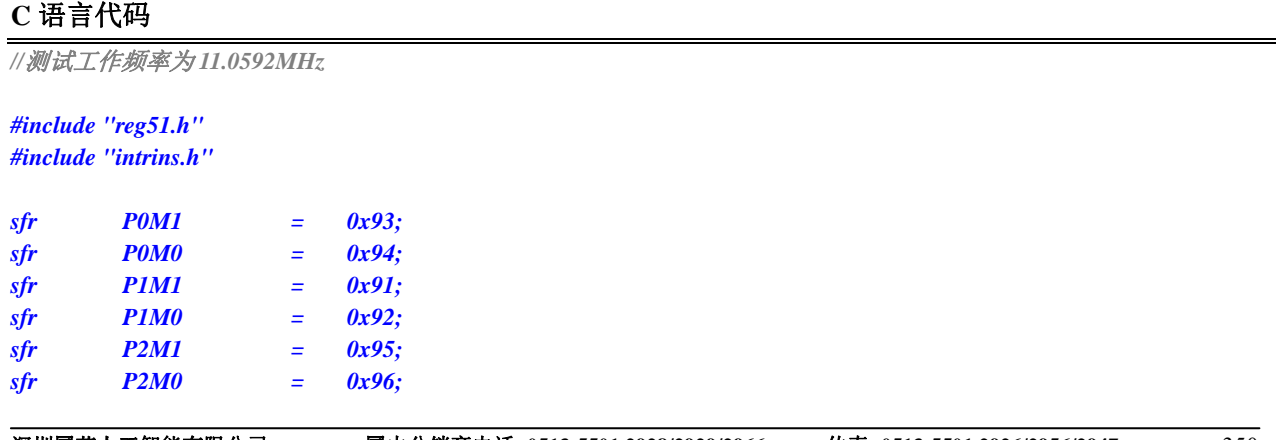

```
STC8G 系列技术手册 官方网站: www.STCMCUDATA.com / www.STCMCU.com 技术支持: 13922829991 研发顾问: 13922805190 
sfr P3M1 = 0xb1; 
sfr P3M0 = 0xb2; 
sfr P4M1 = 0xb3; 
sfr P4M0 = 0xb4; 
sfr P5M1 = 0xc9; 
sfr P5M0 = 0xca; 
sbit P10 = P1^0; 
void TM0_Isr() interrupt 1 
{ 
   P10 = !P10; //测试端口
} 
void main() 
{ 
    P0M0 = 0x00; 
    P0M1 = 0x00; 
   P1M0 = 0x00; 
    P1M1 = 0x00; 
    P2M0 = 0x00; 
    P2M1 = 0x00; 
    P3M0 = 0x00; 
   P3M1 = 0x00; 
    P4M0 = 0x00; 
    P4M1 = 0x00; 
    P5M0 = 0x00; 
    P5M1 = 0x00; 
    TMOD = 0x03; //模式 3
    TL0 = 0x66; //65536-11.0592M/12/1000
    TH0 = 0xfc; 
    TR0 = 1; //启动定时器
   ET0 = 1; ///使能定时器中断
// EA = 1; //不受 EA 控制
    while (1); 
}
```
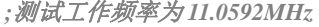

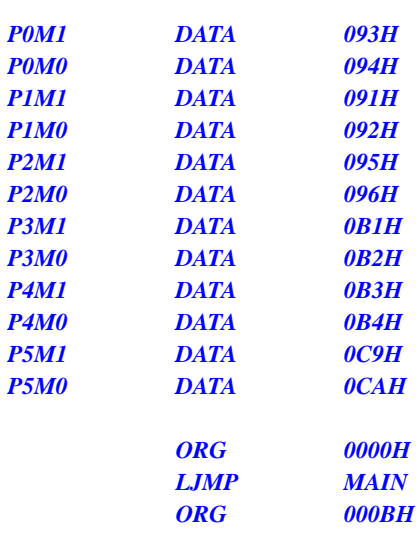

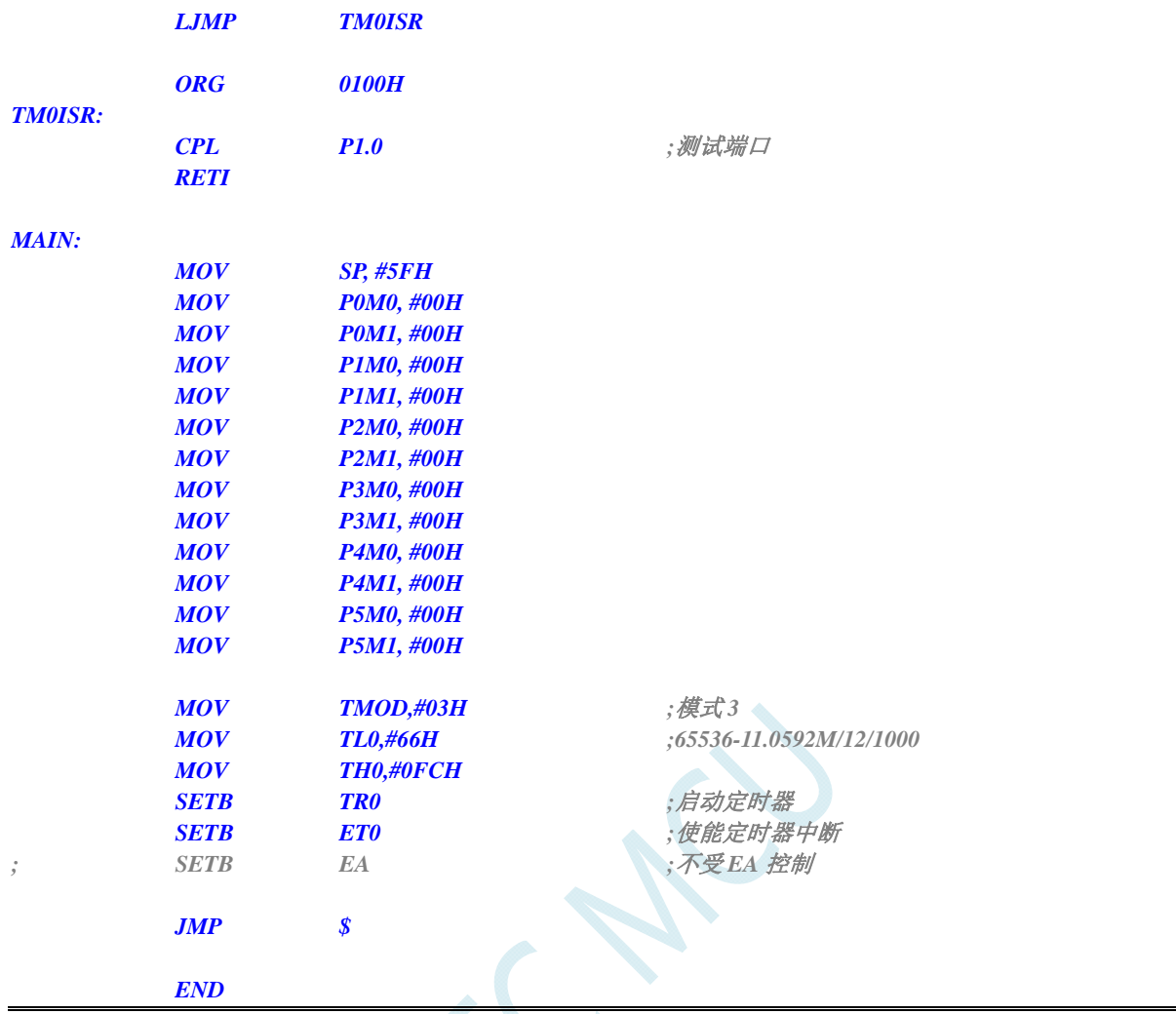

# **13.5.5** 定时器 **0**(外部计数-扩展**T0** 为外部下降沿中断)

### **C** 语言代码

*//*测试工作频率为 *11.0592MHz* 

*#include "reg51.h" #include "intrins.h"* 

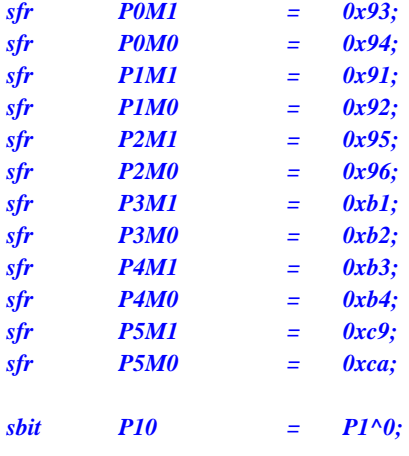

```
void TM0_Isr() interrupt 1 
{ 
   P10 = !P10; //测试端口
} 
void main() 
{ 
    P0M0 = 0x00; 
    P0M1 = 0x00; 
    P1M0 = 0x00; 
    P1M1 = 0x00; 
    P2M0 = 0x00; 
    P2M1 = 0x00; 
    P3M0 = 0x00; 
    P3M1 = 0x00; 
    P4M0 = 0x00; 
    P4M1 = 0x00; 
    P5M0 = 0x00; 
    P5M1 = 0x00; 
   TMOD = 0x04; \qquad \qquad \qquad //外部计数模式
    TL0 = 0xff; 
   TH0 = 0xff; 
   TR0 = 1; I
   ET0 = 1; ///使能定时器中断
   EA = I; while (1); 
}
```
*;*测试工作频率为 *11.0592MHz* 

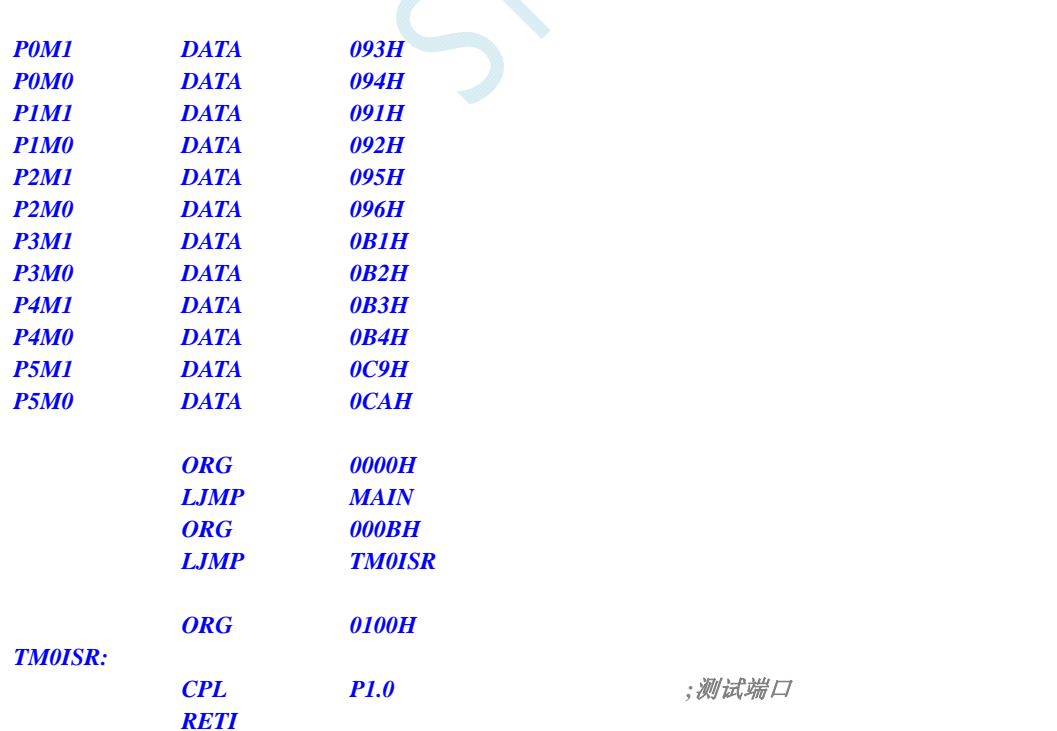

*MAIN:* 

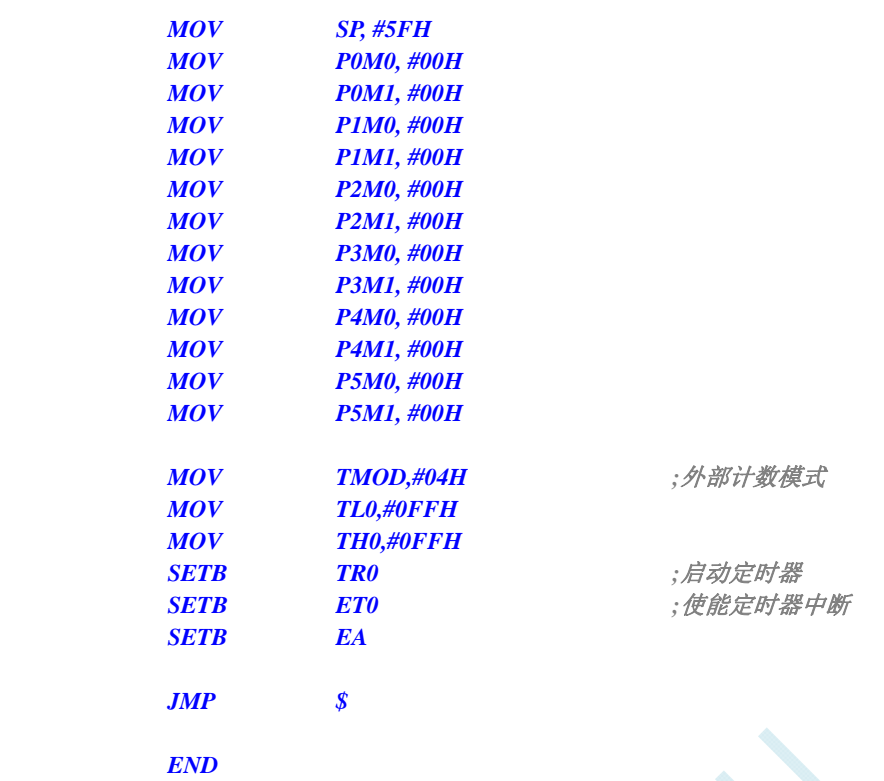

# **13.5.6** 定时器 **0**(测量脉宽-**INT0** 高电平宽度)

#### **C** 语言代码

*//*测试工作频率为 *11.0592MHz* 

#### *#include "reg51.h" #include "intrins.h"*

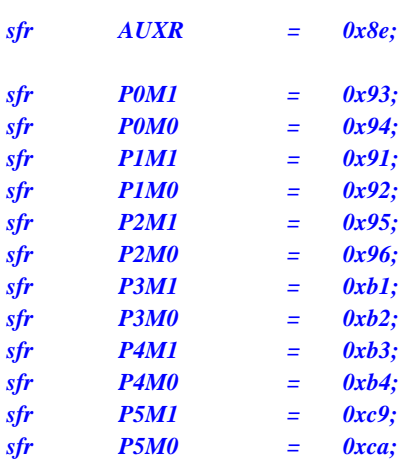

*void INT0\_Isr() interrupt 0* 

 *P0 = TL0; //TL0* 为测量值低字节 *P1* **= TH0;**  $\sqrt{THO}$   $\frac{1}{2}$   $\frac{1}{2}$ 

*void main()* 

*{* 

*}* 

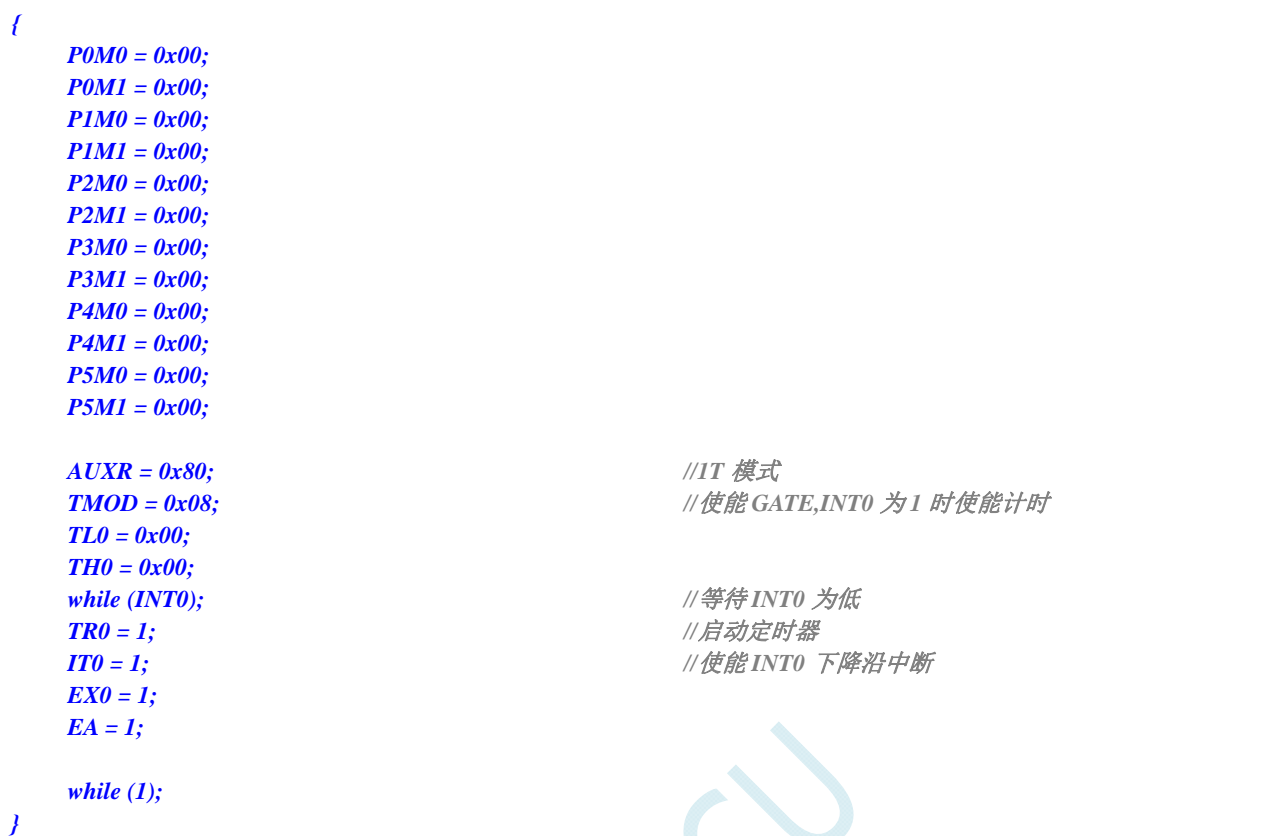

### 汇编代码

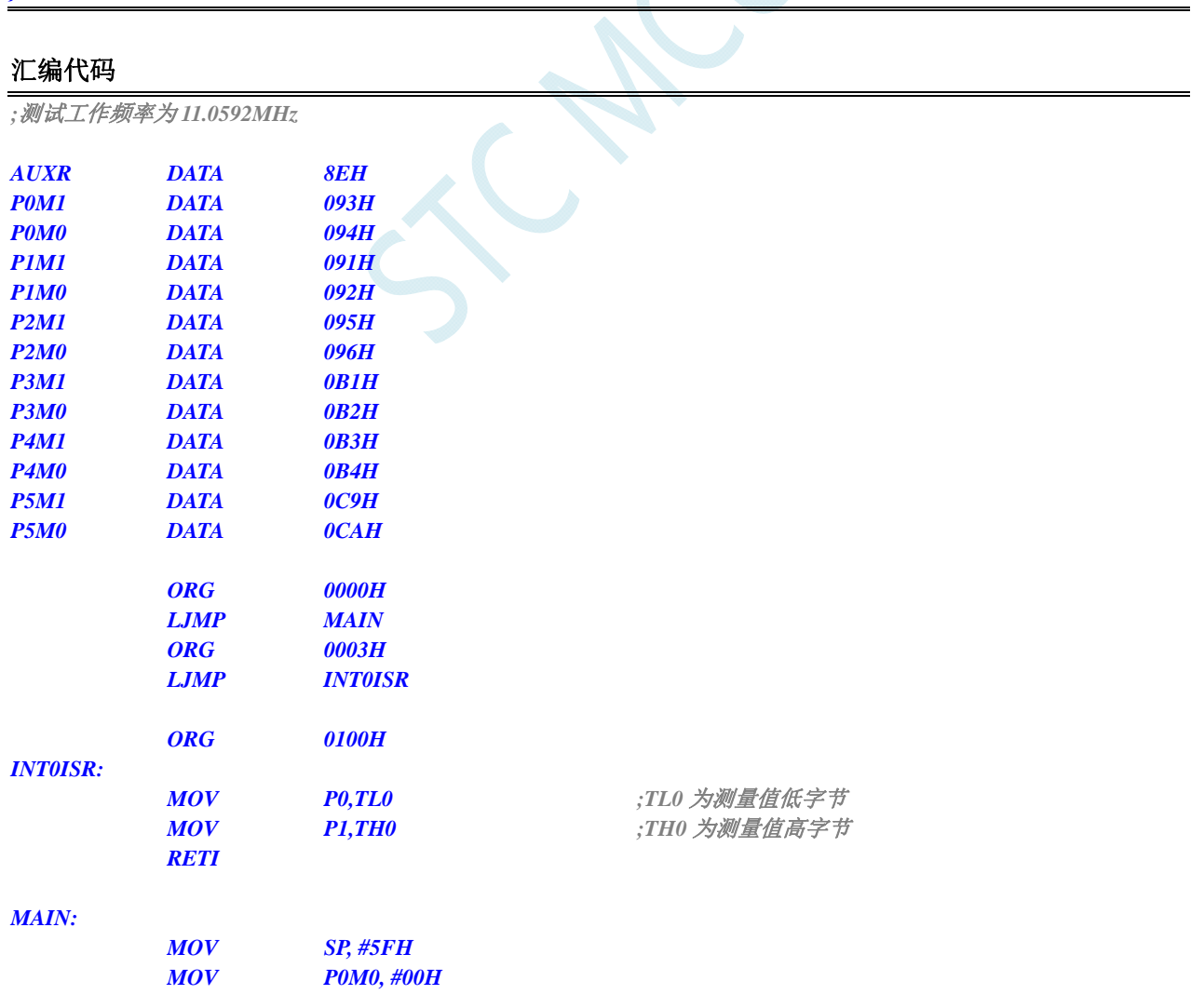

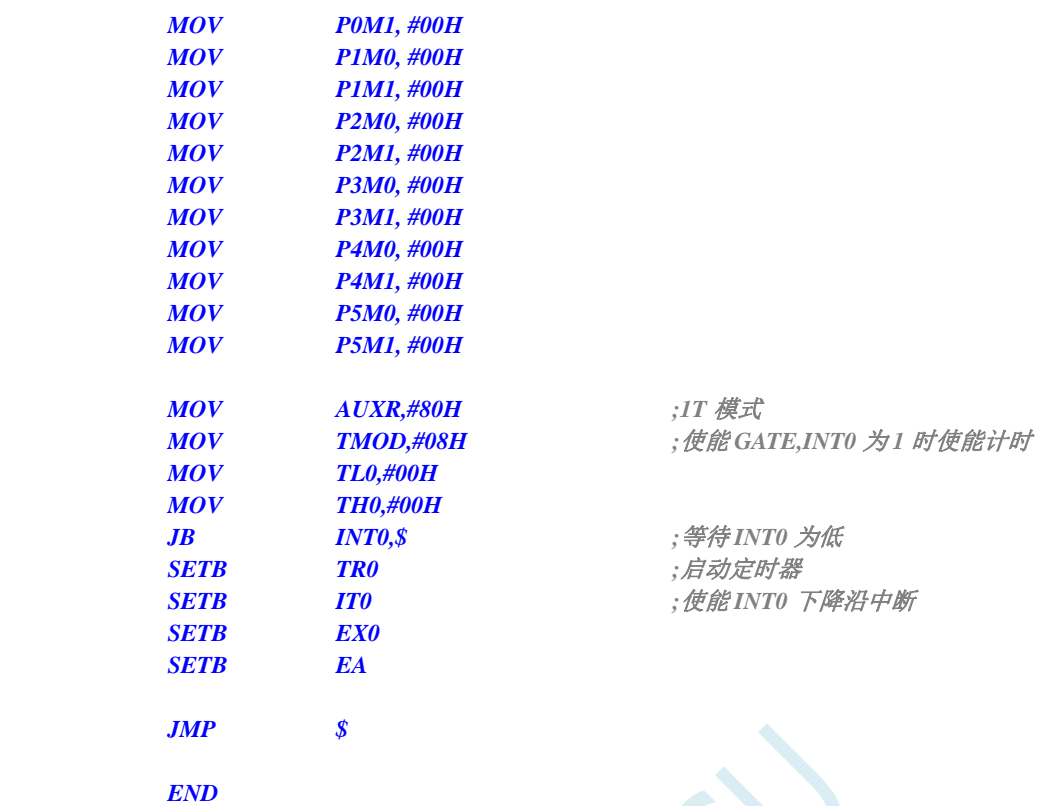

# **13.5.7** 定时器 **0**(模式 **0**),时钟分频输出

### **C** 语言代码

*//*测试工作频率为 *11.0592MHz* 

*#include "reg51.h" #include "intrins.h"* 

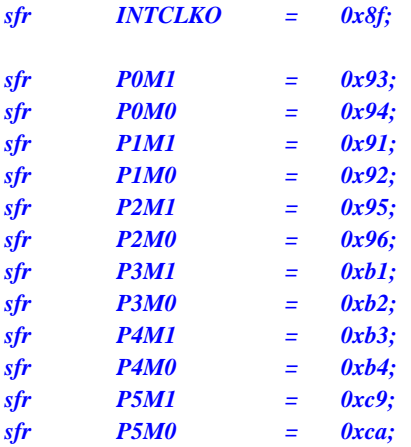

*void main()* 

*{* 

 *P0M0 = 0x00; P0M1 = 0x00; P1M0 = 0x00;* 

 *P1M1 = 0x00;* 

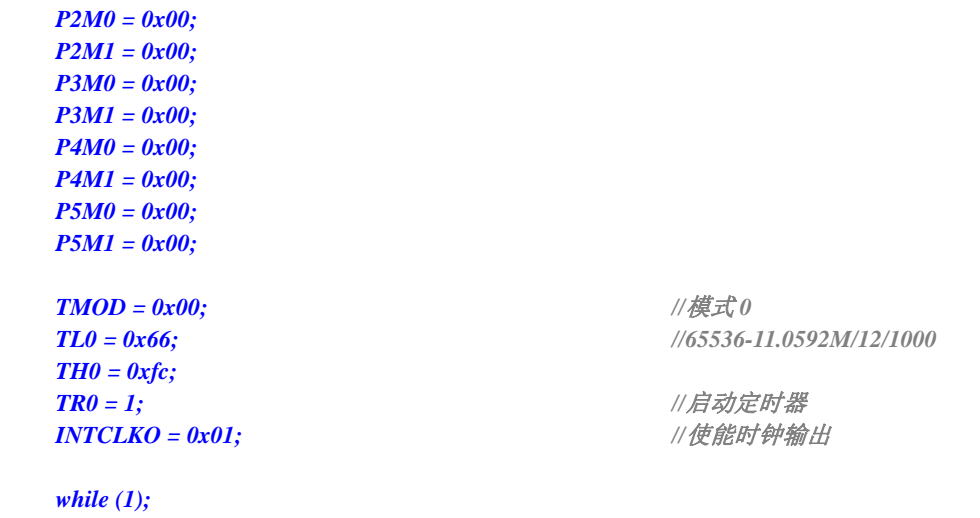

*}* 

*;*测试工作频率为 *11.0592MHz* 

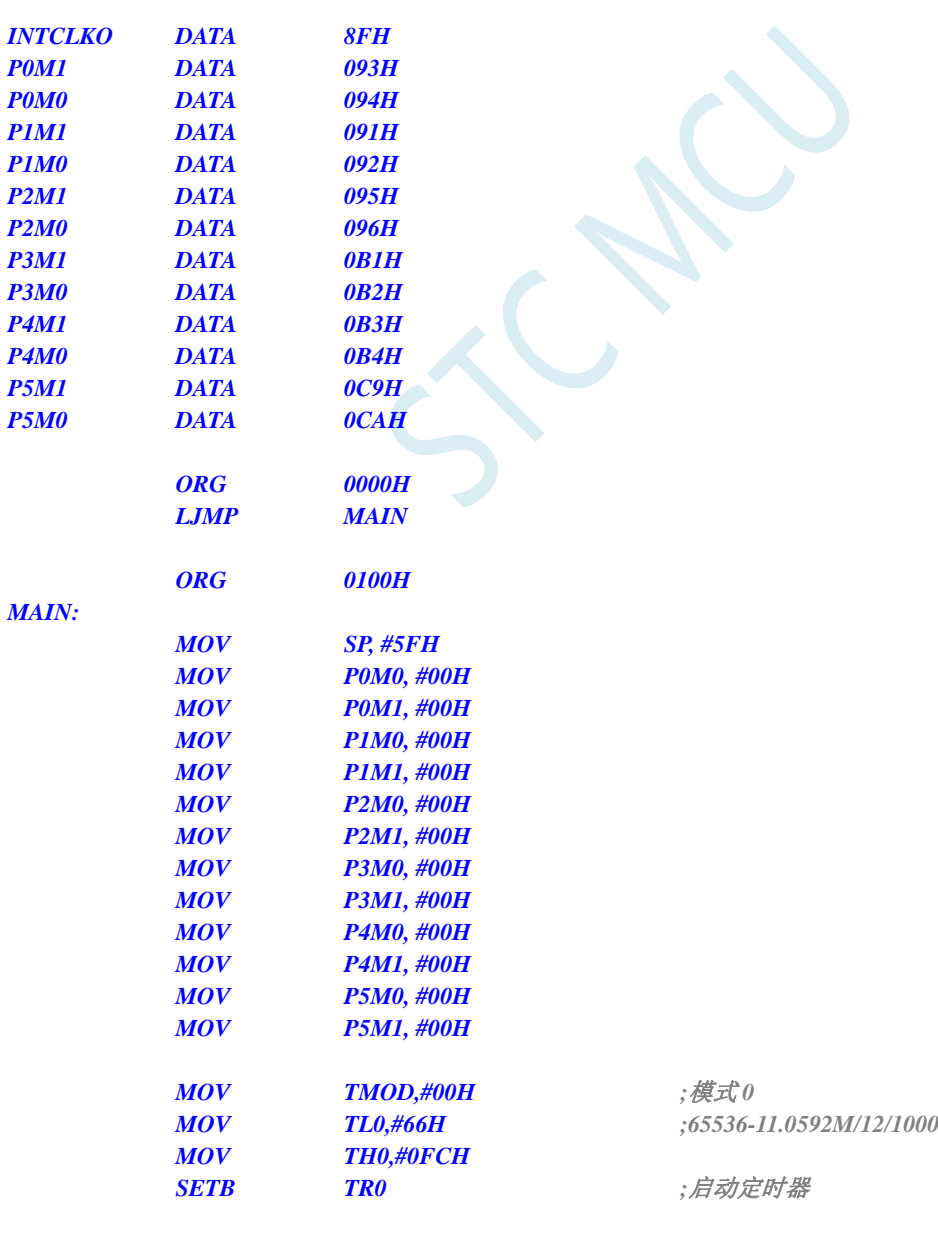

# **13.5.8** 定时器 **1**(模式 **0**-**16** 位自动重载),用作定时

#### **C** 语言代码

 *END* 

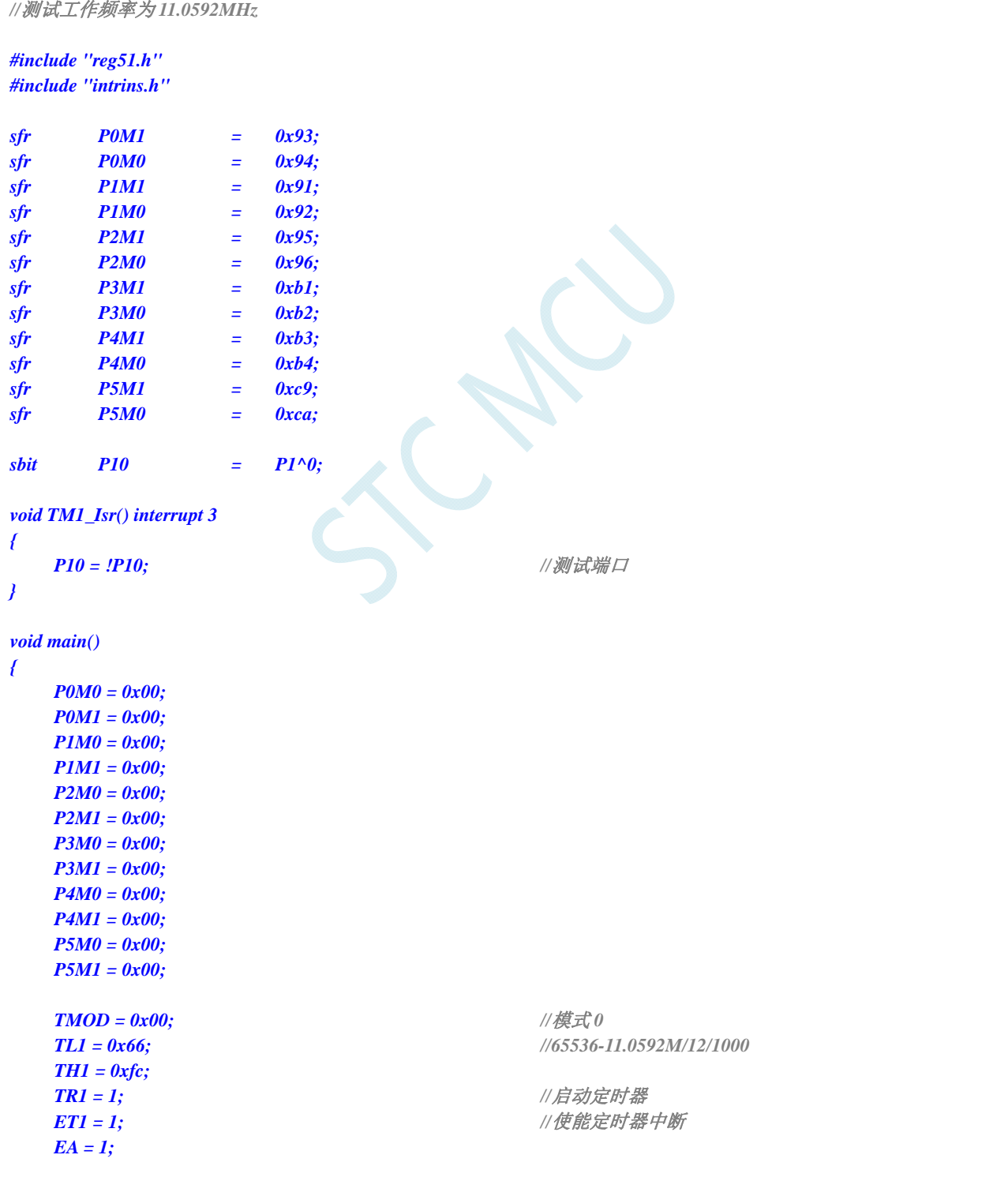

#### *while (1);*

#### *}*

### 汇编代码

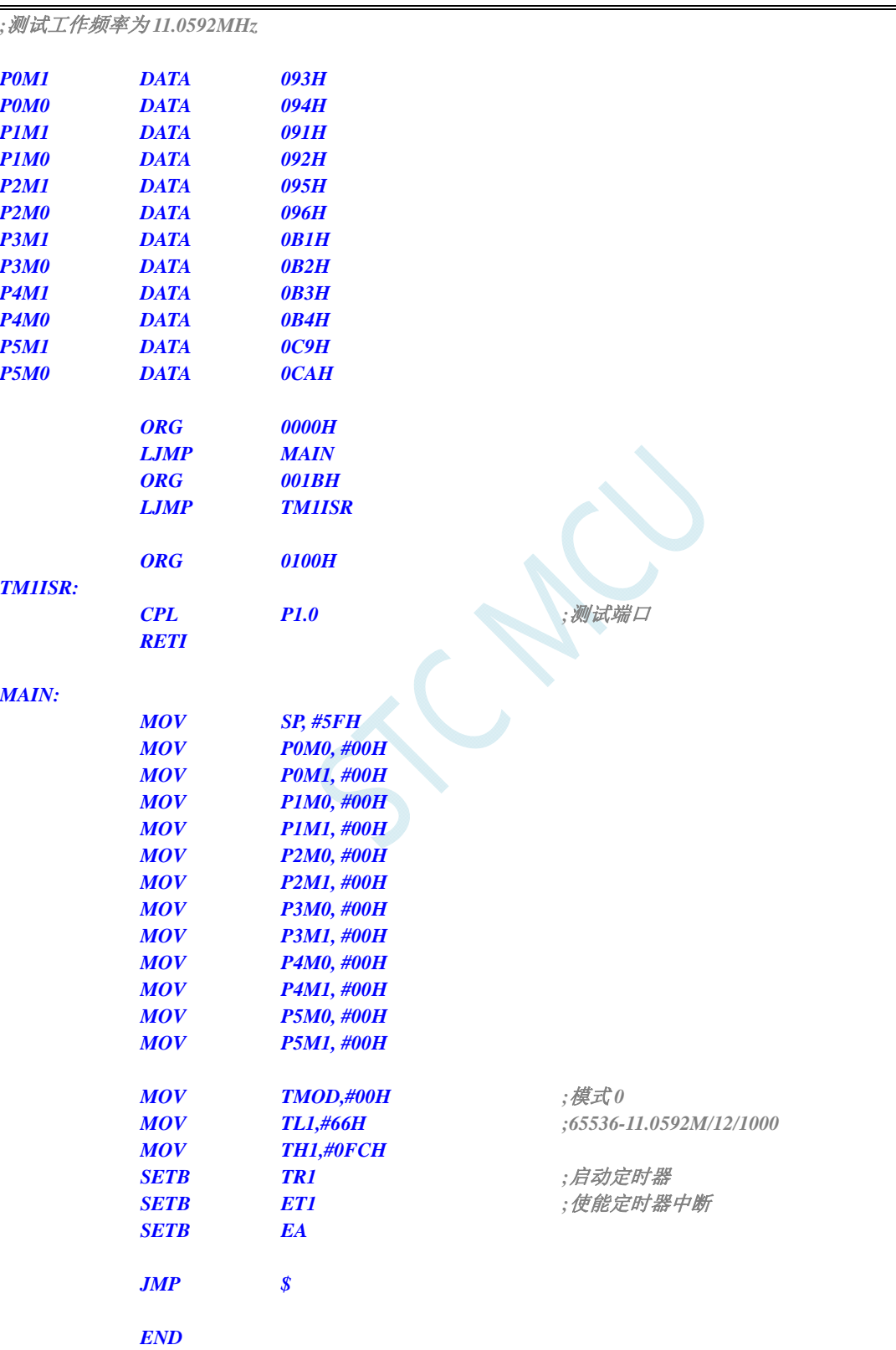

# **13.5.9** 定时器 **1**(模式 **1**-**16** 位不自动重载),用作定时

### **C** 语言代码

*//*测试工作频率为 *11.0592MHz* 

```
#include "reg51.h" 
#include "intrins.h" 
sfr P0M1 = 0x93; 
sfr P0M0 = 0x94; 
sfr P1M1 = 0x91; 
sfr P1M0 = 0x92; 
sfr P2M1 = 0x95; 
sfr P2M0 = 0x96; 
sfr P3M1 = 0xb1; 
sfr P3M0 = 0xb2; 
sfr P4M1 = 0xb3; 
sfr P4M0 = 0xb4; 
sfr P5M1 = 0xc9; 
sfr P5M0 = 0xca; 
sbit P10 = P1^0; 
void TM1_Isr() interrupt 3 
{ 
  TL1 = 0x66; ///重设定时参数
   TH1 = 0xfc; 
   P10 = !P10; //测试端口
} 
void main() 
{ 
   P0M0 = 0x00; 
   P0M1 = 0x00; 
   P1M0 = 0x00; 
   P1M1 = 0x00; 
   P2M0 = 0x00; 
   P2M1 = 0x00; 
   P3M0 = 0x00; 
   P3M1 = 0x00; 
   P4M0 = 0x00; 
   P4M1 = 0x00; 
   P5M0 = 0x00; 
   P5M1 = 0x00; 
   TMOD = 0x10; //模式 1
  TL1 = 0x66; //65536-11.0592M/12/1000
   TH1 = 0xfc; 
   TR1 = 1; //启动定时器
  ET1 = 1; I///使能定时器中断
  EA = 1;
   while (1);
```
#### 汇编代码

*}* 

*;*测试工作频率为 *11.0592MHz* 

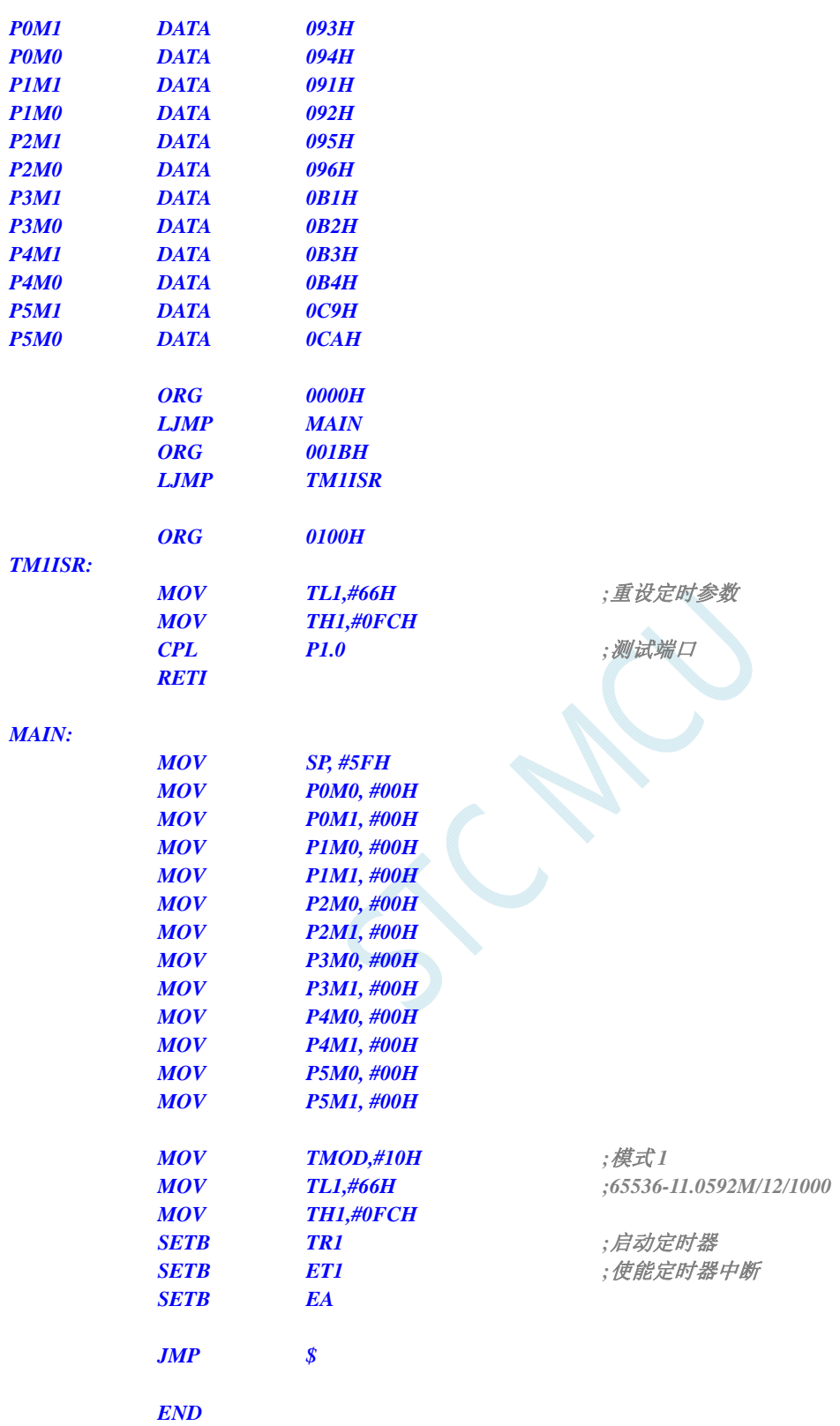

# **13.5.10** 定时器 **1**(模式 **2**-**8** 位自动重载),用作定时

### **C** 语言代码

*//*测试工作频率为 *11.0592MHz* 

*#include "reg51.h" #include "intrins.h"* 

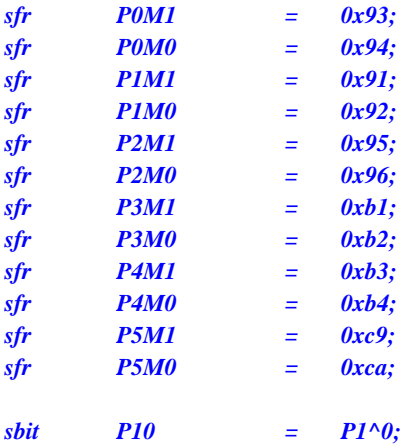

*void TM1\_Isr() interrupt 3* 

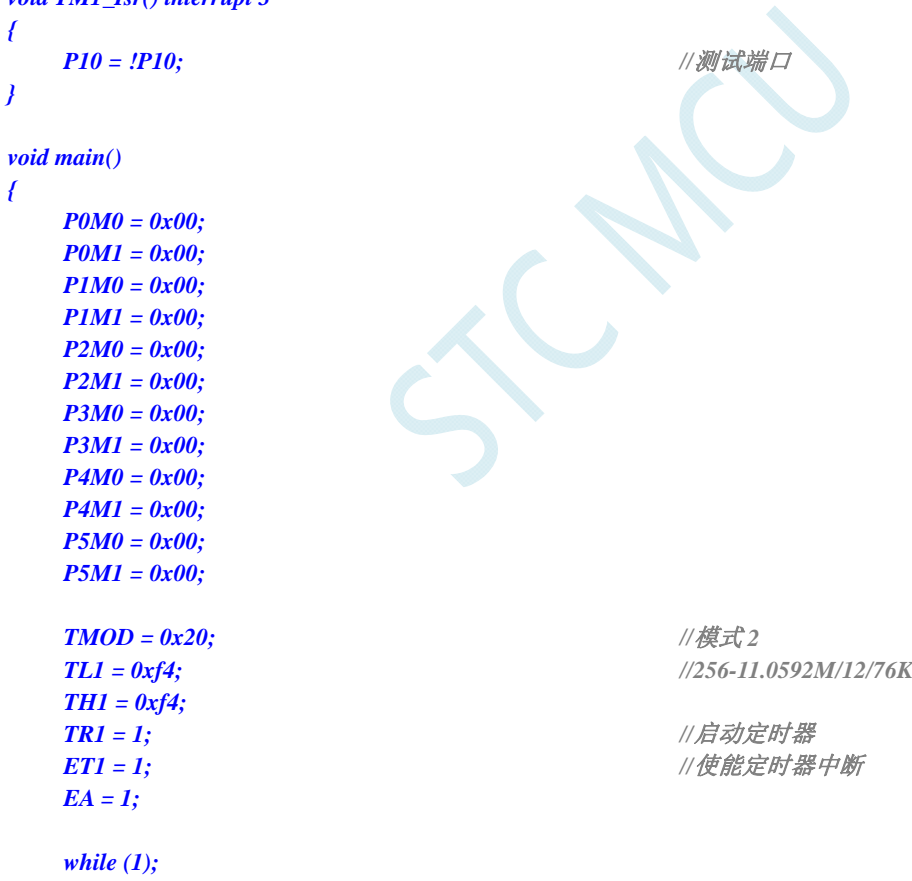

### 汇编代码

*}* 

*;*测试工作频率为 *11.0592MHz* 

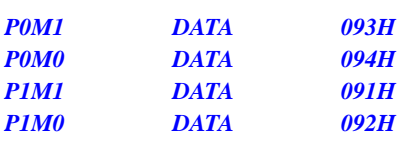

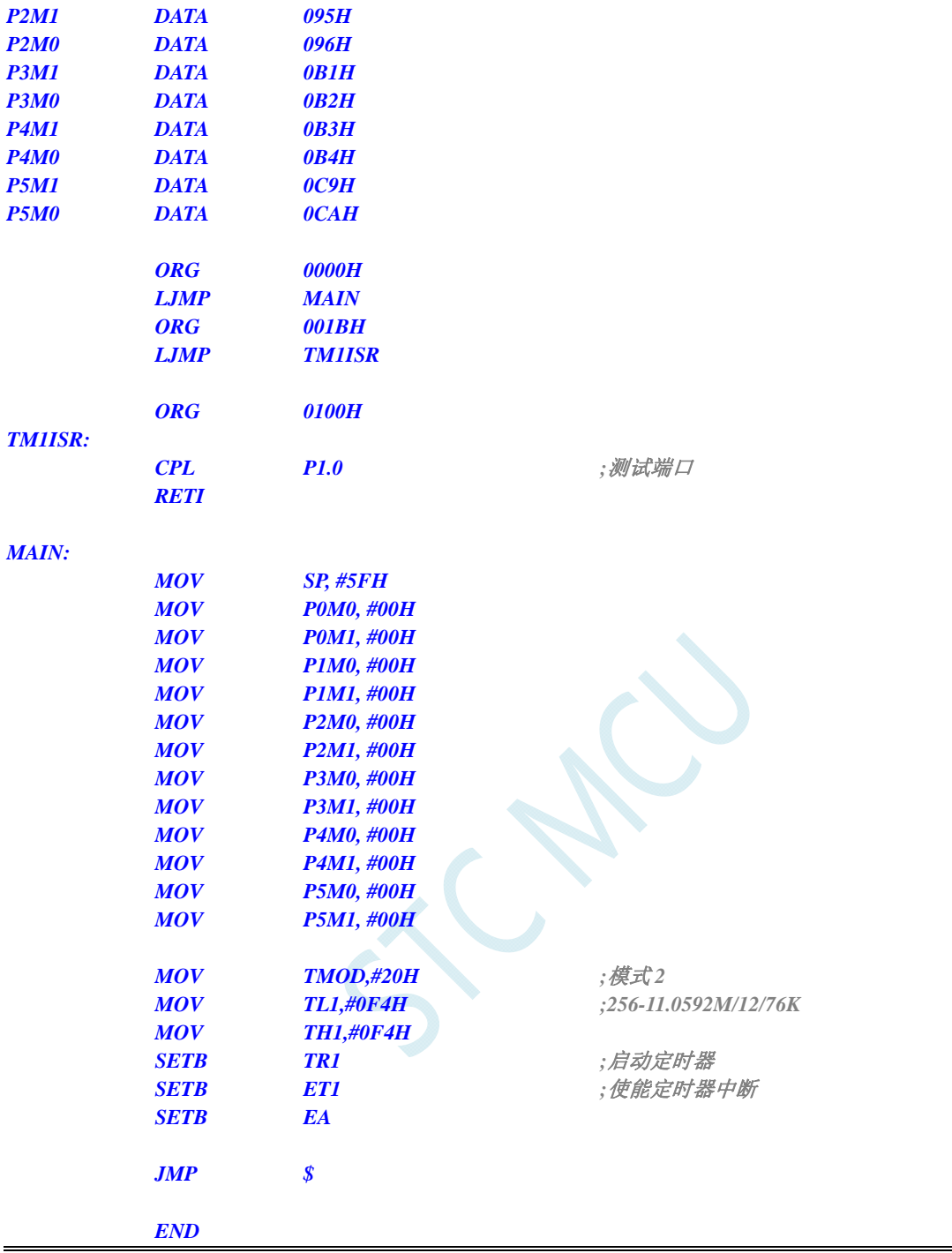

# **13.5.11** 定时器 **1**(外部计数-扩展**T1** 为外部下降沿中断)

### **C** 语言代码

*//*测试工作频率为 *11.0592MHz #include "reg51.h" #include "intrins.h" sfr P0M1 = 0x93; sfr P0M0 = 0x94;*  深圳国芯人工智能有限公司 国内分销商电话**: 0513-5501 2928/2929/2966** 传真**: 0513-5501 2926/2956/2947** - 363 -

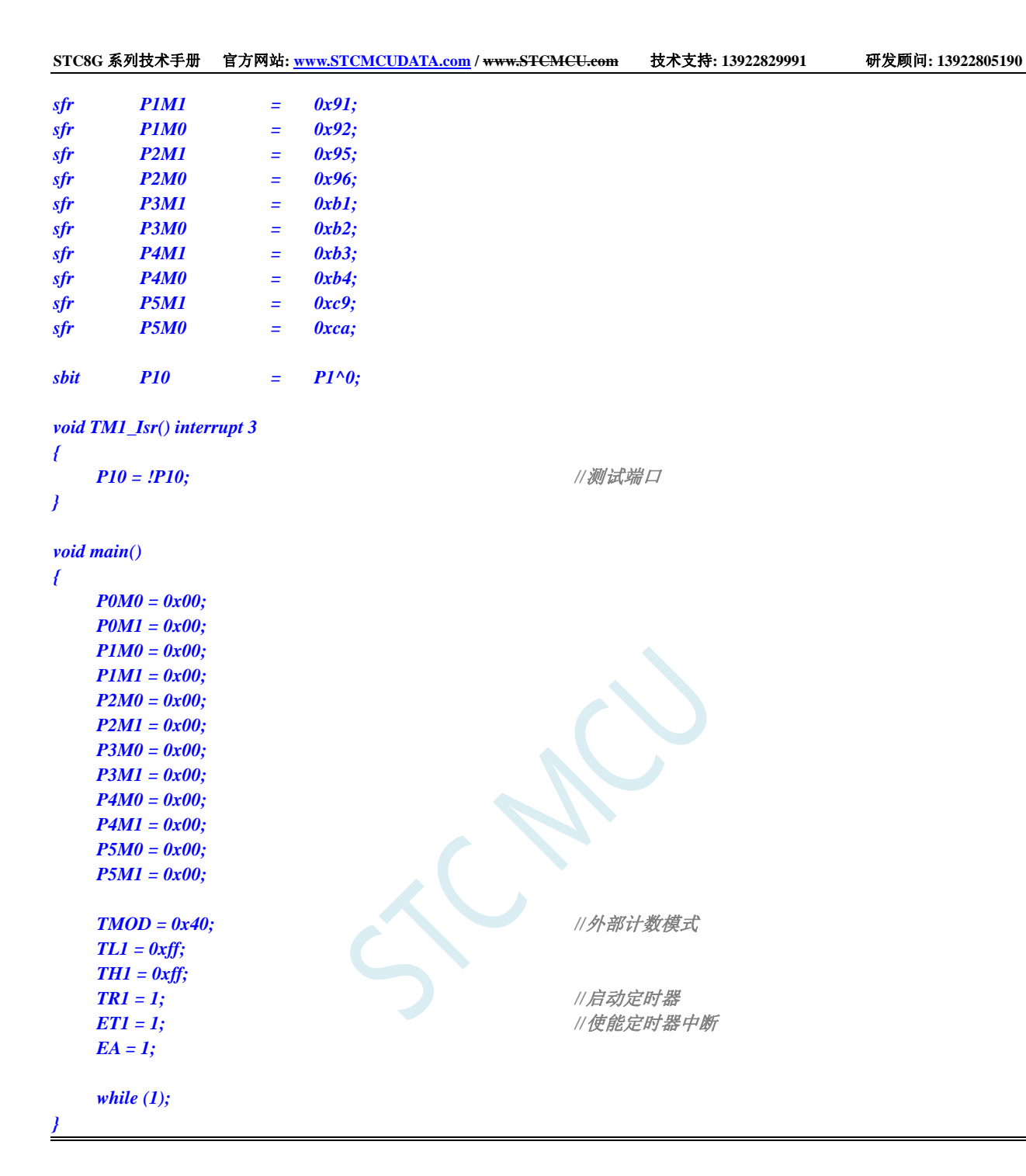

*;*测试工作频率为 *11.0592MHz* 

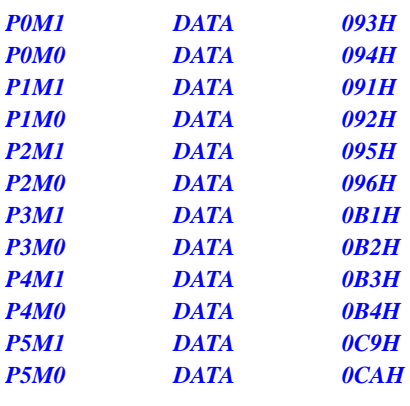

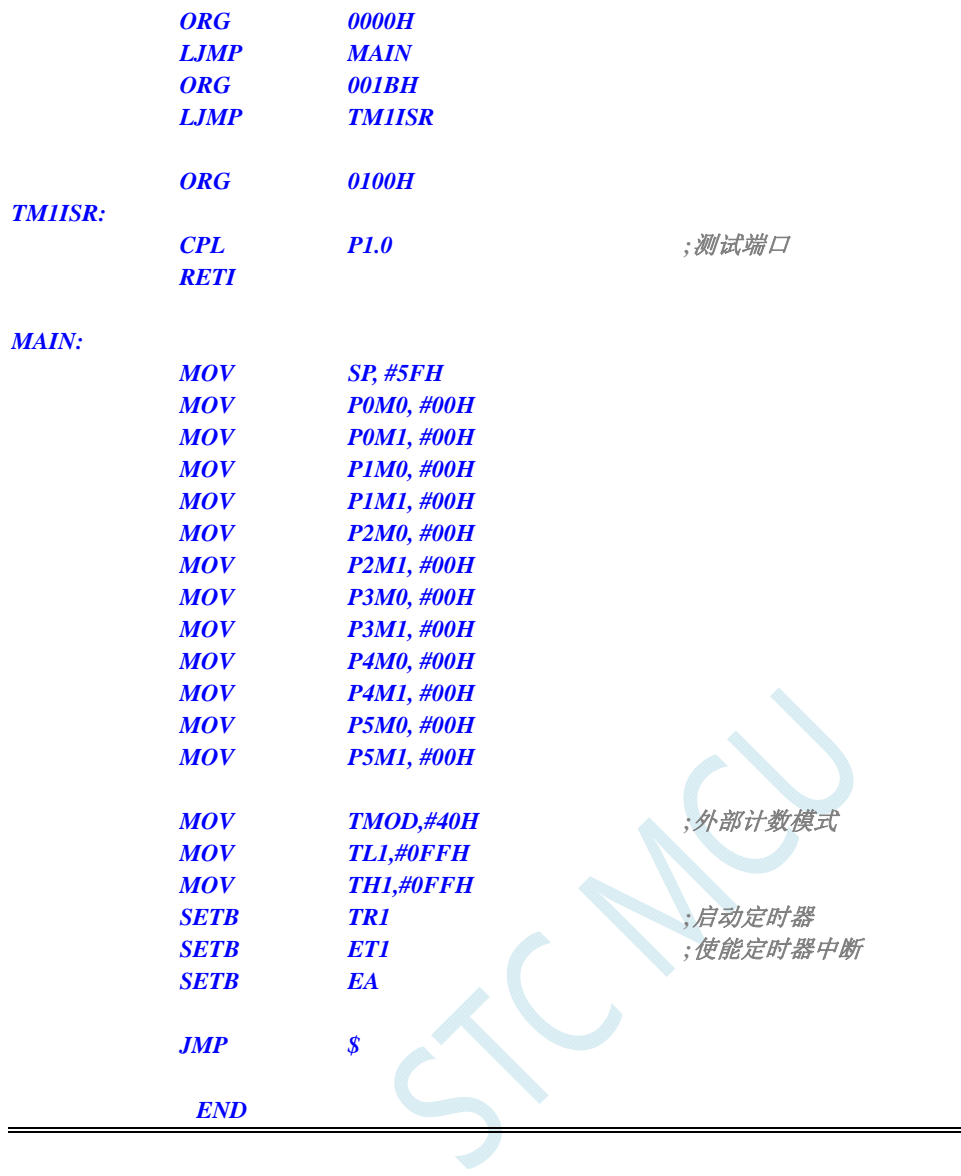

# **13.5.12** 定时器 **1**(测量脉宽-**INT1** 高电平宽度)

### **C** 语言代码

*//*测试工作频率为 *11.0592MHz* 

#### *#include "reg51.h"*

*#include "intrins.h"* 

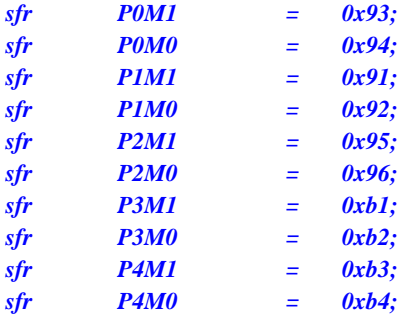

```
STC8G 系列技术手册 官方网站: www.STCMCUDATA.com / www.STCMCU.com 技术支持: 13922829991 研发顾问: 13922805190 
sfr P5M1 = 0xc9; 
sfr P5M0 = 0xca; 
sfr AUXR = 0x8e; 
void INT1_Isr() interrupt 2 
{ 
   P0 = TL1; \frac{1}{2} //TL1 为测量值低字节
   P1 = TH1; P1 = TH1;
} 
void main() 
{ 
    P0M0 = 0x00; 
    P0M1 = 0x00; 
    P1M0 = 0x00; 
    P1M1 = 0x00; 
    P2M0 = 0x00; 
    P2M1 = 0x00; 
    P3M0 = 0x00; 
    P3M1 = 0x00; 
    P4M0 = 0x00; 
    P4M1 = 0x00; 
   P5M0 = 0x00; 
    P5M1 = 0x00; 
   AUXR = 0x40; //1T 模式
   TMOD = 0x80; ///使能 GATE,INT1 为 1 时使能计时
    TL1 = 0x00; 
    TH1 = 0x00; 
   while (INT1); ///等待 INT1 为低
   TR1 = 1; ////自动定时器
   IT1 = 1; ///使能 INT1 下降沿中断
    EX1 = 1; 
   EA = 1;
    while (1); 
}
```
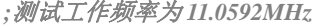

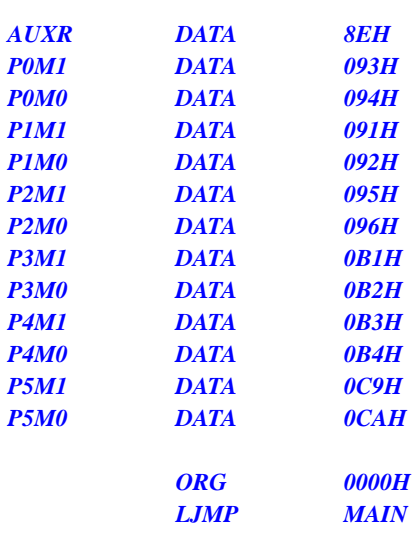

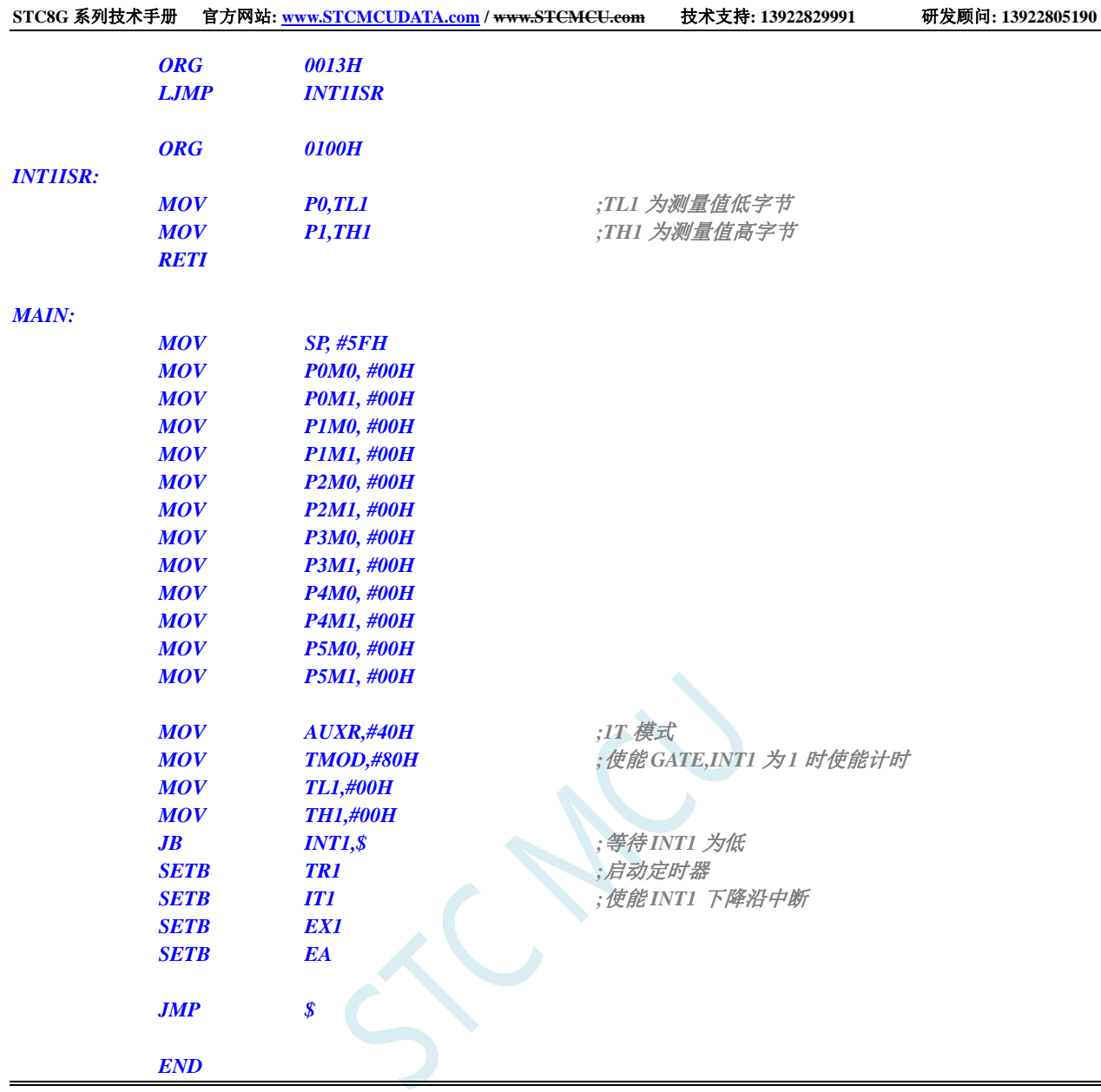

# **13.5.13** 定时器 **1**(模式 **0**),时钟分频输出

### **C** 语言代码

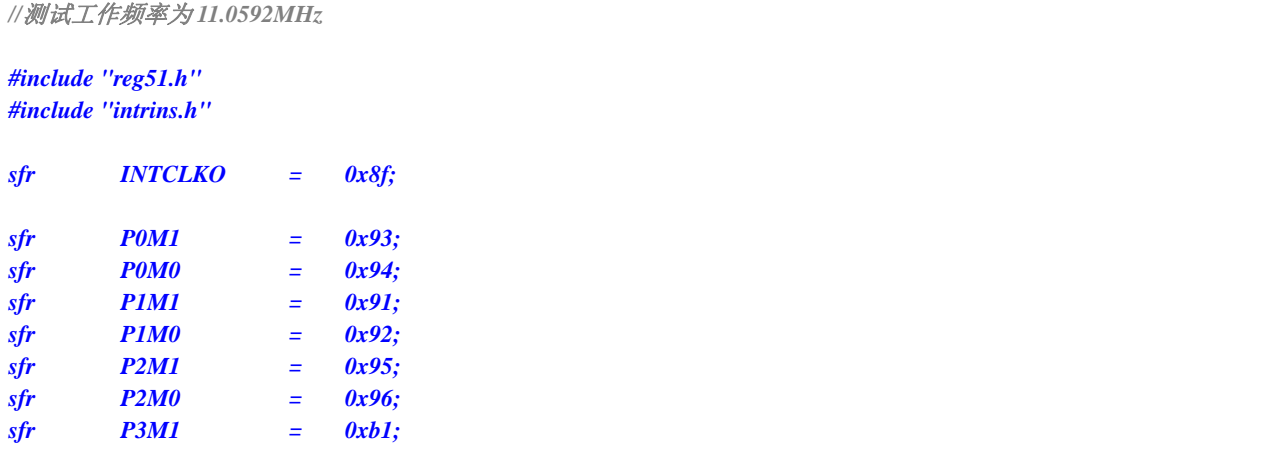

```
STC8G 系列技术手册 官方网站: www.STCMCUDATA.com / www.STCMCU.com 技术支持: 13922829991 研发顾问: 13922805190 
sfr P3M0 = 0xb2; 
sfr P4M1 = 0xb3; 
sfr P4M0 = 0xb4; 
sfr P5M1 = 0xc9; 
sfr P5M0 = 0xca; 
void main() 
{ 
    P0M0 = 0x00; 
    P0M1 = 0x00; 
    P1M0 = 0x00; 
    P1M1 = 0x00; 
    P2M0 = 0x00; 
    P2M1 = 0x00; 
    P3M0 = 0x00; 
    P3M1 = 0x00; 
    P4M0 = 0x00; 
    P4M1 = 0x00; 
    P5M0 = 0x00; 
    P5M1 = 0x00; 
    TMOD = 0x00; //模式 0
   TL1 = 0x66; //65536-11.0592M/12/1000
    TH1 = 0xfc; 
    TR1 = 1; //启动定时器
   INTCLKO = 0x02; ///使能时钟输出
```
 *while (1);* 

#### 汇编代码

*}* 

*;*测试工作频率为 *11.0592MHz* 

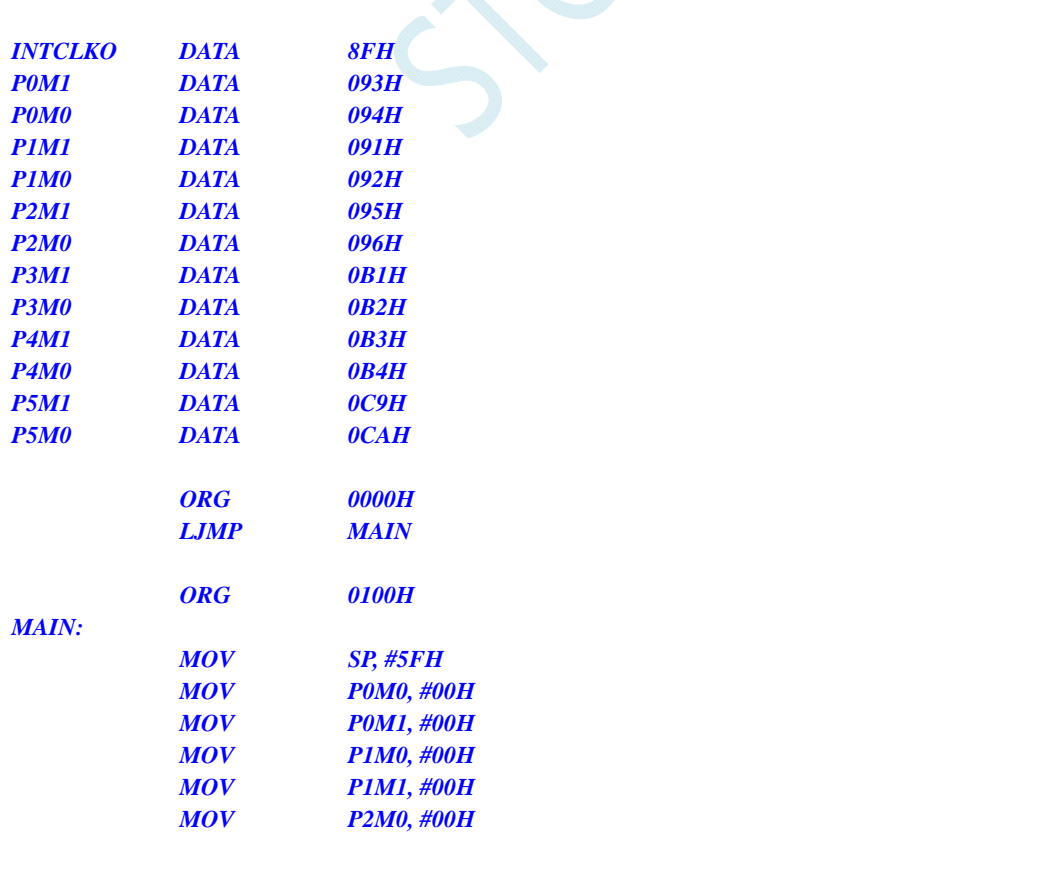

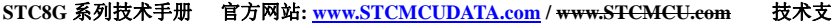

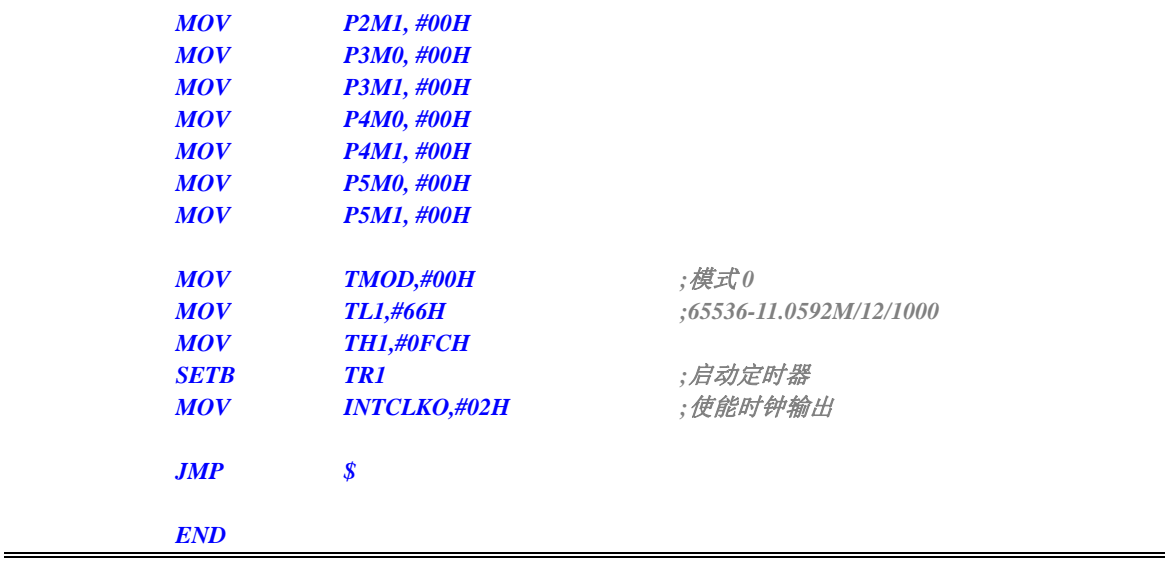

# **13.5.14** 定时器 **1**(模式 **0**)做串口 **1** 波特率发生器

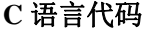

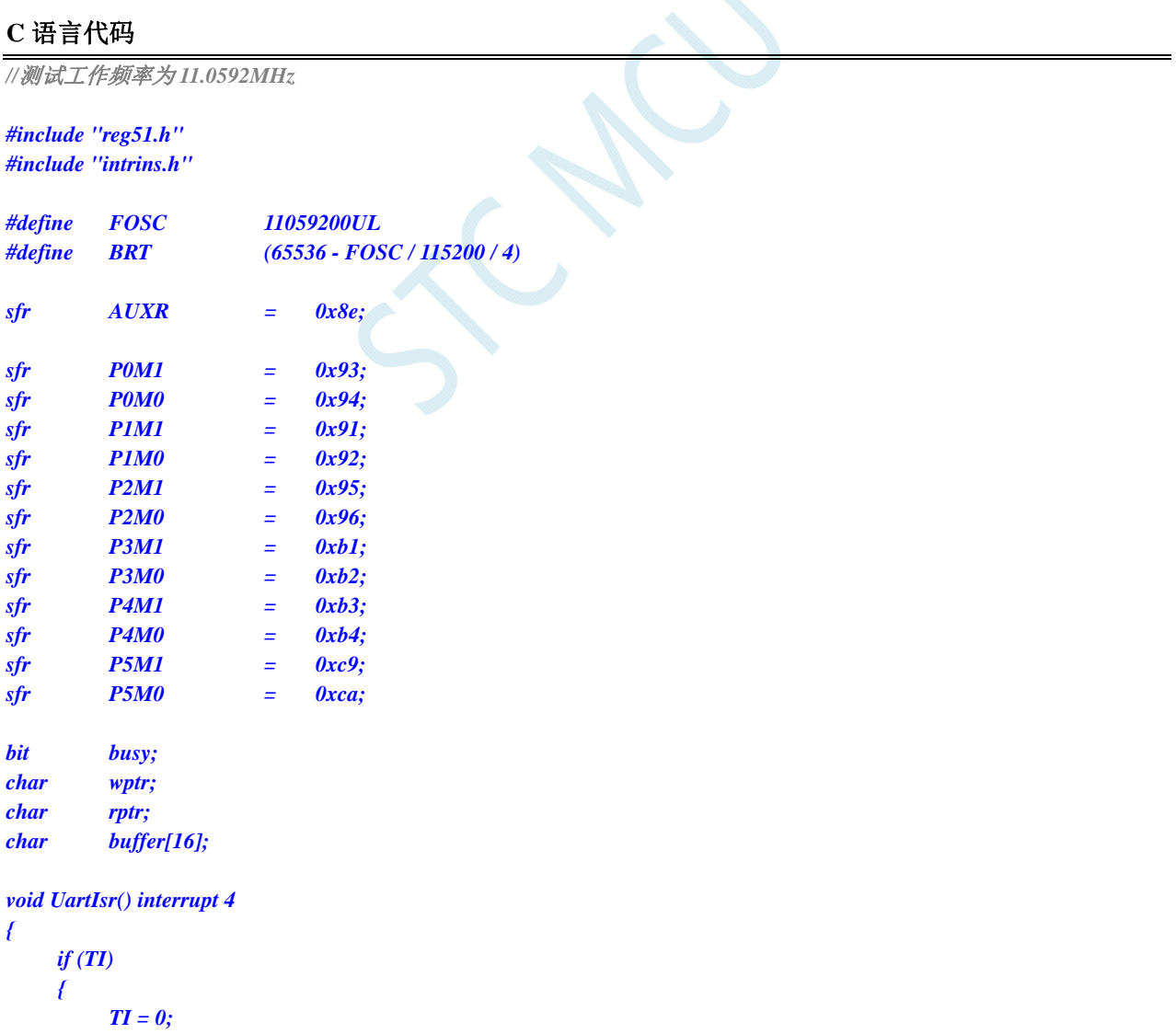

 *busy = 0;* 

```
 } 
       if (RI) 
       { 
             RI = 0; 
             buffer[wptr++] = SBUF; 
             wptr &= 0x0f; 
       } 
} 
void UartInit() 
{ 
       SCON = 0x50; 
       TMOD = 0x00; 
       TL1 = BRT; 
       TH1 = BRT >> 8; 
       TR1 = 1; 
       AUXR = 0x40;
       wptr = 0x00; 
       rptr = 0x00; 
       busy = 0; 
} 
void UartSend(char dat) 
{ 
       while (busy); 
       busy = 1; 
       SBUF = dat; 
} 
void UartSendStr(char *p) 
{ 
       while (*p) 
       { 
             UartSEND(*p++); 
 } 
} 
void main() 
{ 
       P0M0 = 0x00; 
       P0M1 = 0x00; 
       P1M0 = 0x00; 
       P1M1 = 0x00; 
       P2M0 = 0x00; 
       P2M1 = 0x00; 
       P3M0 = 0x00; 
       P3M1 = 0x00; 
       P4M0 = 0x00; 
       P4M1 = 0x00; 
       P5M0 = 0x00; 
       P5M1 = 0x00; 
       UartInit(); 
       ES = 1; 
      EA = 1;
       UartSENDStr("Uart Test !\r\n"); 
       while (1) 
       {
```

```
 if (rptr != wptr) 
       { 
              UartSEND(buffer[rptr++]); 
              rptr &= 0x0f; 
       } 
 }
```
*}* 

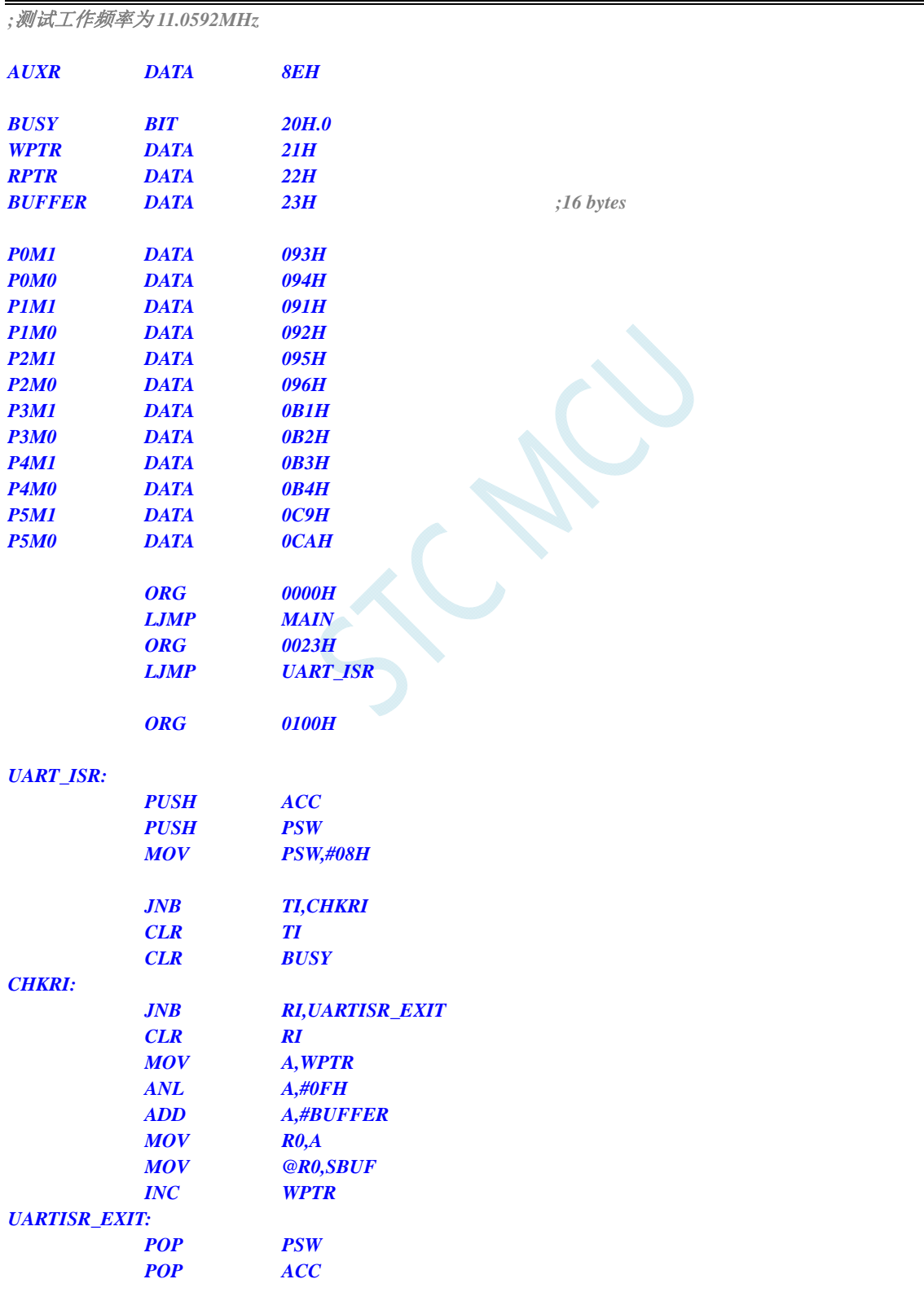

 *MOV TL1,#0E8H ;65536-11059200/115200/4=0FFE8H*

# *RETI*

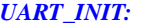

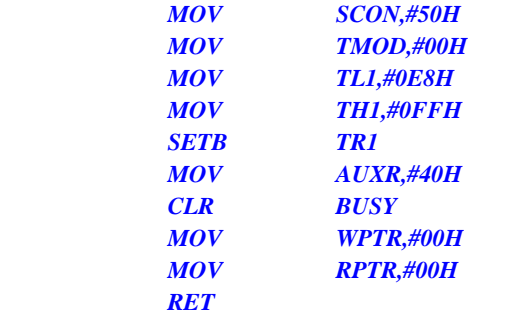

#### *UART\_SEND:*

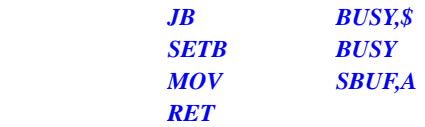

#### *UART\_SENDSTR:*

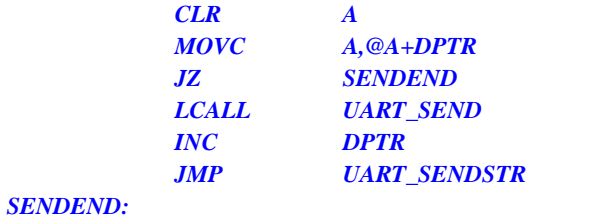

 *RET* 

#### *MAIN:*

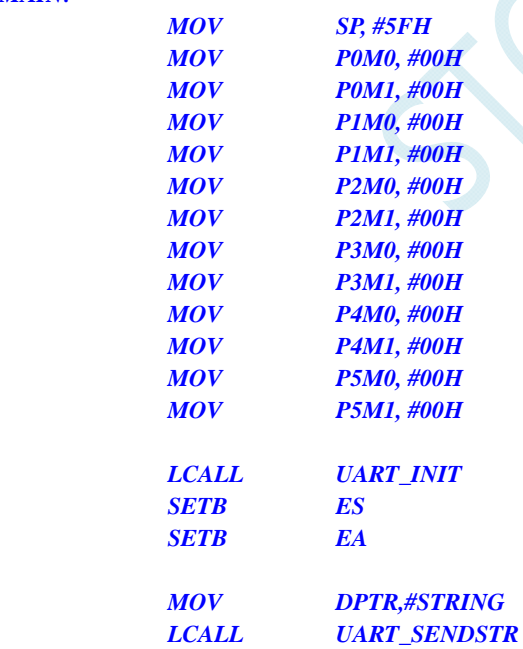

#### *LOOP:*

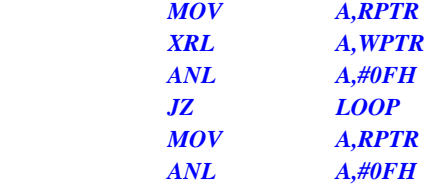

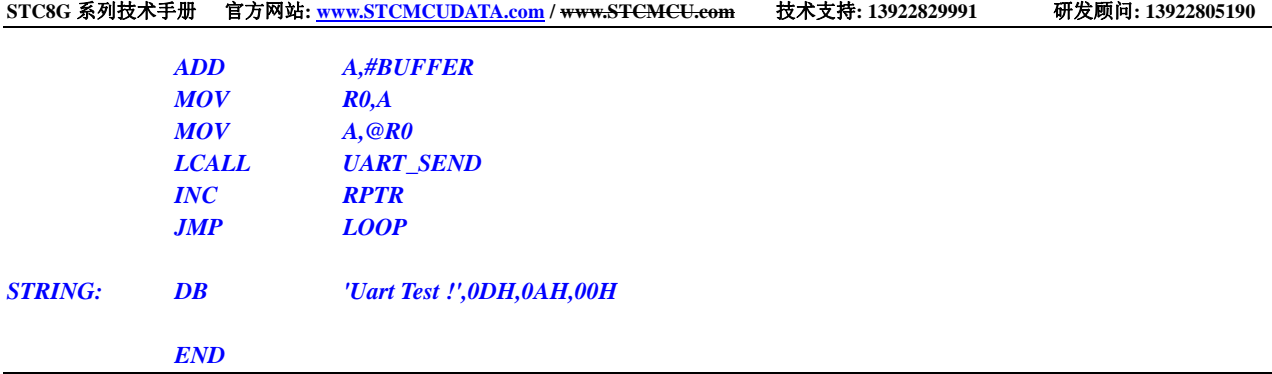

# **13.5.15** 定时器 **1**(模式 **2**)做串口 **1** 波特率发生器

### **C** 语言代码

*//*测试工作频率为 *11.0592MHz* 

#### *#include "reg51.h" #include "intrins.h"*

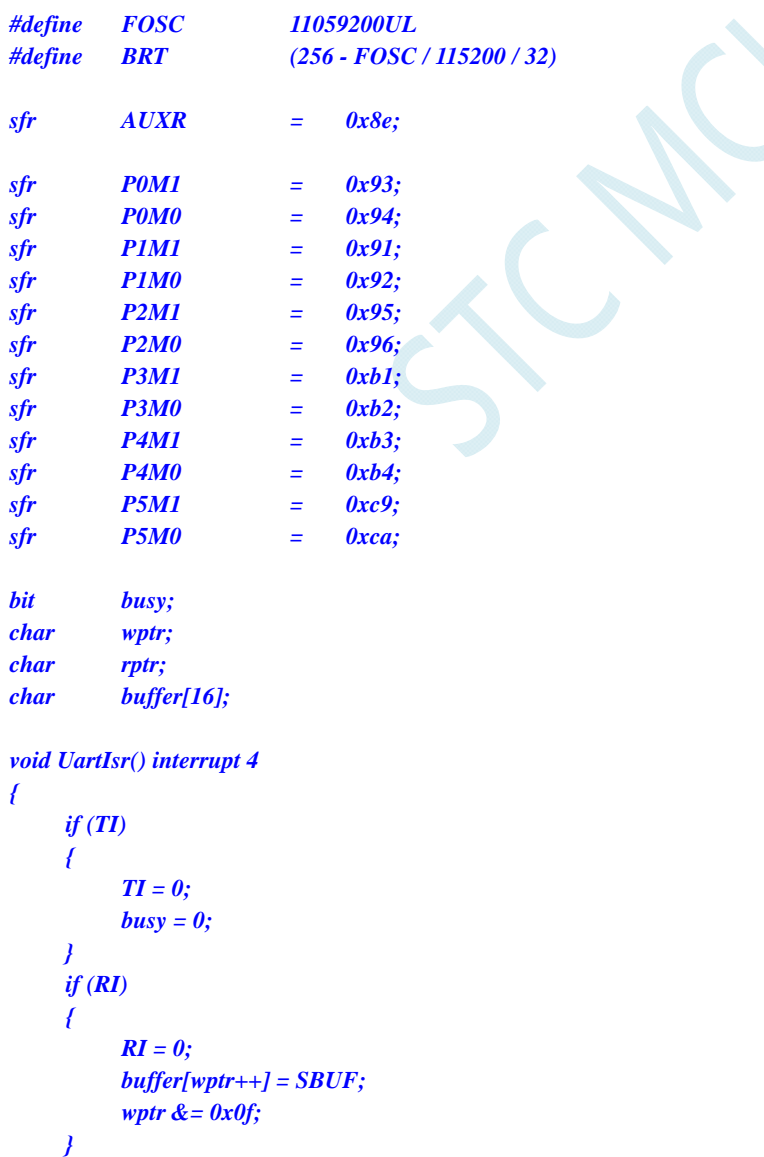

```
} 
void UartInit() 
{ 
      SCON = 0x50; 
       TMOD = 0x20; 
       TL1 = BRT; 
      TH1 = BRT; 
      TR1 = 1; 
      AUXR = 0x40;
       wptr = 0x00; 
      rptr = 0x00; 
      busy = 0; 
} 
void UartSend(char dat) 
{ 
       while (busy); 
      busy = 1; 
       SBUF = dat; 
} 
void UartSendStr(char *p) 
{ 
       while (*p) 
       { 
            UartSEND(*p++); 
 } 
} 
void main() 
{ 
      P0M0 = 0x00; 
      P0M1 = 0x00; 
      P1M0 = 0x00; 
      P1M1 = 0x00; 
      P2M0 = 0x00; 
      P2M1 = 0x00; 
      P3M0 = 0x00; 
      P3M1 = 0x00; 
      P4M0 = 0x00; 
      P4M1 = 0x00; 
      P5M0 = 0x00; 
      P5M1 = 0x00; 
       UartInit(); 
      ES = 1; 
     EA = 1;
       UartSENDStr("Uart Test !\r\n"); 
       while (1) 
       { 
            if (rptr != wptr) 
            { 
                  UartSEND(buffer[rptr++]); 
                  rptr &= 0x0f; 
 } 
 }
```
*}* 

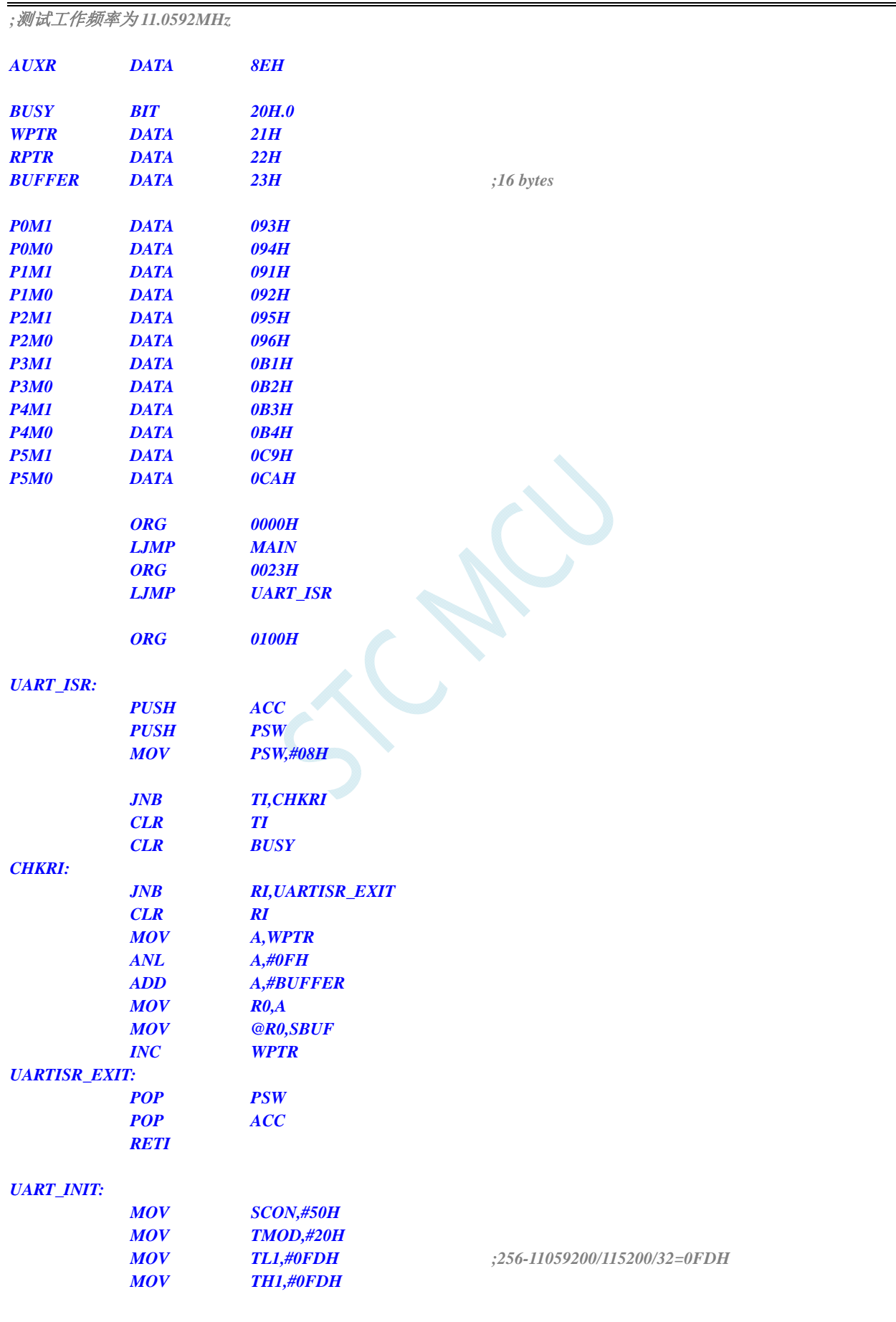

深圳国芯人工智能有限公司 国内分销商电话**: 0513-5501 2928/2929/2966** 传真**: 0513-5501 2926/2956/2947** - 375 -

# 汇编代码

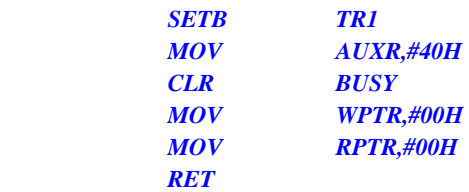

#### *UART\_SEND:*

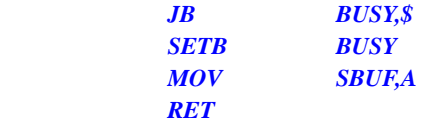

#### *UART\_SENDSTR:*

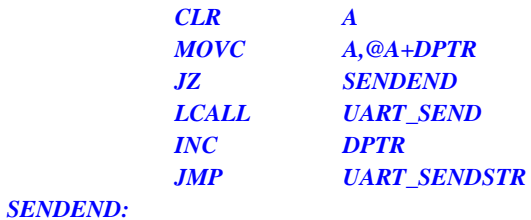

 *RET* 

#### *MAIN:*

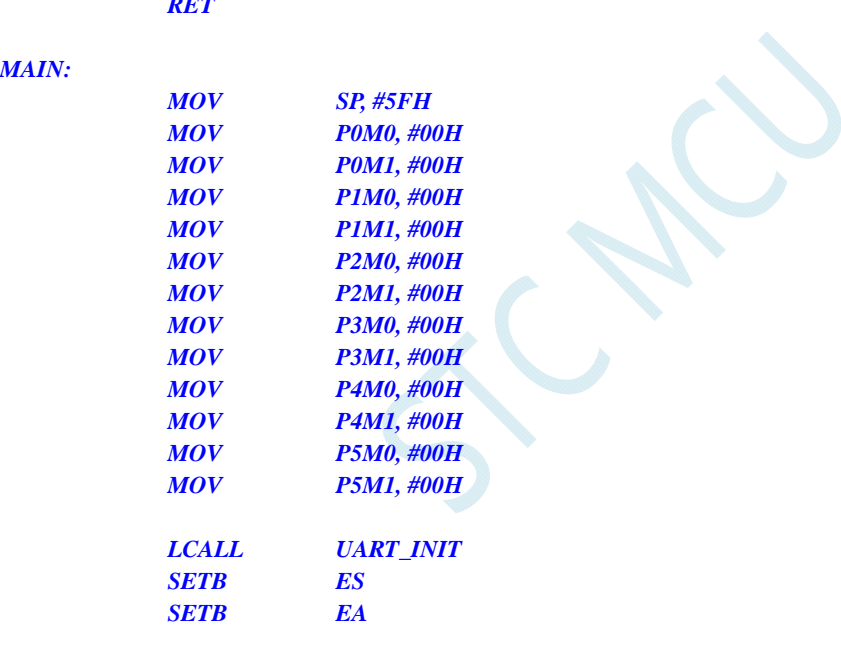

#### *LOOP:*

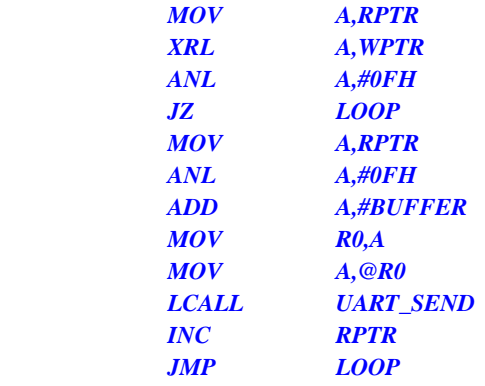

 *MOV DPTR,#STRING LCALL UART\_SENDSTR*  *STRING: DB 'Uart Test !',0DH,0AH,00H END* 

# **13.5.16** 定时器 **2**(**16** 位自动重载),用作定时

**C** 语言代码

*//*测试工作频率为 *11.0592MHz* 

*#include "reg51.h" #include "intrins.h"* 

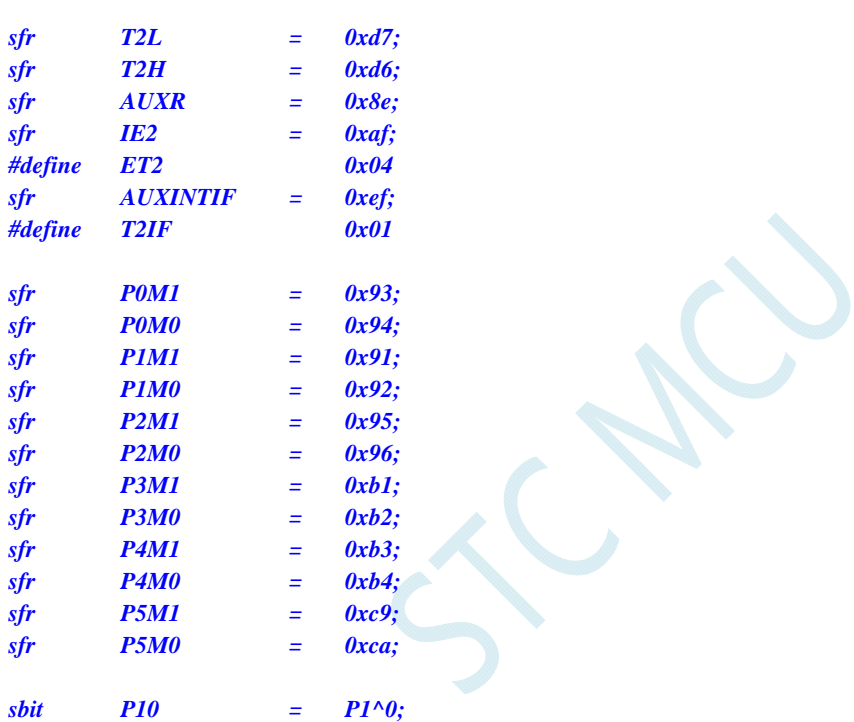

*void TM2\_Isr() interrupt 12* 

 *P10 = !P10; //*测试端口

*void main()* 

*{* 

*{* 

*}* 

 *P0M0 = 0x00; P0M1 = 0x00; P1M0 = 0x00; P1M1 = 0x00; P2M0 = 0x00; P2M1 = 0x00; P3M0 = 0x00; P3M1 = 0x00; P4M0 = 0x00; P4M1 = 0x00; P5M0 = 0x00; P5M1 = 0x00;* 

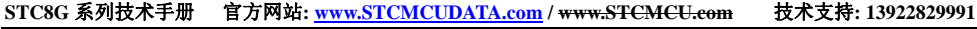

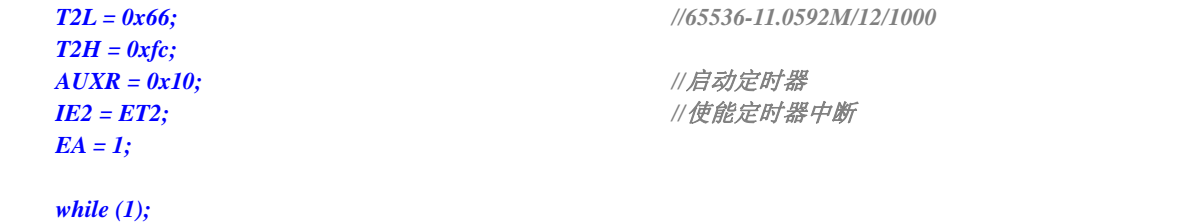

*}* 

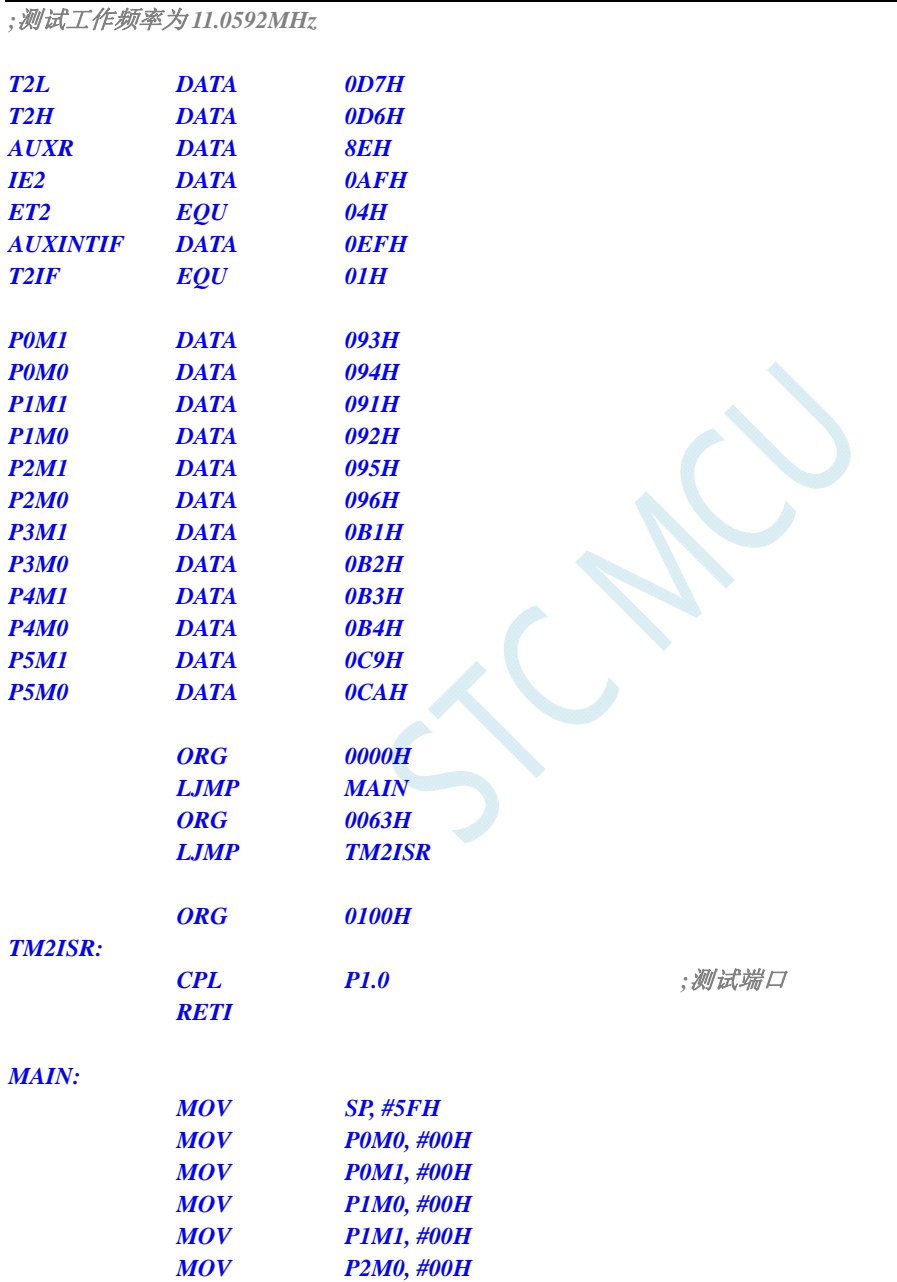

 *MOV P2M1, #00H MOV P3M0, #00H MOV P3M1, #00H MOV P4M0, #00H MOV P4M1, #00H MOV P5M0, #00H MOV P5M1, #00H* 

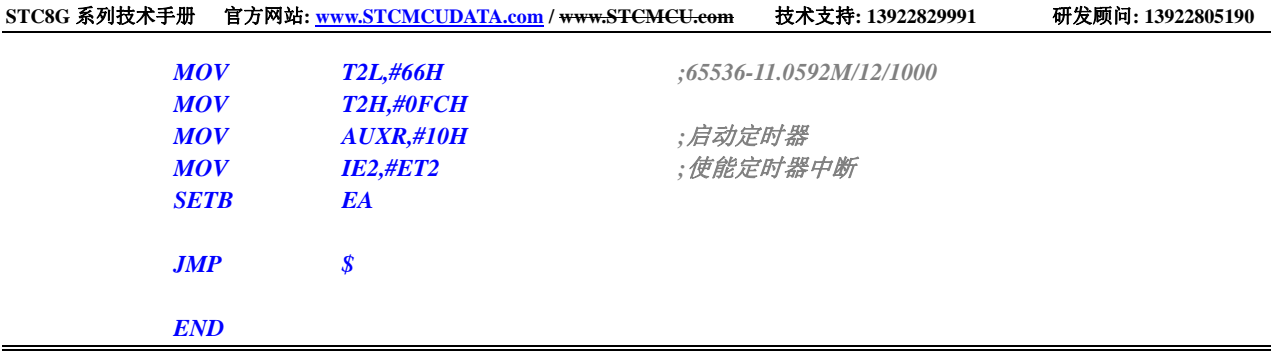

# **13.5.17** 定时器 **2**(外部计数-扩展**T2** 为外部下降沿中断)

### **C** 语言代码

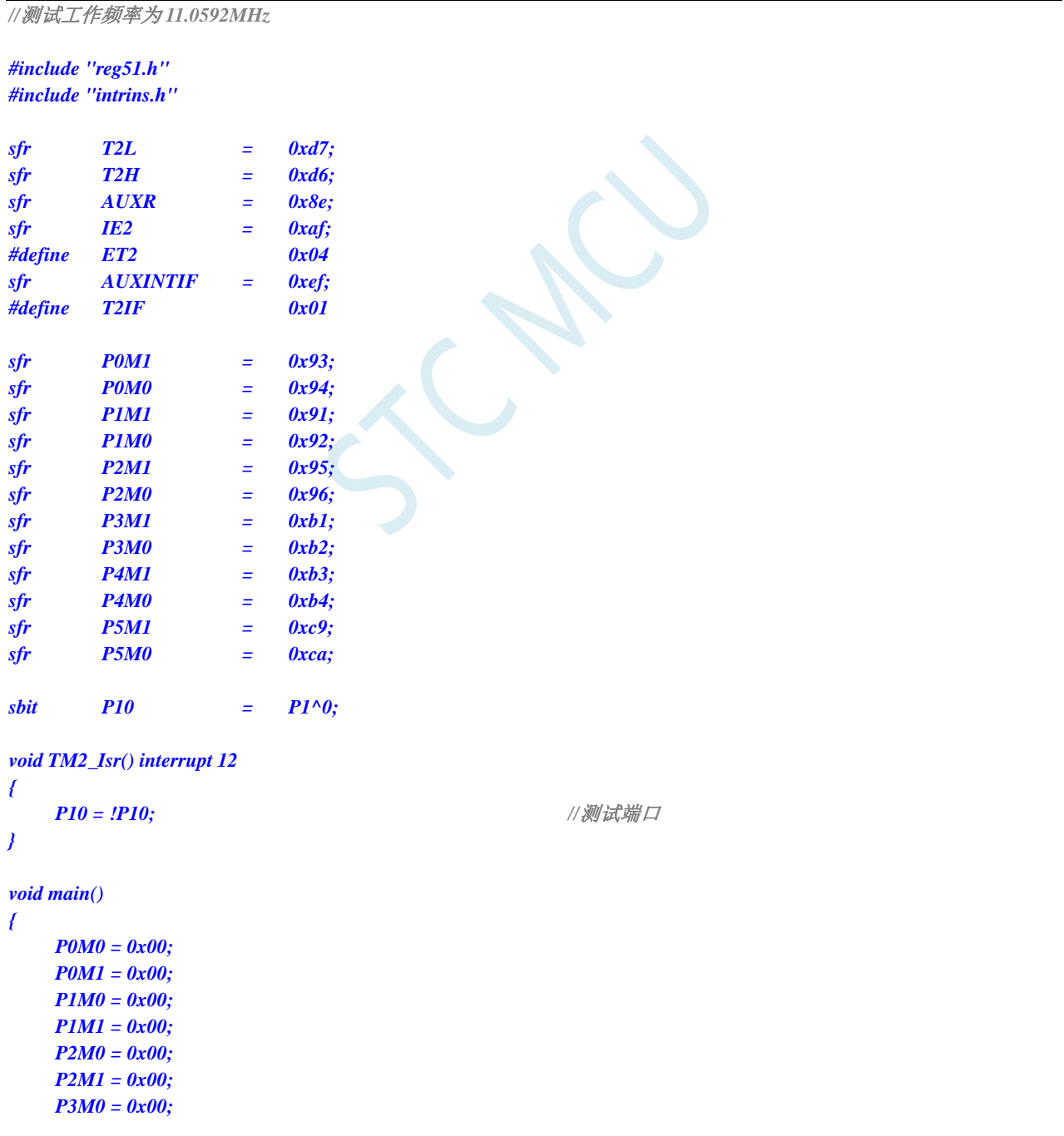

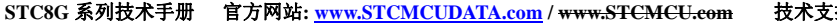

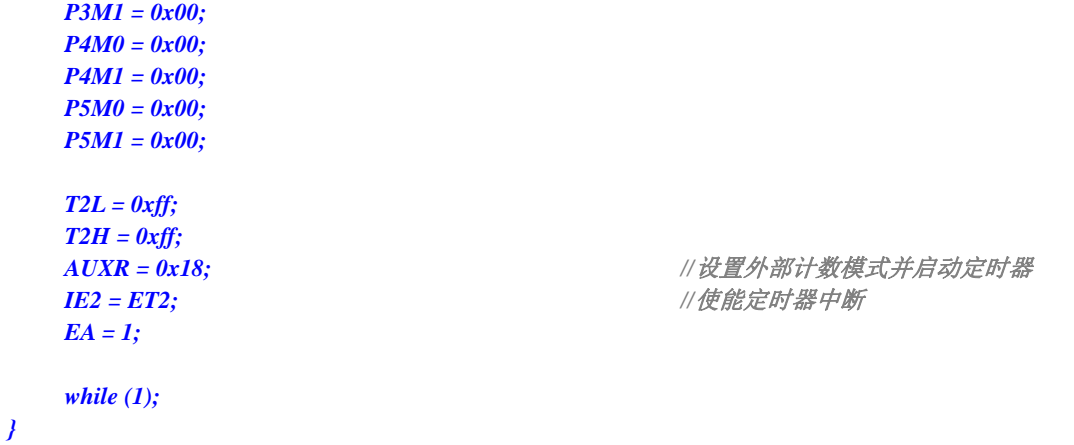

*;*测试工作频率为 *11.0592MHz* 

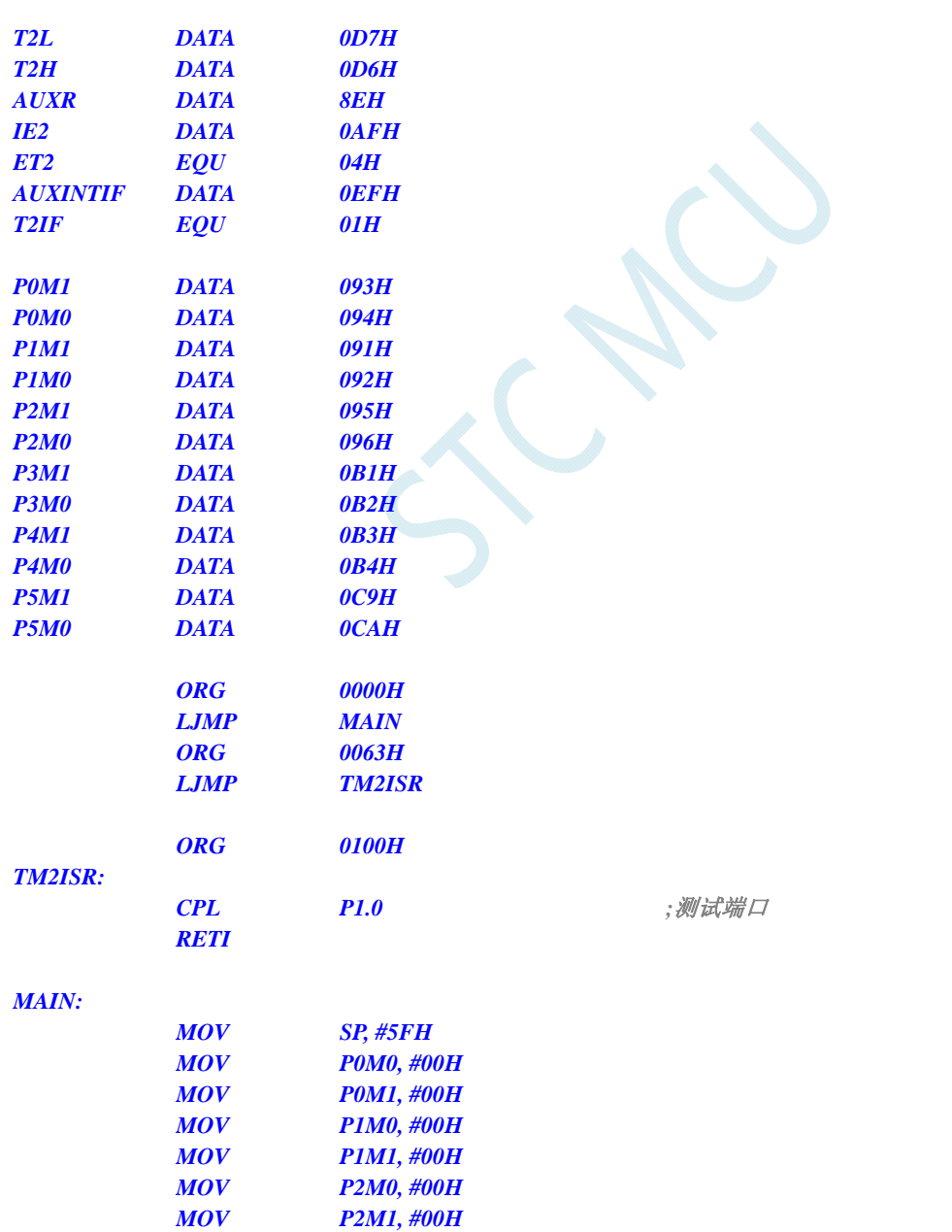

 *MOV P3M0, #00H* 

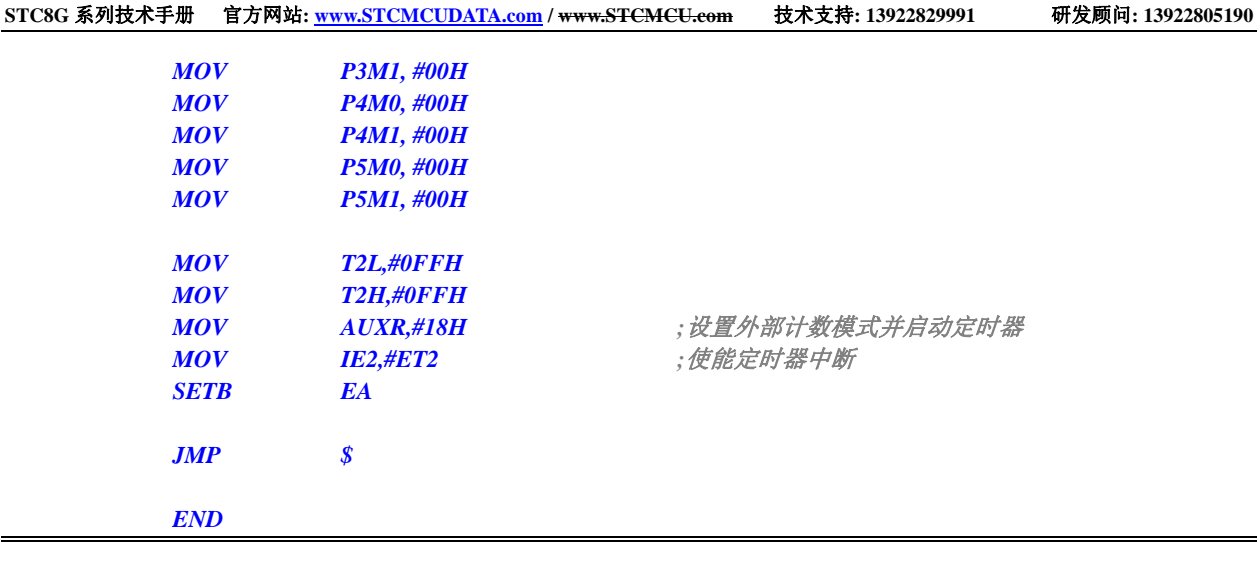

# 13.5.18 定时器 2, 时钟分频输出

# **C** 语言代码

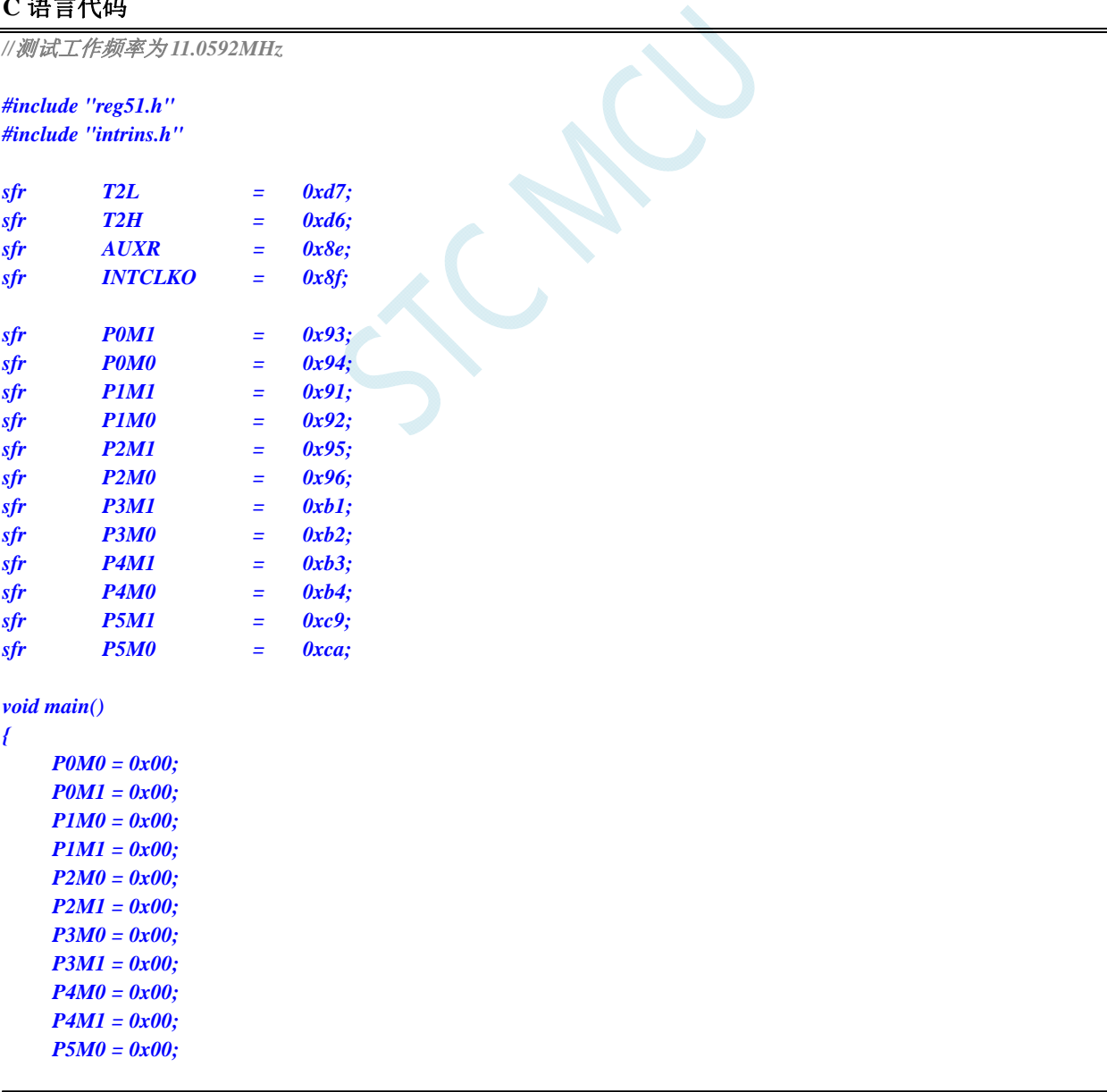

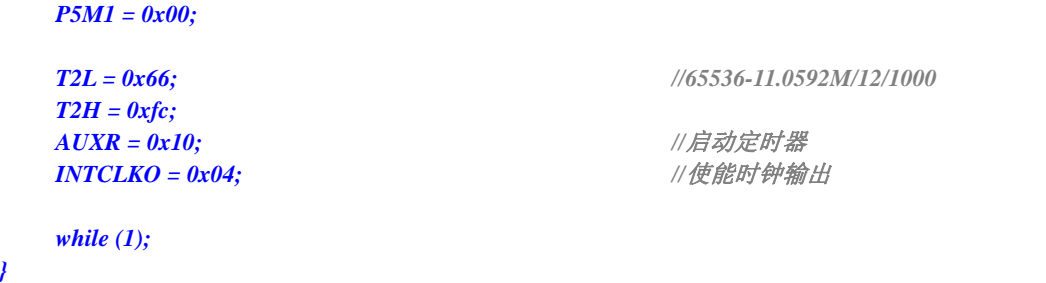

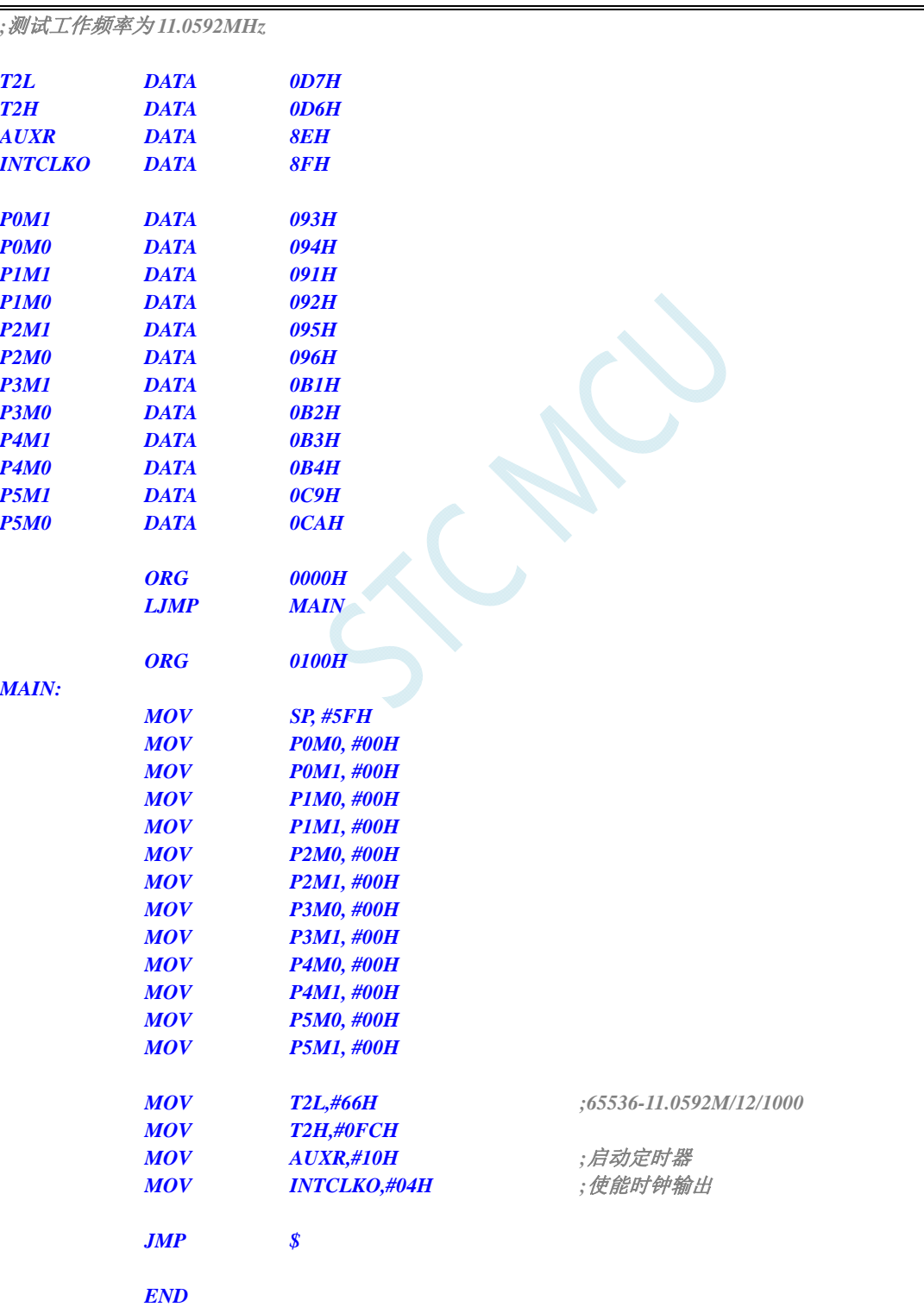
# **13.5.19** 定时器 **2** 做串口 **1** 波特率发生器

#### **C** 语言代码

*//*测试工作频率为 *11.0592MHz* 

*#include "reg51.h" #include "intrins.h"* 

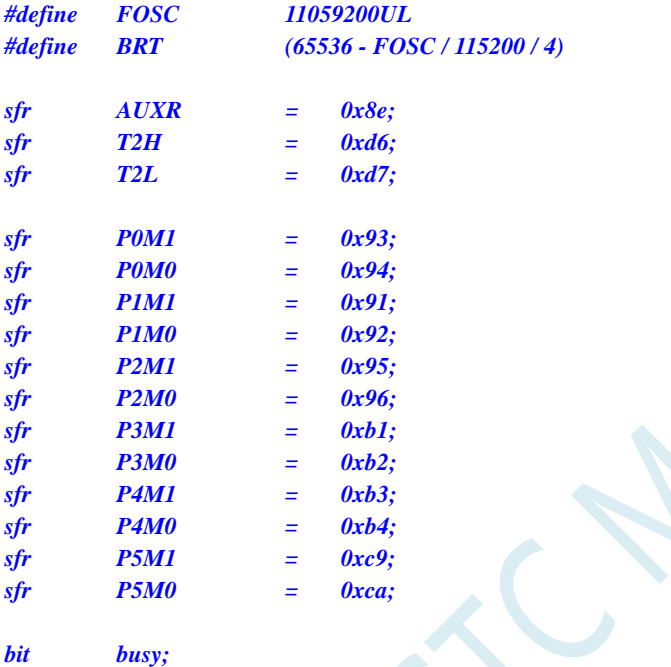

*char wptr; char rptr; char buffer[16];* 

*void UartIsr() interrupt 4* 

```
{ 
        if (TI) 
        { 
              TI = 0; 
              busy = 0; 
        } 
       if (RI) 
        { 
             RI = 0; buffer[wptr++] = SBUF; 
              wptr &= 0x0f; 
        } 
}
```
*void UartInit() {* 

 *SCON = 0x50; T2L = BRT; T2H = BRT >> 8; AUXR = 0x15;*

```
 wptr = 0x00; 
       rptr = 0x00; 
       busy = 0; 
} 
void UartSend(char dat) 
{ 
       while (busy); 
      busy = 1; 
      SBUF = dat; 
} 
void UartSendStr(char *p) 
{ 
       while (*p) 
       { 
            UartSEND(*p++); 
 } 
} 
void main() 
{ 
      P0M0 = 0x00; 
     P0M1 = 0x00; 
      P1M0 = 0x00; 
      P1M1 = 0x00; 
      P2M0 = 0x00; 
       P2M1 = 0x00; 
      P3M0 = 0x00; 
      P3M1 = 0x00; 
      P4M0 = 0x00; 
      P4M1 = 0x00; 
      P5M0 = 0x00; 
      P5M1 = 0x00; 
       UartInit(); 
      ES = 1; 
     EA = 1;
       UartSENDStr("Uart Test !\r\n"); 
       while (1) 
       { 
            if (rptr != wptr) 
 { 
                  UartSEND(buffer[rptr++]); 
                  rptr &= 0x0f; 
 } 
       } 
}
```
*;*测试工作频率为 *11.0592MHz AUXR DATA 8EH T2H DATA 0D6H T2L DATA 0D7H BUSY BIT 20H.0* 

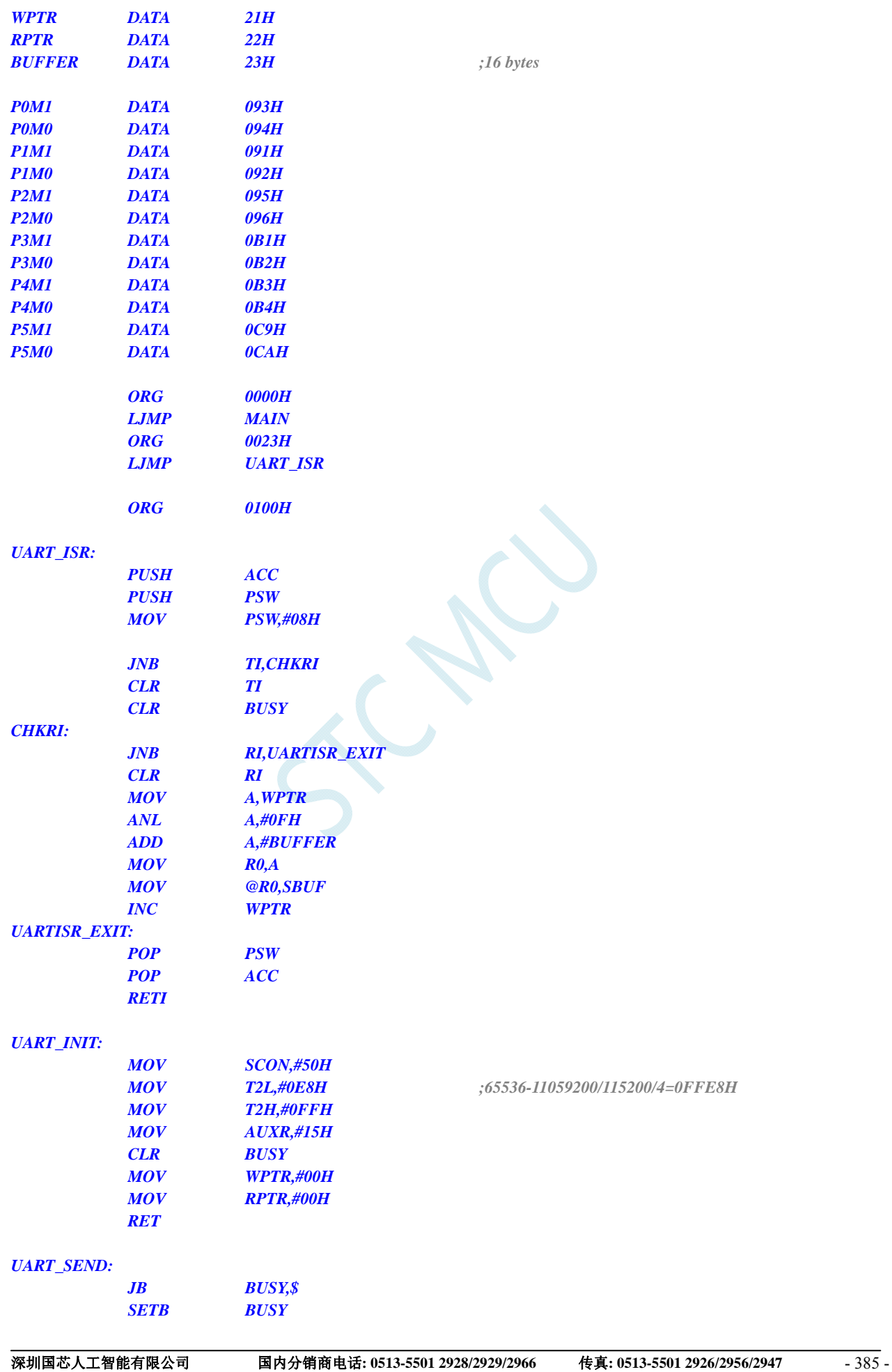

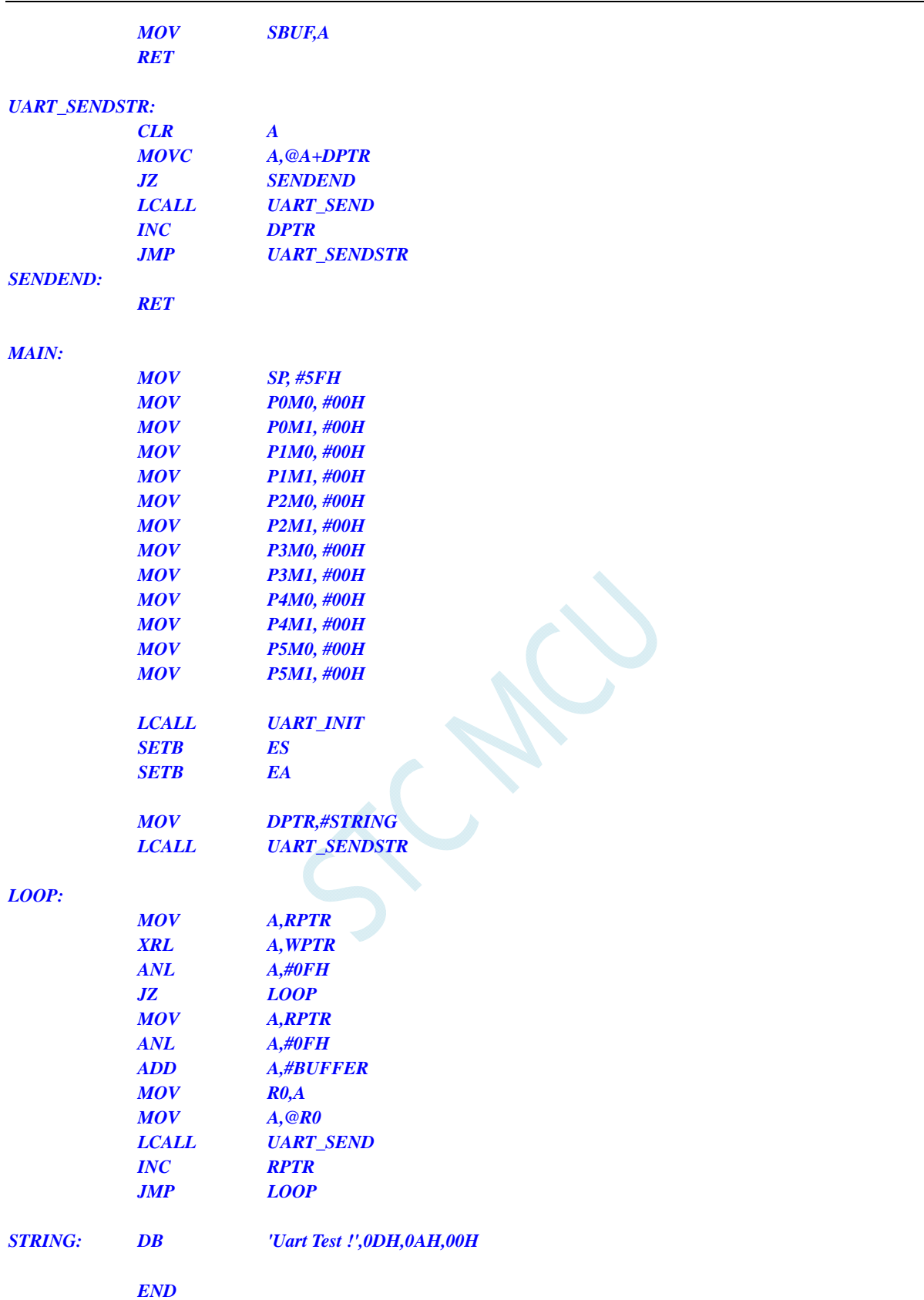

# **13.5.20** 定时器 **2** 做串口 **2** 波特率发生器

#### **C** 语言代码

*//*测试工作频率为 *11.0592MHz* 

*#include "reg51.h" #include "intrins.h"* 

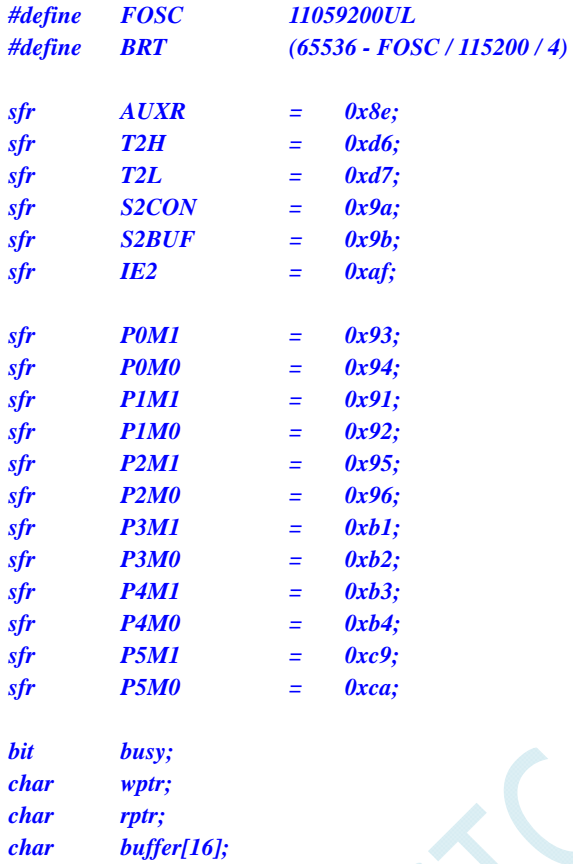

```
void Uart2Isr() interrupt 8 
{ 
       if (S2CON & 0x02) 
       { 
             S2CON &= ~0x02; 
             busy = 0; 
       } 
       if (S2CON & 0x01) 
       { 
             S2CON &= ~0x01; 
             buffer[wptr++] = S2BUF; 
             wptr &= 0x0f; 
       } 
}
```

```
void Uart2Init()
```

```
{ 
      S2CON = 0x10; 
      T2L = BRT; 
      T2H = BRT >> 8; 
      AUXR = 0x14;
      wptr = 0x00; 
      rptr = 0x00; 
      busy = 0; 
}
```

```
void Uart2Send(char dat) 
{ 
      while (busy); 
      busy = 1; 
      S2BUF = dat; 
} 
void Uart2SendStr(char *p) 
{ 
      while (*p) 
      { 
            Uart2SEND(*p++); 
 } 
} 
void main() 
{ 
      P0M0 = 0x00; 
      P0M1 = 0x00; 
      P1M0 = 0x00; 
      P1M1 = 0x00; 
      P2M0 = 0x00; 
     P2M1 = 0x00; 
      P3M0 = 0x00; 
      P3M1 = 0x00; 
      P4M0 = 0x00; 
      P4M1 = 0x00; 
      P5M0 = 0x00; 
      P5M1 = 0x00; 
      Uart2Init(); 
      IE2 = 0x01; 
      EA = 1; 
      Uart2SENDStr("Uart Test !\r\n"); 
      while (1) 
      { 
            if (rptr != wptr) 
 { 
                  Uart2SEND(buffer[rptr++]); 
                  rptr &= 0x0f; 
 } 
 } 
}
```
*;*测试工作频率为 *11.0592MHz* 

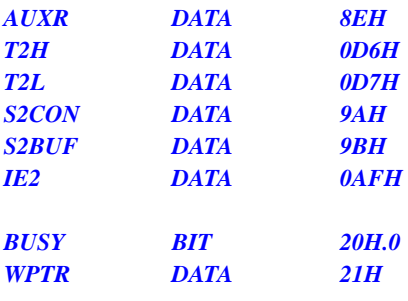

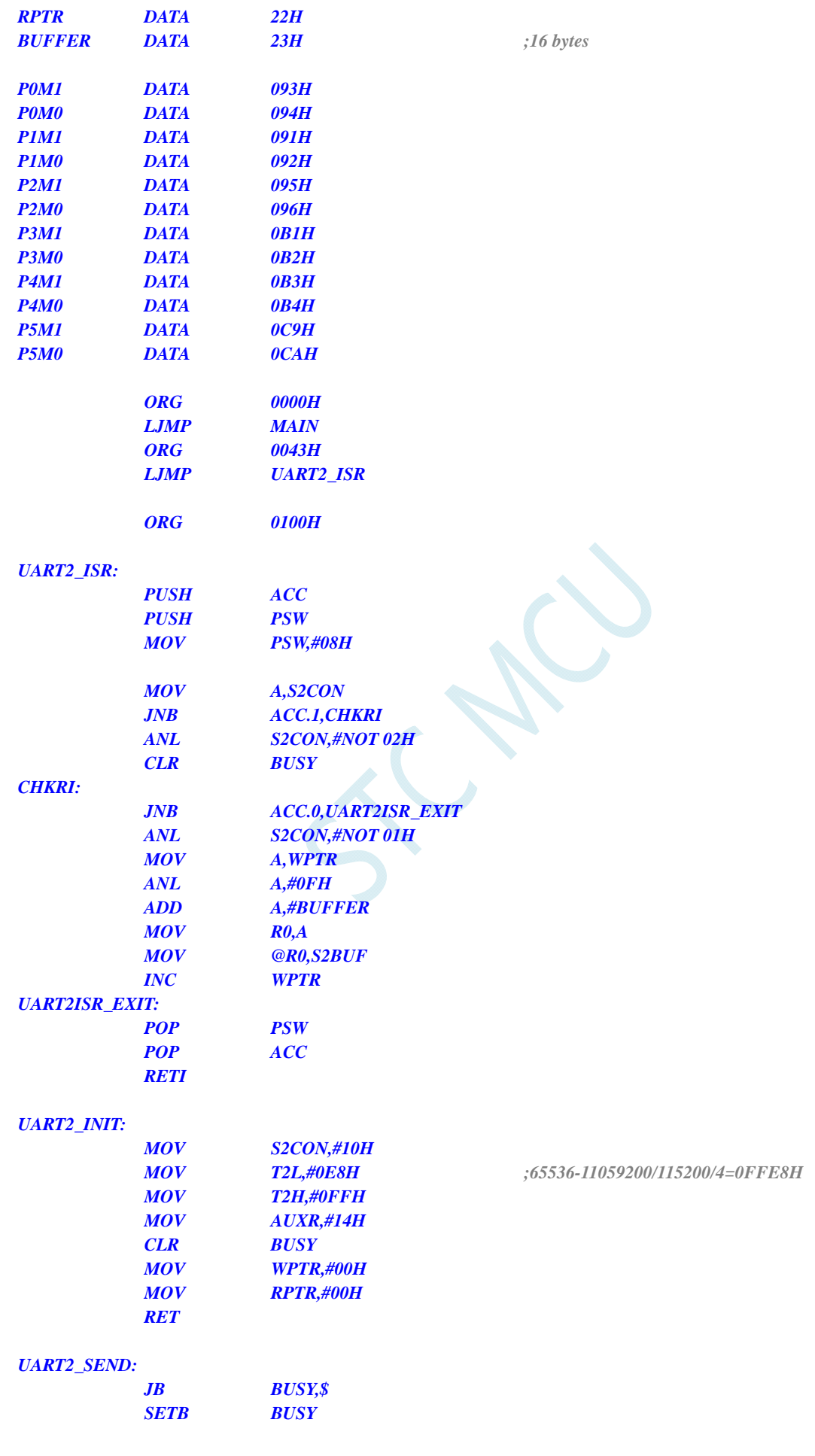

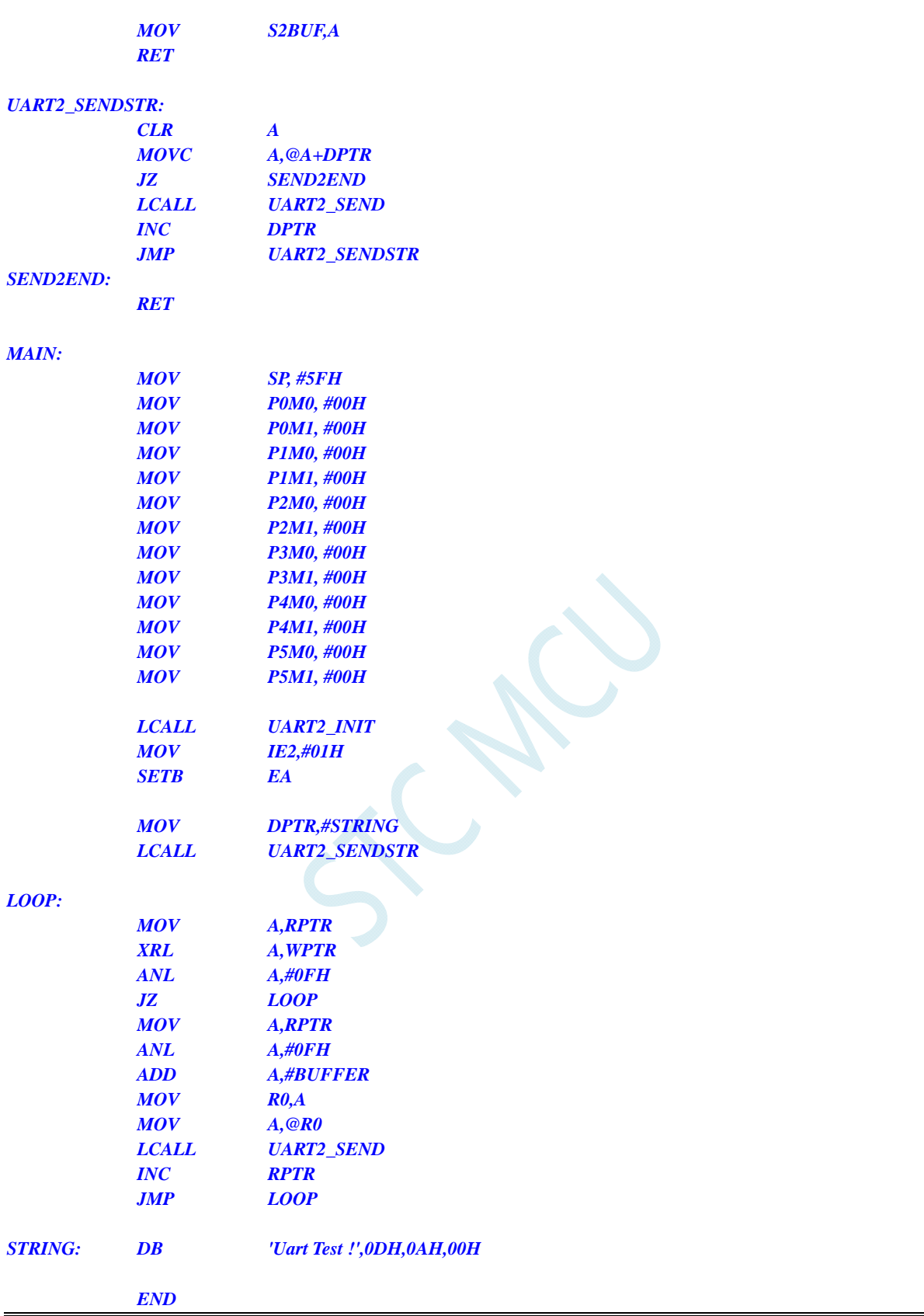

# **13.5.21** 定时器 **2** 做串口 **3** 波特率发生器

#### **C** 语言代码

*//*测试工作频率为 *11.0592MHz* 

*#include "reg51.h" #include "intrins.h"* 

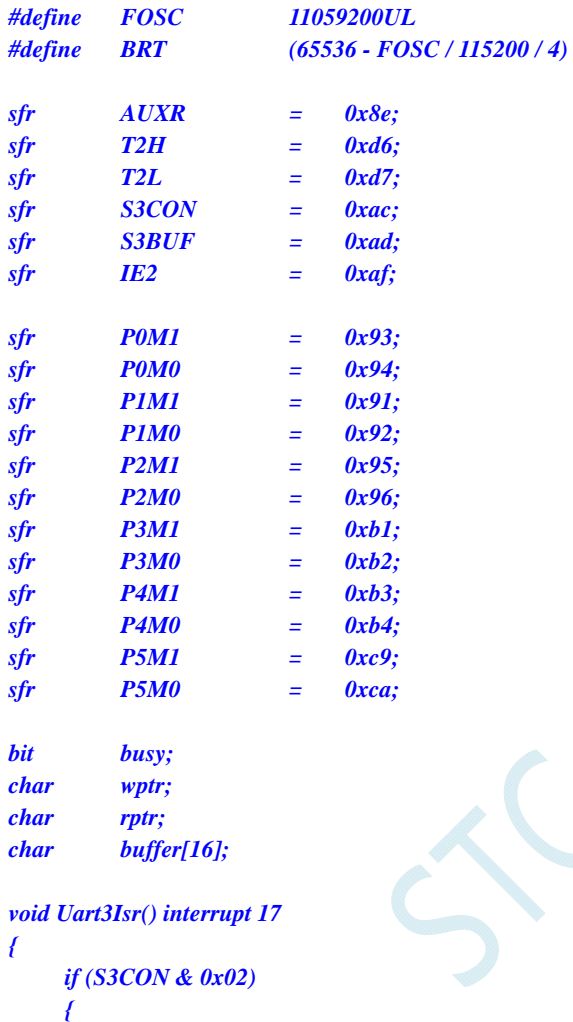

```
 S3CON &= ~0x02;
```

```
 busy = 0; 
 } 
 if (S3CON & 0x01) 
 { 
      S3CON &= ~0x01; 
      buffer[wptr++] = S3BUF; 
      wptr &= 0x0f;
```

```
}
```

```
void Uart3Init()
```
 *}* 

```
{ 
      S3CON = 0x10; 
      T2L = BRT; 
      T2H = BRT >> 8; 
      AUXR = 0x14;
      wptr = 0x00; 
      rptr = 0x00; 
      busy = 0;
```

```
}
```

```
void Uart3Send(char dat) 
{ 
      while (busy); 
      busy = 1; 
      S3BUF = dat; 
} 
void Uart3SendStr(char *p) 
{ 
      while (*p) 
      { 
            Uart3SEND(*p++); 
 } 
} 
void main() 
{ 
      P0M0 = 0x00; 
      P0M1 = 0x00; 
      P1M0 = 0x00; 
      P1M1 = 0x00; 
      P2M0 = 0x00; 
     P2M1 = 0x00; 
      P3M0 = 0x00; 
      P3M1 = 0x00; 
      P4M0 = 0x00; 
      P4M1 = 0x00; 
      P5M0 = 0x00; 
      P5M1 = 0x00; 
      Uart3Init(); 
      IE2 = 0x08; 
      EA = 1; 
      Uart3SENDStr("Uart Test !\r\n"); 
      while (1) 
      { 
            if (rptr != wptr) 
 { 
                  Uart3SEND(buffer[rptr++]); 
                  rptr &= 0x0f; 
 } 
 } 
}
```
*;*测试工作频率为 *11.0592MHz* 

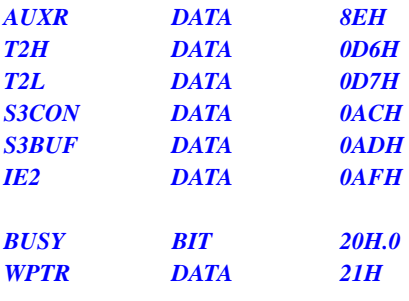

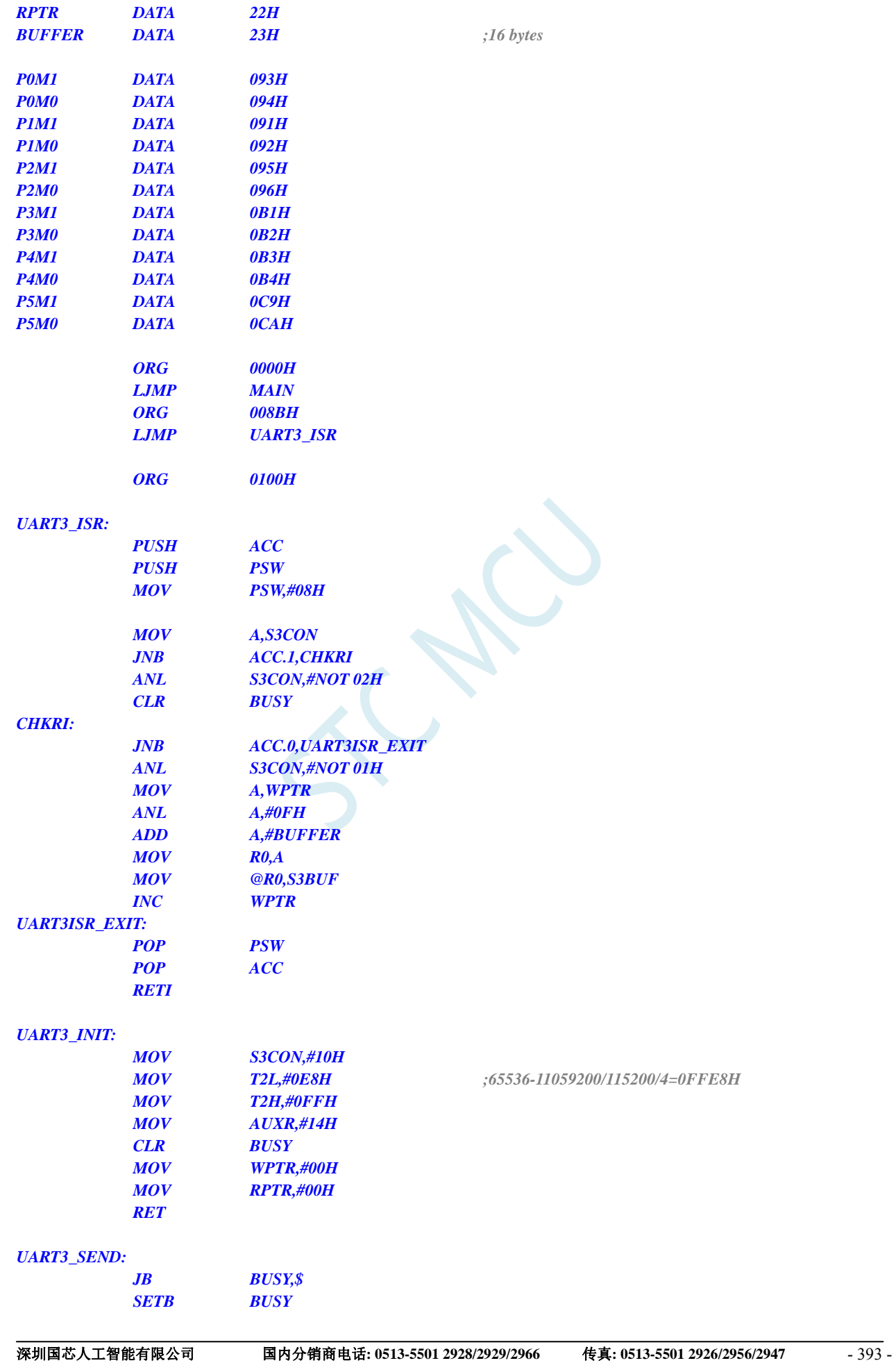

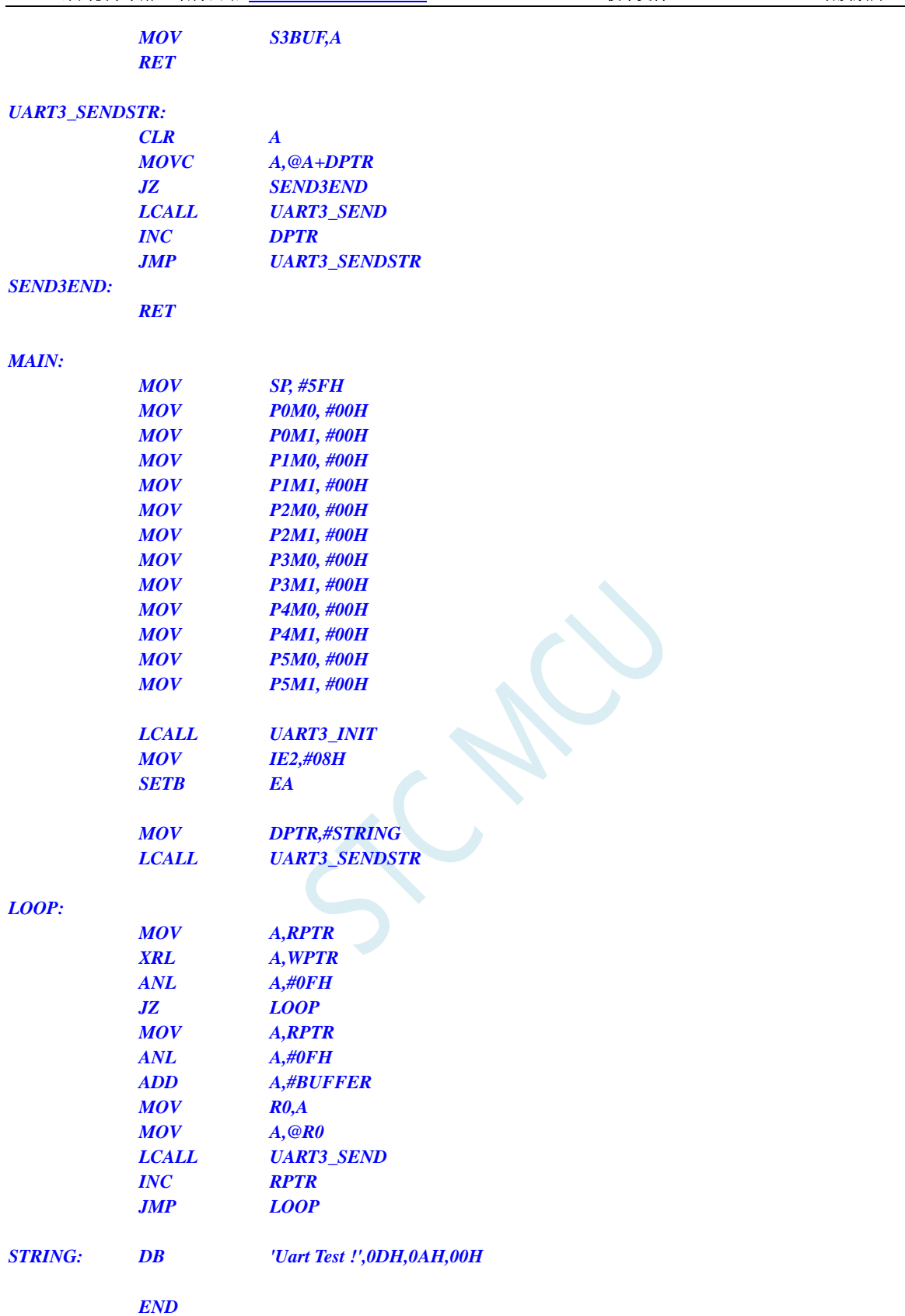

# **13.5.22** 定时器 **2** 做串口 **4** 波特率发生器

#### **C** 语言代码

*//*测试工作频率为 *11.0592MHz* 

*#include "reg51.h" #include "intrins.h"* 

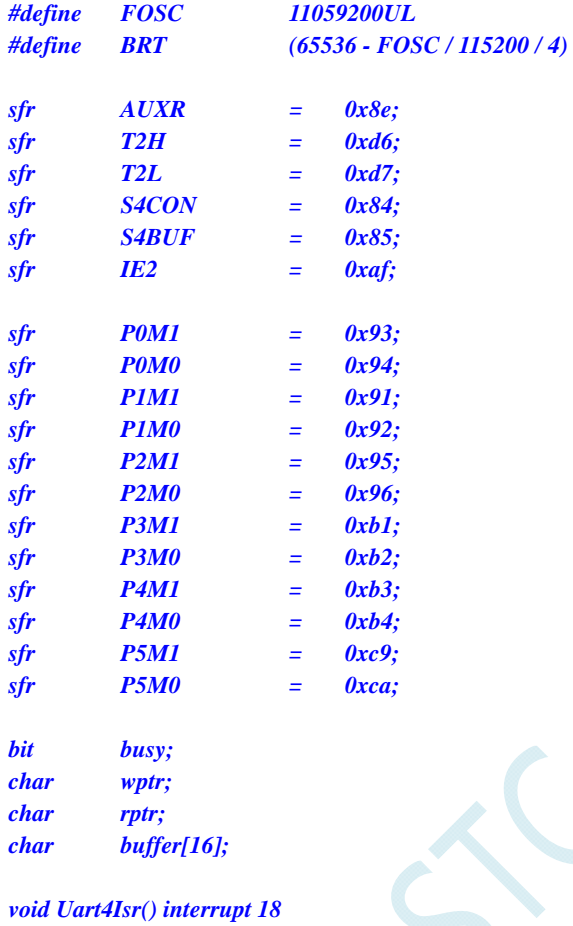

```
{
```

```
 { 
           S4CON &= ~0x02; 
           busy = 0; 
      } 
      if (S4CON & 0x01) 
 { 
           S4CON &= ~0x01; 
           buffer[wptr++] = S4BUF; 
           wptr &= 0x0f;
```
 *if (S4CON & 0x02)* 

```
 } 
}
```

```
void Uart4Init()
```

```
{ 
      S4CON = 0x10; 
      T2L = BRT; 
      T2H = BRT >> 8; 
      AUXR = 0x14;
      wptr = 0x00; 
      rptr = 0x00; 
      busy = 0; 
}
```

```
void Uart4Send(char dat) 
{ 
      while (busy); 
      busy = 1; 
      S4BUF = dat; 
} 
void Uart4SendStr(char *p) 
{ 
      while (*p) 
      { 
            Uart4SEND(*p++); 
 } 
} 
void main() 
{ 
      P0M0 = 0x00; 
      P0M1 = 0x00; 
      P1M0 = 0x00; 
      P1M1 = 0x00; 
      P2M0 = 0x00; 
     P2M1 = 0x00; 
      P3M0 = 0x00; 
      P3M1 = 0x00; 
      P4M0 = 0x00; 
      P4M1 = 0x00; 
      P5M0 = 0x00; 
      P5M1 = 0x00; 
      Uart4Init(); 
      IE2 = 0x10; 
      EA = 1; 
      Uart4SENDStr("Uart Test !\r\n"); 
      while (1) 
      { 
            if (rptr != wptr) 
 { 
                  Uart4SEND(buffer[rptr++]); 
                  rptr &= 0x0f; 
 } 
 } 
}
```
*;*测试工作频率为 *11.0592MHz* 

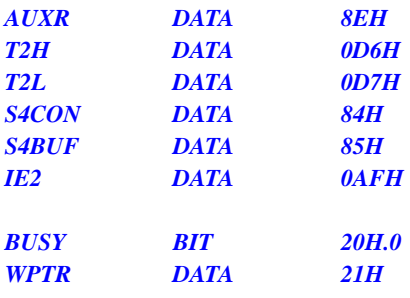

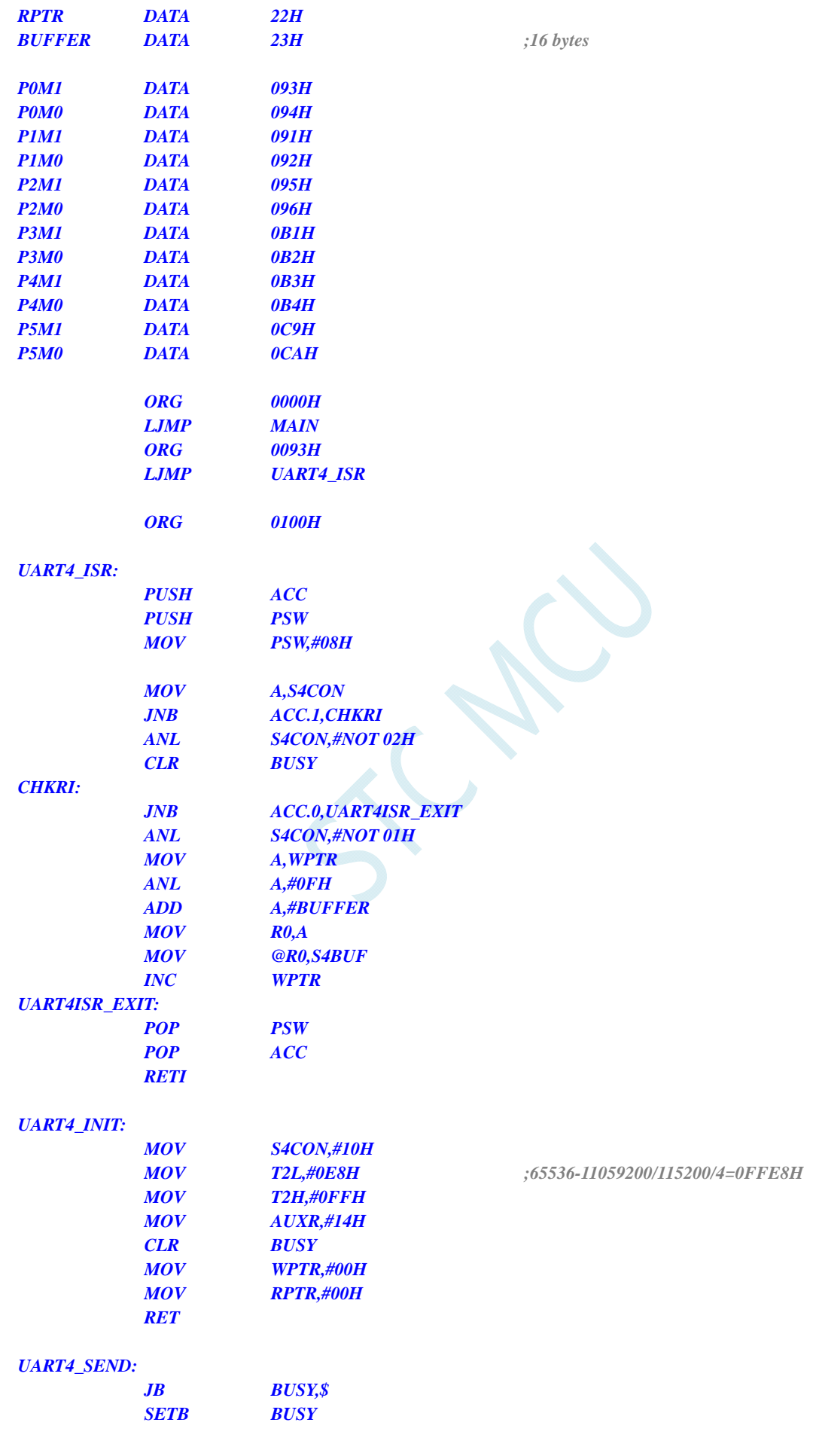

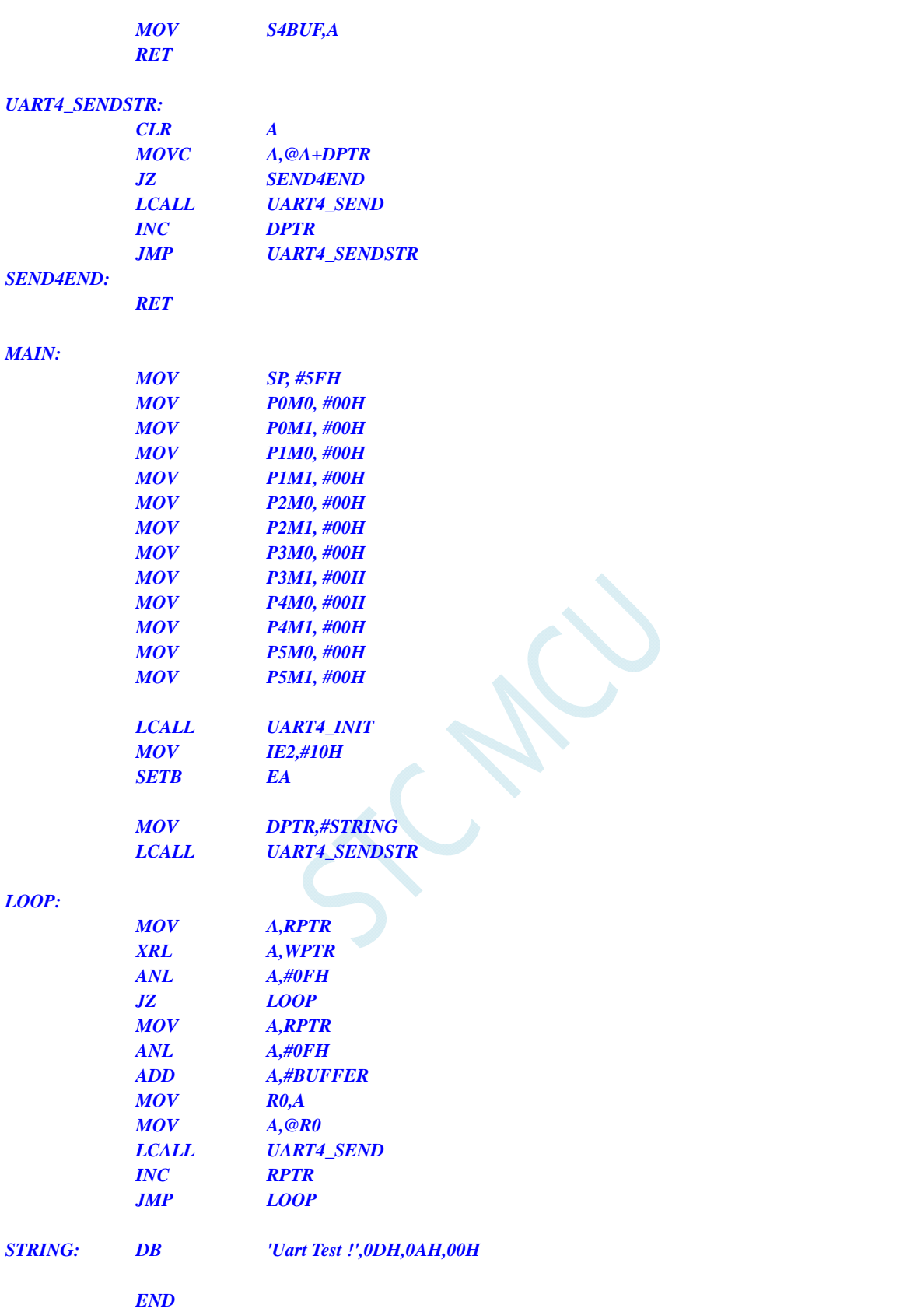

# **13.5.23** 定时器 **3**(**16** 位自动重载),用作定时

#### **C** 语言代码

*//*测试工作频率为 *11.0592MHz* 

*#include "reg51.h" #include "intrins.h"* 

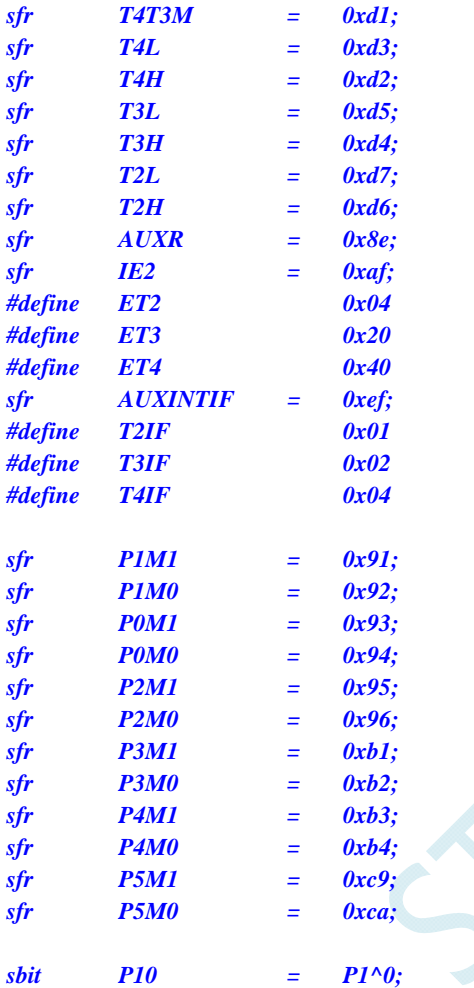

*void TM3\_Isr() interrupt 19* 

*{* 

 *P10 = !P10; //*测试端口

*}* 

*{* 

*void main()* 

 *P0M0 = 0x00; P0M1 = 0x00; P1M0 = 0x00; P1M1 = 0x00; P2M0 = 0x00; P2M1 = 0x00; P3M0 = 0x00; P3M1 = 0x00; P4M0 = 0x00; P4M1 = 0x00; P5M0 = 0x00; P5M1 = 0x00;* 

 $T3L = 0x66;$  //65536-11.0592M/12/1000

 *T3H = 0xfc; T4T3M* = 0x08; <br> ///*自动定时器* **IE2** = **ET3;** ///使能定时器中断 *EA* = *1*;

 *while (1);* 

### 汇编代码

*}* 

*;*测试工作频率为 *11.0592MHz* 

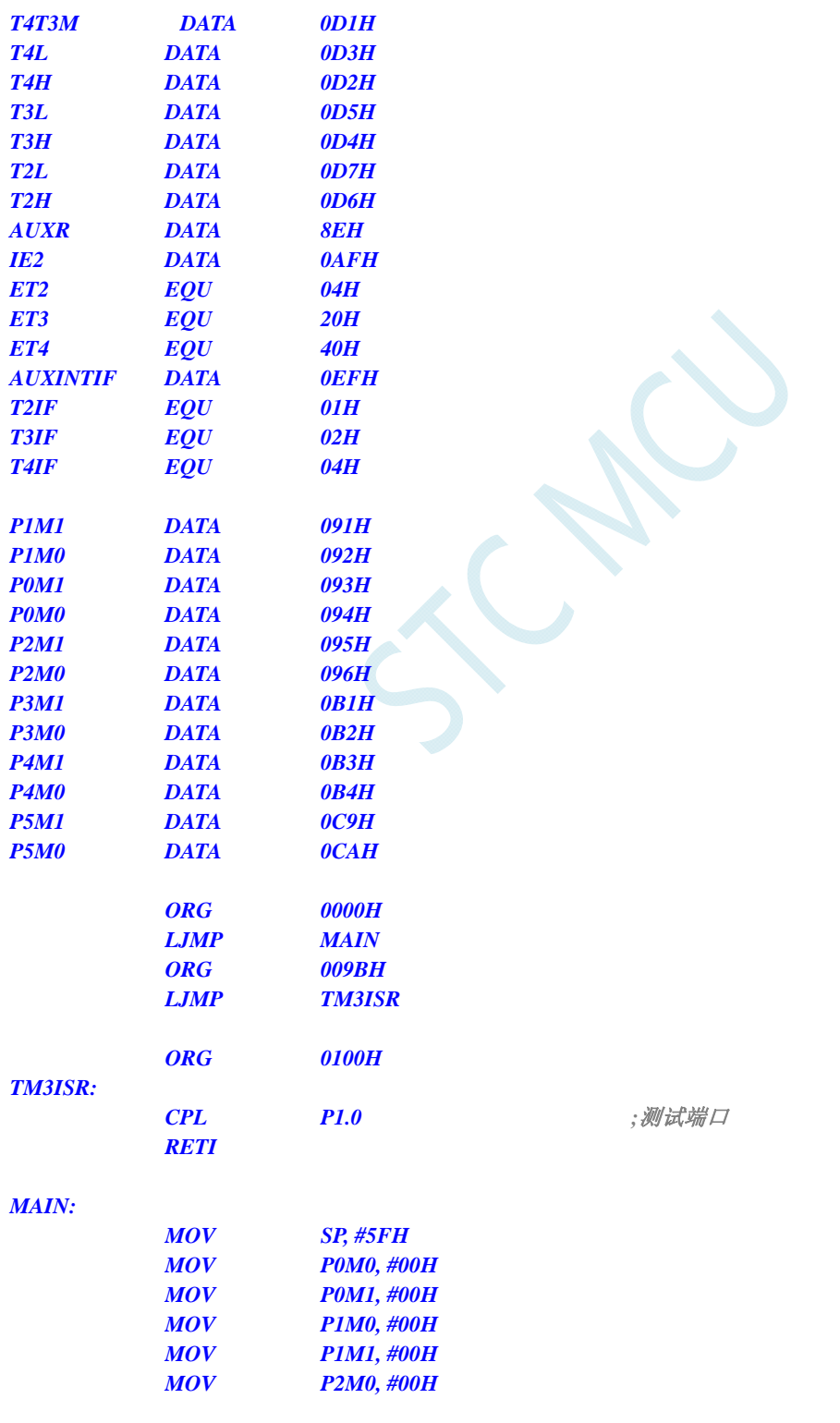

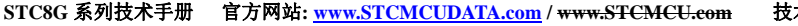

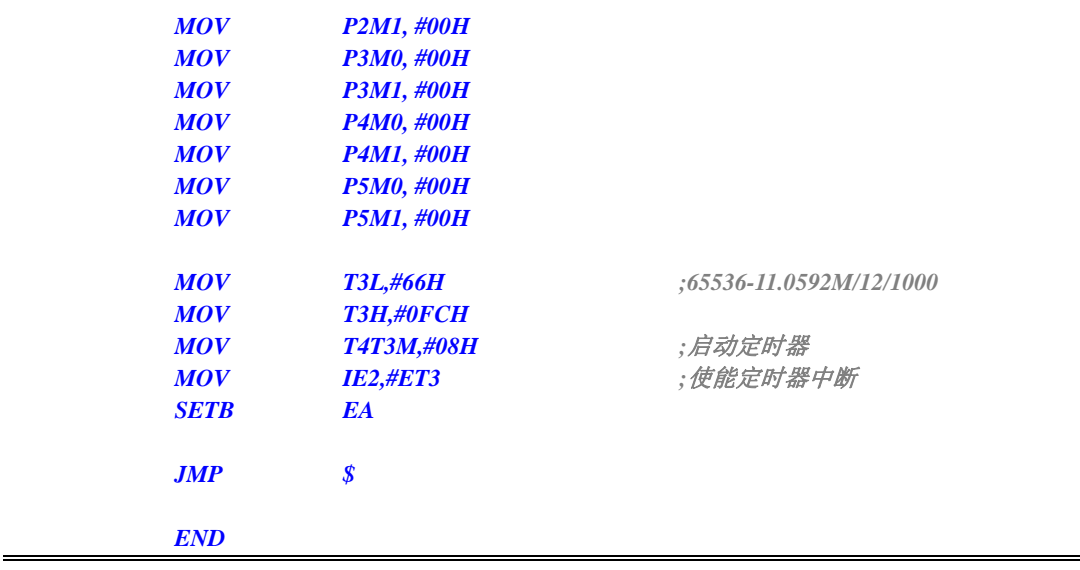

# **13.5.24** 定时器 **3**(外部计数-扩展**T3** 为外部下降沿中断)

 $\mathcal{L}$ 

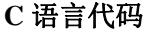

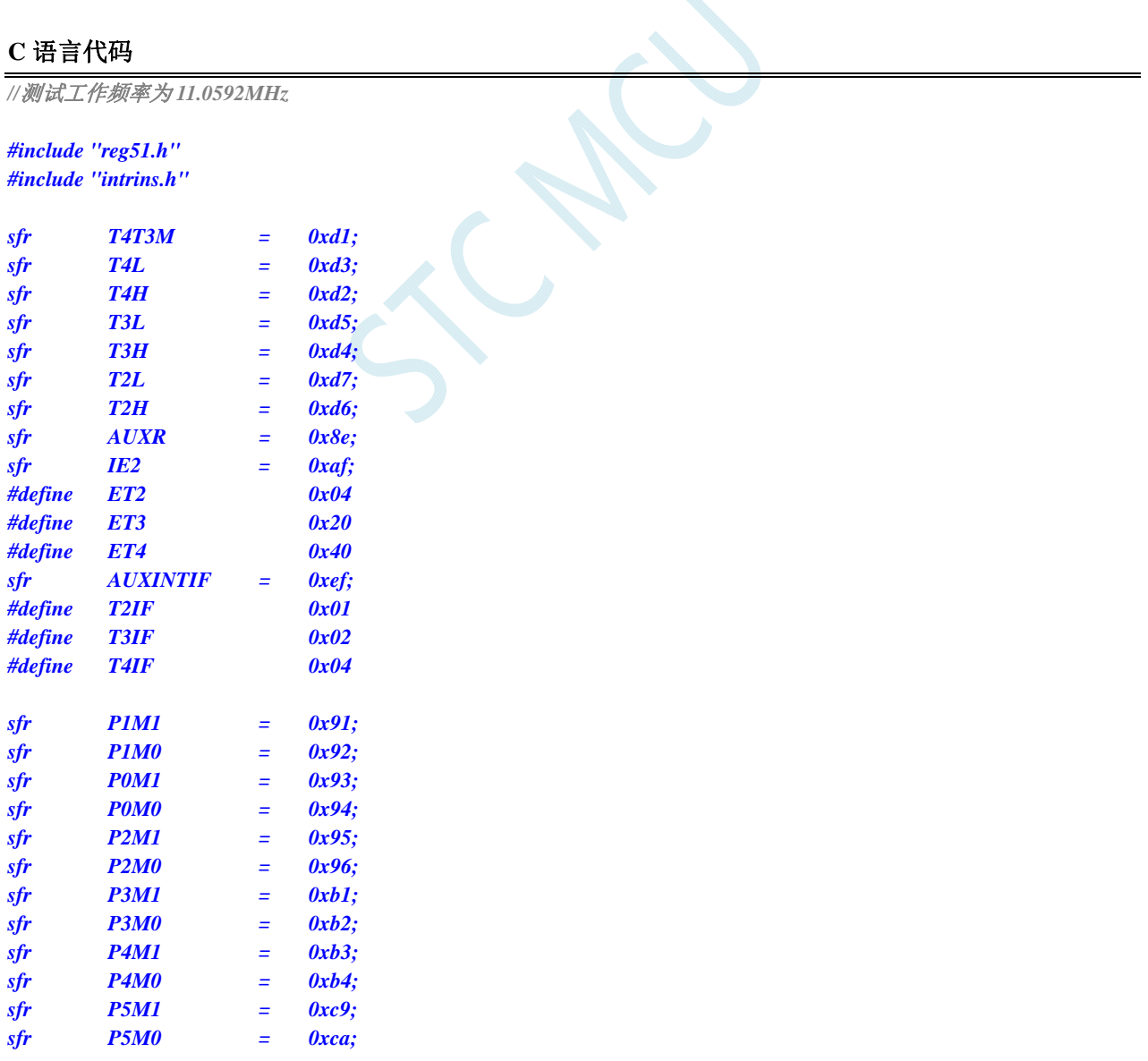

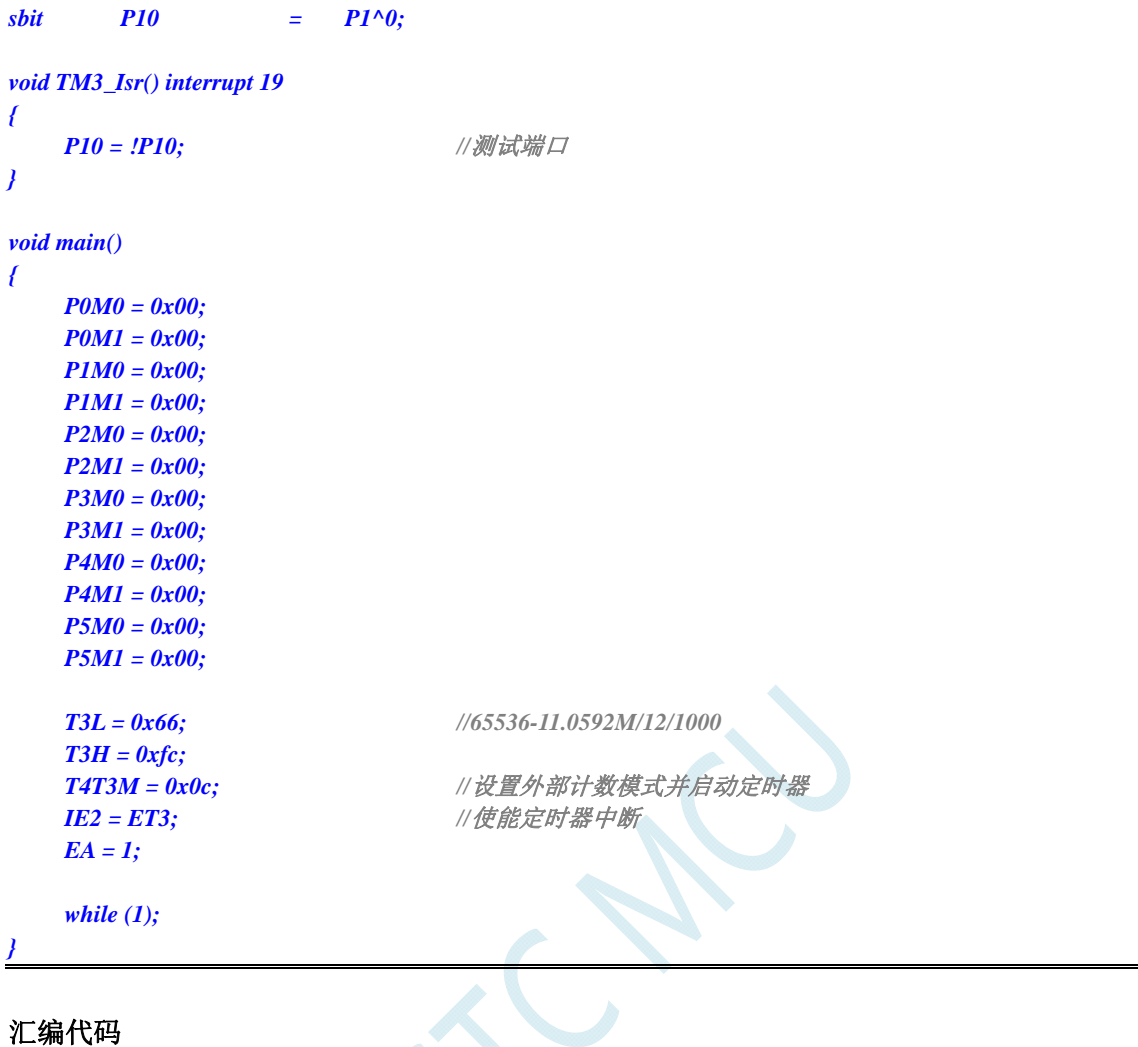

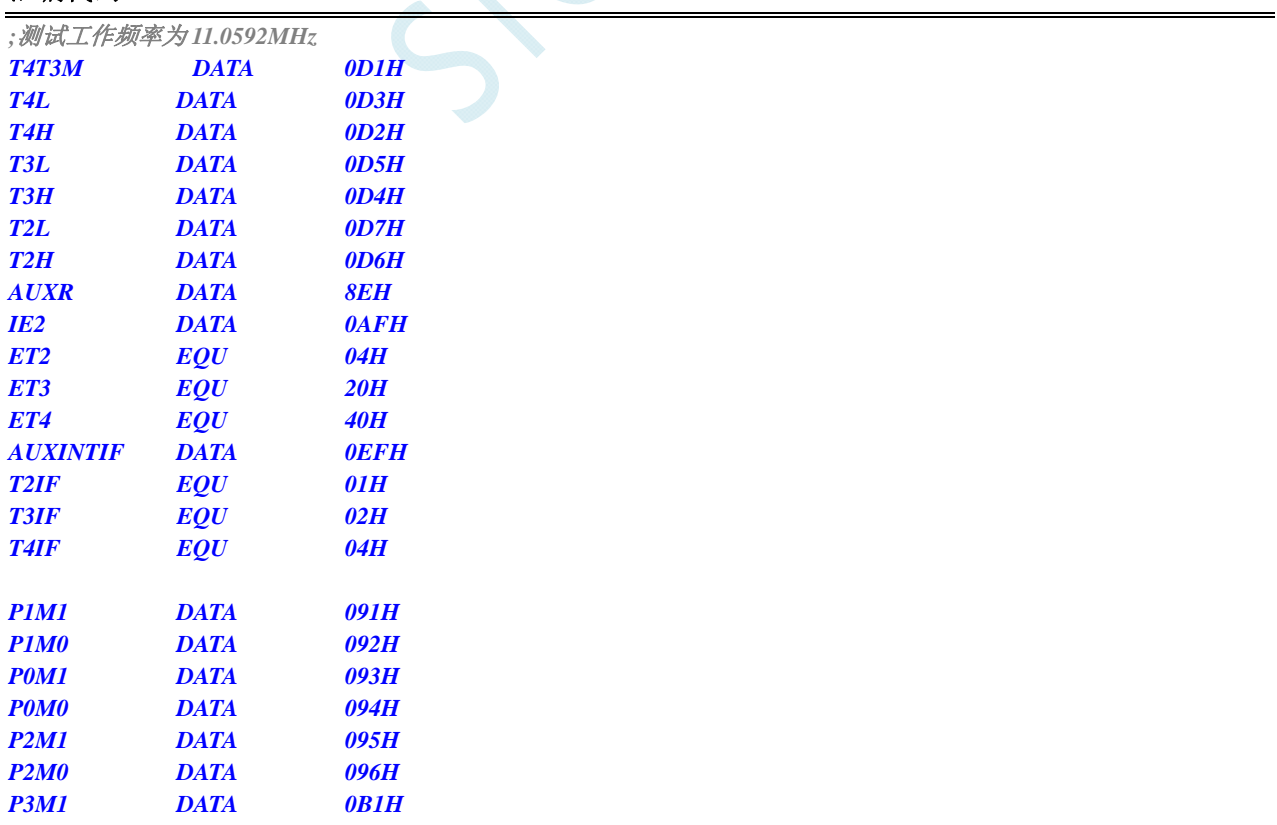

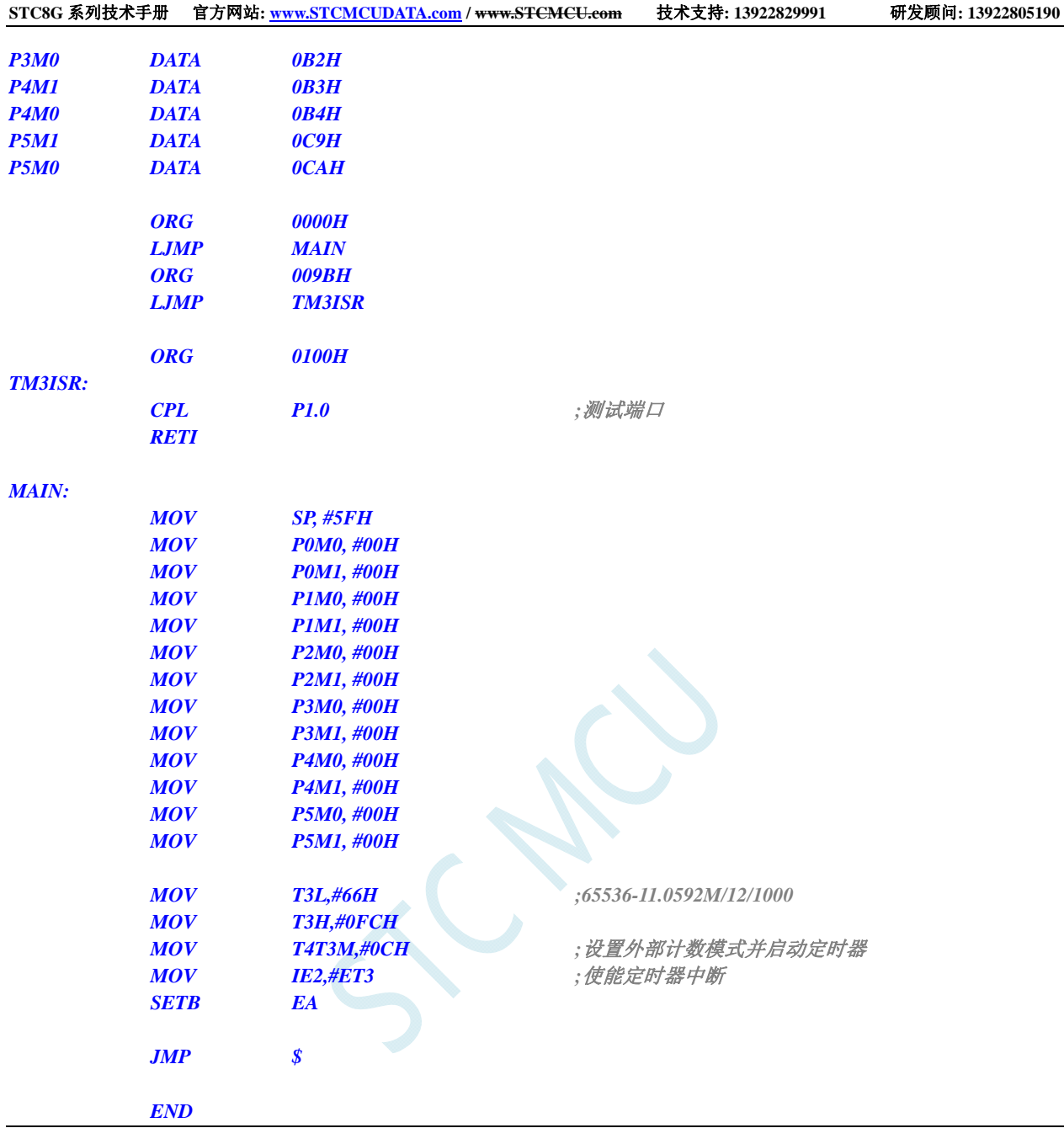

# **13.5.25** 定时器 **3**,时钟分频输出

### **C** 语言代码

*//*测试工作频率为 *11.0592MHz #include "reg51.h" #include "intrins.h" sfr T4T3M = 0xd1; sfr T4L = 0xd3; sfr T4H = 0xd2; sfr T3L = 0xd5; sfr T3H = 0xd4; sfr T2L = 0xd7;* 

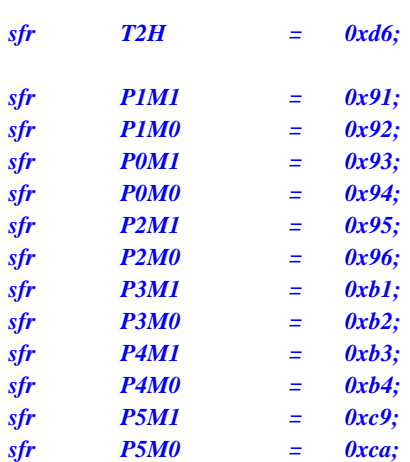

*void main()* 

*{* 

 *P0M0 = 0x00; P0M1 = 0x00; P1M0 = 0x00; P1M1 = 0x00; P2M0 = 0x00; P2M1 = 0x00; P3M0 = 0x00; P3M1 = 0x00; P4M0 = 0x00; P4M1 = 0x00; P5M0 = 0x00; P5M1 = 0x00; T3L = 0x66; //65536-11.0592M/12/1000 T3H = 0xfc;*  **T4T3M** = 0x09; <br> *I* //使能时钟输出并启动定时器  *while (1);* 

### 汇编代码

*}* 

*;*测试工作频率为 *11.0592MHz* 

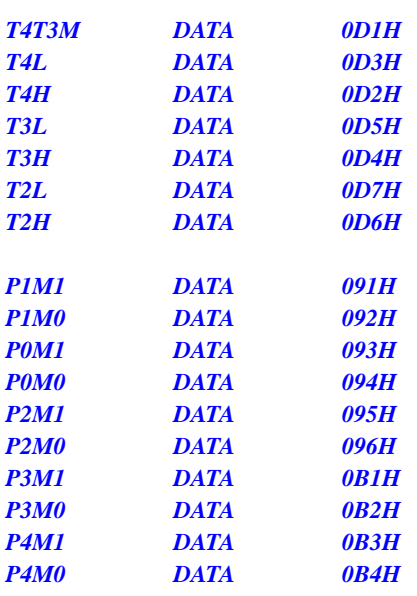

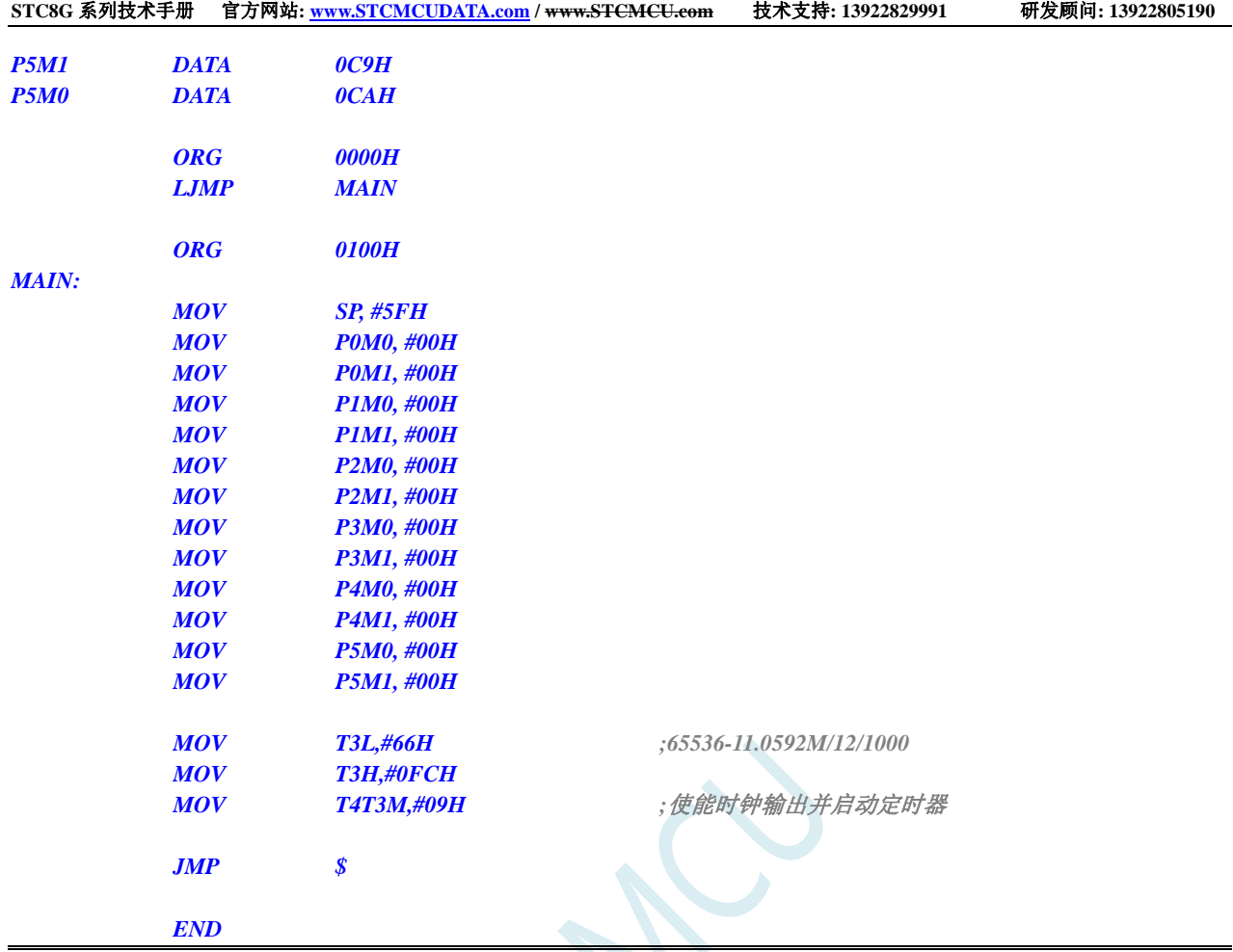

# **13.5.26** 定时器 **3** 做串口 **3** 波特率发生器

### **C** 语言代码

*//*测试工作频率为 *11.0592MHz* 

#### *#include "reg51.h" #include "intrins.h"*

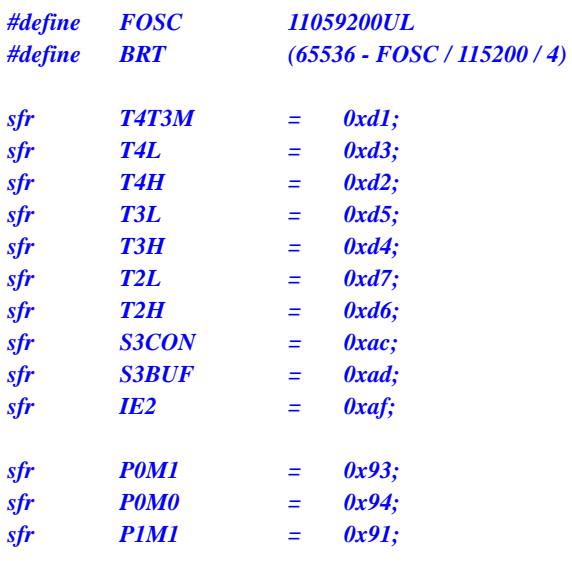

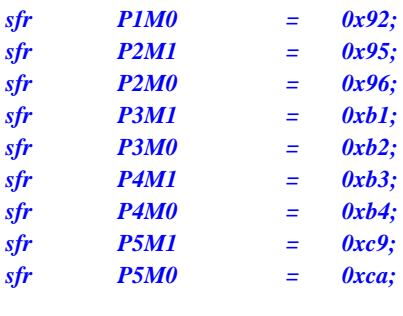

*bit busy; char wptr; char rptr; char buffer[16];* 

*void Uart3Isr() interrupt 17* 

```
 if (S3CON & 0x02) 
      { 
           S3CON &= ~0x02; 
           busy = 0; 
 } 
      if (S3CON & 0x01) 
      { 
           S3CON &= ~0x01; 
           buffer[wptr++] = S3BUF; 
           wptr &= 0x0f;
```

```
 } 
}
```
*{* 

```
void Uart3Init()
```

```
{
```

```
 S3CON = 0x50; 
 T3L = BRT; 
 T3H = BRT >> 8; 
 T4T3M = 0x0a;
 wptr = 0x00; 
 rptr = 0x00; 
 busy = 0;
```

```
}
```
*{* 

```
void Uart3Send(char dat)
```

```
 while (busy); 
 busy = 1; 
 S3BUF = dat;
```
*}* 

```
void Uart3SendStr(char *p) 
{ 
      while (*p) 
      { 
            Uart3SEND(*p++); 
 } 
}
```
*void main()* 

*{* 

 *P0M0 = 0x00;* 

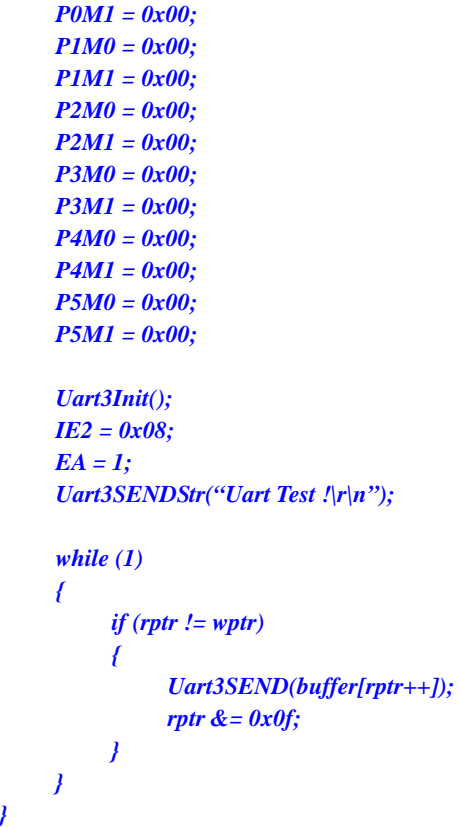

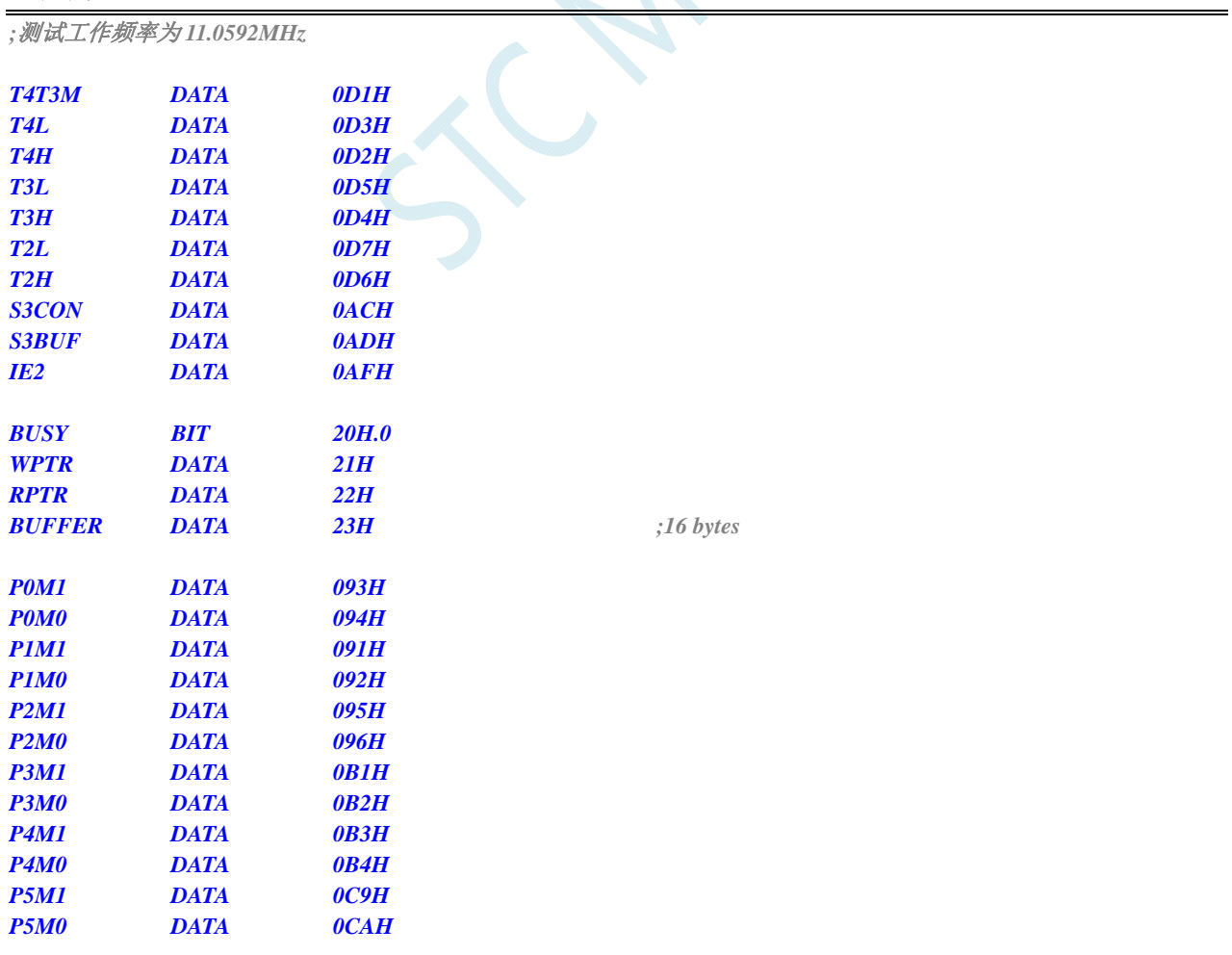

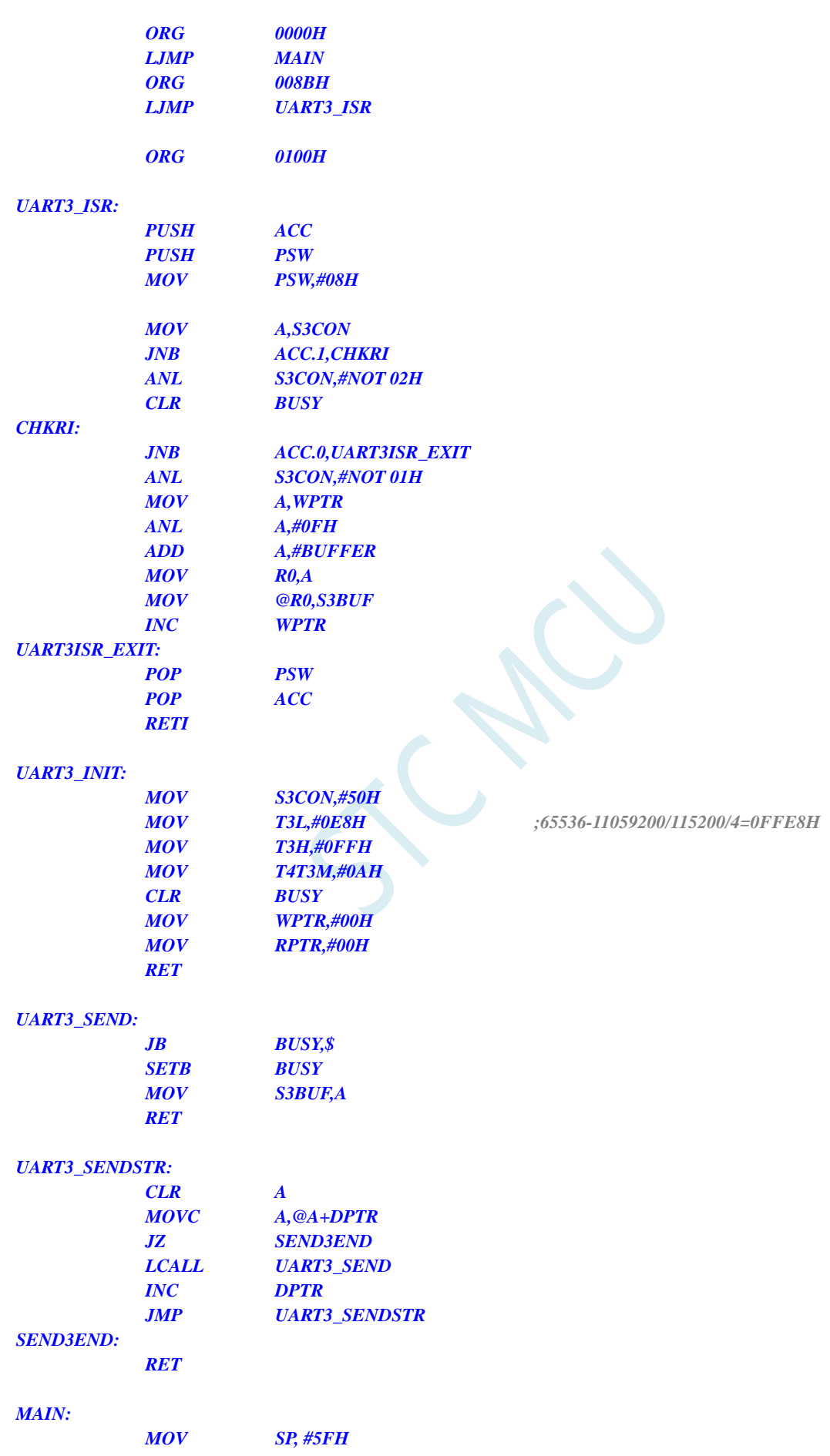

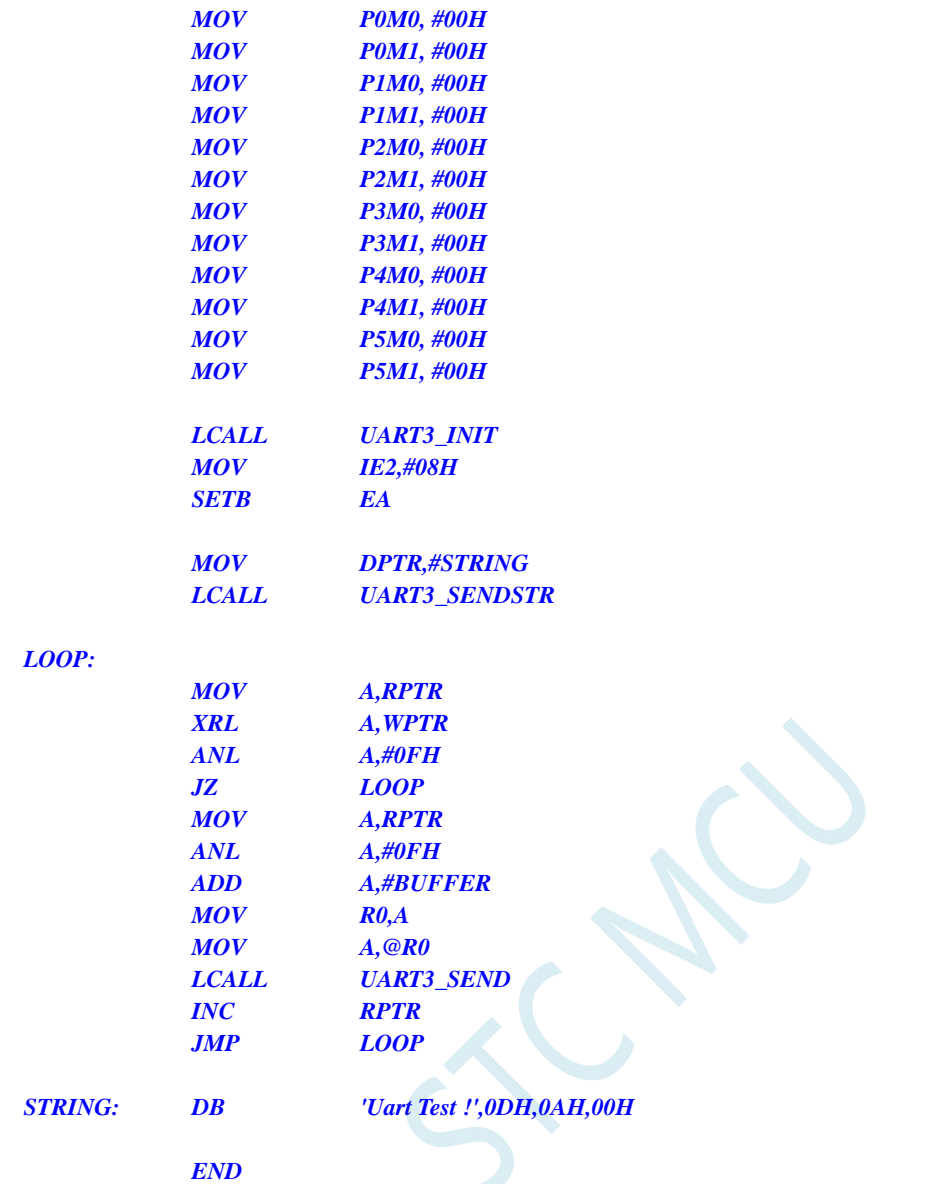

## **13.5.27** 定时器 **4**(**16** 位自动重载),用作定时

#### **C** 语言代码

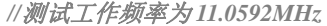

*#include "reg51.h" #include "intrins.h"* 

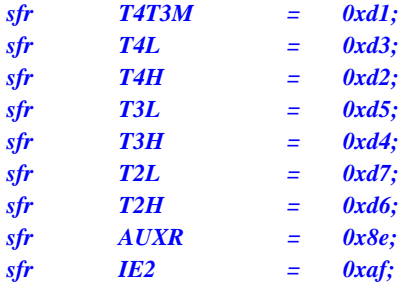

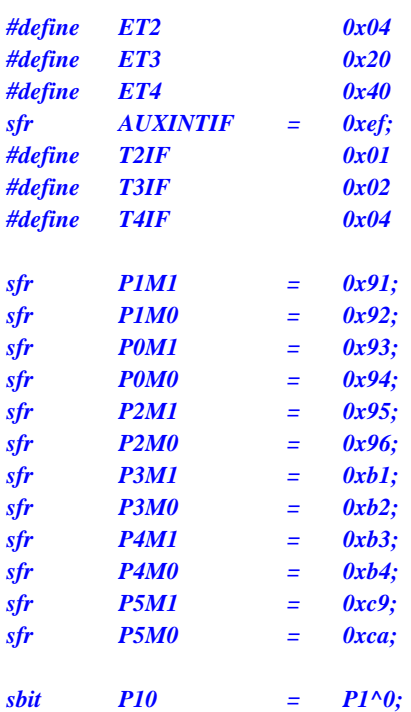

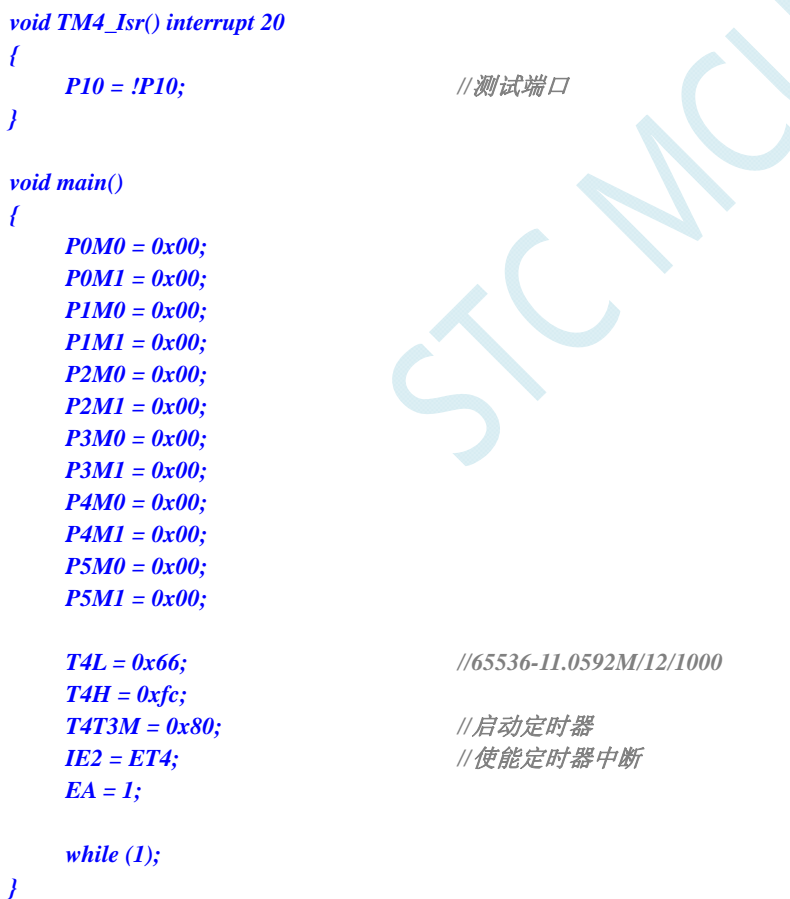

*;*测试工作频率为 *11.0592MHz T4T3M DATA 0D1H T4L DATA 0D3H T4H DATA 0D2H* 

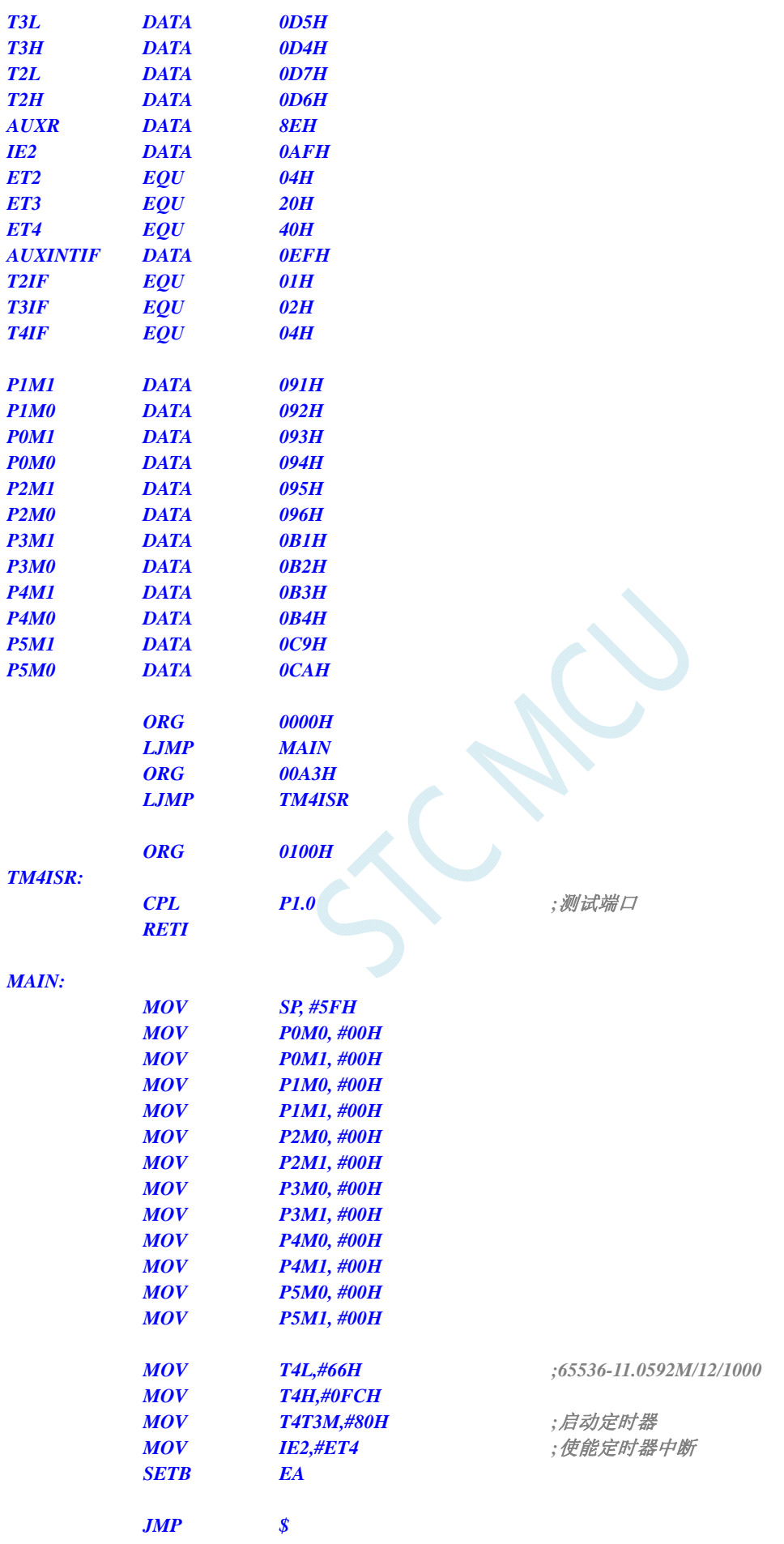

 *END* 

## **13.5.28** 定时器 **4**(外部计数-扩展**T4** 为外部下降沿中断)

#### **C** 语言代码

*//*测试工作频率为 *11.0592MHz* 

### *#include "reg51.h" #include "intrins.h"*

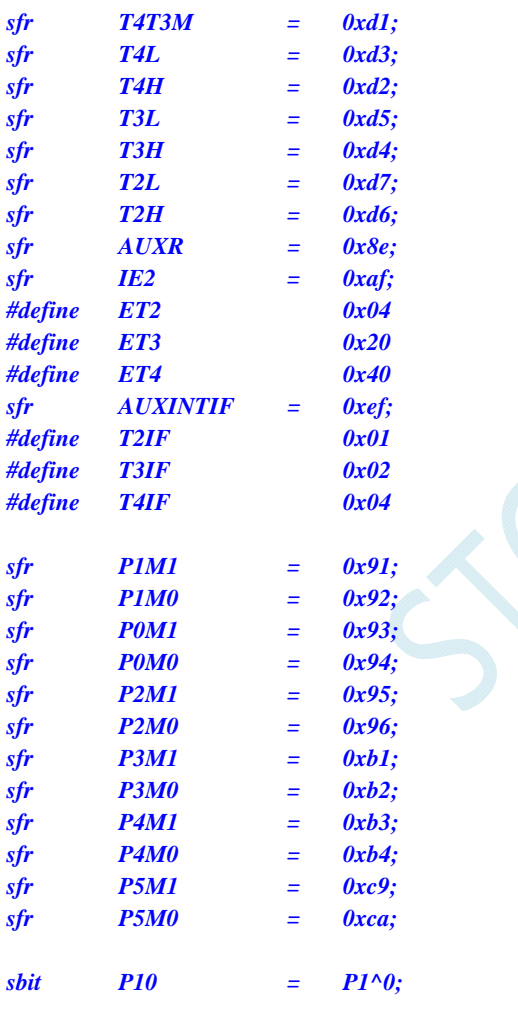

*void TM4\_Isr() interrupt 20* 

*{* 

 *P10 = !P10; //*测试端口

```
}
```
*void main()* 

*{ P0M0 = 0x00; P0M1 = 0x00; P1M0 = 0x00; P1M1 = 0x00; P2M0 = 0x00;* 

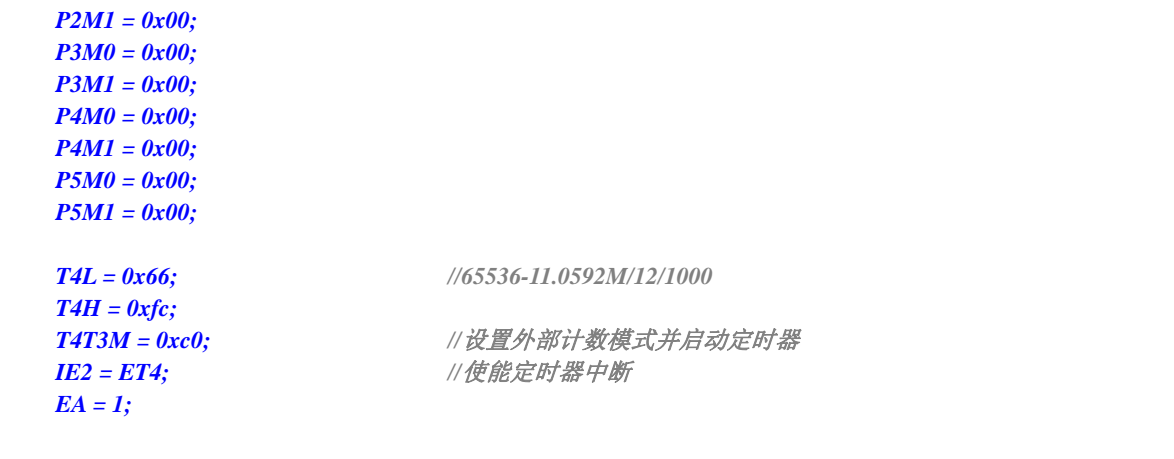

 *while (1);* 

### 汇编代码

*}* 

*;*测试工作频率为 *11.0592MHz T4T3M DATA 0D1H T4L DATA 0D3H T4H DATA 0D2H T3L DATA 0D5H T3H DATA 0D4H T2L DATA 0D7H T2H DATA 0D6H AUXR DATA 8EH IE2 DATA 0AFH ET2 EQU 04H ET3 EQU 20H ET4 EQU 40H AUXINTIF DATA 0EFH T2IF EQU 01H T3IF EQU 02H T4IF EQU 04H P1M1 DATA 091H P1M0 DATA 092H P0M1 DATA 093H P0M0 DATA 094H P2M1 DATA 095H P2M0 DATA 096H P3M1 DATA 0B1H P3M0 DATA 0B2H P4M1 DATA 0B3H P4M0 DATA 0B4H P5M1 DATA 0C9H P5M0 DATA 0CAH ORG 0000H LJMP MAIN ORG 00A3H LJMP TM4ISR ORG 0100H TM4ISR: CPL P1.0 ;*测试端口

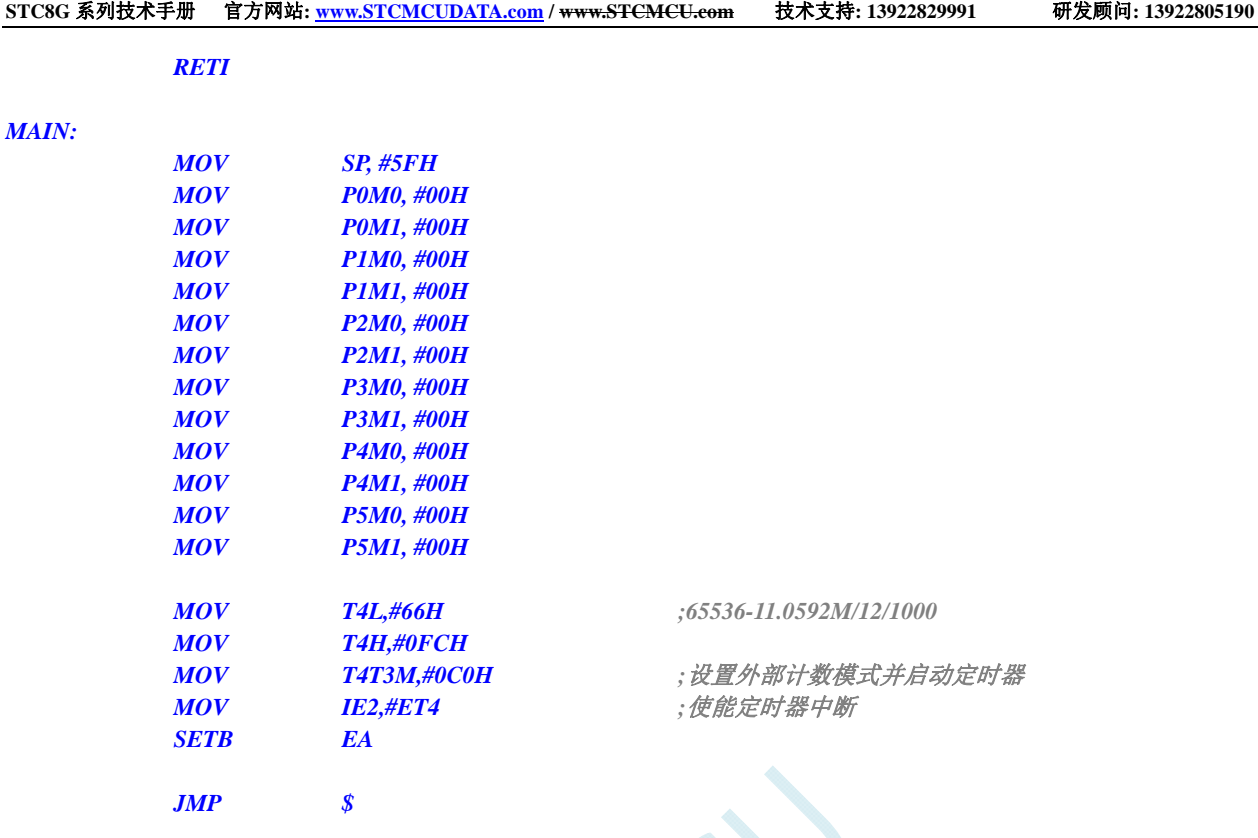

 *END* 

# 13.5.29 定时器 4, 时钟分频输出

### **C** 语言代码

*//*测试工作频率为 *11.0592MHz* 

*#include "reg51.h" #include "intrins.h"* 

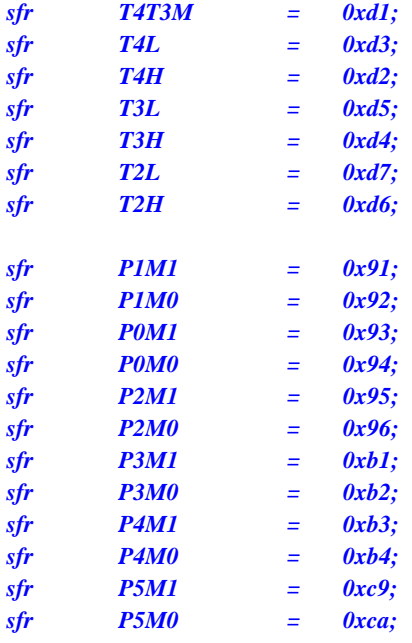

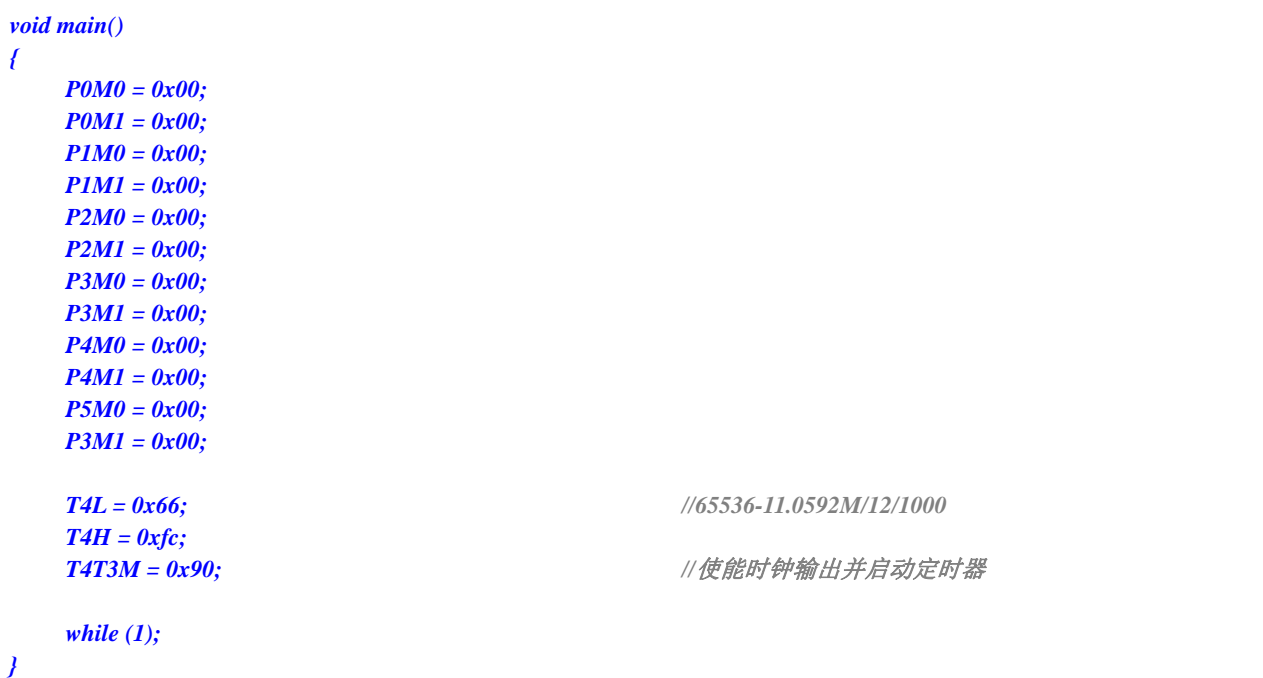

 $\mathcal{L}_{\mathcal{L}}$ 

### 汇编代码

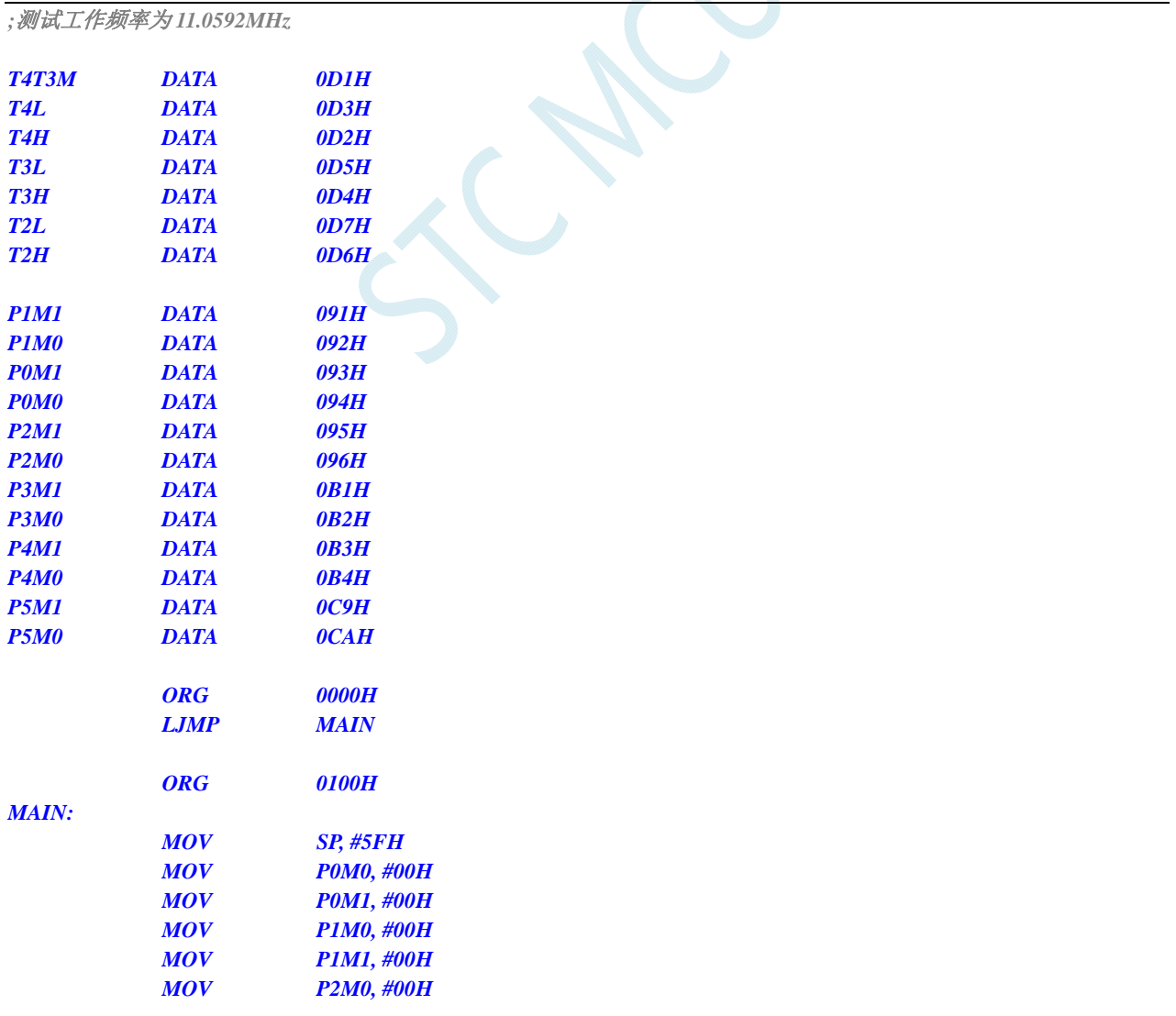

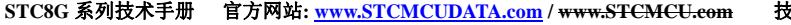

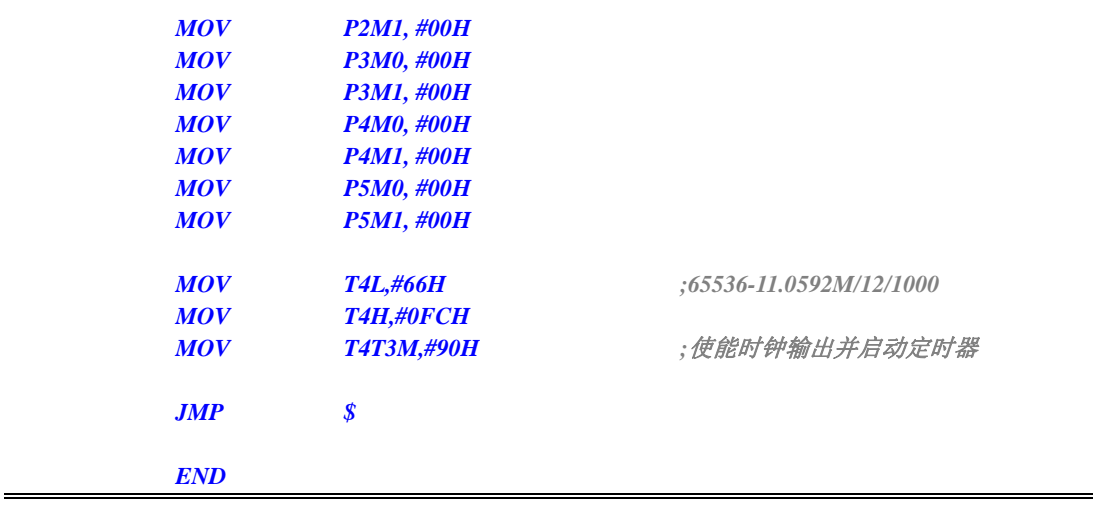

# **13.5.30** 定时器 **4** 做串口 **4** 波特率发生器

**C** 语言代码

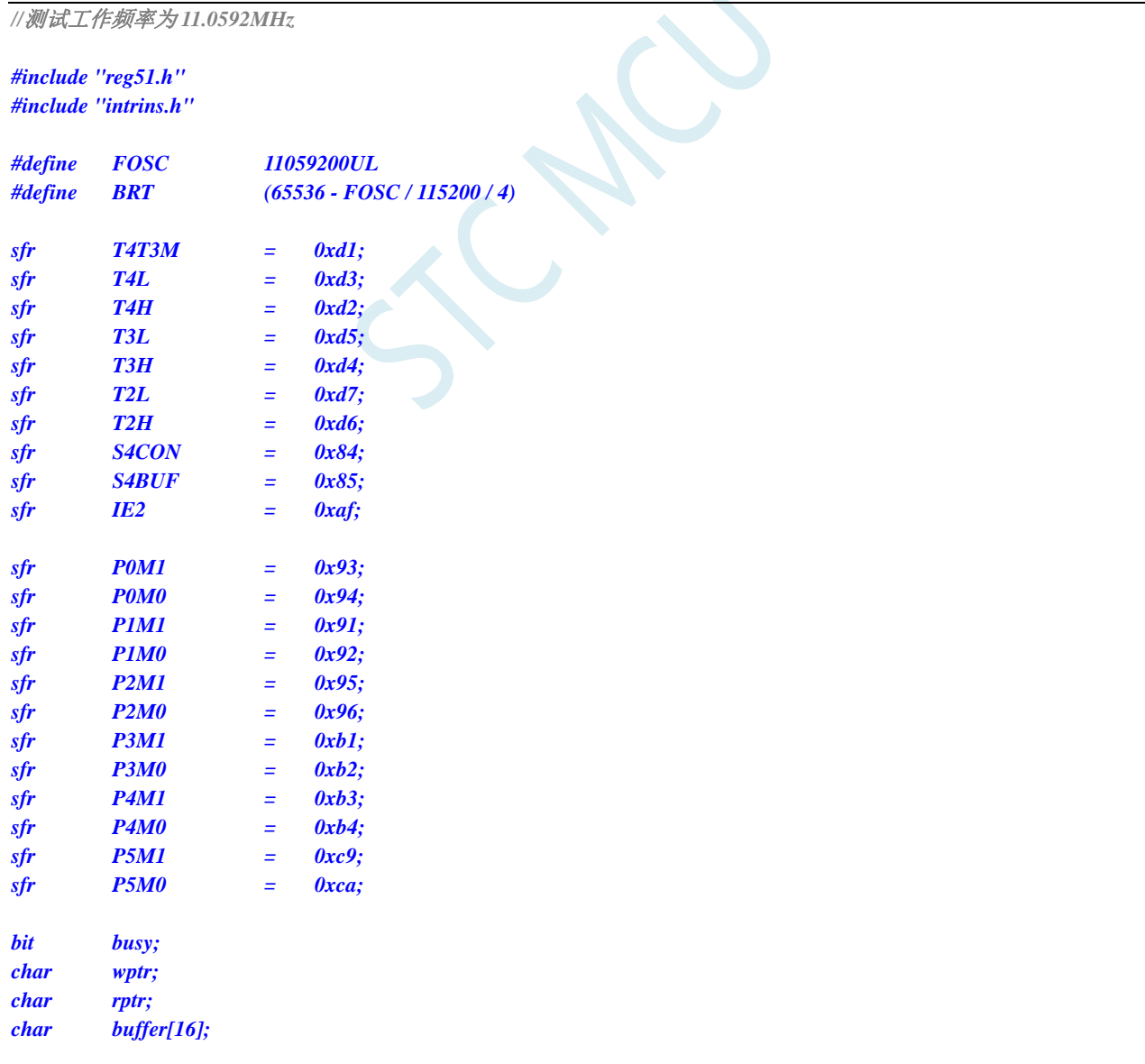

```
void Uart4Isr() interrupt 18 
{ 
       if (S4CON & 0x02) 
       { 
            S4CON &= ~0x02; 
            busy = 0; 
 } 
       if (S4CON & 0x01) 
       { 
            S4CON &= ~0x01; 
            buffer[wptr++] = S4BUF; 
            wptr &= 0x0f; 
       } 
} 
void Uart4Init() 
{ 
      S4CON = 0x50; 
       T4L = BRT; 
       T4H = BRT >> 8; 
       T4T3M = 0xa0;
       wptr = 0x00; 
     rptr = 0x00; 
      busy = 0; 
} 
void Uart4Send(char dat) 
{ 
       while (busy); 
       busy = 1; 
       S4BUF = dat; 
} 
void Uart4SendStr(char *p) 
{ 
       while (*p) 
       { 
            Uart4SEND(*p++); 
 } 
} 
void main() 
{ 
      P0M0 = 0x00; 
      P0M1 = 0x00; 
      P1M0 = 0x00; 
      P1M1 = 0x00; 
      P2M0 = 0x00; 
      P2M1 = 0x00; 
      P3M0 = 0x00; 
      P3M1 = 0x00; 
      P4M0 = 0x00; 
      P4M1 = 0x00; 
      P5M0 = 0x00; 
      P5M1 = 0x00; 
       Uart4Init();
```
 *IE2 = 0x10;* 

```
EA = 1;
      Uart4SENDStr("Uart Test !\r\n"); 
      while (1) 
      { 
            if (rptr != wptr) 
            { 
                   Uart4SEND(buffer[rptr++]); 
                  rptr &= 0x0f; 
            } 
      } 
}
```

```
;测试工作频率为 11.0592MHz
```
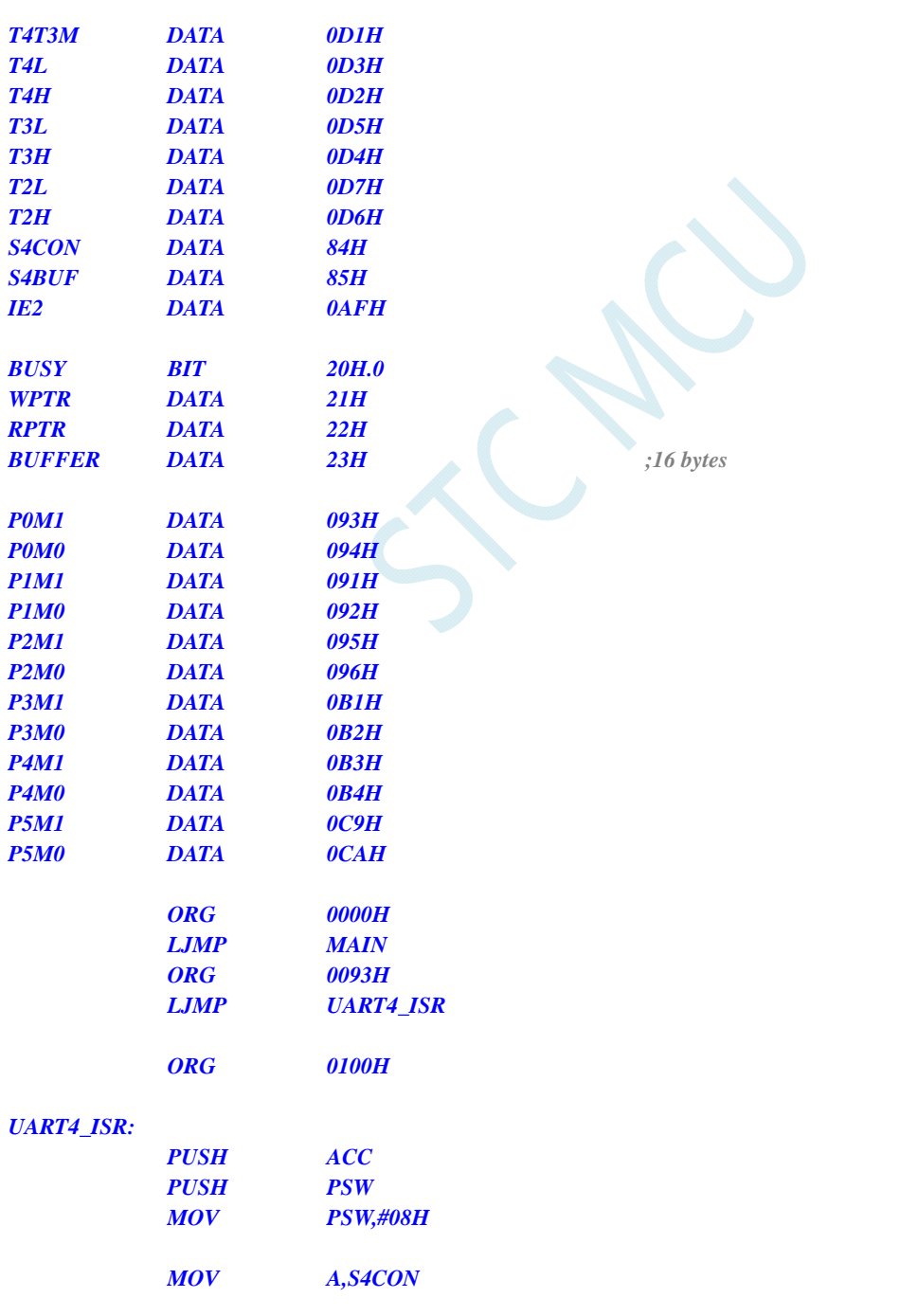
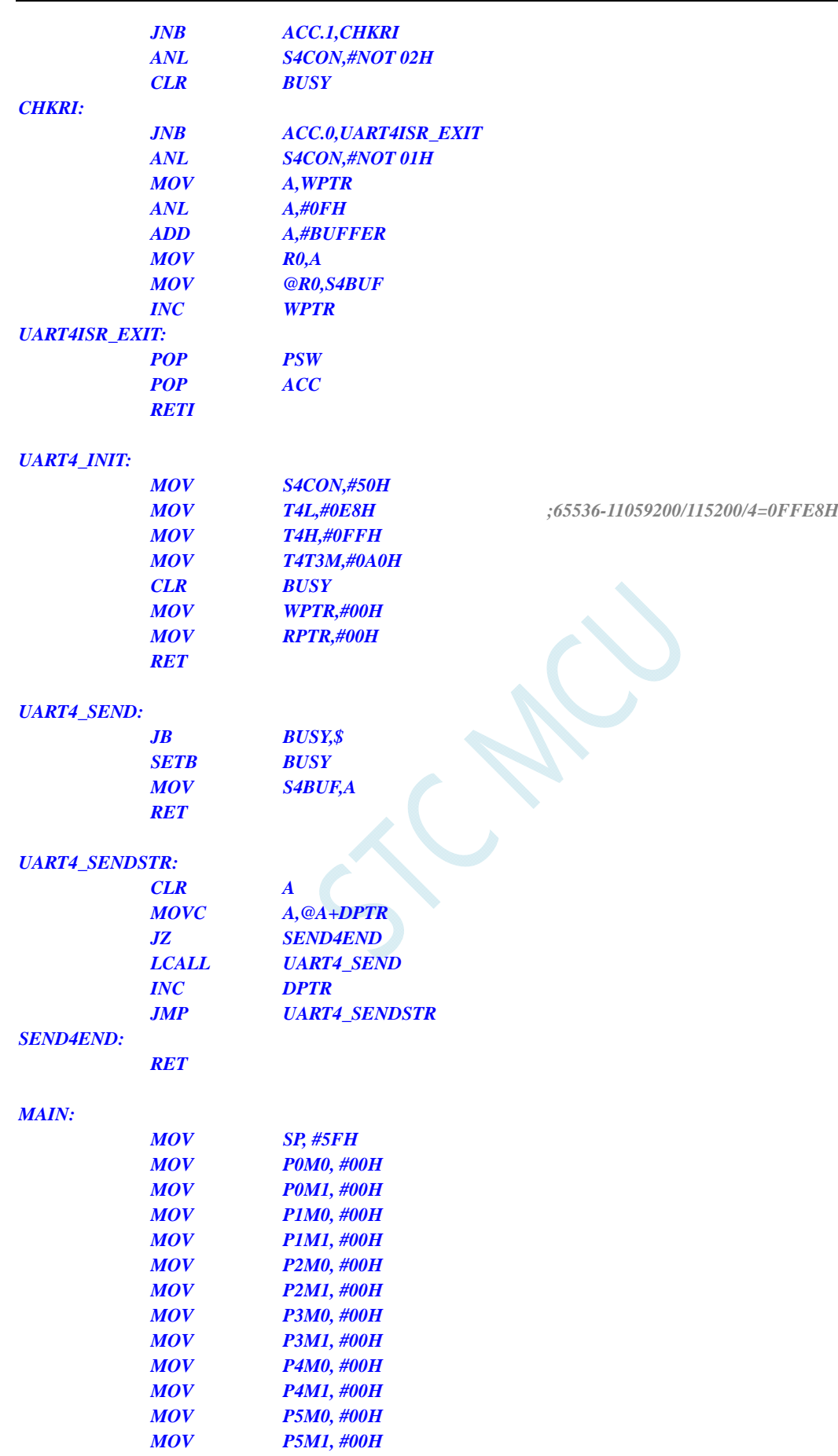

 *LCALL UART4\_INIT* 

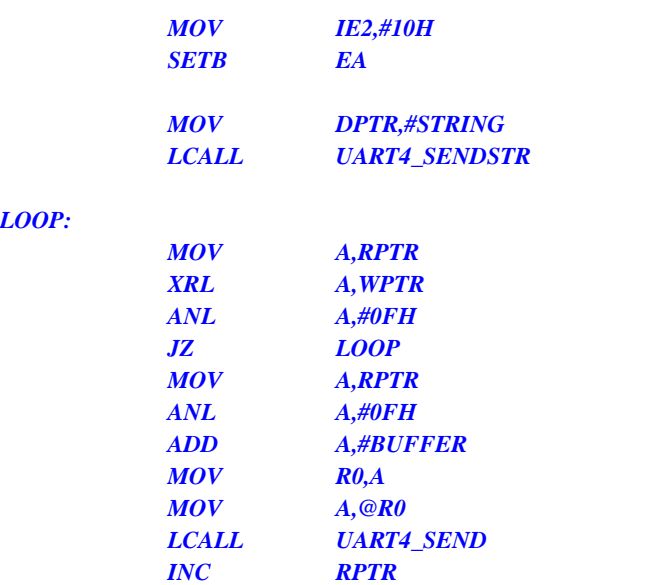

*STRING: DB 'Uart Test !',0DH,0AH,00H* 

 *JMP LOOP* 

 *END* 

# **14** 串口通信

STC8G 系列单片机具有 4 个全双工异步串行通信接口。每个串行口由 2 个数据缓冲器、一个移位寄 存器、一个串行控制寄存器和一个波特率发生器等组成。每个串行口的数据缓冲器由 2 个互相独立的接 收、发送缓冲器构成,可以同时发送和接收数据。

STC8G 系列单片机的串口 1 有 4 种工作方式, 其中两种方式的波特率是可变的, 另两种是固定的, 以供不同应用场合选用。串口 2/串口 3/串口 4 都只有两种工作方式,这两种方式的波特率都是可变的。 用户可用软件设置不同的波特率和选择不同的工作方式。主机可通过查询或中断方式对接收/发送进行程 序处理, 使用十分灵活。

串口 1、串口 2、串口 3、串口 4 的通讯口均可以通过功能管脚的切换功能切换到多组端口,从而可 以将一个通讯口分时复用为多个通讯口。

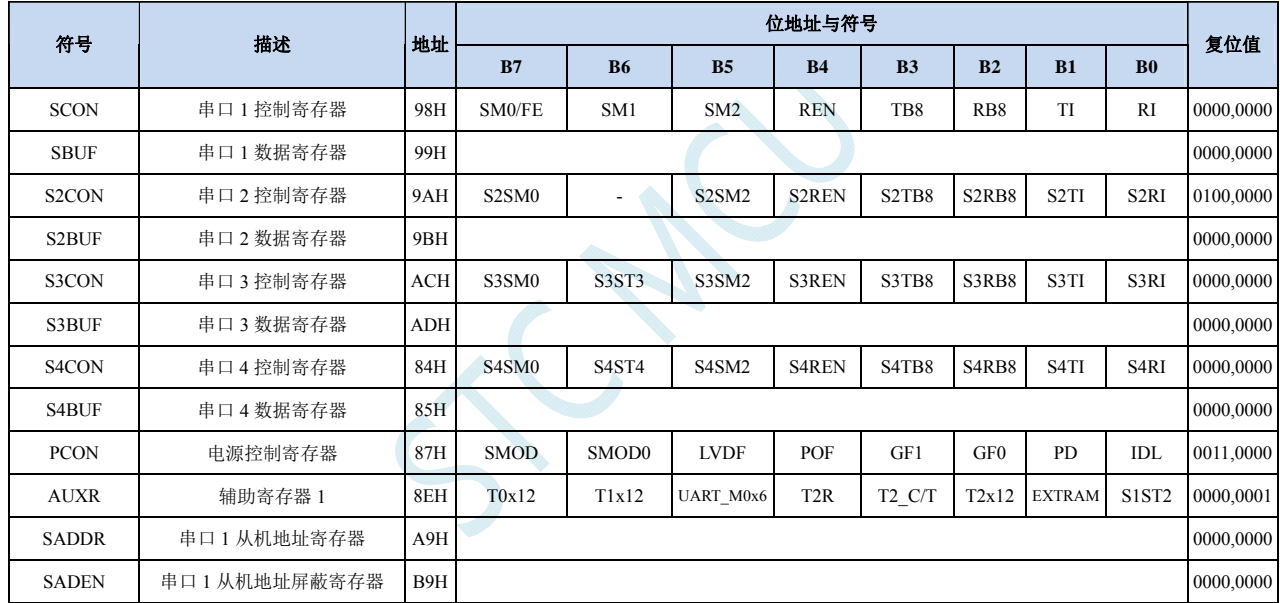

### **14.1** 串口相关寄存器

### **14.2** 串口 **1**

## **14.2.1** 串口 **1** 控制寄存器(**SCON**)

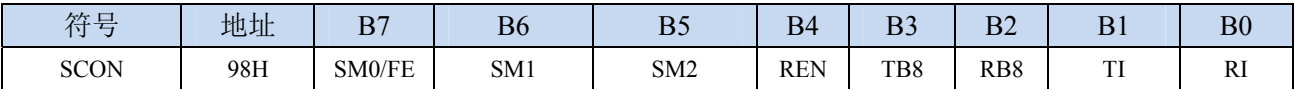

SM0/FE:当PCON寄存器中的SMOD0位为1时,该位为帧错误检测标志位。当UART在接收过程中检测 到一个无效停止位时,通过UART接收器将该位置1,必须由软件清零。当PCON寄存器中的SMOD0 位为0时,该位和SM1一起指定串口1的通信工作模式,如下表所示:

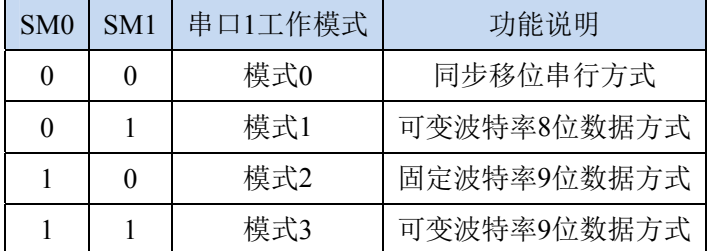

SM2: 允许模式 2 或模式 3 多机通信控制位。当串口 1 使用模式 2 或模式 3 时, 如果 SM2 位为 1 且 REN 位为 1, 则接收机处于地址帧筛选状态。此时可以利用接收到的第 9 位(即 RB8)来筛选地址帧, 若 RB8=1,说明该帧是地址帧,地址信息可以进入 SBUF,并使 RI 为 1,进而在中断服务程序中 再进行地址号比较;若 RB8=0,说明该帧不是地址帧,应丢掉且保持 RI=0。在模式 2 或模式 3 中,如果 SM2 位为 0 且 REN 位为 1,接收收机处于地址帧筛选被禁止状态,不论收到的 RB8 为 0 或 1, 均可使接收到的信息进入 SBUF, 并使 RI=1, 此时 RB8 通常为校验位。模式 1 和模式 0 为非多机通信方式, 在这两种方式时, SM2 应设置为 0。

#### REN:允许/禁止串口接收控制位

- 0:禁止串口接收数据
- 1:允许串口接收数据
- TB8: 当串口 1 使用模式 2 或模式 3 时, TB8 为要发送的第 9 位数据, 按需要由软件置位或清 0。在模 式 0 和模式 1 中, 该位不用。
- RB8:当串口 1 使用模式 2 或模式 3 时,RB8 为接收到的第 9 位数据,一般用作校验位或者地址帧/数据 帧标志位。在模式 0 和模式 1 中,该位不用。
- TI:串口 1 发送中断请求标志位。在模式 0 中,当串口发送数据第 8 位结束时,由硬件自动将 TI 置 1, 向主机请求中断,响应中断后 TI 必须用软件清零。在其他模式中,则在停止位开始发送时由硬件 自动将 TI 置 1, 向 CPU 发请求中断, 响应中断后 TI 必须用软件清零。
- RI: 串口 1 接收中断请求标志位。在模式 0 中, 当串口接收第 8 位数据结束时, 由硬件自动将 RI 置 1, 向主机请求中断,响应中断后 RI 必须用软件清零。在其他模式中,串行接收到停止位的中间时刻 由硬件自动将 RI 置 1, 向 CPU 发中断申请, 响应中断后 RI 必须由软件清零。

### **14.2.2** 串口 **1** 数据寄存器(**SBUF**)

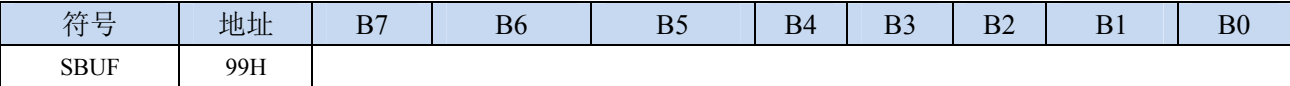

SBUF: 串口 1 数据接收/发送缓冲区。SBUF 实际是 2 个缓冲器, 读缓冲器和写缓冲器, 两个操作分别 对应两个不同的寄存器,1 个是只写寄存器(写缓冲器),1 个是只读寄存器(读缓冲器)。对 SBUF 进行读操作,实际是读取串口接收缓冲区,对 SBUF 进行写操作则是触发串口开始发送数据。

## **14.2.3** 电源管理寄存器(**PCON**)

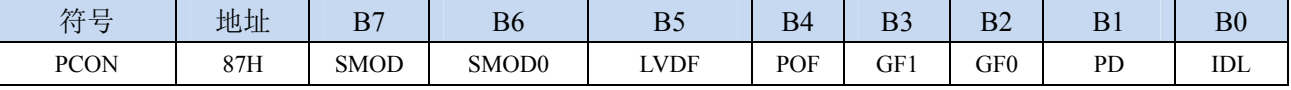

SMOD:串口 1 波特率控制位

0:串口 1 的各个模式的波特率都不加倍

1:串口 1 模式 1、模式 2、模式 3 的波特率加倍

SMOD0: 帧错误检测控制位

0:无帧错检测功能

1: 使能帧错误检测功能。此时 SCON 的 SM0/FE 为 FE 功能, 即为帧错误检测标志位。

## **14.2.4** 辅助寄存器 **1**(**AUXR**)

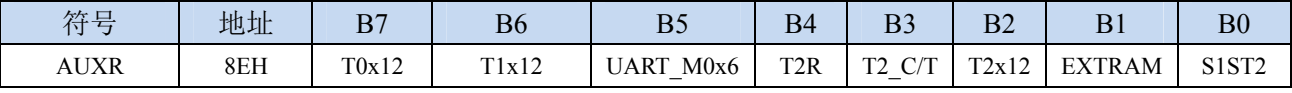

UART\_M0x6:串口 1 模式 0 的通讯速度控制

0:串口 1 模式 0 的波特率不加倍,固定为 Fosc/12

1: 串口 1 模式 0 的波特率 6 倍速, 即固定为 Fosc/12\*6 = Fosc/2

S1ST2:串口 1 波特率发射器选择位

0:选择定时器 1 作为波特率发射器

1:选择定时器 2 作为波特率发射器

## **14.2.5** 串口 **1** 模式 **0**,模式 **0** 波特率计算公式

当串口 1 选择工作模式为模式 0 时,串行通信接口工作在同步移位寄存器模式,当串行口模式 0 的 通信速度设置位 UART\_M0x6 为 0 时, 其波特率固定为系统时钟时钟的 12 分频 (SYSclk/12); 当设置 UART\_M0x6 为 1 时,其波特率固定为系统时钟频率的 2 分频(SYSclk/2)。RxD 为串行通讯的数据口, TxD 为同步移位脉冲输出脚,发送、接收的是 8 位数据, 低位在先。

模式 0 的发送过程: 当主机执行将数据写入发送缓冲器 SBUF 指令时启动发送, 串行口即将 8 位数 据以 SYSclk/12 或 SYSclk/2 (由 UART\_M0x6 确定是 12 分频还是 2 分频)的波特率从 RxD 管脚输出(从 低位到高位), 发送完中断标志 TI 置 1, TxD 管脚输出同步移位脉冲信号。当写信号有效后, 相隔一个 时钟,发送控制端 SEND 有效(高电平),允许 RxD 发送数据,同时允许 TxD 输出同步移位脉冲。一帧(8 位)数据发送完毕时,各控制端均恢复原状态,只有 TI 保持高电平,呈中断申请状态。在再次发送数据 前,必须用软件将 TI 清 0。

模式 0 的接收过程:首先将接收中断请求标志 RI 清零并置位允许接收控制位 REN 时启动模式 0 接 收过程。启动接收过程后,RxD 为串行数据输入端,TxD 为同步脉冲输出端。串行接收的波特率为 SYSclk/12 或 SYSclk/2 (由 UART\_M0x6 确定是 12 分频还是 2 分频)。当接收完成一帧数据(8位)后, 控制信号复位,中断标志 RI 被置 1,呈中断申请状态。当再次接收时,必须通过软件将 RI 清 0

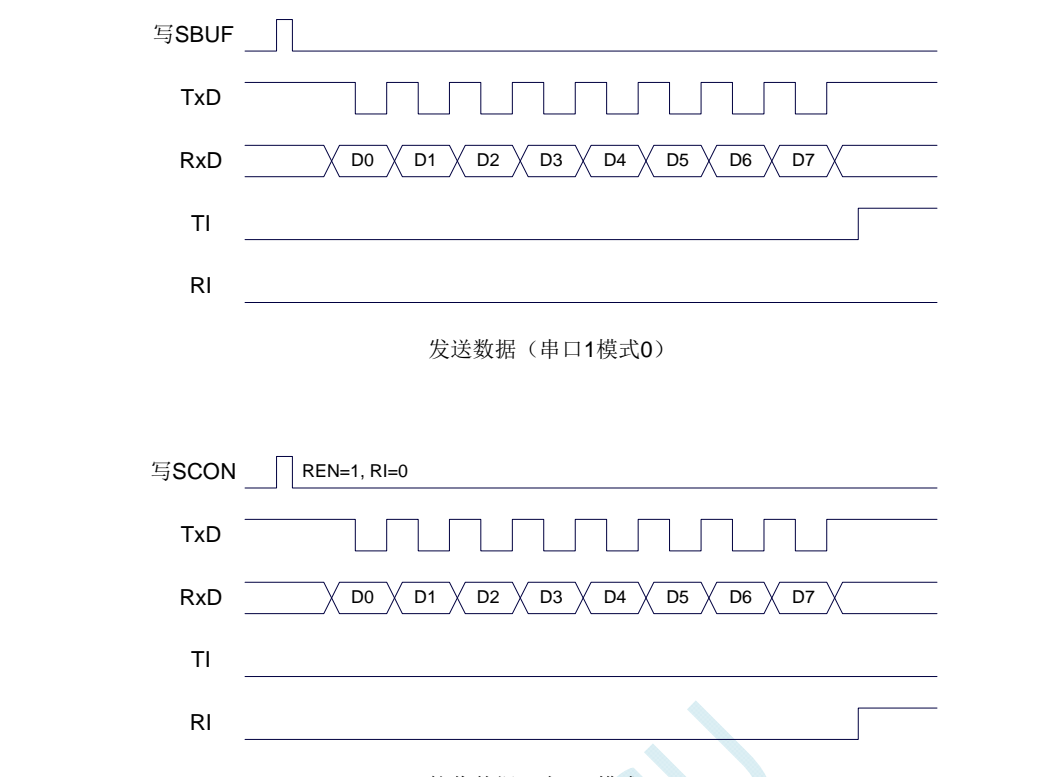

#### 接收数据(串口1模式0)

工作于模式 0 时, 必须清 0 多机通信控制位 SM2, 使之不影响 TB8 位和 RB8 位。由于波特率固定 为 SYSclk/12 或 SYSclk/2, 无需定时器提供, 直接由单片机的时钟作为同步移位脉冲。

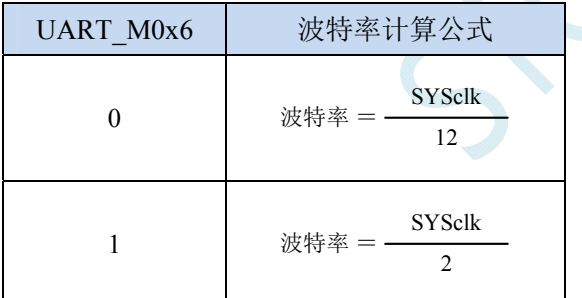

串口 1 模式 0 的波特率计算公式如下表所示(SYSclk 为系统工作频率):

## **14.2.6** 串口 **1** 模式 **1**,模式 **1** 波特率计算公式

当软件设置 SCON 的 SM0、SM1 为 "01"时,串行口 1 则以模式 1 进行工作。此模式为 8 位 UART 格式,一帧信息为 10 位:1 位起始位,8 位数据位(低位在先)和 1 位停止位。波特率可变,即可根据 需要进行设置波特率。TxD 为数据发送口, RxD 为数据接收口, 串行口全双工接受/发送。

模式 1 的发送过程: 串行通信模式发送时, 数据由串行发送端 TxD 输出。当主机执行一条写 SBUF 的指令就启动串行通信的发送,写"SBUF"信号还把"1"装入发送移位寄存器的第 9 位,并通知 TX 控制单元开始发送。移位寄存器将数据不断右移送 TxD 端口发送, 在数据的左边不断移入 "0"作补充。 当数据的最高位移到移位寄存器的输出位置,紧跟其后的是第9位"1",在它的左边各位全为"0",这 个状态条件,使 TX 控制单元作最后一次移位输出,然后使允许发送信号"SEND"失效,完成一帧信息 的发送,并置位中断请求位 TI, 即 TI=1, 向主机请求中断处理。

模式 1 的接收过程: 当软件置位接收允许标志位 REN, 即 REN=1 时, 接收器便对 RxD 端口的信号 进行检测,当检测到 RxD 端口发送从"1"→"0"的下降沿跳变时就启动接收器准备接收数据,并立即 复位波特率发生器的接收计数器,将 1FFH 装入移位寄存器。接收的数据从接收移位寄存器的右边移入, 已装入的 1FFH 向左边移出,当起始位"0"移到移位寄存器的最左边时,使 RX 控制器作最后一次移位, 完成一帧的接收。若同时满足以下两个条件:

 $\cdot$  RI=0;

·SM2=0 或接收到的停止位为 1。

则接收到的数据有效,实现装载入 SBUF,停止位进入 RB8, RI 标志位被置 1,向主机请求中断, 若上述两条件不能同时满足,则接收到的数据作废并丢失,无论条件满足与否,接收器重又检测 RxD 端 口上的"1"→"0"的跳变,继续下一帧的接收。接收有效,在响应中断后,RI 标志位必须由软件清 0。通 常情况下,串行通信工作于模式 1 时, SM2 设置为"0"。

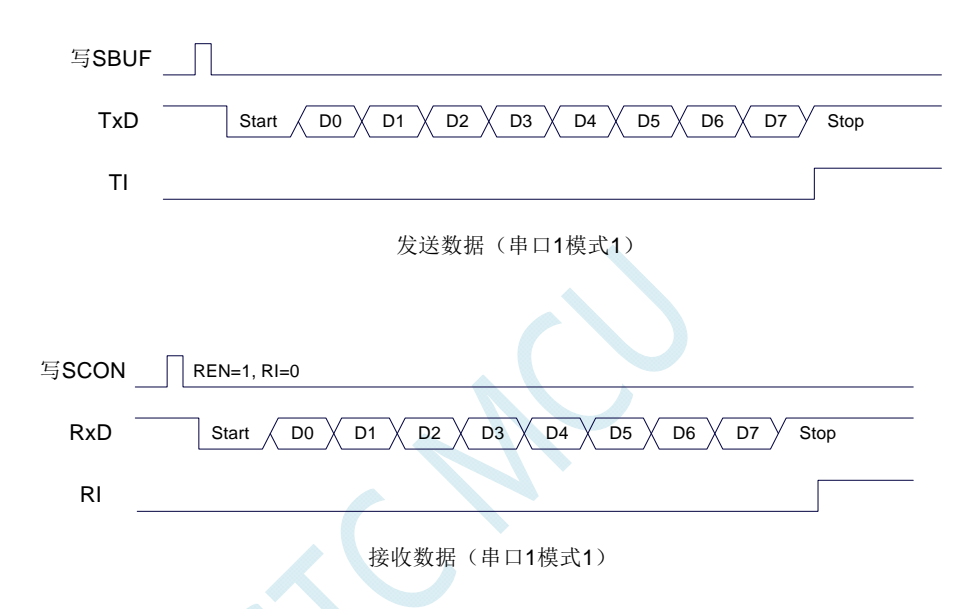

串口 1 的波特率是可变的, 其波特率可由定时器 1 或者定时器 2 产生。当定时器采用 1T 模式时(12 倍速),相应的波特率的速度也会相应提高 12 倍。

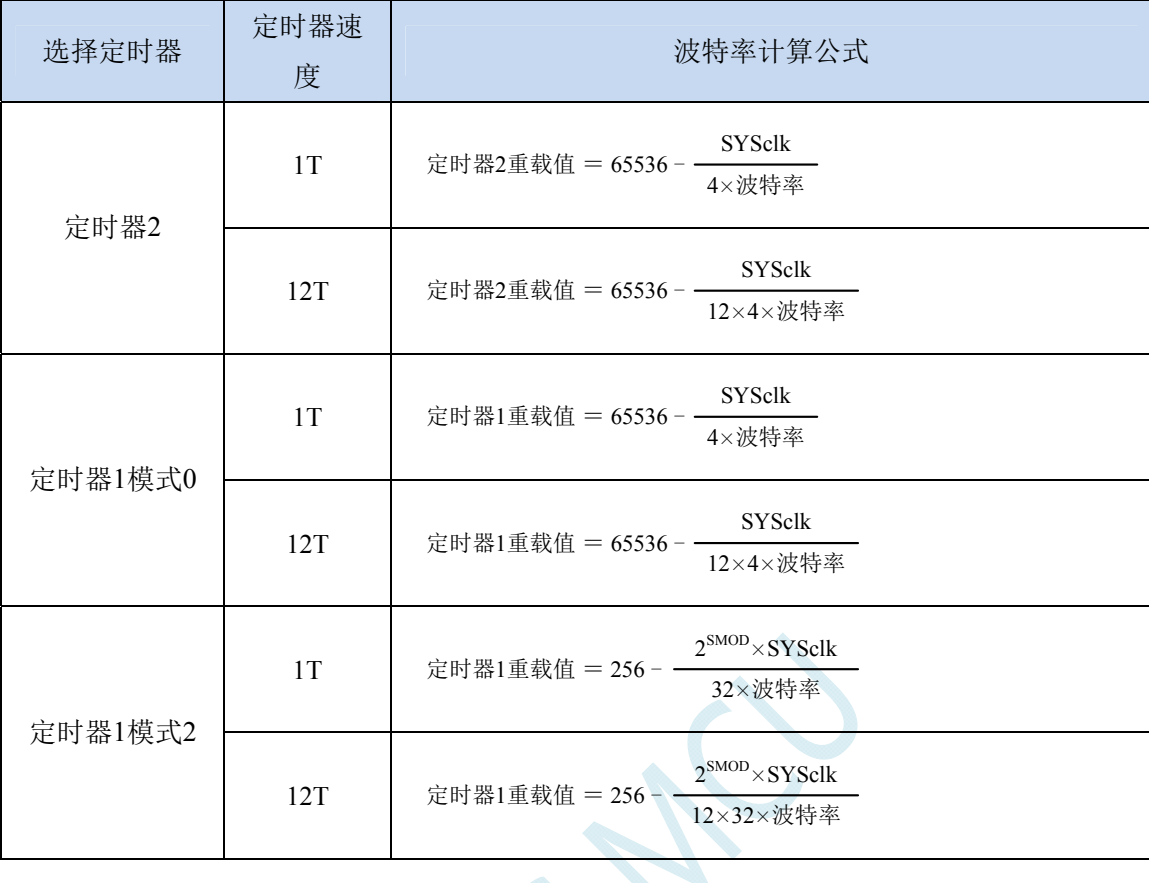

串口 1 模式 1 的波特率计算公式如下表所示: (SYSclk 为系统工作频率)

### 下面为常用频率与常用波特率所对应定时器的重载值

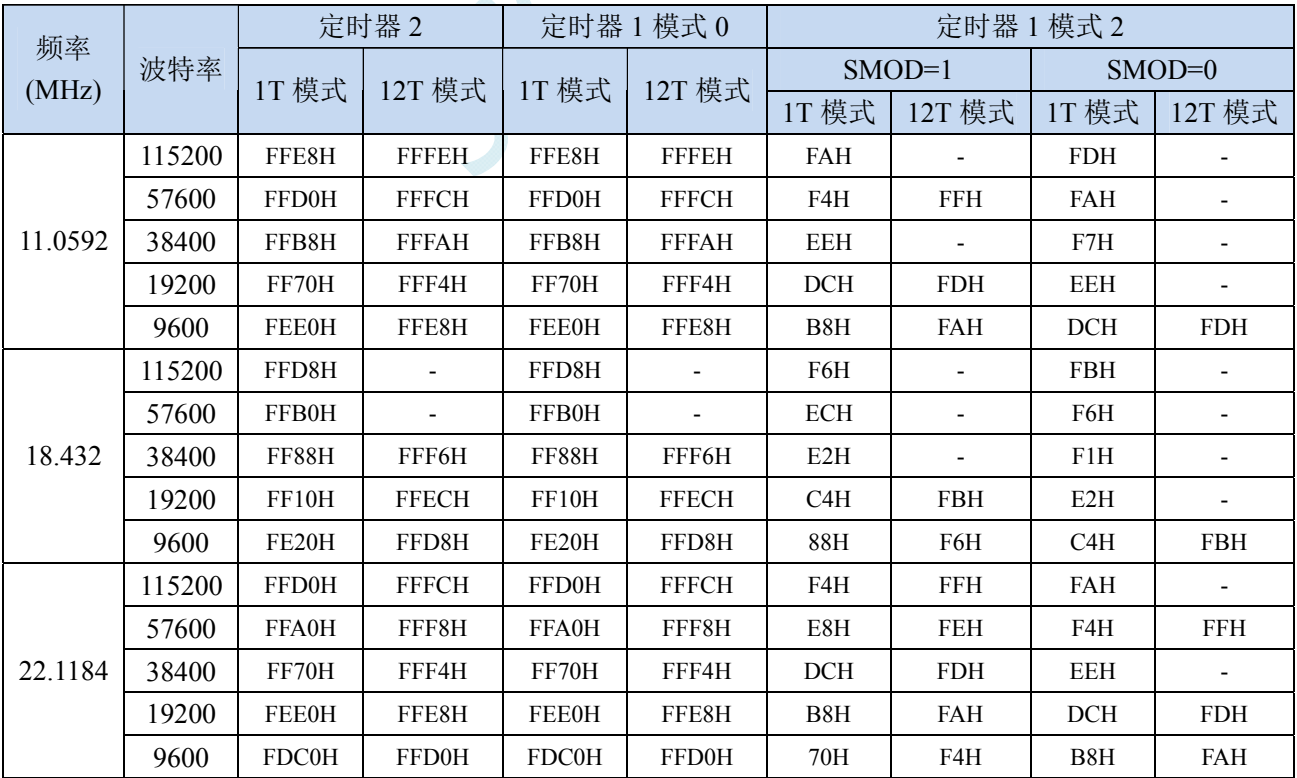

### **14.2.7** 串口 **1** 模式 **2**,模式 **2** 波特率计算公式

当 SM0、SM1 两位为 10 时,串行口 1 工作在模式 2。串行口 1 工作模式 2 为 9 位数据异步通信 UART 模式,其一帧的信息由 11 位组成: 1 位起始位, 8 位数据位(低位在先), 1 位可编程位(第 9 位数据) 和 1 位停止位。发送时可编程位(第 9 位数据)由 SCON 中的 TB8 提供,可软件设置为 1 或 0,或者可 将 PSW 中的奇/偶校验位 P 值装入 TB8 (TB8 既可作为多机通信中的地址数据标志位,又可作为数据的 奇偶校验位)。接收时第 9 位数据装入 SCON 的 RB8。TxD 为发送端口, RxD 为接收端口, 以全双工模 式进行接收/发送。

模式 2 的波特率固定为系统时钟的 64 分频或 32 分频(取决于 PCON 中 SMOD 的值) 串口 1 模式 2 的波特率计算公式如下表所示(SYSclk 为系统工作频率):

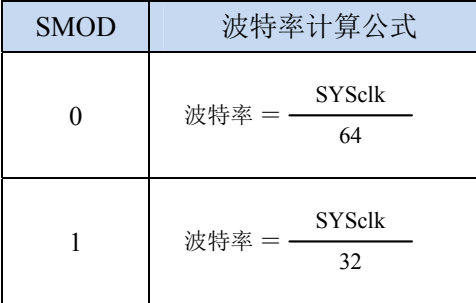

模式 2 和模式 1 相比,除波特率发生源略有不同,发送时由 TB8 提供给移位寄存器第 9 数据位不同 外,其余功能结构均基本相同,其接收/发送操作过程及时序也基本相同。

当接收器接收完一帧信息后必须同时满足下列条件:

 $\cdot$  RI=0

·SM2=0 或者 SM2=1 且接收到的第 9 数据位 RB8=1。

当上述两条件同时满足时,才将接收到的移位寄存器的数据装入 SBUF 和 RB8 中,RI 标志位被置 1, 并向主机请求中断处理。如果上述条件有一个不满足,则刚接收到移位寄存器中的数据无效而丢失,也 不置位 RI。无论上述条件满足与否,接收器又重新开始检测 RxD 输入端口的跳变信息,接收下一帧的 输入信息。在模式 2 中,接收到的停止位与 SBUF、RB8 和 RI 无关。

通过软件对 SCON 中的 SM2、TB8 的设置以及通信 Đ 议的约定, 为多机通信提供了方便。

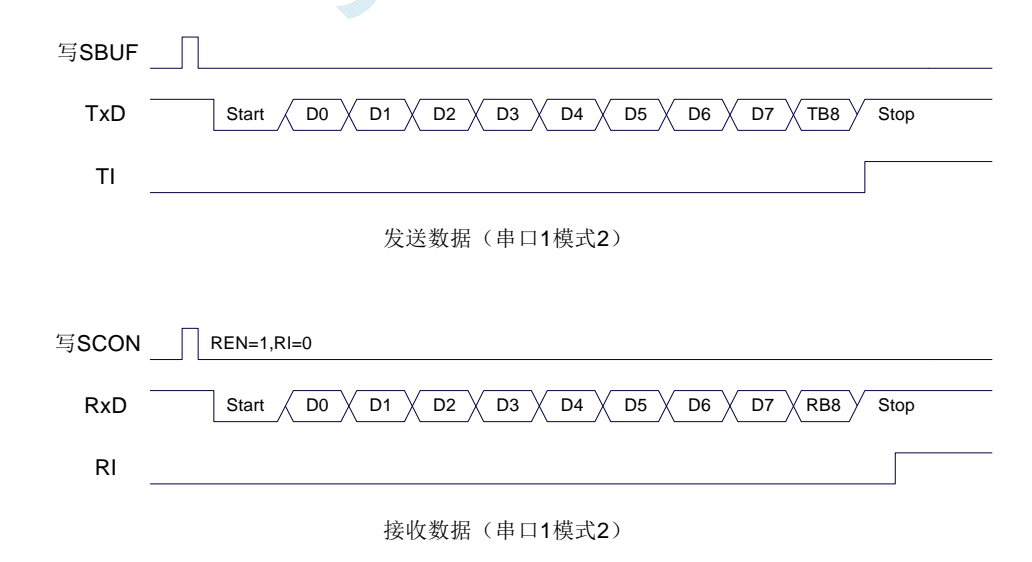

### **14.2.8** 串口 **1** 模式 **3**,模式 **3** 波特率计算公式

当 SM0、SM1 两位为 11 时, 串行口 1 工作在模式 3。串行通信模式 3 为 9 位数据异步通信 UART

模式,其一帧的信息由 11 位组成:1 位起始位,8 位数据位 (低位在先),1 位可编程位 (第 9 位数据) 和 1 位停止位。发送时可编程位(第9位数据)由 SCON 中的 TB8 提供,可软件设置为 1 或 0, 或者可 将 PSW 中的奇/偶校验位 P 值装入 TB8 (TB8 既可作为多机通信中的地址数据标志位,又可作为数据的 奇偶校验位)。接收时第 9 位数据装入 SCON 的 RB8。TxD 为发送端口,RxD 为接收端口,以全双工模 式进行接收/发送。

模式 3 和模式 1 相比,除发送时由 TB8 提供给移位寄存器第 9 数据位不同外, 其余功能结构均基本 相同, 其接收'发送操作过程及时序也基本相同。

当接收器接收完一帧信息后必须同时满足下列条件:

 $\cdot$  RI=0

·SM2=0 或者 SM2=1 且接收到的第 9 数据位 RB8=1。

当上述两条件同时满足时,才将接收到的移位寄存器的数据装入 SBUF 和 RB8 中,RI 标志位被置 1, 并向主机请求中断处理。如果上述条件有一个不满足,则刚接收到移位寄存器中的数据无效而丢失,也 不置位 RI。无论上述条件满足与否,接收器又重新开始检测 RxD 输入端口的跳变信息,接收下一帧的 输入信息。在模式 3 中,接收到的停止位与 SBUF、RB8 和 RI 无关。

通过软件对 SCON 中的 SM2、TB8 的设置以及通信协议的约定,为多机通信提供了方便。

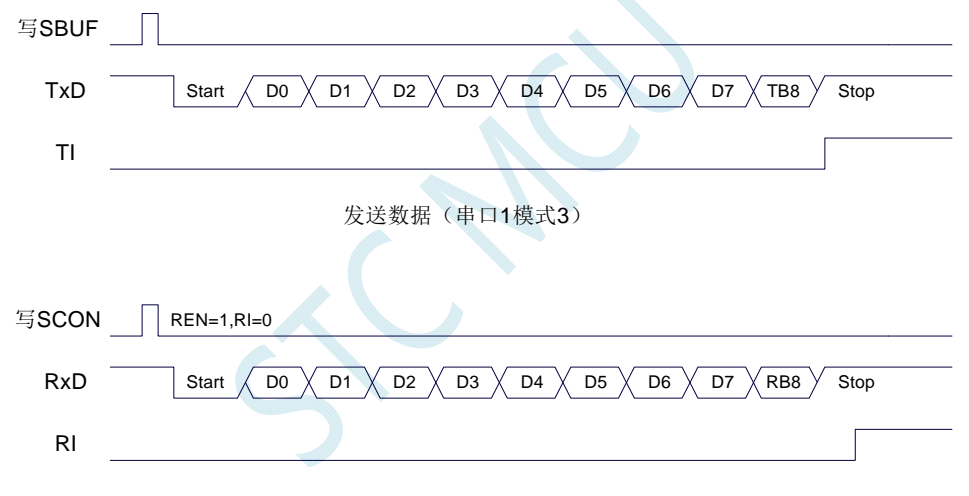

接收数据(串口1模式3)

串口 1 模式 3 的波特率计算公式与模式 1 是完全相同的。请参考模式 1 的波特率计算公式。

### **14.2.9** 自动地址识别

### **14.2.10**串口 **1** 从机地址控制寄存器(**SADDR**,**SADEN**)

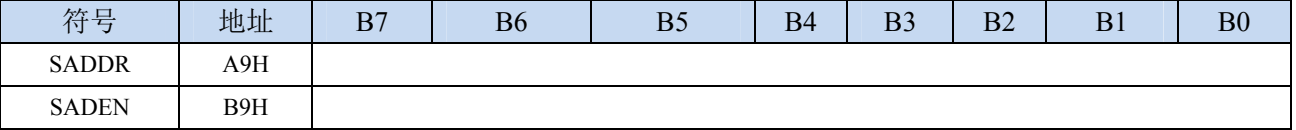

SADDR:从机地址寄存器

SADEN: 从机地址屏蔽位寄存器

自动地址识别功能典型应用在多机通讯领域,其主要原理是从机系统通过硬件比较功能来识别来自 于主机串口数据流中的地址信息,通过寄存器 SADDR 和 SADEN 设置的本机的从机地址,硬件自动对 从机地址进行过滤,当来自于主机的从机地址信息与本机所设置的从机地址相匹配时,硬件产生串口中 断;否则硬件自动丢弃串口数据,而不产生中断。当众多处于空闲模式的从机链接在一起时,只有从机 地址相匹配的从机才会从空闲模式唤醒,从而可以大大降低从机 MCU 的功耗,即使从机处于正常工作 状态也可避免不停地进入串口中断而降低系统执行效率。

要使用串口的自动地址识别功能,首先需要将参与通讯的 MCU 的串口通讯模式设置为模式 2 或者 模式 3(通常都选择波特率可变的模式 3,因为模式 2 的波特率是固定的,不便于调节),并开启从机的 SCON 的 SM2 位。对于串口模式 2 或者模式 3 的 9 位数据位中, 第 9 位数据(存放在 RB8 中) 为地址/ 数据的标志位,当第 9 位数据为 1 时,表示前面的 8 位数据(存放在 SBUF 中)为地址信息。当 SM2 被设置为 1 时,从机 MCU 会自动过滤掉非地址数据(第 9 位为 0 的数据),而对 SBUF 中的地址数据(第 9 位为 1 的数据) 自动与 SADDR 和 SADEN 所设置的本机地址进行比较,若地址相匹配,则会将 RI 置 "1",并产生中断,否则不予处理本次接收的串口数据。

从机地址的设置是通过 SADDR 和 SADEN 两个寄存器进行设置的。SADDR 为从机地址寄存器, 里 面存放本机的从机地址。SADEN 为从机地址屏蔽位寄存器,用于设置地址信息中的忽略位,设置方法 如下:

例如

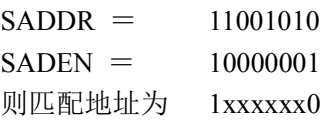

即,只要主机送出的地址数据中的 bit0 为 0 且 bit7 为 1 就可以和本机地址相匹配

再例如

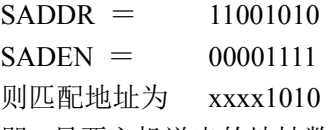

即,只要主机送出的地址数据中的低 4 位为 1010 就可以和本机地址相匹配,而高 4 为被忽略,可以 为任意值。

主机可以使用广播地址(FFH)同时选中所有的从机来进行通讯。

### **14.3** 串口 **2**

## **14.3.1** 串口 **2** 控制寄存器(**S2CON**)

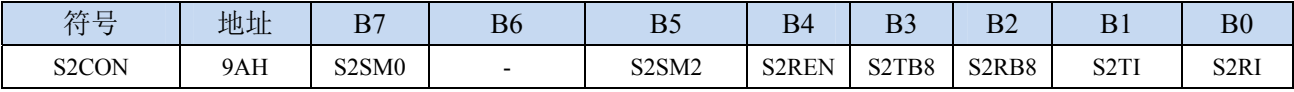

S2SM0:指定串口2的通信工作模式,如下表所示:

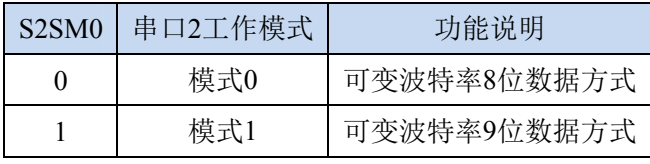

S2SM2: 允许串口 2 在模式 1 时允许多机通信控制位。在模式 1 时, 如果 S2SM2 位为 1 且 S2REN 位为 1,则接收机处于地址帧筛选状态。此时可以利用接收到的第 9 位(即 S2RB8)来筛选地址帧:

若 S2RB8=1, 说明该帧是地址帧, 地址信息可以进入 S2BUF, 并使 S2RI 为 1, 进而在中断服务 程序中再进行地址号比较;若 S2RB8=0, 说明该帧不是地址帧, 应丢掉且保持 S2RI=0。在模式 1 中,如果 S2SM2 位为 0 且 S2REN 位为 1,接收收机处于地址帧筛选被禁止状态。不论收到的 S2RB8 为 0 或 1,均可使接收到的信息进入 S2BUF,并使 S2RI=1,此时 S2RB8 通常为校验位。模式 0 为非多机通信方式,在这种方式时,要设置 S2SM2 应为 0。

- S2REN: 允许/禁止串口接收控制位
	- 0:禁止串口接收数据
	- 1:允许串口接收数据
- S2TB8: 当串口 2 使用模式 1 时, S2TB8 为要发送的第 9 位数据, 一般用作校验位或者地址帧/数据帧标 志位, 按需要由软件置位或清 0。在模式 0 中, 该位不用。
- S2RB8: 当串口 2 使用模式 1 时, S2RB8 为接收到的第 9 位数据, 一般用作校验位或者地址帧/数据帧标 志位。在模式 0 中, 该位不用。
- S2TI: 串口 2 发送中断请求标志位。在停止位开始发送时由硬件自动将 S2TI 置 1, 向 CPU 发请求中断, 响应中断后 S2TI 必须用软件清零。
- S2RI: 串口 2 接收中断请求标志位。串行接收到停止位的中间时刻由硬件自动将 S2RI 置 1, 向 CPU 发 中断申请,响应中断后 S2RI 必须由软件清零。

### **14.3.2** 串口 **2** 数据寄存器(**S2BUF**)

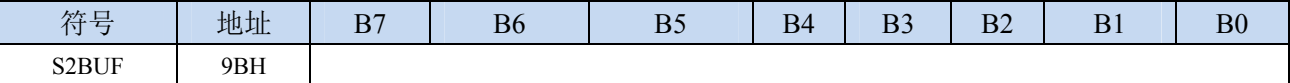

S2BUF: 串口 1 数据接收/发送缓冲区。S2BUF 实际是 2 个缓冲器, 读缓冲器和写缓冲器, 两个操作分 别对应两个不同的寄存器,1 个是只写寄存器(写缓冲器),1 个是只读寄存器(读缓冲器)。对 S2BUF 进行读操作,实际是读取串口接收缓冲区,对 S2BUF 进行写操作则是触发串口开始发送 数据。

## **14.3.3** 串口 **2** 模式 **0**,模式 **0** 波特率计算公式

串行口 2 的模式 0 为 8 位数据位可变波特率 UART 工作模式。此模式一帧信息为 10 位:1 位起始位, 8 位数据位(低位在先)和 1 位停止位。波特率可变,可根据需要进行设置波特率。TxD2 为数据发送口, RxD2 为数据接收口,串行口全双工接受/发送。

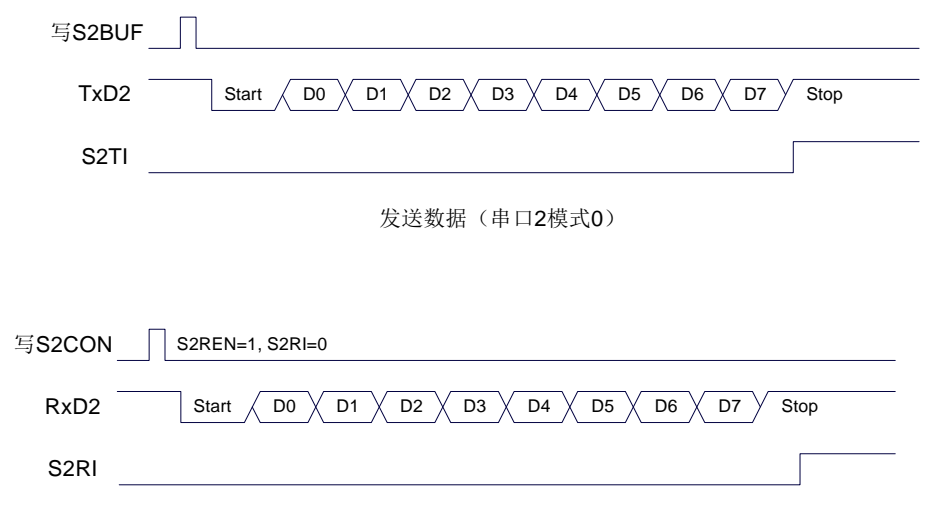

接收数据(串口2模式0)

串口 2 的波特率是可变的, 其波特率由定时器 2 产生。当定时器采用 1T 模式时 (12 倍速), 相应的 波特率的速度也会相应提高 12 倍。

串口 2 模式 0 的波特率计算公式如下表所示: (SYSclk 为系统工作频率)

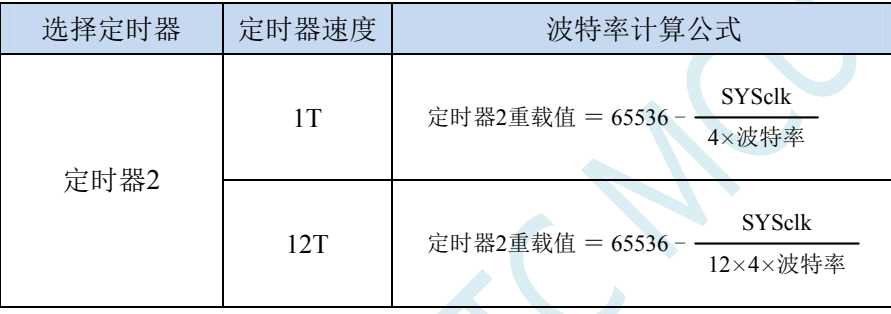

# **14.3.4** 串口 **2** 模式 **1**,模式 **1** 波特率计算公式

串行口 2 的模式 1 为 9 位数据位可变波特率 UART 工作模式。此模式一帧信息为 11 位:1 位起始位, 9 位数据位(低位在先)和 1 位停止位。波特率可变,可根据需要进行设置波特率。TxD2 为数据发送口, RxD2 为数据接收口,串行口全双工接受/发送。

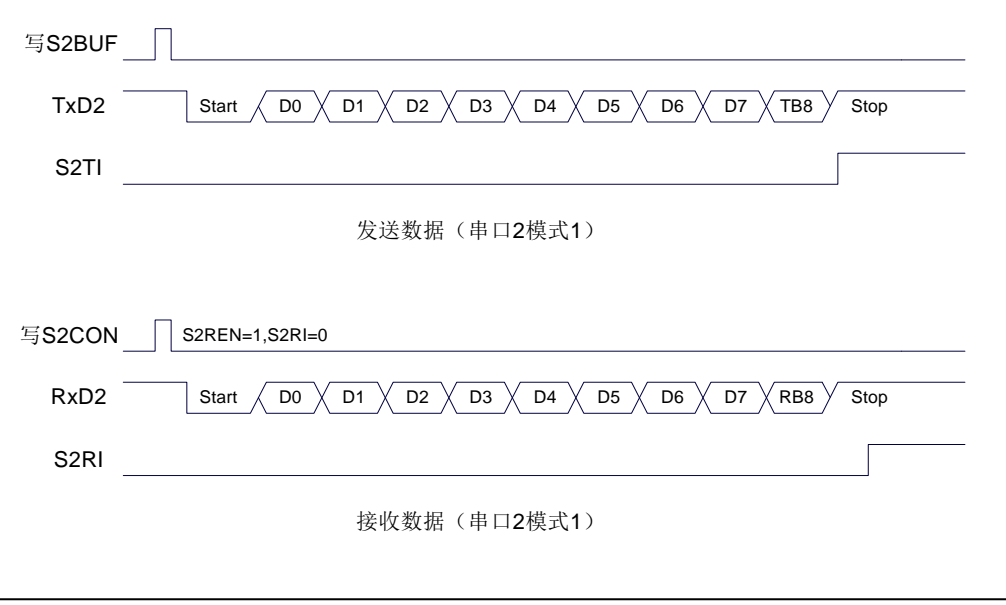

串口 2 模式 1 的波特率计算公式与模式 0 是完全相同的。请参考模式 0 的波特率计算公式。

### **14.4** 串口 **3**

## **14.4.1** 串口 **3** 控制寄存器(**S3CON**)

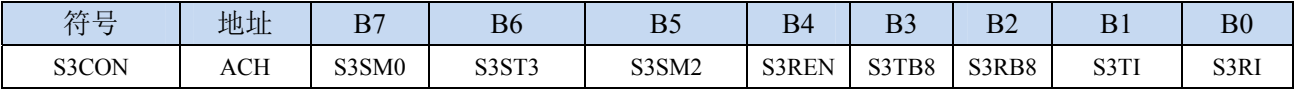

S3SM0:指定串口3的通信工作模式,如下表所示:

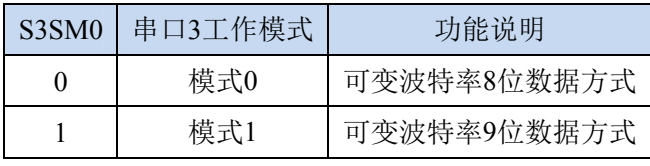

S3ST3:选择串口 3 的波特率发生器

0:选择定时器 2 为串口 3 的波特率发生器

1:选择定时器 3 为串口 3 的波特率发生器

S3SM2: 允许串口 3 在模式 1 时允许多机通信控制位。在模式 1 时, 如果 S3SM2 位为 1 且 S3REN 位为 1, 则接收机处于地址帧筛选状态。此时可以利用接收到的第 9 位(即 S3RB8)来筛选地址帧: 若 S3RB8=1, 说明该帧是地址帧, 地址信息可以进入 S3BUF, 并使 S3RI 为 1, 进而在中断服务 程序中再进行地址号比较;若 S3RB8=0,说明该帧不是地址帧,应丢掉且保持 S3RI=0。在模式 1 中,如果 S3SM2 位为 0 且 S3REN 位为 1,接收收机处于地址帧筛选被禁止状态。不论收到的 S3RB8 为 0 或 1, 均可使接收到的信息进入 S3BUF, 并使 S3RI=1, 此时 S3RB8 通常为校验位。模式 0 为非多机通信方式,在这种方式时,要设置 S3SM2 应为 0。

S3REN: 允许/禁止串口接收控制位

0:禁止串口接收数据

- 1:允许串口接收数据
- S3TB8: 当串口 3 使用模式 1 时, S3TB8 为要发送的第 9 位数据, 一般用作校验位或者地址帧/数据帧标 志位,按需要由软件置位或清 0。在模式 0 中,该位不用。
- S3RB8:当串口 3 使用模式 1 时,S3RB8 为接收到的第 9 位数据,一般用作校验位或者地址帧/数据帧标 志位。在模式 0 中,该位不用。
- S3TI: 串口 3 发送中断请求标志位。在停止位开始发送时由硬件自动将 S3TI 置 1, 向 CPU 发请求中断, 响应中断后 S3TI 必须用软件清零。
- S3RI: 串口 3 接收中断请求标志位。串行接收到停止位的中间时刻由硬件自动将 S3RI 置 1, 向 CPU 发 中断申请,响应中断后 S3RI 必须由软件清零。

## **14.4.2** 串口 **3** 数据寄存器(**S3BUF**)

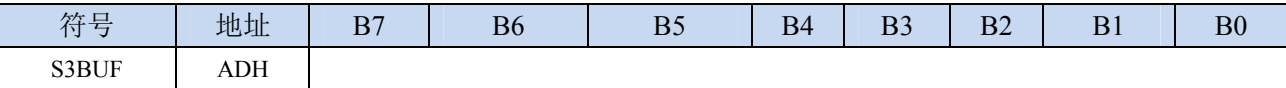

S3BUF: 串口 1 数据接收/发送缓冲区。S3BUF 实际是 2 个缓冲器, 读缓冲器和写缓冲器, 两个操作分 别对应两个不同的寄存器,1 个是只写寄存器(写缓冲器),1 个是只读寄存器(读缓冲器)。对 S3BUF 进行读操作,实际是读取串口接收缓冲区,对 S3BUF 进行写操作则是触发串口开始发送 数据。

### **14.4.3** 串口 **3** 模式 **0**,模式 **0** 波特率计算公式

串行口 3 的模式 0 为 8 位数据位可变波特率 UART 工作模式。此模式一帧信息为 10 位:1 位起始位,

8 位数据位(低位在先)和 1 位停止位。波特率可变,可根据需要进行设置波特率。TxD3 为数据发送口, RxD3 为数据接收口,串行口全双工接受/发送。

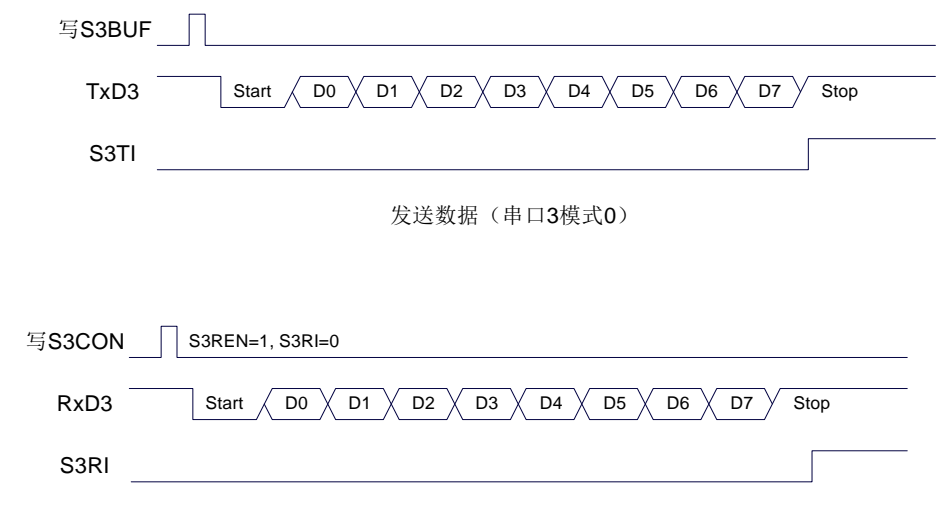

接收数据(串口3模式0)

串口 3 的波特率是可变的, 其波特率可由定时器 2 或定时器 3 产生。当定时器采用 1T 模式时(12 倍速),相应的波特率的速度也会相应提高 12 倍。

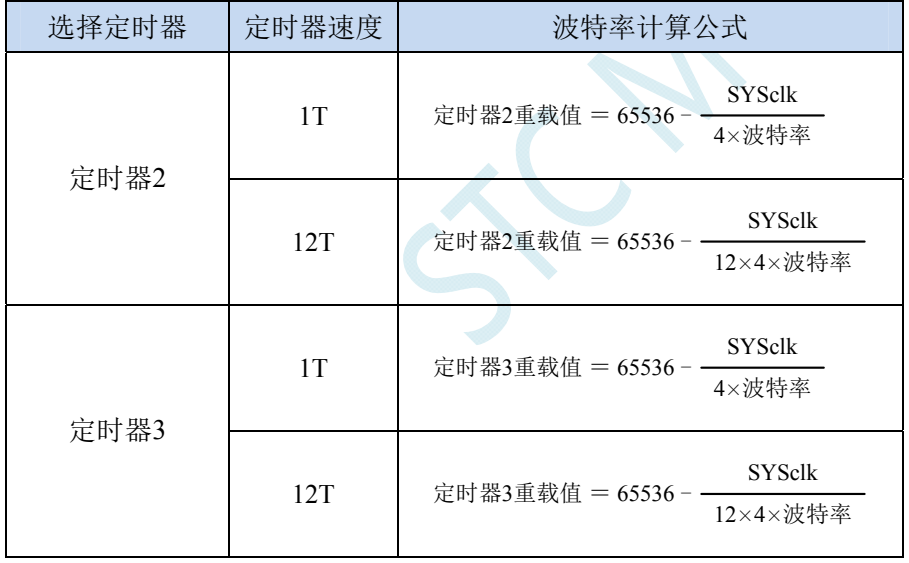

串口 3 模式 0 的波特率计算公式如下表所示: (SYSclk 为系统工作频率)

## **14.4.4** 串口 **3** 模式 **1**,模式 **1** 波特率计算公式

串行口 3 的模式 1 为 9 位数据位可变波特率 UART 工作模式。此模式一帧信息为 11 位: 1 位起始位, 9 位数据位(低位在先)和 1 位停止位。波特率可变,可根据需要进行设置波特率。TxD3 为数据发送口, RxD3 为数据接收口,串行口全双工接受/发送。

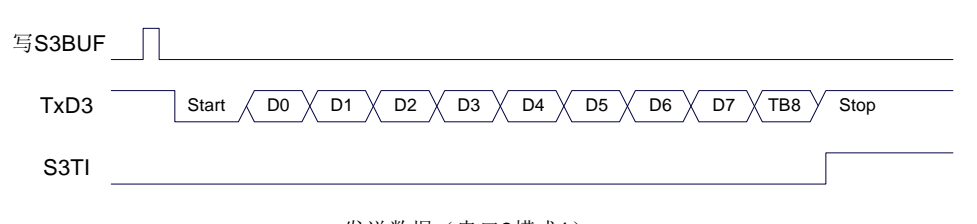

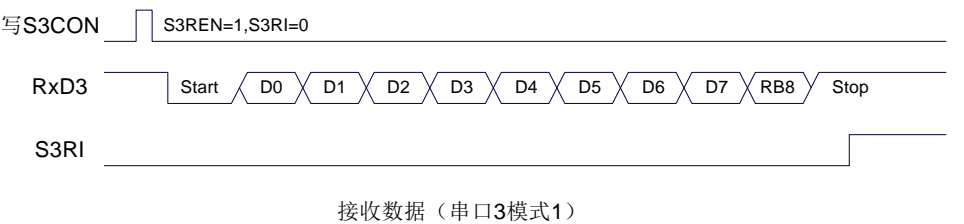

串口 3 模式 1 的波特率计算公式与模式 0 是完全相同的。请参考模式 0 的波特率计算公式。

S LAK

### **14.5** 串口 **4**

## **14.5.1** 串口 **4** 控制寄存器(**S4CON**)

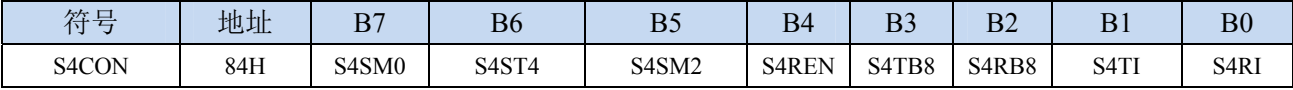

S4SM0:指定串口4的通信工作模式,如下表所示:

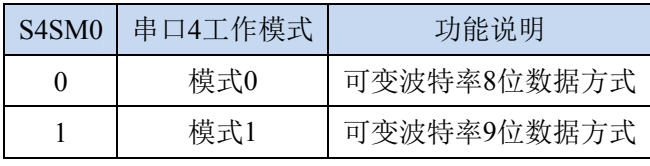

S4ST4:选择串口 4 的波特率发生器

0:选择定时器 2 为串口 4 的波特率发生器

1:选择定时器 4 为串口 4 的波特率发生器

S4SM2: 允许串口 4 在模式 1 时允许多机通信控制位。在模式 1 时, 如果 S4SM2 位为 1 且 S4REN 位为 1,则接收机处于地址帧筛选状态。此时可以利用接收到的第 9 位(即 S4RB8)来筛选地址帧: 若 S4RB8=1, 说明该帧是地址帧, 地址信息可以进入 S4BUF, 并使 S4RI 为 1, 进而在中断服务 程序中再进行地址号比较;若 S4RB8=0,说明该帧不是地址帧,应丢掉且保持 S4RI=0。在模式 1 中,如果 S4SM2 位为 0 且 S4REN 位为 1,接收收机处于地址帧筛选被禁止状态。不论收到的 S4RB8 为 0 或 1,均可使接收到的信息进入 S4BUF,并使 S4RI=1,此时 S4RB8 通常为校验位。模式 0 为非多机通信方式,在这种方式时,要设置 S4SM2 应为 0。

S4REN: 允许/禁止串口接收控制位

0:禁止串口接收数据

- 1:允许串口接收数据
- S4TB8: 当串口 4 使用模式 1 时, S4TB8 为要发送的第 9 位数据, 一般用作校验位或者地址帧/数据帧标 志位,按需要由软件置位或清 0。在模式 0 中,该位不用。
- S4RB8:当串口 4 使用模式 1 时,S4RB8 为接收到的第 9 位数据,一般用作校验位或者地址帧/数据帧标 志位。在模式 0 中,该位不用。
- S4TI: 串口 4 发送中断请求标志位。在停止位开始发送时由硬件自动将 S4TI 置 1, 向 CPU 发请求中断, 响应中断后 S4TI 必须用软件清零。
- S4RI: 串口 4 接收中断请求标志位。串行接收到停止位的中间时刻由硬件自动将 S4RI 置 1, 向 CPU 发 中断申请,响应中断后 S4RI 必须由软件清零。

## **14.5.2** 串口 **4** 数据寄存器(**S4BUF**)

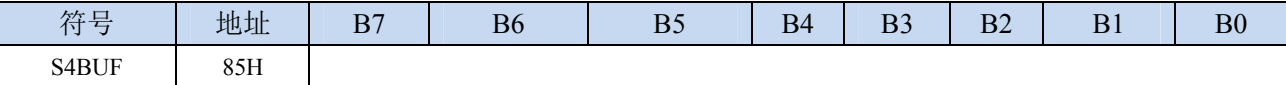

S4BUF: 串口 1 数据接收/发送缓冲区。S4BUF 实际是 2 个缓冲器, 读缓冲器和写缓冲器, 两个操作分 别对应两个不同的寄存器,1 个是只写寄存器(写缓冲器),1 个是只读寄存器(读缓冲器)。对 S4BUF 进行读操作,实际是读取串口接收缓冲区,对 S4BUF 进行写操作则是触发串口开始发送 数据。

## **14.5.3** 串口 **4** 模式 **0**,模式 **0** 波特率计算公式

串行口 4 的模式 0 为 8 位数据位可变波特率 UART 工作模式。此模式一帧信息为 10 位:1 位起始位, 8 位数据位(低位在先)和 1 位停止位。波特率可变,可根据需要进行设置波特率。TxD4 为数据发送口,

RxD4 为数据接收口,串行口全双工接受/发送。

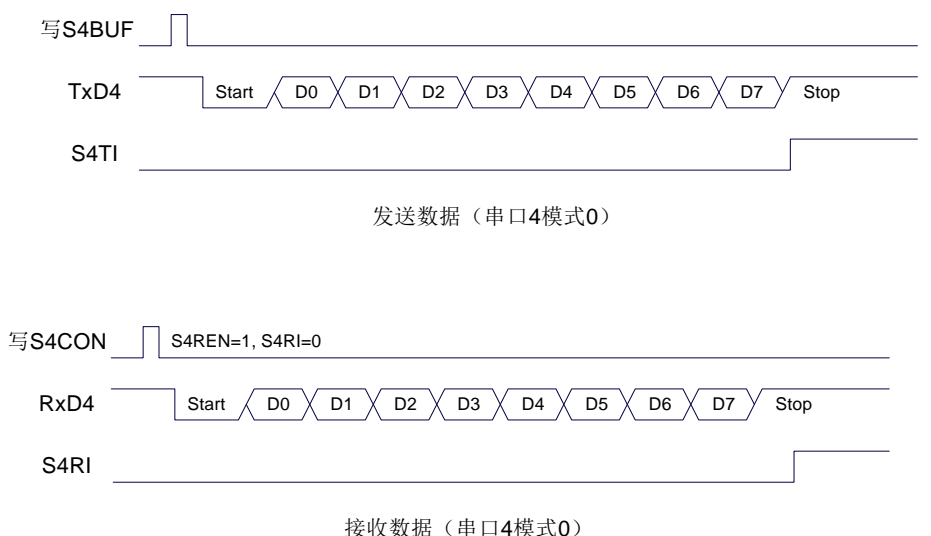

串口 4 的波特率是可变的, 其波特率可由定时器 2 或定时器 4 产生。当定时器采用 1T 模式时(12 倍速),相应的波特率的速度也会相应提高 12 倍。

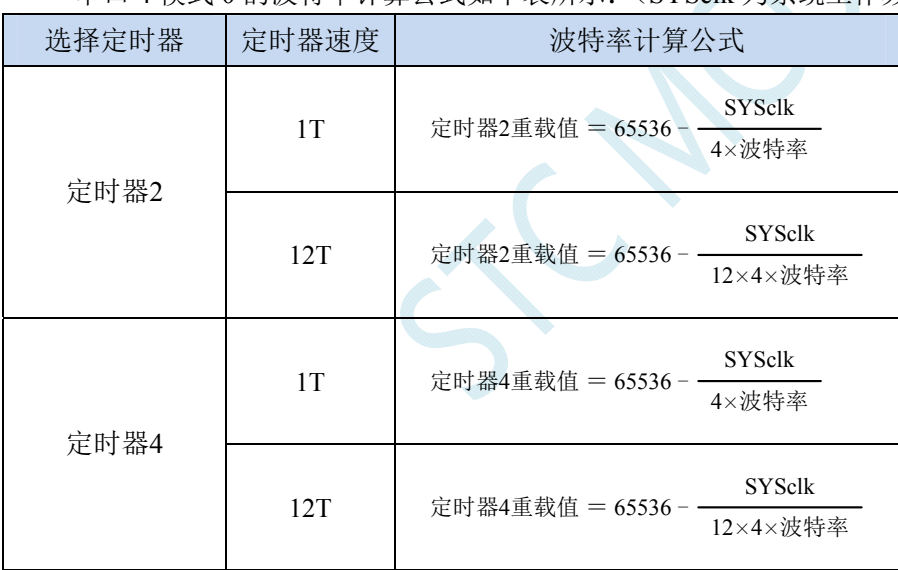

串口 4 模式 0 的波特率计算公式如下表所示:(SYSclk 为系统工作频率)

## **14.5.4** 串口 **4** 模式 **1**,模式 **1** 波特率计算公式

串行口 4 的模式 1 为 9 位数据位可变波特率 UART 工作模式。此模式一帧信息为 11 位: 1 位起始位, 9 位数据位(低位在先)和 1 位停止位。波特率可变,可根据需要进行设置波特率。TxD4 为数据发送口, RxD4 为数据接收口,串行口全双工接受/发送。

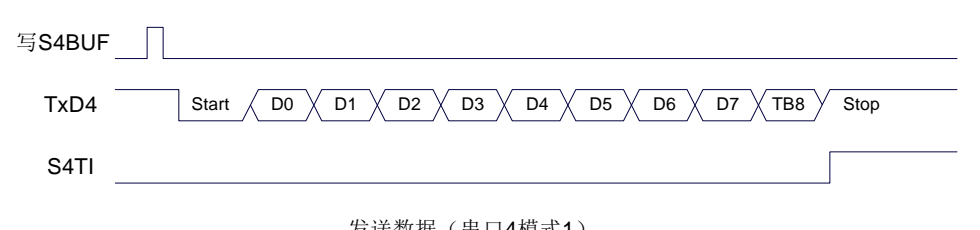

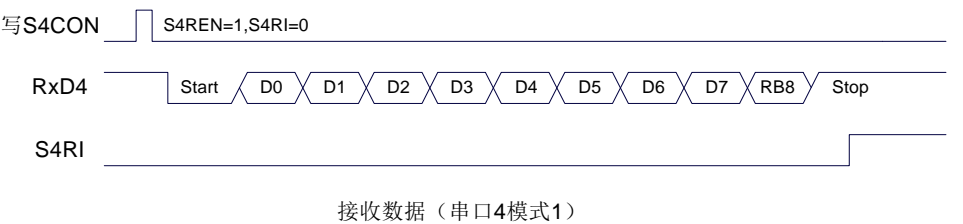

串口 4 模式 1 的波特率计算公式与模式 0 是完全相同的。请参考模式 0 的波特率计算公式。

C Ar

### **14.6** 串口注意事项

关于串口中断请求有如下问题需要注意:(串口 1、串口 2、串口 3、串口 4 均类似,下面以串口 1 为例进行说明)

8 位数据模式时,发送完成约 1/3 个停止位后产生 TI 中断请求,如下图所示:

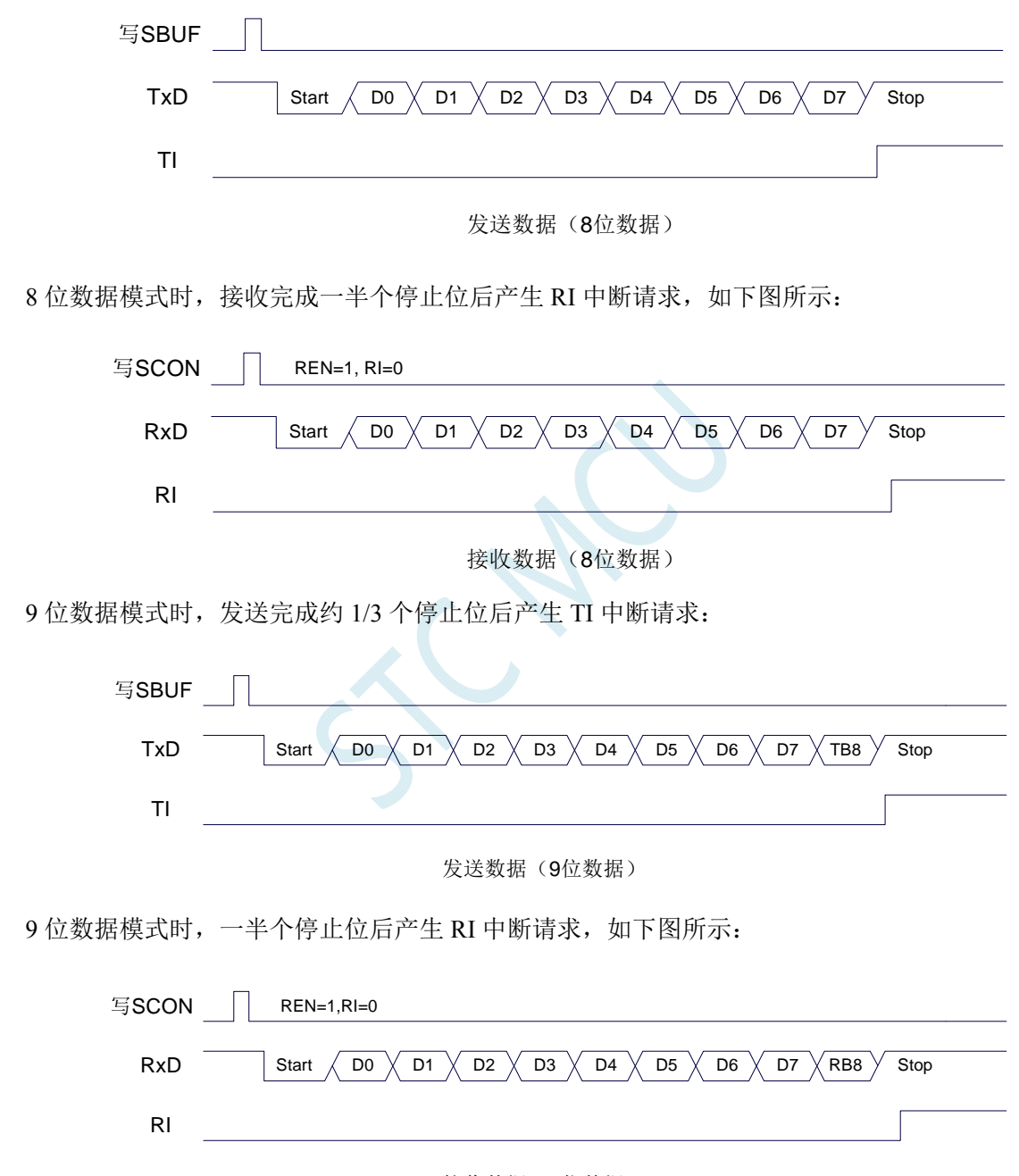

接收数据(9位数据)

## **14.7** 范例程序

## **14.7.1** 串口 **1** 使用定时器 **2** 做波特率发生器

### **C** 语言代码

*//*测试工作频率为 *11.0592MHz* 

*#include "reg51.h" #include "intrins.h"* 

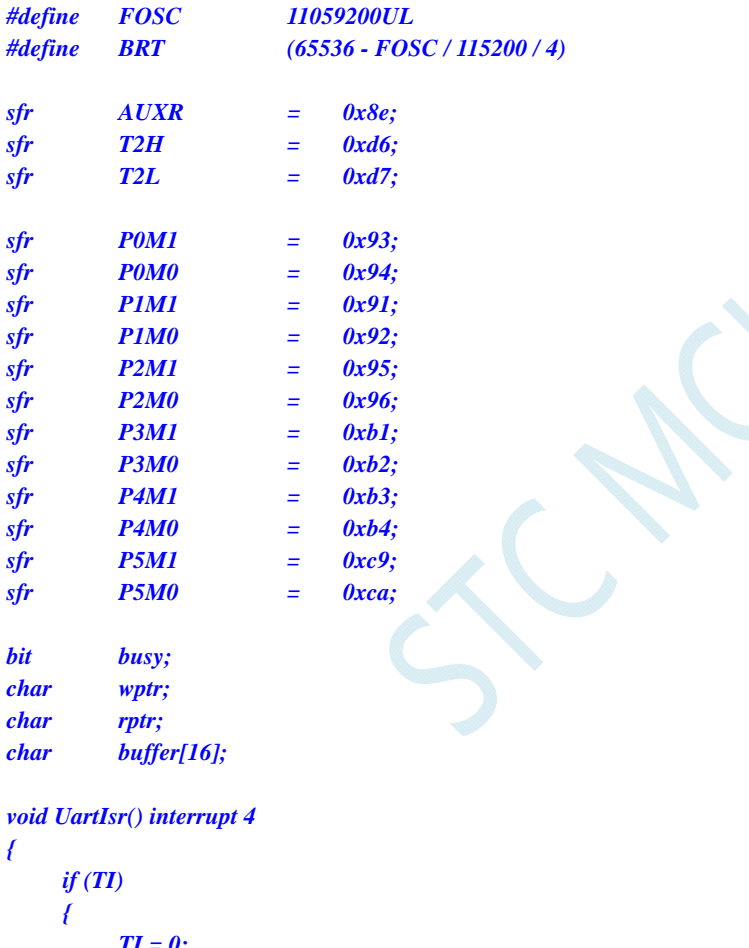

## *TI = 0; busy = 0;*

```
 } 
 if (RI) 
 { 
      RI = 0; buffer[wptr++] = SBUF; 
       wptr &= 0x0f; 
 }
```

```
}
```
*void UartInit()* 

*{ SCON = 0x50; T2L = BRT; T2H = BRT >> 8;* 

```
 AUXR = 0x15;
      wptr = 0x00; 
      rptr = 0x00; 
      busy = 0; 
} 
void UartSend(char dat) 
{ 
      while (busy); 
      busy = 1; 
      SBUF = dat; 
} 
void UartSendStr(char *p) 
{ 
      while (*p) 
      { 
            UartSEND(*p++); 
 } 
} 
void main() 
{ 
     P0M0 = 0x00; 
      P0M1 = 0x00; 
      P1M0 = 0x00; 
      P1M1 = 0x00; 
      P2M0 = 0x00; 
      P2M1 = 0x00; 
      P3M0 = 0x00; 
      P3M1 = 0x00; 
      P4M0 = 0x00; 
      P4M1 = 0x00; 
      P5M0 = 0x00; 
      P5M1 = 0x00; 
      UartInit(); 
      ES = 1; 
     EA = 1;
      UartSENDStr("Uart Test !\r\n"); 
      while (1) 
      { 
            if (rptr != wptr) 
 { 
                  UartSEND(buffer[rptr++]); 
                  rptr &= 0x0f; 
 } 
 } 
}
```
### 汇编代码

*;*测试工作频率为 *11.0592MHz* 

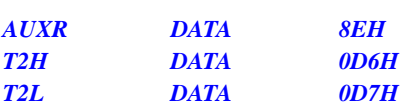

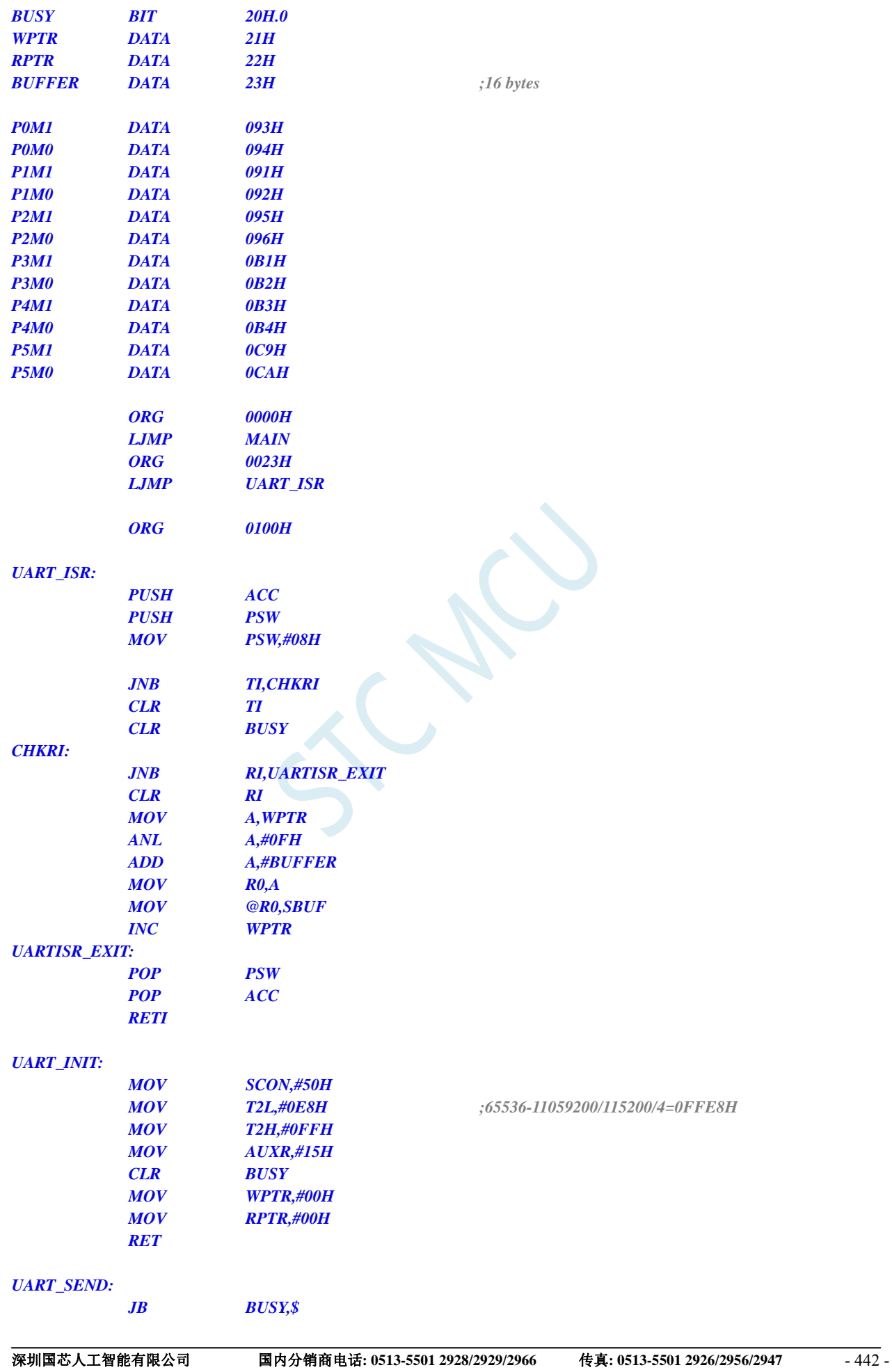

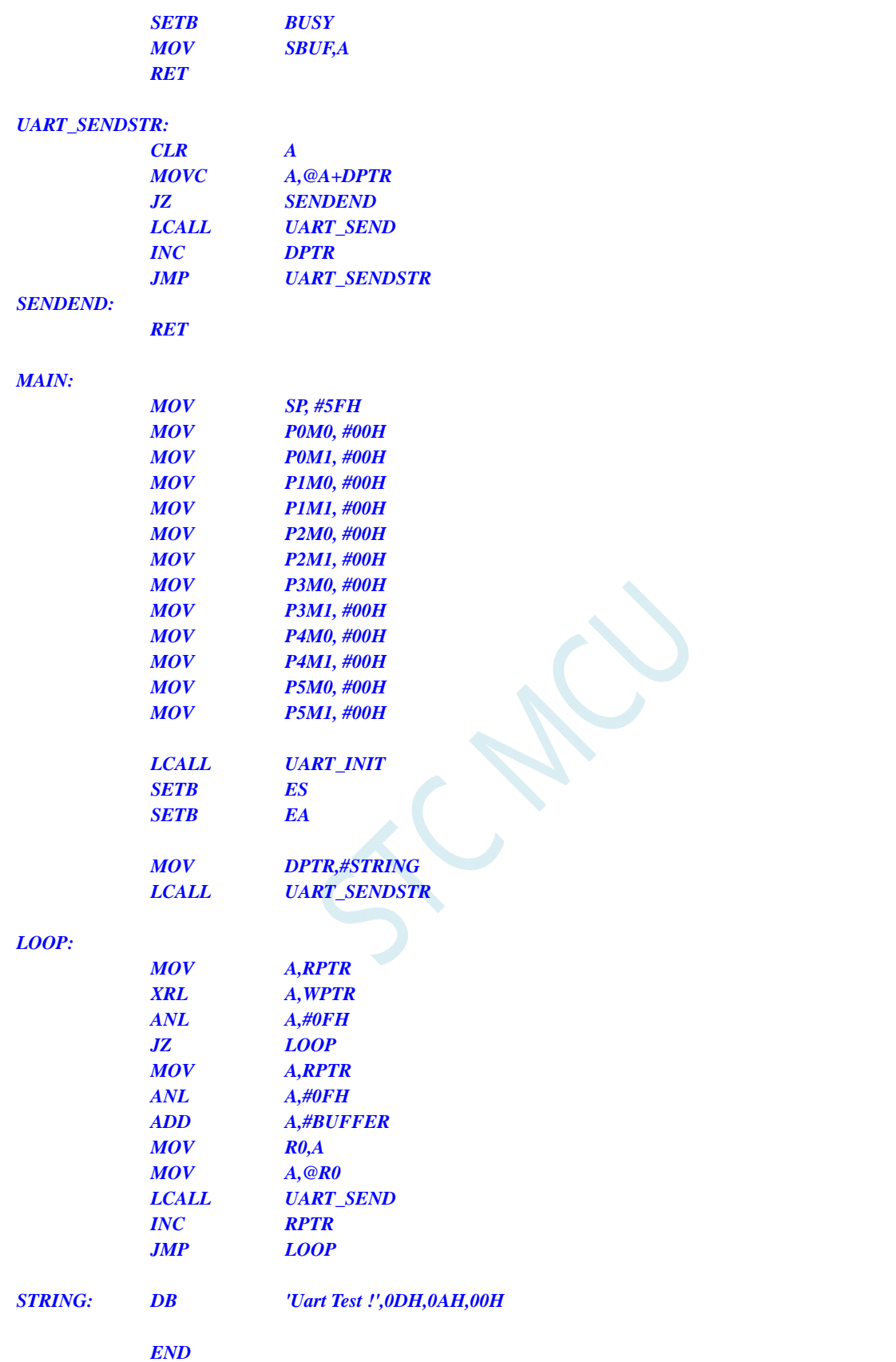

# **14.7.2** 串口 **1** 使用定时器 **1**(模式 **0**)做波特率发生器

#### **C** 语言代码

*//*测试工作频率为 *11.0592MHz* 

*#include "reg51.h" #include "intrins.h"* 

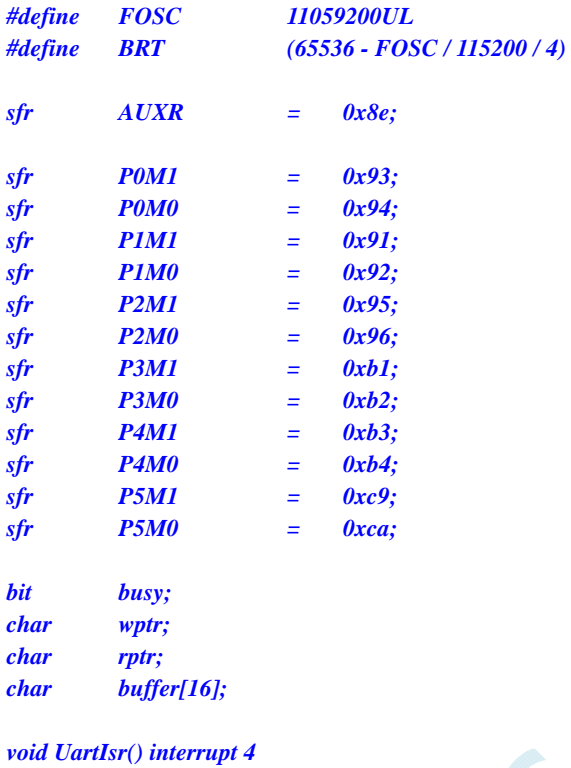

```
{ 
        if (TI) 
        { 
               TI = 0; 
              busy = 0; 
        } 
       if (RI) 
        { 
             RI = 0; buffer[wptr++] = SBUF; 
              wptr &= 0x0f; 
       }
```
### *}*

*void UartInit()* 

```
{
```
*}* 

```
 SCON = 0x50; 
 TMOD = 0x00; 
 TL1 = BRT; 
 TH1 = BRT >> 8; 
 TR1 = 1; 
 AUXR = 0x40;
 wptr = 0x00; 
 rptr = 0x00; 
 busy = 0;
```

```
void UartSend(char dat) 
{
```

```
 while (busy); 
      busy = 1; 
       SBUF = dat; 
} 
void UartSendStr(char *p) 
{ 
       while (*p) 
       { 
             UartSEND(*p++); 
 } 
} 
void main() 
{ 
      P0M0 = 0x00; 
      P0M1 = 0x00; 
      P1M0 = 0x00; 
      P1M1 = 0x00; 
      P2M0 = 0x00; 
      P2M1 = 0x00; 
      P3M0 = 0x00; 
      P3M1 = 0x00; 
     P4M0 = 0x00; 
      P4M1 = 0x00; 
      P5M0 = 0x00; 
      P5M1 = 0x00; 
       UartInit(); 
      ES = 1; 
      EA = 1; 
       UartSENDStr("Uart Test !\r\n"); 
       while (1) 
       { 
            if (rptr != wptr) 
             { 
                  UartSEND(buffer[rptr++]); 
                  rptr &= 0x0f; 
 } 
       } 
}
```
### 汇编代码

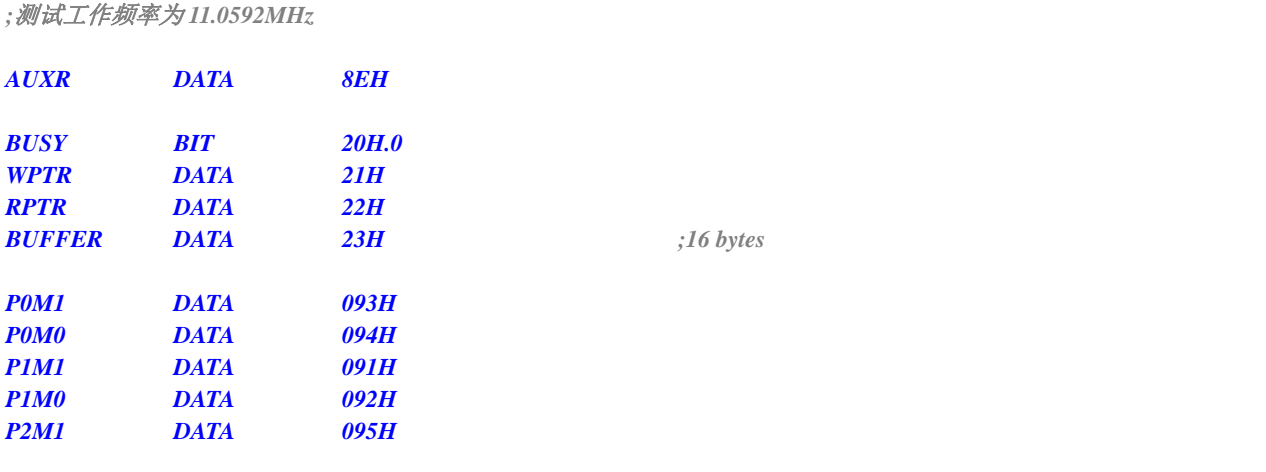

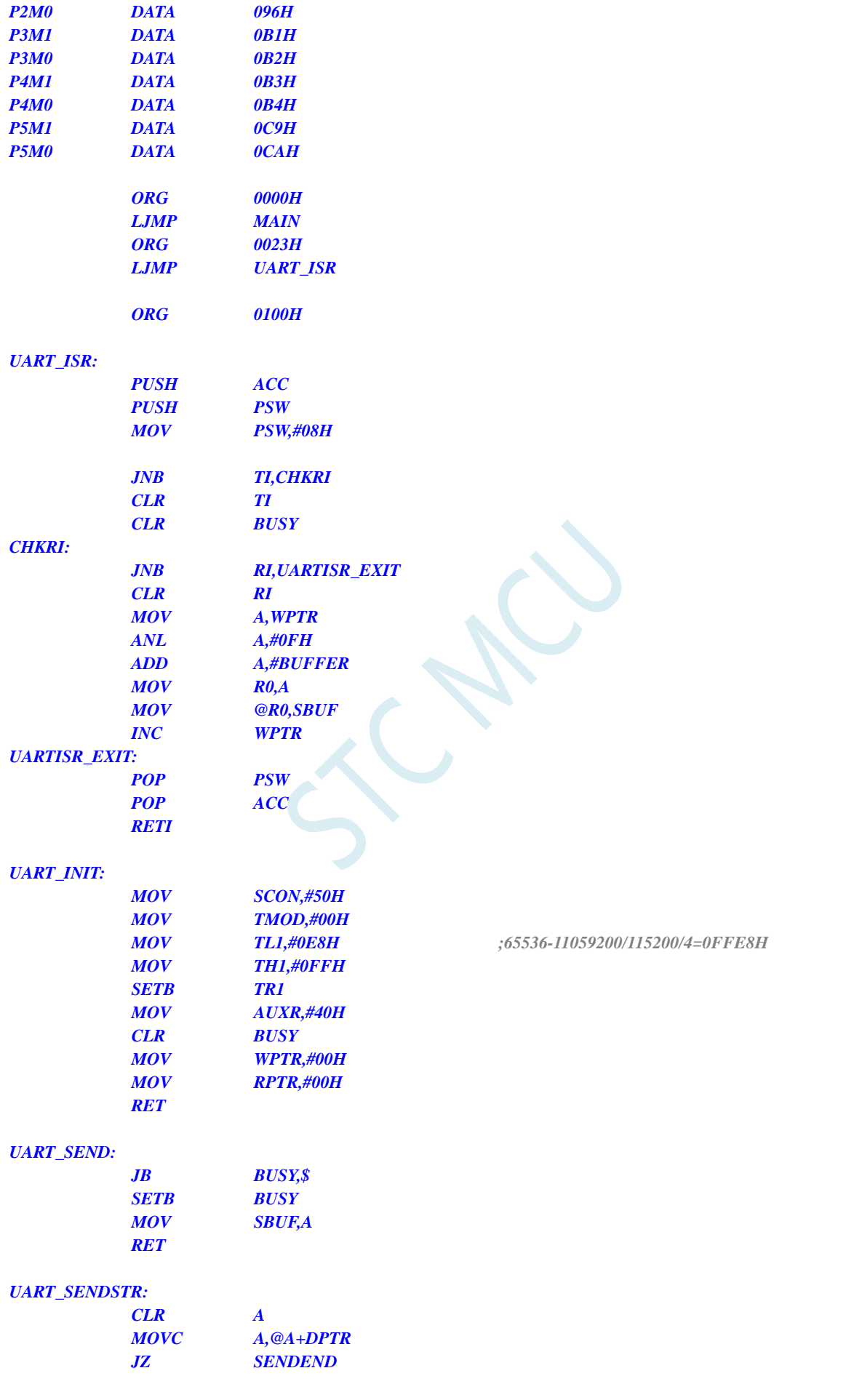

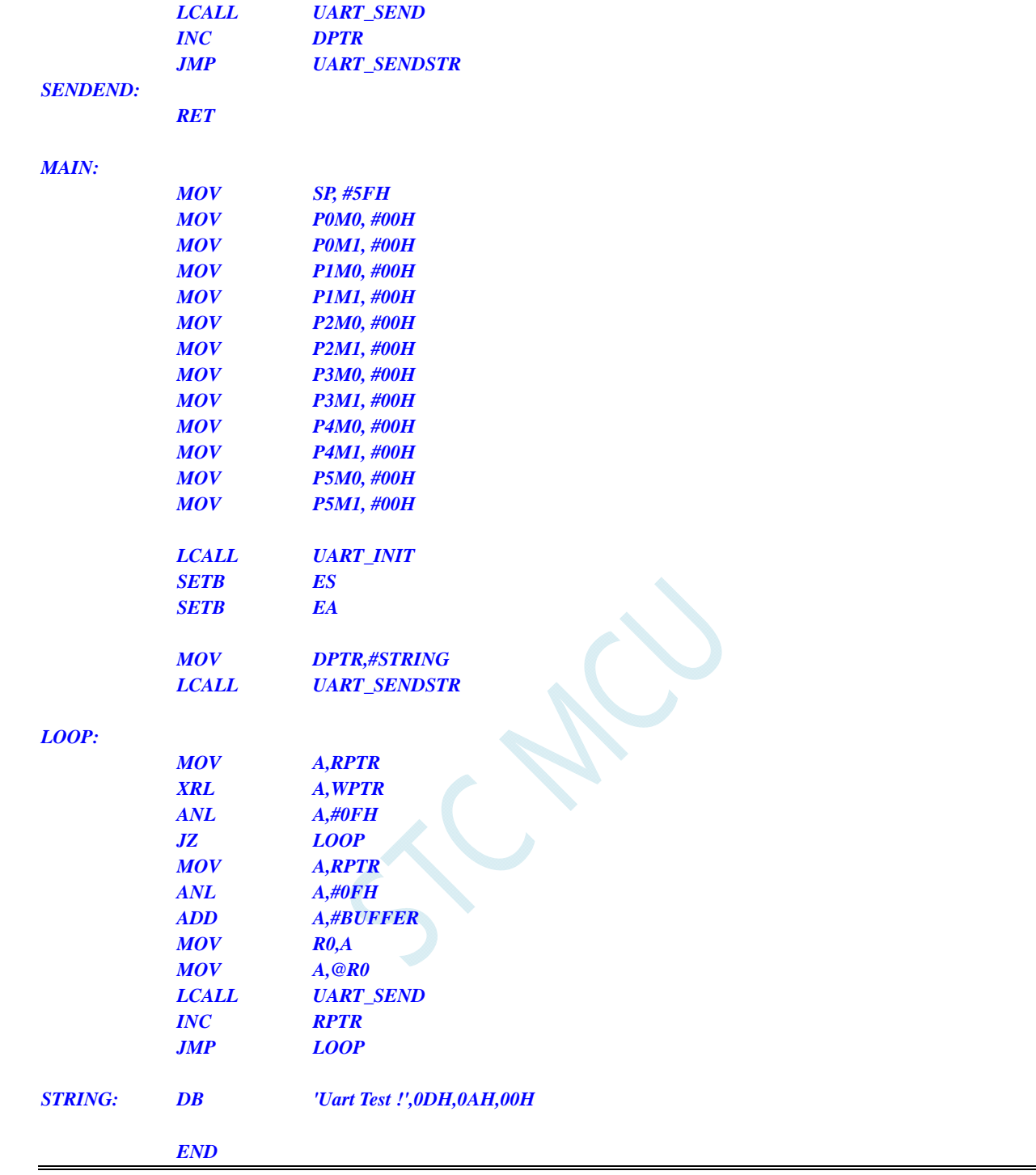

# **14.7.3** 串口 **1** 使用定时器 **1**(模式 **2**)做波特率发生器

#### **C** 语言代码

*//*测试工作频率为 *11.0592MHz* 

*#include "reg51.h" #include "intrins.h"* 

*#define FOSC 11059200UL* 

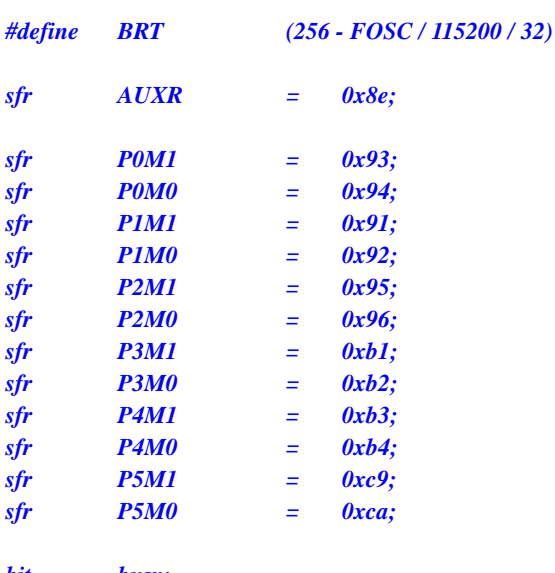

*bit busy; char wptr; char rptr; char buffer[16];* 

```
void UartIsr() interrupt 4
```

```
{ 
        if (TI) 
        { 
              TI = 0; 
              busy = 0; 
        } 
        if (RI) 
        { 
             RI = 0; buffer[wptr++] = SBUF; 
              wptr &= 0x0f; 
        } 
}
```
*void UartInit()* 

```
{
```

```
 SCON = 0x50; 
 TMOD = 0x20; 
 TL1 = BRT; 
 TH1 = BRT; 
 TR1 = 1; 
 AUXR = 0x40;
 wptr = 0x00; 
 rptr = 0x00; 
 busy = 0;
```

```
}
```
*void UartSend(char dat)* 

```
{ 
       while (busy); 
      busy = 1; 
      SBUF = dat; 
} 
void UartSendStr(char *p)
```
*{* 

```
 while (*p) 
      { 
            UartSEND(*p++); 
      } 
} 
void main() 
{ 
      P0M0 = 0x00; 
      P0M1 = 0x00; 
      P1M0 = 0x00; 
      P1M1 = 0x00; 
      P2M0 = 0x00; 
      P2M1 = 0x00; 
      P3M0 = 0x00; 
      P3M1 = 0x00; 
      P4M0 = 0x00; 
      P4M1 = 0x00; 
      P5M0 = 0x00; 
      P5M1 = 0x00; 
      UartInit(); 
      ES = 1; 
     EA = 1; 
      UartSENDStr("Uart Test !\r\n"); 
      while (1) 
      { 
            if (rptr != wptr) 
 { 
                  UartSEND(buffer[rptr++]); 
                  rptr &= 0x0f; 
 } 
      } 
}
```
### 汇编代码

*;*测试工作频率为 *11.0592MHz* 

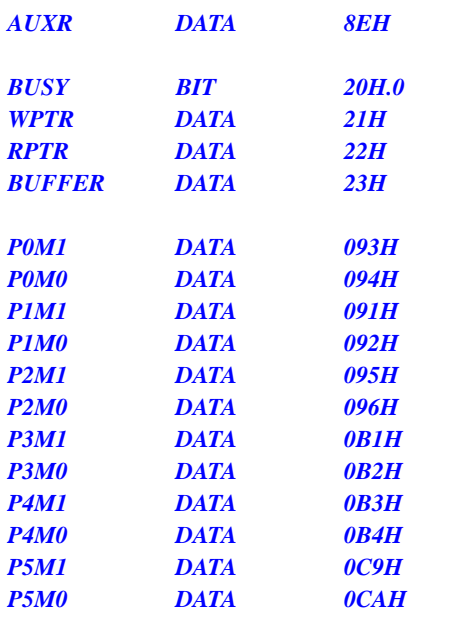

*BUFFER DATA 23H ;16 bytes*

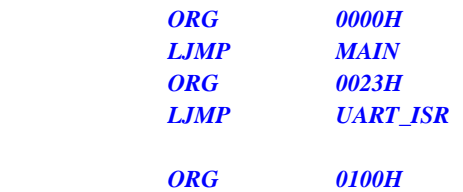

#### *UART\_ISR:*

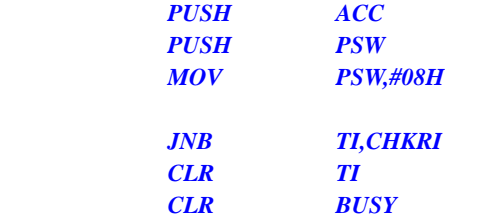

#### *CHKRI:*

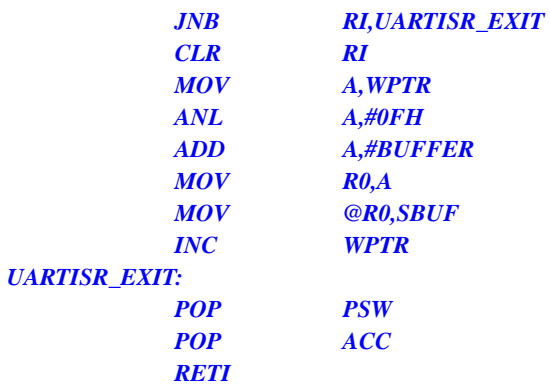

#### *UART\_INIT:*

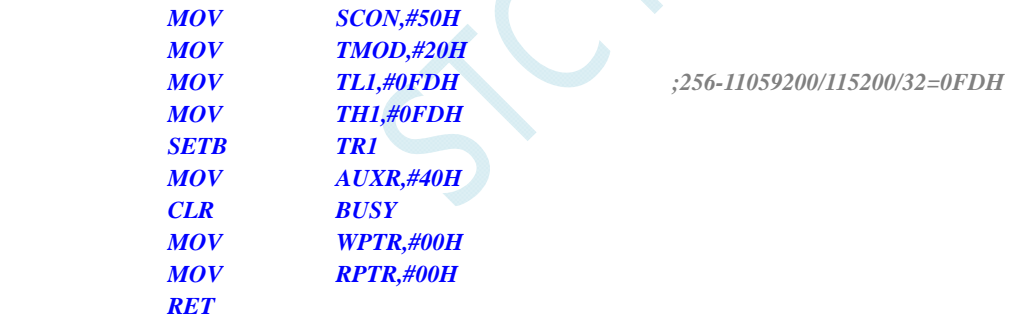

#### *UART\_SEND:*

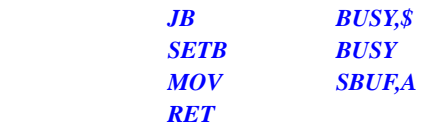

### *UART\_SENDSTR:*

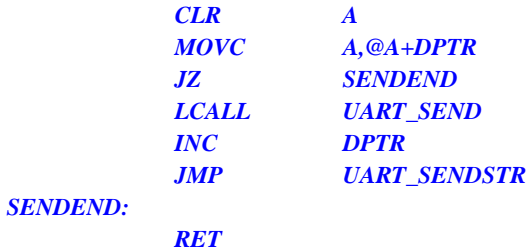

#### *MAIN:*

 $\overline{Q}$ 

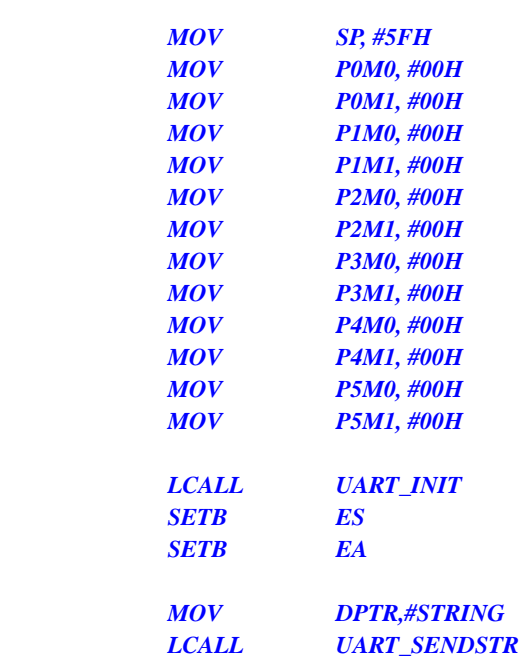

#### *LOOP:*

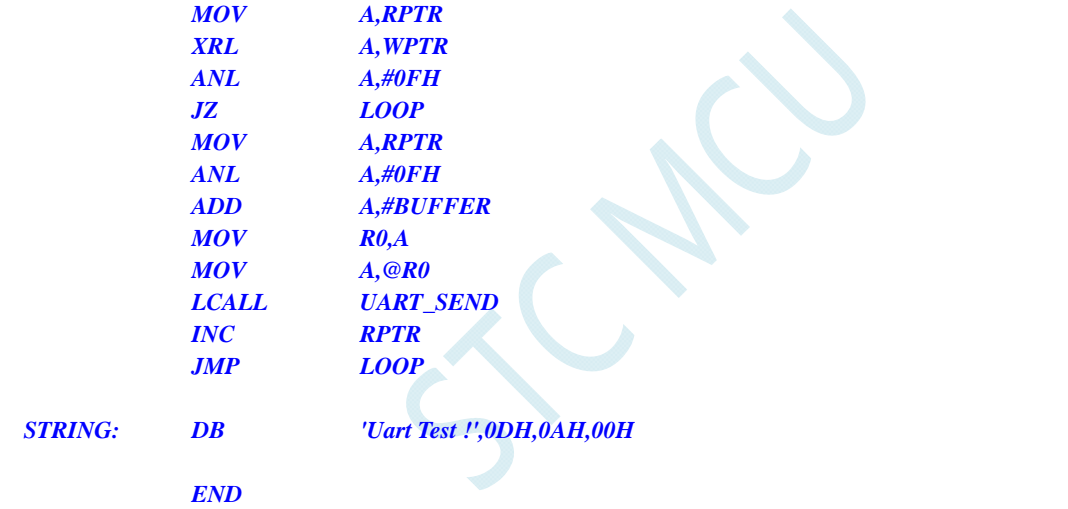

# **14.7.4** 串口 **2** 使用定时器 **2** 做波特率发生器

#### **C** 语言代码

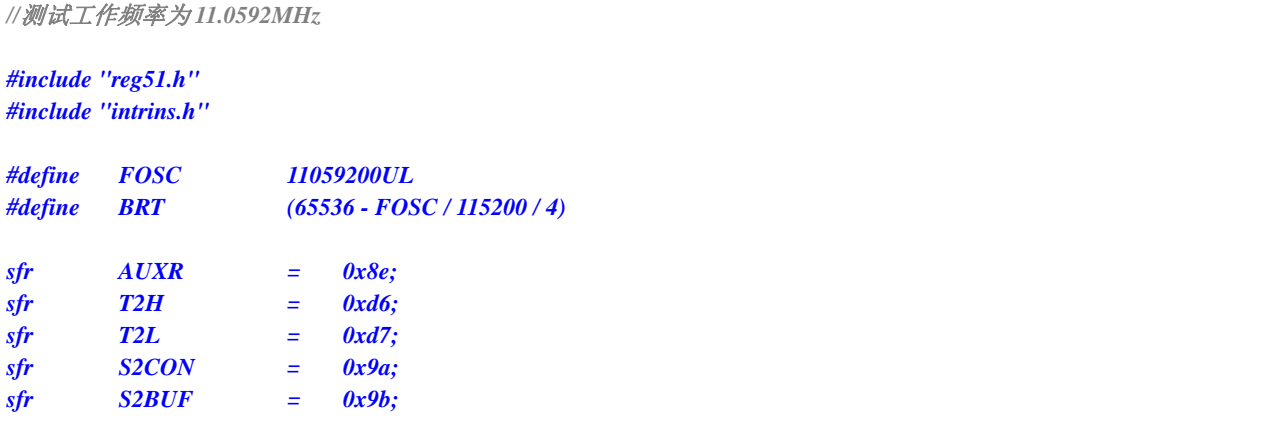

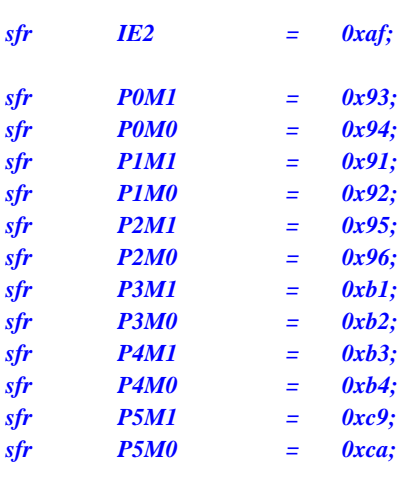

*bit busy; char wptr; char rptr; char buffer[16];* 

```
void Uart2Isr() interrupt 8 
{
```

```
 if (S2CON & 0x02) 
 { 
      S2CON &= ~0x02; 
      busy = 0; 
 } 
 if (S2CON & 0x01) 
 { 
      S2CON &= ~0x01; 
      buffer[wptr++] = S2BUF; 
      wptr &= 0x0f;
```

```
}
```

```
void Uart2Init()
```
 *}* 

```
{ 
      S2CON = 0x10; 
      T2L = BRT; 
      T2H = BRT >> 8; 
      AUXR = 0x14;
      wptr = 0x00; 
      rptr = 0x00; 
      busy = 0;
```

```
}
```

```
void Uart2Send(char dat) 
{ 
       while (busy); 
       busy = 1; 
       S2BUF = dat; 
}
```

```
void Uart2SendStr(char *p) 
{ 
      while (*p) 
      { 
            Uart2SEND(*p++); 
 }
```

```
} 
void main() 
{ 
      P0M0 = 0x00; 
      P0M1 = 0x00; 
      P1M0 = 0x00; 
      P1M1 = 0x00; 
      P2M0 = 0x00; 
      P2M1 = 0x00; 
      P3M0 = 0x00; 
      P3M1 = 0x00; 
      P4M0 = 0x00; 
      P4M1 = 0x00; 
      P5M0 = 0x00; 
      P5M1 = 0x00; 
      Uart2Init(); 
      IE2 = 0x01; 
     EA = I; Uart2SENDStr("Uart Test !\r\n"); 
      while (1) 
      { 
            if (rptr != wptr) 
 { 
                 Uart2SEND(buffer[rptr++]); 
                 rptr &= 0x0f; 
 } 
 } 
}
```
### 汇编代码

*;*测试工作频率为 *11.0592MHz* 

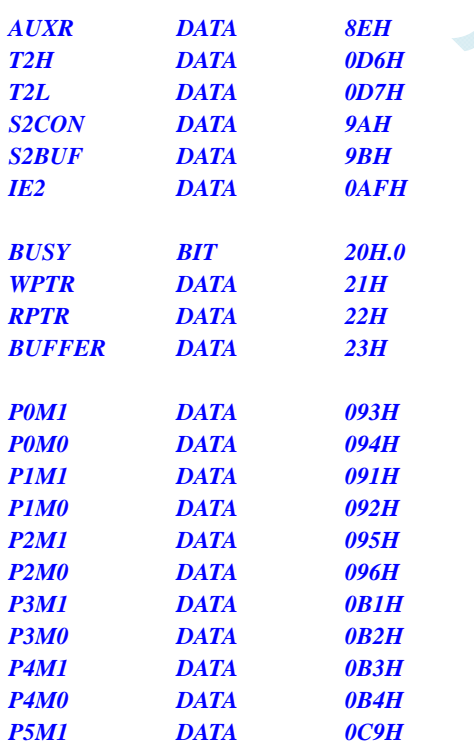

*BUFFER DATA 23H ;16 bytes*

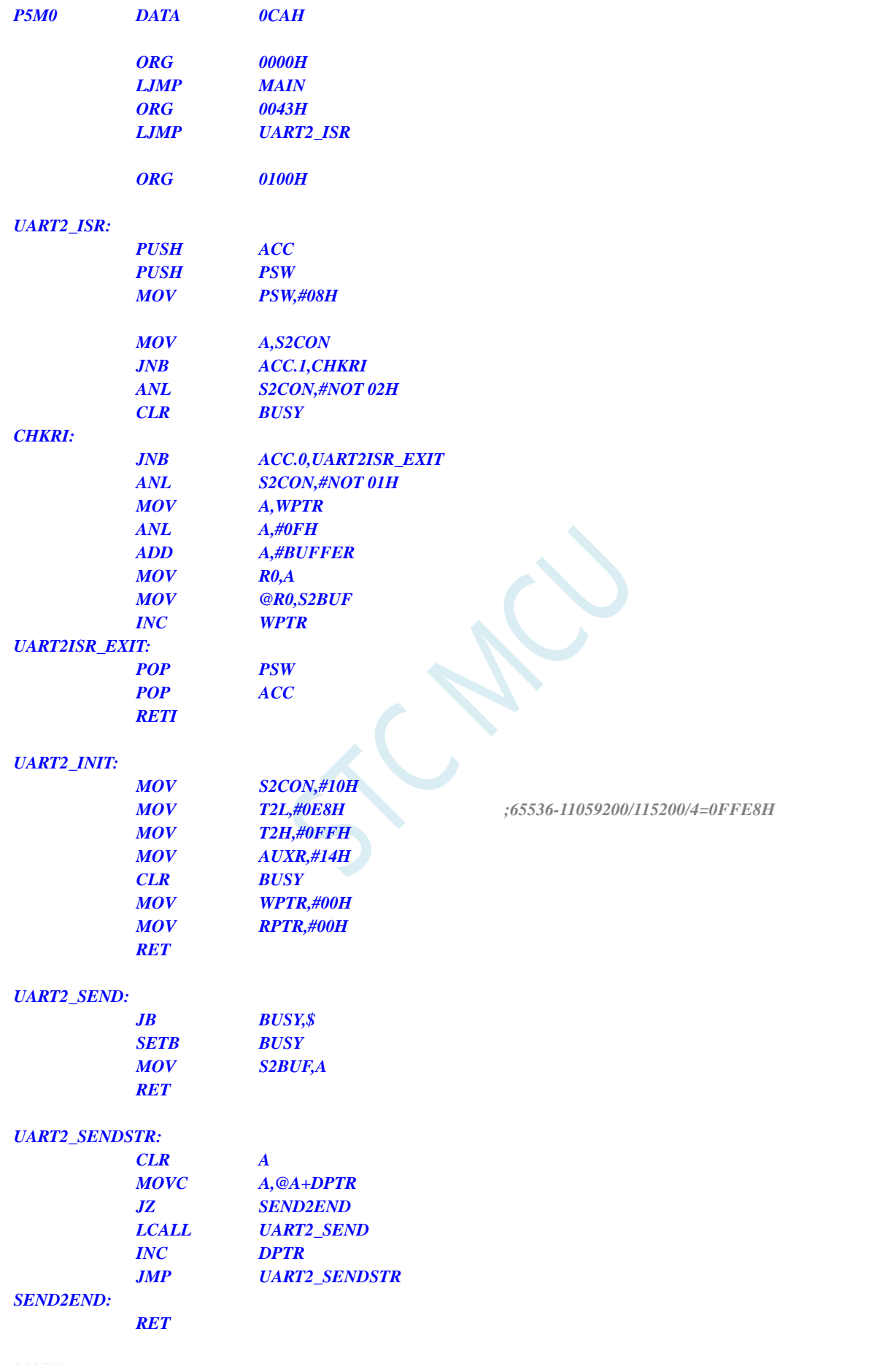

### *MAIN:*
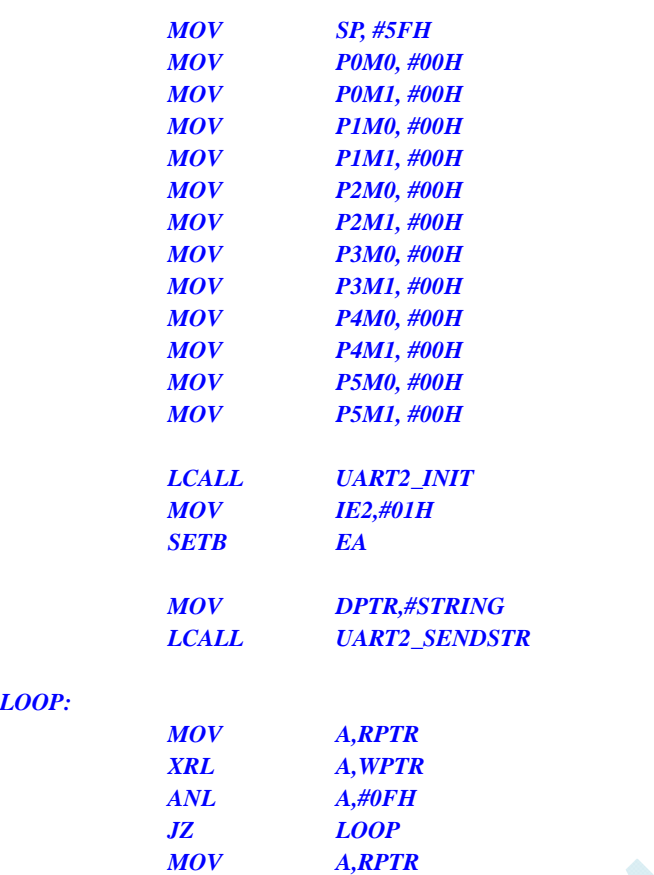

 *ANL A,#0FH ADD A,#BUFFER MOV R0,A MOV A,@R0 LCALL UART2\_SEND* 

 *INC RPTR JMP LOOP* 

 *END* 

*STRING: DB 'Uart Test !',0DH,0AH,00H* 

#### *LOOP:*

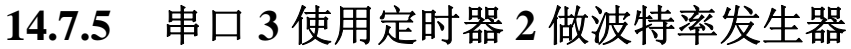

### **C** 语言代码

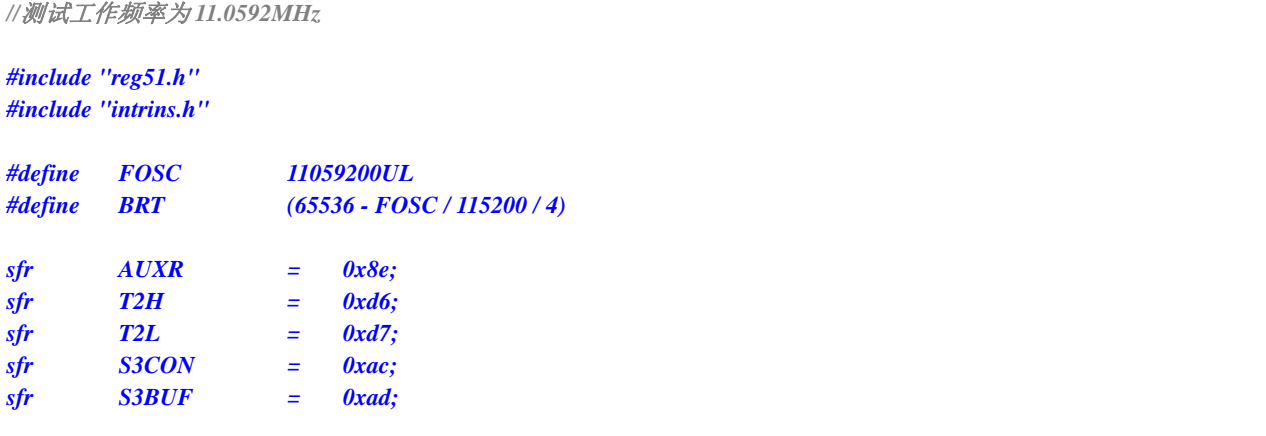

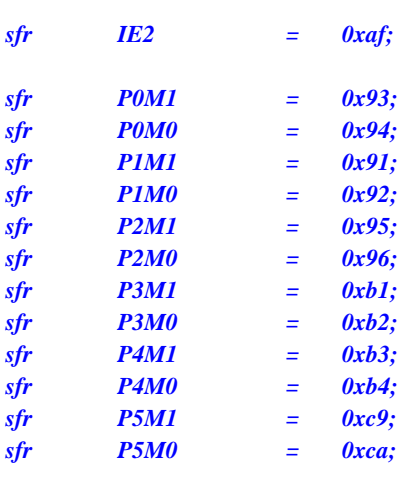

*bit busy; char wptr; char rptr; char buffer[16];* 

```
void Uart3Isr() interrupt 17
```

```
{ 
       if (S3CON & 0x02) 
       { 
            S3CON &= ~0x02; 
            busy = 0; 
       } 
       if (S3CON & 0x01) 
       { 
             S3CON &= ~0x01; 
            buffer[wptr++] = S3BUF; 
             wptr &= 0x0f; 
       }
```

```
}
```

```
void Uart3Init()
```

```
{ 
      S3CON = 0x10; 
      T2L = BRT; 
      T2H = BRT >> 8; 
      AUXR = 0x14;
      wptr = 0x00; 
      rptr = 0x00; 
      busy = 0;
```

```
}
```

```
void Uart3Send(char dat) 
{ 
       while (busy); 
       busy = 1; 
       S3BUF = dat; 
}
```

```
void Uart3SendStr(char *p) 
{ 
      while (*p) 
      { 
            Uart3SEND(*p++); 
 }
```

```
} 
void main() 
{ 
      P0M0 = 0x00; 
      P0M1 = 0x00; 
      P1M0 = 0x00; 
      P1M1 = 0x00; 
      P2M0 = 0x00; 
      P2M1 = 0x00; 
      P3M0 = 0x00; 
      P3M1 = 0x00; 
      P4M0 = 0x00; 
      P4M1 = 0x00; 
      P5M0 = 0x00; 
      P5M1 = 0x00; 
      Uart3Init(); 
      IE2 = 0x08; 
     EA = I; Uart3SENDStr("Uart Test !\r\n"); 
      while (1) 
      { 
            if (rptr != wptr) 
 { 
                 Uart3SEND(buffer[rptr++]); 
                 rptr &= 0x0f; 
 } 
 } 
}
```
### 汇编代码

*;*测试工作频率为 *11.0592MHz* 

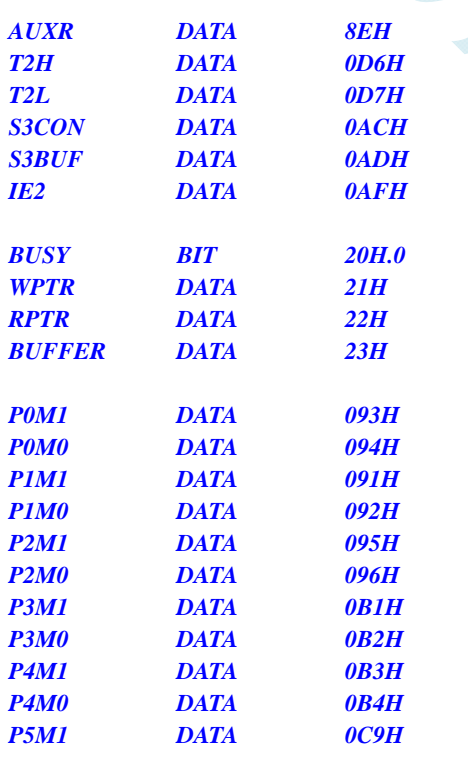

*BUFFER DATA 23H ;16 bytes*

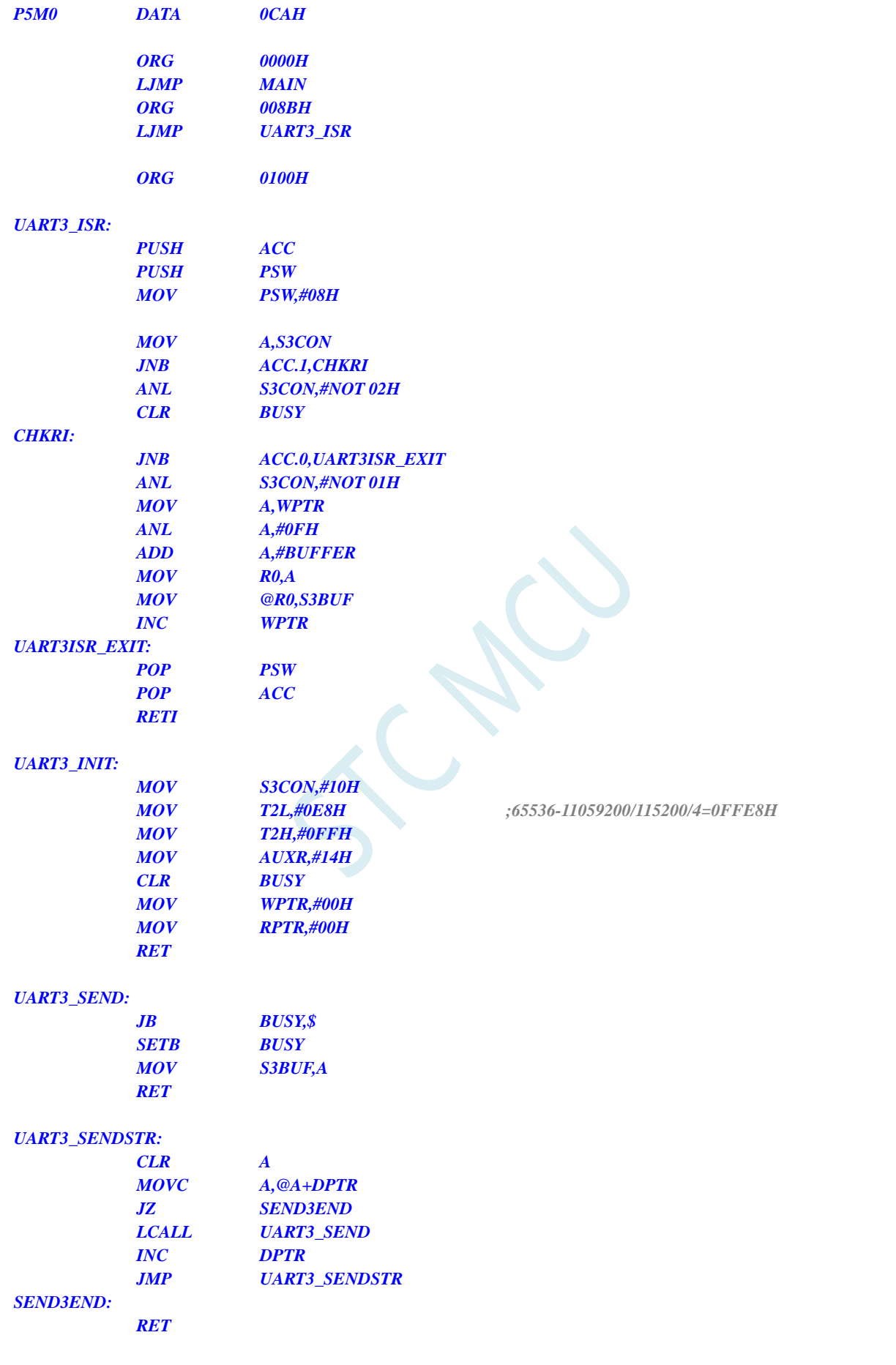

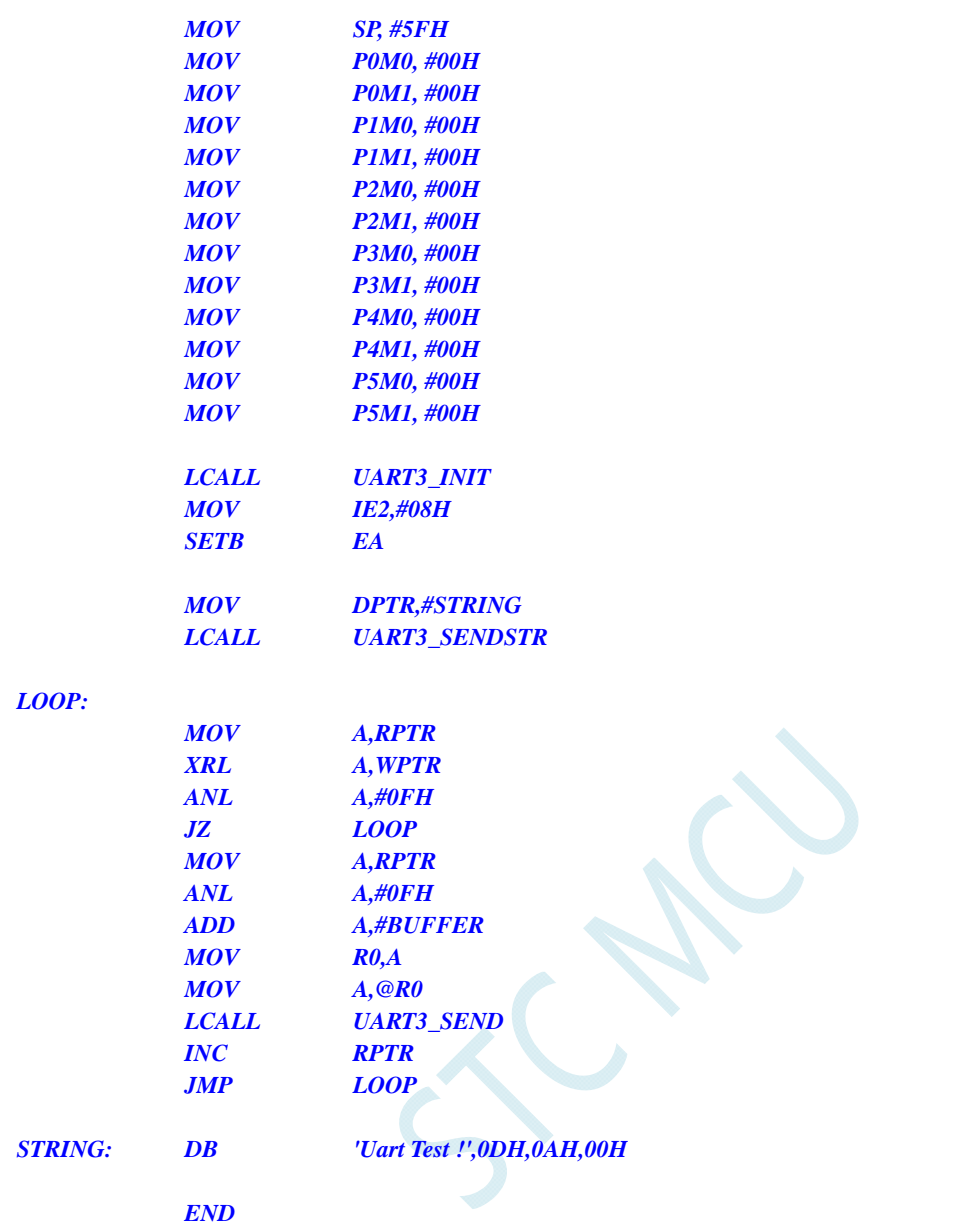

## **14.7.6** 串口 **3** 使用定时器 **3** 做波特率发生器

#### **C** 语言代码

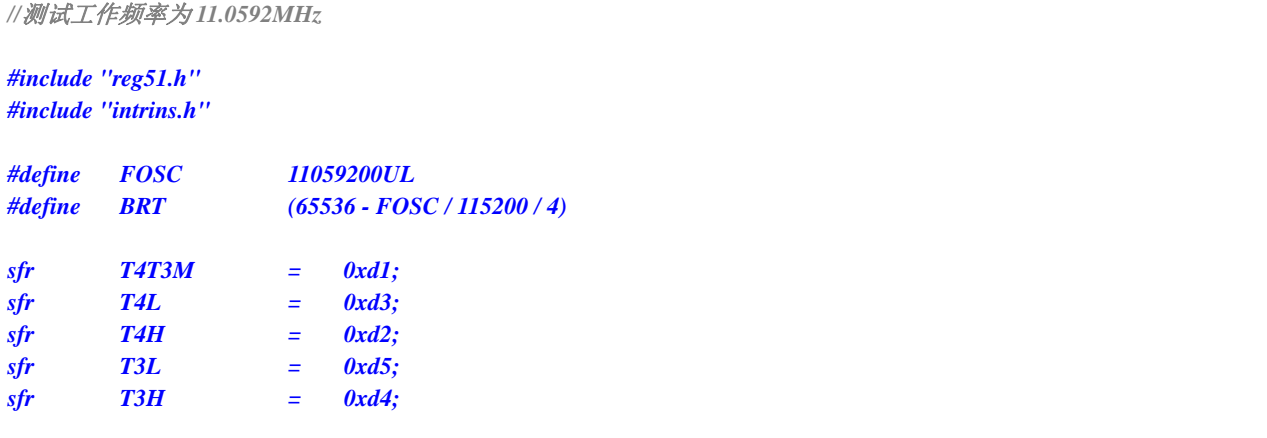

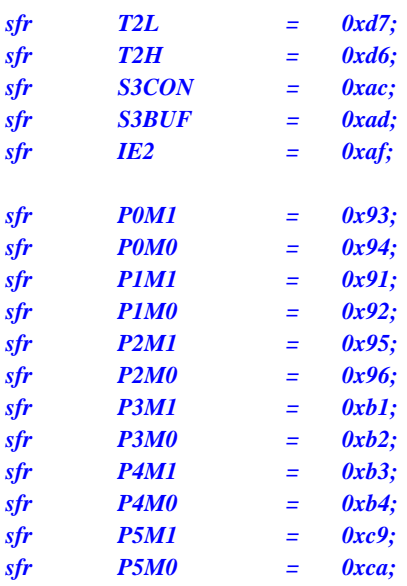

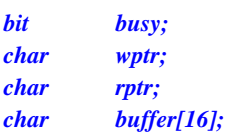

```
void Uart3Isr() interrupt 17
```

```
 if (S3CON & 0x02) 
 { 
      S3CON &= ~0x02; 
      busy = 0; 
 } 
 if (S3CON & 0x01) 
 { 
       S3CON &= ~0x01; 
      buffer[wptr++] = S3BUF; 
      wptr &= 0x0f; 
 }
```

```
}
```
*{* 

```
void Uart3Init()
```

```
{ 
      S3CON = 0x50; 
      T3L = BRT; 
      T3H = BRT >> 8; 
      T4T3M = 0x0a;
      wptr = 0x00; 
      rptr = 0x00; 
      busy = 0;
```

```
}
```

```
void Uart3Send(char dat)
```

```
{ 
       while (busy); 
      busy = 1; 
      S3BUF = dat; 
} 
void Uart3SendStr(char *p)
```
*{* 

```
 while (*p) 
       { 
            Uart3SEND(*p++); 
       } 
} 
void main() 
{ 
       P0M0 = 0x00; 
      P0M1 = 0x00; 
      P1M0 = 0x00; 
      P1M1 = 0x00; 
      P2M0 = 0x00; 
      P2M1 = 0x00; 
      P3M0 = 0x00; 
      P3M1 = 0x00; 
      P4M0 = 0x00; 
      P4M1 = 0x00; 
      P5M0 = 0x00; 
      P5M1 = 0x00; 
      Uart3Init(); 
      IE2 = 0x08; 
     EA = 1; 
      Uart3SENDStr("Uart Test !\r\n"); 
       while (1) 
       { 
            if (rptr != wptr) 
             { 
                  Uart3SEND(buffer[rptr++]); 
                  rptr &= 0x0f; 
 } 
       } 
}
```
### 汇编代码

*;*测试工作频率为 *11.0592MHz* 

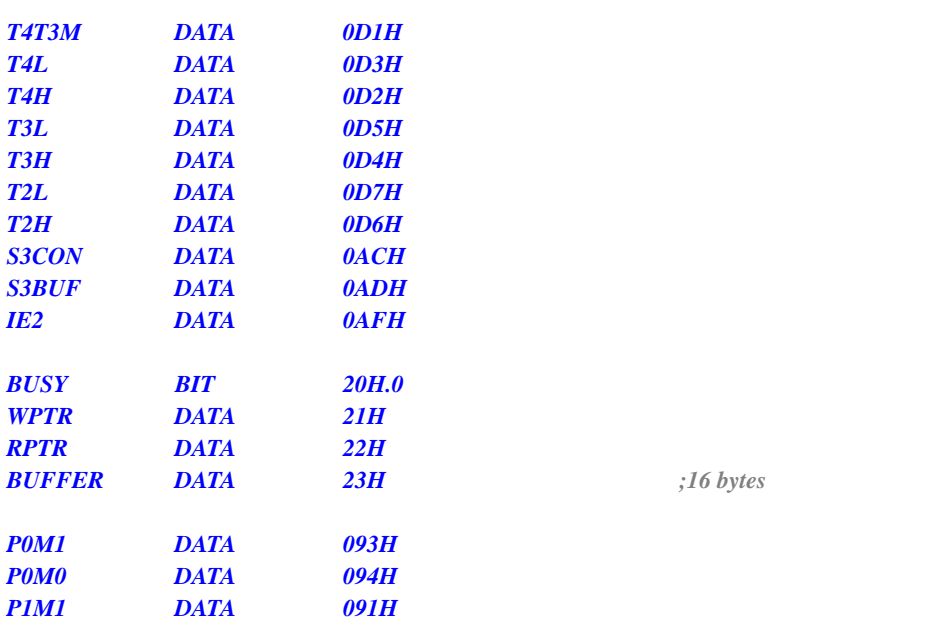

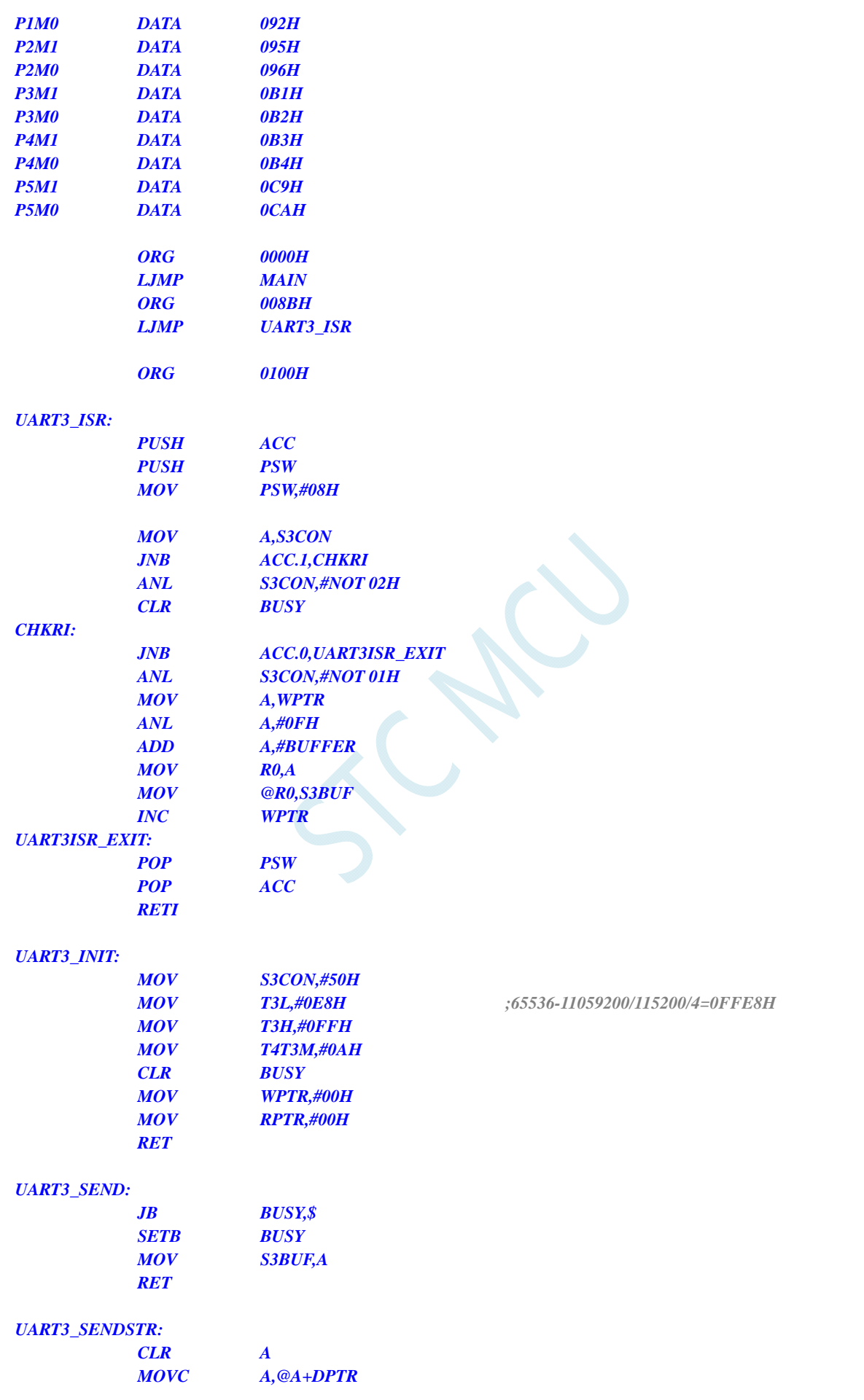

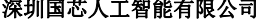

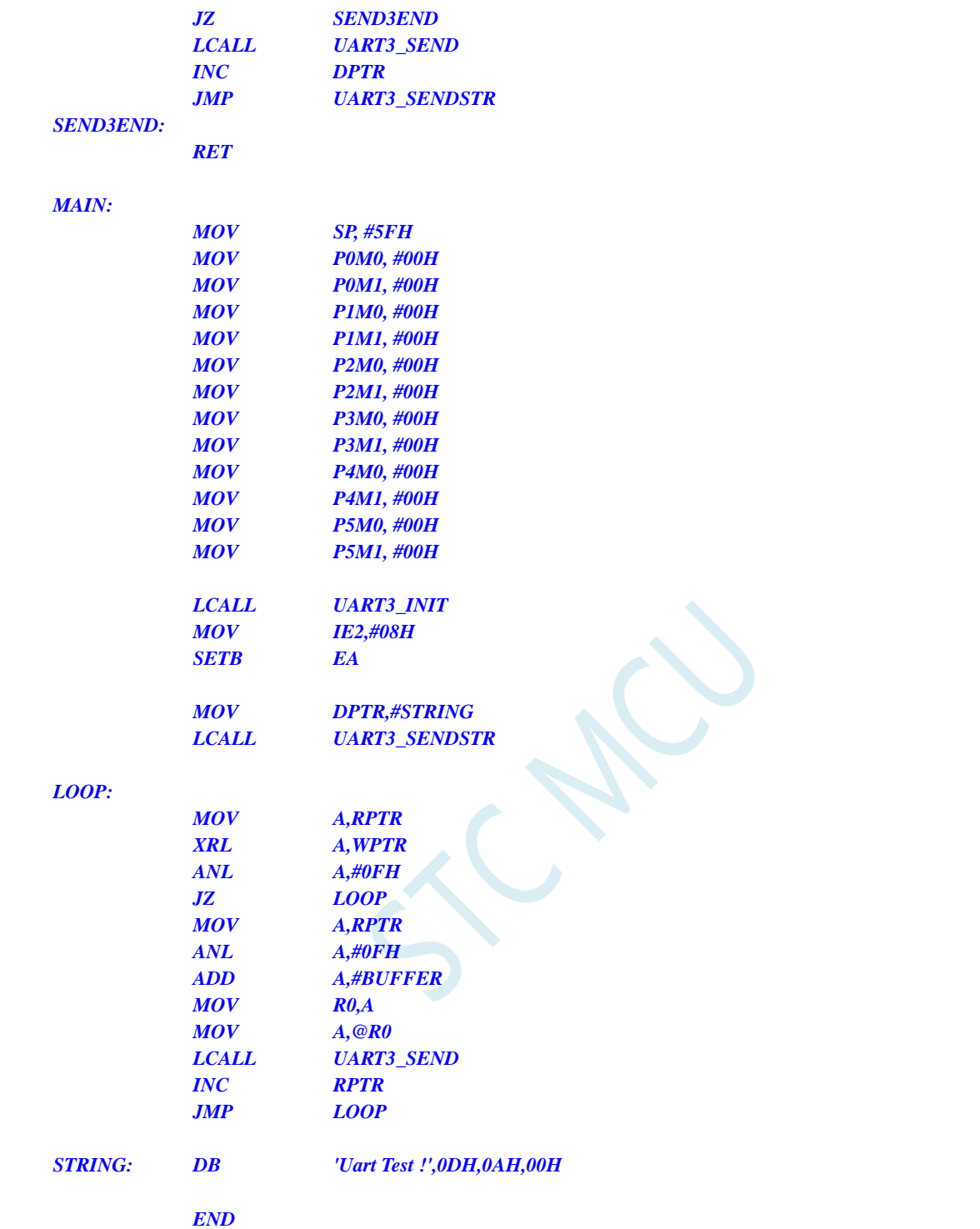

## **14.7.7** 串口 **4** 使用定时器 **2** 做波特率发生器

#### **C** 语言代码

*//*测试工作频率为 *11.0592MHz* 

*#include "reg51.h" #include "intrins.h"* 

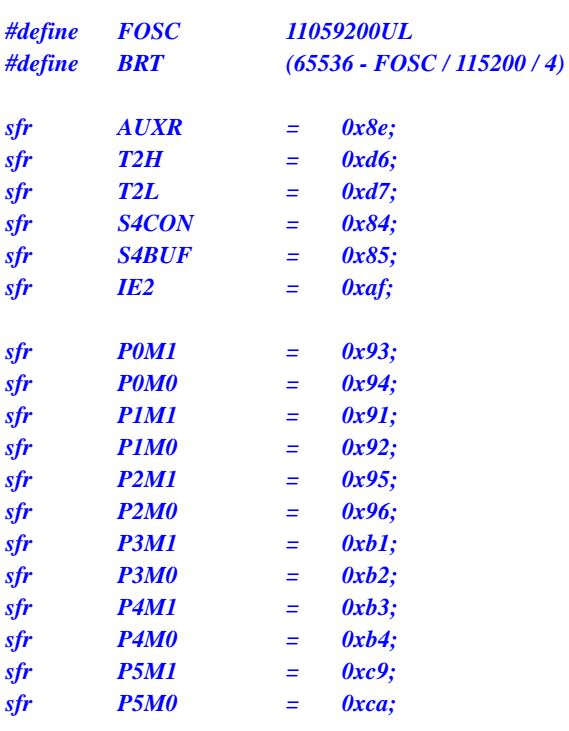

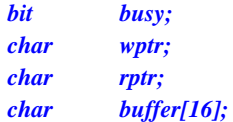

```
void Uart4Isr() interrupt 18
```

```
{ 
       if (S4CON & 0x02) 
       { 
            S4CON &= ~0x02; 
            busy = 0; 
       } 
       if (S4CON & 0x01) 
       { 
            S4CON &= ~0x01; 
            buffer[wptr++] = S4BUF; 
            wptr &= 0x0f; 
       }
```

```
}
```

```
void Uart4Init()
```

```
{ 
      S4CON = 0x10; 
      T2L = BRT; 
      T2H = BRT >> 8; 
      AUXR = 0x14;
      wptr = 0x00; 
      rptr = 0x00; 
      busy = 0;
```

```
}
```

```
void Uart4Send(char dat) 
{ 
       while (busy); 
       busy = 1; 
       S4BUF = dat;
```

```
void Uart4SendStr(char *p) 
{ 
      while (*p) 
      { 
            Uart4SEND(*p++); 
 } 
} 
void main() 
{ 
      P0M0 = 0x00; 
      P0M1 = 0x00; 
      P1M0 = 0x00; 
      P1M1 = 0x00; 
      P2M0 = 0x00; 
      P2M1 = 0x00; 
      P3M0 = 0x00; 
      P3M1 = 0x00; 
      P4M0 = 0x00; 
      P4M1 = 0x00; 
      P5M0 = 0x00; 
     P5M1 = 0x00; 
      Uart4Init(); 
      IE2 = 0x10; 
     EA = 1;
      Uart4SENDStr("Uart Test !\r\n"); 
      while (1) 
      { 
            if (rptr != wptr) 
 { 
                 Uart4SEND(buffer[rptr++]); 
                 rptr &= 0x0f; 
 } 
      }
```
### 汇编代码

*}* 

*}* 

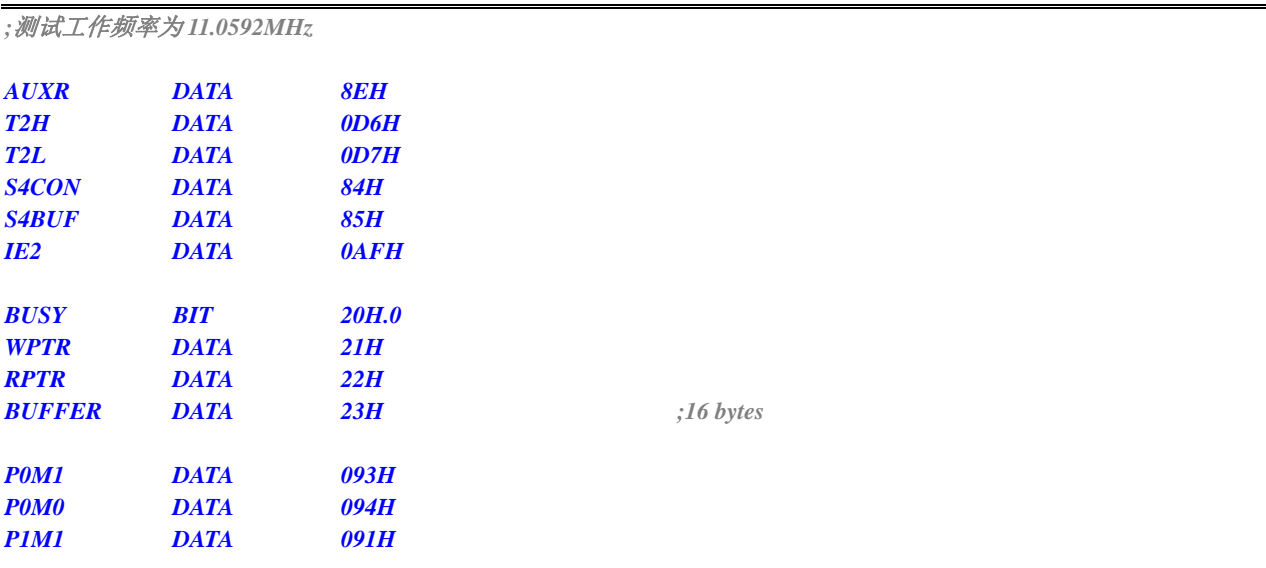

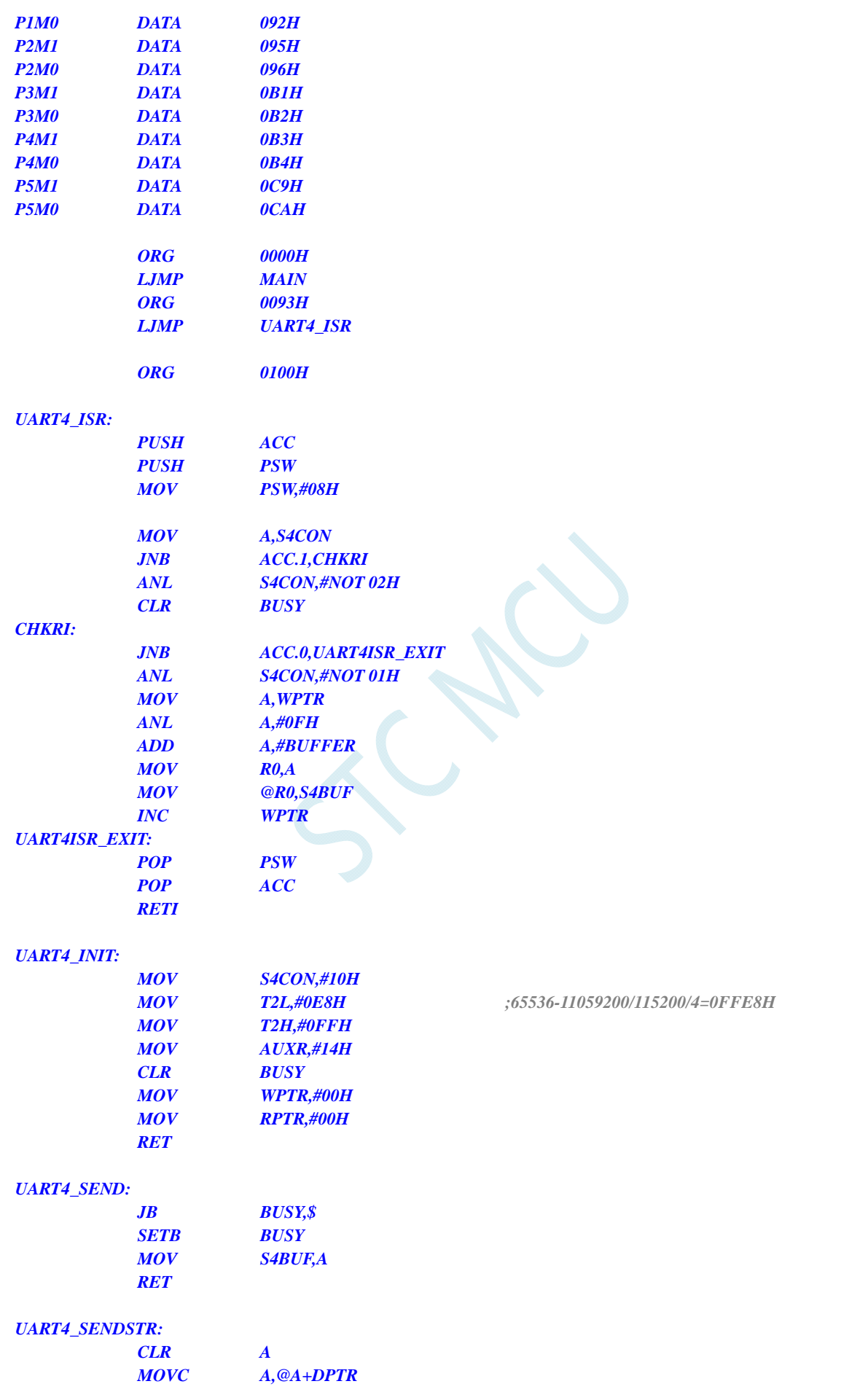

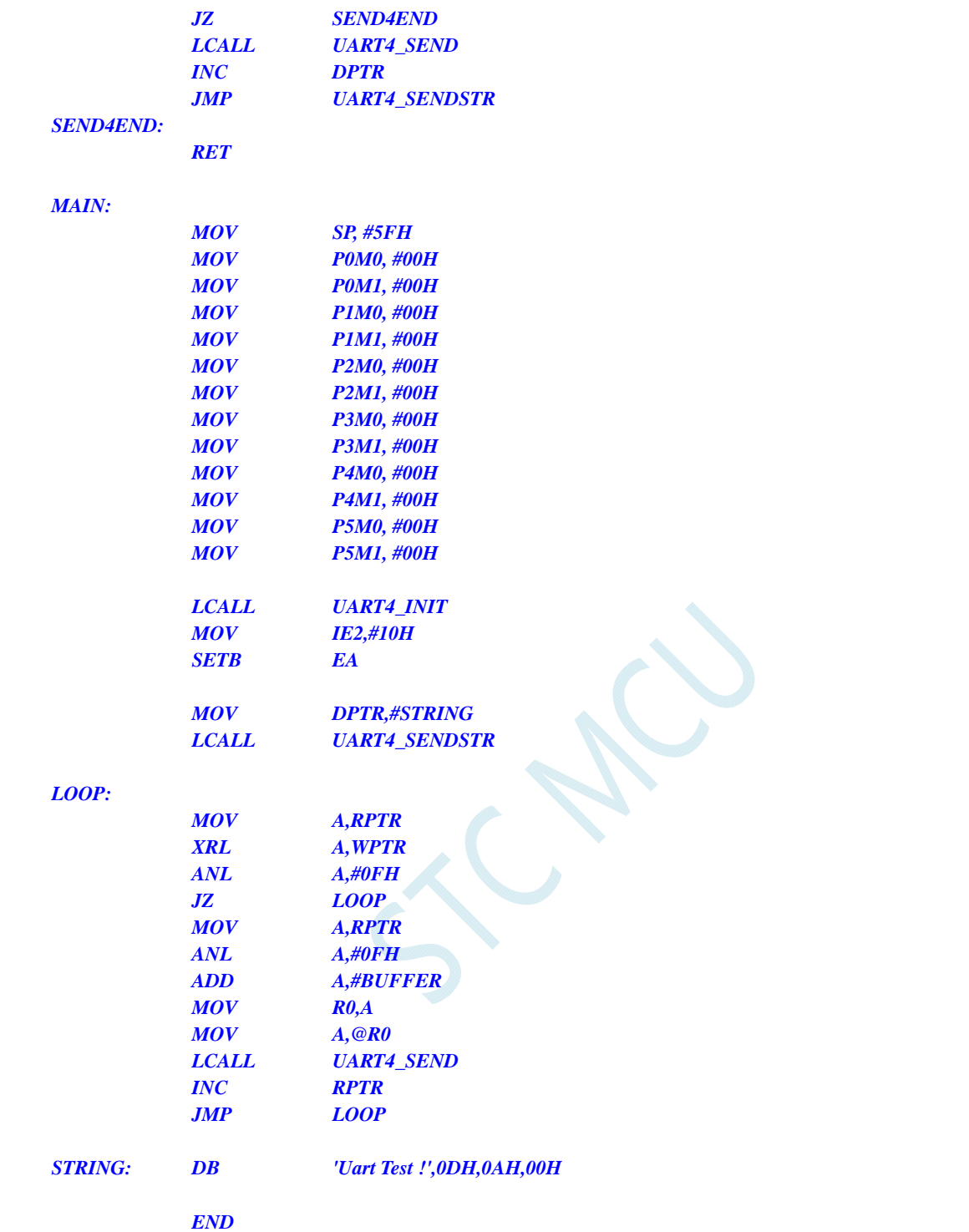

## **14.7.8** 串口 **4** 使用定时器 **4** 做波特率发生器

#### **C** 语言代码

*//*测试工作频率为 *11.0592MHz* 

*#include "reg51.h" #include "intrins.h"* 

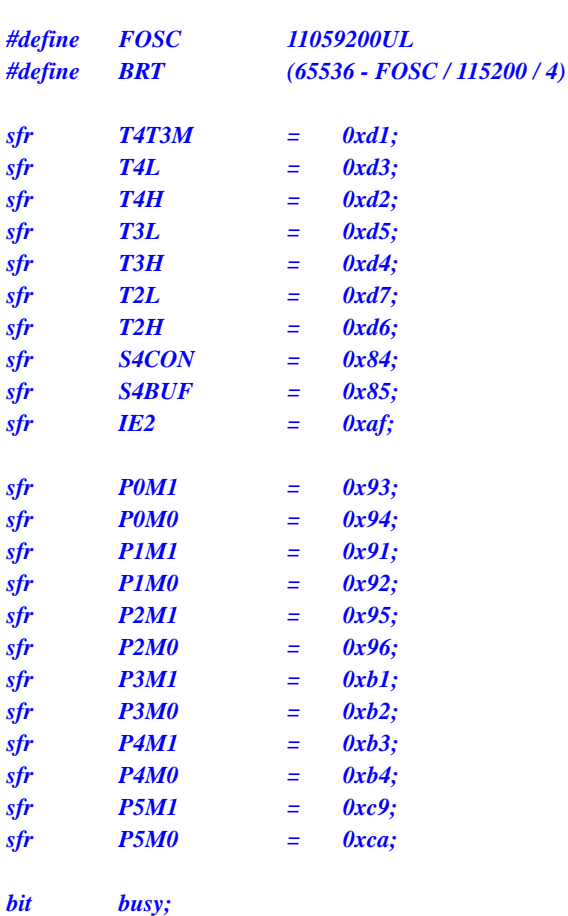

*char wptr; char rptr; char buffer[16];* 

```
void Uart4Isr() interrupt 18
```

```
{ 
       if (S4CON & 0x02) 
       { 
             S4CON &= ~0x02; 
             busy = 0; 
       } 
       if (S4CON & 0x01) 
       { 
             S4CON &= ~0x01; 
             buffer[wptr++] = S4BUF; 
             wptr &= 0x0f; 
       } 
}
```

```
void Uart4Init()
```
*{* 

*}* 

```
 S4CON = 0x50; 
 T4L = BRT; 
 T4H = BRT >> 8; 
 T4T3M = 0xa0;
 wptr = 0x00; 
 rptr = 0x00; 
 busy = 0;
```
*void Uart4Send(char dat)* 

```
{ 
      while (busy); 
      busy = 1; 
      S4BUF = dat; 
} 
void Uart4SendStr(char *p) 
{ 
      while (*p) 
      { 
            Uart4SEND(*p++); 
 } 
} 
void main() 
{ 
      P0M0 = 0x00; 
      P0M1 = 0x00; 
      P1M0 = 0x00; 
      P1M1 = 0x00; 
      P2M0 = 0x00; 
      P2M1 = 0x00; 
      P3M0 = 0x00; 
     P3M1 = 0x00; 
      P4M0 = 0x00; 
      P4M1 = 0x00; 
      P5M0 = 0x00; 
      P5M1 = 0x00; 
      Uart4Init(); 
      IE2 = 0x10; 
     EA = I; Uart4SENDStr("Uart Test !\r\n"); 
      while (1) 
      { 
            if (rptr != wptr) 
 { 
                  Uart4SEND(buffer[rptr++]); 
                  rptr &= 0x0f; 
 } 
       } 
}
```
#### 汇编代码

```
;测试工作频率为 11.0592MHz
```
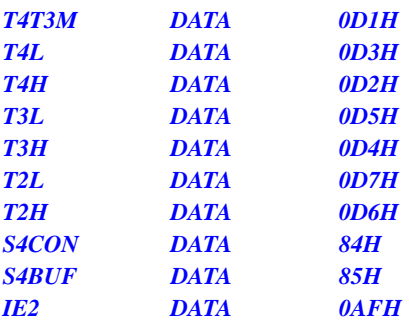

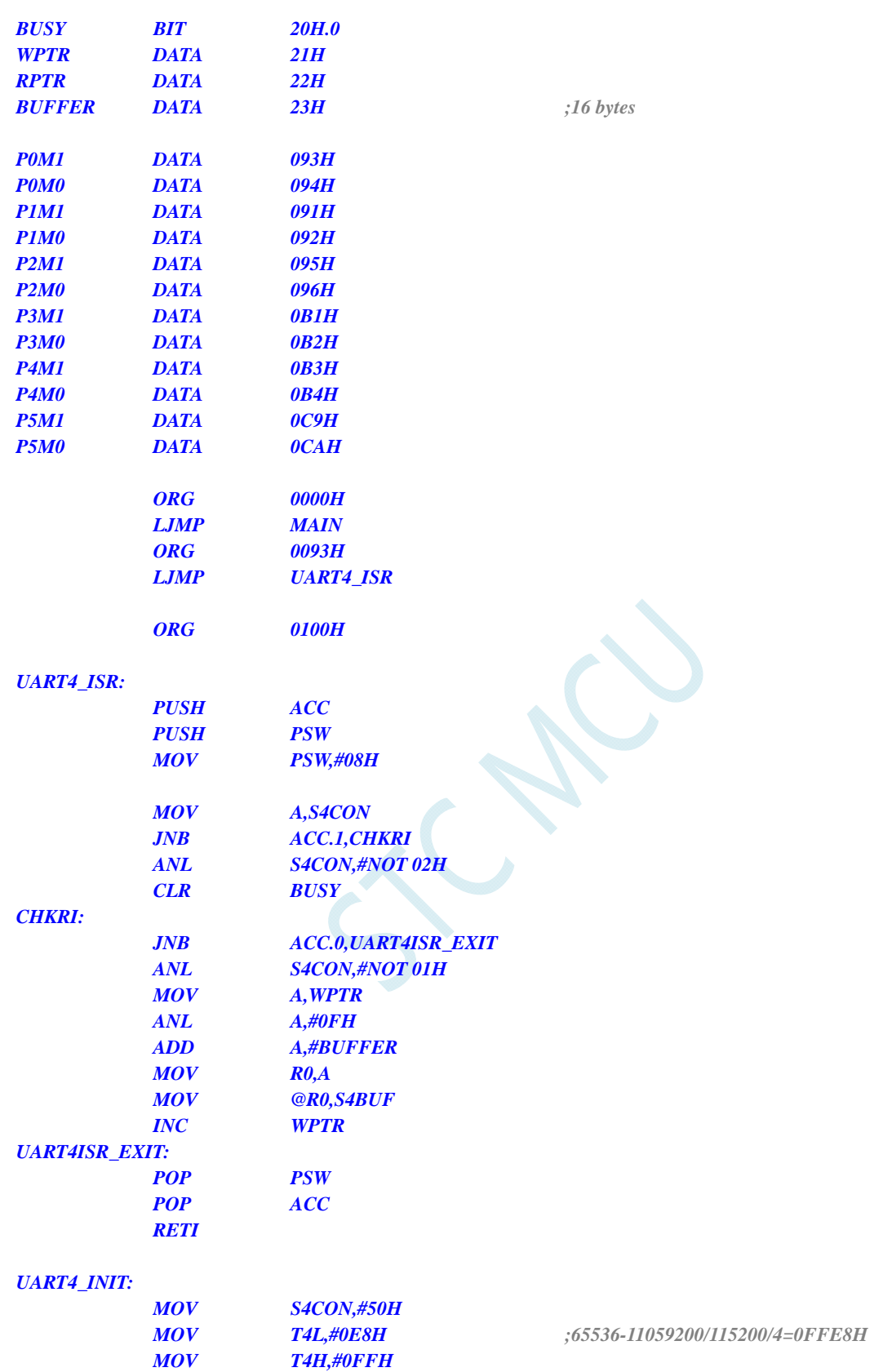

#### *UART4\_SEND:*

 *RET* 

 *MOV T4T3M,#0A0H CLR BUSY MOV WPTR,#00H MOV RPTR,#00H* 

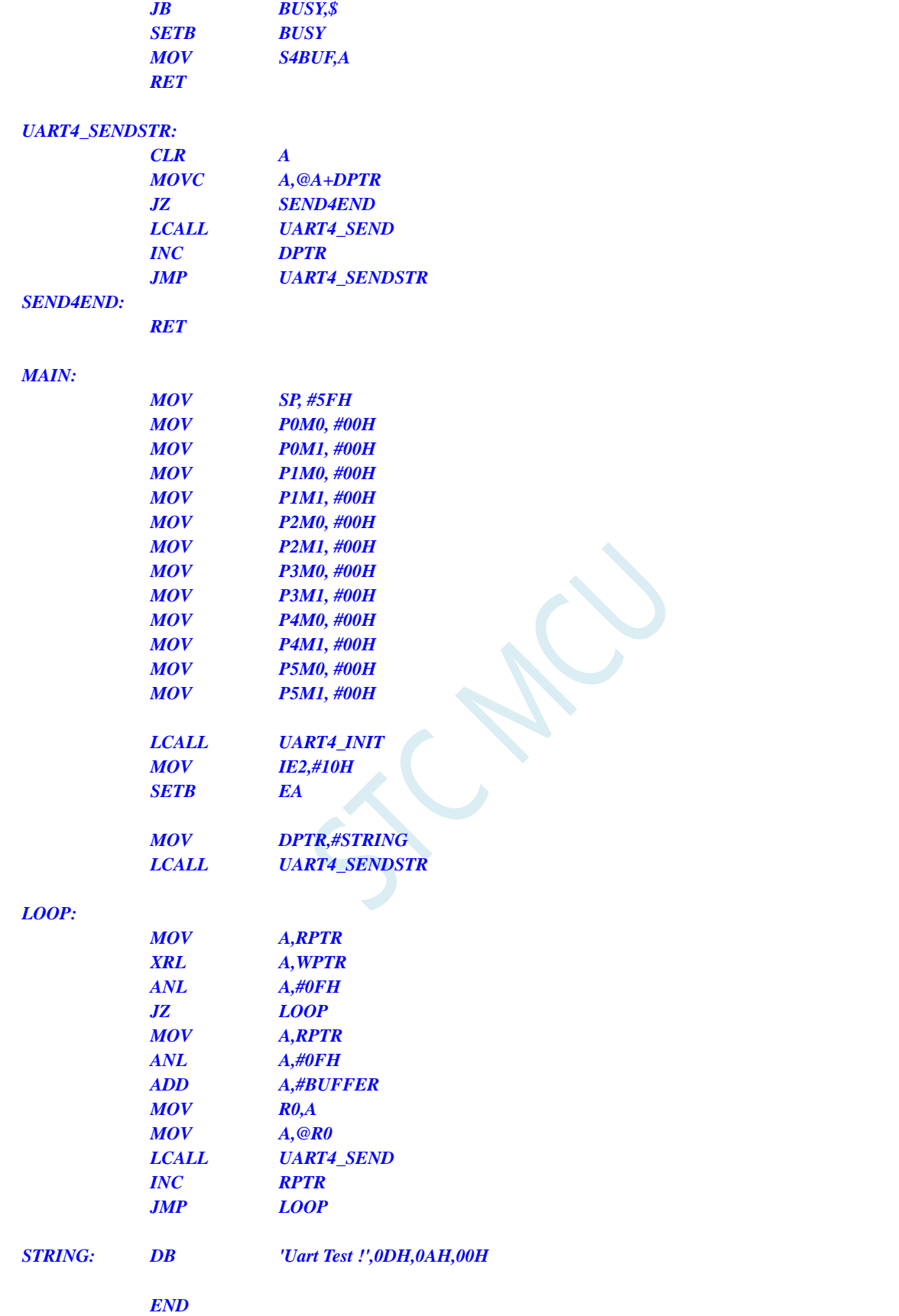

## **14.7.9** 串口多机通讯

现参考 STC15 系列数据手册,后续补充

# 15 比较器,掉电检测,内部 1.19V参考信号源

STC8G 系列单片机内部集成了一个比较器。比较器的正极可以是 P3.7 端口或者 ADC 的模拟输入通 道,而负极可以 P3.6 端口或者是内部 BandGap 经过 OP 后的 REFV 电压(内部固定比较电压)。通过多 路选择器和分时复用可实现多个比较器的应用

比较器内部有可程序控制的两级滤波:模拟滤波和数字滤波。模拟滤波可以过滤掉比较输入信号中 的毛刺信号,数字滤波可以等待输入信号更加稳定后再进行比较。比较结果可直接通过读取内部寄存器 位获得,也可将比较器结果正向或反向输出到外部端口。将比较结果输出到外部端口可用作外部事件的 触发信号和反馈信号,可扩大比较的应用范围。

## **15.1** 比较器内部结构图

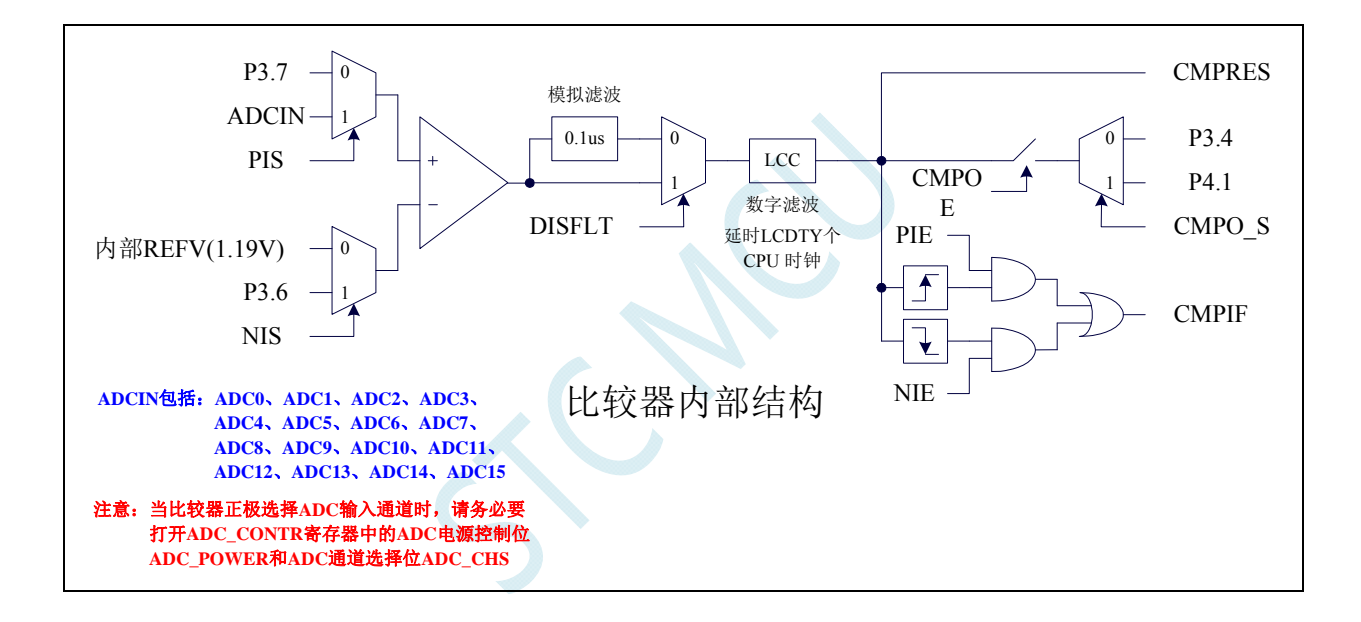

### **15.2** 比较器相关的寄存器

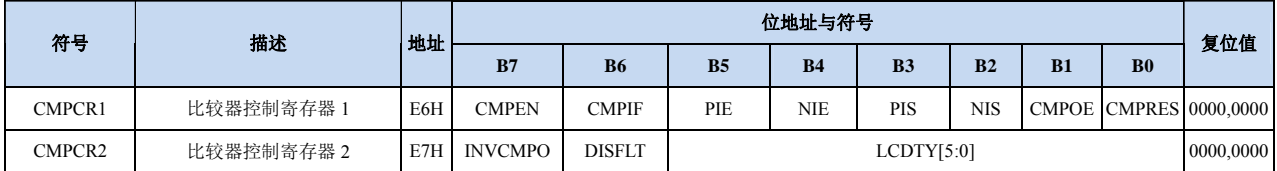

### **15.2.1** 比较器控制寄存器 **1**(**CMPCR1**)

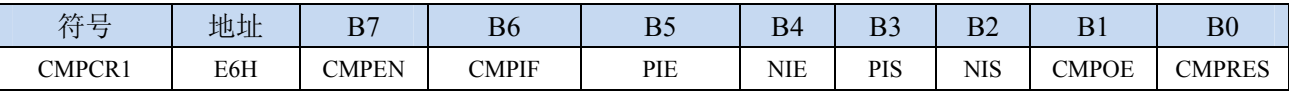

CMPEN:比较器模块使能位

0:关闭比较功能

1:使能比较功能

CMPIF:比较器中断标志位。当 PIE 或 NIE 被使能后,若产生相应的中断信号,硬件自动将 CMPIF 置 1, 并向 CPU 提出中断请求。此标志位必须用户软件清零。

### (注意:没有使能比较器中断时,硬件不会设置此中断标志,即使用查询方式访问比较器时,不能 查询此中断标志)

- PIE:比较器上升沿中断使能位。
	- 0:禁止比较器上升沿中断。
- 1:使能比较器上升沿中断。使能比较器的比较结果由 0 变成 1 时产生中断请求。
- NIE:比较器下降沿中断使能位。
	- 0:禁止比较器下降沿中断。
	- 1:使能比较器下降沿中断。使能比较器的比较结果由 1 变成 0 时产生中断请求。
- PIS:比较器的正极选择位
	- 0:选择外部端口 P3.7 为比较器正极输入源。
	- 1: 通过 ADC\_CONTR 中的 ADC\_CHS 位选择 ADC 的模拟输入端作为比较器正极输入源。

### (注意 **1**:当比较器正极选择 **ADC** 输入通道时,请务必要打开 **ADC\_CONTR** 寄存器中的 **ADC** 电 源控制位 **ADC\_POWER** 和 **ADC** 通道选择位 **ADC\_CHS**)

### (注意 **2**:当需要使用比较器中断唤醒掉电模式**/**时钟停振模式时,比较器正极必须选择 **P3.7**,不能 使用 **ADC** 输入通道)

- NIS:比较器的负极选择位
	- 0: 选择内部 BandGap 经过 OP 后的电压 REFV 作为比较器负极输入源 (芯片在出厂时, 内部参考 电压调整为 **1.19V**)。
	- 1:选择外部端口 P3.6 为比较器负极输入源。
- CMPOE:比较器结果输出控制位
	- 0:禁止比较器结果输出

1: 使能比较器结果输出。比较器结果输出到 P3.4 或者 P4.1 (由 P\_SW2 中的 CMPO\_S 进行设定) CMPRES:比较器的比较结果。此位为只读。

- 0:表示 CMP+的电平低于 CMP-的电平
- 1:表示 CMP+的电平高于 CMP-的电平

CMPRES 是经过数字滤波后的输出信号,而不是比较器的直接输出结果。

### **15.2.2** 比较器控制寄存器 **2**(**CMPCR2**)

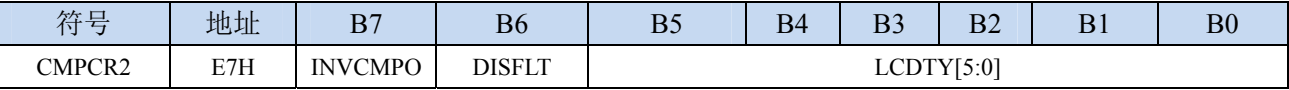

INVCMPO:比较器结果输出控制

 $0:$  比较器结果正向输出。若 CMPRES 为  $0,$  则 P3.4/P4.1 输出低电平, 反之输出高电平。

1: 比较器结果反向输出。若 CMPRES 为 0, 则 P3.4/P4.1 输出高电平, 反之输出低电平。

DISFLT:模拟滤波功能控制

0:使能 0.1us 模拟滤波功能

1:关闭 0.1us 模拟滤波功能,可略微提高比较器的比较速度。

- LCDTY[5:0]:数字滤波功能控制
	- 数字滤波功能即为数字信号去抖动功能。当比较结果发生上升沿或者下降沿变化时,比较器侦测变 化后的信号必须维持 LCDTY 所设置的 CPU 时钟数不发生变化,才认为数据变化是有效的;否 则将视同信号无变化。
	- 注意:当使能数字滤波功能后,芯片内部实际的等待时钟需额外增加两个状态机切换时间,即若 LCDTY 设置为 0 时, 为关闭数字滤波功能; 若 LCDTY 设置为非 0 值 n (n=1~63)时, 则实际 的数字滤波时间为 (n+2) 个系统时钟

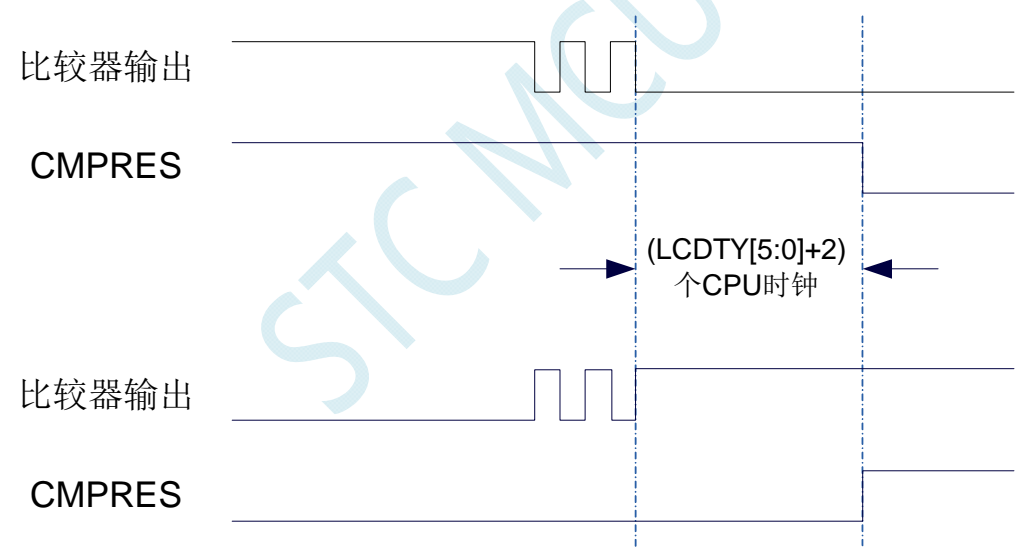

## **15.3** 范例程序

## **15.3.1** 比较器的使用(中断方式)

#### **C** 语言代码

*//*测试工作频率为 *11.0592MHz* 

#### *#include "reg51.h" #include "intrins.h"*

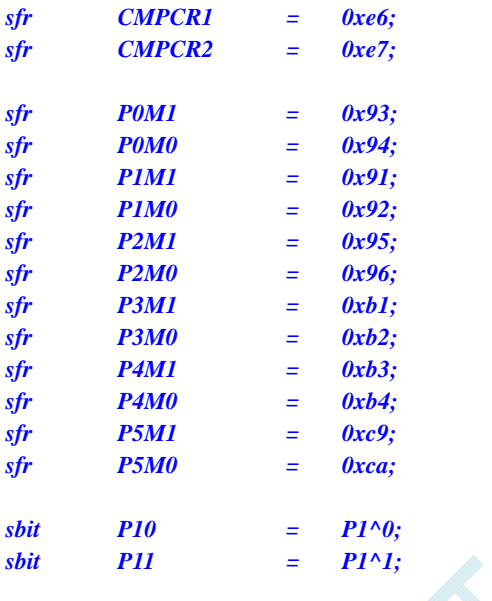

#### *void CMP\_Isr() interrupt 21*

```
{ 
   CMPCR1 &= ~0x40; //清中断标志
   if (CMPCR1 & 0x01) 
   { 
     P10 = !P10; // T降沿中断测试端口
   } 
   else 
   { 
     P11 = !P11; IP11; ///<sub>L升沿中断测试端口</sub>
 } 
}
```
*void main()* 

*{* 

```
 P0M0 = 0x00; 
 P0M1 = 0x00; 
 P1M0 = 0x00; 
 P1M1 = 0x00; 
 P2M0 = 0x00; 
 P2M1 = 0x00; 
 P3M0 = 0x00; 
 P3M1 = 0x00; 
 P4M0 = 0x00; 
 P4M1 = 0x00; 
 P5M0 = 0x00;
```
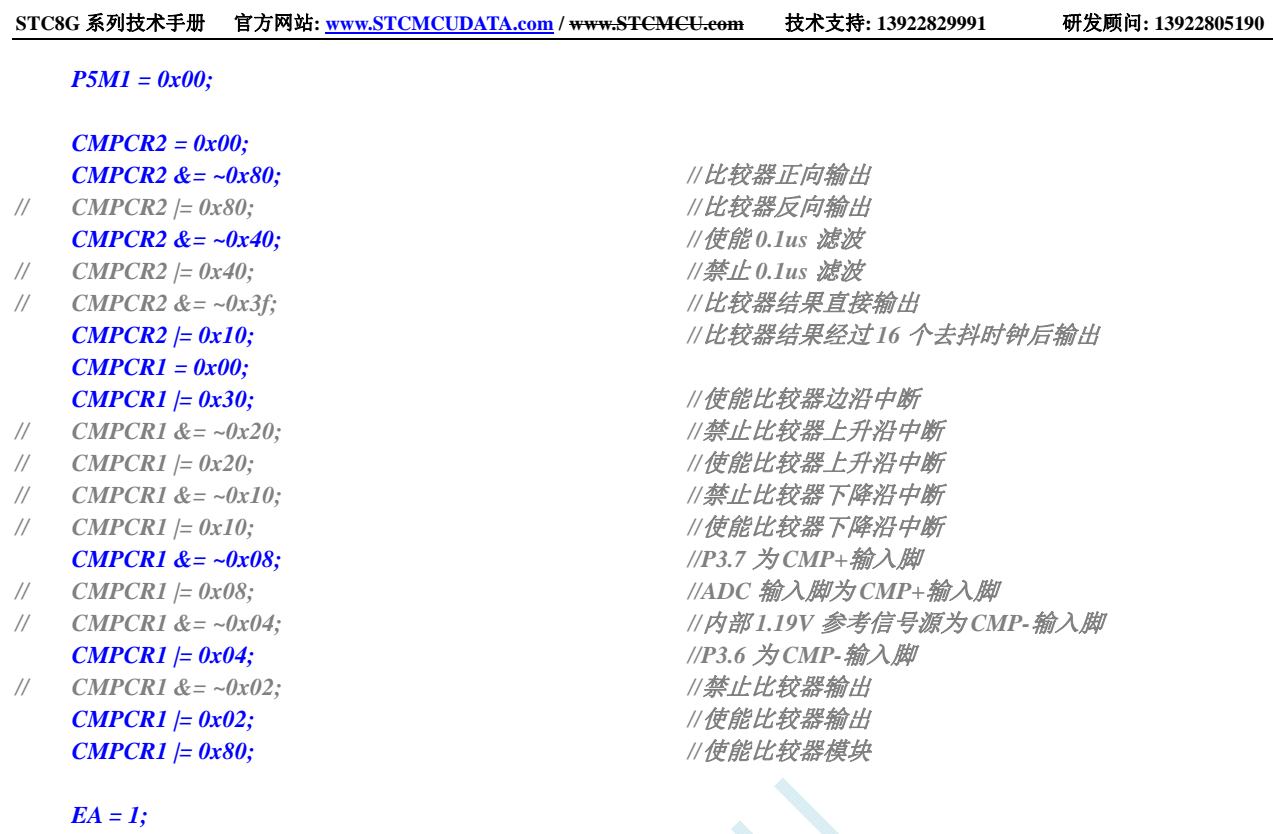

 *while (1);* 

*}* 

### 汇编代码

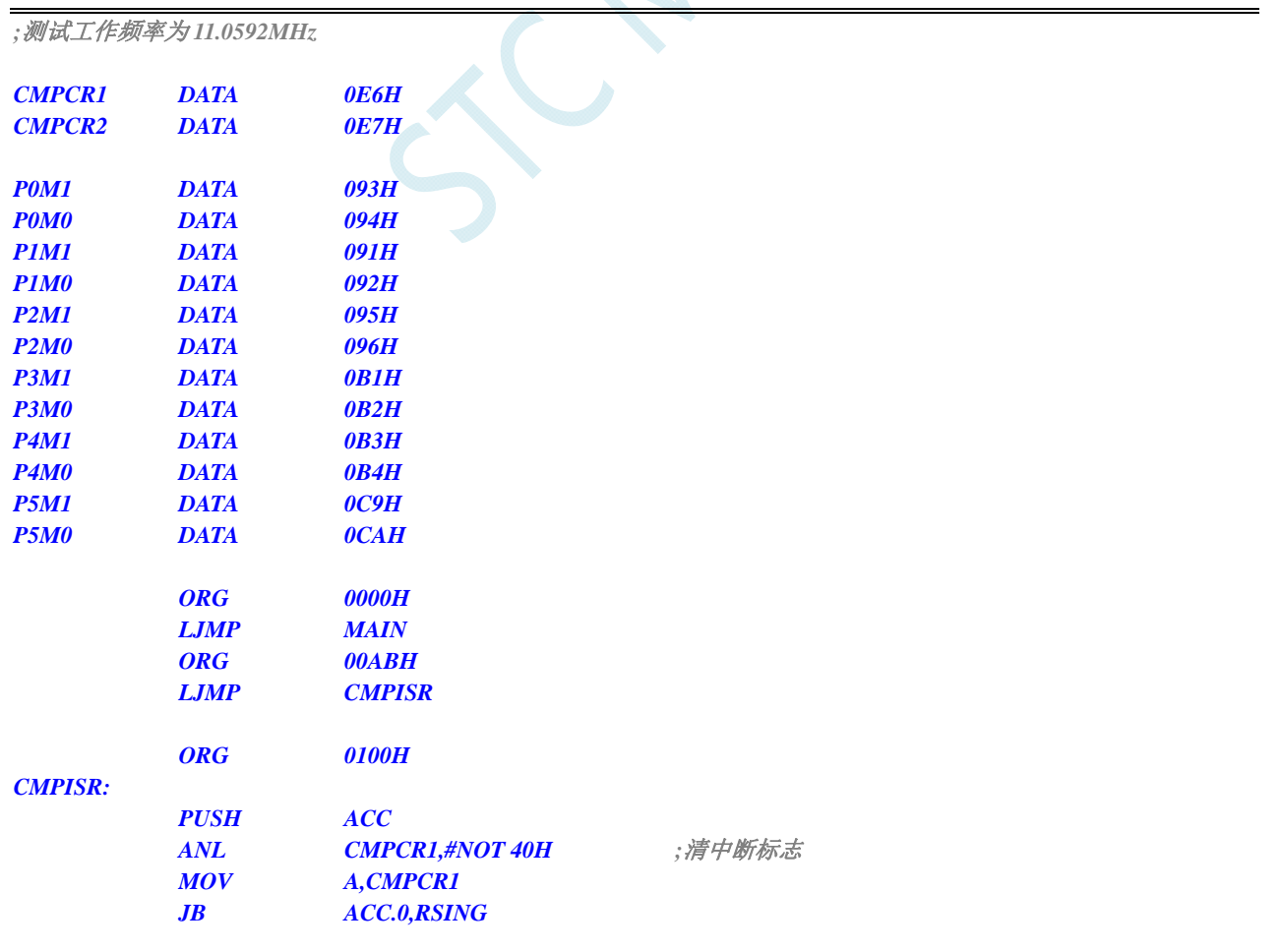

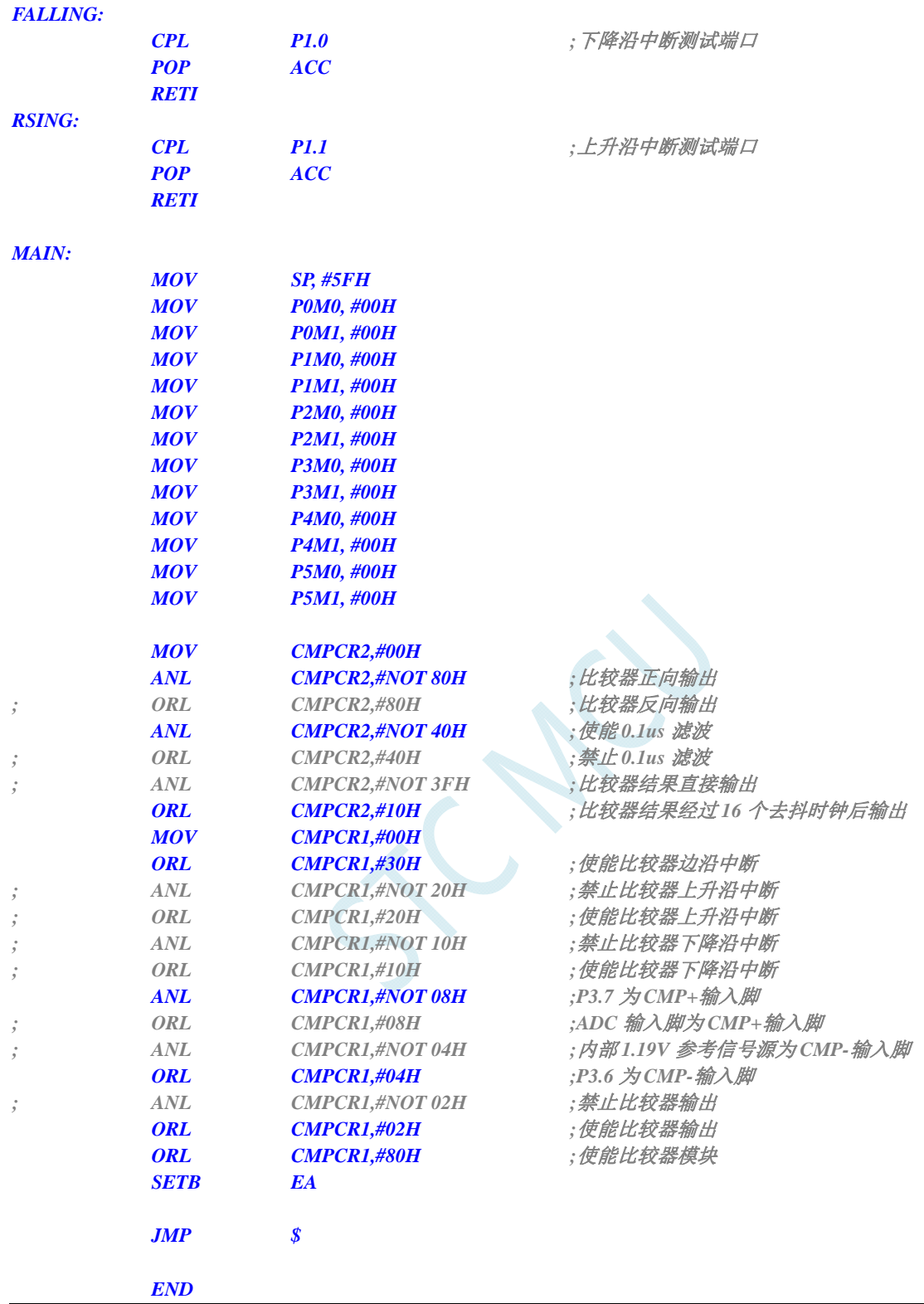

## **15.3.2** 比较器的使用(查询方式)

### **C** 语言代码

*//*测试工作频率为 *11.0592MHz* 

*#include "reg51.h" #include "intrins.h"* 

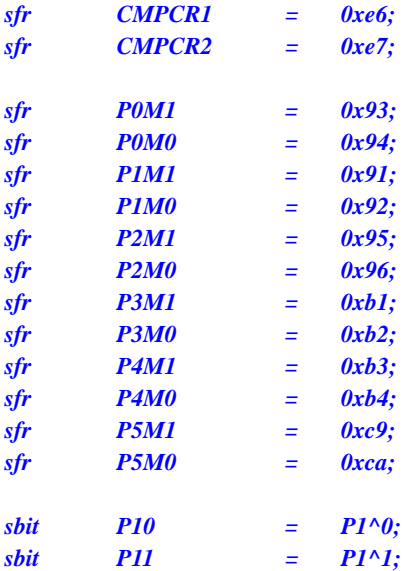

#### *void main()*

*{* 

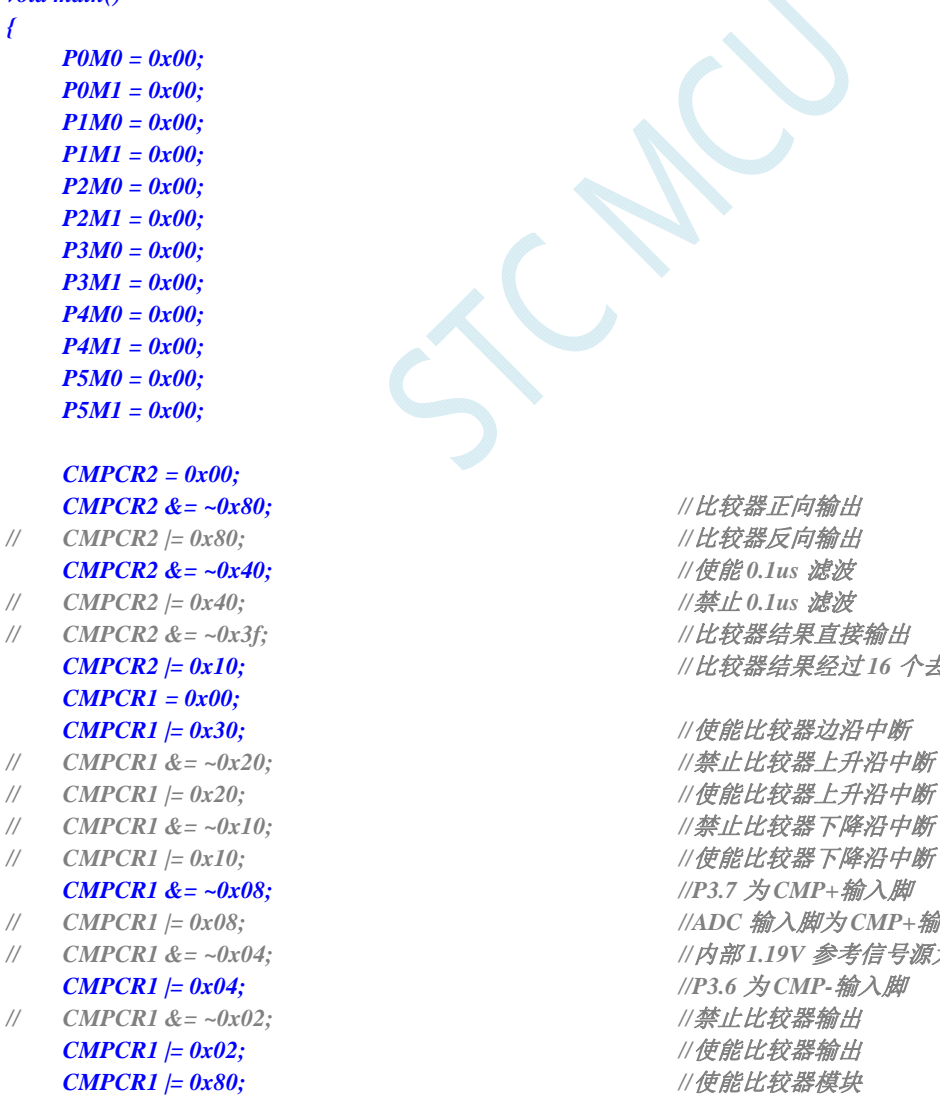

 *while (1)* 

 *CMPCR2 &= ~0x40; //*使能 *0.1us* 滤波  *CMPCR2 |= 0x10; //*比较器结果经过 *16* 个去抖时钟后输出  *CMPCR1 |= 0x30; //*使能比较器边沿中断  *CMPCR1 &= ~0x08; //P3.7* 为 *CMP+*输入脚 *// CMPCR1 |= 0x08; //ADC* 输入脚为 *CMP+*输入脚 *// CMPCR1 &= ~0x04; //*内部 *1.19V* 参考信号源为 *CMP-*输入脚  *CMPCR1 |= 0x04; //P3.6* 为 *CMP-*输入脚

 *CMPCR2 &= ~0x80; //*比较器正向输出

 *CMPCR1 |= 0x02; //*使能比较器输出

 *{ P10* **= CMPCR1 & 0x01;**  $\angle$  //读取比较器比较结果  *}* 

### 汇编代码

*}* 

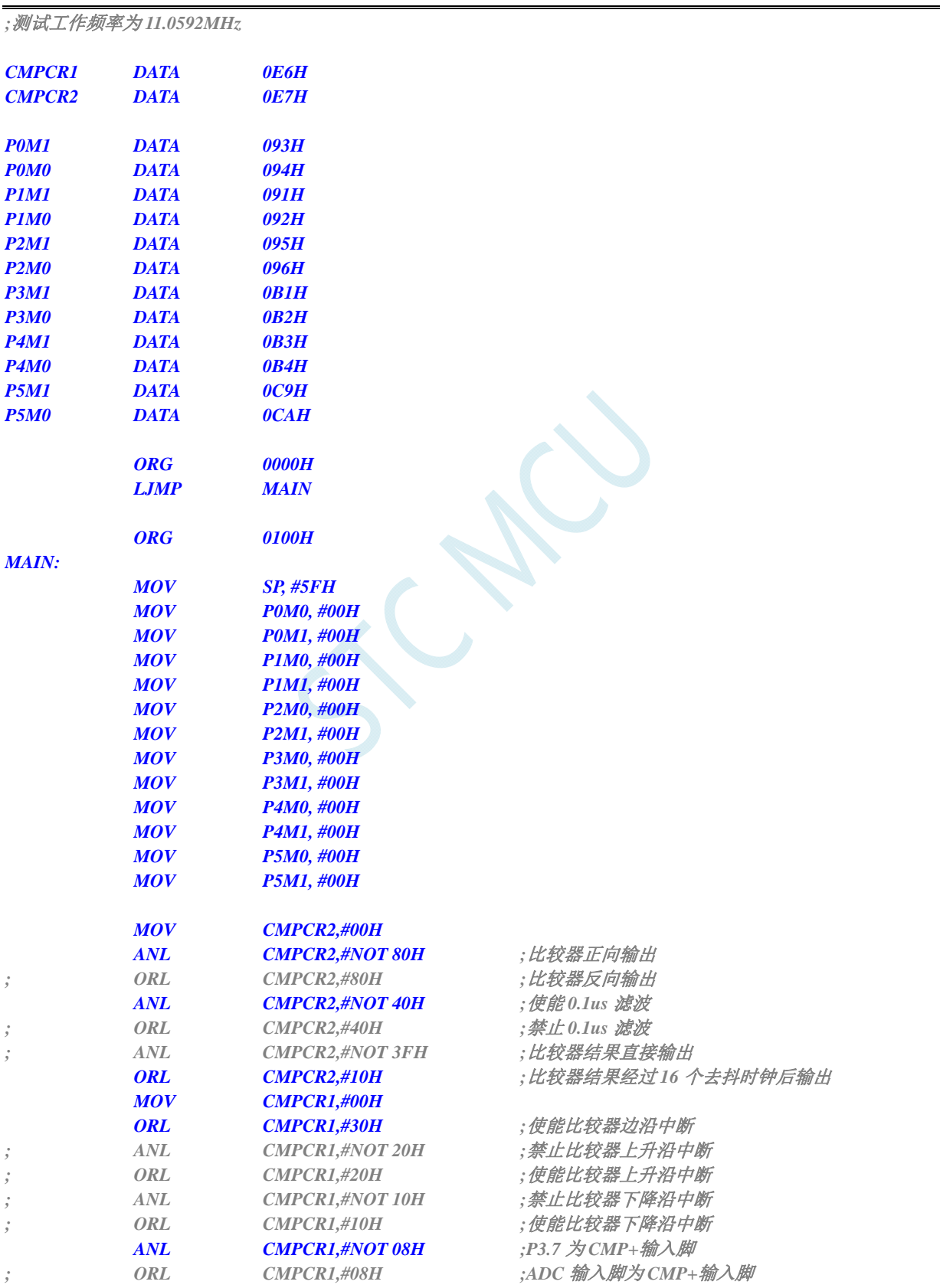

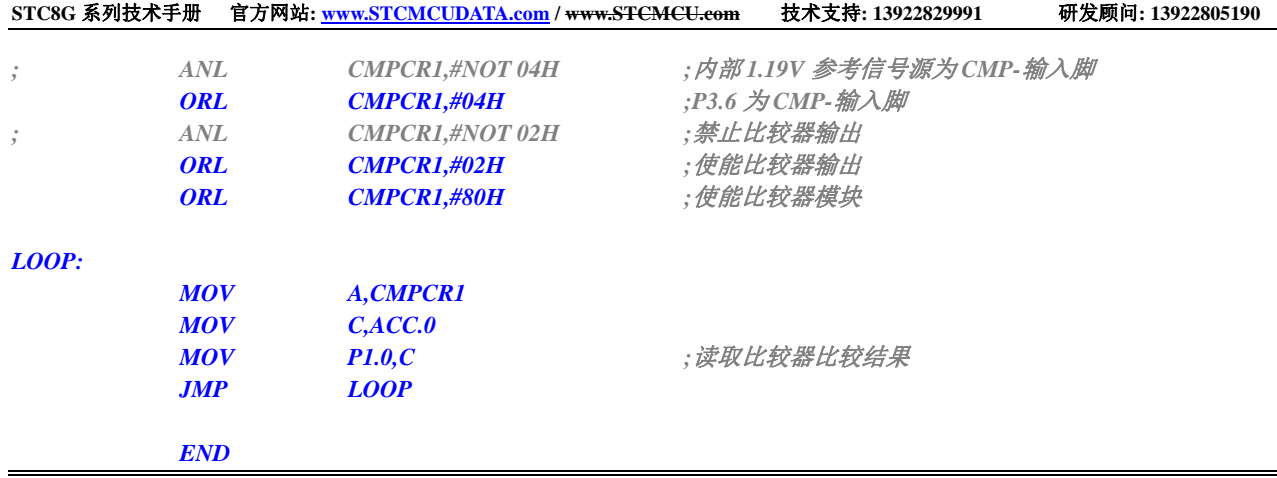

## **15.3.3** 比较器的多路复用应用(比较器**+ADC**输入通道)

由于比较器的正极可以选择 ADC 的模拟输入通道,因此可以通过多路选择器和分时复用可实现多个比 较器的应用。

注意:当比较器正极选择 **ADC** 输入通道时,请务必要打开 **ADC\_CONTR** 寄存器中的 **ADC** 电源控制位 **ADC\_POWER** 和 **ADC** 通道选择位 **ADC\_CHS**

#### **C** 语言代码

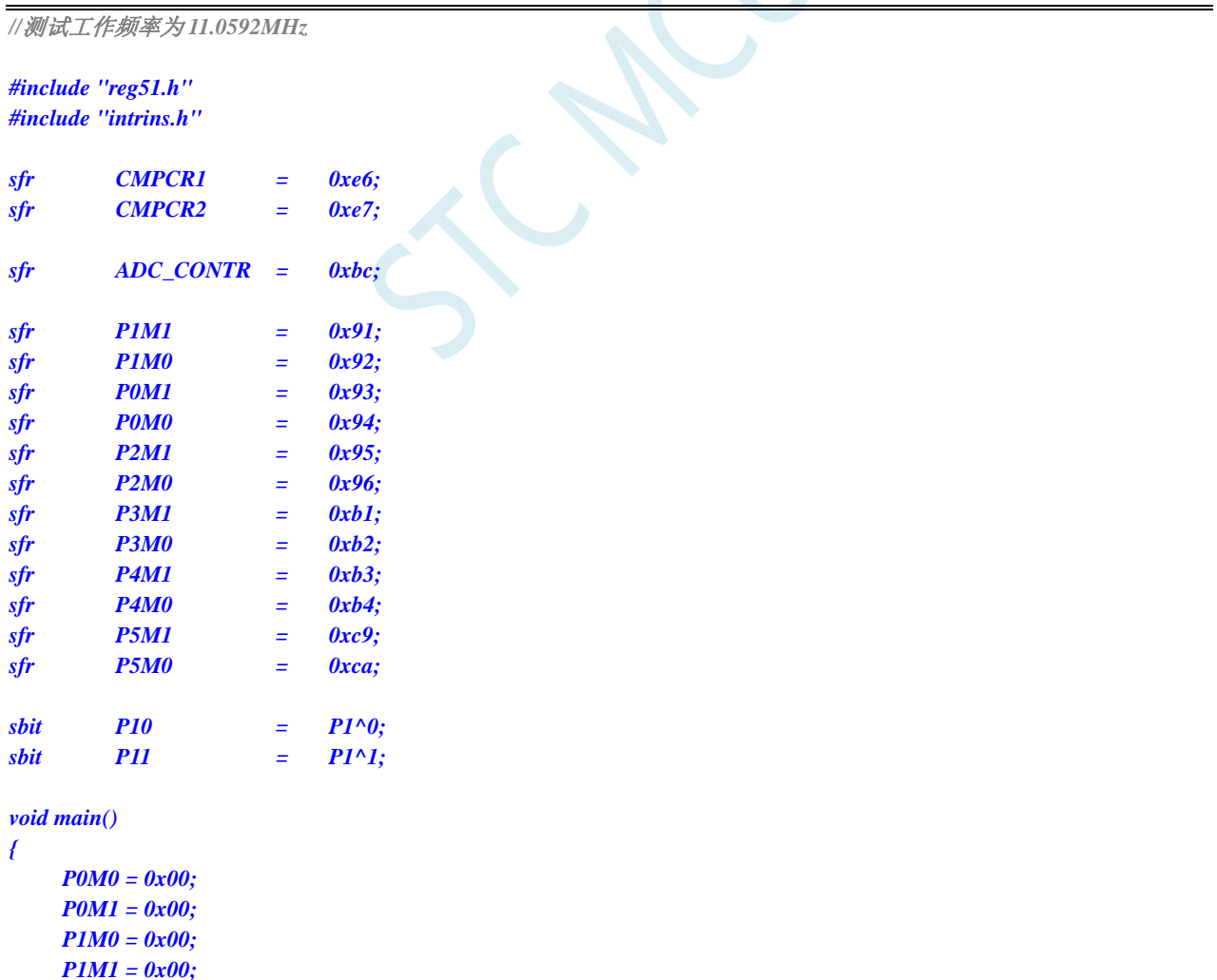

 *P2M0 = 0x00;* 

 *P2M1 = 0x00; P3M0 = 0x00; P3M1 = 0x00; P4M0 = 0x00; P4M1 = 0x00; P5M0 = 0x00; P5M1 = 0x00; P1M0 &= 0xfe;* ///设置 *P1.0 为输入口 P1M1 |= 0x01; CMPCR2 = 0x00; CMPCR1 = 0x00; CMPCR1 |= 0x02; //*使能比较器输出 **CMPCR1**  $|= 0x80;$  ///使能比较器模块

*ADC\_CONTR = 0x80;* ///使能 *ADC* 模块并选择 P1.0 为 ADC 输入脚

*CMPCR1 |= 0x08; CMPCR1 |= 0x08;*  $CMPCR1 = 0x04;$  //P3.6  $\frac{1}{2}$  *CMP-*输入脚

 *while (1);* 

### 汇编代码

*}* 

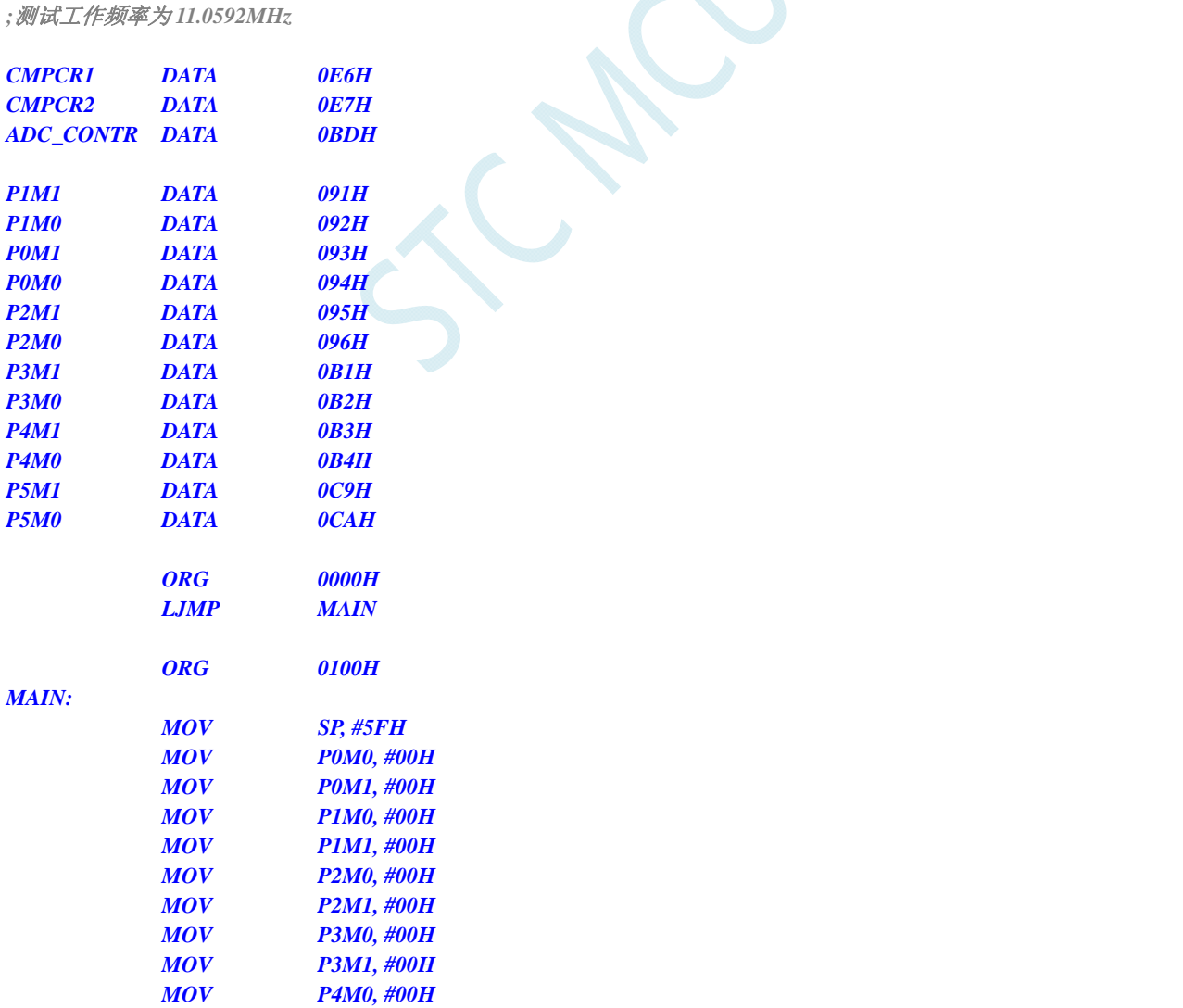

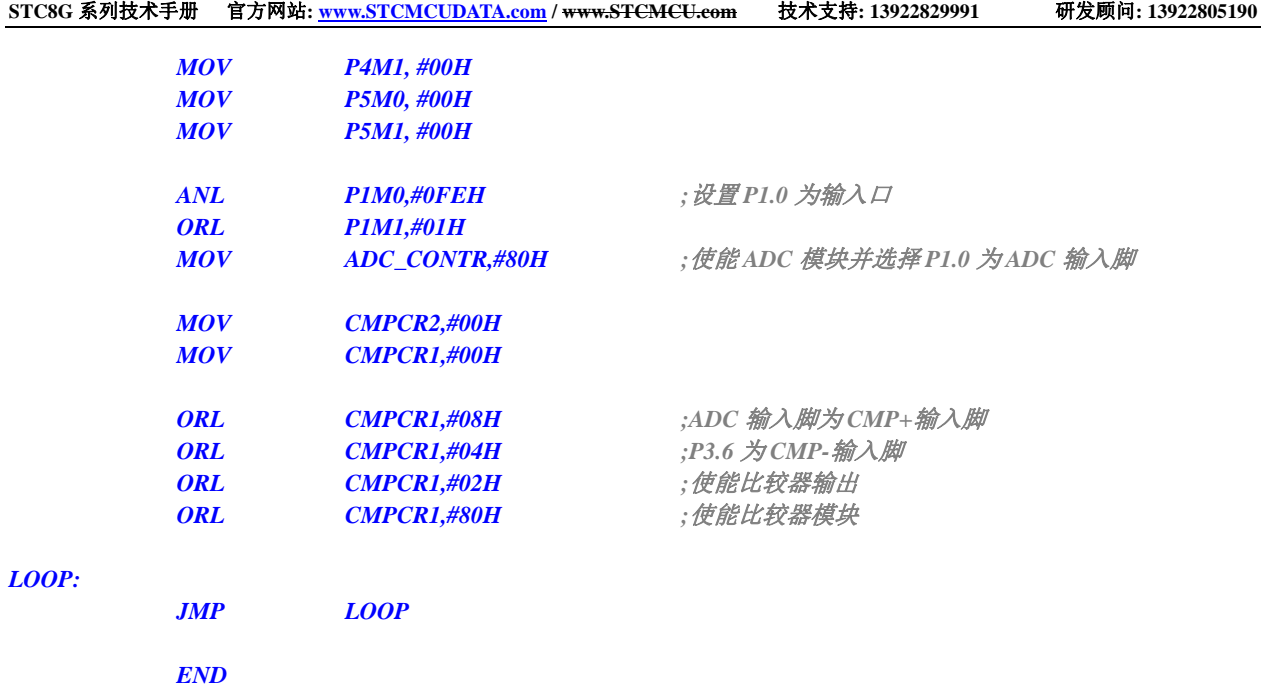

## **15.3.4** 比较器作外部掉电检测(掉电过程中应及时保存用户数据到

### **EEPROM**中)

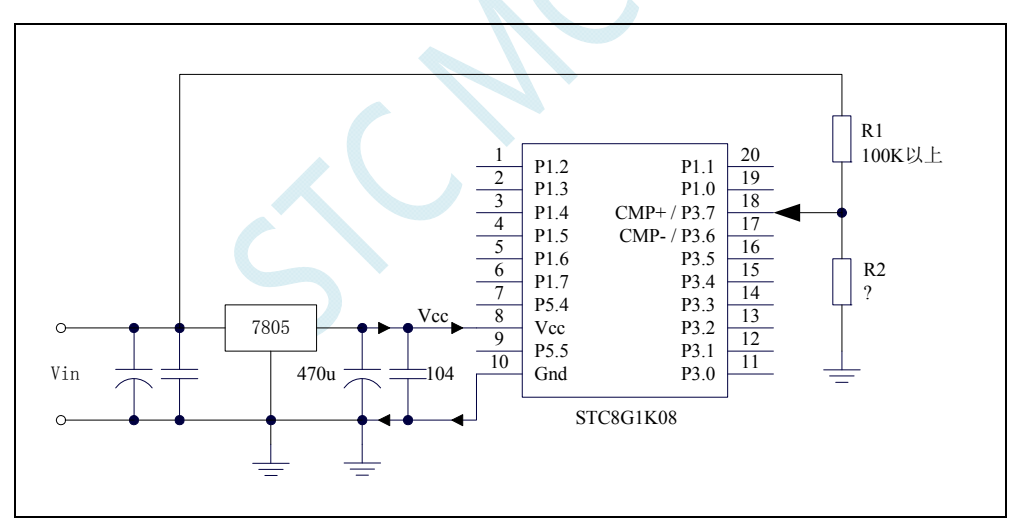

上图中电阻 R1 和 R2 对稳压块 7805 的前端电压进行分压, 分压后的电压作为比较器 CMP+的外部 输入与内部 1.19V 参考信号源进行比较。

一般当交流电在 220V 时, 稳压块 7805 前端的直流电压为 11V, 但当交流电压降到 160V 时, 稳压 块 7805 前端的直留电压为 8.5V。当稳压块 7805 前端的直留电压低于或等于 8.5V 时, 该前端输入的直 留电压被电阻 R1 和 R2 分压到比较器正极输入端 CMP+,CMP+端输入电压低于内部 1.19V 参考信号源, 此时可产生比较器中断,这样在掉电检测时就有充足的时间将数据保存到 EEPROM 中。当稳压块 7805 前端的直留电压高高于8.5V时,该前端输入的直流电压被电阻R1和R2分压到比较器正极输入端CMP+, CMP+端输入电压高于内部 1.19V 参考信号源,此时 CPU 可继续正常工作。

内部 1.19V参考信号源即为内部BandGap经过OP后的电压REFV(芯片在出厂时, 内部参考电压调整 为 **1.19V**)。具体的数值要通过读取内部 1.19V参考信号源在内部RAM区或者Flash 程序存储器(ROM) 区所占用的地址的值获得。对于STC8 系列,内部 1.19V参考信号源值在RAM和Flash 程序存储器(ROM)

中的存储地址请参考"7.3 章 存储器中的特殊参数"

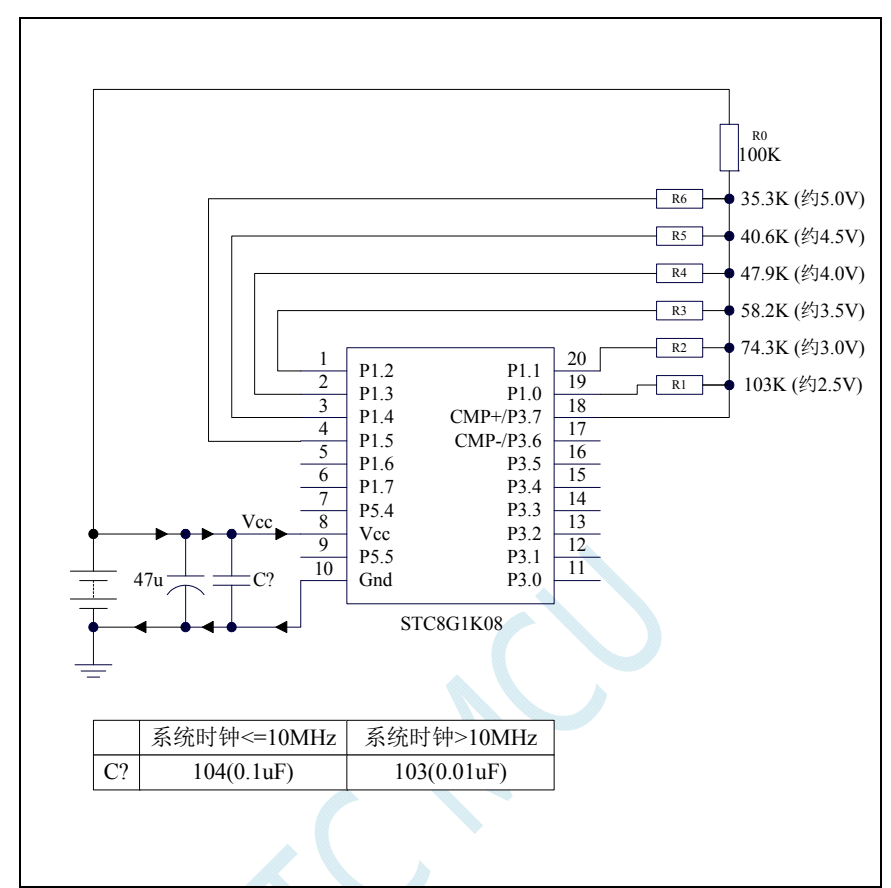

## **15.3.5** 比较器检测工作电压(电池电压)

上图中,利用电阻分压的原理可以近似的测量出 MCU 的工作电压(选通的通道, MCU 的 I/O 口输 出低电平,端口电压值接近 Gnd,未选通的通道, MCU 的 I/O 口输出开漏模式的高,不影响其他通道)。

比较器的负端选择内部 1.19V 参考信号源, 正端选择通过电阻分压后输入到 CMP+管脚的电压值。

初始化时 P1.5~P1.0 口均设置为开漏模式,并输出高。首先 P1.0 口输出低电平,此时若 Vcc 电压低 于 2.5V 则比较器的比较值为 0, 反之若 Vcc 电压高于 2.5V 则比较器的比较值为 1;

若确定 Vcc 高于 2.5V, 则将 P1.0 口输出高, P1.1 口输出低电平, 此时若 Vcc 电压低于 3.0V 则比较 器的比较值为 0, 反之若 Vcc 电压高于 3.0V 则比较器的比较值为 1;

若确定 Vcc 高于 3.0V, 则将 P1.1 口输出高, P1.2 口输出低电平, 此时若 Vcc 电压低于 3.5V 则比较 器的比较值为 0, 反之若 Vcc 电压高于 3.5V 则比较器的比较值为 1:

若确定 Vcc 高于 3.5V, 则将 P1.2 口输出高, P1.3 口输出低电平, 此时若 Vcc 电压低于 4.0V 则比较 器的比较值为 0, 反之若 Vcc 电压高于 4.0V 则比较器的比较值为 1;

若确定 Vcc 高于 4.0V, 则将 P1.3 口输出高, P1.4 口输出低电平, 此时若 Vcc 电压低于 4.5V 则比较 器的比较值为 0, 反之若 Vcc 电压高于 4.5V 则比较器的比较值为 1;

若确定 Vcc 高于 4.5V, 则将 P1.4 口输出高, P1.5 口输出低电平, 此时若 Vcc 电压低于 5.0V 则比较 器的比较值为 0, 反之若 Vcc 电压高于 5.0V 则比较器的比较值为 1。

### **C** 语言代码

*//*测试工作频率为 *11.0592MHz* 

*#include "reg51.h" #include "intrins.h"* 

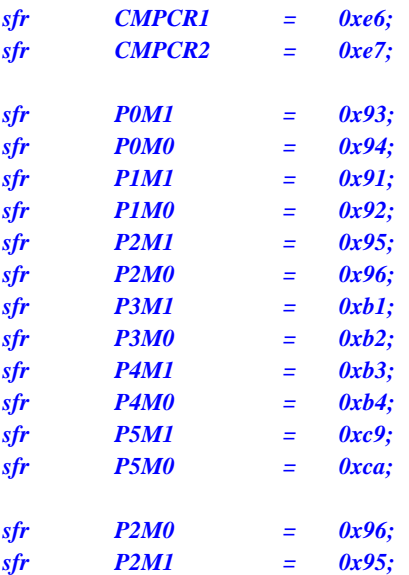

```
void delay ()
```

```
{
```

```
 char i;
```
 *for (i=0; i<20; i++);* 

```
}
```
#### *void main()*

*{* 

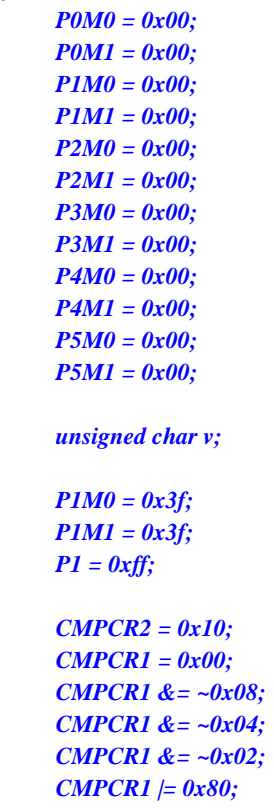

 *P1M0 = 0x3f; //P1.5~P1.0* 初始化为开漏模式

 *CMPCR2 = 0x10; //*比较器结果经过 *16* 个去抖时钟后输出

 *CMPCR1 &= ~0x08; //P3.7* 为 *CMP+*输入脚 *CMPCR1 &= ~0x04; //*内部 *1.19V* 参考信号源为 *CMP-*输入脚 *CMPCR1 &= ~0x02; //*禁止比较器输出  *CMPCR1 |= 0x80; //*使能比较器模块

```
 while (1)
```
 *{* 

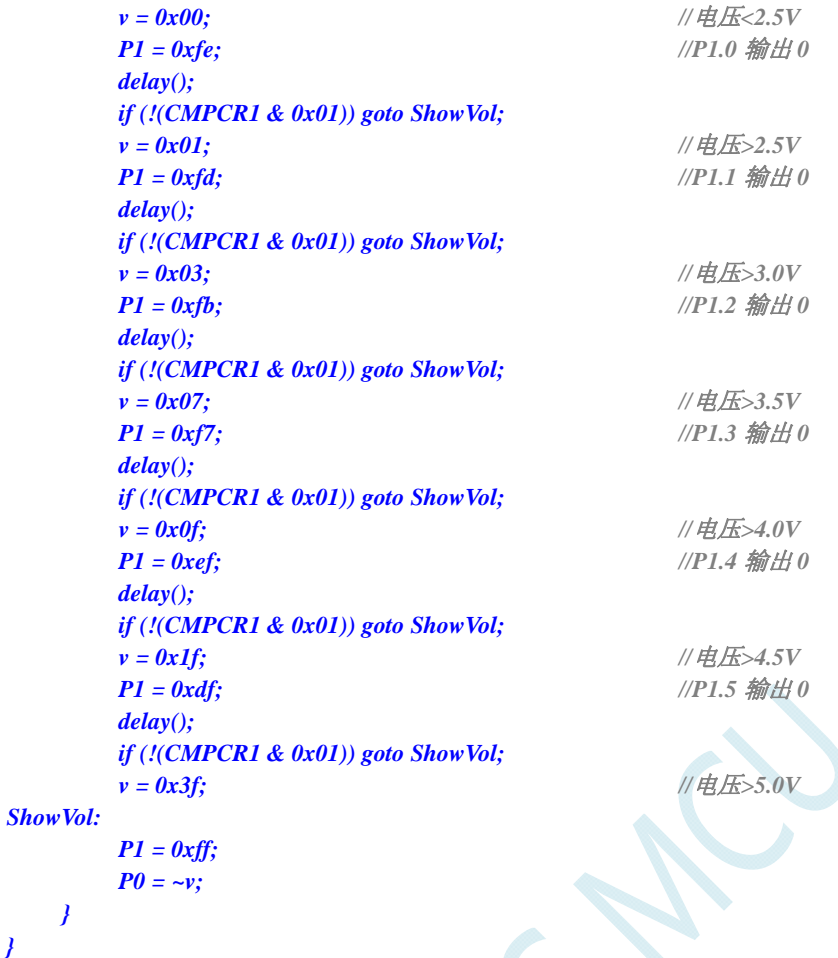

#### 汇编代码

 *}* 

*}* 

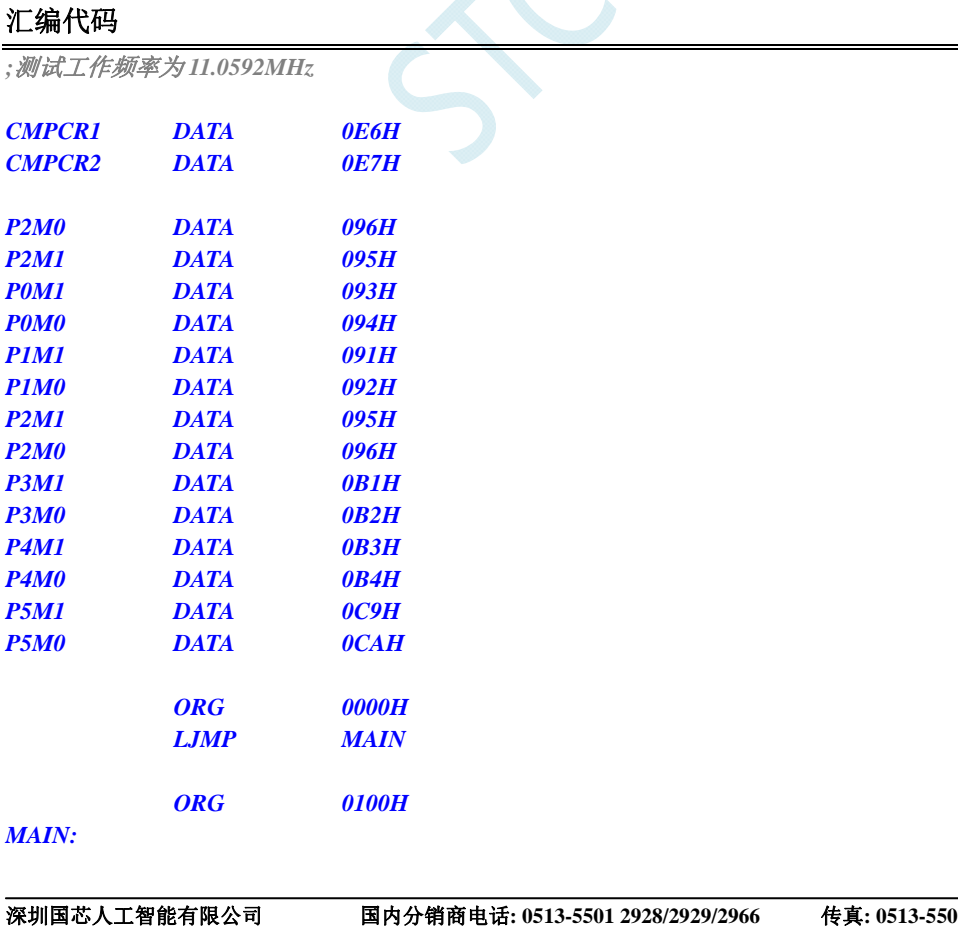

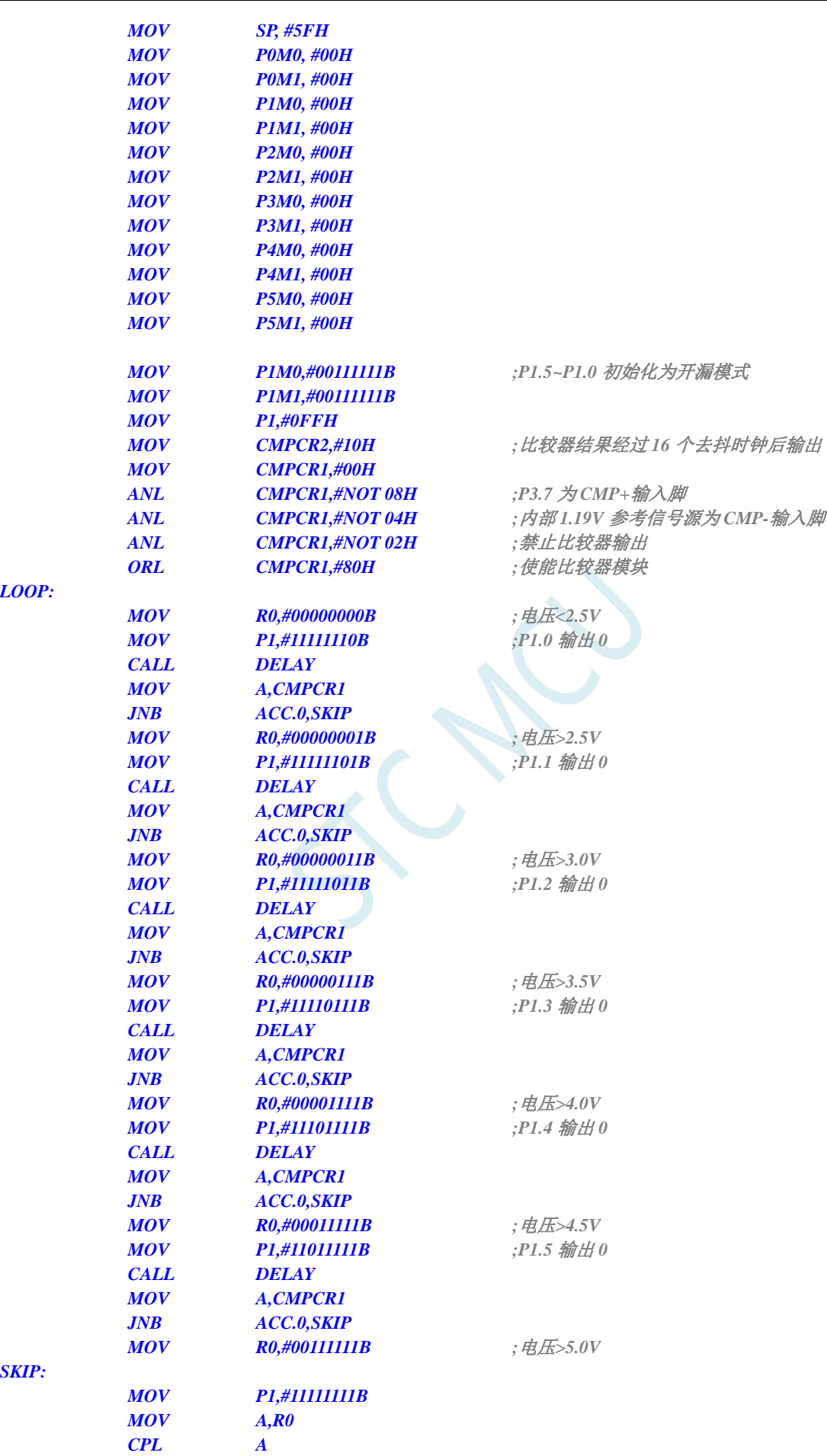

*SKIP:* 

*LOOP:* 

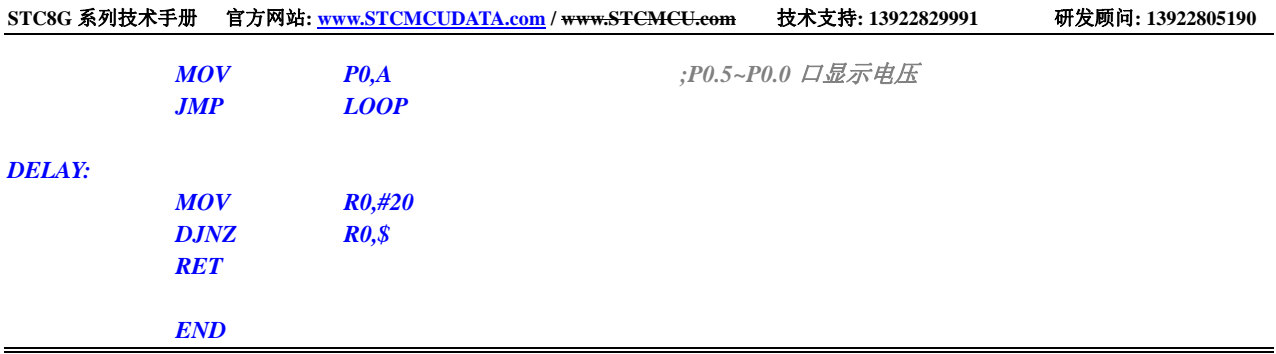

ICAL

# **16 IAP/EEPROM/DATA-FLASH**

STC8G 系列单片机内部集成了大容量的 EEPROM。利用 ISP/IAP 技术可将内部 Data Flash 当 EEPROM,擦写次数在 10 万次以上。EEPROM 可分为若干个扇区,每个扇区包含 512 字节。

注意: EEPROM 的写操作只能将字节中的 1 写为 0, 当需要将字节中的 0 写为 1, 则必须执行扇区 擦除操作。EEPROM 的读/写操作是以 1 字节为单位进行,而 EEPROM 擦除操作是以 1 扇区(512 字节) 为单位进行,在执行擦除操作时,如果目标扇区中有需要保留的数据,则必须预先将这些数据读取到 RAM 中暂存,待擦除完成后再将保存的数据和需要更新的数据一起再写回 EEPROM/DATA-FLASH。

所以在使用时,建议同一次修改的数据放在同一个扇区,不是同一次修改的数据放在不同的扇区, 不一定要用满。数据存储器的擦除操作是按扇区进行的(每扇区 512 字节)。

EEPROM 可用于保存一些需要在应用过程中修改并且掉电不丢失的参数数据。在用户程序中,可以 对 EEPROM 进行字节读/字节编程/扇区擦除操作。在工作电压偏低时,建议不要进行 EEPROM 操作, 以免发送数据丢失的情况。

### **16.1 EEPROM**操作时间

- 读取 1 字节: 4 个系统时钟(使用 MOVC 指令读取更方便快捷)
- 编程 1 字节: 约 30~40us (实际的编程时间为 6~7.5us, 但还需要加上状态转换时间和各种控 制信号的 SETUP 和 HOLD 时间)
- 擦除 1 扇区 (512 字节): 约 4~6ms
- EEPROM 操作所需时间是硬件自动控制的,用户只需要正确设置 IAP\_TPS 寄存器即可。

#### **IAP\_TPS**=系统工作频率**/1000000**(小数部分四舍五入进行取整)

例如: 系统工作频率为 12MHz, 则 IAP TPS 设置为 12

又例如: 系统工作频率为 22.1184MHz, 则 IAP\_TPS 设置为 22

再例如: 系统工作频率为 5.5296MHz, 则 IAP TPS 设置为 6

### **16.2 EEPROM**相关的寄存器

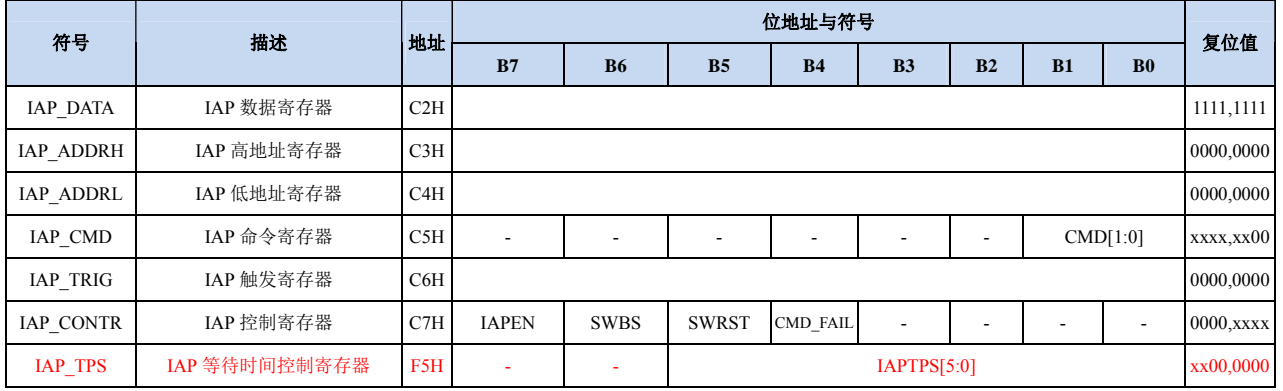

## **16.2.1 EEPROM**数据寄存器(**IAP\_DATA**)

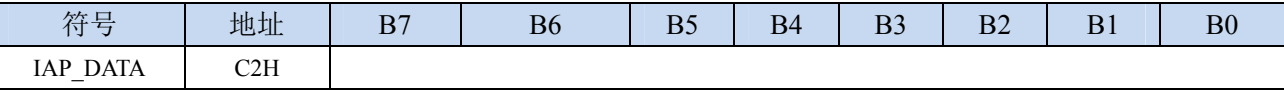

在进行 EEPROM 的读操作时,命令执行完成后读出的 EEPROM 数据保存在 IAP\_DATA 寄存器中。

在进行 EEPROM 的写操作时,在执行写命令前,必须将待写入的数据存放在 IAP DATA 寄存器中,再 发送写命令。擦除 EEPROM 命令与 IAP\_DATA 寄存器无关。

### **16.2.2 EEPROM**地址寄存器(**IAP\_ADDR**)

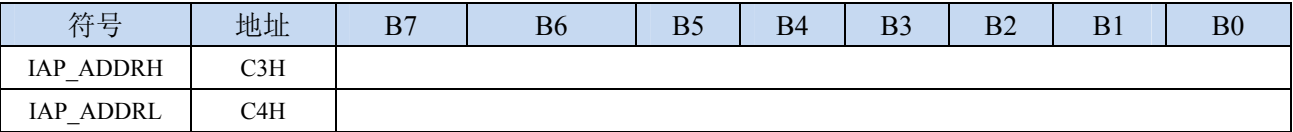

EEPROM 进行读、写、擦除操作的目标地址寄存器。IAP\_ADDRH 保存地址的高字节,IAP\_ADDRL 保存地址的低字节

### **16.2.3 EEPROM**命令寄存器(**IAP\_CMD**)

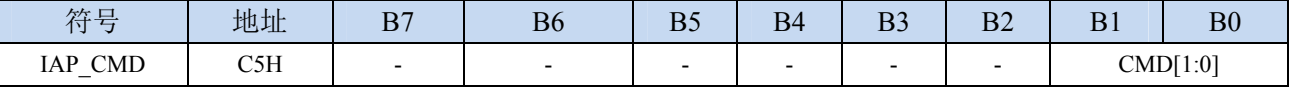

CMD[1:0]:发送EEPROM操作命令

00:空操作

- 01:读 EEPROM 命令。读取目标地址所在的 1 字节。
- 10: 写 EEPROM 命令。写目标地址所在的 1 字节。注意: 写操作只能将目标字节中的 1 写为 0, 而 不能将 0 写为 1。一般当目标字节不为 FFH 时, 必须先擦除。
- 11:擦除 EEPROM。擦除目标地址所在的 1 页(1 扇区/512 字节)。注意:擦除操作会一次擦除 1 个扇区(512 字节),整个扇区的内容全部变成 FFH。

### **16.2.4 EEPROM**触发寄存器(**IAP\_TRIG**)

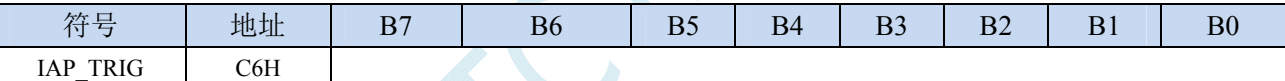

设置完成 EEPROM 读、写、擦除的命令寄存器、地址寄存器、数据寄存器以及控制寄存器后,需 要向触发寄存器 IAP\_TRIG 依次写入 5AH、A5H(顺序不能交换)两个触发命令来触发相应的读、写、 擦除操作。操作完成后,EEPROM 地址寄存器 IAP\_ADDRH、IAP\_ADDRL 和 EEPROM 命令寄存器 IAP CMD 的内容不变。如果接下来要对下一个地址的数据进行操作,需手动更新地址寄存器 IAP\_ADDRH 和寄存器 IAP\_ADDRL 的值。

注意: 每次 EEPROM 操作时, 都要对 IAP\_TRIG 先写入 5AH, 再写入 A5H, 相应的命令才会生效。 写完触发命令后,CPU 会处于 IDLE 等待状态,直到相应的 IAP 操作执行完成后 CPU 才会从 IDLE 状态 返回正常状态继续执行 CPU 指令。

### **16.2.5 EEPROM**控制寄存器(**IAP\_CONTR**)

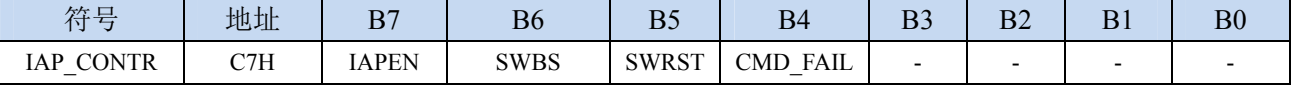

IAPEN: EEPROM操作使能控制位

- 0:禁止 EEPROM 操作
- 1:使能 EEPROM 操作
- SWBS:软件复位选择控制位,(需要与SWRST配合使用)
	- 0:软件复位后从用户代码开始执行程序
	- 1:软件复位后从系统 ISP 监控代码区开始执行程序
SWRST: 软件复位控制位

0:无动作

1:产生软件复位

CMD\_FAIL:EEPROM操作失败状态位,需要软件清零

- 0:EEPROM 操作正确
- 1:EEPROM 操作失败

### **16.2.6 EEPROM**擦除等待时间控制寄存器(**IAP\_TPS**)

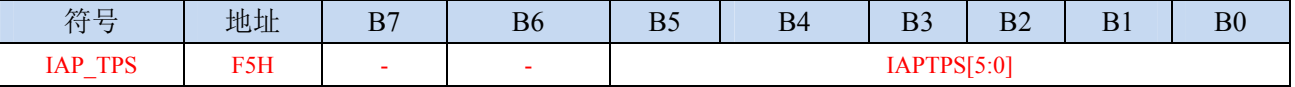

需要根据工作频率进行设置

若工作频率为12MHz, 则需要将IAP\_TPS设置为12; 若工作频率为24MHz, 则需要将IAP\_TPS设置为24, 其他频率以此类推。

### **16.3 EEPROM**大小及地址

STC8G 系列单片机内部均有用于保存用户数据的 EEPROM。内部的 EEPROM 有 3 操作方式: 读、 写和擦除,其中擦除操作是以扇区为单位进行操作,每扇区为 512 字节,即每执行一次擦除命令就会擦 除一个扇区,而读数据和写数据都是以字节为单位进行操作的,即每执行一次读或者写命令时只能读出 或者写入一个字节。

STC8G 系列单片机内部的 EEPROM 的访问方式有两种:IAP 方式和 MOVC 方式。IAP 方式可对 EEPROM 执行读、写、擦除操作,但 MOVC 只能对 EEPROM 进行读操作,而不能进行写和擦除操作。 无论是使用 IAP 方式还是使用 MOVC 方式访问 EEPROM,首先都需要设置正确的目标地址。IAP 方式 时,目标地址与 EEPROM 实际的物理地址是一致的,均是从地址 0000H 开始访问, 但若要使用 MOVC 指令进行读取 EEPROM 数据时,目标地址必须是在 EEPROM 实际的物理地址的基础上还有加上程序大 小的偏移。下面以 STC8G1K08 这个型号为例,对目标地址进行详细说明:

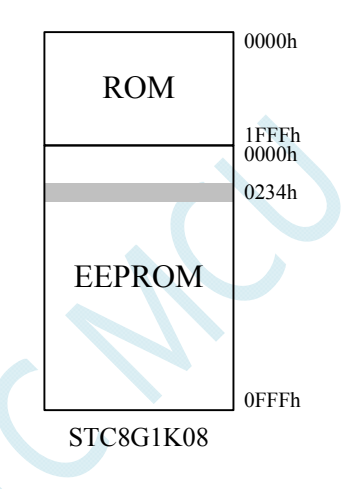

STC8G1K08 的程序空间为 8K 字节(0000h~1FFFh),EEPROM 空间为 4K(0000h~0FFFh)。当需要 对 EEPROM 物理地址 0234h 的单元进行读、写、擦除时,若使用 IAP 方式进行访问时,设置的目标地 址为 0234h, 即 IAP\_ADDRH 设置 02h, IAP\_ADDRL 设置 34h, 然后设置相应的触发命令即可对 0234h 单元进行正确操作了。但若是使用 MOVC 方式读取 EEPROM 的 0234h 单元, 则必须在 0234h 的基础上 还有加上 Flash 程序存储器 (ROM) 空间的大小 2000h, 即必须将 DPTR 设置为 2234h, 然后才能使用 MOVC 指令进行读取。

注意: 由于擦除是以 512 字节为单位进行操作的, 所以执行擦除操作时所设置的目标地址的低 9 位 是无意义的。例如: 执行擦除命令时, 设置地址 0234H/0200H/0300H/03FFH, 最终执行擦除的动作都是 相同的,都是擦除 0200H~03FFH 这 512 字节。

不同型号内部 EEPROM 的大小及访问地址会存在差异,针对各个型号 EEPROM 的详细大小和地址 请参考下表

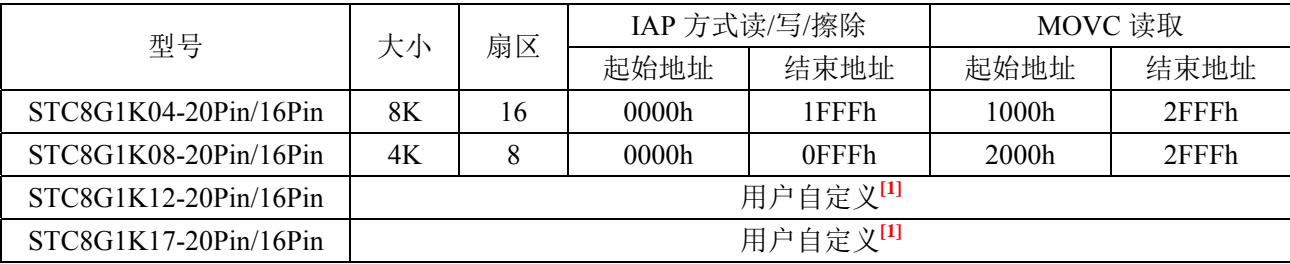

**STC8G** 系列技术手册 官方网站**: www.STCMCUDATA.com / www.STCMCU.com** 技术支持**: 13922829991** 研发顾问**: 13922805190** 

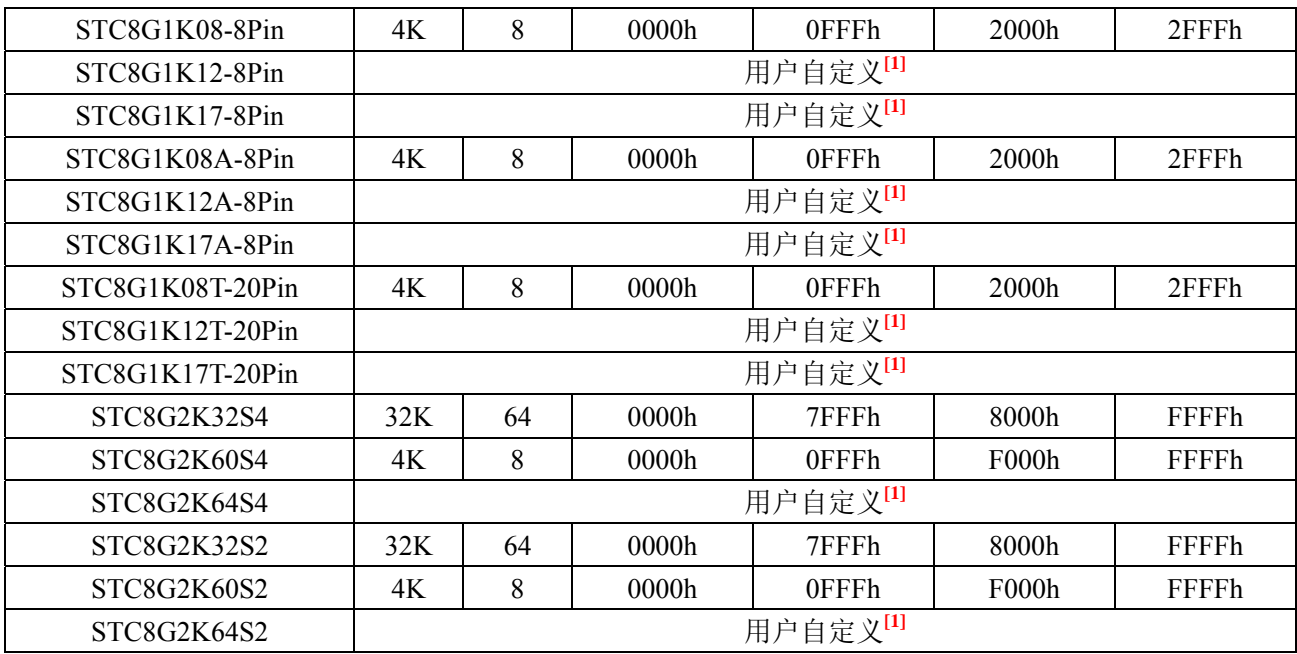

 **[1]**:这个为特殊型号,这个型号的 EEPROM 大小是可用在 ISP 下载时用户自己设置的。如下图所 示:

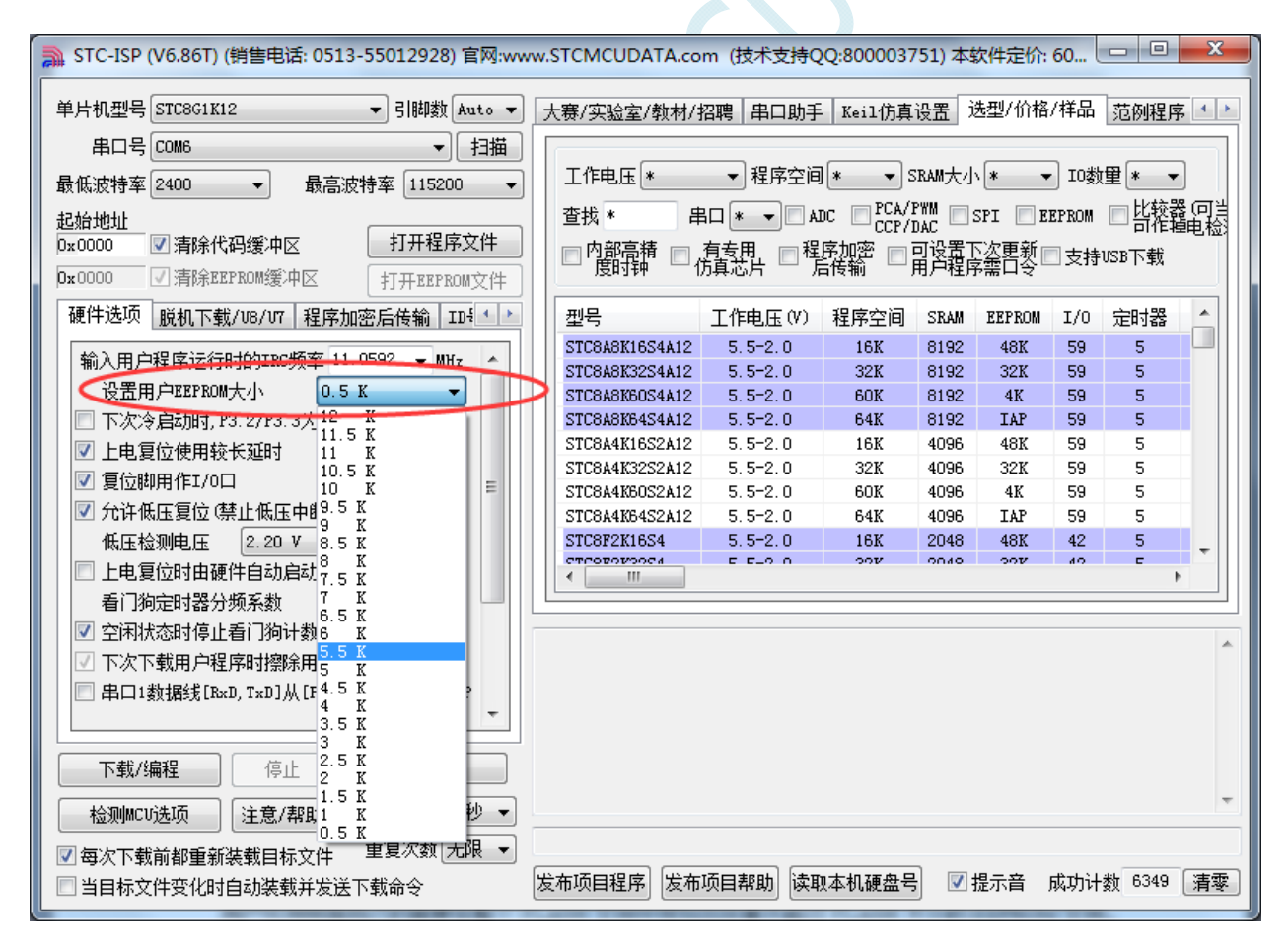

用户可用根据自己的需要在整个 FLASH 空间中规划出任意不超过 FLASH 大小的 EEPROM 空间, 但需要注意:**EEPROM** 总是从后向前进行规划的。

例如: STC8G1K12 这个型号的 FLASH 为 12K, 此时若用户想分出其中的 4K 作为 EEPROM 使用,

则 EEPROM 的物理地址则为 12K 的最后 4K, 物理地址为 2000h~2FFFh, 当然, 用户若使用 IAP 的方式 进行访问,目标地址仍然从 0000h 开始, 到 0FFFh 结束, 当使用 MOVC 读取则需要从 2000h 开始, 到 2FFFh 结束。

## **16.4** 范例程序

## **16.4.1 EEPROM**基本操作

 $0x93;$  $0x94$ ; *ox91:*  $0x92;$  $0x95;$  $0x96$ *<i><u>0xb1</u>*: *<i><u>0xb2</u>; <i><u>0xb3</u>*:  $0xh4$ 

#### **C** 语言代码

*//*测试工作频率为 *11.0592MHz* 

#### *#include "reg51.h" #include "intrins.h"*

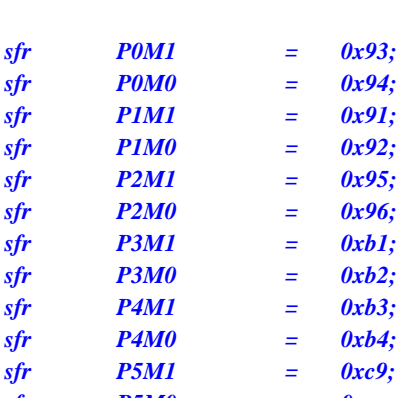

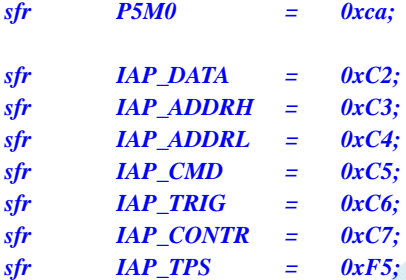

*void IapIdle()* 

```
IAP_CONTR = 0; //关闭 IAP 功能
IAP_CMD = 0; \qquad \qquad ///清除命令寄存器
IAP_TRIG = 0; ///清除触发寄存器
 IAP_ADDRL = 0;
```

```
}
```
*{* 

*char IapRead(int addr)* 

 *char dat;* 

```
{
```

```
IAP_CONTR = 0x80; ///使能 IAP
IAP_TPS = 12; \qquad \qquad // 设置擦除等待参数 12MHz
IAP_CMD = 1; /// 设置 IAP 读命令
 IAP_ADDRL = addr; //设置 IAP 低地址
 IAP_ADDRH = addr >> 8; //设置 IAP 高地址
 IAP_TRIG = 0x5a; //写触发命令(0x5a)
IAP\_TRIG = 0xa5; ///写触发命令(0xa5)
 _nop_(); 
dat = IAP_DATA; ///读 IAP 数据
IapIdle(); //关闭 IAP 功能
```

```
 IAP_ADDRH = 0x80; //将地址设置到非 IAP 区域
```
 *return dat; }* 

*{* 

*}* 

*void IapProgram(int addr, char dat)* 

```
IAP\_CONTR = 0x80; ///使能 IAP
   IAP_TPS = 12; //设置擦除等待参数 12MHz
  IAP CMD = 2; /// 设置 IAP 写命令
   IAP_ADDRL = addr; //设置 IAP 低地址
   IAP_ADDRH = addr >> 8; //设置 IAP 高地址
  IAP_DATA = dat; \qquad \qquad \qquad // 写 IAP 数据
  IAP_TRIG = 0x5a; ///写触发命令(0x5a)
  IAP_TRIG = 0xa5; ///写触发命令(0xa5)
   _nop_(); 
  IapIdle(); //关闭 IAP 功能
void IapErase(int addr)
```

```
{ 
  IAP_CONTR = 0x80; //使能 IAP
  IAP_TPS = 12; \qquad \qquad // 设置擦除等待参数 12MHz
  IAP_CMD = 3; /// 设置 IAP 擦除命令
  IAP_ADDRL = addr; /// 设置 IAP 低地址
  IAP\_ADDRH = addr >> 8; ///设置 IAP 高地址
   IAP_TRIG = 0x5a; //写触发命令(0x5a)
  IAP_TRIG = 0xa5; ///写触发命令(0xa5) _nop_(); //
  IapIdle(); //关闭 IAP 功能
} 
void main() 
{
```

```
 P0M0 = 0x00; 
 P0M1 = 0x00; 
 P1M0 = 0x00; 
 P1M1 = 0x00; 
 P2M0 = 0x00; 
 P2M1 = 0x00; 
 P3M0 = 0x00; 
 P3M1 = 0x00; 
 P4M0 = 0x00; 
 P4M1 = 0x00; 
 P5M0 = 0x00; 
 P5M1 = 0x00; 
 IapErase(0x0400);
```
 $P0 = IapRead(0x0400);$  // $P0 = 0xff$  *IapProgram(0x0400, 0x12);*   $PI = IapRead(0x0400);$  //P1=0x12

 *while (1);* 

#### 汇编代码

*}* 

*;*测试工作频率为 *11.0592MHz* 

*IAP\_DATA DATA 0C2H IAP\_ADDRH DATA 0C3H* 

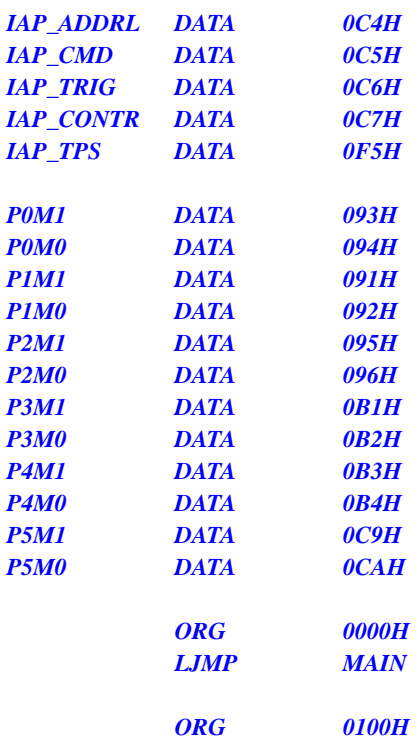

#### *IAP\_IDLE:*

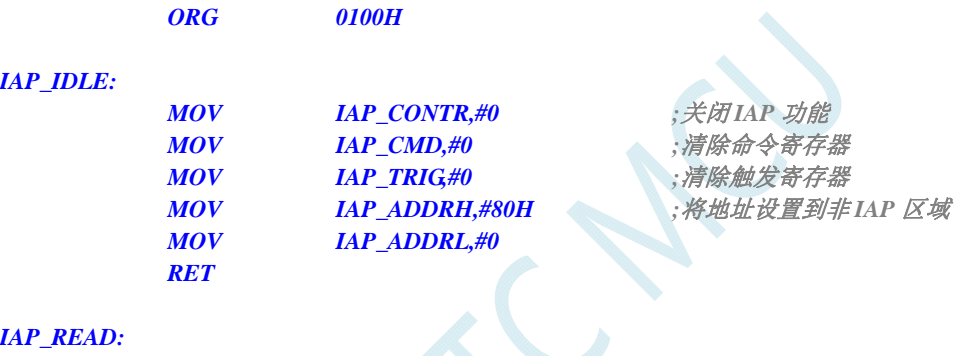

#### *IAP\_READ:*

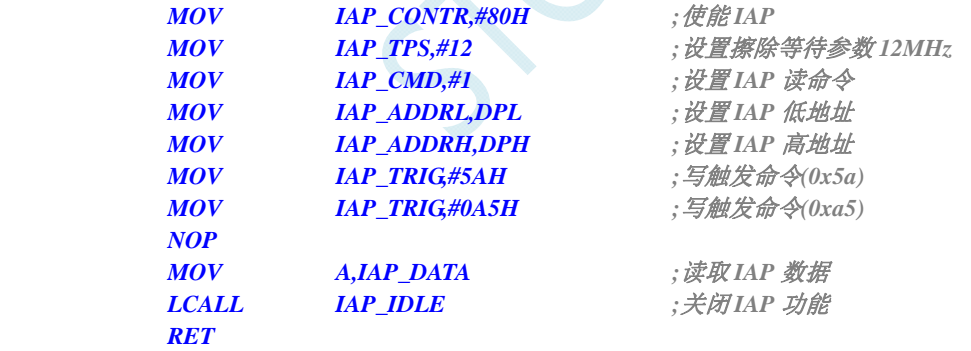

#### *IAP\_PROGRAM:*

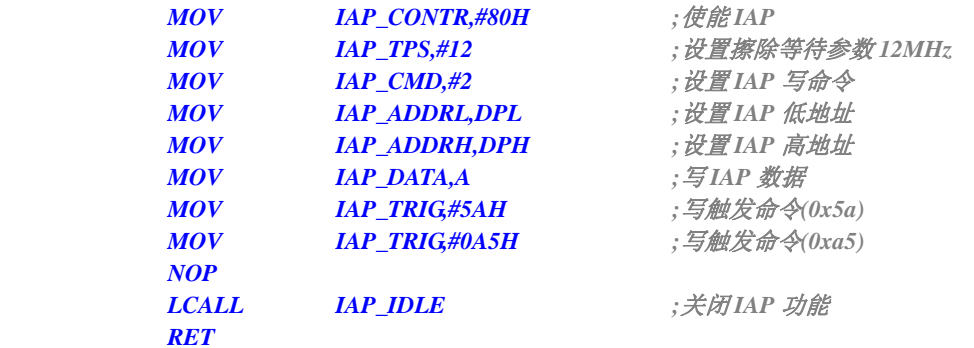

#### *IAP\_ERASE:*

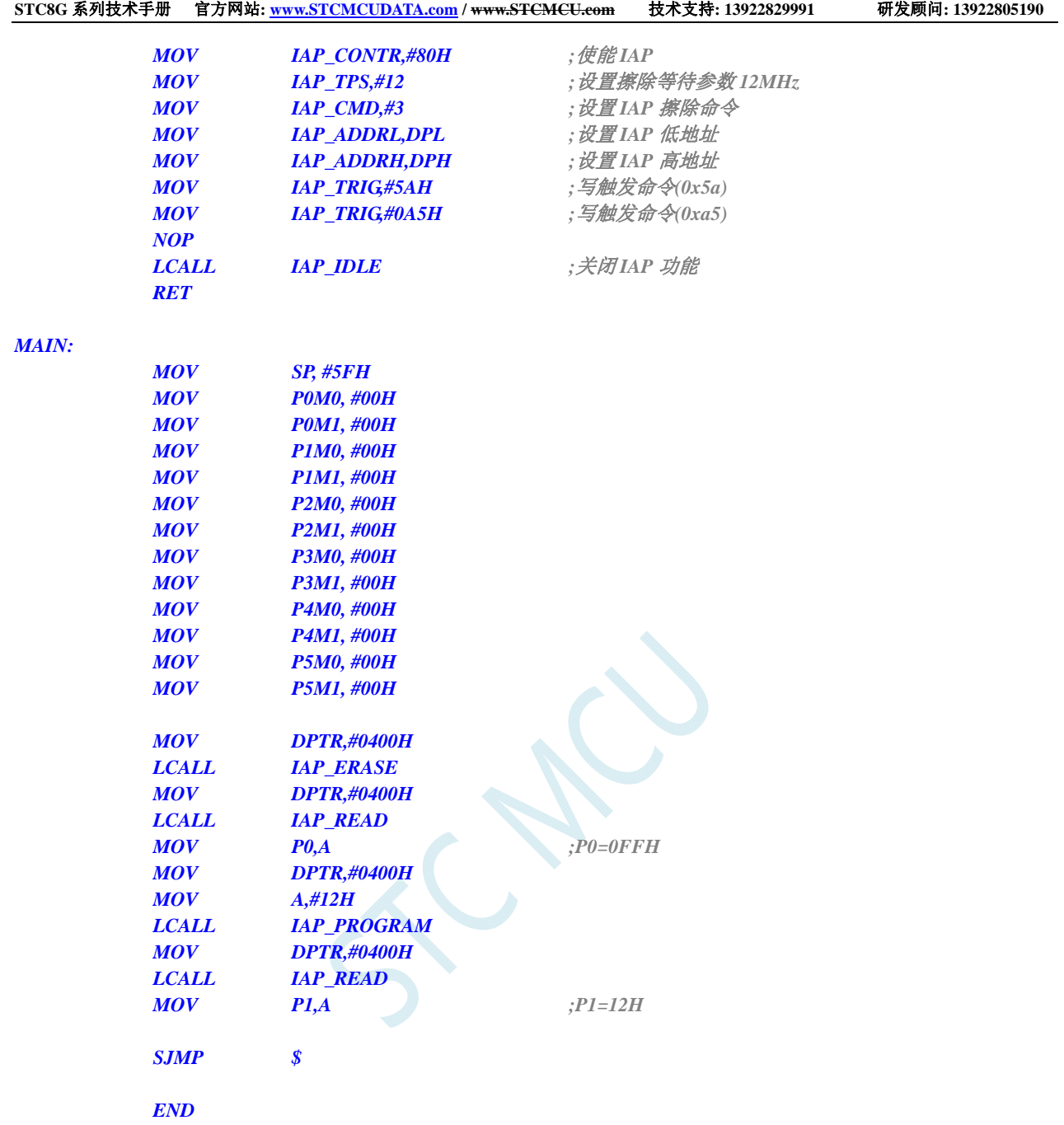

# **16.4.2** 使用**MOVC**读取**EEPROM**

#### **C** 语言代码

*//*测试工作频率为 *11.0592MHz #include "reg51.h" #include "intrins.h" sfr P0M1 = 0x93; sfr P0M0 = 0x94; sfr P1M1 = 0x91; sfr P1M0 = 0x92; sfr P2M1 = 0x95; sfr P2M0 = 0x96;* 

```
STC8G 系列技术手册 官方网站: www.STCMCUDATA.com / www.STCMCU.com 技术支持: 13922829991 研发顾问: 13922805190 
sfr P3M1 = 0xb1; 
sfr P3M0 = 0xb2; 
sfr P4M1 = 0xb3; 
sfr P4M0 = 0xb4; 
sfr P5M1 = 0xc9; 
sfr P5M0 = 0xca; 
sfr IAP_DATA = 0xC2;
sfr IAP_ADDRH = 0xC3; 
sfr IAP_ADDRL = 0xC4; 
sfr IAP_CMD = 0xC5; 
sfr IAP_TRIG = 0xC6; 
sfr IAP_CONTR = 0xC7; 
sfr IAP_TPS = 0xF5; 
#define IAP_OFFSET 0x2000H //STC8G1K08
void IapIdle() 
{ 
  IAP_CONTR = 0; //关闭 IAP 功能
  IAP_CMD = 0; ///清除命令寄存器
   IAP_TRIG = 0; //清除触发寄存器
  IAP_ADDRH = 0x80; \qquad \qquad // 将地址设置到非 IAP 区域
   IAP_ADDRL = 0; 
} 
char IapRead(int addr) 
{ 
   addr += IAP_OFFSET; //使用 MOVC 读取 EEPROM 需要加上相应的偏移
  return *(char code *)(addr); ///使用 MOVC 读取数据
} 
void IapProgram(int addr, char dat) 
{ 
  IAP_CONTR = 0x80; ///使能 IAP
   IAP_TPS = 12; //设置擦除等待参数 12MHz
  IAP_CMD = 2; /// V设置 IAP 写命令
   IAP_ADDRL = addr; //设置 IAP 低地址
  IAP\_ADDRH = addr >> 8; ///\mathcal{H} \equiv IAP \quad \mathcal{H} \mathcal{H}IAP_DATA = dat; ///写 IAP 数据
  IAP_TRIG = 0x5a; ///写触发命令(0x5a)
  IAP\_TRIG = 0xa5; ///写触发命令(0xa5)
   _nop_(); 
  IapIdle(); //关闭 IAP 功能
} 
void IapErase(int addr) 
{ 
  IAP\_CONTR = 0x80; ///使能 IAP
   IAP_TPS = 12; //设置擦除等待参数 12MHz
   IAP_CMD = 3; //设置 IAP 擦除命令
  IAP_ADDRL = addr; /// 设置 IAP 低地址
   IAP_ADDRH = addr >> 8; //设置 IAP 高地址
  IAP\_TRIG = 0x5a; ///写触发命令(0x5a)
  IAP\_TRIG = 0xa5; ///写触发命令(0xa5)
   _nop_(); //
  IapIdle(); //关闭 IAP 功能
```

```
}
```
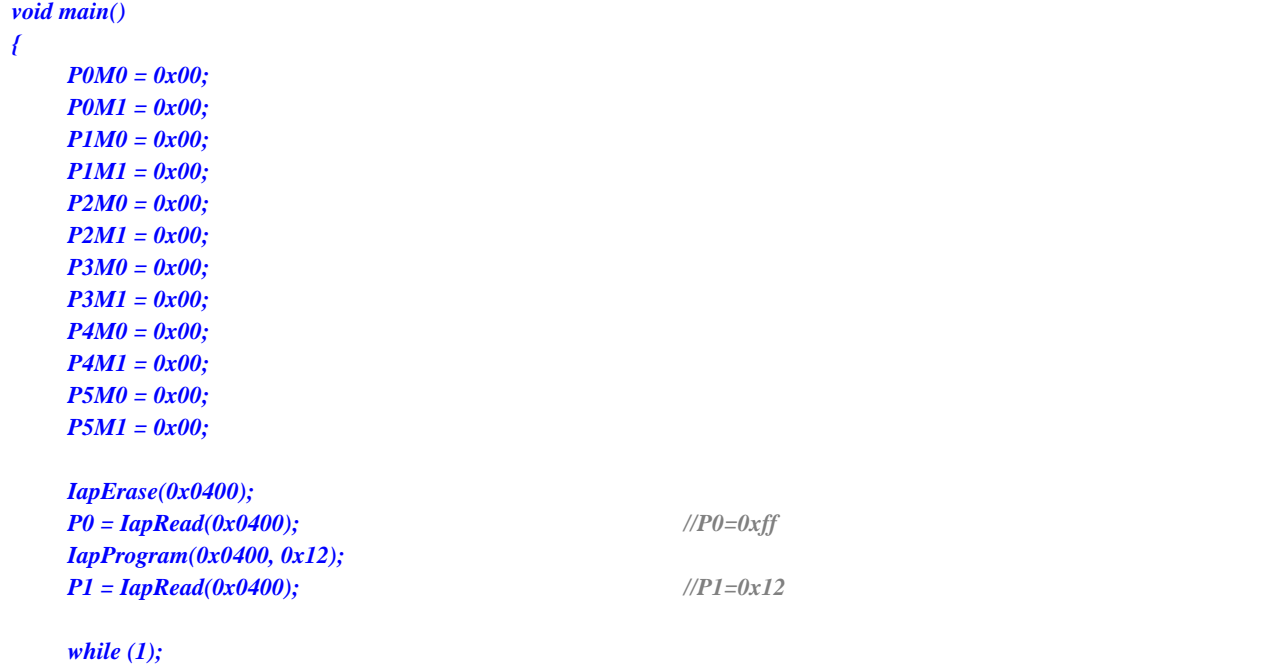

```
}
```
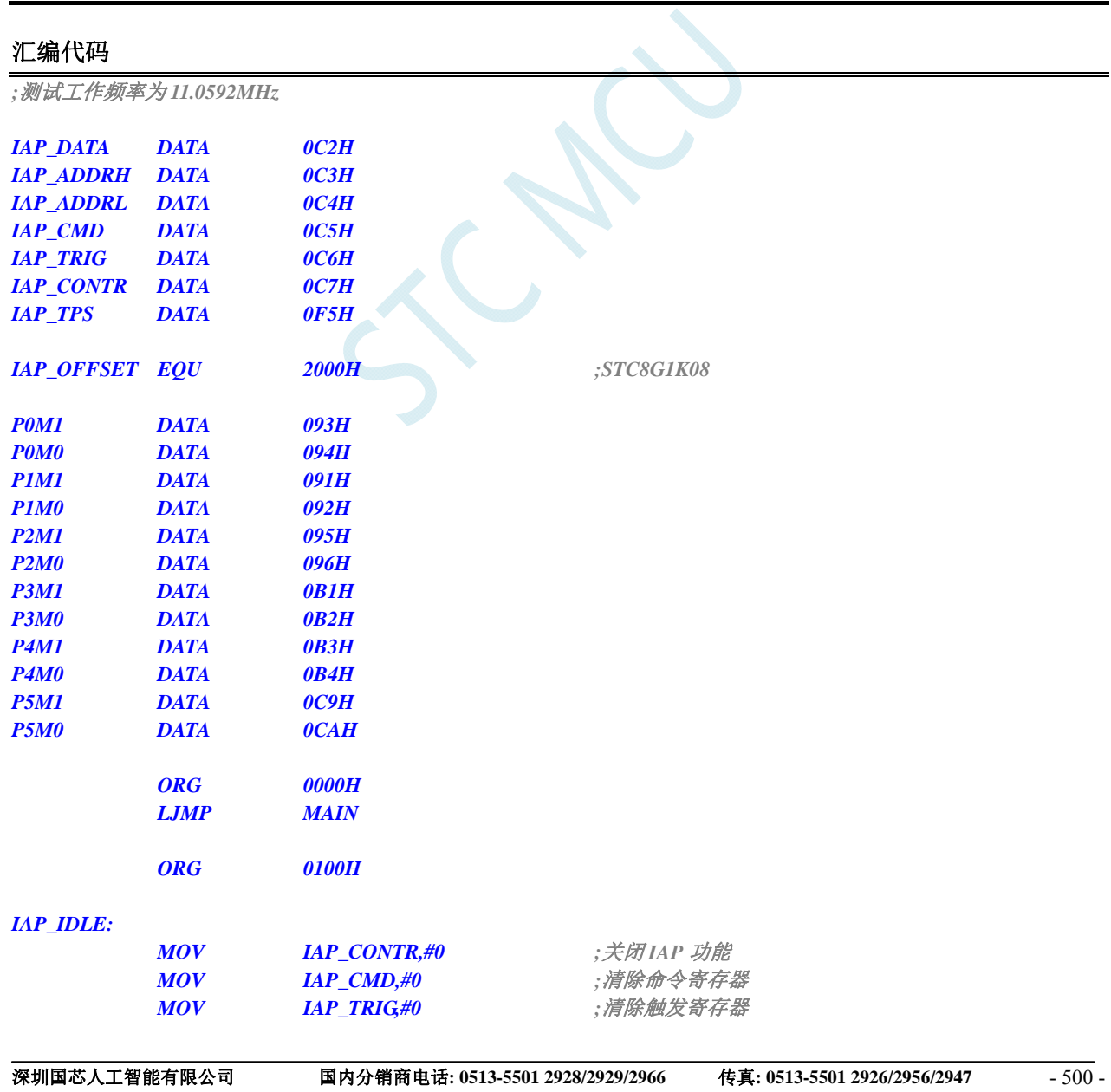

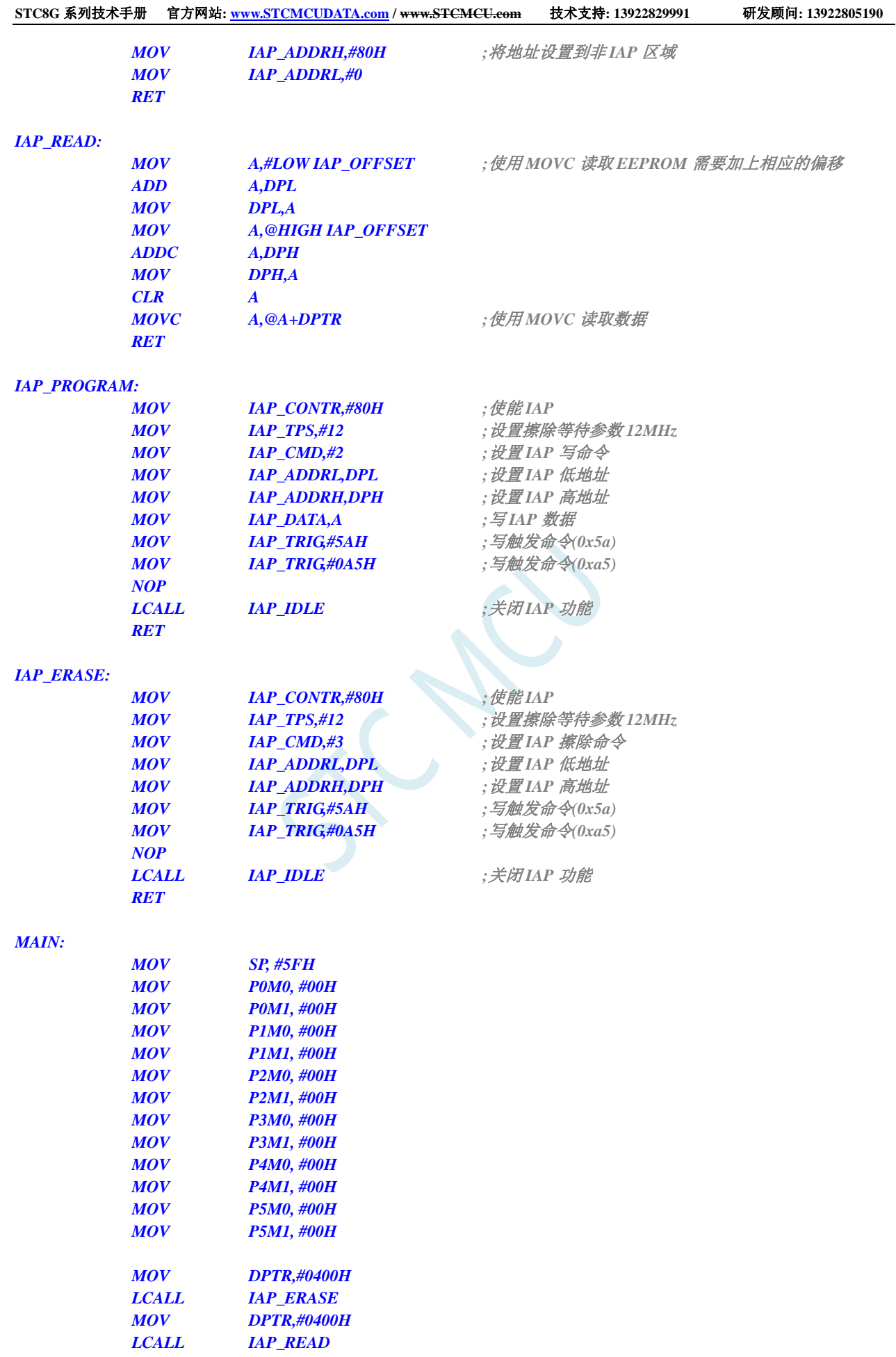

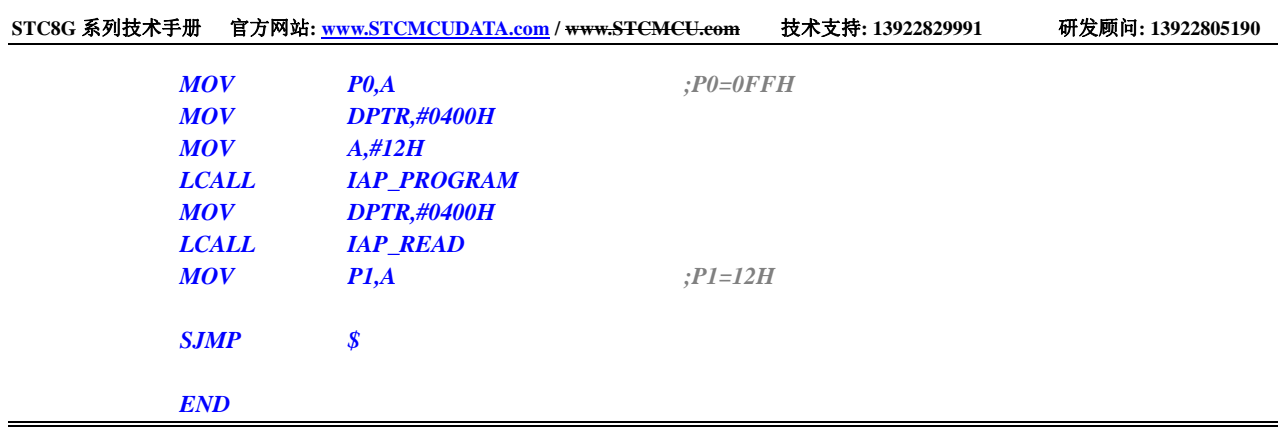

# **16.4.3** 使用串口送出**EEPROM**数据

### **C** 语言代码

*//*测试工作频率为 *11.0592MHz* 

*#include "reg51.h" #include "intrins.h"* 

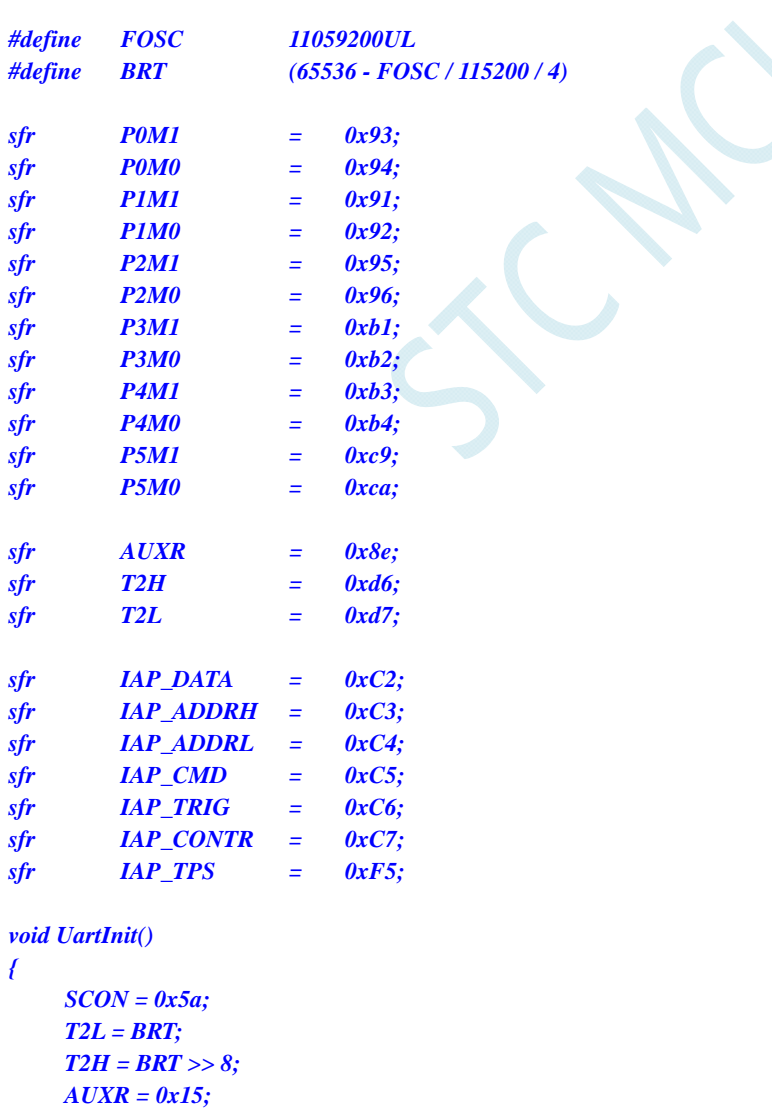

```
void UartSend(char dat) 
{ 
   while (!TI); 
   TI = 0; 
   SBUF = dat; 
} 
void IapIdle() 
{ 
  IAP_CONTR = 0; ///关闭 IAP 功能
  IAP_CMD = 0; ///清除命令寄存器
   IAP_TRIG = 0; //清除触发寄存器
  IAP_ADDRH = 0x80; \qquad \qquad // 将地址设置到非 IAP 区域
   IAP_ADDRL = 0; 
} 
char IapRead(int addr) 
{ 
   char dat; 
  IAP\_CONTR = 0x80; ///使能 IAP
   IAP_TPS = 12; //设置擦除等待参数 12MHz
  IAP_CMD = 1; \qquad \qquad // 设置 IAP 读命令
   IAP_ADDRL = addr; //设置 IAP 低地址
   IAP_ADDRH = addr >> 8; //设置 IAP 高地址
  IAP_TRIG = 0x5a; \frac{d}{dx} ///写触发命令(0x5a)
  IAP\_TRIG = 0xa5; //\sqrt{500} \rightarrow 0xa5 _nop_(); 
  dat = IAP_DATA; ///读 IAP 数据
  IapIdle(); //关闭 IAP 功能
   return dat; 
} 
void IapProgram(int addr, char dat) 
{ 
  IAP_CONTR = 0x80; //使能 IAP
   IAP_TPS = 12; //设置擦除等待参数 12MHz
  IAP_CMD = 2; ///设置 IAP 写命令
   IAP_ADDRL = addr; //设置 IAP 低地址
   IAP_ADDRH = addr >> 8; //设置 IAP 高地址
  IAP_DATA = dat; \mathcal{H} = \mathcal{H} IAP_TRIG = 0x5a; //写触发命令(0x5a)
  IAP_TRIG = 0xa5; ///写触发命令(0xa5)
   _nop_(); 
  IapIdle(); //关闭 IAP 功能
} 
void IapErase(int addr) 
{ 
  IAP_CONTR = 0x80; //使能 IAP
  IAP_TPS = 12; \qquad \qquad // 设置擦除等待参数 12MHz
  IAP_CMD = 3; /// 设置 IAP 擦除命令
  IAP_ADDRL = addr; \qquad \qquad // 设置 IAP 低地址
   IAP_ADDRH = addr >> 8; //设置 IAP 高地址
  IAP_TRIG = 0x5a; \qquad //写触发命令(0x5a)
  IAP\_TRIG = 0xa5; ///写触发命令(0xa5)
   _nop_(); //
  IapIdle(); //关闭 IAP 功能
```
*}* 

```
void main()
```

```
{
```
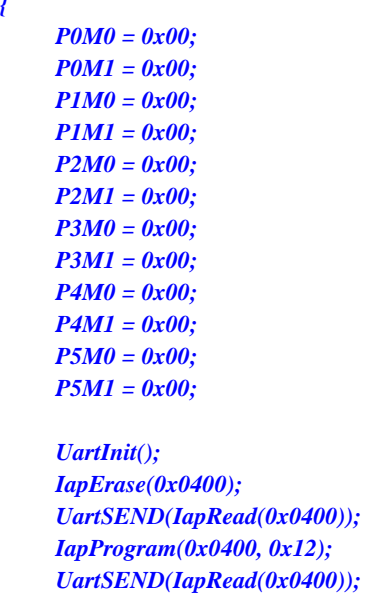

 *while (1);* 

# *}*

### 汇编代码

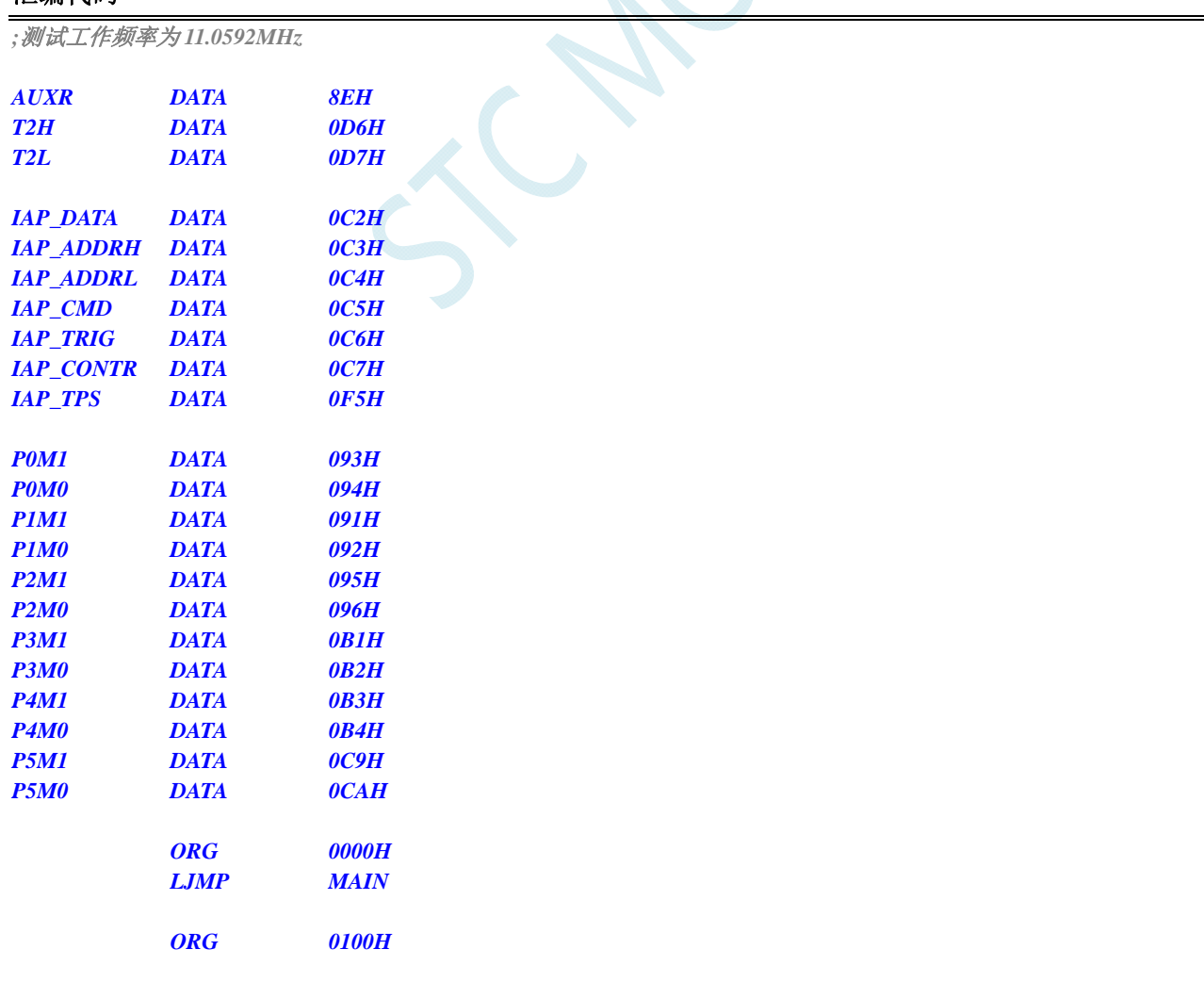

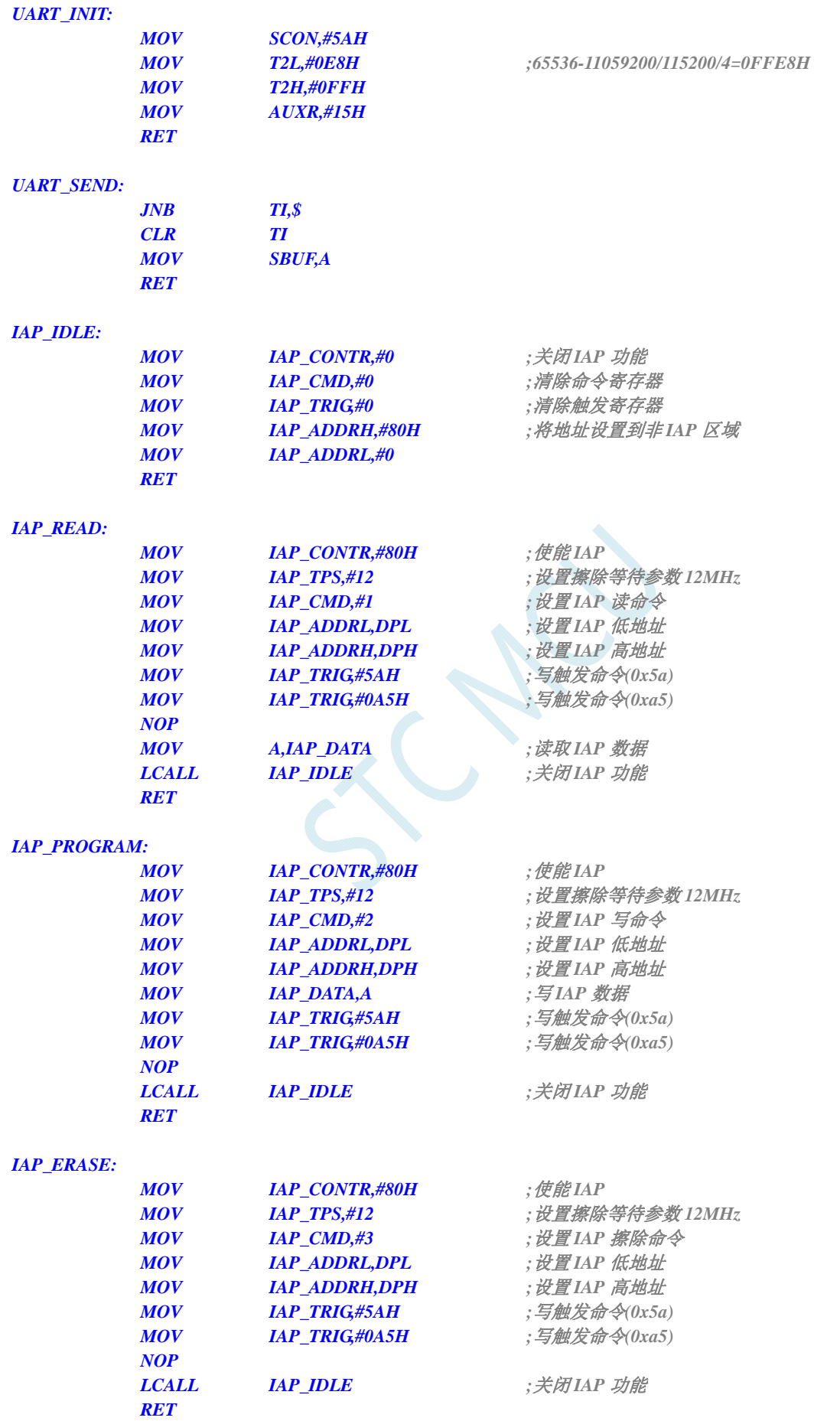

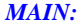

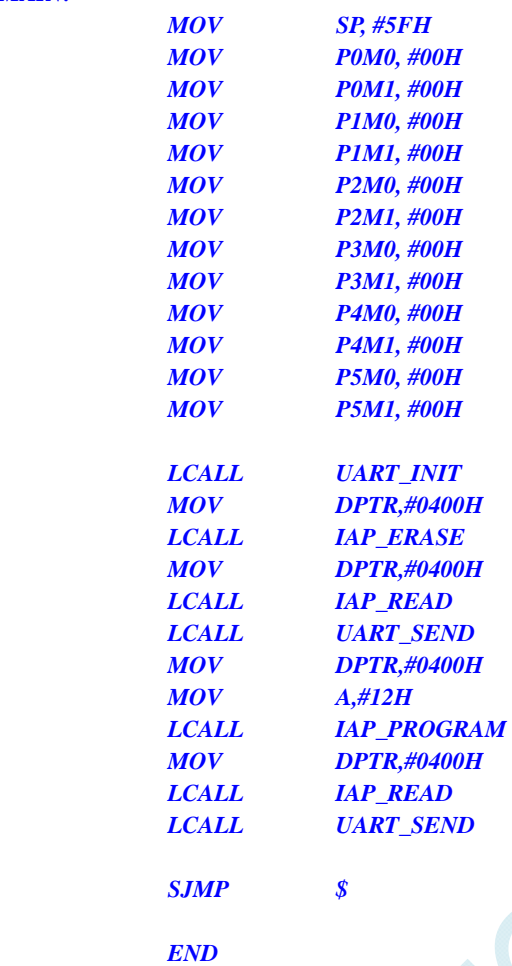

# **17 ADC**模数转换,内部 **1.19V**参考信号源

STC8G 系列单片机内部集成了一个 10 位高速 A/D 转换器。ADC 的时钟频率为系统频率 2 分频再经 过用户设置的分频系数进行再次分频(ADC 的工作时钟频率范围为 SYSclk/2/1 到 SYSclk/2/16)。

STC8G 系列的 ADC 最快速度:**12** 位 **ADC** 为 **800K**(每秒进行 **80** 万次 **ADC** 转换),**10** 位 **ADC** 为 **500K**(每秒进行 **50** 万次 **ADC** 转换)

ADC 转换结果的数据格式有两种:左对齐和右对齐。可方便用户程序进行读取和引用。

注意:**ADC** 的第 **15** 通道只能用于检测内部 **1.19V** 参考信号源,参考电压值出厂时校准为 **1.19V**, 由于制造误差以及测量误差,导致实际的内部参考电压相比 **1.19V**,大约有±**1%**的误差。如果用户需要 知道每一颗芯片的准确内部参考电压值,可外接精准参考电压,然后利用 **ADC** 的第 **15** 通道进行测量标 定。

如果芯片有 **ADC** 的外部参考电源管脚 **ADC\_VRef+**,则一定不能浮空,必须接外部参考电源或者 直接连到 **VCC**

### **17.1 ADC**相关的寄存器

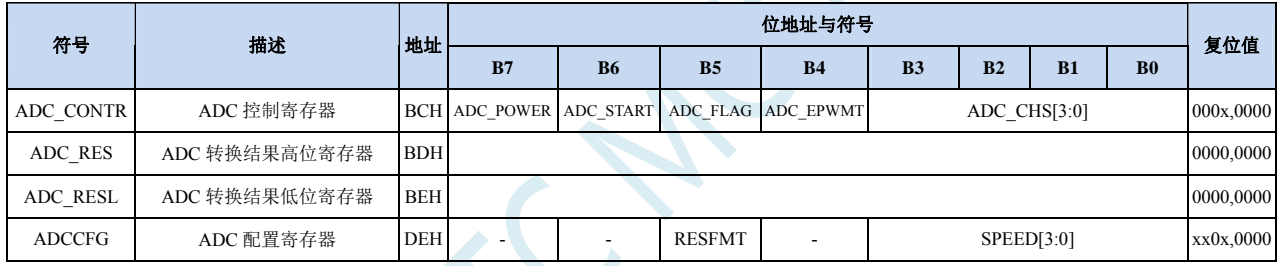

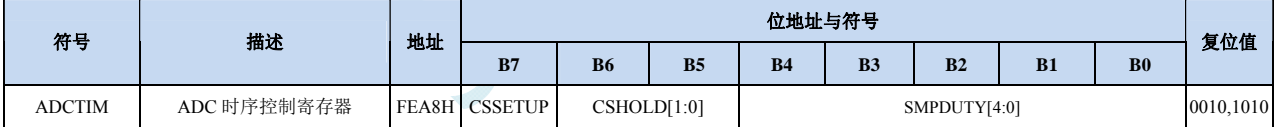

### **17.1.1 ADC**控制寄存器(**ADC\_CONTR**),**PWM**触发**ADC**控制

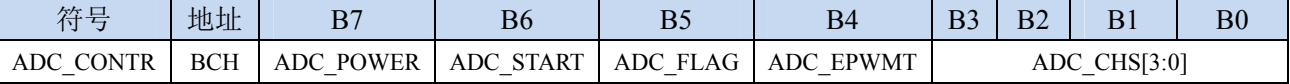

ADC\_POWER: ADC 电源控制位

0:关闭 ADC 电源

1:打开 ADC 电源。

建议进入空闲模式和掉电模式前将 ADC 电源关闭,以降低功耗

ADC\_START: ADC 转换启动控制位。写入 1 后开始 ADC 转换, 转换完成后硬件自动将此位清零。

0:无影响。即使 ADC 已经开始转换工作,写 0 也不会停止 A/D 转换。

1:开始 ADC 转换,转换完成后硬件自动将此位清零。

ADC FLAG: ADC 转换结束标志位。当 ADC 完成一次转换后,硬件会自动将此位置 1,并向 CPU 提出 中断请求。此标志位必须软件清零。

#### **ADC\_EPWMT**:使能 **PWM** 实时触发 **ADC** 功能。详情请参考 **15** 位增强型 **PWM** 章节

#### ADC\_CHS[3:0]:ADC 模拟通道选择位

(注意:被选择为 **ADC** 输入通道的 **I/O** 口,必须设置 **PxM0/PxM1** 寄存器将 **I/O** 口模式设置为高 阻输入模式。另外如果 **MCU** 进入掉电模式**/**时钟停振模式后,仍需要使能 **ADC** 通道,则需要设置 PxIE 寄存器关闭数字输入通道, 以防止外部模拟输入信号忽高忽低而产生额外的功耗)

(注意:下面表格中红色字体的通道代表不同系列可能在不同端口上,红色只是表示凸显)

(STC8G1K08-20Pin/16Pin/STC8G1K08T-20Pin 系列)

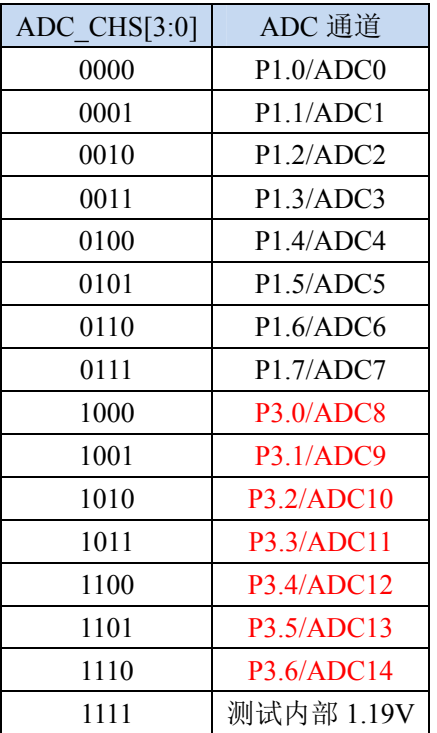

#### (STC8G2K64S4-48Pin/STC8G2K64S2-48Pin 系列)

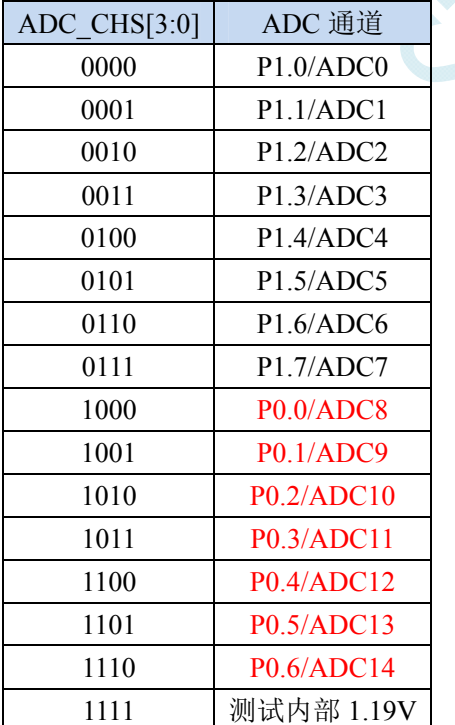

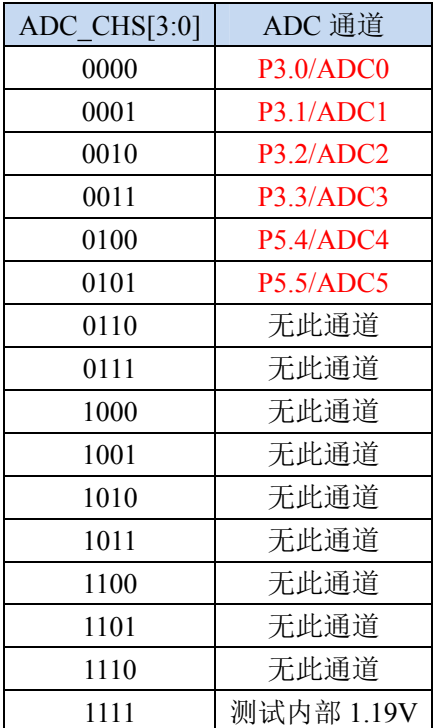

#### (STC8G1K08A-8Pin 系列)

# **17.1.2 ADC**配置寄存器(**ADCCFG**)

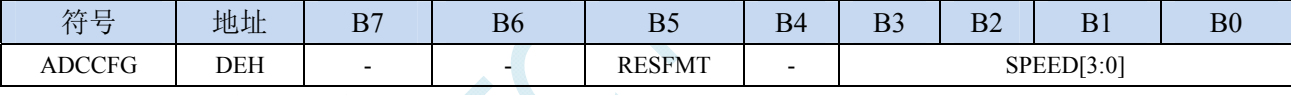

RESFMT: ADC 转换结果格式控制位

0: 转换结果左对齐。ADC\_RES 保存结果的高 8 位, ADC\_RESL 保存结果的低 2 位。格式如下:

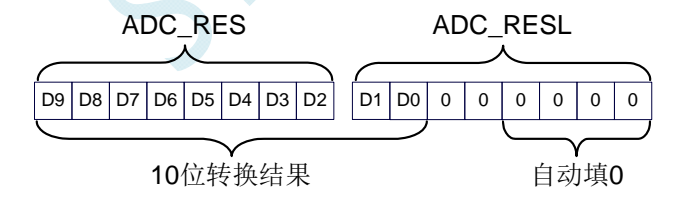

RESFMT=0

1: 转换结果右对齐。ADC\_RES 保存结果的高 2 位, ADC\_RESL 保存结果的低 8 位。格式如下:

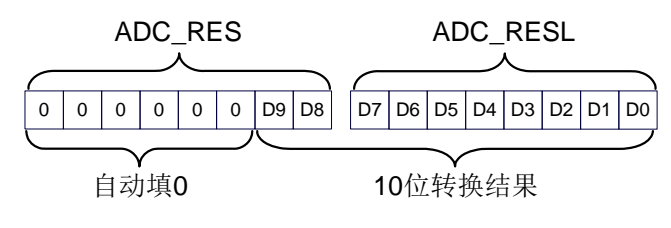

RESFMT=1

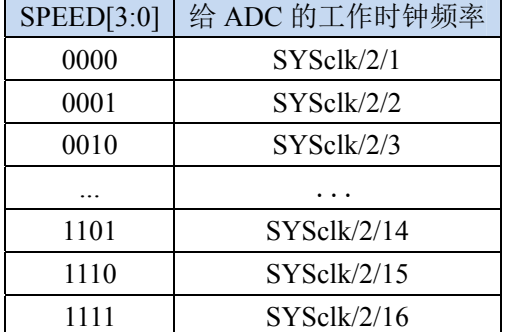

SPEED[3:0]: 设置 ADC 工作时钟频率 {FADC=SYSclk/2/(SPEED+1)}

## **17.1.3 ADC**转换结果寄存器(**ADC\_RES**,**ADC\_RESL**)

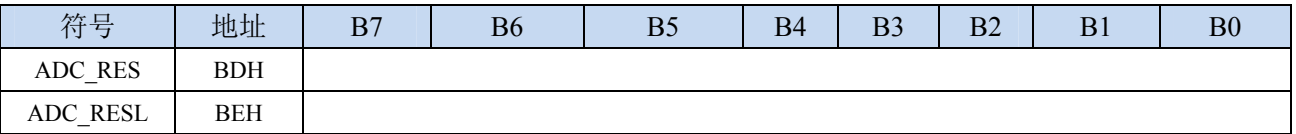

当 A/D 转换完成后,10 位的转换结果会自动保存到 ADC\_RES 和 ADC\_RESL 中。保存结果的数据 格式请参考 ADC\_CFG 寄存器中的 RESFMT 设置。

# **17.1.4 ADC**时序控制寄存器

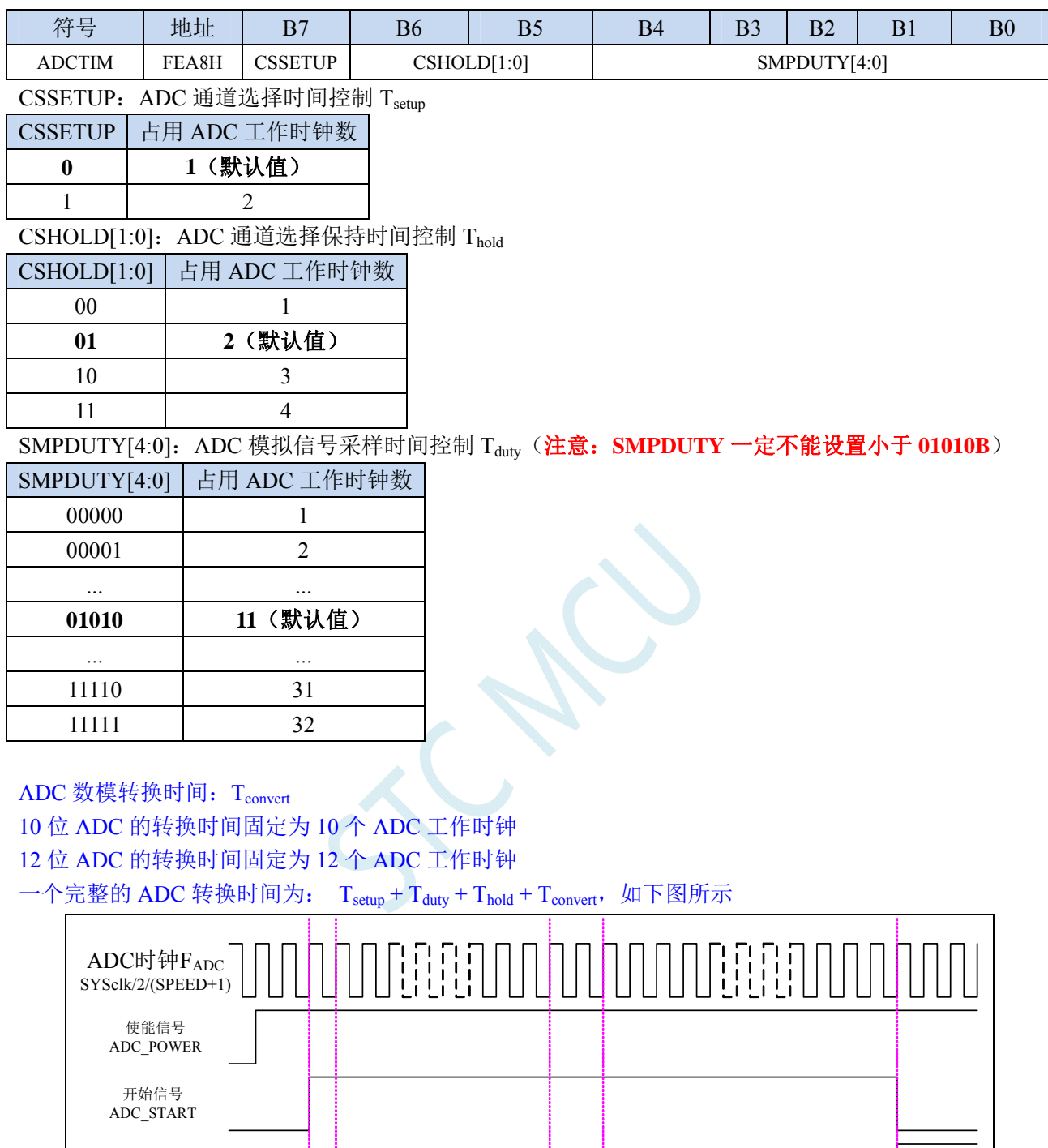

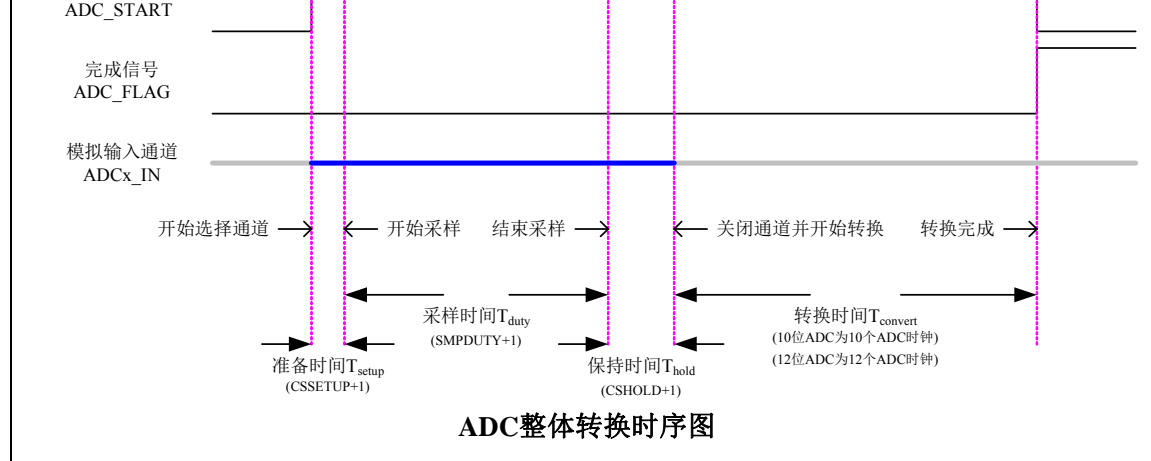

## **17.2 ADC**相关计算公式

### **17.2.1 ADC**速度计算公式

ADC 的转换速度由 ADCCFG 寄存器中的 SPEED 和 ADCTIM 寄存器共同控制。转换速度的计算公式如 下所示:

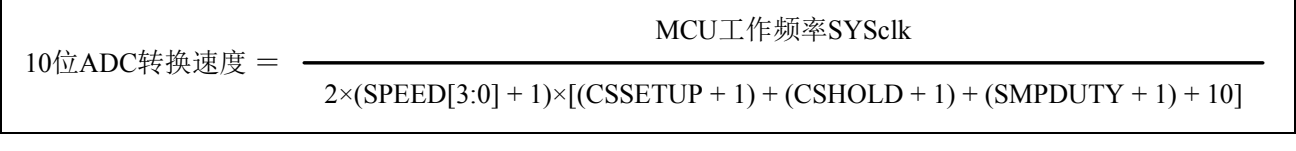

12位ADC转换速度 = MCU工作频率SYSclk

 $2\times(SPEED[3:0]+1)\times[(CSSETUP+1)+(CSHOLD+1)+(SMPDUTY+1)+12]$ 

### 注意:

- 10 位 ADC 的速度不能高于 500KHz
- 12 位 ADC 的速度不能高于 800KHz
- SMPDUTY 的值不能小于 10, 建议设置为 15
- CSSETUP 可使用上电默认值 0
- CHOLD 可使用上电默认值 1 (ADCTIM 建议设置为 3FH)

## **17.2.2 ADC**转换结果计算公式

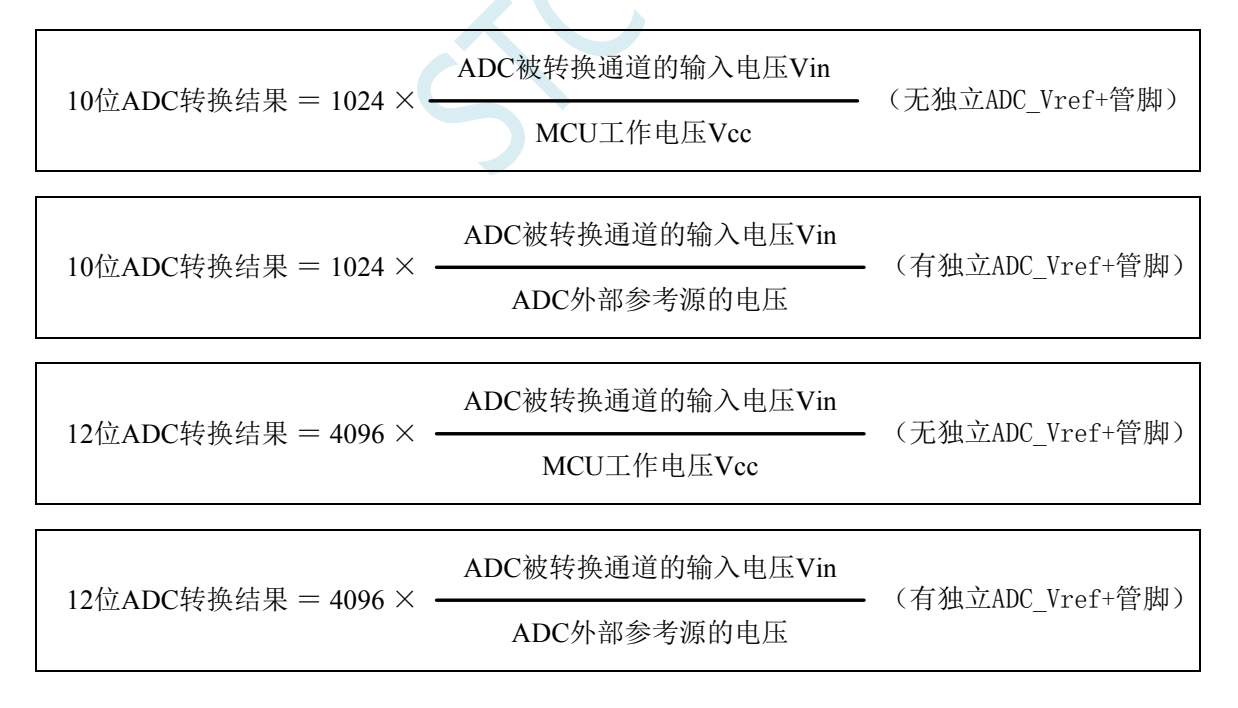

# **17.2.3** 反推**ADC**输入电压计算公式

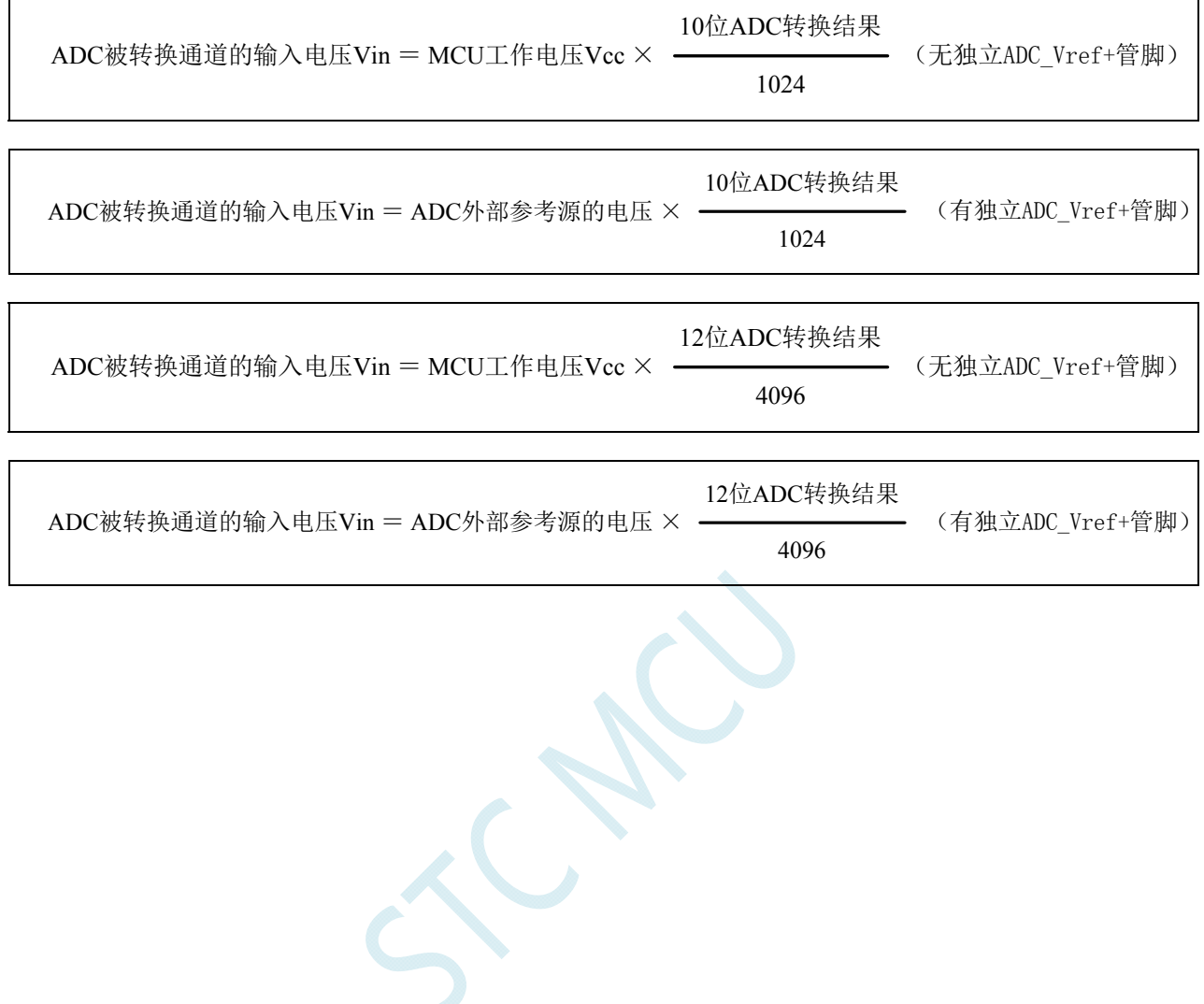

## **17.2.4** 反推工作电压计算公式

当需要使用 ADC 输入电压和 ADC 转换结果反推工作电压时,若目标芯片无独立的 ADC\_Vref+管脚,则 可直接测量并使用下面公式,若目标芯片有独立 ADC Vref+管脚时, 则必须将 ADC Vref+管脚连接到 Vcc 管脚。

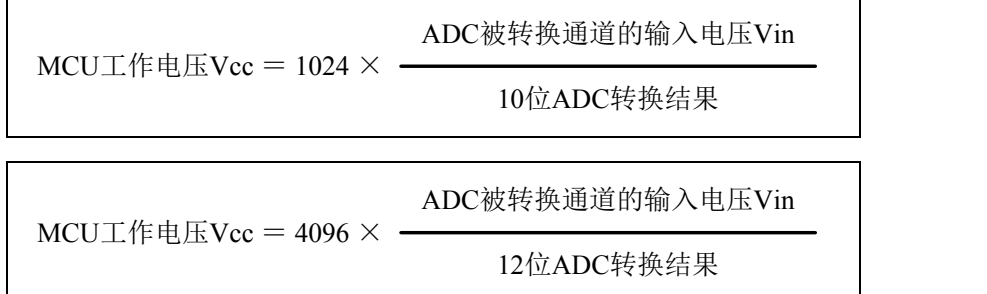

## **17.3 10** 位**ADC**静态特性

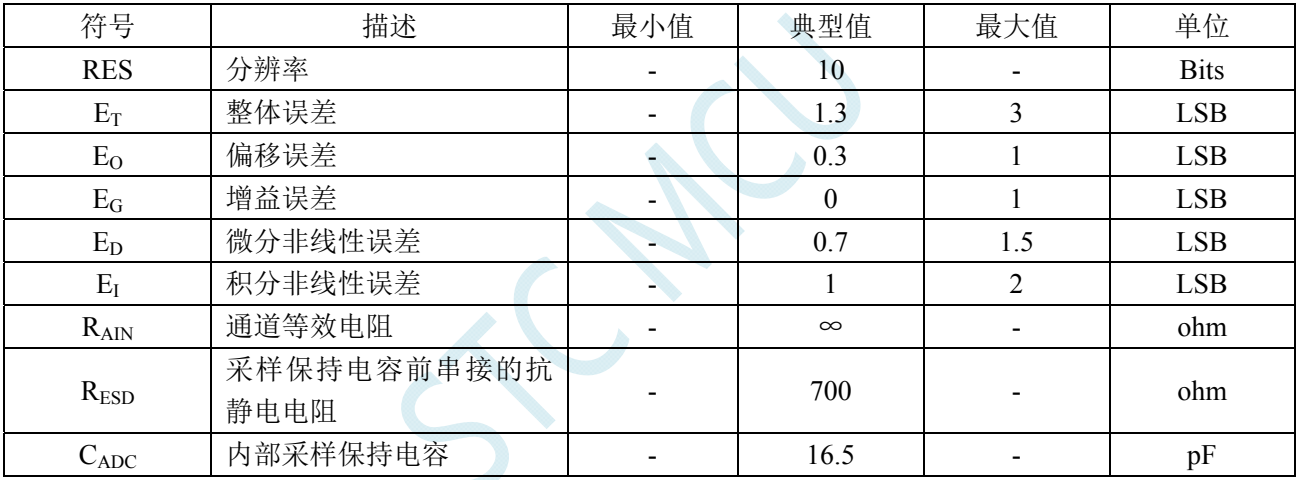

## **17.4 12** 位**ADC**静态特性

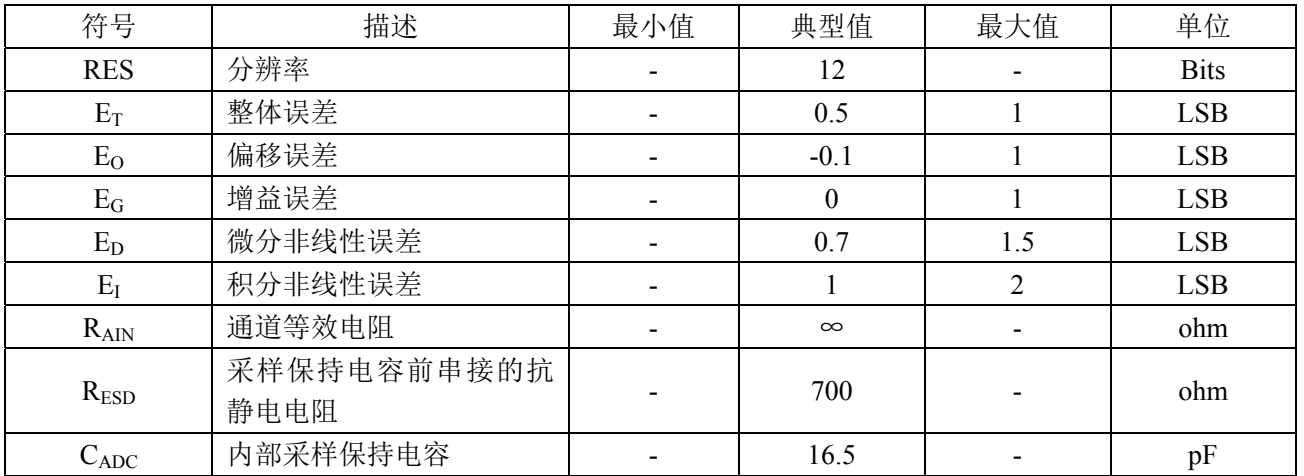

### **17.5 ADC**应用参考线路图

## **17.5.1** 无独立**VREF**脚参考线路图

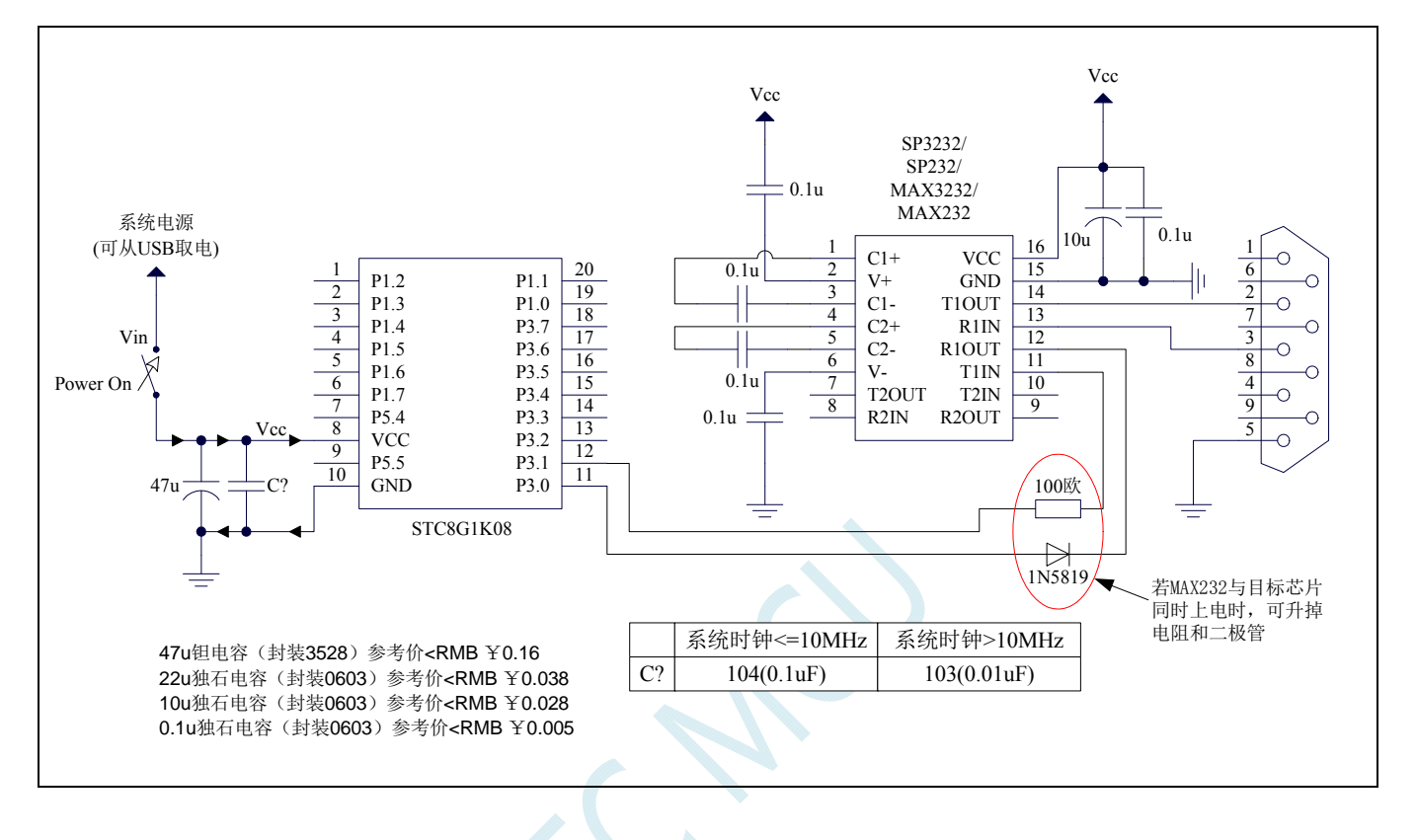

# **17.5.2** 有独立**VREF**脚、一般精度**ADC**参考线路图

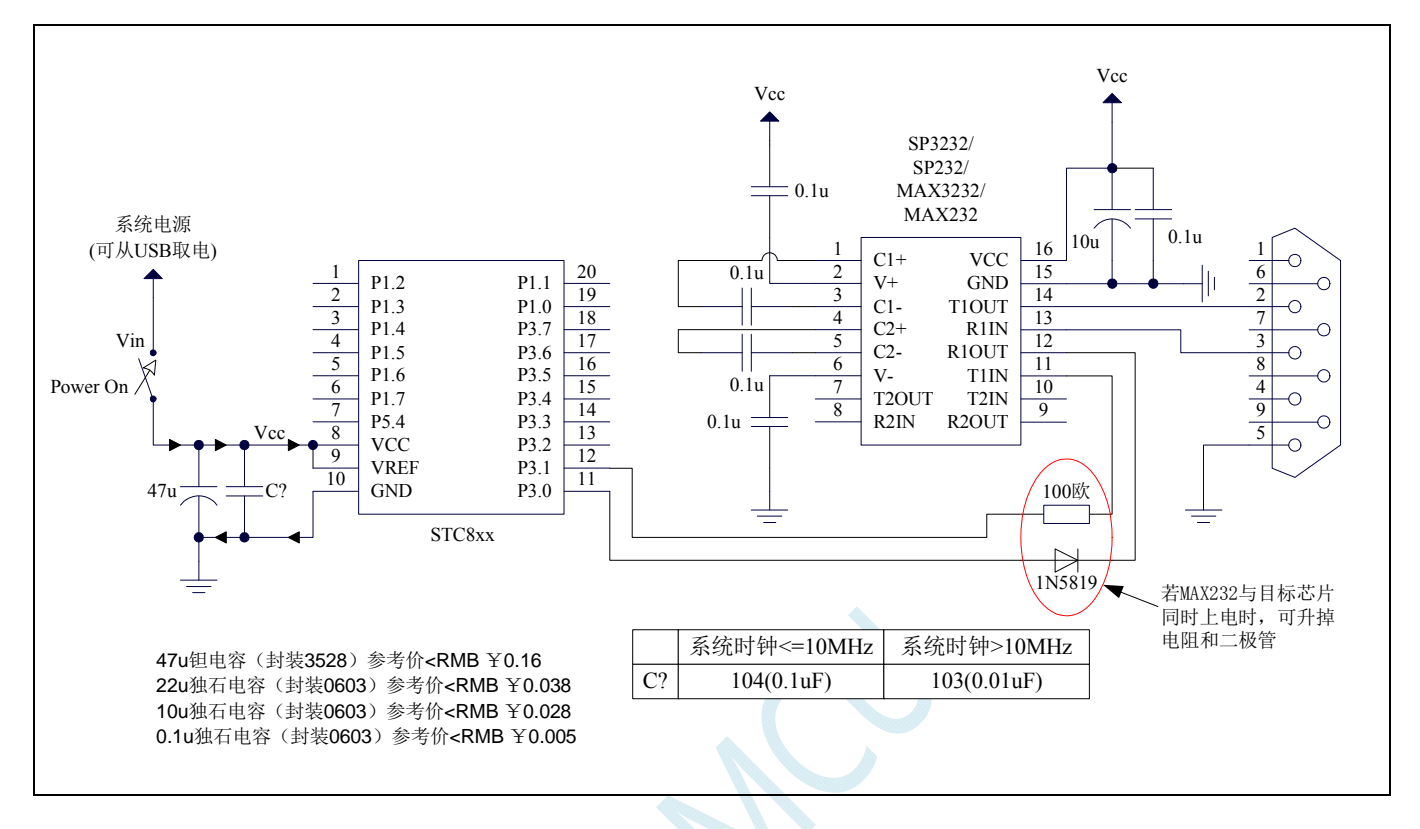

# **17.5.3** 有独立**VREF**脚、高精度**ADC**参考线路图

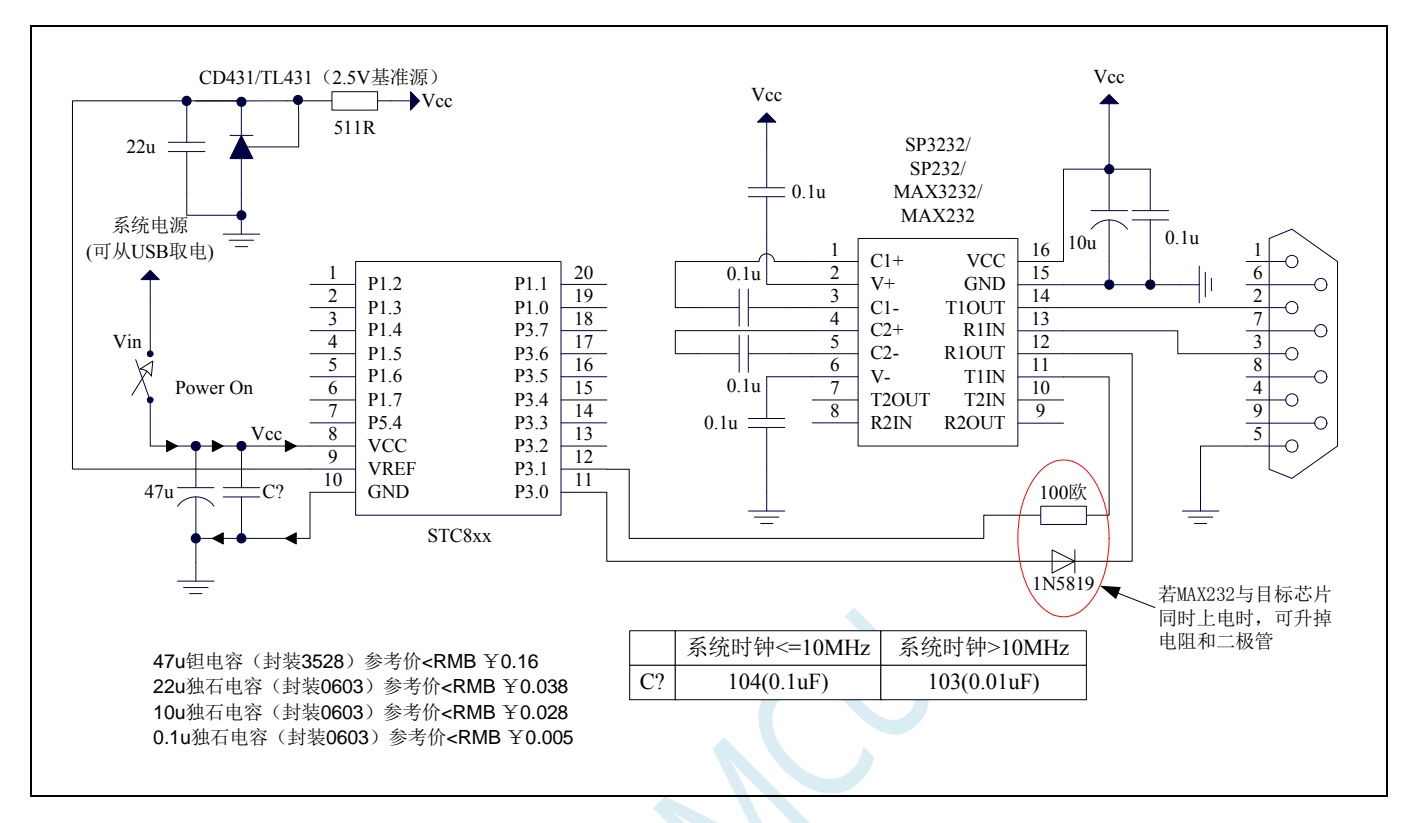

## **17.6** 范例程序

## **17.6.1 ADC**基本操作(查询方式)

#### **C** 语言代码

*//*测试工作频率为 *11.0592MHz* 

*#include "reg51.h" #include "intrins.h"* 

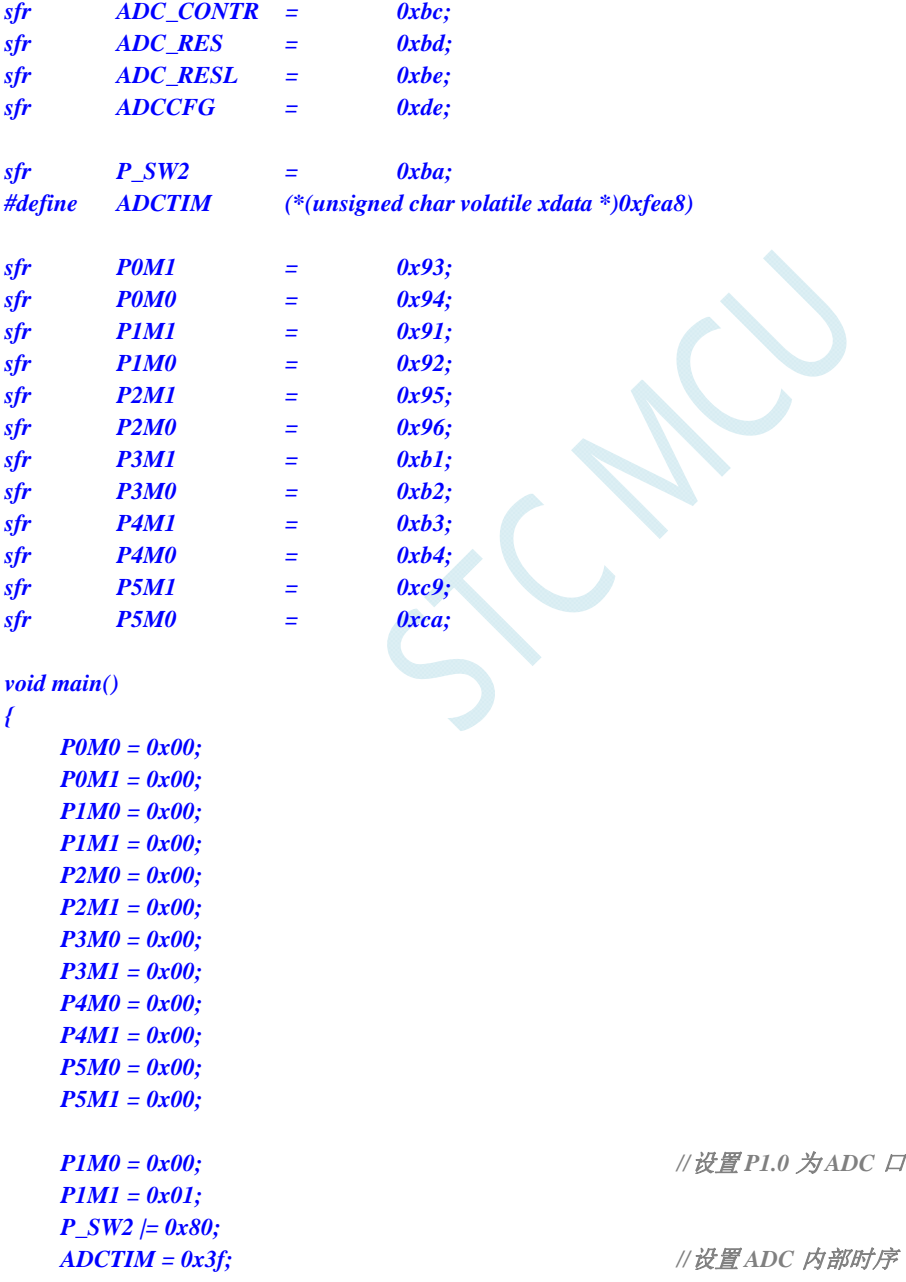

 *ADCCFG = 0x0f; //*设置 *ADC* 时钟为系统时钟*/2/16/16 ADC\_CONTR = 0x80;* ///使能 *ADC* 模块

#### *while (1)*

 *P\_SW2 &= 0x7f;* 

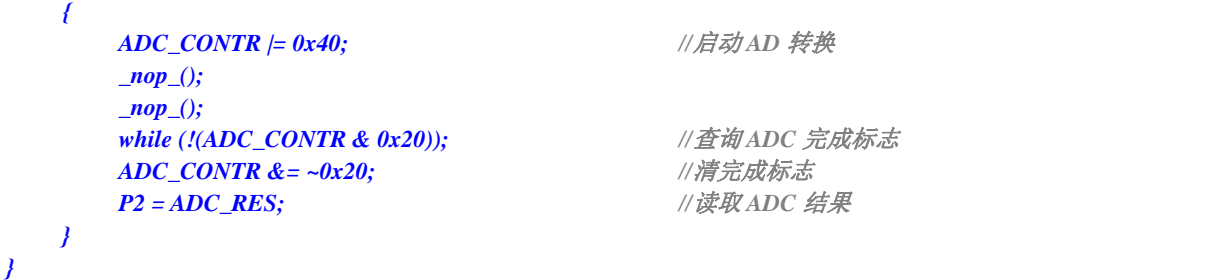

### 汇编代码

*;*测试工作频率为 *11.0592MHz* 

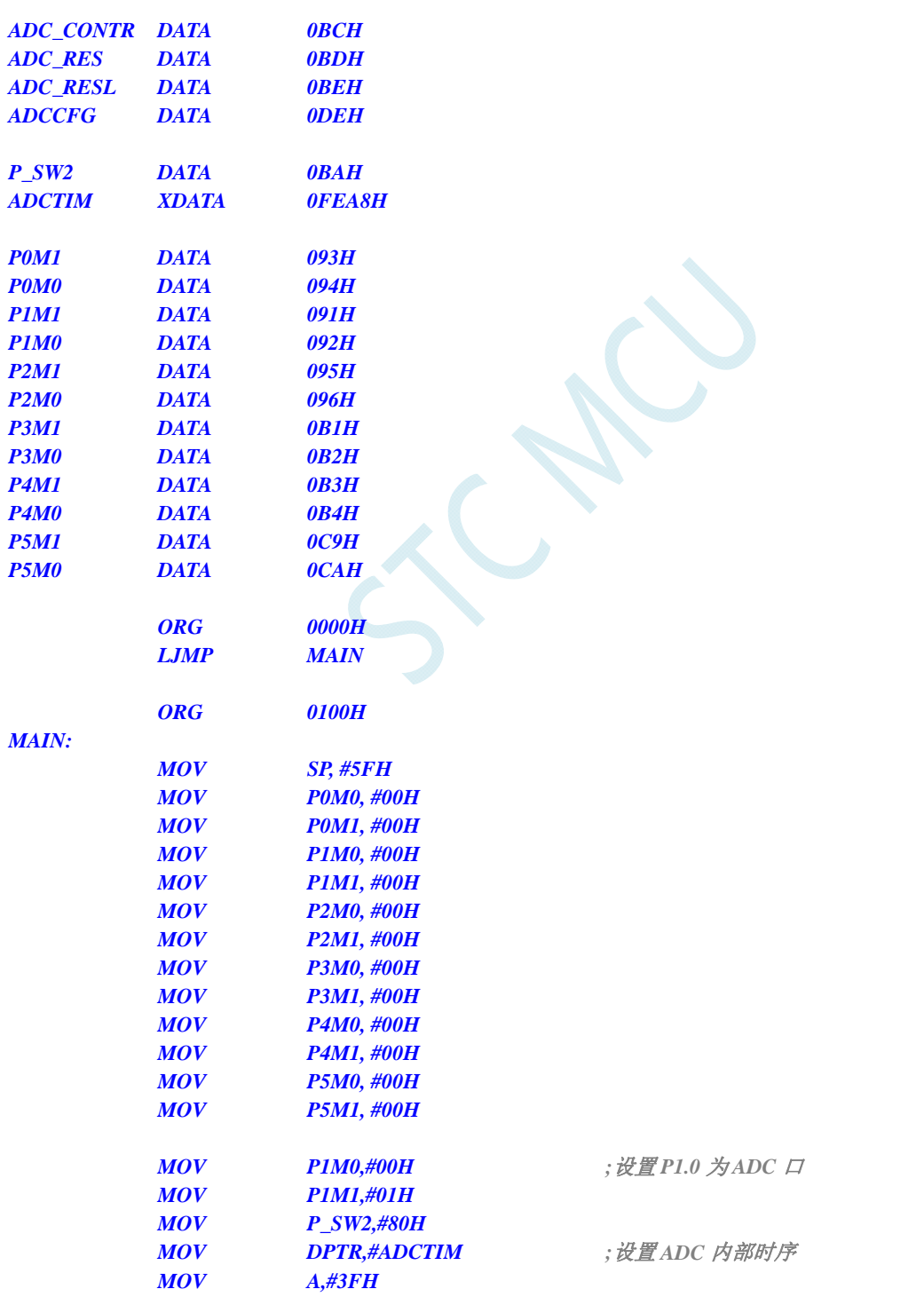

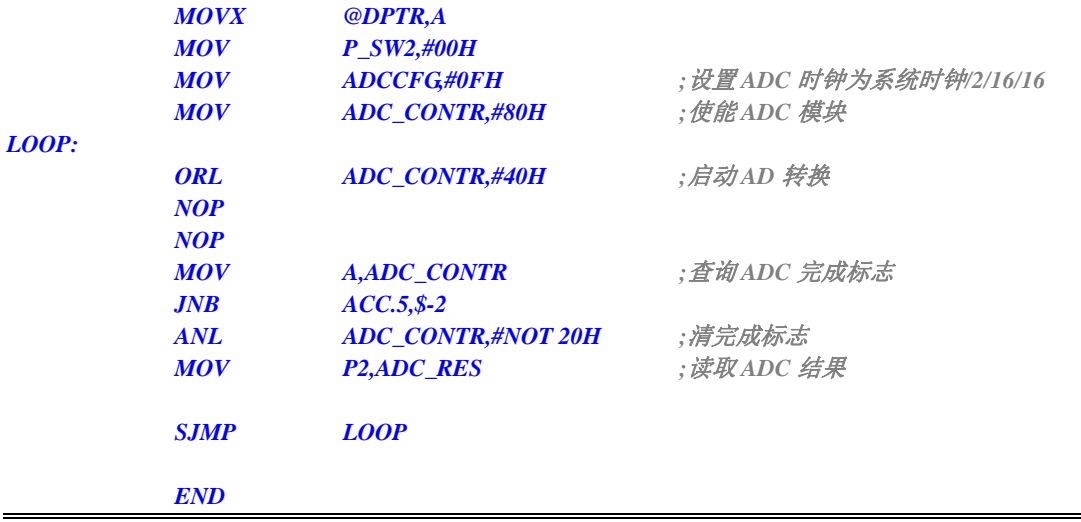

# **17.6.2 ADC**基本操作(中断方式)

#### **C** 语言代码

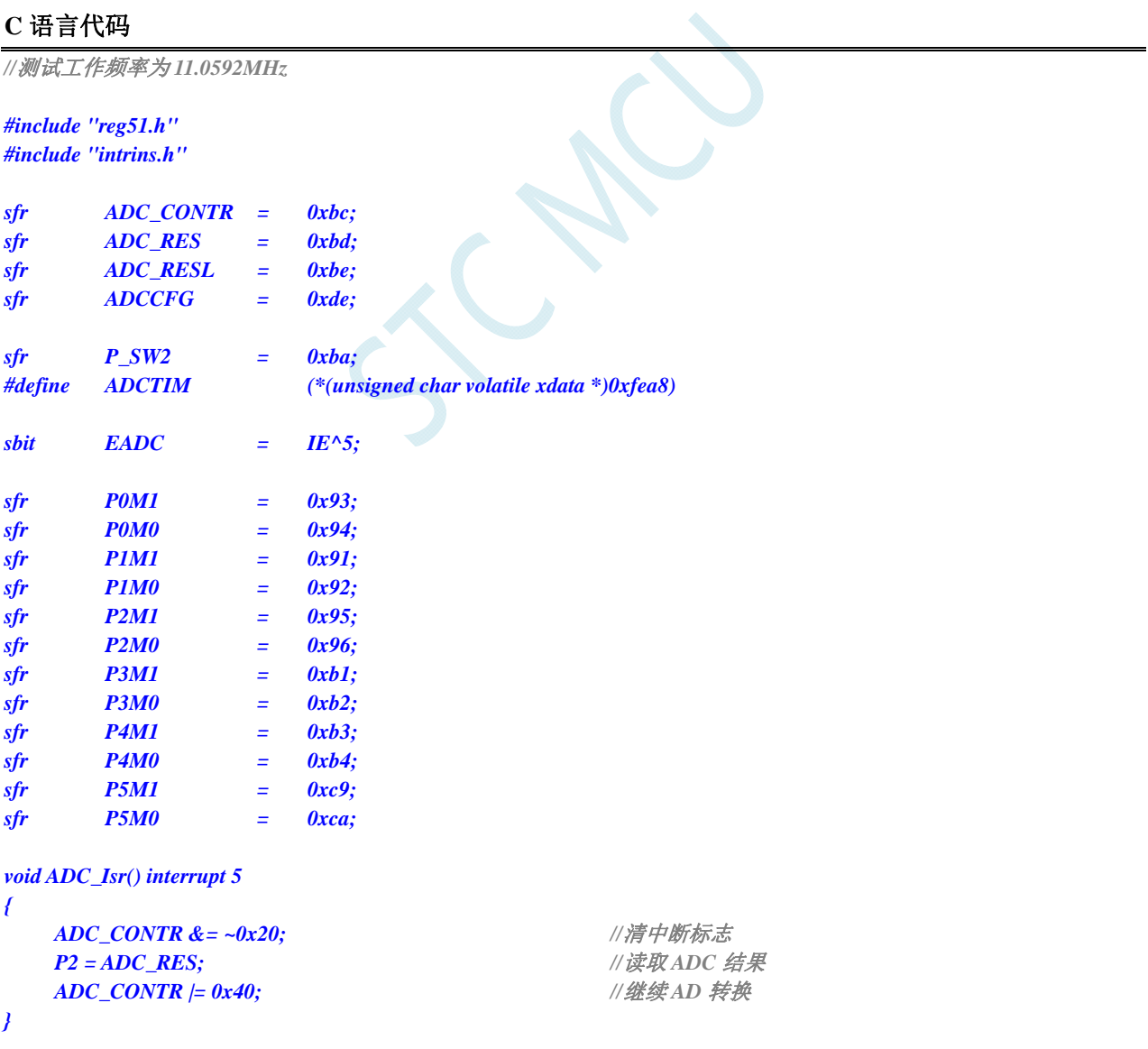

*void main()* 

*{ P0M0 = 0x00; P0M1 = 0x00; P1M0 = 0x00; P1M1 = 0x00; P2M0 = 0x00; P2M1 = 0x00; P3M0 = 0x00; P3M1 = 0x00; P4M0 = 0x00; P4M1 = 0x00; P5M0 = 0x00; P5M1 = 0x00; P1M0 = 0x00;* // 设置 *P1.0* 为 ADC 口  *P1M1 = 0x01; P\_SW2 |= 0x80; ADCTIM = 0x3f; //*设置 *ADC* 内部时序  *P\_SW2 &= 0x7f; ADCCFG = 0x0f; //*设置 *ADC* 时钟为系统时钟*/2/16/16 ADC\_CONTR = 0x80;* ///使能 *ADC\_CONTR = 0x80; EADC* = 1; ///使能 ADC 中断  *EA = 1; ADC\_CONTR |= 0x40; //*启动 *AD* 转换  *while (1);* 

汇编代码

*}* 

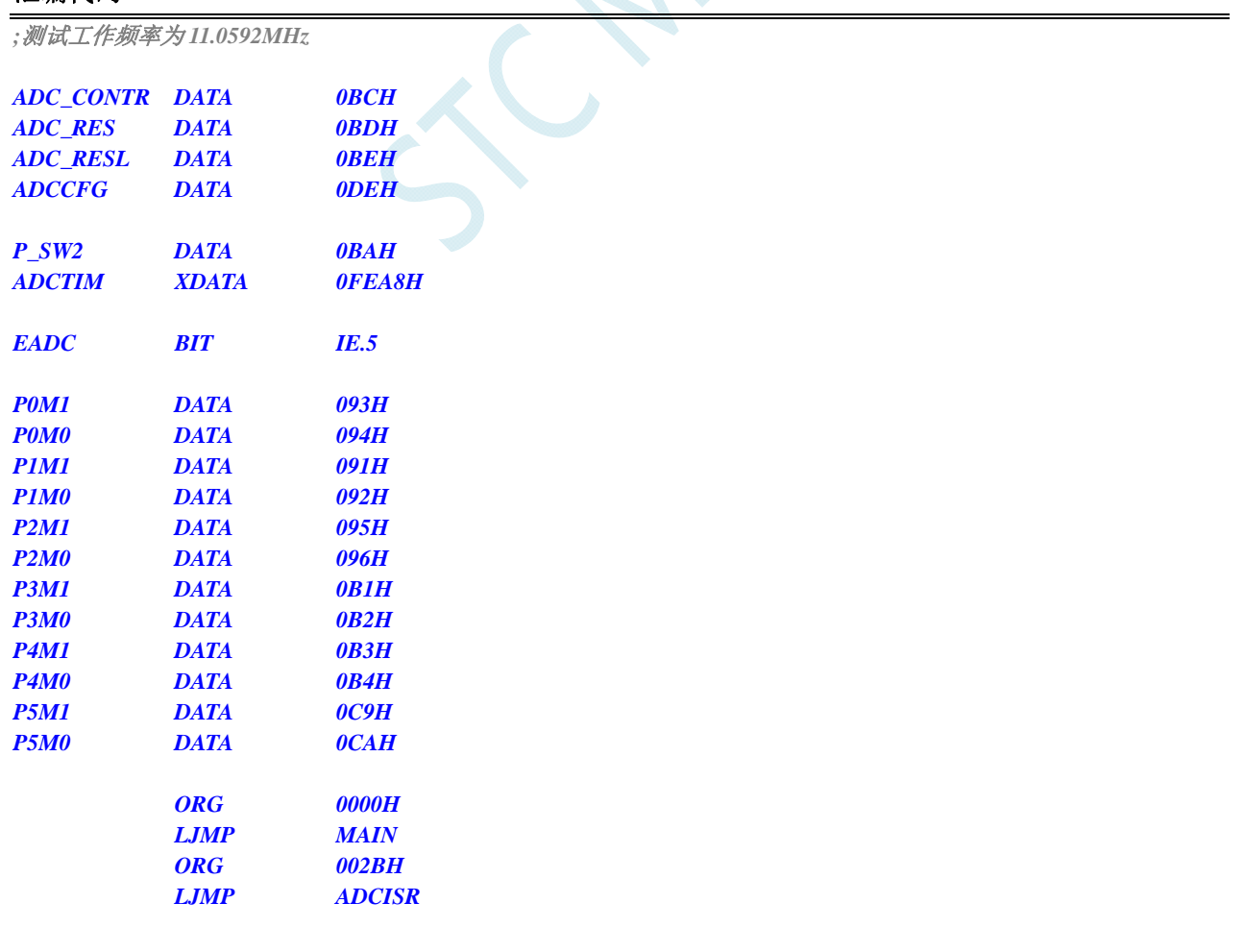

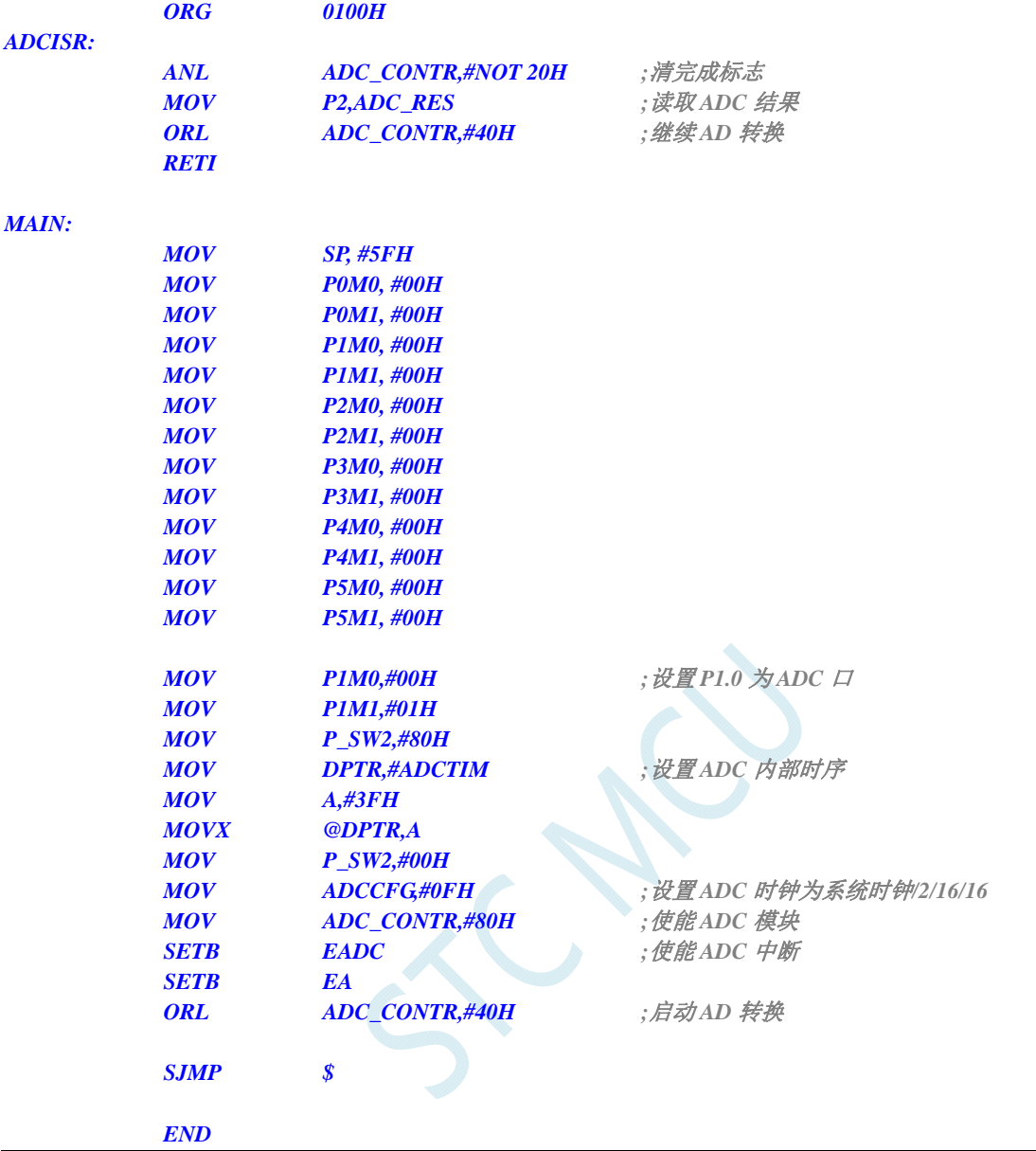

# **17.6.3** 格式化**ADC**转换结果

#### **C** 语言代码

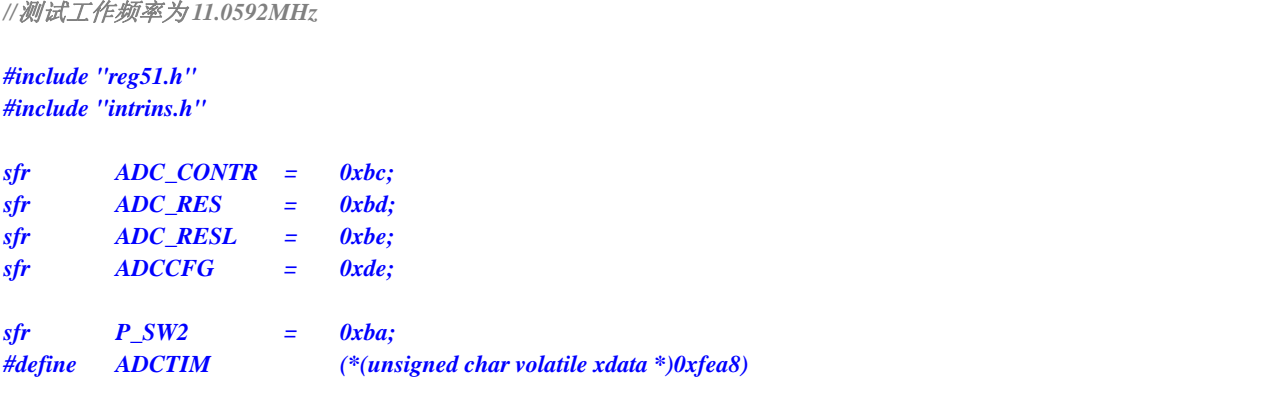

**STC8G** 系列技术手册 官方网站**: www.STCMCUDATA.com / www.STCMCU.com** 技术支持**: 13922829991** 研发顾问**: 13922805190** 

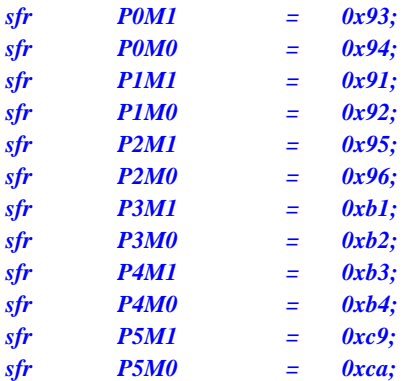

*void main()* 

*{* 

 *P0M0 = 0x00; P0M1 = 0x00; P1M0 = 0x00; P1M1 = 0x00; P2M0 = 0x00; P2M1 = 0x00; P3M0 = 0x00; P3M1 = 0x00; P4M0 = 0x00; P4M1 = 0x00; P5M0 = 0x00; P5M1 = 0x00; P1M1 = 0x01; P\_SW2 |= 0x80; P\_SW2 &= 0x7f; \_nop\_(); \_nop\_();* 

 *ADCCFG = 0x00; //*设置结果左对齐

*// ADCCFG = 0x20; //*设置结果右对齐

 *while (1);* 

*P1M0 = 0x00;* ///设置 *P1.0* 为 *ADC* 口

*ADCTIM = 0x3f;* /// *i* /// *i* /// *i* // *i* // *i* // *i* // *i* // *i* // *i* // *i* // *i* // *i* // *i* // *i* // *i* // *i* // *i* // *i* // *i* // *i* // *i* // *i* // *i* // *i* // *i* // *i* // *i* // *i* //

**ADCCFG = 0x0f;** ///设置 ADC 时钟为系统时钟/2/16/16 *ADC\_CONTR = 0x80;* ///使能 *ADC\_CONTR = 0x80; ADC\_CONTR |= 0x40;* ///*自动 AD 转换* 

 *while (!(ADC\_CONTR & 0x20)); //*查询 *ADC* 完成标志 *ADC\_CONTR &= ~0x20;* ///清完成标志

*ACC* = *ADC\_RES*; *//A* 存储 *ADC* 的 10 位结果的高 8 位  *B = ADC\_RESL; //B[7:6]*存储 *ADC* 的 *10* 位结果的低 *2* 位*,B[5:0]*为 *0*

*// ACC = ADC\_RES; //A[1:0]*存储 *ADC* 的 *10* 位结果的高 *2* 位*,A[7:2]*为 *0 // B = ADC\_RESL; //B* 存储 *ADC* 的 *10* 位结果的低 *8* 位

### 汇编代码

*}* 

*;*测试工作频率为 *11.0592MHz* 

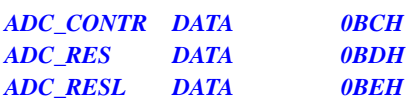

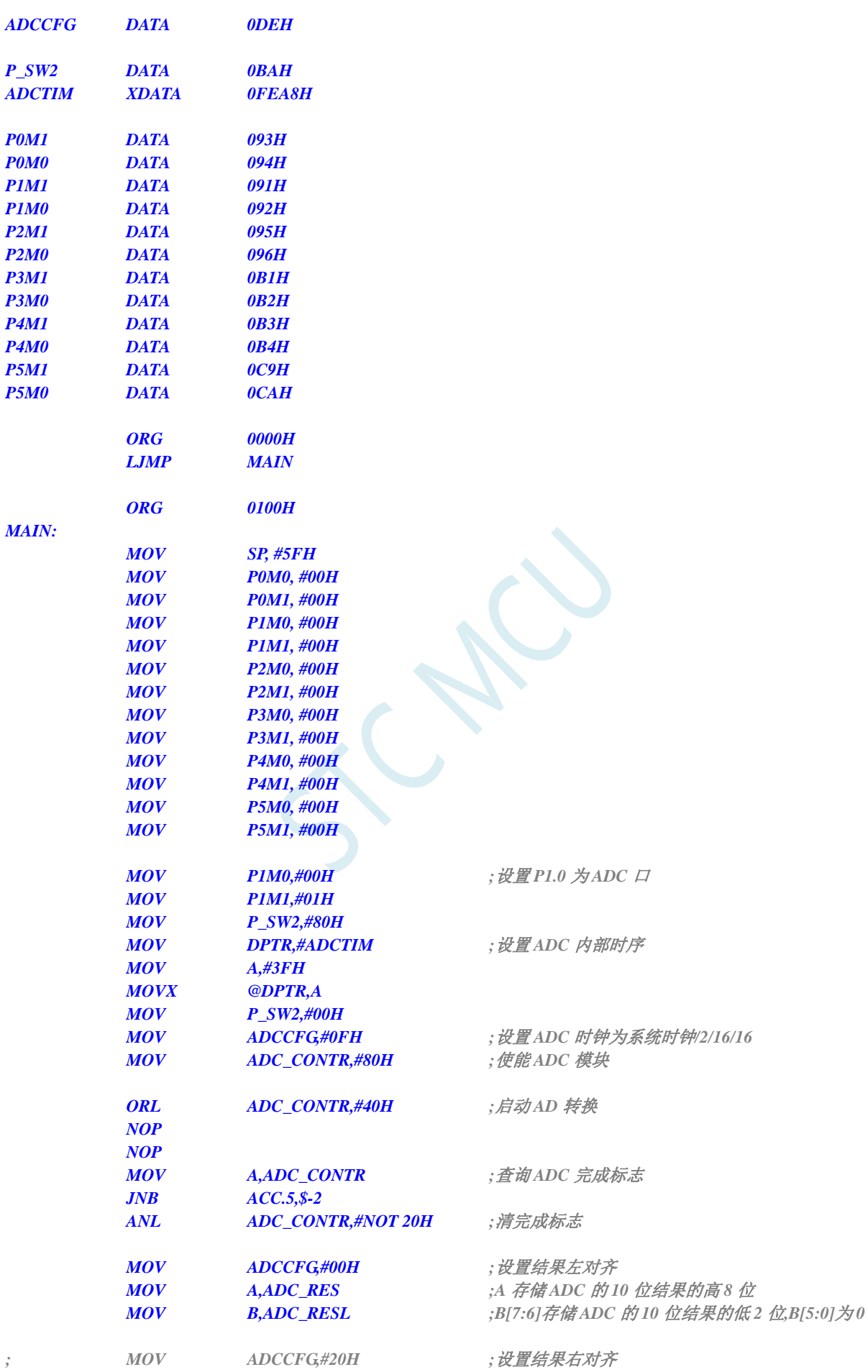

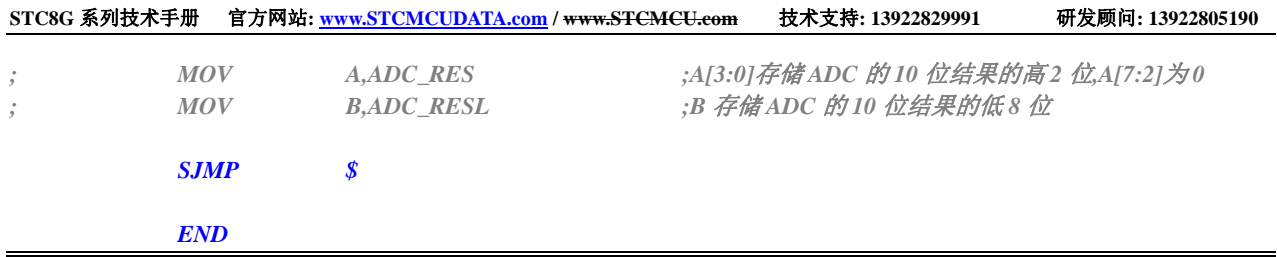

## **17.6.4** 利用**ADC**第 **15** 通道测量外部电压或电池电压

STC8G 系列 ADC 的第 15 通道用于测量内部参考信号源,由于内部参考信号源很稳定,约为 1.19V, 且不会随芯片的工作电压的改变而变化,所以可以通过测量内部 1.19V 参考信号源, 然后通过 ADC 的 值便可反推出外部电压或外部电池电压。

下图为参考线路图:

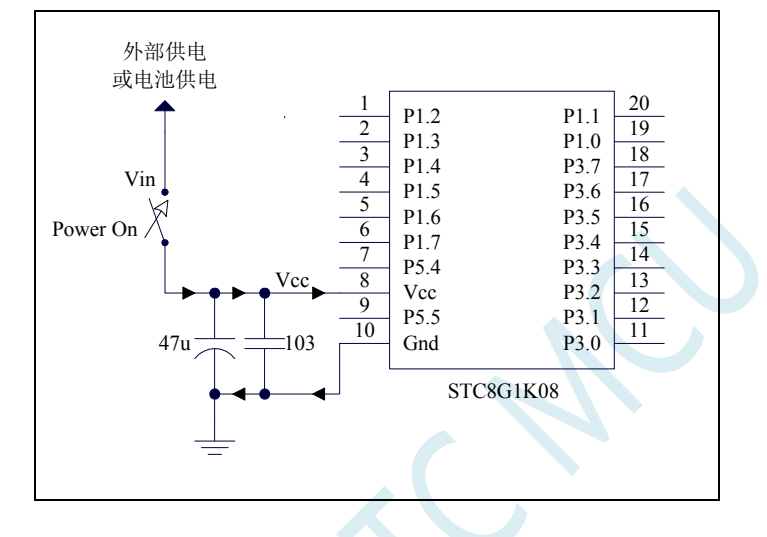

#### **C** 语言代码

*//*测试工作频率为 *11.0592MHz* 

#### *#include "reg51.h" #include "intrins.h"*

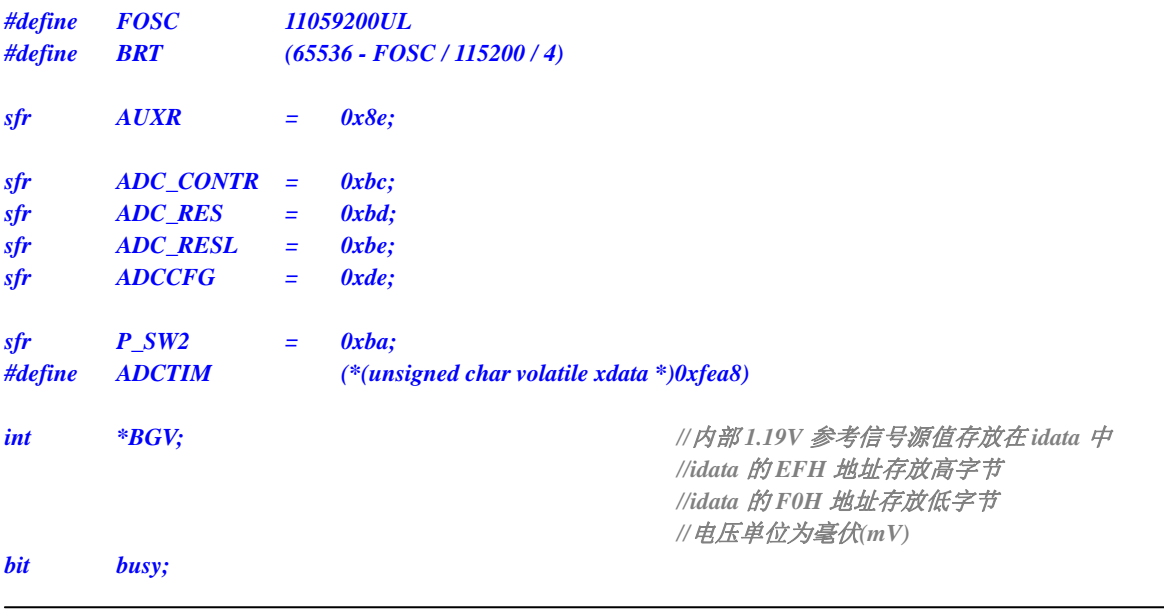

```
void UartIsr() interrupt 4 
{ 
     if (TI) 
     { 
         TI = 0; 
         busy = 0; 
     } 
     if (RI) 
     { 
         RI = 0; 
 } 
} 
void UartInit() 
{ 
     SCON = 0x50; 
     TMOD = 0x00; 
     TL1 = BRT; 
     TH1 = BRT >> 8; 
     TR1 = 1; 
     AUXR = 0x40; 
     busy = 0; 
} 
void UartSend(char dat) 
{ 
     while (busy); 
     busy = 1; 
     SBUF = dat; 
} 
void ADCInit() 
{ 
     P_SW2 |= 0x80; 
    ADCTIM = 0x3f; //设置 ADC 内部时序
     P_SW2 &= 0x7f; 
    ADCCFG = 0x2f; //设置 ADC 时钟为系统时钟/2/16/16
   ADC_CONTR = 0x8f; \qquad \qquad \qquad // 使能 ADC 模块 并选择第 15 通道
} 
int ADCRead() 
{ 
     int res; 
   ADC_CONTR |= 0x40; ///自动 AD 转换
     _nop_(); 
     _nop_(); 
     while (!(ADC_CONTR & 0x20)); //查询 ADC 完成标志
    ADC_CONTR &= ~0x20; ///清完成标志
     res = (ADC_RES << 8) | ADC_RESL; //读取 ADC 结果
    return res; 
} 
void main() 
{ 
     int res;
```
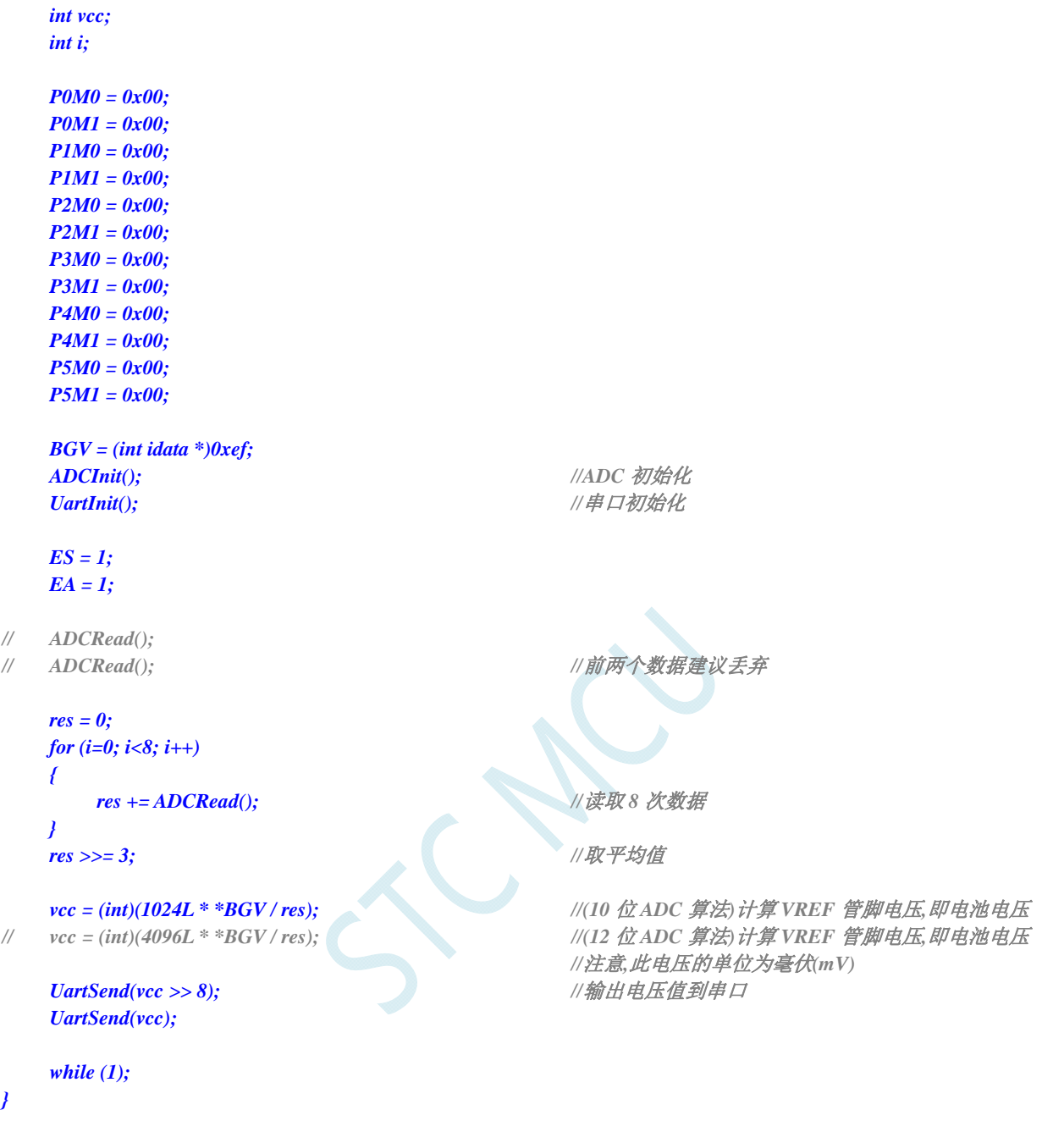

#### **17.6.5 ADC**做电容感应触摸按键

按键是电路最常用的零件之一,是人机界面重要的输入方式,我们最熟悉的是机械式按键,但是机 械按键有一个缺点(特别是便宜的按键),触点有寿命,很容易出现接触不良而失效。而非接触的按键则 没有机械触点,寿命长,使用方便。

非接触的按键有多种方案,而电容感应按键则是低成本的方案,多年前一般是使用专门的 IC 来实现, 随着 MCU 功能的加强,以及广大用户的实践经验,直接使用 MCU 来做电容感应按键的技术已经成熟, 其中最典型最可靠的是使用 ADC 做的方案。

本文档详述使用 STC 带 ADC 的系列 MCU 做的方案,可以使用任何带 ADC 功能的 MCU 来实 现。下面前 3 个图是用得最多的方式, 原理都一样, 本文使用第 2 个图。

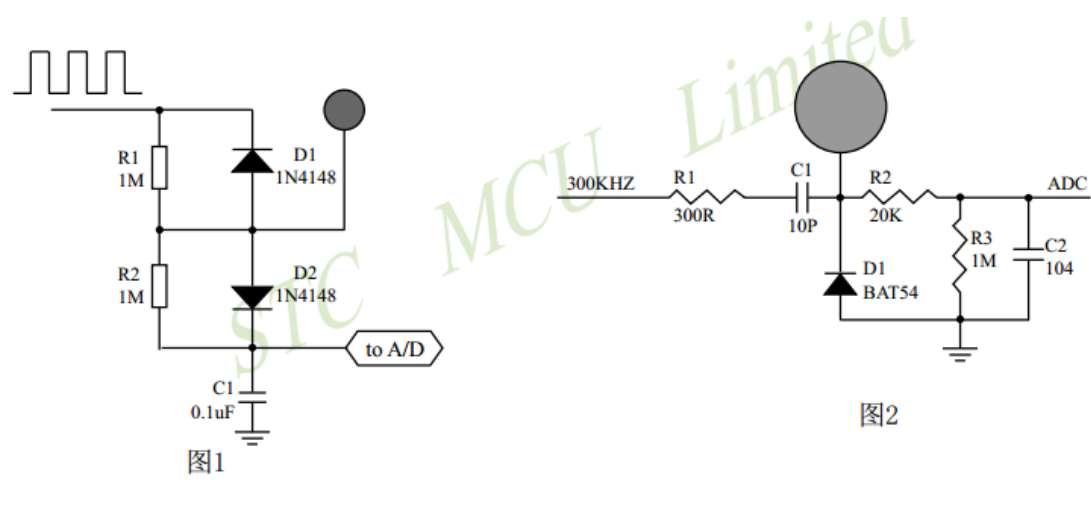

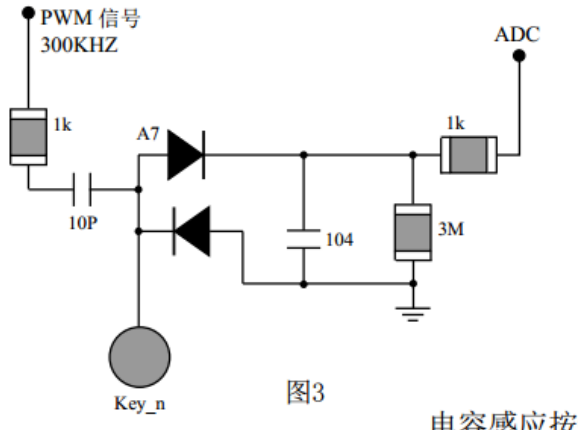

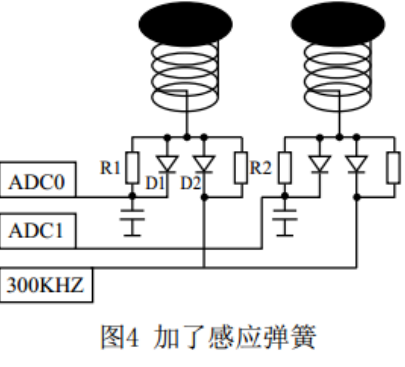

电容感应按键取样电路

一般实际应用时,都使用图 4 所示的感应弹簧来加大手指按下的面积。感应弹簧等效一块对地的金 属板, 对地有一个电容 CP, 而手指按下后, 则再并联一个对地的电容 CF, 如下图所示。

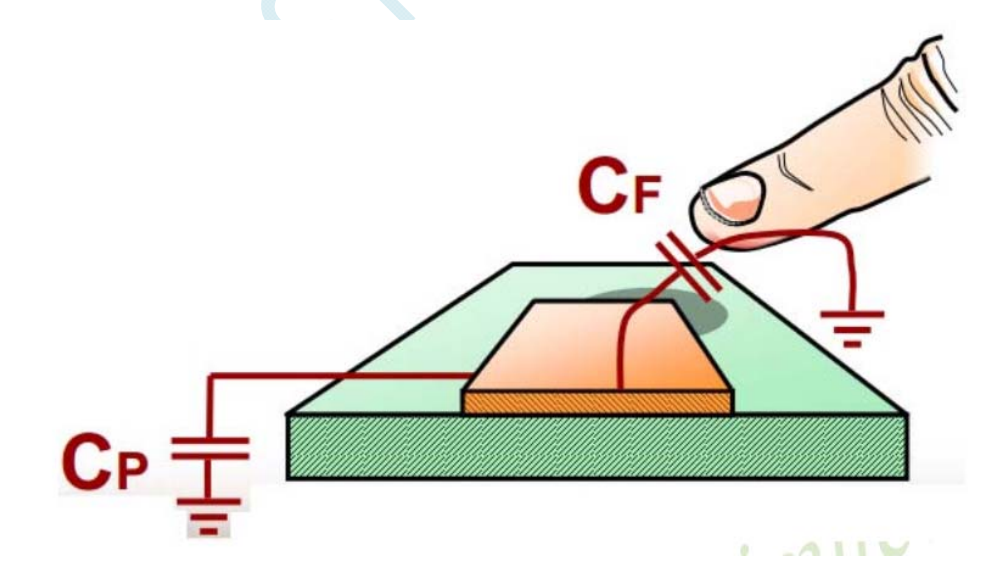

下面为电路图的说明,CP 为金属板和分布电容,CF 为手指电容,并联在一起与 C1 对输入的 300KHZ 方波 进行分压,经过 D1 整流,R2、C2 滤波后送 ADC,当手指压上去后,送去 ADC 的电压降低,程序就可以检测出 按键动作。

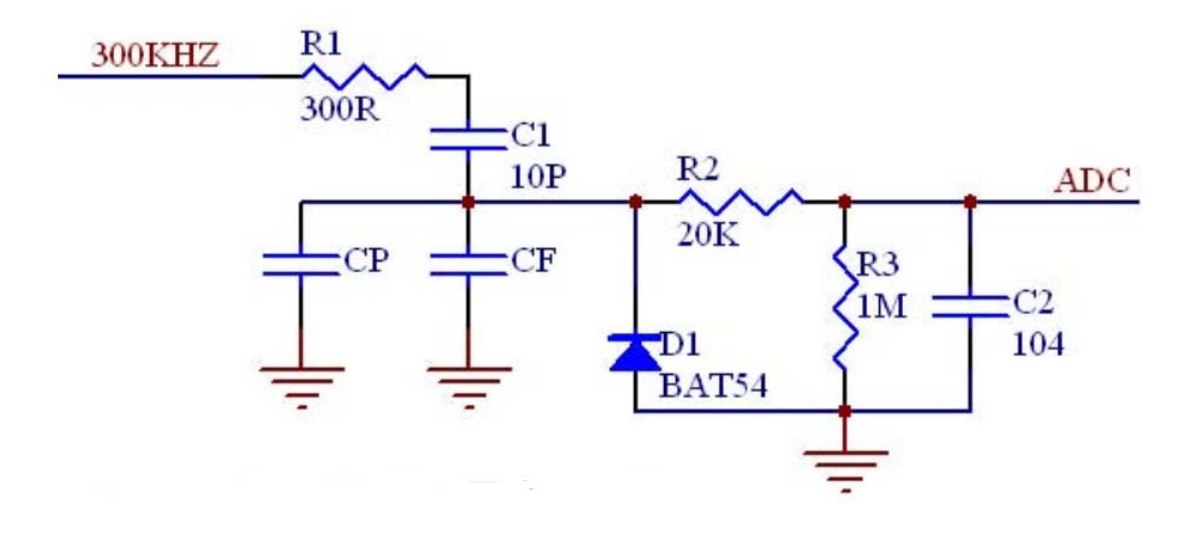

#### **C** 语言代码

*//*测试工作频率为 *24MHz* 

*#include "reg51.h" #include "intrins.h"* 

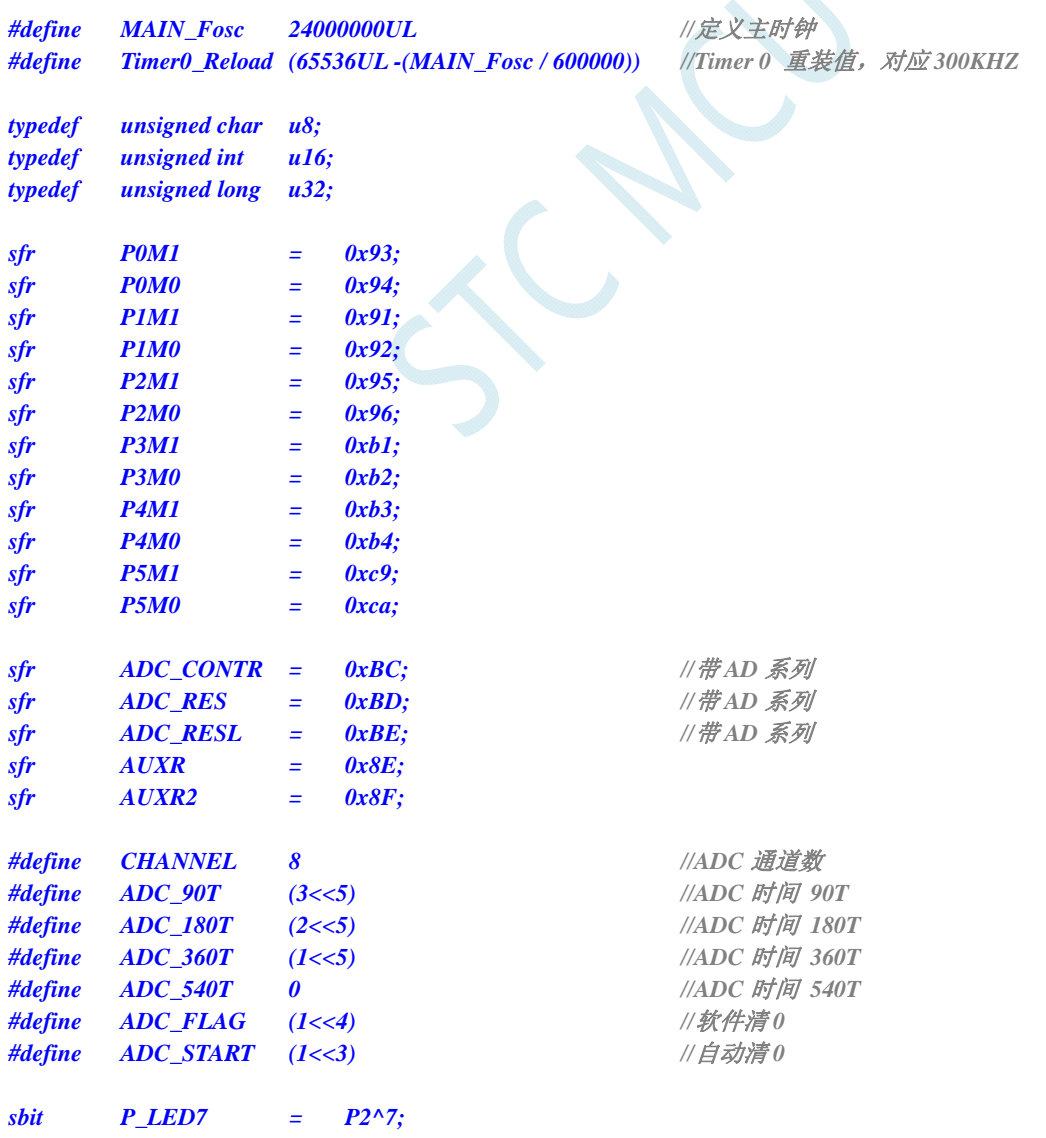

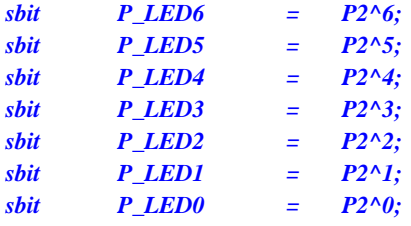

*u16 idata adc[TOUCH\_CHANNEL]; //*当前 *ADC* 值 u16 idata adc\_prev[TOUCH\_CHANNEL]; ///上一个 *ADC* 值 *u16 idata TouchZero[TOUCH\_CHANNEL]; //0* 点 *ADC* 值 u8 idata TouchZeroCnt[TOUCH\_CHANNEL]; <br>
20 and the set of the set of the set of the set of the set of the set of the set of the set of the set of the set of the set of the set of the set of the set of the set of the set o *u8 cnt\_250ms;* 

```
void delay_ms(u8 ms); 
void ADC_init(void); 
u16 Get_ADC10bitResult(u8 channel); 
void AutoZero(void); 
u8 check_adc(u8 index); 
void ShowLED(void);
```
*void main(void)* 

```
{
```

```
 u8 i; 
 P0M0 = 0x00; 
 P0M1 = 0x00; 
 P1M0 = 0x00; 
 P1M1 = 0x00; 
 P2M0 = 0x00; 
 P2M1 = 0x00; 
 P3M0 = 0x00; 
 P3M1 = 0x00; 
 P4M0 = 0x00; 
 P4M1 = 0x00; 
 P5M0 = 0x00; 
 P5M1 = 0x00; 
 delay_ms(50); 
 TR0 = 0; 
 AUXR |= 0x80; //Timer0 set as 1T mode
```
*AUXR2*  $\models$  0x01; *//* 允许输出时钟  *TH0 = (u8)(Timer0\_Reload >> 8); TL0 = (u8)Timer0\_Reload; TR0 = 1; ADC\_init(); //ADC* 初始化 *delay\_ms(50);* //*延时 50ms { adc\_prev[i] = 1023; TouchZero[i] = 1023; TouchZeroCnt[i] = 0; } cnt\_250ms = 0; while (1) {* 

 *ET0 = 0; //*初始化 *Timer0* 输出一个 *300KHZ* 时钟

 *TMOD = 0; //Timer0 set as Timer, 16 bits Auto Reload.* 

*for* (i=0; i<TOUCH\_CHANNEL; i++) <br> // 初始化 0 点和上一个值和 0 点自动跟踪计数

 *delay\_ms(50); //*每隔 *50ms* 处理一次按键

```
 ShowLED(); 
        if (++cnt_250ms >= 5) 
        { 
            cnt_250ms = 0; 
            AutoZero(); //每隔 250ms 处理一次 0 点自动跟踪
 } 
    } 
} 
void delay_ms(u8 ms) 
{ 
    unsigned int i; 
    do 
    { 
        i = MAIN_Fosc / 13000; 
       while (-i);
    } while(--ms); 
} 
void ADC_init(void) 
{ 
   P1M0 = 0x00; //8 路 ADC
    P1M1 = 0xff;
    ADC_CONTR = 0x80; //允许 ADC 
} 
u16 Get_ADC10bitResult(u8 channel) 
{ 
    ADC_RES = 0; 
    ADC_RESL = 0; 
    ADC_CONTR = 0x80 | ADC_90T | ADC_START | channel; //触发 ADC 
    _nop_(); 
    _nop_(); 
    _nop_(); 
    _nop_(); 
   while((ADC_CONTR & ADC_FLAG) == 0); ///等待 ADC 转换结束
    ADC_CONTR = 0x80; //清除标志
   return(((u16)ADC_RES << 2) | ((u16)ADC_RESL & 3)); //返回 ADC 结果
} 
void AutoZero(void) //250ms 调用一次
                                             //这是使用相邻 2 个采样的差的绝对值之和来检测。
{ 
    u8 i; 
    u16 j,k; 
   for(i=0; i<TOUCH_CHANNEL; i++) //处理 8 个通道
    { 
        j = adc[i]; 
        k = j - adc_prev[i]; //减前一个读数
        F0 = 0; //按下
       if(k & 0x8000) F0 = 1, k = 0 - k; //释放 求出两次采样的差值
       if(k >= 20) ///变化比较大
 { 
           TouchZeroCnt[i] = 0; //如果变化比较大, 则清 0 计数器
            if(F0) TouchZero[i] = j; //如果是释放,并且变化比较大,则直接替代
 } 
       else else else else else else else else else else else else else else else else else else else else else else else else else else else else else else else else
```

```
 { 
         if(++TouchZeroCnt[i] >= 20) ///连续检测到小变化 20 次/4 = 5 秒.
 { 
             TouchZeroCnt[i] = 0; 
             TouchZero[i] = adc_prev[i]; //变化缓慢的值作为 0 点 } 
 } 
      adc_prev[i] = j; ////<br>
adc_prev[i] = j;
    } 
} 
u8 check_adc(u8 index) //获取触摸信息函数 50ms 调用 1 次
                                     //判断键按下或释放,有回差控制
{ 
    u16 delta; 
    adc[index] = 1023 - Get_ADC10bitResult(index); //获取 ADC 值, 转成按下键, ADC 值增加
   if(adc[index] < TouchZero[index]) return 0; <br> //比 0 点还小的值, 则认为是键释放
    delta = adc[index] - TouchZero[index]; 
    if(delta >= 40) return 1; //键按下
   if(delta \leq 20) return 0; \qquad \qquad \qquad // 键释放
   return 2; ///保持原状态
} 
void ShowLED(void) 
{ 
    u8 i; 
   i = check\_adc(0);if(i == 0) P_LED0 = 1; ///指示灯灭
   if(i == 1) P_LED0 = 0; ///指示灯亮
   i = check\_adc(1);if(i == 0) P_LED1 = 1; ////指示灯灭
   if(i == 1) P_LED1 = 0; ///指示灯亮
    i = check_adc(2); 
   if(i == 0) P_LED2 = 1; ///指示灯灭
   if(i == 1) P_LED2 = 0; ///指示灯亮
    i = check_adc(3); 
    if(i == 0) P_LED3 = 1; //指示灯灭
    if(i == 1) P_LED3 = 0; //指示灯亮
    i = check_adc(4); 
   if(i == 0) P_LED4 = 1; ///指示灯灭
    if(i == 1) P_LED4 = 0; //指示灯亮
   i = check\_adc(5);if(i == 0) P_LED5 = 1; ///指示灯灭
    if(i == 1) P_LED5 = 0; //指示灯亮
   i = check\_adc(6); if(i == 0) P_LED6 = 1; //指示灯灭
   if(i == 1) P_LED6 = 0; ///指示灯亮
   i = check\_adc(7); if(i == 0) P_LED7 = 1; //指示灯灭
    if(i == 1) P_LED7 = 0; //指示灯亮
```
*}* 

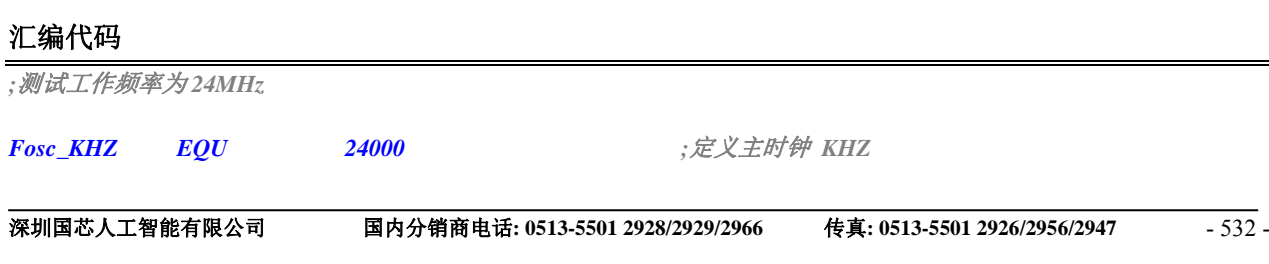

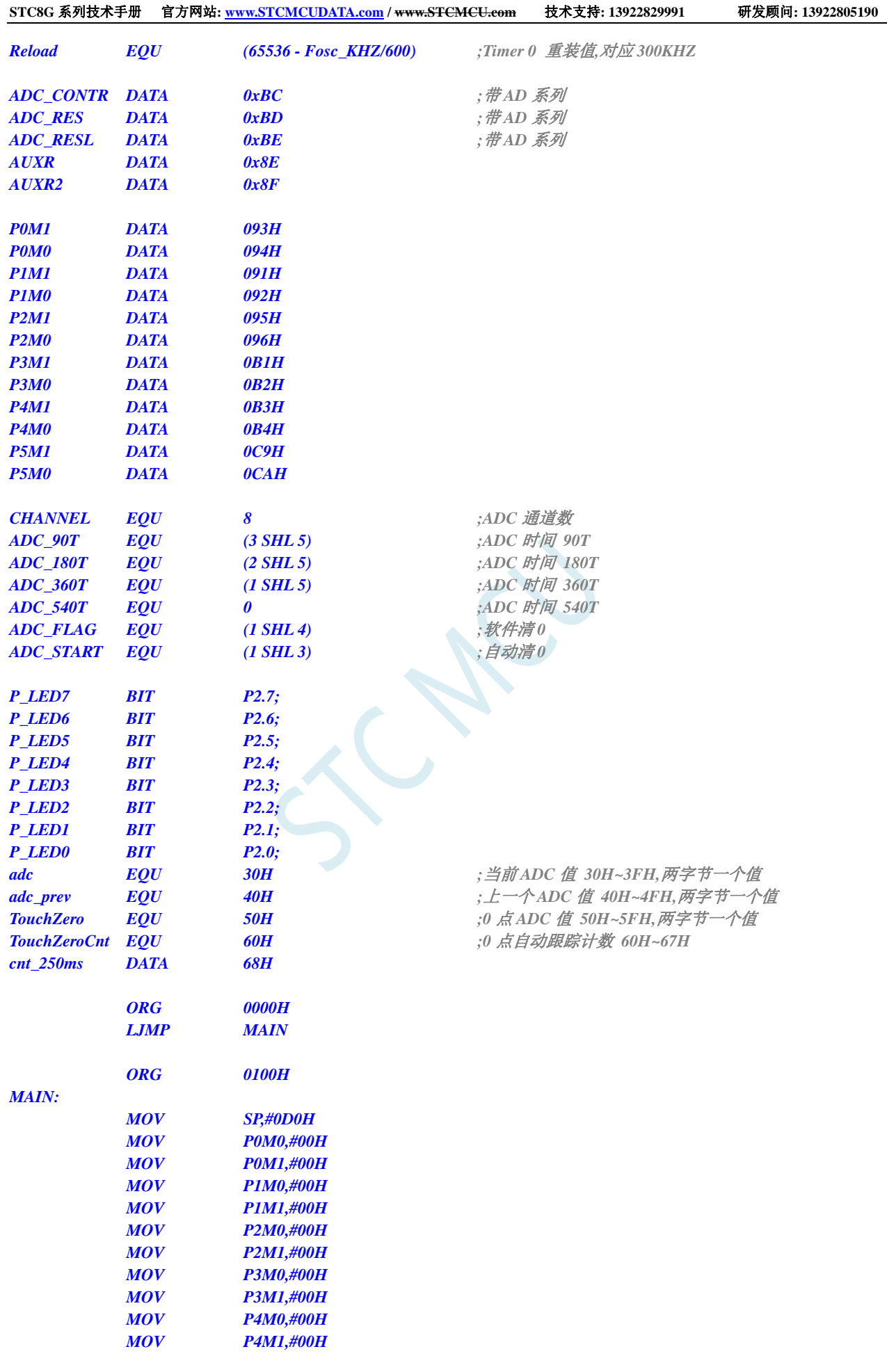

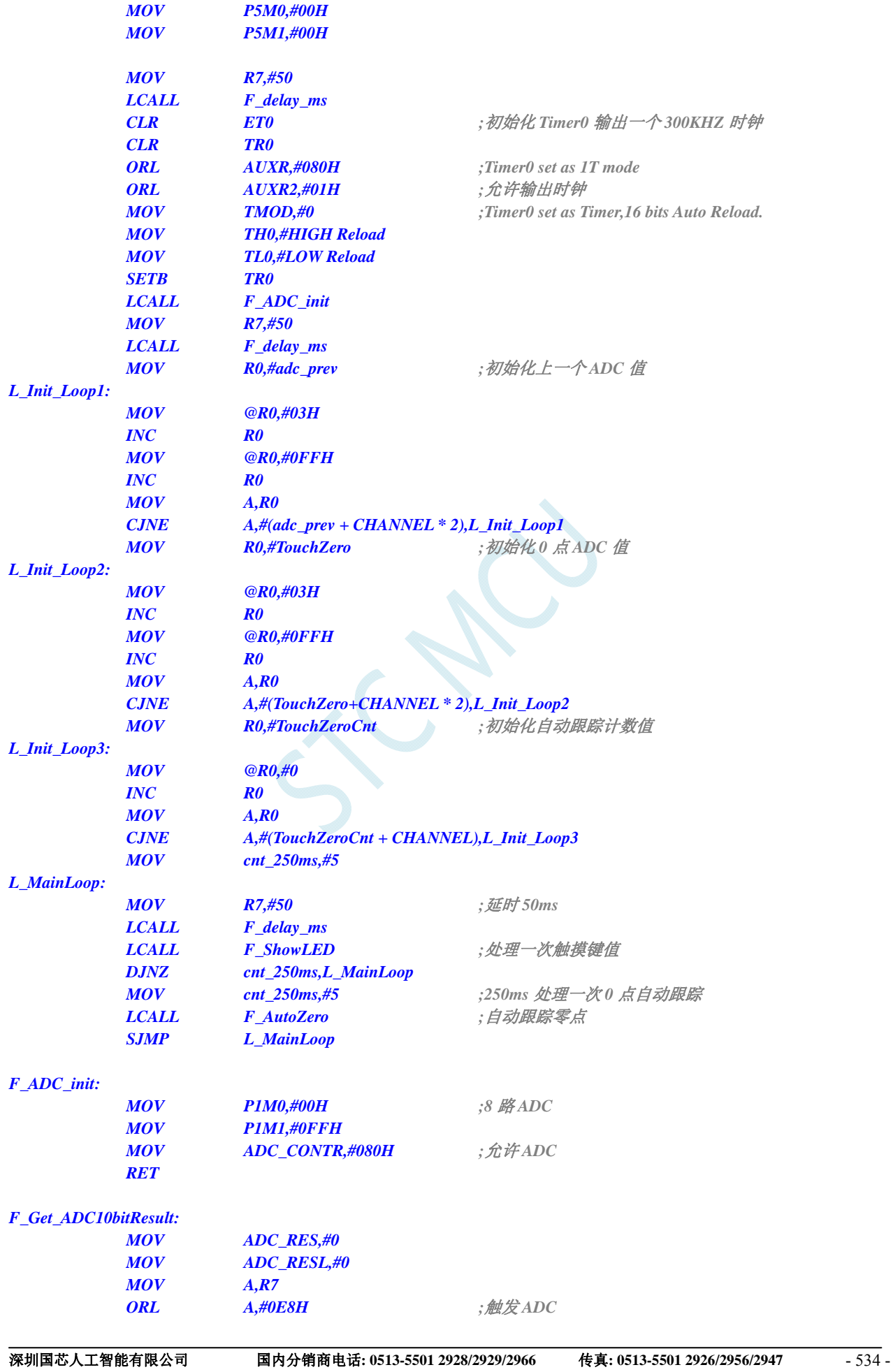

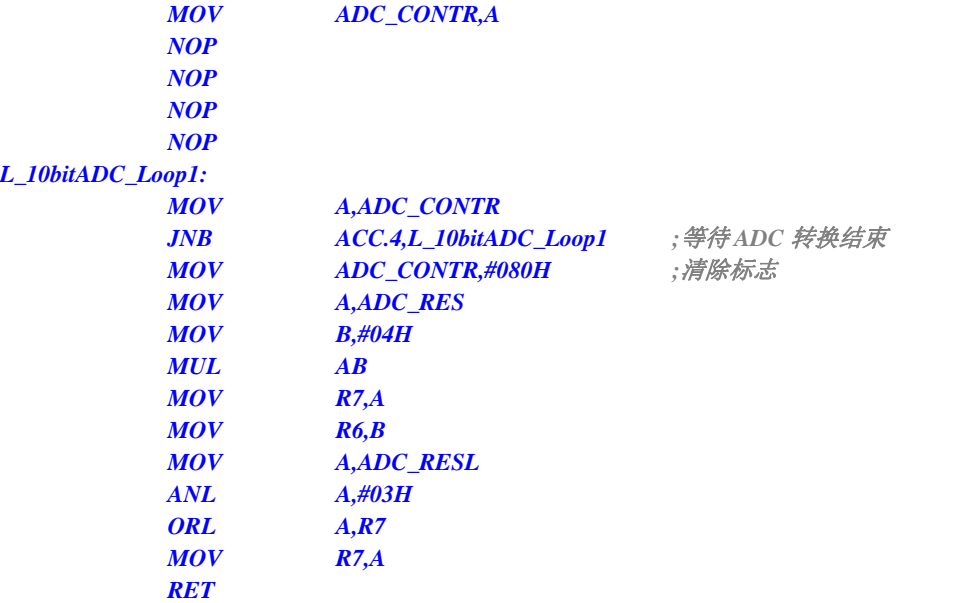

*F\_AutoZero: ;250ms* 调用一次  *;*这是使用相邻 *2* 个采样的差的绝对值之和来检测。

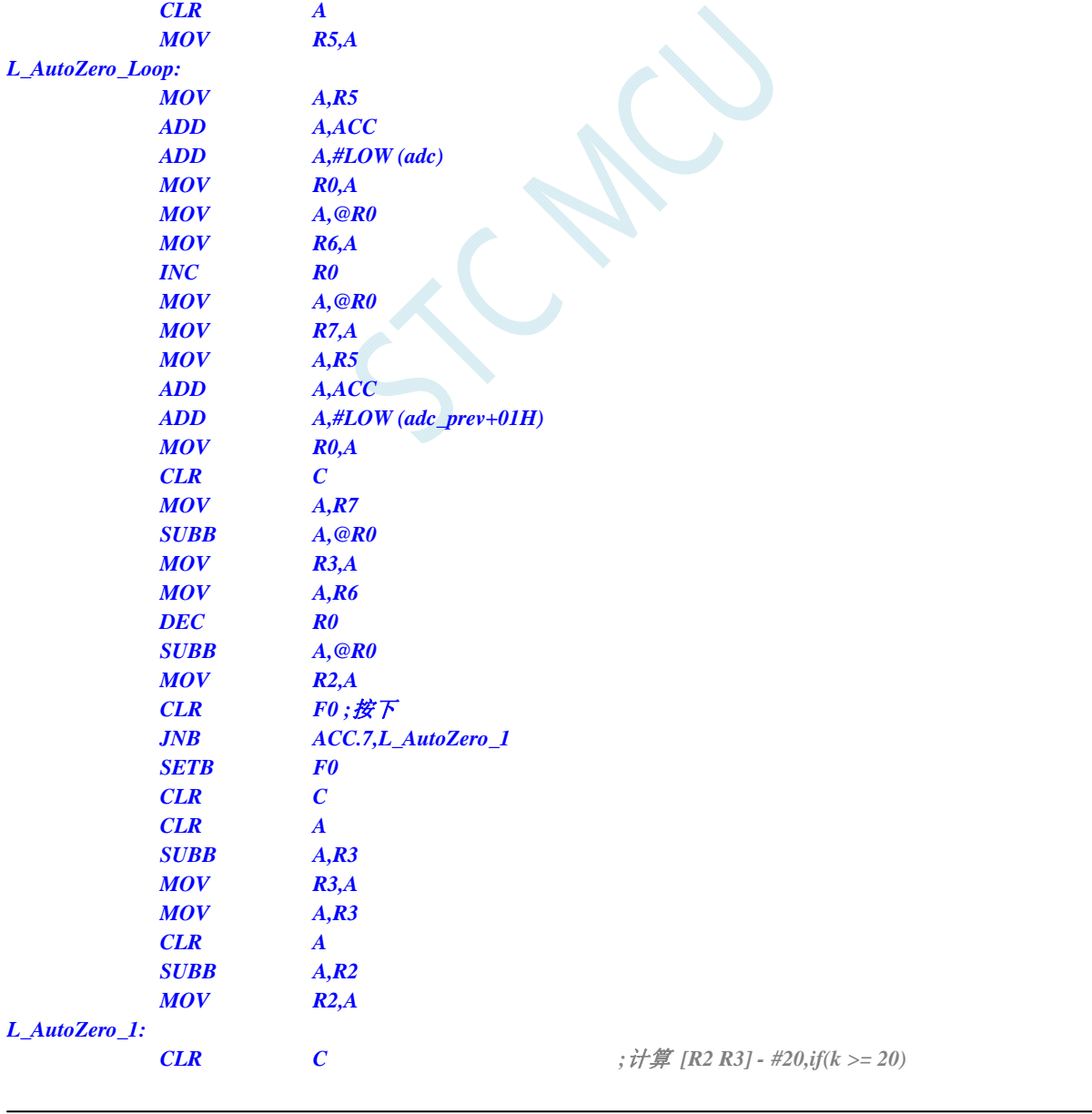

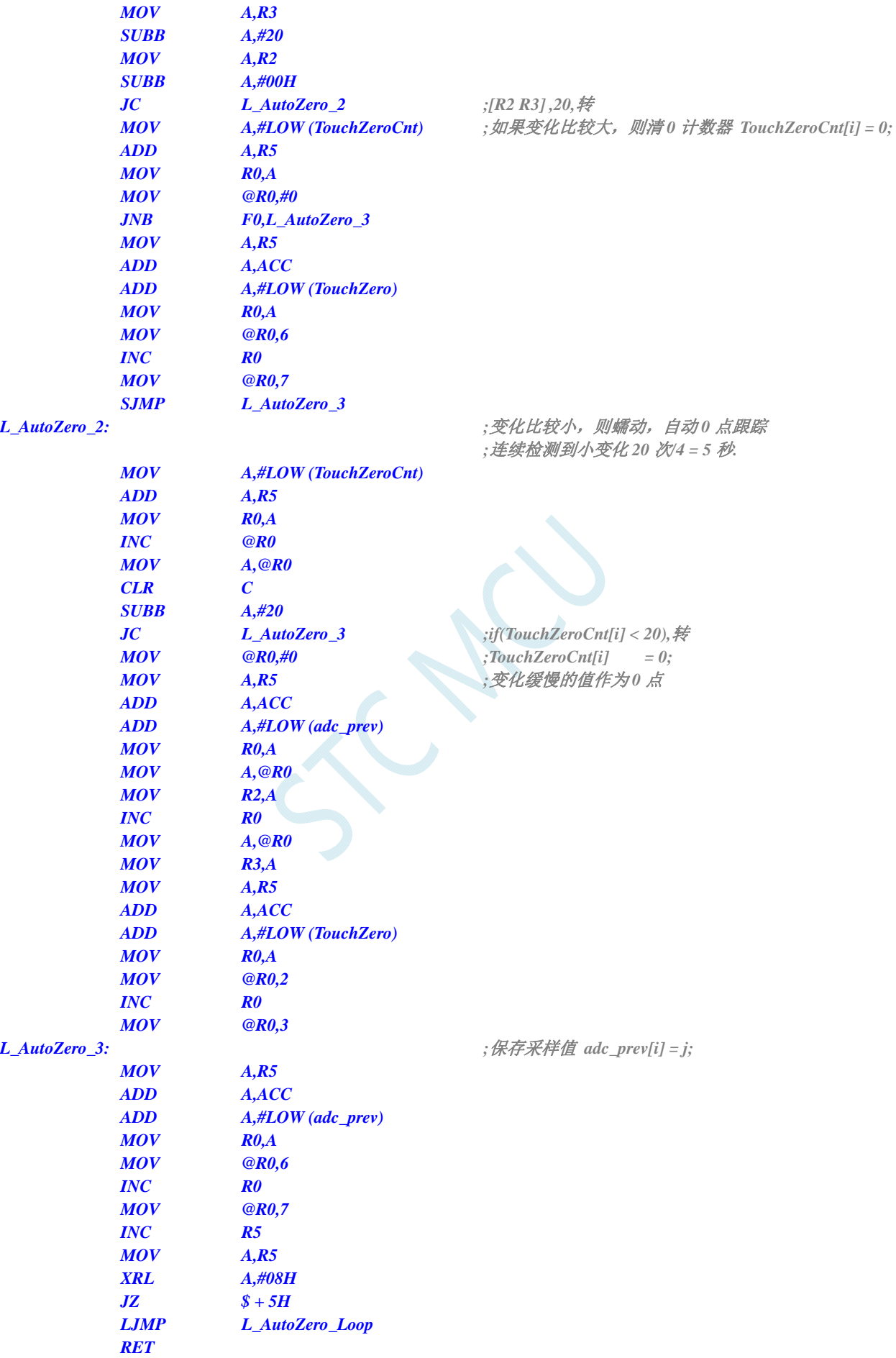

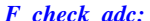

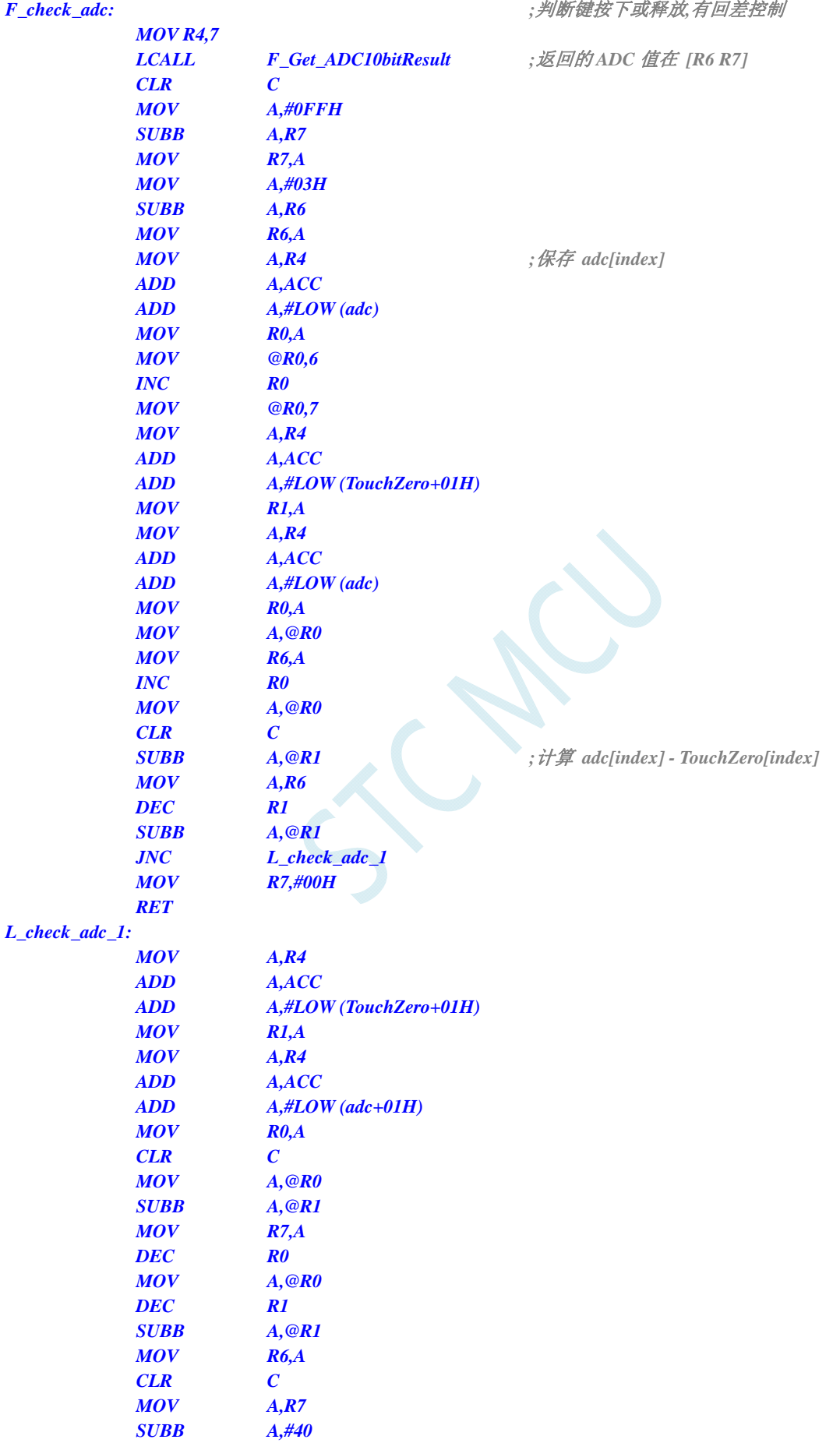

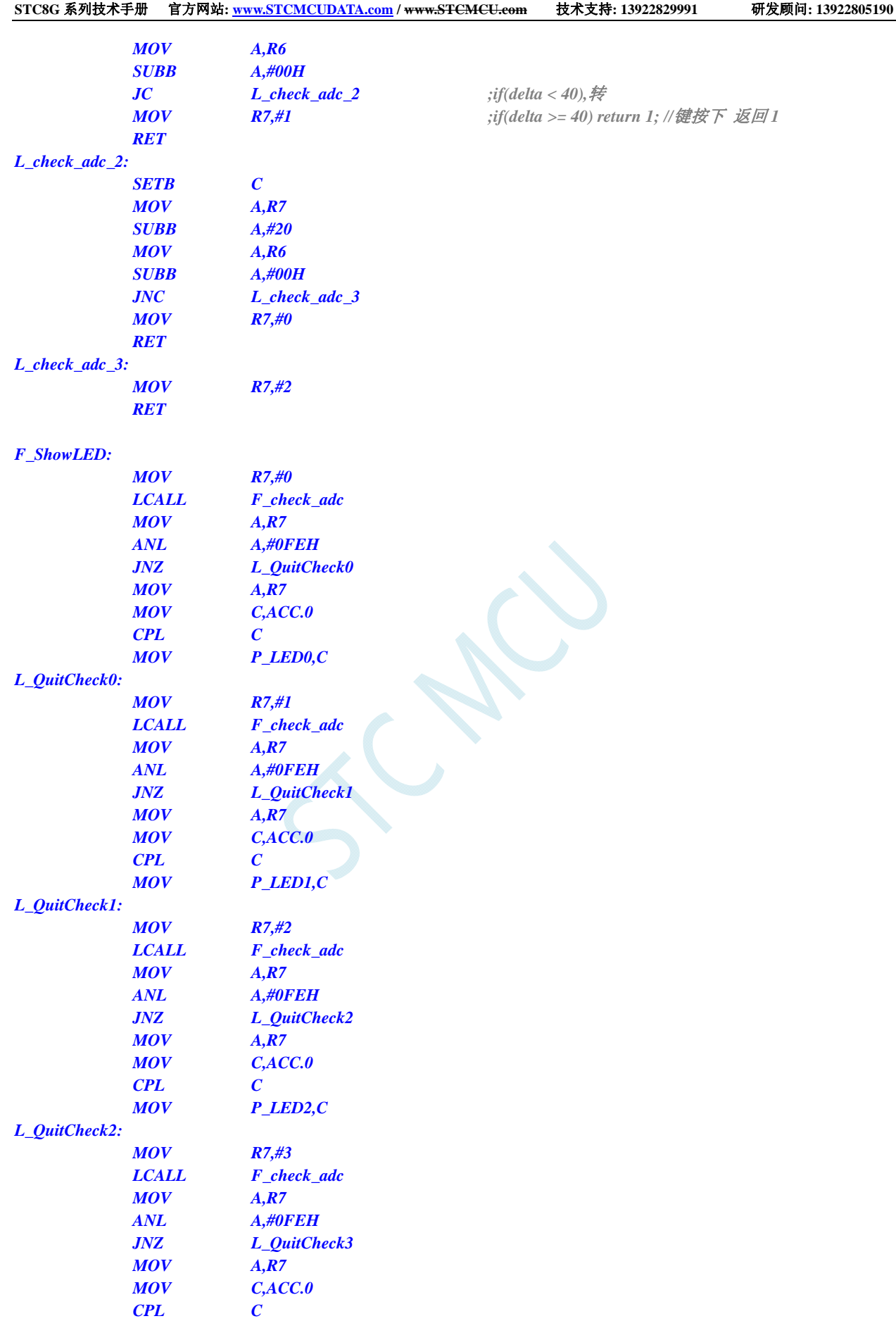

*L\_QuitCheck3:* 

 *MOV P\_LED3,C* 

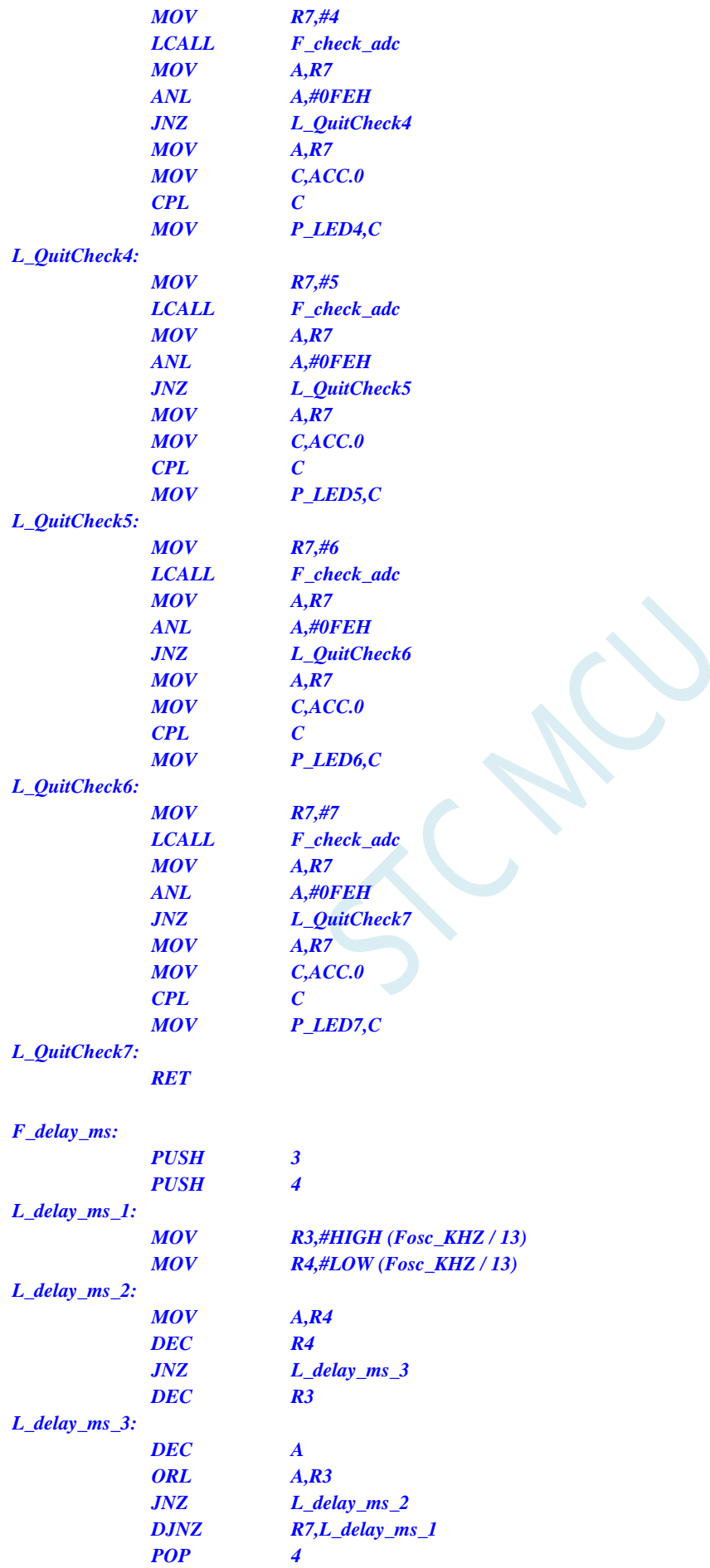

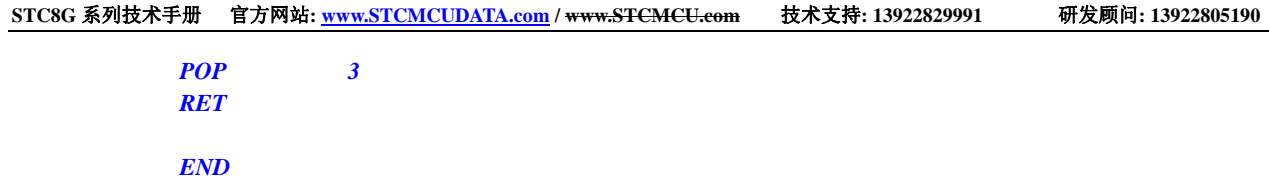

### **17.6.6 ADC**作按键扫描应用线路图

读 ADC 键的方法: 每隔 10ms 左右读一次 ADC 值, 并且保存最后 3 次的读数, 其变化比较小时再判断键。 判断键有效时,允许一定的偏差,比如±16 个字的偏差。

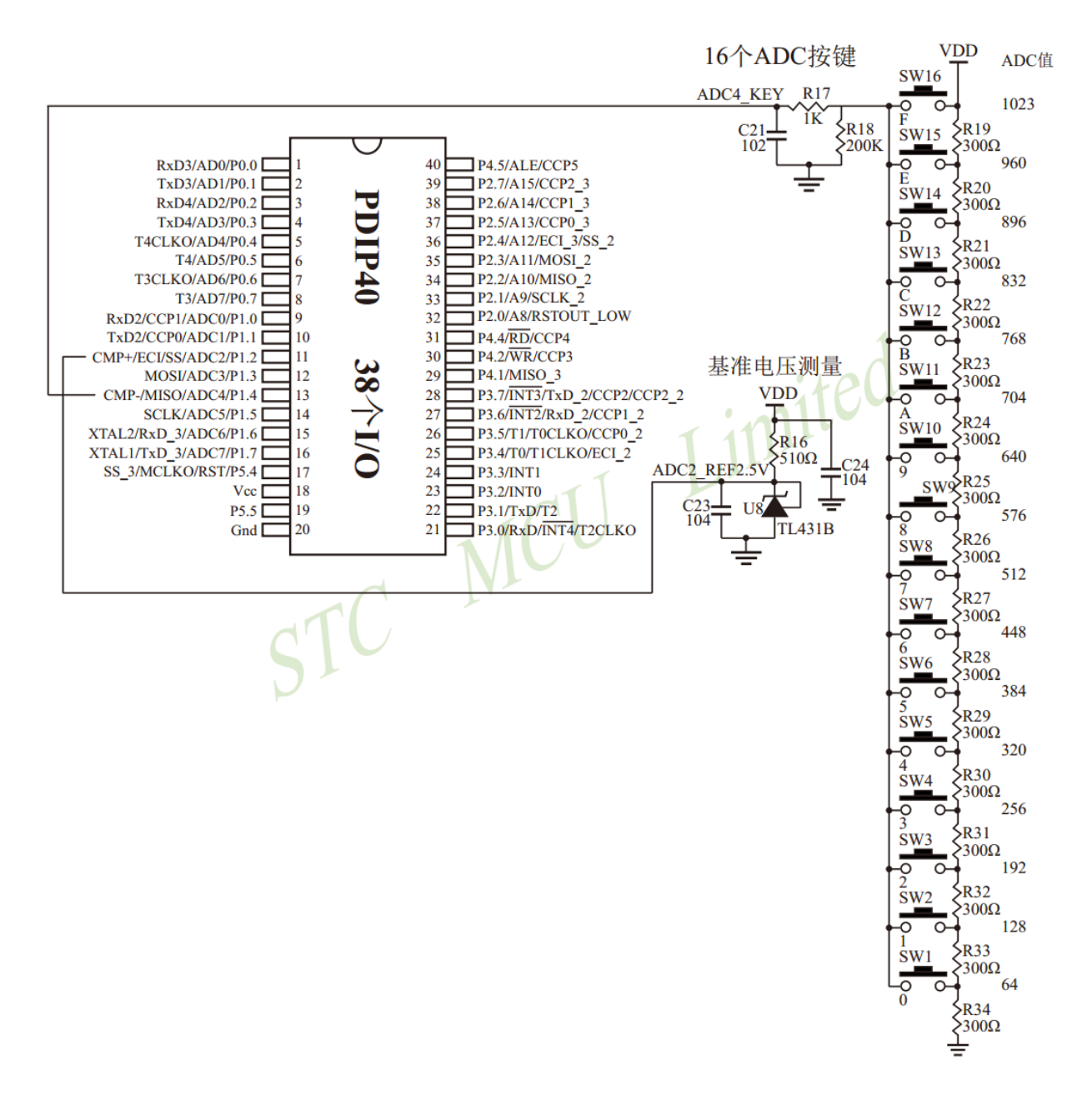

### **17.6.7** 检测负电压参考线路图

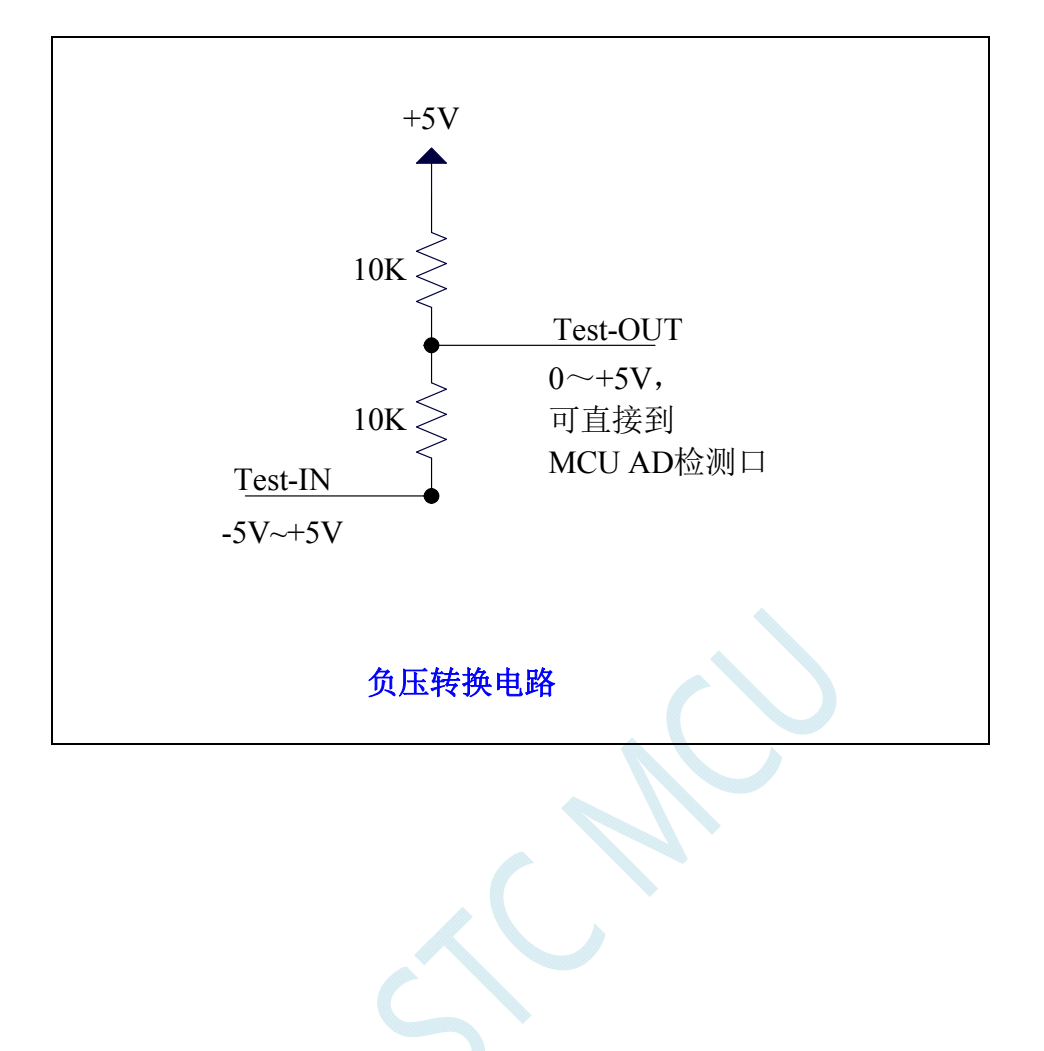

### **17.6.8** 常用加法电路在**ADC**中的应用

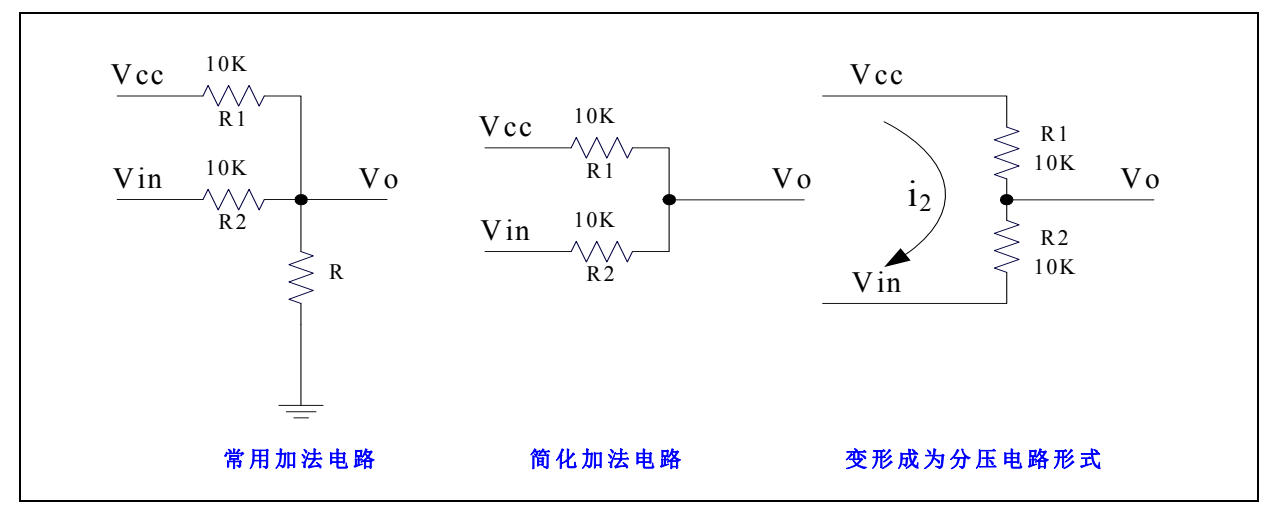

参照分压电路得到公式 1

公式 1: Vo = Vin + i<sub>2</sub> \* R2

 $\triangle$ 式 2: i<sub>2</sub> = (Vcc - Vin) / (R1 + R2) {条件: 流向 Vo 的电流 ≈0}

将 R1=R2 代入公式 2 得公式 3 公式 3: i<sub>2</sub> = (Vcc - Vin) / 2R2

将公式 3 代入公式 1 得公式 4 公式 4: Vo = (Vcc + Vin) / 2 根据公式 4,可以将以上电路看成加法电路。

在单片机的模数转换测量中,要求被测电压大于 0 并且小于 VCC。如果被测电压小于 0V,可以利用加 法电路将被测电压提升到 0V 以上。此时对被测电压的变化范围有一定的要求:

把上述条件代入公式 4 可得到下面 2 式  $(Vcc + Vin)/2 > 0$   $\qquad \qquad \text{[}$  Vin > -Vcc  $(Vcc + Vin)/2 < Vcc$   $\qquad \qquad$   $\mathbb{I}$  Vin < Vcc 上面 2 式可以合起来: **-Vcc < Vin < Vcc**

# **18 PCA/CCP/PWM**应用

STC8G 系列单片机内部集成了 3 组可编程计数器阵列(PCA/CCP/PWM)模块,可用于软件定时器、 外部脉冲捕获、高速脉冲输出和 PWM 脉宽调制输出。

PCA 内部含有一个特殊的 16 位计数器,3 组 PCA 模块均与之相连接。PCA 计数器的结构图如下:

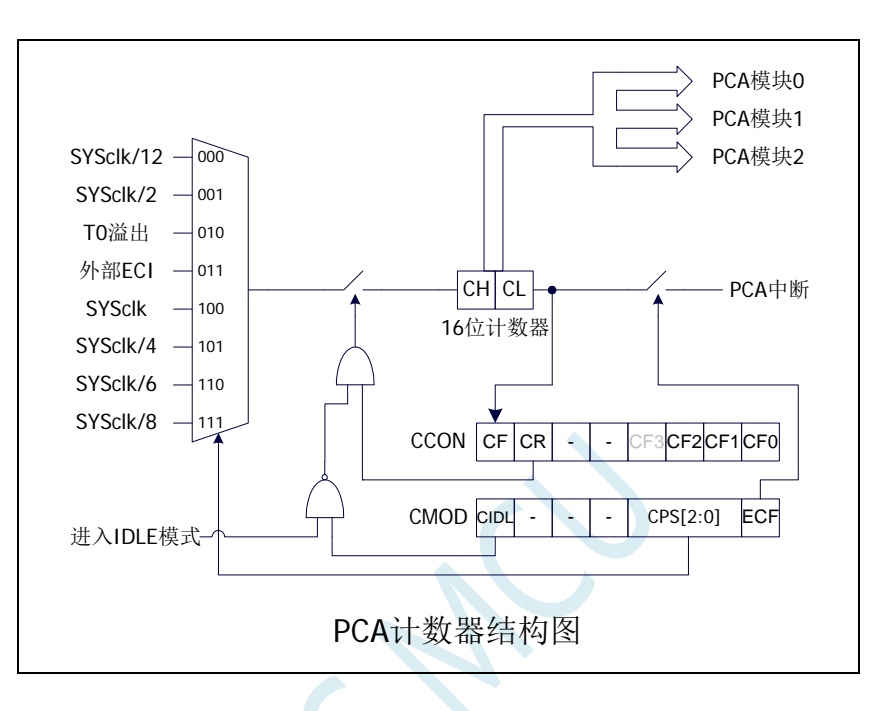

### **18.1 PCA**相关的寄存器

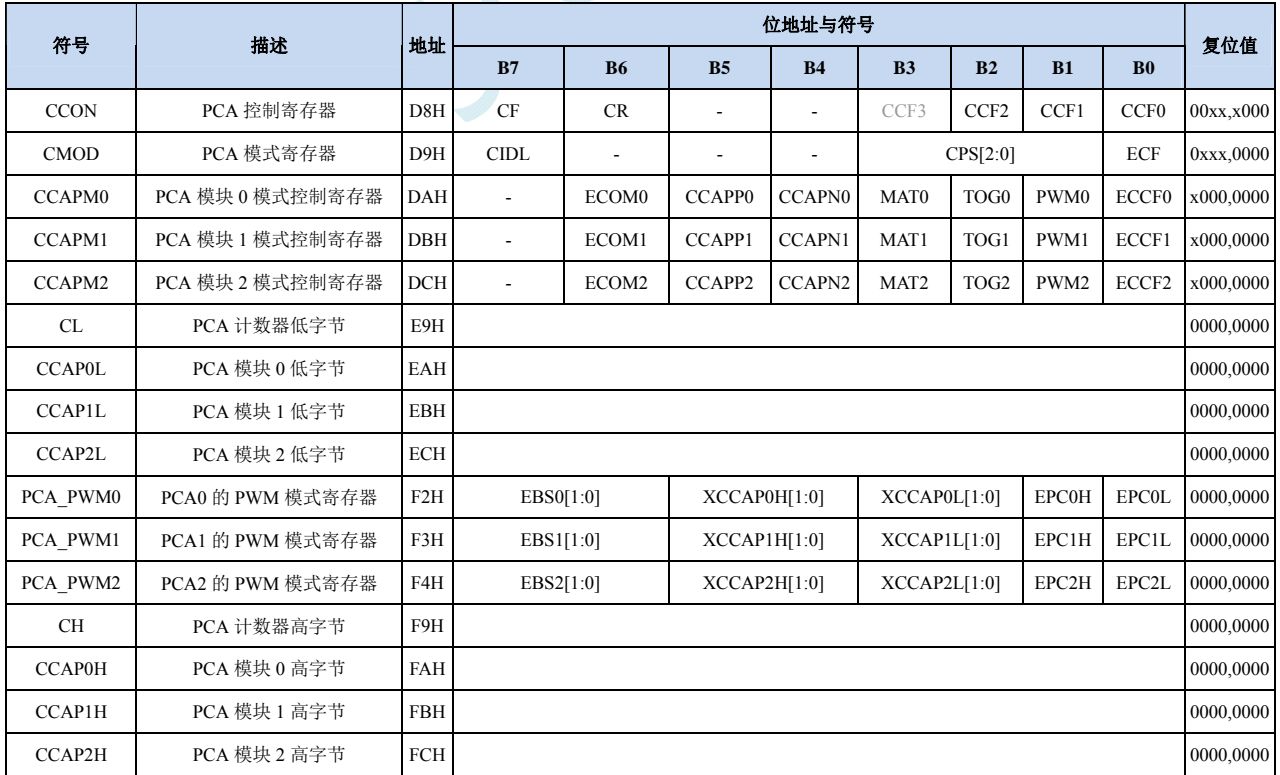

### **18.1.1 PCA**控制寄存器(**CCON**)

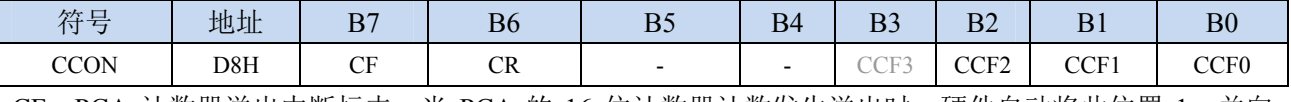

CF: PCA 计数器溢出中断标志。当 PCA 的 16 位计数器计数发生溢出时,硬件自动将此位置 1,并向 CPU 提出中断请求。此标志位需要软件清零。

CR:PCA 计数器允许控制位。

0:停止 PCA 计数

1:启动 PCA 计数

CCFn(n=0,1,2):PCA 模块中断标志。当 PCA 模块发生匹配或者捕获时,硬件自动将此位置 1,并向 CPU 提出中断请求。此标志位需要软件清零。

#### **18.1.2 PCA**模式寄存器(**CMOD**)

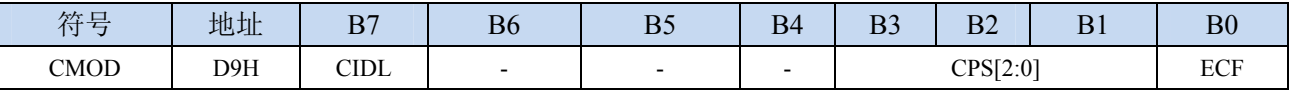

CIDL:空闲模式下是否停止 PCA 计数。

0:空闲模式下 PCA 继续计数

1: 空闲模式下 PCA 停止计数

CPS[2:0]: PCA 计数脉冲源选择位

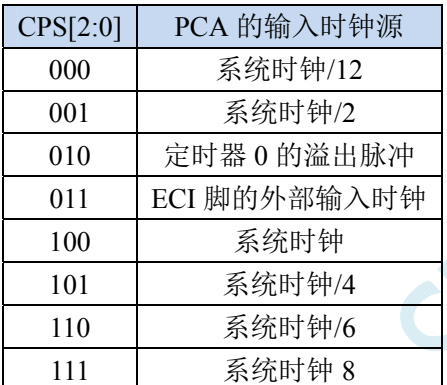

ECF:PCA 计数器溢出中断允许位。

0:禁止 PCA 计数器溢出中断

1:使能 PCA 计数器溢出中断

#### **18.1.3 PCA**计数器寄存器(**CL**,**CH**)

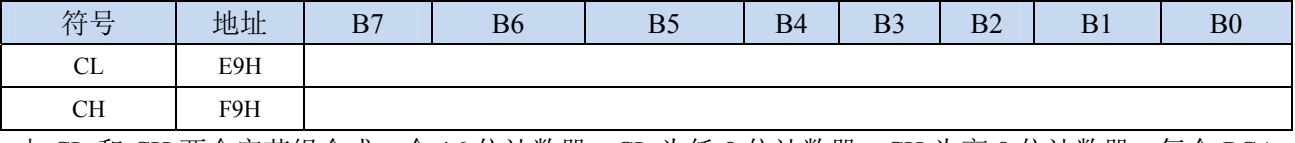

由 CL 和 CH 两个字节组合成一个 16 位计数器,CL 为低 8 位计数器,CH 为高 8 位计数器。每个 PCA 时钟 16 位计数器自动加 1。

### **18.1.4 PCA**模块模式控制寄存器(**CCAPMn**)

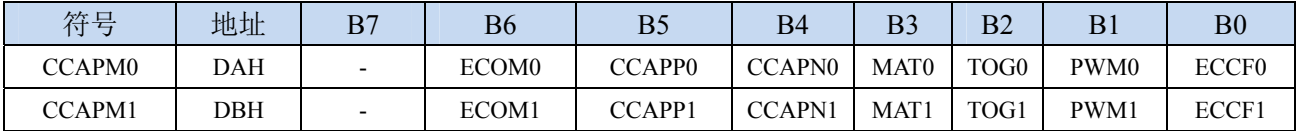

**STC8G** 系列技术手册 官方网站**: www.STCMCUDATA.com / www.STCMCU.com** 技术支持**: 13922829991** 研发顾问**: 13922805190** 

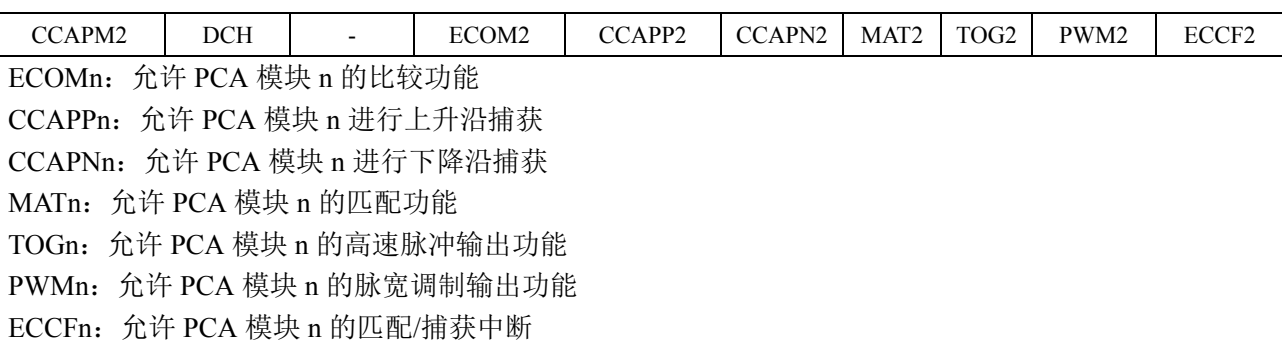

### **18.1.5 PCA**模块模式捕获值**/**比较值寄存器(**CCAPnL**,**CCAPnH**)

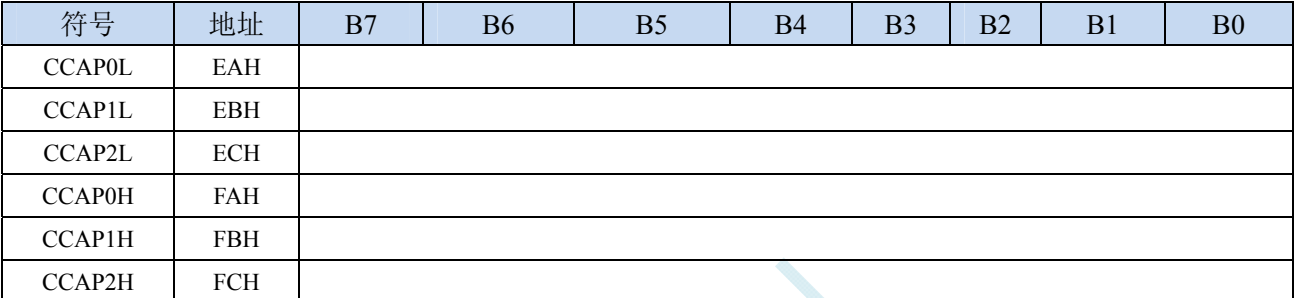

当 PCA 模块捕获功能使能时,CCAPnL 和 CCAPnH 用于保存发生捕获时的 PCA 的计数值(CL 和 CH); 当 PCA 模块比较功能使能时,PCA 控制器会将当前 CL 和 CH 中的计数值与保存在 CCAPnL 和 CCAPnH 中的值进行比较,并给出比较结果;当 PCA 模块匹配功能使能时,PCA 控制器会将当前 CL 和 CH 中的计数值与保存在 CCAPnL 和 CCAPnH 中的值进行比较,看是否匹配(相等),并给出 匹配结果。

### **18.1.6 PCA**模块**PWM**模式控制寄存器(**PCA\_PWMn**)

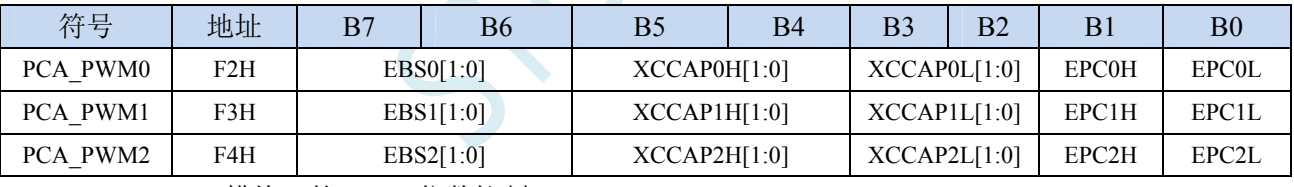

EBSn[1:0]: PCA 模块 n 的 PWM 位数控制

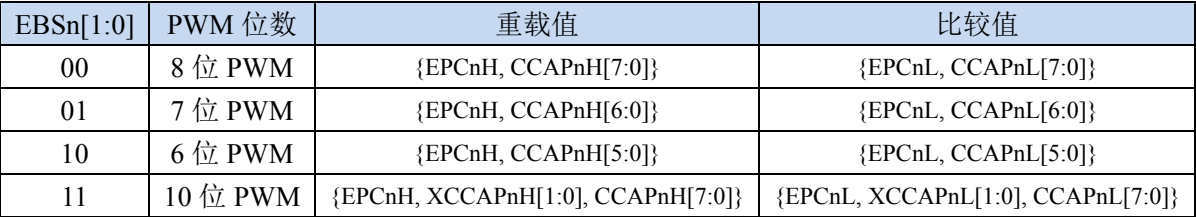

XCCAPnH[1:0]:10 位 PWM 的第 9 位和第 10 位的重载值

XCCAPnL[1:0]:10 位 PWM 的第 9 位和第 10 位的比较值

- EPCnH: PWM 模式下,重载值的最高位(8 为 PWM 的第 9 位, 7 位 PWM 的第 8 位, 6 位 PWM 的第 7 位,10 位 PWM 的第 11 位)
- EPCnL:PWM 模式下,比较值的最高位(8 为 PWM 的第 9 位,7 位 PWM 的第 8 位,6 位 PWM 的第 7 位,10 位 PWM 的第 11 位)
- 注意:在更新 10 位 PWM 的重载值时,必须先写高两位 XCCAPnH[1:0],再写低 8 位 CCAPnH[7:0]。

## **18.2 PCA**工作模式

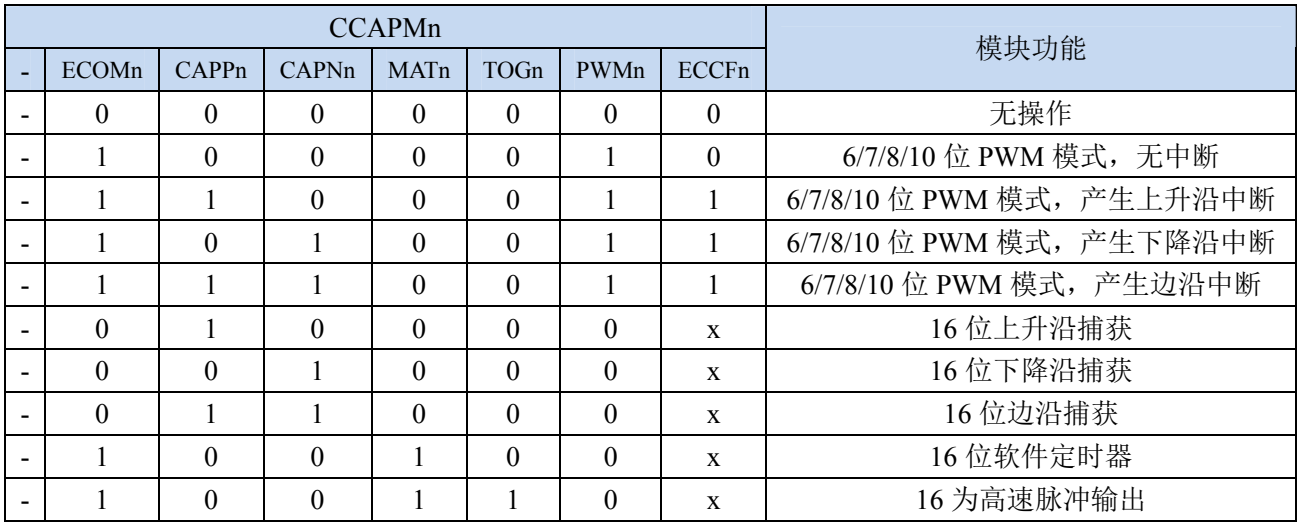

STC8 系列单片机共有 4 组 PCA 模块,每组模块都可独立设置工作模式。模式设置如下所示:

### **18.2.1** 捕获模式

要使一个 PCA 模块工作在捕获模式,寄存器 CCAPMn 中的 CAPNn 和 CAPPn 至少有一位必须置 1 (也可两位都置 1)。PCA 模块工作于捕获模式时,对模块的外部 CCP0/CCP1/CCP2 管脚的输入跳变进 行采样。当采样到有效跳变时,PCA 控制器立即将 PCA 计数器 CH 和 CL 中的计数值装载到模块的捕获 寄存器中 CCAPnL 和 CCAPnH,同时将 CCON 寄存器中相应的 CCFn 置 1。若 CCAPMn 中的 ECCFn 位 被设置为 1,将产生中断。由于所有 PCA 模块的中断入口地址是共享的,所以在中断服务程序中需要判 断是哪一个模块产生了中断,并注意中断标志位需要软件清零。

PCA 模块工作于捕获模式的结构图如下图所示:

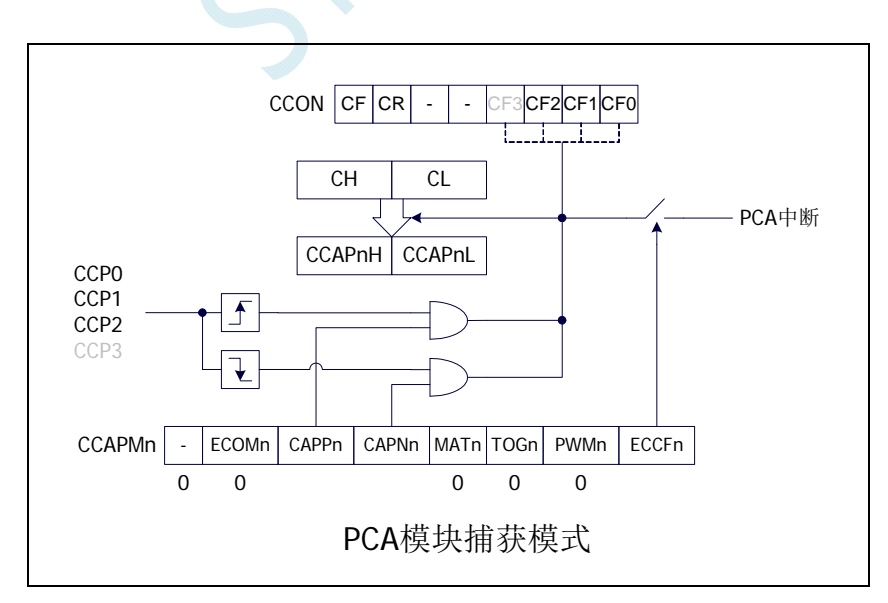

### **18.2.2** 软件定时器模式

通过置位 CCAPMn 寄存器的 ECOM 和 MAT 位,可使 PCA 模块用作软件定时器。PCA 计数器值 CL 和 CH 与模块捕获寄存器的值 CCAPnL 和 CCAPnH 相比较,当两者相等时,CCON 中的 CCFn 会被 置 1,若 CCAPMn 中的 ECCFn 被设置为 1 时将产生中断。CCFn 标志位需要软件清零。

PCA 模块工作于软件定时器模式的结构图如下图所示:

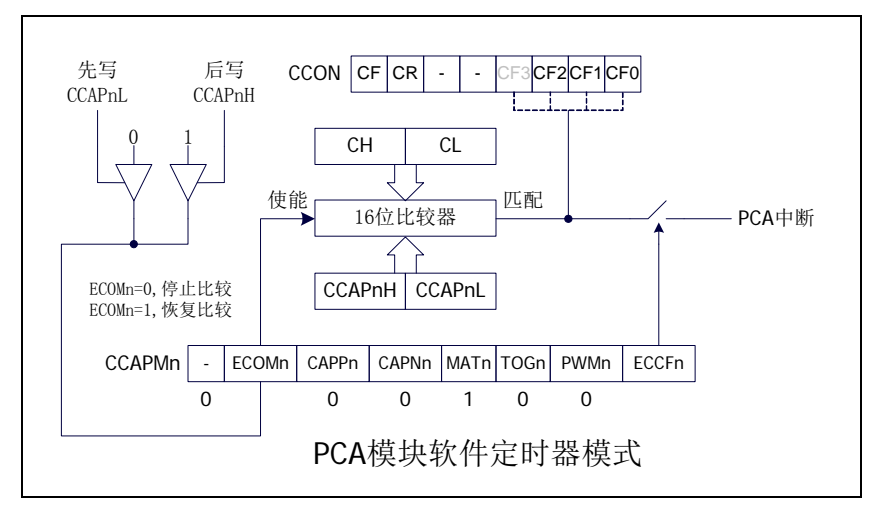

#### **18.2.3** 高速脉冲输出模式

当 PCA 计数器的计数值与模块捕获寄存器的值相匹配时,PCA 模块的 CCPn 输出将发生翻转转。要 激活高速脉冲输出模式,CCAPMn 寄存器的 TOGn、MATn 和 ECOMn 位必须都置 1。

PCA 模块工作于高速脉冲输出模式的结构图如下图所示:

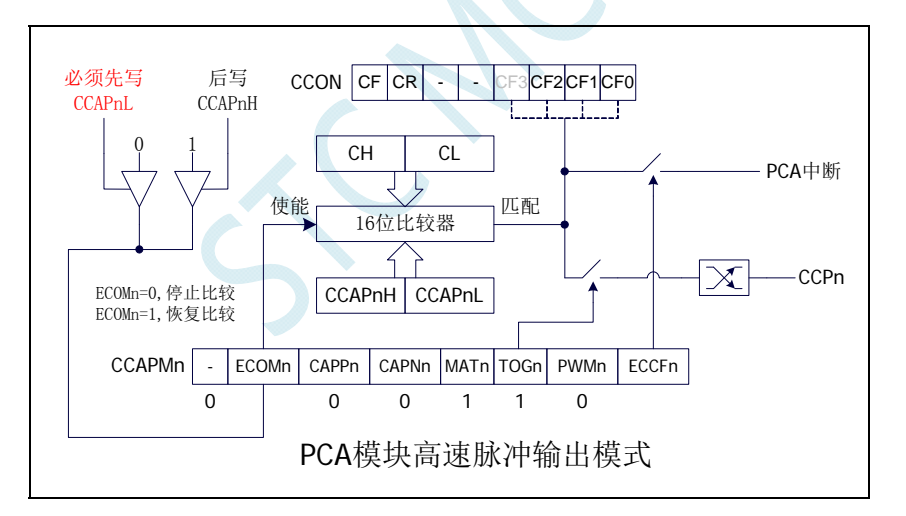

### **18.2.4 PWM**脉宽调制模式及频率计算公式

#### **18.2.4.1 8** 位**PWM**模式

脉宽调制是使用程序来控制波形的占空比、周期、相位波形的一种技术,在三相电机驱动、D/A 转 换等场合有广泛的应用。STC8 系列单片机的 PCA 模块可以通过设定各自的 PCA\_PWMn 寄存器使其工 作于 8 位 PWM 或 7 位 PWM 或 6 位 PWM 或 10 位 PWM 模式。要使能 PCA 模块的 PWM 功能, 模块寄 存器 CCAPMn 的 PWMn 和 ECOMn 位必须置 1。

PCA\_PWMn寄存器中的EBSn[1:0]设置为00时,PCA模块n工作于8位PWM模式,此时将{0,CL[7:0]} 与捕获寄存器{EPCnL.CCAPnL[7:0]}进行比较。当 PCA 模块工作于 8 位 PWM 模式时,由于所有模块共

用一个PCA计数器,所有它们的输出频率相同。各个模块的输出占空比使用寄存器{EPCnL,CCAPnL[7:0]} 进行设置。当{0,CL[7:0]}的值小于{EPCnL,CCAPnL[7:0]}时, 输出为低电平; 当{0,CL[7:0]}的值等于或 大于{EPCnL,CCAPnL[7:0]}时,输出为高电平。当CL[7:0]的值由FF变为00溢出时,{EPCnH,CCAPnH[7:0]} 的内容重新装载到{EPCnL,CCAPnL[7:0]}中。这样就可实现无干扰地更新 PWM。

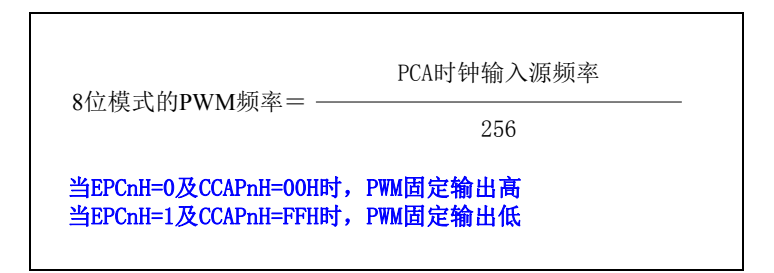

PCA 模块工作于 8 位 PWM 模式的结构图如下图所示:

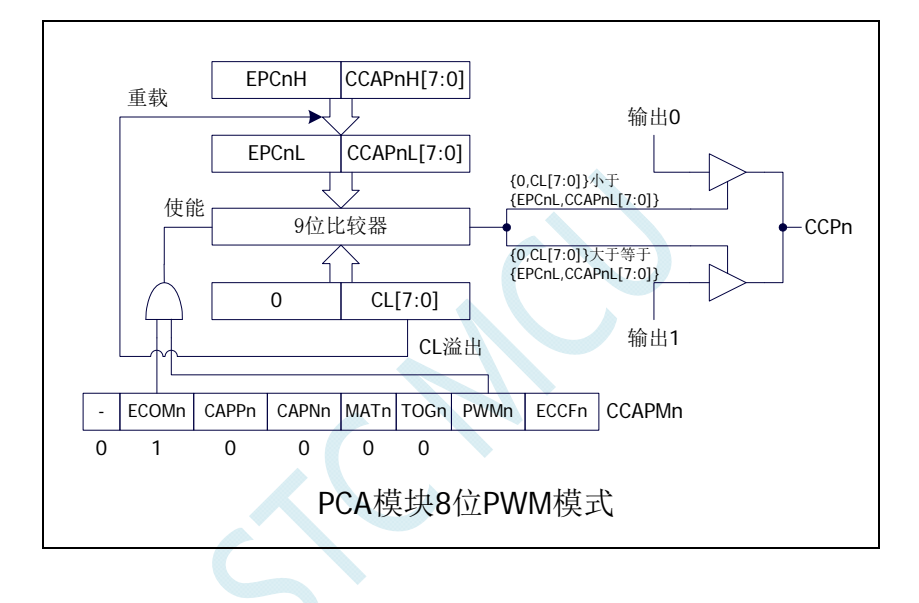

### **18.2.4.2 7** 位**PWM**模式

PCA\_PWMn寄存器中的EBSn[1:0]设置为01时,PCA模块n工作于7位PWM模式,此时将{0,CL[6:0]} 与捕获寄存器{EPCnL,CCAPnL[6:0]}进行比较。当 PCA 模块工作于 7 位 PWM 模式时,由于所有模块共 用一个PCA计数器,所有它们的输出频率相同。各个模块的输出占空比使用寄存器{EPCnL,CCAPnL[6:0]} 进行设置。当{0,CL[6:0]}的值小于{EPCnL,CCAPnL[6:0]}时,输出为低电平;当{0,CL[6:0]}的值等于或 大于{EPCnL,CCAPnL[6:0]}时,输出为高电平。当 CL[6:0]的值由 7F 变为 00 溢出时, {EPCnH,CCAPnH[6:0]} 的内容重新装载到{EPCnL,CCAPnL[6:0]}中。这样就可实现无干扰地更新 PWM。

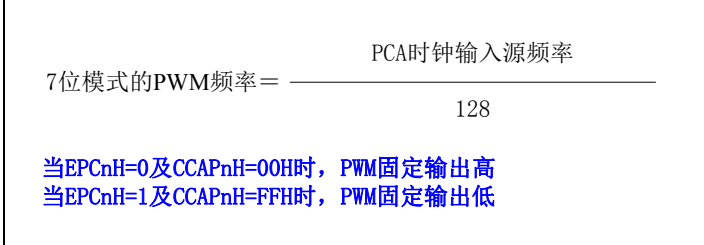

PCA 模块工作于 7 位 PWM 模式的结构图如下图所示:

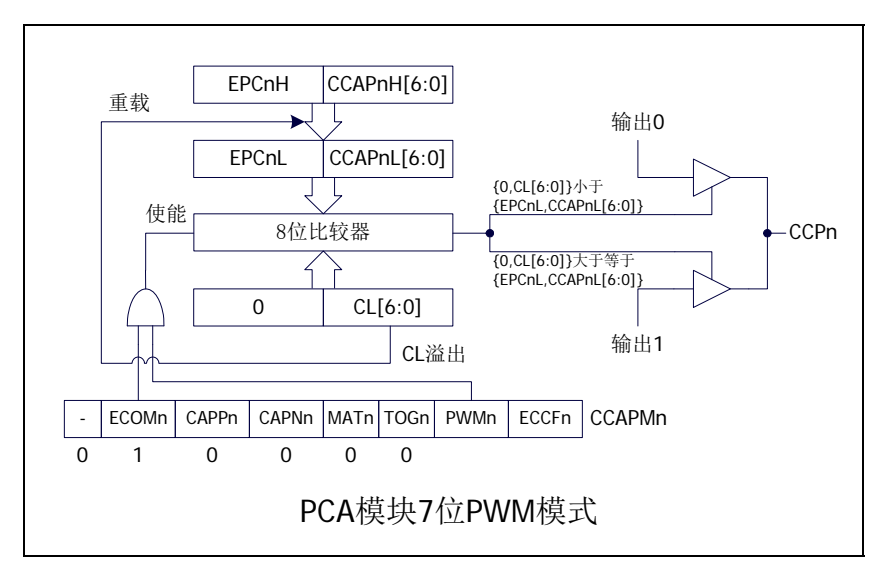

#### **18.2.4.3 6** 位**PWM**模式

PCA\_PWMn寄存器中的EBSn[1:0]设置为10时,PCA模块n工作于6位PWM模式,此时将{0,CL[5:0]} 与捕获寄存器{EPCnL,CCAPnL[5:0]}进行比较。当 PCA 模块工作于 6 位 PWM 模式时,由于所有模块共 用一个PCA计数器,所有它们的输出频率相同。各个模块的输出占空比使用寄存器{EPCnL,CCAPnL[5:0]} 进行设置。当{0,CL[5:0]}的值小于{EPCnL,CCAPnL[5:0]}时, 输出为低电平; 当{0,CL[5:0]}的值等于或 大于{EPCnL,CCAPnL[5:0]}时,输出为高电平。当 CL[5:0]的值由 3F 变为 00 溢出时, {EPCnH,CCAPnH[5:0]} 的内容重新装载到{EPCnL,CCAPnL[5:0]}中。这样就可实现无干扰地更新 PWM。

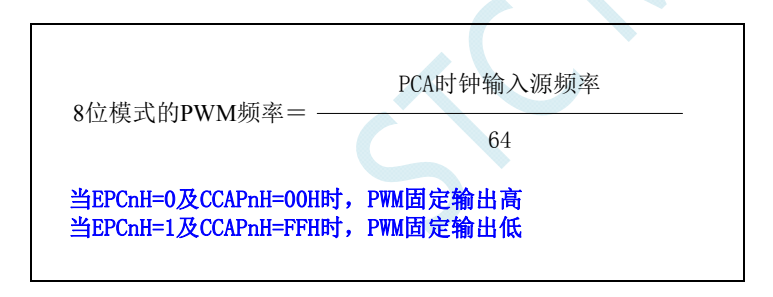

PCA 模块工作于 6 位 PWM 模式的结构图如下图所示:

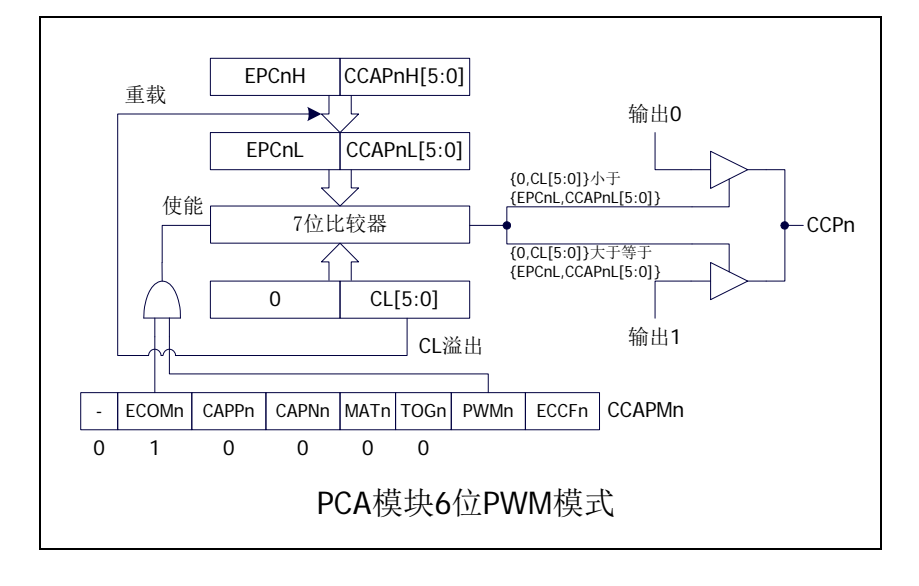

#### **18.2.4.4 10** 位**PWM**模式

PCA\_PWMn 寄存器中的 EBSn[1:0]设置为 11 时, PCA 模块 n 工作于 10 位 PWM 模式, 此时将 {CH[1:0],CL[7:0]}与捕获寄存器{EPCnL,XCCAPnL[1:0],CCAPnL[7:0]}进行比较。当 PCA 模块工作于 10 位 PWM 模式时,由于所有模块共用一个 PCA 计数器,所有它们的输出频率相同。各个模块的输出占空 比使用寄存器 {EPCnL,XCCAPnL[1:0],CCAPnL[7:0]} 进行设置。当 {CH[1:0],CL[7:0]} 的值小于 {EPCnL,XCCAPnL[1:0],CCAPnL[7:0]} 时,输出为低电平;当 {CH[1:0],CL[7:0]} 的值等于或大于 {EPCnL,XCCAPnL[1:0],CCAPnL[7:0]}时,输出为高电平。当{CH[1:0],CL[7:0]}的值由 3FF 变为 00 溢出 时, {EPCnH,XCCAPnH[1:0],CCAPnH[7:0]}的内容重新装载到{EPCnL,XCCAPnL[1:0],CCAPnL[7:0]}中。 这样就可实现无干扰地更新 PWM。

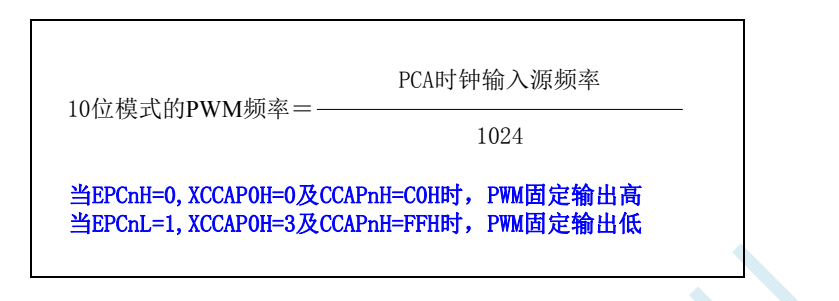

PCA 模块工作于 10 位 PWM 模式的结构图如下图所示:

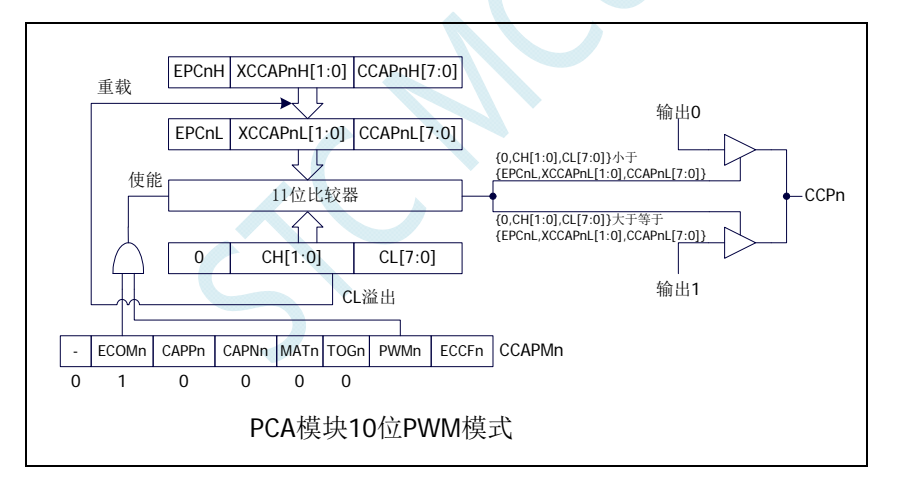

#### **18.2.4.5** 如何控制**PWM**固定输出高电平**/**低电平

当 PCA PWMn  $&= 0xC0$ , CCAPnH = 0x00 时, PWM 固定输出高电平 当 PCA\_PWMn  $= 0x3F$ , CCAPnH = 0xFF 时, PWM 固定输出低电平

### **18.3** 利用**CCP/PCA/PWM**模块实现 **8~16** 位**DAC**的参考线路图

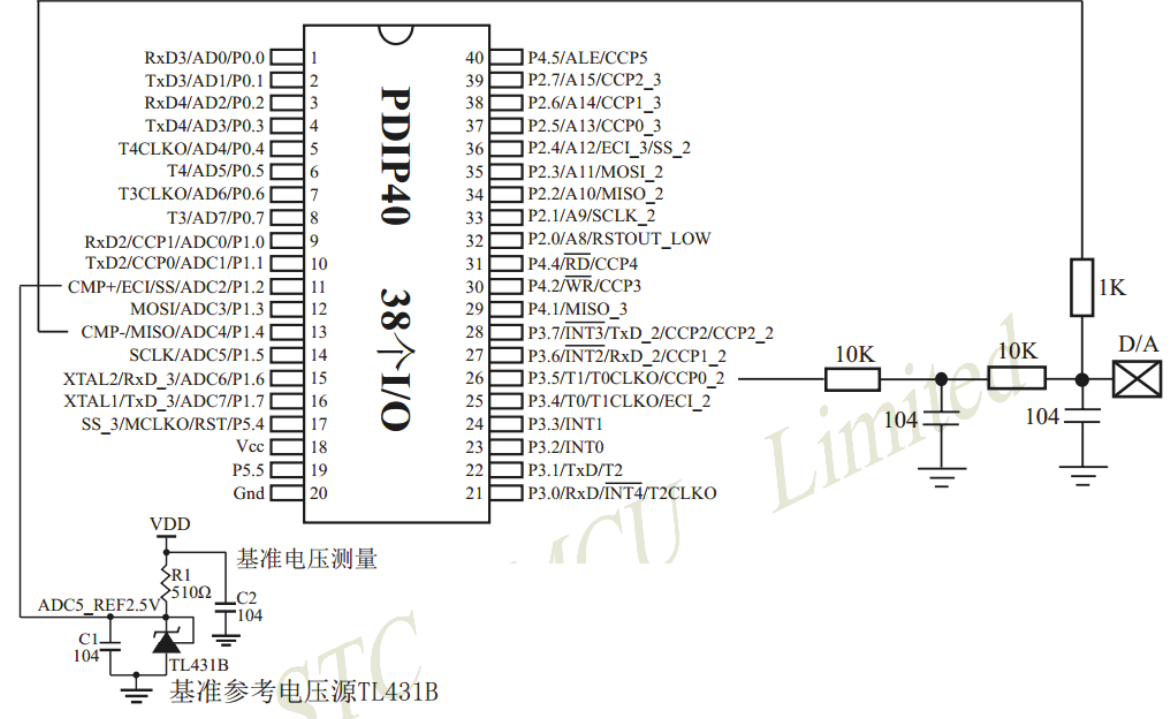

如应用简单,可无需基准参考电压源,直接与Vcc比较即可。

#### 提示:

(1) PWM频率越高, 输出波形越平滑。

利用CCP/PCA模块的高速脉冲输出功能实现9~16位PWM 来实现9~16位DAC, 或用本身的硬件8位PWM来实现8位 DAC, 单片机本身也有10位ADC。

- (2) 如果工作电压为5V, 需输出1V电压, 则设置高电平为1/5, 低电平为4/5, 则PWM输出电压就为1V。
- (3) 如果要输出高精准电压, 建议用A/D检测输出的电压值, 然后根据A/D检测的电压值逐步调整到所需 要的电压。

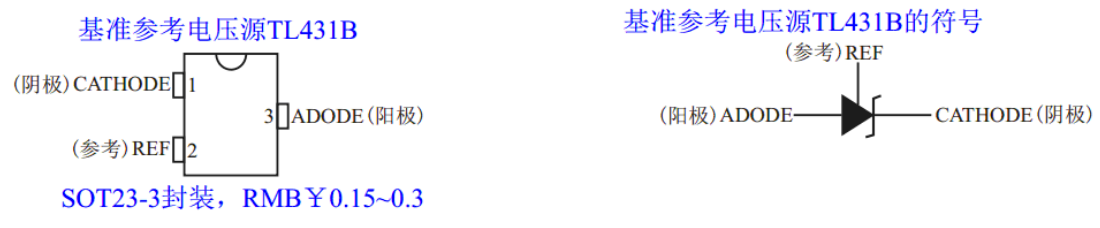

如应用简单,可无需基准参考电压源,直接与Vcc比较即可。

### **18.4** 范例程序

### **18.4.1 PCA**输出**PWM**(**6/7/8/10** 位)

#### **C** 语言代码

*//*测试工作频率为 *11.0592MHz* 

*#include "reg51.h" #include "intrins.h"* 

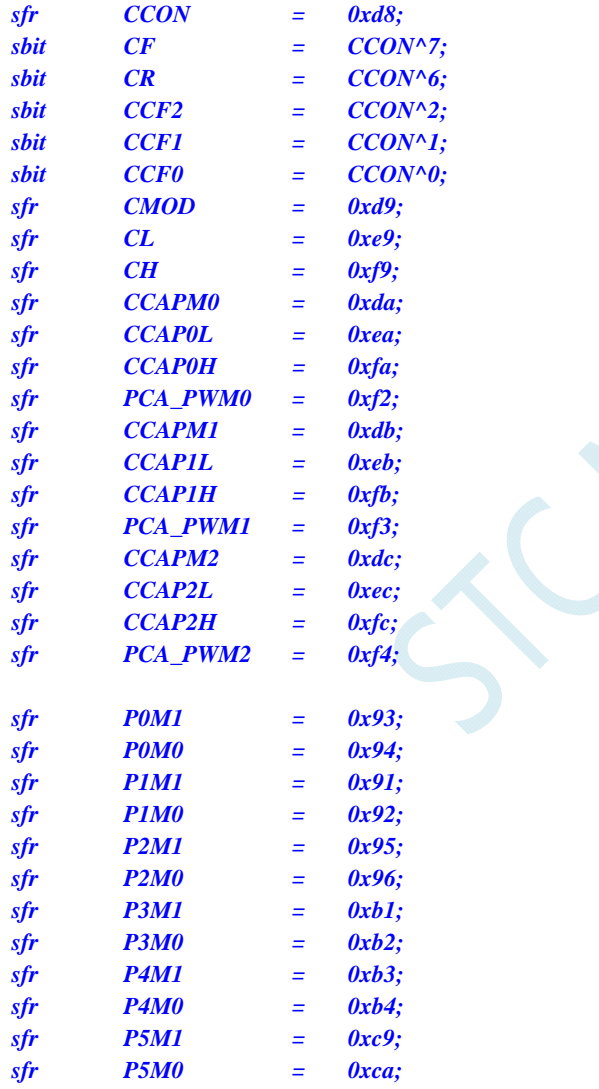

*void main()* 

*{* 

 *P0M0 = 0x00; P0M1 = 0x00; P1M0 = 0x00; P1M1 = 0x00; P2M0 = 0x00; P2M1 = 0x00; P3M0 = 0x00;* 

 *P3M1 = 0x00;* 

 *P4M0 = 0x00; P4M1 = 0x00; P5M0 = 0x00; P5M1 = 0x00; CCON = 0x00; CMOD = 0x08; //PCA* 时钟为系统时钟  *CL = 0x00; CH = 0x00; //*--*6* 位 *PWM*-- **CCAPM0 = 0x42;** //PCA 模块 0 为 PWM 工作模式 *PCA\_PWM0 = 0x80; <i>m pca example in the term in the term in the term in the term in the term in the term in the term in the term in the term in the term in the term in the term in the term in the term in the term CCAP0L = 0x20; //PWM* 占空比为 *50%[(40H-20H)/40H] CCAP0H = 0x20; //*--*7* 位 *PWM*-- **CCAPM1 = 0x42;** //PCA 模块1 为 PWM 工作模式 *PCA\_PWM1 = 0x40; <i>m pca pca +*  $\frac{d}{dx}$  *<i>pca +*  $\frac{d}{dx}$  *1 输出 7 位 PWM CCAP1L = 0x20; //PWM* 占空比为 *75%[(80H-20H)/80H] CCAP1H = 0x20; //*--*8* 位 *PWM*-- *// CCAPM2 = 0x42; //PCA* 模块 *2* 为 *PWM* 工作模式 *// PCA\_PWM2 = 0x00; //PCA* 模块 *2* 输出 *8* 位 *PWM // CCAP2L = 0x20; //PWM* 占空比为 *87.5%[(100H-20H)/100H] // CCAP2H = 0x20; //*--*10* 位 *PWM*-- **CCAPM2 = 0x42;** //PCA 模块2 为 PWM 工作模式 *PCA\_PWM2 = 0xc0;* //*PCA* 模块 2 输出 10 位 *PWM CCAP2L = 0x20; //PWM* 占空比为 *96.875%[(400H-20H)/400H] CCAP2H = 0x20; CR = 1;* ///*启动 PCA* 计时器  *while (1);* 

#### 汇编代码

*}* 

*;*测试工作频率为 *11.0592MHz* 

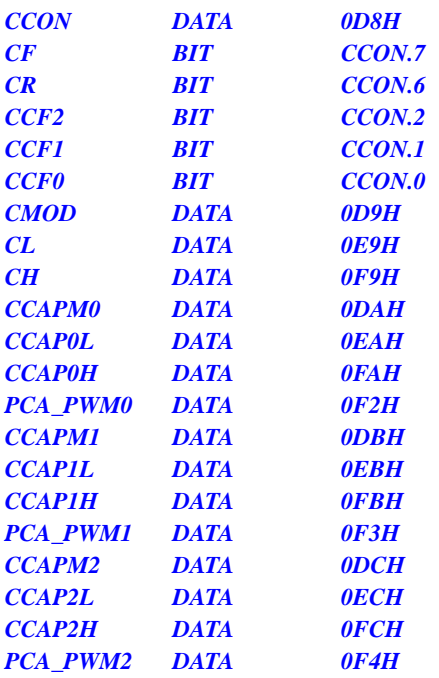

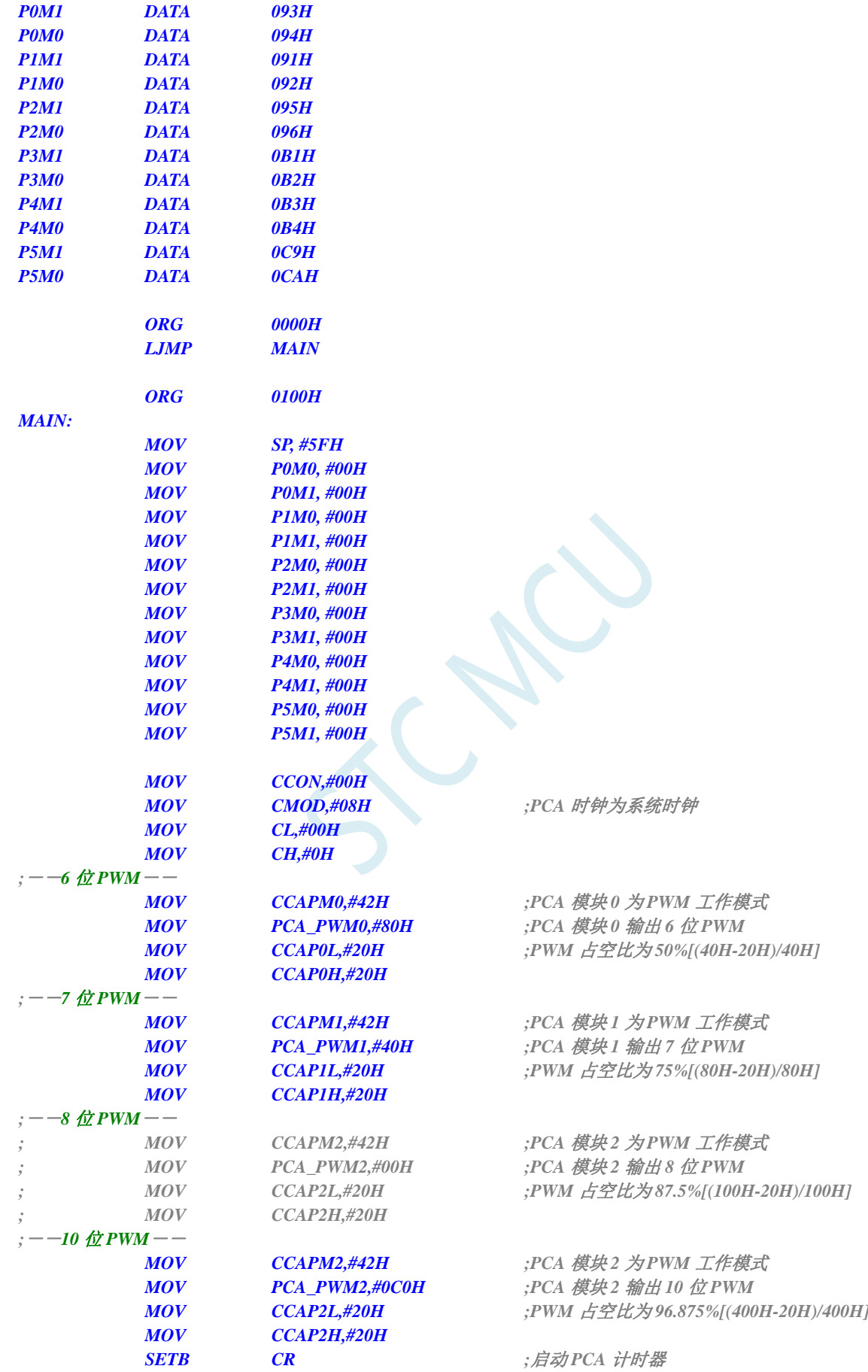

 *JMP \$ END* 

### **18.4.2 PCA**捕获测量脉冲宽度

#### **C** 语言代码

*//*测试工作频率为 *11.0592MHz* 

#### *#include "reg51.h" #include "intrins.h"*

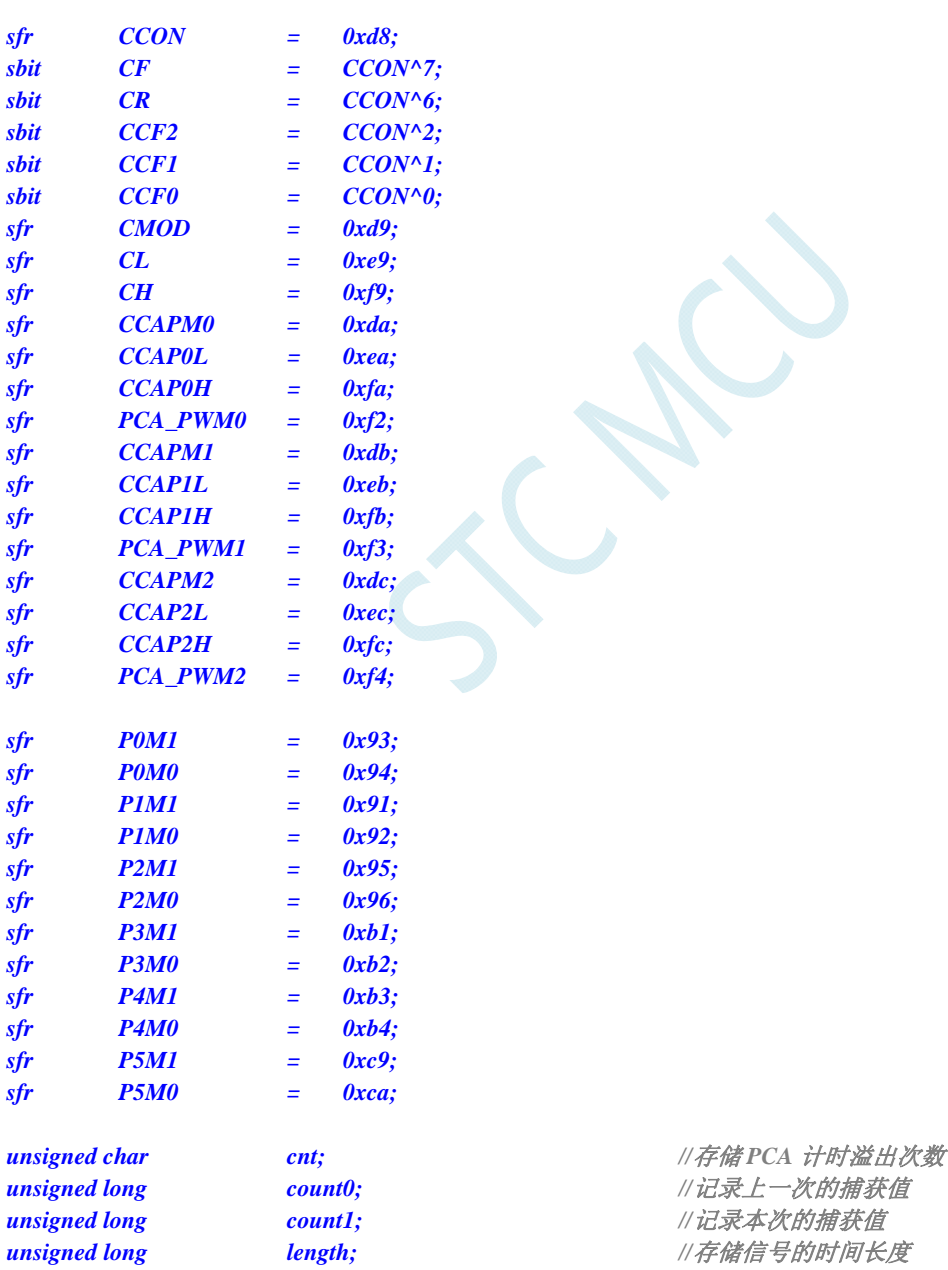

*void PCA\_Isr() interrupt 7* 

```
{ 
       if (CF)
```
 *{ CF = 0; cnt++; //PCA* 计时溢出次数*+1 } if (CCF0) { CCF0 = 0; count0 = count1; //*备份上一次的捕获值  *((unsigned char \*)&count1)[3] = CCAP0L; ((unsigned char \*)&count1)[2] = CCAP0H; ((unsigned char \*)&count1)[1] = cnt; ((unsigned char \*)&count1)[0] = 0; length = count1 - count0; //length* 保存的即为捕获的脉冲宽度  *} } void main() { P0M0 = 0x00; P0M1 = 0x00; P1M0 = 0x00; P1M1 = 0x00; P2M0 = 0x00; P2M1 = 0x00; P3M0 = 0x00; P3M1 = 0x00; P4M0 = 0x00; P4M1 = 0x00; P5M0 = 0x00; P5M1 = 0x00; cnt* **= 0;** *cnt* = 0; *///用户变量初始化 count0 = 0; count1 = 0; length = 0; CCON = 0x00; CMOD = 0x09; //PCA* 时钟为系统时钟*,*使能 *PCA* 计时中断  *CL = 0x00; CH = 0x00;*  **CCAPM0 = 0x11;**  $\qquad \qquad \qquad$  //PCA 模块 0 为 16 位捕获模式(下降沿捕获)  *CCAPM0 = 0x21; //PCA* 模块 *0* 为 *16* 位捕获模式(下降沿捕获) CCAPM0 = 0x31; <br> *//PCA 模块0 为16 位捕获模式(下降沿捕获) CCAP0L = 0x00; CCAP0H = 0x00; CR = 1;* ///*启动 PCA* 计时器  *EA = 1; while (1); }* 

#### 汇编代码

*;*测试工作频率为 *11.0592MHz* 

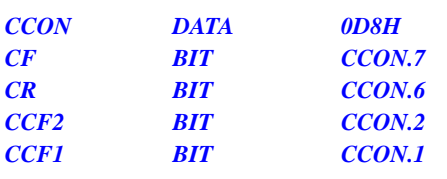

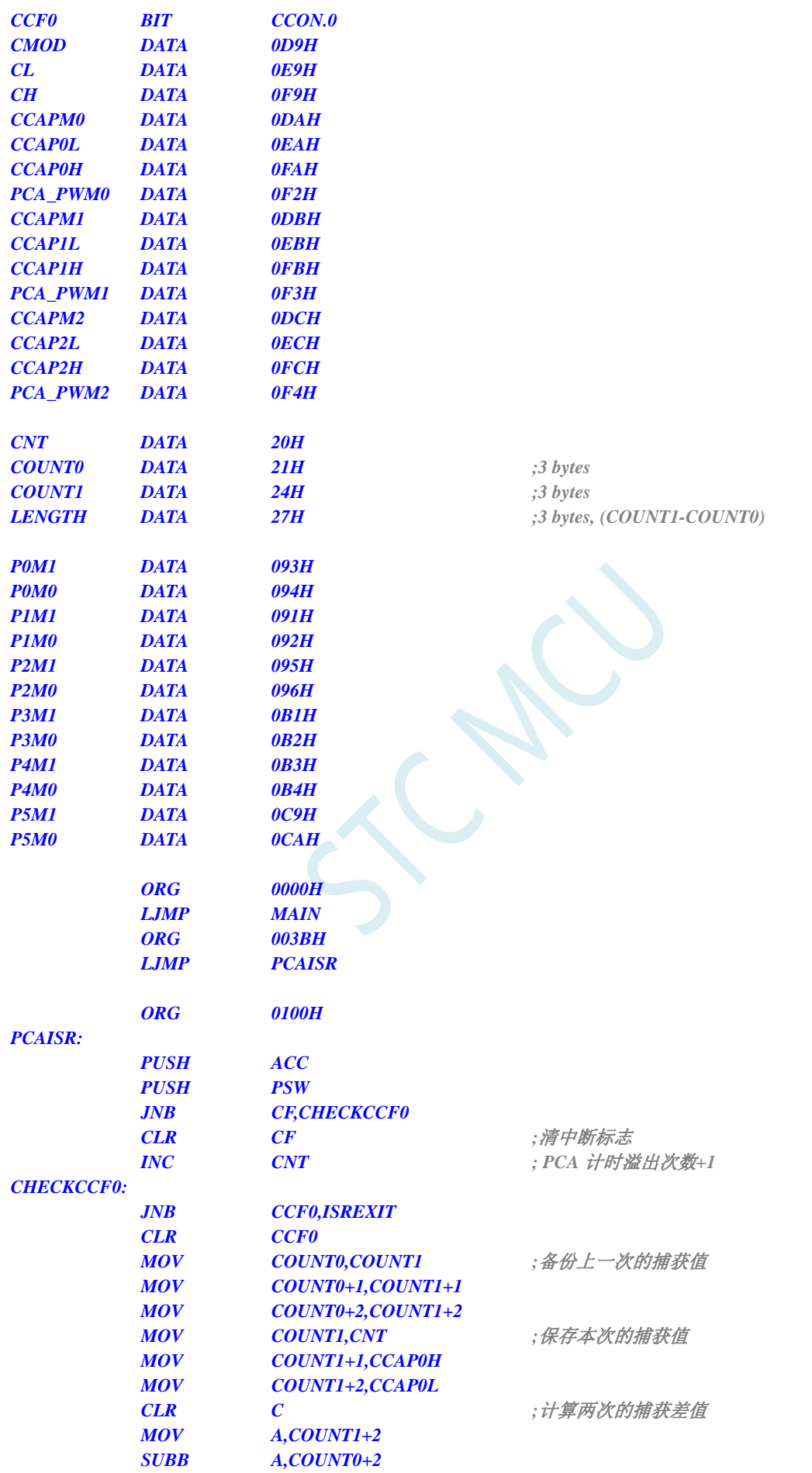

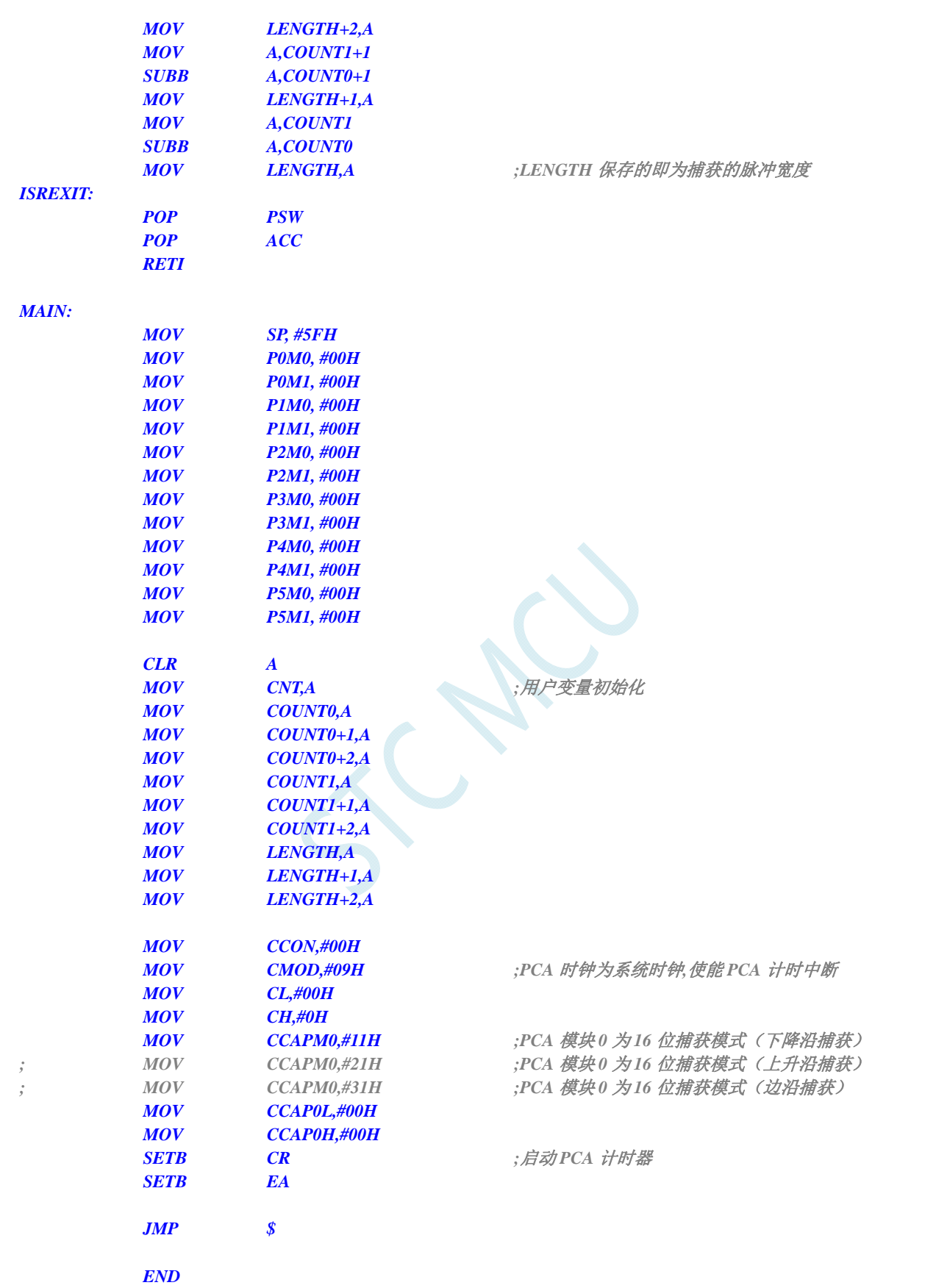

### **18.4.3 PCA**实现 **16** 位软件定时

#### **C** 语言代码

*//*测试工作频率为 *11.0592MHz* 

#### *#include "reg51.h" #include "intrins.h"*

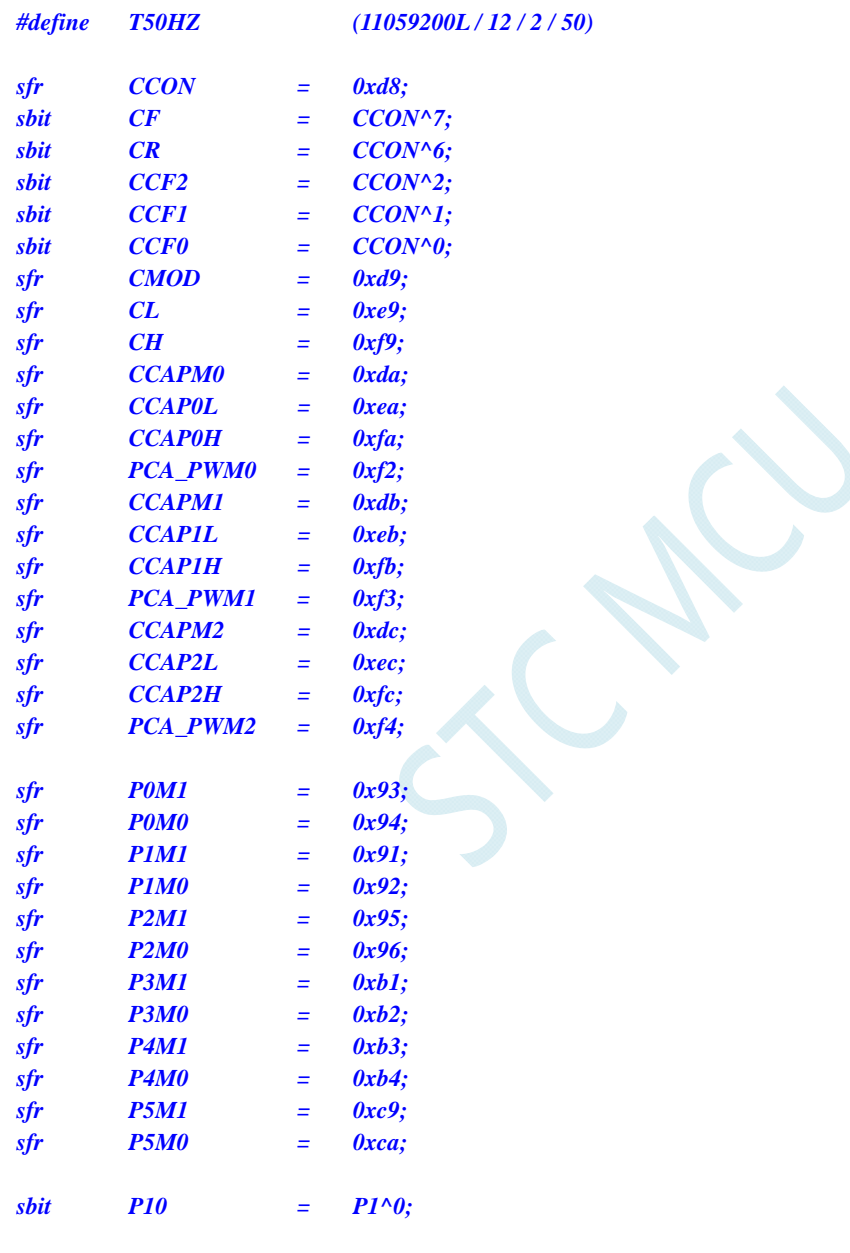

#### *unsigned int value;*

*void PCA\_Isr() interrupt 7* 

*{* 

 *CCF0 = 0; CCAP0L = value; CCAP0H = value >> 8;* 

 *value += T50HZ;* 

```
 P10 = !P10; //测试端口
```
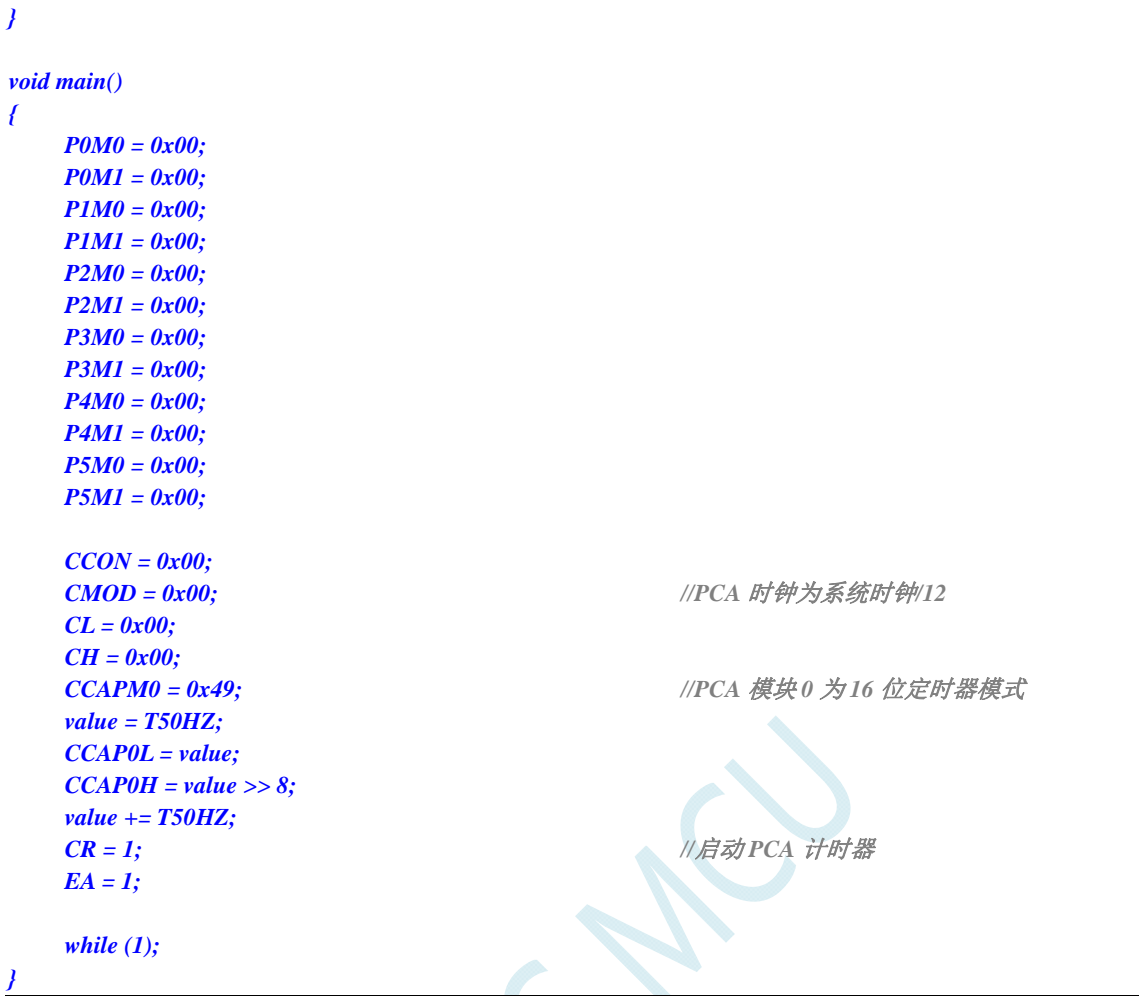

#### 汇编代码

*;*测试工作频率为 *11.0592MHz* 

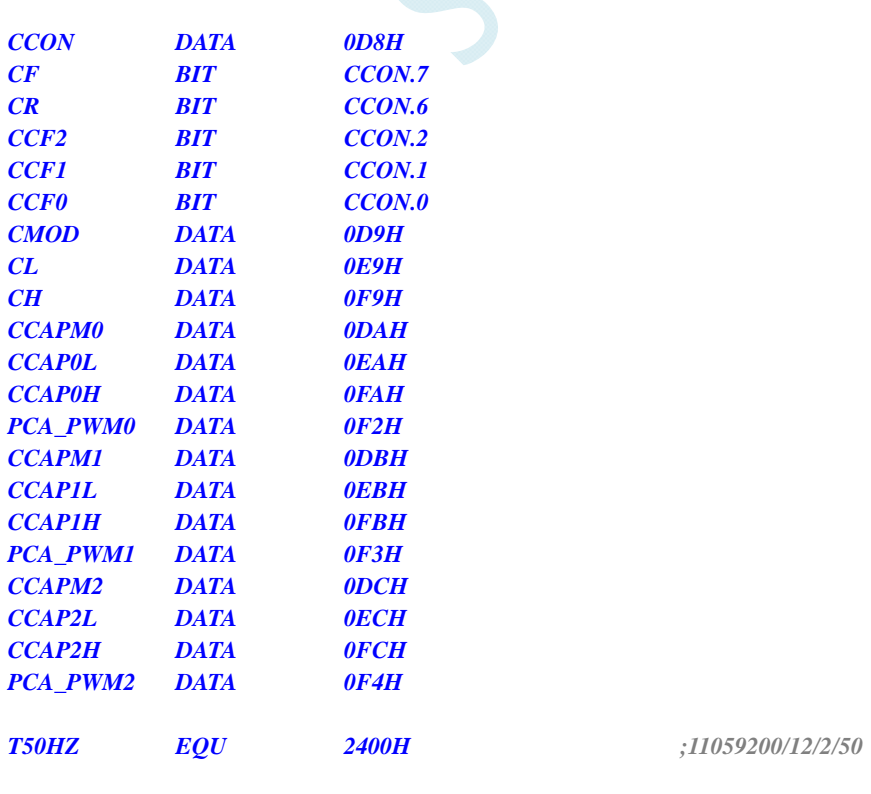

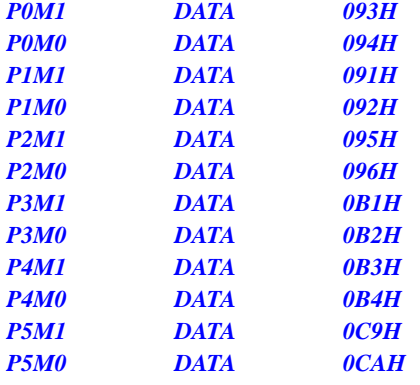

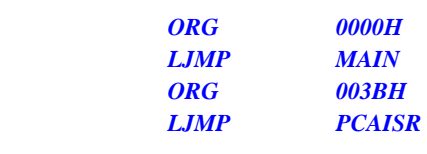

 *ORG 0100H* 

#### *PCAISR:*

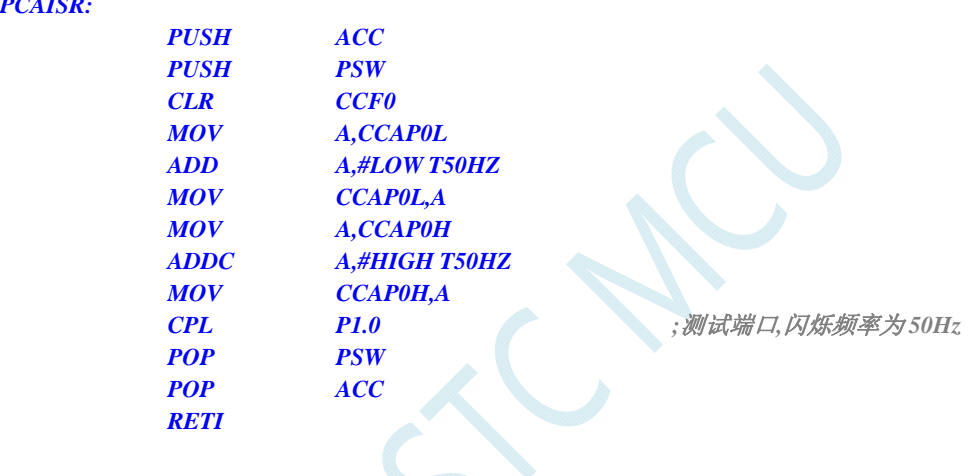

#### *MAIN:*

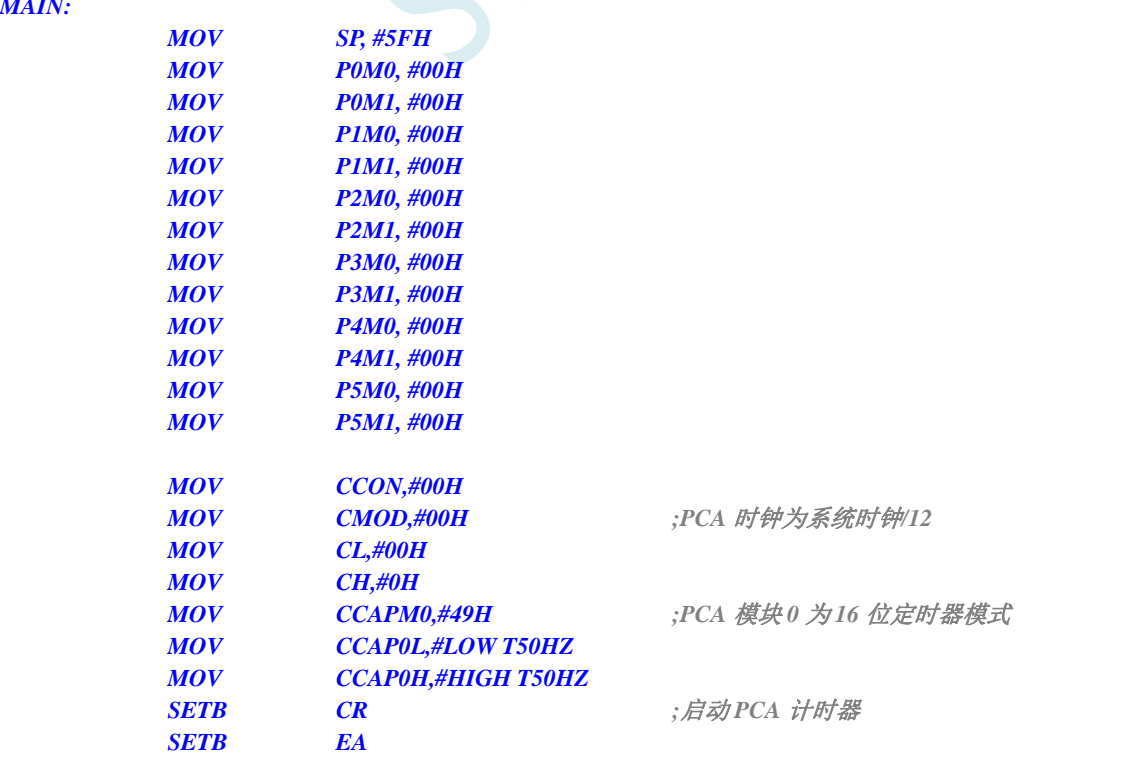

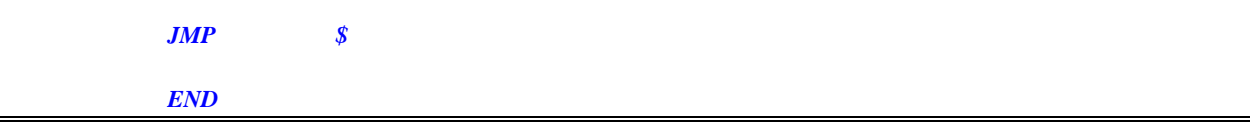

### **18.4.4 PCA**输出高速脉冲

#### **C** 语言代码

*//*测试工作频率为 *11.0592MHz* 

#### *#include "reg51.h" #include "intrins.h"*

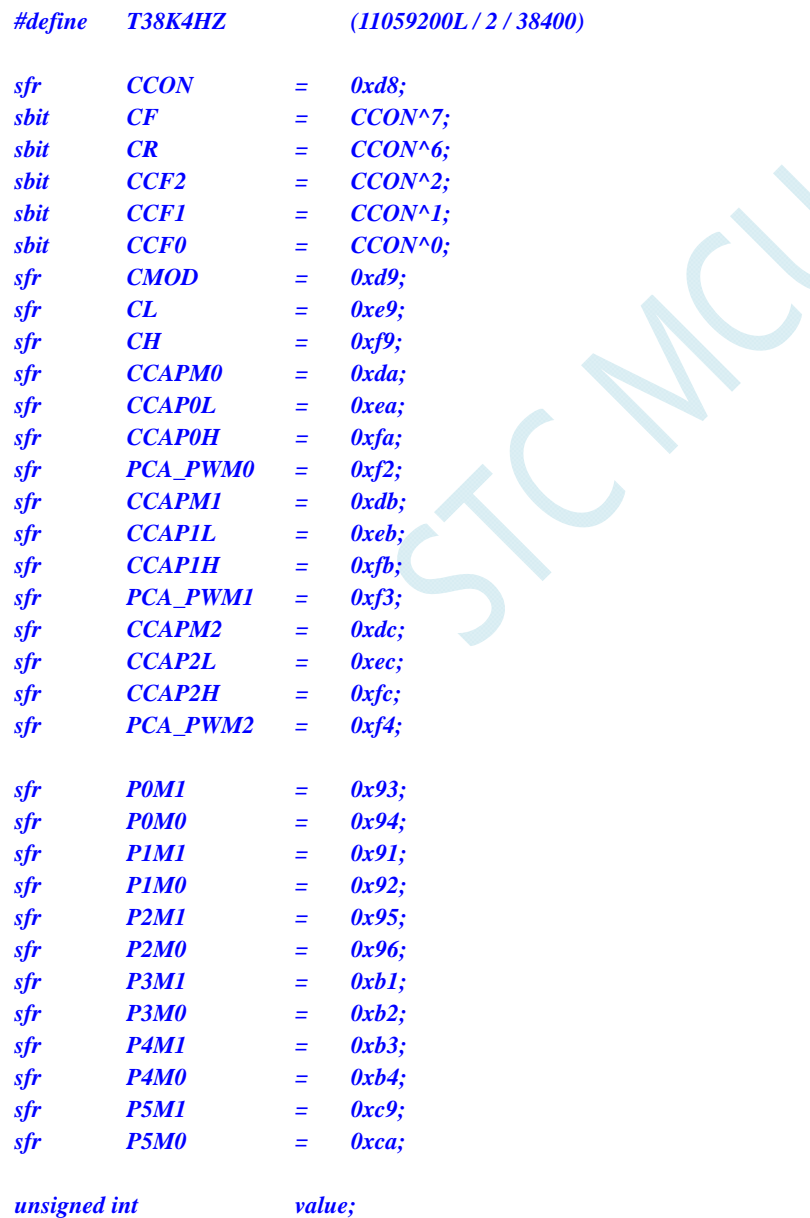

*void PCA\_Isr() interrupt 7* 

$$
CCF0=0;
$$

*{*
```
 CCAP0L = value; 
     CCAP0H = value >> 8; 
     value += T38K4HZ; 
} 
void main() 
{ 
     P0M0 = 0x00; 
     P0M1 = 0x00; 
     P1M0 = 0x00; 
     P1M1 = 0x00; 
     P2M0 = 0x00; 
     P2M1 = 0x00; 
     P3M0 = 0x00; 
     P3M1 = 0x00; 
     P4M0 = 0x00; 
     P4M1 = 0x00; 
     P5M0 = 0x00; 
     P5M1 = 0x00; 
     CCON = 0x00; 
     CMOD = 0x08; //PCA 时钟为系统时钟
     CL = 0x00; 
    CH = 0x00; 
     CCAPM0 = 0x4d; //PCA 模块 0 为 16 位定时器模式并使能脉冲输出
     value = T38K4HZ; 
     CCAP0L = value; 
     CCAP0H = value >> 8; 
     value += T38K4HZ; 
    CR = 1; ///启动 PCA 计时器
     EA = 1; 
     while (1); 
}
```
#### 汇编代码

*;*测试工作频率为 *11.0592MHz* 

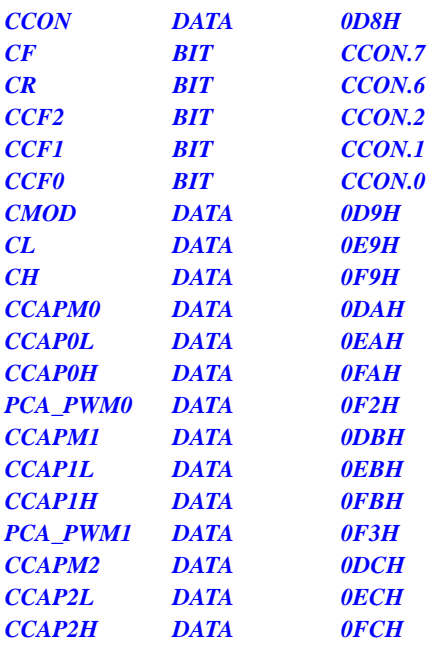

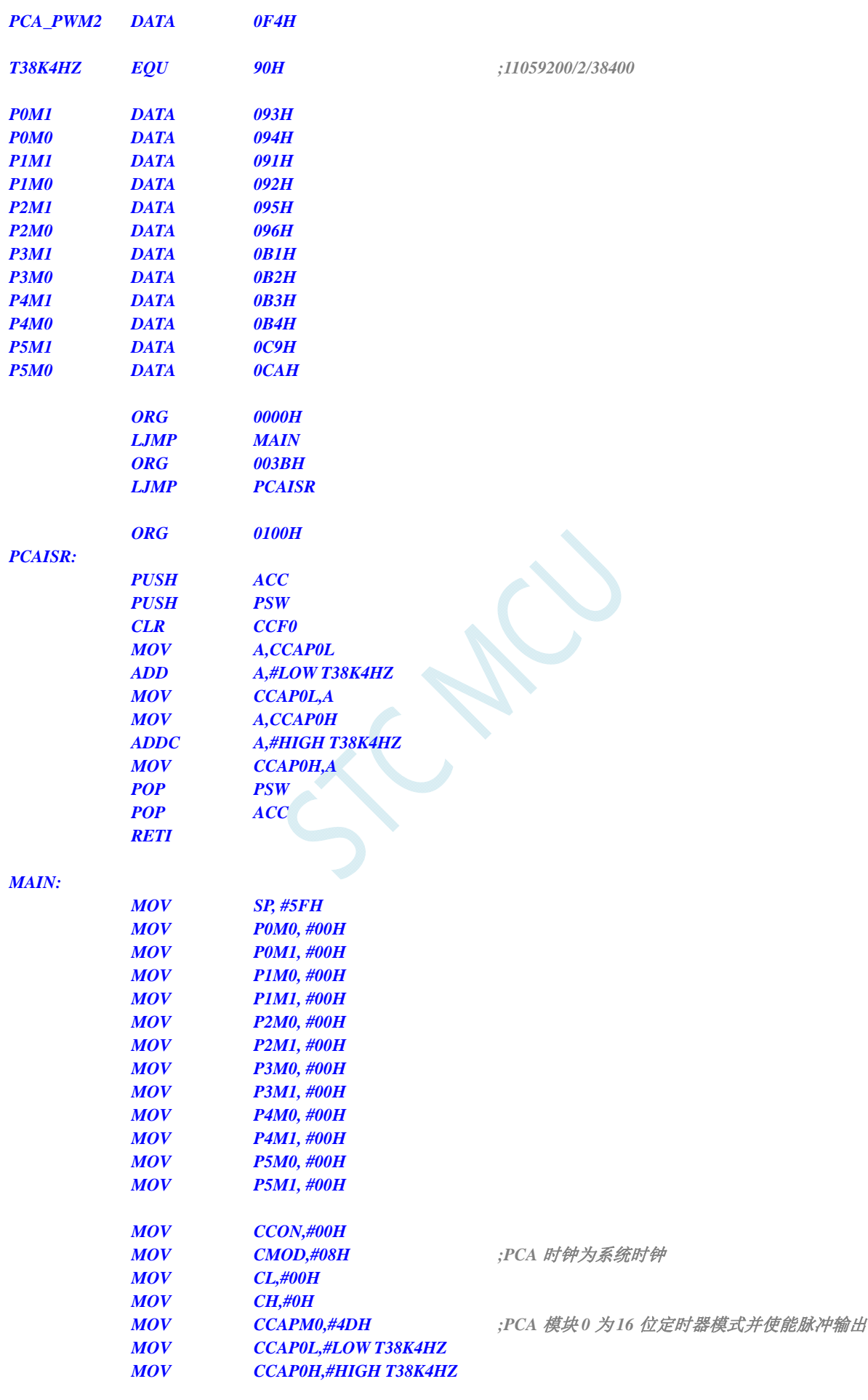

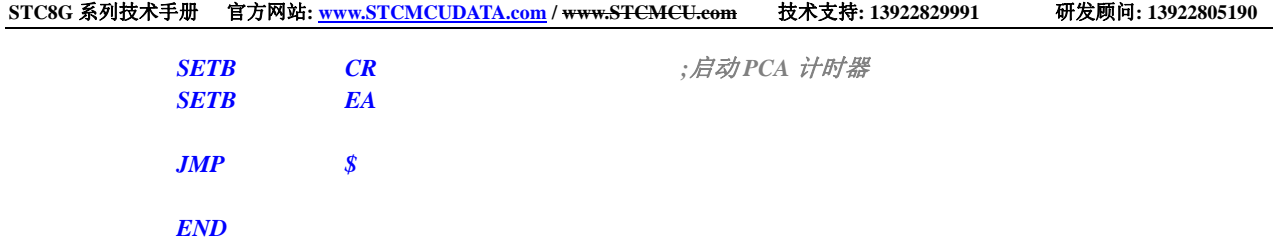

## **18.4.5 PCA**扩展外部中断

#### **C** 语言代码

*//*测试工作频率为 *11.0592MHz* 

#### *#include "reg51.h" #include "intrins.h"*

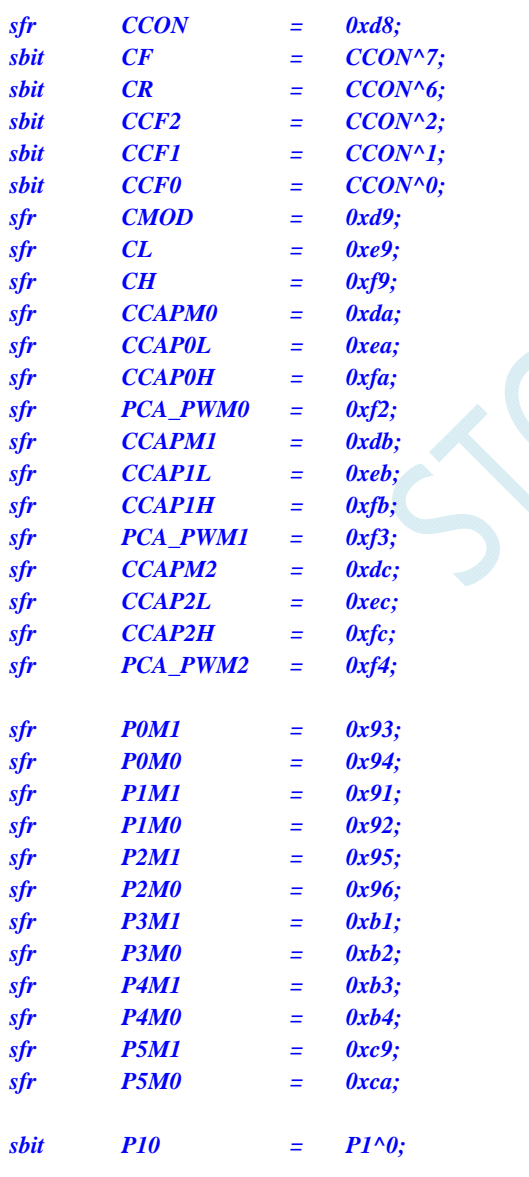

*void PCA\_Isr() interrupt 7* 

 *CCF0 = 0;* 

*{* 

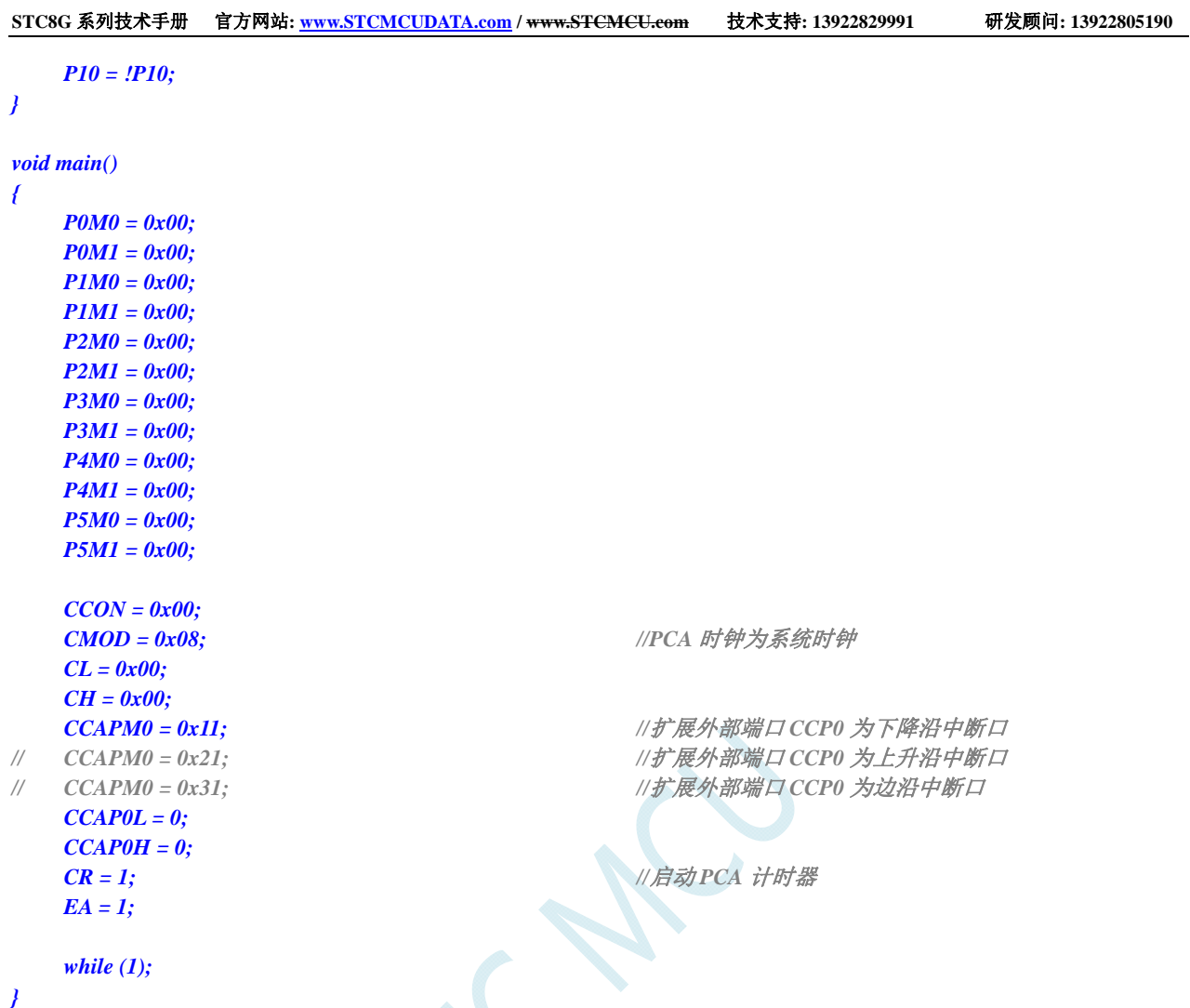

### 汇编代码

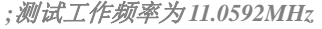

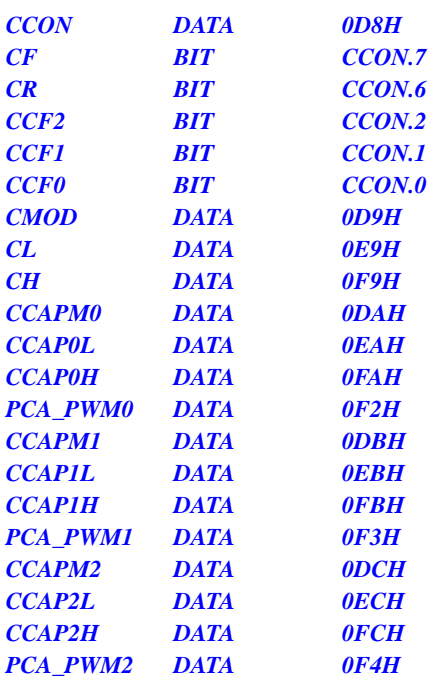

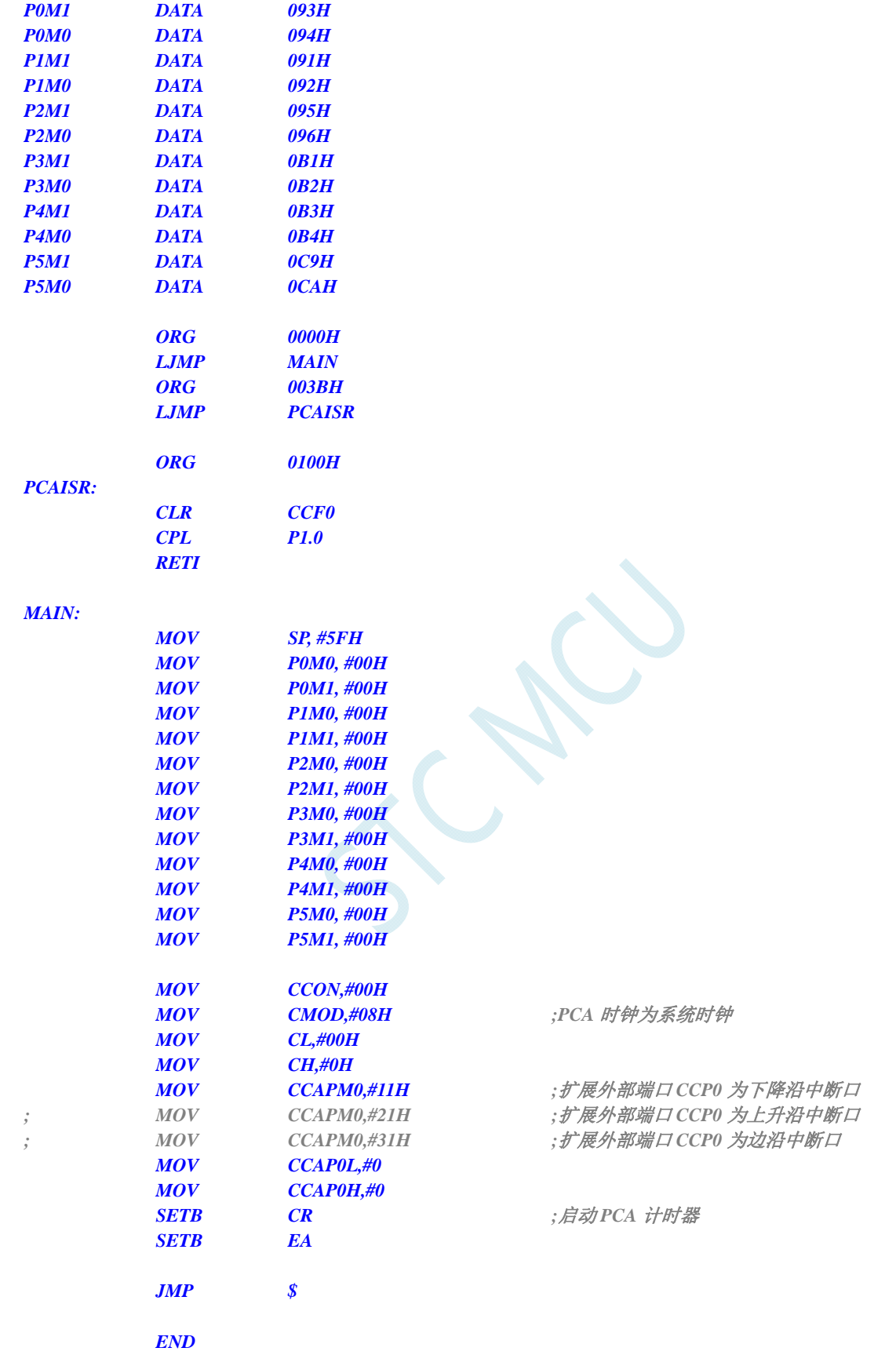

 $K_{\mu}$ 

# **19** 精度可达 **5** 位的增强型**PWM**(最多可输出 **45 1** 路各自独立的**PWM**)

(**C** 语言程序中使用中断号大于 **31** 的中断时,在 **Keil** 中编译会报错,解决办法请参考附录)

STC8G2K64S4-48Pin 系列单片机集成了 6 组增强型的 PWM 波形发生器, 每组可单独设置周期, 每 组为各自独立的 8 路, 由于 P5 口缺少 P5.5/P5.6/P5.7 这 3 个端子, 所以 STC8G2K64S4-48Pin 系列最多 可输出 45 路 PWM。

第 0 组, 共 8 路, PWM00~PWM07, 使用 PWM0CH/PWM0CL 设置周期值; 第1组,共8路,PWM10~PWM17,使用 PWM1CH/PWM1CL 设置周期值; 第 2 组, 共 8 路, PWM20~PWM27, 使用 PWM2CH/PWM2CL 设置周期值; 第 3 组, 共 8 路, PWM30~PWM37, 使用 PWM3CH/PWM3CL 设置周期值; 第 4 组, 共 8 路, PWM40~PWM47, 使用 PWM4CH/PWM4CL 设置周期值; 第 5 组, 共 5 路, PWM50~PWM54, 使用 PWM5CH/PWM5CL 设置周期值。

STC8G2K64S2-48Pin 系列单片机集成了 1 组 (P2 口) 增强型的 PWM 波形发生器, P2 组可产生各 自独立的 8 路 PWM, 所以 STC8G2K64S2-48Pin 系列最多可输出 8 路 PWM。PWM20~PWM27, 使用 PWM2CH/PWM2CL 设置周期值。

PWM 的时钟源可以选择。PWM 波形发生器内部有一个 15 位的 PWM 计数器供 8 路 PWM 使用, 用户可以设置每路 PWM 的初始电平。另外,PWM 波形发生器为每路 PWM 又设计了两个用于控制波形 翻转的计数器 T1/T2,可以非常灵活的控制每路 PWM 的高低电平宽度,从而达到对 PWM 的占空比以及 PWM 的输出延迟进行控制的目的。由于每组的 8 路 PWM 是各自独立的,且每路 PWM 的初始状态可以 进行设定,所以用户可以将其中的任意两路配合起来使用,即可实现互补对称输出以及死区控制等特殊 应用。注:增强型 PWM 只有输出功能,如果需要测量脉冲宽度,请使用本系列的 PCA/CCP/PWM 功能 增强型的 PWM 波形发生器还设计了对外部异常事件(包括外部端口 P3.5/P0.6/P0.7 电平异常、比较器比 较结果异常)进行监控的功能,可用于紧急关闭 PWM 输出。PWM 波形发生器还可与 ADC 相关联,设 置 PWM 周期的任一时间点触发 ADC 转换事件。

#### **STC** 三种硬件 **PWM** 比较:

- 兼容传统 8051 的 PCA/CCP/PWM: 可输出 PWM 波形、捕获外部输入信号以及输出高速脉冲。可对外输 出 6 位/7 位/8 位/10 位的 PWM 波形, 6 位 PWM 波形的频率为 PCA 模块时钟源频率/64;7 位 PWM 波形的频率为 PCA 模块时钟源频率/128;8 位 PWM 波形的频率为 PCA 模块时钟源频率/256;10 位 PWM 波形的频率为 PCA 模块时钟源频率/1024。捕获外部输入信号,可捕获上升沿、下降沿或者同 时捕获上升沿和下降沿。
- STC8G 系列的 15 位增强型 PWM: 只能对外输出 PWM 波形, 无输入捕获功能。对外输出 PWM 的频率 以及占空比均可任意设置。通过软件干预,可实现多路互补/对称/带死区的 PWM 波形。有外部异常 检测功能以及实时触发 ADC 转换功能。
- STC8H 系列的 16 位高级 PWM 定时器: 是目前 STC 功能最强的 PWM, 可对外输出任意频率以及任意 占空比的 PWM 波形。无需软件干预即可输出互补/对称/带死区的 PWM 波形。能捕获外部输入信号, 可捕获上升沿、下降沿或者同时捕获上升沿和下降沿,测量外部波形时,可同时测量波形的周期值 和占空比值。有正交编码功能、外部异常检测功能以及实时触发 ADC 转换功能。

## **19.1 PWM**相关的寄存器

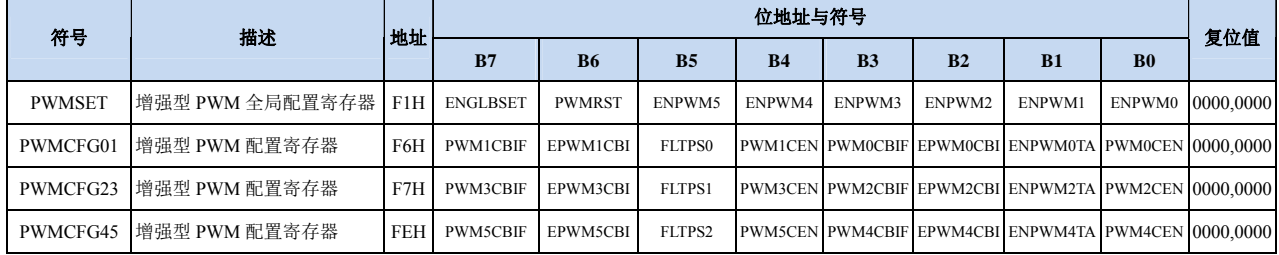

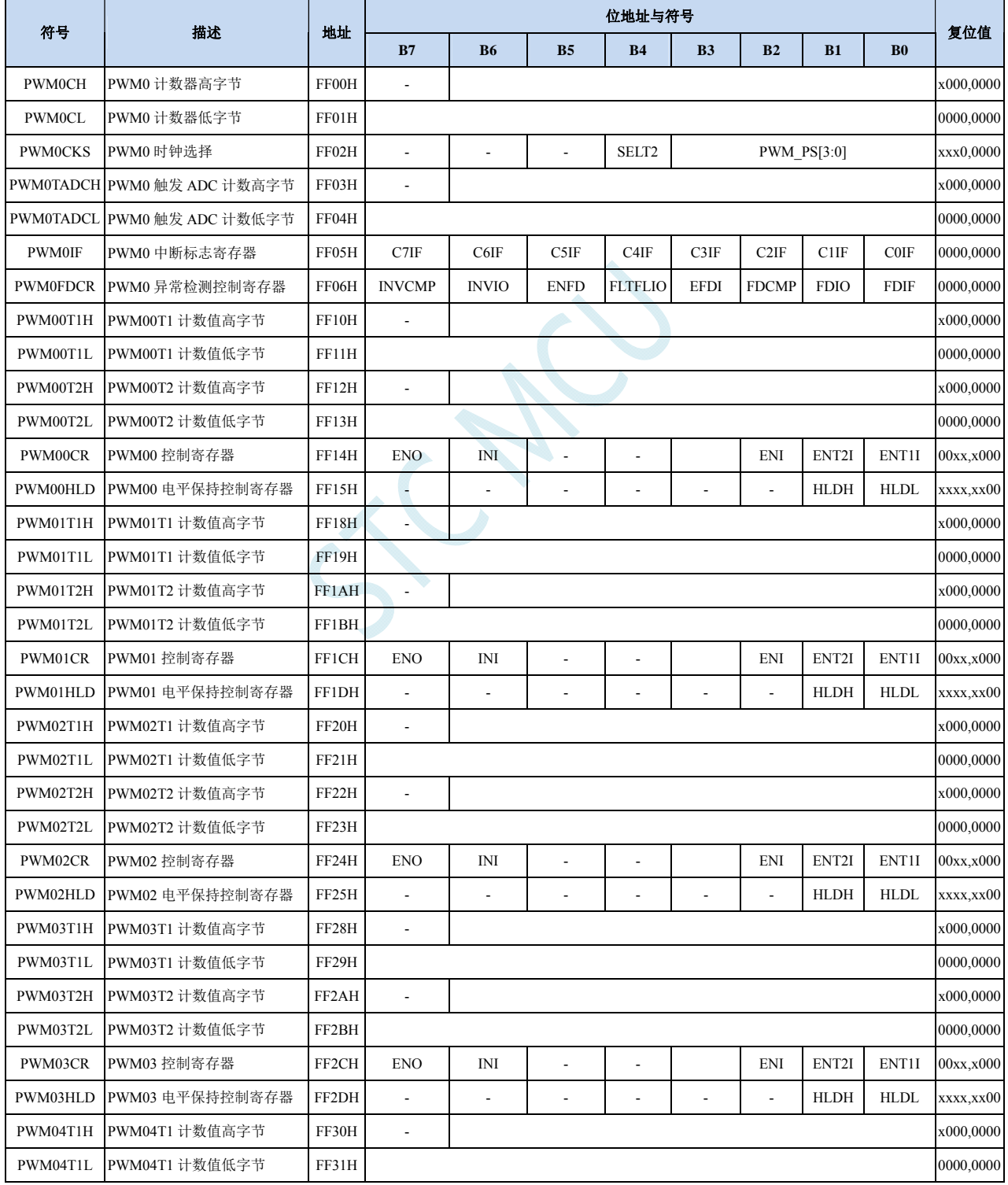

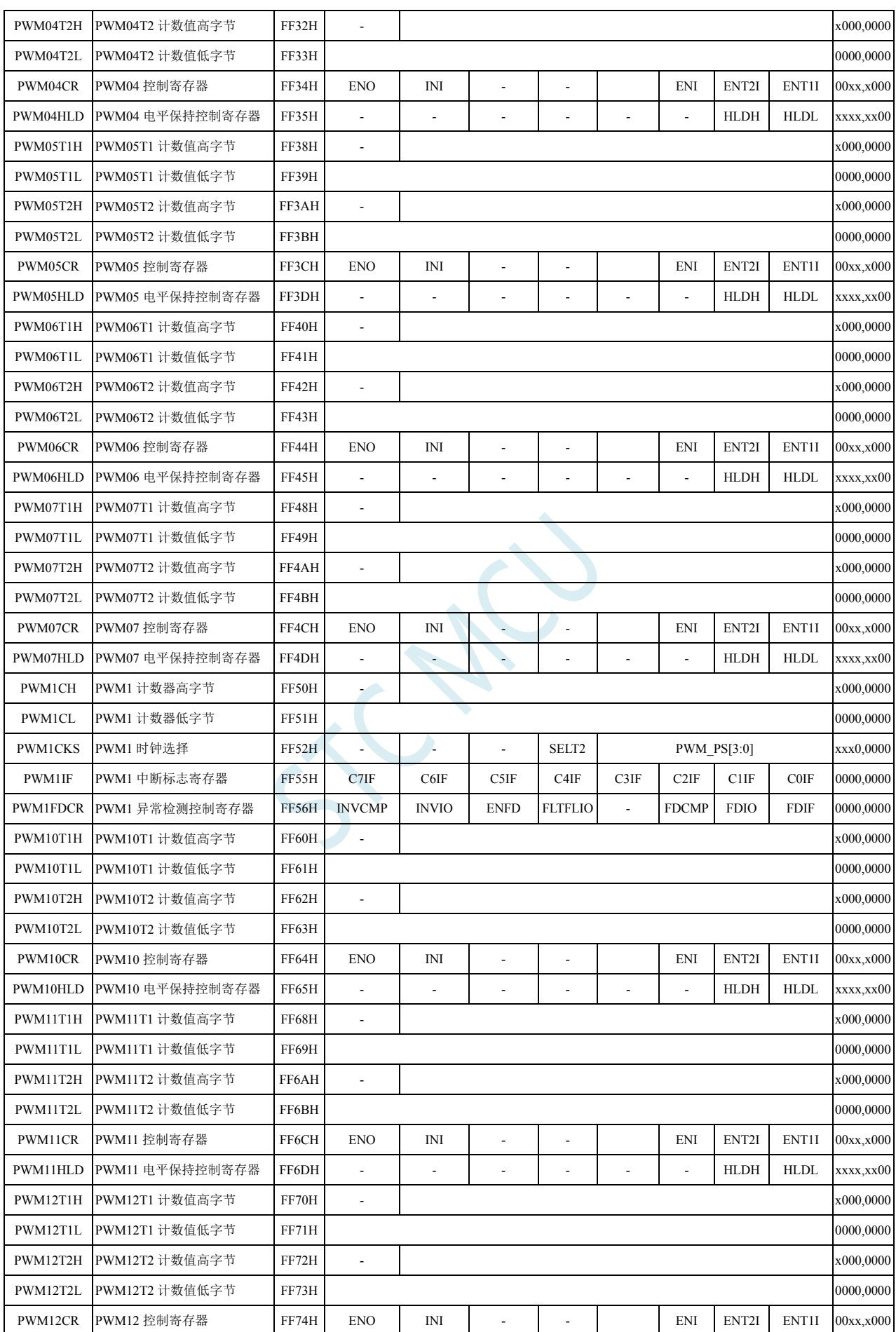

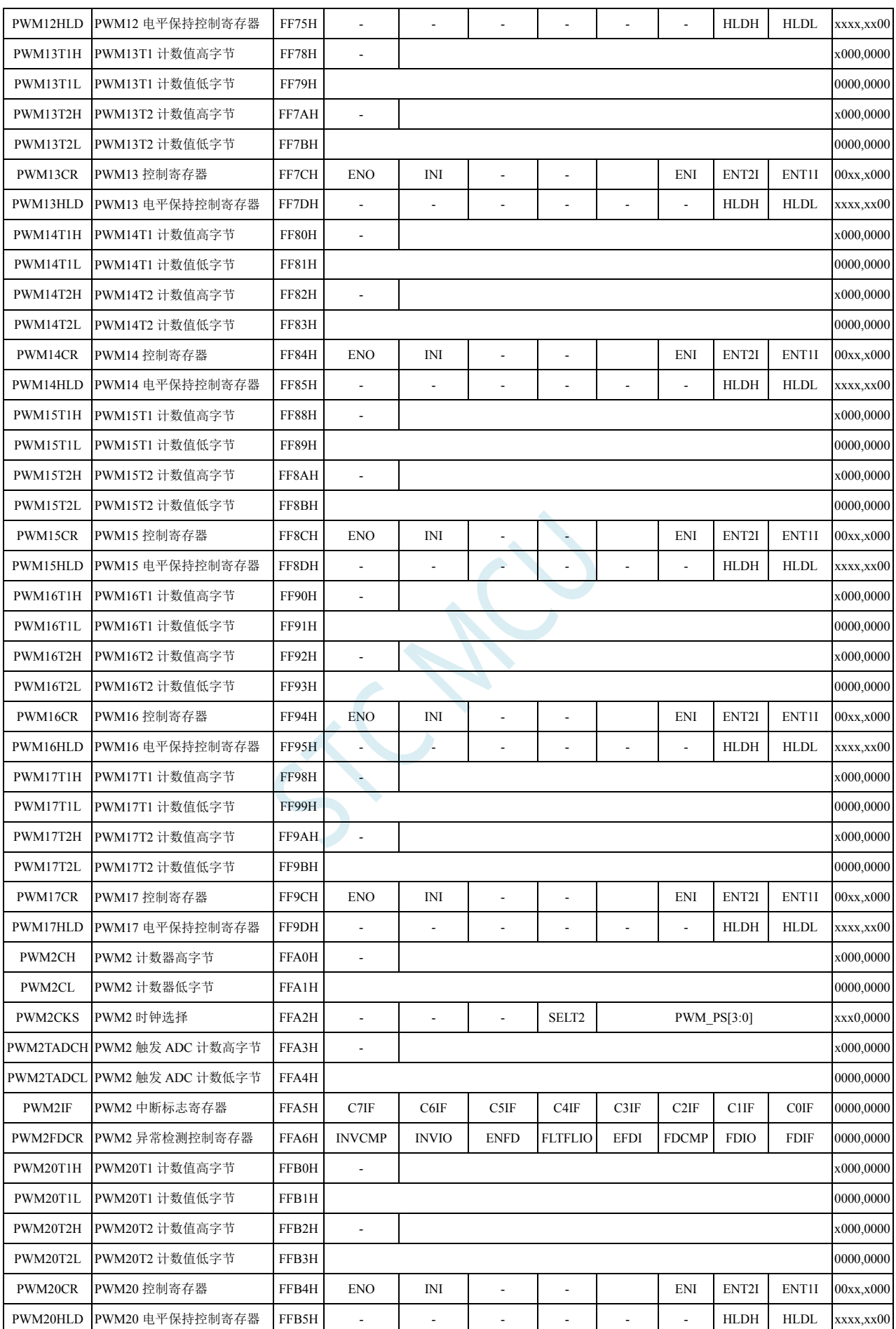

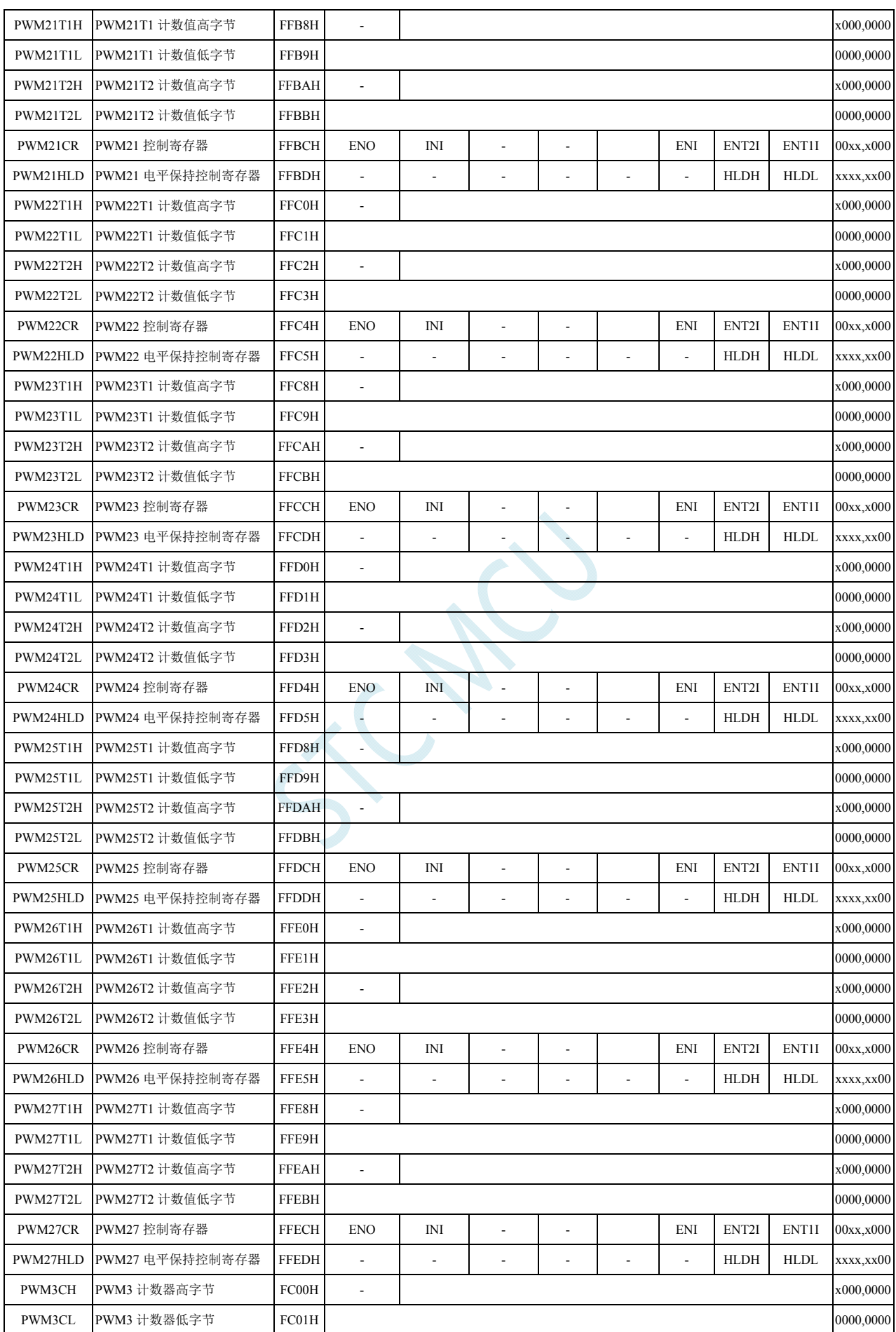

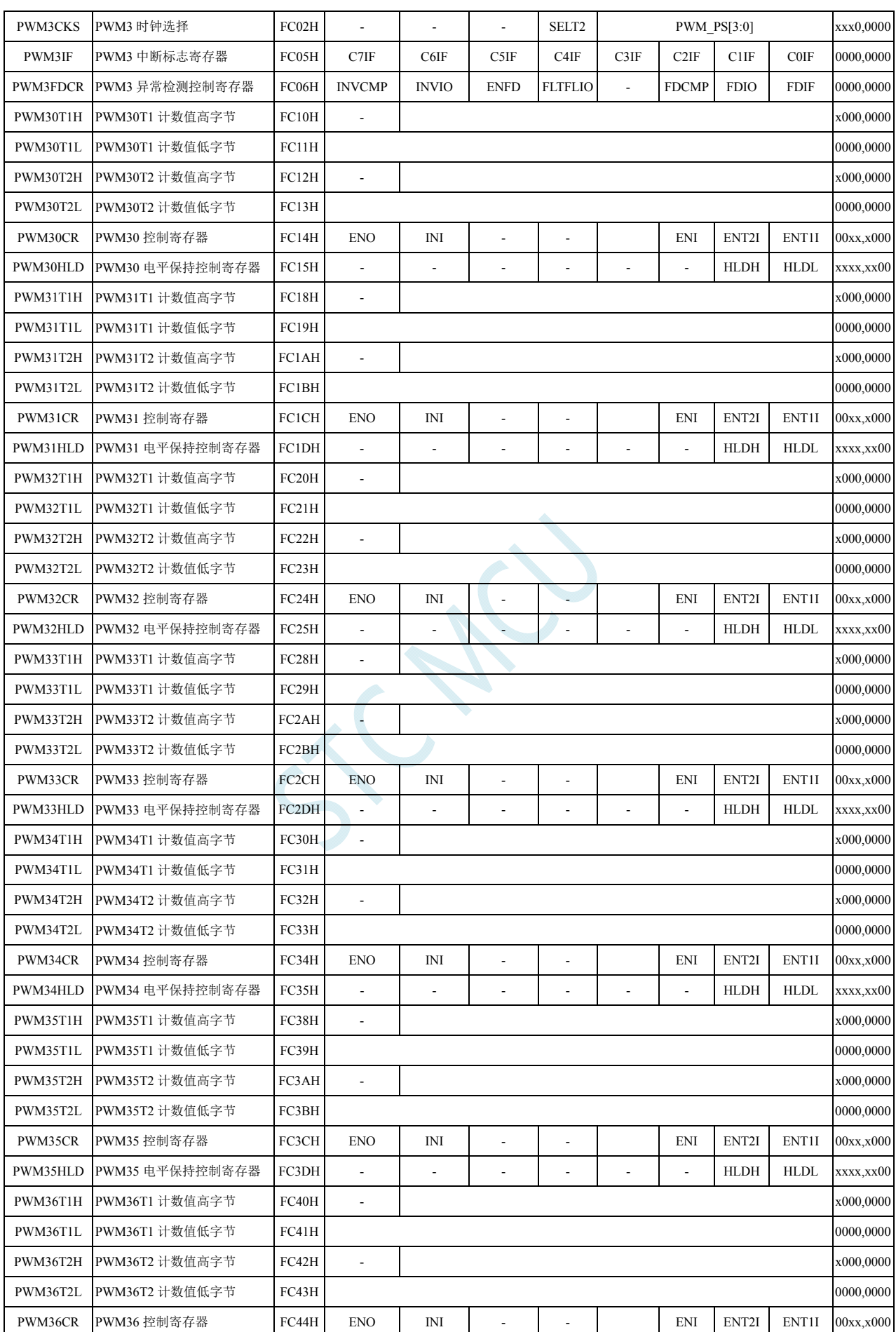

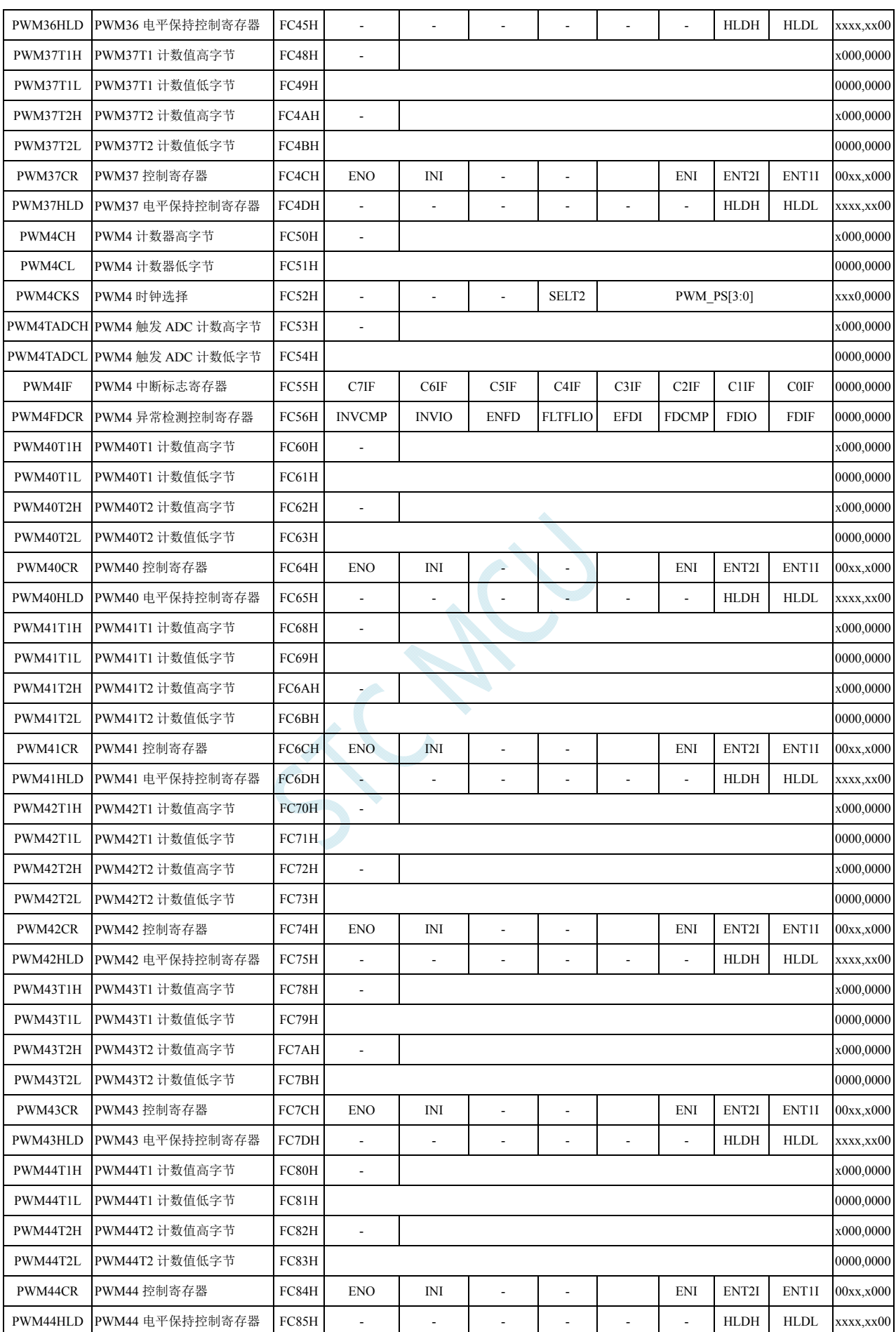

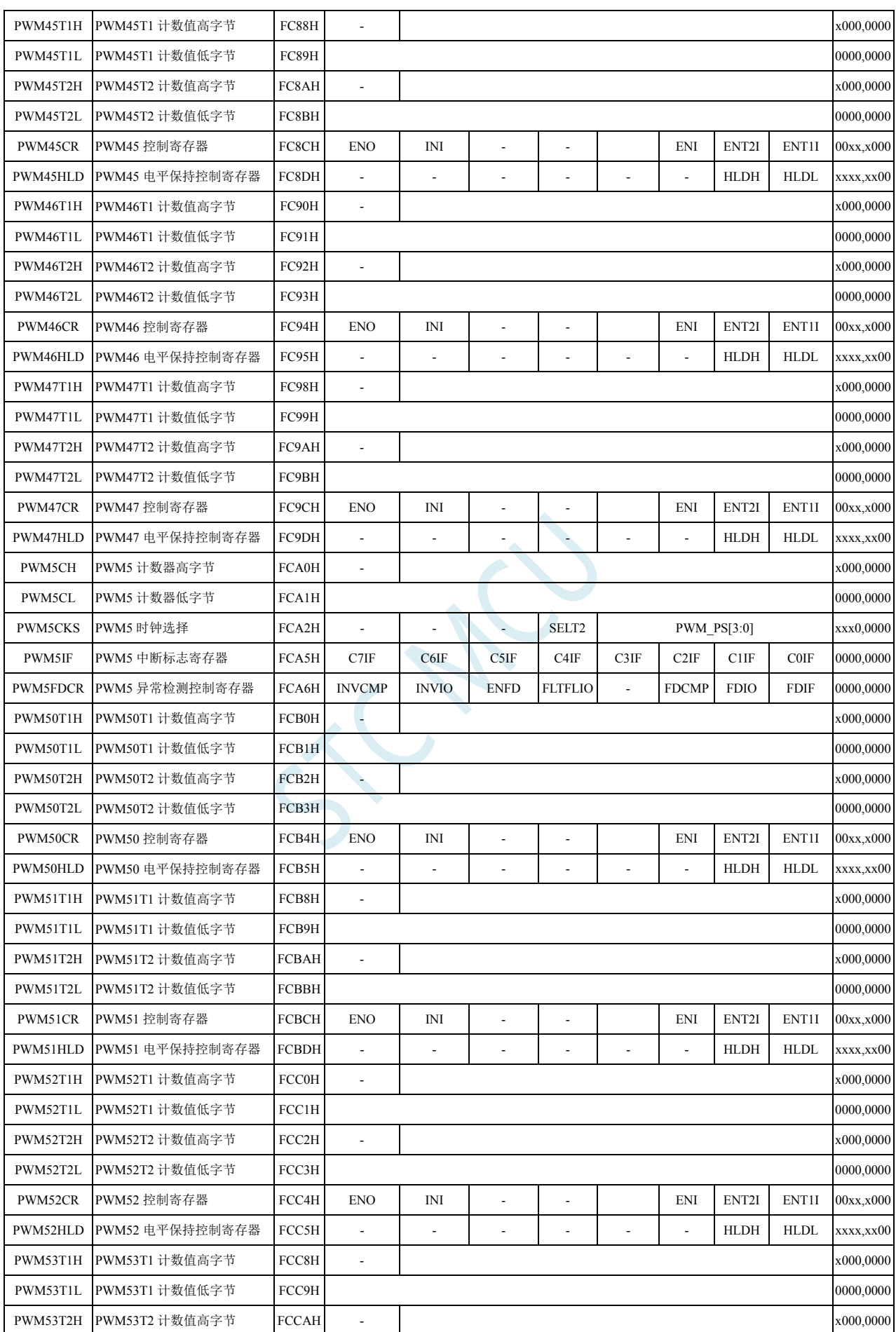

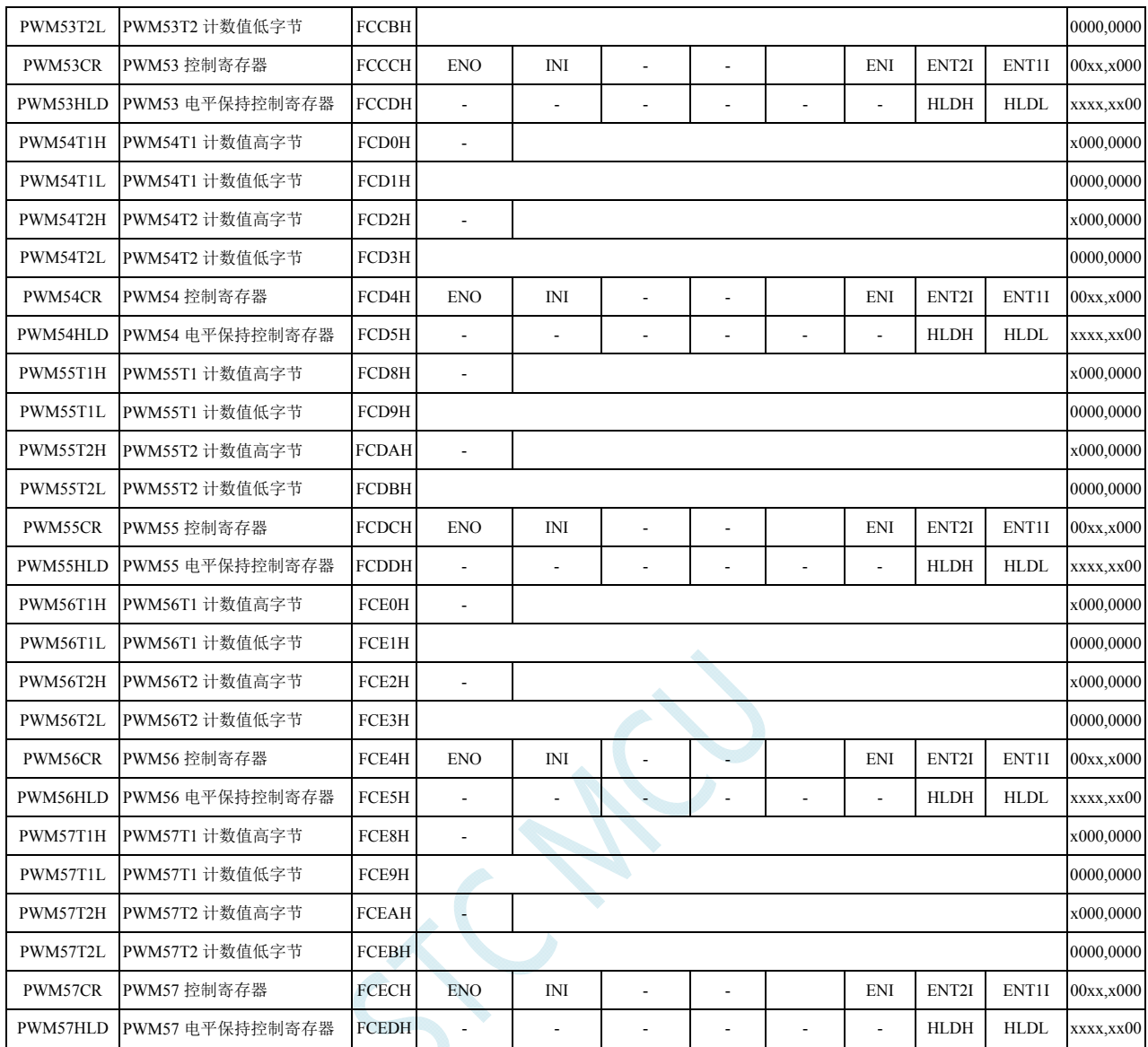

## **19.1.1** 增强型**PWM**全局配置寄存器(**PWMSET**)

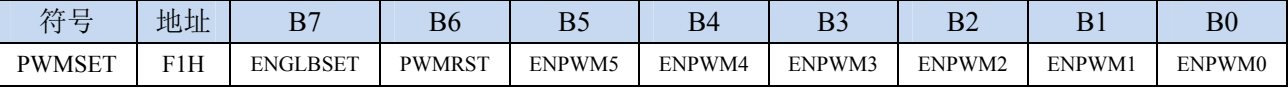

ENGLBSET:全局设置功能控制。

0:6 组 PWM 采用各自独立设置方式。

每组 PWM 分别使用 PWMCFG01/PWMCFG23/PWMCFG45 相应的控制位就绪独立配置。

1:6 组 PWM 采用统一设置方式。

每组 PWM 均采用 PWMCFG01 中的 PWM0 的设置进行配置。

PWMRST:软件复位 6 组 PWM。

0:无效

1: 复位所有 PWM 的 XFR 寄存器, 但不复位 SFR。(需要软件清零) ENPWM5: PWM5 使能位(包括 PWM50~PWM54)。

- 0:关闭 PWM5
- 1:使能 PWM5

ENPWM4: PWM4 使能位(包括 PWM40~PWM47)。

0:关闭 PWM4

- 1:使能 PWM4
- ENPWM3: PWM3 使能位(包括 PWM30~PWM37)。
	- 0:关闭 PWM3
	- 1:使能 PWM3
- ENPWM2: PWM2 使能位(包括 PWM20~PWM27)。
	- 0:关闭 PWM2
	- 1:使能 PWM2
- ENPWM1: PWM1 使能位(包括 PWM10~PWM17)。
	- 0:关闭 PWM1
	- 1:使能 PWM1
- ENPWM0: PWM0 使能位(包括 PWM00~PWM07)。
	- 0:关闭 PWM0
	- 1:使能 PWM0

### **19.1.2** 增强型**PWM**配置寄存器(**PWMCFGn**)

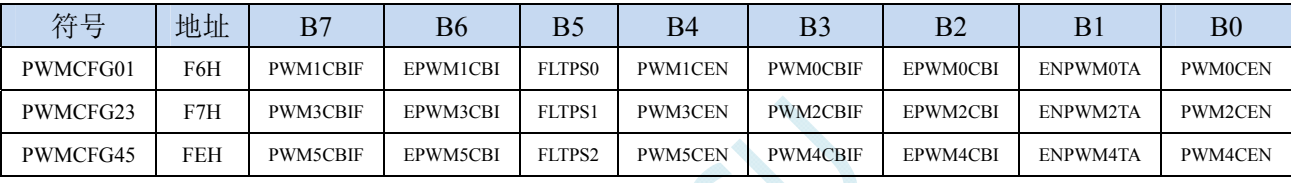

PWMnCBIF: PWMn 计数器归零中断标志位。(n=0~5)

当 15 位的 PWMn 计数器记满溢出归零时,硬件自动将此位置 1,并向 CPU 提出中断请求,此标志 位需要软件清零。

EPWMnCBI: PWMn 计数器归零中断使能位。 $(n=0~1)$ 

0:关闭 PWMn 计数器归零中断(PWMnCBIF 依然会被硬件置位)

1: 使能 PWMn 计数器归零中断

PWMnCEN: PWMn 波形发生器开始计数。(n=0~5)

- 0:PWMn 停止计数
- 1:PWMn 计数器开始计数

关于 PWMnCEN 控制位的重要说明:

- PWMnCEN 一旦被使能后,内部的 PWMn 计数器会立即开始计数,并与 T1/T2 的值进行比较。 所以 PWMnCEN 必须在其他所有的 PWM 设置(包括 T1/T2 的设置、初始电平的设置、PWM 异常检测的设置以及 PWM 中断设置)都完成后,最后才能使能 PWMnCEN 位。
- 在 PWMn 计数器计数的过程中, PWMnCEN 控制位被关闭时, PWMn 计数会立即停止, 当再次 使能 PWMnCEN 控制位时,PWMn 的计数会从 0 开始重新计数,而不会记忆 PWMn 停止计数 前的计数值

EPWMnTA: PWMn 是否与 ADC 关联。 $(n=0, 2, 4)$ 

- 0:PWMn 与 ADC 不关联
- 1:PWMn 与 ADC 相关联。

允许在 PWMn 周期中某个时间点触发 A/D 转换,使用 PWMnTADCH 和 PWMnTADCL 进行设置。 (注意:需要同时使能 **ADC\_CONTR** 寄存器中的 **ADC\_POWER** 位和 **ADC\_EPWMT** 位,**PWM** 只是会自动将 **ADC\_START** 置 **1**,只有 **PWM0**、**PWM2**、**PWM4** 可以触发 **ADC**)

FLTPS0、FLTPS1、FLTPS2:外部异常检测脚选择控制位

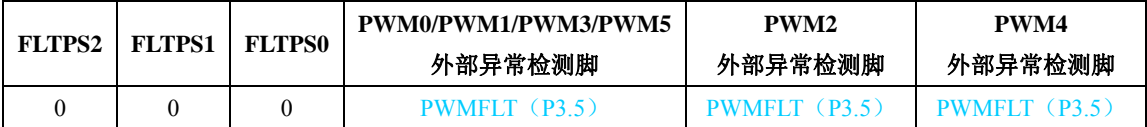

**STC8G** 系列技术手册 官方网站**: www.STCMCUDATA.com / www.STCMCU.com** 技术支持**: 13922829991** 研发顾问**: 13922805190** 

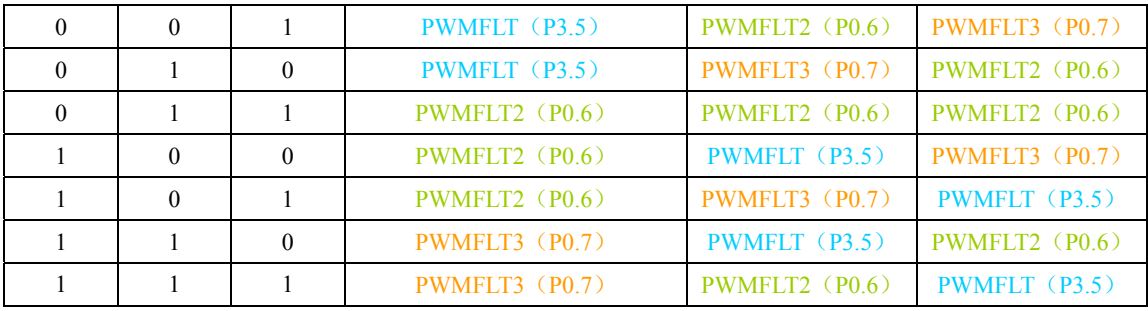

## **19.1.3 PWM**中断标志寄存器(**PWMnIF**)

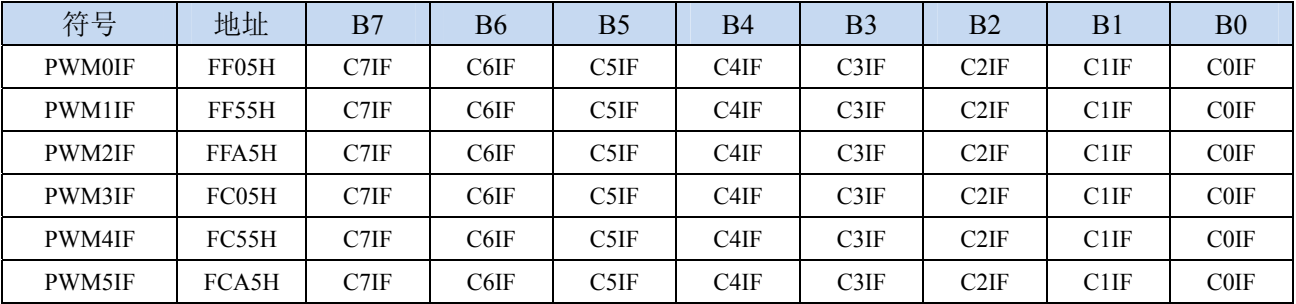

CiIF: PWMn 的第 i 通道中断标志位。 $(n=0 \sim 5; i=0 \sim 7)$ 

可设置在各路 PWM 的 T1 和 T2。当所设置的点发生匹配事件时,硬件自动将此位置 1,并向 CPU 提出中断请求,此标志位需要软件清零。

## **19.1.4 PWM**异常检测控制寄存器(**PWMnFDCR**)

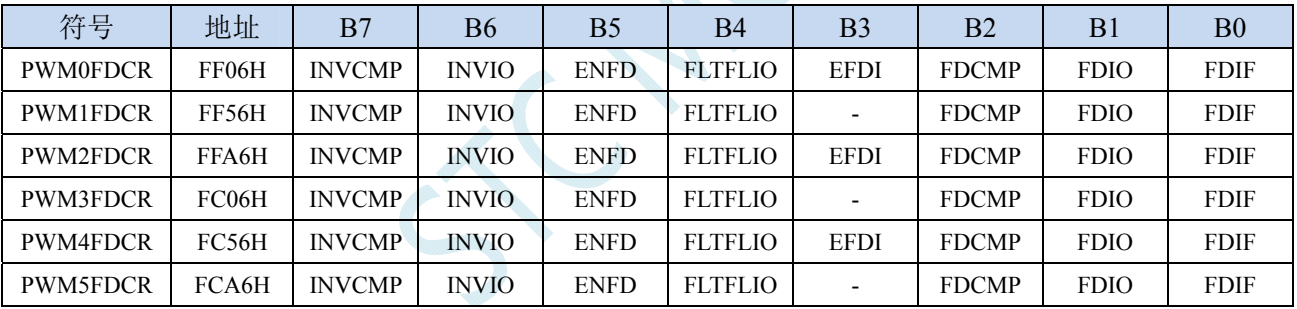

INVCMP:比较器器结果异常信号处理

0:比较器器结果由低变高为异常信号

1:比较器器结果由高变低为异常信号

INVIO:外部 PWMFLT 端口异常信号处理

0:外部 PWMFLT 端口信号由低变高为异常信号

1:外部 PWMFLT 端口信号由高变低为异常信号

(注:每组 PWM 的外部异常检测 PWMFLT 端口由 FLTPS0、FLTPS1、FLTPS 进行选择)

ENFD: PWMn 外部异常检测控制位。 $(n=0~5)$ 

0:关闭 PWMn 外部异常检测功能

1:使能 PWMn 外部异常检测功能

FLTFLIO: 发生 PWMn 外部异常时对 PWMn 输出口控制位。(n=0~5)

0:发生 PWMn 外部异常时,PWMn 的输出口不作任何改变

1:发生 PWMn 外部异常时,PWMn 的输出口立即被设置为高阻输入模式。

(注:只有 ENO=1 所对应的端口才会被强制悬空)

- EFDI: PWMn 异常检测中断使能位。 $(n=0, 2, 4)$ 
	- 0:关闭 PWMn 异常检测中断(FDIF 依然会被硬件置位)
	- 1:使能 PWMn 异常检测中断

 $FDCMP:$  比较器输出异常检测使能位。 $(n=0\sim)$ 

- 0:比较器与 PWMn 无关
- 1: 设定 PWMn 异常检测源为比较器输出(异常类型由 INVCMP 设定)

FDIO: PWMFLT 端口电平异常检测使能位。 $(n=0~1)$ 

- 0:PWMFLT 端口电平与 PWMn 无关
- 1: 设定 PWMn 异常检测源为 PWMFLT 端口(异常类型由 INVIO 设定)
- FDIF: PWMn 异常检测中断标志位。 $(n=0~1)$ 
	- 当发生 PWMn 异常时,硬件自动将此位置 1。当 EFDI==1 时,程序会跳转到相应中断入口执行中断 服务程序。需要软件清零。

(注: 只有 PWM0、PWM2 和 PWM4 才会进中断, PWM1、PWM3、PWM5 有异常检测功能, 但 不进中断服务程序)

### **19.1.5 PWM**计数器寄存器(**PWMnCH**,**PWMnCL**)

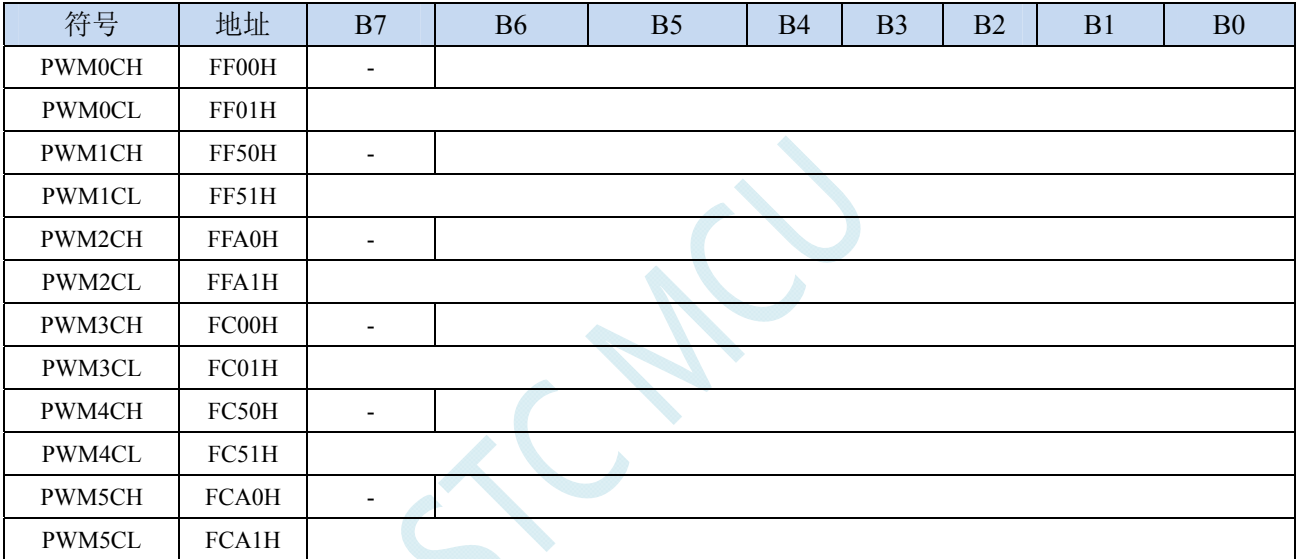

PWMnCH: PWMn 计数器周期值的高 7 位。 $(n=0~5)$ 

PWMnCL: PWMn 计数器周期值的低 8 位。 $(n=0 \sim 5)$ 

PWMn 计数器为一个 15 位的寄存器,可设定 1~32767 之间的任意值作为 PWMn 的周期。PWMn 波形发 生器内部的计数器从 0 开始计数, 每个 PWMn 时钟周期递增 1, 当内部计数器的计数值达到 [PWMnCH,PWMnCL]所设定的 PWMn 周期时,PWMn 波形发生器内部的计数器将会从 0 重新开 始开始计数,硬件会自动将 PWMn 归零中断中断标志位 PWMnCBIF 置 1,若 EPWMnCBI=1,程序 将跳转到相应中断入口执行中断服务程序。

## **19.1.6 PWM**时钟选择寄存器(**PWMnCKS**),输出频率计算公式

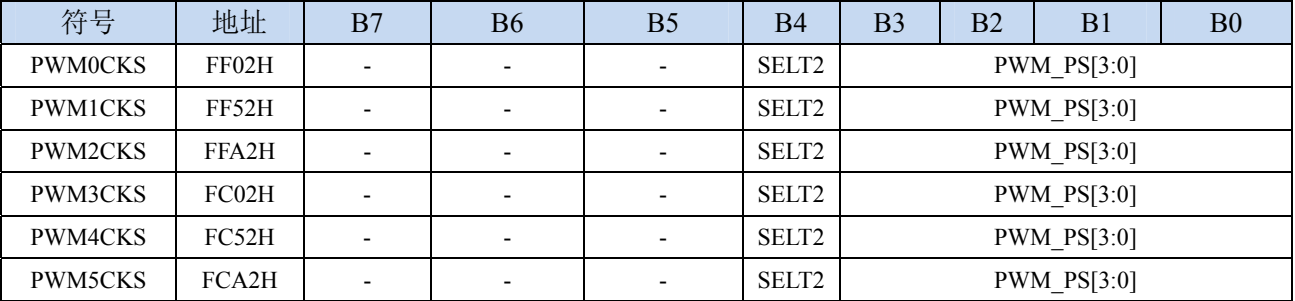

SELT2: PWMn 时钟源选择。 $(n=0~5)$ 

0:PWMn 时钟源为系统时钟经分频器分频之后的时钟

1:PWMn 时钟源为定时器 2 的溢出脉冲 PWM\_PS[3:0]:系统时钟预分频参数

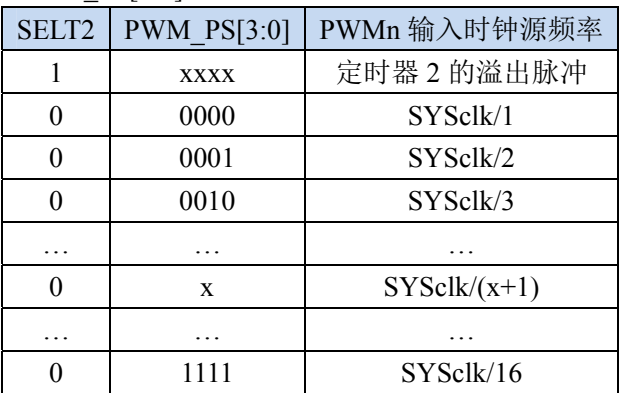

### **PWM** 输出频率计算公式

6 组 PWM 的输出频率计算公式相同,且每组可设置不同的频率。

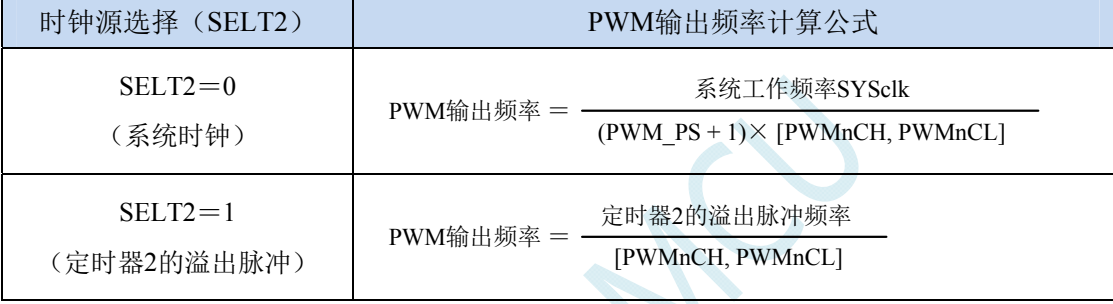

## **19.1.7 PWM**触发**ADC**计数器寄存器(**PWMnTADC**)

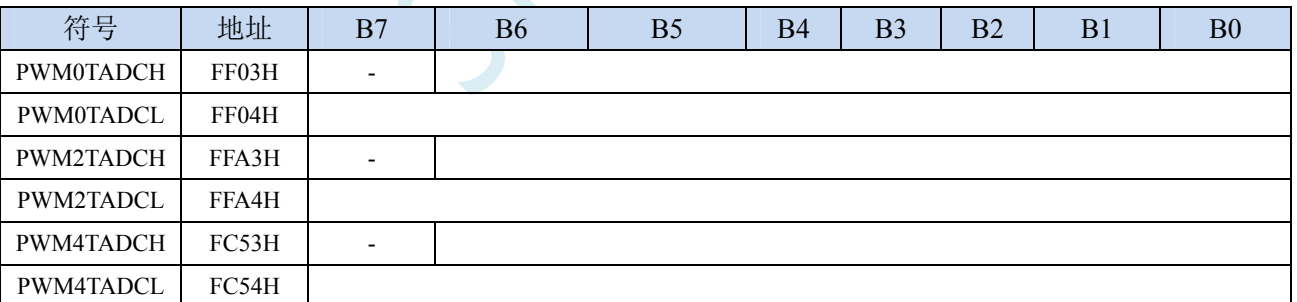

PWMnTADCH: PWMn 触发 ADC 时间点的高 7 位。(n=0、2、4)

PWMnTADCL:PWMn 触发 ADC 时间点的低 8 位。(n=0、2、4)

若 EPWMnTA =1 且 ADC\_POWER=1,ADC\_EPWMT=1 时,在 PWMn 的计数周期中,当 PWMn 的内部计 数值与{PWMnTADCH, PWMnTADCL}所组成一个 15 位的寄存器的值相等时, 硬件自动触发 A/D 转换。

### **19.1.8 PWM**电平输出设置计数值寄存器(**PWMnT1**,**PWMnT2**)

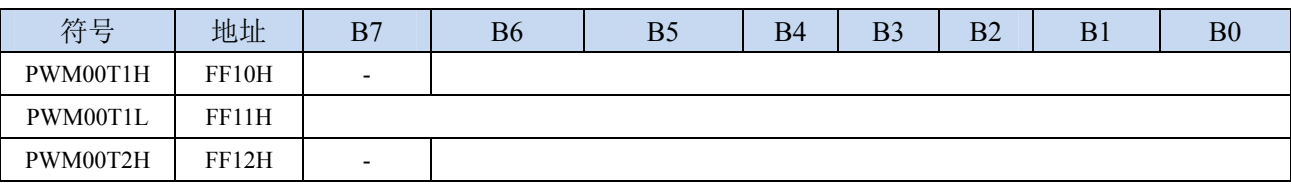

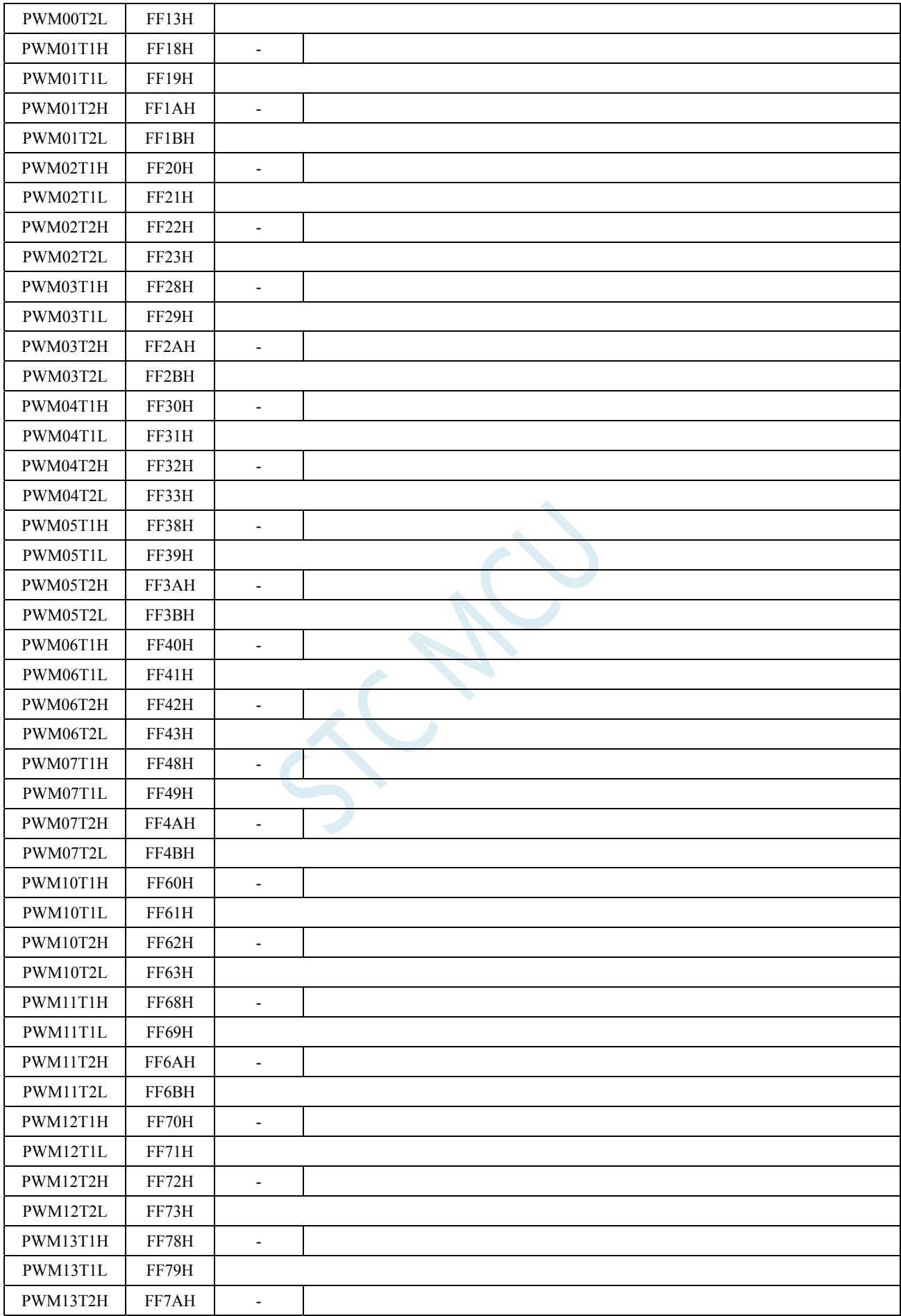

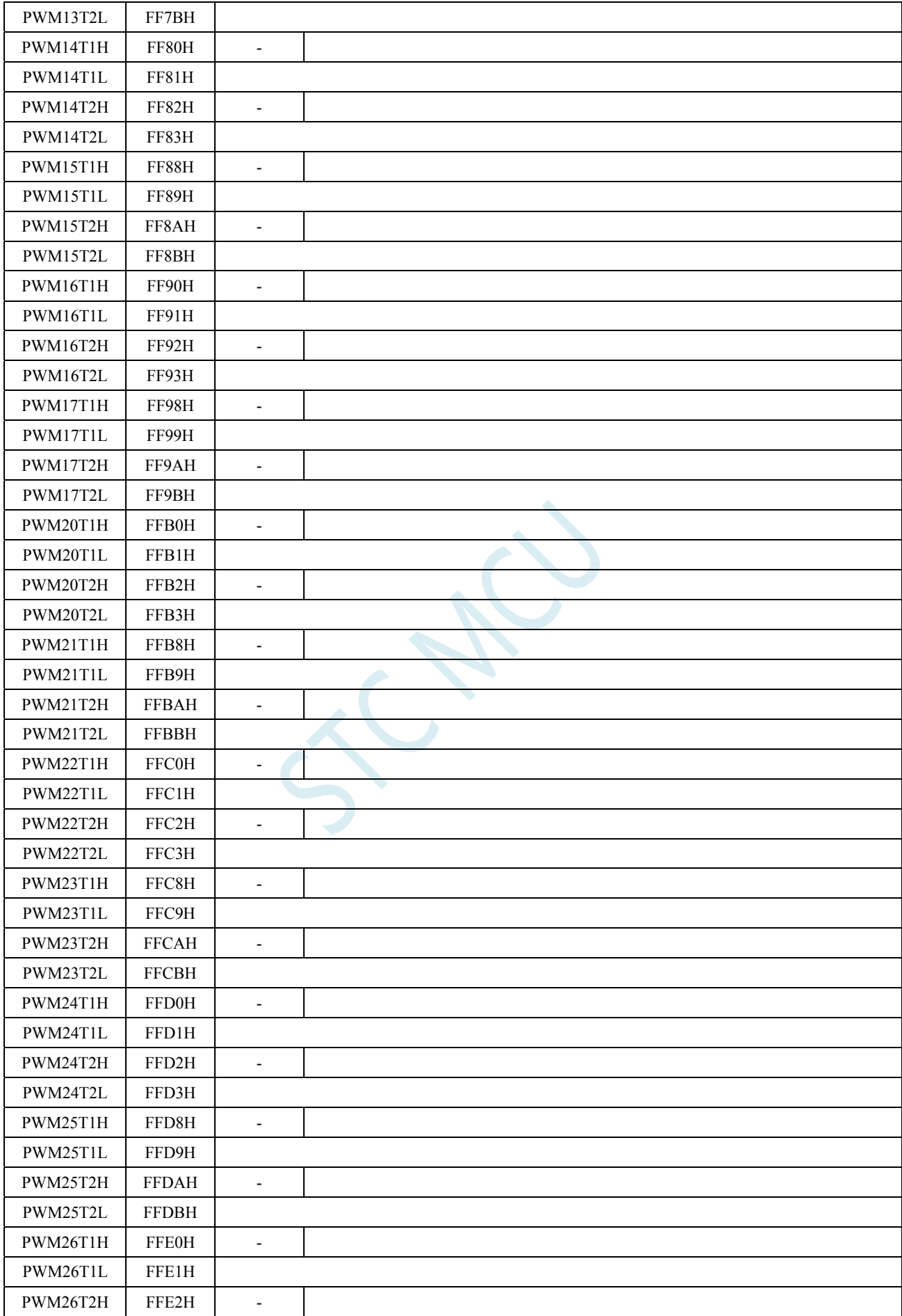

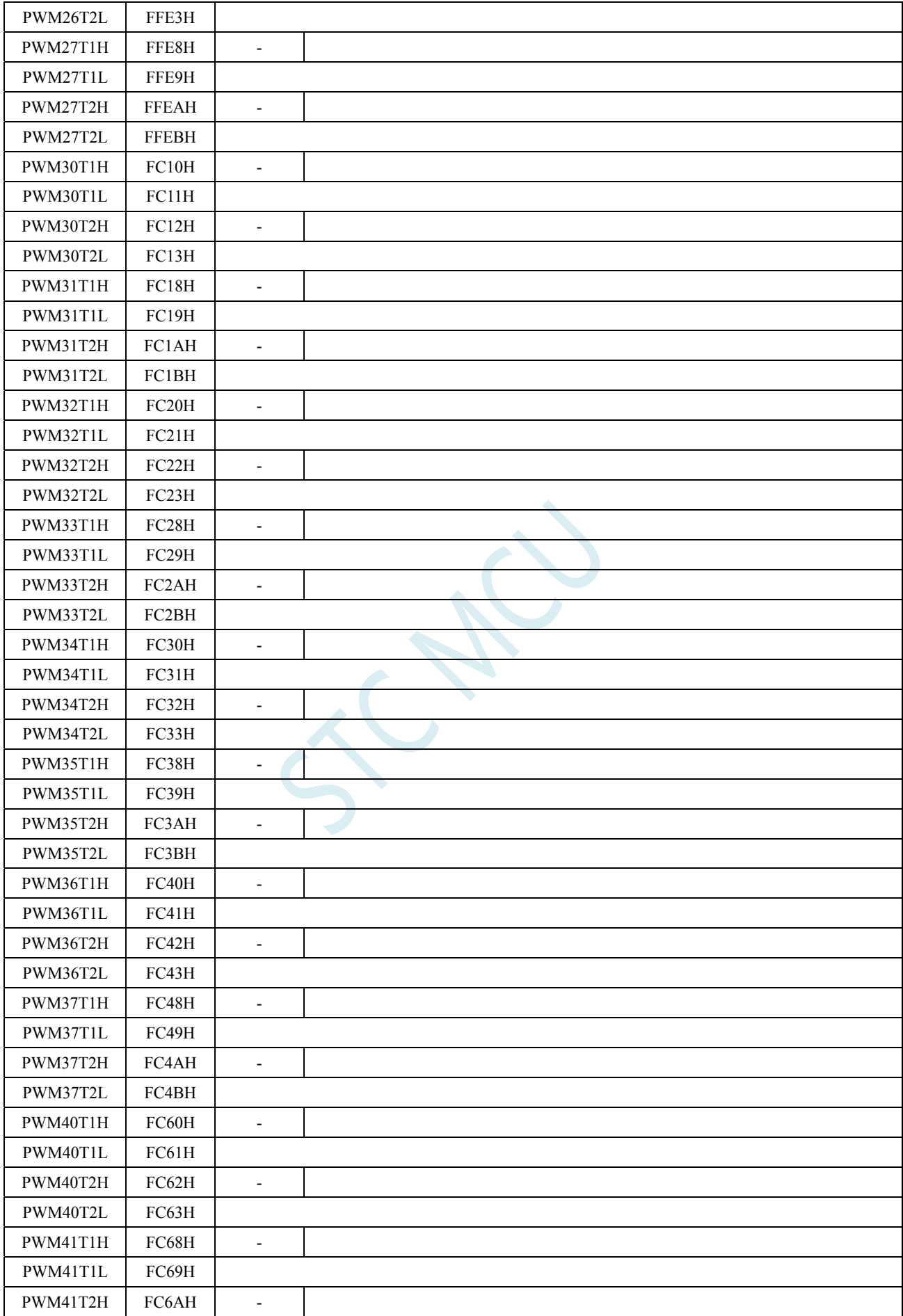

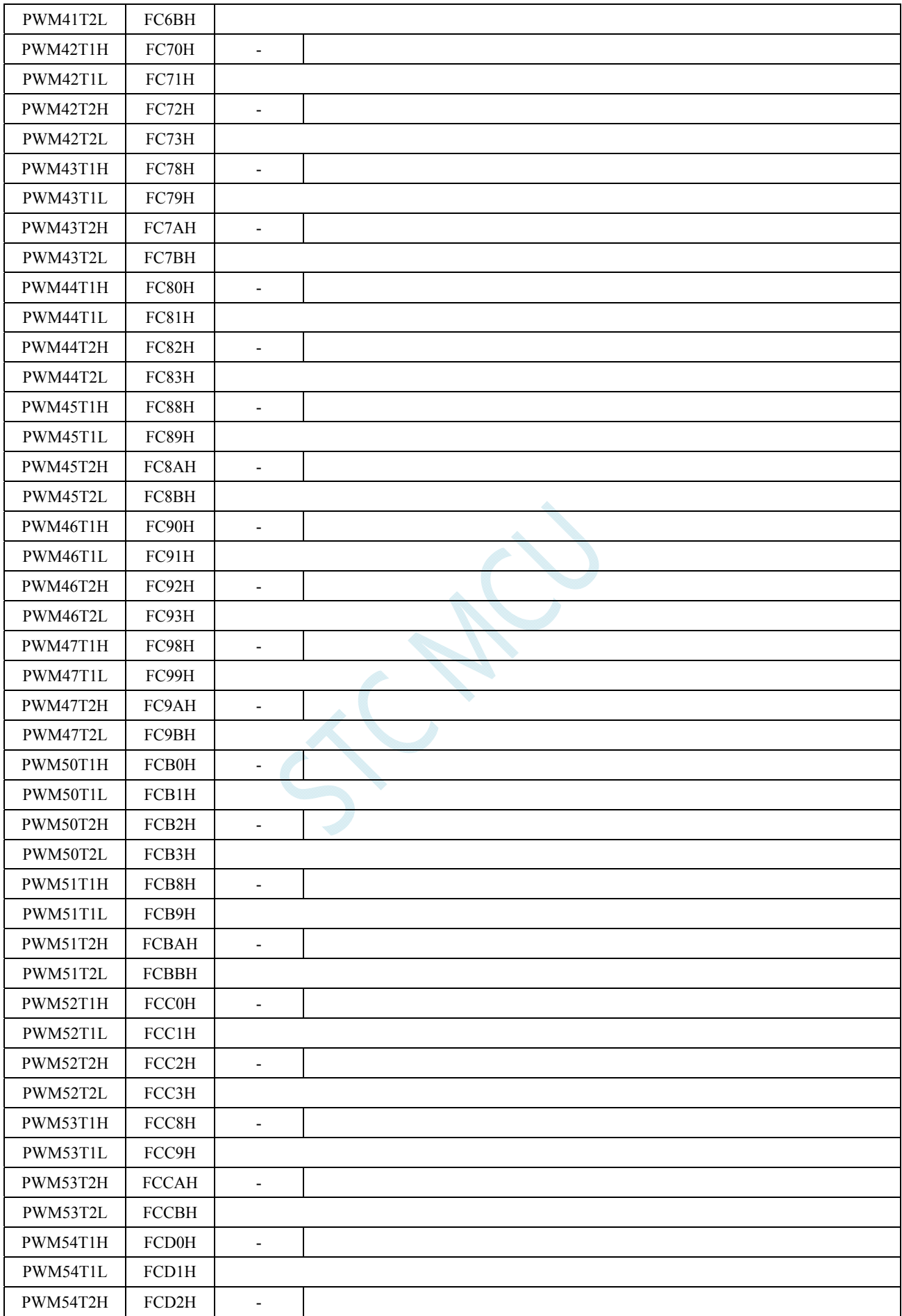

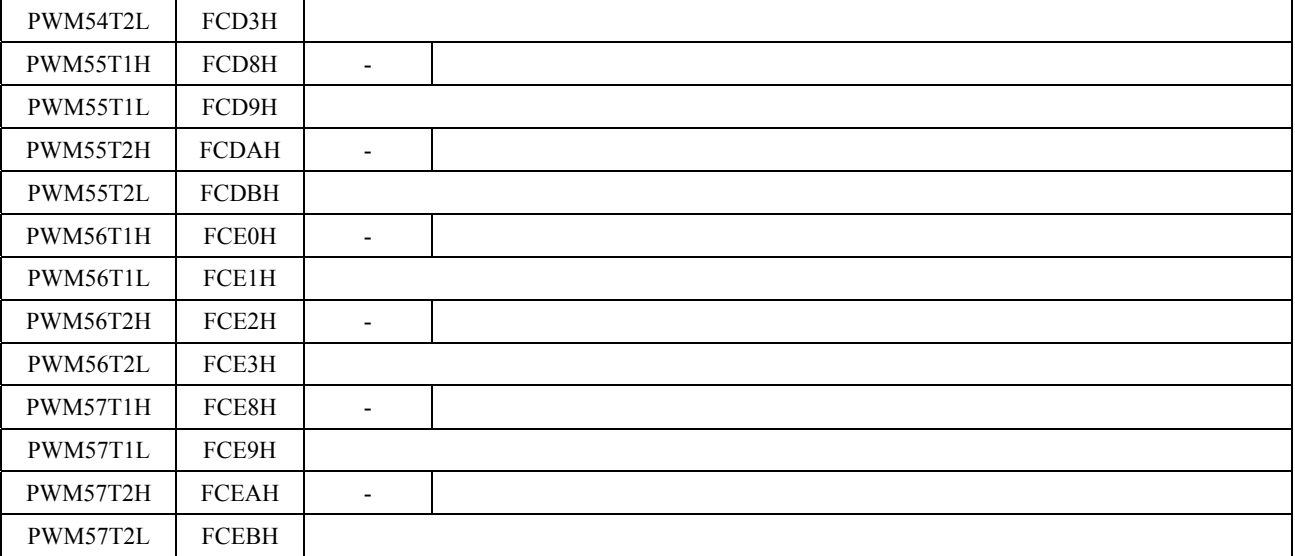

PWMniT1H: PWMn 的通道 i 的 T1 计数器值的高 7 位。(n=0~5, i=0~7) PWMniT1L: PWMn 的通道 i 的 T1 计数器值的低 8 位。(n=0~5, i=0~7) PWMniT2H: PWMn 的通道 i 的 T2 计数器值的高 7 位。(n=0~5, i=0~7)

PWMniT2L: PWMn 的通道 i 的 T2 计数器值的低 8 位。(n=0~5, i=0~7)

每组 PWM 的每个通道的{PWMniT1H, PWMniT1L}和{PWMniT2H, PWMniT2L}分别组合成两个 15 位的 寄存器,用于控制各路 PWM 每个周期中输出 PWM 波形的两个触发点。在 PWMn 的计数周期中, 当 PWMn 的内部计数值与所设置的 T1 的值{PWMniT1H, PWMniT1L}相等时,PWM 的输出低电平; 当 PWMn 的内部计数值与 T2 的值{PWMniT2H, PWMniT2L}相等时,PWM 的输出高电平。

注意: 当{PWMniT1H, PWMniT1L}与{PWMniT2H, PWMniT2L}的值设置相等时, 若 PWM 的内部计数 值与所设置的 T1/T2 的值相等, 则会固定输出低电平。

## **19.1.9 PWM**通道控制寄存器(**PWMnCR**)

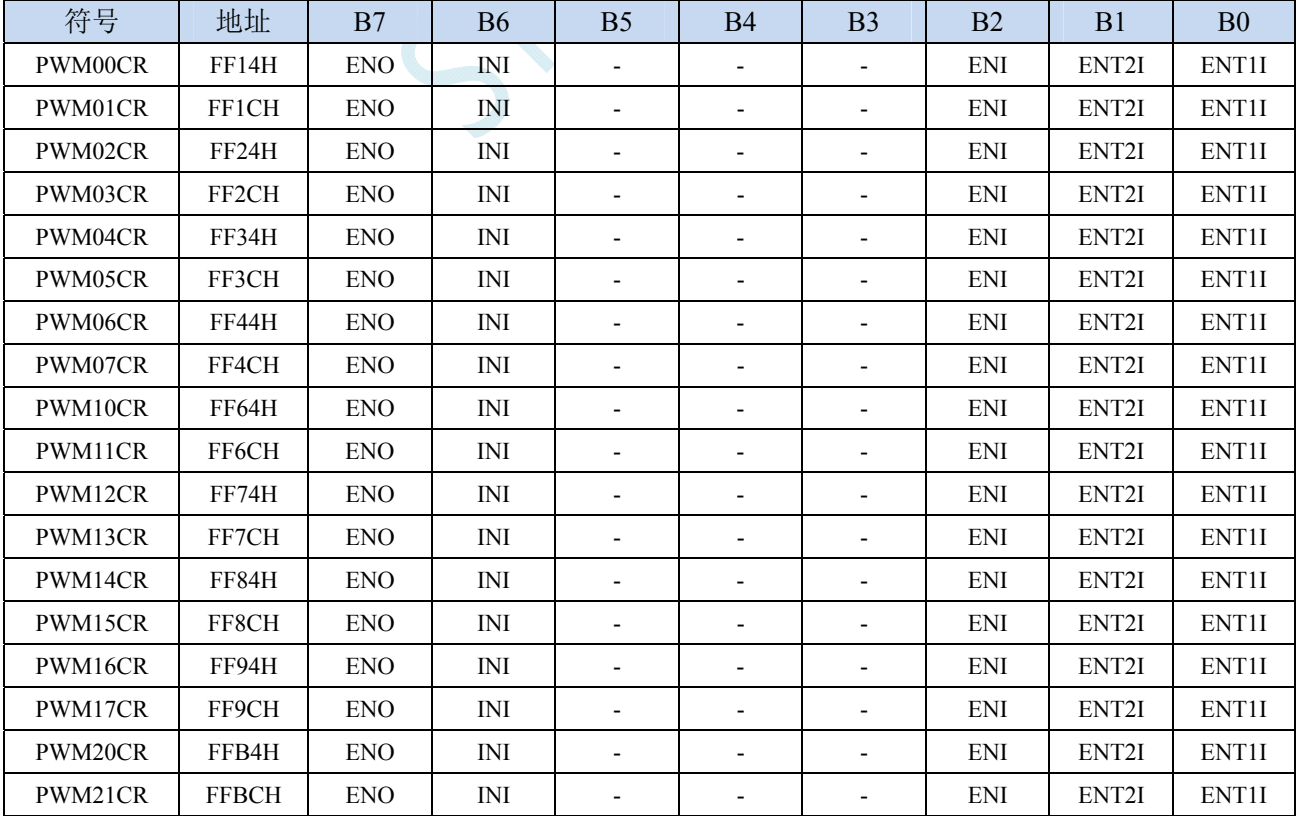

深圳国芯人工智能有限公司 国内分销商电话**: 0513-5501 2928/2929/2966** 传真**: 0513-5501 2926/2956/2947** - 586 -

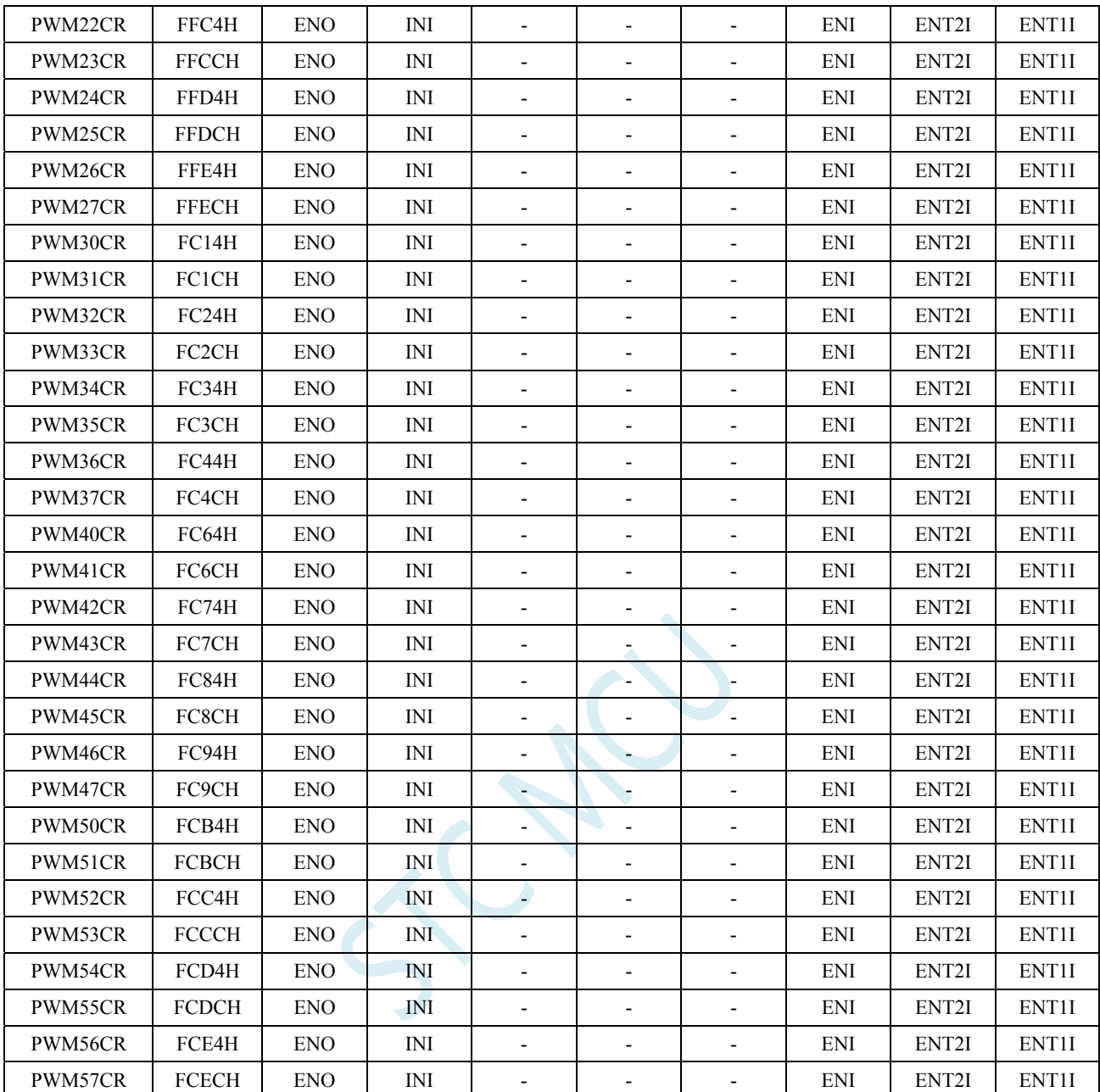

ENO: PWMni 输出使能位。(n=0~5, i=0~7)

0:第 n 路 PWM 的 i 通道相应 PWMni 端口为 GPIO

1:第 n 路 PWM 的 i 通道相应 PWMni 端口为 PWM 输出口,受 PWMn 波形发生器控制

INI: 设置 PWMni 输出端口的初始电平。 $(n=0 \sim 5, i=0 \sim 7)$ 

0:第 n 路 PWM 的 i 通道初始电平为低电平

1:第 n 路 PWM 的 i 通道初始电平为高电平

ENI: 第 n 路 PWM 的 i 通道中断使能控制位。 $(n=0\sim 5, i=0\sim 7)$ 

0:关闭第 n 路 PWM 的 i 通道的 PWM 中断

1:使能第 n 路 PWM 的 i 通道的 PWM 中断

ENT2I: 第 n 路 PWM 的 i 通道在第 2 个触发点中断使能控制位。 $(n=0\sim 5, i=0\sim 7)$ 

0:关闭第 n 路 PWM 的 i 通道在第 2 个触发点中断

1:使能第 n 路 PWM 的 i 通道在第 2 个触发点中断

ENTII: 第 n 路 PWM 的 i 通道在第 1 个触发点中断使能控制位。(n=0~5, i=0~7)

0:关闭第 n 路 PWM 的 i 通道在第 1 个触发点中断

1:使能第 n 路 PWM 的 i 通道在第 1 个触发点中断

## **19.1.10 PWM**通道电平保持控制寄存器(**PWMnHLD**)

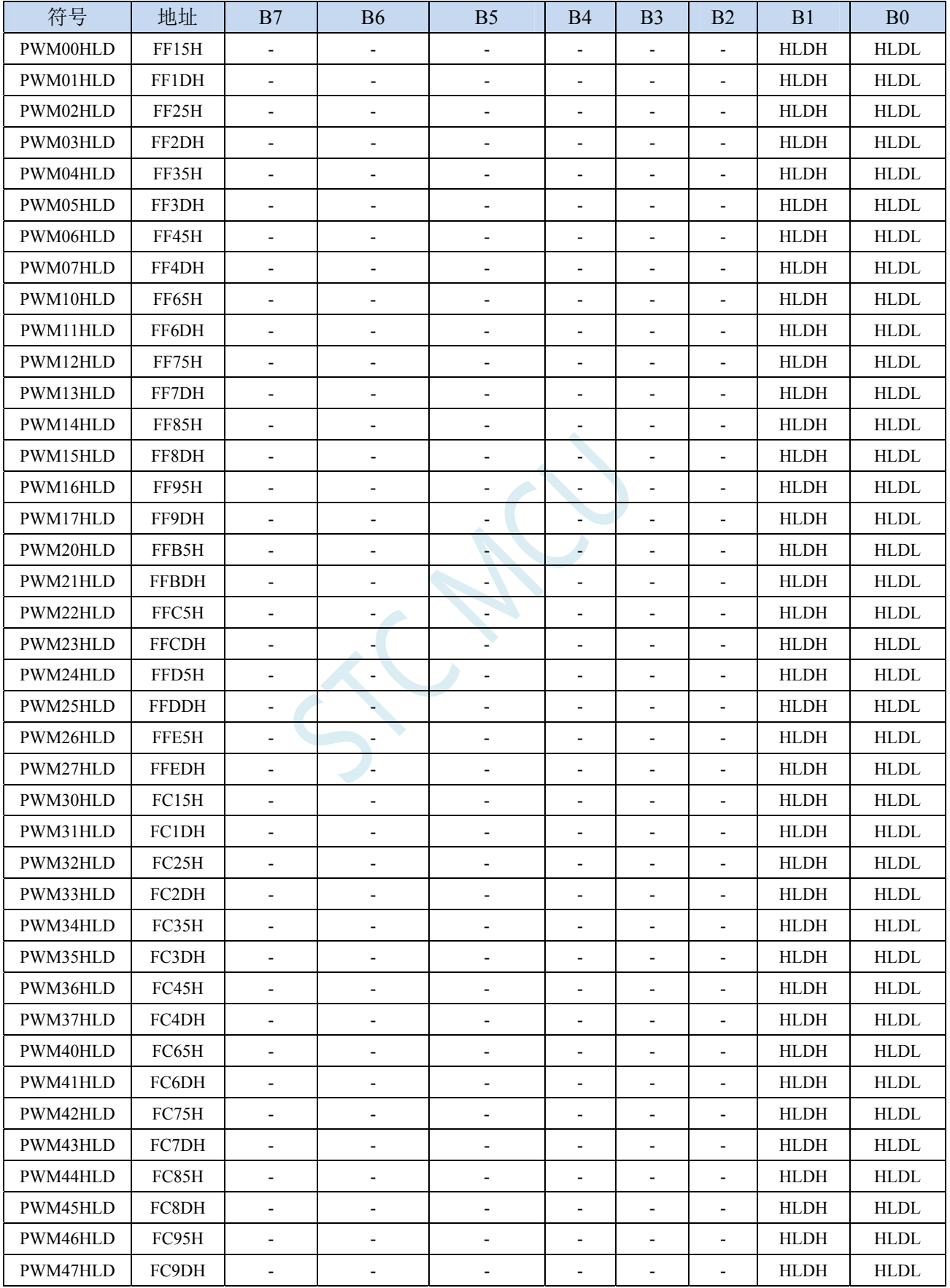

深圳国芯人工智能有限公司 国内分销商电话**: 0513-5501 2928/2929/2966** 传真**: 0513-5501 2926/2956/2947** - 588 -

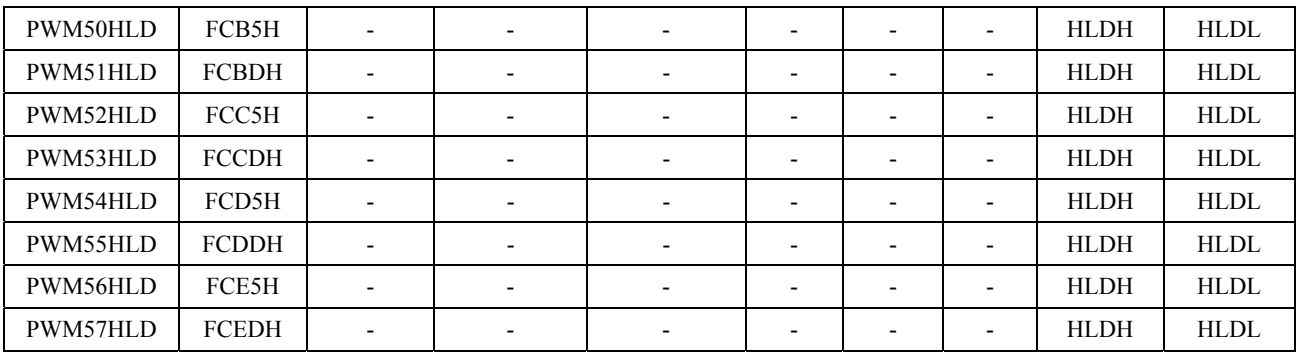

HLDH: 第 n 路 PWM 的 i 通道强制输出高电平控制位。 $(n=0 \sim 5, i=0 \sim 7)$ 

0:第 n 路 PWM 的 i 通道正常输出

1:第 n 路 PWM 的 i 通道强制输出高电平

HLDL: 第 n 路 PWM 的 i 通道强制输出低电平控制位。 $(n=0\sim5, i=0\sim7)$ 

0:第 n 路 PWM 的 i 通道正常输出

1:第 n 路 PWM 的 i 通道强制输出低电平

### **19.2** 范例程序

## **19.2.1** 输出任意周期和任意占空比的波形

#### **C** 语言代码

*//*测试工作频率为 *11.0592MHz* 

*#include "reg51.h" #include "intrins.h"* 

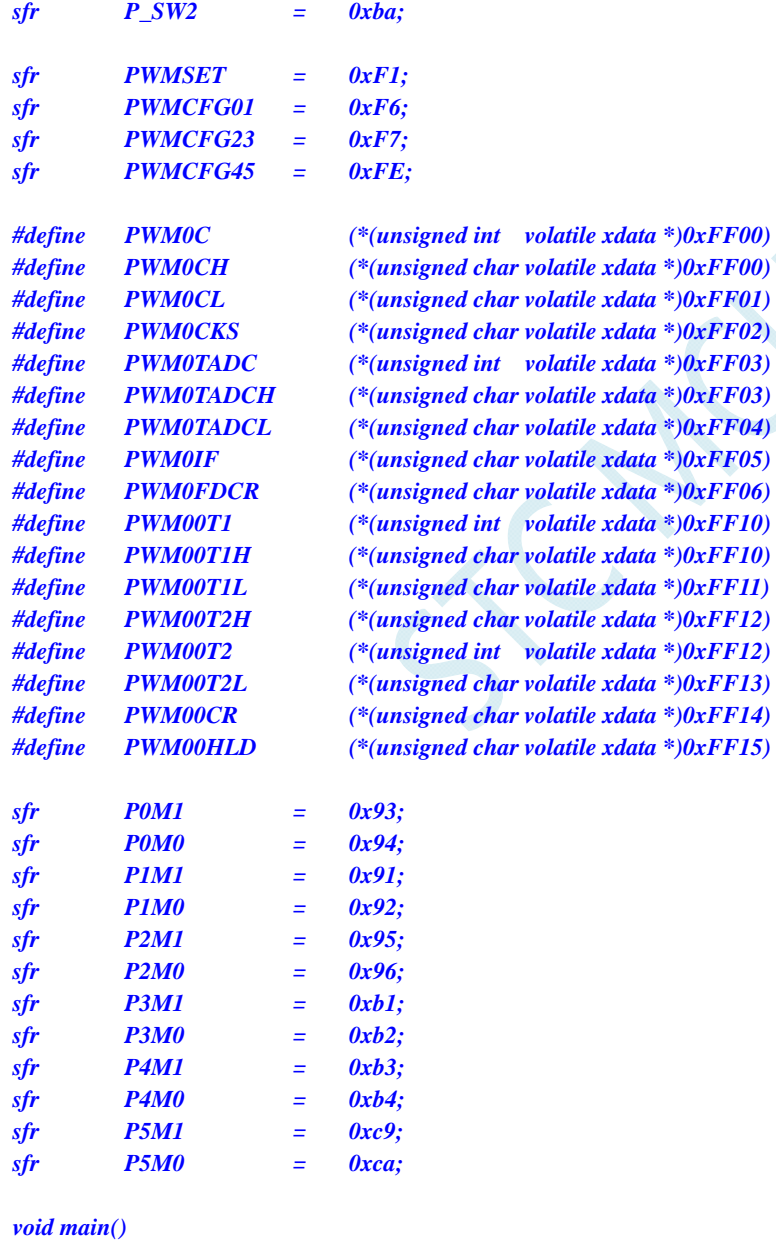

- *{*
- *P0M0 = 0x00; P0M1 = 0x00; P1M0 = 0x00; P1M1 = 0x00;*
- *P2M0 = 0x00;*

 *P2M1 = 0x00; P3M0 = 0x00; P3M1 = 0x00; P4M0 = 0x00; P4M1 = 0x00; P5M0 = 0x00; P5M1 = 0x00;*  PWMSET = 0x01; <br>  $\ell$  // 使能 PWM0 模块 (必须先使能模块后面的设置才有效)  *P\_SW2 = 0x80;*  **PWM0CKS = 0x00;**  $\qquad$  //PWM0 时钟为系统时钟 **PWM0C = 0x1000;** ///设置 PWM0 周期为 1000H 个 PWM 时钟 **PWM00T1=0x0100;** //在计数值为 100H 地方 PWM00 通道输出低电平 **PWM00T2=0x0500;** //在计数值为500H 地方 PWM00 通道输出高电平 **PWM00CR= 0x80;**  $\angle$  //使能 PWM00 输出  *P\_SW2 = 0x00; PWMCFG01* **= 0x01;**  $\qquad \qquad$  ///*启动 PWM0* 模块

 *while (1);* 

#### *}*  汇编代码

*;*测试工作频率为 *11.0592MHz* 

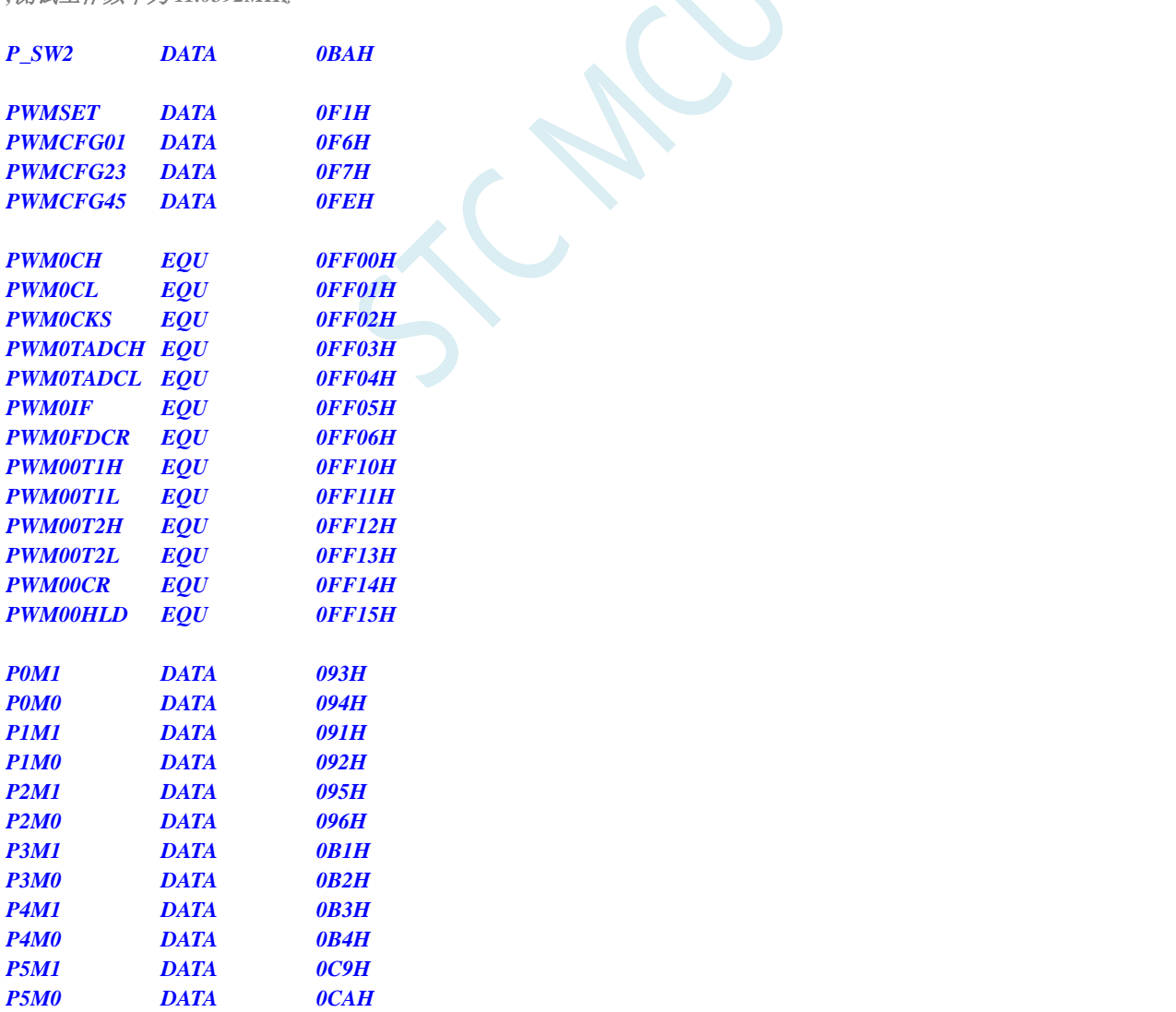

 *ORG 0000H LJMP MAIN* 

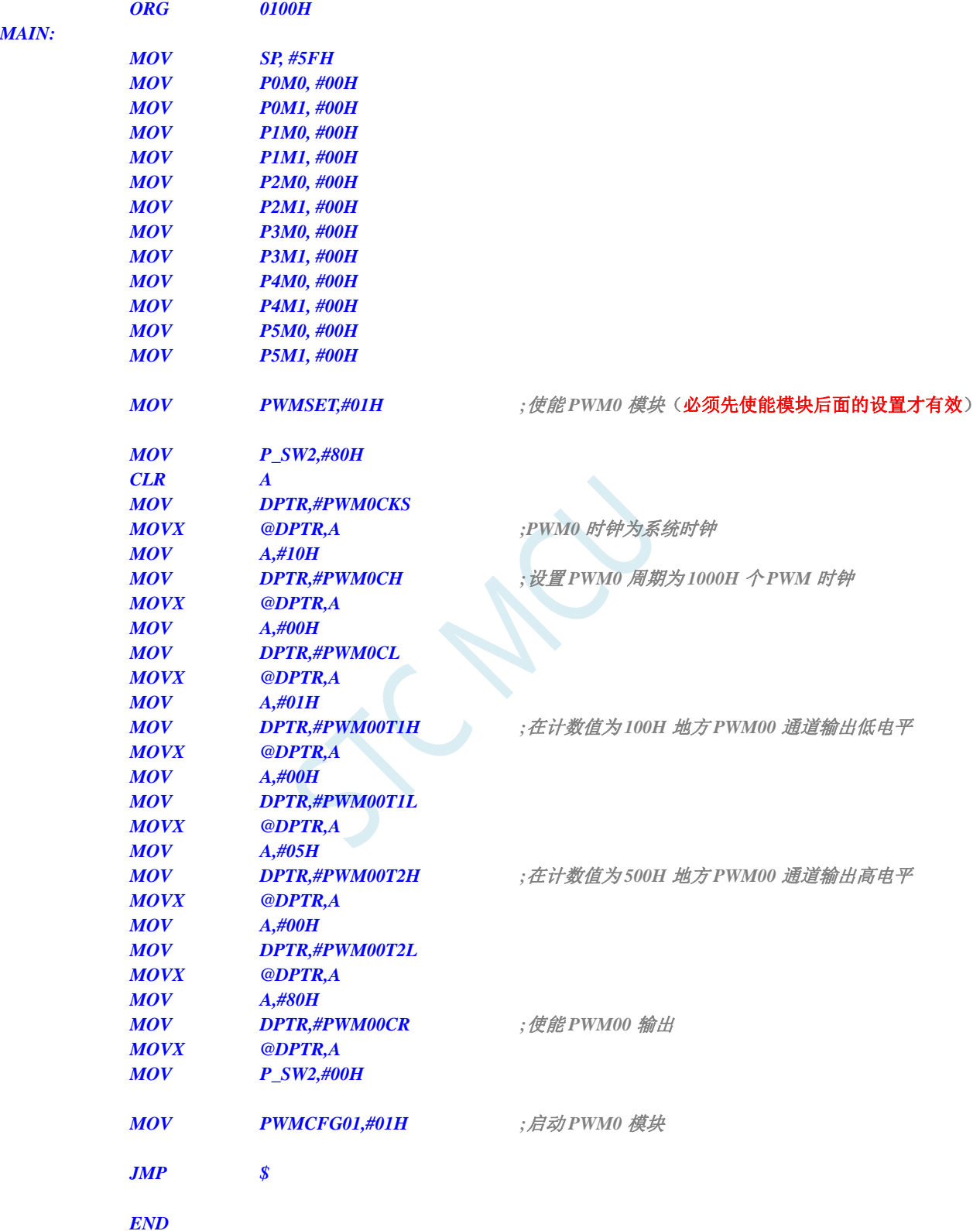

## **19.2.2** 两路**PWM**实现互补对称带死区控制的波形

**STC8G** 系列技术手册 官方网站**: www.STCMCUDATA.com / www.STCMCU.com** 技术支持**: 13922829991** 研发顾问**: 13922805190** 

#### **C** 语言代码

*//*测试工作频率为 *11.0592MHz* 

#### *#include "reg51.h" #include "intrins.h"*

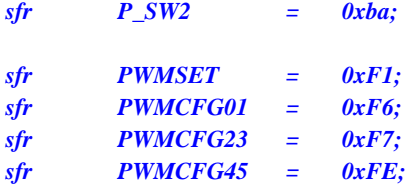

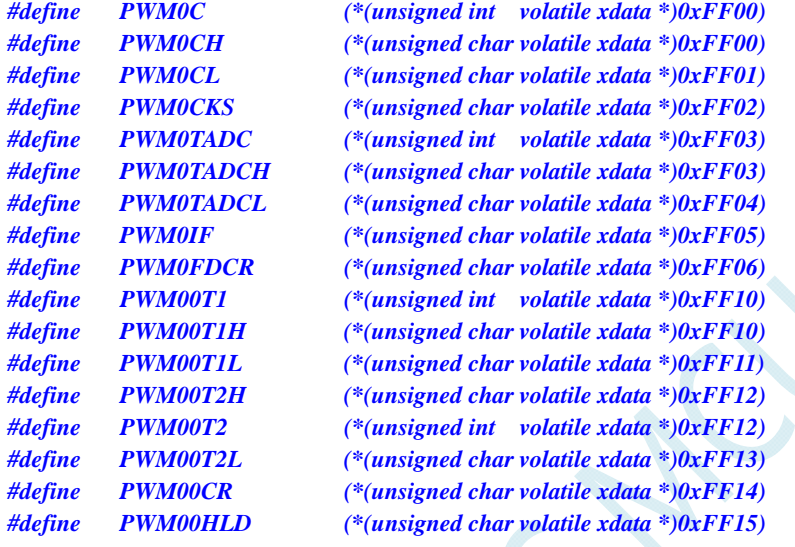

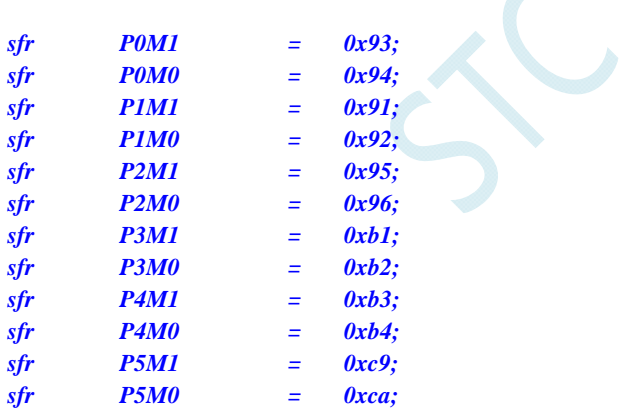

#### *void main()*

*{* 

 *P0M0 = 0x00; P0M1 = 0x00; P1M0 = 0x00; P1M1 = 0x00; P2M0 = 0x00; P2M1 = 0x00; P3M0 = 0x00; P3M1 = 0x00; P4M0 = 0x00; P4M1 = 0x00; P5M0 = 0x00; P5M1 = 0x00;* 

 *P\_SW2 = 0x80;*  **PWM00CR= 0x80;**  $\qquad \qquad \qquad$  // 使能 PWM00 输出 *PWM01CR= 0x80;* ///使能 *PWM01* 输出  *P\_SW2 = 0x00;* 

PWMSET = 0x01; <br>  $\ell$  // 使能 PWM0 模块 (必须先使能模块后面的设置才有效)

**PWM0CKS = 0x00;** //PWM0 时钟为系统时钟 *PWM0C = 0x0800;* //设置 *PWM0 周期为 0800H 个 PWM 时钟 PWM00T1= 0x0100; //PWM00* 在计数值为 *100H* 地方输出低电平  *PWM00T2= 0x0700; //PWM00* 在计数值为 *700H* 地方输出高电平  *PWM01T2= 0x0080; //PWM01* 在计数值为 *0080H* 地方输出高电平 **PWM01T1= 0x0780;** //PWM01 在计数值为 0780H 地方输出低电平

 *PWMCFG01 = 0x01; //*启动 *PWM0* 模块

 *while (1);* 

#### 汇编代码

*}* 

*;*测试工作频率为 *11.0592MHz* 

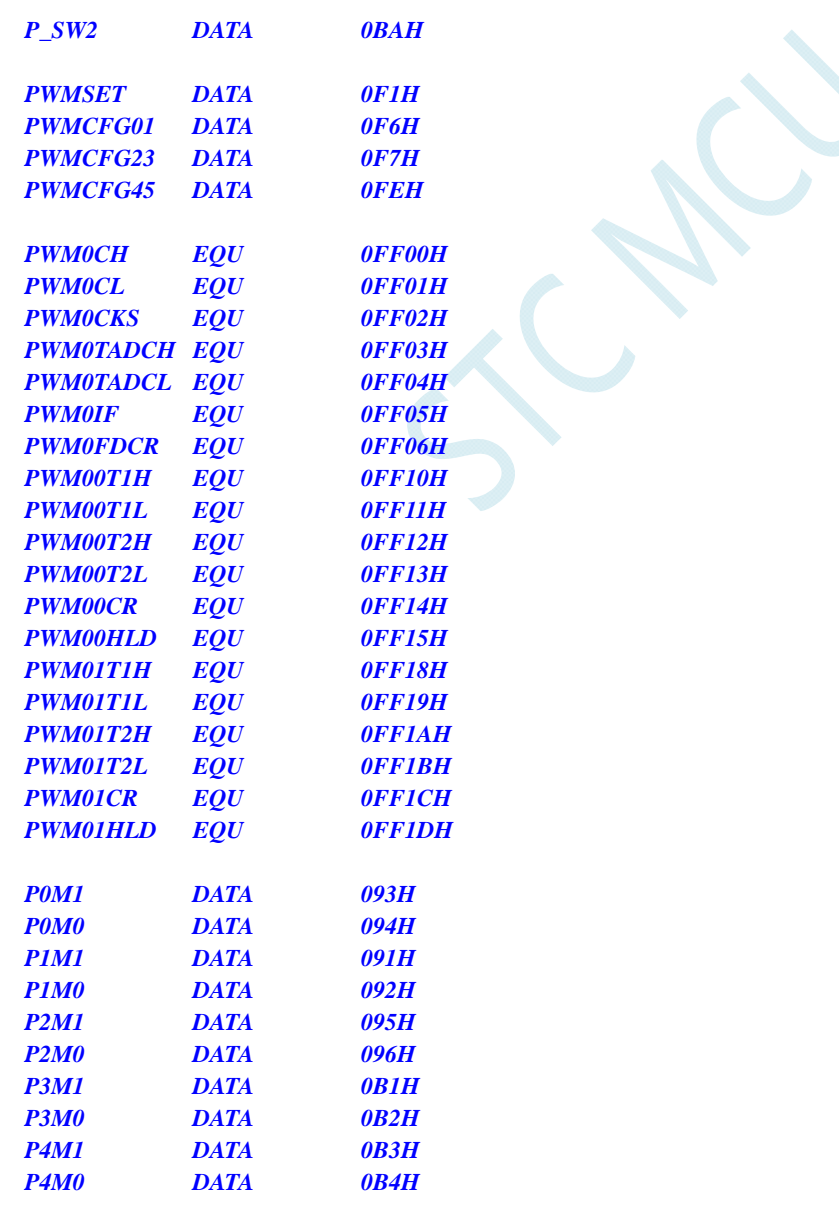

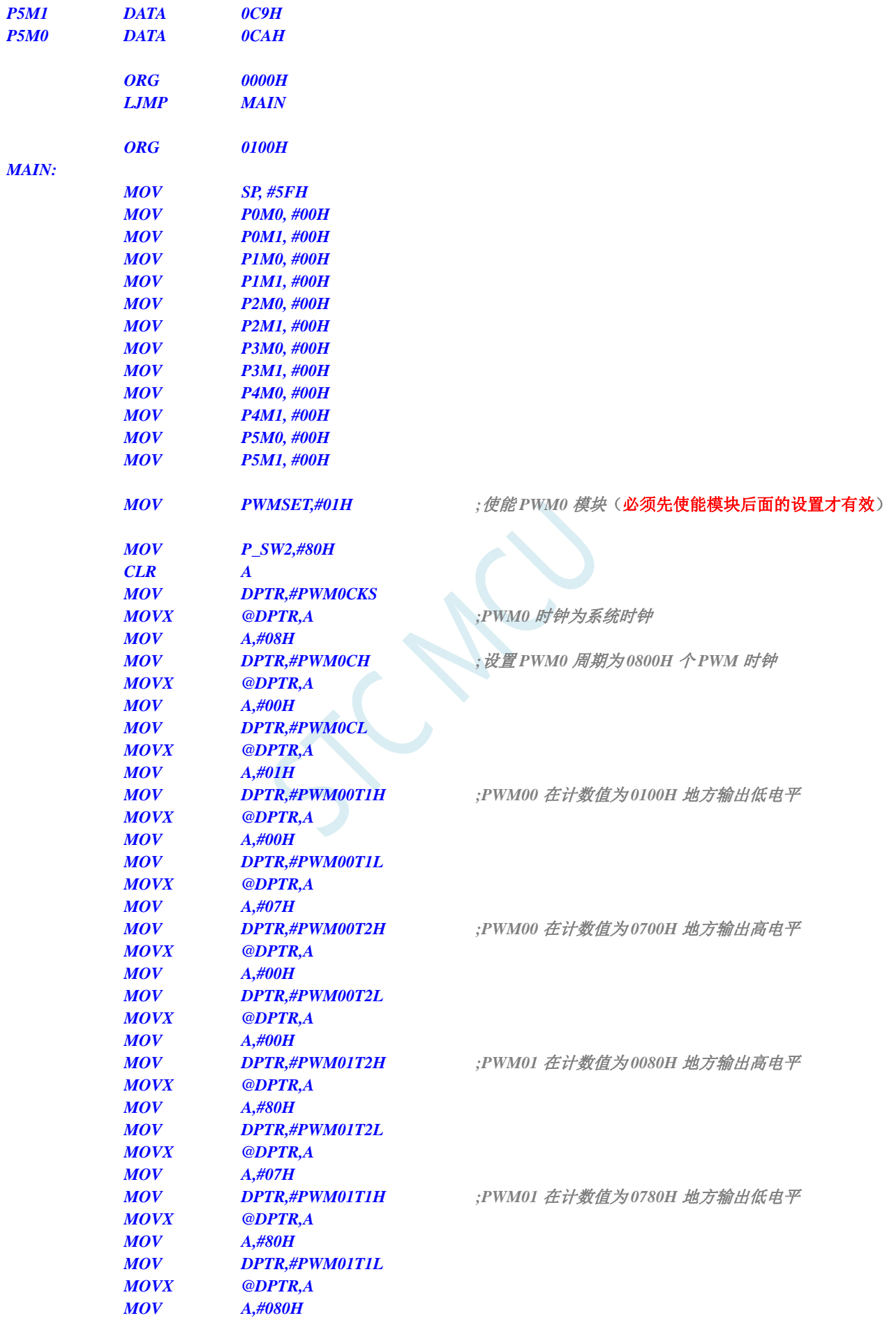

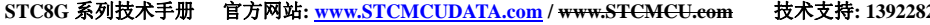

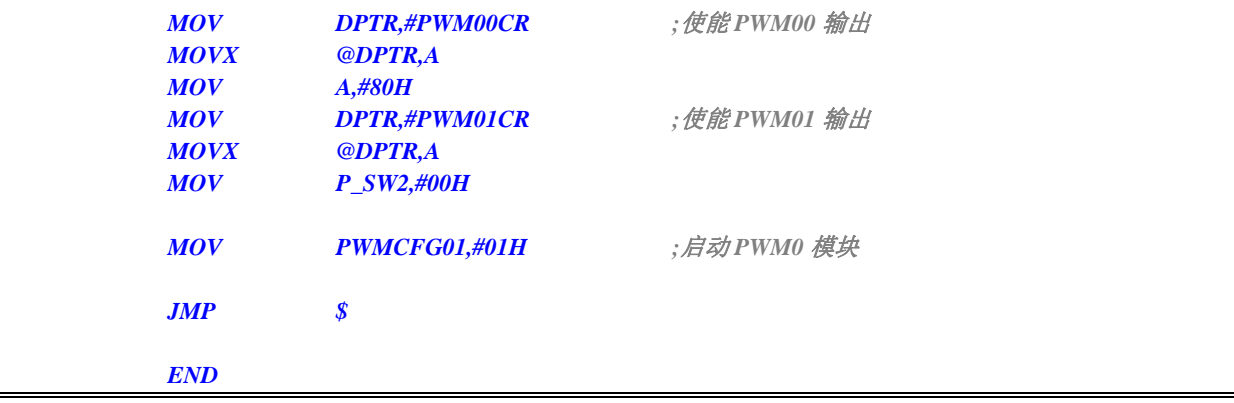

## **19.2.3 PWM**实现渐变灯(呼吸灯)

### **C** 语言代码

*//*测试工作频率为 *11.0592MHz* 

### *#include "reg51.h" #include "intrins.h"*

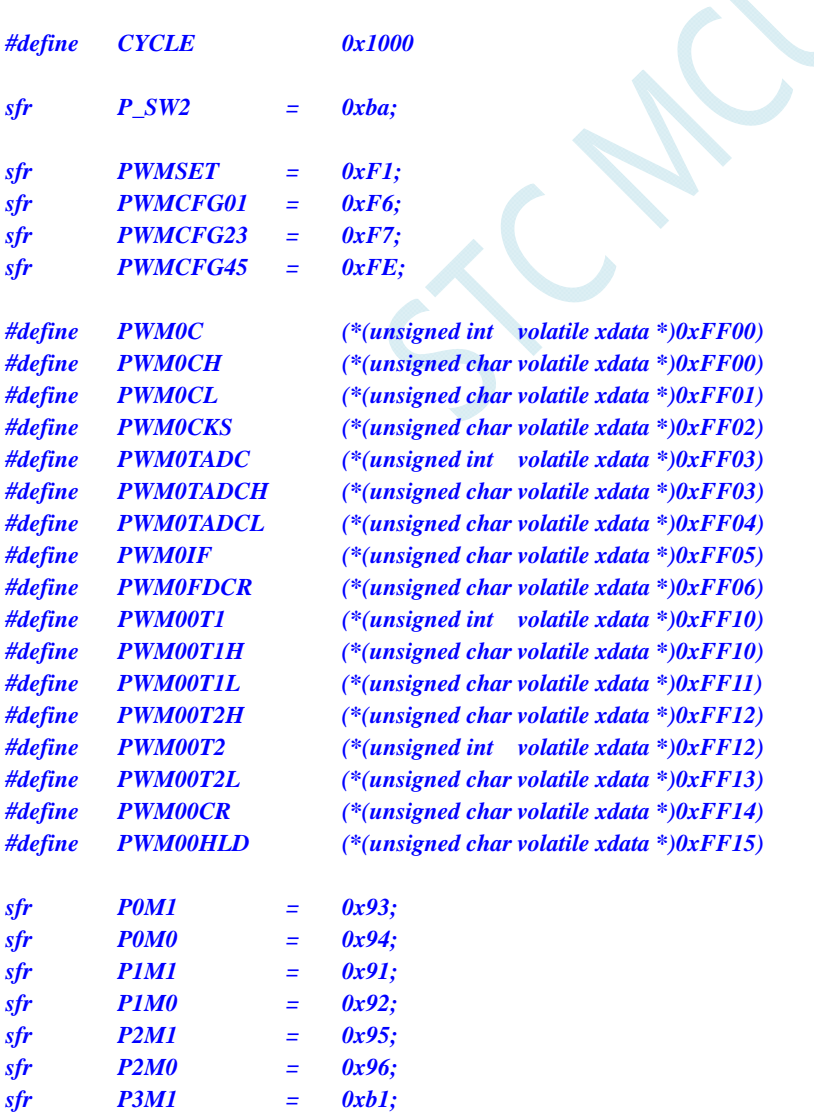

```
STC8G 系列技术手册 官方网站: www.STCMCUDATA.com / www.STCMCU.com 技术支持: 13922829991 研发顾问: 13922805190 
sfr P3M0 = 0xb2; 
sfr P4M1 = 0xb3; 
sfr P4M0 = 0xb4; 
sfr P5M1 = 0xc9; 
sfr P5M0 = 0xca; 
void PWM0_Isr() interrupt 22 
{ 
    static bit dir = 1; 
    static int val = 0; 
    if (PWMCFG01 & 0x08) 
    { 
        PWMCFG01 &= ~0x08; //清中断标志
        if (dir) 
        { 
            val++; 
            if (val >= CYCLE) dir = 0; 
        } 
        else 
        { 
            val--; 
            if (val <= 1) dir = 1; 
        } 
        _push_(P_SW2); 
        P_SW2 |= 0x80; 
        PWM00T2 = val; 
        _pop_(P_SW2); 
    } 
} 
void main() 
{ 
    P0M0 = 0x00; 
    P0M1 = 0x00; 
    P1M0 = 0x00; 
    P1M1 = 0x00; 
    P2M0 = 0x00; 
    P2M1 = 0x00; 
    P3M0 = 0x00; 
    P3M1 = 0x00; 
    P4M0 = 0x00; 
    P4M1 = 0x00; 
    P5M0 = 0x00; 
    P5M1 = 0x00; 
   PWMSET = 0x01; <br> ///使能 PWM0 模块(必须先使能模块后面的设置才有效)
    P_SW2 = 0x80; 
   PWM0CKS = 0x00; // PWM0 时钟为系统时钟
   PWM0C = CYCLE; /// 设置 PWM0 周期
    PWM00T1= 0x0000; 
    PWM00T2= 0x0001; 
   PWM00CR= 0x80; ///使能 PWM00 输出
    P_SW2 = 0x00; 
    PWMCFG01 = 0x05; //启动 PWM0 模块并使能 PWM0 中断
    EA = 1;
```
### **STC8G** 系列技术手册 官方网站**: www.STCMCUDATA.com / www.STCMCU.com** 技术支持**: 13922829991** 研发顾问**: 13922805190**

 *while (1);* 

### 汇编代码

*}* 

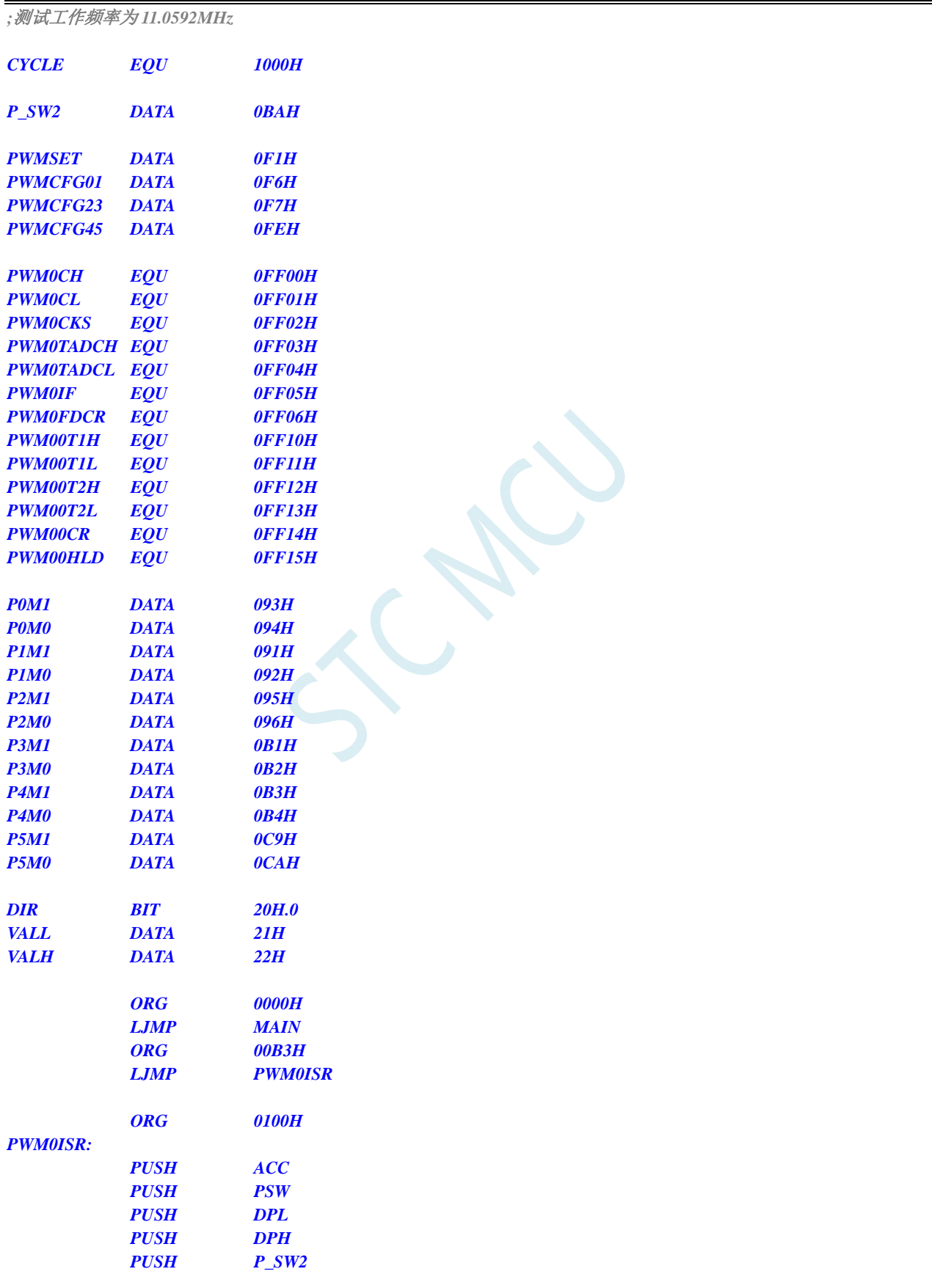
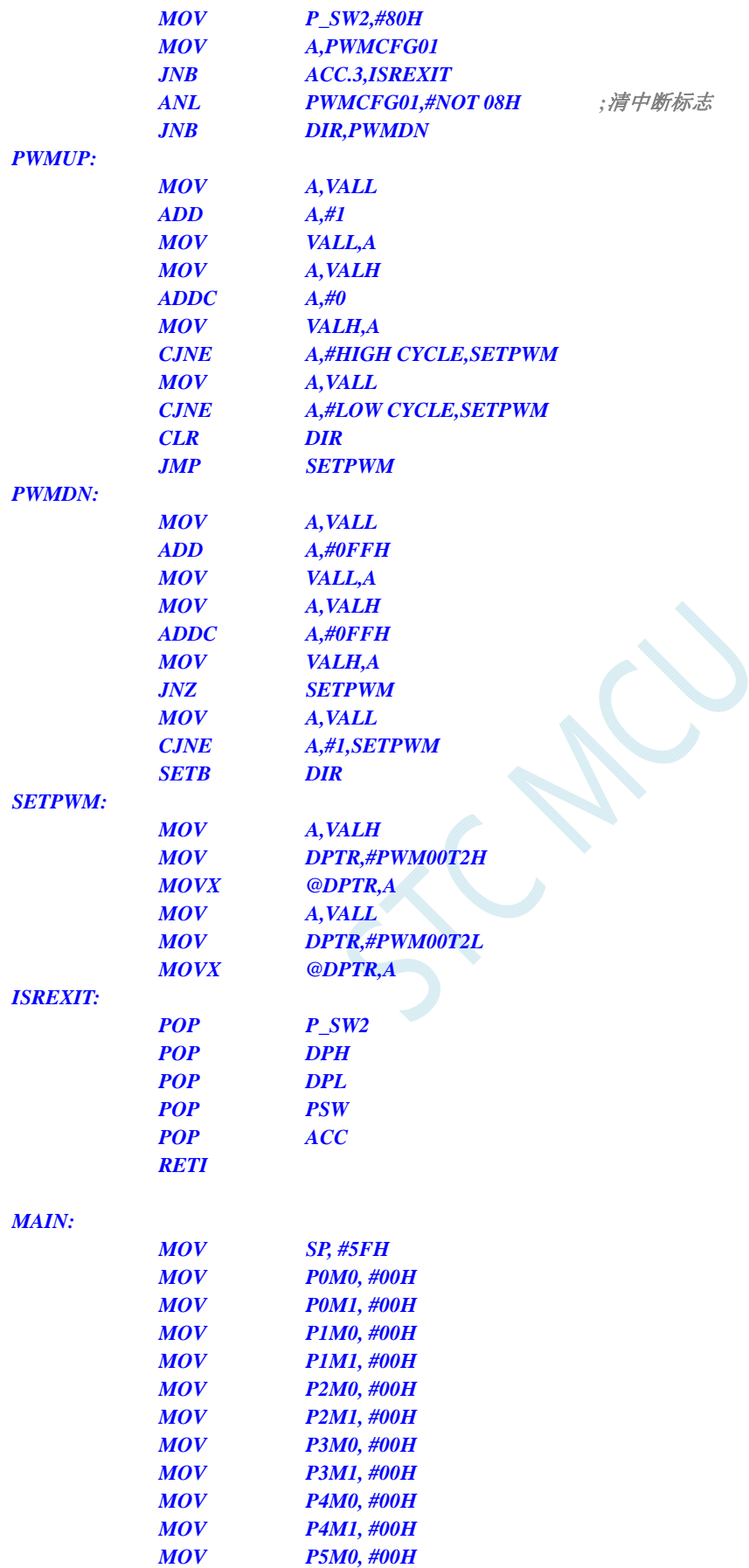

 *MOV P5M1, #00H* 

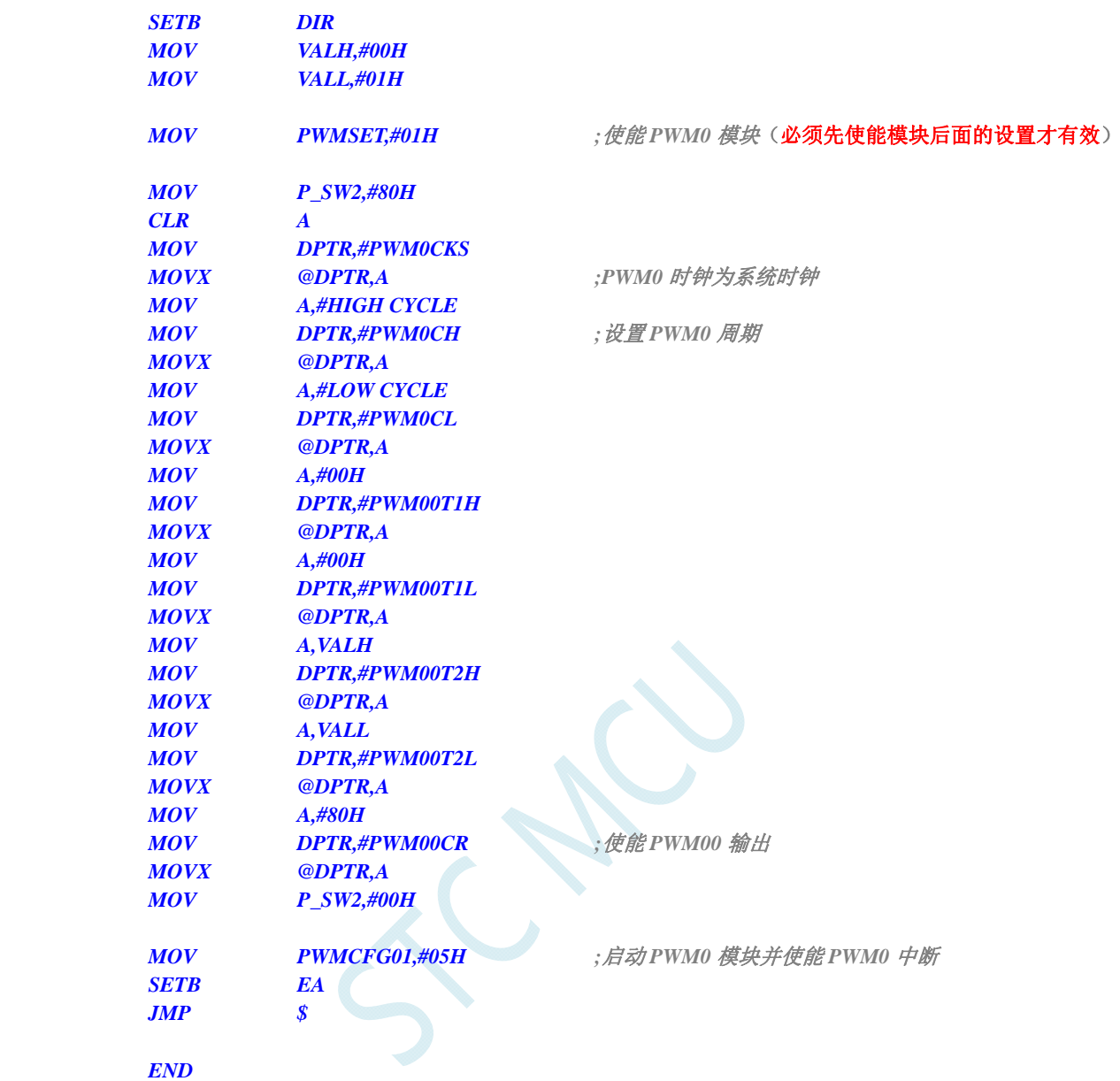

# **19.2.4** 使用**PWM**触发**ADC**转换

#### **C** 语言代码

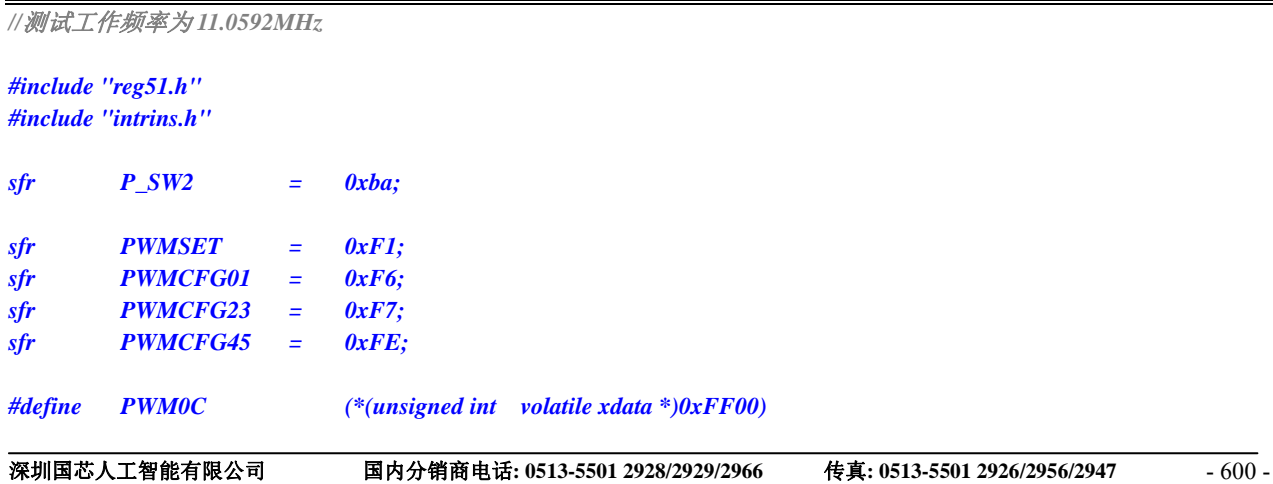

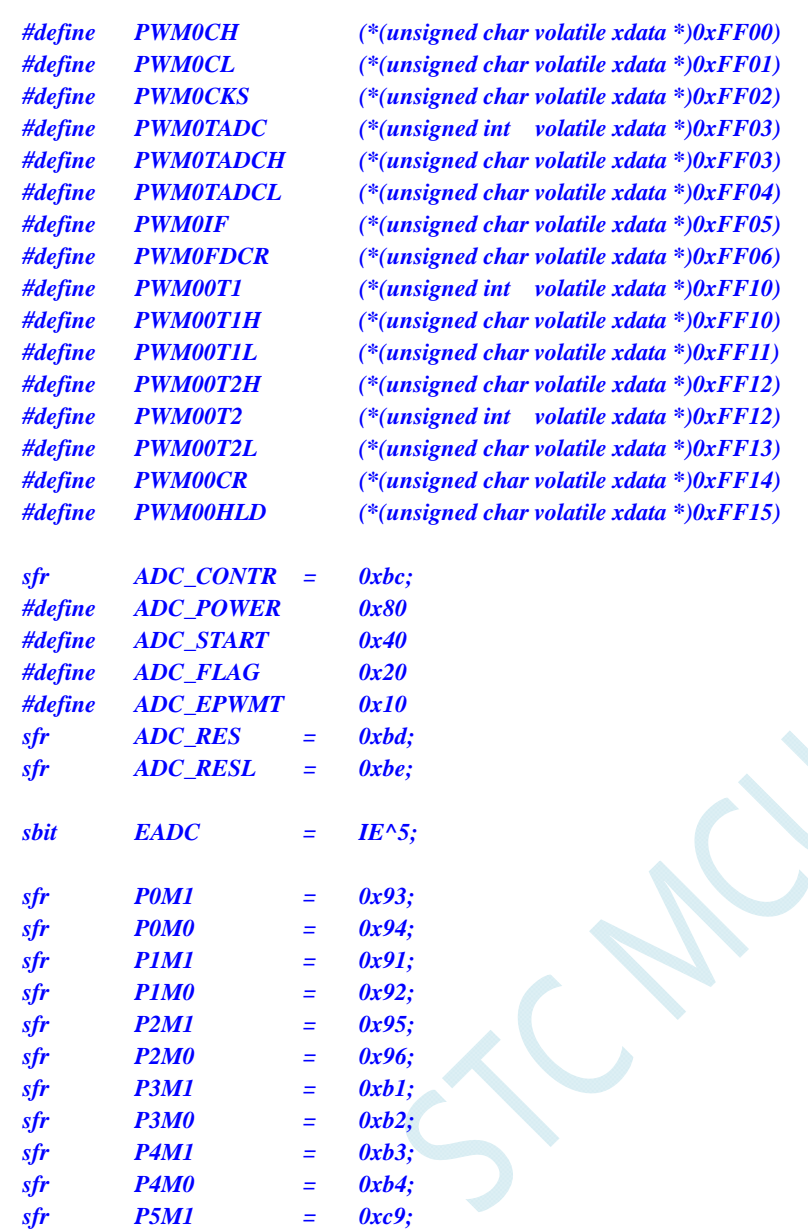

```
void delay()
```

```
 int i; 
 for (i=0; i<100; i++);
```
*sfr P5M0 = 0xca;* 

```
}
```
*{* 

*void main()* 

*{* 

 *P0M0 = 0x00; P0M1 = 0x00; P1M0 = 0x00; P1M1 = 0x01; P2M0 = 0x00; P2M1 = 0x00; P3M0 = 0x00; P3M1 = 0x00; P4M0 = 0x00; P4M1 = 0x00; P5M0 = 0x00;* 

```
 P5M1 = 0x00; 
    ADC_CONTR = ADC_POWER | ADC_EPWMT | 0; //选择 P1.0 为 ADC 输入通道
    delay(); //等待 ADC 电源稳定
    EADC = 1; 
    PWMSET = 0x01; //使能 PWM0 模块(必须先使能模块后面的设置才有效)
        P_SW2 = 0x80; 
        PWM0CKS = 0x00; //PWM0 时钟为系统时钟
        PWM0C = 0x1000; //设置 PWM0 周期为 1000H 个 PWM 时钟
        PWM00T1= 0x0100; //在计数值为 100H 地方 PWM00 通道输出低电平
        PWM00T2= 0x0500; //在计数值为 500H 地方 PWM00 通道输出高电平
       PWM0TADC = 0x0200; //设置 ADC 触发点
       PWM00CR=0x80; //使能 PWM00 输出
        P_SW2 = 0x00; 
        PWMCFG01 = 0x07; //启动 PWM0 模块并使能 PWM0 中断以及 ADC 触发
        EA = 1; 
        while (1); 
} 
void pwm0_isr() interrupt 22 
{ 
        if (PWMCFG01 & 0x08) 
 { 
                    PWMCFG01 &= ~0x08; 
 } 
} 
void ADC_ISR() interrupt 5 
{ 
        ADC_CONTR &= ~ADC_FLAG; 
}
```
#### 汇编代码

*;*测试工作频率为 *11.0592MHz* 

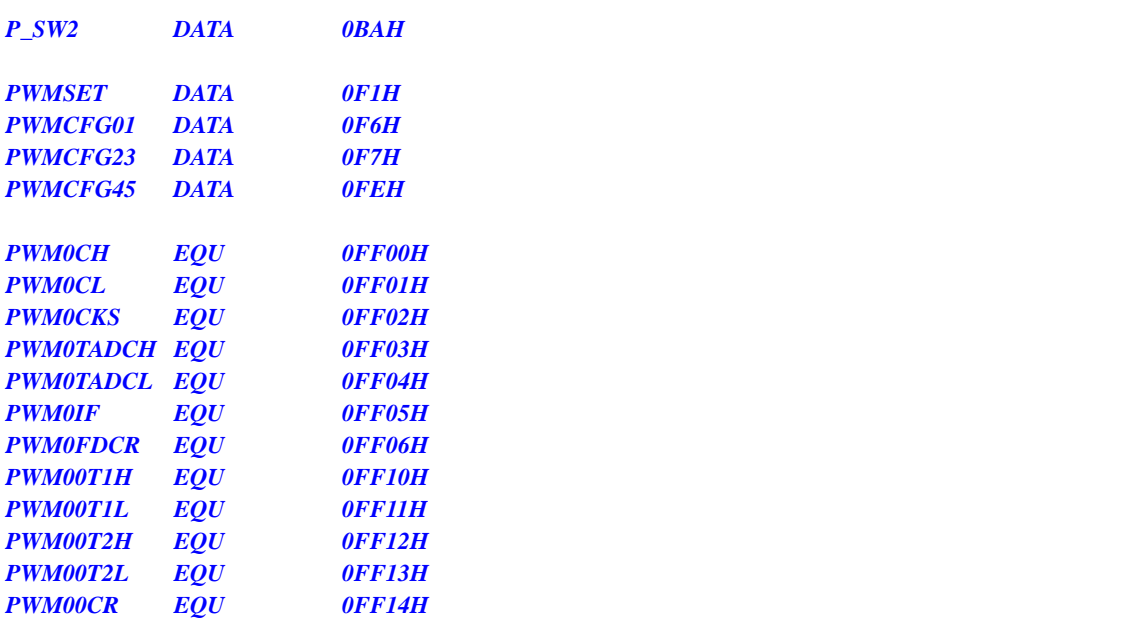

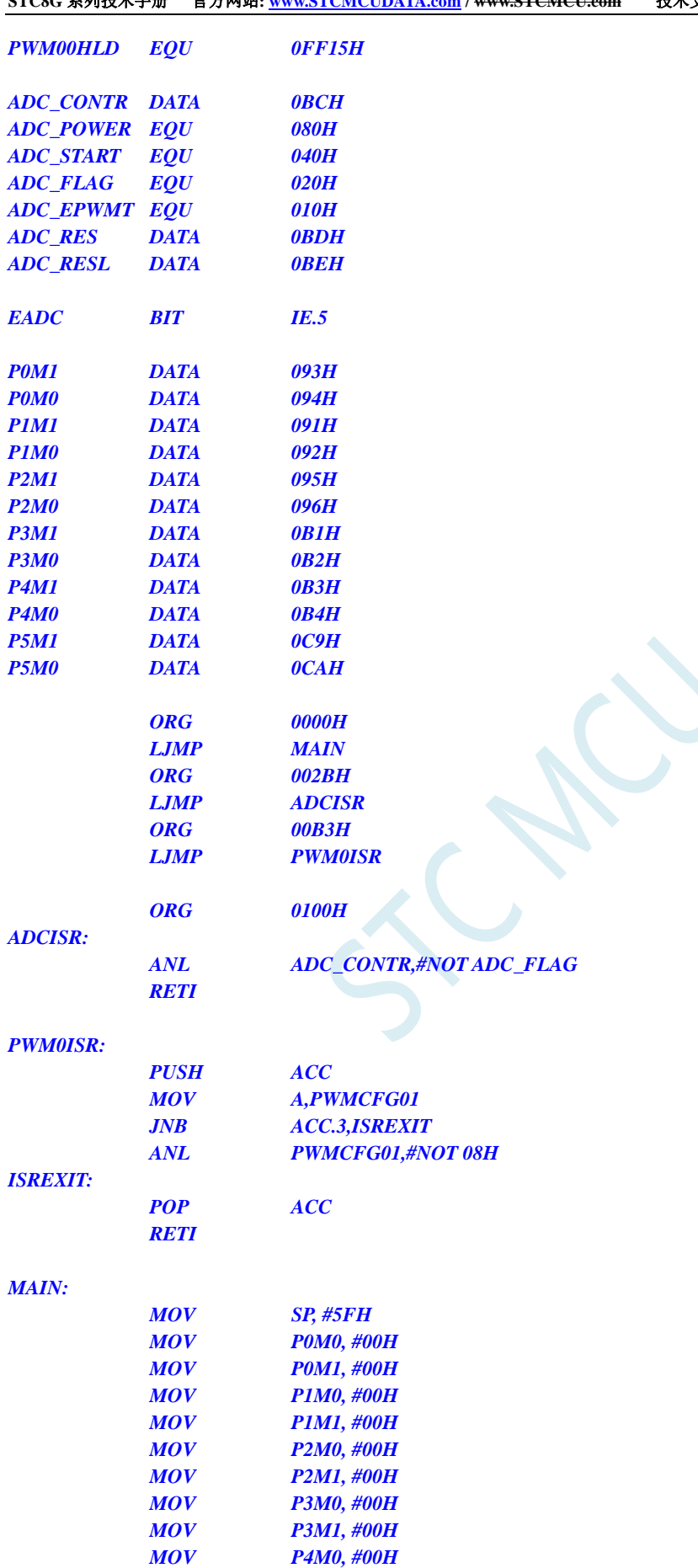

 *MOV P4M1, #00H MOV P5M0, #00H* 

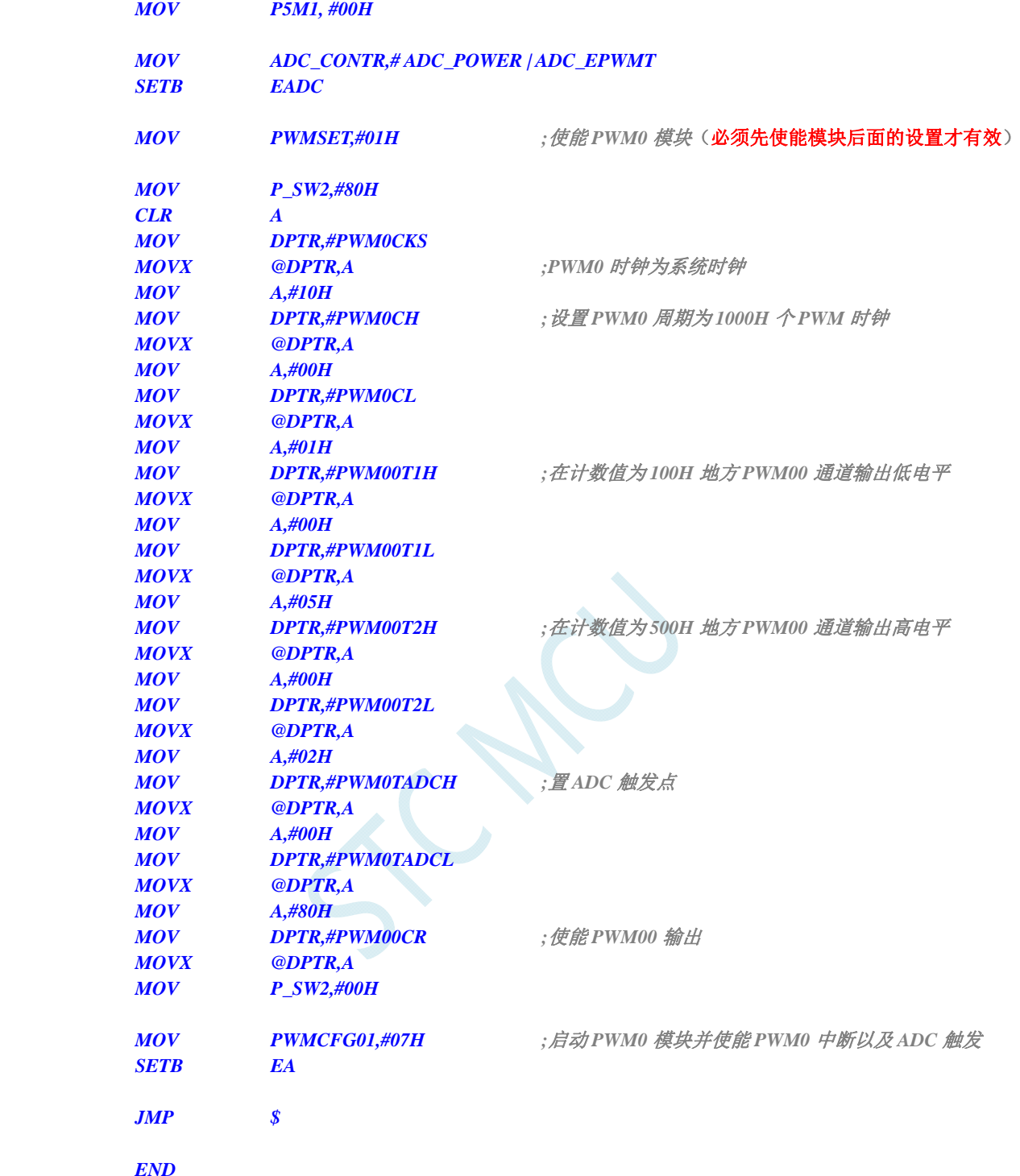

# **20** 同步串行外设接口**SPI**

STC8G 系列单片机内部集成了一种高速串行通信接口——SPI 接口。SPI 是一种全双工的高速同步 通信总线。STC8G 系列集成的 SPI 接口提供了两种操作模式: 主模式和从模式。

### **20.1 SPI**相关的寄存器

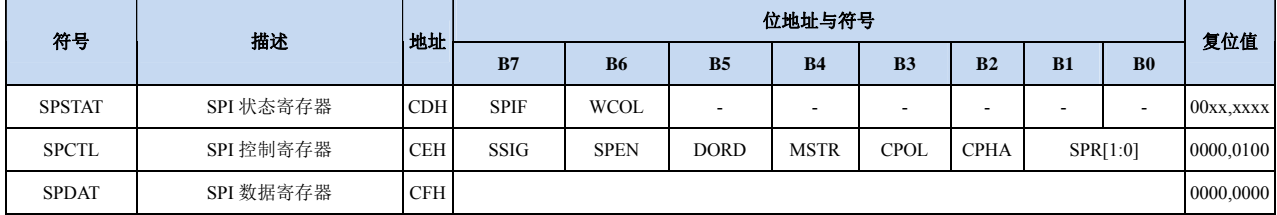

## **20.1.1 SPI**状态寄存器(**SPSTAT**)

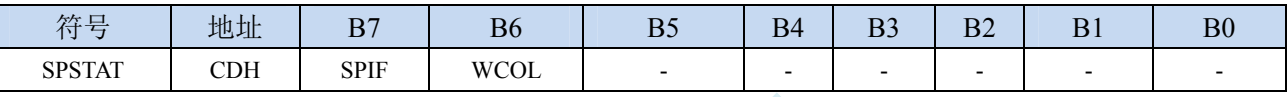

SPIF:SPI 中断标志位。

当发送/接收完成 1 字节的数据后,硬件自动将此位置 1,并向 CPU 提出中断请求。当 SSIG 位被设 置为 0 时,由于 SS 管脚电平的变化而使得设备的主/从模式发生改变时,此标志位也会被硬件自动 置 1,以标志设备模式发生变化。

注意:此标志位必须用户通过软件方式向此位写 1 进行清零。

WCOL:SPI 写冲突标志位。

当 SPI 在进行数据传输的过程中写 SPDAT 寄存器时,硬件将此位置 1。

注意:此标志位必须用户通过软件方式向此位写 1 进行清零。

## **20.1.2 SPI**控制寄存器(**SPCTL**),**SPI**速度控制

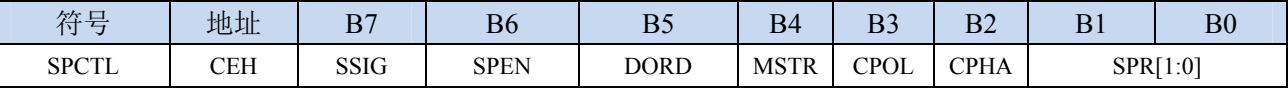

SSIG: SS 引脚功能控制位

0:SS 引脚确定器件是主机还是从机

1: 忽略 SS 引脚功能, 使用 MSTR 确定器件是主机还是从机

- SPEN: SPI 使能控制位
	- 0:关闭 SPI 功能
	- 1:使能 SPI 功能
- DORD: SPI 数据位发送/接收的顺序
	- 0:先发送/接收数据的高位(MSB)
	- 1: 先发送/接收数据的低位(LSB)
- MSTR: 器件主/从模式选择位
	- 设置主机模式:

若 SSIG=0, 则 SS 管脚必须为高电平且设置 MSTR 为 1

若 SSIG=1, 则只需要设置 MSTR 为 1 (忽略 SS 管脚的电平)

设置从机模式:

若 SSIG=0, 则 SS 管脚必须为低电平(与 MSTR 位无关)

若 SSIG=1, 则只需要设置 MSTR 为 0 (忽略 SS 管脚的电平)

- CPOL:SPI 时钟极性控制
	- 0: SCLK 空闲时为低电平, SCLK 的前时钟沿为上升沿, 后时钟沿为下降沿
	- 1: SCLK 空闲时为高电平, SCLK 的前时钟沿为下降沿, 后时钟沿为上升沿
- CPHA:SPI 时钟相位控制
	- 0: 数据 SS 管脚为低电平驱动第一位数据并在 SCLK 的后时钟沿改变数据, 前时钟沿采样数据(必 须 SSIG=0)
	- 1:数据在 SCLK 的前时钟沿驱动,后时钟沿采样

SPR[1:0]: SPI 时钟频率选择

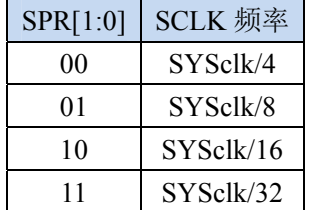

# **20.1.3 SPI**数据寄存器(**SPDAT**)

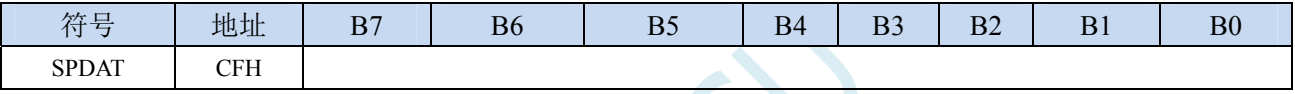

SPI 发送/接收数据缓冲器。

## **20.2 SPI**通信方式

SPI 的通信方式通常有 3 种:单主单从(一个主机设备连接一个从机设备)、互为主从(两个设备连 接,设备和互为主机和从机)、单主多从(一个主机设备连接多个从机设备)

## **20.2.1** 单主单从

两个设备相连,其中一个设备固定作为主机,另外一个固定作为从机。

主机设置: SSIG 设置为 1, MSTR 设置为 1, 固定为主机模式。主机可以使用任意端口连接从机的 SS 管脚, 拉低从机的 SS 脚即可使能从机

从机设置: SSIG 设置为 0, SS 管脚作为从机的片选信号。

单主单从连接配置图如下所示:

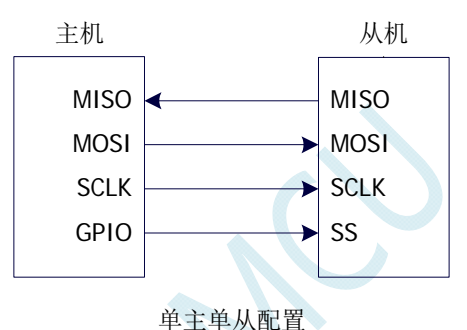

### **20.2.2** 互为主从

两个设备相连,主机和从机不固定。

- 设置方法 1: 两个设备初始化时都设置为 SSIG 设置为 0, MSTR 设置为 1, 且将 SS 脚设置为双向口 模式输出高电平。此时两个设备都是不忽略 SS 的主机模式。当其中一个设备需要启动传 输时,可将自己的 SS 脚设置为输出模式并输出低电平, 拉低对方的 SS 脚, 这样另一个 设备就被强行设置为从机模式了。
- 设置方法 2: 两个设备初始化时都将自己设置成忽略 SS 的从机模式, 即将 SSIG 设置为 1, MSTR 设置为 0。当其中一个设备需要启动传输时,先检测 SS 管脚的电平,如果时候高电平, 就将自己设置成忽略 SS 的主模式,即可进行数据传输了。

互为主从连接配置图如下所示:

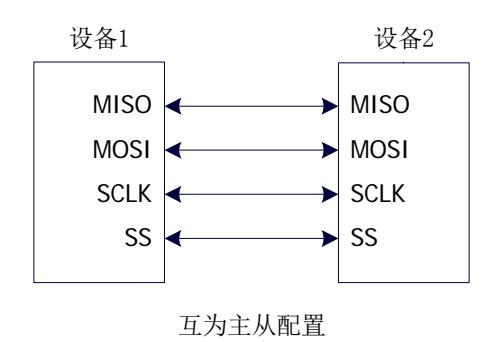

# **20.2.3** 单主多从

多个设备相连,其中一个设备固定作为主机,其他设备固定作为从机。

主机设置: SSIG 设置为 1, MSTR 设置为 1, 固定为主机模式。主机可以使用任意端口分别连接各 个从机的 SS 管脚, 拉低其中一个从机的 SS 脚即可使能相应的从机设备

从机设置: SSIG 设置为 0, SS 管脚作为从机的片选信号。

单主多从连接配置图如下所示:

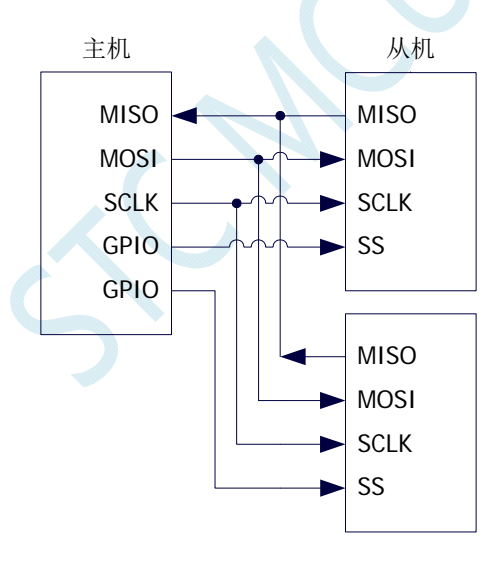

单主多从配置

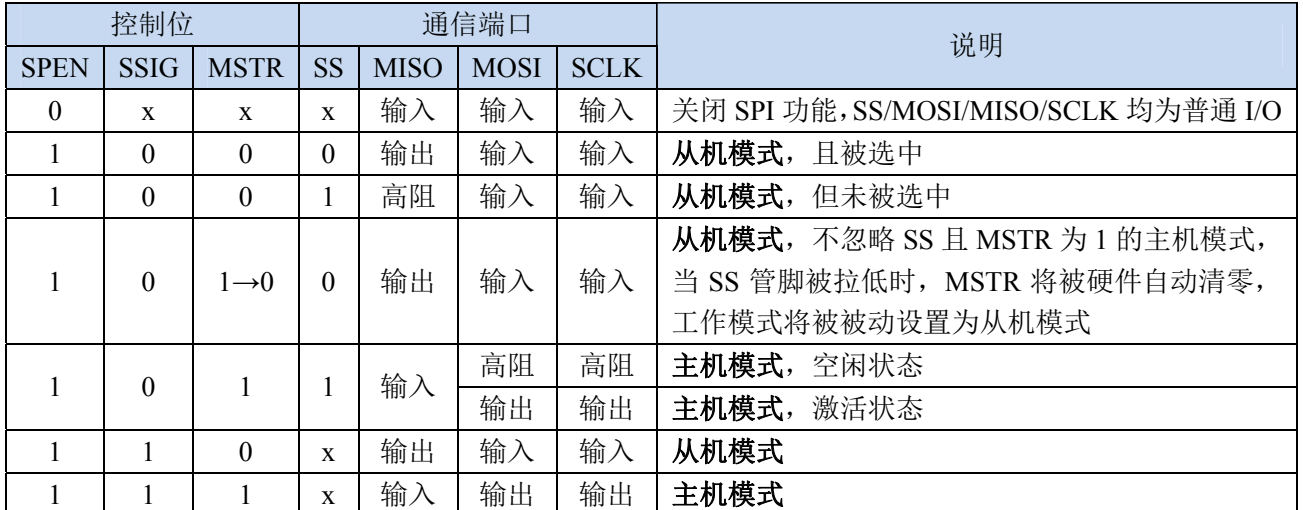

### **20.3** 配置**SPI**

### 从机模式的注意事项:

当 CPHA=0 时, SSIG 必须为 0 (即不能忽略 SS 脚)。在每次串行字节开始还发送前 SS 脚必须拉 低,并且在串行字节发送完后须重新设置为高电平。SS 管脚为低电平时不能对 SPDAT 寄存器执行写操 作,否则将导致一个写冲突错误。CPHA=0 且 SSIG=1 时的操作未定义。

当 CPHA=1 时, SSIG 可以置 1 (即可以忽略脚)。如果 SSIG=0, SS 脚可在连续传输之间保持低 有效(即一直固定为低电平)。这种方式适用于固定单主单从的系统。

#### 主机模式的注意事项:

在 SPI 中,传输总是由主机启动的。如果 SPI 使能(SPEN=1)并选择作为主机时,主机对 SPI 数据 寄存器 SPDAT 的写操作将启动 SPI 时钟发生器和数据的传输。在数据写入 SPDAT 之后的半个到一个 SPI 位时间后,数据将出现在 MOSI 脚。写入主机 SPDAT 寄存器的数据从 MOSI 脚移出发送到从机的 MOSI 脚。同时从机 SPDAT 寄存器的数据从 MISO 脚移出发送到主机的 MISO 脚。

传输完一个字节后,SPI 时钟发生器停止,传输完成标志(SPIF)置位,如果 SPI 中断使能则会产 生一个 SPI 中断。主机和从机 CPU 的两个移位寄存器可以看作是一个 16 位循环移位寄存器。当数据从 主机移位传送到从机的同时,数据也以相反的方向移入。这意味着在一个移位周期中,主机和从机的数 据相互交换。

#### 通过 **SS** 改变模式

如果 SPEN=1, SSIG=0 且 MSTR=1, SPI 使能为主机模式, 并将 SS 脚可配置为输入模式化或准双 向口模式。这种情况下,另外一个主机可将该脚驱动为低电平,从而将该器件选择为 SPI 从机并向其发 送数据。为了避免争夺总线,SPI 系统将该从机的 MSTR 清零, MOSI 和 SCLK 强制变为输入模式,而 MISO 则变为输出模式, 同时 SPSTAT 的 SPIF 标志位置 1。

用户软件必须一直对 MSTR 位进行检测,如果该位被一个从机选择动作而被动清零,而用户想继续 将 SPI 作为主机, 则必须重新设置 MSTR 位, 否则将一直处于从机模式。

#### 写冲突

SPI 在发送时为单缓冲,在接收时为双缓冲。这样在前一次发送尚未完成之前,不能将新的数据写 入移位寄存器。当发送过程中对数据寄存器 SPDAT 进行写操作时, WCOL 位将被置 1 以指示发生数据 写冲突错误。在这种情况下,当前发送的数据继续发送,而新写入的数据将丢失。

当对主机或从机进行写冲突检测时,主机发生写冲突的情况是很罕见的,因为主机拥有数据传输的 完全控制权。但从机有可能发生写冲突,因为当主机启动传输时,从机无法进行控制。

接收数据时,接收到的数据传送到一个并行读数据缓冲区,这样将释放移位寄存器以进行下一个数 据的接收。但必须在下个字符完全移入之前从数据寄存器中读出接收到的数据,否则,前一个接收数据 将丢失。

WCOL 可通过软件向其写入"1"清零。

## **20.4** 数据模式

SPI 的时钟相位控制位 CPHA 可以让用户设定数据采样和改变时的时钟沿。时钟极性位 CPOL 可以 让用户设定时钟极性。下面图例显示了不同时钟相位、极性设置下 SPI 通讯时序。

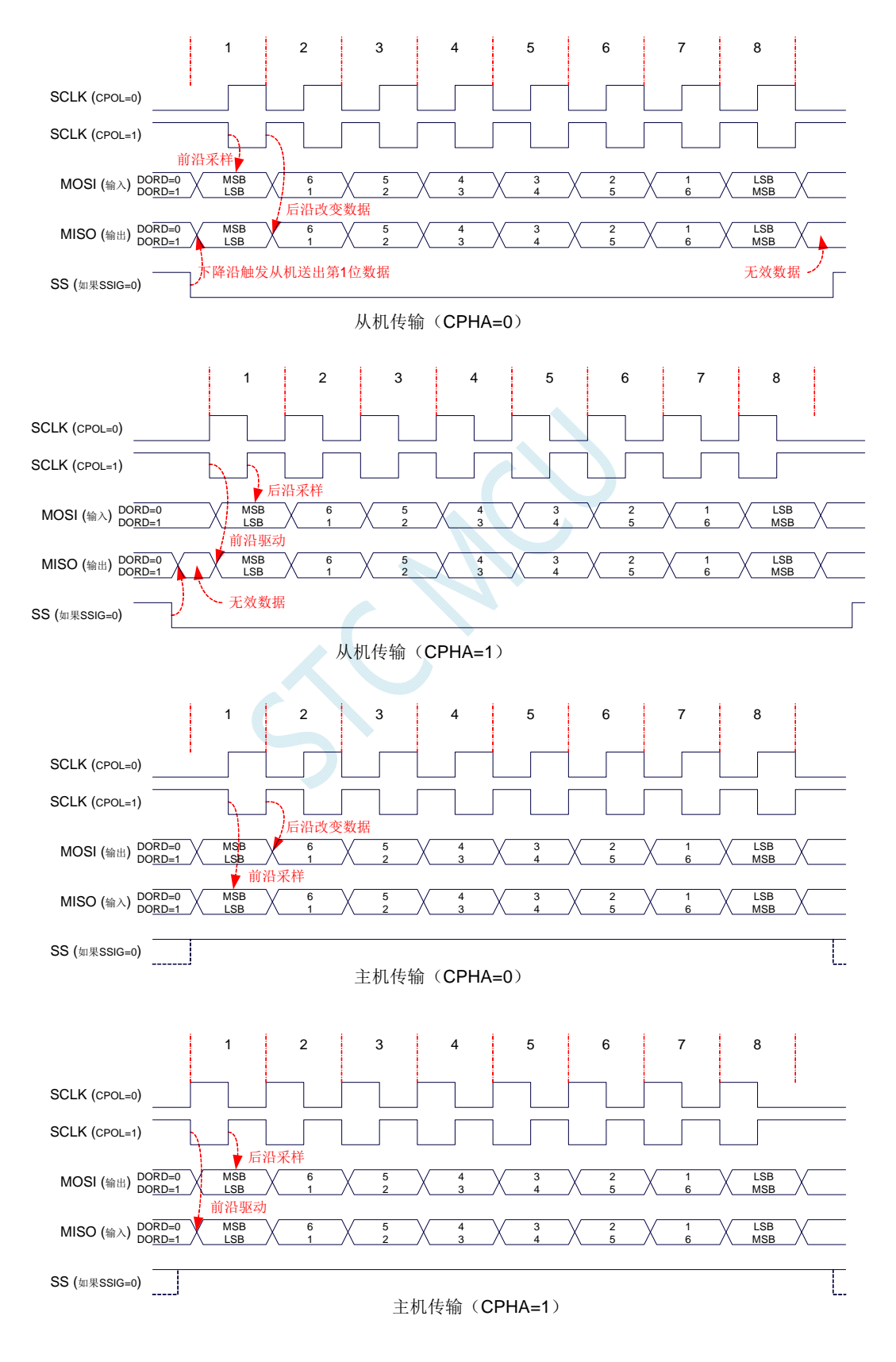

 $K_{\mu}$ 

# **20.5** 范例程序

# **20.5.1 SPI**单主单从系统主机程序(中断方式)

#### **C** 语言代码

*//*测试工作频率为 *11.0592MHz* 

#### *#include "reg51.h" #include "intrins.h"*

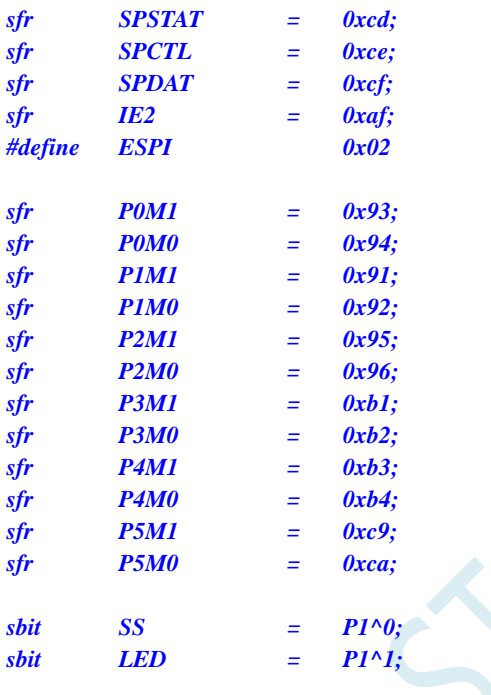

*bit busy;* 

*void SPI\_Isr() interrupt 9* 

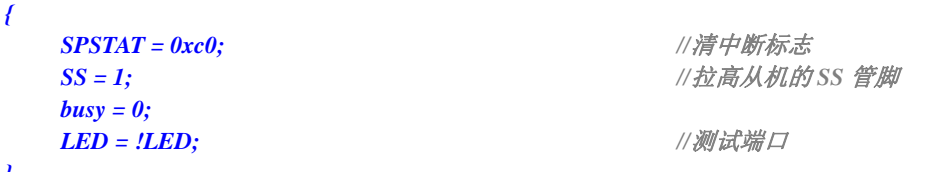

```
}
```
*void main()* 

*{* 

 *P0M0 = 0x00; P0M1 = 0x00; P1M0 = 0x00; P1M1 = 0x00; P2M0 = 0x00; P2M1 = 0x00; P3M0 = 0x00; P3M1 = 0x00; P4M0 = 0x00; P4M1 = 0x00; P5M0 = 0x00;* 

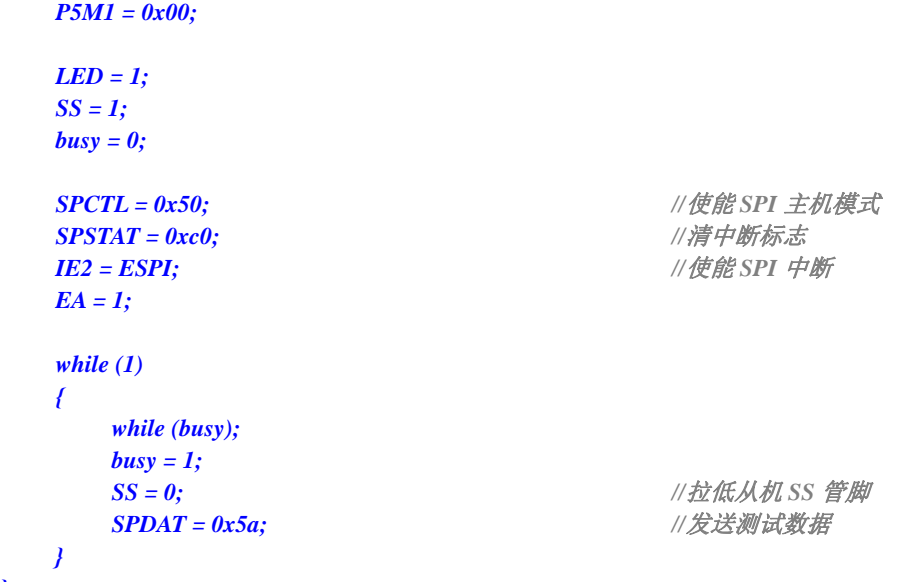

### 汇编代码

*}* 

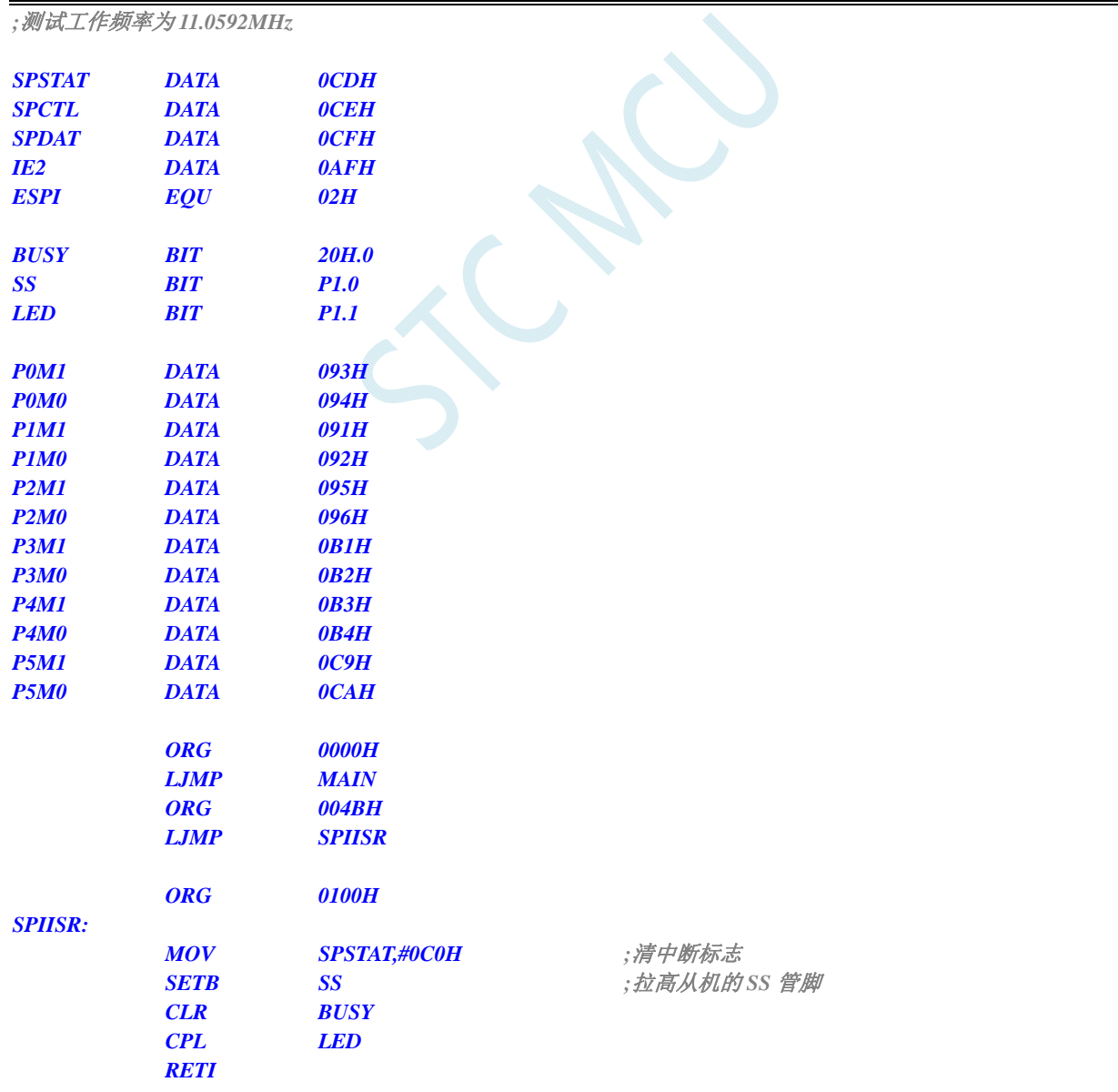

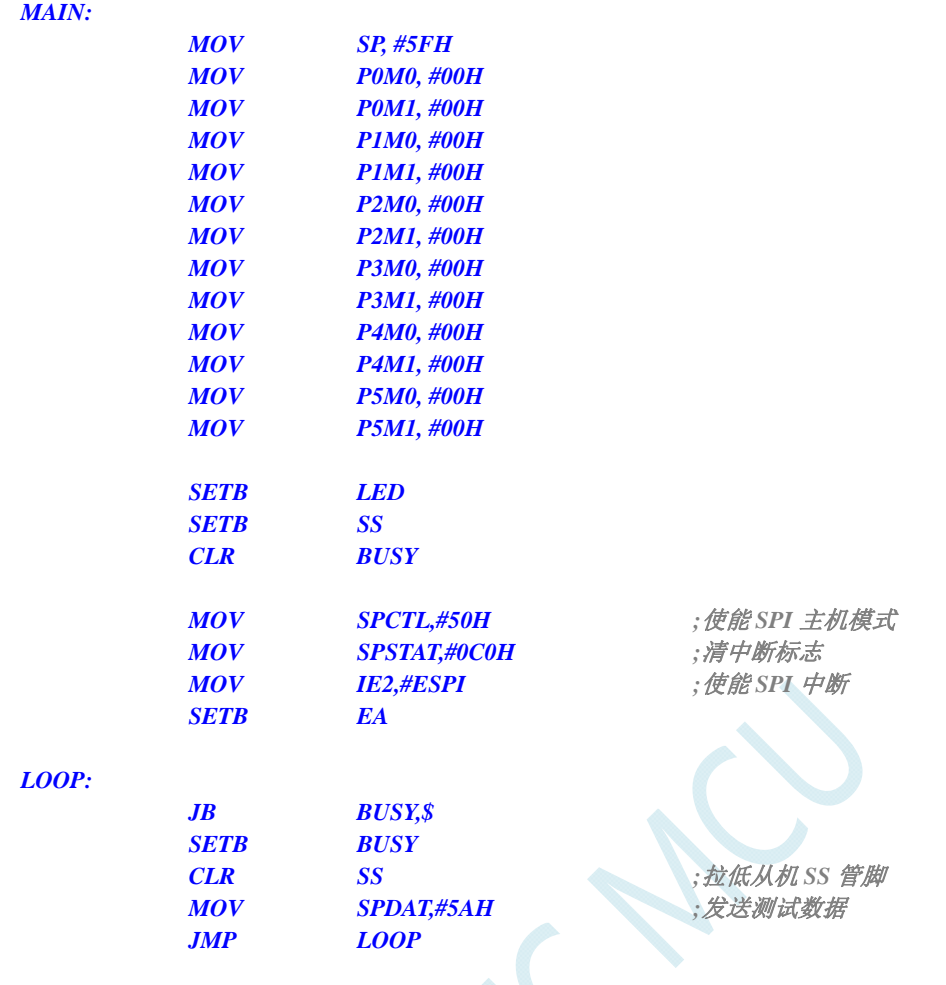

# **20.5.2 SPI**单主单从系统从机程序(中断方式)

#### **C** 语言代码

*//*测试工作频率为 *11.0592MHz* 

 *END* 

#### *#include "reg51.h" #include "intrins.h"*

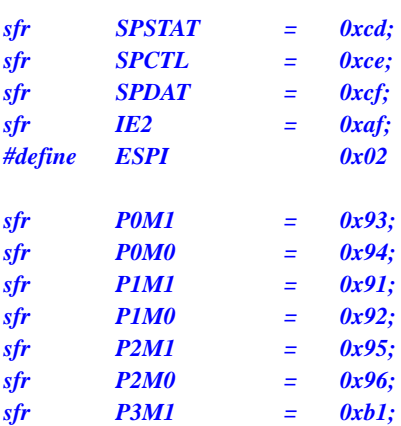

```
STC8G 系列技术手册 官方网站: www.STCMCUDATA.com / www.STCMCU.com 技术支持: 13922829991 研发顾问: 13922805190 
sfr P3M0 = 0xb2; 
sfr P4M1 = 0xb3; 
sfr P4M0 = 0xb4; 
sfr P5M1 = 0xc9; 
sfr P5M0 = 0xca; 
sbit LED = P1^1; 
void SPI_Isr() interrupt 9 
{ 
    SPSTAT = 0xc0; //清中断标志
    SPDAT = SPDAT; //将接收到的数据回传给主机
   LED = !LED; ///测试端口
} 
void main() 
{ 
    P0M0 = 0x00; 
    P0M1 = 0x00; 
    P1M0 = 0x00; 
    P1M1 = 0x00; 
    P2M0 = 0x00; 
    P2M1 = 0x00; 
   P3M0 = 0x00; 
    P3M1 = 0x00; 
    P4M0 = 0x00; 
    P4M1 = 0x00; 
    P5M0 = 0x00; 
    P5M1 = 0x00; 
   SPCTL = 0x40; ///使能 SPI 从机模式
    SPSTAT = 0xc0; //清中断标志
    IE2 = ESPI; //使能 SPI 中断
    EA = 1; 
    while (1); 
}
```
### 汇编代码

*;*测试工作频率为 *11.0592MHz* 

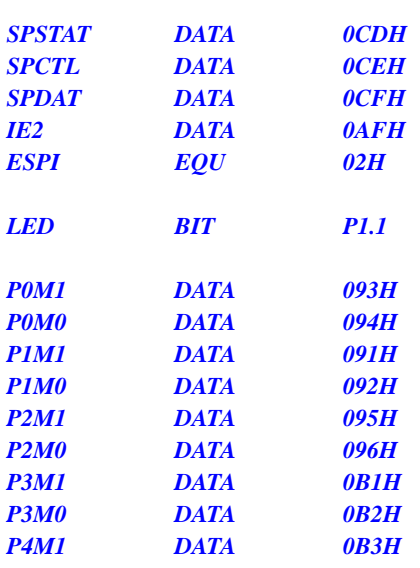

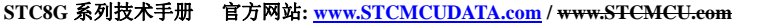

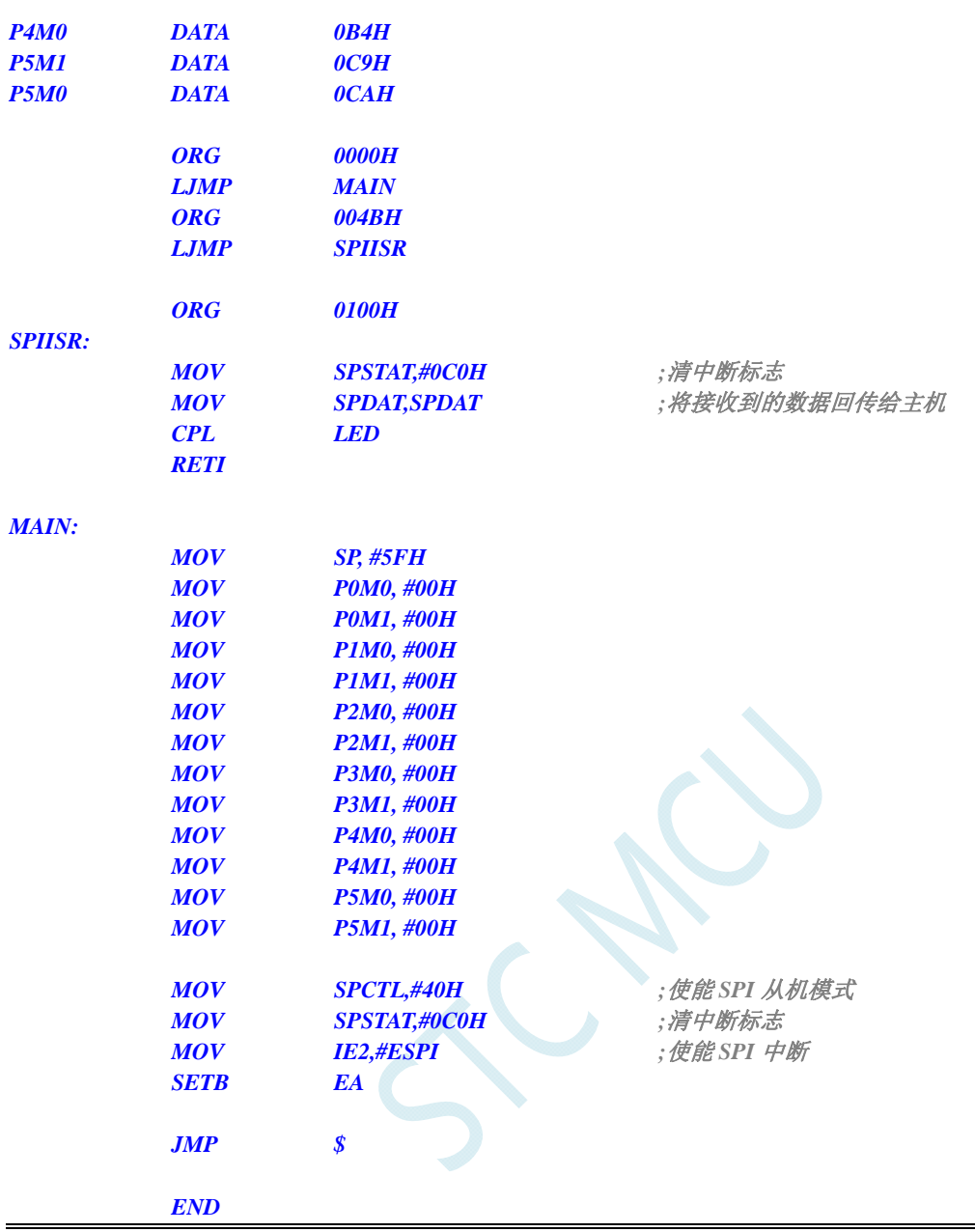

# **20.5.3 SPI**单主单从系统主机程序(查询方式)

#### **C** 语言代码

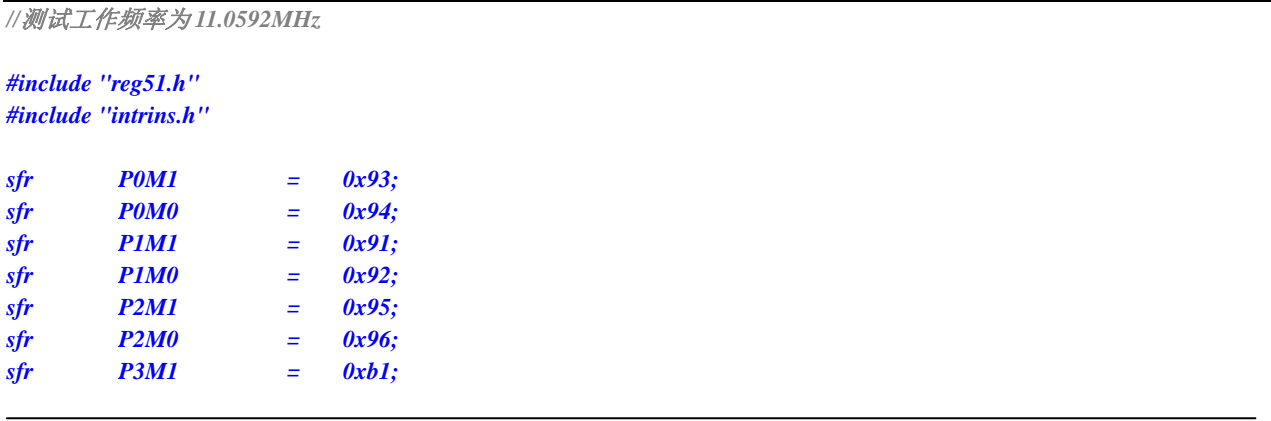

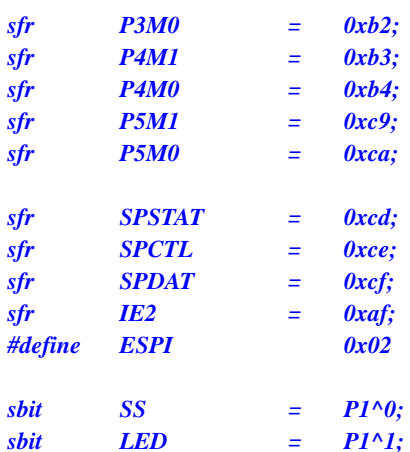

#### *void main()*

*{* 

 *P0M0 = 0x00; P0M1 = 0x00; P1M0 = 0x00; P1M1 = 0x00; P2M0 = 0x00; P2M1 = 0x00; P3M0 = 0x00; P3M1 = 0x00; P4M0 = 0x00; P4M1 = 0x00; P5M0 = 0x00; P5M1 = 0x00; LED = 1; SS = 1; SPCTL = 0x50; //*使能 *SPI* 主机模式  *SPSTAT = 0xc0; //*清中断标志  *while (1) { SS = 0; //*拉低从机 *SS* 管脚  *SPDAT = 0x5a; //*发送测试数据  *while (!(SPSTAT & 0x80)); //*查询完成标志 *SPSTAT = 0xc0;* ///清中断标志  *SS = 1; //*拉高从机的 *SS* 管脚 *LED* = *!LED*; ///*测试端口 }* 

### 汇编代码

*}* 

*;*测试工作频率为 *11.0592MHz* 

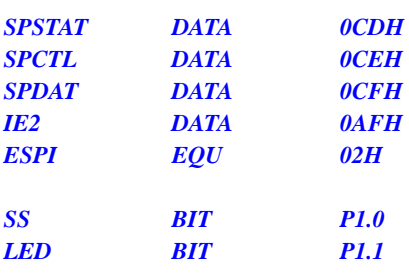

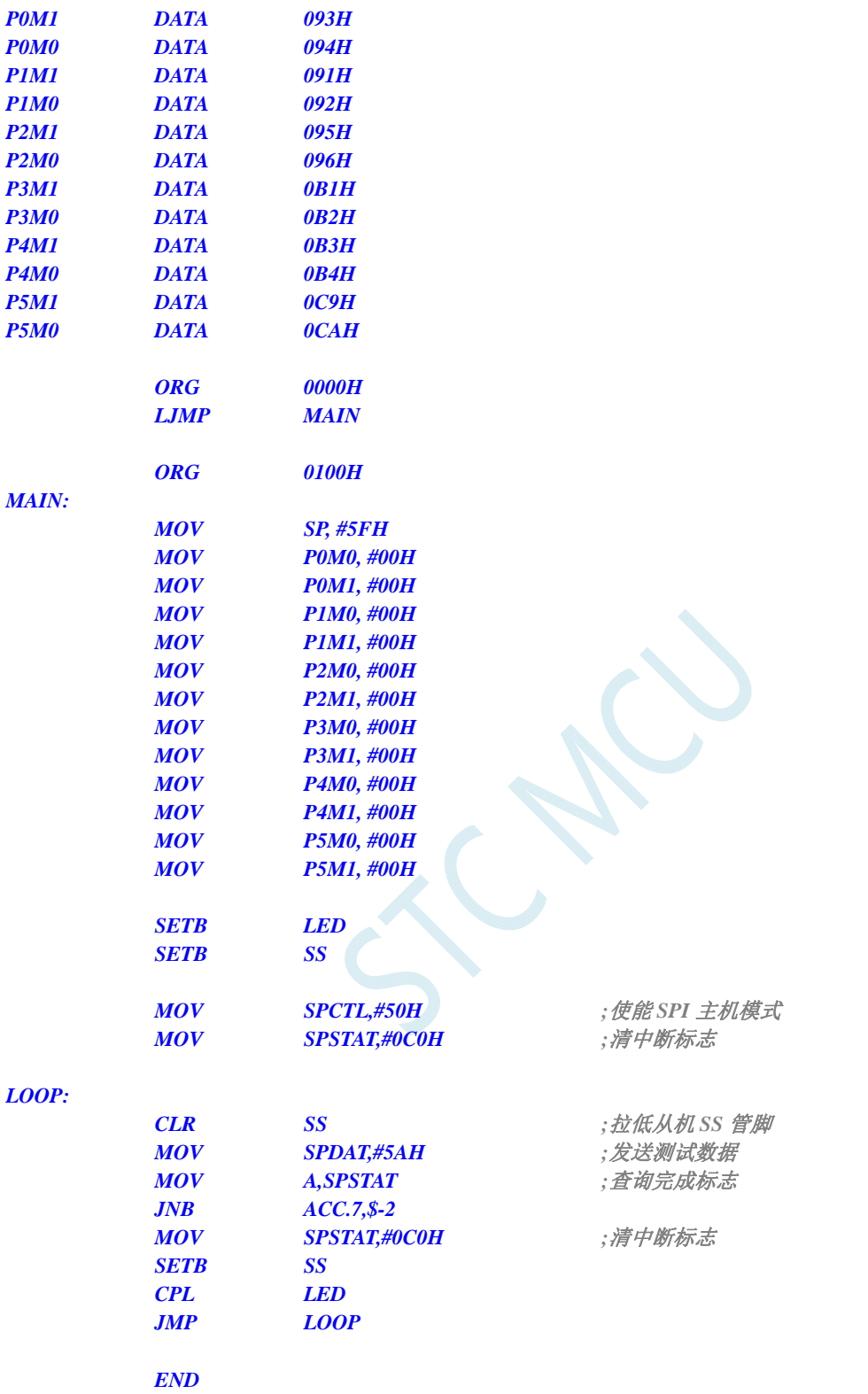

# **20.5.4 SPI**单主单从系统从机程序(查询方式)

#### **C** 语言代码

*//*测试工作频率为 *11.0592MHz* 

*#include "reg51.h" #include "intrins.h"* 

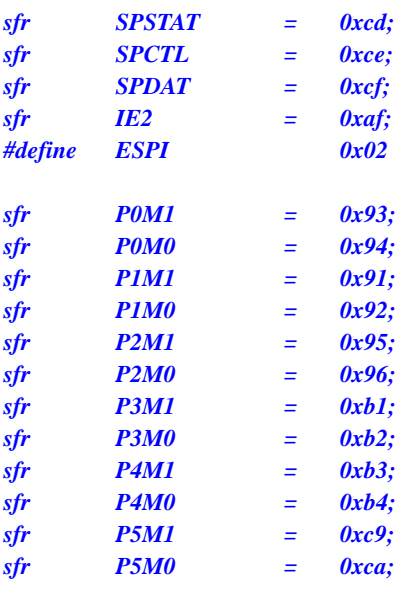

```
sbit LED = P1^1;
```

```
void SPI_Isr() interrupt 9
```

```
{
```

```
 SPSTAT = 0xc0; //清中断标志
```

```
}
```

```
void main()
```

```
{
```

```
 P0M0 = 0x00; 
 P0M1 = 0x00; 
 P1M0 = 0x00; 
 P1M1 = 0x00; 
 P2M0 = 0x00; 
 P2M1 = 0x00; 
 P3M0 = 0x00; 
 P3M1 = 0x00; 
 P4M0 = 0x00; 
 P4M1 = 0x00; 
 P5M0 = 0x00; 
 P5M1 = 0x00;
```
 *while (1) { while (!(SPSTAT & 0x80)); //*查询完成标志

```
SPCTL = 0x40; ///使能 SPI 从机模式
 SPSTAT = 0xc0; //清中断标志
```
 *SPSTAT = 0xc0; //*清中断标志  *SPDAT = SPDAT; //*将接收到的数据回传给主机 *LED* = *!LED*; ///*测试端口* 

# *}*

# 汇编代码

 *}* 

*;*测试工作频率为 *11.0592MHz* 

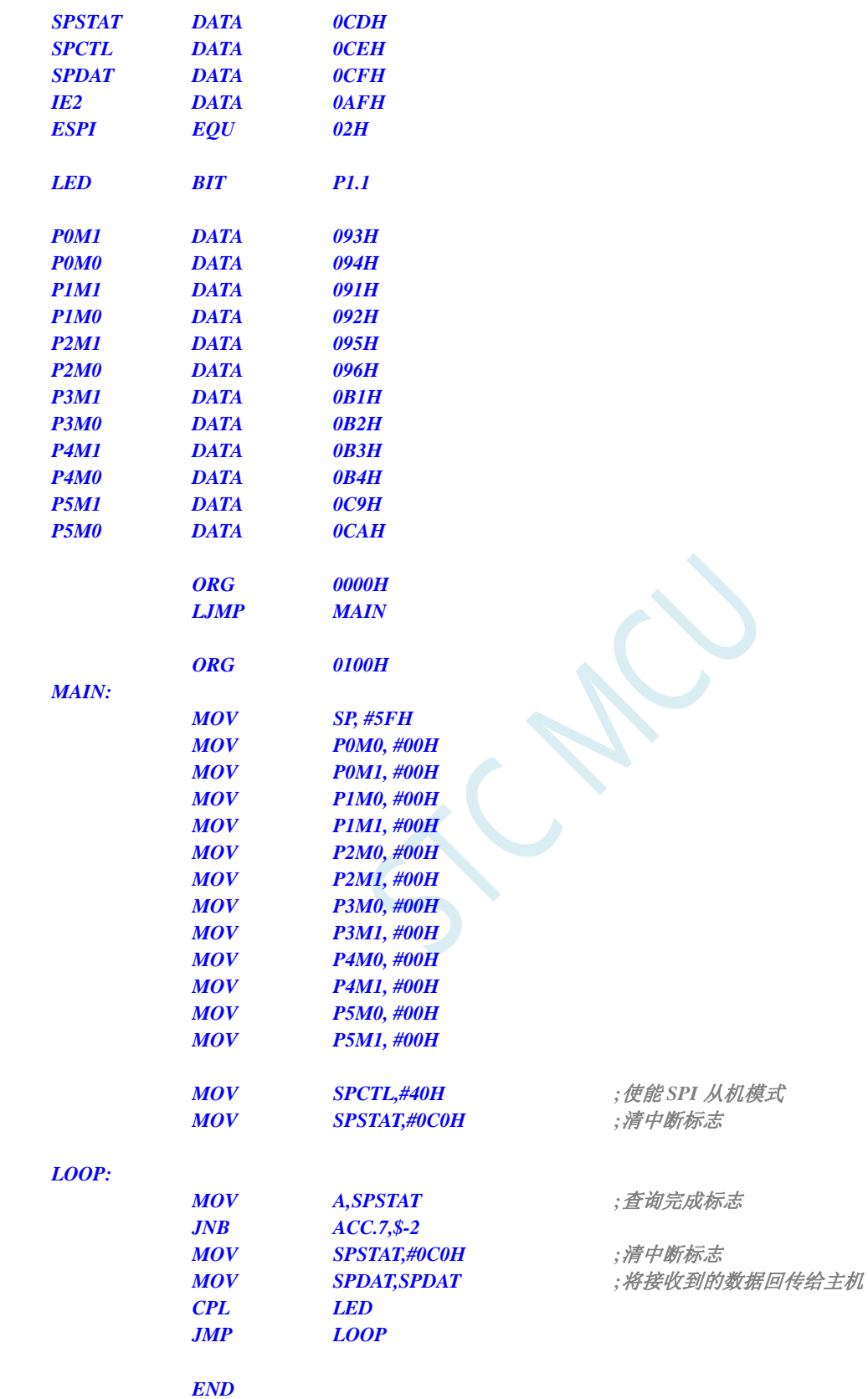

# **20.5.5 SPI**互为主从系统程序(中断方式)

### **C** 语言代码

```
//测试工作频率为 11.0592MHz
```
#### *#include "reg51.h" #include "intrins.h"*

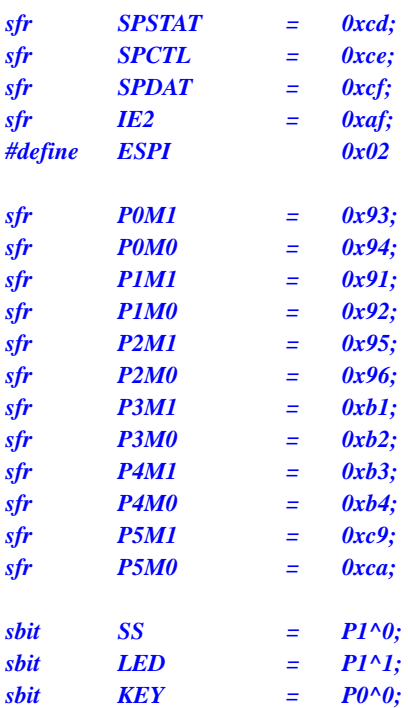

```
void SPI_Isr() interrupt 9 
{
```

```
SPSTAT = 0xc0; ///清中断标志
 if (SPCTL & 0x10) 
 { //主机模式
  SS = 1; //拉高从机的 SS 管脚
 SPCTL = 0x40; \angle //重新设置为从机待机
 } 
 else 
 { //从机模式
  SPDAT = SPDAT; //将接收到的数据回传给主机
 } 
 LED = !LED; //测试端口
```

```
}
```

```
void main()
```
*{* 

 *P0M0 = 0x00; P0M1 = 0x00; P1M0 = 0x00; P1M1 = 0x00; P2M0 = 0x00; P2M1 = 0x00; P3M0 = 0x00; P3M1 = 0x00; P4M0 = 0x00;* 

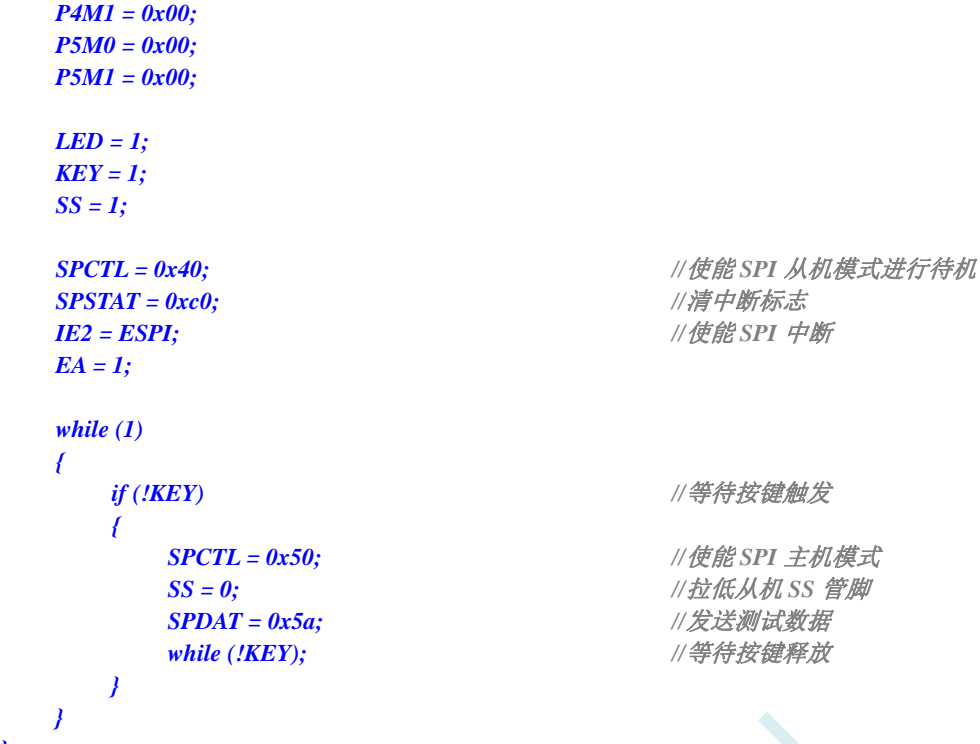

### 汇编代码

*}* 

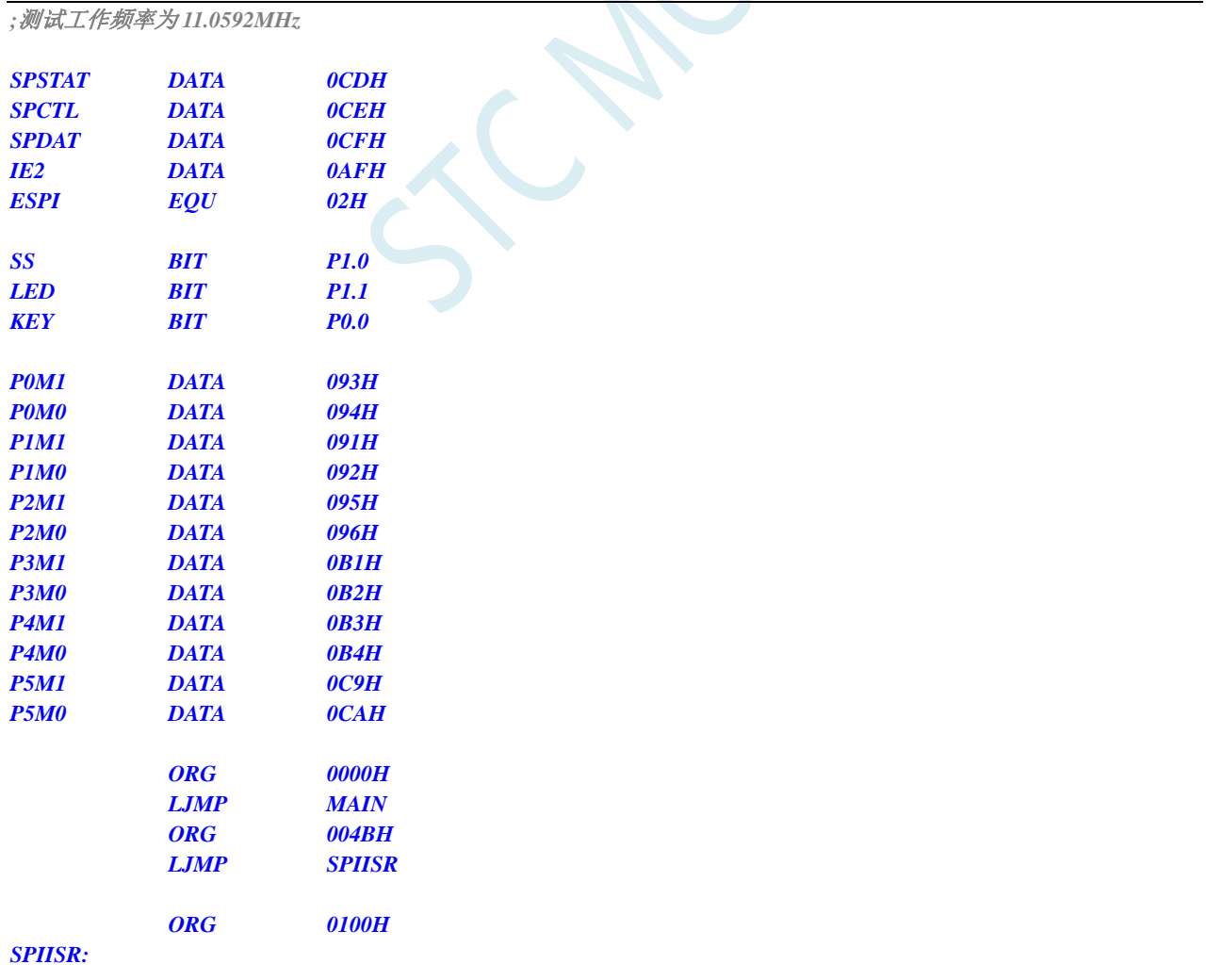

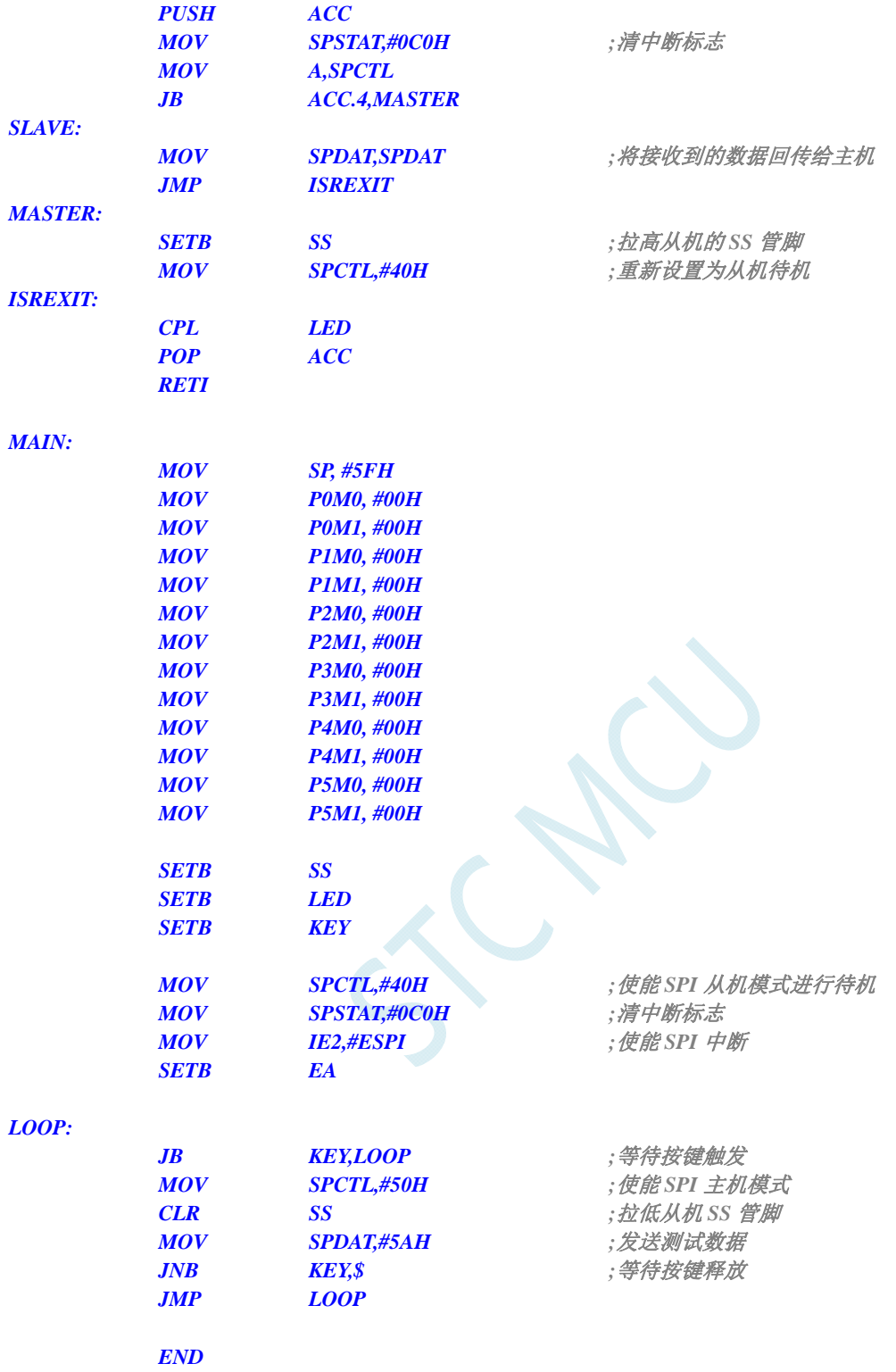

# **20.5.6 SPI**互为主从系统程序(查询方式)

#### **C** 语言代码

*//*测试工作频率为 *11.0592MHz* 

*#include "reg51.h"* 

#### *#include "intrins.h"*

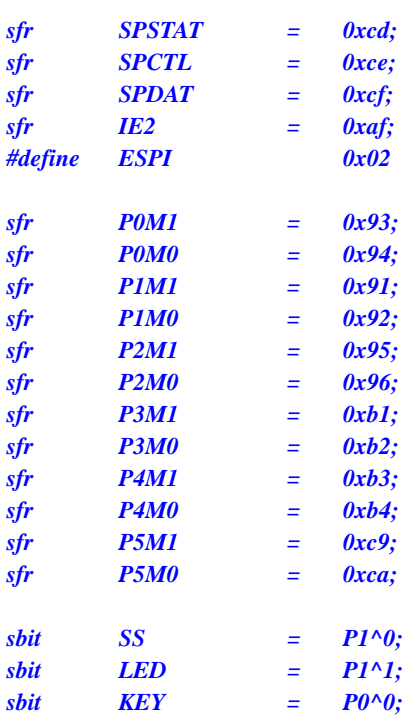

#### *void main()*

*{* 

 *P0M0 = 0x00; P0M1 = 0x00; P1M0 = 0x00; P1M1 = 0x00; P2M0 = 0x00; P2M1 = 0x00; P3M0 = 0x00; P3M1 = 0x00; P4M0 = 0x00; P4M1 = 0x00; P5M0 = 0x00; P5M1 = 0x00; LED = 1; KEY = 1; SS = 1;*  **SPCTL** = 0x40; <br> ///使能 SPI 从机模式进行待机  *SPSTAT = 0xc0; //*清中断标志

#### *while (1) {*

```
 if (!KEY) //等待按键触发
     { 
       SPCTL = 0x50; //使能 SPI 主机模式
      SS = 0; //拉低从机 SS 管脚
      SPDAT = 0x5a; ///发送测试数据
      while (!KEY); ///等待按键释放
     } 
     if (SPSTAT & 0x80) 
 { 
       SPSTAT = 0xc0; //清中断标志
```
深圳国芯人工智能有限公司 国内分销商电话**: 0513-5501 2928/2929/2966** 传真**: 0513-5501 2926/2956/2947** - 625 -

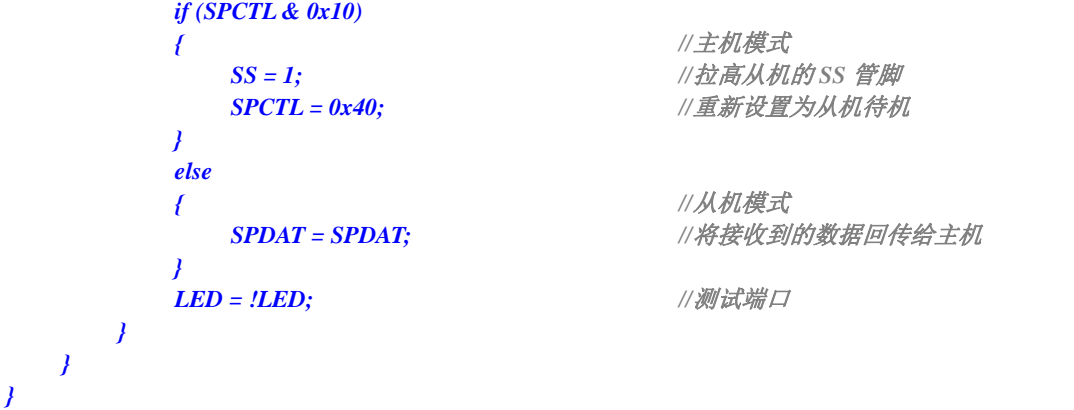

### 汇编代码

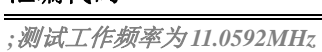

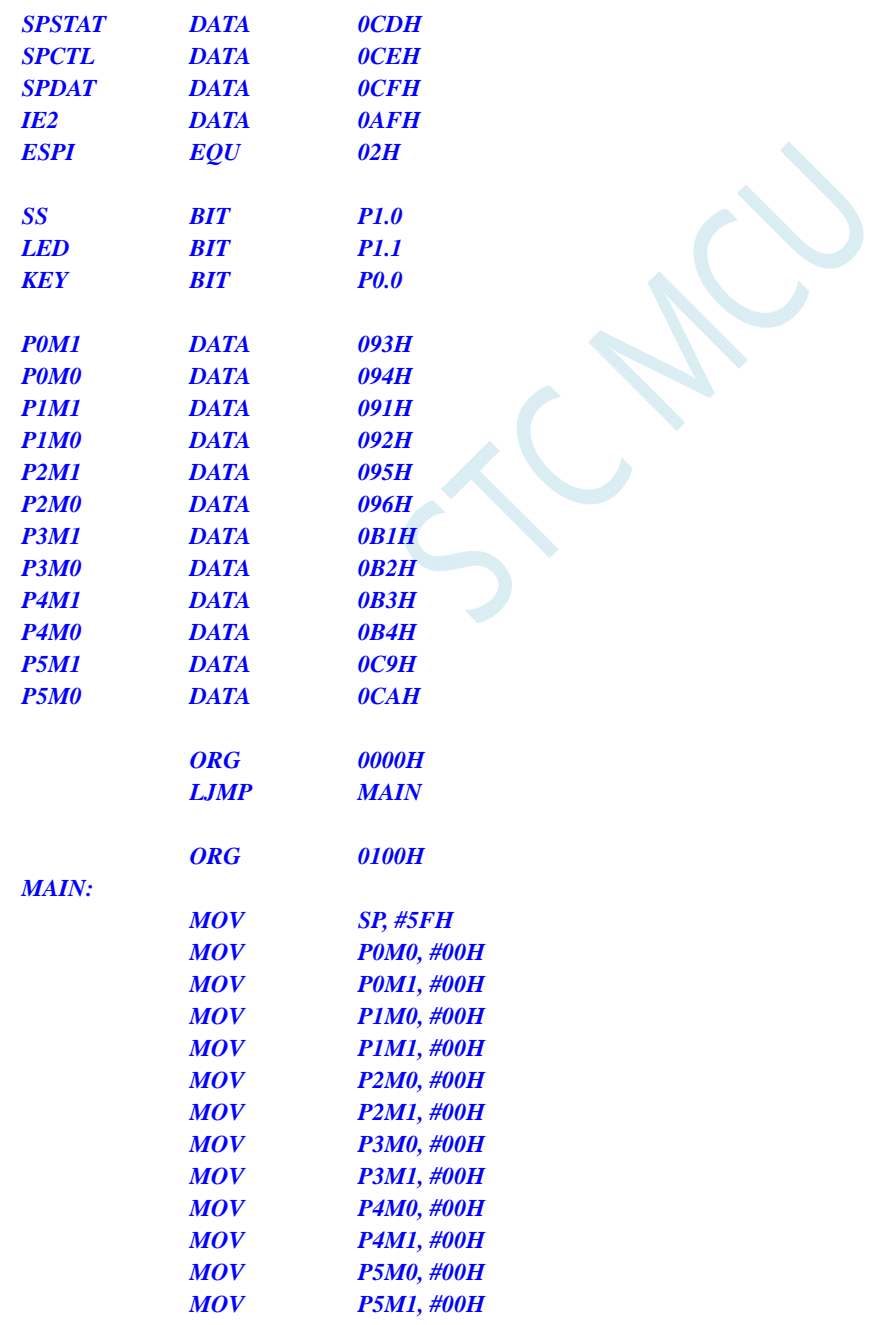

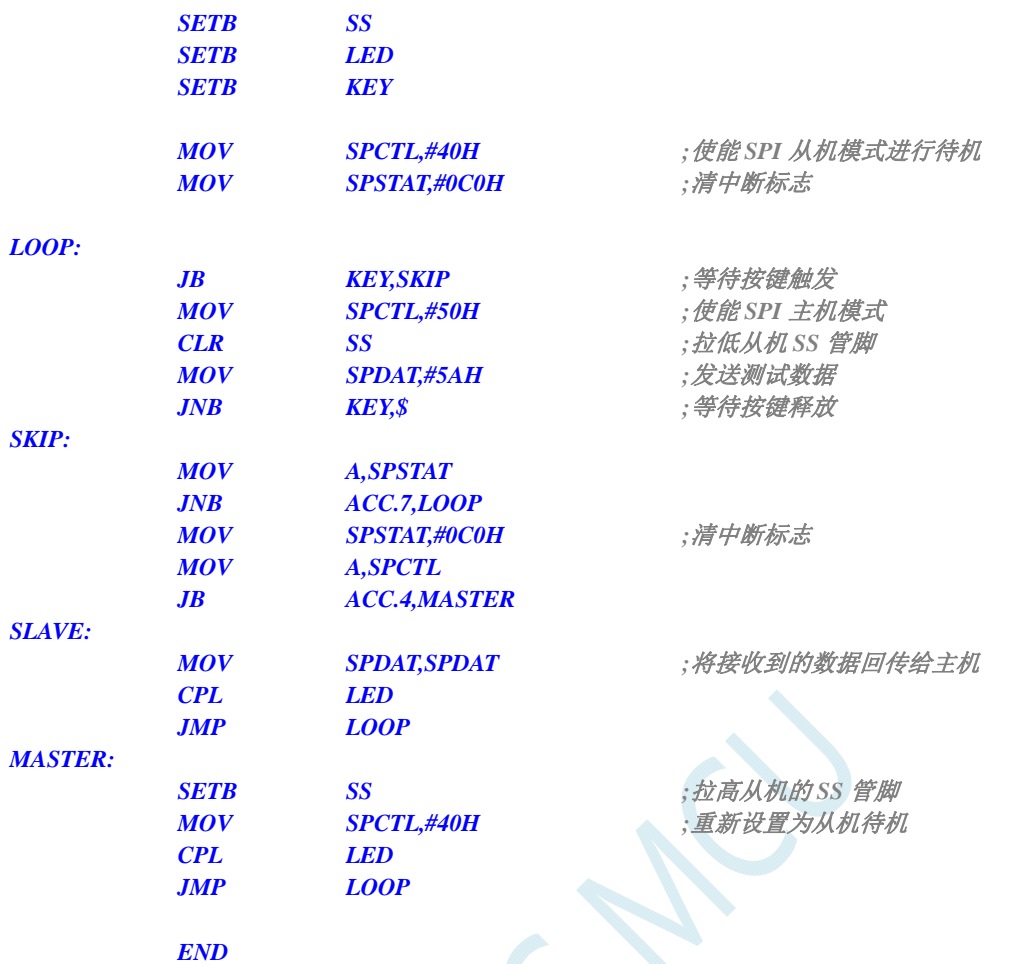

 $\lesssim$ 

# **21 I 2 C**总线

STC8G 系列的单片机内部集成了一个 I2C 串行总线控制器。I2C 是一种高速同步通讯总线, 通讯使 用 SCL (时钟线)和 SDA(数据线)两线进行同步通讯。对于 SCL 和 SDA 的端口分配, STC8G 系列的 单片机提供了切换模式,可将 SCL 和 SDA 切换到不同的 I/O 口上, 以方便用户将一组 I2C 总线当作多组 进行分时复用。

与标准 I2C 协议相比较,忽略了如下两种机制:

- 发送起始信号(START)后不进行仲裁
- 时钟信号(SCL)停留在低电平时不进行超时检测

STC8G 系列的 I2C 总线提供了两种操作模式: 主机模式 (SCL 为输出口, 发送同步时钟信号) 和从 机模式(SCL 为输入口,接收同步时钟信号)

STC 创新: STC 的 I<sup>2</sup>C 串行总线控制器工作在从机模式时, SDA 管脚的下降沿信号可以唤醒进入掉 电模式的 MCU。(注意: 由于 I<sup>2</sup>C 传输速度比较快, MCU 唤醒后第一包数据一般是不正确的)

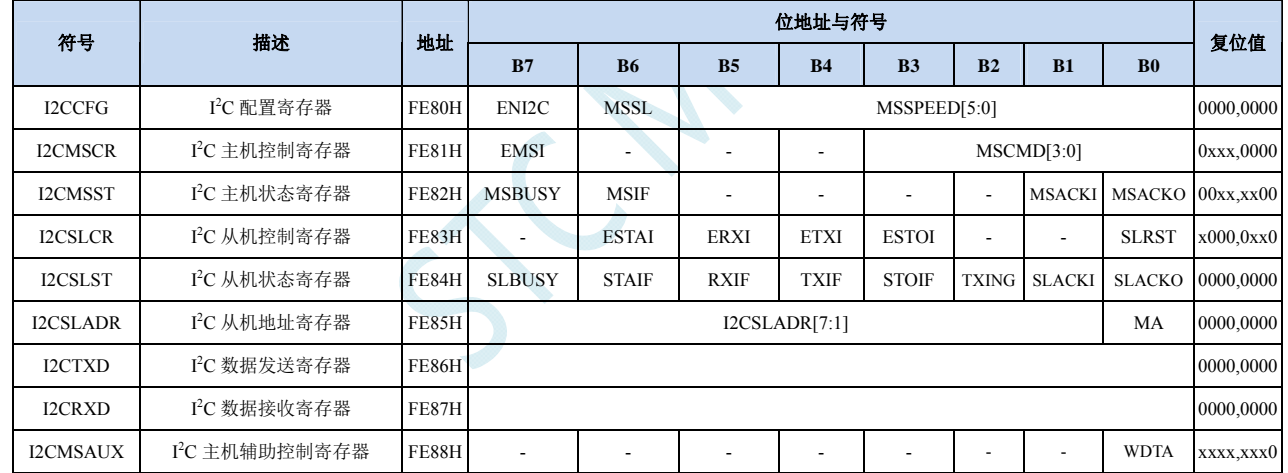

# **21.1 I 2 C**相关的寄存器

# **21.2 I 2 C**主机模式

# **21.2.1 I2C**配置寄存器(**I2CCFG**),总线速度控制

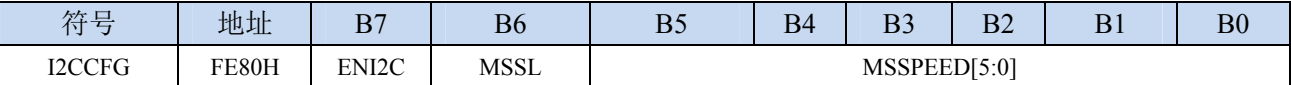

ENI2C: I<sup>2</sup>C 功能使能控制位

 $0:$  禁止  $I^2C$  功能

1: 允许 I2C 功能

MSSL: I<sup>2</sup>C 工作模式选择位

0:从机模式

1:主机模式

MSSPEED[5:0]: I<sup>2</sup>C 总线速度(等待时钟数)控制,I2C 总<mark>线速度=F<sub>OSC</sub> / 2 / (MSSPEED \* 2 + 4</mark>)

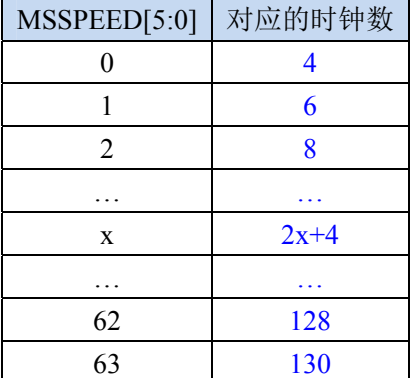

只有当 I2C 模块工作在主机模式时, MSSPEED 参数设置的等待参数才有效。此等待参数主要用于 主机模式的以下几个信号:

T<sub>SSTA</sub>: 起始信号的建立时间(Setup Time of START)

T<sub>HSTA</sub>: 起始信号的保持时间(Hold Time of START)

Tssro: 停止信号的建立时间 (Setup Time of STOP)

T<sub>HSTO</sub>: 停止信号的保持时间(Hold Time of STOP)

THCKL: 时钟信号的低电平保持时间 (Hold Time of SCL Low)

THCKH: 时钟信号的高电平保持时间(Hold Time of SCL High)

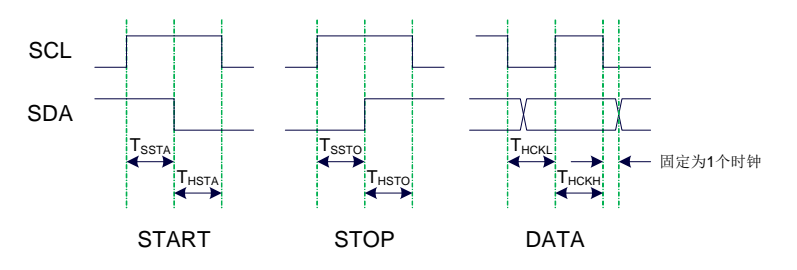

 $\mathcal{D}(1):$  当 MSSPEED = 10 时,  $T_{SSTA} = T_{HSTA} = T_{SSTO} = T_{HSTO} = T_{HCKL} = 24/FOSC$ 例 **2**:当 **24MHz** 的工作频率下需要 **400K** 的 **I2C** 总线速度时, **MSSPEED**=**(24M / 400K / 2 - 4) / 2**=**13** 

## **21.2.2 I2C**主机控制寄存器(**I2CMSCR**)

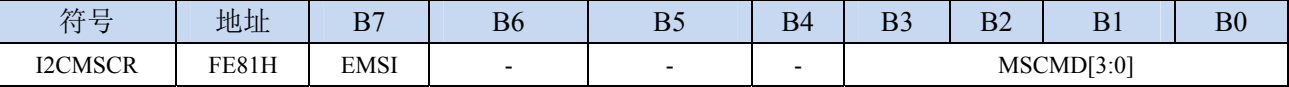

EMSI:主机模式中断使能控制位

0:关闭主机模式的中断

1:允许主机模式的中断

MSCMD[3:0]:主机命令

0000:待机,无动作。

0001:起始命令。

发送 START 信号。如果当前 I2C 控制器处于空闲状态, 即 MSBUSY (I2CMSST.7) 为 0 时, 写此命令会使控制器进入忙状态,硬件自动将 MSBUSY 状态位置 1,并开始发送 START 信 号; 若当前 I<sup>2</sup>C 控制器处于忙状态, 写此命令可触发发送 START 信号。发送 START 信号的 波形如下图所示:

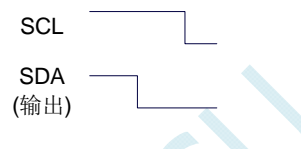

0010:发送数据命令。

写此命令后, I2C 总线控制器会在 SCL 管脚上产生 8 个时钟, 并将 I2CTXD 寄存器里面数据 按位送到 SDA 管脚上(先发送高位数据)。发送数据的波形如下图所示:

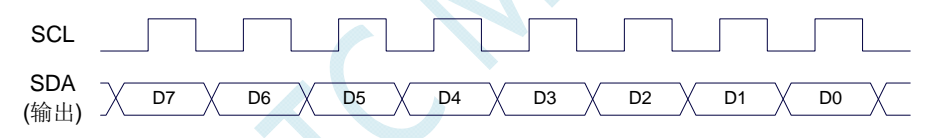

0011:接收 ACK 命令。

写此命令后, I2C 总线控制器会在 SCL 管脚上产生 1 个时钟, 并将从 SDA 端口上读取的数据 保存到 MSACKI (I2CMSST.1)。接收 ACK 的波形如下图所示:

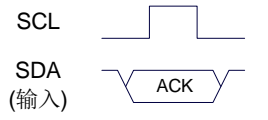

0100:接收数据命令。

写此命令后, I2C 总线控制器会在 SCL 管脚上产生 8 个时钟, 并将从 SDA 端口上读取的数据 依次左移到 I2CRXD 寄存器(先接收高位数据)。接收数据的波形如下图所示:

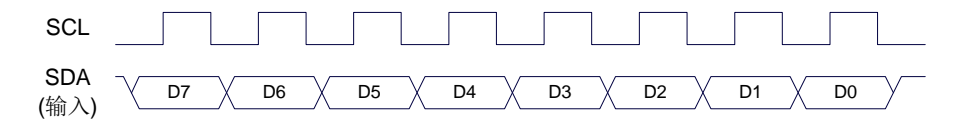

0101:发送 ACK 命令。

写此命令后, I<sup>2</sup>C 总线控制器会在 SCL 管脚上产生 1 个时钟, 并将 MSACKO (I2CMSST.0) 中的数据发送到 SDA 端口。发送 ACK 的波形如下图所示:

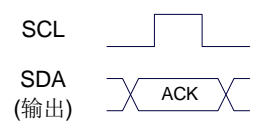

0110:停止命令。

发送 STOP 信号。写此命令后, I2C 总线控制器开始发送 STOP 信号。信号发送完成后, 硬件 自动将 MSBUSY 状态位清零。STOP 信号的波形如下图所示:

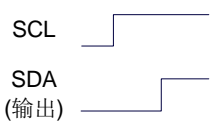

#### 0111:保留。

- 1000:保留。
- 1001:起始命令+发送数据命令+接收 ACK 命令。 此命令为命令 0001、命令 0010、命令 0011 三个命令的组合,下此命令后控制器会依次执行 这三个命令。
- 1010:发送数据命令+接收 ACK 命令。

此命令为命令 0010、命令 0011 两个命令的组合,下此命令后控制器会依次执行这两个命令。 1011:接收数据命令+发送 ACK(0)命令。

此命令为命令 0100、命令 0101 两个命令的组合,下此命令后控制器会依次执行这两个命令。 注意: 此命令所返回的应答信号固定为 ACK (0), 不受 MSACKO 位的影响。

1100:接收数据命令+发送 NAK(1)命令。 此命令为命令 0100、命令 0101 两个命令的组合,下此命令后控制器会依次执行这两个命令。 注意: 此命令所返回的应答信号固定为 NAK (1), 不受 MSACKO 位的影响。

# **21.2.3 I2C**主机辅助控制寄存器(**I2CMSAUX**)

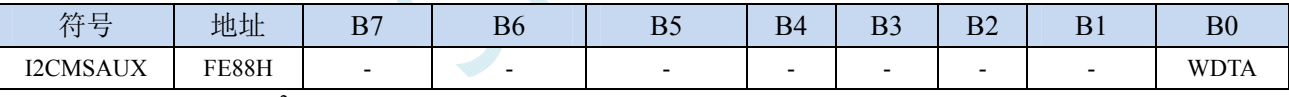

WDTA: 主机模式时 I2C 数据自动发送允许位

0:禁止自动发送

1:使能自动发送

若自动发送功能被使能, 当 MCU 执行完成对 I2CTXD 数据寄存器的写操作后, I2C 控制器会自动触 发"1010"命令,即自动发送数据并接收 ACK 信号。

### **21.2.4 I2C**主机状态寄存器(**I2CMSST**)

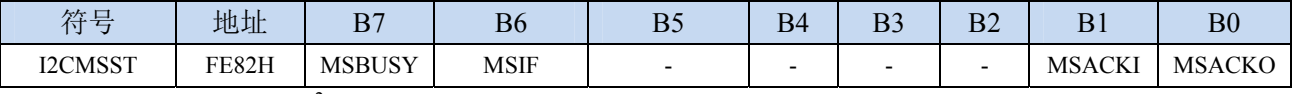

MSBUSY: 主机模式时 I2C 控制器状态位(只读位)

0:控制器处于空闲状态

1:控制器处于忙碌状态

当 I2C 控制器处于主机模式时, 在空闲状态下, 发送完成 START 信号后, 控制器便进入到忙碌状态, 忙碌状态会一直维持到成功发送完成 STOP 信号,之后状态会再次恢复到空闲状态。

MSIF: 主机模式的中断请求位(中断标志位)。当处于主机模式的 I2C 控制器执行完成寄存器 I2CMSCR

中 MSCMD 命令后产生中断信号,硬件自动将此位 1,向 CPU 发请求中断,响应中断后 MSIF 位必 须用软件清零。

MSACKI:主机模式时,发送"0011"命令到 I2CMSCR 的 MSCMD 位后所接收到的 ACK 数据。

MSACKO:主机模式时,准备将要发送出去的 ACK 信号。当发送"0101"命令到 I2CMSCR 的 MSCMD 位后,控制器会自动读取此位的数据当作 ACK 发送到 SDA。

# **21.3 I 2 C**从机模式

# **21.3.1 I2C**从机控制寄存器(**I2CSLCR**)

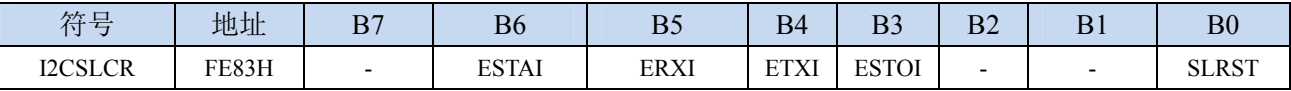

ESTAI:从机模式时接收到 START 信号中断允许位

0:禁止从机模式时接收到 START 信号时发生中断

1:使能从机模式时接收到 START 信号时发生中断

ERXI:从机模式时接收到 1 字节数据后中断允许位

- 0:禁止从机模式时接收到数据后发生中断
- 1:使能从机模式时接收到 1 字节数据后发生中断

ETXI:从机模式时发送完成 1 字节数据后中断允许位

0:禁止从机模式时发送完成数据后发生中断

1:使能从机模式时发送完成 1 字节数据后发生中断

ESTOI:从机模式时接收到 STOP 信号中断允许位

0:禁止从机模式时接收到 STOP 信号时发生中断

- 1:使能从机模式时接收到 STOP 信号时发生中断
- SLRST:复位从机模式

## **21.3.2 I2C**从机状态寄存器(**I2CSLST**)

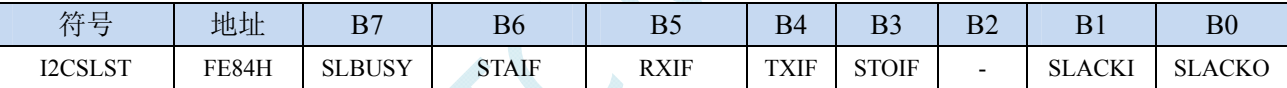

SLBUSY: 从机模式时 I2C 控制器状态位(只读位)

0:控制器处于空闲状态

1:控制器处于忙碌状态

- 当 I 2 C 控制器处于从机模式时,在空闲状态下,接收到主机发送 START 信号后,控制器会继续检测 之后的设备地址数据,若设备地址与当前 I2CSLADR 寄存器中所设置的从机地址相同时,控制 器便进入到忙碌状态,忙碌状态会一直维持到成功接收到主机发送 STOP 信号,之后状态会再次 恢复到空闲状态。
- STAIF: 从机模式时接收到 START 信号后的中断请求位。从机模式的 I2C 控制器接收到 START 信号后, 硬件会自动将此位置 1,并向 CPU 发请求中断,响应中断后 STAIF 位必须用软件清零。STAIF 被置 1 的时间点如下图所示:

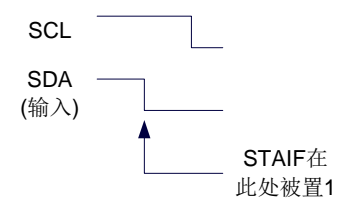

RXIF: 从机模式时接收到 1 字节的数据后的中断请求位。从机模式的 I2C 控制器接收到 1 字节的数据后, 在第 8 个时钟的下降沿时硬件会自动将此位置 1, 并向 CPU 发请求中断, 响应中断后 RXIF 位必须 用软件清零。RXIF 被置 1 的时间点如下图所示:

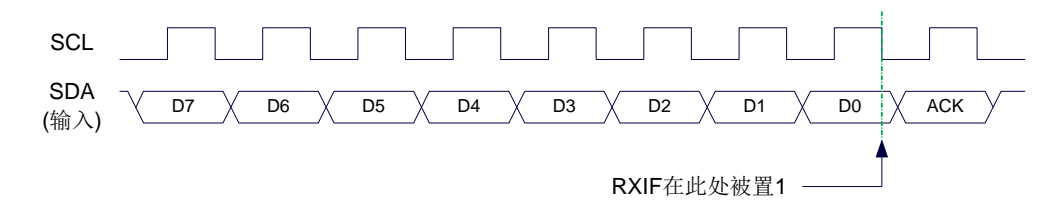

TXIF: 从机模式时发送完成 1 字节的数据后的中断请求位。从机模式的 I2C 控制器发送完成 1 字节的数 据并成功接收到 1 位 ACK 信号后, 在第 9 个时钟的下降沿时硬件会自动将此位置 1, 并向 CPU 发 请求中断,响应中断后 TXIF 位必须用软件清零。TXIF 被置 1 的时间点如下图所示:

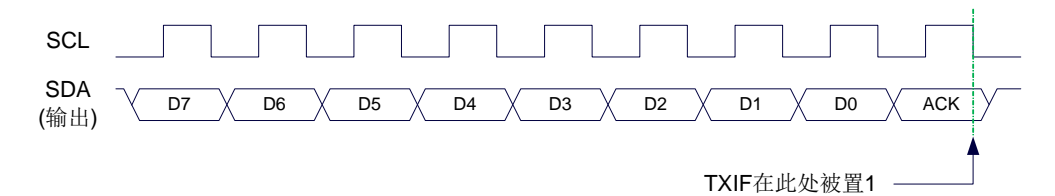

STOIF: 从机模式时接收到 STOP 信号后的中断请求位。从机模式的 I2C 控制器接收到 STOP 信号后, 硬 件会自动将此位置 1,并向 CPU 发请求中断,响应中断后 STOIF 位必须用软件清零。STOIF 被置 1 的时间点如下图所示:

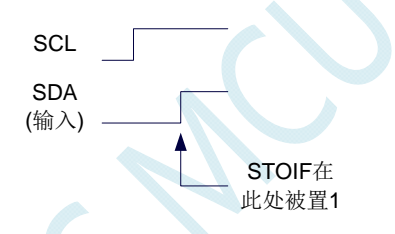

SLACKI:从机模式时,接收到的 ACK 数据。 SLACKO:从机模式时,准备将要发送出去的 ACK 信号。

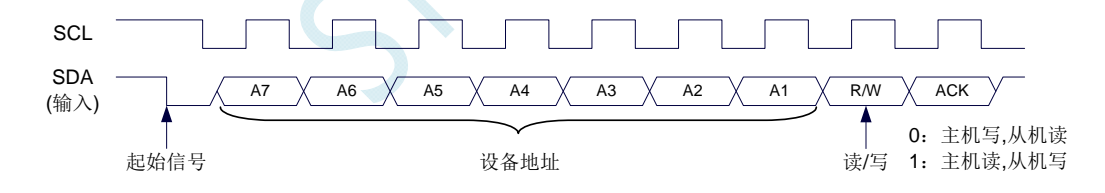
### **21.3.3 I2C**从机地址寄存器(**I2CSLADR**)

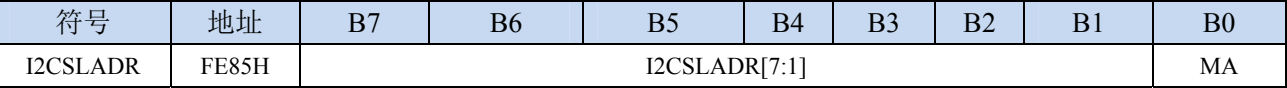

I2CSLADR[7:1]:从机设备地址

当 I2C 控制器处于从机模式时, 控制器在接收到 START 信号后, 会继续检测接下来主机发送出的设 备地址数据以及读/写信号。当主机发送出的设备地址与 I2CSLADR[7:1]中所设置的从机设备地 址相同时, 控制器才会向 CPU 发出中断求, 请求 CPU 处理 I2C 事件; 否则若设备地址不同, I2C 控制器继续监控,等待下一个起始信号,对下一个设备地址继续比较。

MA:从机设备地址比较控制

0:设备地址必须与 I2CSLADR[7:1]相同

1:忽略 I2CSLADR[7:1]中的设置,接受所有的设备地址

说明:**I2C** 总线协议规定 **I2C** 总线上最多可挂载 **128** 个 **I2C** 设备(理论值),不同的 **I2C** 设备用不同的 **I2C** 从机设备地址进行识别。**I2C** 主机发送完成起始信号后,发送的第一个数据(**DATA0**)的高 **7** 位即为从机设备地址 (DATA0[7:1]为 I2C 设备地址), 最低位为读写信号。当 I2C 设备从机地址寄 存器 **MA**(**I2CSLADR.0**)为 **1** 时,表示 **I2C** 从机能够接受所有的设备地址,此时主机发送的任何 设备地址,即 **DATA0[7:1]**为任何值,从机都能响应。当 **I2C** 设备从机地址寄存器 **MA**(**I2CSLADR.0**) 为 **0** 时,主机发送的设备地址 **DATA0[7:1]**必须与从机的设备地址 **I2CSLADR[7:1]**相同时才能访问此 从机设备

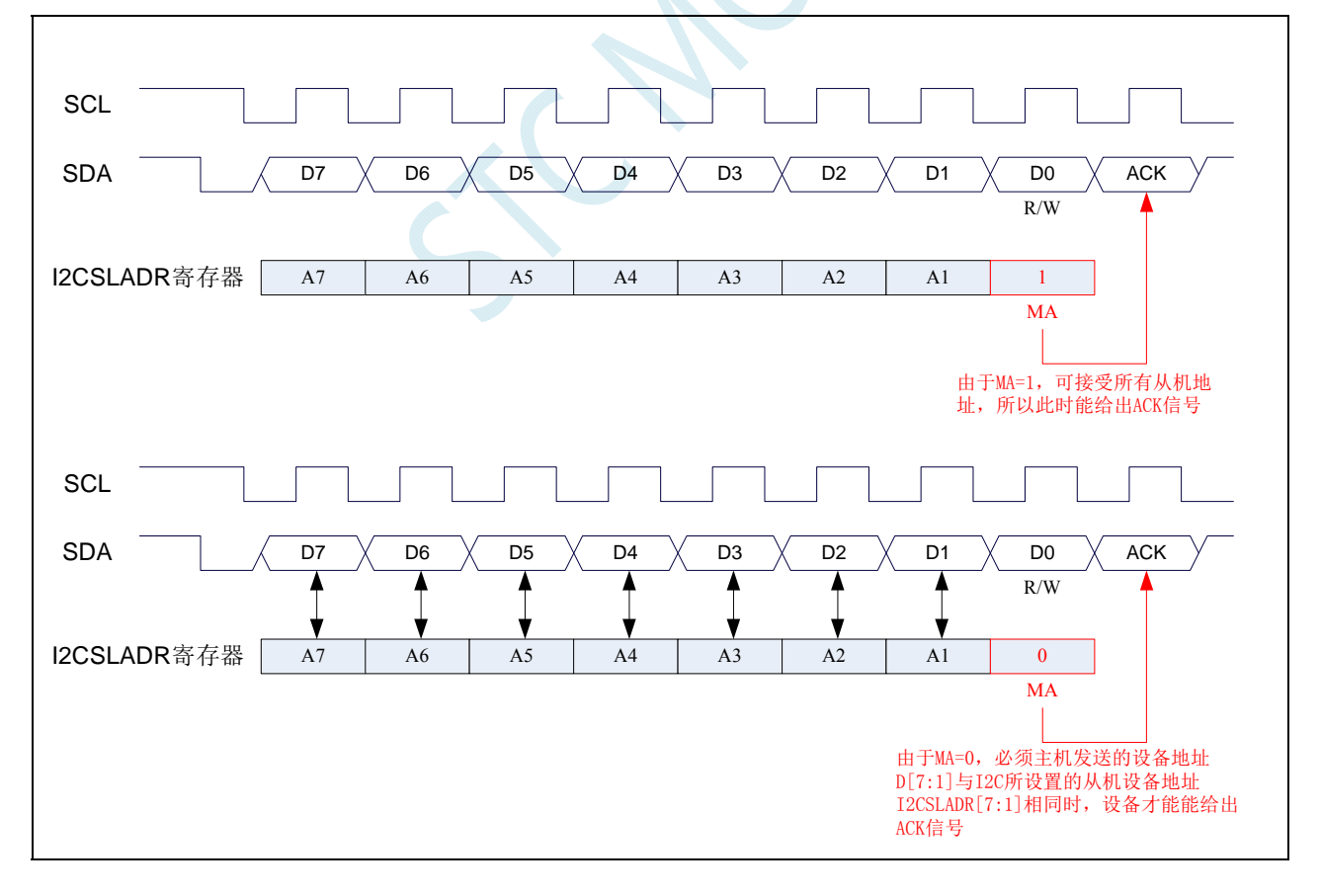

### **21.3.4 I2C**数据寄存器(**I2CTXD**,**I2CRXD**)

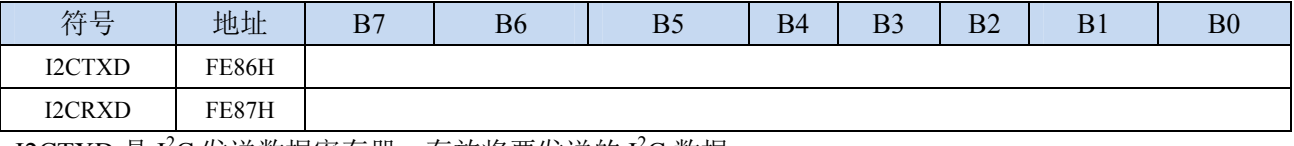

I2CTXD 是 I<sup>2</sup>C 发送数据寄存器, 存放将要发送的 I<sup>2</sup>C 数据 I2CRXD 是 I<sup>2</sup>C 接收数据寄存器, 存放接收完成的 I<sup>2</sup>C 数据

## **21.4** 范例程序

## **21.4.1 I 2 C**主机模式访问**AT24C256**(中断方式)

#### **C** 语言代码

*//*测试工作频率为 *11.0592MHz* 

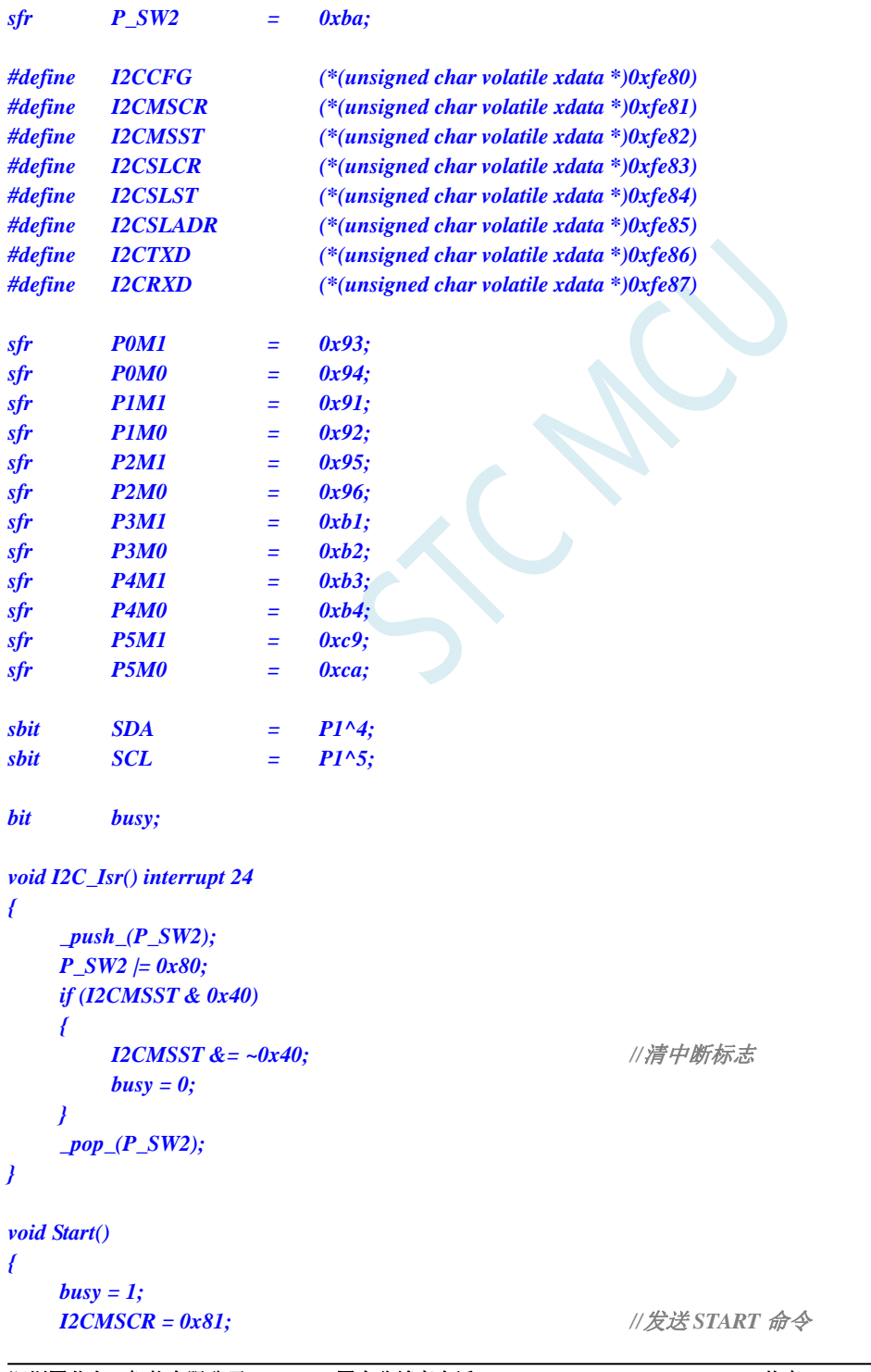

```
 while (busy); 
} 
void SendData(char dat) 
{ 
    I2CTXD = dat; //写数据到数据缓冲区
    busy = 1; 
   I2CMSCR = 0x82; ///发送 SEND 命令
    while (busy); 
} 
void RecvACK() 
{ 
    busy = 1; 
    I2CMSCR = 0x83; //发送读 ACK 命令
    while (busy); 
} 
char RecvData() 
{ 
    busy = 1; 
   I2CMSCR = 0x84; ///发送 RECV 命令
    while (busy); 
    return I2CRXD; 
} 
void SendACK() 
{ 
   I2CMSST = 0x00; /// 设置 ACK 信号
    busy = 1; 
   I2CMSCR = 0x85; //发送 ACK 命令
    while (busy); 
} 
void SendNAK() 
{ 
   I2CMSST = 0x01; /// 设置 NAK 信号
   busy = 1;
   I2CMSCR = 0x85; ///发送 ACK 命令
    while (busy); 
} 
void Stop() 
{ 
   busp = 1;I2CMSCR = 0x86; ///发送 STOP 命令
    while (busy); 
} 
void Delay() 
{ 
    int i; 
    for (i=0; i<3000; i++) 
    { 
        _nop_(); 
        _nop_(); 
        _nop_(); 
        _nop_();
```
*}* 

#### *void main() {*

 *}* 

 *P0M0 = 0x00; P0M1 = 0x00; P1M0 = 0x00; P1M1 = 0x00; P2M0 = 0x00; P2M1 = 0x00; P3M0 = 0x00; P3M1 = 0x00; P4M0 = 0x00; P4M1 = 0x00; P5M0 = 0x00; P5M1 = 0x00; P\_SW2 = 0x80; I2CCFG = 0xe0;* ///使能 I2C 主机模式  *I2CMSST = 0x00; EA = 1; Start(); //*发送起始命令  *RecvACK(); RecvACK(); RecvACK();*  **SendData(0x12);** ///*写测试数据* 1  *RecvACK();*  SendData(0x78); ///*写测试数据* 2  *RecvACK();*  **Stop();** ///发送停止命令 **Delay();** ///等待设备写数据 **Start();** *Start(); <i>m RecvACK(); RecvACK(); RecvACK();*  **Start();** *Start(); ///发送起始命令 RecvACK();*   $P0 = RevData();$  ///*读取数据* 1  *SendACK();*   $P2 = RecvData();$  ///*读取数据* 2  *SendNAK();*  **Stop();** *a s s a s a i s a i l* //发送停止命令

 *SendData(0xa0); //*发送设备地址*+*写命令 SendData(0x00); <br> https:///发送存储地址高字节  *SendData(0x00); //*发送存储地址低字节  *SendData(0xa0); //*发送设备地址*+*写命令  *SendData(0x00); //*发送存储地址高字节  *SendData(0x00); //*发送存储地址低字节  *SendData(0xa1); //*发送设备地址*+*读命令

 *while (1);* 

*}* 

 *P\_SW2 = 0x00;* 

#### 汇编代码

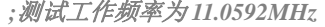

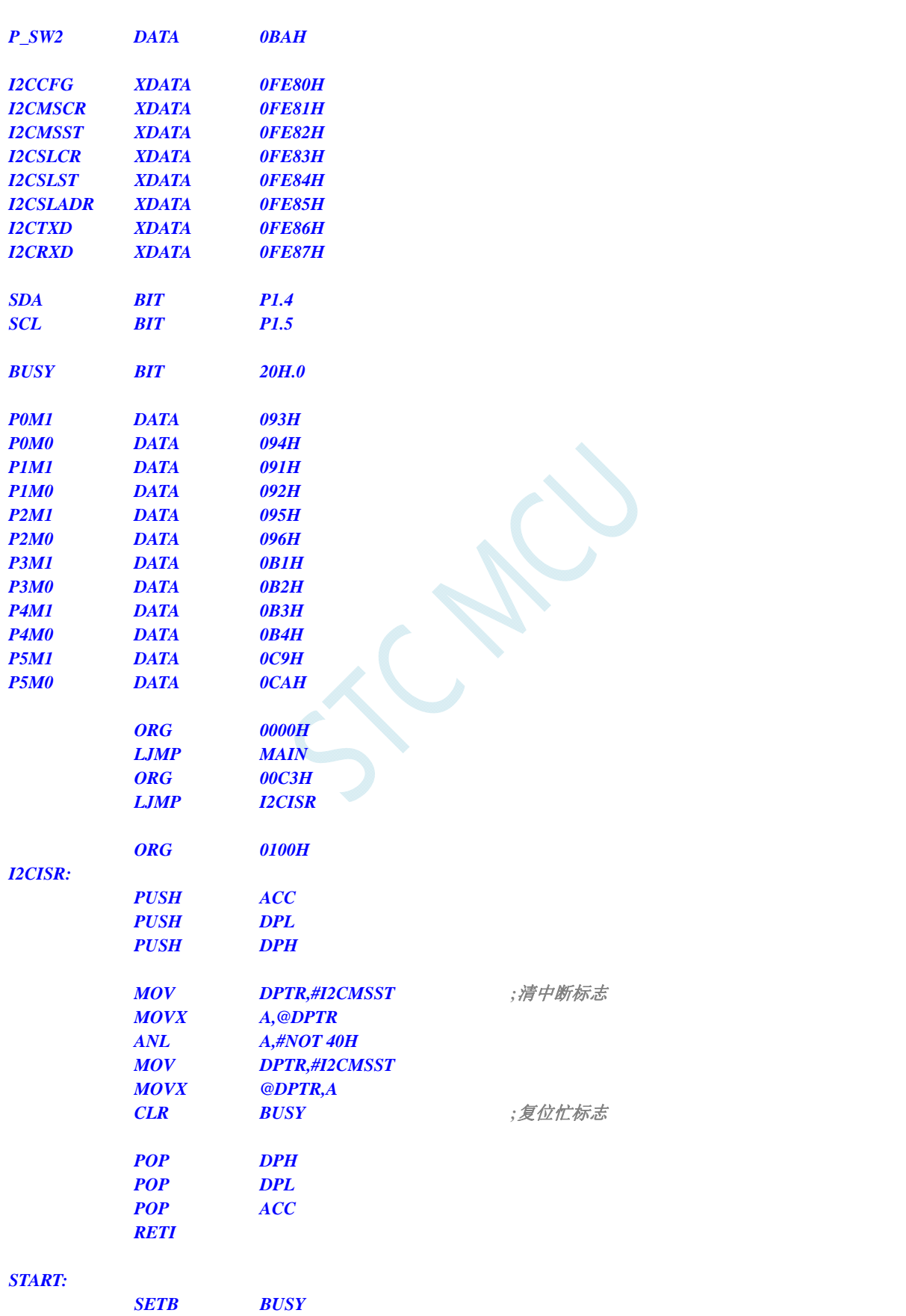

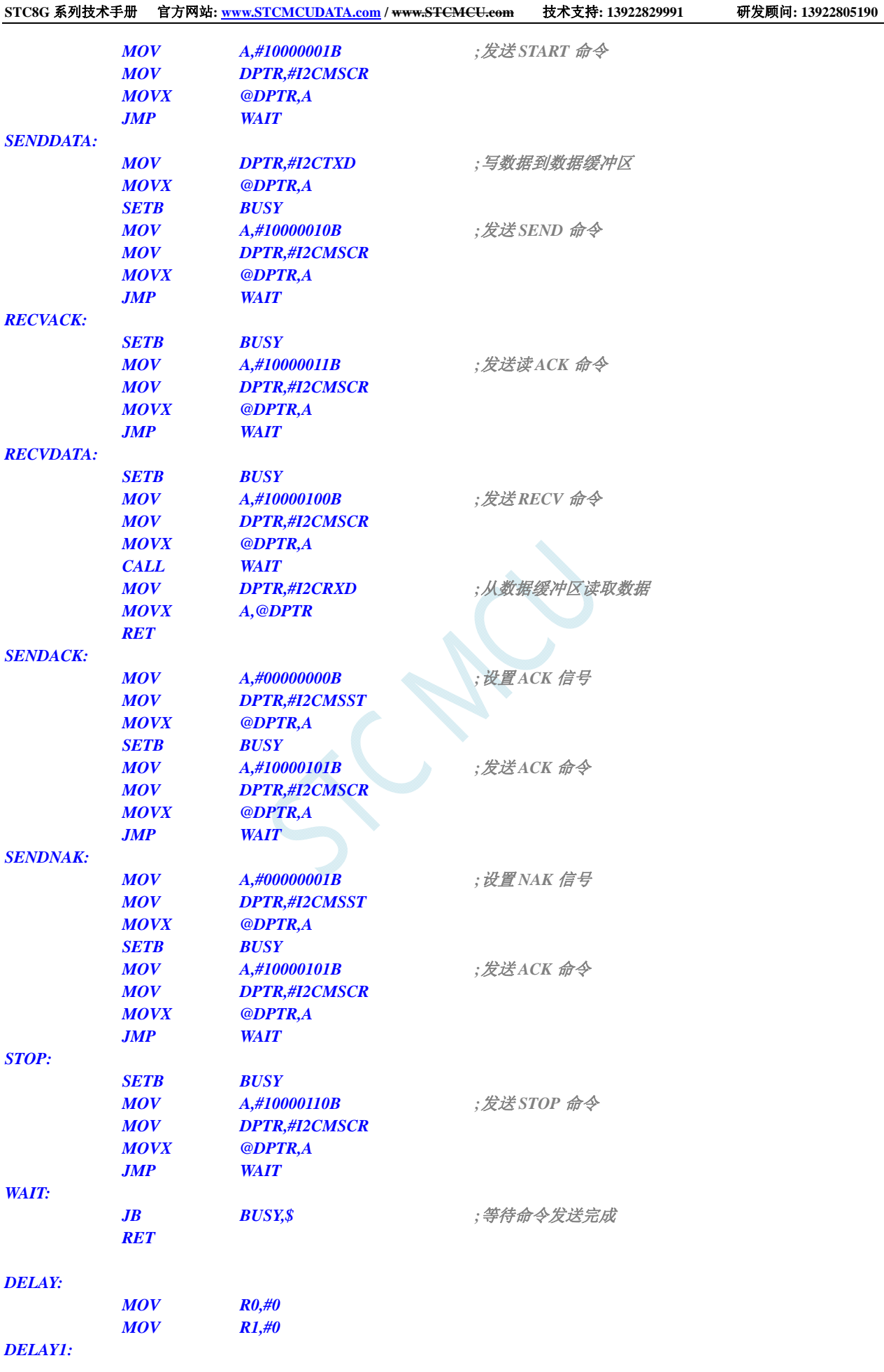

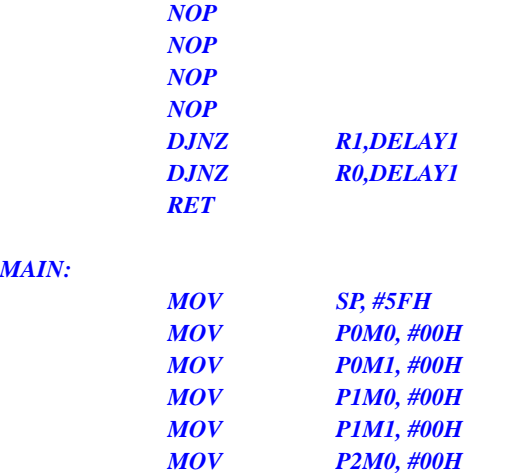

*MAIN:* 

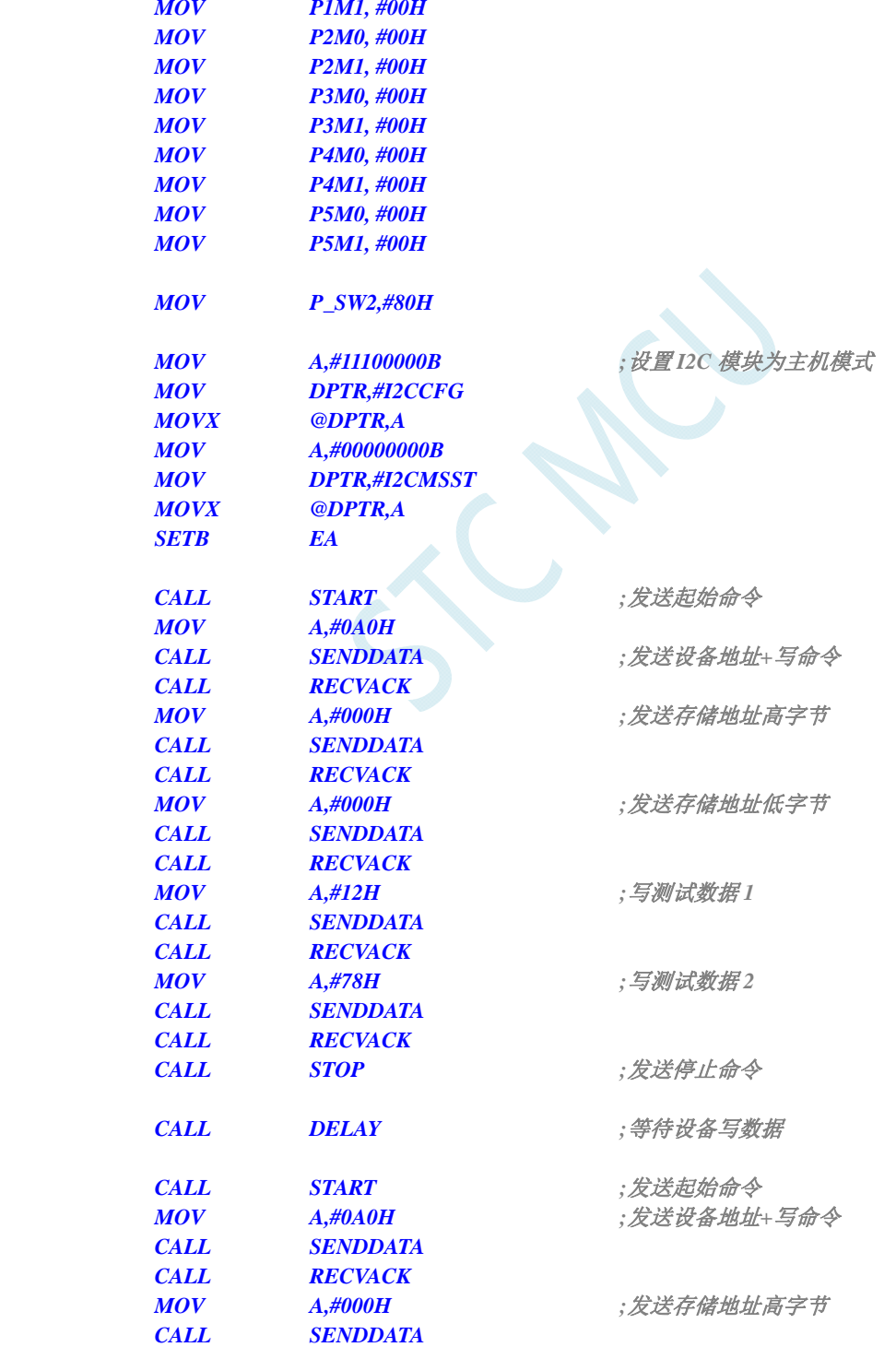

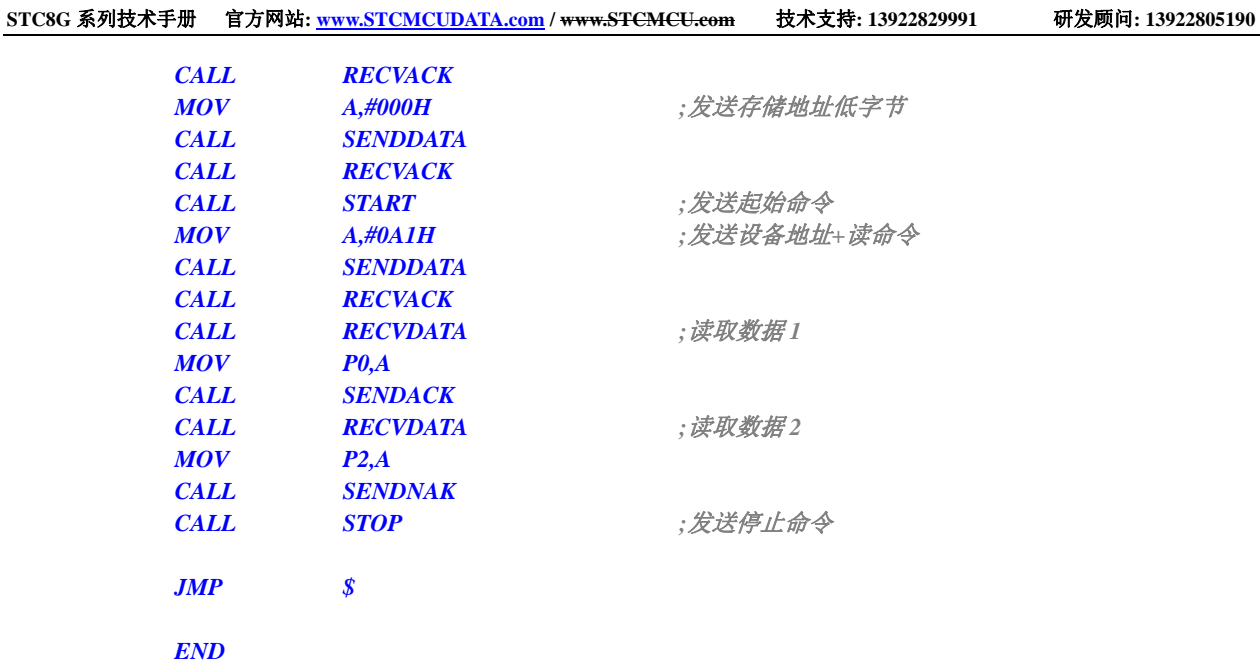

## **21.4.2 I 2 C**主机模式访问**AT24C256**(查询方式)

#### **C** 语言代码

*//*测试工作频率为 *11.0592MHz* 

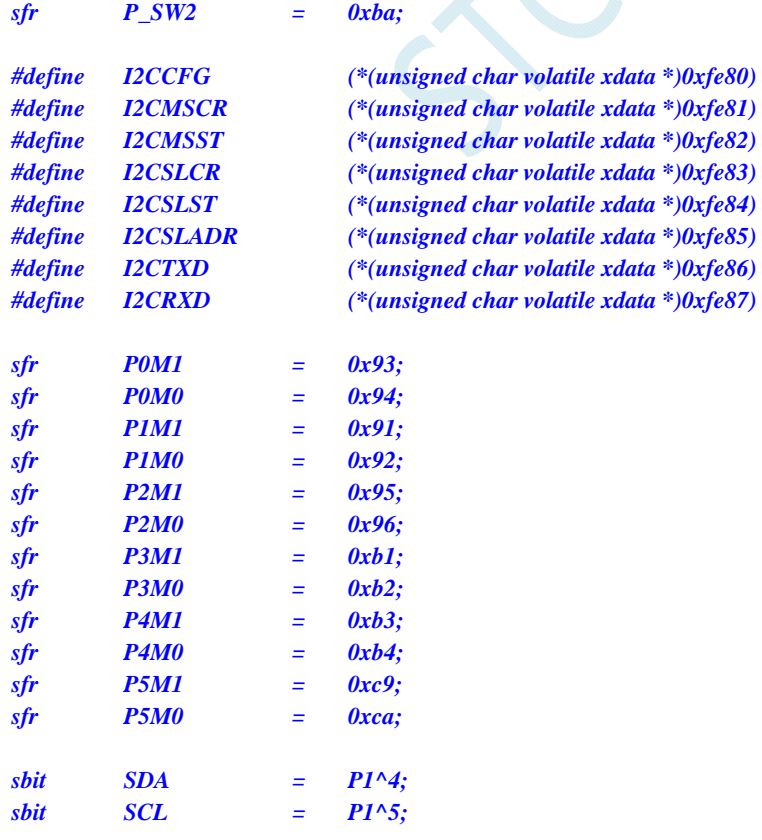

```
void Wait() 
{ 
    while (!(I2CMSST & 0x40)); 
    I2CMSST &= ~0x40; 
} 
void Start() 
{ 
   I2CMSCR = 0x01; ///发送 START 命令
    Wait(); 
} 
void SendData(char dat) 
{ 
    I2CTXD = dat; //写数据到数据缓冲区
   I2CMSCR = 0x02; ///发送 SEND 命令
    Wait(); 
} 
void RecvACK() 
{ 
   I2CMSCR = 0x03; //发送读 ACK 命令
    Wait(); 
} 
char RecvData() 
{ 
   \frac{12 \text{CMSCR} = 0 \times 04}{4} Wait(); 
    return I2CRXD; 
} 
void SendACK() 
{ 
   I2CMSST = 0x00; /// 设置 ACK 信号
    I2CMSCR = 0x05; //发送 ACK 命令
    Wait(); 
} 
void SendNAK() 
{ 
   I2CMSST = 0x01; /// 设置 NAK 信号
   I2CMSCR = 0x05; //发送 ACK 命令
    Wait(); 
} 
void Stop() 
{ 
   I2CMSCR = 0x06; ///发送 STOP 命令
    Wait(); 
} 
void Delay() 
{ 
    int i; 
    for (i=0; i<3000; i++) 
    { 
       _nop_();
```
 *\_nop\_(); \_nop\_(); \_nop\_(); } } void main() { P0M0 = 0x00; P0M1 = 0x00; P1M0 = 0x00; P1M1 = 0x00; P2M0 = 0x00; P2M1 = 0x00; P3M0 = 0x00; P3M1 = 0x00; P4M0 = 0x00; P4M1 = 0x00; P5M0 = 0x00; P5M1 = 0x00; P\_SW2 = 0x80; I2CCFG = 0xe0;* ///使能 *I2C* 主机模式  *I2CMSST = 0x00;*  **Start();** *Start(); <i>m start(); l*/*发送起始命令 RecvACK(); RecvACK(); RecvACK();*  **SendData(0x12);** ///*写测试数据* 1  *RecvACK();*  **SendData(0x78);** ///写测试数据 2  *RecvACK();*  **Stop();** ///发送停止命令 **Delay();** ///等待设备写数据 **Start();** *Start(); <i>m RecvACK(); RecvACK(); RecvACK();*  **Start();** *Start()*; *<i>m RecvACK();*   $P0 = RevData();$  ///*读取数据* 1  *SendACK();*   $P2 = RecvData();$  ///*读取数据* 2  *SendNAK();* 

 *P\_SW2 = 0x00;* 

 *SendData(0xa0); //*发送设备地址*+*写命令  *SendData(0x00); //*发送存储地址高字节 **SendData(0x00);** ///发送存储地址低字节  *SendData(0xa0); //*发送设备地址*+*写命令  *SendData(0x00); //*发送存储地址高字节  *SendData(0x00); //*发送存储地址低字节  *SendData(0xa1); //*发送设备地址*+*读命令 **Stop();** ///发送停止命令

#### **STC8G** 系列技术手册 官方网站**: www.STCMCUDATA.com / www.STCMCU.com** 技术支持**: 13922829991** 研发顾问**: 13922805190**

### *while (1);*

### 汇编代码

*}* 

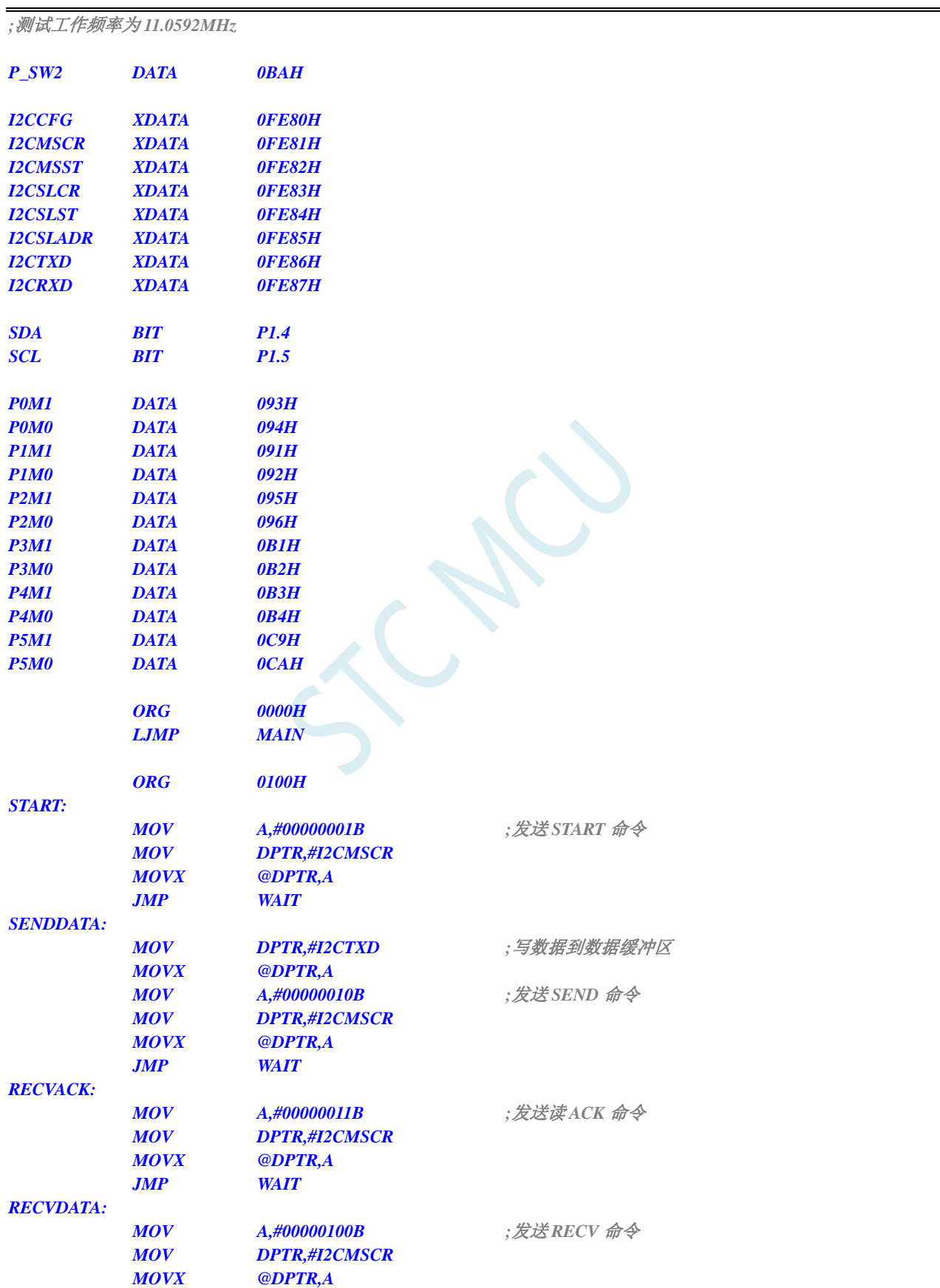

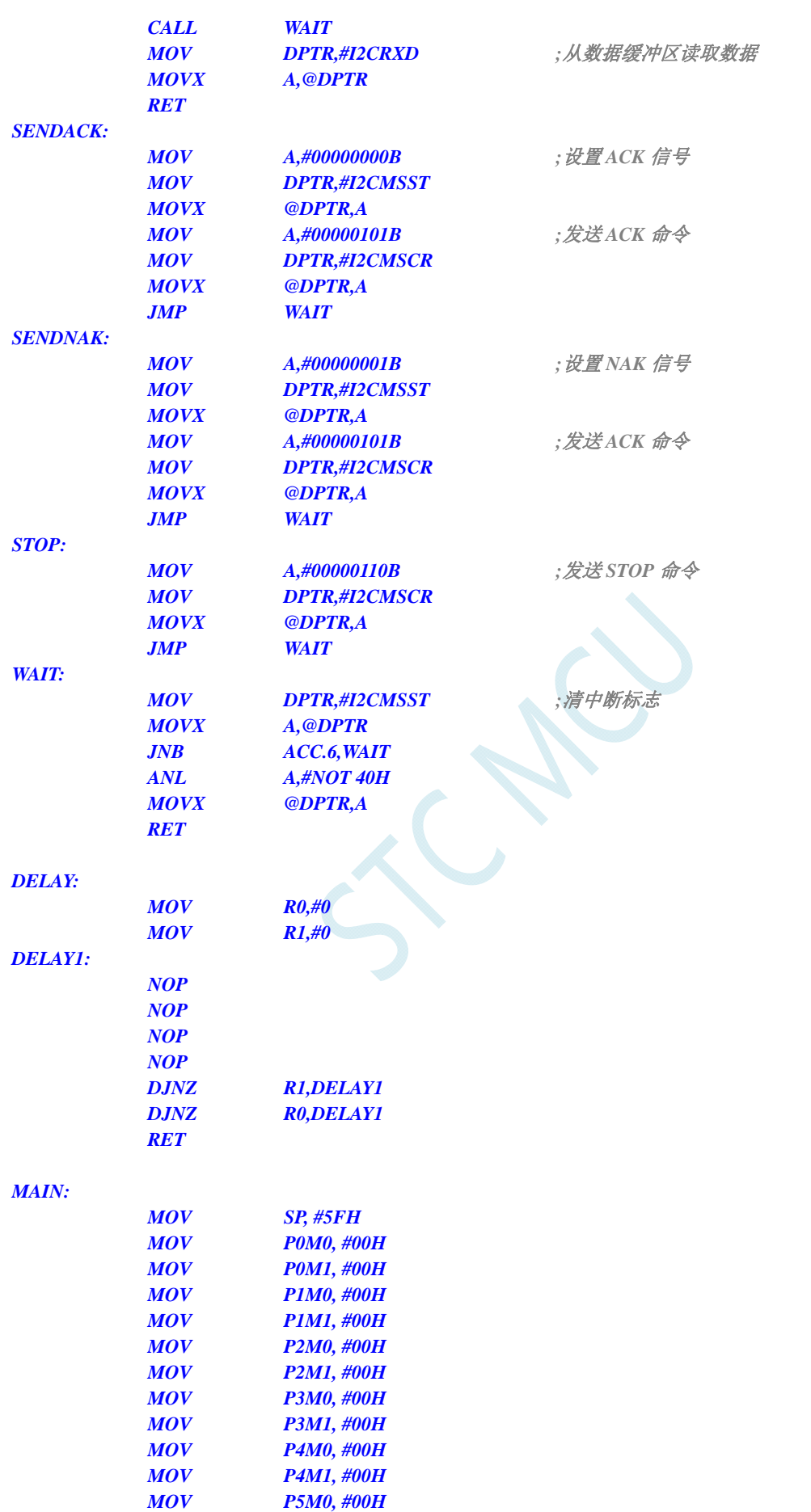

 *MOV P5M1, #00H* 

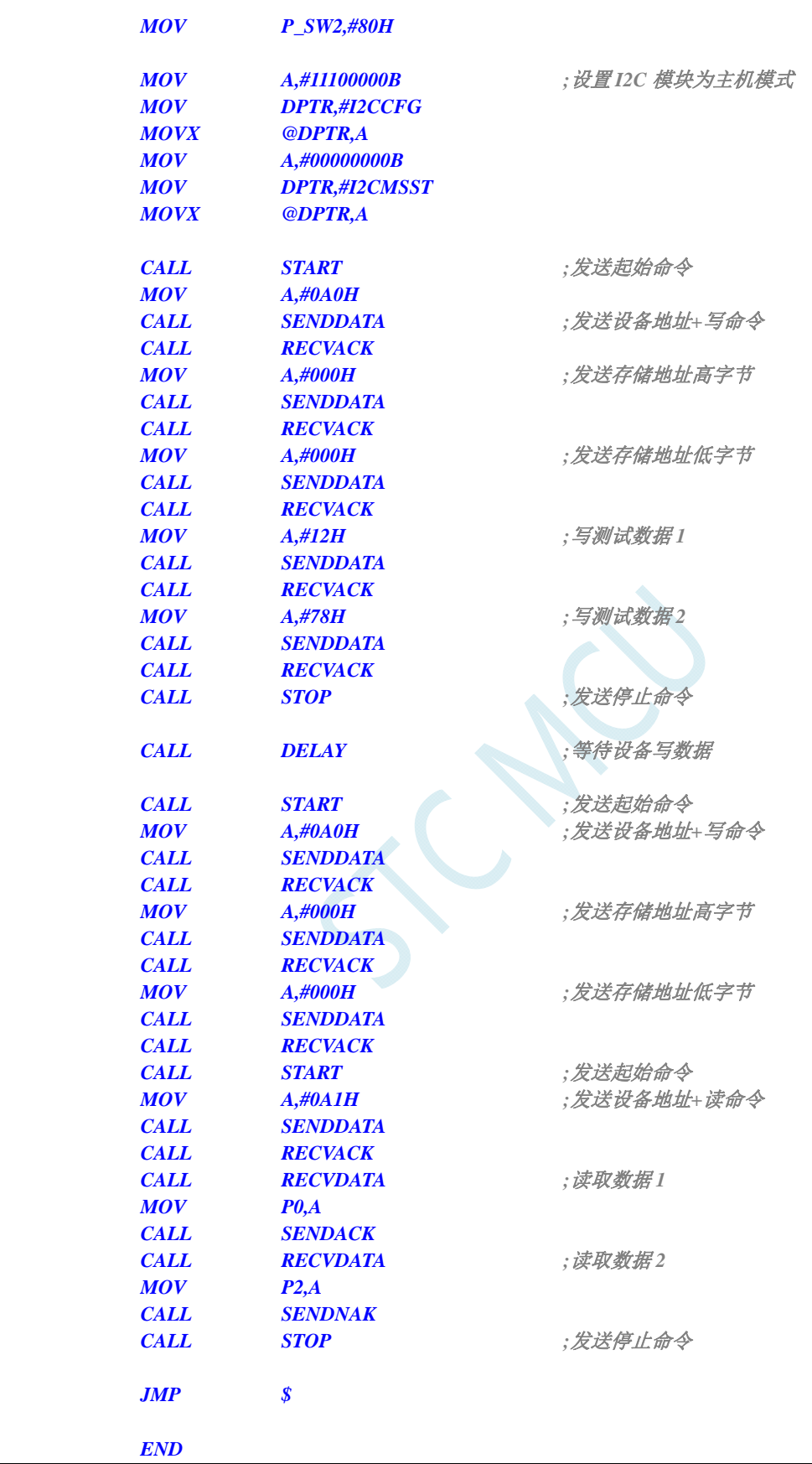

## **21.4.3 I 2 C**主机模式访问**PCF8563**

### **C** 语言代码

*//*测试工作频率为 *11.0592MHz* 

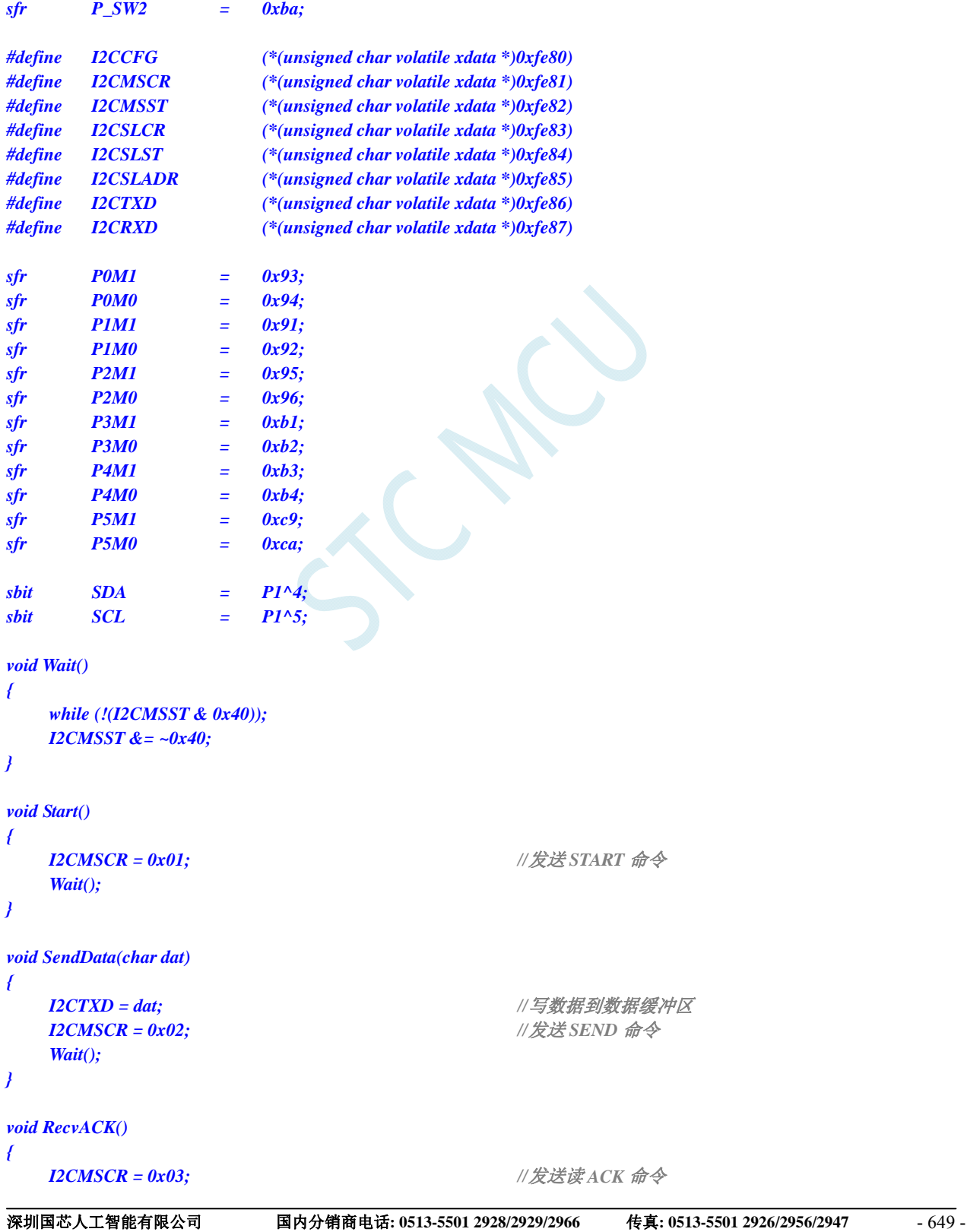

```
 Wait(); 
} 
char RecvData() 
{ 
    I2CMSCR = 0x04; //发送 RECV 命令
     Wait(); 
    return I2CRXD; 
} 
void SendACK() 
{ 
   I2CMSST = 0x00; /// 设置 ACK 信号
    I2CMSCR = 0x05; //发送 ACK 命令
    Wait(); 
} 
void SendNAK() 
{ 
   I2CMSST = 0x01; /// 设置 NAK 信号
    I2CMSCR = 0x05; //发送 ACK 命令
    Wait(); 
} 
void Stop() 
{ 
   I2CMSCR = 0x06; //发送 STOP 命令
     Wait(); 
} 
void Delay() 
{ 
    int i; 
    for (i=0; i<3000; i++) 
     { 
        _nop_(); 
        _nop_(); 
        _nop_(); 
         _nop_(); 
     } 
} 
void main() 
{ 
    P0M0 = 0x00; 
    P0M1 = 0x00; 
    P1M0 = 0x00; 
    P1M1 = 0x00; 
    P2M0 = 0x00; 
    P2M1 = 0x00; 
    P3M0 = 0x00; 
    P3M1 = 0x00; 
    P4M0 = 0x00; 
    P4M1 = 0x00; 
    P5M0 = 0x00; 
    P5M1 = 0x00; 
    P_SW2 = 0x80;
```
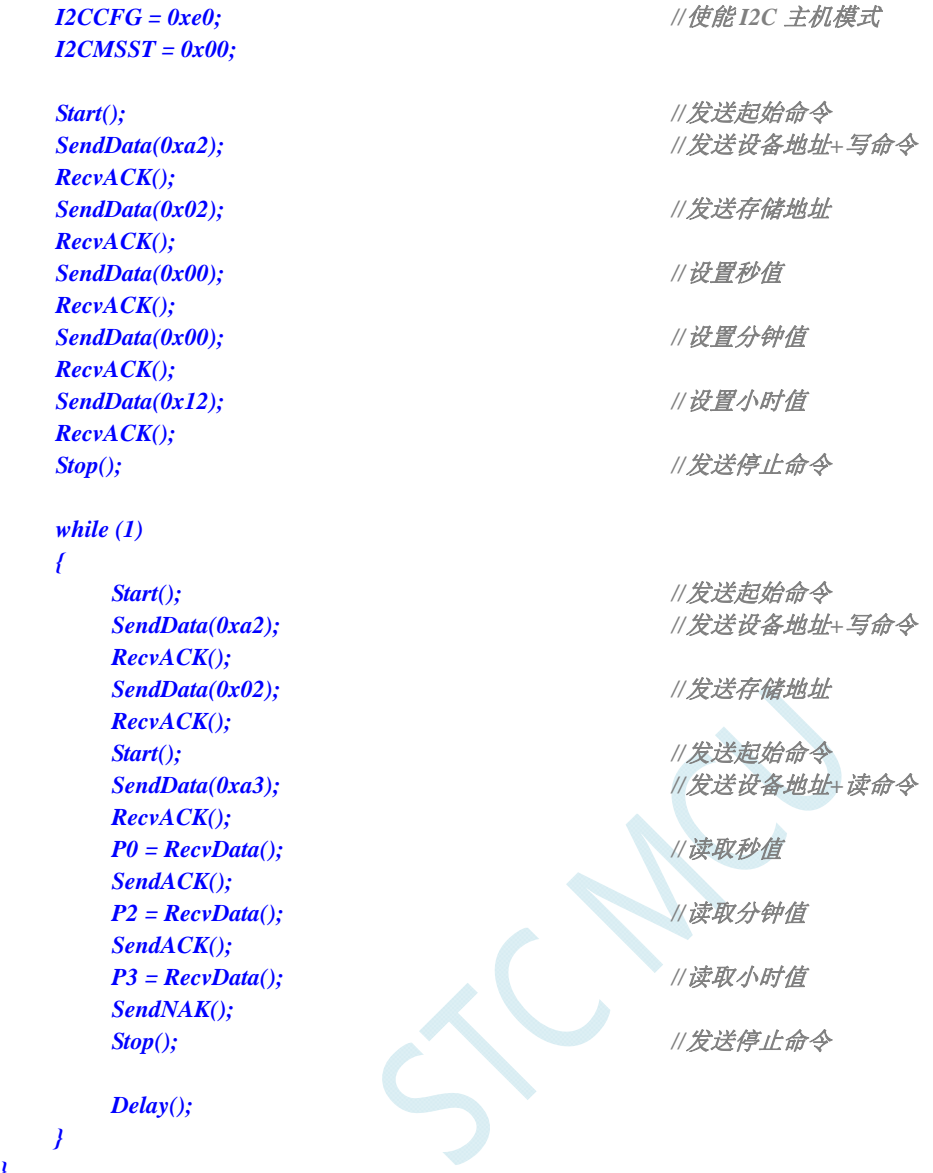

### 汇编代码

*}* 

*;*测试工作频率为 *11.0592MHz* 

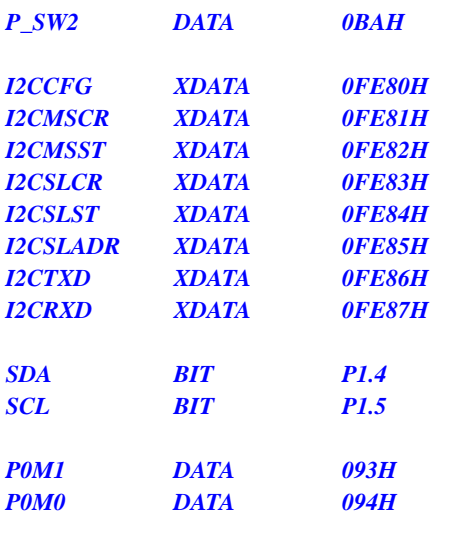

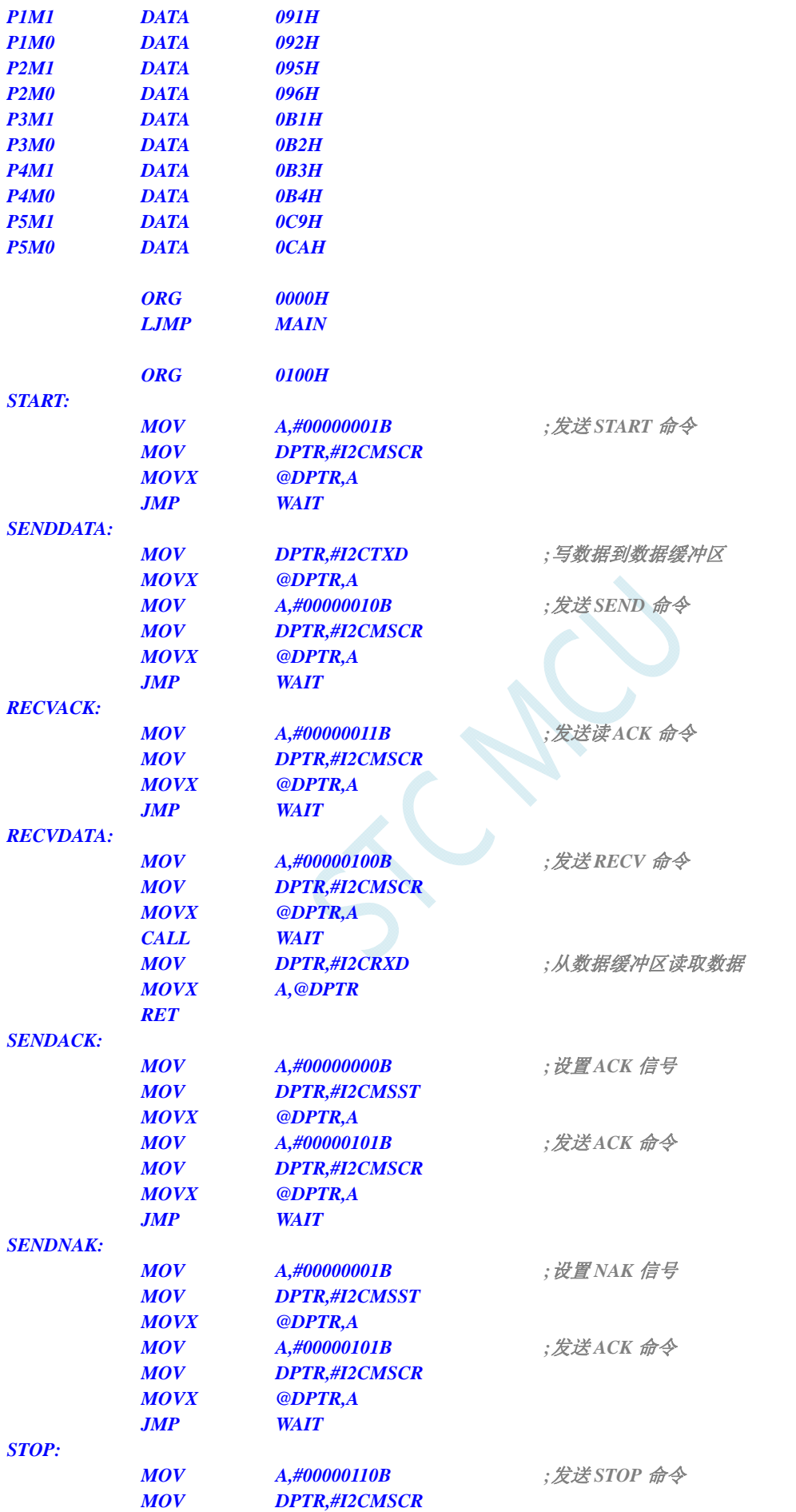

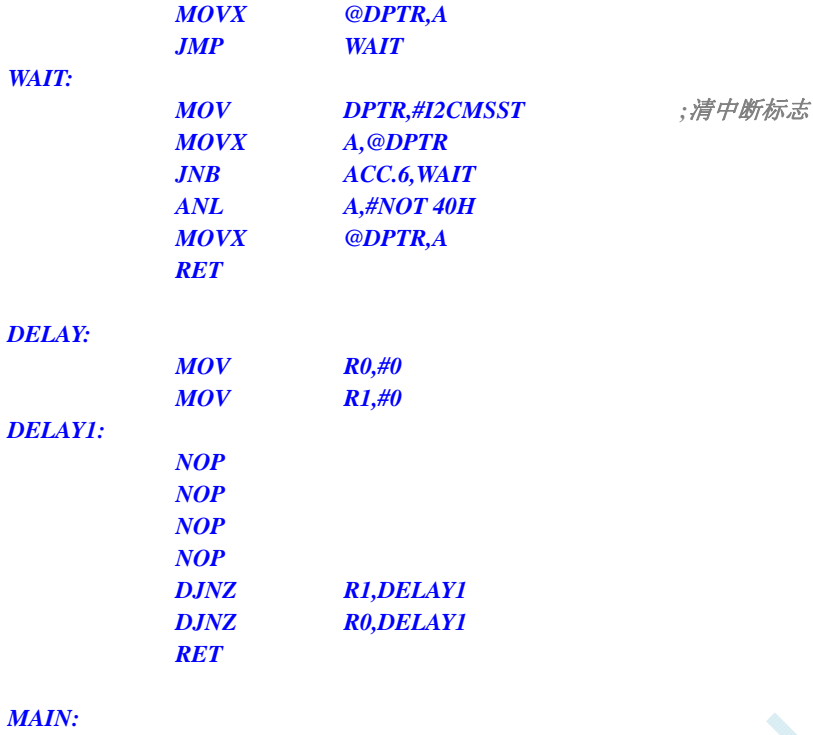

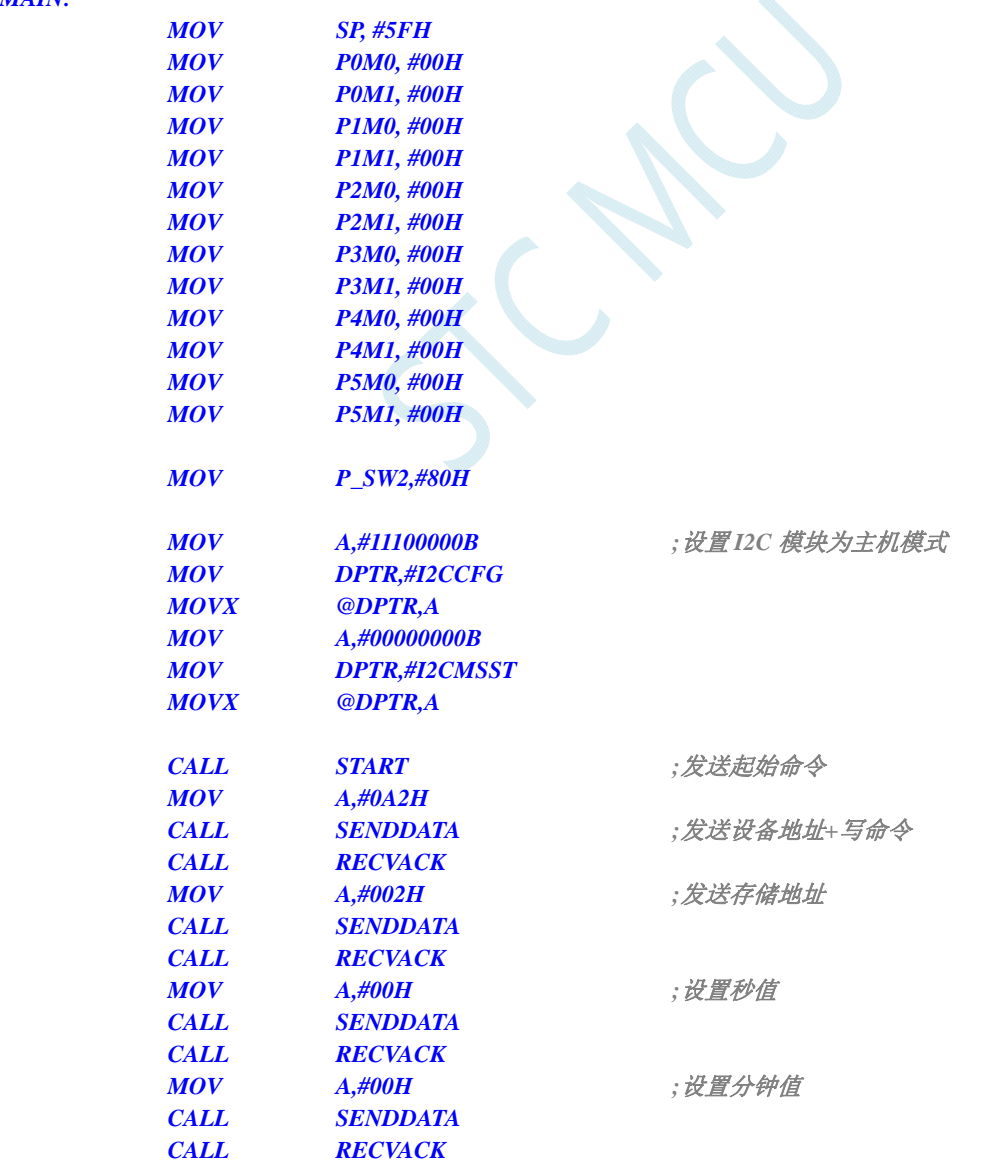

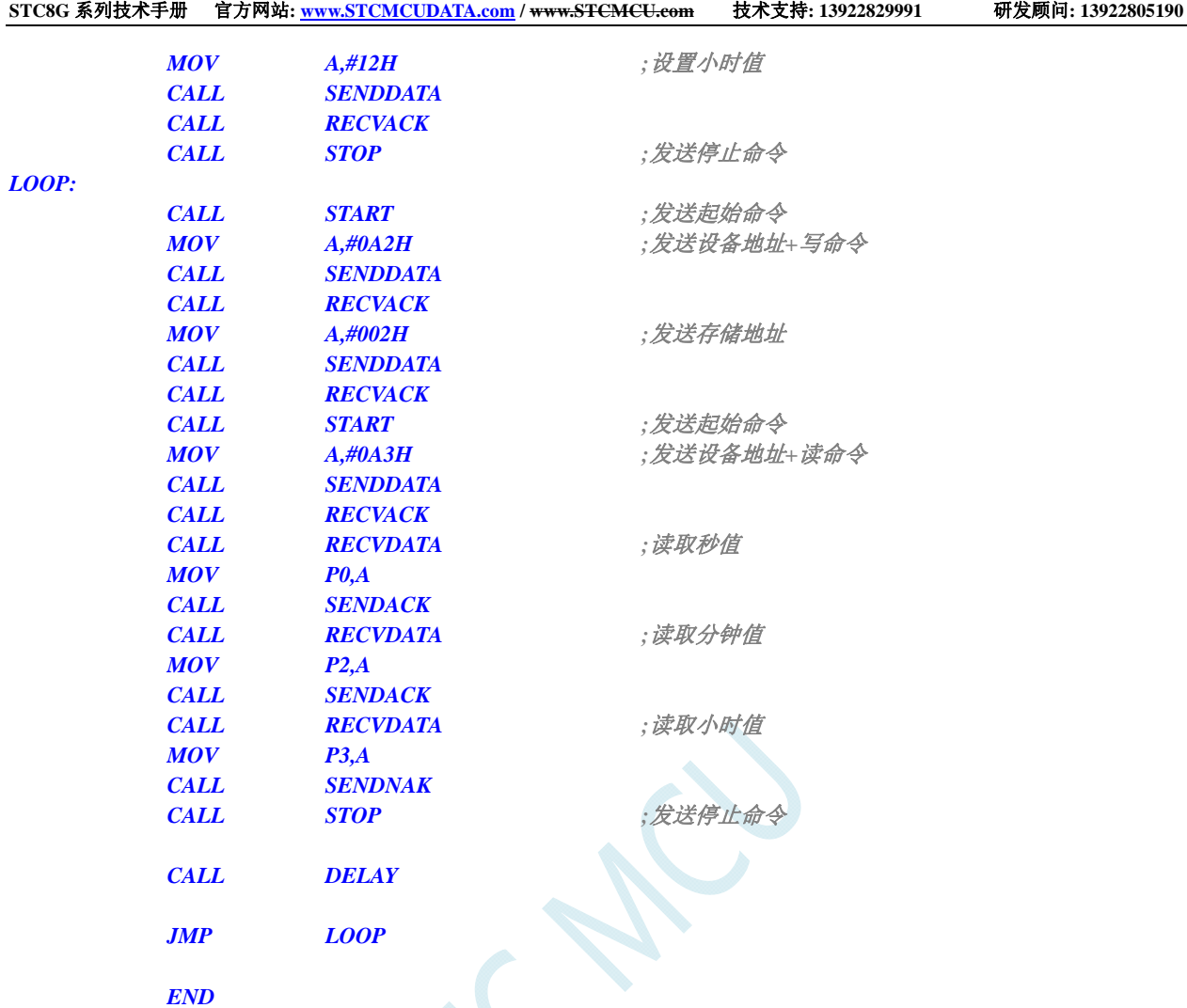

## **21.4.4 I 2 C**从机模式(中断方式)

### **C** 语言代码

*//*测试工作频率为 *11.0592MHz* 

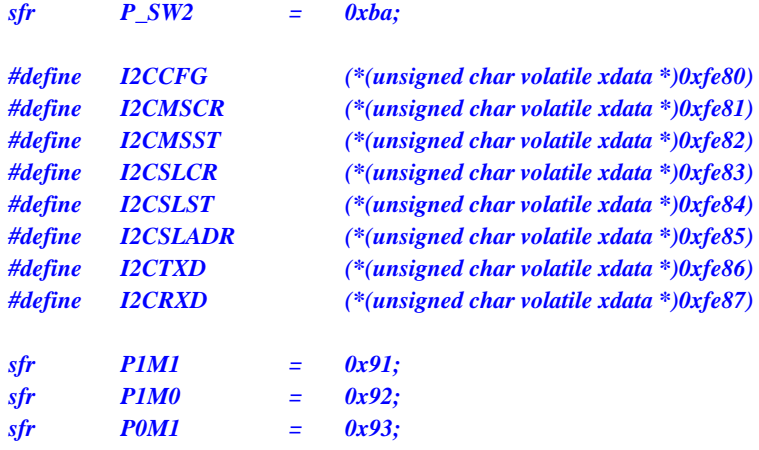

```
STC8G 系列技术手册 官方网站: www.STCMCUDATA.com / www.STCMCU.com 技术支持: 13922829991 研发顾问: 13922805190 
sfr P0M0 = 0x94; 
sfr P2M1 = 0x95; 
sfr P2M0 = 0x96; 
sfr P3M1 = 0xb1; 
sfr P3M0 = 0xb2; 
sfr P4M1 = 0xb3; 
sfr P4M0 = 0xb4; 
sfr P5M1 = 0xc9; 
sfr P5M0 = 0xca; 
sbit SDA = P1^4; 
sbit SCL = P1^5; 
bit isda; //设备地址标志
bit isma; //存储地址标志
unsigned char addr; 
unsigned char pdata buffer[256]; 
void I2C_Isr() interrupt 24 
{ 
    _push_(P_SW2); 
    P_SW2 |= 0x80; 
   if (I2CSLST & 0x40) 
    { 
      I2CSLST &= ~0x40; ///处理 START 事件
    } 
    else if (I2CSLST & 0x20) 
    { 
      I2CSLST &= ~0x20; ///处理 RECV 事件
       if (isda) 
       { 
          isda = 0; //处理 RECV 事件(RECV DEVICE ADDR)
 } 
       else if (isma) 
 { 
         isma = 0; // \angle//处理 RECV 事件 (RECV MEMORY ADDR )
          addr = I2CRXD; 
          I2CTXD = buffer[addr]; 
       } 
       else 
 { 
         buffer[addr++] = I2CRXD; //处理 RECV 事件 (RECV DATA)
 } 
    } 
    else if (I2CSLST & 0x10) 
    { 
      I2CSLST &= ~0x10; ///处理 SEND 事件
       if (I2CSLST & 0x02) 
       { 
         I2CTXD = 0xff; ///接收到 NAK 则停止读取数据
       } 
       else 
       { 
          I2CTXD = buffer[++addr]; //接收到 ACK 则继续读取数据
 } 
 } 
    else if (I2CSLST & 0x08) 
    {
```

```
I2CSLST &= ~0x08; // \angle//处理 STOP 事件
        isda = 1; 
        isma = 1; 
    } 
    _pop_(P_SW2); 
} 
void main() 
{ 
    P0M0 = 0x00; 
    P0M1 = 0x00; 
    P1M0 = 0x00; 
    P1M1 = 0x00; 
    P2M0 = 0x00; 
    P2M1 = 0x00; 
    P3M0 = 0x00; 
    P3M1 = 0x00; 
    P4M0 = 0x00; 
    P4M1 = 0x00; 
    P5M0 = 0x00; 
    P5M1 = 0x00; 
   P_SW2 = 0x80; 
   I2CCFG = 0x81; ///使能 I2C 从机模式
    I2CSLADR = 0x5a; //设置从机设备地址寄存器 I2CSLADR=0101_1010B 
                                              //即 I2CSLADR[7:1]=010_1101B,MA=0B。
                                              //由于 MA 为 0,主机发送的的设备地址必须与
                                              //I2CSLADR[7:1]相同才能访问此 I2C 从机设备。
                                              //主机若需要写数据则要发送 5AH(0101_1010B) 
                                              //主机若需要读数据则要发送 5BH(0101_1011B) 
    I2CSLST = 0x00; 
   I2CSLCR = 0x78; ///使能从机模式中断
    EA = 1; 
    isda = 1; //用户变量初始化
    isma = 1; 
    addr = 0; 
    I2CTXD = buffer[addr]; 
    while (1); 
}
```
#### 汇编代码

```
;测试工作频率为 11.0592MHz
```
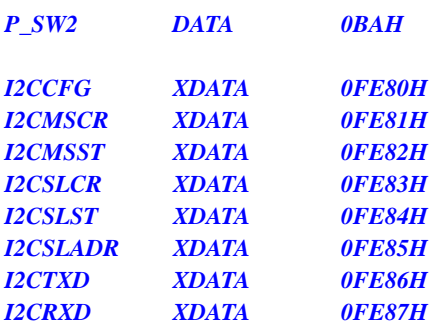

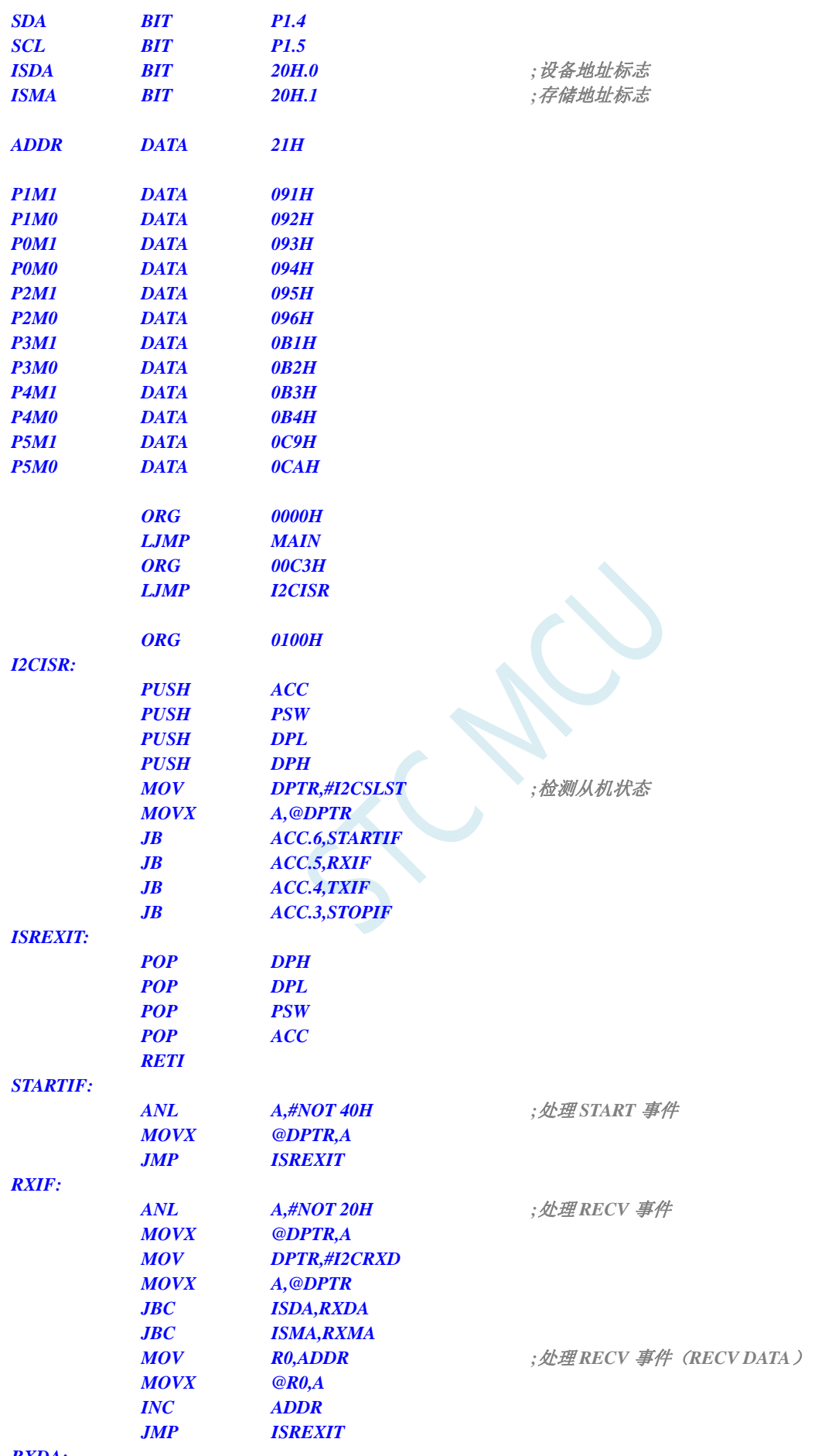

*RXDA:* 

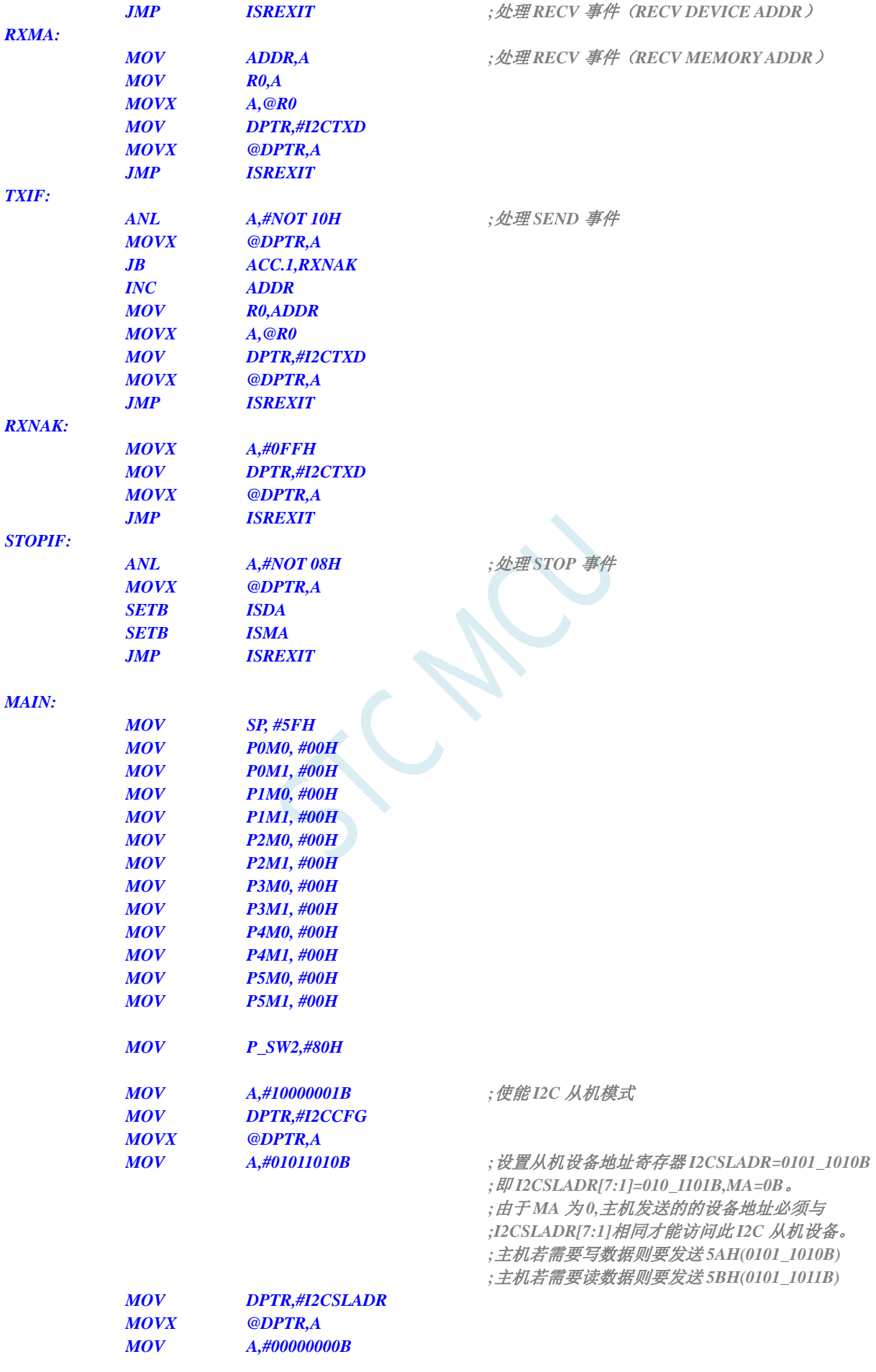

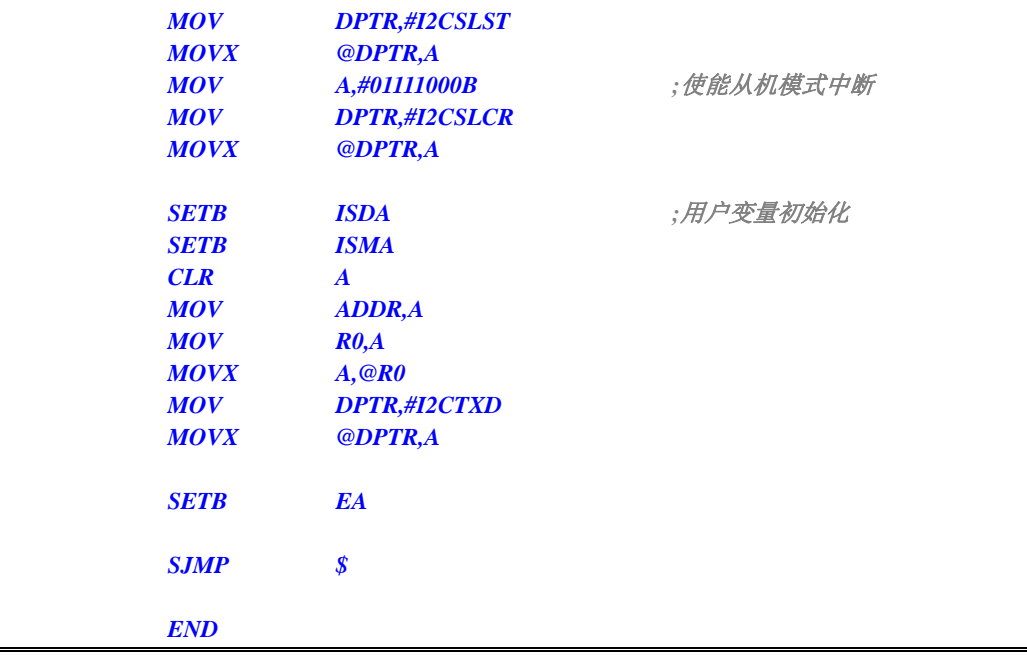

## **21.4.5 I 2 C**从机模式(查询方式)

#### **C** 语言代码

*//*测试工作频率为 *11.0592MHz* 

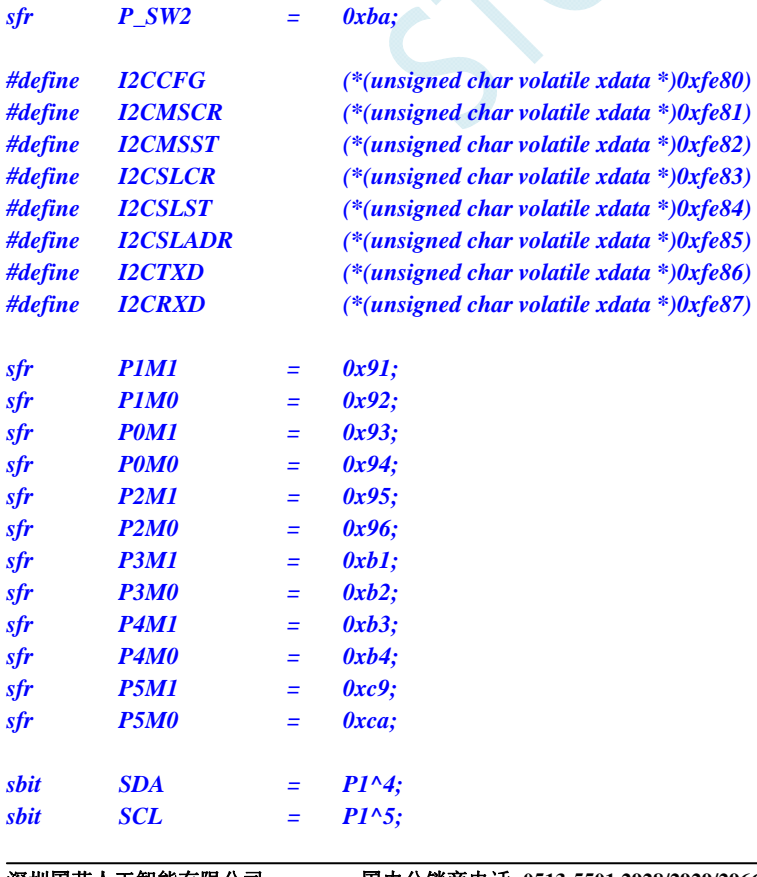

```
bit isda; //设备地址标志
bit isma; //存储地址标志
unsigned char addr; 
unsigned char pdata buffer[256]; 
void main() 
{ 
    P0M0 = 0x00; 
    P0M1 = 0x00; 
    P1M0 = 0x00; 
    P1M1 = 0x00; 
    P2M0 = 0x00; 
    P2M1 = 0x00; 
    P3M0 = 0x00; 
    P3M1 = 0x00; 
    P4M0 = 0x00; 
    P4M1 = 0x00; 
    P5M0 = 0x00; 
    P5M1 = 0x00; 
    P_SW2 = 0x80; 
   I2CCFG = 0x81; ///使能 I2C 从机模式
    I2CSLADR = 0x5a; //设置从机设备地址寄存器 I2CSLADR=0101_1010B 
                                          //即 I2CSLADR[7:1]=010_1101B,MA=0B。
                                          //由于 MA 为 0,主机发送的的设备地址必须与
                                          //I2CSLADR[7:1]相同才能访问此 I2C 从机设备。
                                          //主机若需要写数据则要发送 5AH(0101_1010B) 
                                          //主机若需要读数据则要发送 5BH(0101_1011B) 
    I2CSLST = 0x00; 
   I2CSLCR = 0x00; ///禁止从机模式中断
    isda = 1; //用户变量初始化
    isma = 1; 
    addr = 0; 
    I2CTXD = buffer[addr]; 
    while (1) 
    { 
       if (I2CSLST & 0x40) 
       { 
          I2CSLST &= ~0x40; ///处理 START 事件
 } 
       else if (I2CSLST & 0x20) 
       { 
          I2CSLST &= ~0x20; ///处理 RECV 事件
           if (isda) 
 { 
             isda = 0; // // 处理 RECV 事件 (RECV DEVICE ADDR)
 } 
           else if (isma) 
           { 
             isma = 0; // \angle // \angle // \angle // \angle RECV MEXORY ADDR /
              addr = I2CRXD; 
              I2CTXD = buffer[addr]; 
 } 
           else 
 {
```
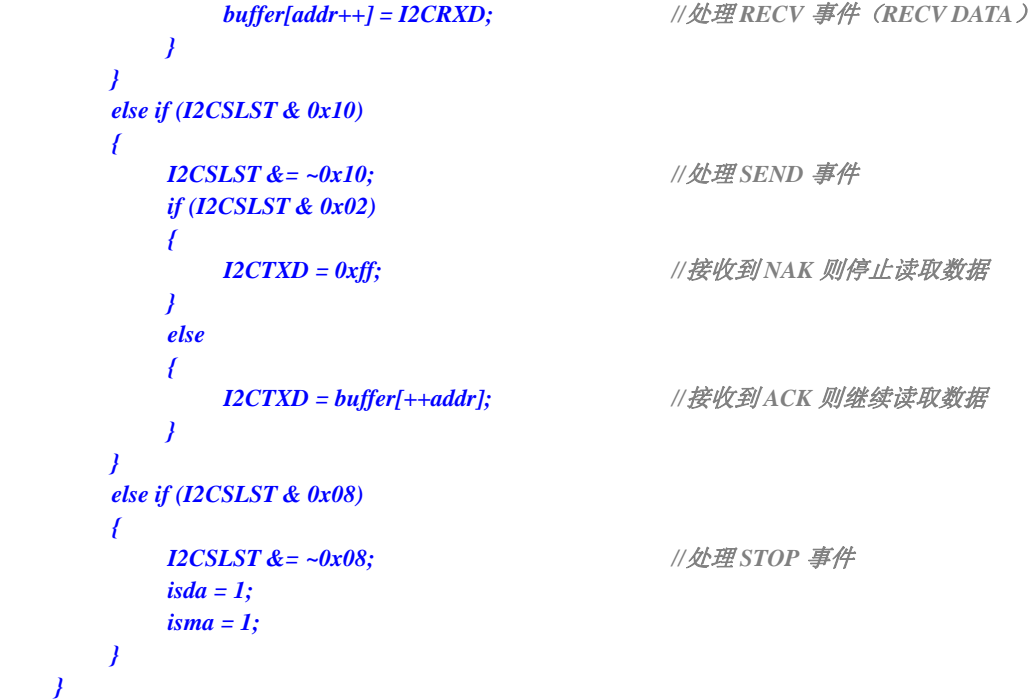

### 汇编代码

 *} }* 

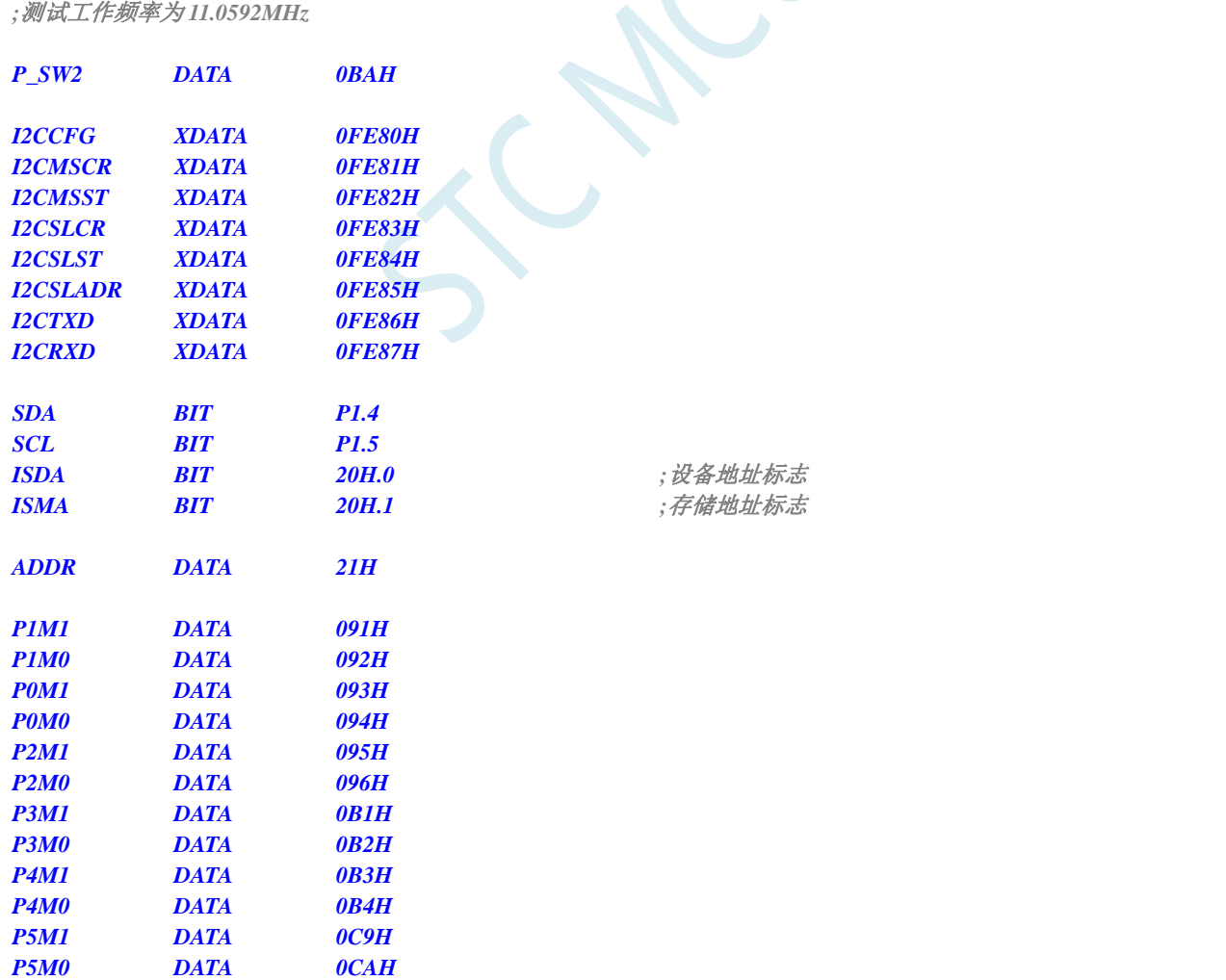

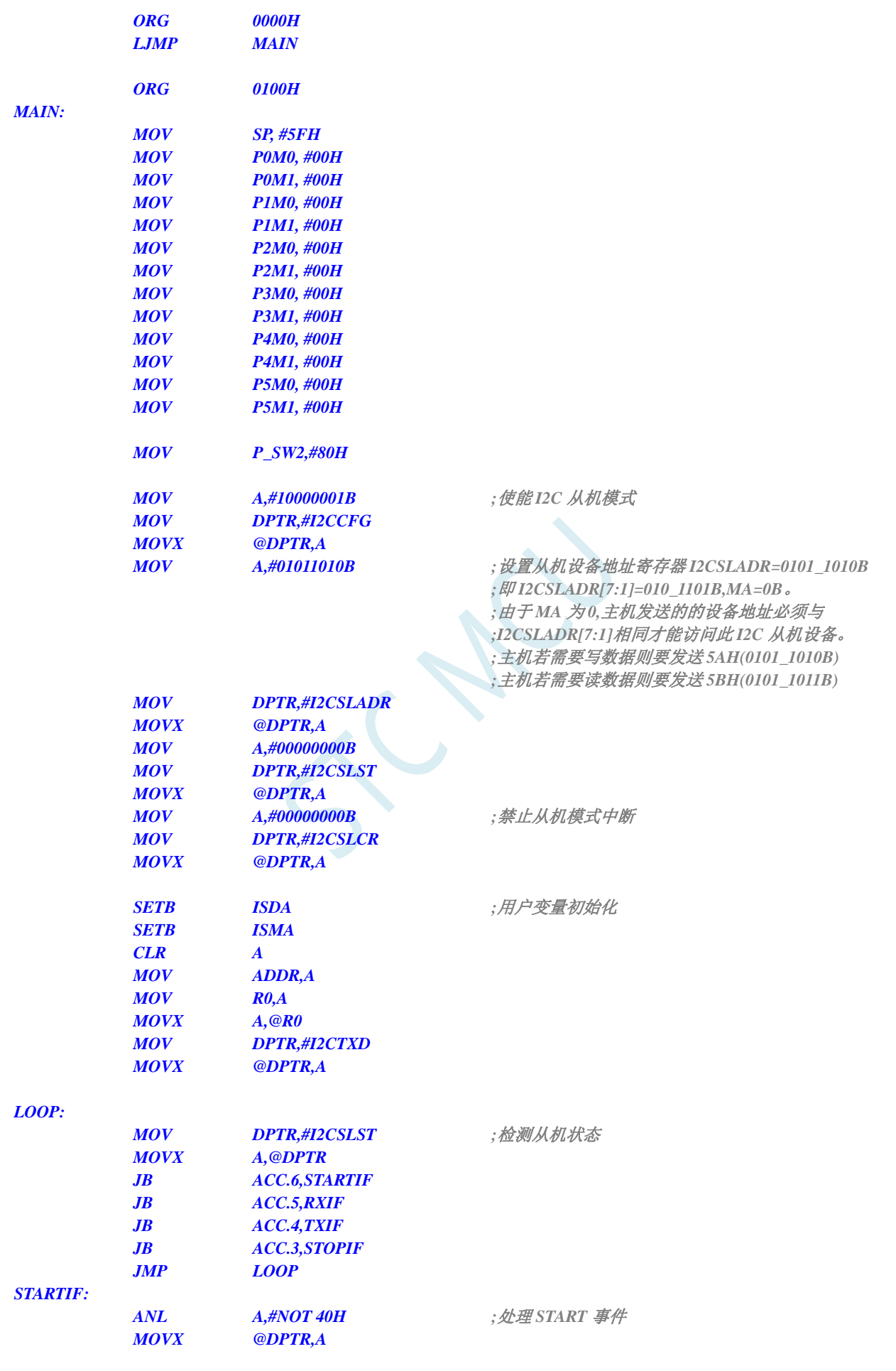

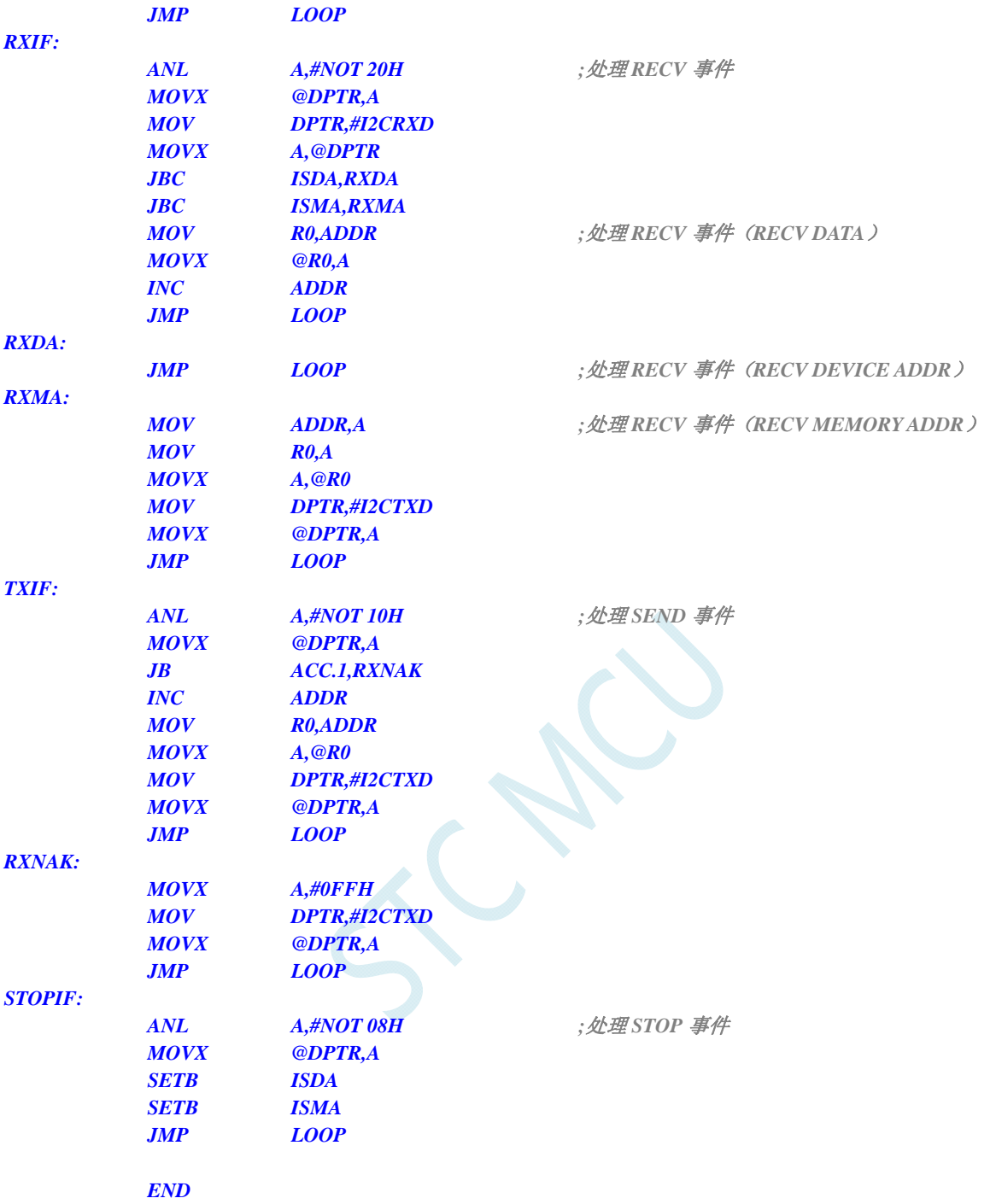

## **21.4.6** 测试**I 2 C**从机模式代码的主机代码

#### **C** 语言代码

*//*测试工作频率为 *11.0592MHz* 

*#include "reg51.h" #include "intrins.h"* 

*sfr P\_SW2 = 0xba;* 

**STC8G** 系列技术手册 官方网站**: www.STCMCUDATA.com / www.STCMCU.com** 技术支持**: 13922829991** 研发顾问**: 13922805190** 

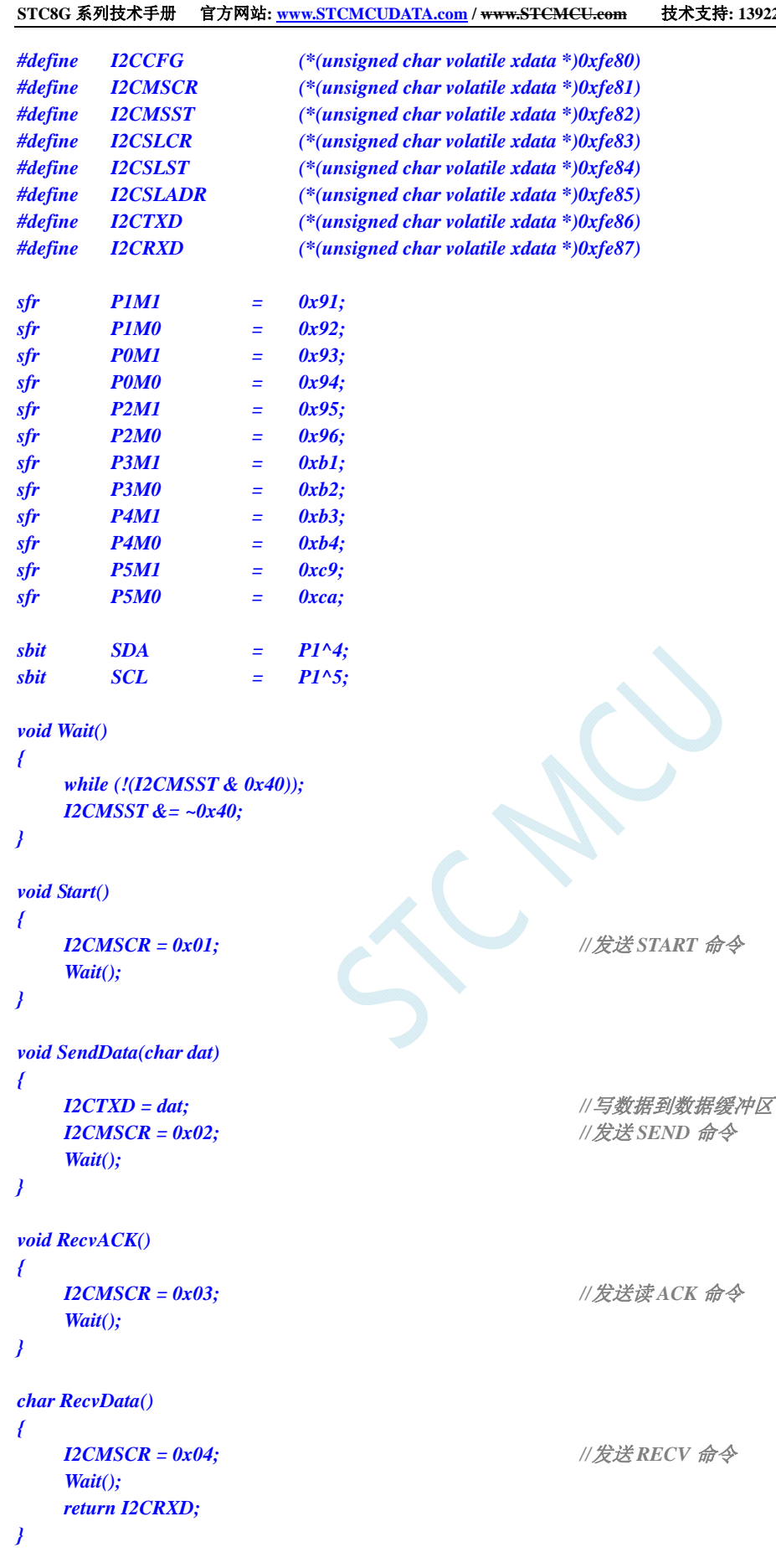

```
void SendACK()
```

```
{
```
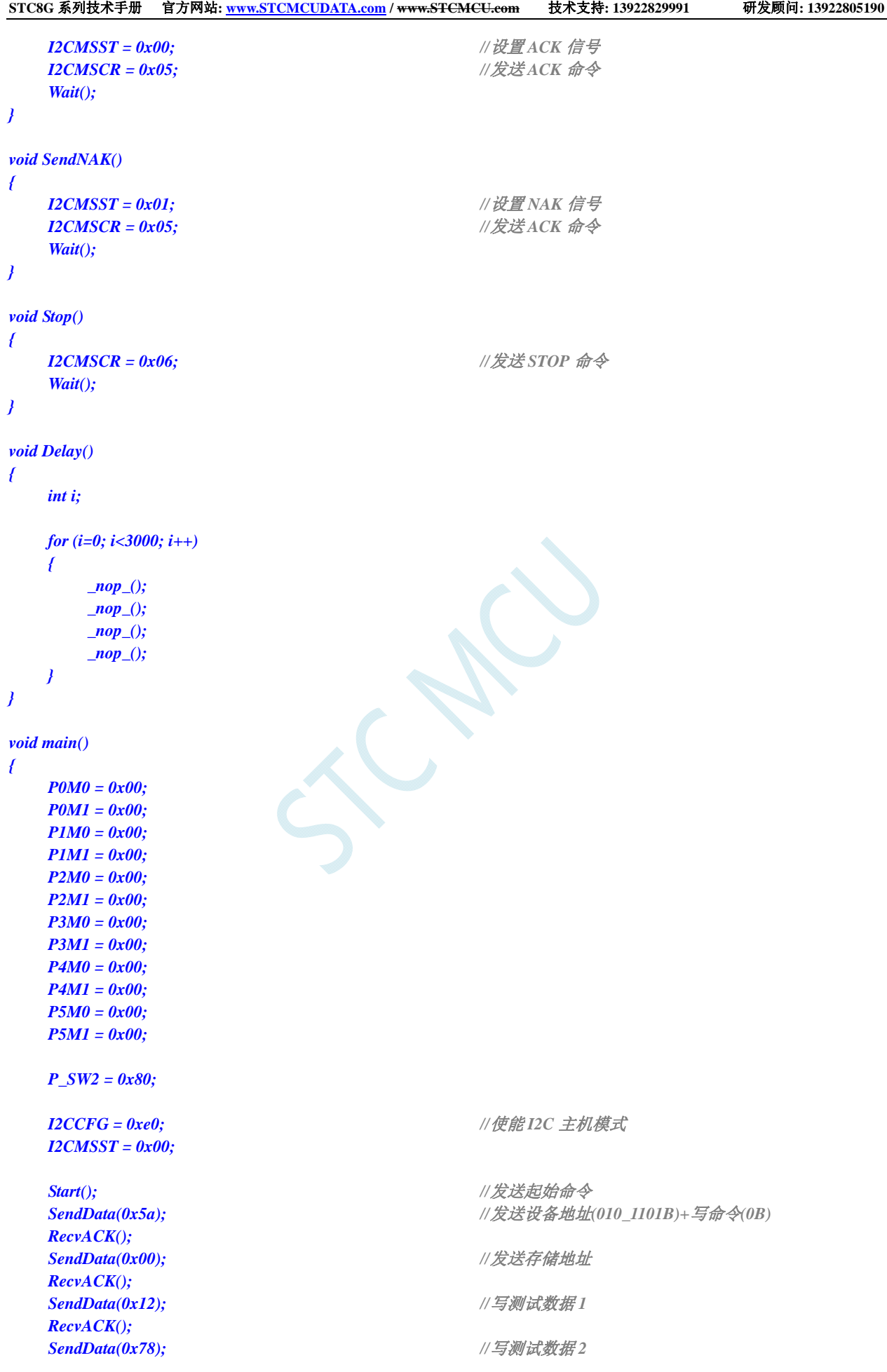

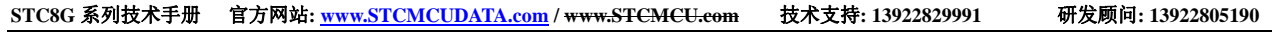

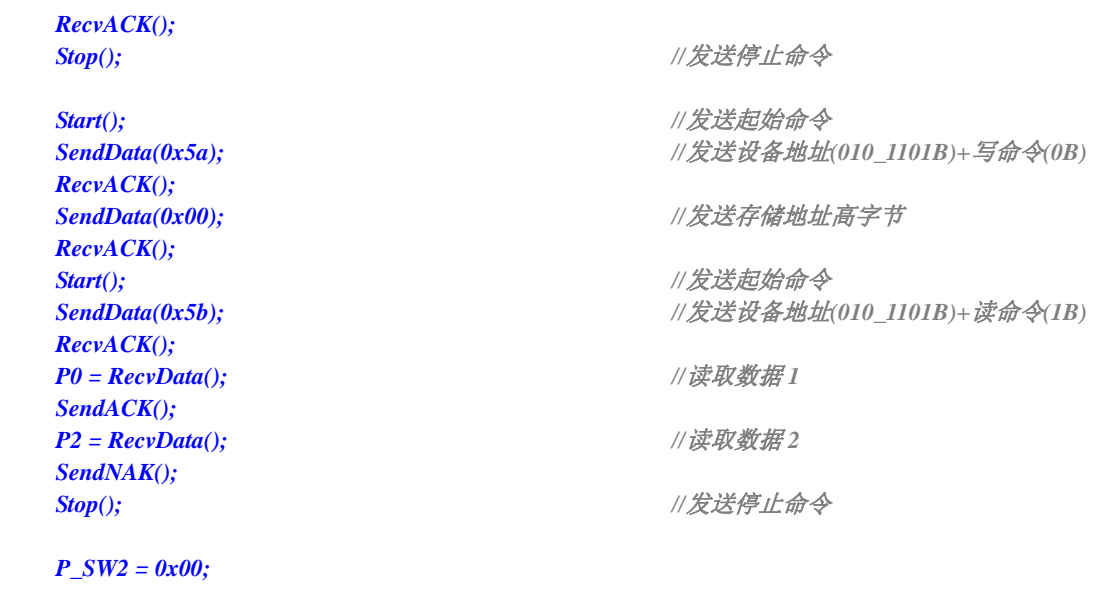

 *while (1); }* 

### 汇编代码

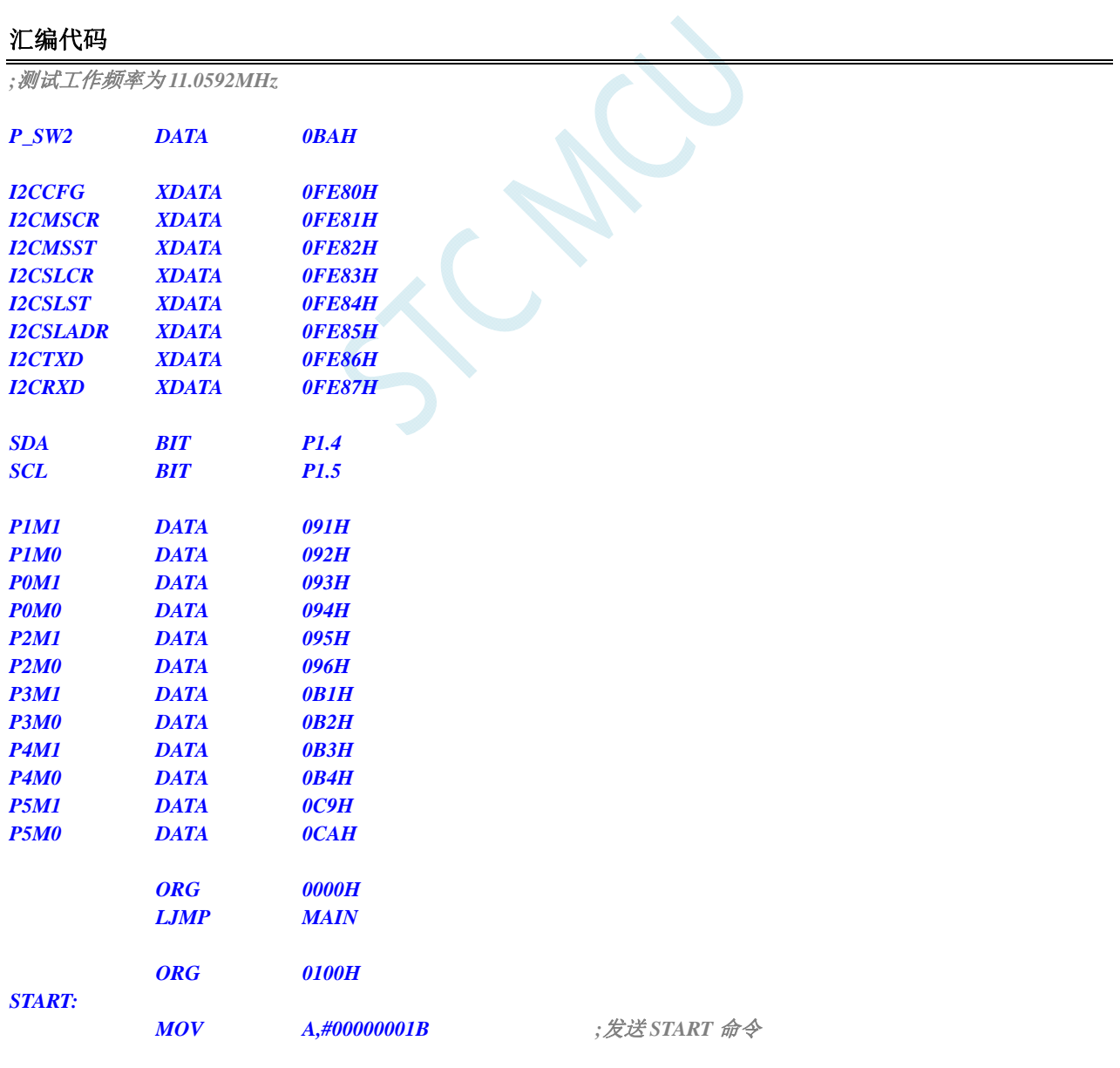

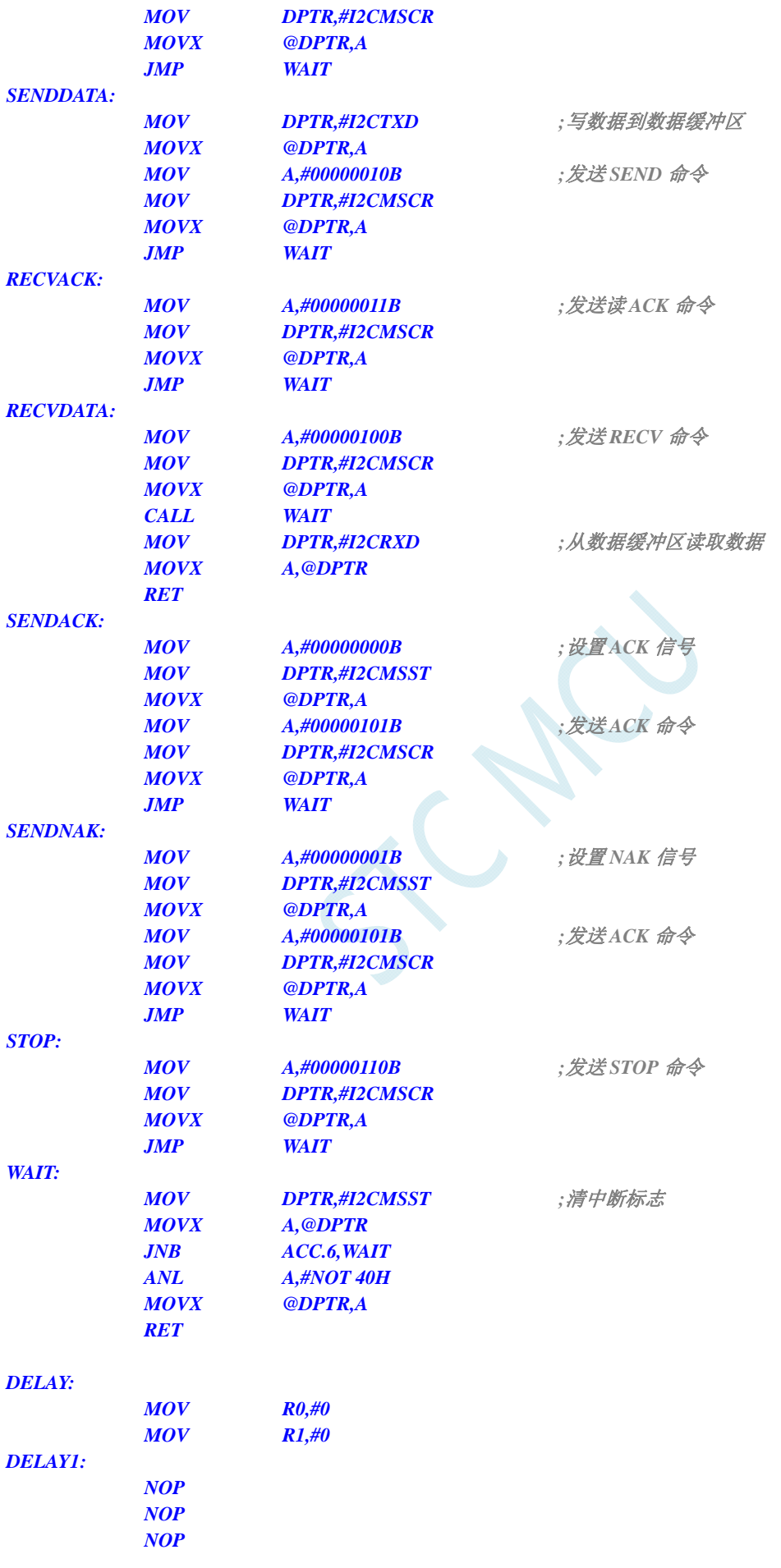

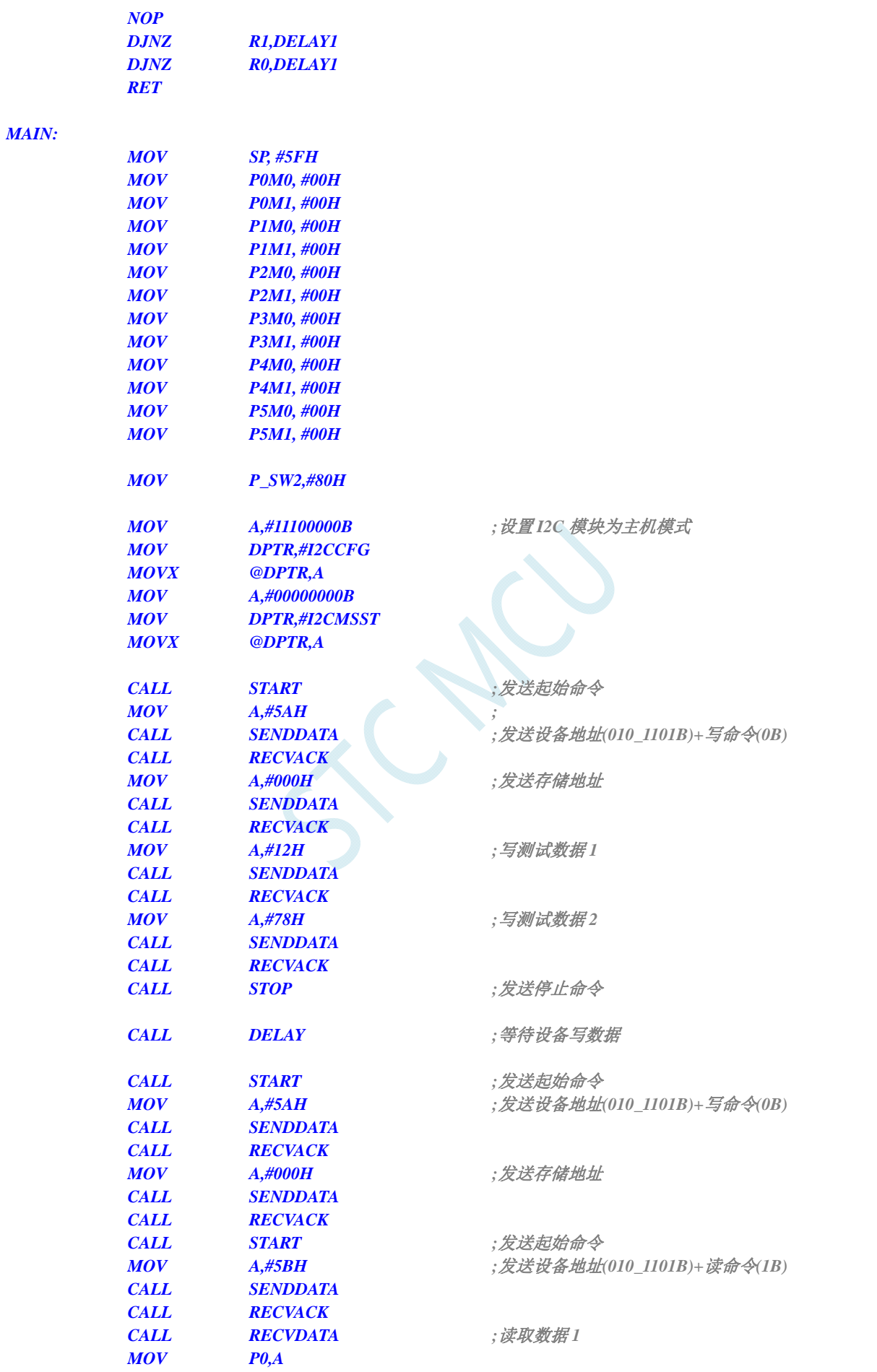

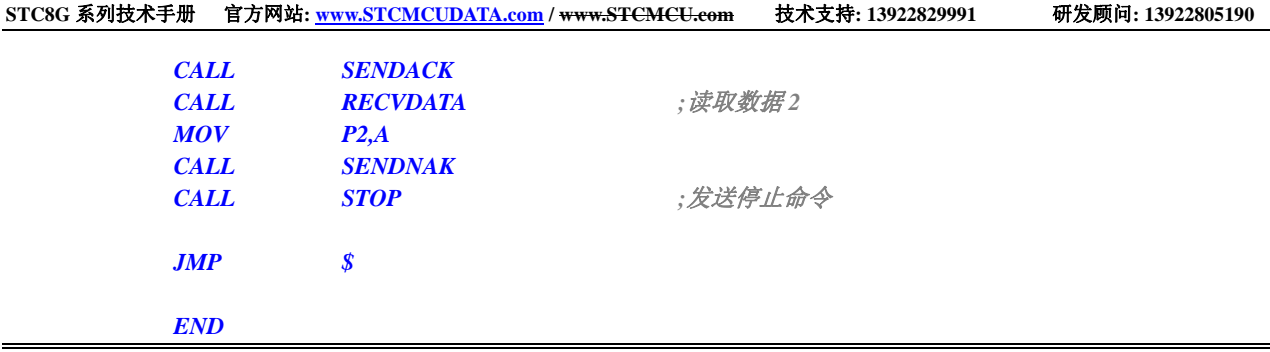

ICAL

# **22** 触摸按键控制器,先工程样片,可少量送样

STC8G 系列部分型号的单片机内部集成了一个触摸按键控制器(TSU),最大能连接 16 个按键,能 够侦测手指触摸于按键电极后导致的微小电容变化,并将之量化为 16-bit 的数字。从原理上看来, TSU 模块与 16-bit ADC 雷同,差异仅是 ADC 为侦测及量化仿真电压或电流,而 TSU 是侦测及量化电容大小。 触摸按键的感测,应用时需要外加一个约 10nF 至 47nF 之间的固定电容当参考,如果应用环境温度变化 快速且激烈的环境下,应选用低温飘特性电容,才能保持 TSU 输出数据不会有太大变化,避免软件误判。

下图为一说明,对某一个按键做连续感测,在没有手指碰触时,计数器输出值为 2572 附近,当有手 指触摸后,计数器输出变成 2443 附近,有无手指触摸的计数器输出值差异约 5%

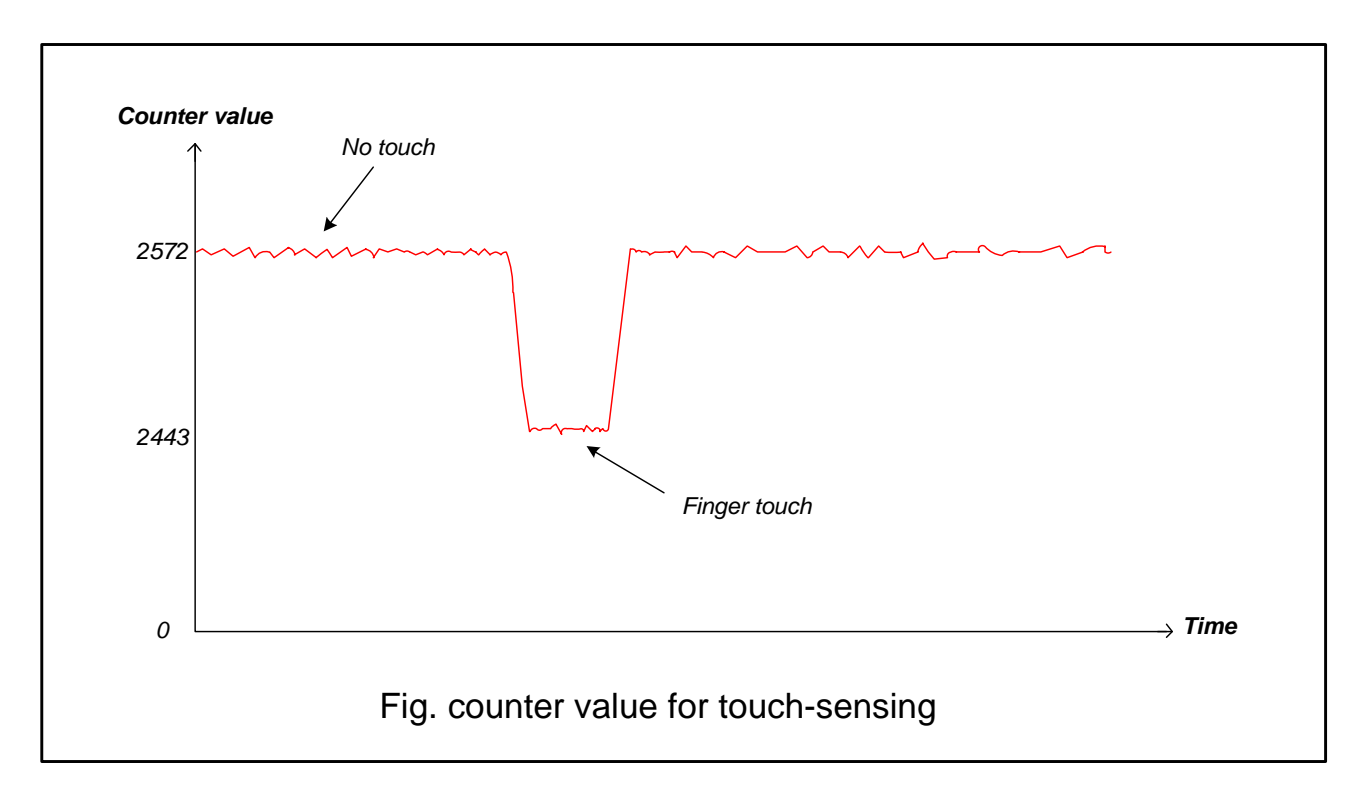

TSU 模块最大能连接 16 个按键,通过 TSCHEN1 及 TSCHEN2 两个八位寄存器能对每一个触摸按键 口独立使能,不做触摸按键的 I/O 口,仍能维持其原本 GPIO 或特殊功能如 LED。开关电容电路的频率, 透过 SCR[2:0]来选择,建议频率不要超过 12.5MHz, 能避免产生较大的误差, TSU 模块内部比较器的参 考电压,透过 TSVR[1:0]来选取,共有四段可选,改变参考电压会改变触摸感测时间及灵敏度。

触摸按键扫描可配置成连续不断地循环扫描或是扫描已使能键一轮后就停止,这功能由 SINGLE 位 来控制,配置寄存器 TSSAMP[1:0]允许 TSU 模块对同一个通道做最多连续 4 次的扫描采样并计算数据的 平均值,这有硬件滤波的效果。而 WAIT 位,则能让 TSU 模块在 TSIF 标志位为 1 时,进入等待模式, 直到软件将 WAIT 位清除为 0, TSU 才会接续做按键扫描, 这有助于负担沉重的 CPU 有足够的时间做处 理。外部电容 Cref 值推荐 10nF~47nF 范围, Cref 的起始放电至零的时间必需充足, 这可以透过 DT[2:0] 弹性调整放电时间。

当完成一个按键的扫描时,16 位计数器的输出值会被写入 TSDATAH 及 TSDATAL 中,硬件也同时 将标志位 TSIF 设成 1,同时会把已扫描完成的触摸信道号码写入 TSDNCHN[3:0],若模块外部中断控制 器使能, TSIF 能向 CPU 发出中断请求, 软件能读取 TSDNCHN[3:0]寄存器内容以判别发出 TSIF 中断的 是哪一个触摸通道,而软件读取 TSWKCHN[3:0]与 TSGO 则能实时了解 TSU 模块正在扫描的状态与正
在扫描的按键号。如果 16 位计数器发生溢位情形,硬件会将 TSDOV 标志位设成 1。

TSU 模块能与 LED 驱动电路做 I/O 口分时复用,当 TSRT 寄存器内容不为零时,即代表当 TSGO 使 能 TSU 工作后是要一起使能 LED 驱动电路并分时复用 I/O 口。因此在 TSGO 使能前,软件必需先依步 配置好 TSU 模块与 LED 驱动电路的相关寄存器,最后才使能 TSGO。在 TSU/LED 分时多任务模式下, 为了维持 LED 固定的 frame rate,若分配给按键扫描的时间已到达但正扫描的按键尚未完成,则该按键 将于 LED 分时工作时间终止后,由重新扫描该未完成按键开始新一轮按键扫描。

## **22.1** 触摸按键控制器内部框架图

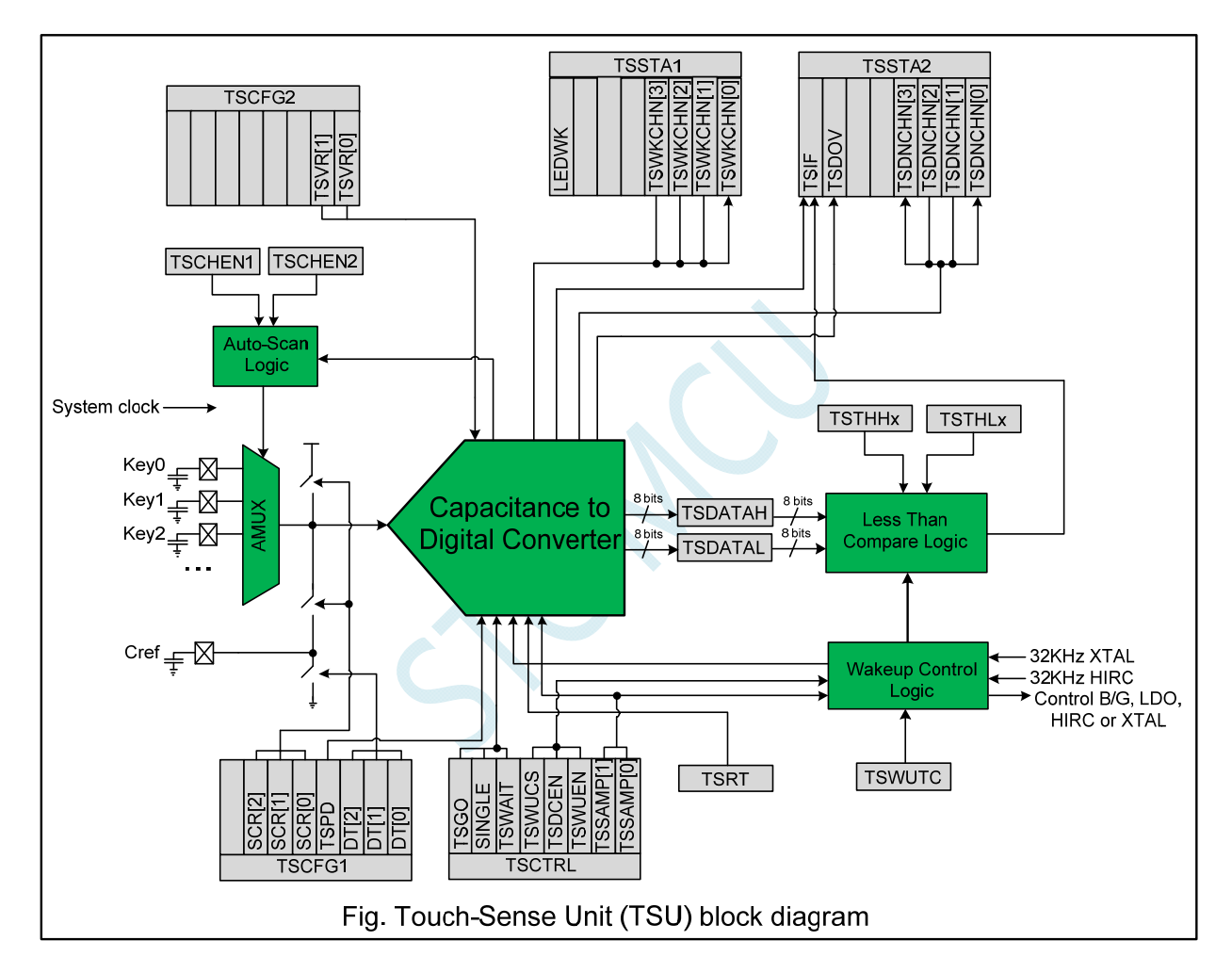

## **22.2** 低功耗触摸唤醒

TSU 模块内部有一专用计时与控制电路,能接受外部 32KHz 晶振或内部 32KHz RC 振荡电路为时钟 源,每隔一段时间唤醒 TSU 模块做按键扫描, 以 duty control 方式实现低功耗触摸唤醒功能。每一个触 摸通道有一个专属的 16 位阀值寄存器{TSTHHx,TSTHLx},当唤醒使能位 TSWUEN 置 1 及数字比较器 使能位 TSDCEN 置 1 后 MCU 进入 power-down 状态, 整个芯片进入低功耗触摸唤醒模式, TSU 模块能 重复不断地规则性短暂自我唤醒做按键扫描以便唤醒 CPU,当按键扫描的数据结果(或者数据平均结果) 小于设定的阀值时, 硬件会将 TSIF 置 1 并唤醒 CPU 离开 power-down 状态。TSU 模块内部有一硬件平 均电路,能够对同一通道最多连续四次的扫描采样数据结果做平均计算,这透过 TSSAMP[1:0]寄存器来 配置采样的次数,而{TSDATAH, TSDATAL}则存放着数据平均值。

## **22.3** 仅做触摸按键功能时的操作步骤

- 1. 打开 TSU 电源开关 TSPD=0, 选择需要扫描的信道, 寄存器为 TSCHEN1 及 TSCHEN2
- 2. 设置 TSRT 内容为 0x00,代表没有开启 LED 驱动分时多任务功能
- 3. 依据 Cref 大小及触摸按键电容大小配置开关频率 SCR[2:0]与放电时间 DT[2:0], 根据所需要的扫 描时间及灵敏度选择内部比较器参考电压 TSVR[1:0]
- 4. 配置 SINGLE 位来决定是扫描一轮自动停止或者是连续不停扫描, 配置 TSSAMP[1:0]能让一通道 的重复采样最多四次,若 CPU 任务繁重,配置 TSWAIT 以利用 TSIF 状态来延时下一个信道的扫 描
- 5. 必要的话,配置 TSDCEN 以使能内部数字比较功能
- 6. 设置 TSGO=1,触摸按键开始扫描,软件读取 TSWKCHN[3:0]来了解当下在扫描那一个信道,每 扫完一个通道, 硬件会将 TSIF 设置成 1, 同时完成的信道号码会写入 TSDNCHN[3:0]中, 若有溢 位发生,TSOV 也会被设置成 1,软件应读取这些寄存器以决定接下来怎么做。TSIF 及 TSOV 仅 能由硬件设置及软件清除
- 7. 若 SINGLE=1, 一轮扫完后硬件将自动将 TSGO 清除并结束扫描, 否则 TSGO 维持在 1, 继续新 一轮扫描。
- 8. 若软件想停止触摸按键扫描,可随时将 TSGO 设置成 0,若想要降低功耗,务必将 TSPD 设成 1。

# **22.4** 低功耗触摸按键唤醒功能的操作步骤

- 1. 选择需要扫描的信道,寄存器为 TSCHEN1 及 TSCHEN2
- $2.$  务必设置 TSRT 内容为  $0x00$ , 此时不能开启 LED 驱动分时多任务功能
- 3. 配置开关频率 SCR[2:0], 放电时间 DT[2:0]及选择内部比较器参考电压 TSVR[1:0]
- $4.$  配置 SINGLE 位为  $0$  做连续不停扫描, 配置 TSWAIT 为  $0.$
- 5. 配置 TSWUCS,决定唤醒控制器的时钟来源是外部 32KHz 晶振或内部 32KHz IRC。
- 6. 配置 TSWUTC,以决定 TSU 每隔多久需要起来干活,干活完就自动进入省电模式
- 7. 配置 TSSAMP[1:0]以决定每一个信道的扫描采样次数,配置 TSDCEN=1 使能内部数字比较功能
- 8. 配置好每一个信道的唤醒阀值{TSTHHx, TSTHLx},这阀值会与扫描结果的平均值做比较
- 9. 使能 TSWUEN=1,设置 TSPD=1 以关闭 TSU 模块模拟电源, 以及使能 TSIF 能唤醒 CPU,然后让 MCU 进入 power-down 状态。MCU 一旦进入 power-down 状态, TSU 内部的唤醒控制器即开始工 作,周期性控制 TSU 模块的电源开关、按键扫描、数据比较等等。
- 10. 当数据结果低于所设定的阀值,硬件会将 TSIF 设成 1,将该按键号码写入 TSDNCHN[3:0]中 CPU 被唤醒,低功耗触摸唤醒模式结束。
- 11. CPU 被唤醒后,除了可以直接读取 TSDNCHN[3:0]认定是那个按键有触摸外, 也可以在正常工作 模式再施行按键扫描以确认是否唤醒是因为噪声干扰所致。

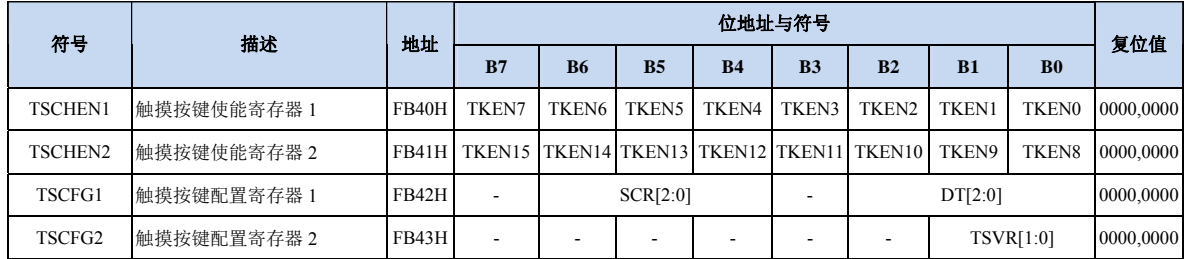

# **22.5** 触摸按键相关的寄存器

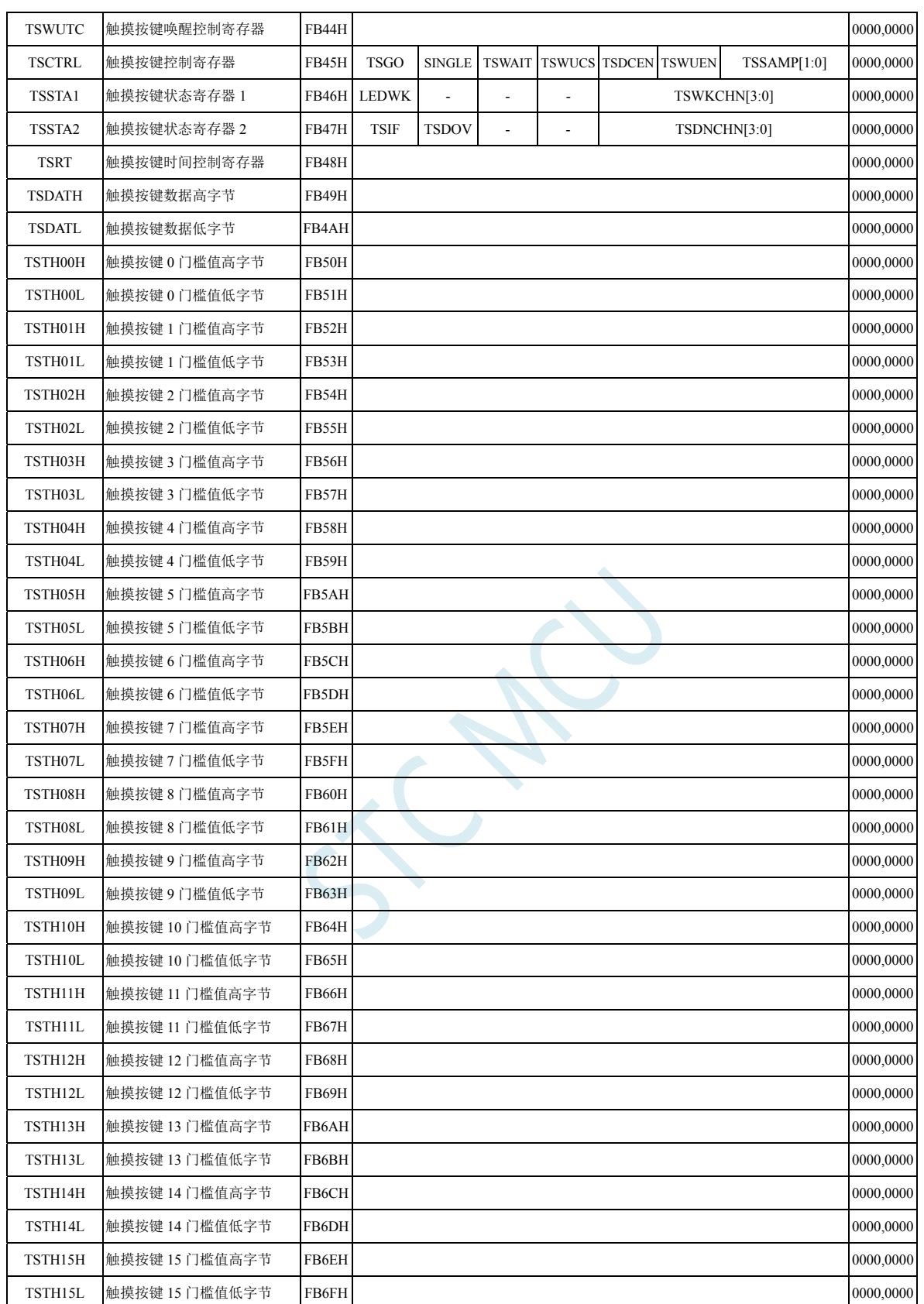

# **22.5.1** 触摸按键使能寄存器(**TSCHENn)**)

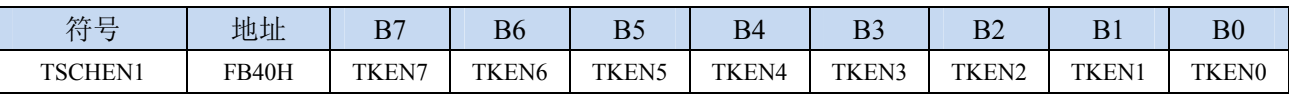

**STC8G** 系列技术手册 官方网站**: www.STCMCUDATA.com / www.STCMCU.com** 技术支持**: 13922829991** 研发顾问**: 13922805190** 

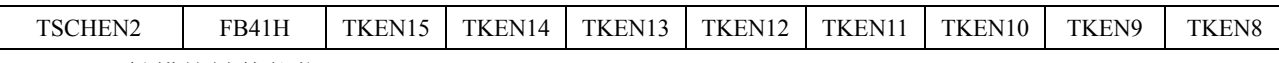

TKENn: 触摸按键使能位 (n=0~15)

1:相应的 TKn 管脚为触摸按键

# **22.5.2** 触摸按键配置寄存器(**TSCFGn**)

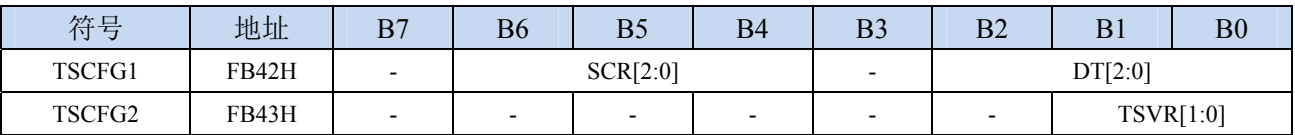

SCR: 配置触摸按键控制器内部的开关电容工作频率(频率越高充电时间越短)

```
开关电容工作频率 = 系统工作频率
                  2 * ( \text{SCR}[2:0] + 1 )
```
DT[2:0]: 配置触摸按键控制器内部的Cref的起始对地放电时间

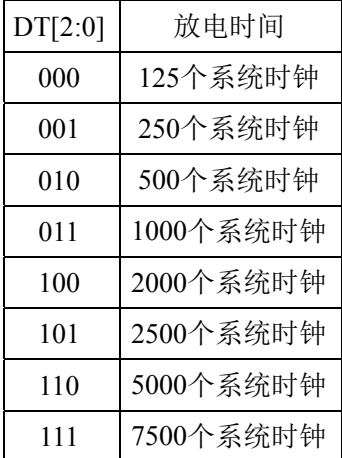

TSCV[1:0]:配置触摸按键控制器内部的参考电压

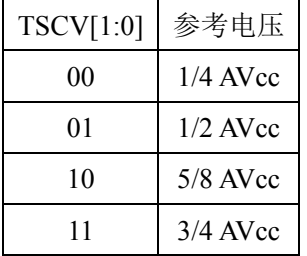

# **22.5.3** 触摸按键低电模式唤醒时间控制寄存器(**TSWUTC**)

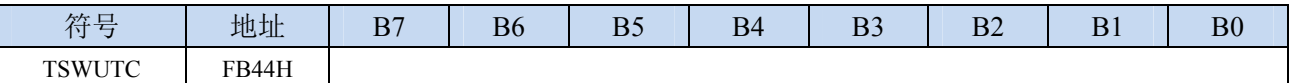

TSWUTC 寄存器用于配置每隔多久唤醒一次触摸按键控制器

<sup>0</sup>:相应的 TKn 管脚为 GPIO

$$
. \n\mathcal{F}_{32K} = \frac{F_{32K}}{32 * 8 * TSWUTC[7:0]}
$$

例如:若外挂 32.768KHz 的晶振,且 TSWUTC = 0x80, 则触摸按键控制器的唤醒频率则为 32768 / (32 \* 8 \* 0x80) = 1Hz, 即 1 秒唤醒一次。

## 注意:若设置的唤醒频率太快,唤醒的时间不足以完成一轮按键扫描,则触摸按键控制器会持续不停的 扫描,而无法进入省电模式。

## **22.5.4** 触摸按键控制寄存器(**TSCTRL**)

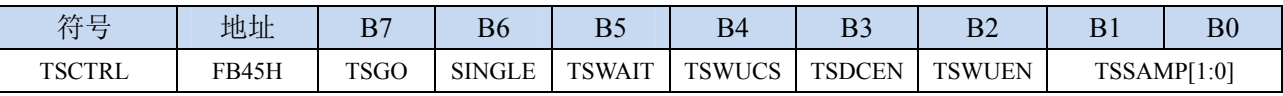

TSGO:触摸按键控制器启动控制

0:触摸按键控制器不工作

1:触摸按键控制器开始启动。

- SINGLE:单次扫描模式控制
	- 0:重复扫描模式
	- 1:单次扫描模式。当 TSGO=1 时,当完成一轮按键扫描后,硬件自动将 TSGO 清 0 终止扫描。
	- 注意:当 **TSGO**=**1**,且 **TSRT** 不为 **0** 时,代表触摸按键控制器与 **LED** 驱动器为共享 **GPIO** 且分时 多工,此时 SINGLE 控制位无效。

TSWAIT:触摸按键控制器等待控制

- 0:触摸按键控制器自动重复扫描
- 1: 完成一轮扫描后, TSIF 被硬件置 1, 此时触摸按键控制器会暂停扫描, 直到 TSIF 标志位被清 0 后才开始下一轮的扫描。
- TSWUCS:低功耗模式下触摸按键控制器时钟源选择
	- 0:低功耗模式下触摸按键控制器时钟源为内部 32K 的 IRC
	- 1:低功耗模式下触摸按键控制器时钟源为外部 32K 晶振
- TSDCEN:触摸按键控制器内部16位数字比较器控制位
	- 0:关闭触摸按键控制器内部 16 位数字比较器
	- 1:使能触摸按键控制器内部 16 位数字比较器
	- 注意:当 **TSU** 内部数字比较器被使能**,** 只有当触摸感测数据结果 **{ TSDATAH, TSDATAL }** 小于该 对应通道所设定的阀值 **{ TSTHHx, TSTHLx }**时**, TSIF** 才会被设置 **1**。此功能用于低功耗模 式下可实行触摸唤醒 **CPU**
- TSWUEN:触摸按键控制器低功耗唤醒使能位
	- 0:关闭触摸按键控制器低功耗唤醒功能

1: 使能触摸按键控制器低功耗唤醒功能。使能后当 MCU 进入 power-down 状态, 旋即进入触摸按 键低功耗唤醒 MCU 模式。在此模式下,触摸按键控制器内部低功耗时序控制电路将周期性使能 TSU 做按键摸扫描,以 duty control 维持极低的平均电流。TSWUEN 只有在 MCU 进入 power-down mode 以及 TSIF 为 0 时才会真正有作用。

注意:此芯片内部有两个 **32K** 的振荡器,一个是外部的 **32K** 晶振,另一个是内部的 **IRC32K** 振荡

器。在非 **STOP-mode** 的情况下:内部 **IRC32K** 的使能机制单纯是透过 **XFR:IRC32KCR[7]**; 外部的 **X32K** 的使能机制单纯是透过 **XFR:X2KCR[7]**。在 **STOP-mode** 的情况下:内部 **IRC32K** 的使能机制除了 **XFR:IRC32KCR[7]** 必须被设 **1** 外**,** 还必须 **SFR:ENWKT** 或是 **XFR:TSWUEN** 被设 **1**;外部的 **X32K** 的使能机制除了 **XFR:X32KCR[7]** 必须被设 **1** 外**,** 还 必须 **XFR:TSWUEN** 被设 **1**。强调的重点是:**TSWUEN** 在 **STOP-mode** 的情况下还扮演启 动或是不启动 **32K** 振荡器的角色。

TSSAMP[1:0]:单一触摸通道重复扫描次

| <b>TSSAMP</b> [1:0] | 重复扫描次 |
|---------------------|-------|
| 00                  | 1次    |
| 01                  | 2次    |
| 10                  | 3次    |
|                     | 4次    |

注意:中断标志位 **TSIF** 只有当扫描同一按键的次数到达 **TSSAMP** 的配置时才会被置 **1**,这时 **{TSDATAH**,**TSDATAL}**里是写入的是数次结果的平均值。但若有任一次溢位发生**,** 硬件会 将 **TSDOV** 置 **1**。在 **TSWKEN** 使能的情况下,平均值必须小于门槛内容才会导致中断标志 位 **TSIF** 置 **1**,才能唤醒 **CPU**。

## **22.5.5** 触摸按键状态寄存器 **1**(**TSSTA1**)

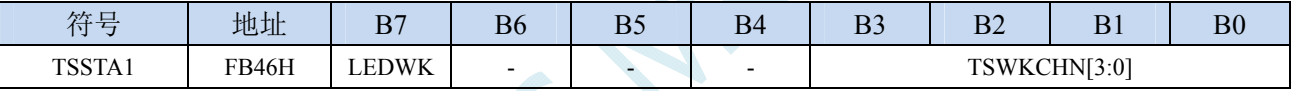

LEDWK:触摸按键控制器与LED驱动器分时多工时的工作状态

0:LED 驱动器处于等待状态,触摸按键控制器处于工作状态

1: LED 驱动器处于工作状态, 触摸按键控制器处于等待状态

TSWKCHN [3:0]:触摸通道扫描状态

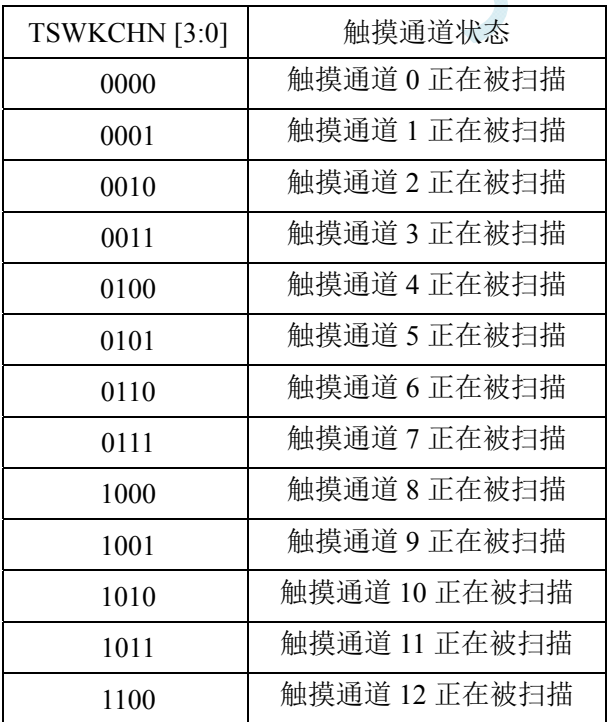

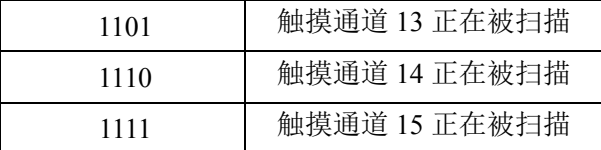

## **22.5.6** 触摸按键状态寄存器 **2**(**TSSTA2**)

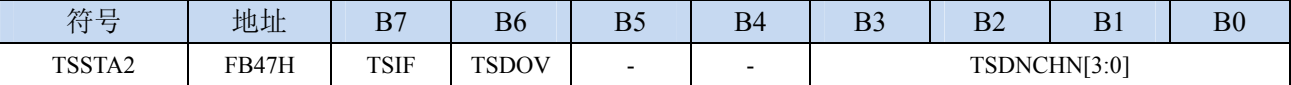

TSIF:触摸按键通道扫描完成标志(软件写1清0)

- 0:还未完成扫描
- 1: 当完成 TSSAMP 所设定的扫描次数时, 硬件会将 TSIF 置 1, TSIF 可以对 CPU 发出中断请求。 如果是在低功耗唤醒模式下,还必需加上扫描数据结果值低于设定的门槛, TSIF 才会被设成 1。
- 注意:**TSIF** 只能由硬件置 **1**,软件无法将 **TSIF** 设成 **1**。特别注意的是软件写 **1** 至 **TSIF** 会将 **TSIF** 清为 **0**,软件写 **0** 至 **TSIF** 则对内容毫无影响。当 **TSWAIT=1** 时且 **TSIF** 为 **1** 时,**TSU** 处于 暂停等待状态,等待 **CPU** 忙完后将 **TSIF** 清为 **0** 后才会继续下一个按键的扫描。
- TSDOV:按键扫描数据溢出标志(软件写1清0)
	- 0:按键扫描数据没有溢出,扫描数据小于或等于 0xFFFF
	- 1:按键扫描数据发生溢出,扫描数据大于 0xFFFF。此时软件配置(如 TSVR)或系统硬件必需调整以 免溢位发生。TSDOV 仅能由硬件设 1, 软件必需对 TSDOV 写入 1 方能将其清除, 软件对此位 写 0 无任何作用。

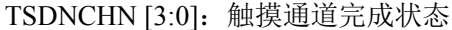

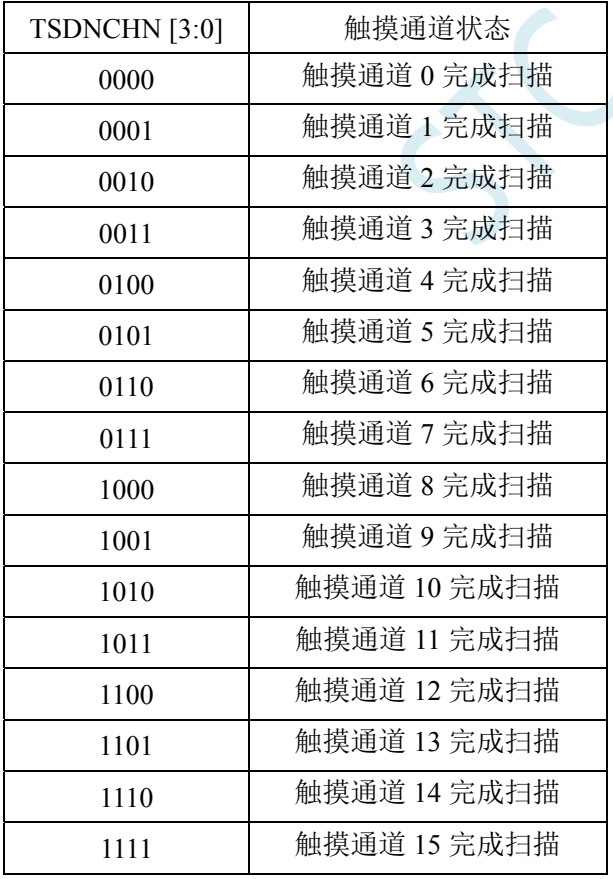

# **22.5.7** 触摸按键时间控制寄存器(**TSRT**)

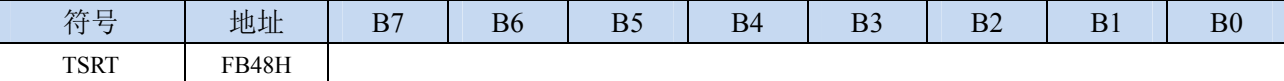

TSRT 寄存器用于配置触摸按键控制器和 LED 驱动器分时多工。

当 TSRT 不为 00 时, 表示触摸按键控制器和 LED 驱动器为分时多工模式。触摸按键控制器分得的时间 长度为 TSRT \* TLED (TLED 请参考 LED 驱动说明部分)

# **22.5.8** 触摸按键数据寄存器(**TSDAT**)

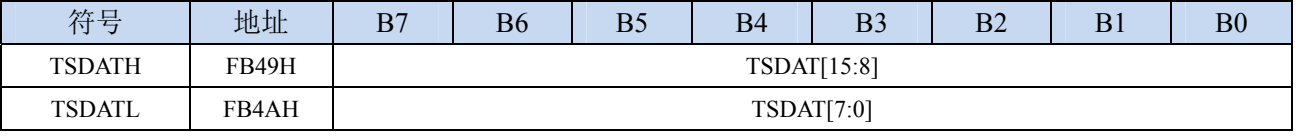

TSDAT[15:0]:触摸按键扫描的数据

# **22.5.9** 触摸按键门槛值寄存器(**TSTH**)

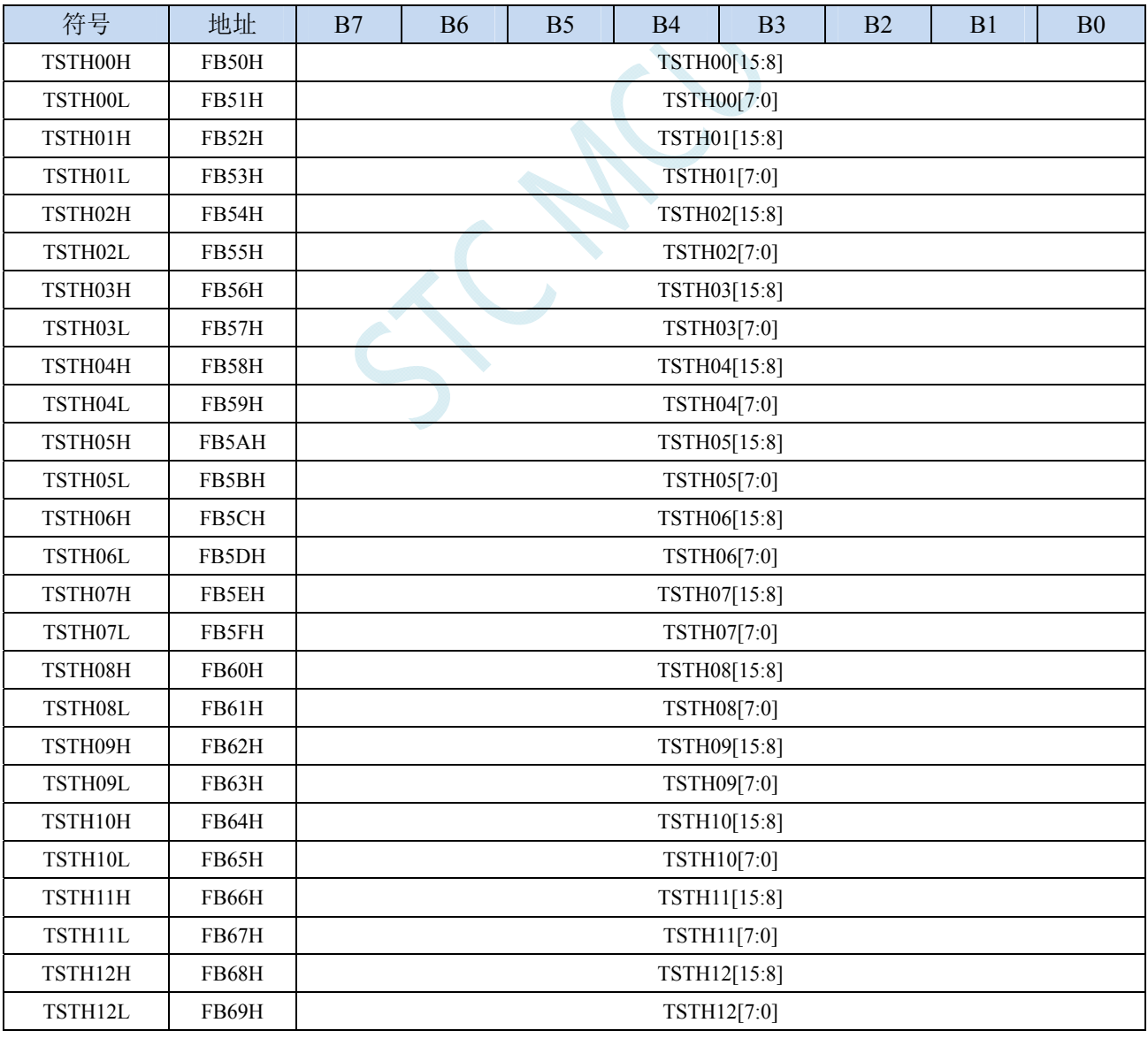

**STC8G** 系列技术手册 官方网站**: www.STCMCUDATA.com / www.STCMCU.com** 技术支持**: 13922829991** 研发顾问**: 13922805190** 

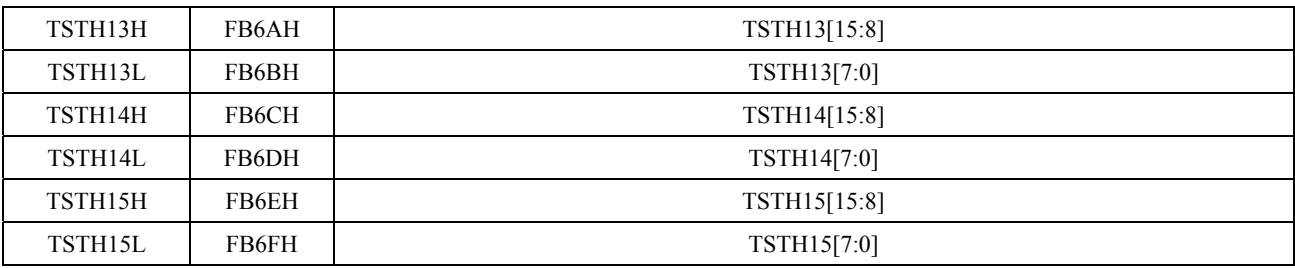

TSTHn[15:0]:触摸按键扫描数据门槛值。当数字比较器被使能后,只有当扫描述据低于此门坎值,TSIF 才会被硬件置 1。

# **22.6** 基本参考电路图以及注意事项

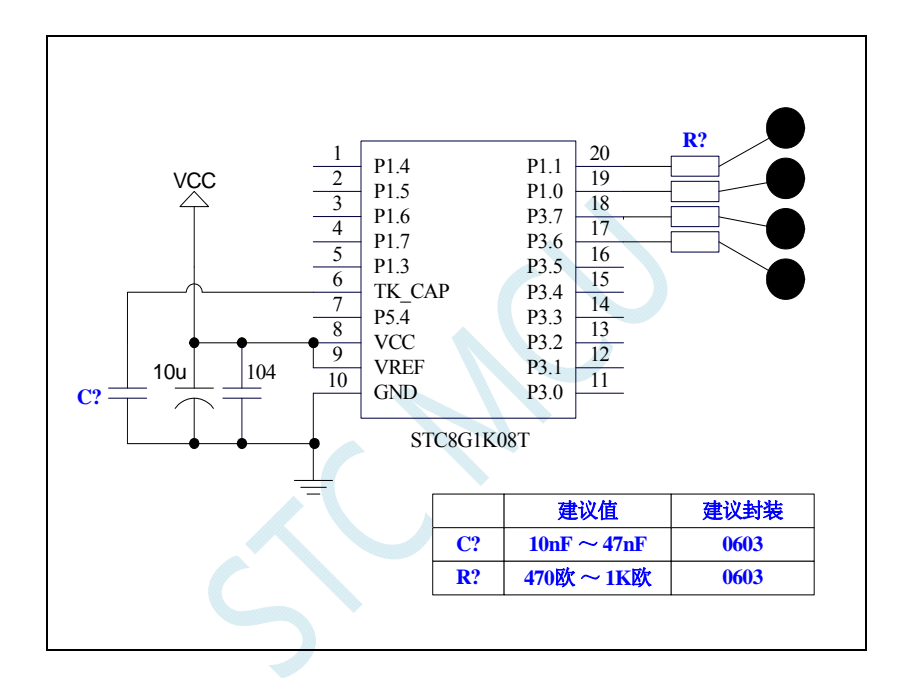

注意:参考线路图中,**C?**为触摸按键的灵敏度调节电容,**R?**为 **ESD** 保护电阻,在 **PCB** 布板时,**C?**与 **R?**请务必尽 量靠近 **IC** 管脚。

# **23 LED**驱动器

STC8G 系列部分型号的单片机内部集成了一个 LED 驱动器。

LED 驱动电路包含一个时序控制器,8 个 COM 输出引脚及 8 个 SEGMENT 输出引脚。每一个引脚 有一个对应的寄存器使能位,能独立控制该引脚使能与否,没使能的引脚能当做 GPIO 或其它功能的引 脚。

LED 驱动支持共阴、共阳、共阴/共阳三种模式,同时能选择 1/8 ~ 8/8 占空比来调节灰度,因此仅 需透过软件即可调节 LED 及数码管的亮度。

上电复位后, LEDON 使能位为 0, LED 驱动电路关闭。配置 LEDON 为 1 使能 LED 驱动电路, 当 LEDMODE=00 时, 驱动电路工作于共阴模式, 此时被选中的 COM 输出低电平, 被选中的 SEGMENT 且希望 LED 发亮则输出高电平,因此 SEGMENT 与 COM 两端点间的 LED 顺向偏压导通发亮。同理, 当 LEDMODE=01 时,驱动电路工作于共阳模式,此时被选中的 COM 输出高电平,被选中的 SEGMENT 且希望 LED 发亮则输出低电平,因此 SEGMENT 与 COM 两端点间的 LED 顺向偏压导通发亮。当 LEDMODE=10 时, 驱动电路工作于共阴/共阳分时驱动模式, COM 的电平为低电平与高电平分时交错, LED 导通发亮原理与共阴、共阳是相同的。

共阴模式及共阳模式下 display RAM 是独立的地址,共阴/共阳分时多任务模式下 display RAM 的位 置也是从独立的地址去读取。

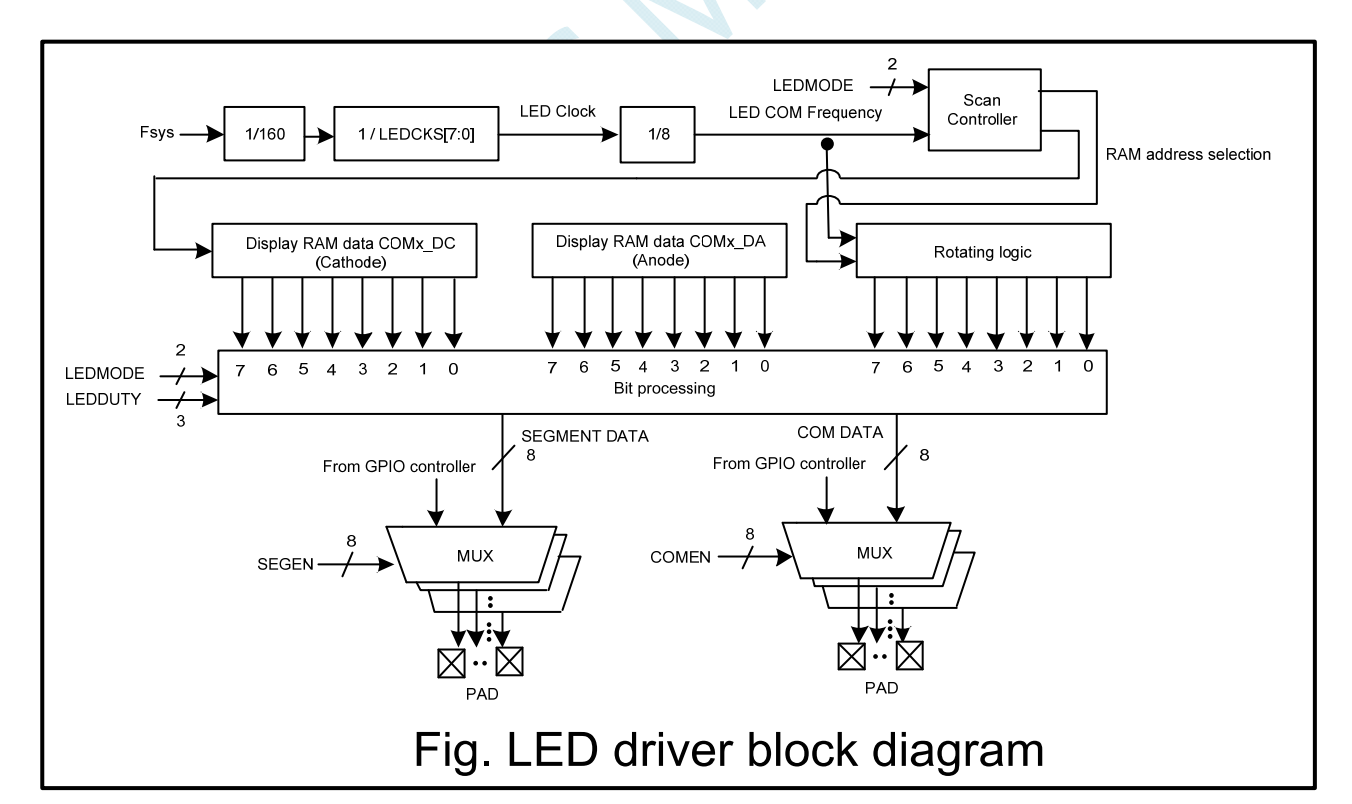

## **23.1 LED**驱动器内部框架图

# **23.2 LED**驱动相关的寄存器

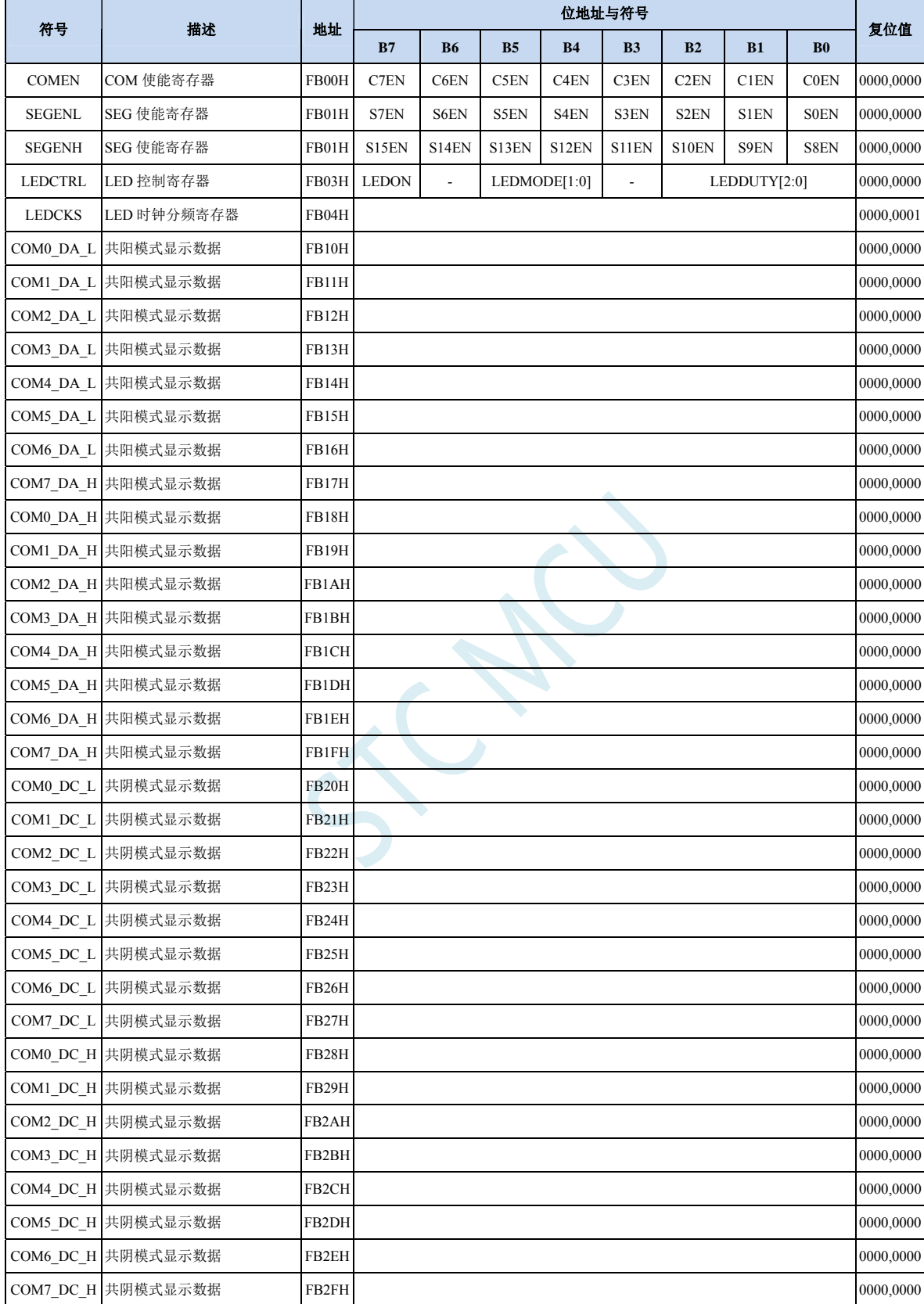

# **23.2.1 COM**使能寄存器(**COMEN**)

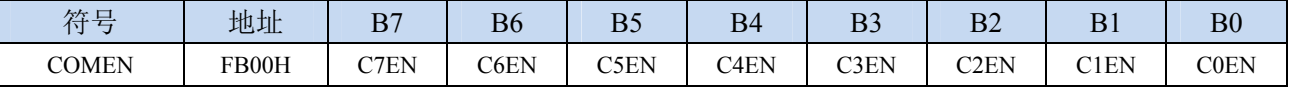

CnEN: COMn使能控制位 (n=0~7)

1:使能 COMn,对应的 I/O 在 LEDON=1 时输出 COM 的驱动波形。

# **23.2.2 SEG**使能寄存器(**SEGEN**)

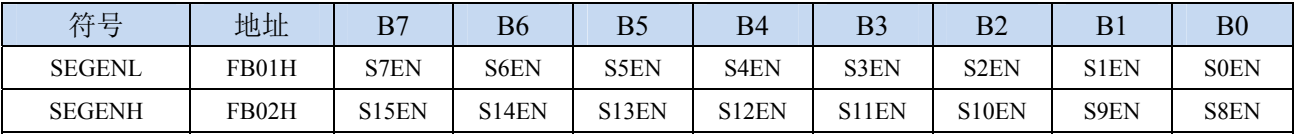

 $ShEN:SEGn$ 使能控制位 $(n=0~15)$ 

0: 不使能 SEGn, 仍然为 GPIO

1:使能 SEGn,对应的 I/O 在 LEDON=1 时输出 SEG 的驱动波形。

# **23.2.3 LED**控制寄存器(**LEDCTRL**)

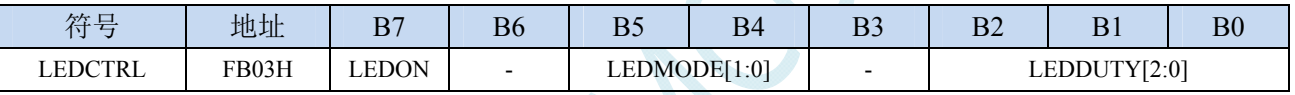

LEDON: LED驱动器使能控制

0:关闭 LED 驱动器

1:使能 LED 驱动器。

LEDMODE[1:0]: LED驱动模式

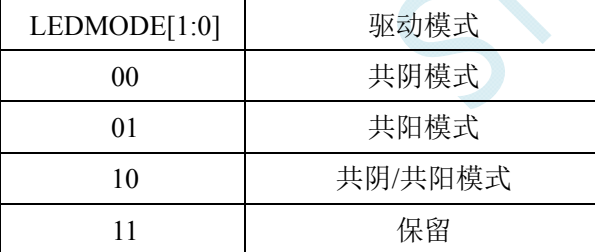

LEDDUTY[2:0]: LED灰度调节

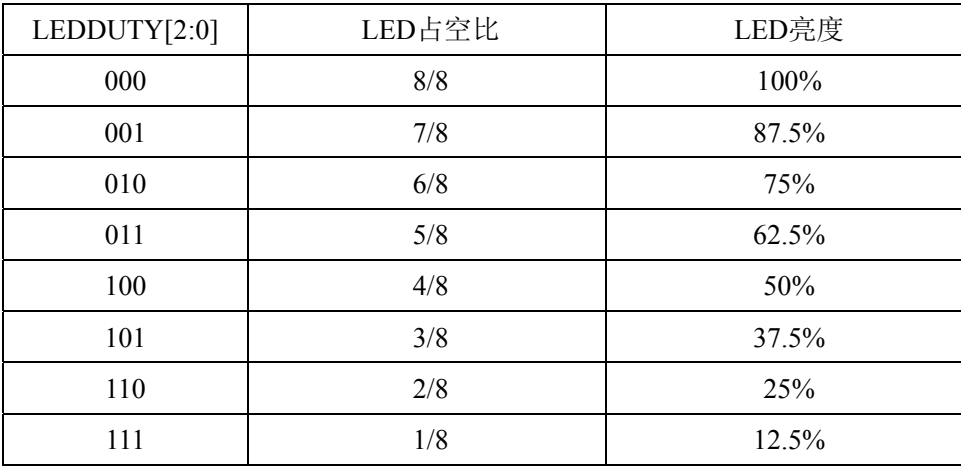

<sup>0:</sup> 不使能 COMn, 仍然为 GPIO

# **23.2.4 LED**时钟分频寄存器(**LEDCKS**)

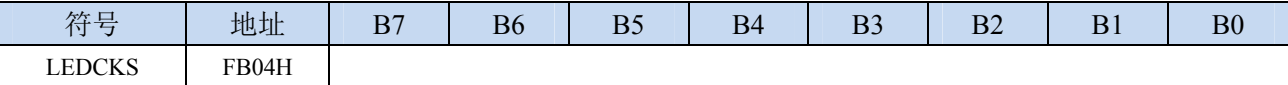

LEDCKS: LED时钟分频控制。

$$
LED\mathcal{I}/f\#\mathcal{F} = \frac{SYSck}{160*TEDCK}
$$

160 \* LEDCKS[7:0]

寄存器 LEDCKS 的值若设置太大,会导致 LED 产生闪烁现象,一般 LED 刷新频率大于或等于 75Hz 则 不会有明显的闪烁

$$
\text{#W4}: \frac{\text{SYSck}}{160 * 8 * N_{COM} * \text{LEDCKS[7:0]}} \geq 75 \text{Hz}
$$

N<sub>COM</sub>: 使能的COM数, 若为共阴/共阳模式, 则为COM数的两倍

例如: 若单片机的工作频率为 11.0592MHz, LED 的工作模式为共阴/共阳模式, COMEN 设置为 0FFH, 即使能 8 个 COM, 则 11059200 / 160 / 8 / 16 / LEDCKS ≥ 75, 得到 LEDCKS ≤ 7.2, 所以 LEDCKS 建议设置为 7。

# **23.2.5 LED**共阳模式数据寄存器(**COMn\_DA**)

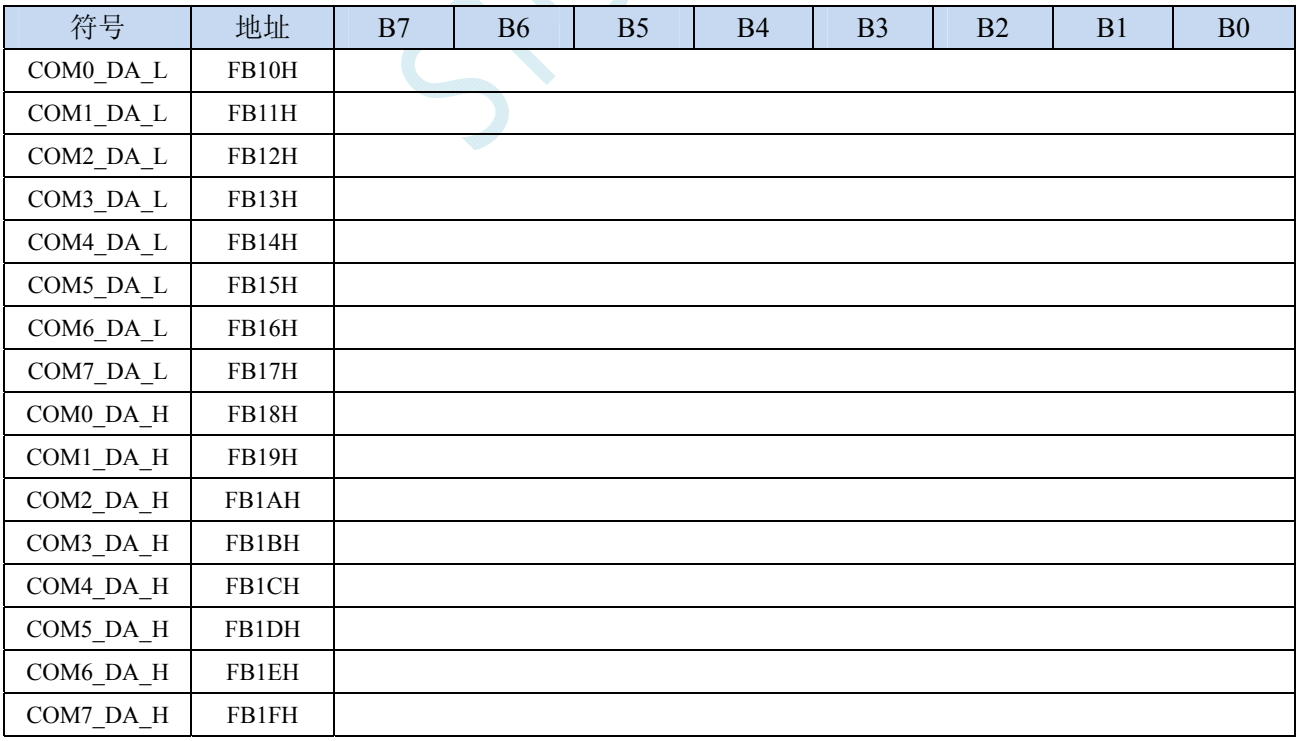

# **23.2.6 LED**共阴模式数据寄存器(**COMn\_DC**)

符号 | 地址 | B7 | B6 | B5 | B4 | B3 | B2 | B1 | B0

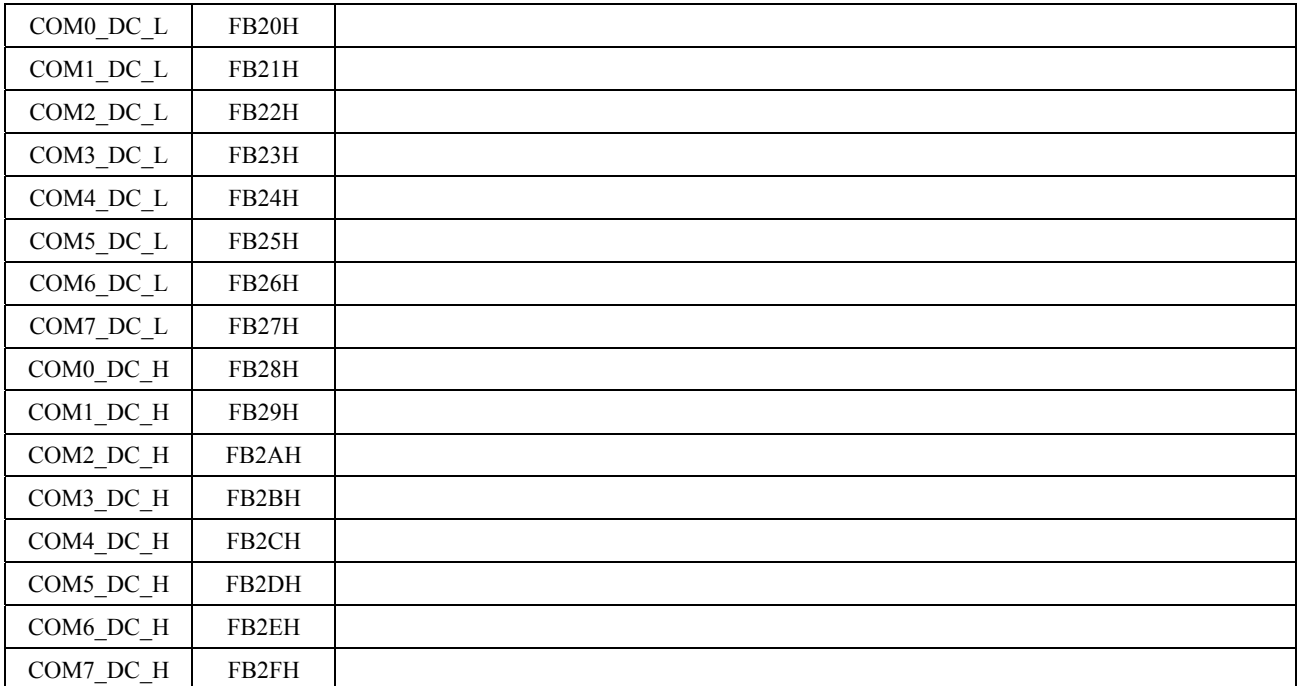

SCA

# **23.3 LED**共阴模式(**LEDMODE = 00**)

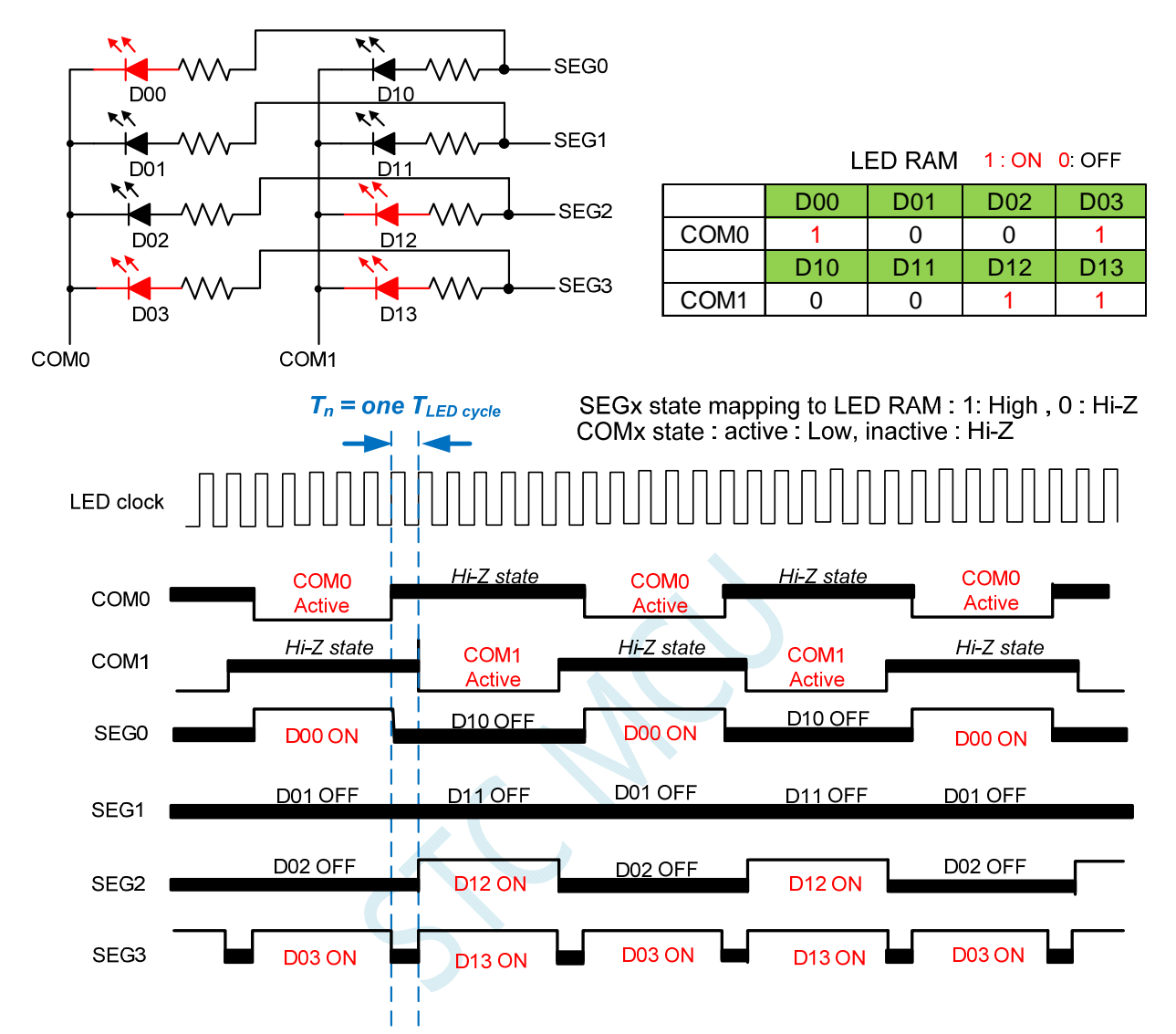

Note: LED duty control: change SEGx low pulse width to adjust LED brightness.

# **23.4 LED**共阳模式(**LEDMODE = 01**)

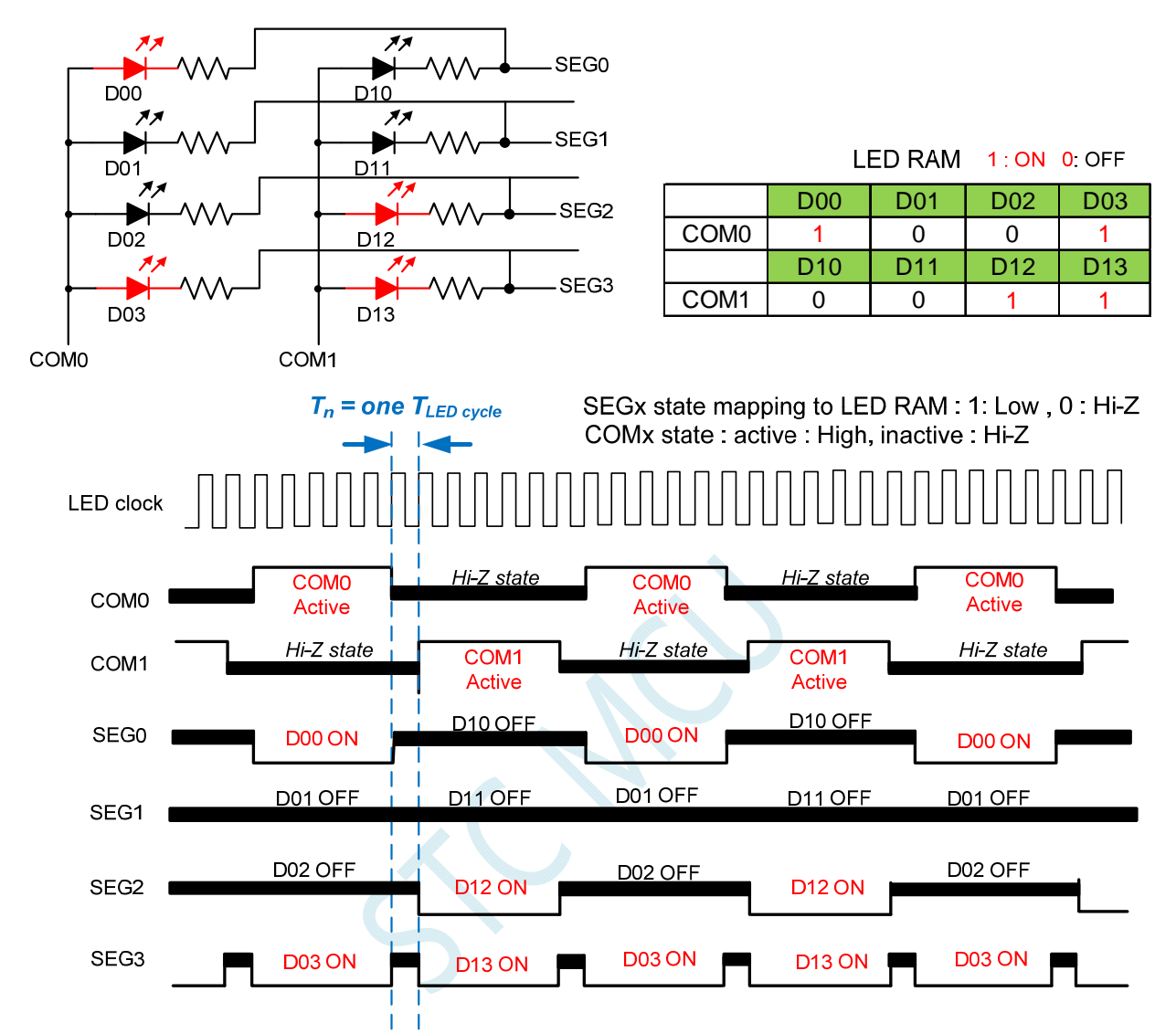

Note : LED duty control : change SEGx low pulse width to adjust LED brightness.

# **23.5 LED**共阴**/**共阳模式(**LEDMODE = 10**)

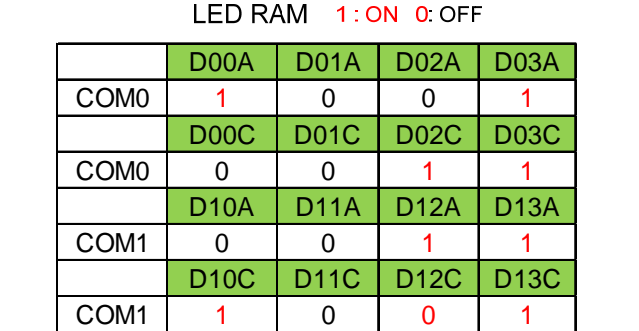

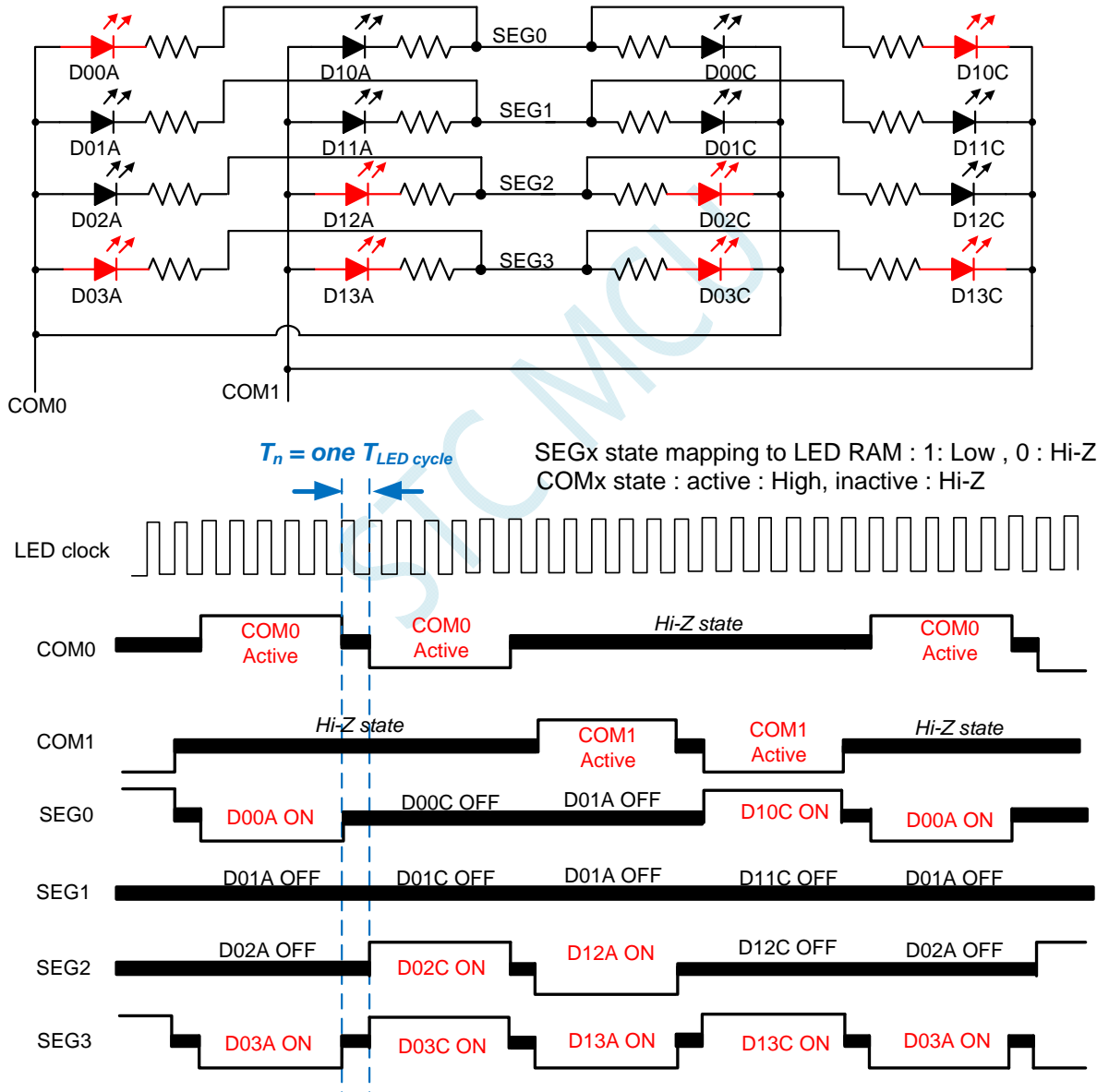

Note : LED duty control : change SEGx low pulse width to adjust LED brightness.

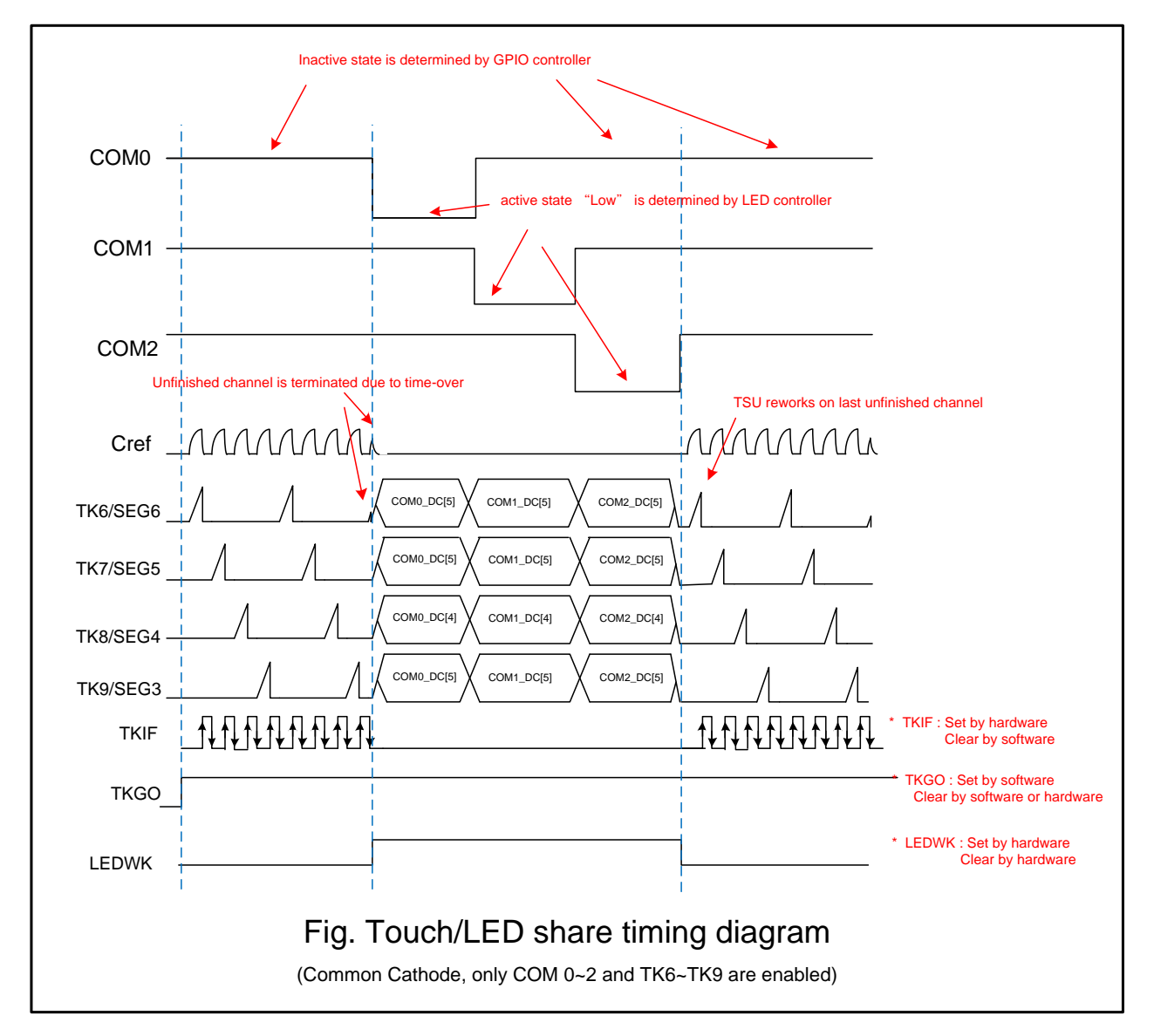

# **23.6** 触摸按键与**LED**分时复用**I/O**

## 操作步骤**:**

- 1. 选择需要扫描的触摸按键通道,寄存器为 TSCHEN1 及 TSCHEN2。
- 2. 配置开关频率 SCR[2:0], 放电时间 DT[2:0]及选择内部比较器参考电压 TSVR[1:0]。
- 3. 配置 TSSAMP[1:0]以决定同一信道的重复扫描次数,若 CPU 任务繁重, 配置 TSWAIT 以利用 TSIF 状态来延时下一个信道的扫描。
- 4. 必要的话,配置 TSDCEN 以使能内部数字比较功能。
- 5. 设置 TSRT 内容, 当 TSRT 内容不为 0x00 代表没有将开启 LED 驱动分时多任务功能。
- 6. 配置 SEGEN、COMEN 寄存器。
- 7. 配置 LEDCKS 以决定每一个 COM 作用的时间长度,这需要与 TKRT 寄存器一起考虑以计算出 LED 的刷新率。
- 8. 根据 LED 所需的工作模式及辉度配置 LEDMODE[1:0]及 LEDDUTY。
- 9. 写入数据至 LED 的数据寄存器 COMx\_DC 及 COM\_DA 中。
- 10. 设置 TSGO=1,触摸按键开始扫描。
- a) 软件可读取 TSWKCHN[3:0]来了解当下那一个信道正被扫描, 每扫完一个通道, 硬件会 将 TSIF 设置成 1,同时完成的信道号码会写入 TSDNCHN[3:0]中,若有溢位发生,TSOV 也会被设置成 1,软件应读取这些寄存器以决定接下来怎么做。TSIF 及 TSOV 仅能由硬 件设置及软件清除。
- b) 当切换成 LED 工作时间时,软件读取 LEDWK 位会得到 1,用以判断当下是触摸按键控 制器正在工作或 LED 驱动电路正在工作
- c) 软件依实际需要,持续更新 LED 数据寄存器
- 11. 若软件想终止触摸按键与 LED 分时多任务模式, 需写入 TSGO=0, 则多任务模示终止, 触摸 按键与 LED 皆不工作, I/O 口的控制权回归 GPIO 控制器

### 注意:

- 1. SINGLE 控制位在触摸按键与 LED 分时多任务模式下无效,只有软件写入 TSGO 才能控制模块 的开启和关闭
- 2. 由于触摸按键扫描时间终止并转换为 LED 作用时间时,最后的那一个按键几乎都没完成,这时 硬件的处理是不会发出 TSIF 也不会更新触摸数据记相关的寄存器,但是硬件会记住该信道号 码,等 LED 作用期间终止并转换为触摸按键扫描时间时,会由该信道重新扫描来启始新的一轮 扫描。
- 3. LED 与触摸复用的电路图如上,要注意的是 LED 的发光颜色不同,代表的 LED 等效电容大小会 不同,电容愈大对触摸按键愈不利,零敏度会下降。一般而言,红光 LED 电容值可能为 35pF,但是 黄光会高达 100pF,这时如果要提高触摸按键的灵敏度,可以串一个 1N4148 二级管。1N4148 本 身电容仅有 4pF,1N4148 串一个 100pF 的黄光 LED,对该键的寄生电容会比 4pF 略小

# **23.7** 共阴模式参考电路图

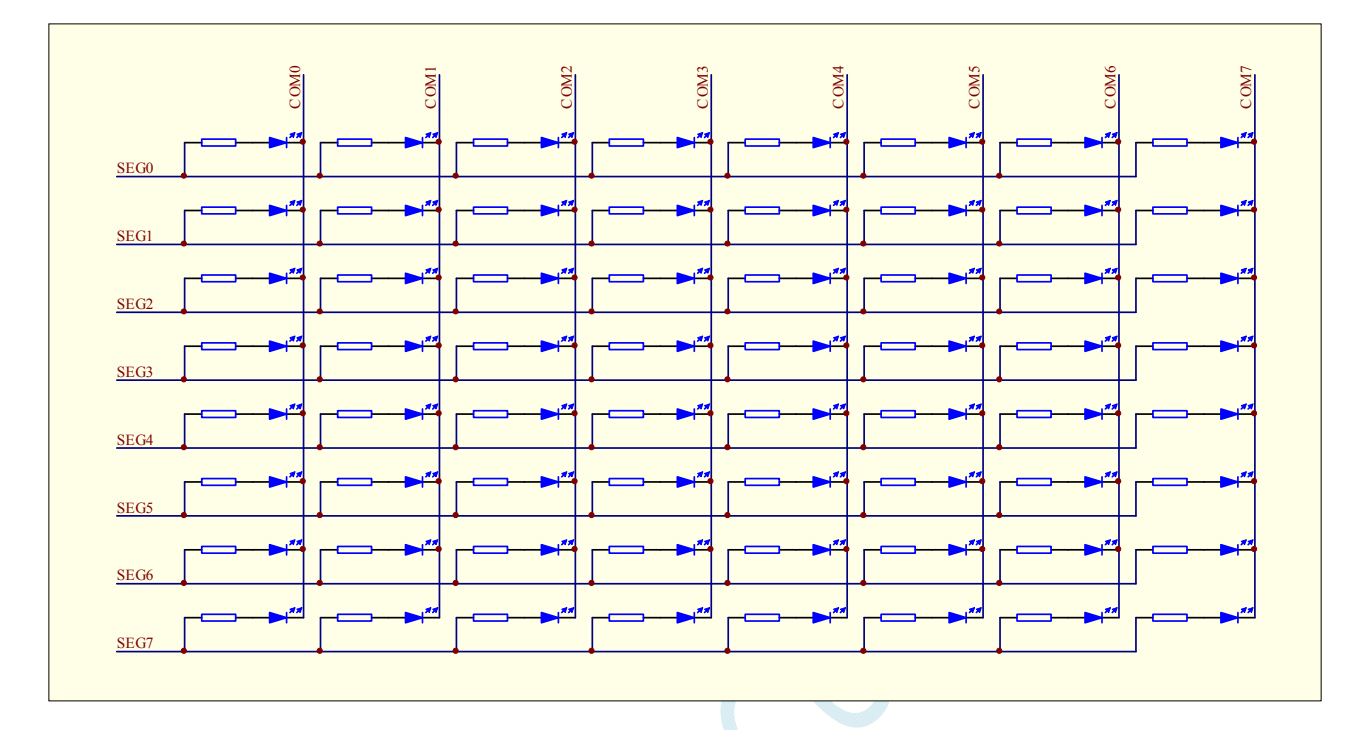

# **23.8** 共阳模式参考电路图

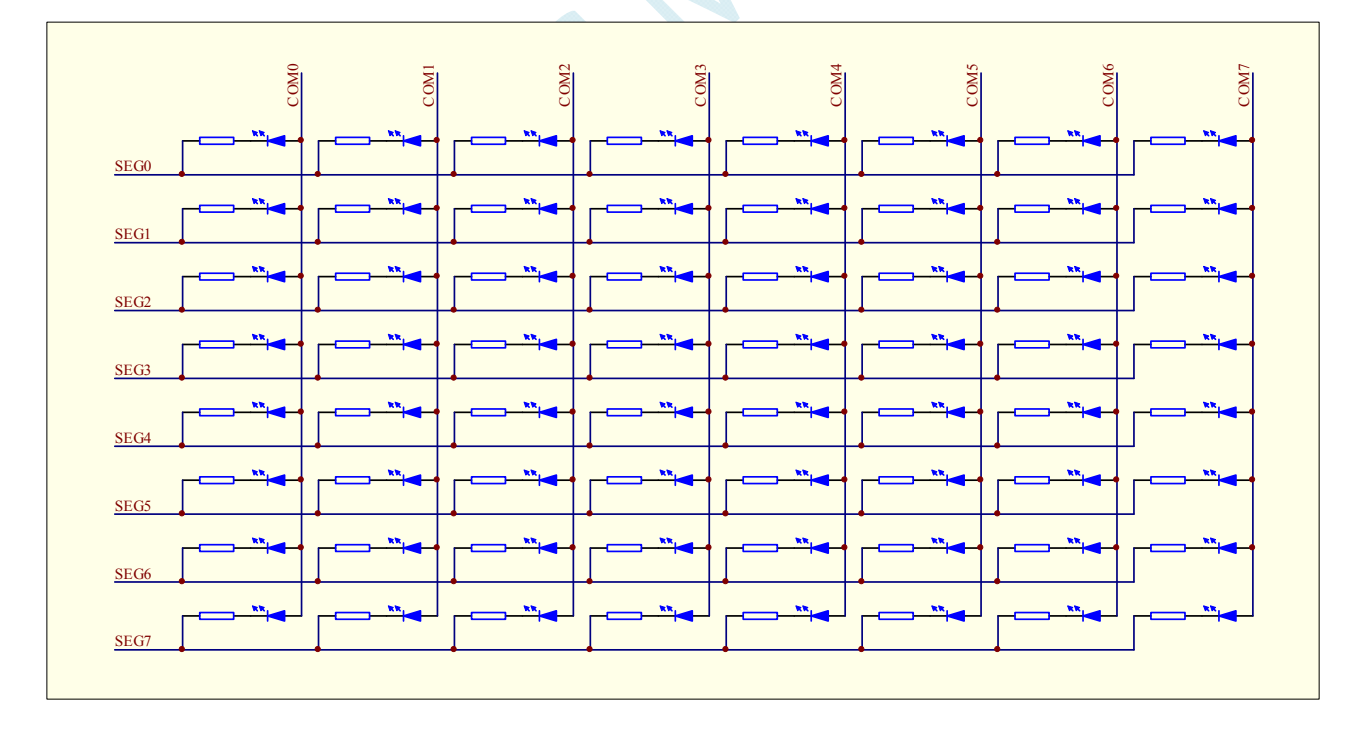

# **23.9** 共阴**/**共阳模式参考电路图

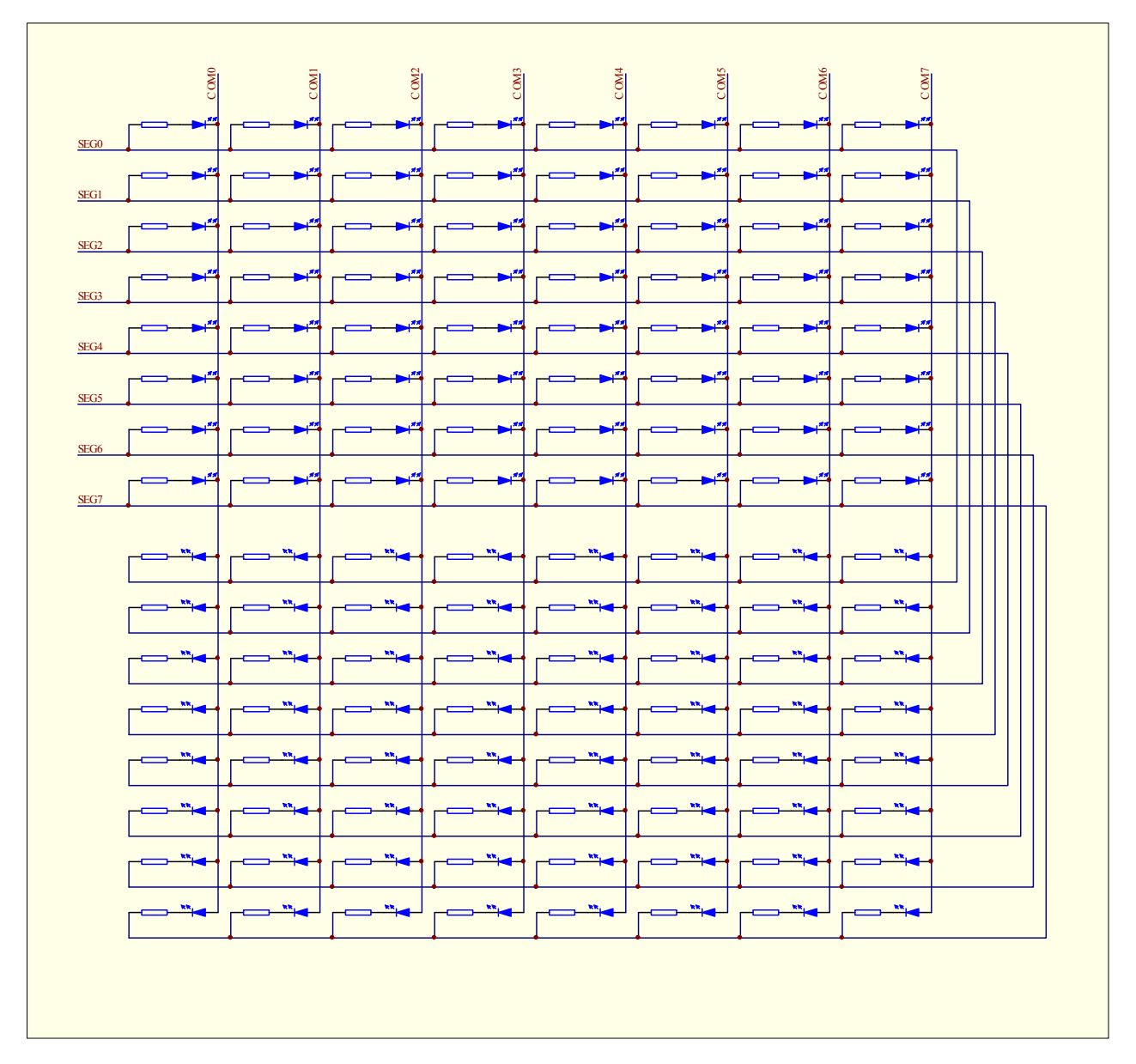

# **23.10** 范例程序

### 1  $\qquad \qquad$  1  $\qquad \qquad$  2  $\qquad \qquad$  1  $\qquad \qquad$  3  $\qquad \qquad$  1  $\qquad \qquad$  4 A B C D 1  $\qquad \qquad$  1  $\qquad \qquad$  2  $\qquad \qquad$  1  $\qquad \qquad$  3  $\qquad \qquad$  1  $\qquad \qquad$  4 D C B A  $\overline{a}$  $\sim$ h4s K4 6 $\frac{6}{1}$  k4 $\bullet$  $\frac{1}{\sqrt{3}}$  $\frac{9}{5}$ f 10  $K1 \frac{12}{1}$ 3641AS h4s K4  $\frac{6}{1}$  k4 $\bullet$   $\bullet$   $\frac{7}{1}$  $\tilde{z}$  $\mathfrak{S}$ fا<br>أ  $K_1 \frac{12}{1}$ 3641AS COM4 COM7 9 COM6 8 COM5 SEG1 COM<sub>3</sub> COM2 COM1 SEG4 SEG3 SEG7 SEG2 SEG6 COM0 SEG0 SEG5  $\overline{a}$ hc45K4 6 $\frac{6}{\kappa 4}$   $\bullet$  $\frac{8}{5}$  $\frac{9}{5}$ <u>ا</u><br>ا a $K1$   $\frac{12}{2}$ 3641BS ehc4 $\sqrt{2}$ K4  $\frac{6}{1}$  k4  $\frac{1}{\kappa}$  $\frac{9}{15}$  10 a $K1 \frac{12}{2}$ 3641BS COM4 COM7 COM6 COM5 SEG1 SEG4 SEG3 SEG7 SEG2 SEG6 SEG0 SEG5 SEG1 SEG4 SEG3 SEG7 SEG2 SEG6 SEG0 SEG5 2 COM3 COM2 COM1 SEG4 SEG3 SEG7 SEG2 SEG6 COM0 SEG1 SEG0 SEG5 COM4 COM5 COM6 COM7 COM2 COM3 P3 .1 P3. P3 .6 P3 .2 P3 .3 P3 .4  $P3.5$ P3 .0 SEG1 COM1 COM0 SEG7 SEG6 SEG2 SEG3 SEG4 SEG5 SEG0 共阴数码管 共阳数码管 P1 .4  $P1$ . P1 .6 P1 .7 P5 .4 P1 .3 P1 .1  $P1$  $\sim$ 470R  $470R$  $470R$  $\gamma$ <sub>470R</sub>  $\gamma$  $\gamma$ <sub>470R</sub>  $470R$  $\gamma$ <sub>470R</sub>  $\sqrt{\frac{470R}{}}$  $\sqrt{\frac{470R}{}}$ 470R  $\frac{1}{470R}$  $\rightarrow$  470R  $470R$ 470R  $\gamma$ <sub>470R</sub>  $\frac{1}{2}$  P1 .4 /ADC4 /MISO/I2 CSDA/X3 20/CCP1\_3/TK4/COM4<br>
9 .1 .5 /ADC5 /SCLK/I2CSCL/X3 21/CCP2\_3/TK5/COM5<br>
9 .1 .6 /ADC6 /RxD\_3/XTALI/TK7/COM7 (SEG6<br>
9 .1 .7 /ADC7 /TxD\_3/XTALI/TK7/COM7 . VREF-/AGND/GND VREF-/AGND/GND SEG0/TK8 /INT4/RxD/ADC8 *P*3.0 COM1/TK1/CCP0/ADC1/P1.1  $\frac{20}{16}$ P1 3/ADC3 /MOSI/T2CLKO/ECI/CCP0 \_3/TK3/COM3 5<br>TK\_CAP<br>B .5 .4 /ADC2 /RST/MCLKO/SS/T2/ECI\_3/TK2/COM2 7<br>AVCC/VCC<br>P .4 /AVCC/VCC<br>P .4 /AUCC/VCC<br>VREF+ 9 **INCOMBEGITES /CMP +/CCP2/CCP2/2TKD/2/NNOVIDES / 18866/TKI 4/CMP/CCP2/CCP2/2TKD/2/NNT3/P3/7<br>
SEGG/TKI 4/CMP/CCP2/TKD/2/NNT3/P3/7<br>
INCOMBEGITES / 4/CCP0/2/TOCLKO/TI/ADC14/P3/6<br>
SEG4/TKI 2/MOSI 4/CMP/DEC/2/TLCLKO/TU/ADC12/P**  $COM1/IR1/CCP1/ADC1/PI.1$ <br>COM0/TK0/CCP1/ADC0/P1.0 U1<br>STC8 G1 K0 8T STC8 G1 K0 8T P3 .1 P3 .2 P1 .1 P1 .0 P3 .7 P3 .6 P3 .5 P3 .3 P3 .4 P3 .0 P1 .4 P1 .5 P1 .6 P1 .7 P1 .3 **VCC** P5 .4  $22u$

# **23.10.1** 共阴**/**共阳模式驱动 **16** 个 **7** 段数码管

## **C** 语言代码

*//*测试工作频率为 *11.0592MHz* 

### *#include "reg51.h" #include "intrins.h"*

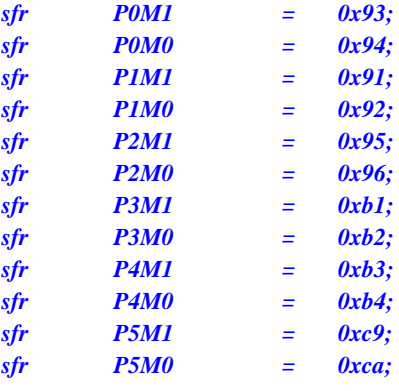

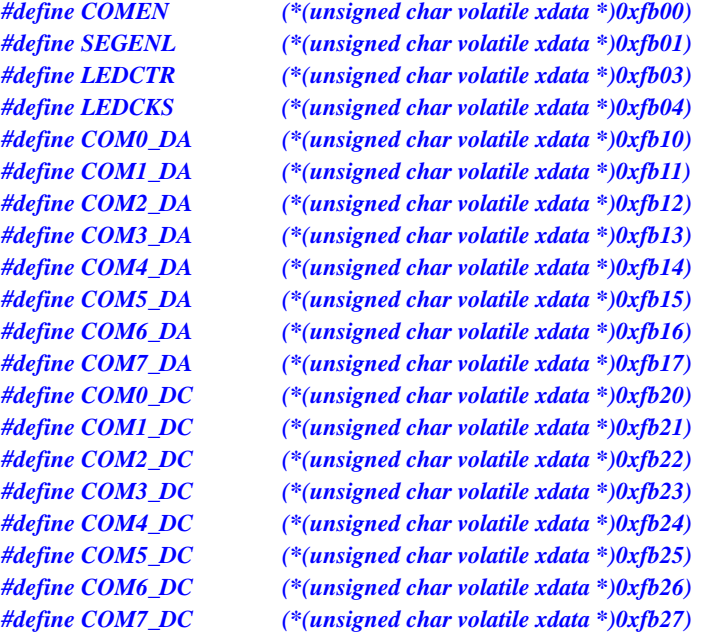

### *char code PATTERN[16] =*

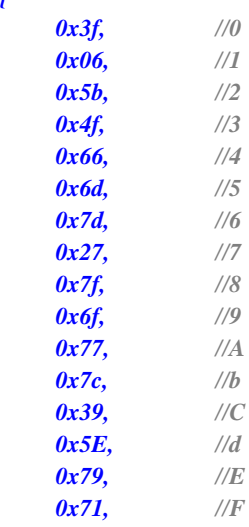

*};* 

*{* 

*{* 

*void main()* 

*P1M0 = 0xff; P1M1 = 0x00; P3M0 = 0xff; P3M1 = 0x00; P5M0 = 0x10; P5M1 = 0x00;* 

 *P\_SW2 = 0x80;* 

*COMEN = 0xff;* ///使能 *COM0~COM7* 

*COM0\_DA = PATTERN[0];* /// *设置 LED* 显示内容

*SEGENL* = 0xff; ///使能 *SEG0~SEG7 LEDCTRL* = 0x20; <br> *//LED* 驱动共*阴* 共阳模式 *LEDCKS* **= 7;**  $\qquad \qquad$  // 设置 LED 刷新频率

 *COM1\_DA = PATTERN[1]; COM2\_DA = PATTERN[2]; COM3\_DA = PATTERN[3]; COM4\_DA = PATTERN[4]; COM5\_DA = PATTERN[5]; COM6\_DA = PATTERN[6]; COM7\_DA = PATTERN[7]; COM0\_DC = PATTERN[8]; COM1\_DC = PATTERN[9]; COM2\_DC = PATTERN[10]; COM3\_DC = PATTERN[11]; COM4\_DC = PATTERN[12]; COM5\_DC = PATTERN[13];* 

 *COM6\_DC = PATTERN[14]; COM7\_DC = PATTERN[15];* 

*LEDCTRL*  $|= 0x80;$  ///*启动 LED 驱动* 

 *P\_SW2 &= ~0x80;* 

 *while (1);* 

*}* 

# **24** 增强型双数据指针

STC8G 系列的单片机内部集成了两组 16 位的数据指针。通过程序控制,可实现数据指针自动递增或 递减功能以及两组数据指针的自动切换功能

相关的特殊功能寄存器

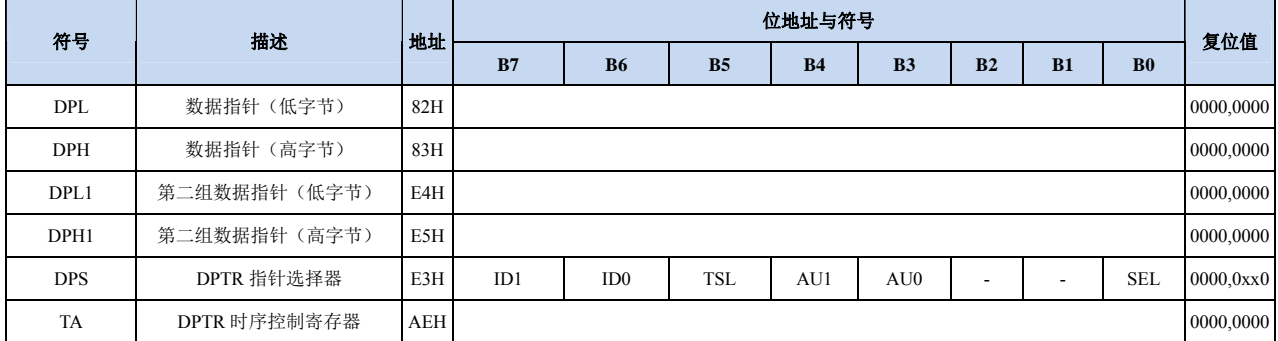

# **24.1.1** 第 **1** 组 **16** 位数据指针寄存器(**DPTR0**)

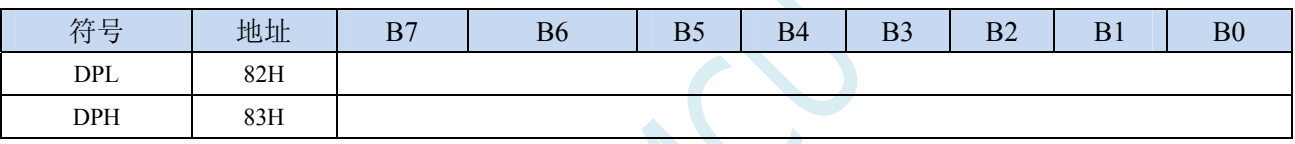

DPL为低8位数据(低字节)

DPH为高8位数据(高字节)

DPL和DPH组合为第一组16位数据指针寄存器DPTR0

# **24.1.2** 第 **2** 组 **16** 位数据指针寄存器(**DPTR1**)

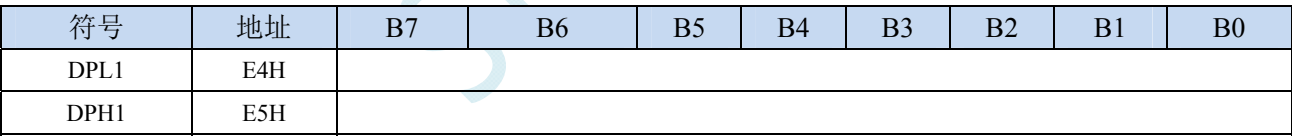

DPL1为低8位数据(低字节)

DPH1为高8位数据(高字节)

DPL1和DPH1组合为第二组16位数据指针寄存器DPTR1

# **24.1.3** 数据指针控制寄存器(**DPS**)

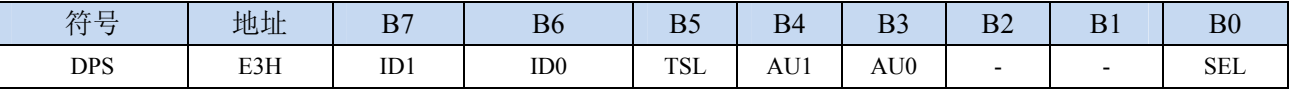

ID1:控制DPTR1自动递增方式

0:DPTR1 自动递增

1:DPTR1 自动递减

ID0:控制DPTR0自动递增方式

0:DPTR0 自动递增

1:DPTR0 自动递减

TSL:DPTR0/DPTR1自动切换控制(自动对SEL进行取反)

0:关闭自动切换功能

- 1:使能自动切换功能
- 当 **TSL** 位被置 **1** 后,每当执行完成相关指令后,系统会自动将 **SEL** 位取反。

与 **TSL** 相关的指令包括如下指令:

- **MOV DPTR,#data16**
- **INC DPTR**
- **MOVC A,@A+DPTR**
- **MOVX A,@DPTR**
- **MOVX @DPTR,A**

AU1/AU0:使能DPTR1/DPTR0使用ID1/ID0控制位进行自动递增/递减控制

- 0:关闭自动递增/递减功能
- 1:使能自动递增/递减功能
- 注意:在写保护模式下,**AU0** 和 **AU1** 位无法直接单独使能,若单独使能 **AU1** 位,则 **AU0** 位也会 被自动使能,若单独使能 **AU0**,没有效果。若需要单独使能 **AU1** 或者 **AU0**,则必须使用 **TA** 寄存器触发 **DPS** 的保护机制(参考 **TA** 寄存器的说明)。另外,只有执行下面的 3 条指令后才 会对 DPTR0/DPTR1 进行自动递增/递减操作。3 条相关指令如下:
	- **MOVC A,@A+DPTR**
	- **MOVX A,@DPTR**
	- **MOVX @DPTR,A**

SEL:选择DPTR0/DPTR1作为当前的目标DPTR

- 0:选择 DPTR0 作为目标 DPTR
- 1:选择 DPTR1 作为目标 DPTR
- **SEL** 选择目标 **DPTR** 对下面指令有效:

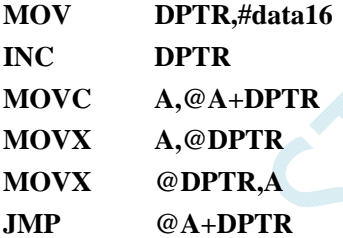

### 数据指针控制寄存器

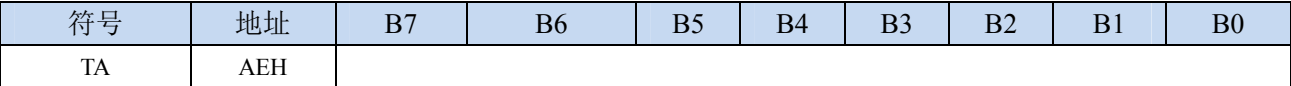

TA寄存器是对DPS寄存器中的AU1和AU0进行写保护的。由于程序无法对DPS中的AU1和AU0进行单独 的写入,所以当需要单独使能AU1或者AU0时,必须使用TA寄存器进行触发。TA寄存器是只写寄存器。 当需要对AU1或者AU0进行单独使能时,必须按照如下的步骤进行操作:

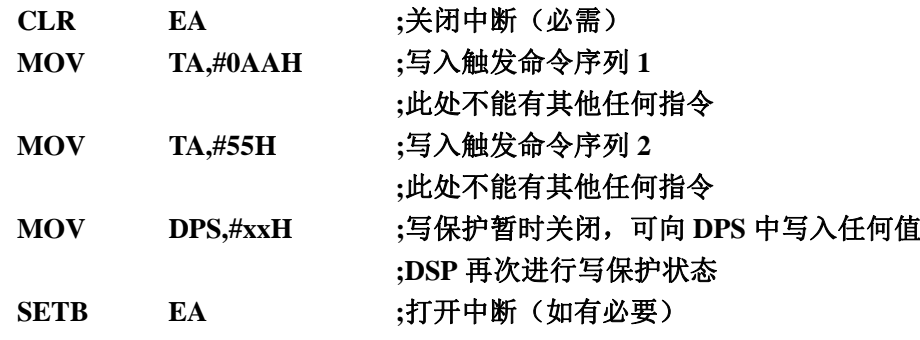

# **24.2** 范例程序

# **24.2.1** 示例代码 **1**

将程序空间 1000H~1003H 的 4 个字节数据反向复制到扩展 RAM 的 0100H~0103H 中, 即

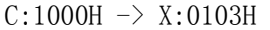

- $C:1001H \rightarrow X:0102H$
- $C:1002H \rightarrow X:0101H$
- $C:1003H \rightarrow X:0100H$

## 汇编代码

*;*测试工作频率为 *11.0592MHz* 

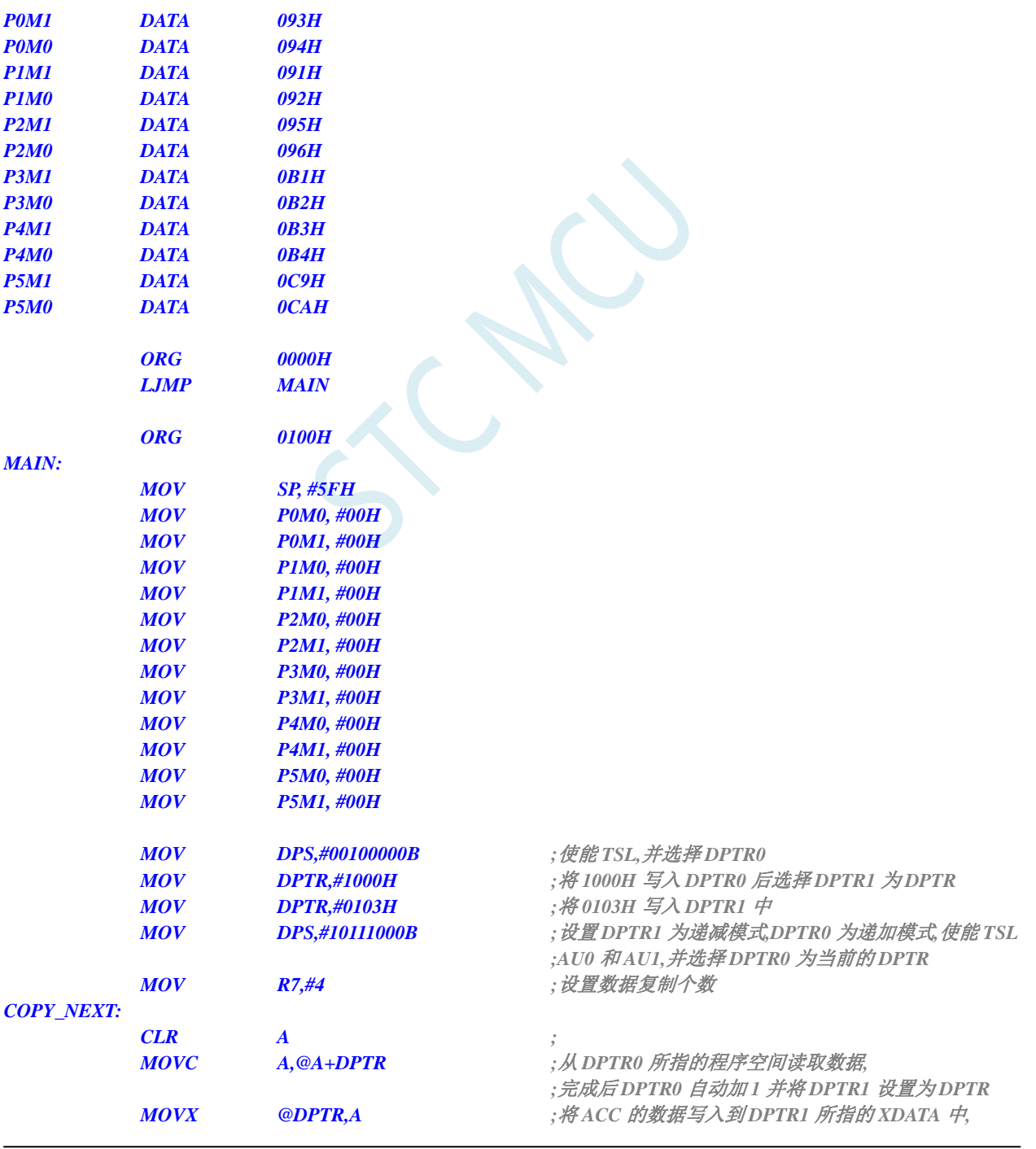

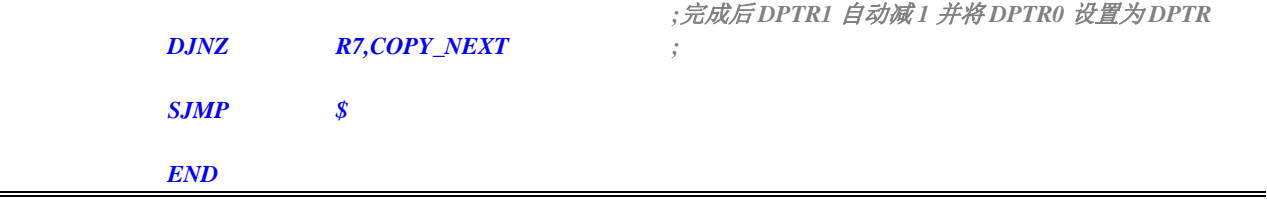

# **24.2.2** 示例代码 **2**

将扩展 RAM 的 0100H~0103H 中的数据依次发送到 P0 口

## 汇编代码

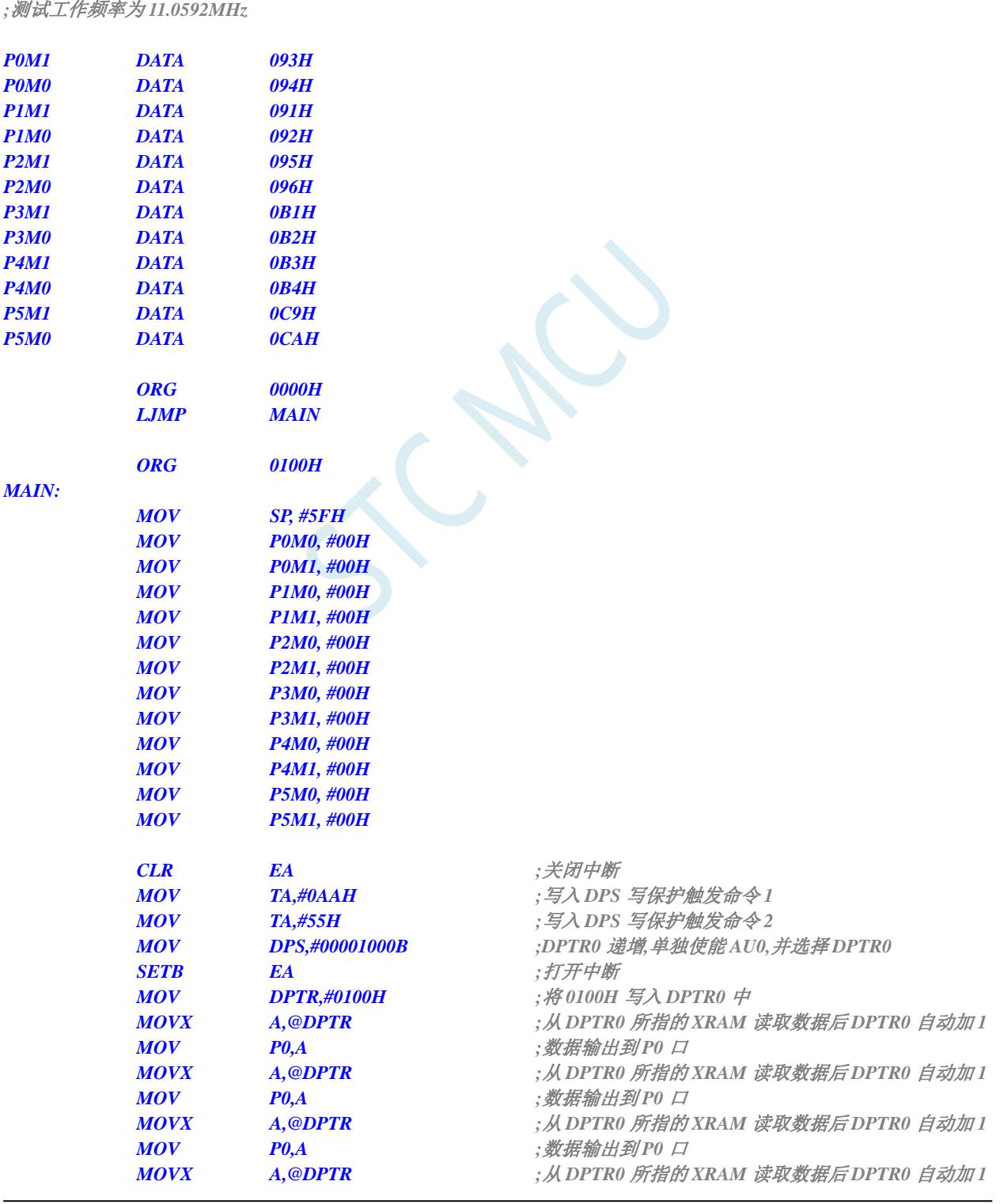

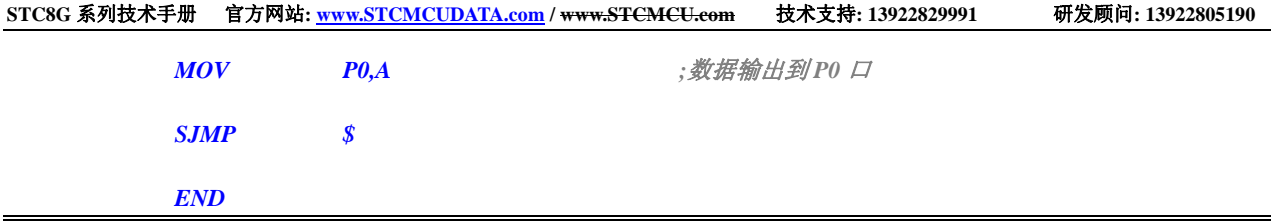

JUN

# **25 MDU16** 硬件 **16** 位乘除法器

STC8G 系列部分型号的单片机内部集成了 MDU16/16 位硬件乘除法器。

支持如下数据运算:

- ▶ 数据规格化(需要 3~20个时钟的运算时间)
- ▶ 逻辑左移(需要 3~18 个时钟的运算时间)
- > 逻辑右移(需要 3~18 个时钟的运算时间)
- ▶ 16 位乘以 16 位(需要 10 个时钟的运算时间)
- ▶ 16 位除以 16 位(需要 9 个时钟的运算时间)
- ▶ 32 位除以 16 位(需要 17 个时钟的运算时间)

所有的操作都是基于无符号整形数据类型。

## **25.1** 相关的特殊功能寄存器

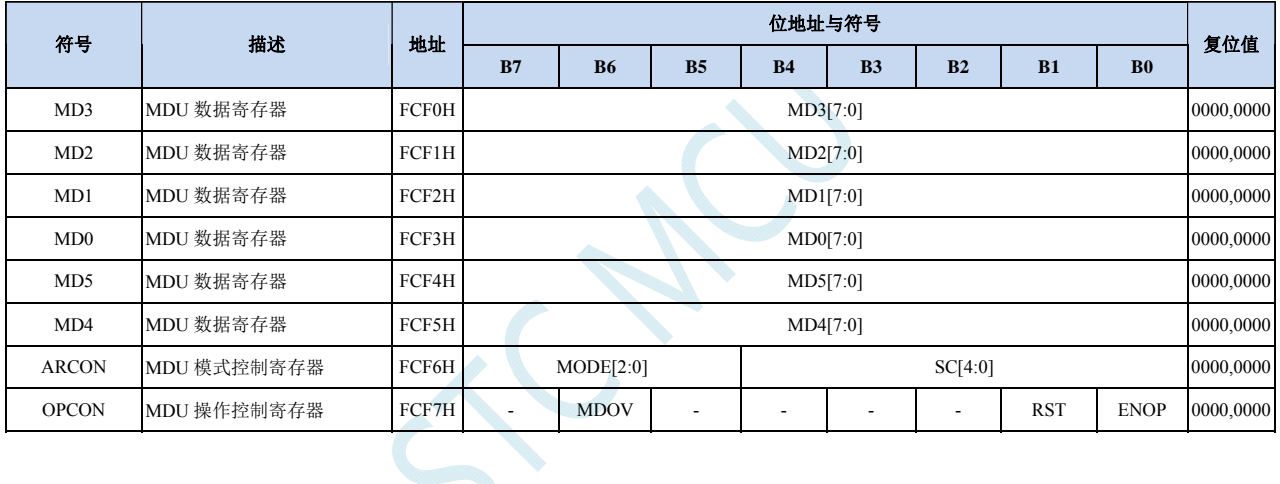

# **25.1.1** 操作数 **1** 数据寄存器(**MD0**~**MD3**)

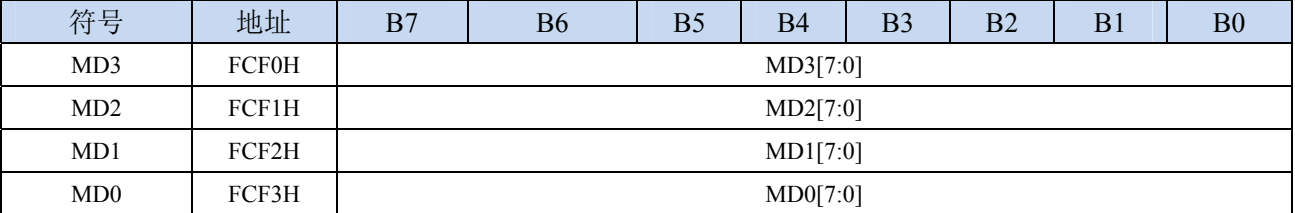

# **25.1.2** 操作数 **2** 数据寄存器(**MD4**~**MD5**)

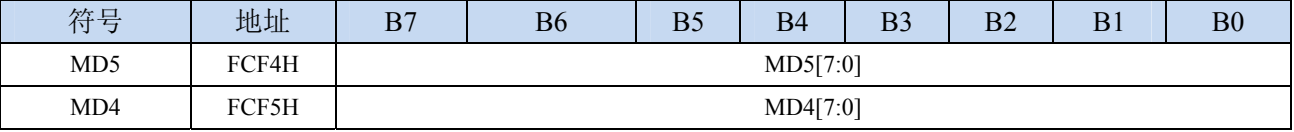

### **32**位除以**16**位除法:

被除数: {MD3,MD2,MD1,MD0} 除数: {MD5,MD4} 商: {MD3,MD2,MD1,MD0} 余数: {MD5,MD4}

### **16**位除以**16**位除法:

被除数: {MD1,MD0} 除数: {MD5,MD4} 商: {MD1,MD0} 余数: {MD5,MD4}

### **16**位乘以**16**位乘法:

被乘数: {MD1,MD0} 乘数: {MD5,MD4} 积: {MD3,MD2,MD1,MD0}

**32** 位逻辑左移/逻辑右移

操作数: {MD3,MD2,MD1,MD0}

**32** 位数据规格化:

操作数: {MD3,MD2,MD1,MD0}

# **25.1.3 MDU**模式控制寄存器(**ARCON**),运算所需时钟数

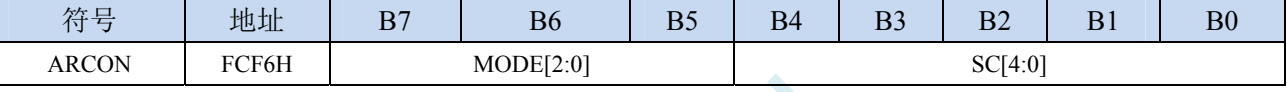

MODE[2:0]:MDU模式选择

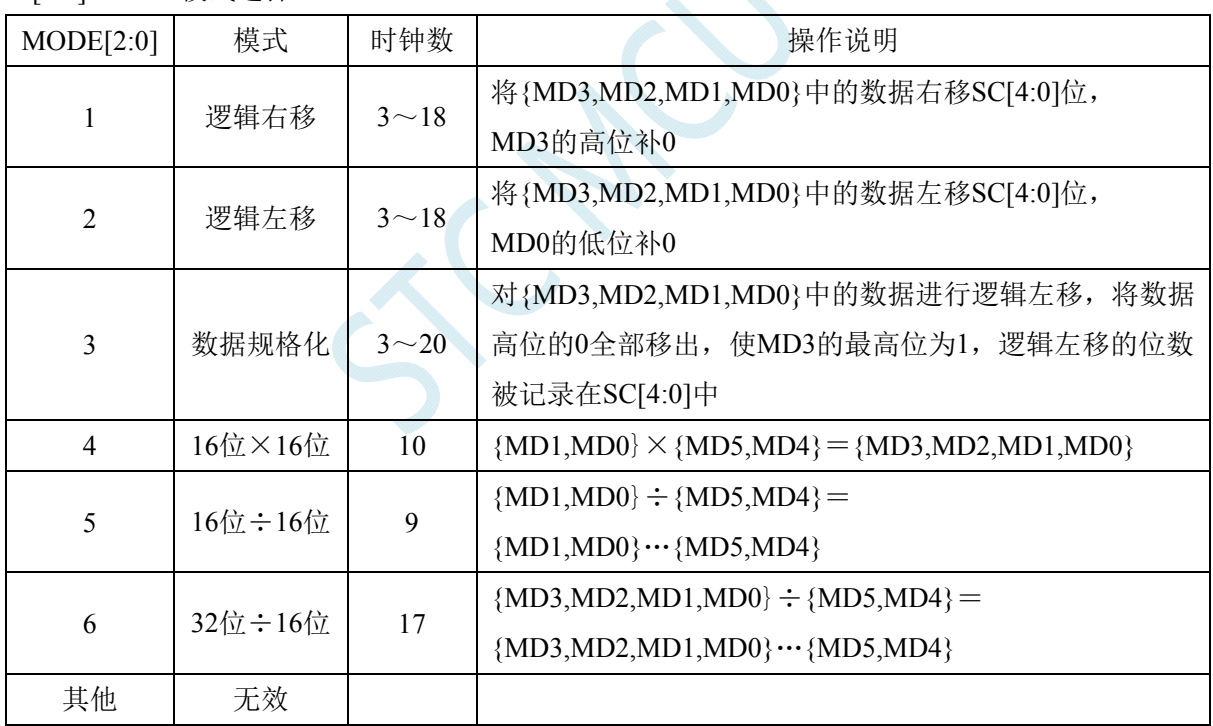

SC[4:0]:数据移动位数

当 MDU 为移动模式时, SC 用于设置左移/右移的位数

当 MDU 为数据规格化模式时,SC 为数据规格化后数据所移动的实际位数

## **25.1.4 MDU**操作控制寄存器(**OPCON**)

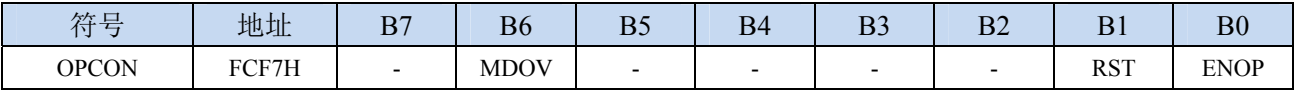

MDOV: MDU溢出标志位(只读标志位)

在如下几种情况时, MDOV 会被硬件自动置 1:

1、除数为 0 时;

2、乘法的积大于 0FFFFH 时;

当软件写 OPCON.0 (EN) 或者写 ARCON 时, 硬件会自动清除 MDOV

RST: 软件复位 MDU 乘除单元。写 1 触发软件复位, MDU 复位完成后硬件自动清零。

注: 软件复位 MDU 乘除单元时, ARCON 寄存器的值会被清除。

ENOP: MDU 模块使能。写 1 触发 MDU 模块开始计算, 当 MDU 计算完成后, 硬件自动将 ENOP 清零。 软件可以在对 ENOP 置 1 后, 循环的查询 ENOP, 当 ENOP 由 1 变 0 则表示计算完成。

# **25.2** 范例程序

### **C** 语言代码

*//*测试工作频率为 *11.0592MHz* 

### *#include "reg51.h" #include "intrins.h"*

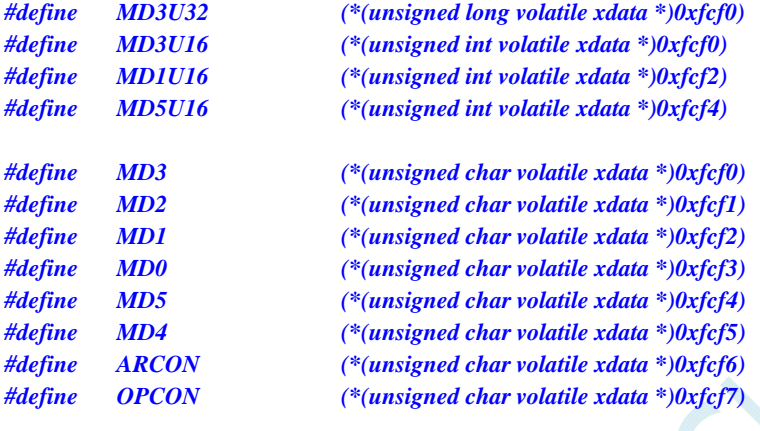

*sfr P\_SW2 = 0xBA;* 

*//////////////////////////////////////////////////////////////////////////////// //16* 位乘 *16* 位 *////////////////////////////////////////////////////////////////////////////////* 

*unsigned long res; unsigned int dat1, dat2;* 

*P\_SW2 |= 0x80; //*访问扩展寄存器 *xsfr MD1U16 = dat1; //dat1* 用户给定 *MD5U16* **= dat2;** //dat2 用户给定 *OPCON = 1;* ///*启动计算 while((OPCON & 1) != 0); //*等待计算完成 *res = MD3U32; //32* 位结果

*ARCON = 4 << 5; //16* 位*\*16* 位*,*乘法模式

*//////////////////////////////////////////////////////////////////////////////// //32* 位除以 *16* 位 *//////////////////////////////////////////////////////////////////////////////// unsigned long res; unsigned long dat1; unsigned int dat2;* 

*P\_SW2 |= 0x80; //*访问扩展寄存器 *xsfr MD3U32 = dat1*; *//dat1 用户给定 MD5U16 = data2; //dat2* 用户给定 *ARCON = 6 << 5; //32* 位*/16* 位*,*除法模式 *OPCON = 1; //*启动计算 *while((OPCON & 1) != 0); //*等待计算完成

*res = MD3U32; //32* 位商,*16* 位余数在 *MD5U16* 中

*////////////////////////////////////////////////////////////////////////////////* 

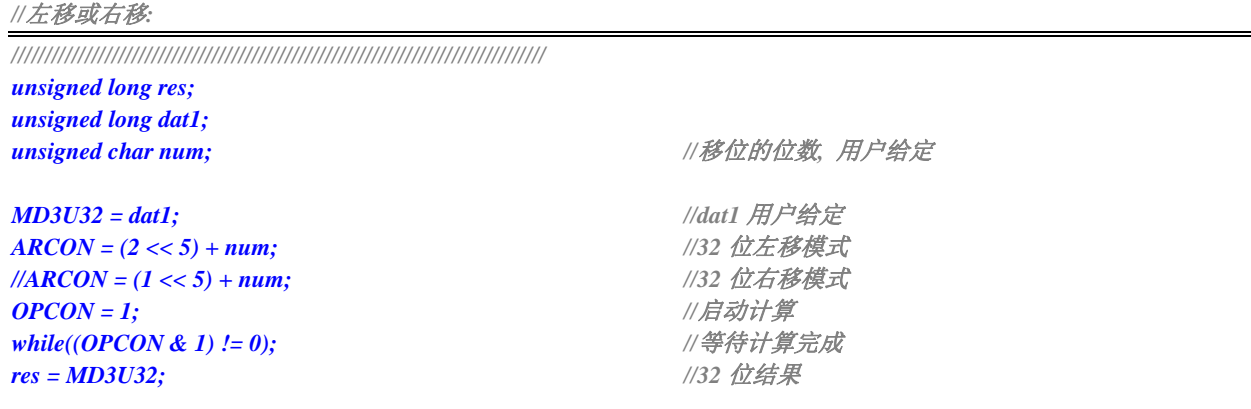

SCAL

# 附录**A** 编译器(汇编器)**/**仿真器使用指南

### **A**:**STC** 单片机应使用何种编译器**/**汇编器?

**Q**:任何老式的 **8051** 编译器**/**汇编器都可以支持,现流行使用 **Keil C51** 

### **A**:**Keil** 环境中,应如何包含头文件

**Q**:按照下面图示的步骤安装完驱动和头文件后,新建项目时选择 **STC** 相应的单片机型号,在源文件中 直接使用" **#include <stc8g.h>** "即可完成头文件的包含。如果新建项目时选择的 **Intel** 的 **8052/87C52/87C54/87C58** 或 **Philips** 的 **P87C52/P87C54/P87C58** 编译,头文件包含**<reg51.h>**即可,不过 **STC** 新增的特殊功能寄存器则需要用户自己声明。

### 1、安装 Keil 版本的仿真驱动

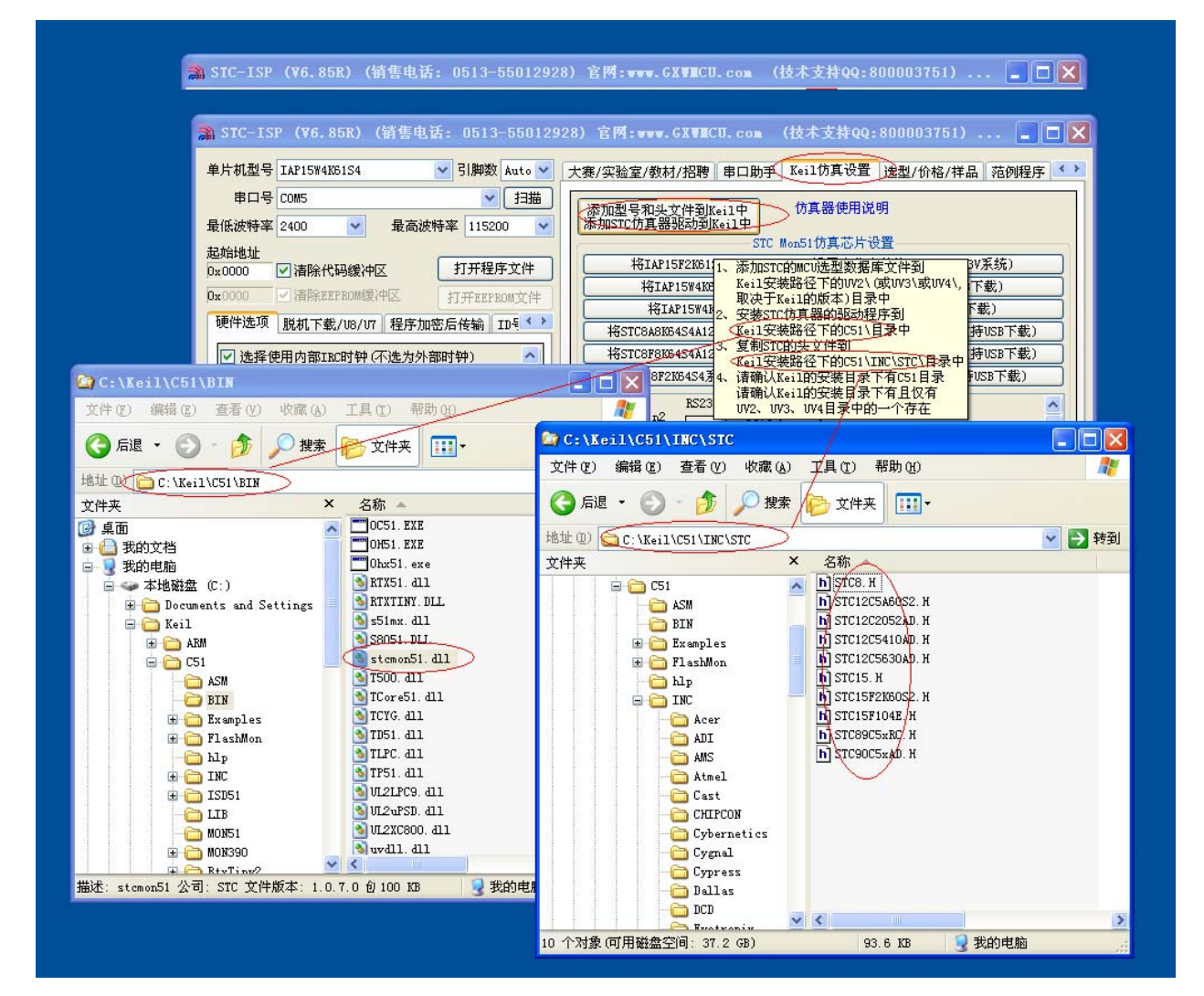

如上图,首先选择"Keil 仿真设置"页面,点击"添加 MCU 型号到 Keil 中",在出现的如下的目录选择 窗口中, 定位到 Keil 的安装目录(一般可能为"C:\Keil\"), "确定"后出现下图中右边所示的提示信 息,表示安装成功。添加头文件的同时也会安装 STC 的 Monitor51 仿真驱动 STCMON51.DLL,驱动与 头文件的的安装目录如上图所示。

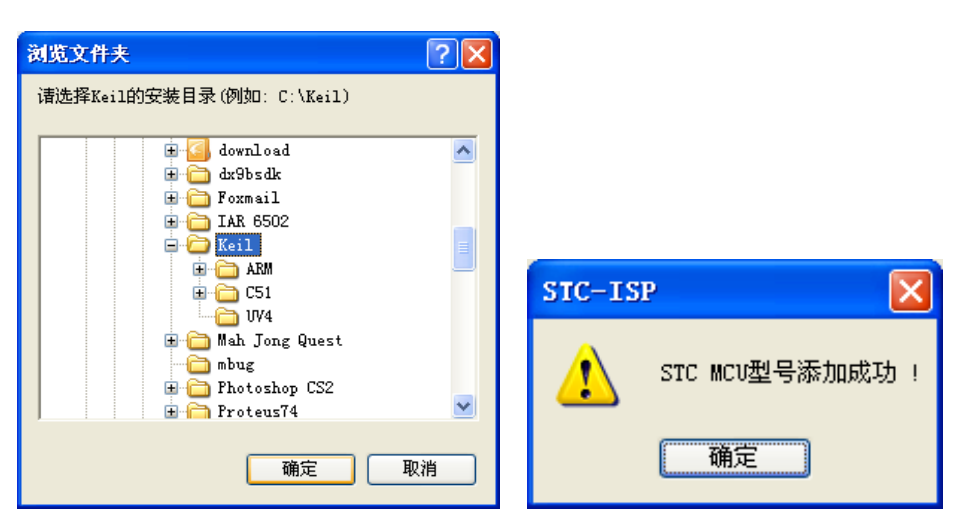

2、在 Keil 中创建项目

若第一步的驱动安装成功,则在 Keil 中新建项目时选择芯片型号时,便会有"STC MCU Database"的选 择项,如下图

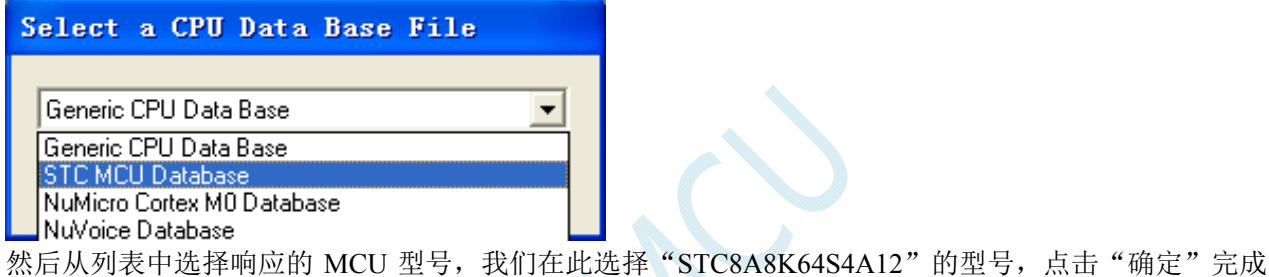

选择

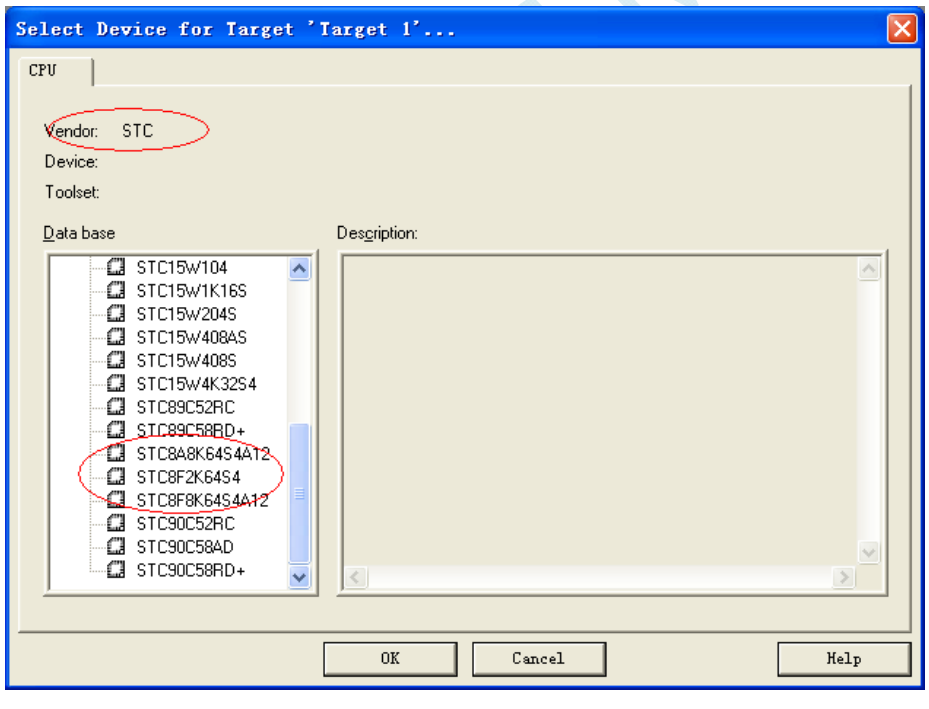

添加源代码文件到项目中,如下图:
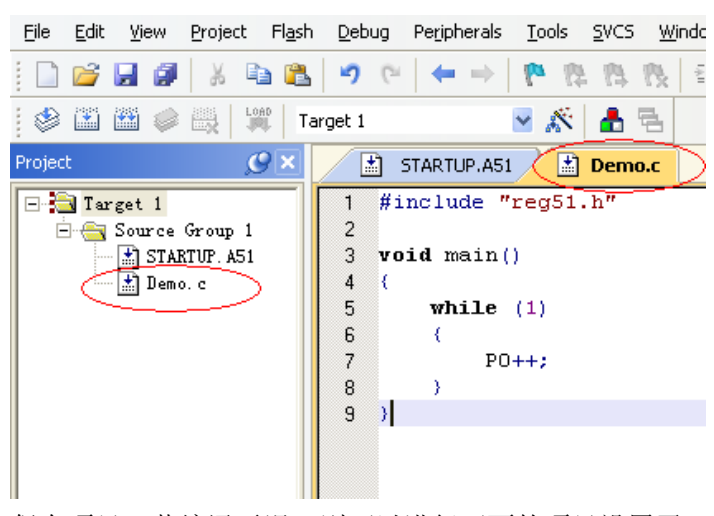

保存项目,若编译无误,则可以进行下面的项目设置了

附加说明一点:

当创建的是 C 语言项目,且有将启动文件"STARTUP.A51"添加到项目中时,里面有一个命名为 "IDATALEN"的宏定义,它是用来定义 IDATA 大小的一个宏, 默认值是 128, 即十六进制的 80H, 同 时它也是启动文件中需要初始化为 0 的 IDATA 的大小。所以当 IDATA 定义为 80H, 那么 STARTUP.A51 里面的代码则会将 IDATA 的 00-7F 的 RAM 初始化为 0;同样若将 IDATA 定义为 0FFH, 则会将 IDATA 的 00-FF 的 RAM 初始化为 0。

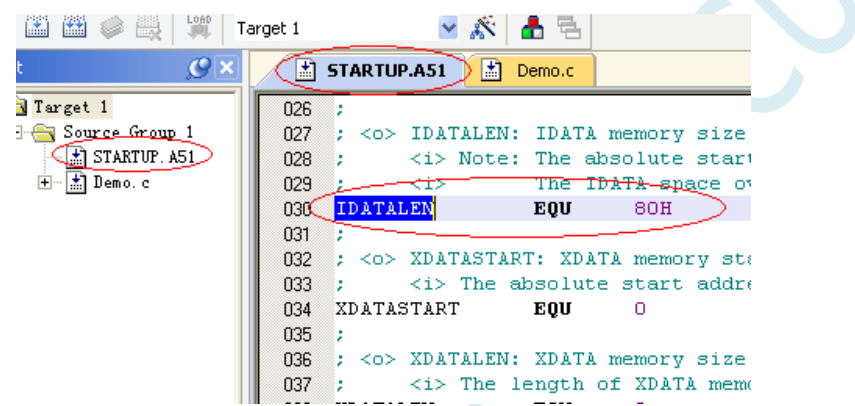

虽然 STC8 系列的单片机的 IDATA 大小为 256 字节 (00-7F 的 DATA 和 80H-FFH 的 IDATA),但由于在 RAM 的最后 17 个字节有写入 ID 号以及相关的测试参数,若用户在程序中需要使用这一部分数据, 则 一定不要将 IDATALEN 定义为 256。

3、项目设置,选择 STC 仿真驱动

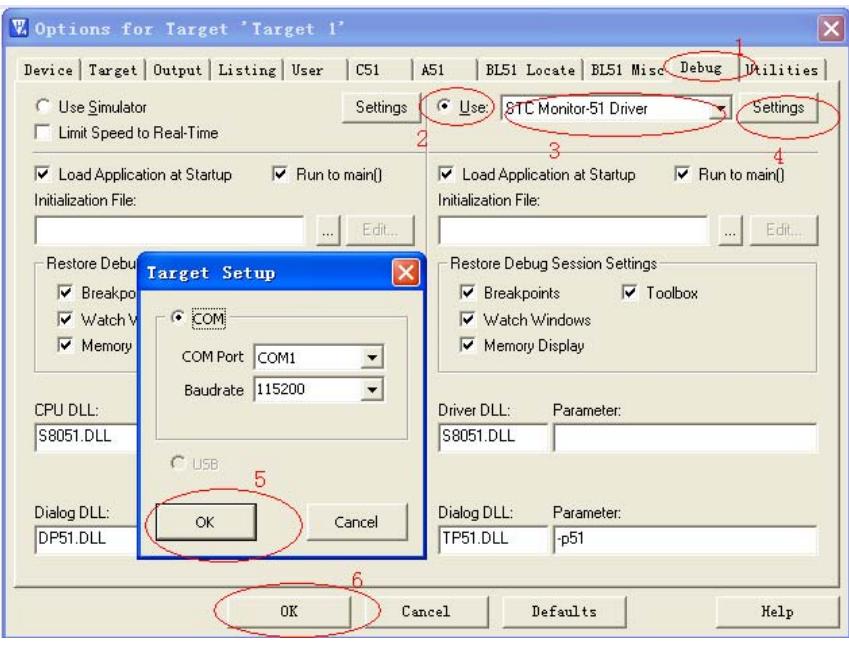

如上图, 首先进入到项目的设置页面, 选择"Debug"设置页, 第2步选择右侧的硬件仿真"Use ... ", 第 3 步, 在仿真驱动下拉列表中选择"STC Monitor-51 Driver"项, 然后点击"Settings"按钮, 进入下 面的设置画面,对串口的端口号和波特率进行设置,波特率一般选择 115200。到此设置便完成了。

4、创建仿真芯片

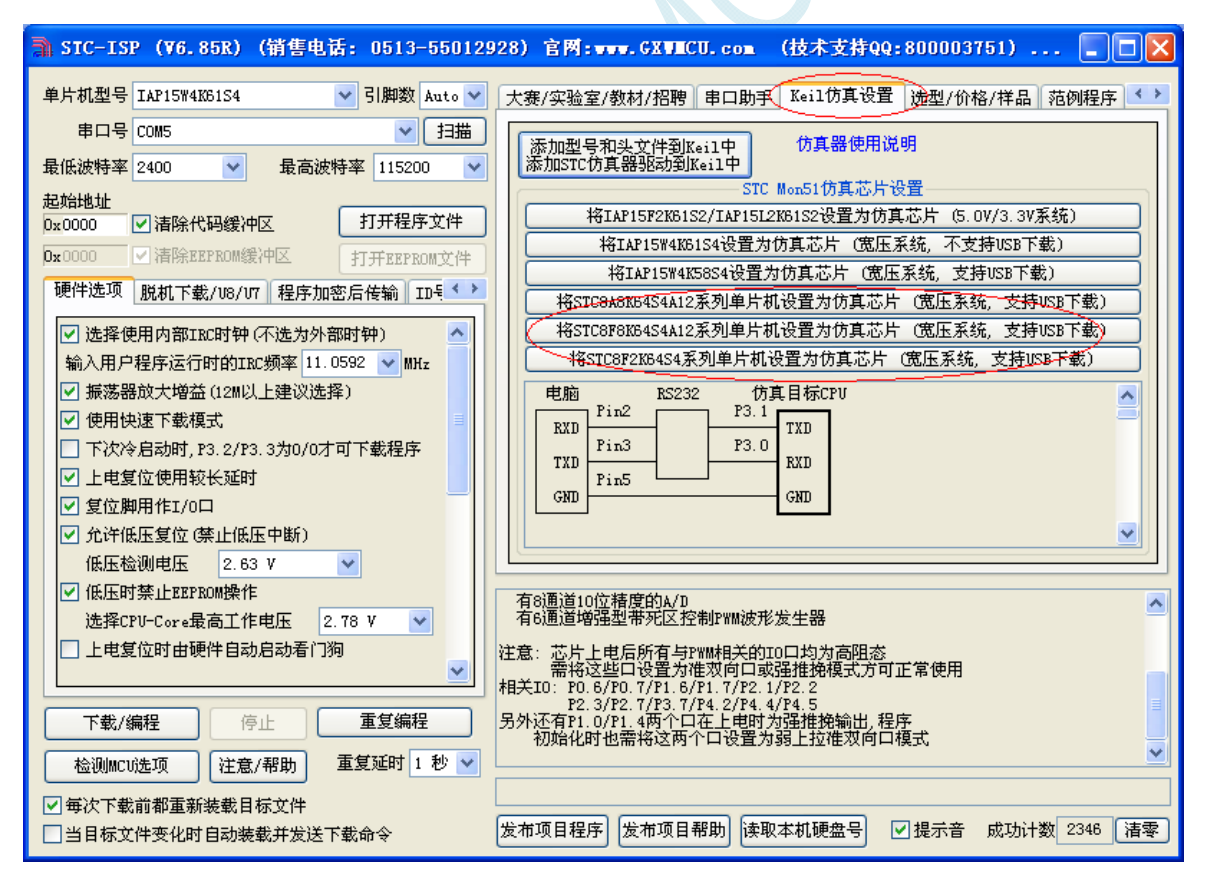

准备一颗 STC8A 系列或者 STC8F 系列的芯片,并通过下载板连接到电脑的串口,然后如上图,选择正 确的芯片型号,然后进入到"Keil 仿真设置"页面,点击相应型号的按钮,当程序下载完成后仿真器便 制作完成了。

**STC8G** 系列技术手册 官方网站**: www.STCMCUDATA.com / www.STCMCU.com** 技术支持**: 13922829991** 研发顾问**: 13922805190** 

#### 5、开始仿真

将制作完成的仿真芯片通过串口与电脑相连接。

将前面我们所创建的项目编译至没有错误后, 按"Ctrl+F5"开始调试。

若硬件连接无误的话,将会进入到类似于下面的调试界面,并在命令输出窗口显示当前的仿真驱动版本 号和当前仿真监控代码固件的版本号

断点设置的个数目前最大允许 20 个(理论上可设置任意个,但是断点设置得过多会影响调试的速度)。

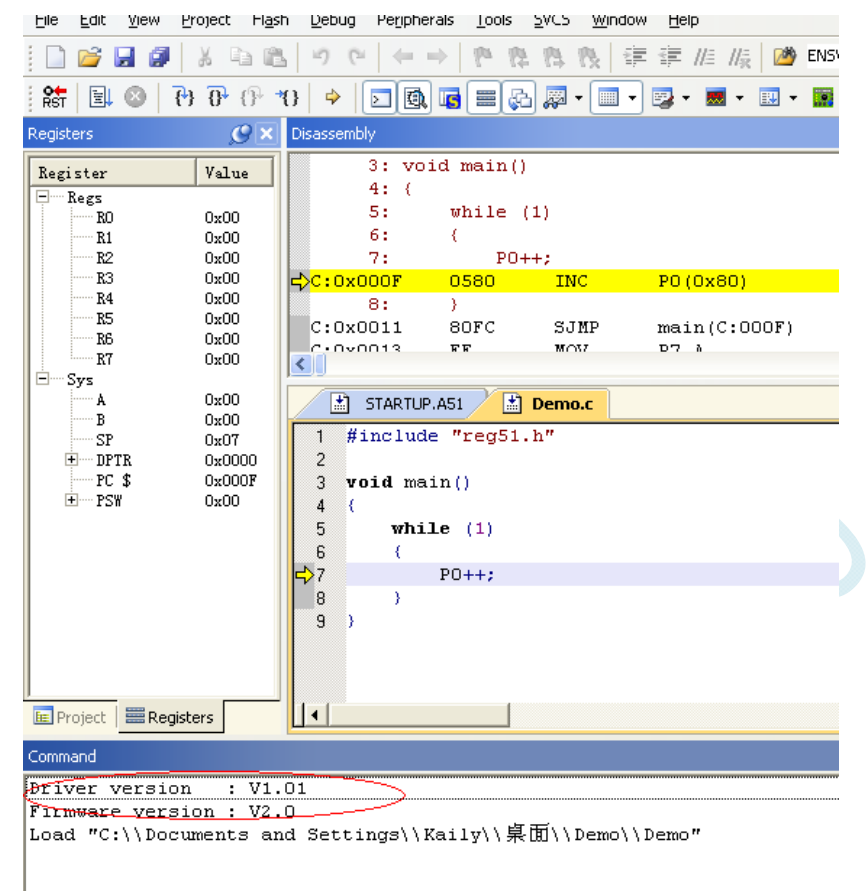

6、仿真过程中,寄存器的查看

在仿真的过程中,可查看 MCU 相关的寄存器。所有的寄存器列表在"Debug"菜单的底端。如下图所示:

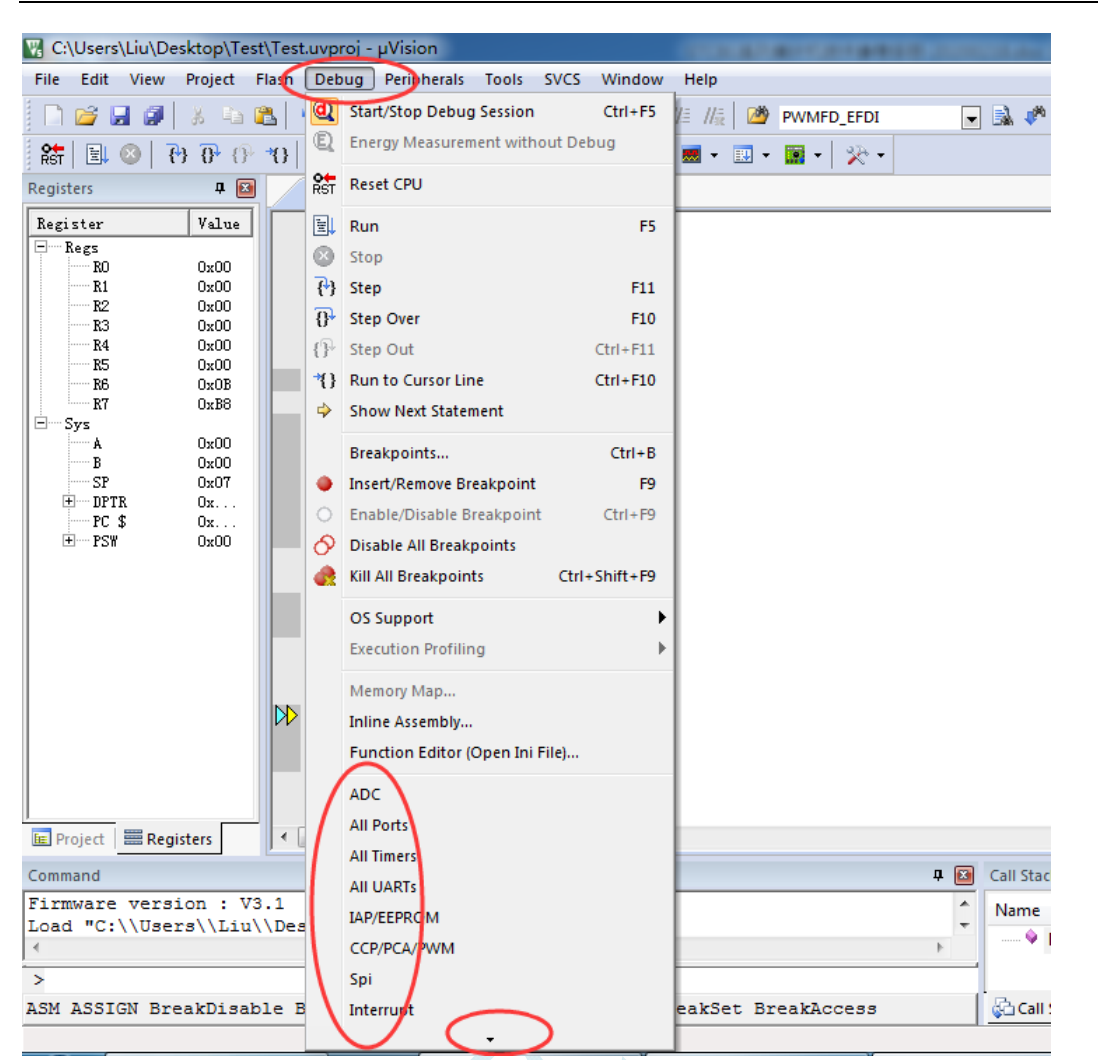

在上图"Debug"菜单的最底端,还有一个黑色的小三角,这表示还有隐藏的项目(主要是由于显示版 面大小的原因)

将鼠标仿真小三角上即可自动拖出所有的项目,如下图:

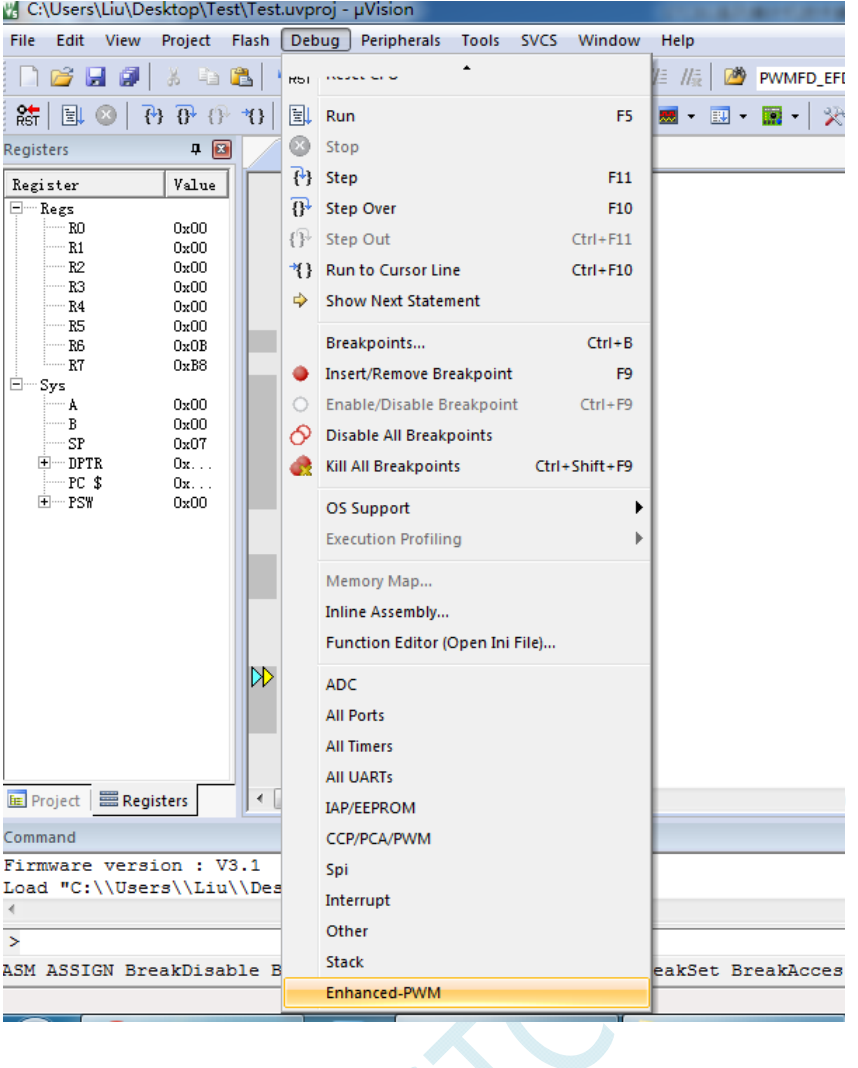

### 仿真注意事项:

- 1、仿真监控程序占用 P3.0/P3.1 两个端口,但不占用串口 1, 用户可以将串口 1 切换到 P3.6/P3.7 或 者 P1.6/P1.7 再使用
- 2、仿真监控程序占用内部扩展 RAM(XDATA)的最后 768 字节, 用户不可对这个区域的 XDATA 进 行写操作

# 附录**B** 如何让传统的 **8051** 单片机学习板可仿真

传统的 8051 单片机学习板不具有仿真功能,让传统的 8051 单片机学习板可仿真需要借助转换板, 转换板的实物图如下图所示,转换后的引脚排布与传统 8051 的脚位基本一致, 从而可以实现标准 8051 学习板的仿真功能。

下图是转换板的原理图和 PCB 板图

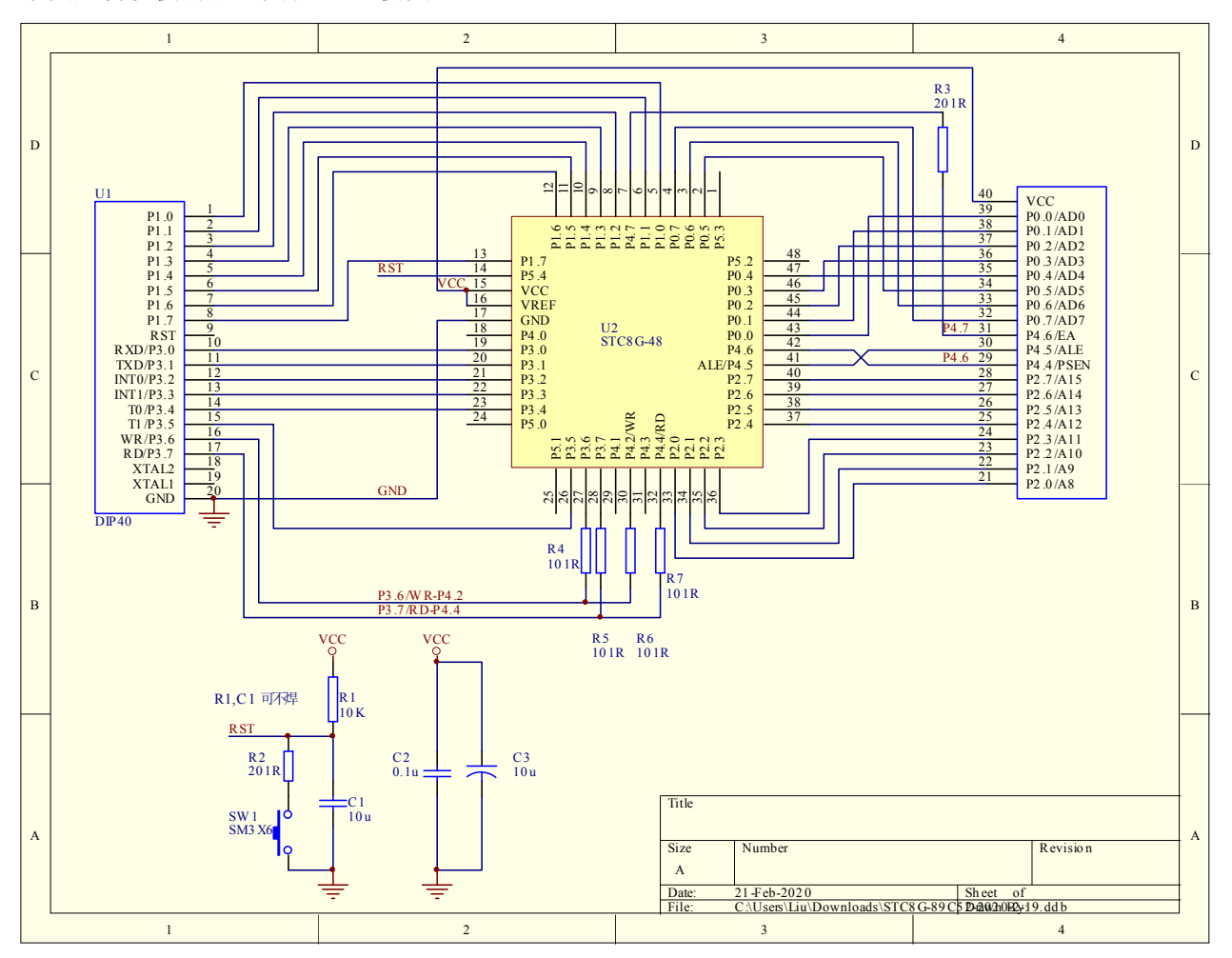

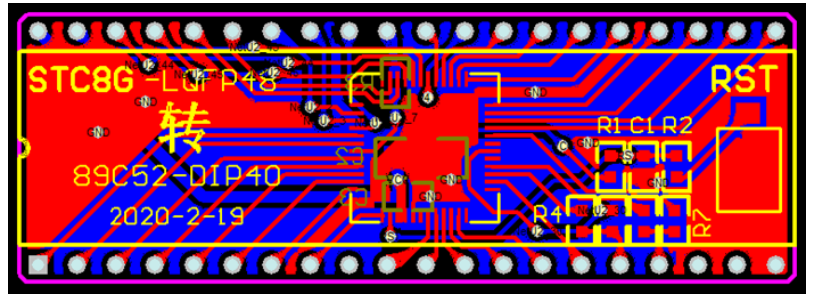

该转换板可进行 STC8G 系列 LQFP48 转 STC89C52RC/STC89C58RD+系列仿真用。

下图为转换板功能示意图

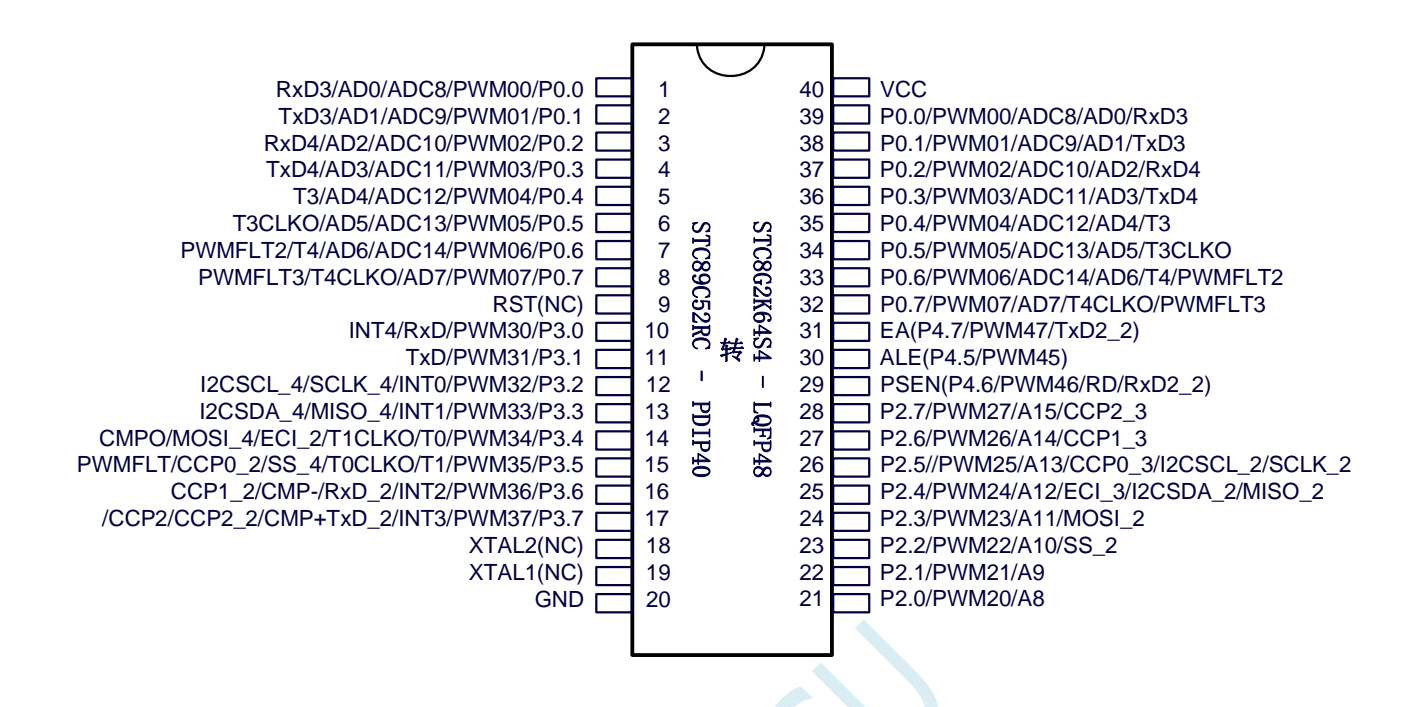

#### 注意:

- $\checkmark$  由于内置高精准 R/C 时钟, 因此不需要外部晶振, XTAL1 和 XTAL2 是空的
- WR 和 RD 是 ( WR/P4.2 和 RD/P4.4), 而不是传统的 (WR/P3.6 和 RD/P3.7)。
- (转换板中,P4.2 与 P3.6 连接在一起,P4.4 与 P3.7 连接在一起。当用户需要用此转换板访 问外部总线时,需要将 P3.6 和 P3.7 设置为高阻输入模式,从而使 P4.2 和 P4.4 正常输出总 线读写信号;若不需要访问外部总线,则需将 P4.2 和 P4.4 设置高阻输入模式, 3.6 和 P3.7 即为普通 I/O。)
- 由于 STC8G 系列 MCU 是低电平复位,与传统 8051 的高电平复位不兼容,因此 RST 管脚是悬空, 而用转换板上的复位按键加复位电路取代

# 附录**C STC-USB**驱动程序安装说明

# Windows XP 安装方法

打开 V6.79 版(或者更新的版本)的 STC-ISP 下载软件,下载软件会自动将驱动文件复制到相关的系统 目录

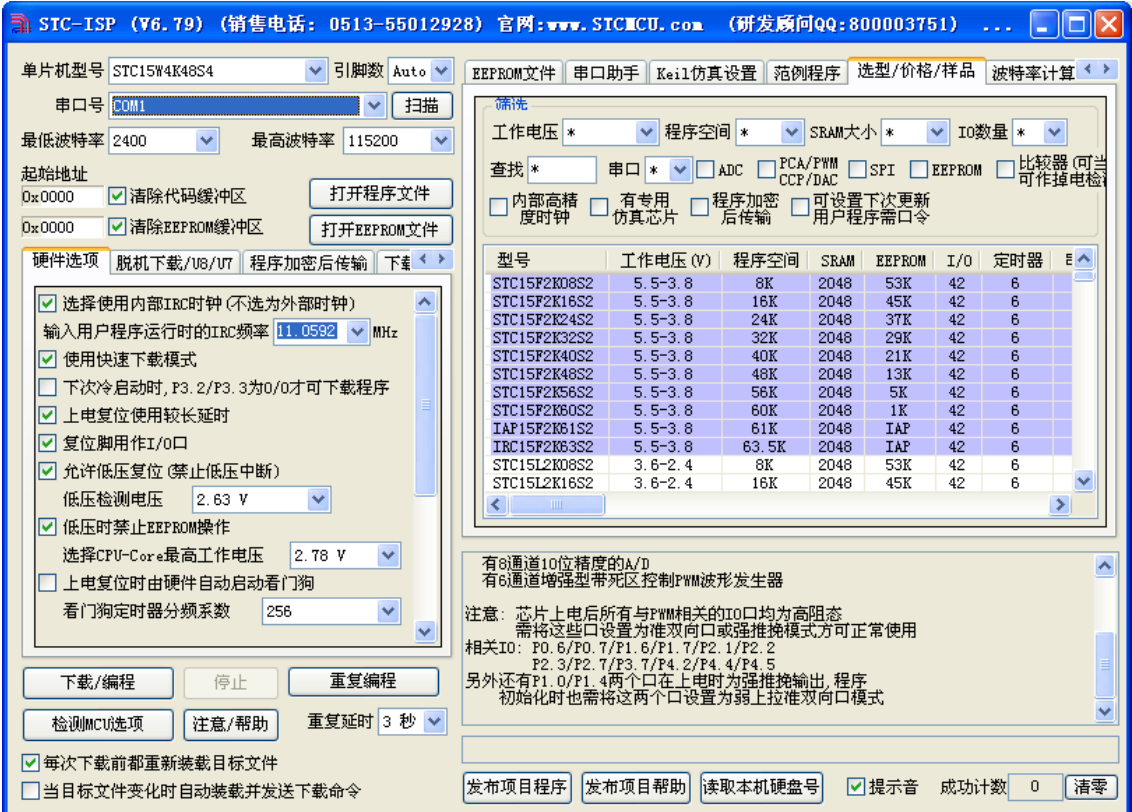

插入 USB 设备,系统找到设备后自动弹出如下对话框,选择其中的"否,暂时不"项

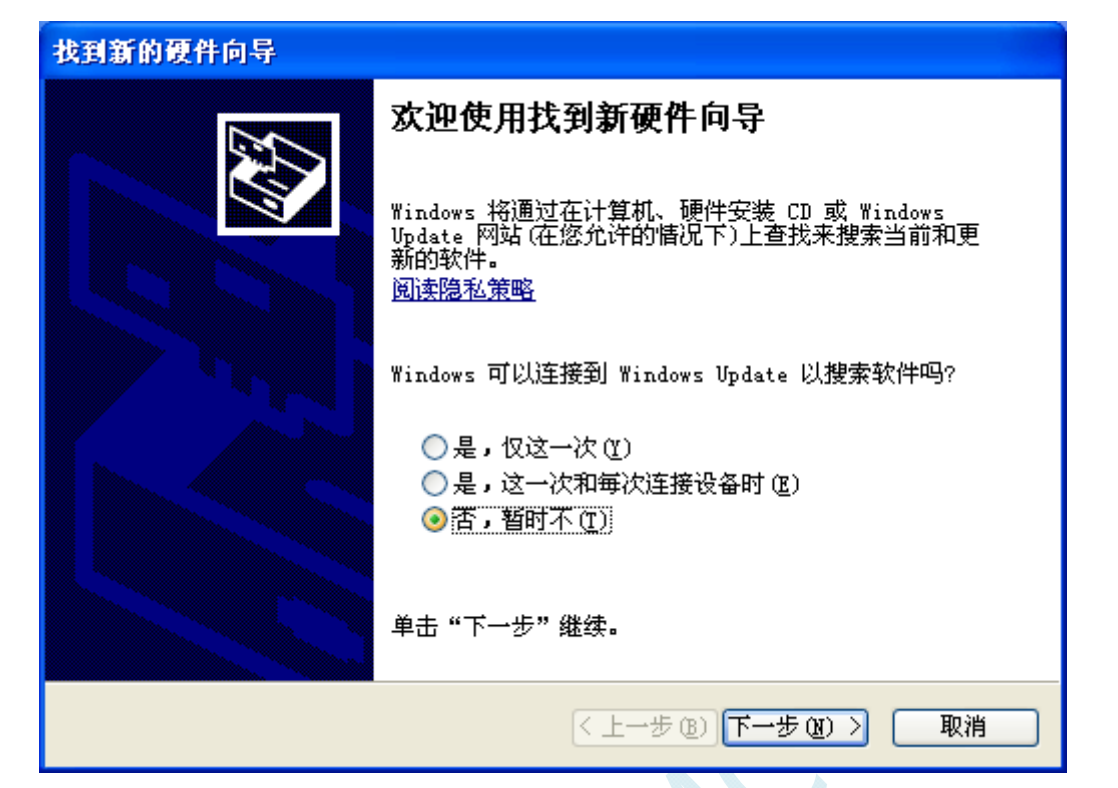

在下面的对话框中选择"自动安装软件(推荐)"项

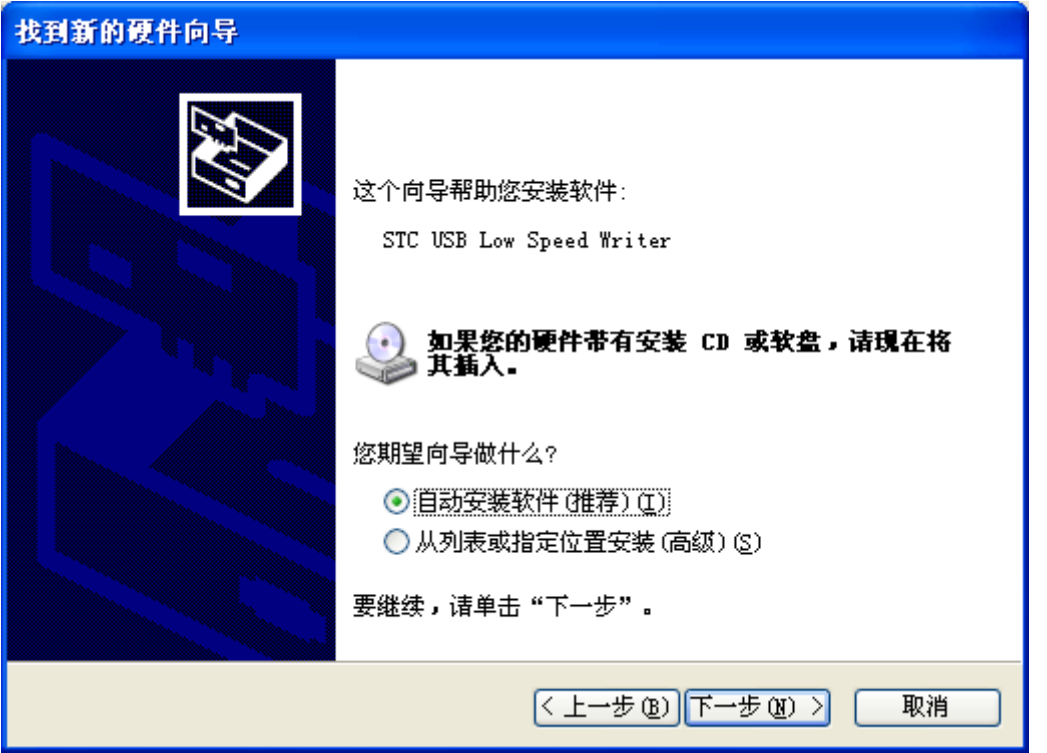

SCH

在弹出的下列对话框中,选择"仍然继续"按钮

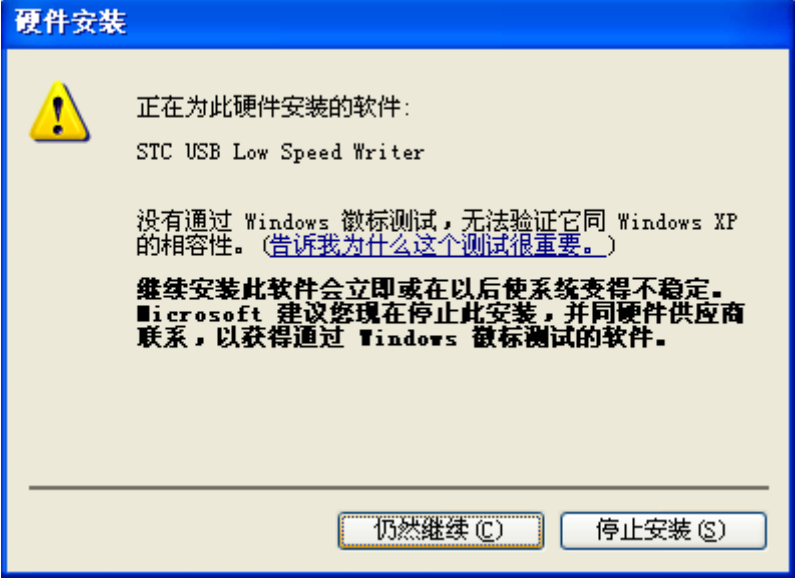

接下系统会自动安装驱动,如下图

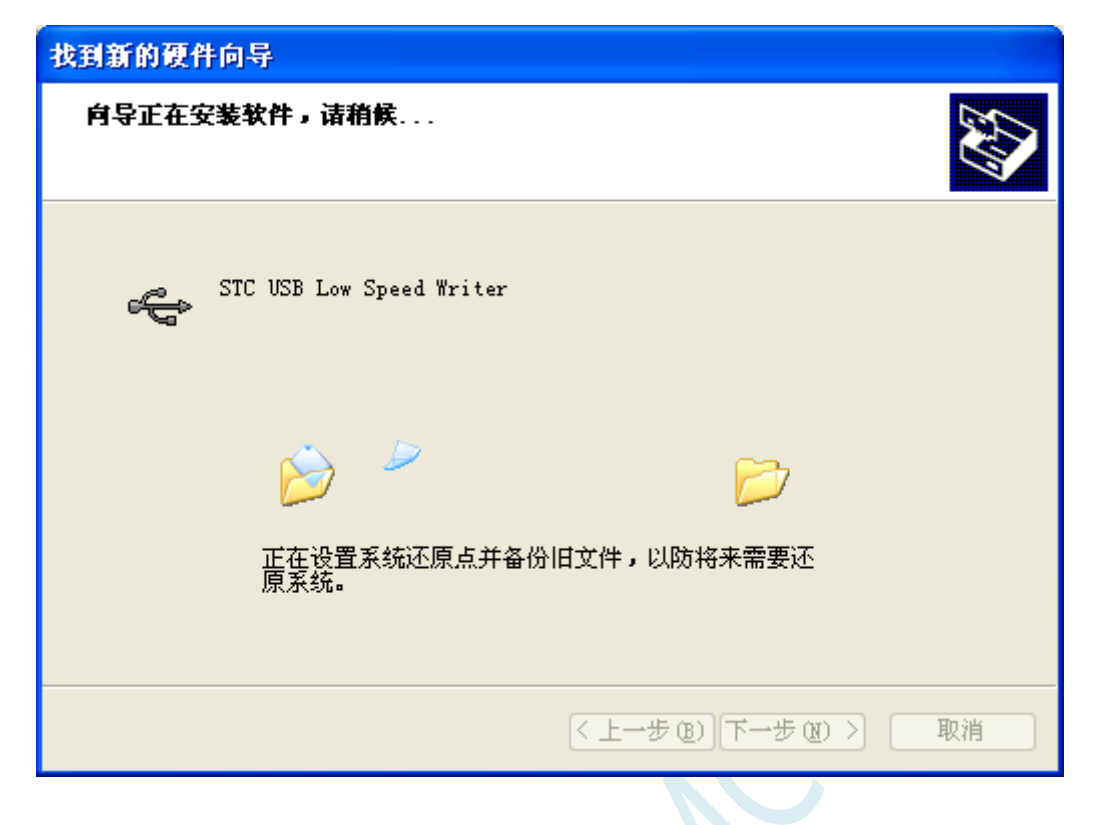

出现下面的的对话框表示驱动安装完成

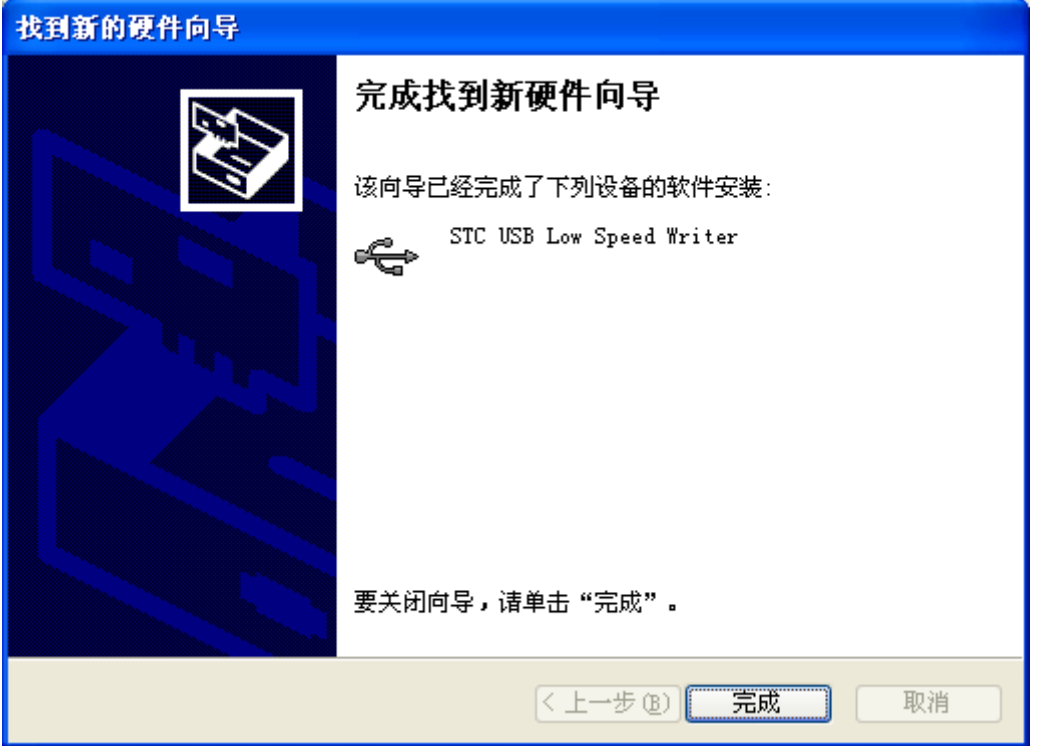

 $\sim$ 

此时,之前打开的 STC-ISP 下载软件中的串口号列表会自动选择所插入的 USB 设备,并显示设备名称 为"STC USB Writer (USB1)",如下图:

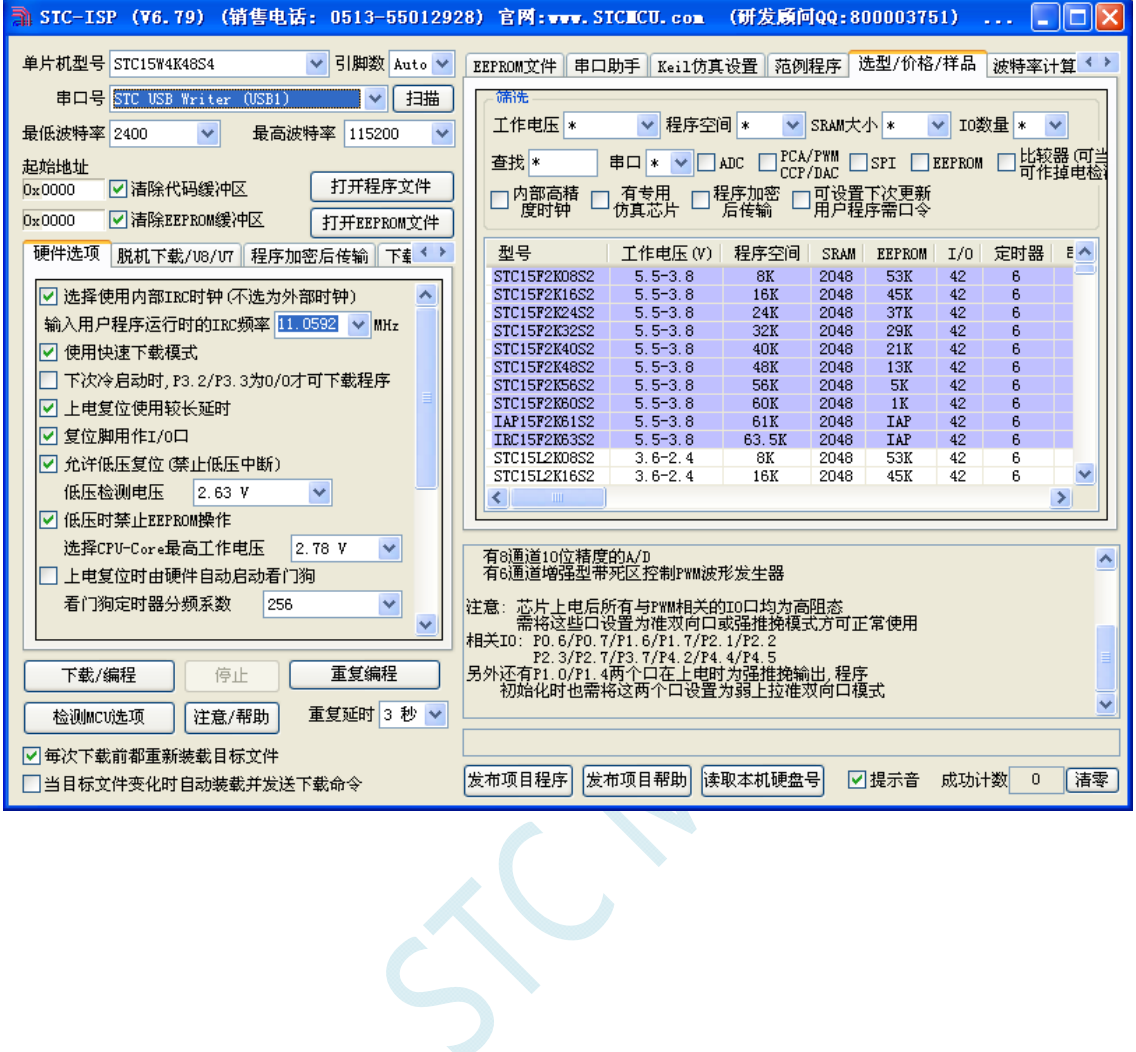

# Windows 7 (32 位) 安装方法

打开 V6.79 版(或者更新的版本)的 STC-ISP 下载软件,下载软件会自动将驱动文件复制到相关的系统 目录

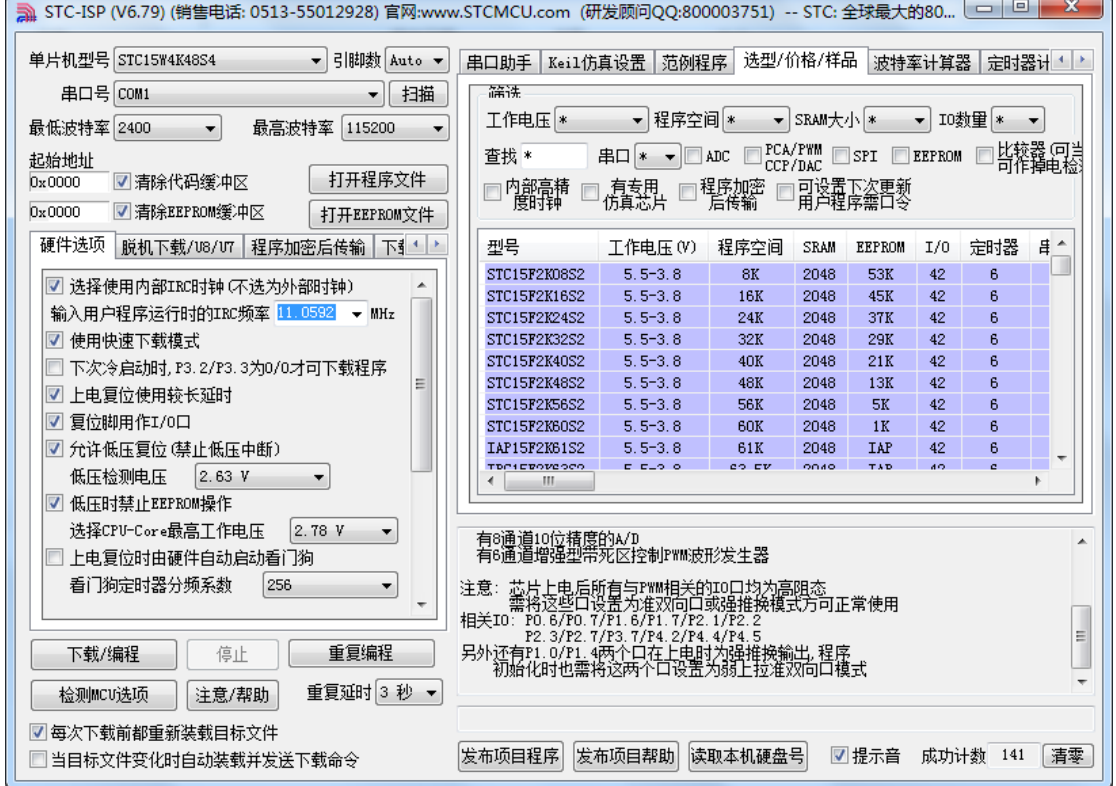

插入 USB 设备,系统找到设备后会自动安装驱动。安装完成后会有如下的提示框。

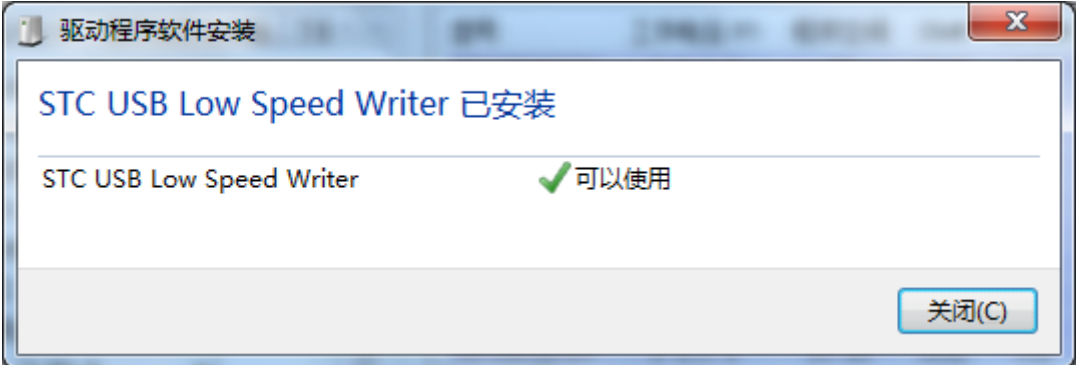

此时,之前打开的 STC-ISP 下载软件中的串口号列表会自动选择所插入的 USB 设备,并显示设备名称 为"STC USB Writer (USB1)",如下图:

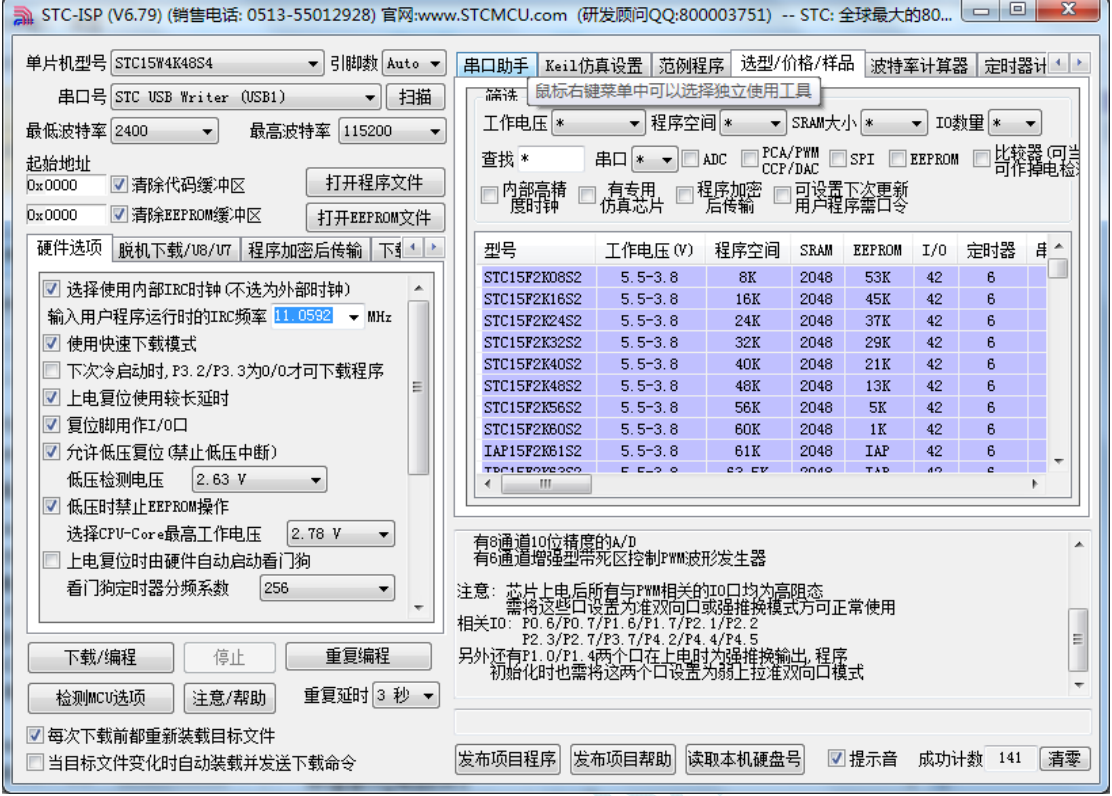

注: 若 Windows 7 下,系统并没有自动安装驱动,则驱动的安装方法请参考 Windows 8 (32 位)的安装 方法

## Windows 7 (64位) 安装方法

### 由于 **Windows7 64** 位操作系统在默认状态下,对于没有数字签名的驱动程序是不能安装成功的。所以在 安装 **STC-USB** 驱动前,需要按照如下步骤,暂时跳过数字签名,即可顺利安装成功。

首先重启电脑,并一直按住 F8,直到出现下面启动画面

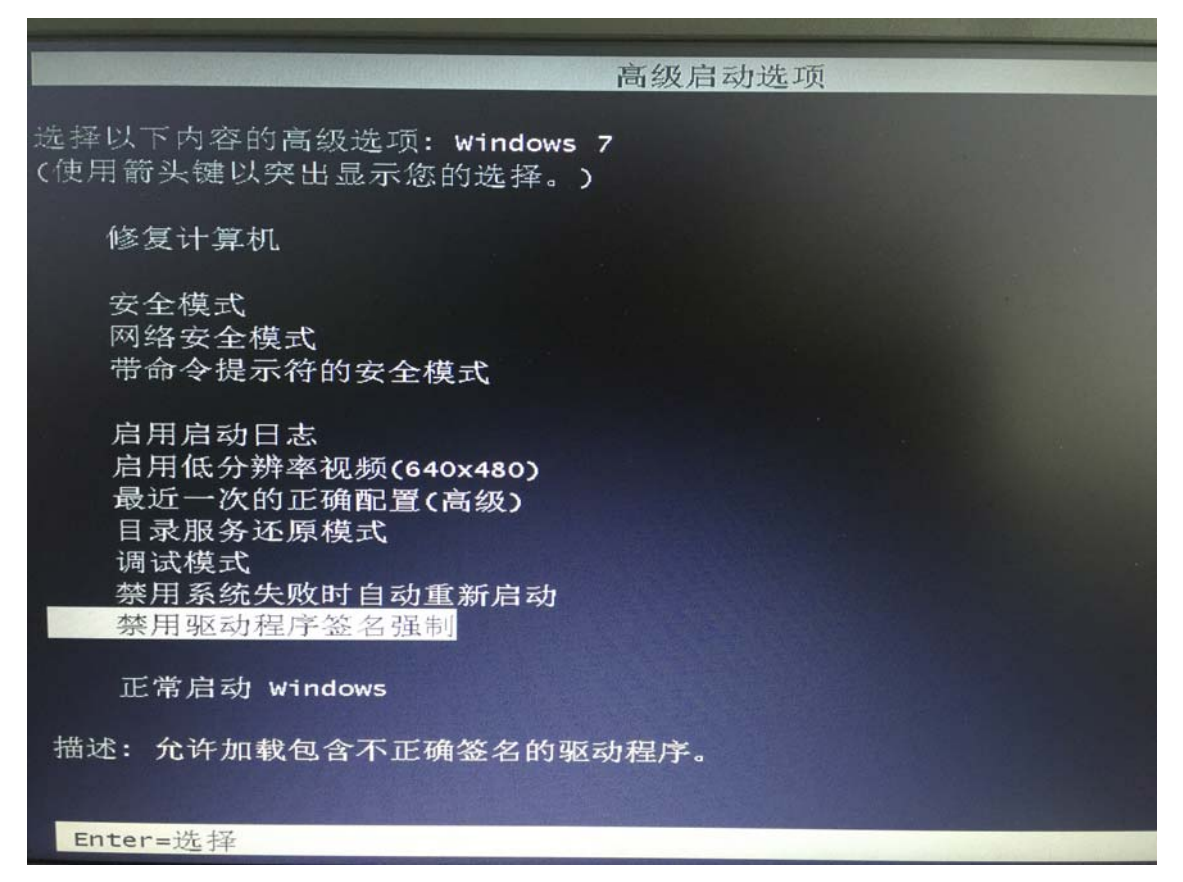

选择"禁用驱动程序签名强制"。启动后即可暂时关闭数字签名验证功能

插入 USB 设备,并打开"设备管理器"。找到设备列表中带黄色感叹号的 USB 设备,在设备的右键菜单 中,选择"更新驱动程序软件"

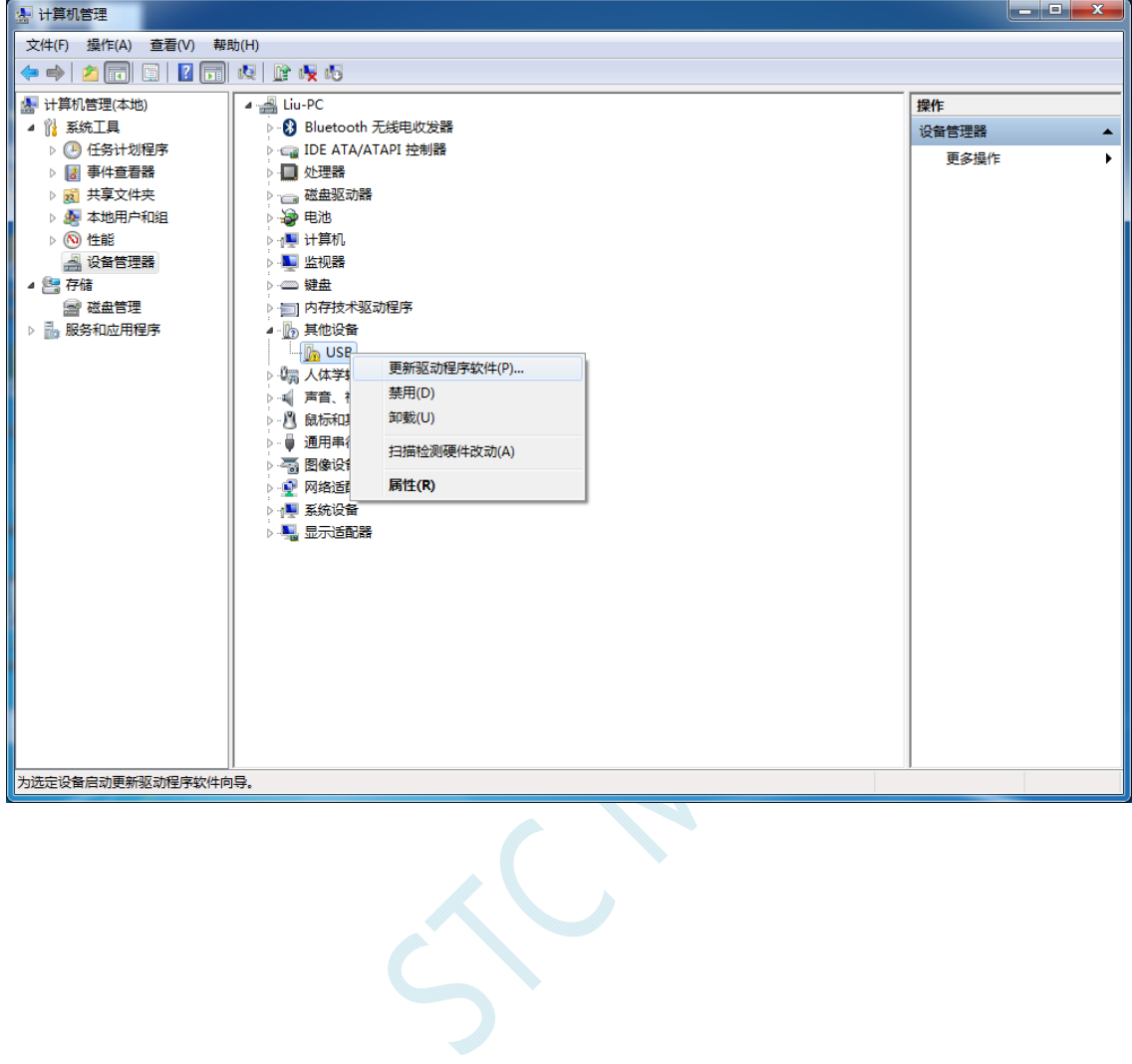

在下面的的对话框中选择"浏览计算机以查找驱动程序软件"

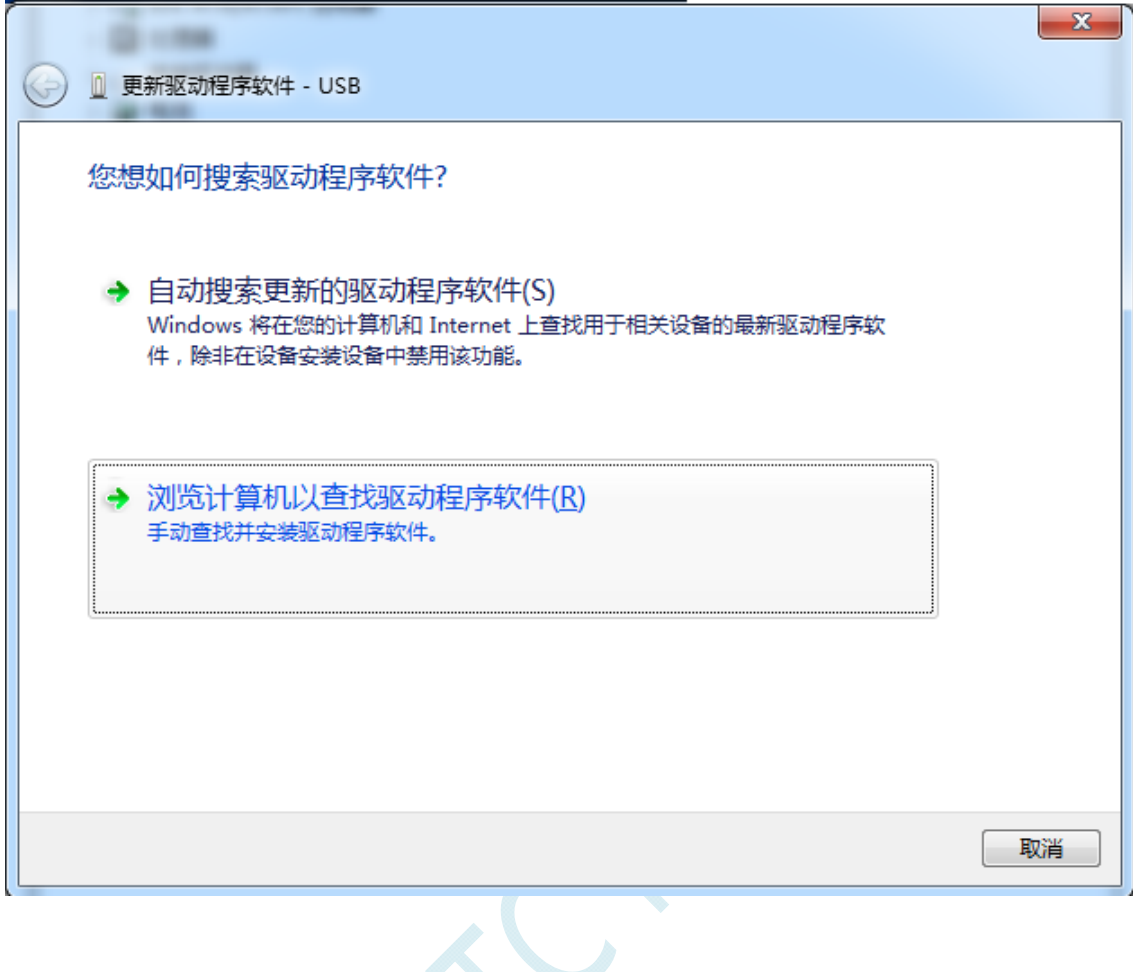

 $\leq$ 

单击下面对话框中的"浏览"按钮,找到之前 STC-USB 驱动程序的存放目录(例如:之前的示例目录 为 " D:\STC-USB ", 用 户 将 路 径 定 位 到 实 际 的 解 压 目 录 )

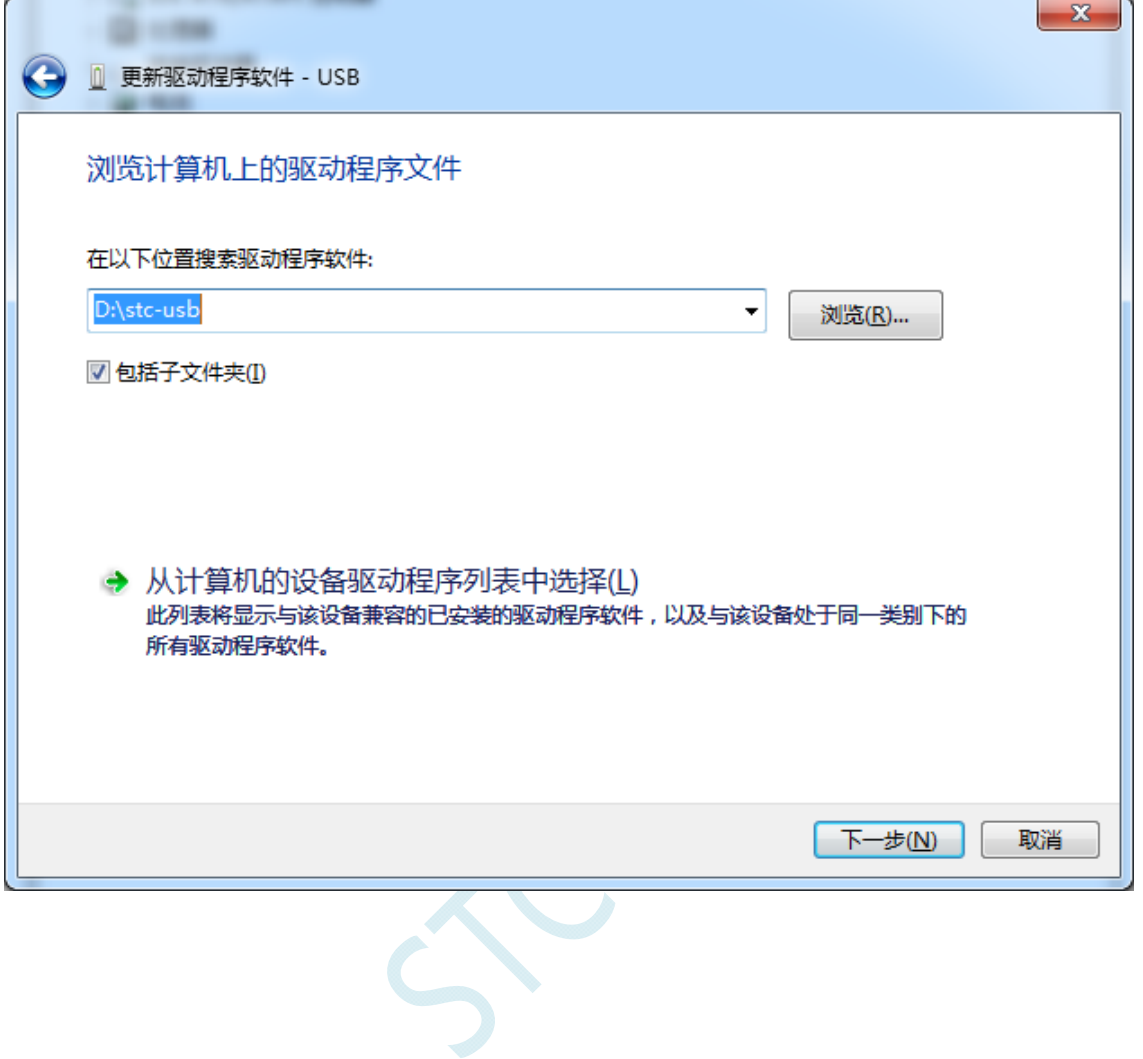

驱动程序开始安装时,会弹出如下对话框,选择"始终安装此驱动程序软件"

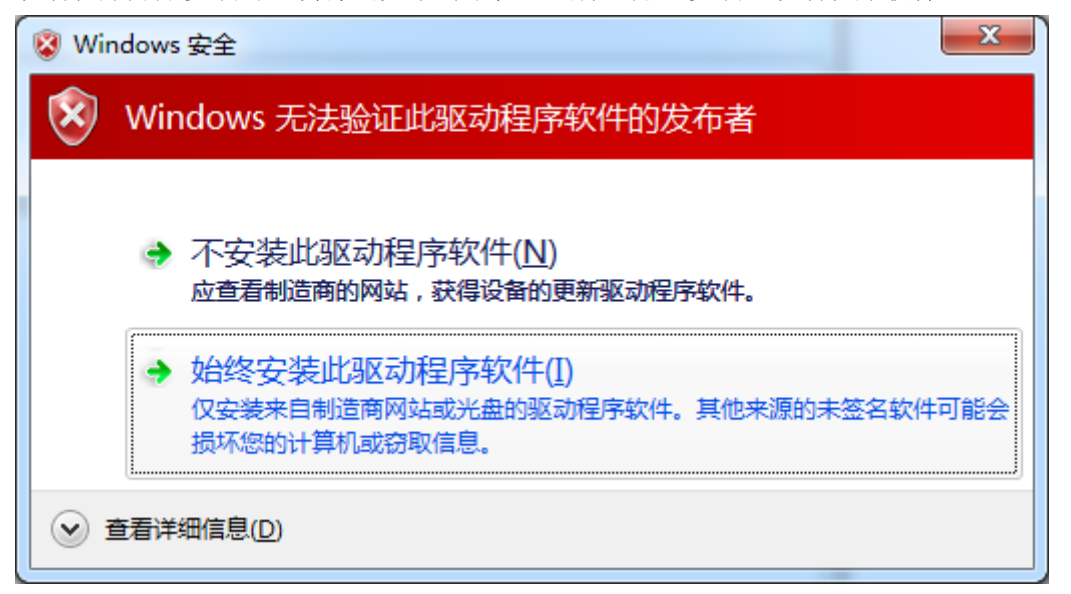

接下来,系统会自动安装驱动,如下图

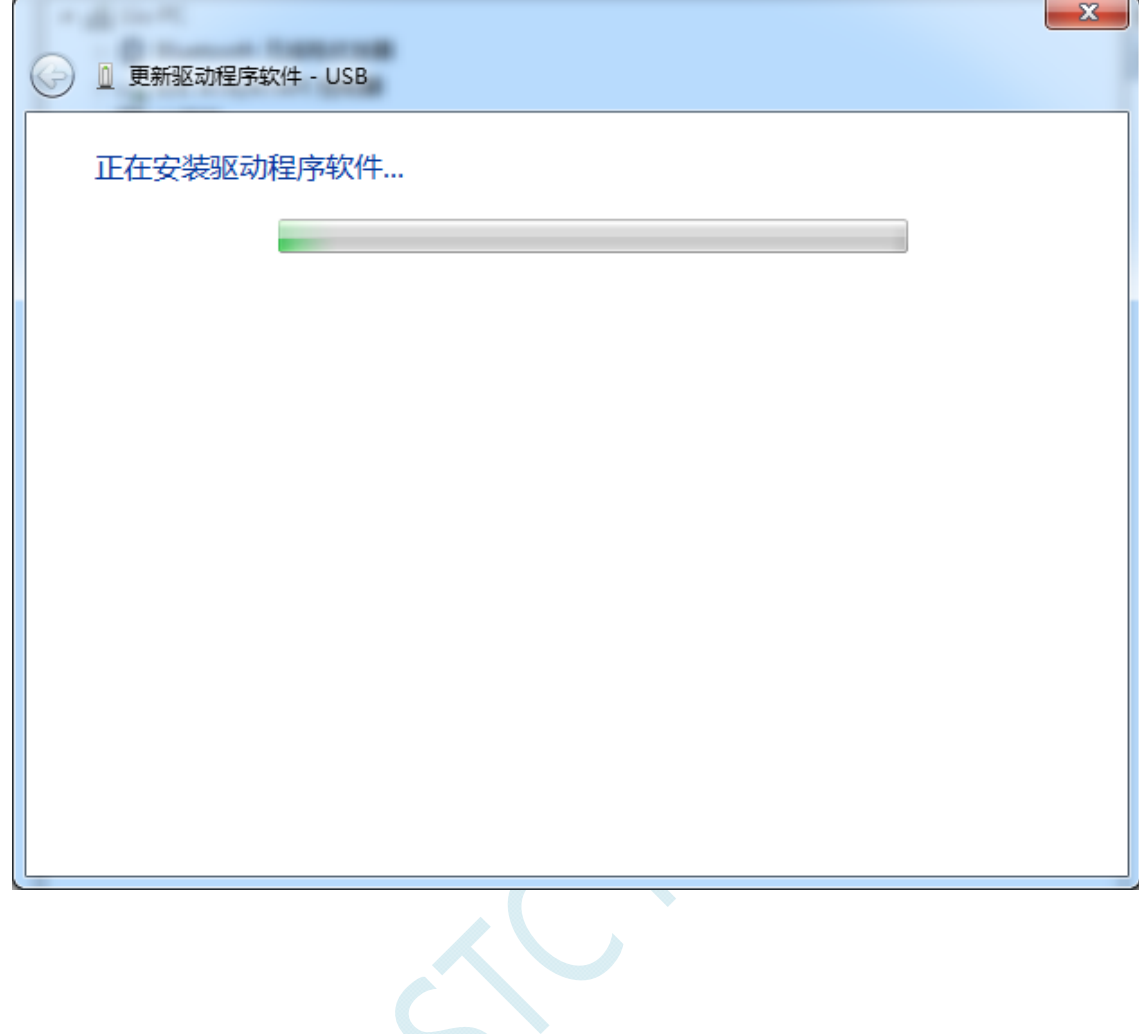

### 出现下面的的对话框表示驱动安装完成

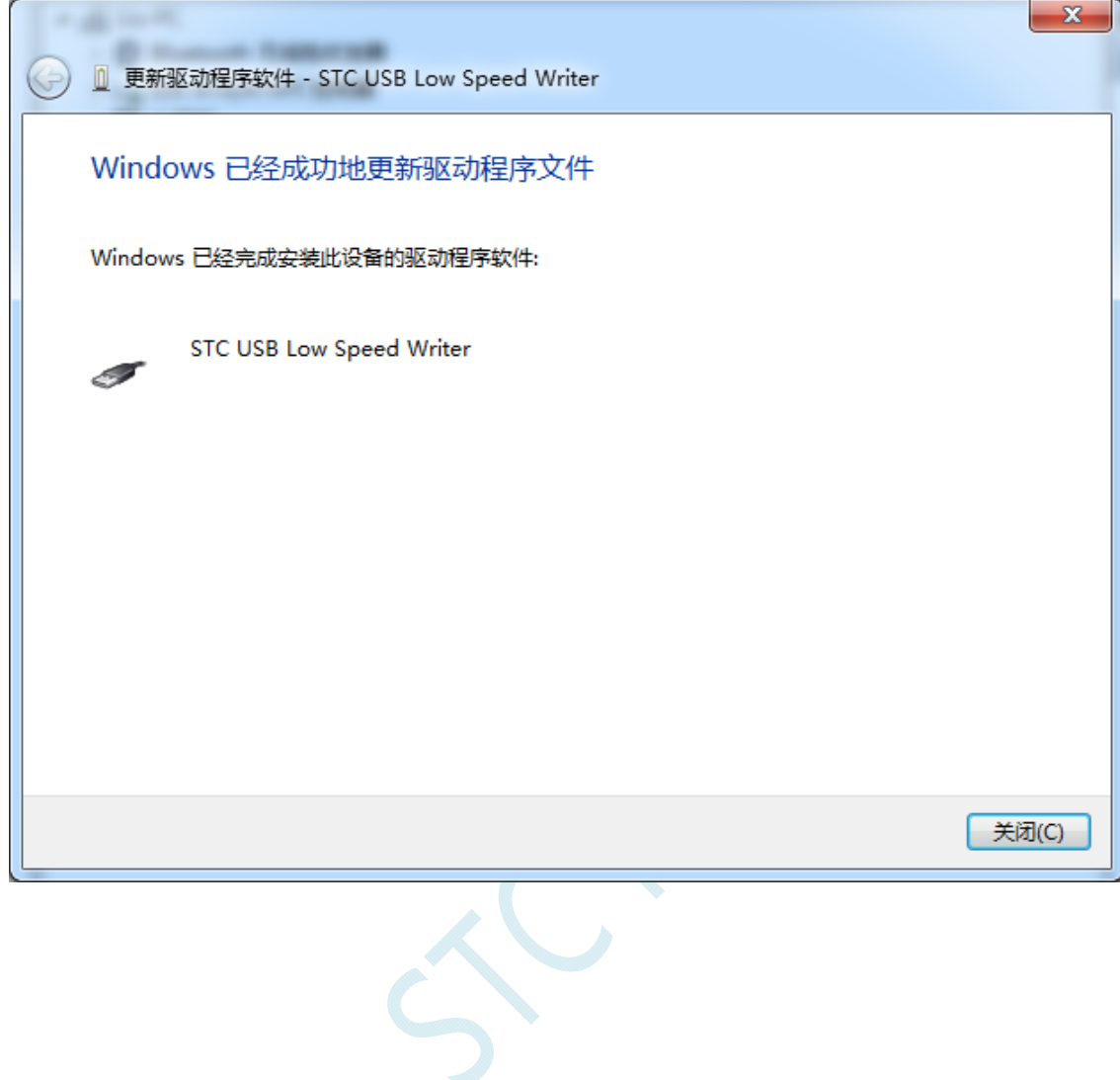

此时在设备管理器中,之前带有黄色感叹号的设备,此时会显示为"STC USB Low Speed Writer"的设 备名

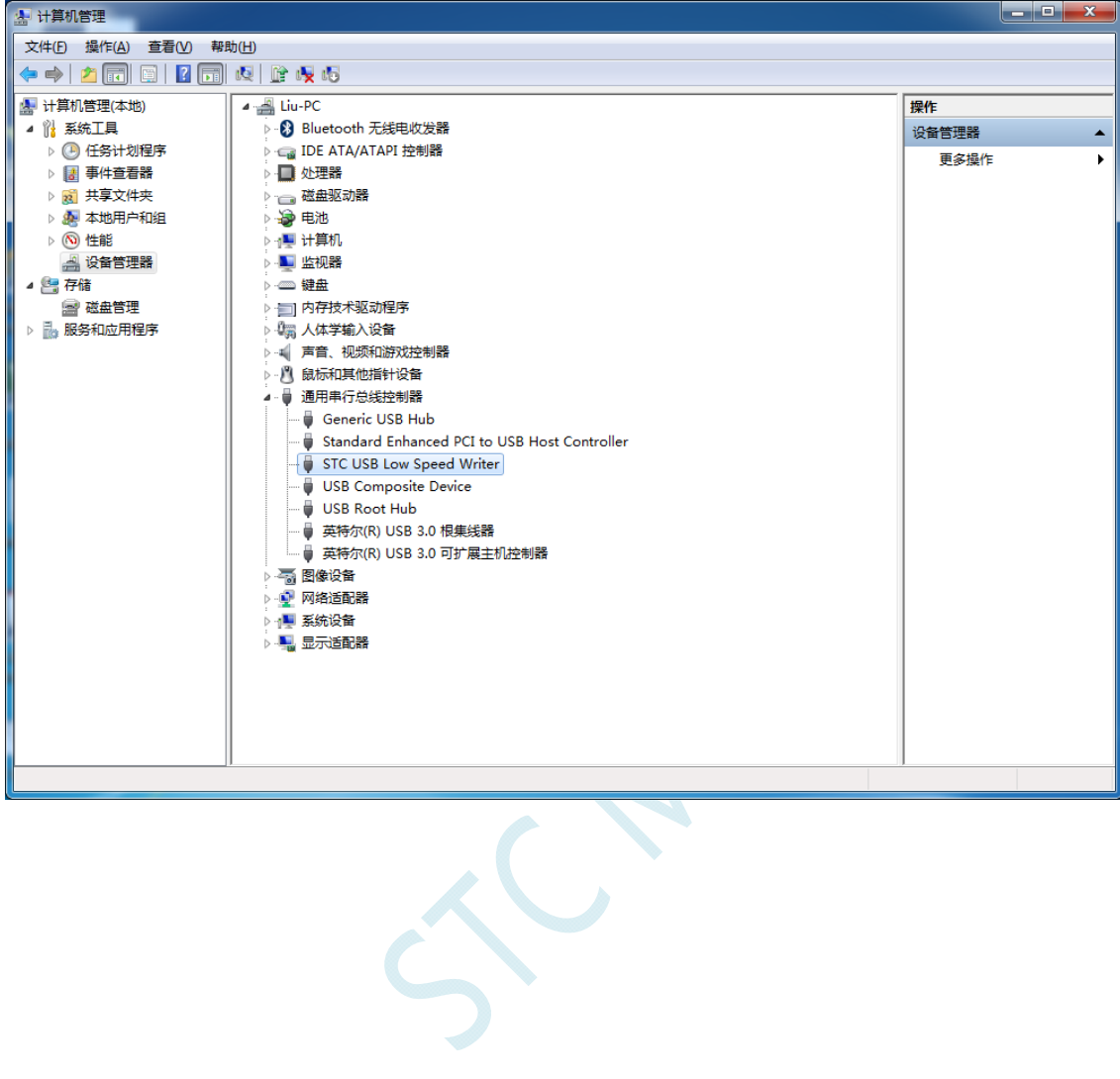

在之前打开的STC-ISP下载软件中的串口号列表会自动选择所插入的USB设备,并显示设备名称为"STC USB Writer (USB1)",如下图:

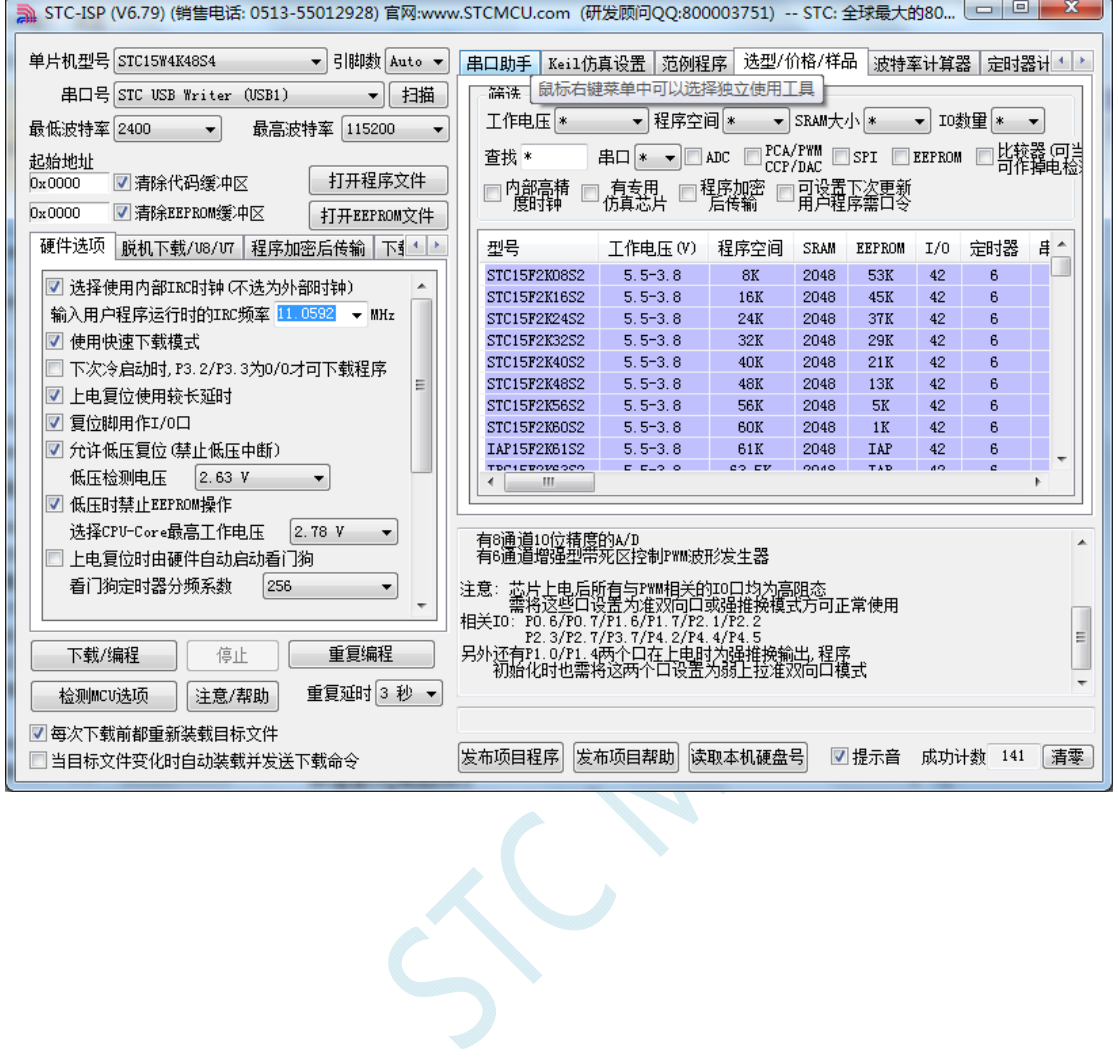

# Windows 8 (32位) 安装方法

打开 V6.79 版(或者更新的版本)的 STC-ISP 下载软件(由于权限的原因,在 Windows 8 中下载软件不 会将驱动文件复制到相关的系统目录,需要用户手动安装。首先从 STC 官方网站下载 "stc-isp-15xx-v6.79.zip"(或更新版本),下载后解压到本地磁盘,则 STC-USB 的驱动文件也会被解压 到当前解压目录中的"STC-USB Driver"中(例如将下载的压缩文件"stc-isp-15xx-v6.79.zip"解压到"F:\", 则 STC-USB 驱动程序在 "F:\STC-USB Driver"目录中))

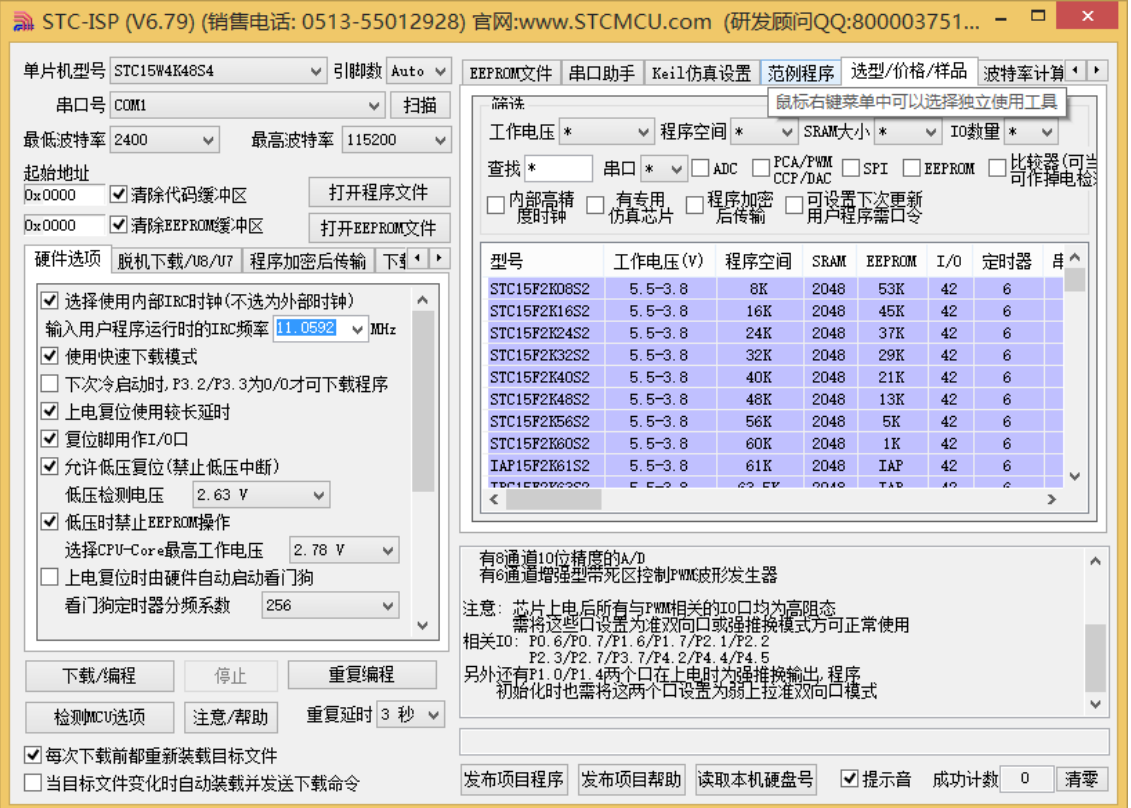

插入 USB 设备,并打开"设备管理器"。找到设备列表中带黄色感叹号的 USB 设备,在设备的右键菜单 中,选择"更新驱动程序软件"

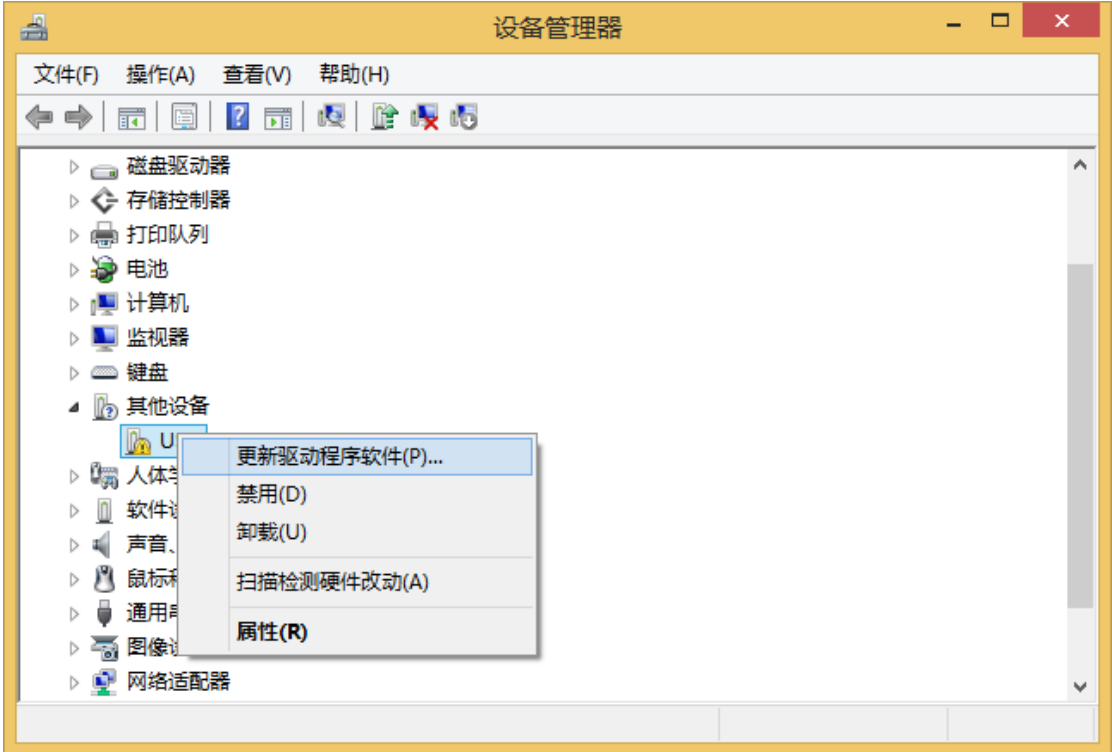

**CN** 

在下面的的对话框中选择"浏览计算机以查找驱动程序软件"

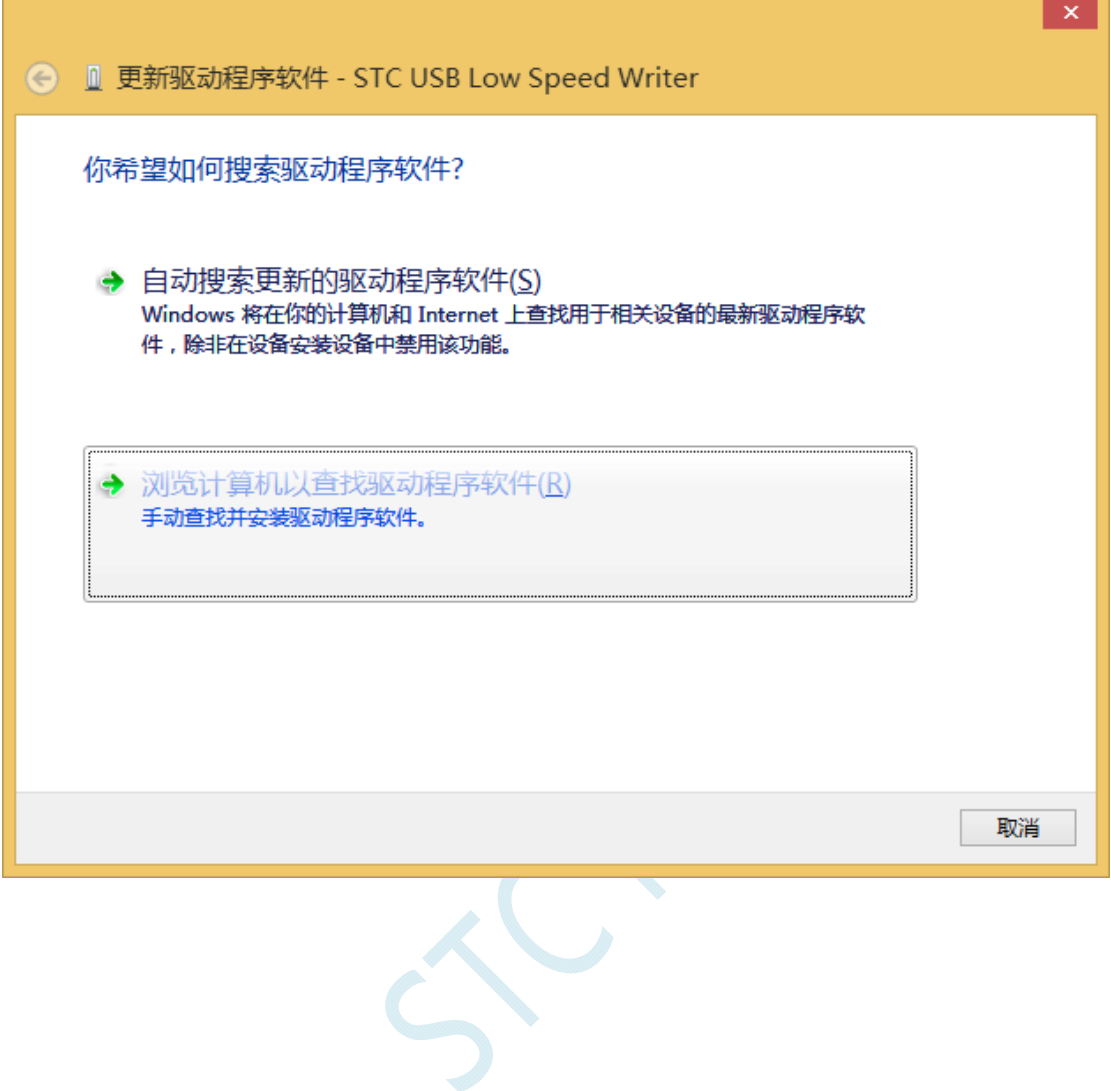

Ē

÷.

单击下面对话框中的"浏览"按钮,找到之前 STC-USB 驱动程序的存放目录(例如:之前的示例目录 为"F:\STC-USB Driver",用户将路径定位到实际的解压目录)

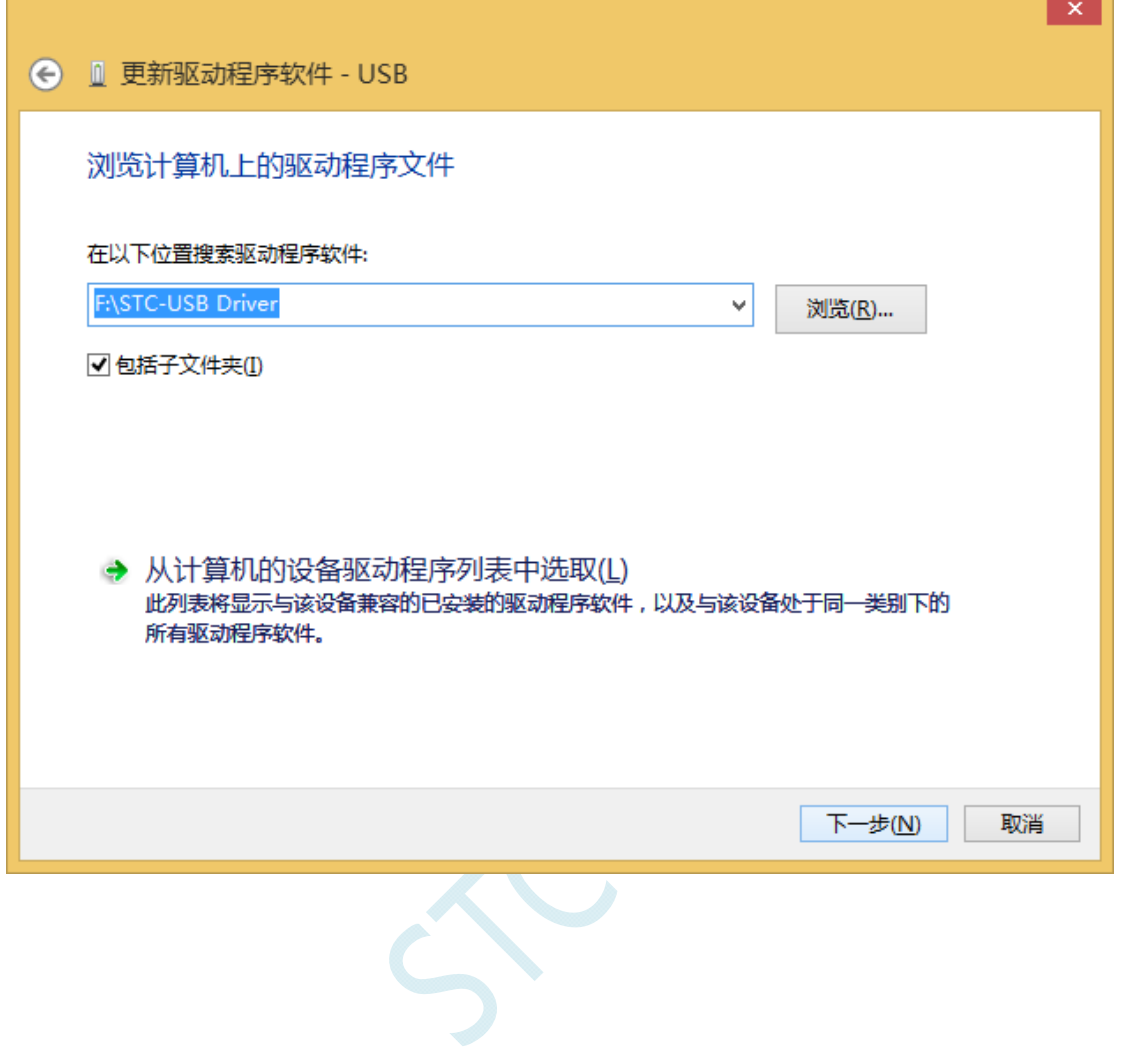

驱动程序开始安装时,会弹出如下对话框,选择"始终安装此驱动程序软件"

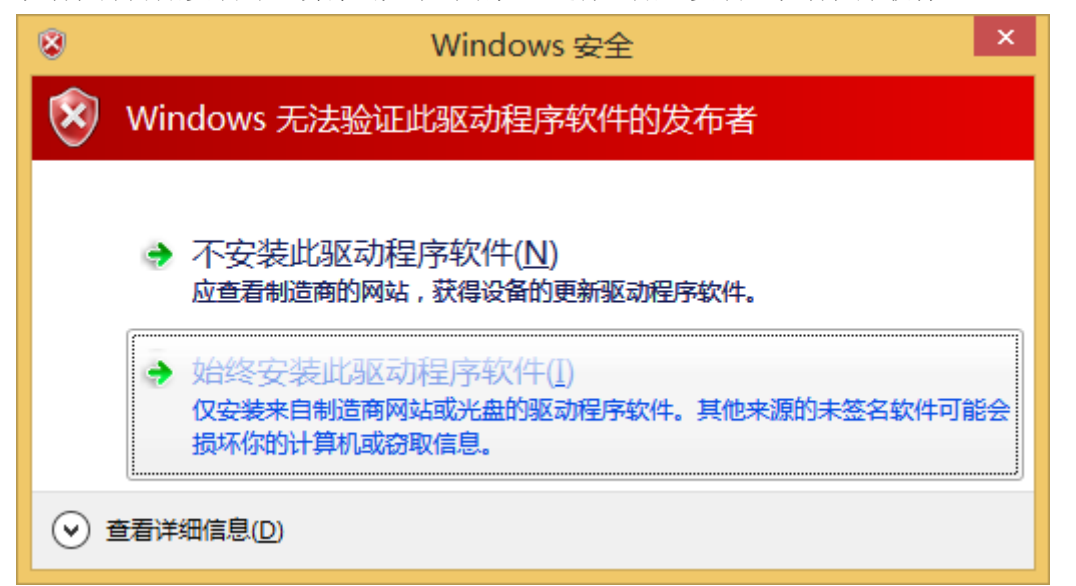

### 接下来,系统会自动安装驱动,如下图

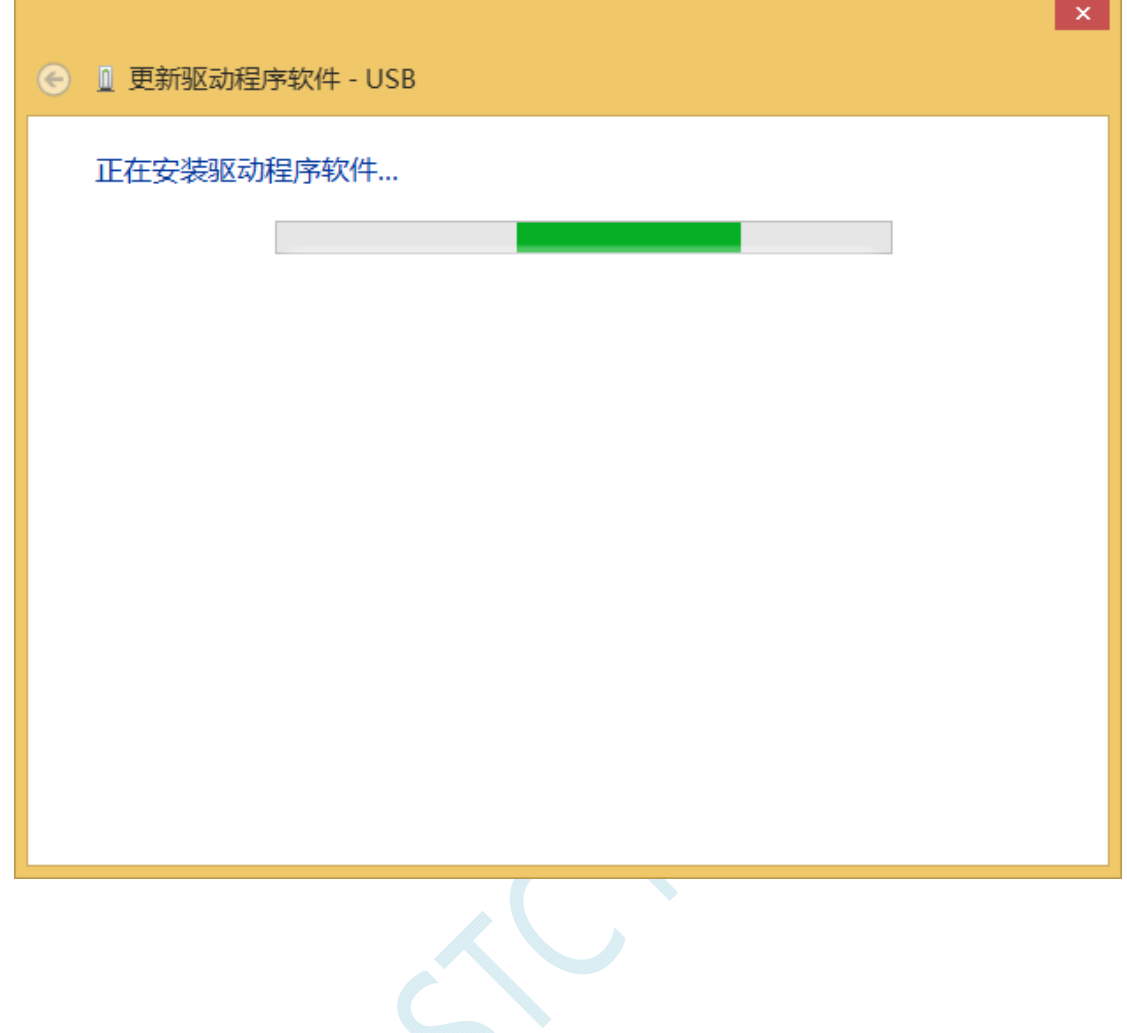

### 出现下面的的对话框表示驱动安装完成

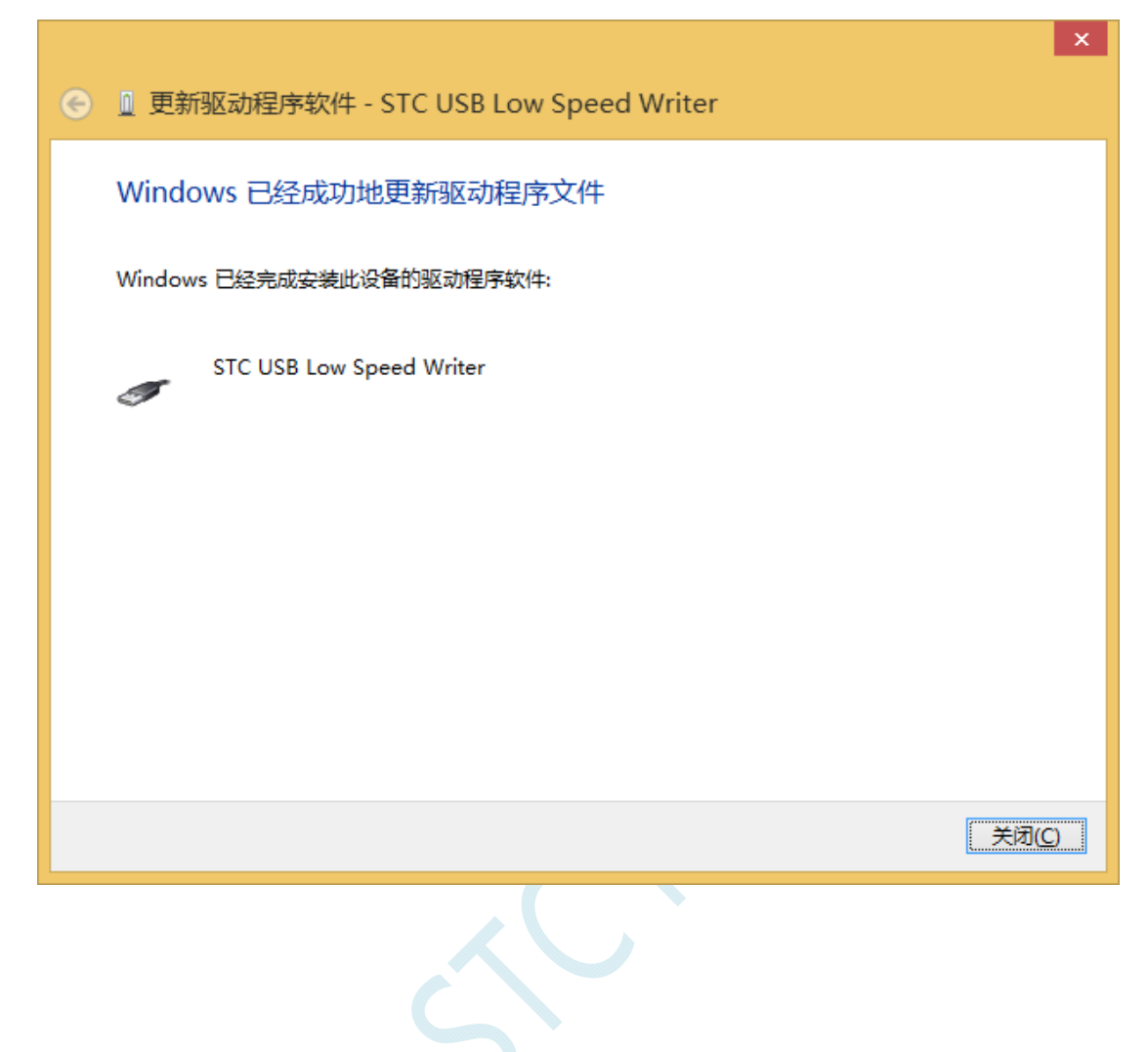

此时在设备管理器中,之前带有黄色感叹号的设备,此时会显示为"STC USB Low Speed Writer"的设 备名

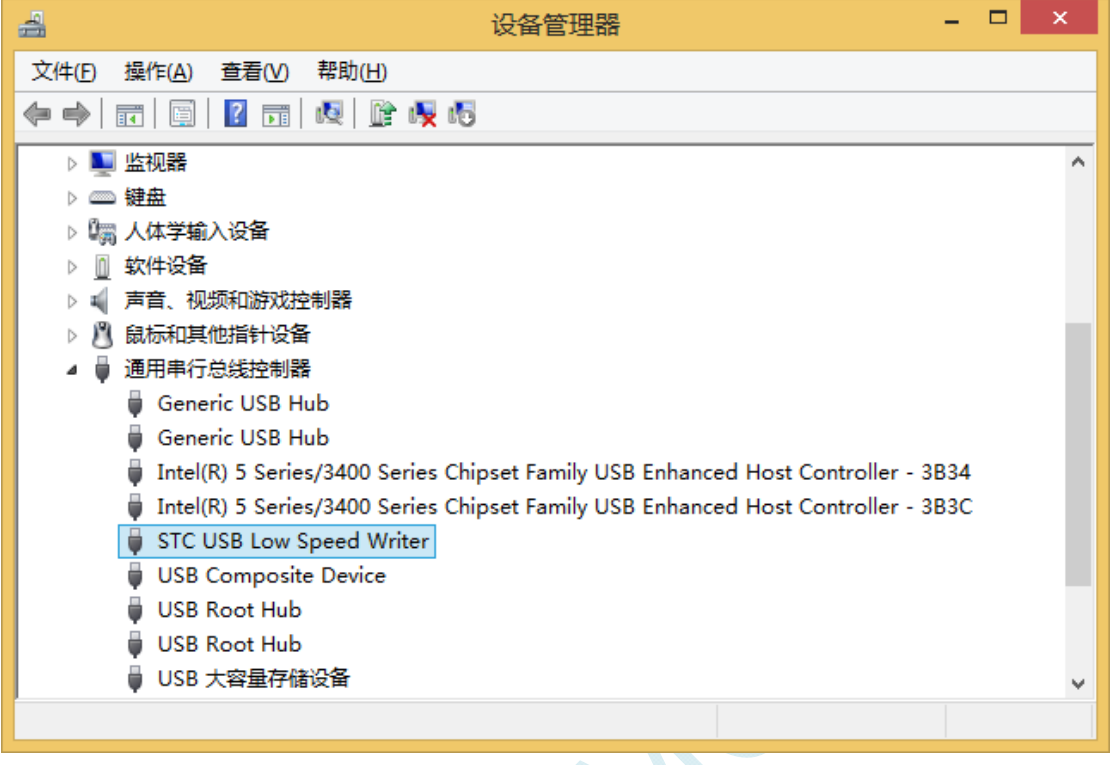

 $S^{C}$ 

在之前打开的STC-ISP下载软件中的串口号列表会自动选择所插入的USB设备,并显示设备名称为"STC USB Writer (USB1)",如下图:

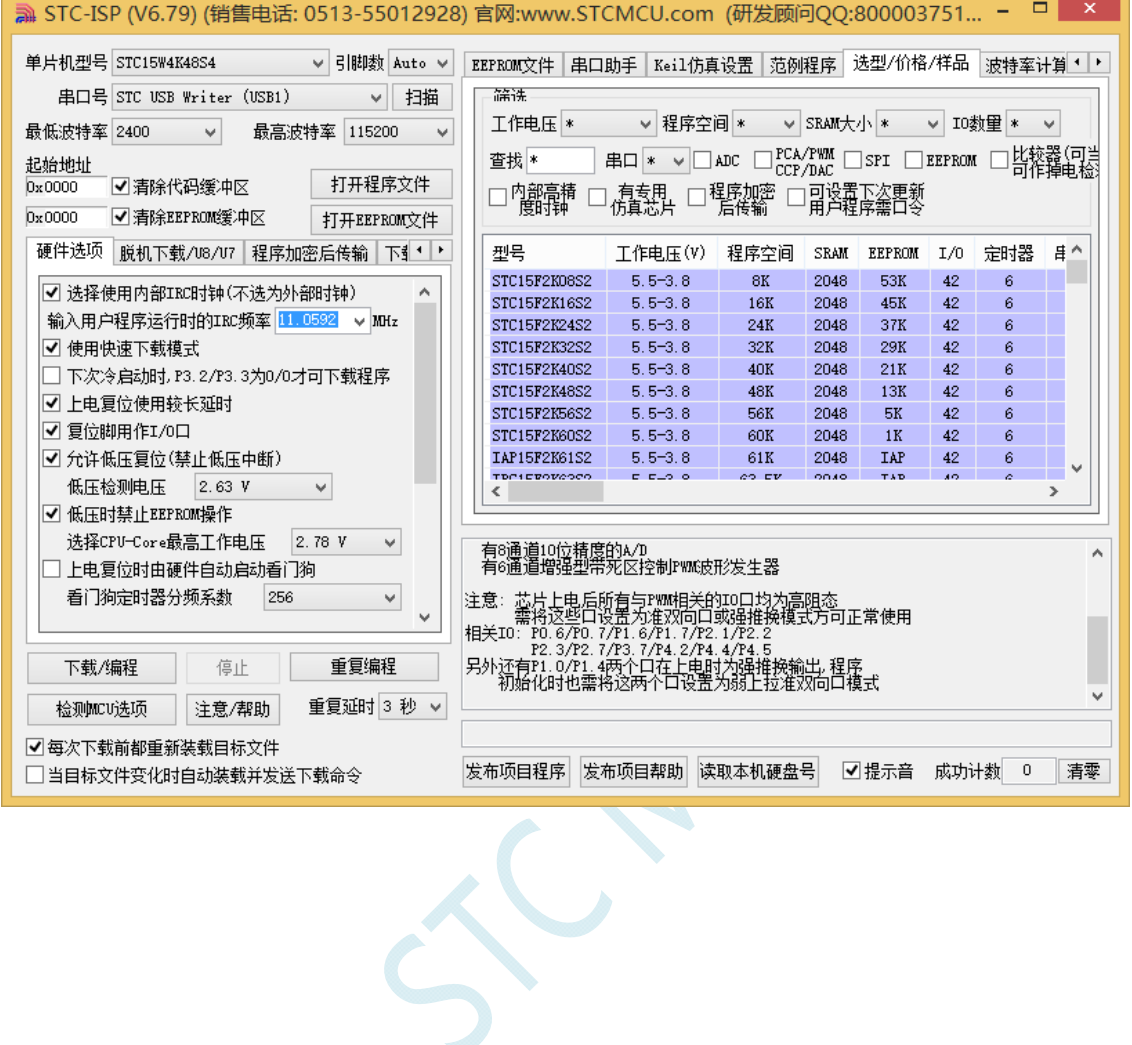

# Windows 8 (64位) 安装方法

## 由于 **Windows8 64** 位操作系统在默认状态下,对于没有数字签名的驱动程序是不能安装成功的。所以在 安装 **STC-USB** 驱动前,需要按照如下步骤,暂时跳过数字签名,即可顺利安装成功。

首先将鼠标移动到屏幕的右下角,选择其中的"设置"按钮

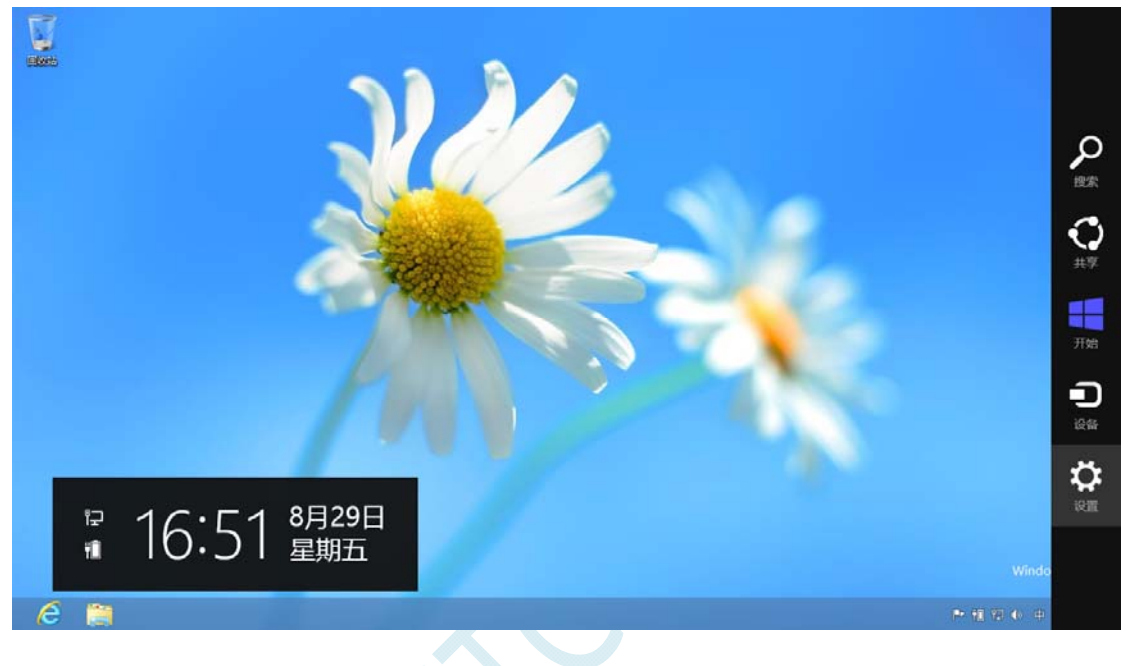
## 然后在设置界面中选择"更改电脑设置"项

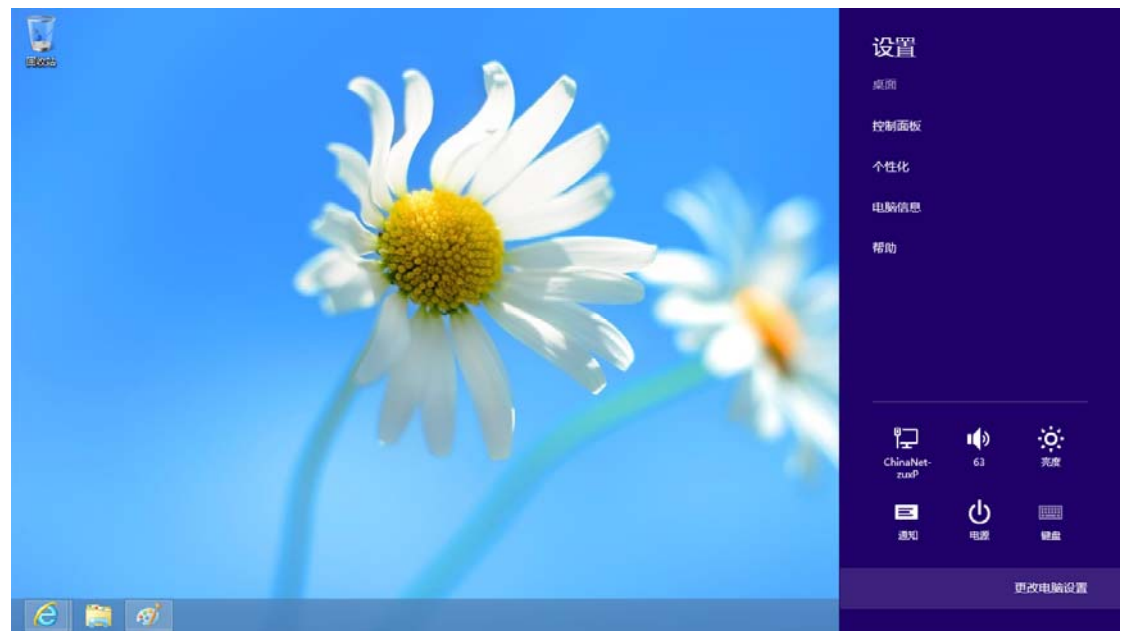

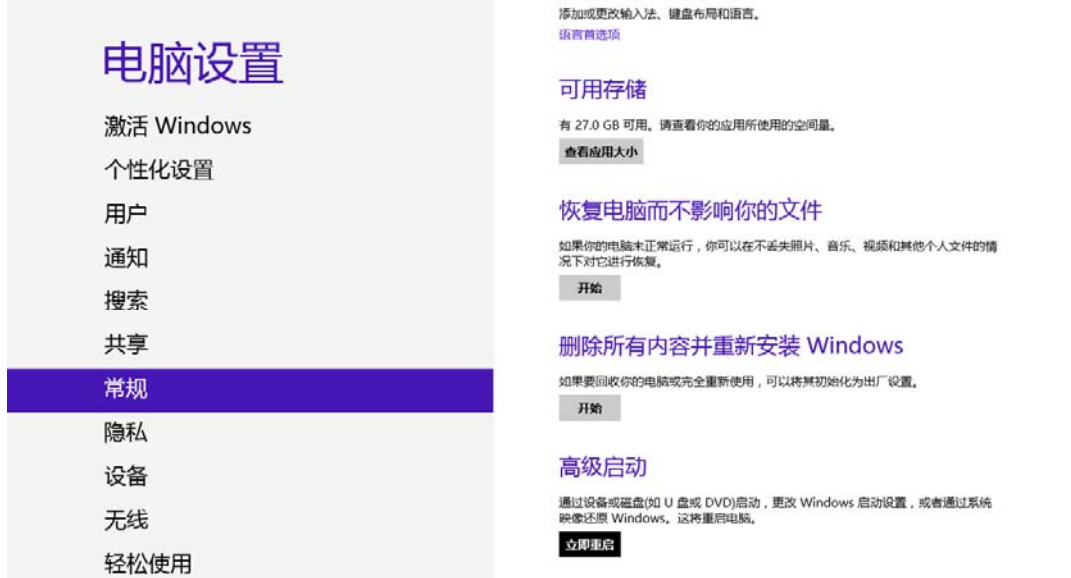

在电脑设置中,选择"常规"属性页中"高级启动"项下面的"立即启动"按钮

同步你的设置

## 在下面的界面中,选择"疑难解答"项

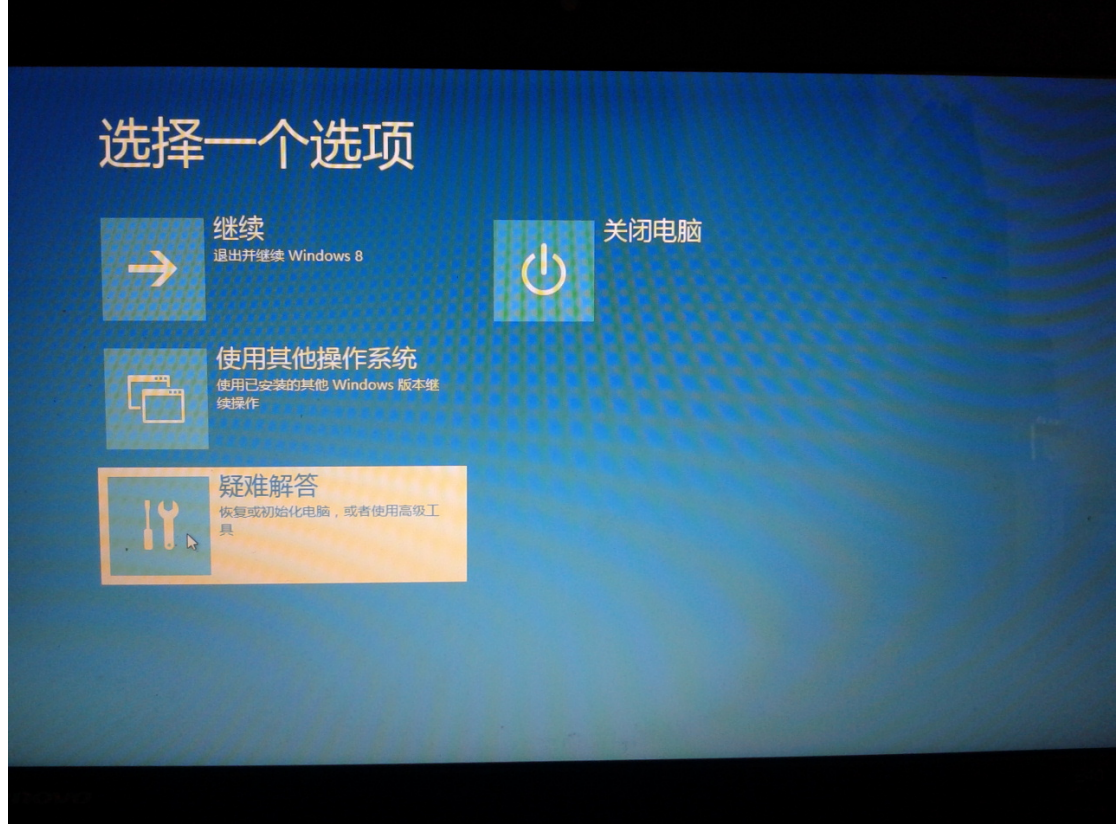

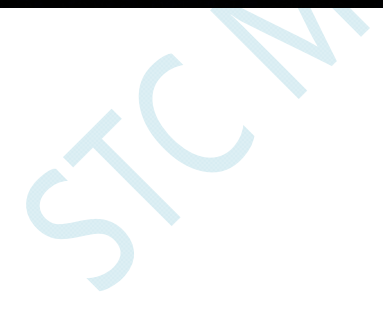

## 然后选择"疑难解答"中的"高级选项"

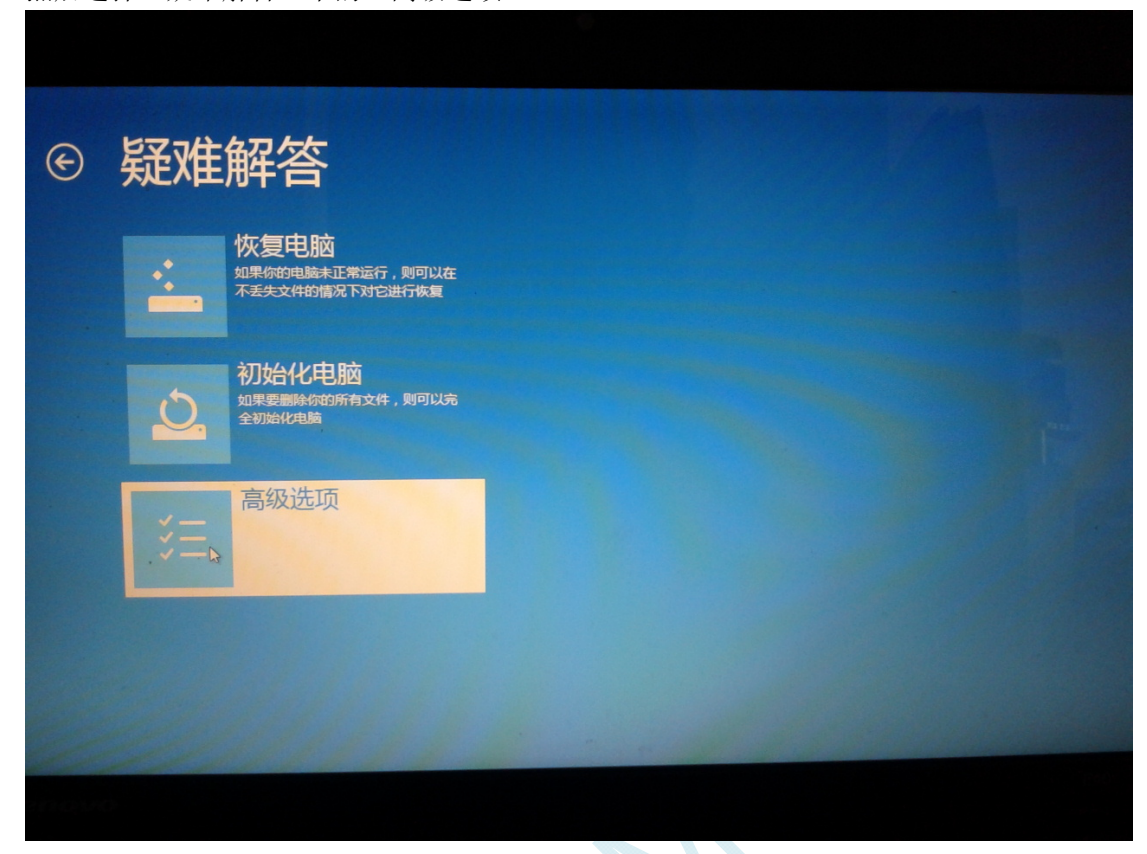

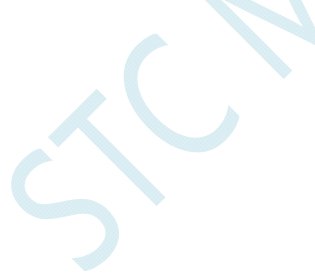

### 在下面的"高级选项"界面中,选择"启动设置"

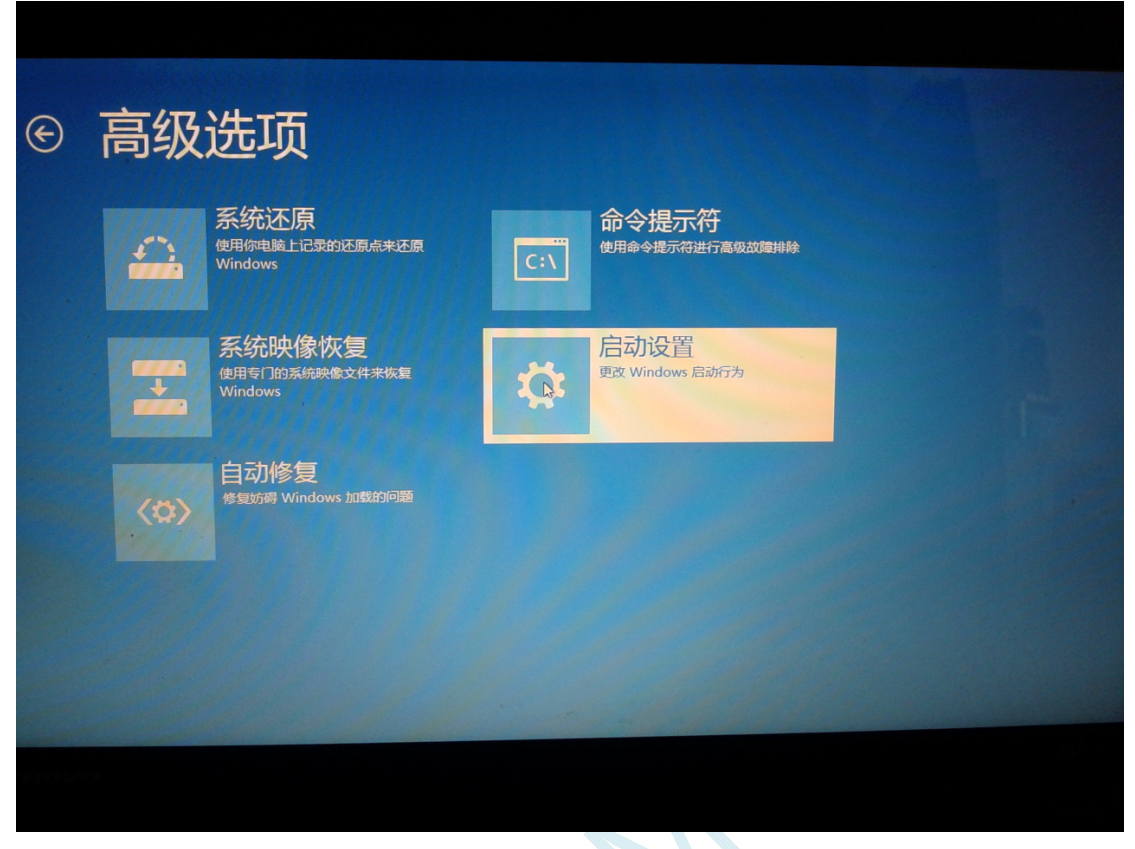

 $\sim$ 

### 在下面的"启动设置"界面中,单击"重启"按钮对电脑进行重新启动

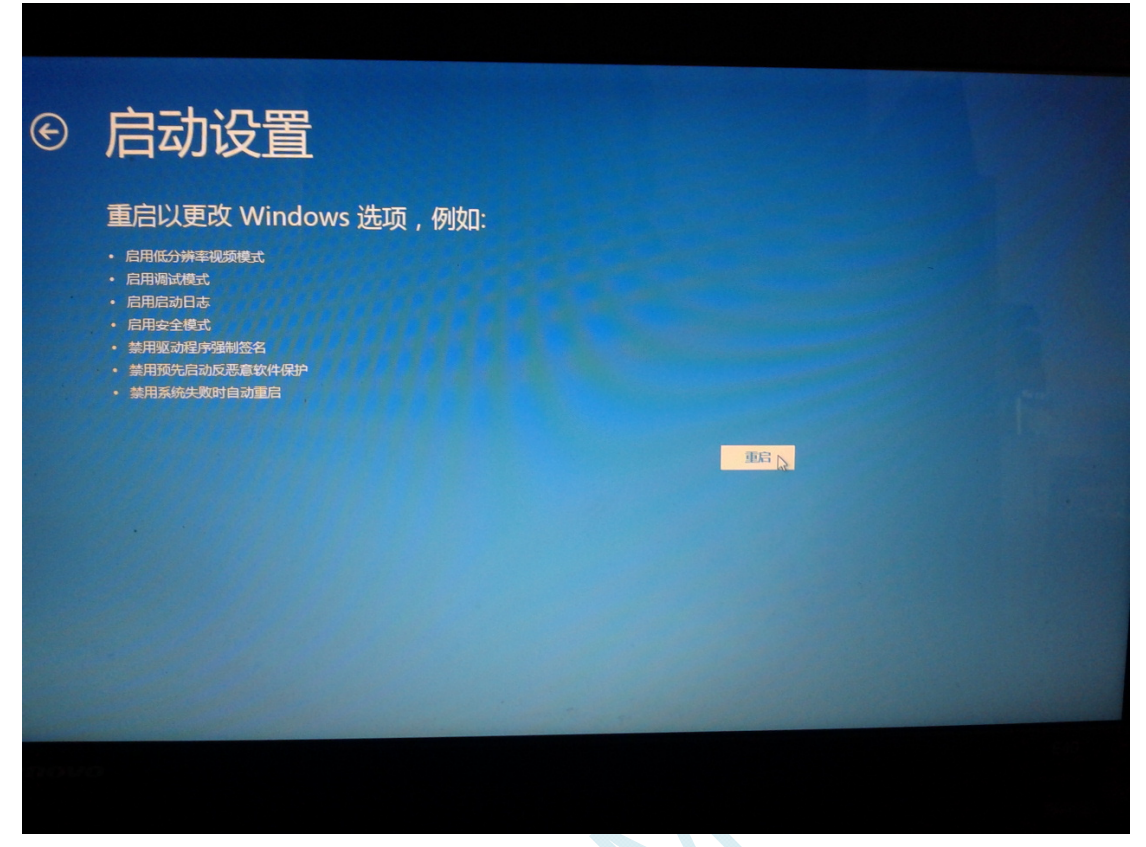

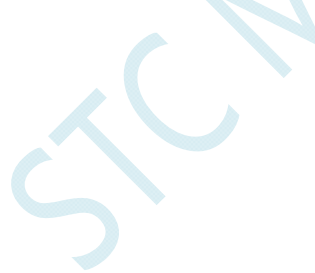

在电脑重新启动后会自动进入如下图所示的"启动设置"界面,按数字键"7"或者按功能键"F7"选 择"禁用驱动程序强制签名"进行启动

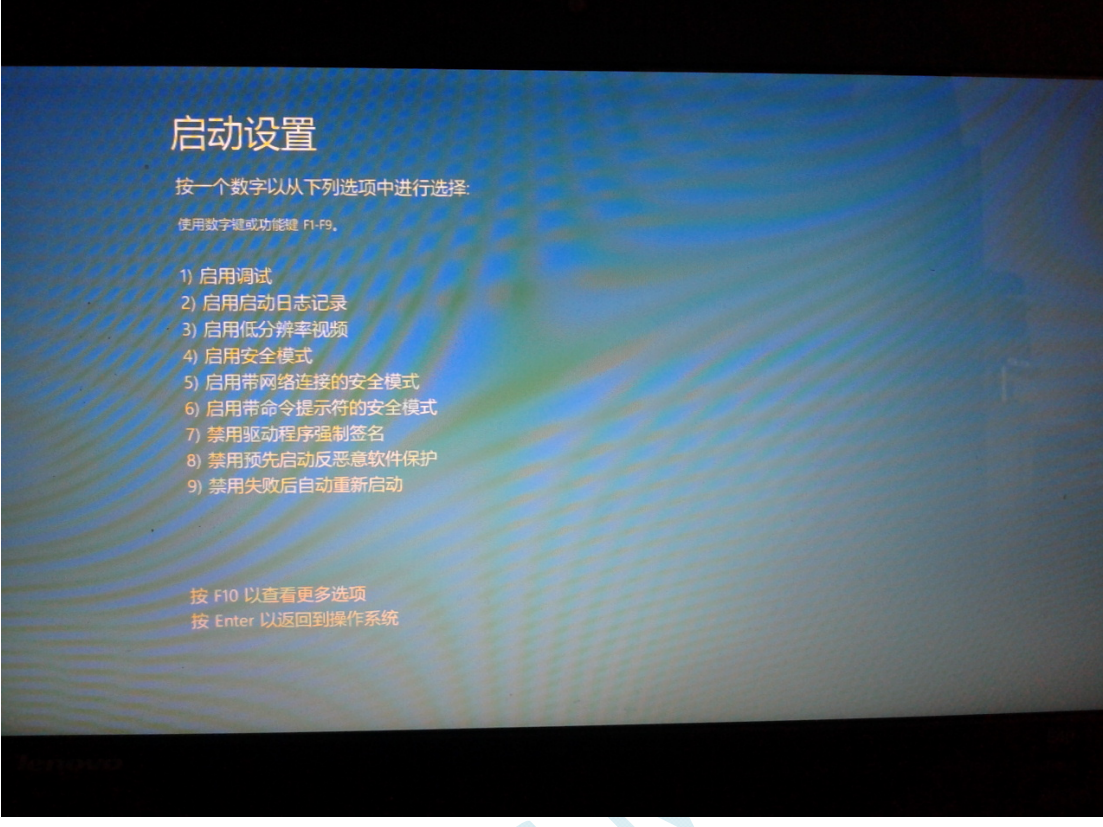

启动到 Windows 8 后, 按照 Windows 8 (32 位) 的安装方法即可完成驱动的安装

# Windows 8.1 (64位) 安装方法

**Windows 8.1** 与 **Windows 8** 进入高级启动菜单的方法不一样**,**在此专门进行说明。

首先将鼠标移动到屏幕的右下角,选择其中的"设置"按钮

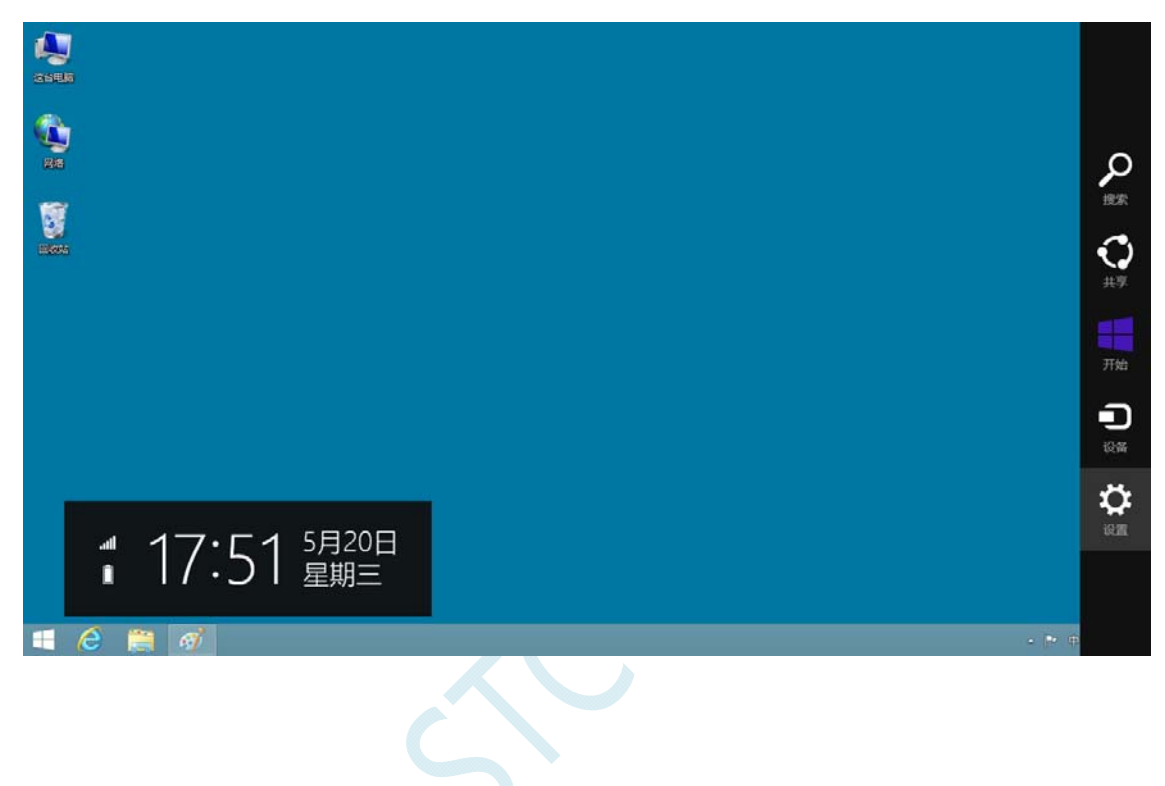

然后在设置界面中选择"更改电脑设置"项

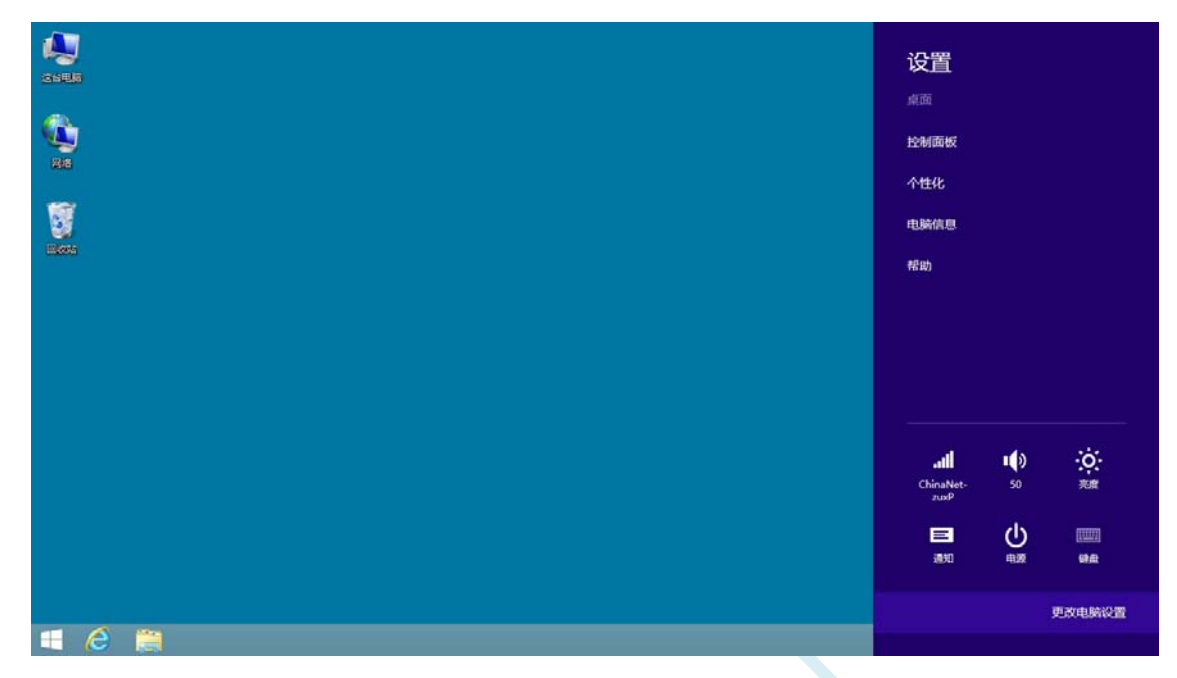

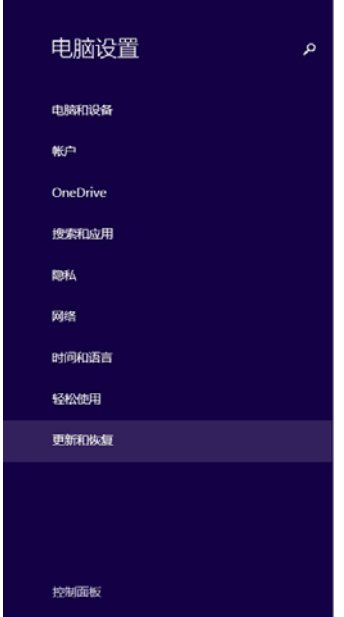

个性化设置

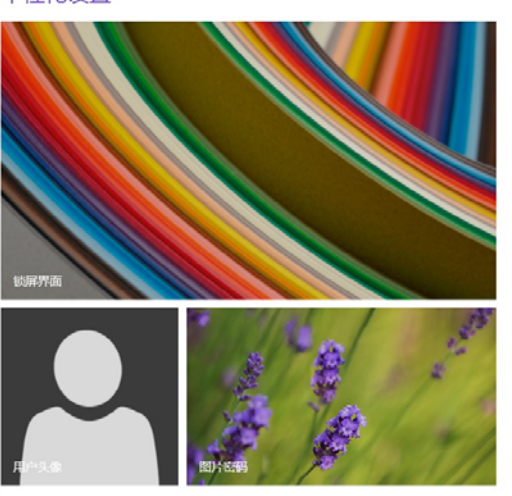

在电脑设置中,选择"更新和恢复"(这里与 Windows 8 不一样, Windows 8 选择的是"常规")

查看最近用过的设置

### 在更新和恢复页面中选择"恢复"属性页,单击"高级启动"项下面的"立即启动"按钮

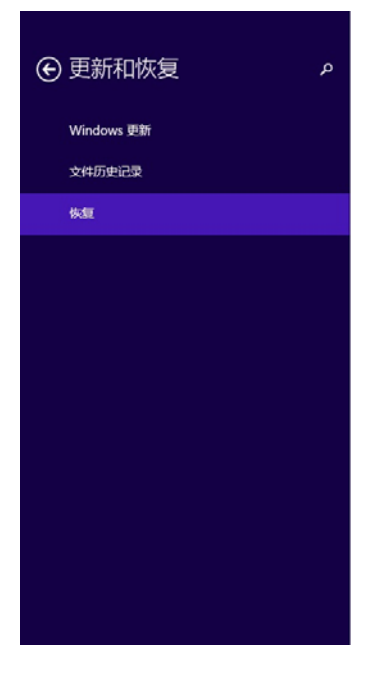

#### 恢复电脑而不影响你的文件

如果你的电脑无法正常运行,你可以在不丢失照片、音乐、视频和其他个人文件的情况下对<br>它进行恢复。 开始

#### 删除所有内容并重新安装 Windows

如果要回收你的电脑或完全重新使用,可以将其初始化为出厂设置。 开始

#### 高级启动

通过设备或磁盘(如 U 盘或 DVD)启动,更改你的电脑固件设置,更改 Windows 启动设置,<br>或者从系统映像还原 Windows。 这将重新启动电脑。 立即重启

# 接下来的操作与 Window 8 的步骤相同

# 在下面的界面中,选择"疑难解答"项

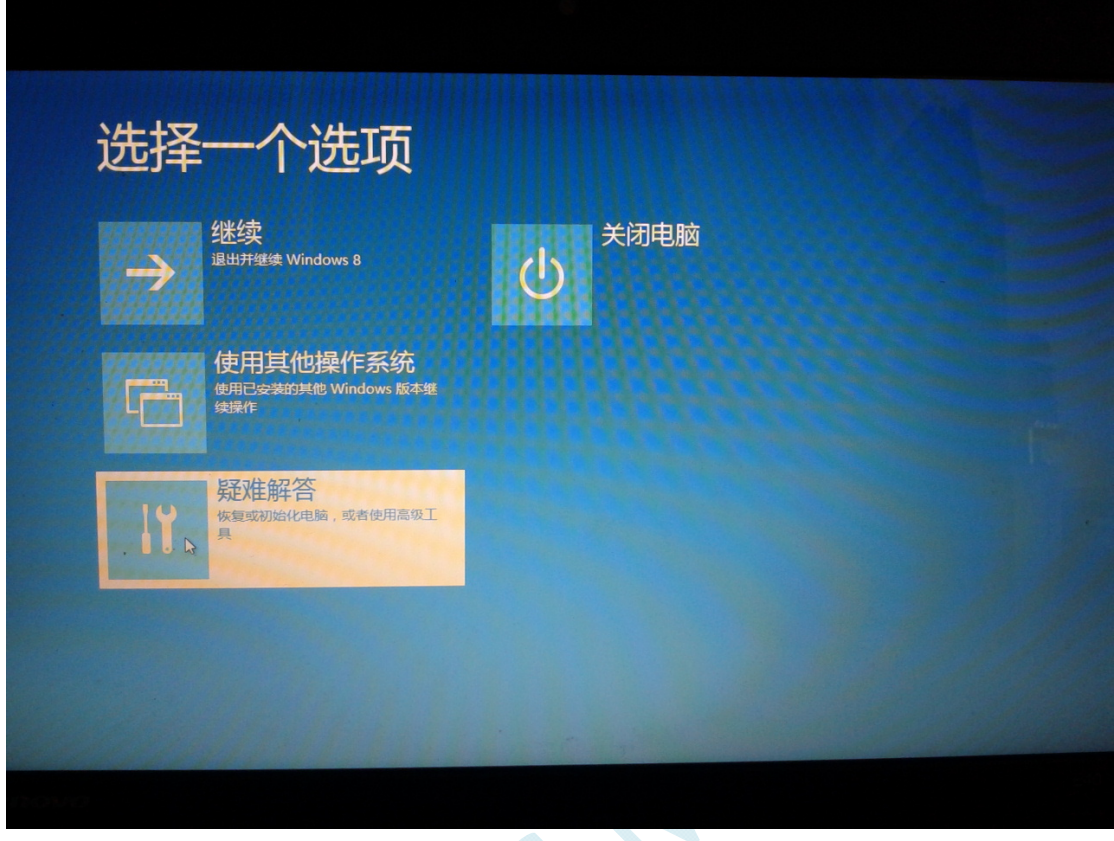

 $\left\langle \mathcal{C}\right\rangle$ 

## 然后选择"疑难解答"中的"高级选项"

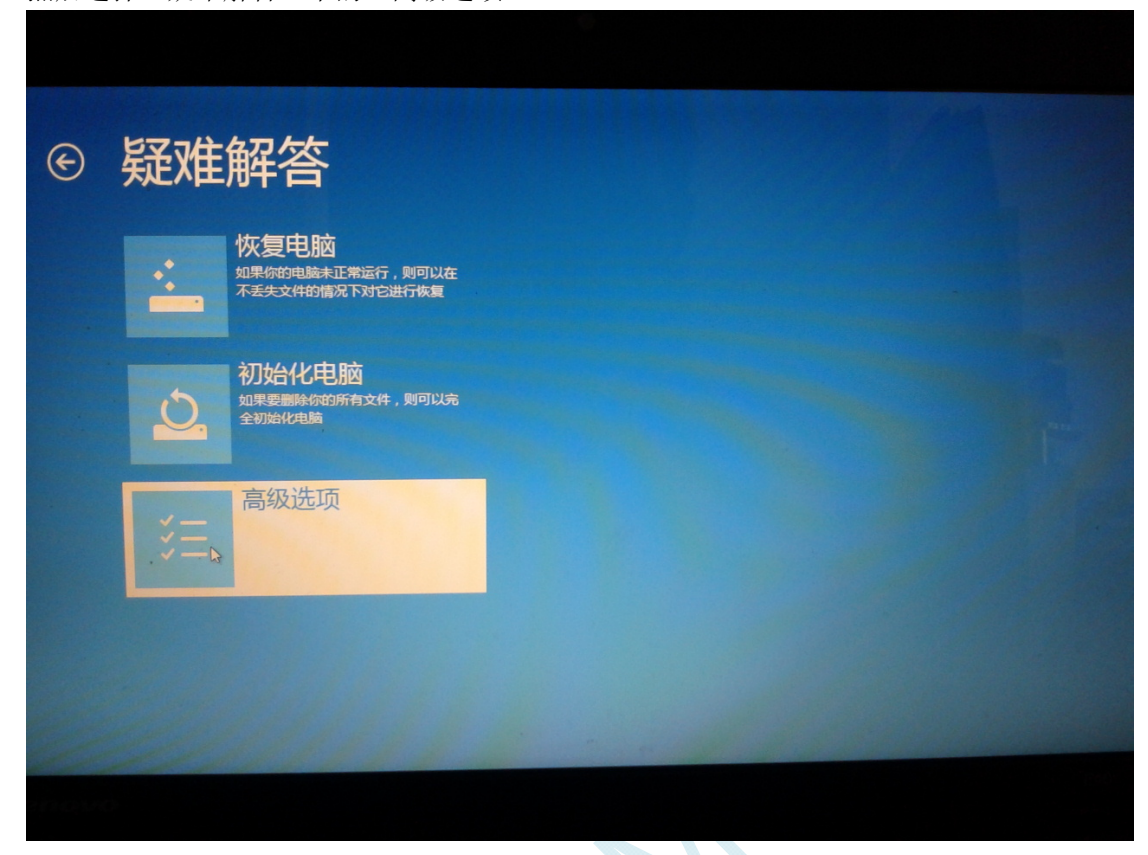

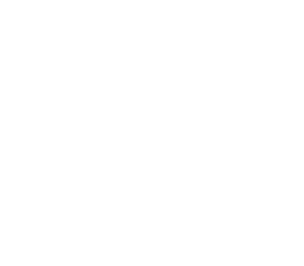

### 在下面的"高级选项"界面中,选择"启动设置"

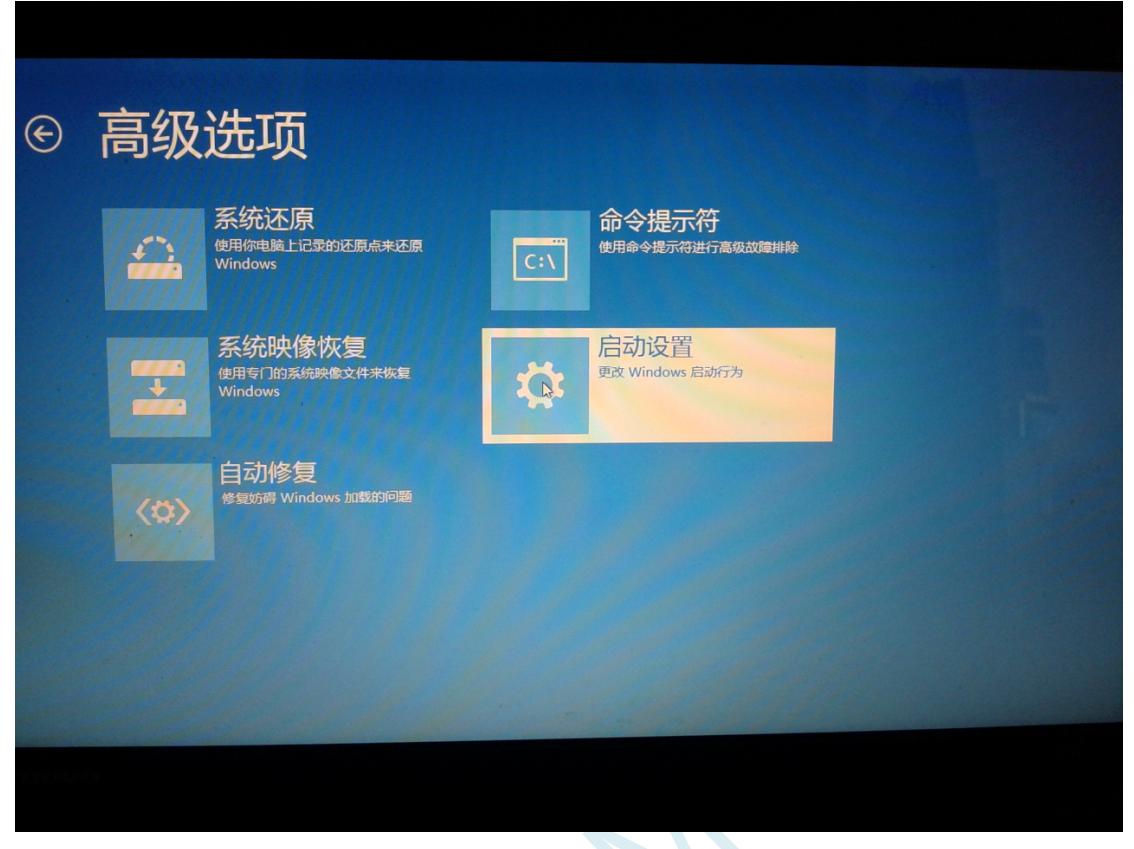

 $AC$ 

### 在下面的"启动设置"界面中,单击"重启"按钮对电脑进行重新启动

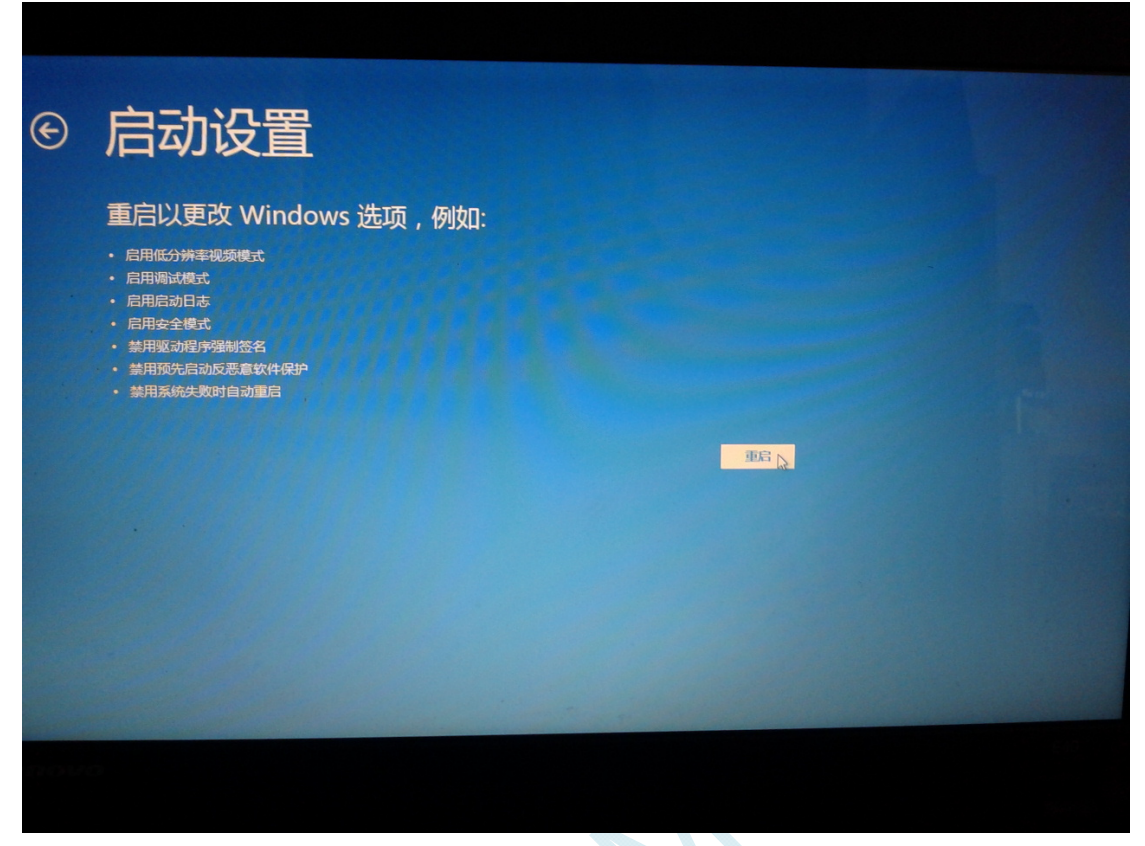

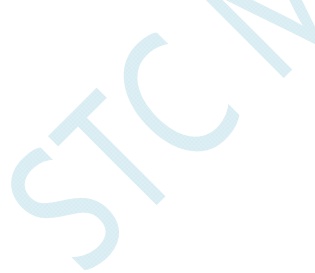

在电脑重新启动后会自动进入如下图所示的"启动设置"界面,按数字键"7"或者按功能键"F7"选 择"禁用驱动程序强制签名"进行启动

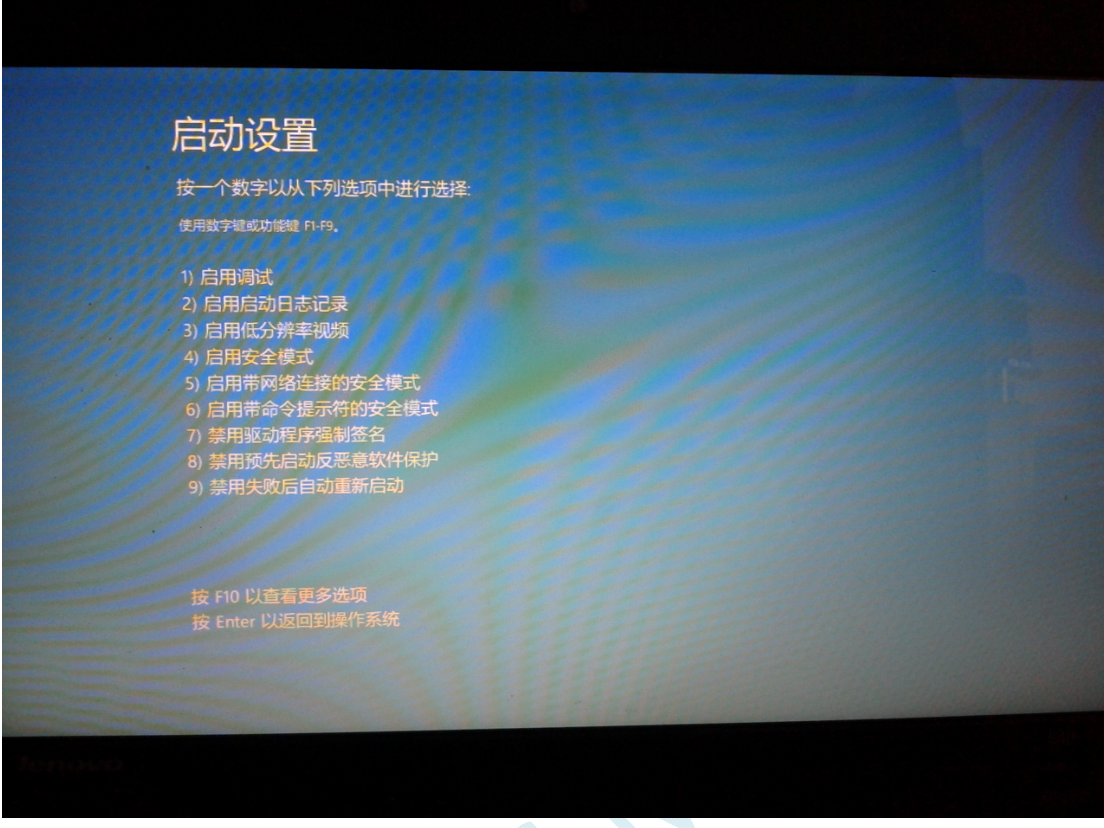

启动到 Windows 8 后, 按照 Windows 8 (32 位) 的安装方法即可完成驱动的安装

# Windows10 (64位) 安装方法

# 由于 **Windows10 64** 位操作系统在默认状态下,对于没有数字签名的驱动程序是不能安装成功的。所以 在安装 **STC-USB** 驱动前,需要按照如下步骤,暂时跳过数字签名,即可顺利安装成功。

安装驱动前需要从 STC 官网下载的 STC-ISP 下载软件压缩包中将"STC-USB Driver"文件夹解压缩到硬 盘中。将具有 USB 下载功能的芯片准备好,但先不要连接电脑

鼠标右键点击"开始"菜单,选择"设置"选项

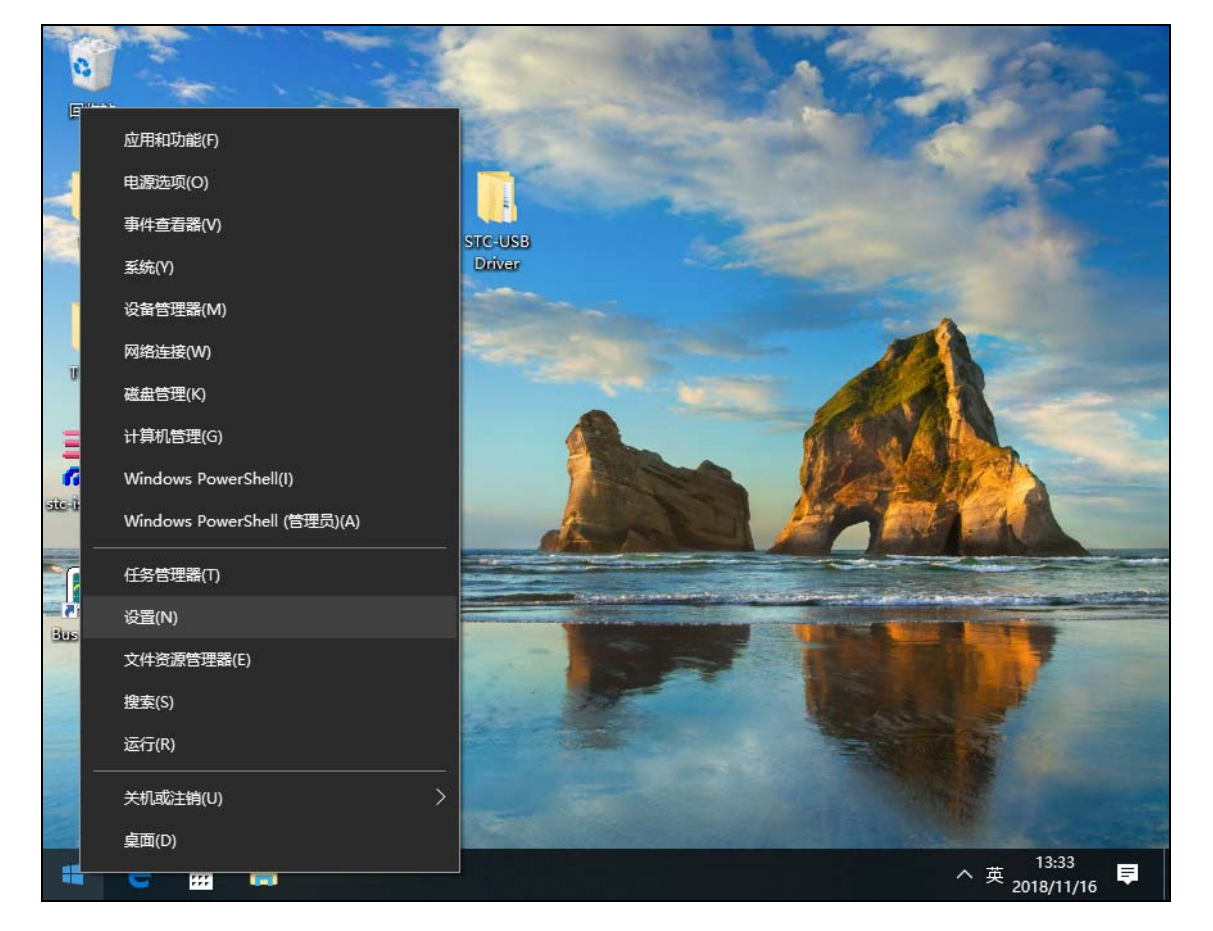

然后在设置界面中选择"更新和安全"项

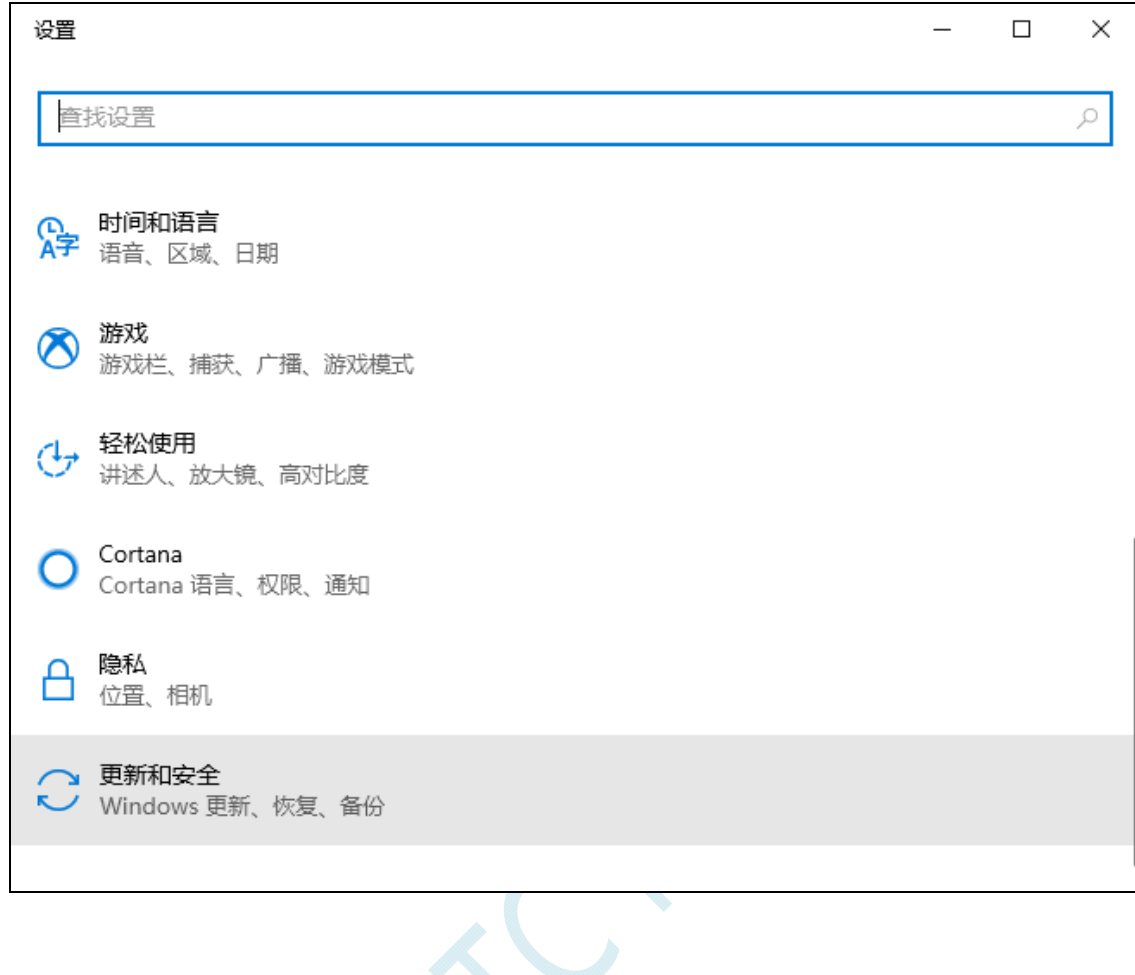

 $\leq$ 

然后在设置界面中选择"恢复"项

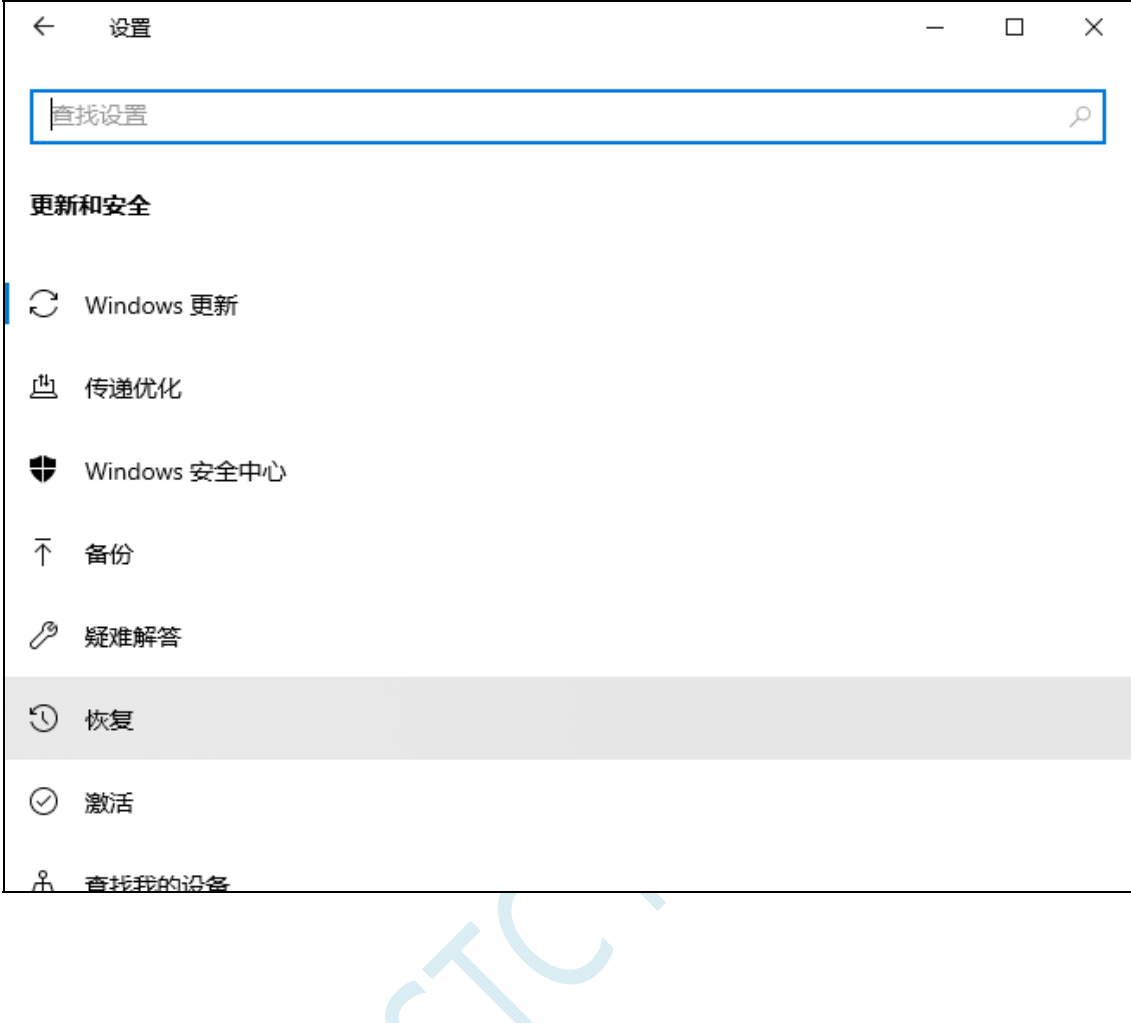

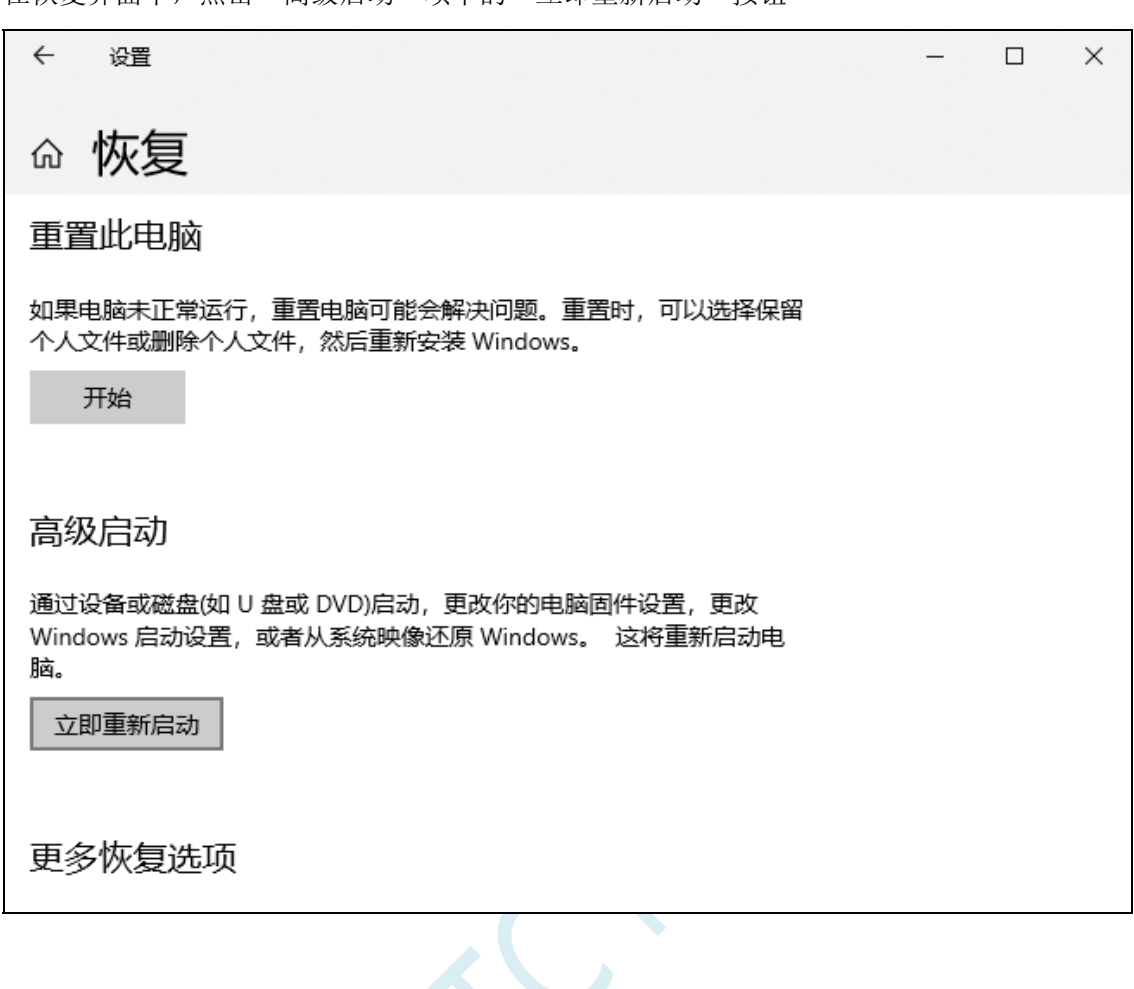

 $\left\langle \cdot \right\rangle$ 

在恢复界面中,占击"高级启动"项中的"立即重新启动"按钮

在电脑重启前,系统会先进入如下的启动菜单,选择"疑难解答"项

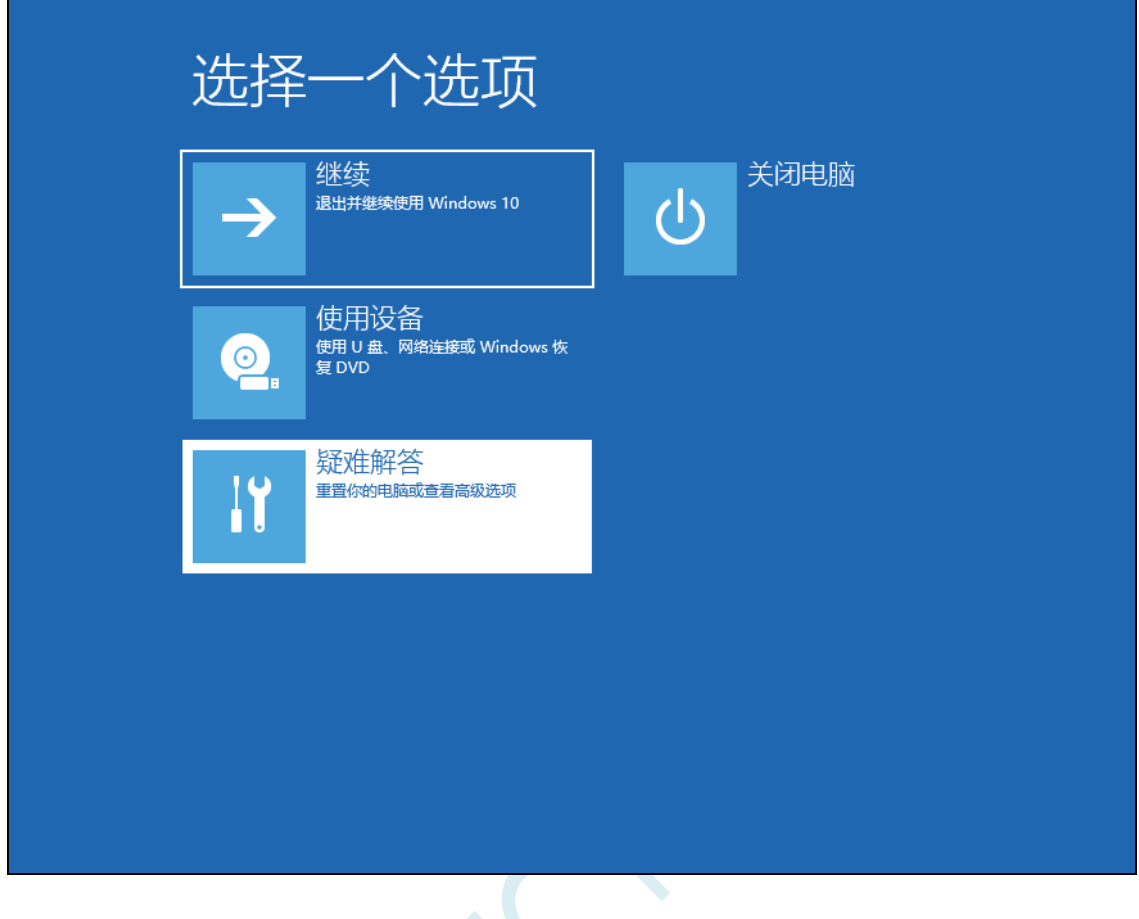

 $\lesssim$ 

在疑难解答界面中选择"高级选项"

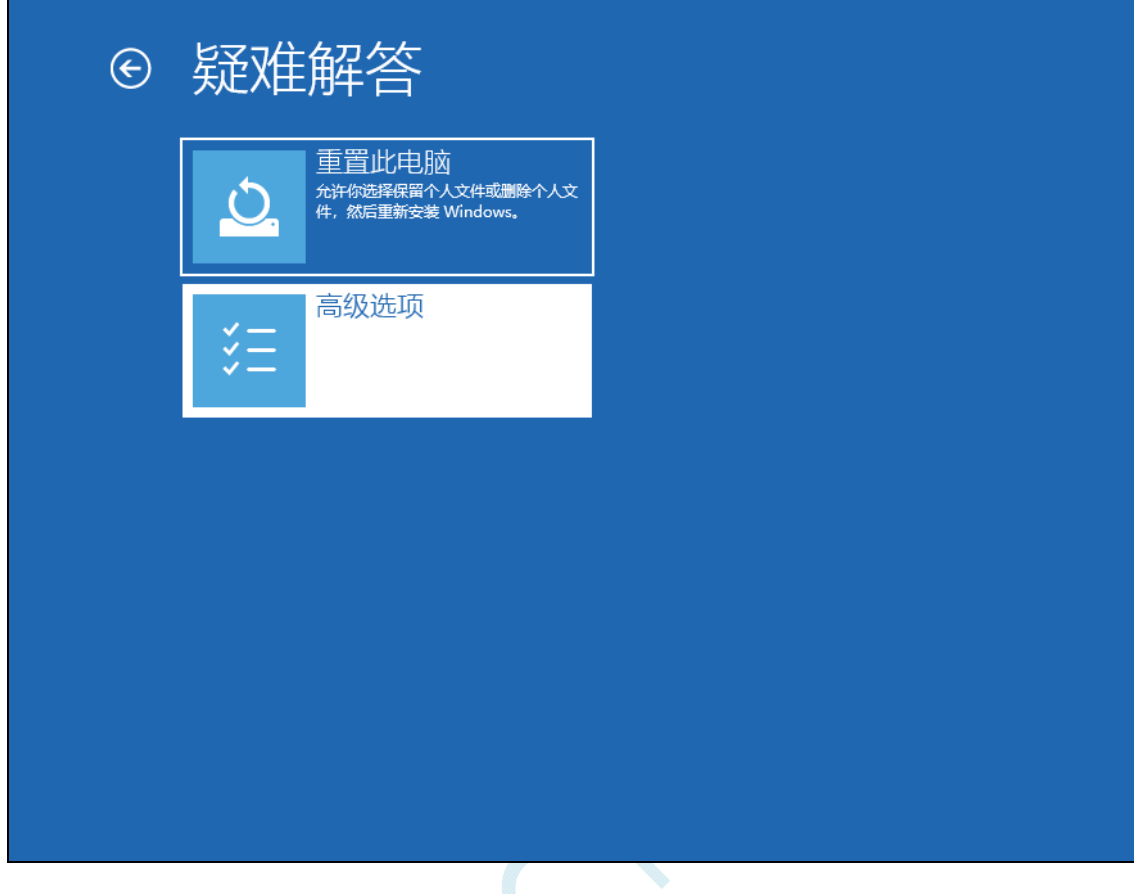

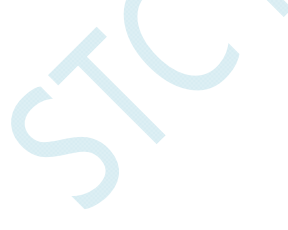

然后选择"查看更多恢复选项"

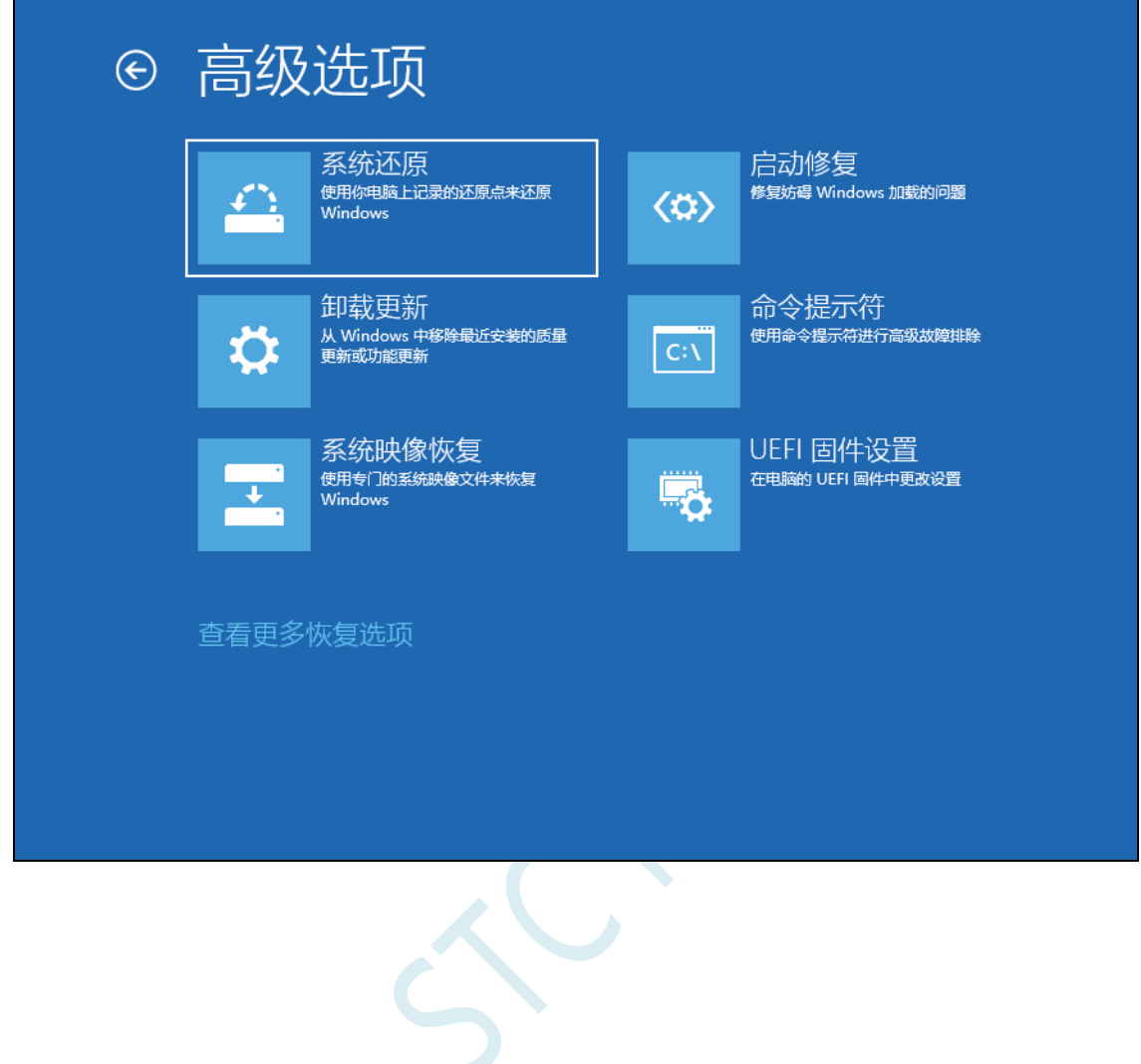

选择"启动设置"项

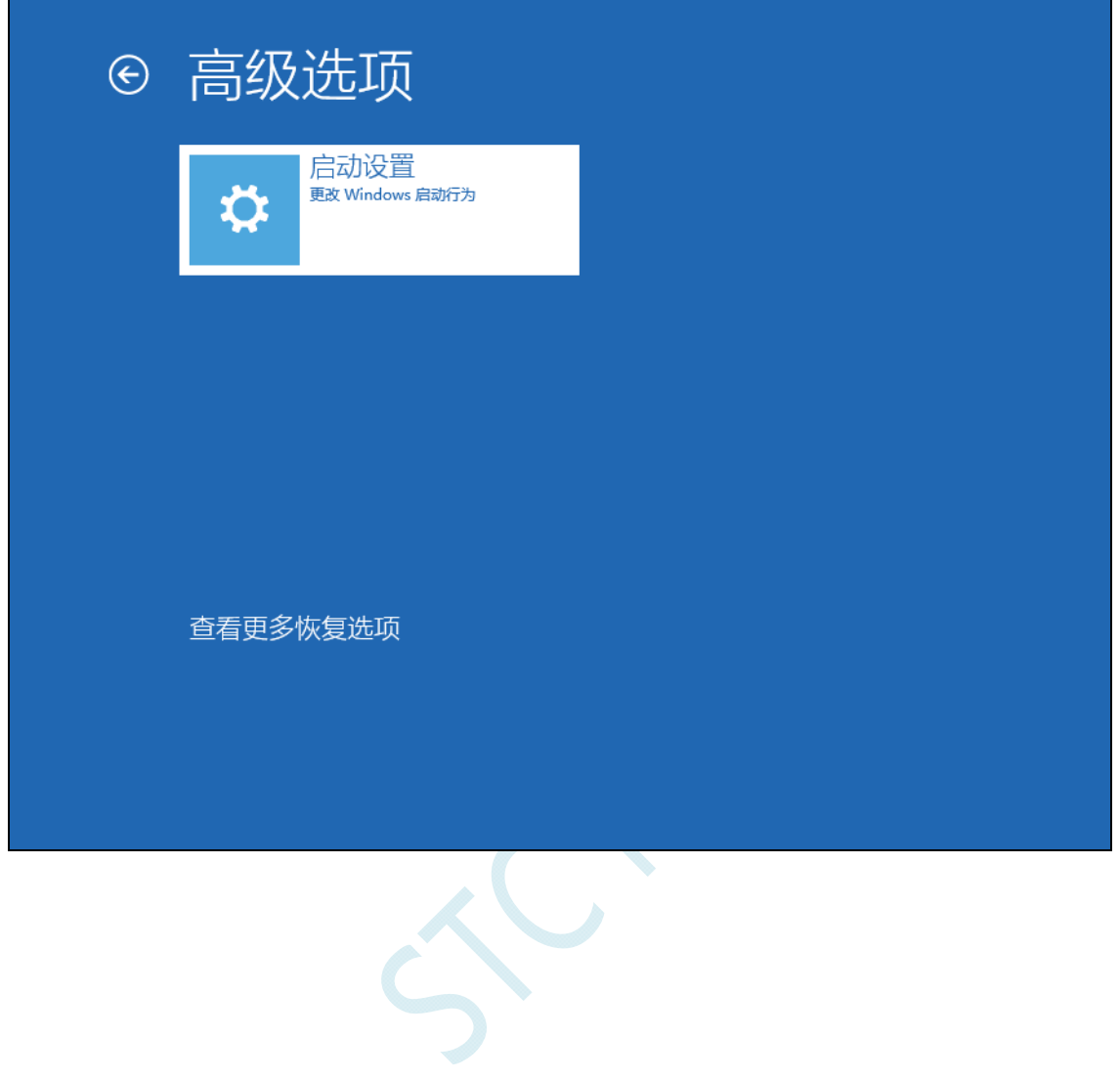

# 出现如下画面后,点击"重启"按钮重启电脑

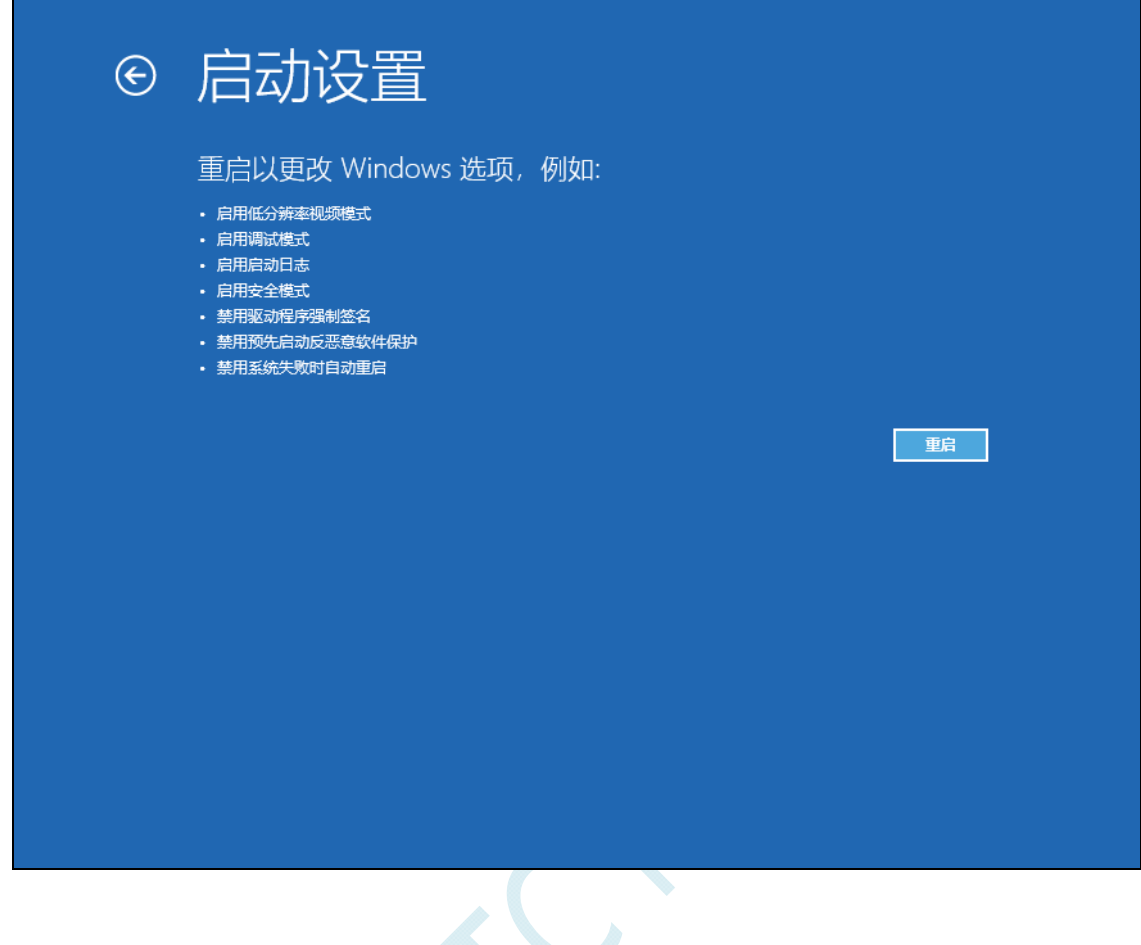

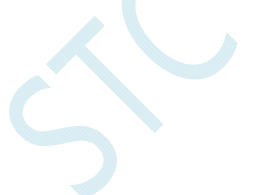

电脑重启后,会弹出"启动设置"界面,按"F7"按钮来选择"禁止驱动程序强制签名"项

启动设置 按一个数字以从下列选项中进行选择: 使用数字键或功能键 F1-F9。 1) 启用调试 2) 启用启动日志记录 3) 启用低分辨率视频 4) 启用安全模式 5) 启用带网络连接的安全模式 6) 启用带命令提示符的安全模式 7) 禁用驱动程序强制签名 8) 禁用预先启动反恶意软件保护 9) 禁用失败后自动重新启动 按 F10 以查看更多选项 按 Enter 以返回到操作系统

 $\leq$ 

电脑启动完成后,将准备好的芯片用 USB 线与电脑相连,并打开"设备管理器",此时由于驱动还没有 开始安装,所以在设备管理器中会显示为一个带感叹号的未知设备

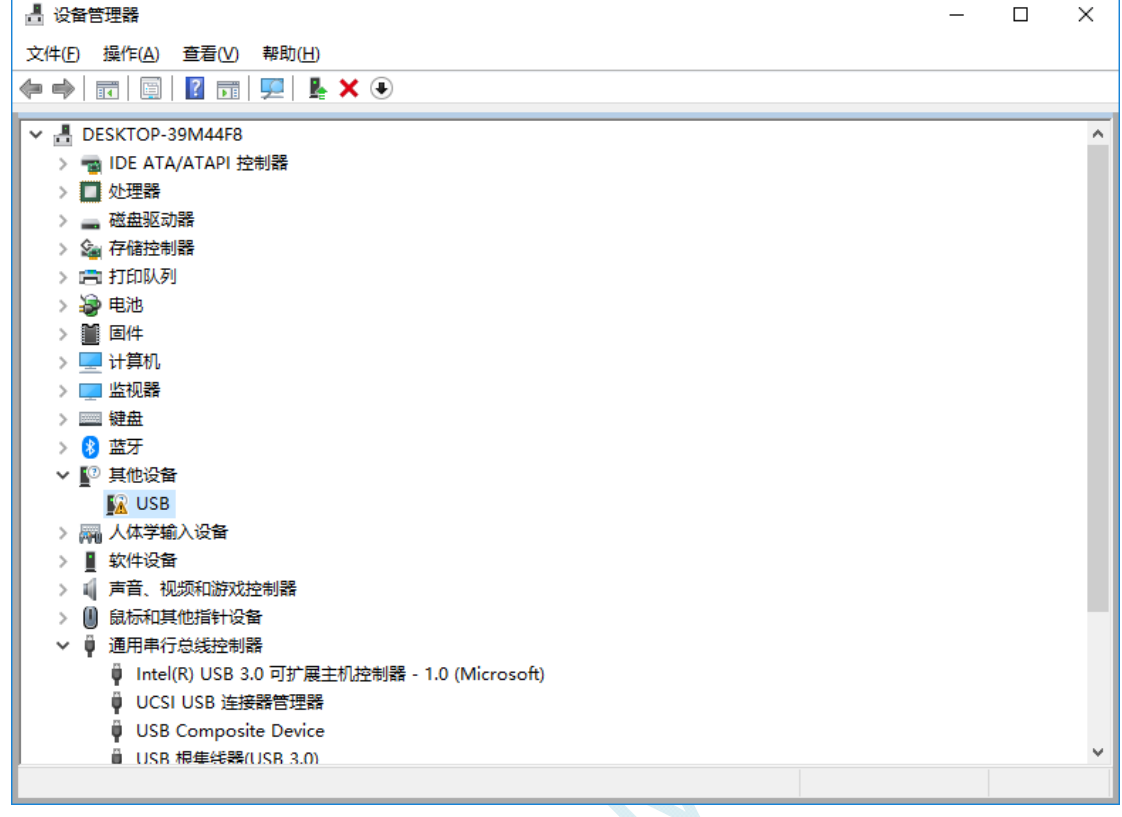

 $\leq$ 

■ 设备管理器  $\,$  $\Box$  $\times$ 文件(F) 操作(A) 查看(V) 帮助(H)  $\begin{picture}(130,10) \put(0,0){\line(1,0){10}} \put(15,0){\line(1,0){10}} \put(15,0){\line(1,0){10}} \put(15,0){\line(1,0){10}} \put(15,0){\line(1,0){10}} \put(15,0){\line(1,0){10}} \put(15,0){\line(1,0){10}} \put(15,0){\line(1,0){10}} \put(15,0){\line(1,0){10}} \put(15,0){\line(1,0){10}} \put(15,0){\line(1,0){10}} \put(15,0){\line($  $\overline{\smash{\sim}}$   $\frac{1}{\sqrt{2}}$  DESKTOP-39M44F8  $\Delta$ →<br>→ ■ IDE ATA/ATAPI 控制器 > ■ 处理器 > \_ 磁盘驱动器 > 2 存储控制器 > 后 打印队列 > 3 电池 > ■ 固件 > 上 计算机 > | 监视器 > = 键盘 > 8 蓝牙 ▽ 【2 其他设备 **A** un 更新驱动程序(P) > 隔 人体 禁用设备(D) > ■ 软件  $>$  1 声音、 卸载设备(U) > 1 鼠标利 扫描检测硬件改动(A) ▽ ● 通用# 属性(R) ∯ In 0 (Microsoft) O UCSI USB 连接器管理器 USB Composite Device ■ USB 根隼线器(USB 3.0) 启动所选设备的更新驱动程序向导。

鼠标右键单击未知设备,选择右键菜单中的"更新驱动程序"

ń

在弹出的驱动安装程序选择画面中,选择"浏览我的计算机以查找驱动程序软件"项

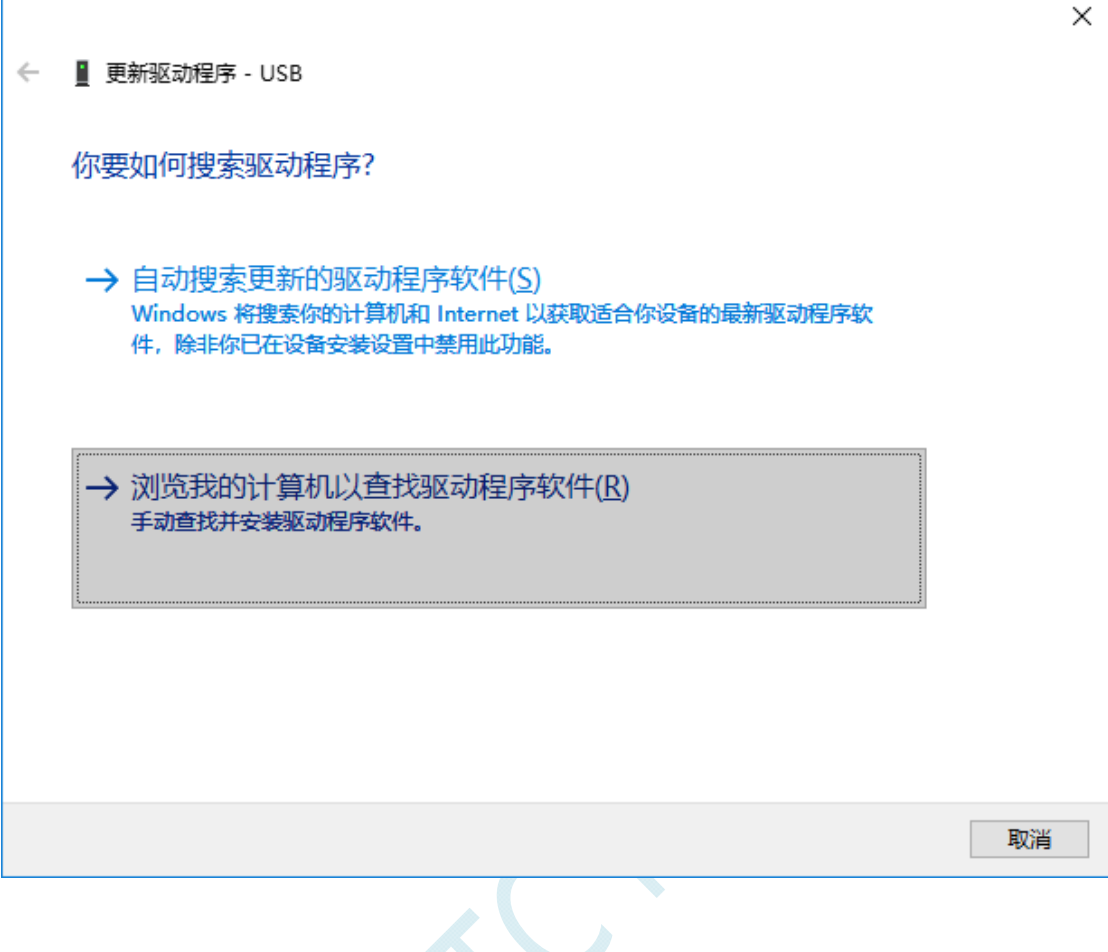

 $\left\langle \cdot \right\rangle$ 

在如下界面中,点击"浏览"按钮

'n

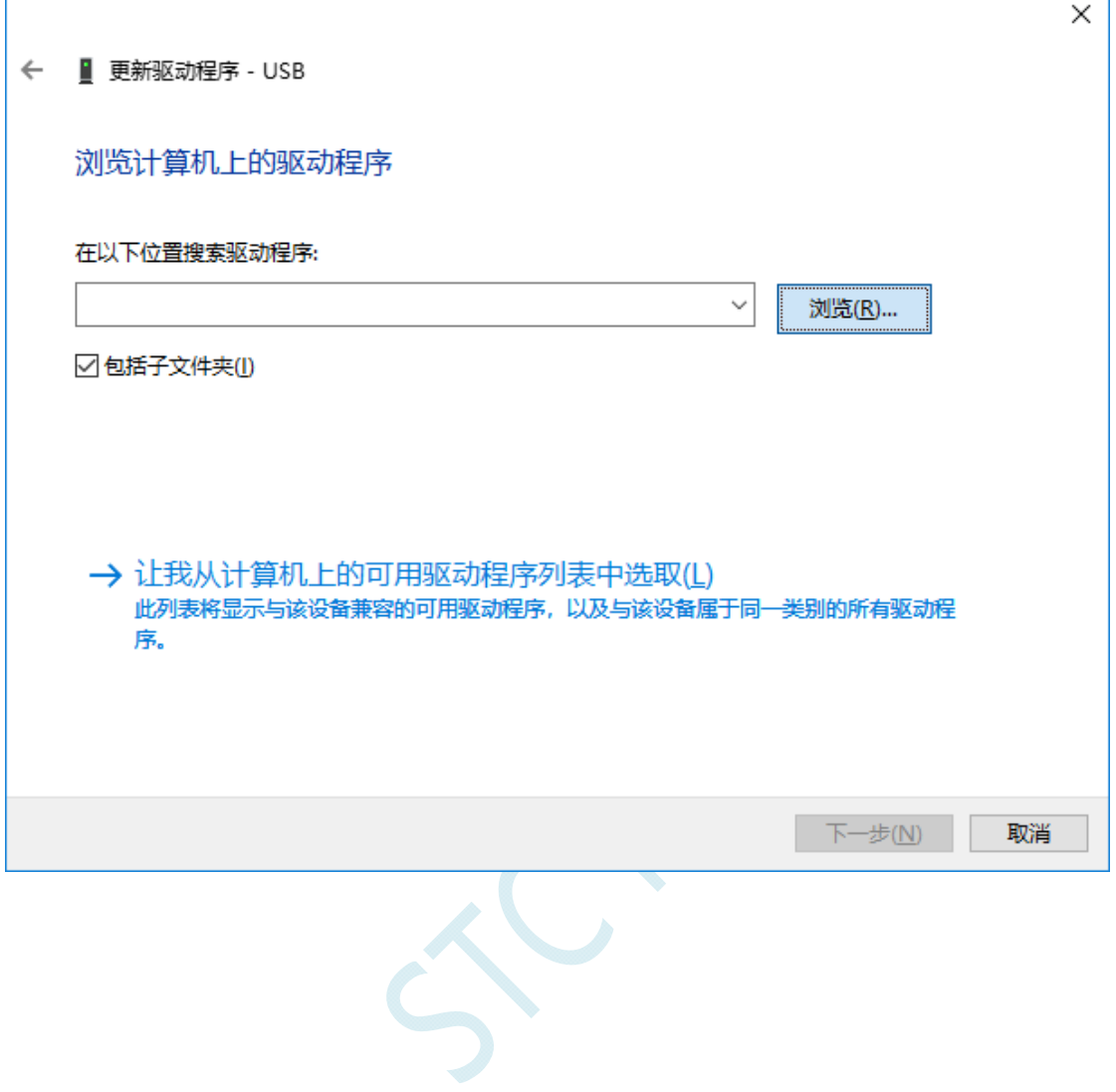

找到之前解压缩到硬盘中的"STC-USB Driver"目录,选择目录中的"64"目录,并确定

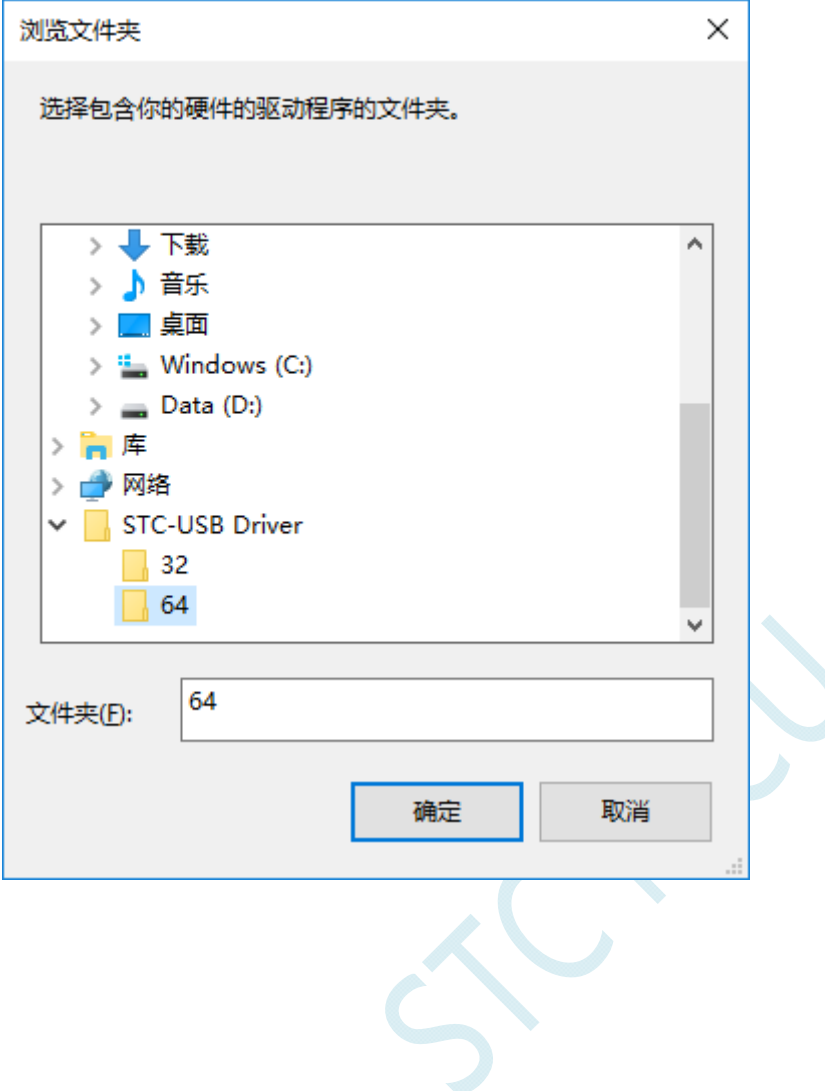

点击"下一步"开始安装驱动

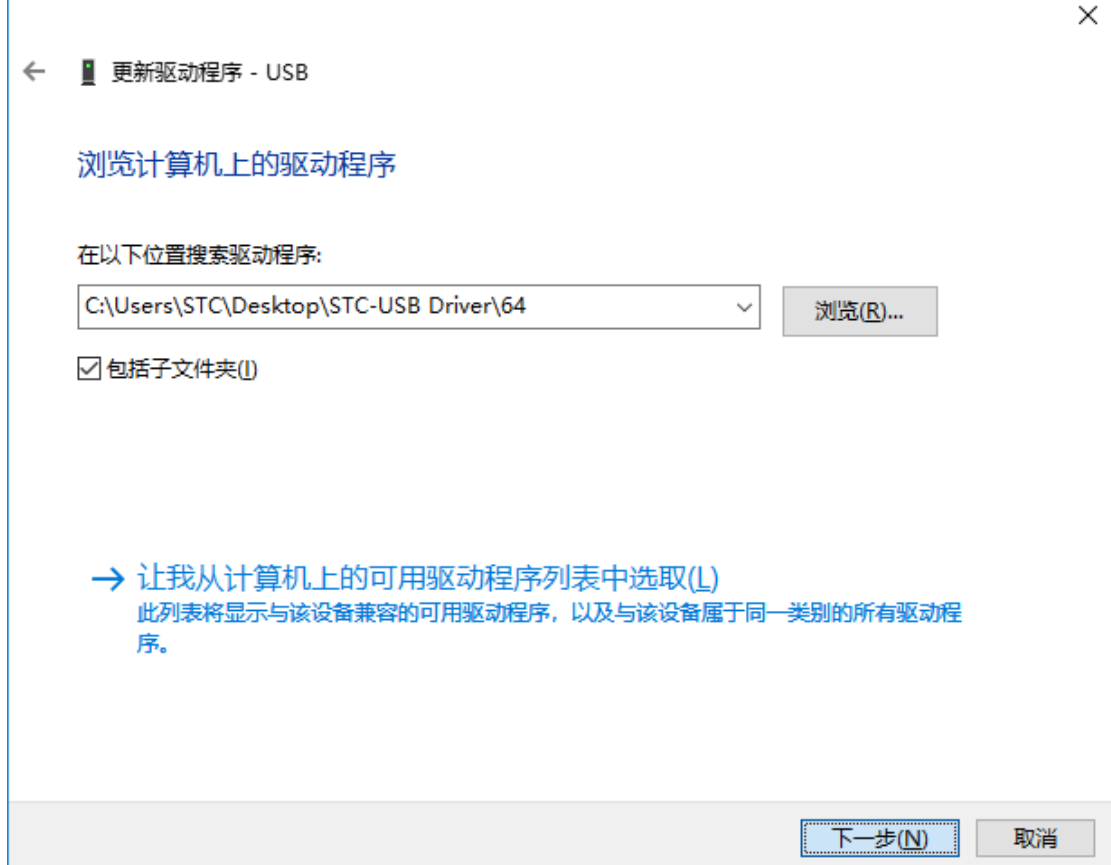

驱动安装的过程中,会弹出如下的警告画面,选择"始终安装此驱动程序软件"

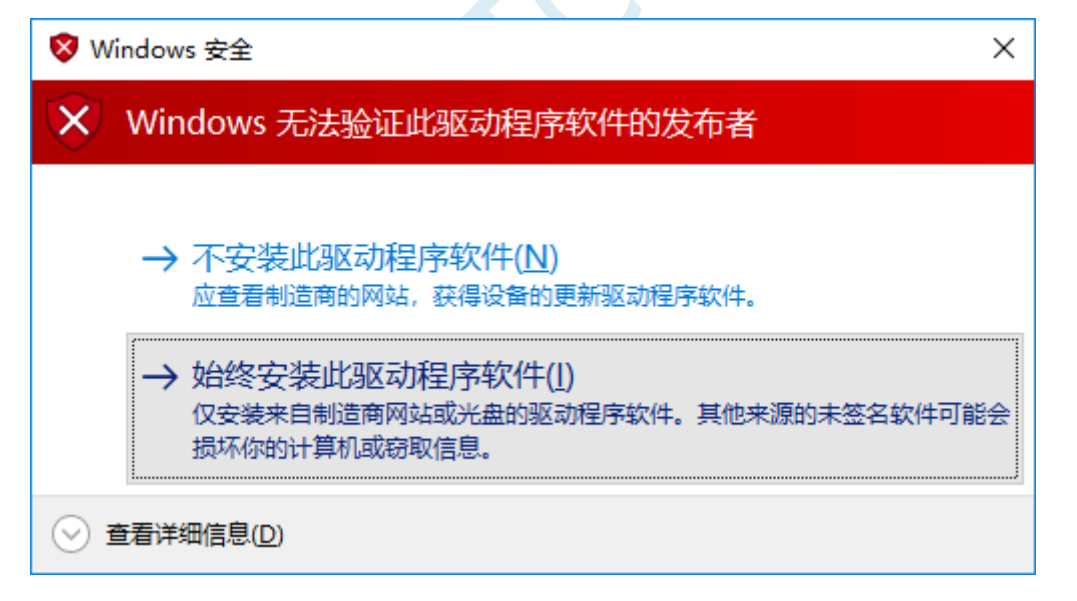

出现下面的画面时,驱动程序就安装成功了

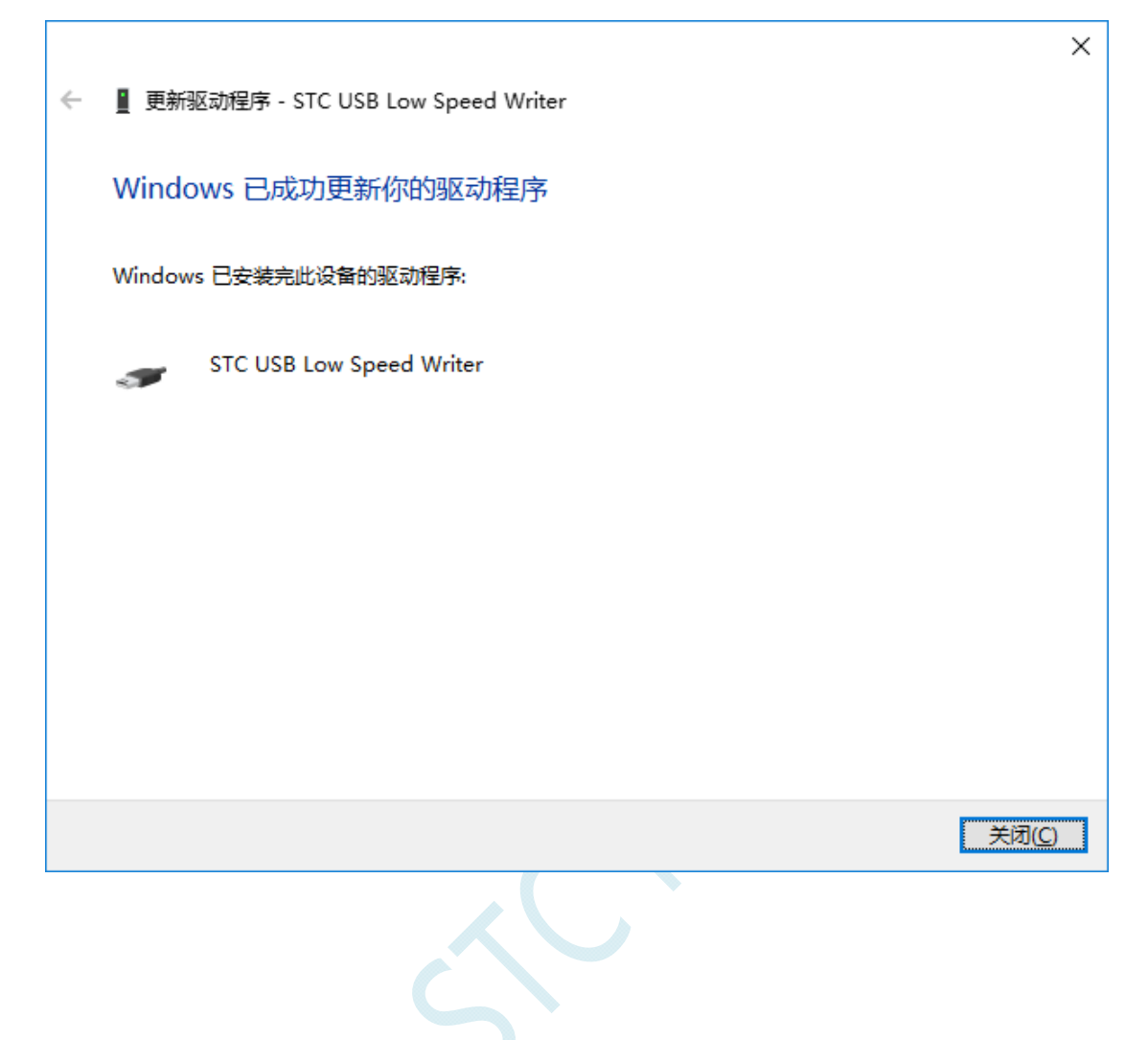

# 在回到 STC-ISP 的下载软件,此时"串口号"的下拉列表中已自动选择了 "STC USB Writer (USB1)", 即可使用 USB 进行 ISP 下载了

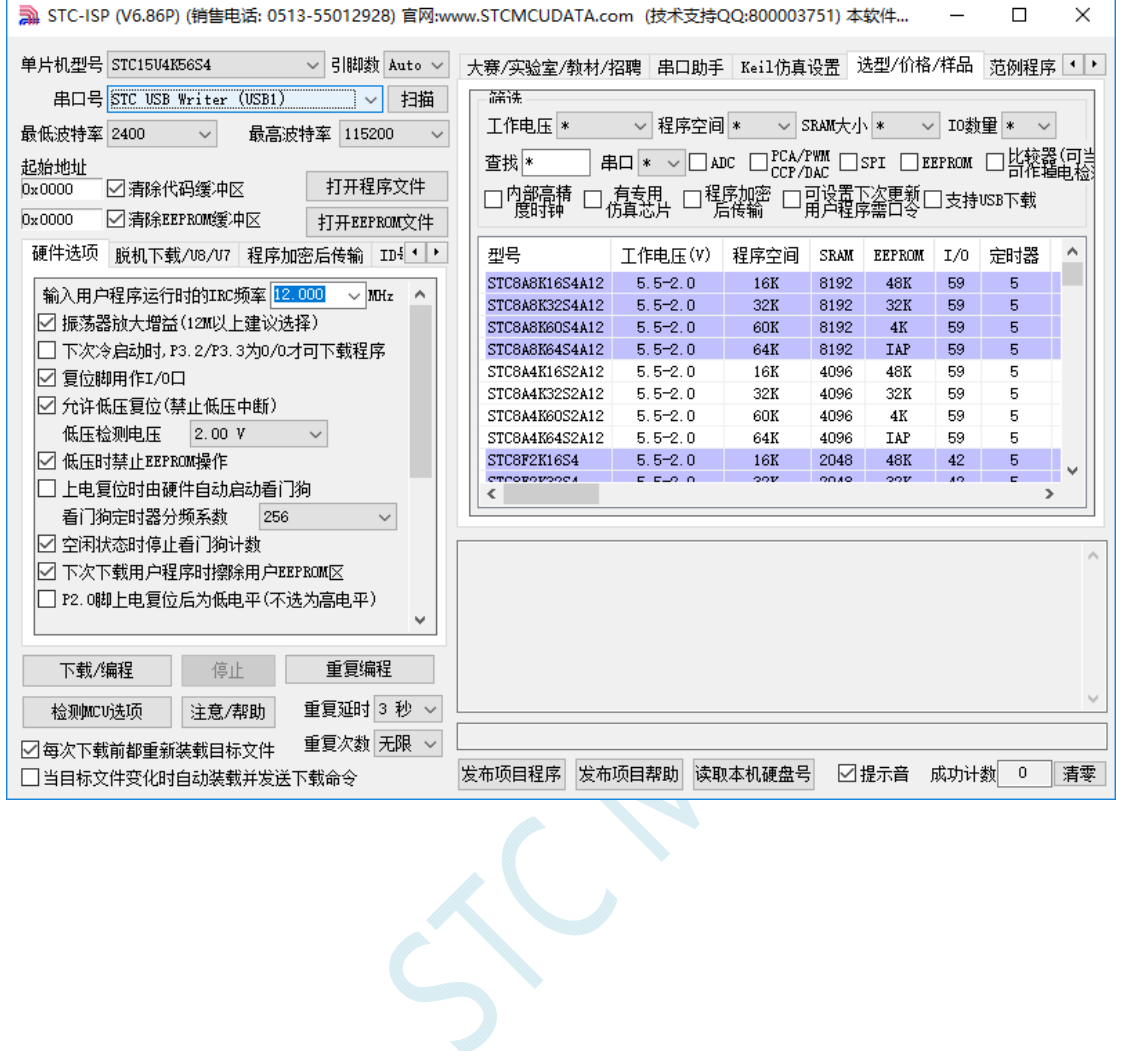

# 附录**D USB**下载步骤演示

1、首先参考 P5.1.5 章的应用线路图连接好单片机,并将目标芯片的 P3.2 口连接到 Gnd, 然后将系统连 接到 PC 端的 USB 端口上。打开 ISP 下载软件,即可在下载软件的串口号中自动搜索到"STC USB Writer (USB1)"的 USB 设备

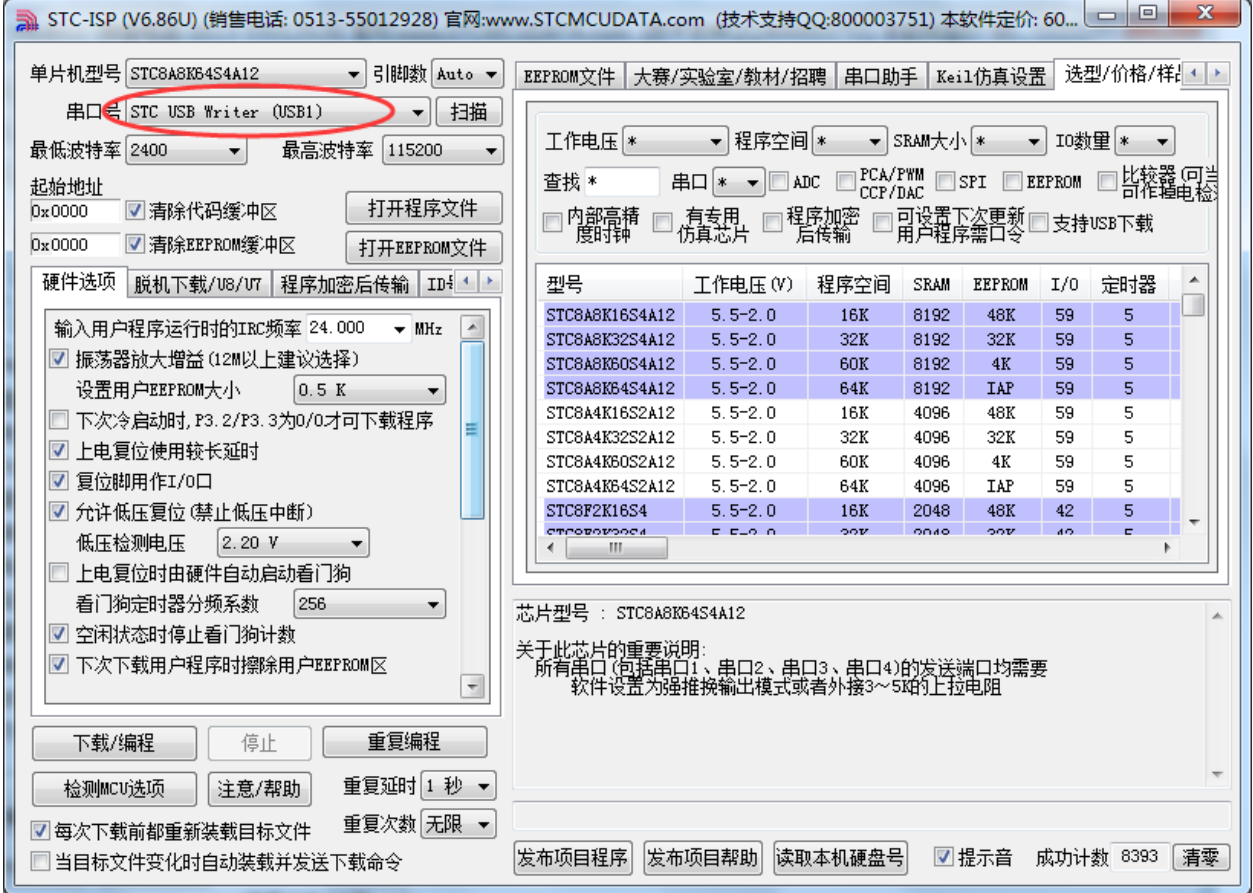

### 2、打开用户代码程序

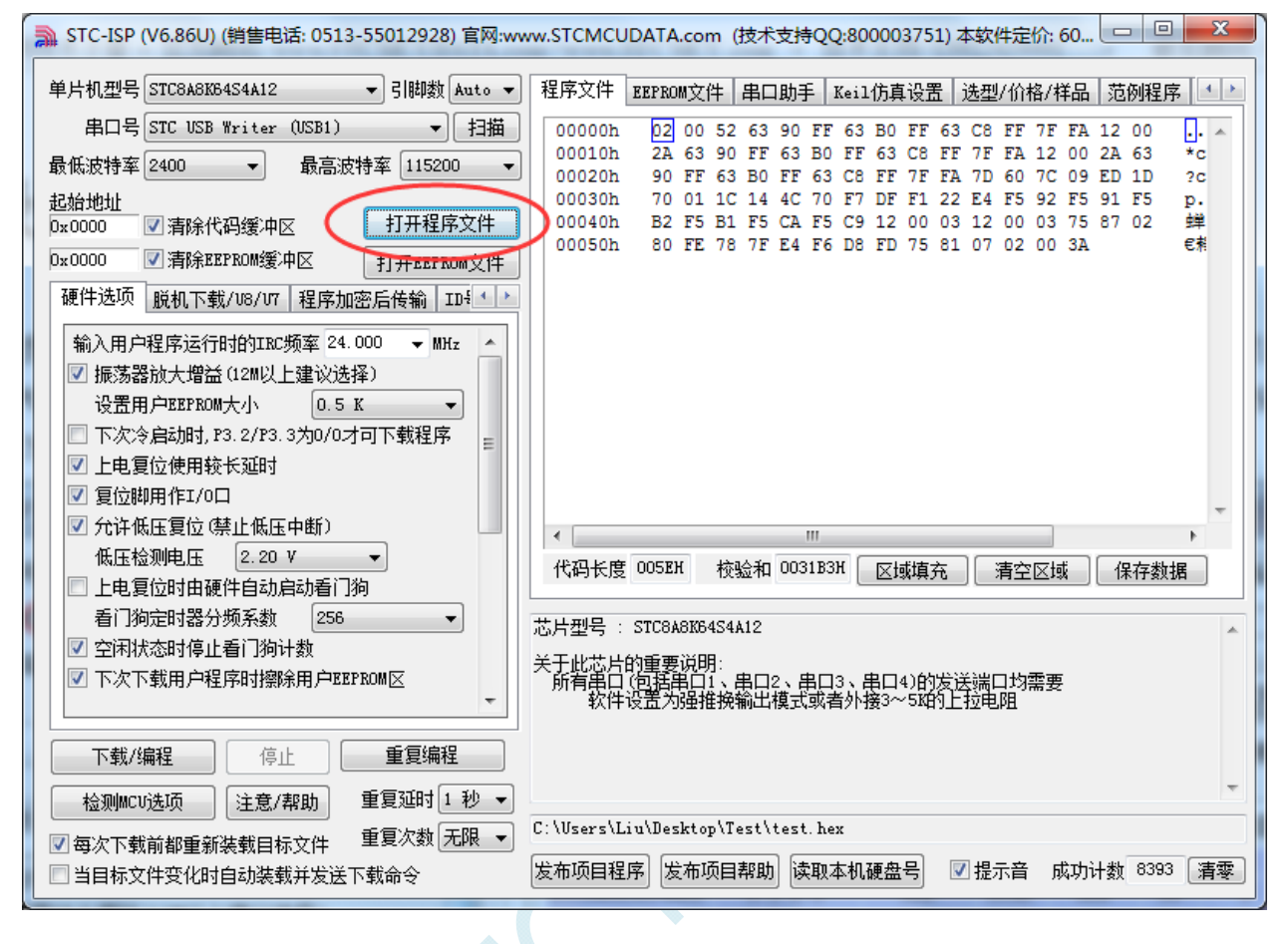
#### 3、点击"下载/编程"按钮开始下载用户代码

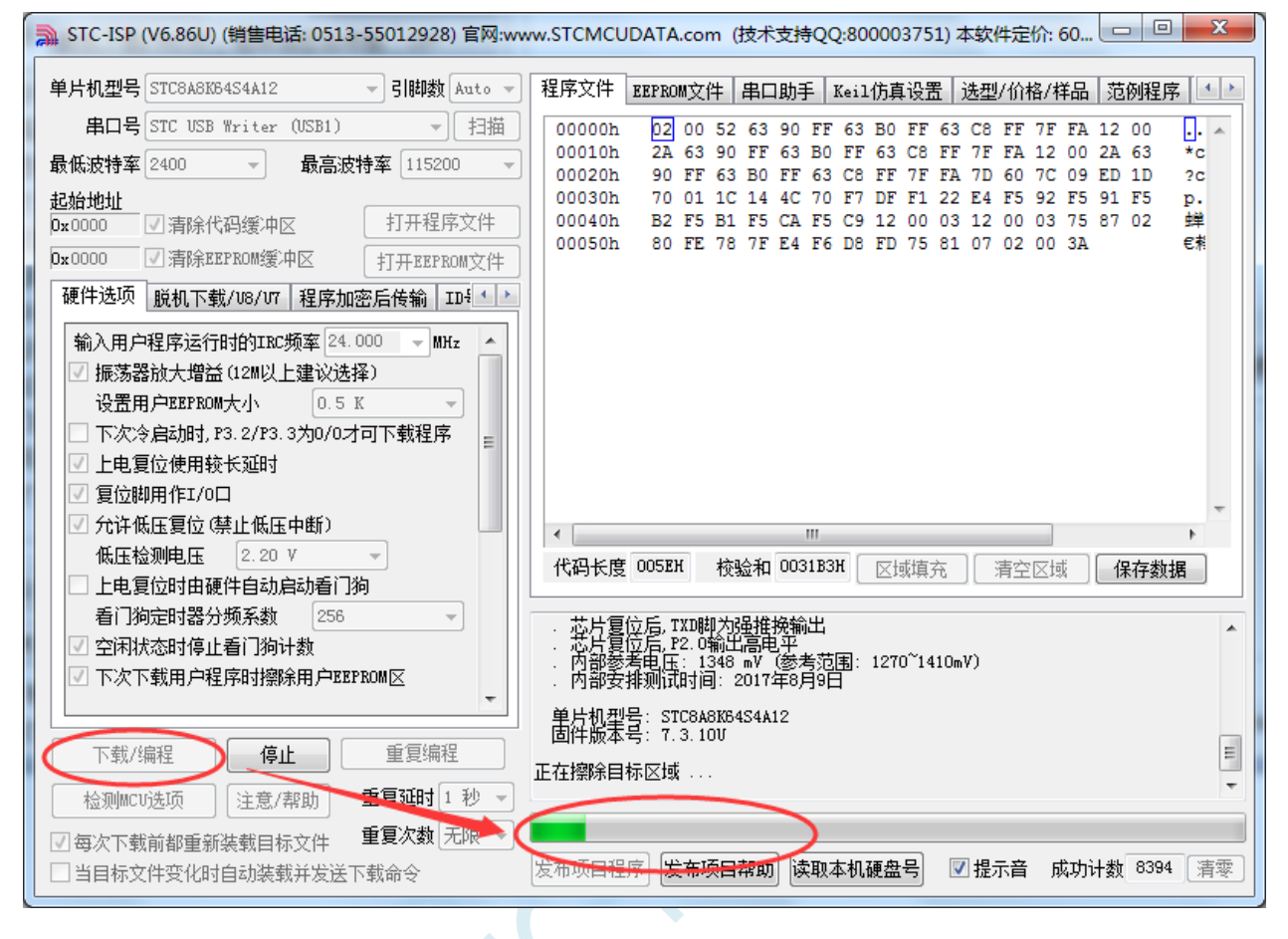

4、直到提示"操作成功",表示程序代码下载完成。

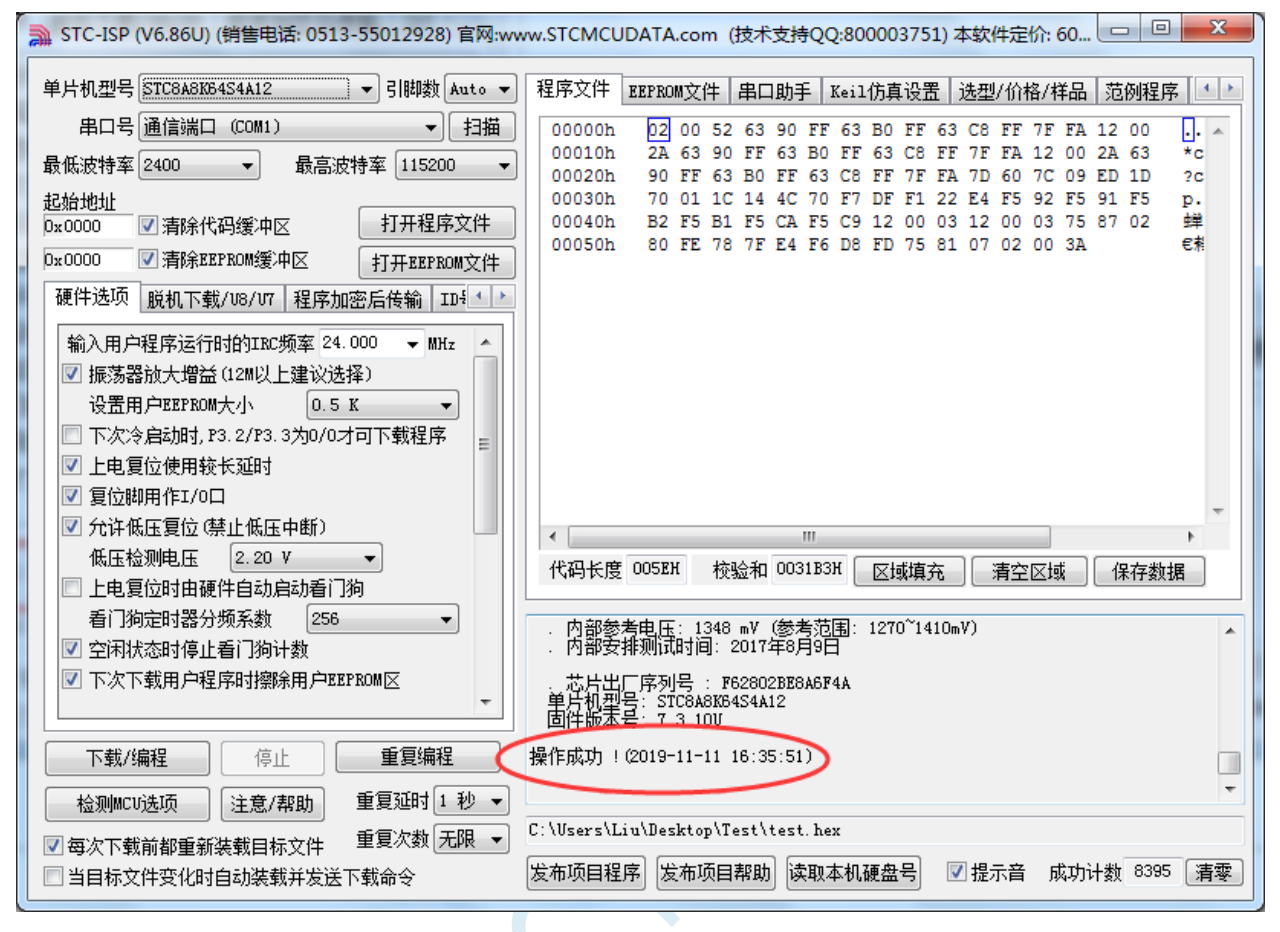

# 附录**E RS485** 自动控制或**I/O**口控制线路图

1、利用 USB 转串口连接电脑的 RS485 控制下载线路图(自动控制或 I/O 口控制)

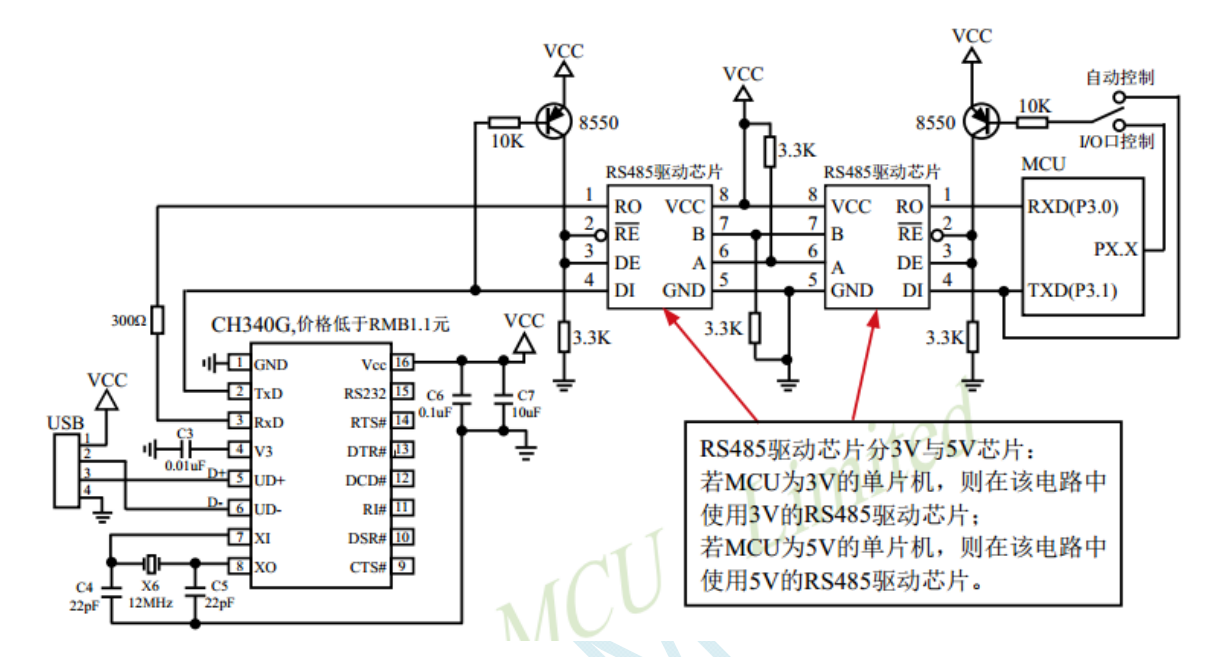

2、利用 RS232 转串口连接电脑的 RS485 控制下载线路图(自动控制或 I/O 口控制)

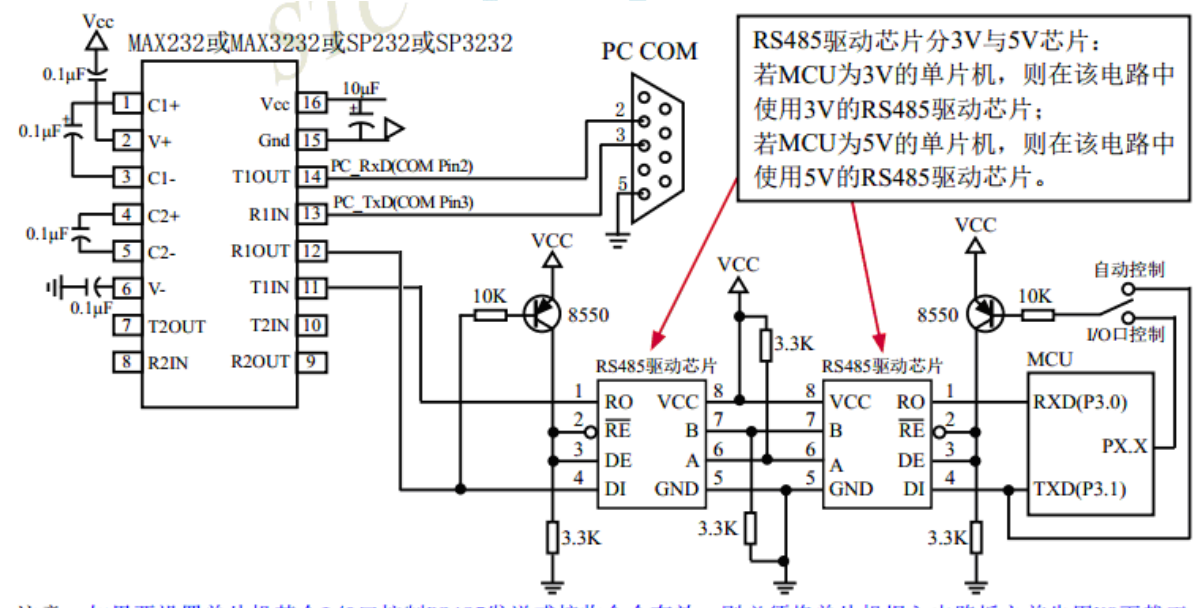

注意: 如果要设置单片机某个I/0口控制RS485发送或接收命令有效, 则必须将单片机焊入电路板之前先用U8下载工 具结合电脑ISP软件对该单片机进行"RS485控制"设置并烧录一下(如上节所述),否则将单片机实现不了 RS485控制功能。

建议用户将本节所述"RS485控制下载线路图(自动控制或I/0口控制)"设计到您的用户板上

# 附录**F STC**工具使用说明书

## **F.1** 概述

U8W/U8W-Mini 是一款集在线联机下载和脱机下载于一体的编程工具系列。STC 通用 USB 转串口工具则 是支持在线下载与在线仿真的编程工具。

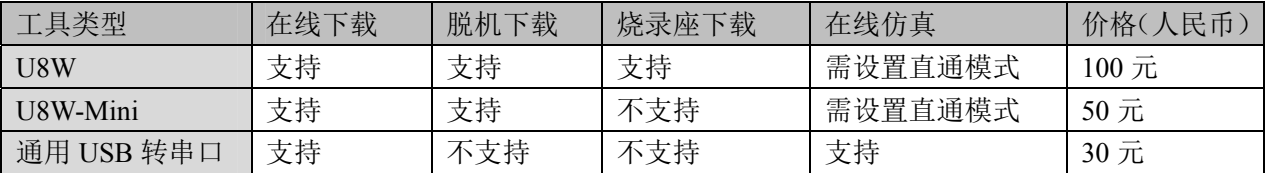

## **F.2** 系统可编程(**ISP**)流程说明

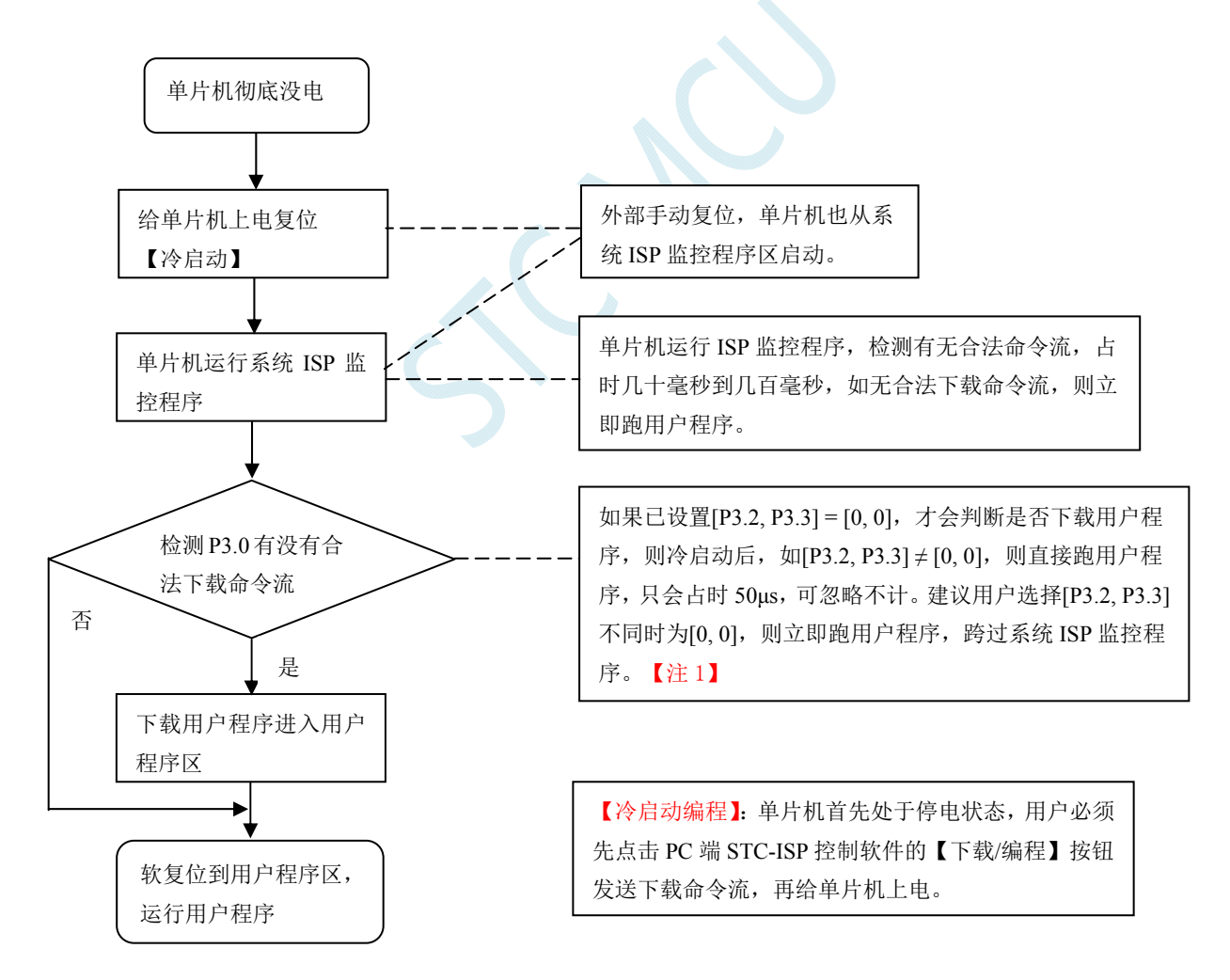

注意: 因 [P3.0, P3.1] 作下载/仿真用(下载/仿真接口仅可用 [P3.0, P3.11), 故建议用户将串口 1 放在 P3.6/P3.7 或 P1.6/P1.7 , 若用户不想切换, 坚持使用 P3.0/P3.1 工作或作为串口 1 进行通信, 则务必在 下载程序时, 在软件上勾选"下次冷启动时, P3.2/P3.3 为 0/0 时才可以下载程序"。【注 1】

【注 1】: STC15, STC8 系列及以后新出的芯片的烧录保护引脚为 P3. 2/P3. 3, 之前早期芯片的烧录保护 引脚为 P1.0/P1.1。

## **F.3 USB**型联机**/**脱机下载工具**U8W/U8W-Mini**

U8W/U8W-Min 的应用范围可支持 STC 目前的全部系列的 MCU, Flash 程序空间和 EEPROM 数据空间不 受限制。支持包括如下和即将推出的 STC 全系列芯片:

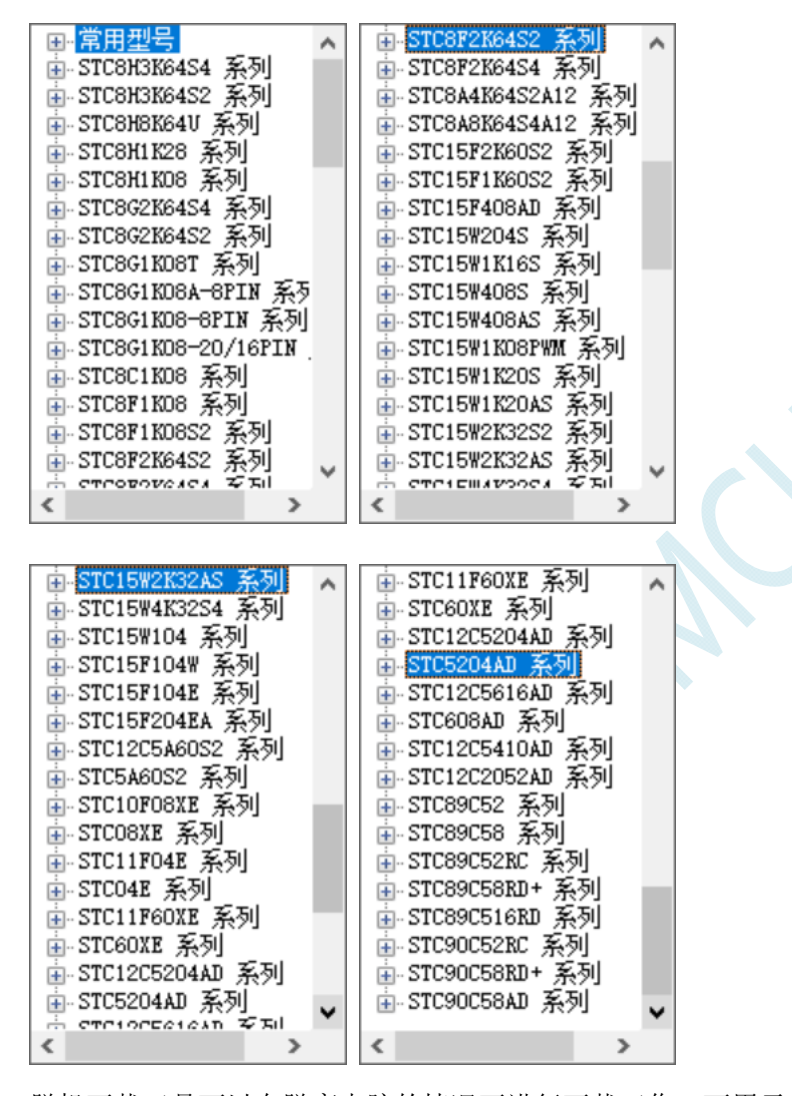

脱机下载工具可以在脱离电脑的情况下进行下载工作,可用于批量生产和远程升级。脱机下载板可支持 自动增量、下载次数限制以及用户程序加密后传输等多种功能。 下图为 U8W 工具的正反面图以及 U8W-Mini 的正反面图:

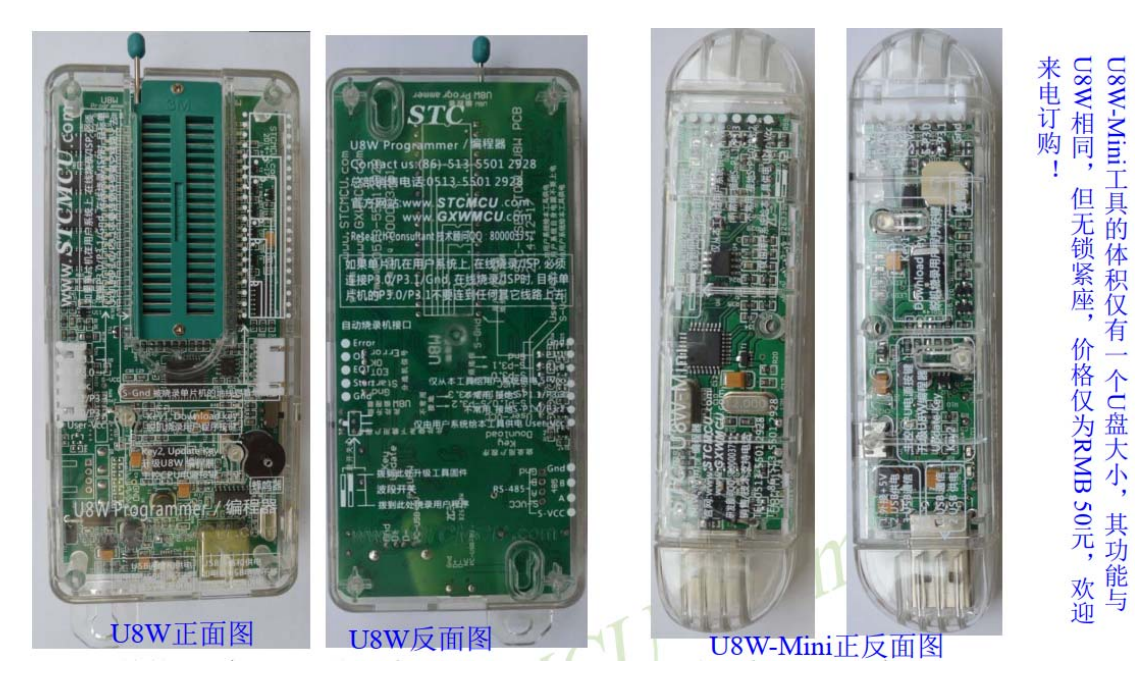

另外还有如下的一些线材与工具相搭配使用,如: (1)两头公的 USB 连接线(如下图左所示)及 USB-Micro 连接线(如下图右所示):

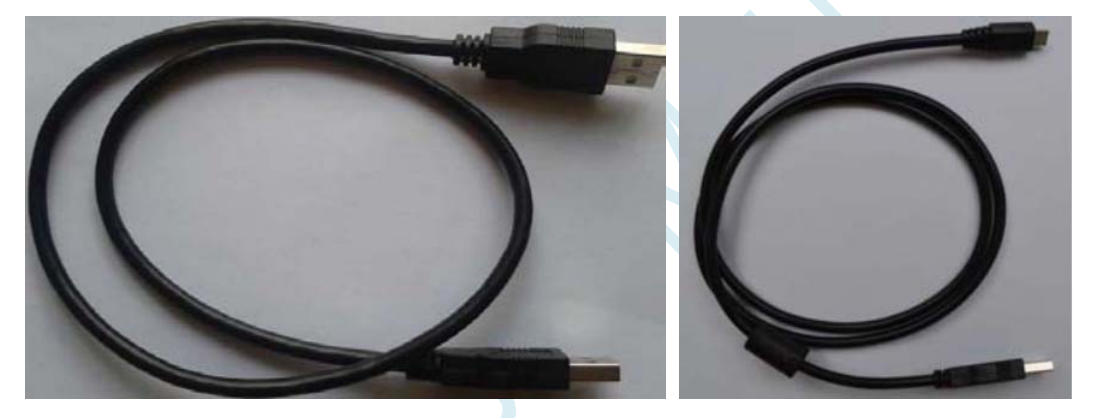

注意: 此 USB 线为我公司特别定制的 USB 加强线,可确保直接用 USB 供电时能够下载成功。而市面上 一些比较劣质的两头公的 USB 线,内阻太大而导致压降很大(如 USB 空载时的电压为 5.0V 左右, 当使 用劣质的 USB 线连接 U8W/U8W-Mini/U8/U8-Mini, 到我们的下载板上的电压可能降到 4.2V 或者更低, 从而导致芯片处于复位状态而无法成功下载)。

(2) U8W/U8W-Mini 与用户系统连接的下载连接线(即 U8W/U8W-Mini 与用户板上的目标单片机的连接线), 如 下图所示:

**STC8G** 系列技术手册 官方网站**: www.STCMCUDATA.com / www.STCMCU.com** 技术支持**: 13922829991** 研发顾问**: 13922805190** 

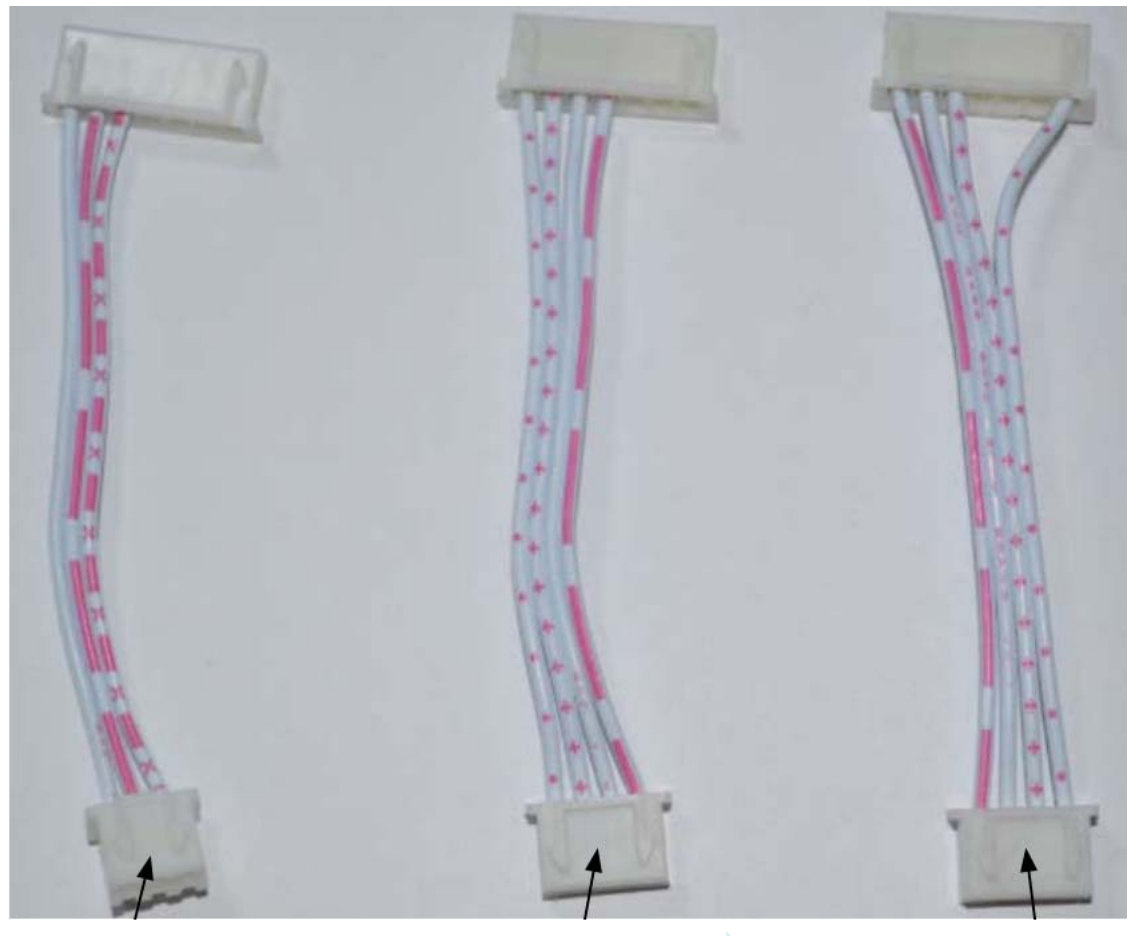

U8W/U8W-Mini 与 用户系统各自独立 供电的连接线

U8W/U8W-Mini 给 用户系统供电的连 接线

用户系统给 U8W/U8W-Mini 供电的连接线

## **F.3.1** 安装**U8W/U8W-Mini**驱动程序

U8W/U8W-Mini 下载板上使用了一颗 CH340 的 USB 转串口通用芯片。这样可以省去部分没有串口的电 脑必须额外买一个 USB 转串口工具才可下载的麻烦。但 CH340 和其它 USB 转串口工具一样,在使用之 前必须先安装驱动程序。

### 通过下载 **STC-ISP** 软件包获取驱动程序

以下是 STC 官网 (www. STCMCUDATA.com) 提供的 STC-ISP 软件包下载位置:

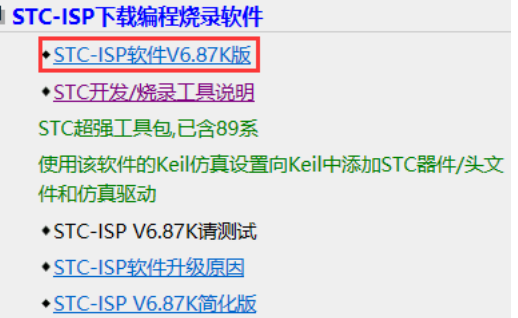

下载后进行解压, CH340 的驱动安装包路径 stc-isp-15xx-v6.87K\USB to UART Driver\CH340 CH341:

#### i > 下载 > stc-isp-15xx-v6.87K > USB to UART Driver > CH340 CH341

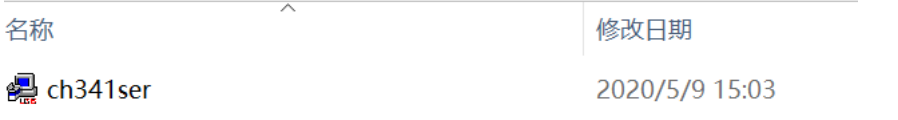

### 通过 **STC** 的官方网站或在最新的 **STC-ISP** 下载软件中手动下载驱动程序

在 STC 的官方网站上或在最新的 STC-ISP 下载软件中手动下载驱动程序,驱动的下载链接为: U8 编程 器 USB 转串口驱动 ( http://www.stcmcu.com/STCISP/CH341SER.exe)。网站上及 STC-ISP 下载软件上 的驱动地址如下图所示:

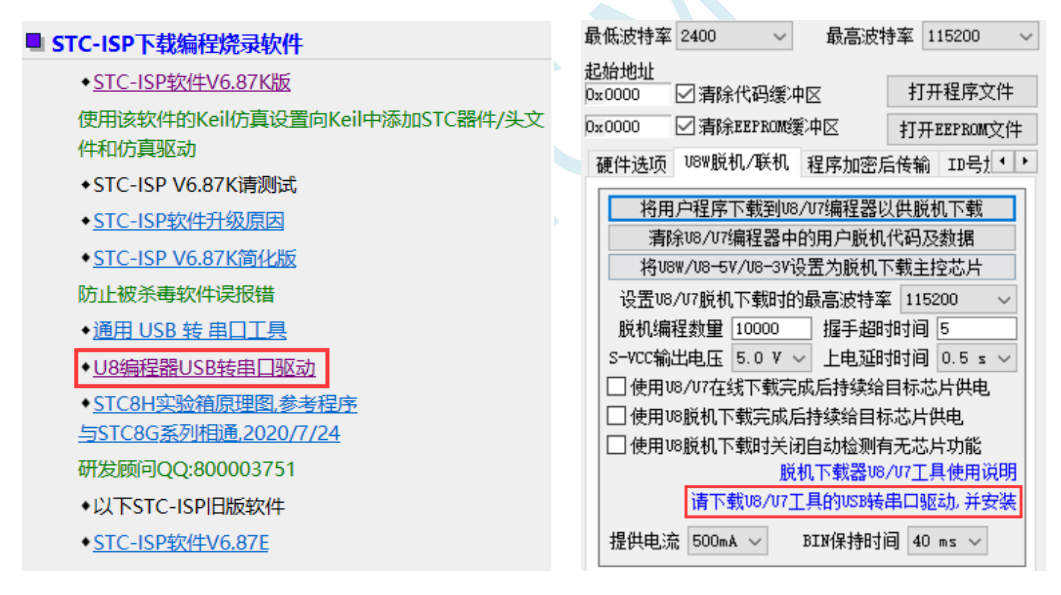

### 安装 **U8W/U8W-Mini** 的驱动程序

驱动程序下载到本机后,直接双击可执行程序并运行,出现下图所示的界面,点击"安装"按钮开始自动安 装驱动:

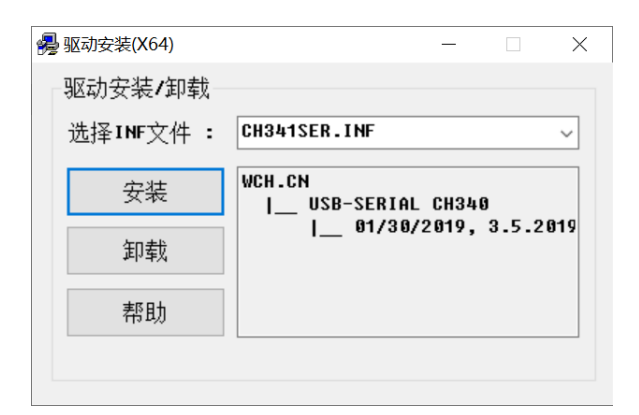

#### 然后弹出驱动安装成功对话框,点击"确定"按钮完成安装:

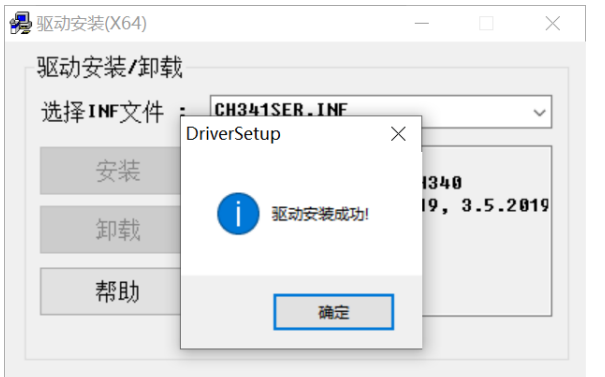

然后使用 STC 提供的 USB 连接线将 U8W/U8W-Mini 下载板连接到电脑, 打开电脑的设备管理器, 在 端口设备类下面,如果有类似"USB-SERIAL CH340 (COMx)"的设备,就表示 U8W/U8W-Mini 可以正常 使用了。如下图所示(不同的电脑,串口号可能会不同):

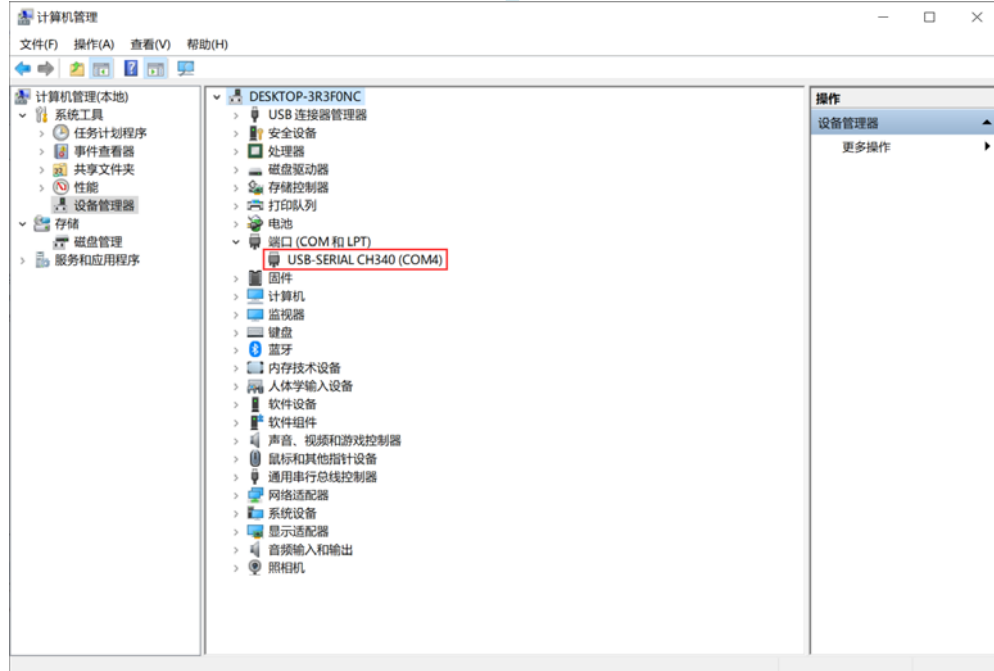

注意: 在后面使用 STC-ISP 下载软件时, 选择的串口号必须选择与此相对应的串口号, 如下图所示:

A STC-ISP (V6.87K) (销售电话: 0513-55012928) 官网:w

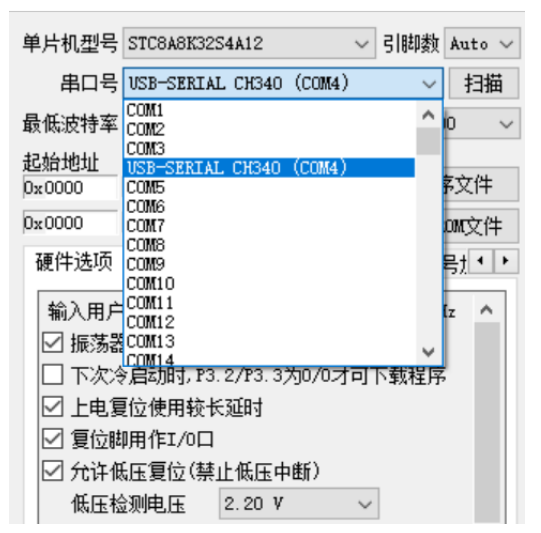

## **F.3.2 U8W**的功能介绍

下面详细介绍 U8W 工具的各主要接口及功能:

如果单片机在用户系统上,在线烧录/ISP 时必 须连接 P3.0/P3.1/Gnd, 在线烧录/ISP 时, 目标 单片机的P3.0/P3.1不要连到任何其他线路上去

¥

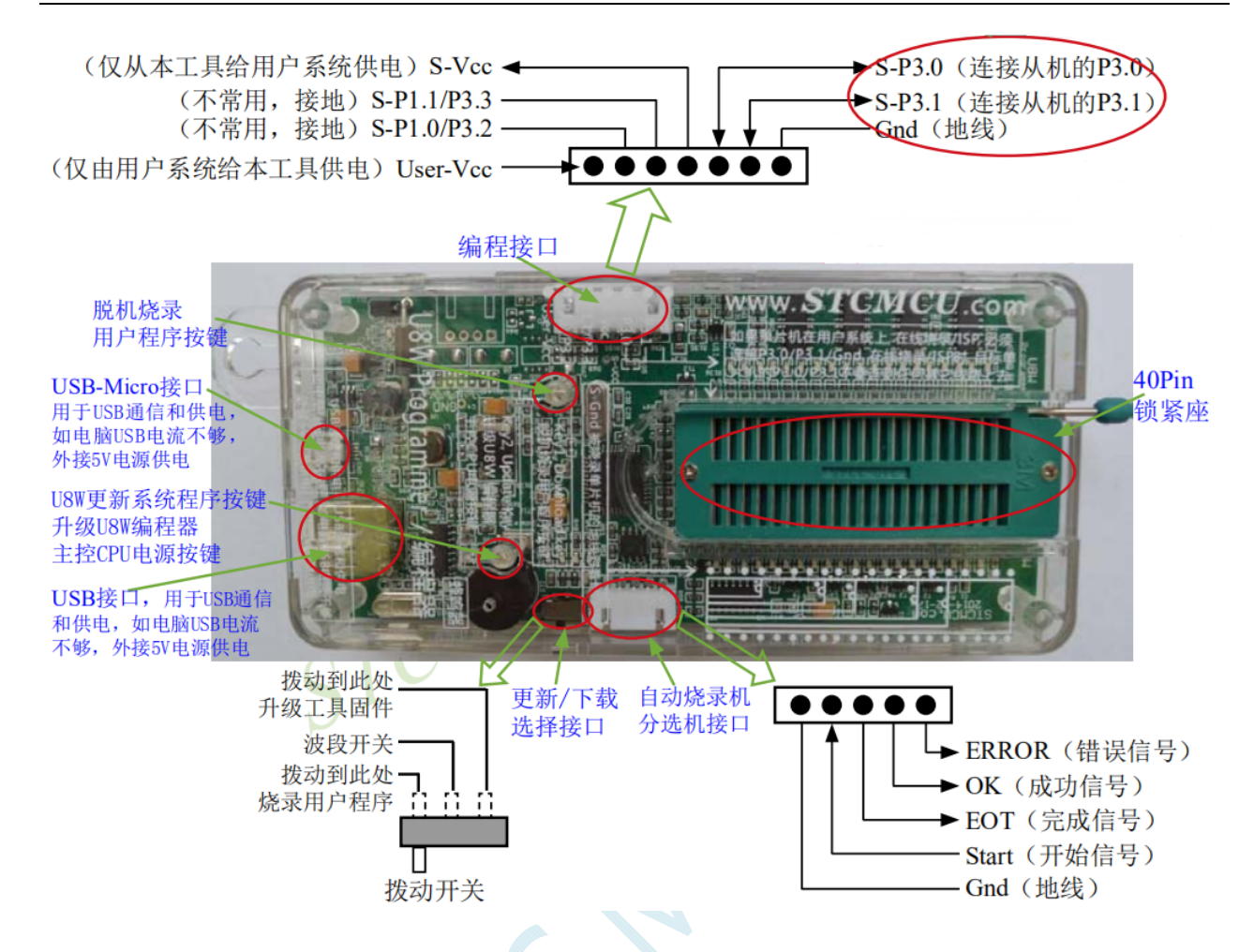

编程接口:根据不同的供电方式,使用不同的下载连接线连接 U8W 下载板和用户系统。 **U8W** 更新系统程序按键:用于更新 U8W 工具,当有新版本的 U8W 固件时,需要按下此按键对 U8W 的 主控芯片进行更新(注意:必须先将更新/下载选择接口上的拨动开关拨动到升级工具固件)。 脱机下载用户程序按钮:开始脱机下载按钮。首先 PC 将脱机代码下载到 U8W 板上,然后使用下载连接 线将用户系统连接到 U8W,再按下此按钮即可开始脱机下载(每次上电时也会立即开始下载用户代码)。 更新/下载选择接口: 当需要对 U8W 的底层固件进行升级时, 需将此拨动开关拨到升级工具固件处, 当 需通过 U8W 对目标芯片进行烧录程序,则需将拨动开关拨到烧录用户程序处。

(拨动开关连接方式请参考上图)

自动烧录机/分选机接口: 是用于控制自动烧录机/分选机进行自动生产的控制接口。

## **F.3.3 U8W**的在线联机下载使用说明

### 目标芯片安装于 **U8W** 锁紧座上并由 **U8W** 连接电脑进行在线联机下载

首先使用 STC 提供的 USB 连接线将 U8W 连接电脑, 再将目标单片机按如下图所示的方向安装在 U8W 上:

**STC8G** 系列技术手册 官方网站**: www.STCMCUDATA.com / www.STCMCU.com** 技术支持**: 13922829991** 研发顾问**: 13922805190** 

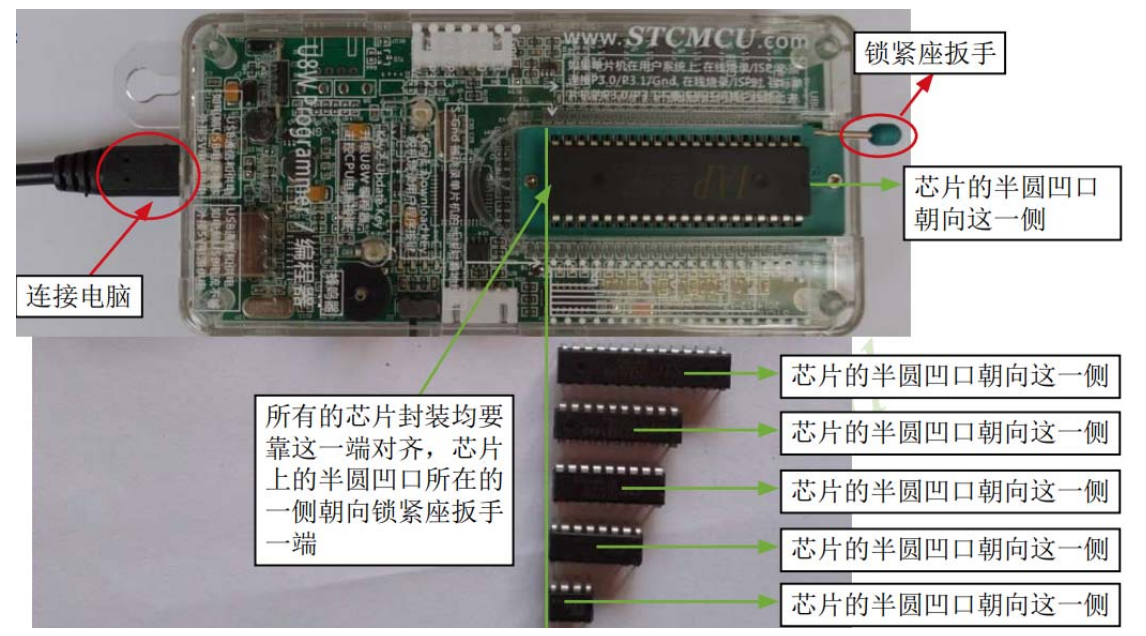

然后使用 STC-ISP 下载软件下载程序,步骤如下:

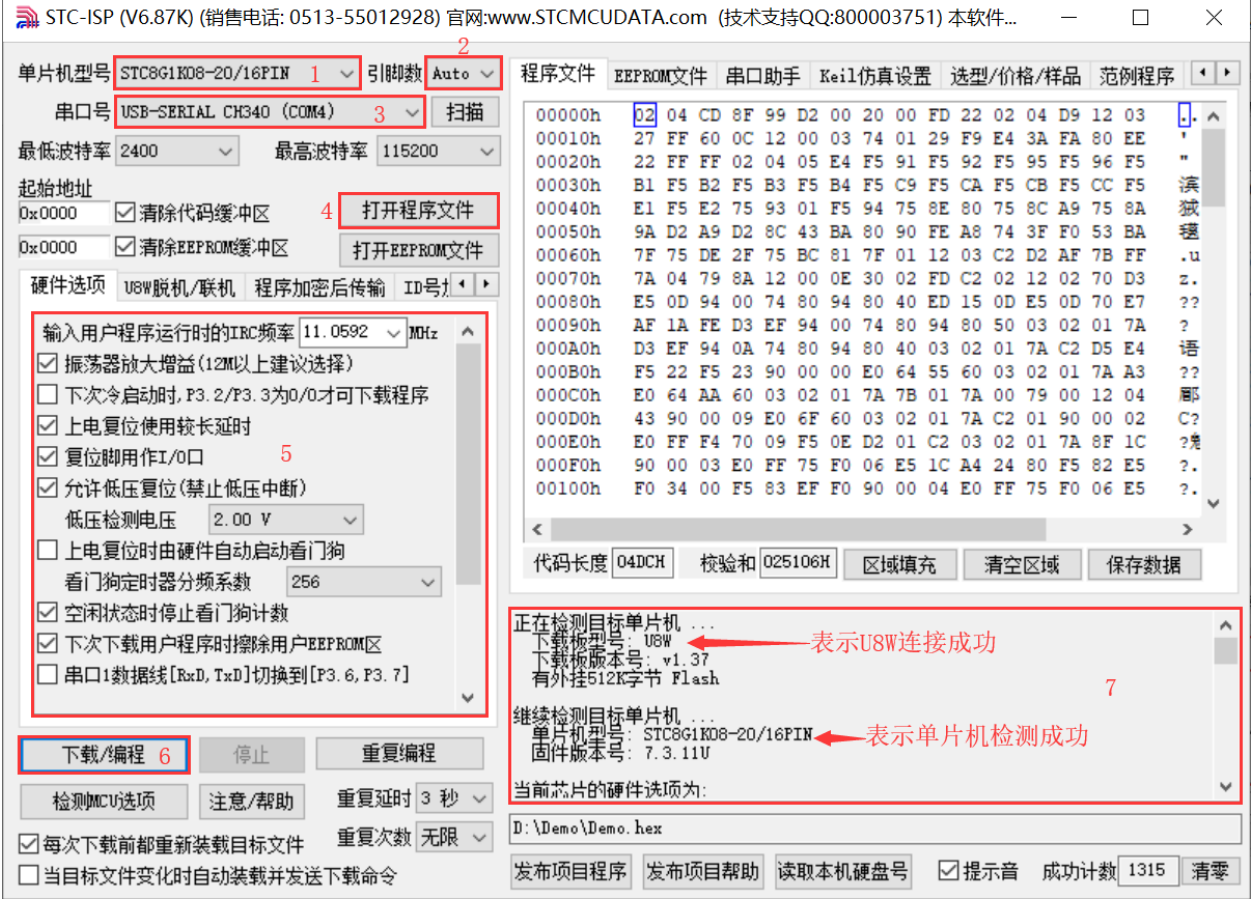

- 1 选择单片机型号;
- 2 选择引脚数,芯片直接安装于 U8W 上下载时,一定要注意选择正确的引脚数,否则将会下载失败;
- 3 选择 U8W 所对应的串口号;
- 4 打开目标文件 (HEX 格式或者 BIN 格式);
- 5 设置硬件选项;
- 6 点击"下载/编程"按钮开始烧录;
- 7 显示烧录过程的步骤信息,烧录完成提示"操作成功!"。

当信息框中有输出下载板的版本号信息以及外挂 Flash 的相应信息时,表示已正确检测到 U8W 下载工具。

下载的过程中, U8W 下载工具上的 4 个 LED 会以跑马灯的模式显示。下载完成后,若下载成功, 则 4 个 LED 会同时亮、同时灭;若下载失败,则 4 个 LED 全部不亮。

建议用户用最新版本的 STC-ISP 下载软件(请随时留意 STC 官方网站 http://www.STCMCUDATA.com 中 STC-ISP 下载软件的更新,强烈建议用户在官方网站 http://www.STCMCUDATA.com 中下载最新版本的 软件使用)。

### 目标芯片通过用户系统引线连接 **U8W** 并由 **U8W** 连接电脑进行在线联机下载

首先使用 STC 提供的 USB 连接线将 U8W 连接电脑, 再将 U8W 通过下载线与用户系统的目标单片 机相连接, 连接方式如下图所示:

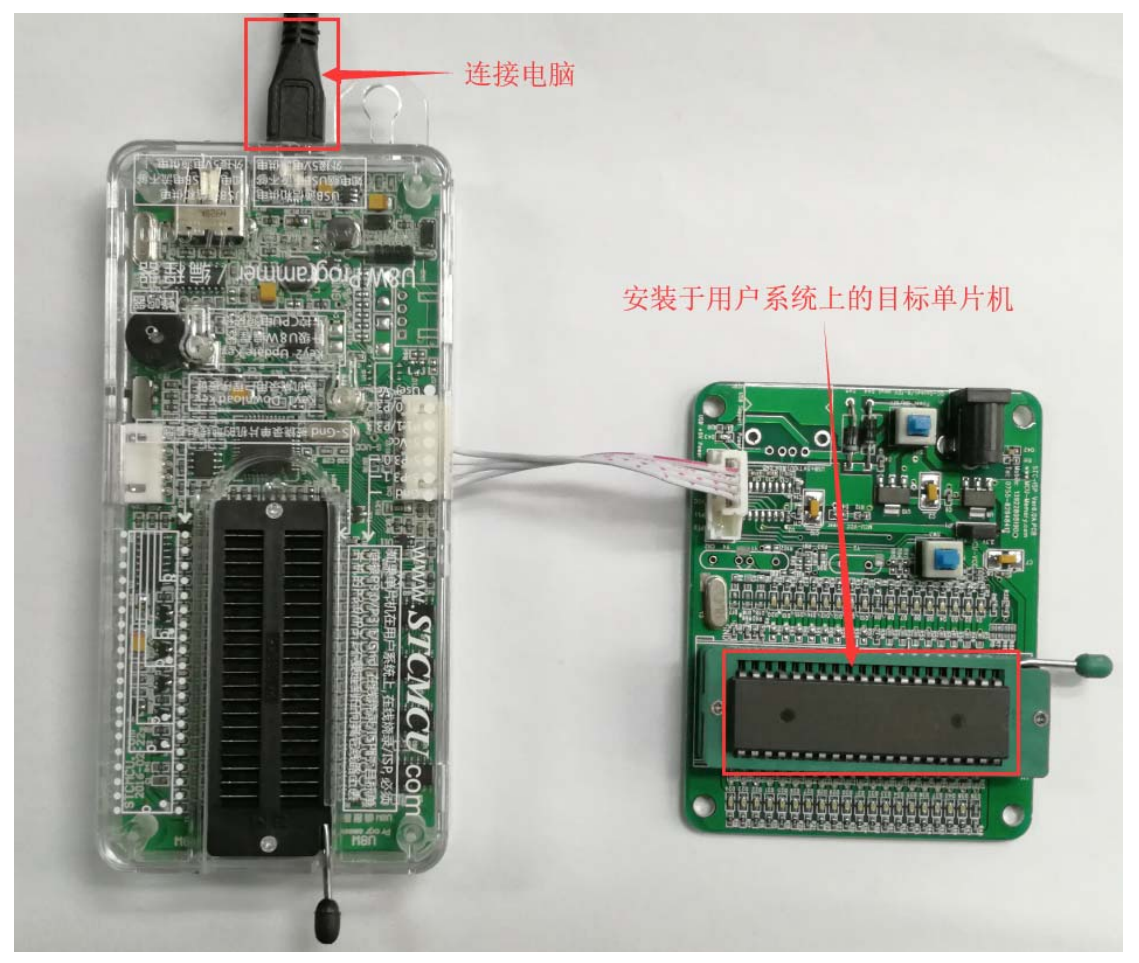

然后使用 STC-ISP 下载软件下载程序,步骤如下:

- 1. 选择单片机型号;
- 2. 选择 U8W 所对应的串口号;
- 3. 打开目标文件(HEX 格式或者 BIN 格式);
- 4. 设置硬件选项;
- 5. 点击"下载/编程"按钮开始烧录;
- 6. 显示烧录过程的步骤信息,烧录完成提示"操作成功!"。

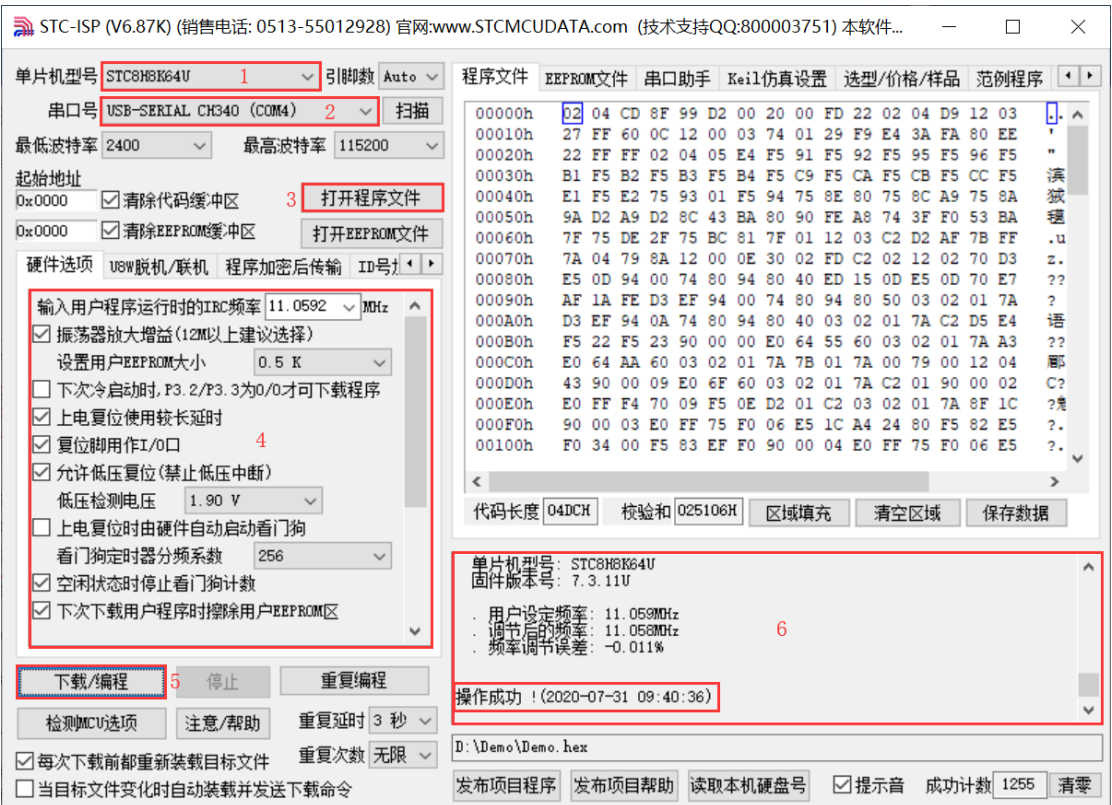

当信息框中有输出下载板的版本号信息以及外挂 Flash 的相应信息时,表示已正确检测到 U8W 下载工具。 下载的过程中, U8W 下载工具上的 4 个 LED 会以跑马灯的模式显示。下载完成后, 若下载成功, 则 4 个 LED 会同时亮、同时灭;若下载失败,则 4 个 LED 全部不亮。

建议用户用最新版本的 STC-ISP 下载软件(请随时留意 STC 官方网站 http://www.STCMCUDATA.com 中 STC-ISP 下载软件的更新,强烈建议用户在官方网站 http://www.STCMCUDATA.com 中下载最新版本的 软件使用)。

# **F.3.4 U8W**的脱机下载使用说明

### 目标芯片安装于 **U8W** 座锁紧上并通过 **USB** 连接电脑给 **U8W** 供电进行脱机下载

使用 USB 给 U8W 供电从而进行脱机下载的步骤如下:

(1) 使用 STC 提供的 USB 连接线将 U8W 下载板连接到电脑, 如下图:

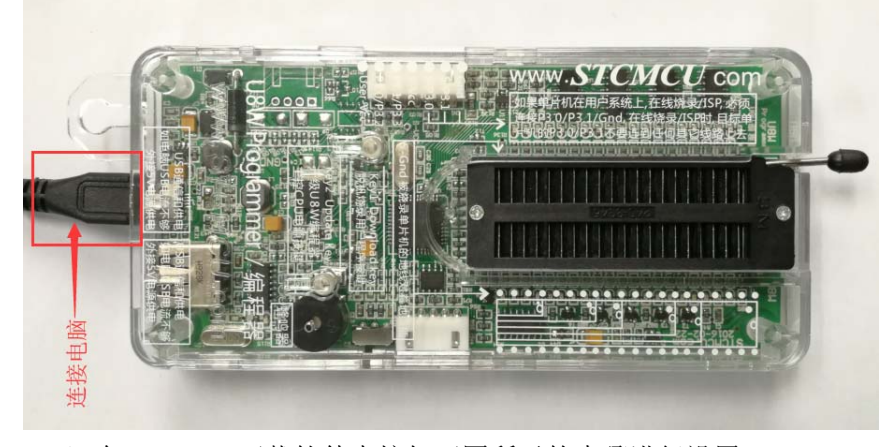

(2) 在 STC-ISP 下载软件中按如下图所示的步骤进行设置:

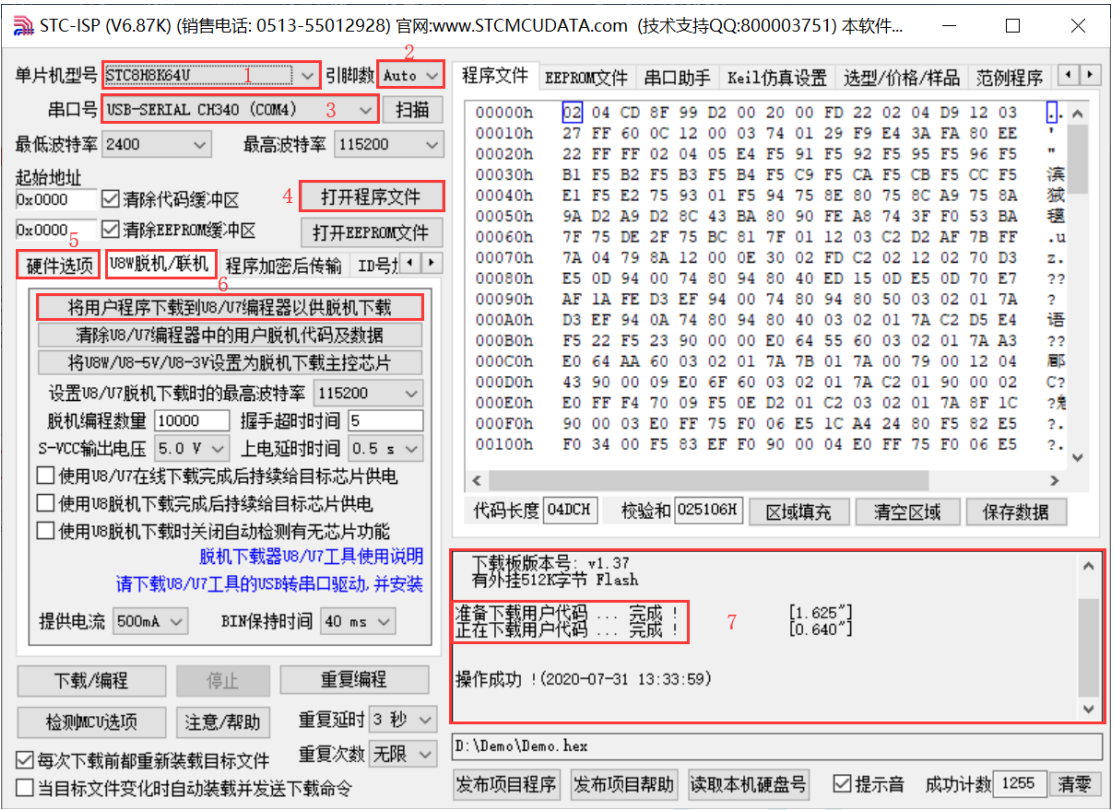

- 1. 选择单片机型号;
- 2. 选择引脚数,芯片直接安装于 U8W 上下载时,一定要注意选择正确的引脚数,否则将会下载失败;
- 3. 选择 U8W 所对应的串口号;
- 4. 打开目标文件(HEX 格式或者 BIN 格式);
- 5. 设置硬件选项;
- 6. 选择"U8W 脱机/联机"标签,设置脱机编程选项,注意 S-VCC 输出电压与目标芯片工作电压匹配; 点击"将用户程序下载到 U8/U7 编程器以供脱机下载"按钮;
- 7. 显示设置过程的步骤信息, 设置完成提示"操作成功!"。

按照上图的步骤,操作完成后,若下载成功则表示用户代码和相关的设置选项都已下载到 U8W 下载工 具中。

建议用户用最新版本的 STC-ISP 下载软件(请随时留意 STC 官方网站 http://www.STCMCUDATA.com 中 STC-ISP 下载软件的更新,强烈建议用户在官方网站 http://www.STCMCUDATA.com 中下载最新版本的 软件使用)。

(3)再将目标单片机如下图所示的方向放在 U8W 下载工具, 如下图所示:

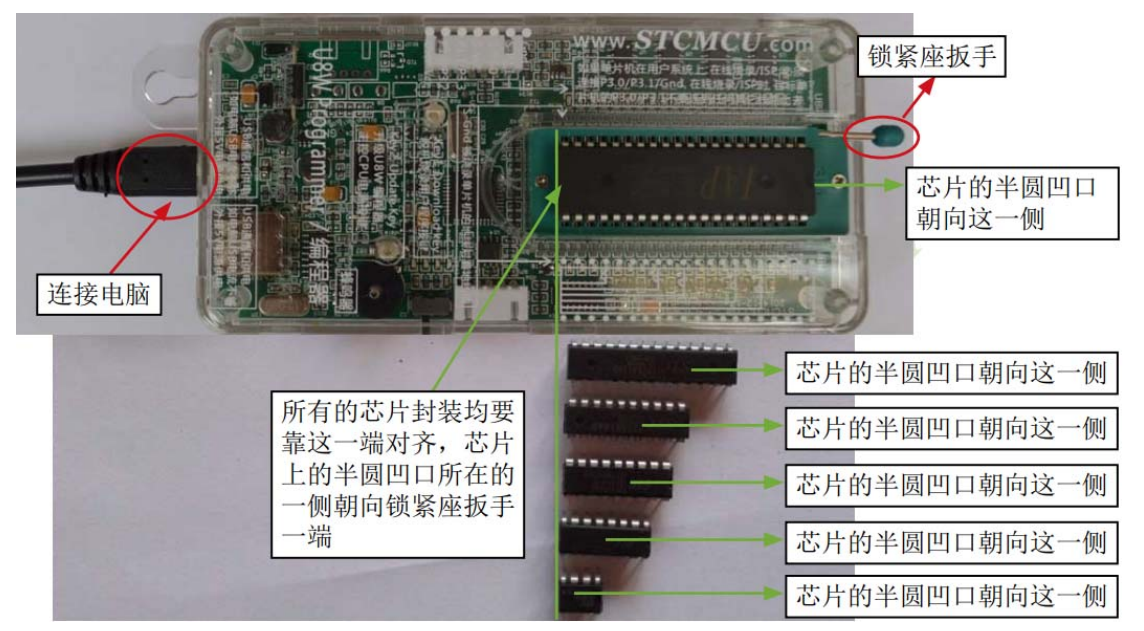

(4) 然后按下如下图所示的按钮后松开, 即可开始脱机下载:

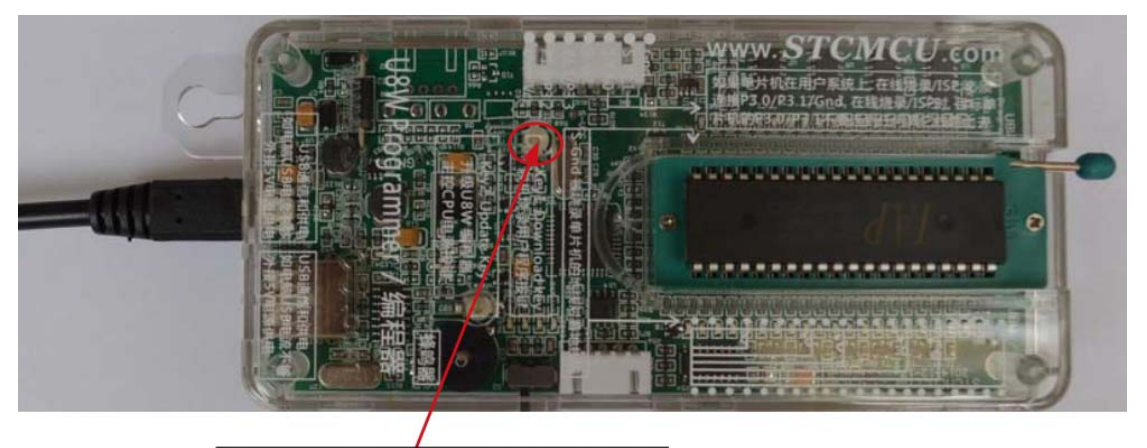

| 按下此按钮后松开, 开始脱机下载

下载的过程中,U8W 下载工具上的 4 个 LED 会以跑马灯的模式显示。下载完成后,若下载成功,则 4 个 LED 会同时亮、同时灭;若下载失败,则 4 个 LED 全部不亮。

#### 脱机下载即插即用烧录功能介绍:

- 1. 以上步骤完成(1)、(2)步之后 U8W 连接电脑上电时默认处于即插即用烧录状态;
- 2. 按照第(3)步指示将芯片放入烧录座,在锁紧座扳手的同时, U8W 会自动开始烧录;
- 3. 通过指示灯显示烧录过程跟烧录结果;
- 4. 烧录完成后松开座扳手,取出芯片;
- 5. 重复 2,3,4 步骤可进行连续烧录,省掉按按钮触发烧录的动作。

### 目标芯片由用户系统引线连接 **U8W** 并通过 **USB** 连接电脑给 **U8W** 供电进行脱机下载

使用 USB 给 U8W 供电从而进行脱机下载的步骤如下:

(1) 使用 STC 提供的 USB 连接线将 U8W 下载板连接到电脑, 如下图:

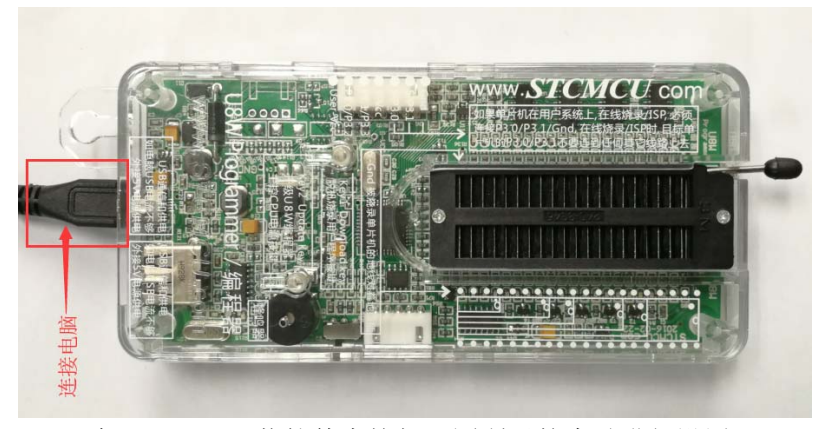

(2)在 STC-ISP 下载软件中按如下图所示的步骤进行设置:

建议用户用最新版本的 STC-ISP 下载软件(请随时留意 STC 官方网站 http://www.STCMCUDATA.com 中 STC-ISP 下载软件的更新, 强烈建议用户在官方网站 http://www.STCMCUDATA.com 中下载最新版本的 软件使用)。

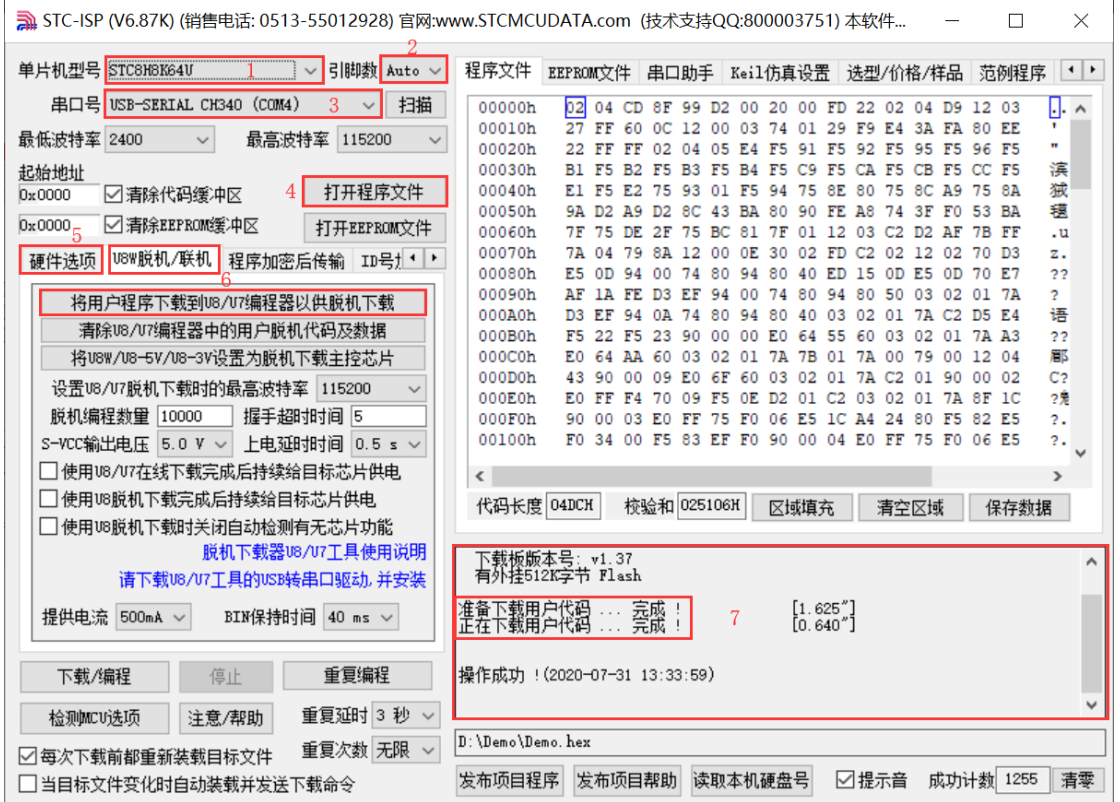

- 1. 选择单片机型号;
- 2. 选择引脚数,芯片直接安装于 U8W 上下载时,一定要注意选择正确的引脚数,否则将会下载失败;
- 3. 选择 U8W 所对应的串口号;
- 4. 打开目标文件 (HEX 格式或者 BIN 格式);
- 5. 设置硬件选项;
- 6. 选择"U8W 脱机/联机"标签,设置脱机编程选项,注意 S-VCC 输出电压与目标芯片工作电压匹配; 点击"将用户程序下载到 U8/U7 编程器以供脱机下载"按钮;
- 7. 显示设置过程的步骤信息,设置完成提示"操作成功!"。

按照上图的步骤,操作完成后,若下载成功则表示用户代码和相关的设置选项都已下载到 U8W 下载工 具中。

(3) 然后使用连接线连接电脑、将 U8W 下载工具以及用户系统(目标单片机)如下图所示的方式连接起 来,并按下图所示的按钮后松开,即可开始脱机下载:

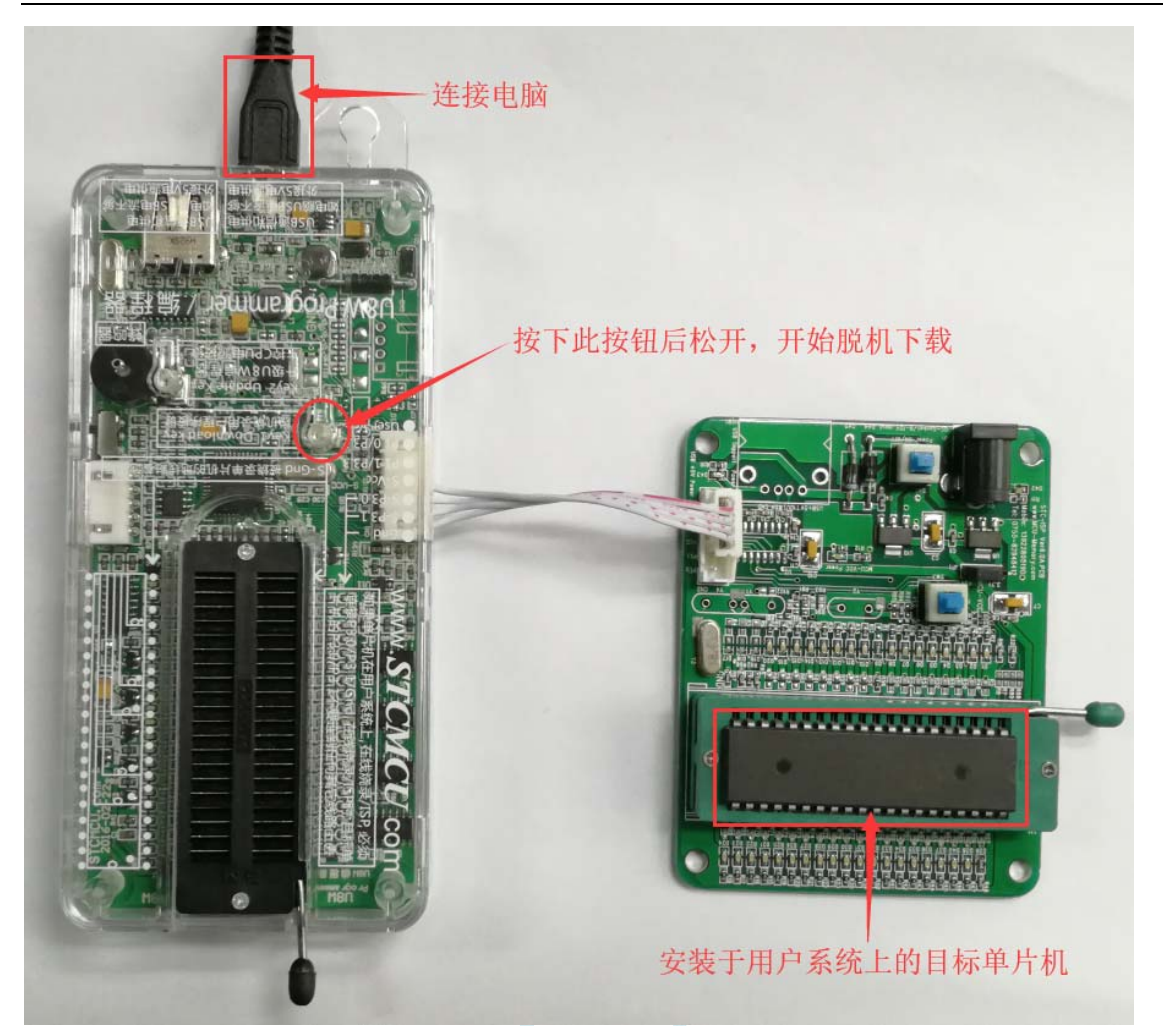

下载的过程中, U8W 下载工具上的 4 个 LED 会以跑马灯的模式显示。下载完成后,若下载成功, 则 4 个 LED 会同时亮、同时灭;若下载失败,则 4 个 LED 全部不亮。

## 目标芯片由用户系统引线连接 **U8W** 并通过用户系统给 **U8W** 供电进行脱机下载

(1) 首先使用 STC 提供的 USB 连接线将 U8W 下载板连接到电脑, 如下图:

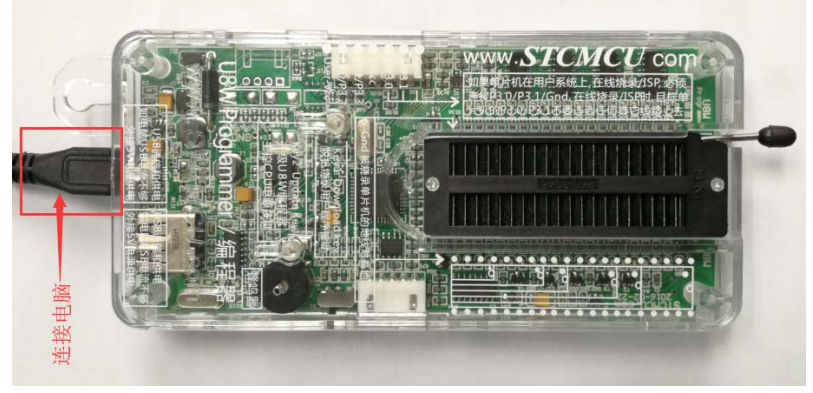

(2) 在 STC-ISP 下载软件中按如下图所示的步骤进行设置:

建议用户用最新版本的 STC-ISP 下载软件(请随时留意 STC 官方网站 http://www.STCMCUDATA.com 中 STC-ISP 下载软件的更新, 强烈建议用户在官方网站 http://www.STCMCUDATA.com 中下载最新版本的

#### 软件使用)。

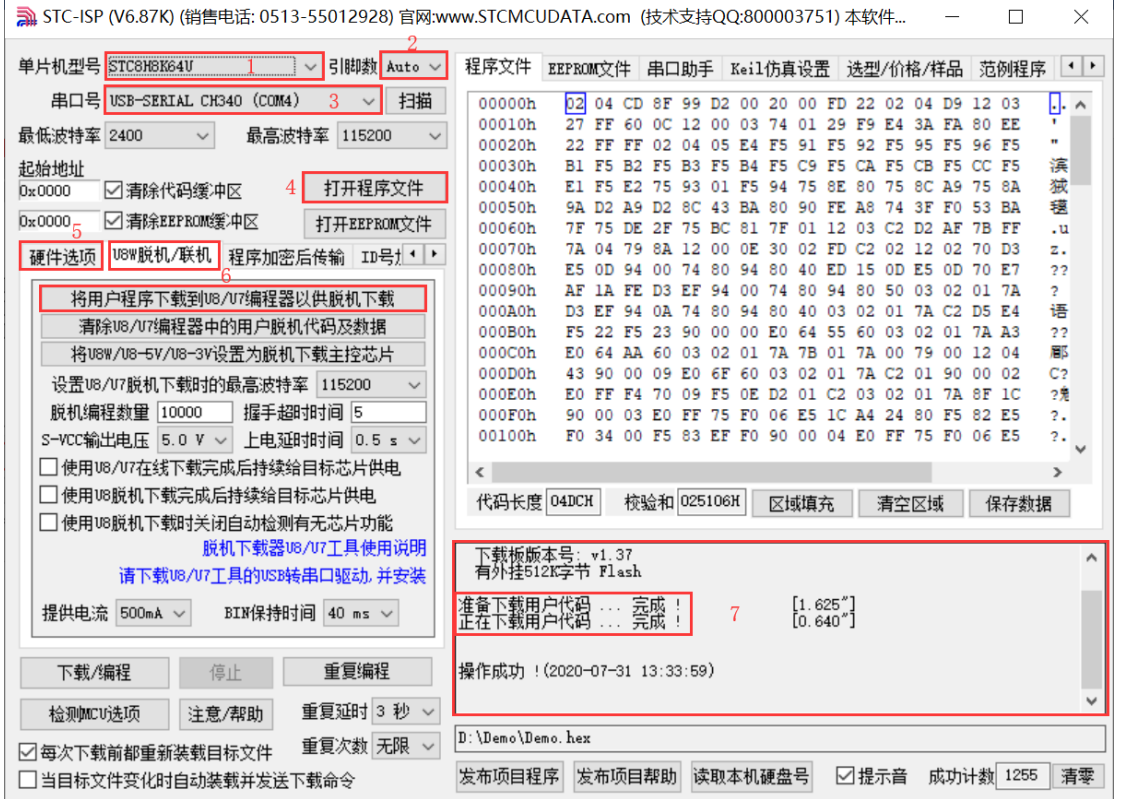

- 1. 选择单片机型号;
- 2. 选择引脚数,芯片直接安装于 U8W 上下载时,一定要注意选择正确的引脚数,否则将会下载失败;
- 3. 选择 U8W 所对应的串口号;
- 4. 打开目标文件(HEX 格式或者 BIN 格式);
- 5. 设置硬件选项;
- 6. 选择"U8W 脱机/联机"标签,设置脱机编程选项,注意 S-VCC 输出电压与目标芯片工作电压匹配; 点击"将用户程序下载到 U8/U7 编程器以供脱机下载"按钮;
- 7. 显示设置过程的步骤信息,设置完成提示"操作成功!"。

按照上图的步骤,操作完成后,若下载成功则表示用户代码和相关的设置选项都已下载到 U8W 下载工具 中。

(3)然后按下图所示的方式连接 U8W 与用户系统,给用户系统供电,即可开始脱机下载:

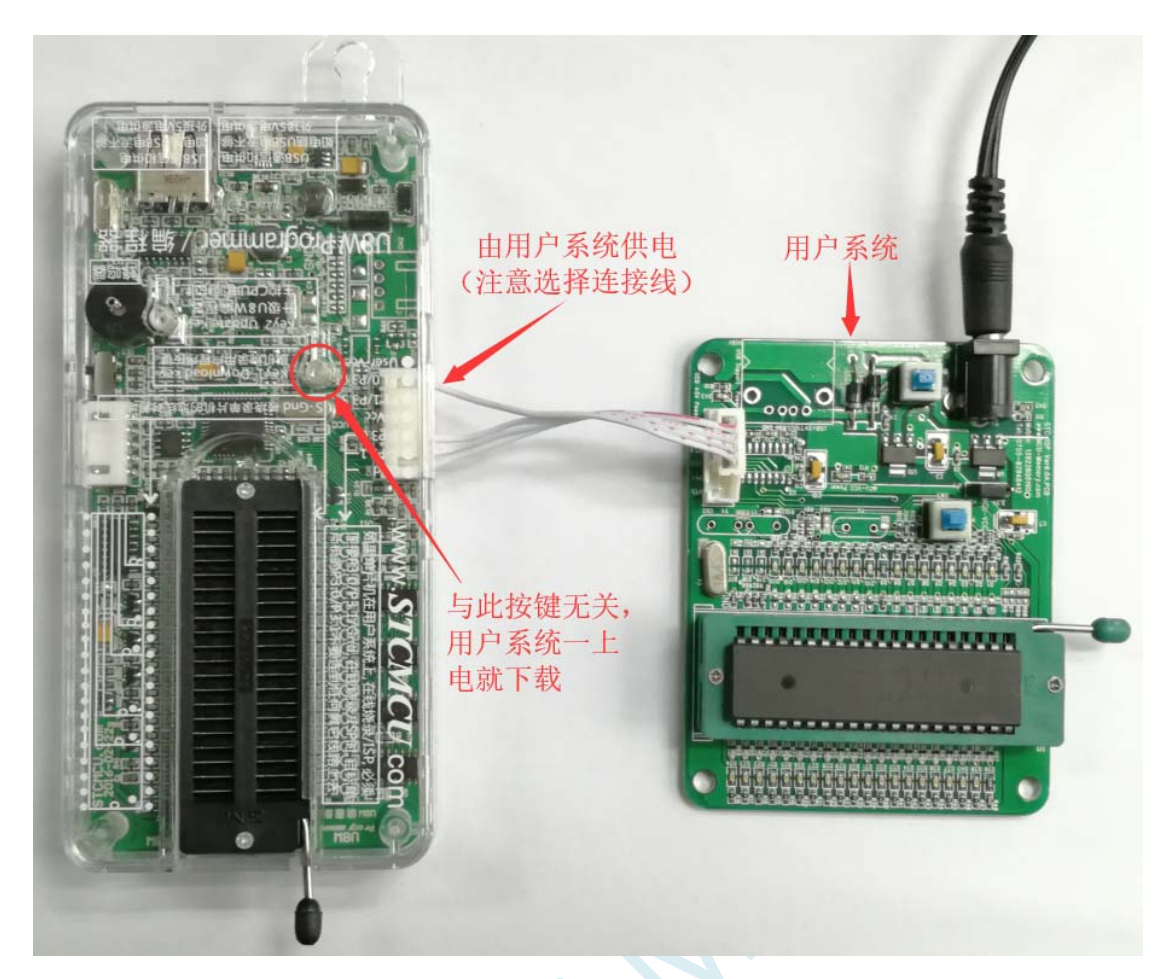

下载的过程中, U8W 下载工具上的 4 个 LED 会以跑马灯的模式显示。下载完成后, 若下载成功, 则 4 个 LED 会同时亮、同时灭;若下载失败,则 4 个 LED 全部不亮。

### 目标芯片由用户系统引线连接 **U8W** 且 **U8W** 与用户系统各自独立供电进行脱机下载

(1) 首先使用 STC 提供的 USB 连接线将 U8W 下载板连接到电脑, 如下图:

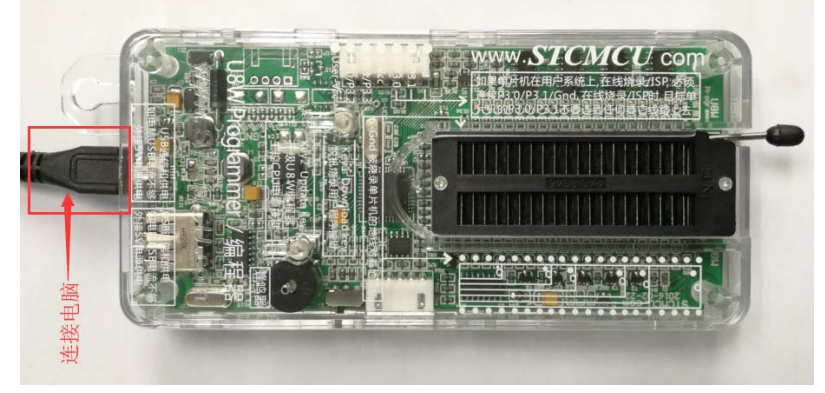

(2) 在 STC-ISP 下载软件中按如下图所示的步骤进行设置:

建议用户用最新版本的 STC-ISP 下载软件(请随时留意 STC 官方网站 http://www.STCMCUDATA.com 中 STC-ISP 下载软件的更新,强烈建议用户在官方网站 http://www.STCMCUDATA.com 中下载最新版本的

#### 软件使用)。

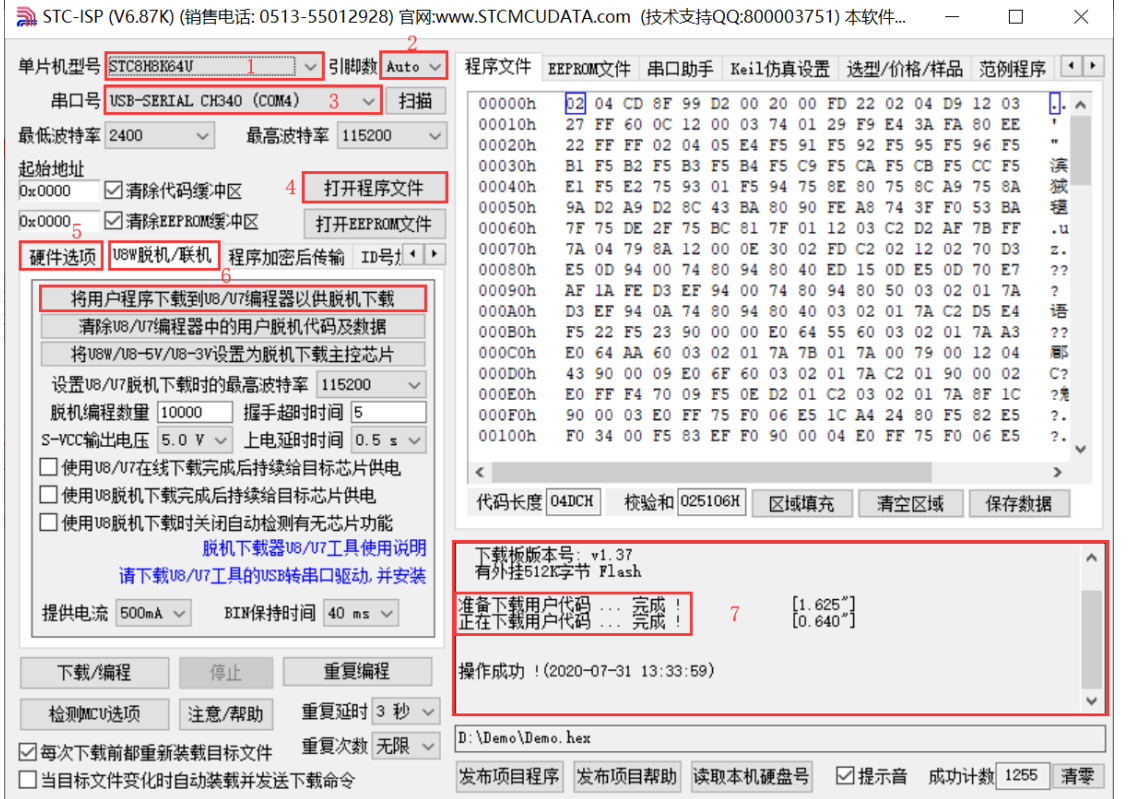

- 1. 选择单片机型号;
- 2. 选择引脚数,芯片直接安装于 U8W 上下载时,一定要注意选择正确的引脚数,否则将会下载失败;
- 3. 选择 U8W 所对应的串口号;
- 4. 打开目标文件(HEX 格式或者 BIN 格式);
- 5. 设置硬件选项;
- 6. 选择"U8W 脱机/联机"标签,设置脱机编程选项,注意 S-VCC 输出电压与目标芯片工作电压匹配; 点击"将用户程序下载到 U8/U7 编程器以供脱机下载"按钮;
- 7. 显示设置过程的步骤信息,设置完成提示"操作成功!"。

按照上图的步骤,操作完成后,若下载成功则表示用户代码和相关的设置选项都已下载到 U8W 下载工具 中。

(3)然后按下图所示的方式连接 U8W 与用户系统,并将图中所示按钮先按下后松开,准备开始脱机下载, 最后给用户系统上电/开电源, 下载用户程序正式开始:

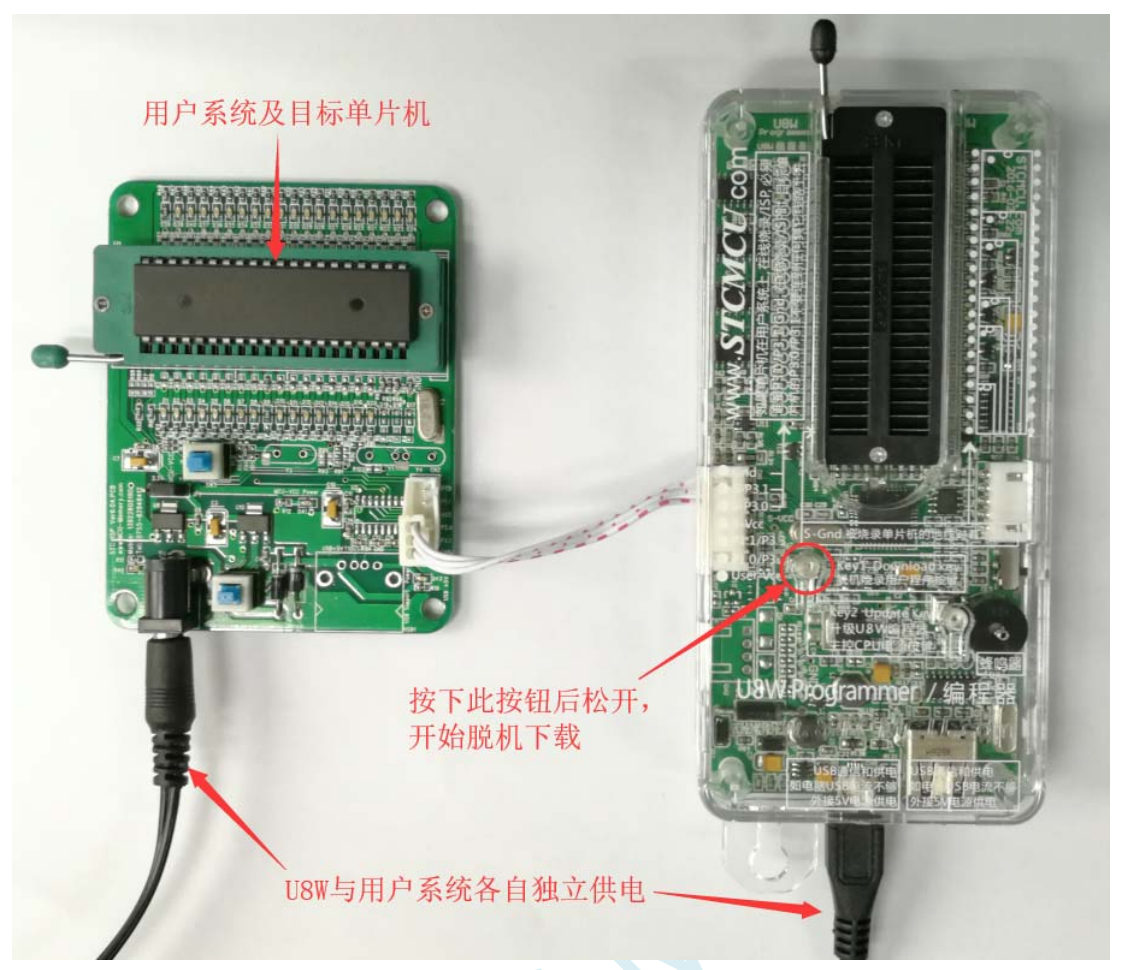

下载的过程中, U8W 下载工具上的 4 个 LED 会以跑马灯的模式显示。下载完成后,若下载成功, 则 4 个 LED 会同时亮、同时灭;若下载失败,则 4 个 LED 全部不亮。

## **F.3.5 U8W-Mini**的功能介绍

下面详细介绍 U8W-Mini 工具的各主要接口及功能:

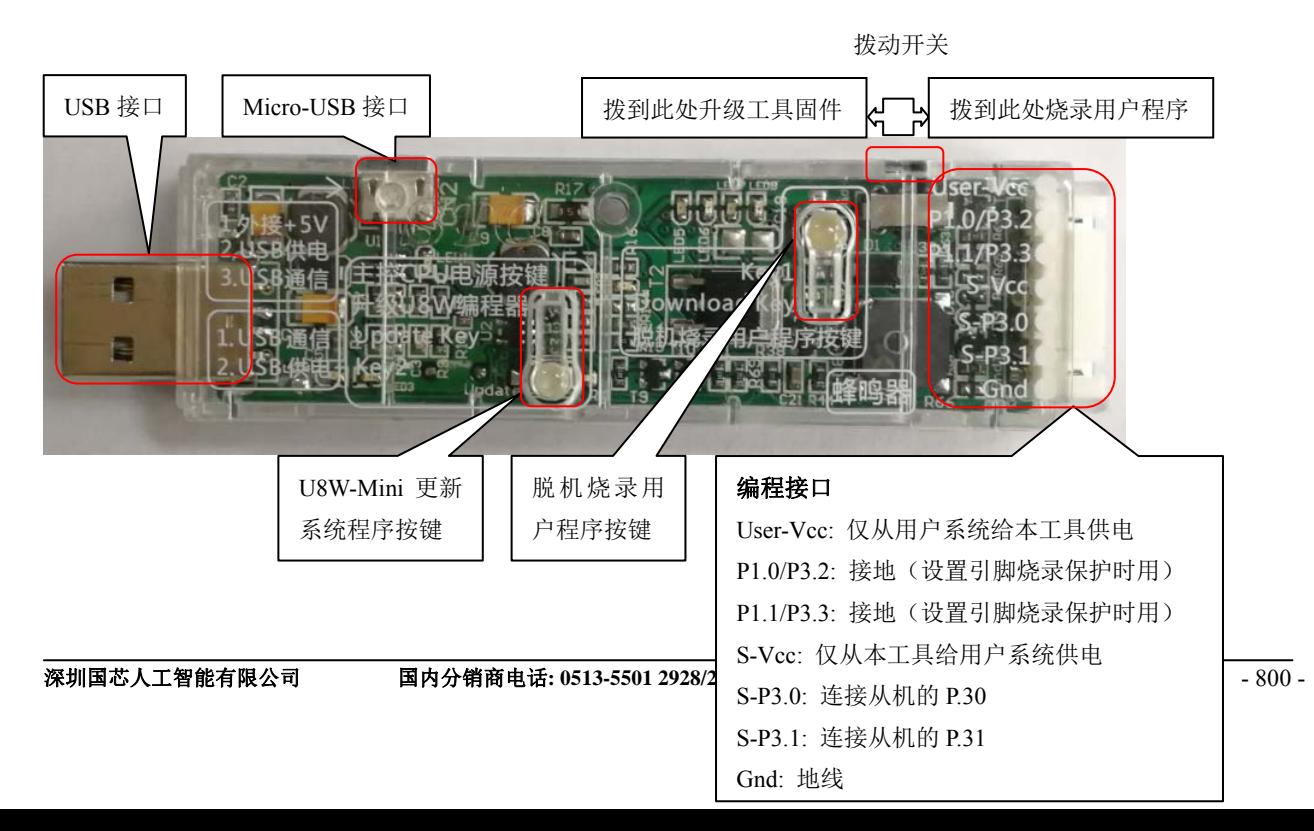

编程接口:根据不同的供电方式,使用不同的下载连接线连接 U8W-Mini 下载板和用户系统。

**U8W-Mini** 更新系统程序按键:用于更新 U8W-Mini 工具,当有新版本的 U8W 固件时,需要按下此按键 对 U8W-Mini 的主控芯片进行更新(注意:必须先将更新/下载选择接口上的拨动开关拨动到升级工具固 件)。

脱机下载用户程序按钮: 开始脱机下载按钮。首先 PC 将脱机代码下载到 U8W-Mini 上, 然后使用下载 连接线将用户系统连接到 U8W-Mini,再按下此按钮即可开始脱机下载(每次上电时也会立即开始下载 用户代码)。

更新/下载选择接口:当需要对 U8W-Mini 的底层固件进行升级时,需将此拨动开关拨动到升级工具固件 处,当需通过 U8W-Mini 对目标芯片进行烧录程序,则需将拨动开关拨动到烧录用户程序处。(拨动开关 连接方式请参考上图)

**USB** 接口:USB 接口与 Micro-USB 接口是相同的功能,用户根据需要连接其中一个接口到电脑即可。

## **F.3.6 U8W-Mini**的在线联机下载使用说明

### 目标芯片通过用户系统引线连接 **U8W-Mini** 并由 **U8W-Mini** 连接电脑进行在线联机下载

首先使用 STC 提供的 USB 连接线将 U8W-Mini 连接电脑, 再将 U8W-Mini 通过下载线与用户系统的目标单 片机相连接, 连接方式如下图所示:

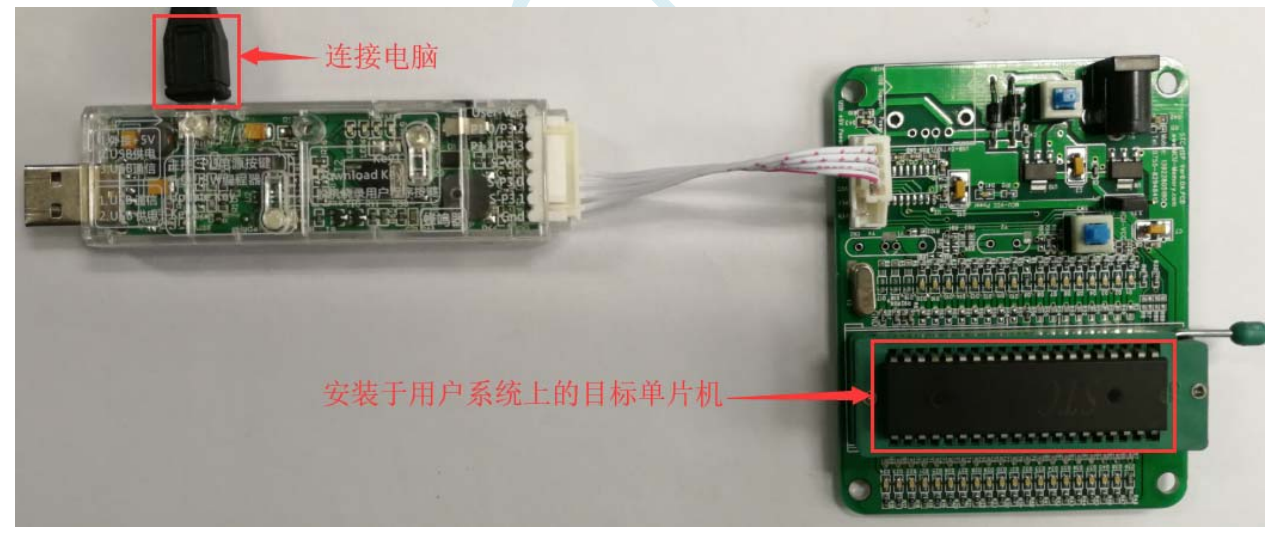

然后使用 STC-ISP 下载软件下载程序, 步骤如下:

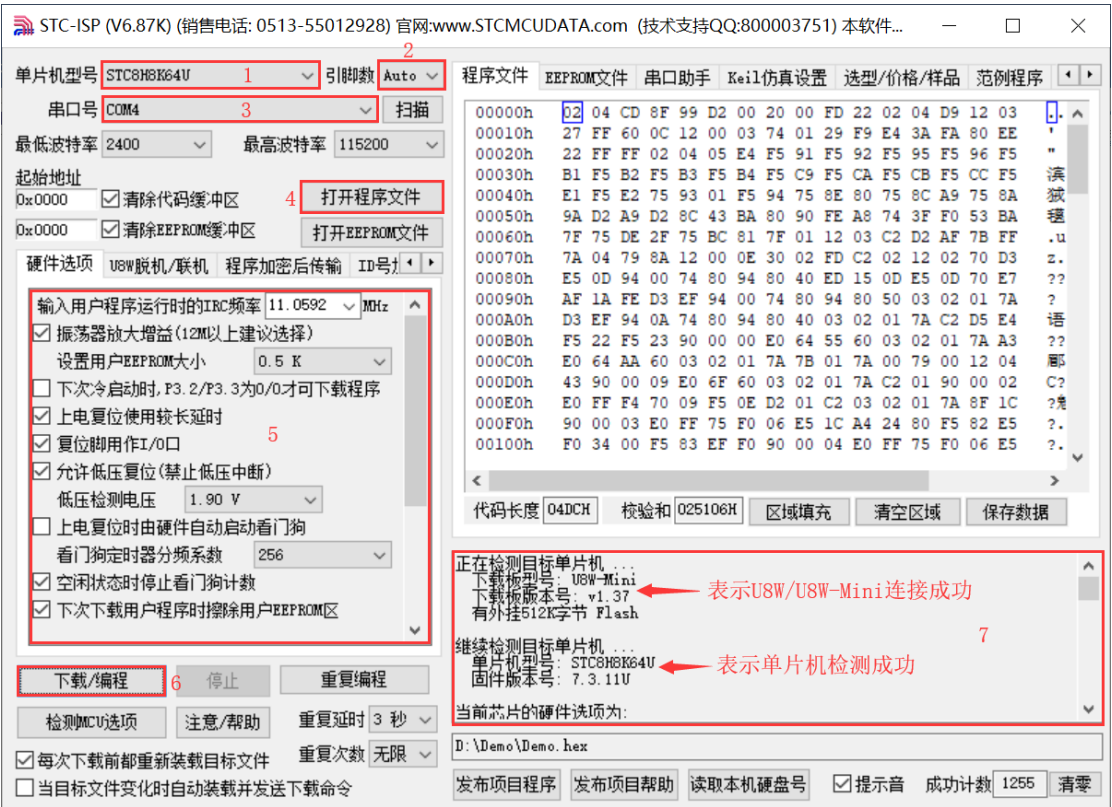

- 1. 选择单片机型号;
- 2. 选择引脚数,芯片直接安装于 U8W-Mini 上下载时,一定要注意选择正确的引脚数,否则将会下载失 败;
- 3. 选择 U8W-Mini 所对应的串口号;
- 4. 打开目标文件 (HEX 格式或者 BIN 格式):
- 5. 设置硬件选项;
- 6. 点击"下载/编程"按钮开始烧录;
- 7. 显示烧录过程的步骤信息,烧录完成提示"操作成功!"。

当信息框中有输出下载板的版本号信息以及外挂 Flash 的相应信息时,表示已正确检测到 U8W-Mini 下 载工具。

下载的过程中,U8W-Mini 下载工具上的 4 个 LED 会以跑马灯的模式显示。下载完成后,若下载成功, 则 4 个 LED 会同时亮、同时灭;若下载失败,则 4 个 LED 全部不亮。

建议用户用最新版本的 STC-ISP 下载软件(请随时留意 STC 官方网站 http://www.STCMCUDATA.com 中 STC-ISP 下载软件的更新, 强烈建议用户在官方网站 http://www.STCMCUDATA.com 中下载最新版本的 软件使用)。

## **F.3.7 U8W-Mini**的脱机下载使用说明

### 目标芯片由用户系统引线连接 **U8W-Mini** 并通过 **USB** 连接电脑给 **U8W-Mini** 供电进行脱机 下载

使用 USB 给 U8W-Mini 供电从而进行脱机下载的步骤如下:

(1) 使用 STC 提供的 USB 连接线将 U8W-Mini 下载板连接到电脑, 如下图:

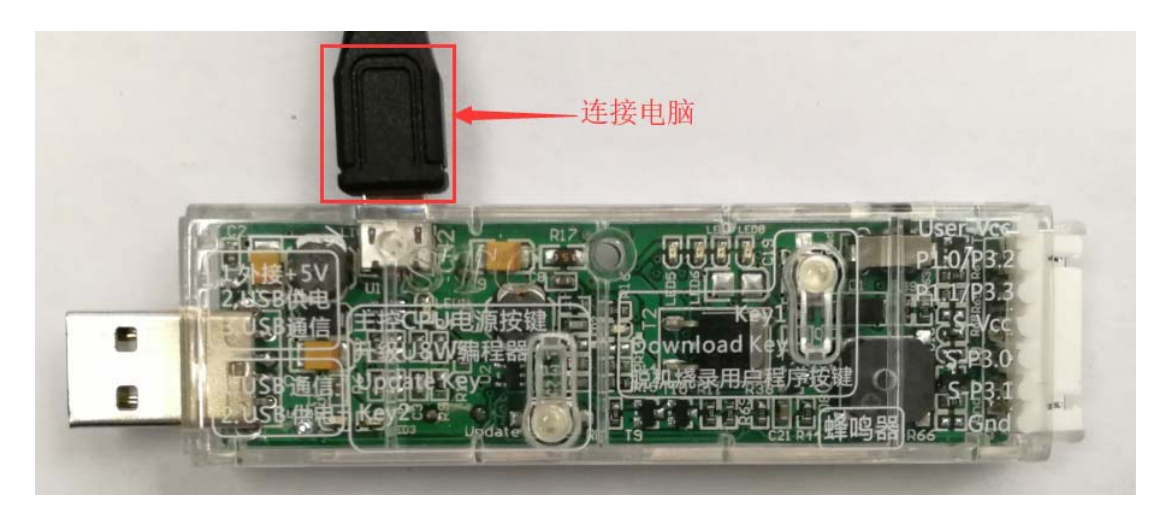

(2) 在 STC-ISP 下载软件中按如下图所示的步骤进行设置:

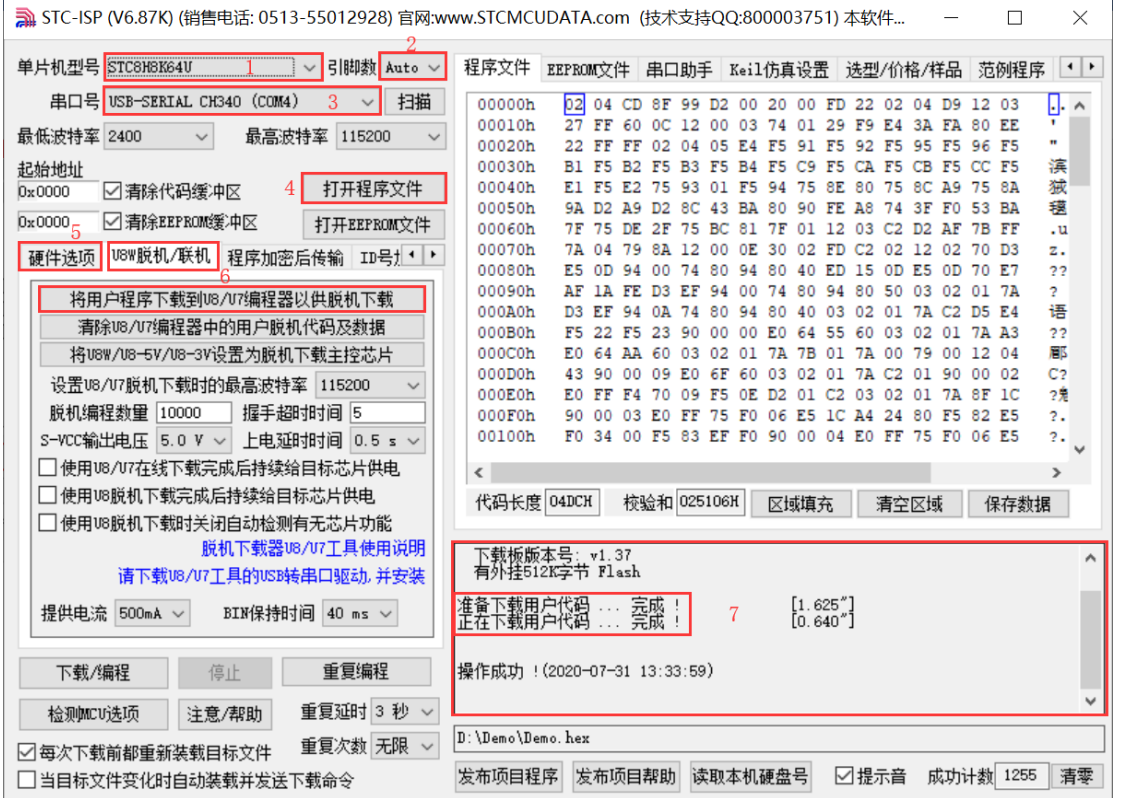

- 1. 选择单片机型号;
- 2. 选择引脚数,芯片直接安装于 U8W-Mini 上下载时,一定要注意选择正确的引脚数,否则将会下载失 败;
- 3. 选择 U8W-Mini 所对应的串口号;
- 4. 打开目标文件(HEX 格式或者 BIN 格式);
- 5. 设置硬件选项;
- 6. 选择"U8W 脱机/联机"标签,设置脱机编程选项,注意 S-VCC 输出电压与目标芯片工作电压匹配; 点击"将用户程序下载到 U8/U7 编程器以供脱机下载"按钮;
- 7. 显示设置过程的步骤信息, 设置完成提示"操作成功!"。

按照上图的步骤,操作完成后,若下载成功则表示用户代码和相关的设置选项都已下载到 U8W-Mini 下 载工具中。

建议用户用最新版本的 STC-ISP 下载软件(请随时留意 STC 官方网站 http://www.STCMCUDATA.com 中 STC-ISP 下载软件的更新,强烈建议用户在官方网站 http://www.STCMCUDATA.com 中下载最新版本的 软件使用)。

(3) 然后使用连接线连接电脑、将 U8W-Mini 下载工具以及用户系统(目标单片机)如下图所示的方式 连接起来,并按下图所示的按钮后松开,即可开始脱机下载:

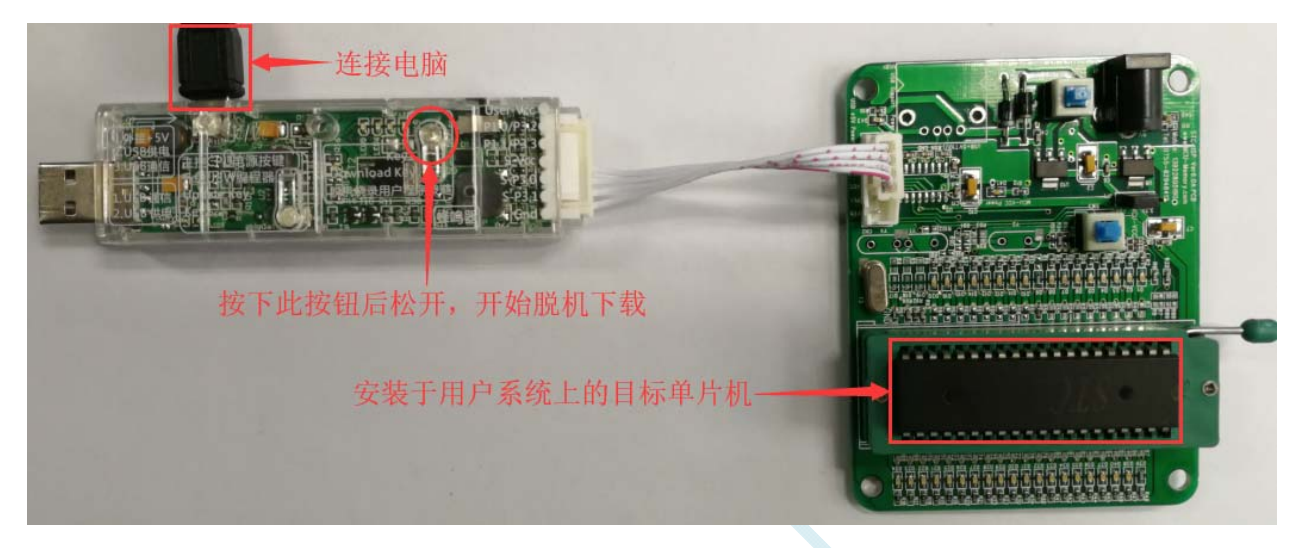

下载的过程中,U8W-Mini 下载工具上的 4 个 LED 会以跑马灯的模式显示。下载完成后,若下载成功, 则 4 个 LED 会同时亮、同时灭;若下载失败, 则 4 个 LED 全部不亮。

### 目标芯片由用户系统引线连接 **U8W-Mini** 并通过用户系统给 **U8W-Mini** 供电进行脱机下载

(1) 首先使用 STC 提供的 USB 连接线将 U8W-Mini 下载板连接到电脑, 如下图:

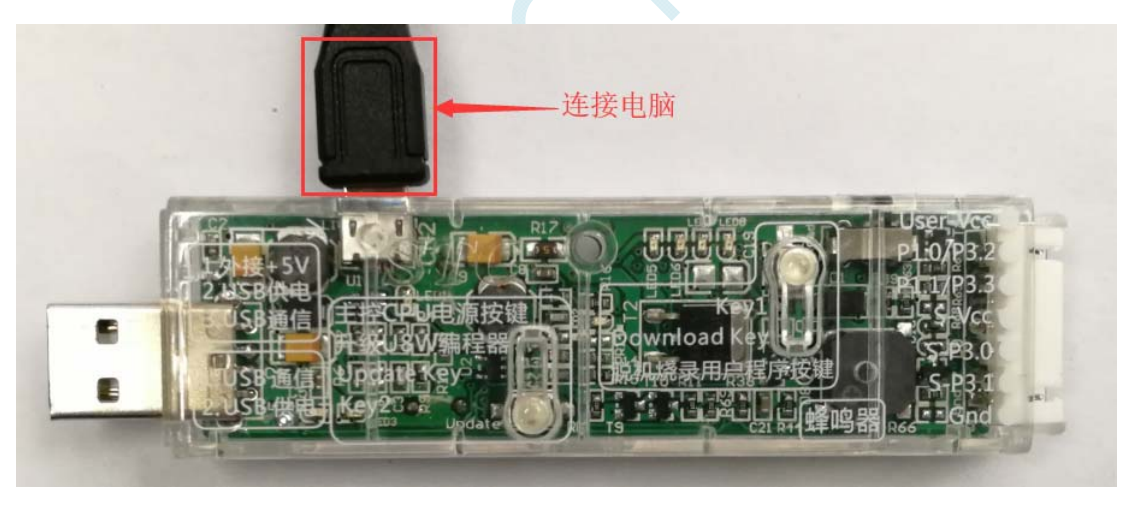

(2) 在 STC-ISP 下载软件中按如下图所示的步骤进行设置:

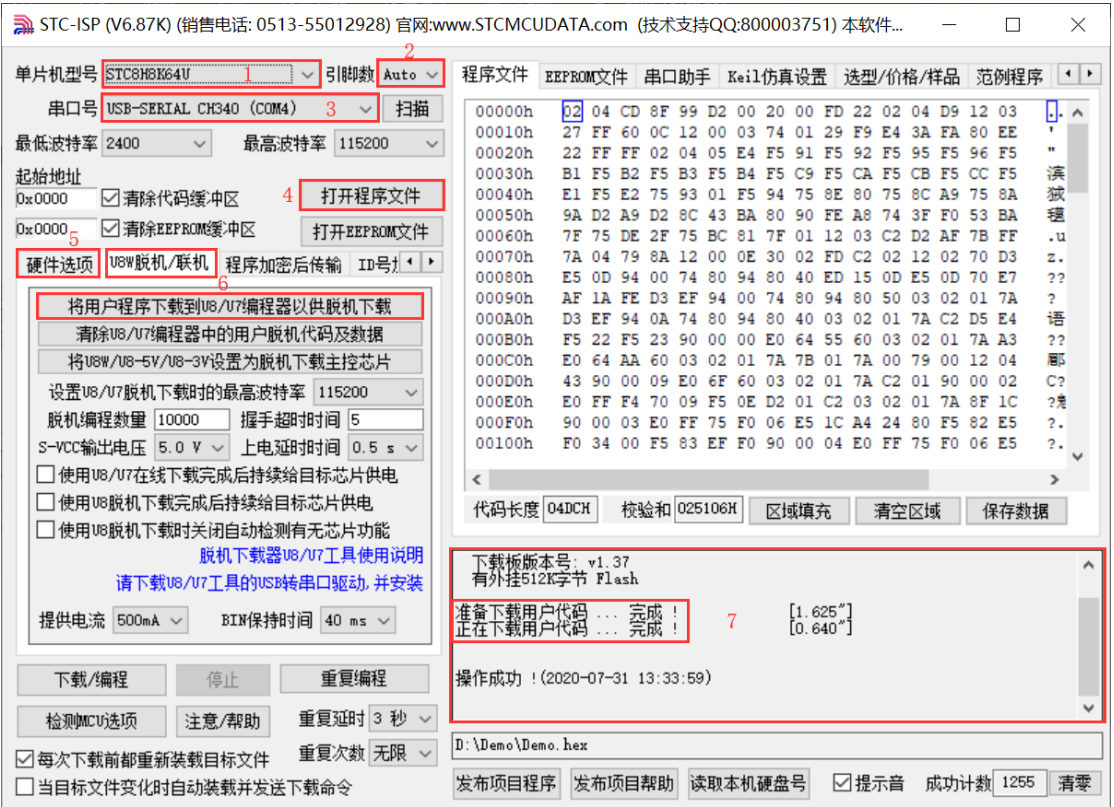

- 1. 选择单片机型号;
- 2. 选择引脚数,芯片直接安装于 U8W-Mini 上下载时,一定要注意选择正确的引脚数,否则将会下载失 败;
- 3. 选择 U8W-Mini 所对应的串口号;
- 4. 打开目标文件(HEX 格式或者 BIN 格式);
- 5. 设置硬件选项;
- 6. 选择"U8W 脱机/联机"标签,设置脱机编程选项,注意 S-VCC 输出电压与目标芯片工作电压匹配; 点击"将用户程序下载到 U8/U7 编程器以供脱机下载"按钮;
- 7. 显示设置过程的步骤信息,设置完成提示"操作成功!"。

按照上图的步骤,操作完成后,若下载成功则表示用户代码和相关的设置选项都已下载到 U8W-Mini 下 载工具中。

建议用户用最新版本的 STC-ISP 下载软件(请随时留意 STC 官方网站 http://www.STCMCUDATA.com 中 STC-ISP 下载软件的更新,强烈建议用户在官方网站 http://www.STCMCUDATA.com 中下载最新版本的 软件使用)。

(3)然后按下图所示的方式连接 U8W-Mini 与用户系统,用户系统一上电就开始脱机下载:

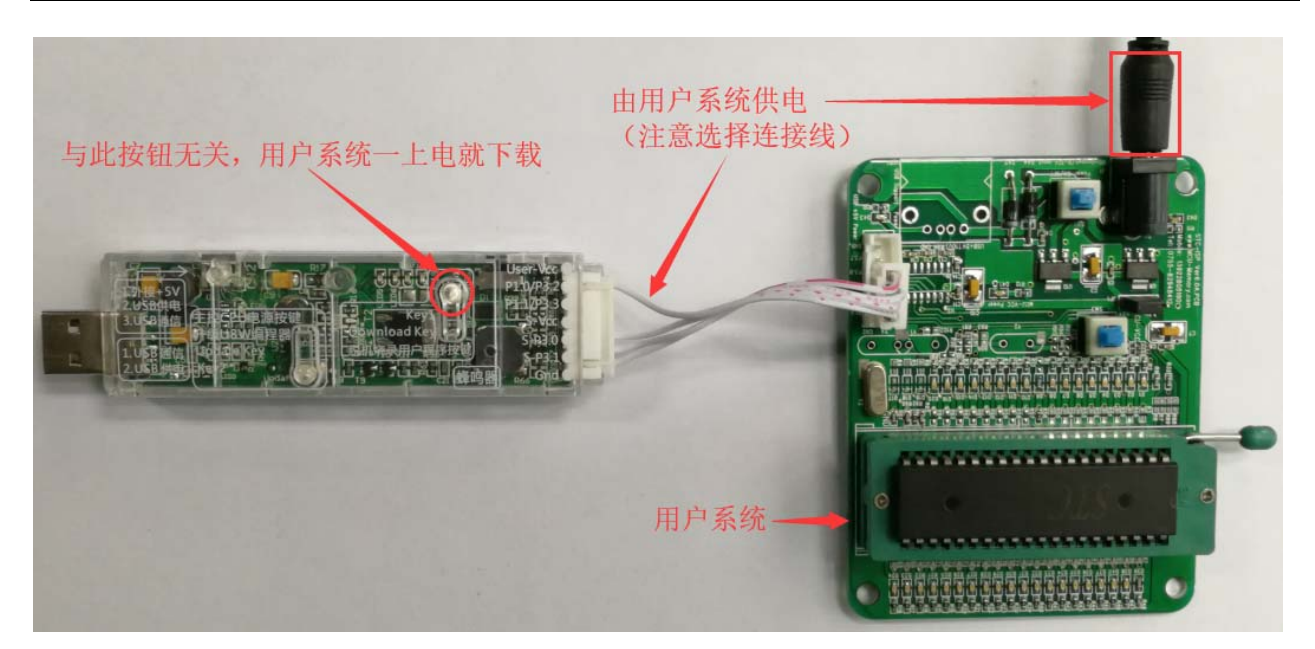

下载的过程中, U8W-Mini 下载工具上的 4 个 LED 会以跑马灯的模式显示。下载完成后, 若下载成功, 则 4 个 LED 会同时亮、同时灭;若下载失败, 则 4 个 LED 全部不亮。

### 目标芯片由用户系统引线连接 **U8W-Mini** 且 **U8W-Mini** 与用户系统各自独立供电进行脱机 下载

(1) 首先使用 STC 提供的 USB 连接线将 U8W-Mini 下载板连接到电脑,如下图:

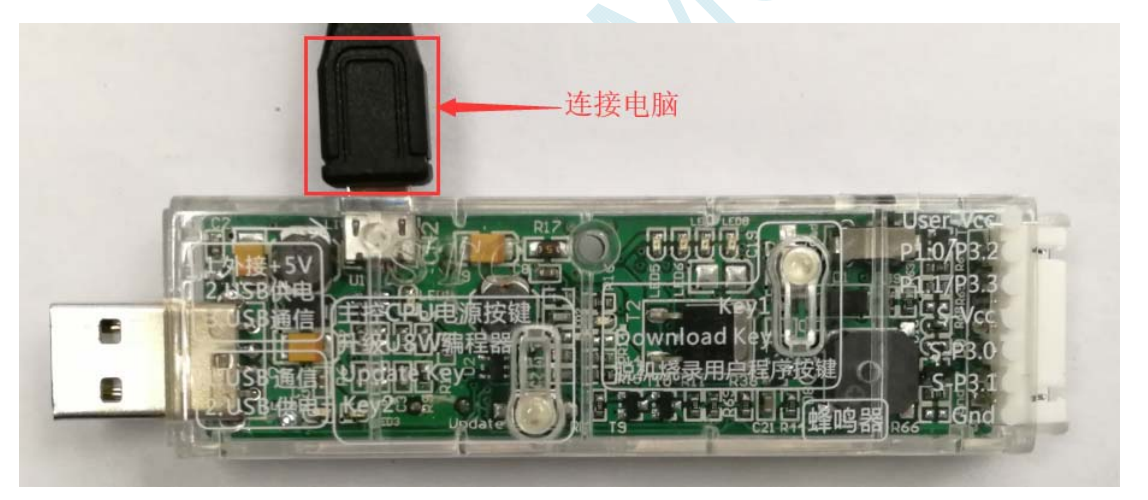

(2) 在 STC-ISP 下载软件中按如下图所示的步骤进行设置:

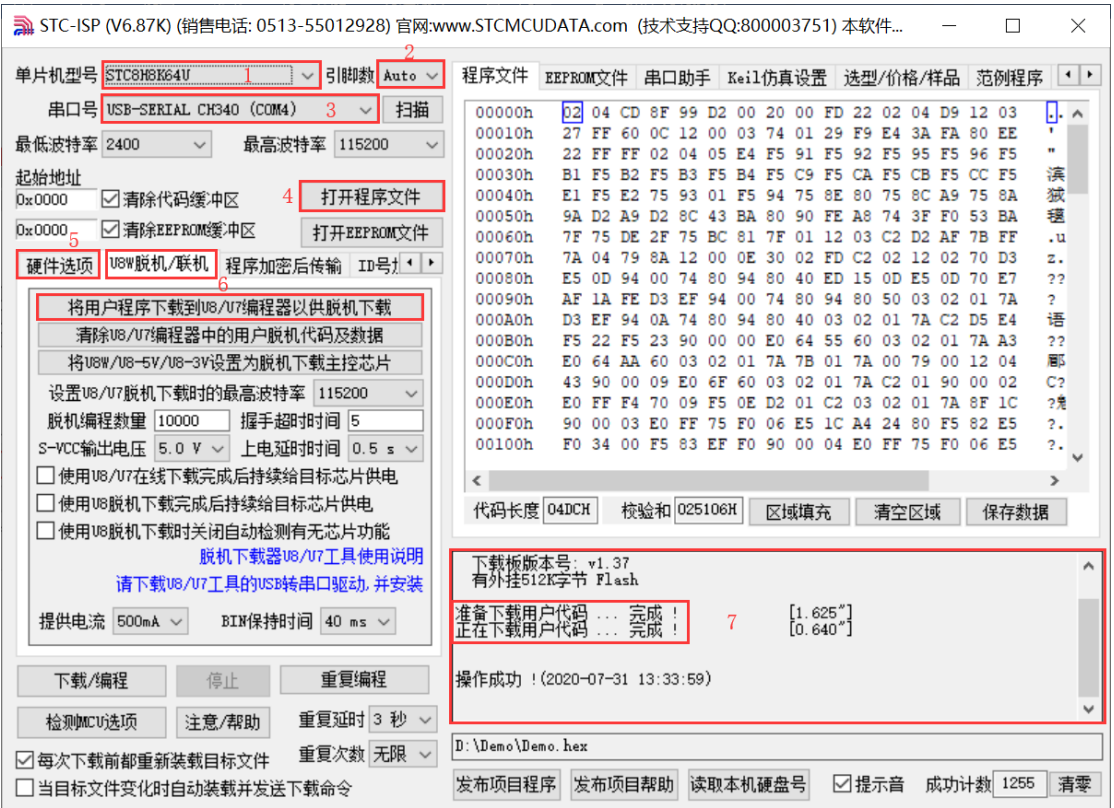

- 1. 选择单片机型号;
- 2. 选择引脚数,芯片直接安装于 U8W-Mini 上下载时,一定要注意选择正确的引脚数,否则将会下载失 败;
- 3. 选择 U8W-Mini 所对应的串口号;
- 4. 打开目标文件(HEX 格式或者 BIN 格式);
- 5. 设置硬件选项;
- 6. 选择"U8W 脱机/联机"标签,设置脱机编程选项,注意 S-VCC 输出电压与目标芯片工作电压匹配; 点击"将用户程序下载到 U8/U7 编程器以供脱机下载"按钮;
- 7. 显示设置过程的步骤信息,设置完成提示"操作成功!"。

按照上图的步骤,操作完成后,若下载成功则表示用户代码和相关的设置选项都已下载到 U8W-Mini 下 载工具中。

建议用户用最新版本的 STC-ISP 下载软件(请随时留意 STC 官方网站 http://www.STCMCUDATA.com 中 STC-ISP 下载软件的更新,强烈建议用户在官方网站 http://www.STCMCUDATA.com 中下载最新版本的 软件使用)。

(3) 然后按下图所示的方式连接 U8W-Mini 与用户系统, 并将图中所示按钮先按下后松开, 准备开始脱 机下载, 最后给用户系统上电/开电源, 下载用户程序正式开始:

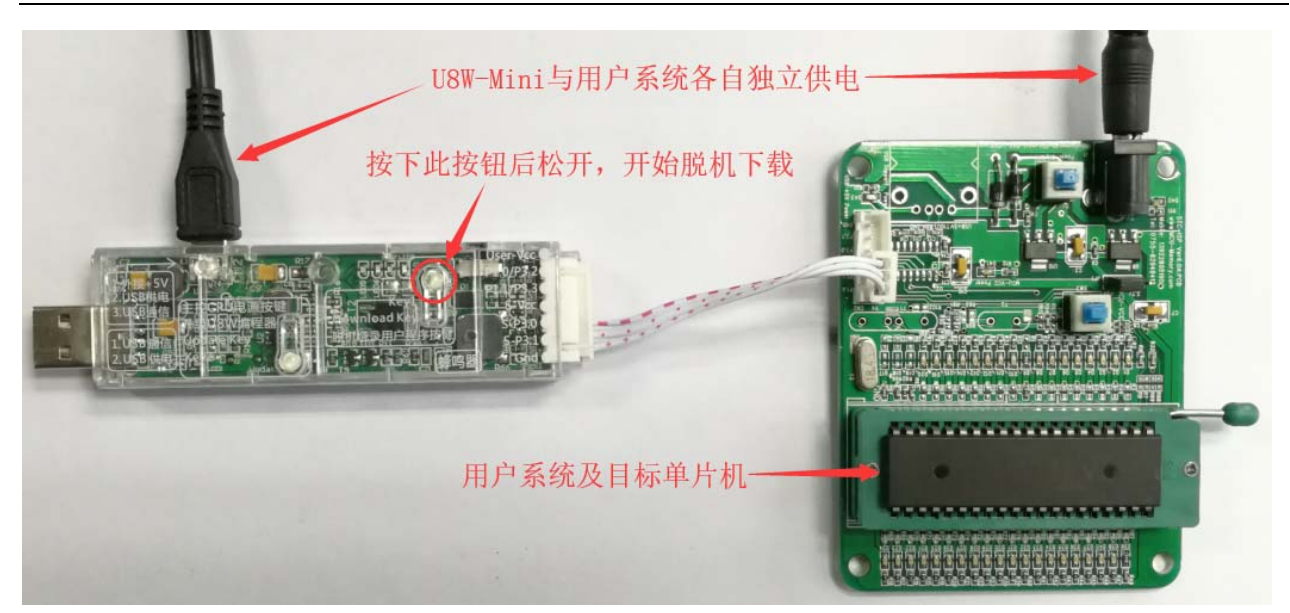

下载的过程中, U8W-Mini 下载工具上的 4 个 LED 会以跑马灯的模式显示。下载完成后,若下载成功, 则 4 个 LED 会同时亮、同时灭;若下载失败, 则 4 个 LED 全部不亮。

## **F.3.8** 制作**/**更新**U8W/U8W-Mini**

制作 U8W/U8W-Mini 下载母片的过程类似,为节约篇幅,下文以 U8W 为例,详述如何制作 U8W 下载母片。 在制作 U8W 下载母片之前需要将 U8W 下载板的"更新/下载选择接口"拨到"升级工具固件",如下图所 示:

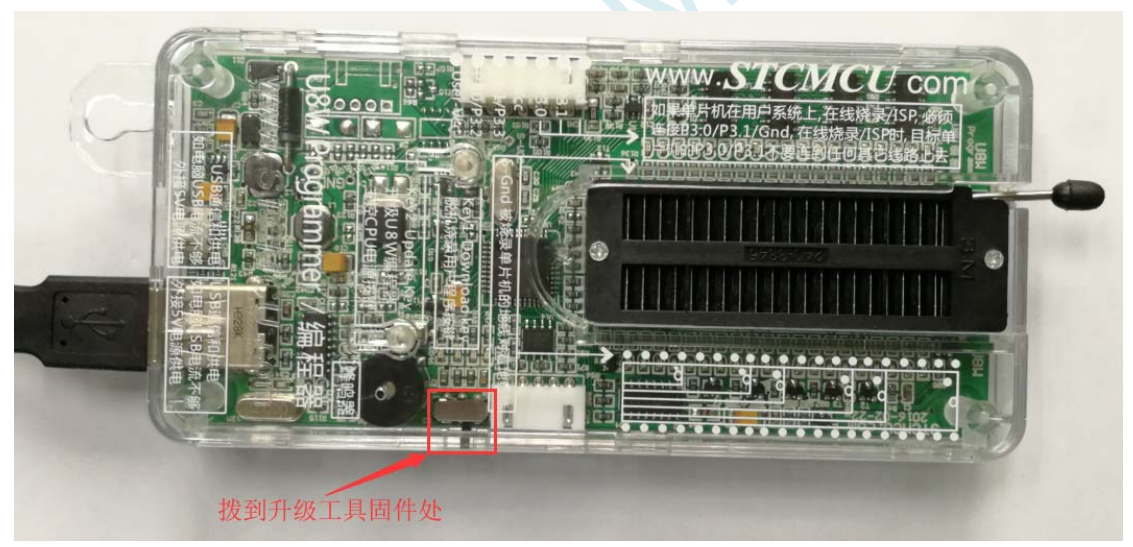

然后在 STC-ISP 下载程序中的"U8W 脱机/联机"页面中点击"将 U8W/U8-5V/U8-3V 设置为脱机下载主控 芯片"按钮,如下图:(注意:一定要选择 U8W 所对应的串口)

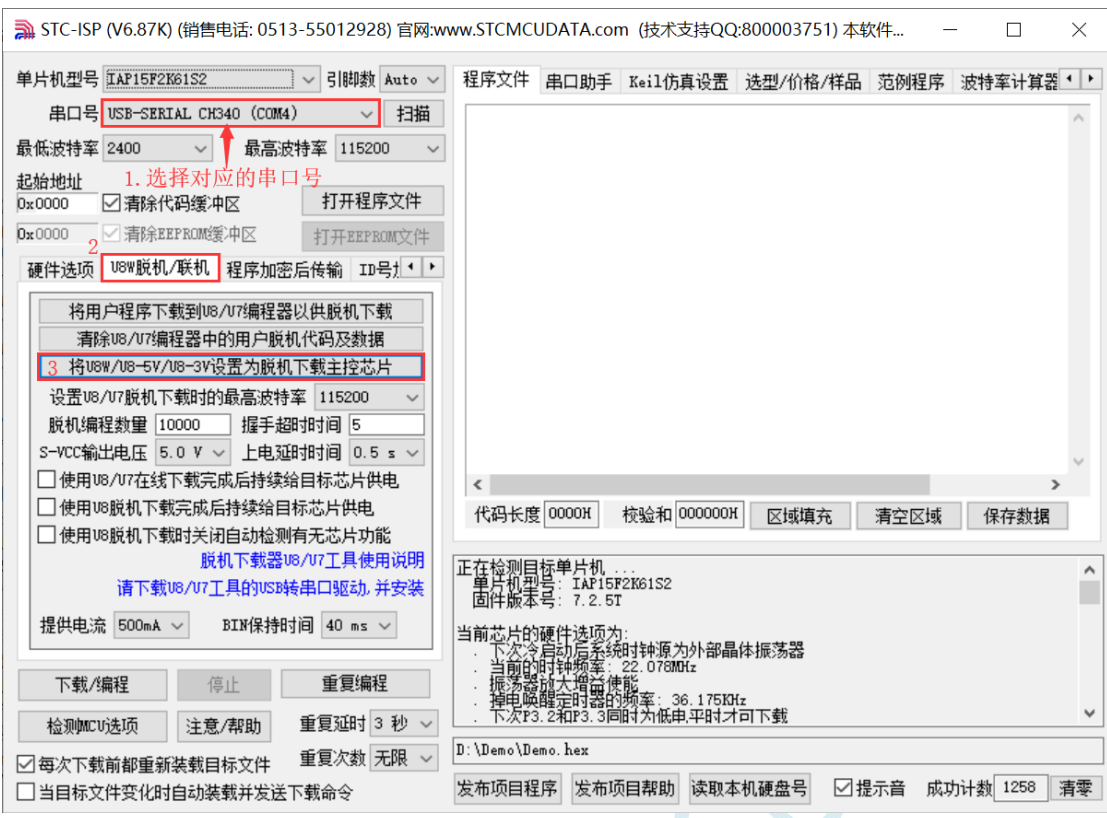

在出现如下画面表示 U8W 控制芯片制作完成:

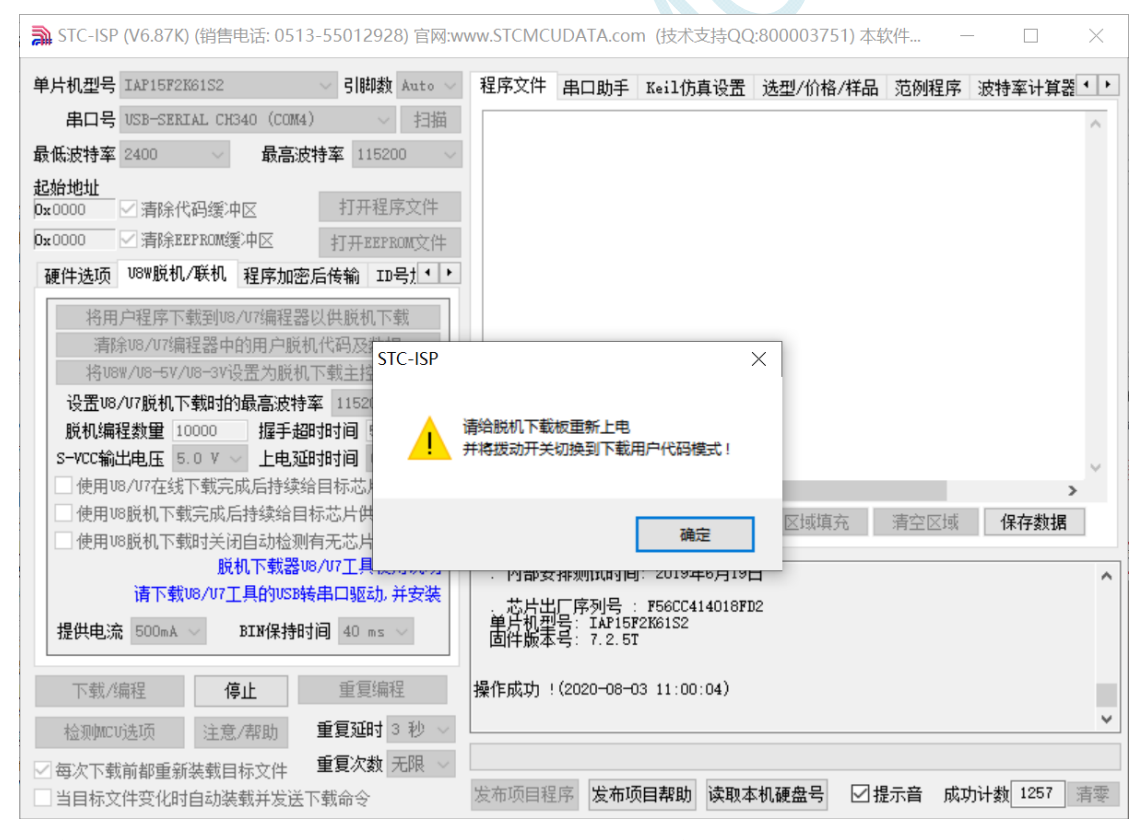

制作完成后,一定不要忘记将 U8W 的"更新/下载选择接口"拨回到"烧录用户程序"模式,并 将 U8W 下载工具重新上电,如下图所示:(否则将不能正常进行烧录)

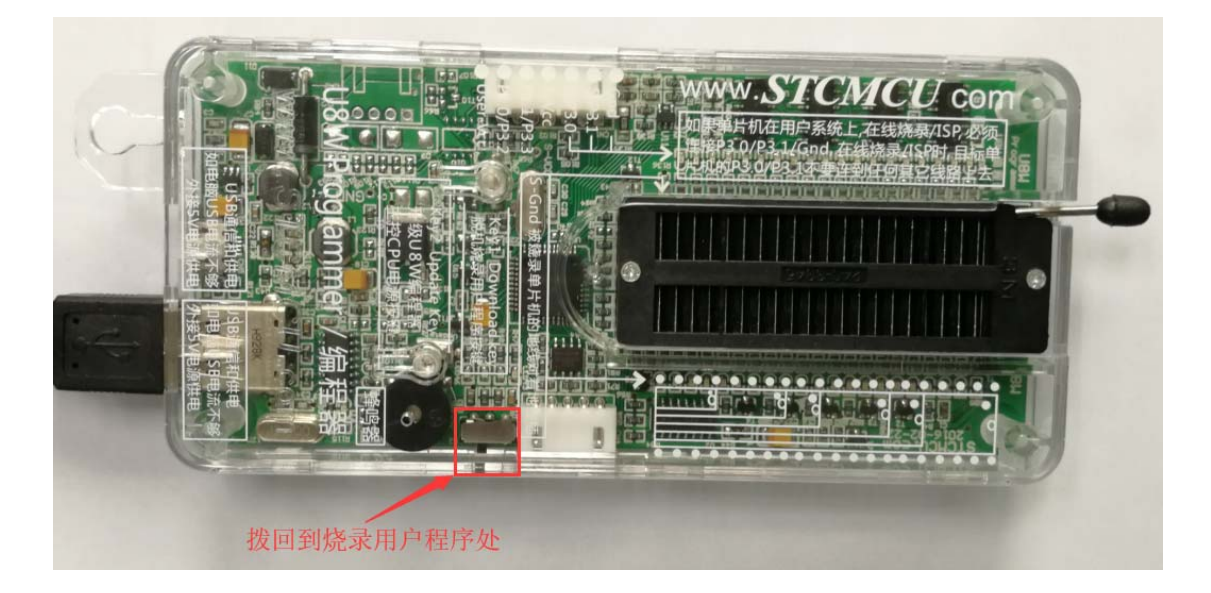

## **F.3.9 U8W/U8W-Mini**设置直通模式(可用于仿真)

若要使用 **U8W/U8-Mini** 进行仿真,首先必须将 **U8W/U8-Mini** 设置为直通模式。**U8W/U8W-Mini** 实 现 **USB** 转串口直通模式的方法如下:

- 1. 首先 U8W/U8W-Mini 固件必须升级到 v1.37 及以上版本;
- 2. U8W/U8W-Mini 上电后为正常下载模式, 此时按住工具上的 Key1 (下载) 按键不要松开, 再按一下 Key2(电源)按键,然后放开 Key2(电源)按键 后, 再松开 Key1(下载)按键, U8W/U8W-Mini 会 进入 USB 转串口直通模式。(按下 Key1 → 按下 Key2 → 松开 Key2 → 松开 Key1);
- 3. 进入直通模式的 U8W/U8W-Mini 工具只是简单的 USB 转串口不具备脱机下载功能,若需要恢复 U8W/U8W-Mini 的原有功能,只需要再次单独按一下 Key2(电源)按键即可。

## **F.3.10 U8W/U8W-Mini**的参考电路

USB 型联机/脱机下载板 U8W/U8W-Mini 为用户提供了如下的常用控制接口:

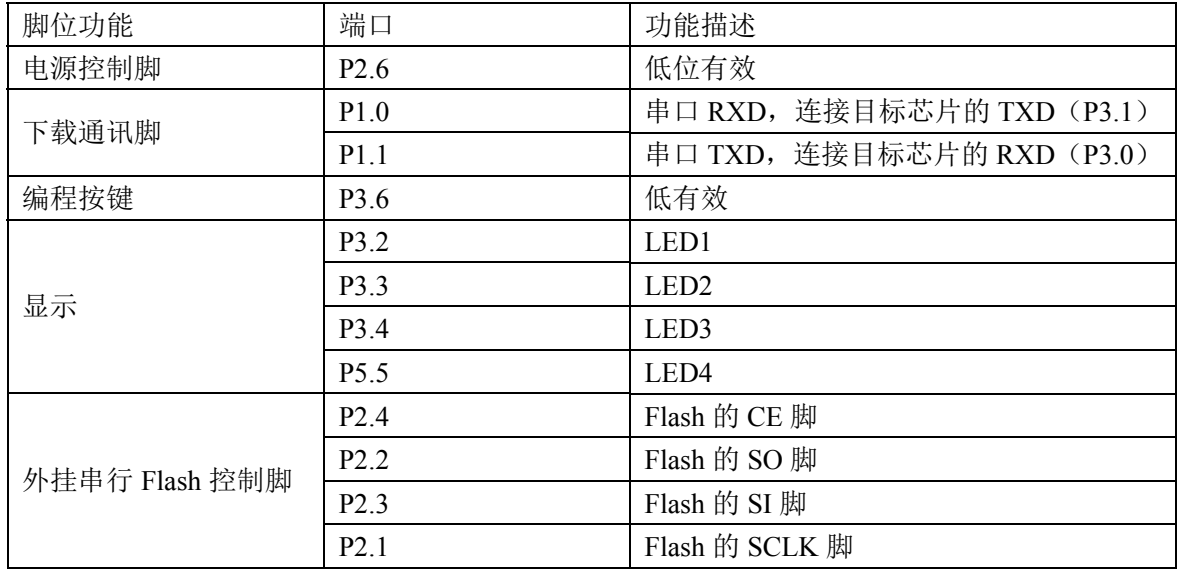

#### **STC8G** 系列技术手册 官方网站**: www.STCMCUDATA.com / www.STCMCU.com** 技术支持**: 13922829991** 研发顾问**: 13922805190**

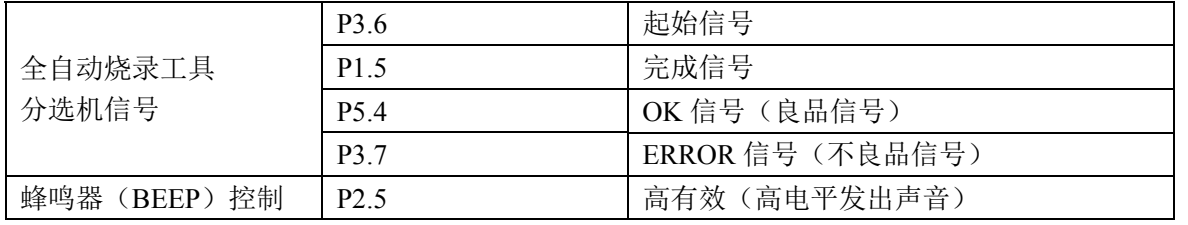

电源控制部分参考电路图:

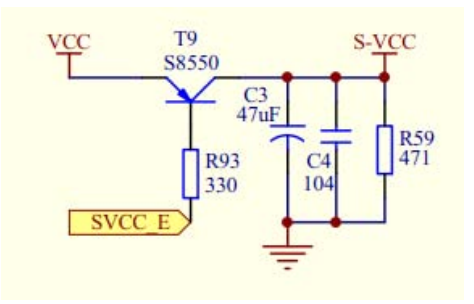

Flash 控制部分参考电路图:

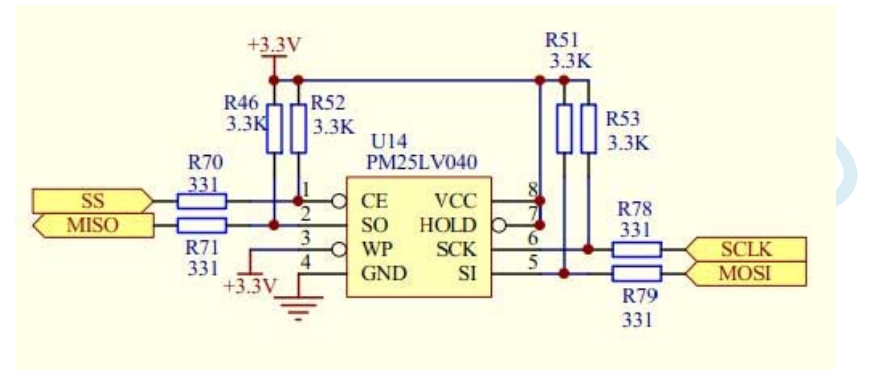

用户程序大于 41K 时需要此 Flash 存储器 按键部分参考电路图:

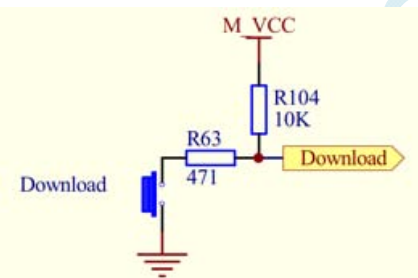

蜂鸣器部分参考电路图:

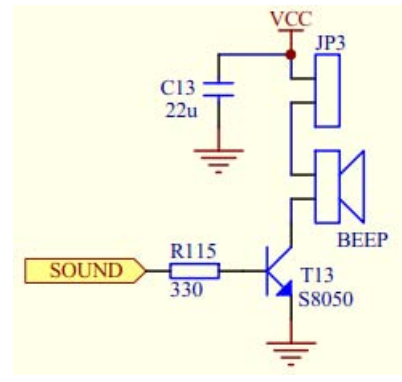

LED 显示部分参考电路图:

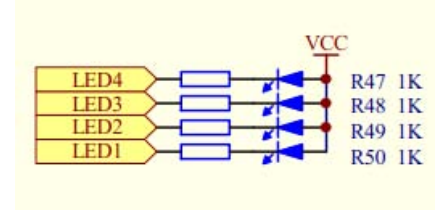

串口通讯脚连接部分参考电路图:

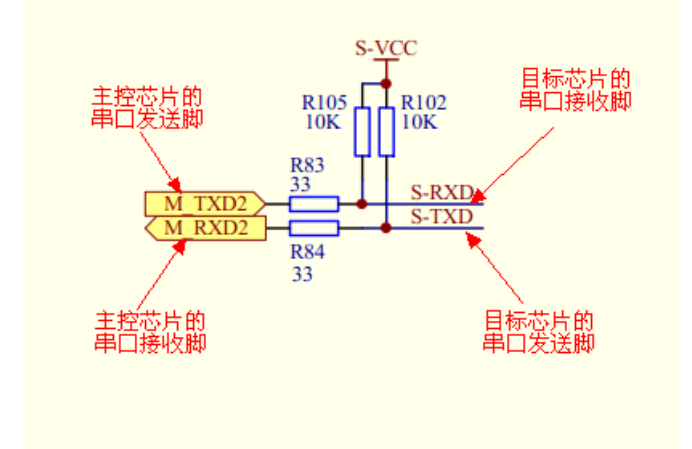

# **F.4 STC**通用**USB**转串口工具

# **F.4.1 STC**通用**USB**转串口工具外观图

正面:

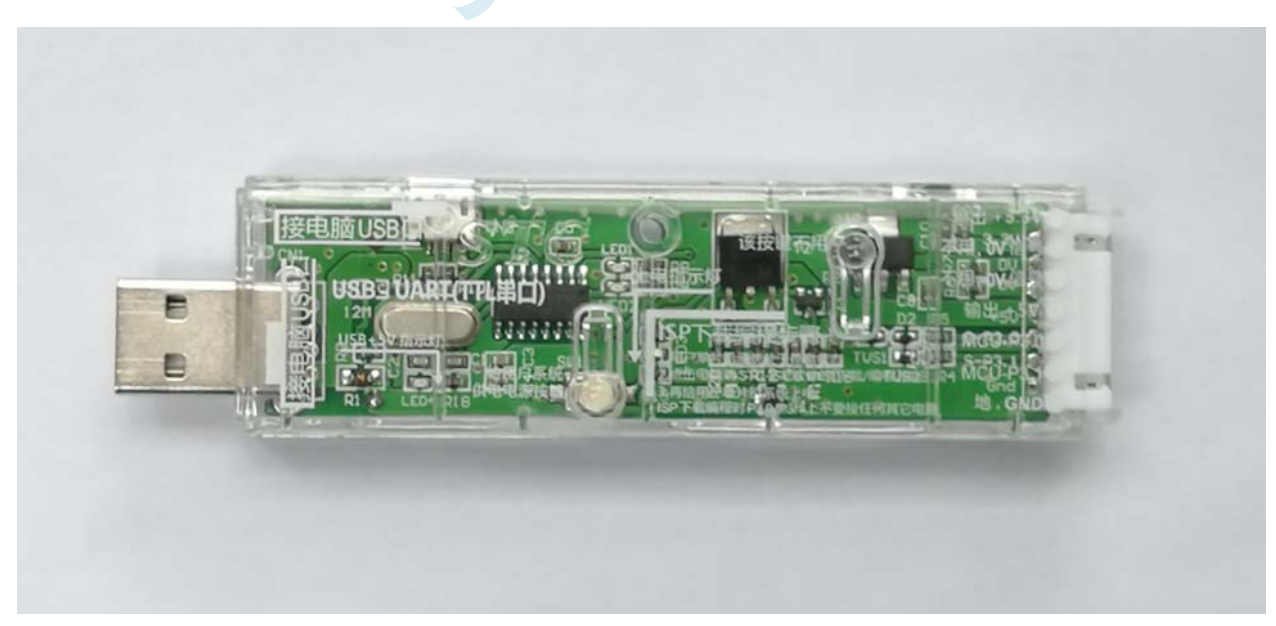

背面:

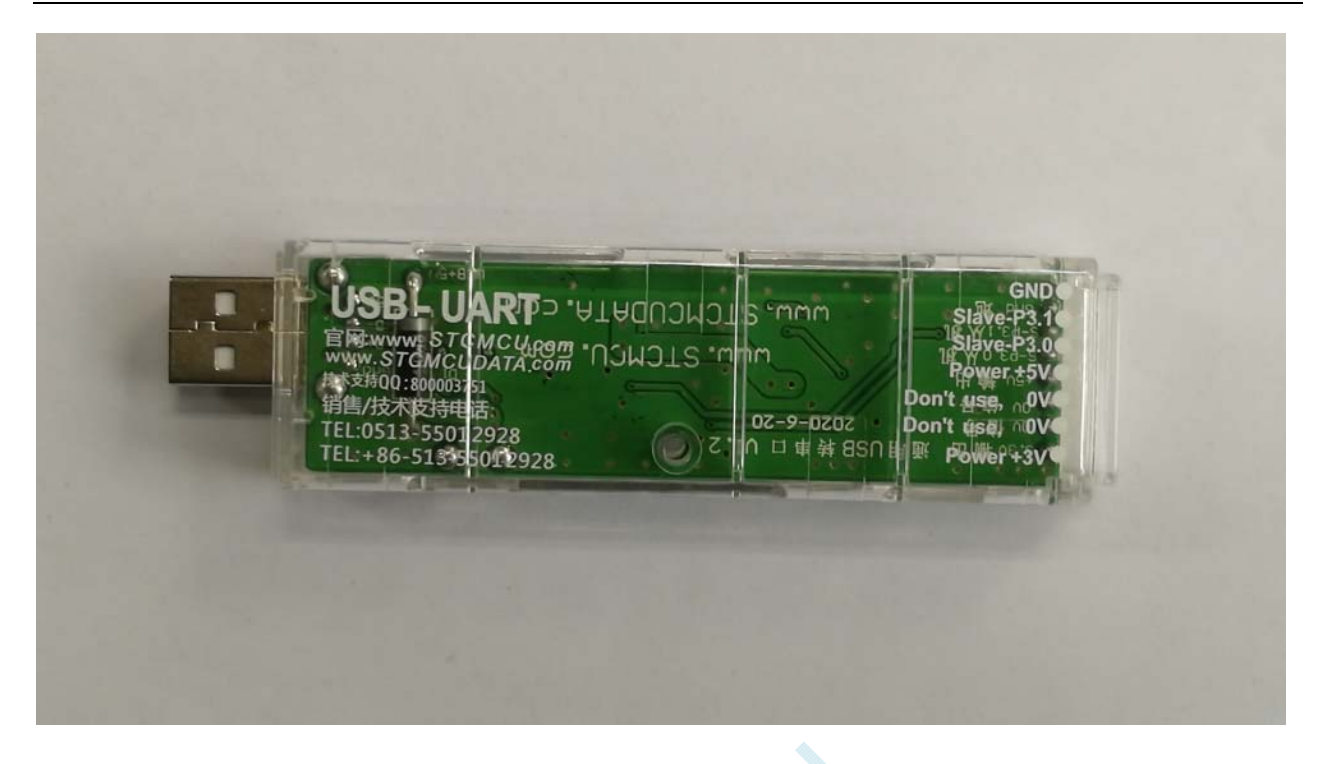

## **F.4.2 STC**通用**USB**转串口工具布局图

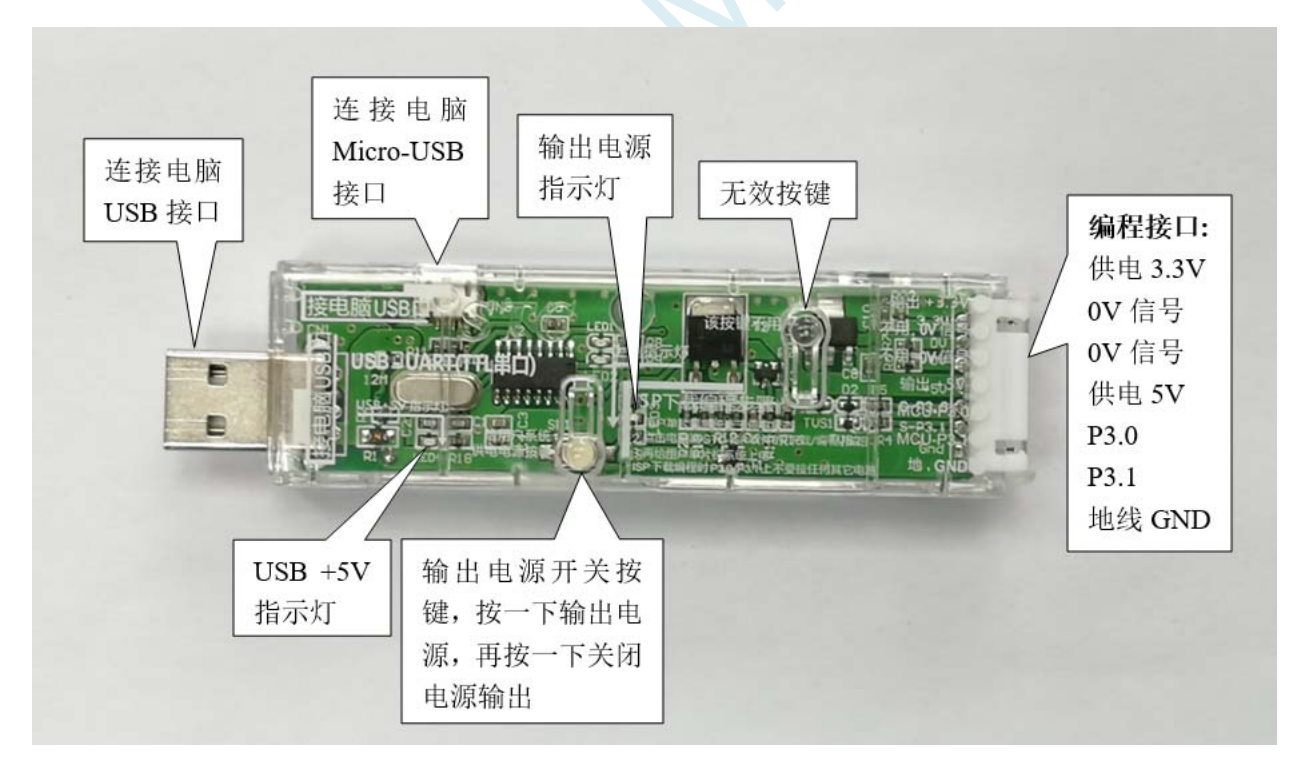

### 在此,需要对"电源开关"进行说明:

此按钮的作用与自锁开关相同,在开关按钮第一次按时,开关接通电源并保持,即自锁,在开关按钮第 二次按时,开关断开电源。鉴于自锁开关使用过程中容易损坏的特点,我们设计了一套利用轻触开关替 代自锁开关功能的电路,提高工具的使用寿命。

而对于 **STC** 的单片机,要想进行 **ISP** 下载,则必须是在上电复位时接收到串口命令才会开始执行 **ISP**

程序,所以使用 **STC** 通用 **USB** 转串口工具下载程序到 **MCU** 的正确步骤为:

- **1.** 使用 **STC** 通用 **USB** 转串口工具将待烧录 **MCU** 与电脑进行连接;
- **2.** 打开 **STC** 的 **ISP** 下载软件;
- **3.** 选择单片机型号;
- **4.** 选择 **STC** 通用 **USB** 转串口工具所对应的串口;
- **5.** 打开目标文件(**HEX** 格式或者 **BIN** 格式);
- **6.** 点击 **ISP** 下载软件中的"下载**/**编程"按钮;
- **7.** 按一下 **STC** 通用 **USB** 转串口工具上的"电源开关"给 **MCU** 供电,即可开始下载。 【冷启动烧录】

此外,**USB** 接口与 **Micro-USB** 接口是相同的功能,用户根据需要连接其中一个接口到电脑即可。 编程接口的 0V 信号脚内部有 470 欧姆电阻接地,如果设置了 P1.0/P1.1=0/0 或者 P3.2/P3.3=0/0 时才能 下载,可将 **P1.0**,**P1.1** 或者 **P3.2**,**P3.3** 接到 **0V** 信号脚。

## **F.4.3 STC**通用**USB**转串口工具驱动安装

STC 通用 USB 转串口工具采用 CH340 USB 转串口芯片(可以外挂晶振,更精准),只要下载通用的 CH340 串口驱动程序进行安装即可, 以下是 STC 官网 (www.STCMCUDATA.com)提供的 CH341SER 串口驱 动下载位置:

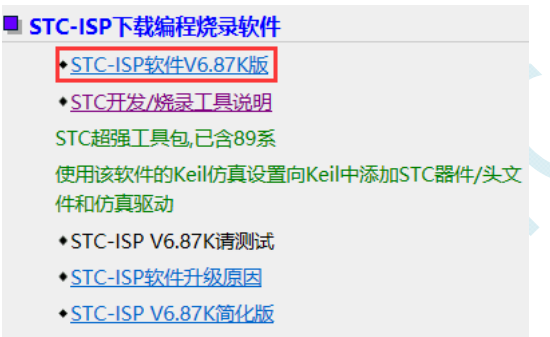

下载后进行解压, CH340 的驱动安装包路径 stc-isp-15xx-v6.87K\USB to UART Driver\CH340 CH341:

i > 下载 > stc-isp-15xx-v6.87K > USB to UART Driver > CH340 CH341

名称

修改日期

e ch341ser

2020/5/9 15:03

以 STC 官网提供的 CH341SER 串口驱动为例, 双击 "CH341SER.exe" 安装包, 在弹出的主界面点击 "安 装"按钮开始安装驱动程序:
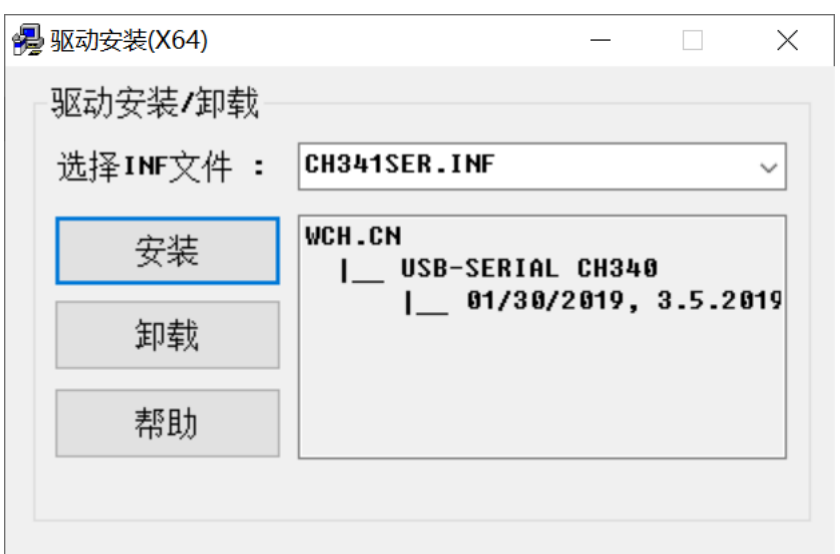

然后弹出驱动安装成功对话框,点击"确定"按钮完成安装:

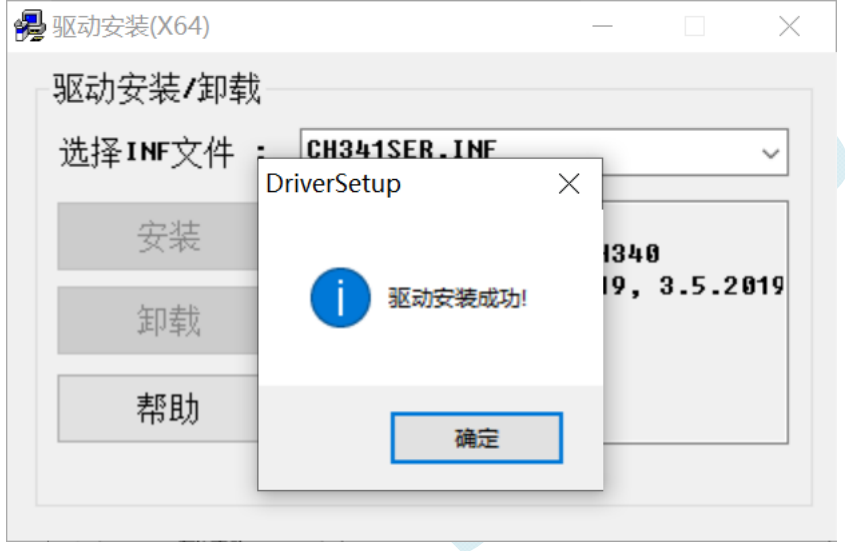

# **F.4.4** 使用**STC**通用**USB**转串口工具下载程序到**MCU**

1. 使用 STC 通用 USB 转串口工具将待烧录 MCU 与电脑进行连接:

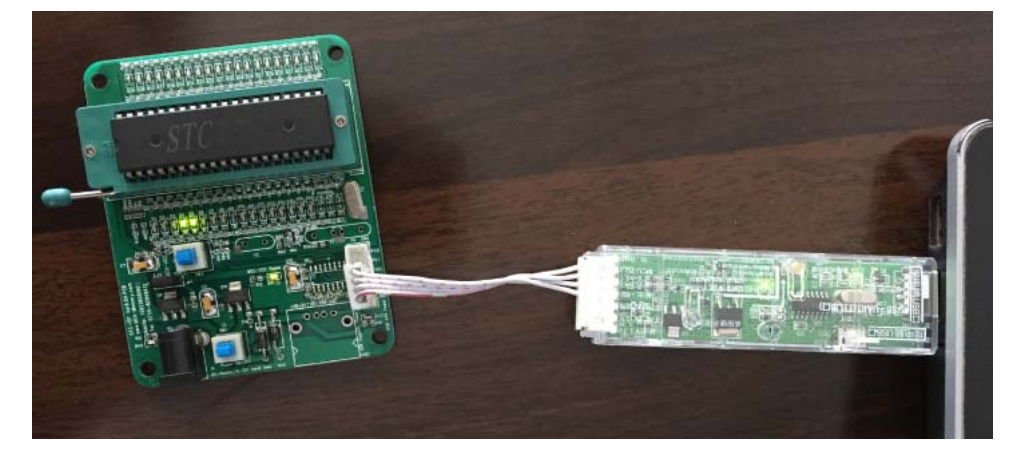

- 2. 打开 STC-ISP 软件;
- 3. 选择烧录芯片对应的型号;

4. 选择 STC 通用 USB 转串口工具所识别的串口号(当 STC 通用 USB 转串口工具与电脑正确连接后, 软件会自动扫描并识别名称为"USB-SERIAL CH340 (COMx)"串口,具体的 COM 编号会因电脑不同而 不同)。当有多个 USB 转串口线与电脑相连时, 则必须手动选择;

- 5. 加载烧录程序;
- 6. 设置烧录选项;
- 

7. 点击"下载/编程"按钮; ■ STC-ISP (V6.87K) (销售电话: 0513-55012928) 官网:www.STCMCUDATA.com (技术支持OO:800003751) 本软件...  $\Box$  $\times$ 单片机型号 STC8H8K64U ▽ 引脚数 Auto ▽ 「程序文件 EEPROM文件 | 串口助手 | Keil仿真设置 | 选型/价格/样品 | 范例程序 | ◆ | ▶ 串口号 USB-SERIAL CH340 (COM6) 2 ▽┃ 扫描 00000h 02 04 CD 8F 99 D2 00 20 00 FD 22 02 04 D9 12 03  $\mathbf{L}$ . 00010h 27 FF 60 OC 12 00 03 74 01 29 F9 E4 3A FA 80 EE 最低波特率 2400  $\vee$ 最高波特率 |115200 00020h Ħ 22 FF FF 02 04 05 E4 F5 91 F5 92 F5 95 F5 96 F5 00030h B1 F5 B2 F5 B3 F5 B4 F5 C9 F5 CA F5 CB F5 CC F5 滨 起始地址 3 打开程序文件 00040h E1 F5 E2 75 93 01 F5 94 75 8E 80 75 8C A9 75 8A 狨 0x0000 □清除代码缓冲区 00050h 9A D2 A9 D2 8C 43 BA 80 90 FE A8 74 3F F0 53 **BA** 氁 0x0000 □清除EEPROM缓冲区 打开EEPROM文件 7F 75 DE 2F 75 BC 81 7F 01 12 03 C2 D2 AF 7B FF 00060h  $\cdot$ u 00070h 7A 04 79 8A 12 00 0E 30 02 FD C2 02 12 02 70 D3  $z$ . 硬件选项 | U8W脱机/联机 | 程序加密后传输 | ID号t | ・| 00080h E5 0D 94 00 74 80 94 80 40 ED 15 0D E5 0D 70 E7  $22$ 00090h AF 1A FE D3 EF 94 00 74 80 94 80 50 03 02 01 7A 输入用户程序运行时的IRC频率 11.0592 ▽ MHz 000A0h D3 EF 94 0A 74 80 94 80 40 03 02 01 7A C2 D5 E4 语 ☑ 振荡器放大增益(12M以上建议选择) 000B0h F5 22 F5 23 90 00 00 E0 64 55 60 03 02 01 7A A3  $^{22}$ 设置用户EEPROM大小  $0.5K$ 000C0h E0 64 AA 60 03 02 01 7A 7B 01 7A 00 79 00 12 04 郿 43 90 00 09 E0 6F 60 03 02 01 7A C2 01 90 00 02 000D0h  $C<sub>2</sub>$ □ 下次冷启动时, P3. 2/P3. 3为0/0才可下载程序 000E0h EO FF F4 70 09 F5 OE D2 01 C2 03 02 01 7A 8F 1C ?鬼 □ 上电复位使用较长延时  $000F0h$ 90 00 03 E0 FF 75 F0 06 E5 1C A4 24 80 F5 82 E5  $2.$ □ 夏位脚用作I/0口 00100h FO 34 00 F5 83 EF F0 90 00 04 E0 FF 75 F0 06 E5  $2.$ ◎ 允许低压复位(禁止低压中断)  $\rightarrow$  $\langle$ 低压检测电压 1.90 V 代码长度 04DCH 校验和 025106H 区域填充 清空区域 保存数据 □上电复位时由硬件自动启动看门狗 看门狗定时器分频系数 256  $\checkmark$ ⊠空闲状态时停止看门狗计数 ☑ 下次下载用户程序时擦除用户EEPROM区 5 下载/编程 重复编程 停止 重复延时️3 秒 ∨ 检测MCU法项 注意/帮助 D: \Demo\Demo. hex 重复次数 无限 > ☑每次下载前都重新装载目标文件 |发布项目程序||发布项目帮助||读取本机硬盘号|| ⊠提示音 | 成功计数||1086||清零| □当目标文件变化时自动装载并发送下载命令

8. 右下角提示框显示"正在检测目标单片机 ..."时按一下 STC 通用 USB 转串口工具上的"电源开 关"给 MCU 供电, 即可开始下载【冷启动烧录】;

**STC8G** 系列技术手册 官方网站**: www.STCMCUDATA.com / www.STCMCU.com** 技术支持**: 13922829991** 研发顾问**: 13922805190** 

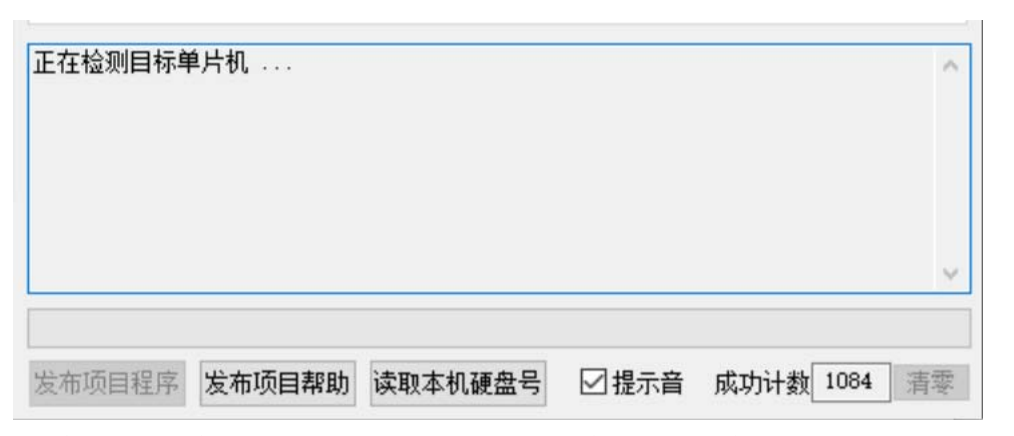

9. 等待下载结束,若下载成功,右下角提示框会显示"操作成功!"。

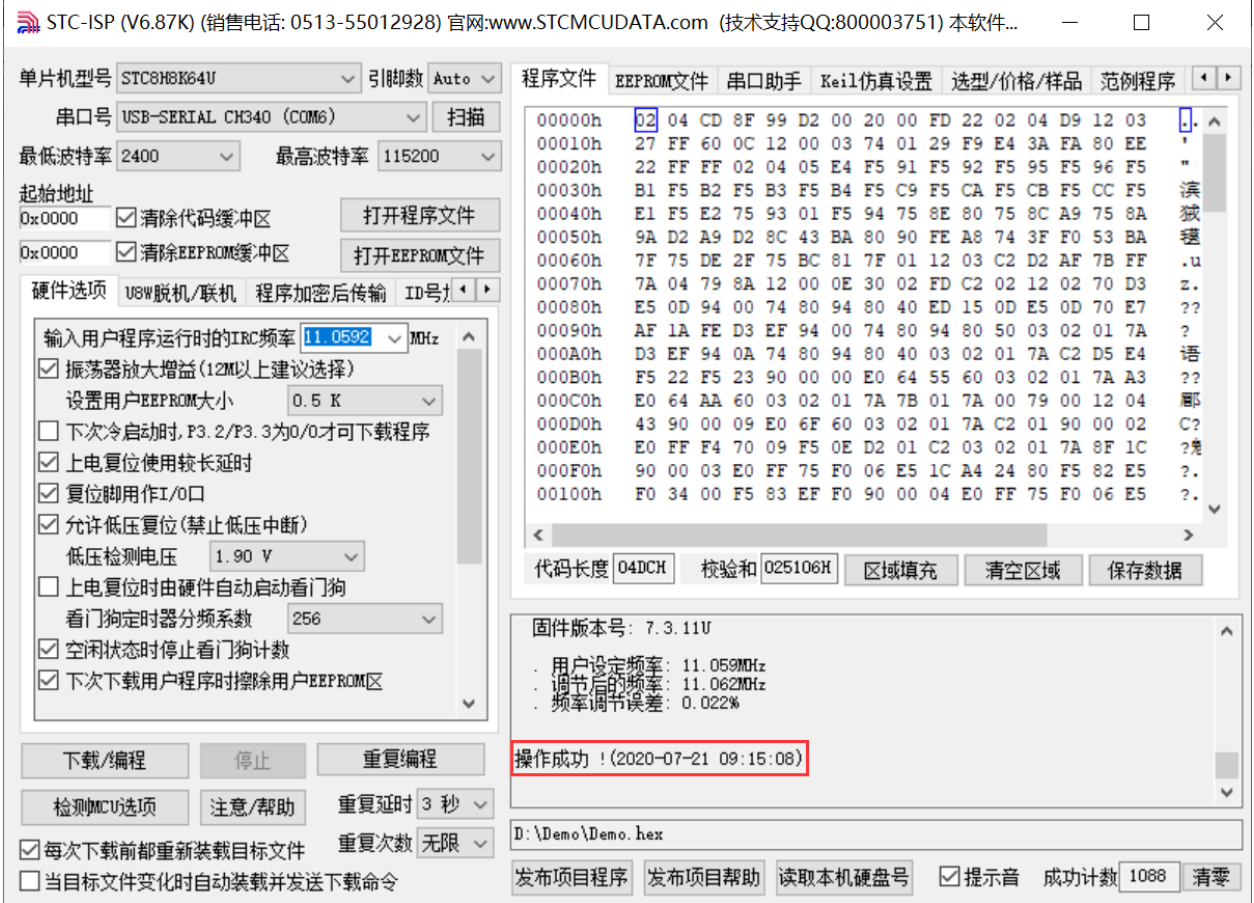

# **F.4.5** 使用**STC**通用**USB**转串口工具仿真用户代码

目前 STC 的仿真都是基于 Keil 环境的,所以若需要使用 STC 通用 USB 转串口工具仿真用户代码, 则必 须要安装 Keil 软件。

Keil 软件安装完成后,还需要安装 STC 的仿真驱动。STC 的仿真驱动的安装步骤如下:

首先开 STC-ISP 下载软件;

然后在软件右边功能区的"Keil 仿真设置"页面中点击"添加型号和头文件到 Keil 中 添加 STC 仿真器

#### 驱动到 Keil 中"按钮:

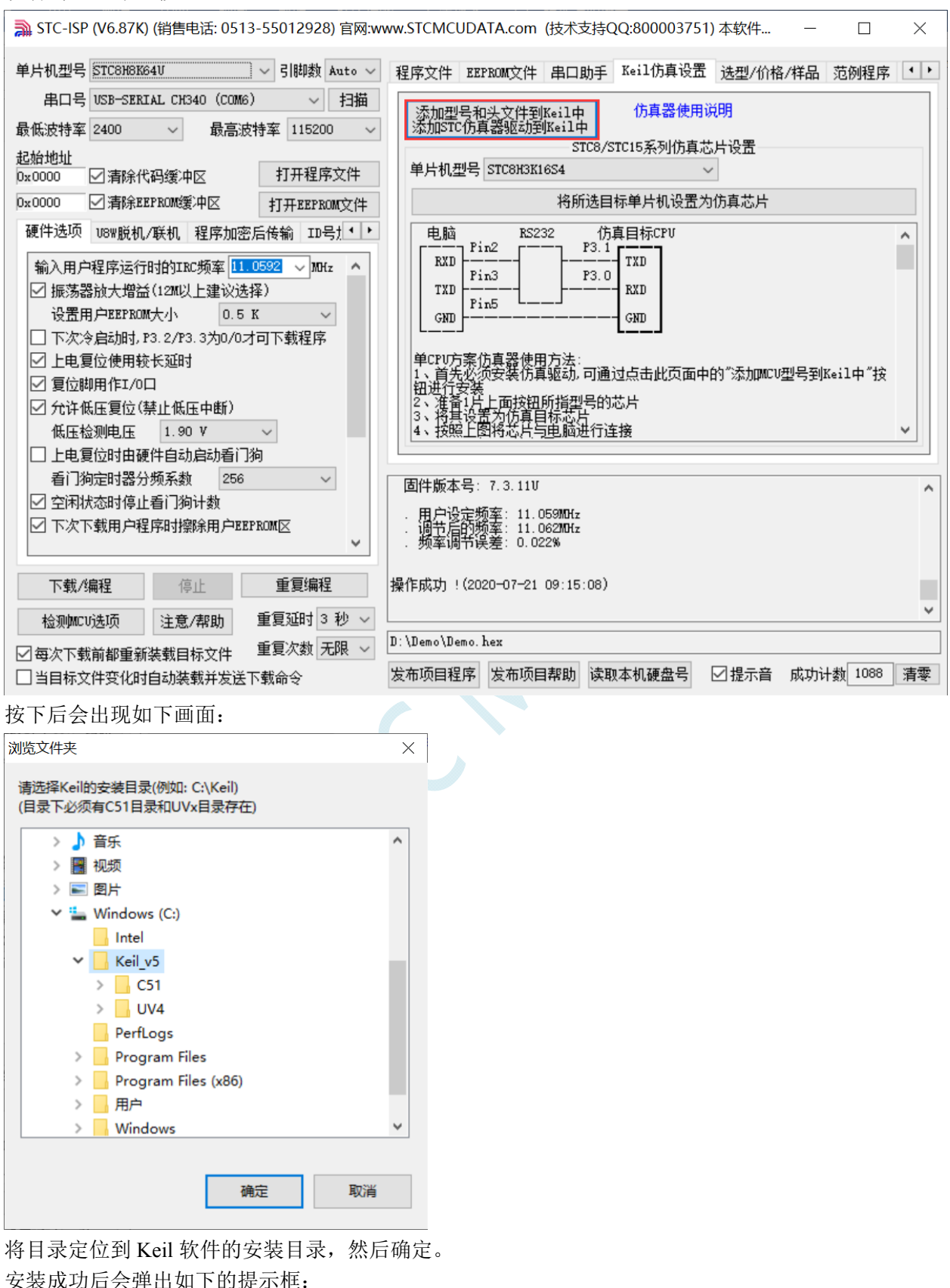

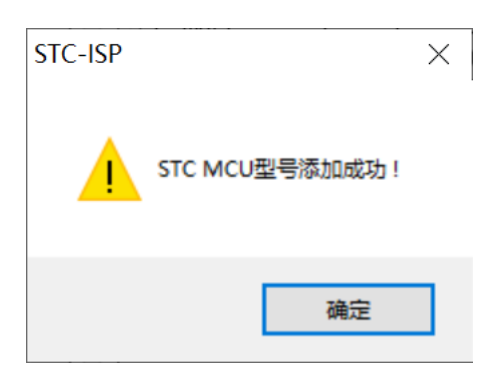

在 Keil 的相关目录中可以看到如下的文件,即表示驱动正确安装了。

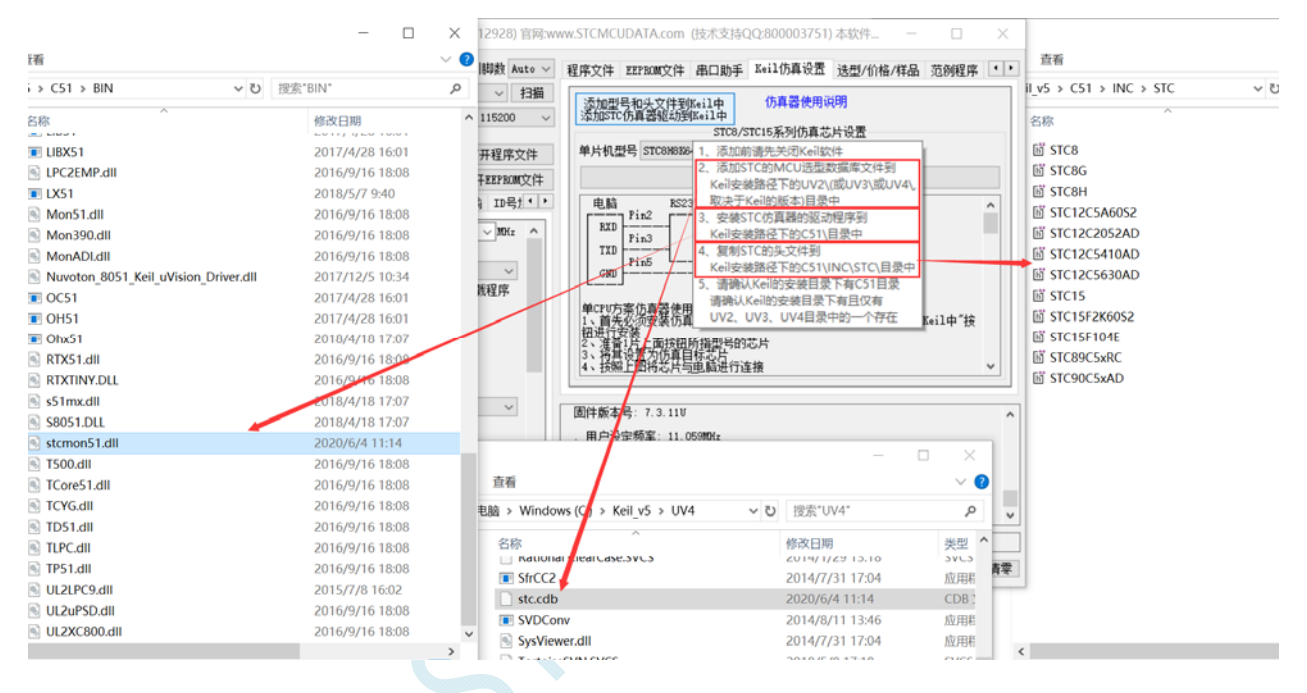

由于在默认状态下,STC 的主控芯片并不是一颗仿真芯片,不具有仿真功能,所以若需要进行仿真,则 还需要将 STC 的主控芯片设置为仿真芯片。 制作仿真芯片步骤如下:

首先使用 STC 通用 USB 转串口工具将 MCU 与电脑进行连接; 然后打开 STC 的 ISP 下载软件,并在串口号的下拉列表中选择串口工具所对应的串口号; 选择 MCU 单片机型号; 选择用户程序运行的 IRC 频率,制作仿真芯片时选择的频率与所仿真的用户程序所设置的频率一致,才 能达到真实的运行效果。

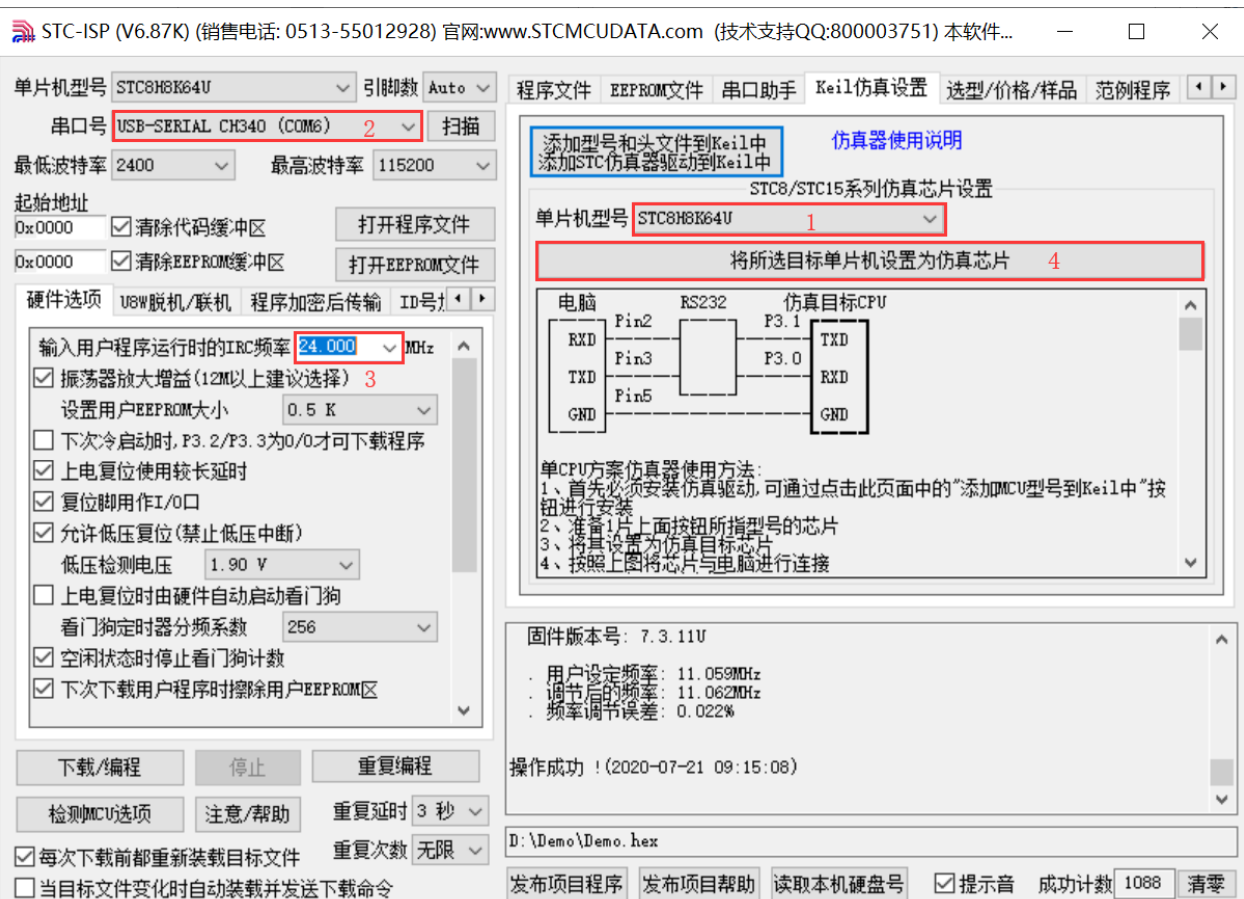

然后在软件右边功能区的"Keil 仿真设置"页面中点击"将所选目标单片机设置为仿真芯片"按钮, 按下后会出现如下画面:

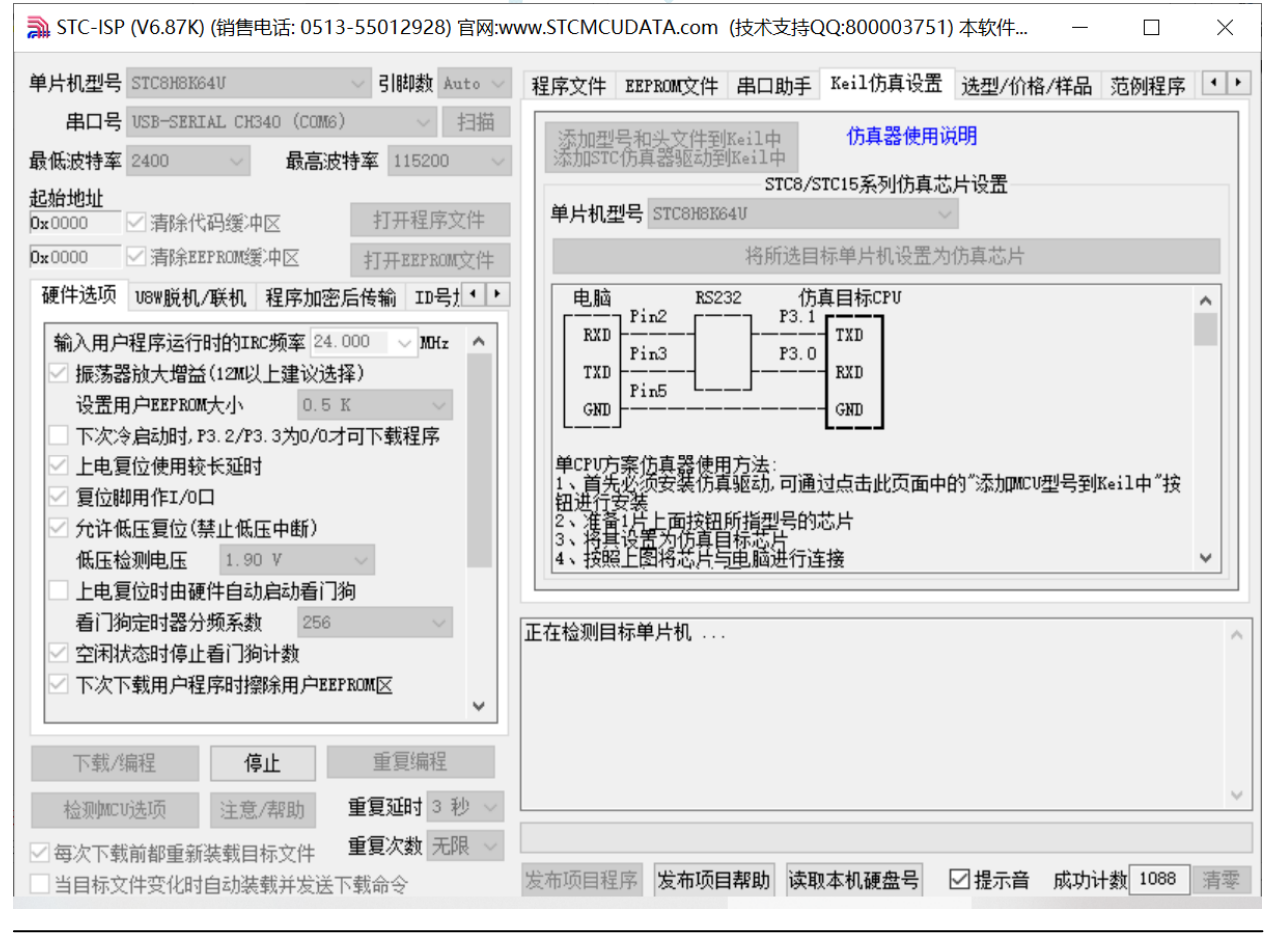

深圳国芯人工智能有限公司 国内分销商电话**: 0513-5501 2928/2929/2966** 传真**: 0513-5501 2926/2956/2947** - 820 -

## 接下来需要按一下 STC 通用 USB 转串口工具上的"电源开关"给 MCU 供电【冷启动】,即可开始制作 仿真芯片。

若设置成功,会出现如下的画面:

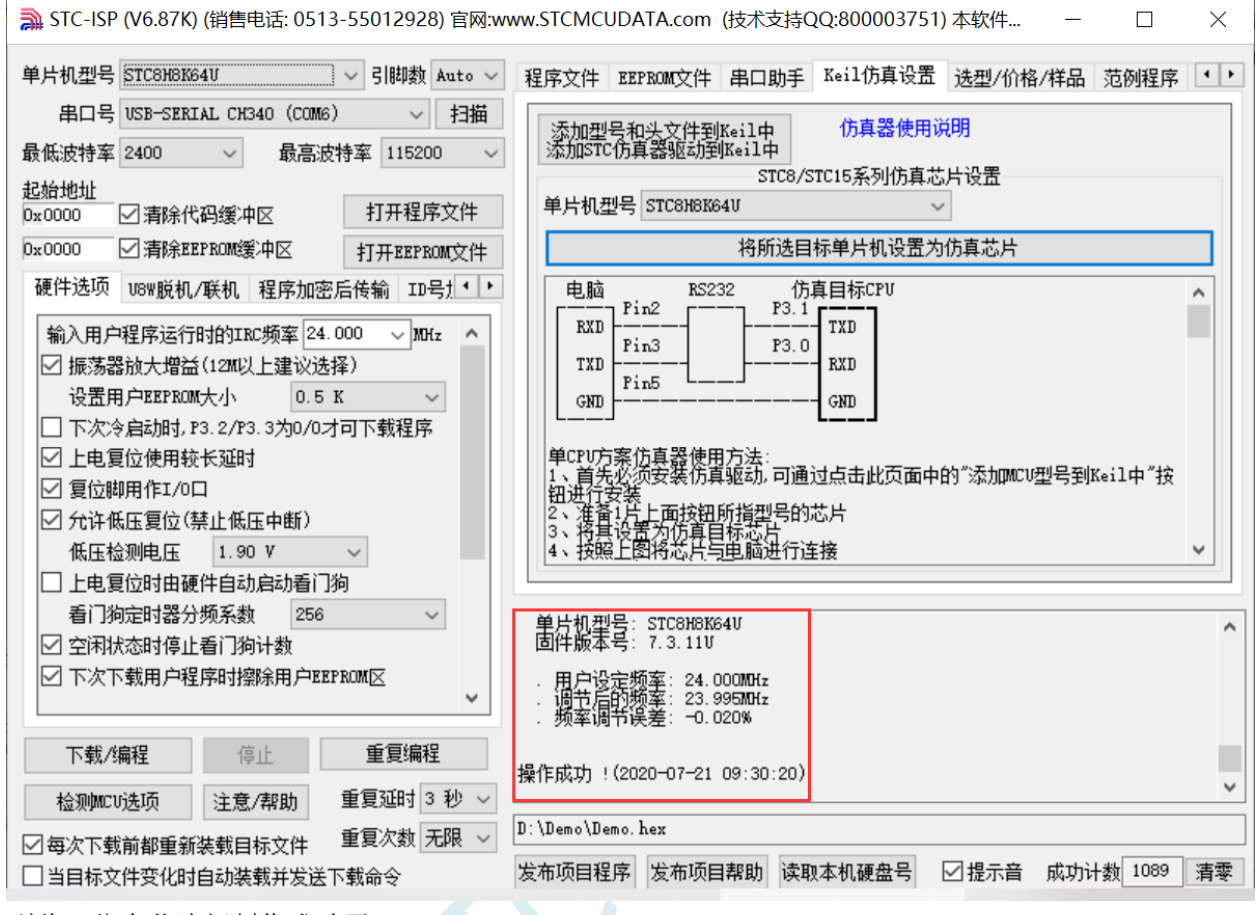

到此,仿真芯片便制作成功了。

### 接下来我们打开一个项目进行仿真:

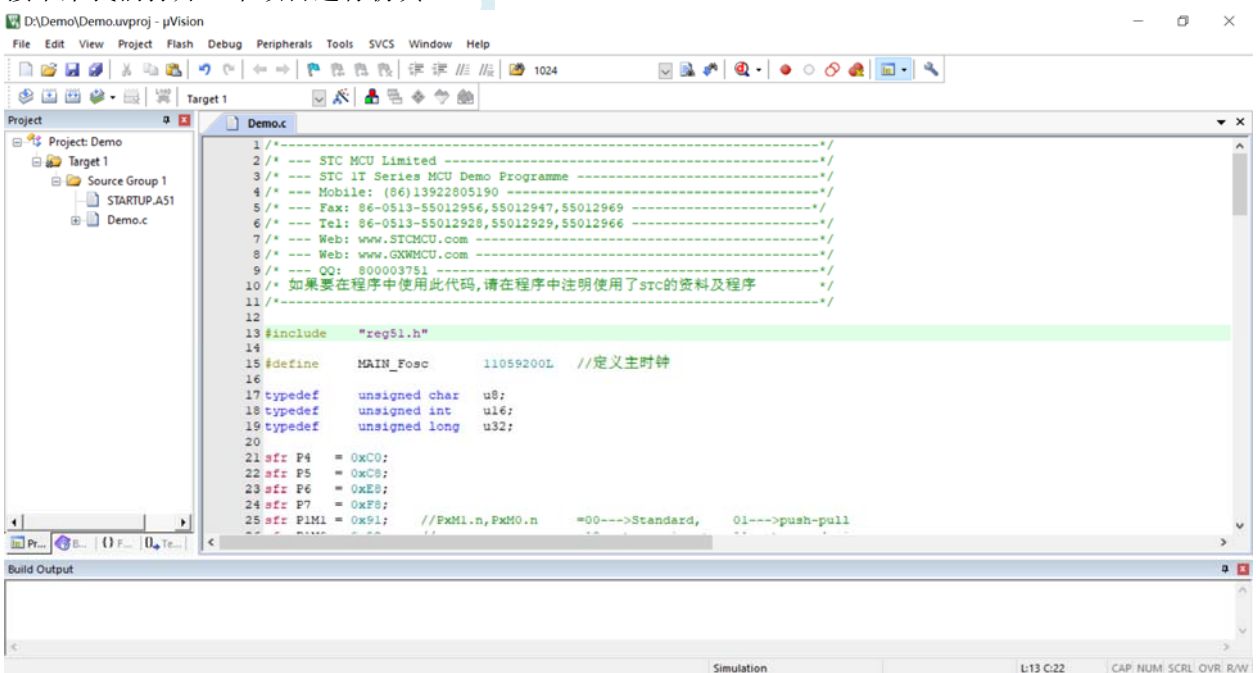

然后进行下面的项目设置:

### 附加说明一点:

当创建的是 C 语言项目,且有将启动文件"STARTUP.A51"添加到项目中时,里面有一个命名为 "IDATALEN"的宏定义,它是用来定义 IDATA 大小的一个宏,默认值是 128, 即十六进制的 80H, 同 时它也是启动文件中需要初始化为 0 的 IDATA 的大小。所以当 IDATA 定义为 80H, 那么 STARTUP.A51 里面的代码则会将 IDATA 的 00-7F 的 RAM 初始化为 0;同样若将 IDATA 定义为 0FFH, 则会将 IDATA 的 00-FF 的 RAM 初始化为 0。

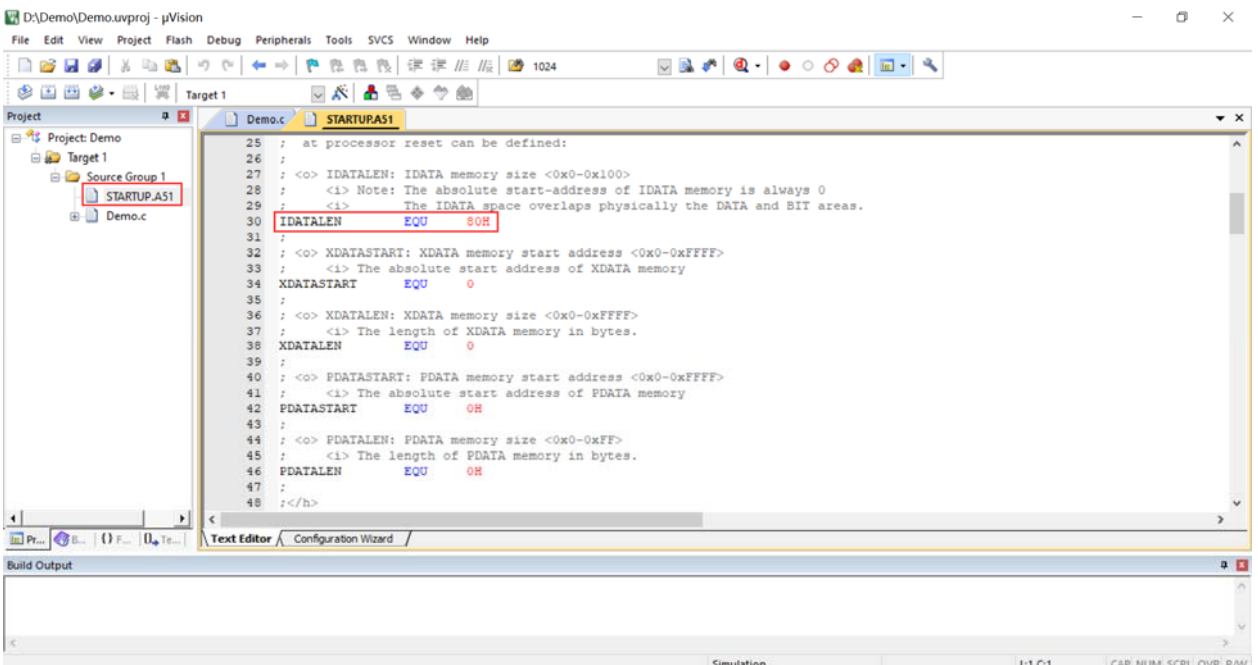

我们所选的 STC8H 系列的单片机的 IDATA 大小为 256 字节 (00-7F 的 DATA 和 80H-FFH 的 IDATA), 但由于在 RAM 的最后 17 个字节有写入 ID 号以及相关的测试参数, 若用户在程序中需要使用这一部分 数据, 则一定不要将 IDATALEN 定义为 256。

按下快捷键"Alt+F7"或者选择菜单"Project"中的"Option for Target 'Target1'"

在"Option for Target 'Target1'"对话框中对项目进行配置:

第1步、进入到项目的设置页面,选择"Debug"设置页;

第 2 步、选择右侧的硬件仿真"Use ...";

第3步、在仿真驱动下拉列表中选择"STC Monitor-51 Driver"项;

第4步、点击"Settings"按钮,进入串口的设置画面;

第5步、对串口的端口号和波特率进行设置,串口号要选择 STC 通用 USB 转串口工具所对应的串口, 波特率一般选择 115200 或者 57600。

确定完成仿真设置。

详细步骤如下图所示:

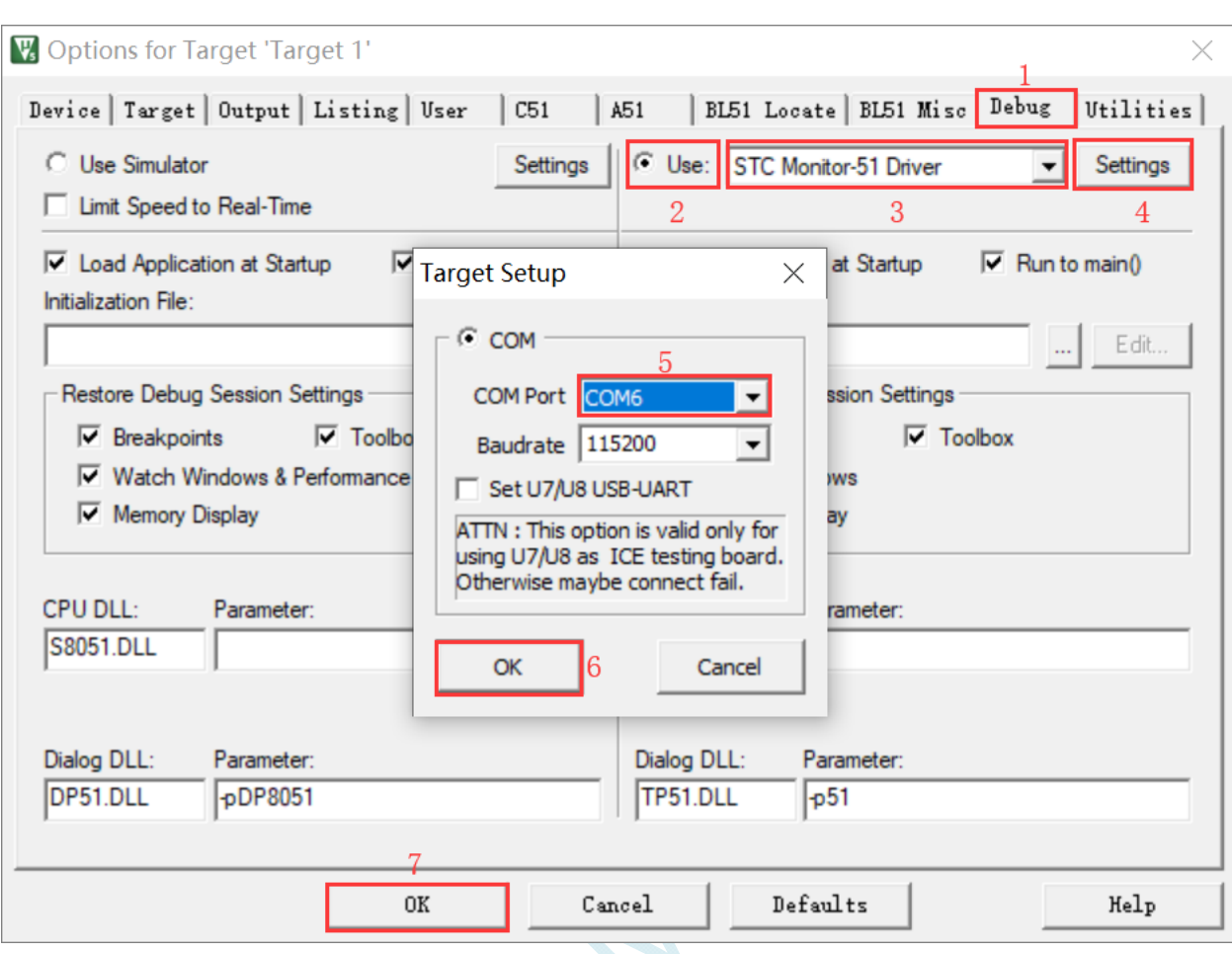

完成了上面所有的工作后,即可在 Keil 软件中按"Ctrl+F5"开始仿真调试。

若硬件连接无误的话,将会进入到类似于下面的调试界面,并在命令输出窗口显示当前的仿真驱动版本 号和当前仿真监控代码固件的版本号,如下图所示:

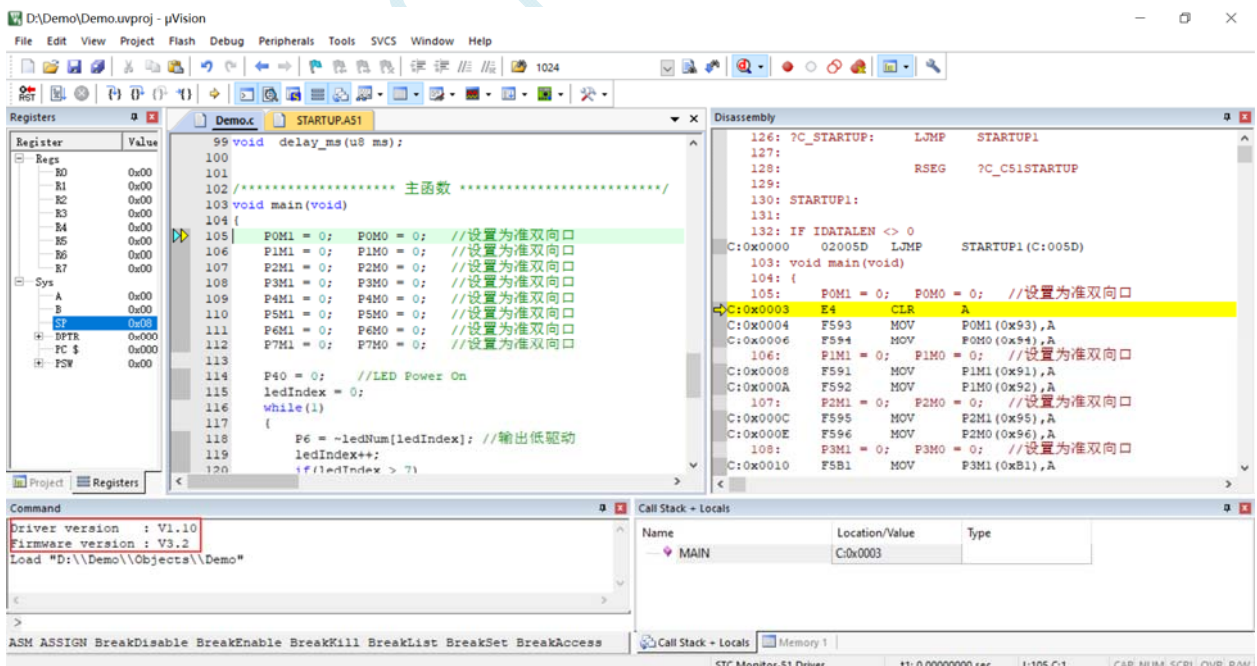

仿真调试过程中,可执行复位、全速运行、单步运行、设置断点等多中操作。

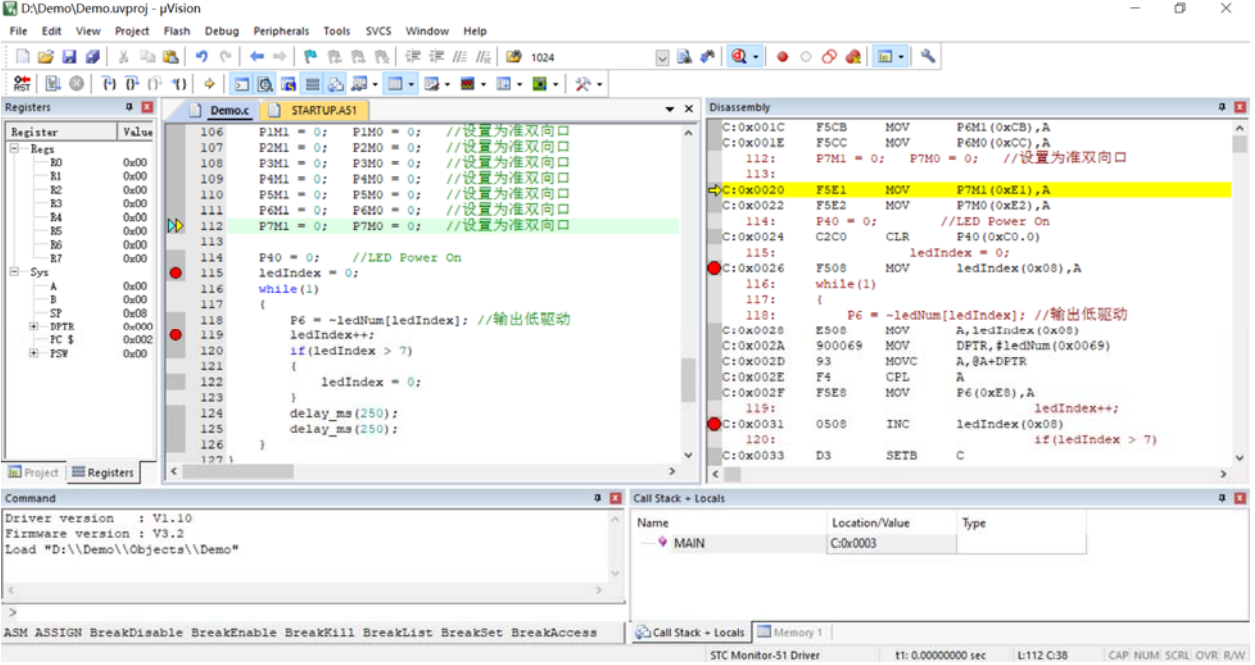

如上图所示,可在程序中设置多个断点,断点设置的个数目前最大允许 20 个 (理论上可设置任意个,但是断点设置得过多会影响调试的速度)。

# **F.5** 应用线路图

# **F.5.1 U8W**工具应用参考线路图

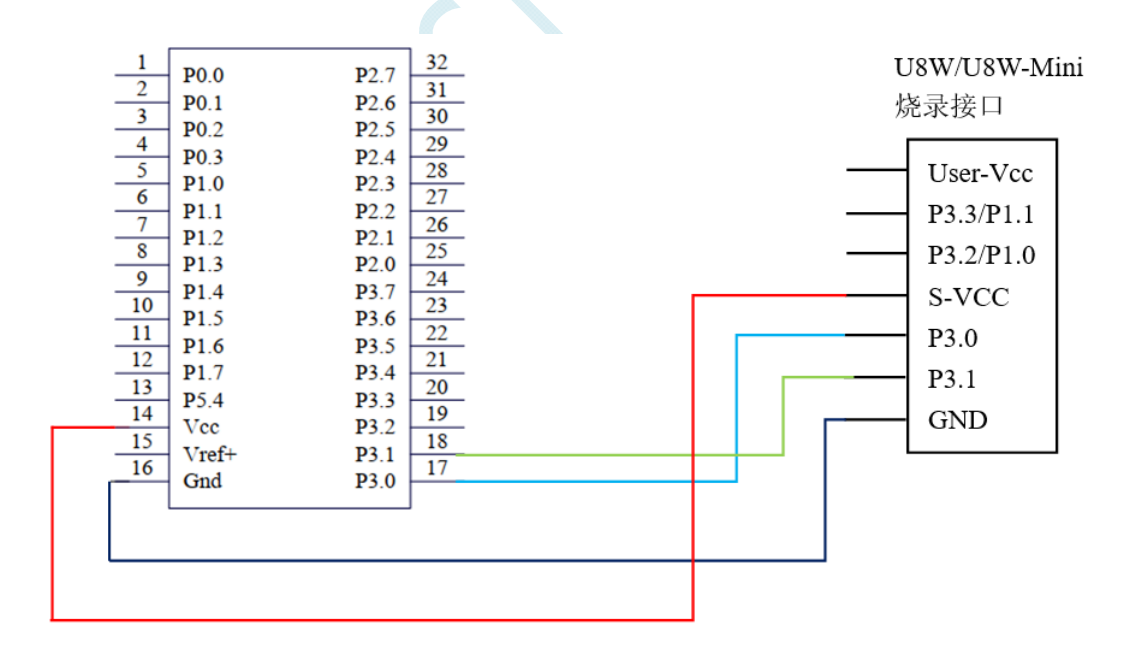

# **F.5.2 STC**通用**USB**转串口工具应用参考线路图

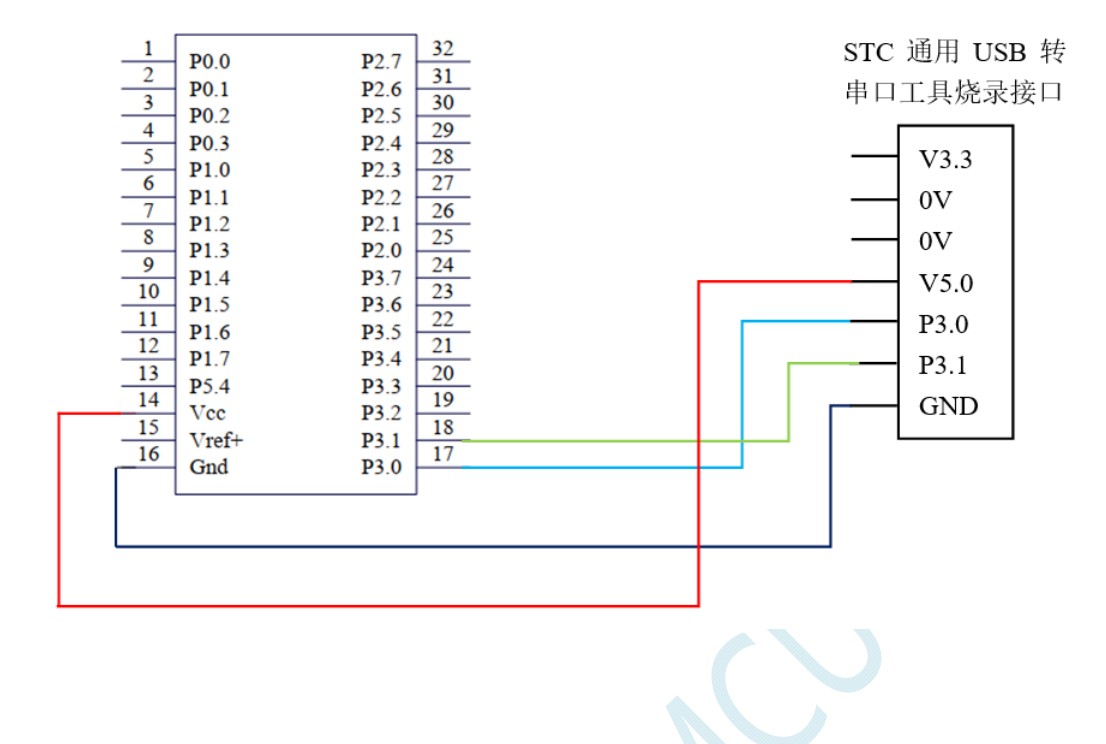

# 附录**G U8W**下载工具中**RS485** 部分线路图

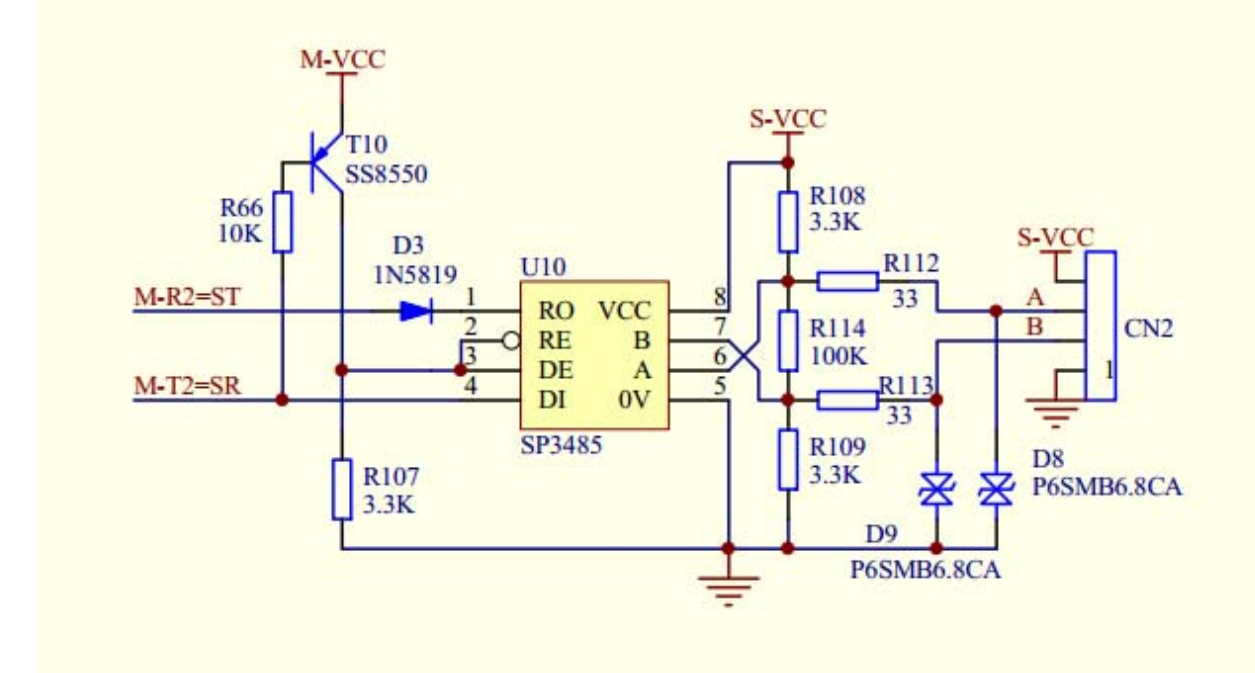

#### BOM 清单:

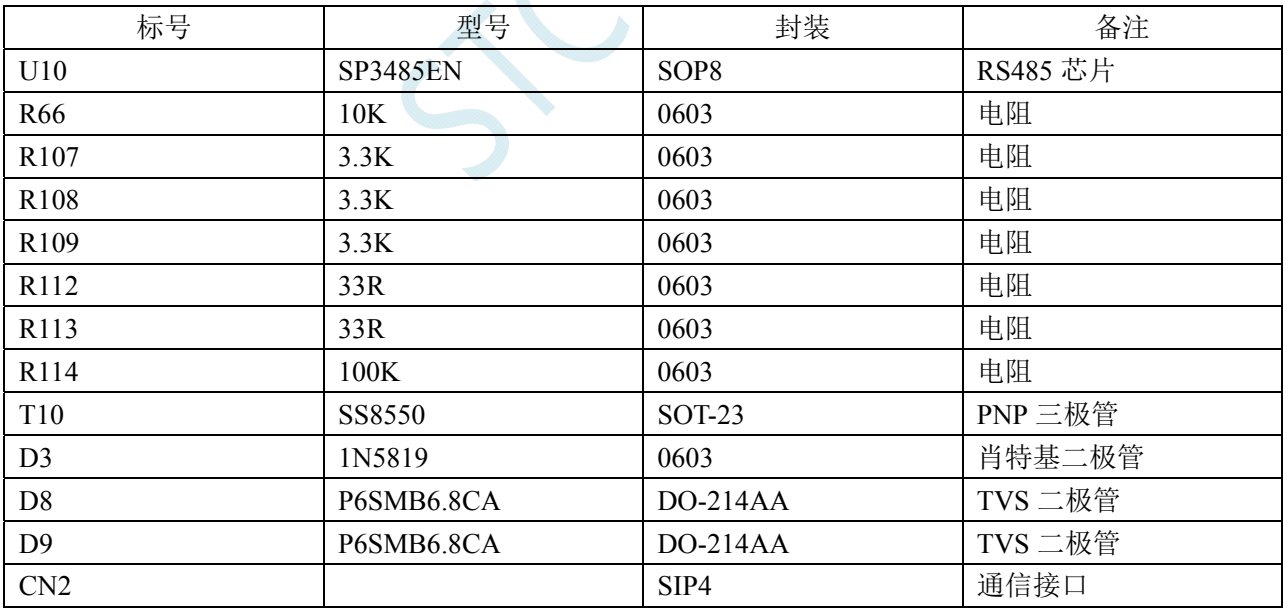

# 附录**H** 运行用户程序时收到用户命令后自动启 动**ISP**下载**(**不停电**)**

"用户自定义下载"与"用户自定义加密下载"是两种完全不同功能。相对用户自定义加密下载的 功能而言,用户自定义下载的功能要简单一些。

具体的功能为: 电脑或脱机下载板在开始发送真正的 ISP 下载编程握手命令前, 先发送用户自定义 的一串命令(关于这一串串口命令,用户可以根据自己在应用程序中的串口设置来设置波特率、校验位 以及停止位), 然后再立即发送 ISP 下载编程握手命令。

"用户自定义下载"这一功能主要是在项目的早期开发阶段,实现不断电(不用给目标芯片重新上 电)即可下载用户代码。具体的实现方法是:用户需要在自己的程序中加入一段检测自定义命令的代码, 当检测到后,执行一句"MOV IAP\_CONTR,#60H"的汇编代码或者"IAP\_CONTR = 0x60;"的 C 语言 代码, MCU 就会自动复位到 ISP 区域执行 ISP 代码。

如下图所示,将自定义命令设置为波特率为 115200、无校验位、一位停止位的命令序列:0x12、0x34、 0x56、0xAB、0xCD、0xEF、0x12。当勾选上"每次下载前都先发送自定义命令"的选项后,即可实现 自定义下载功能

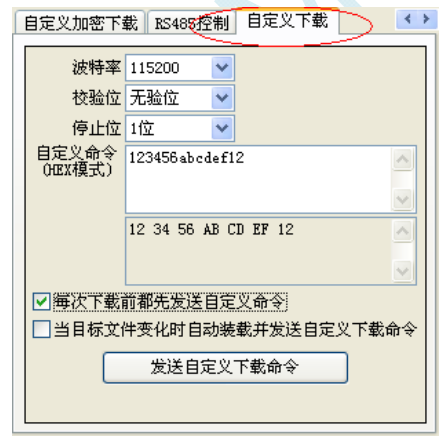

点击"发送自定义下载命令"或者点击界面左下角的"下载/编程"按钮,应用程序便会发送如下所示的 串口数据

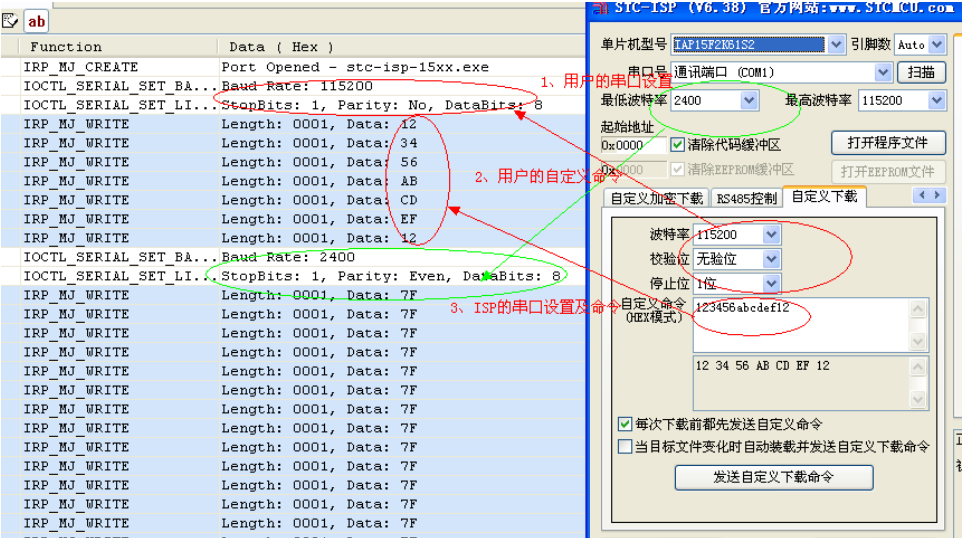

SCA

# 附录**I** 使用**STC**的**IAP**系列单片机开发自己的 **ISP**程序

随着 IAP (In-Application-Programming)技术在单片机领域的不断发展,给应用系统程序代码升级 带来了极大的方便。STC 的串口 ISP (In-System-Programming) 程序就是使用 IAP 功能来对用户的程序 进行在线升级的,但是出于对用户代码的安全着想,底层代码和上层应用程序都没有开源,为此 STC 推 出了 IAP 系列单片机, 即整颗 MCU 的 Flash 空间, 用户均可在自己的程序中进行改写, 从而使得有用 户需要开发自己的 ISP 程序的想法得以实现。

STC8G 系列单片机中的所有可以在 ISP 下载时用户自定义 EEPROM 大小的型号均为 IAP 系列单片 机。目前 STC8H 系列有如下型号的单片机为 IAP 系列: STC8G1K12-20/16PIN、STC8G1K17-20/16PIN、 STC8G1K12A-8Pin 、 STC8G1K17A-8Pin 、 STC8G1K12-8Pin 、 STC8G1K17-8Pin 、 STC8G1K12T 、 STC8G1K17T、STC8G2K64S2、STC8G2K64S4。本文以 STC8G2K64S4 为例,详细说明使用 STC 的 IAP 单片机开发用户自己的 ISP 程序的方法,并给出了基于 Keil 环境的汇编和 C 源码。

## 第一步:内部 **FLASH** 规划

由于 STC8G 系列的 IAP 型号单片机的 EEPROM 是在 ISP 下载时用户自己设置的,所以若用户需要 实现自己的 ISP, 则在下载用户自己的 ISP 程序时, 需要按照下图是方式, 将全部的 64K 都设置为 EEPROM,让用户程序空间和 EEPROM 空间完全重合,这样才能实现用户对自己程序空间进行修改和 更新。

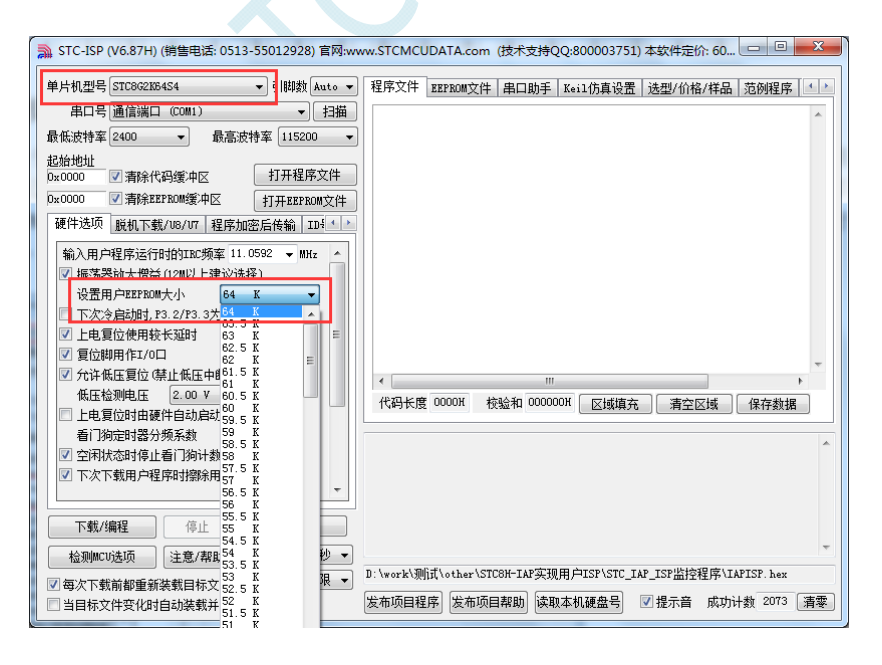

下面假设用户已将整个的 64K 的程序空间已全部设置为 EEPROM, 现将整个 64K 程序空间作如下 划分:

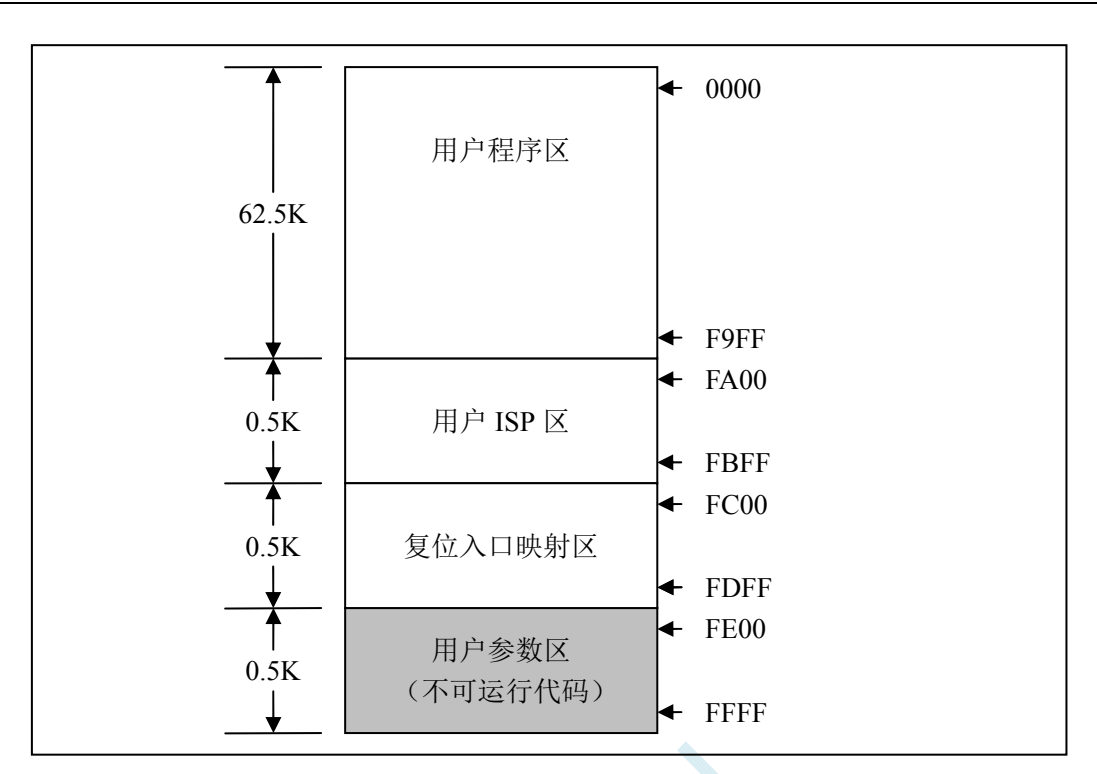

FLASH 空间中,从地址 0000H 开始的连续 62.5K 字节的空间为用户程序区。当满足特定的下载条 件时,需要用户将 PC 跳转到用户 ISP 程序区,此时可对用户程序区进行擦除和改写,以达到更新用户 程序的目的。

## 第二步、程序的基本框架

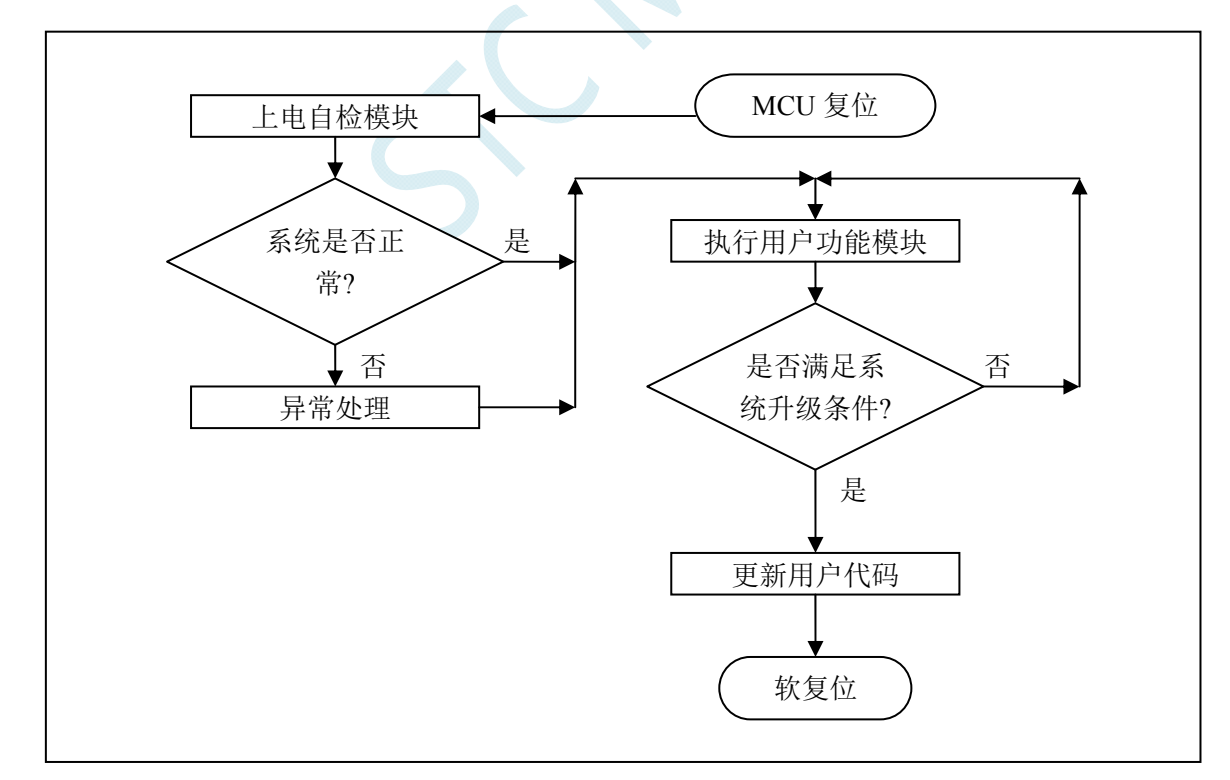

# 第三步、下位机固件程序说明

下位机固件程序包括两部分: ISP (ISP 代码)和 AP (用户代码)

## **ISP** 代码(汇编代码)

*;*测试工作频率为 *11.0592MHz* 

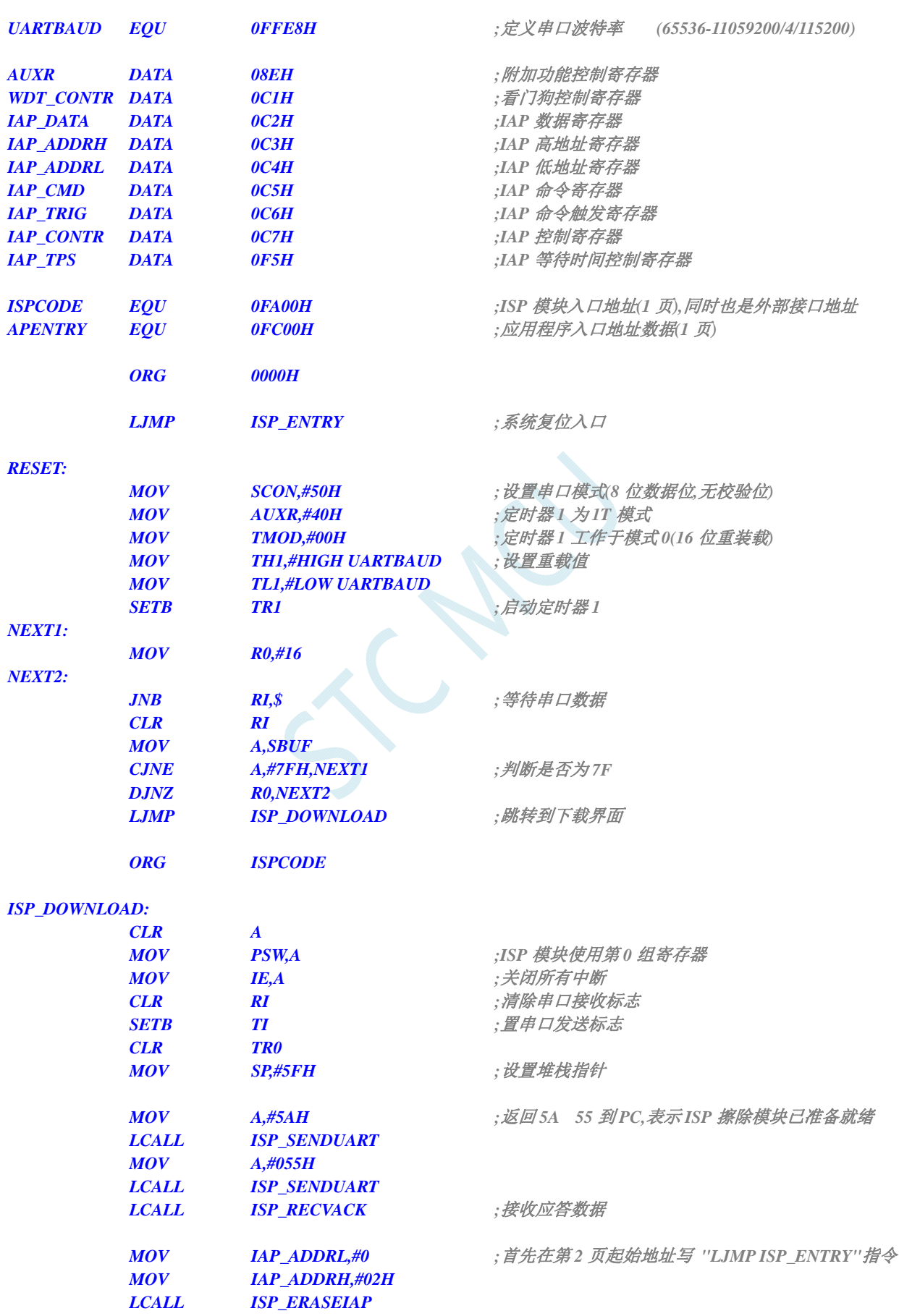

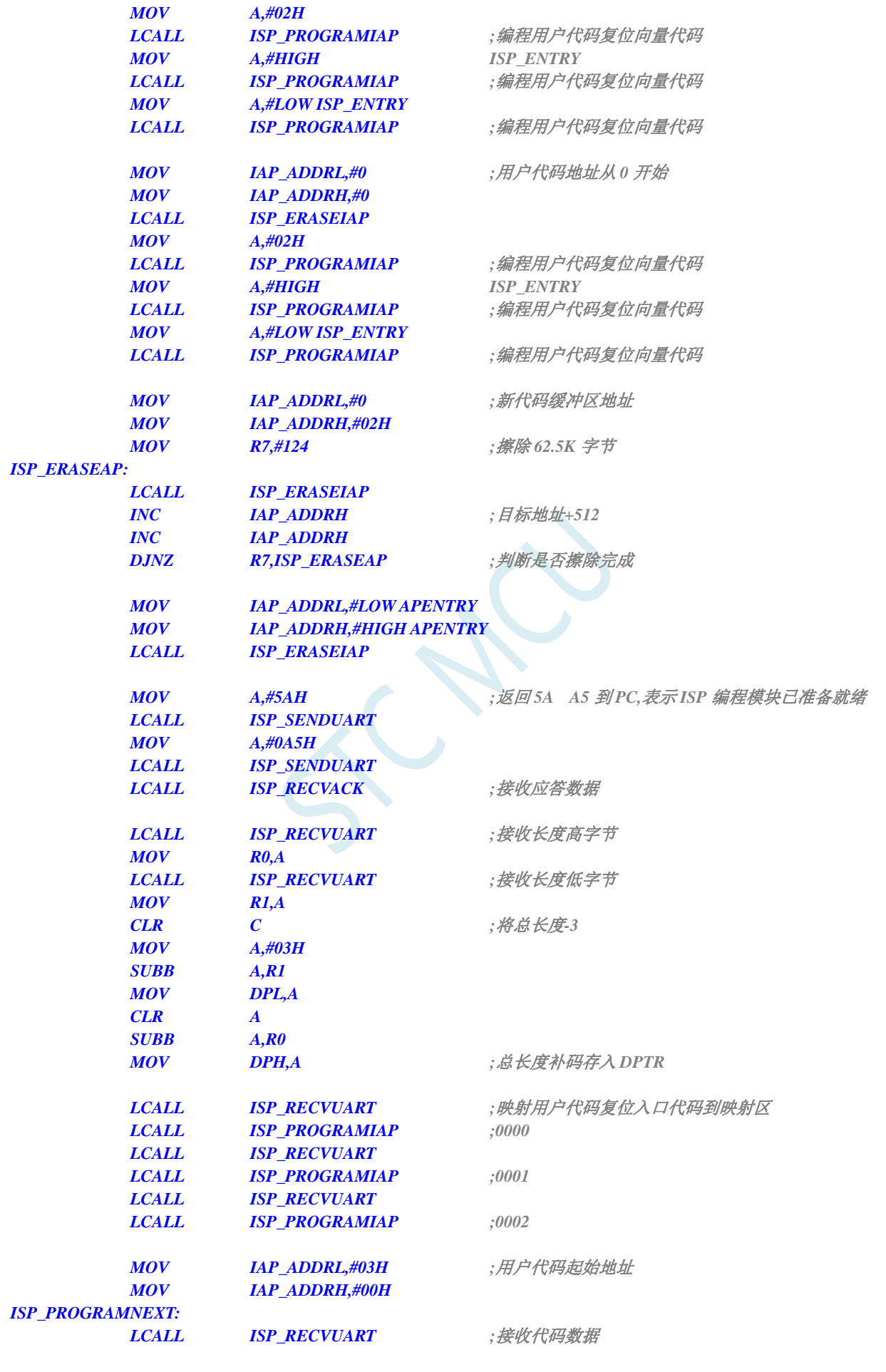

深圳国芯人工智能有限公司 国内分销商电话**: 0513-5501 2928/2929/2966** 传真**: 0513-5501 2926/2956/2947** - 832 -

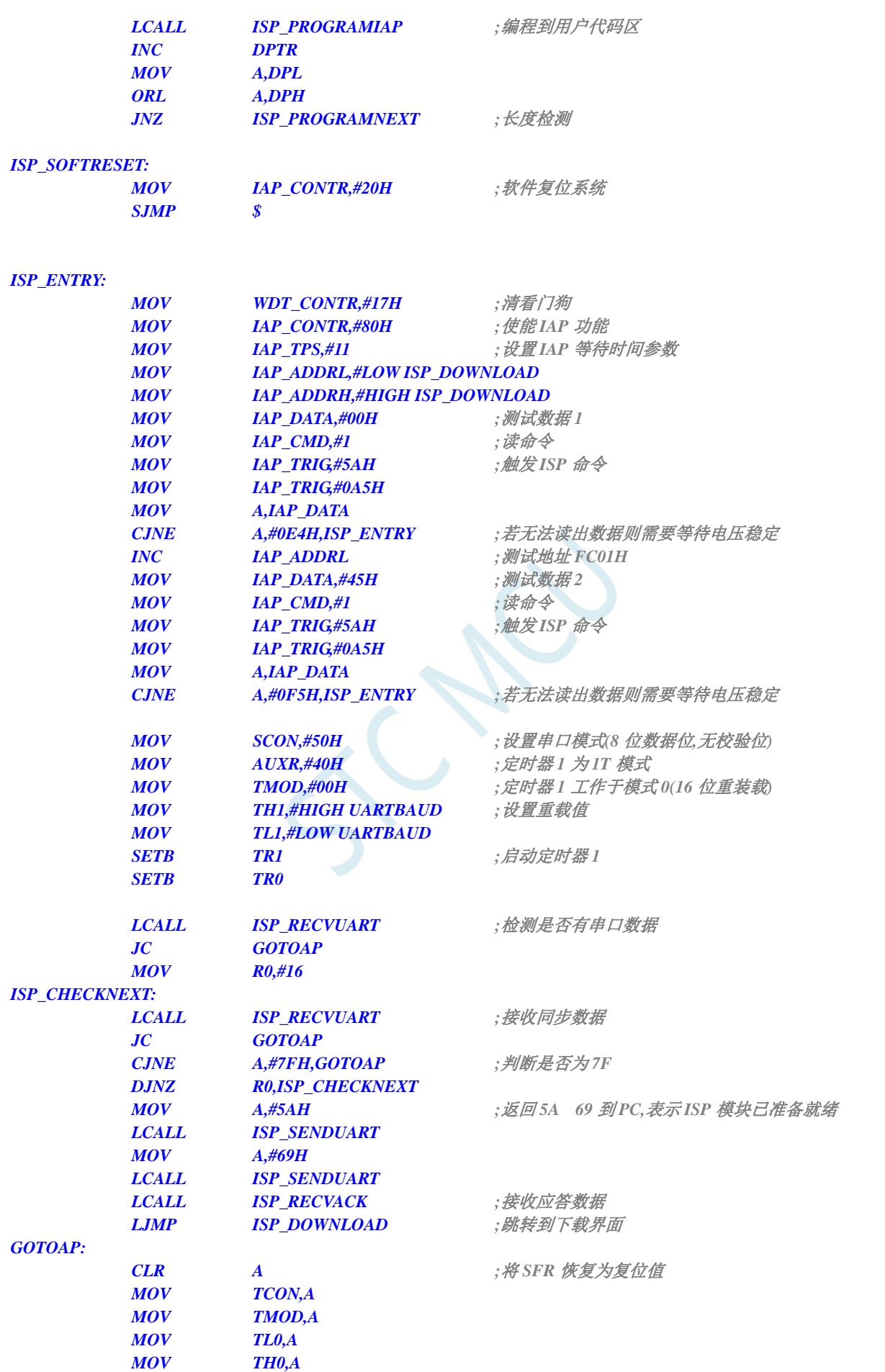

**STC8G** 系列技术手册 官方网站**: www.STCMCUDATA.com / www.STCMCU.com** 技术支持**: 13922829991** 研发顾问**: 13922805190** 

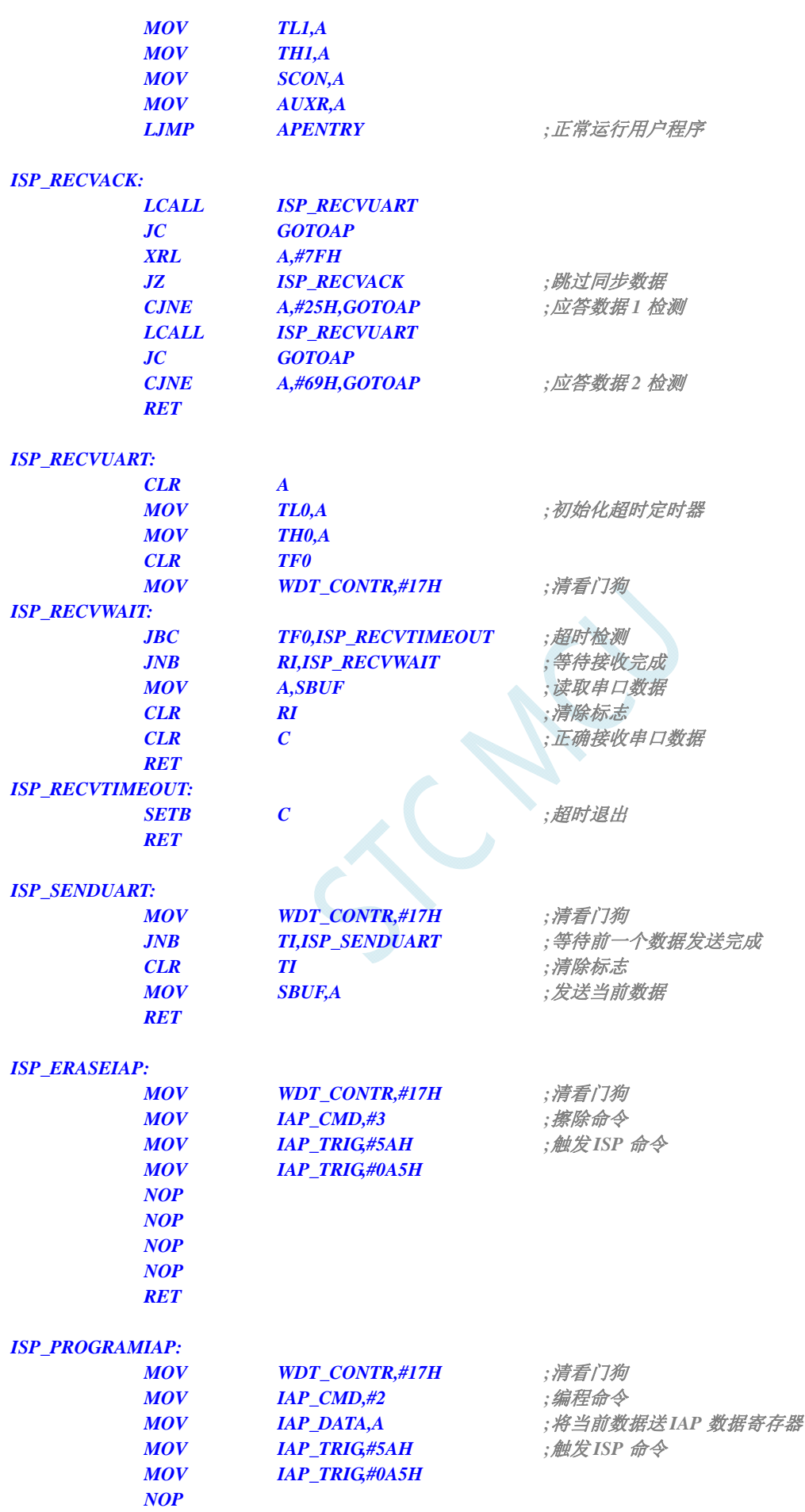

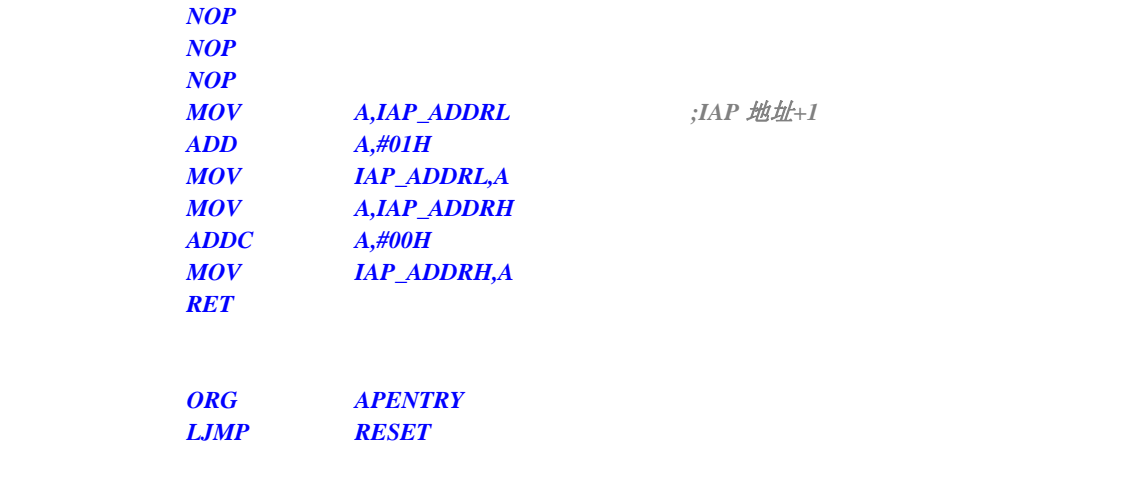

#### *END*

ISP 代码包括如下外部接口模块: ISP\_DOWNLOAD: 程序下载入口地址,绝对地址 FA00H ISP ENTRY: 上电系统自检程序(系统自动调用)

对于用户程序而言,用户只需要在满足下载条件时,将 PC 值跳转到 ISPPROGRAM (即 FA00H 的 绝对地址),即可实现代码更新。

### 用户代码(**C** 语言代码)

```
//测试工作频率为 11.0592MHz 
#include "reg51.h" 
#define FOSC 11059200L //系统时钟频率
#define BAUD (65536 - FOSC/4/115200) //定义串口波特率
#define ISPPROGRAM 0xfa00 //ISP 下载程序入口地址
sfr AUXR = 0x8e; //波特率发生器控制寄存器
sfr P1M0 = 0x92; 
sfr P1M1 = 0x91; 
void (*IspProgram)() = ISPPROGRAM; //定义指针函数
char cnt7f; //Isp_Check 内部使用的变量
void uart() interrupt 4 //串口中断服务程序
{ 
  if (TI) TI = 0; ///发送完成中断
  if (RI) if (RI) ///接收完成中断
   { 
      if (SBUF == 0x7f) 
 { 
        cnt7f++; 
        if (cnt7f >= 16) 
 { 
          IspProgram(); <br>
// 调用下载模块(****重要语句****)
 } 
 } 
      else
```

```
 { 
               cnt7f = 0; 
           } 
          RI = 0; AI = 0; <i>n = 0; ai = 0; ai = 0; ai = 0; ai = 0; ai = 0; ai = 0; ai = 0; ai = 0; ai = 0; ai = 0; ai = 0; ai = 0; ai = 0; ai = 0; ai = 0; ai = 0; ai = 0; ai = 0; ai = 0; ai = 0; ai = 0; ai = 0; a
     } 
} 
void main() 
{ 
     SCON = 0x50; //定义串口模式为 8bit 可变,无校验位
     AUXR = 0x40; 
     TH1 = BAUD >> 8; 
      TL1 = BAUD; 
      TR1 = 1; 
    ES = 1; ///使能串口中断
     EA = 1; //打开全局中断开关
     P1M0 = 0; 
     P1M1 = 0; 
      while (1) 
      { 
           P1++; 
      } 
}
```
## 用户代码(汇编代码)

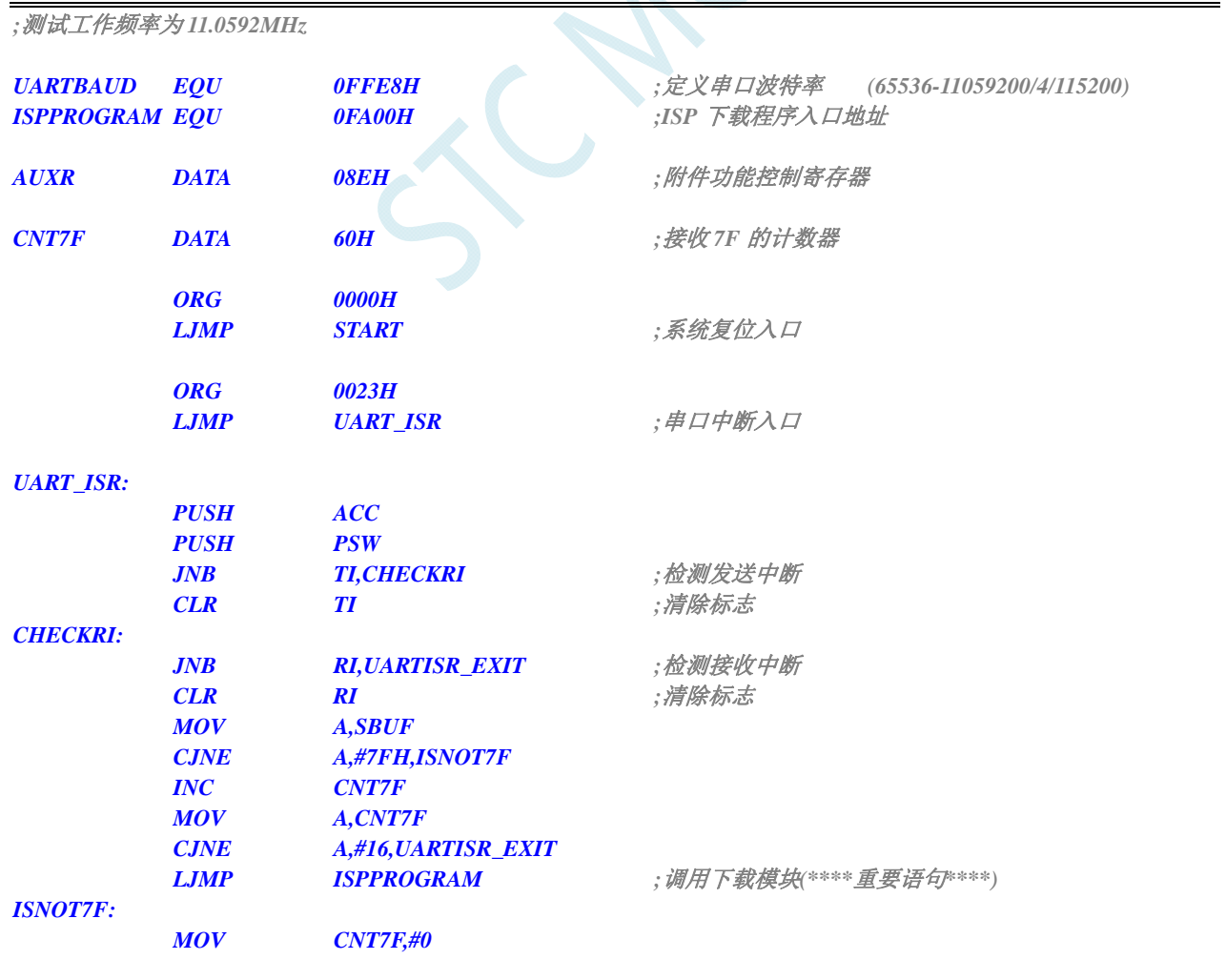

#### *UARTISR\_EXIT:*

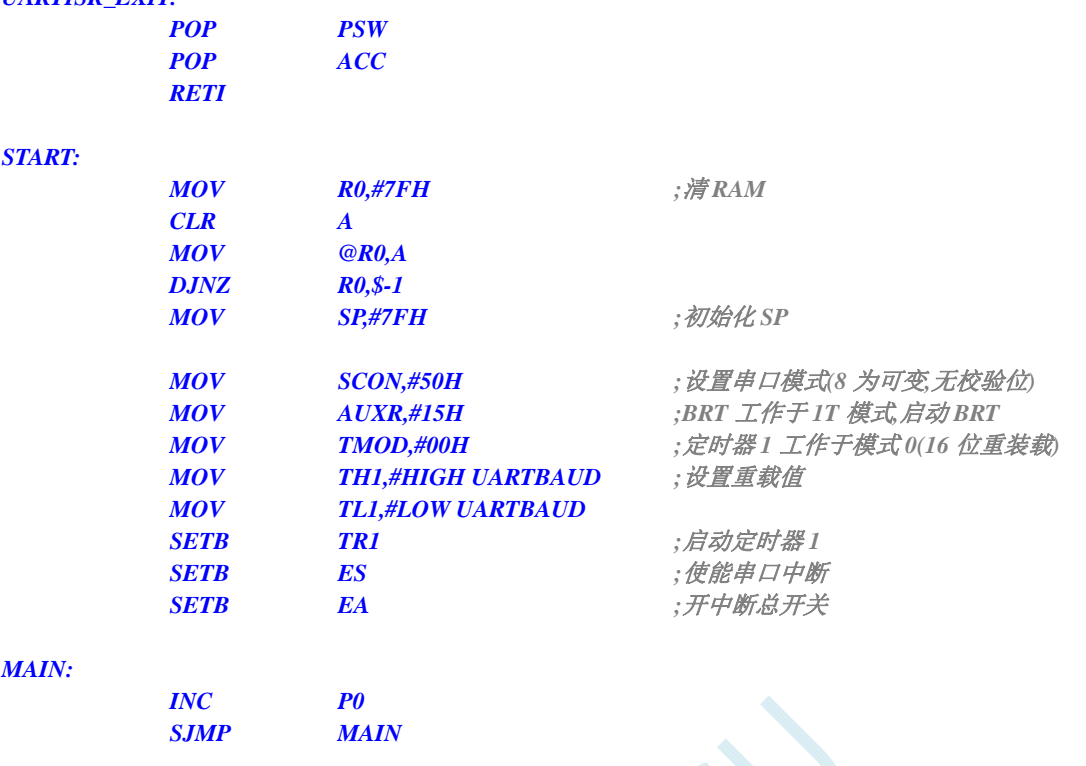

 $\overline{\mathcal{C}}$ 

 *END* 

用户代码可以使用 C 或者汇编语言编写,但对于汇编代码需要注意一点:位于 0000H 的复位入口 地址处的指令必须是一个长跳转语句(类似 LJMP START)。在用户代码中,需要设置好串口,并在满足 下载条件时,将 PC 值跳转到 ISPPROGRAM (即 FA00H 的绝对地址),以实现代码更新。对于汇编代 码,我们可以使用"LJMP 0FA00H"指今进行调用,如下图

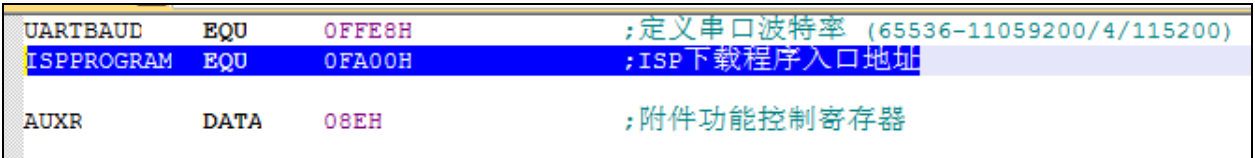

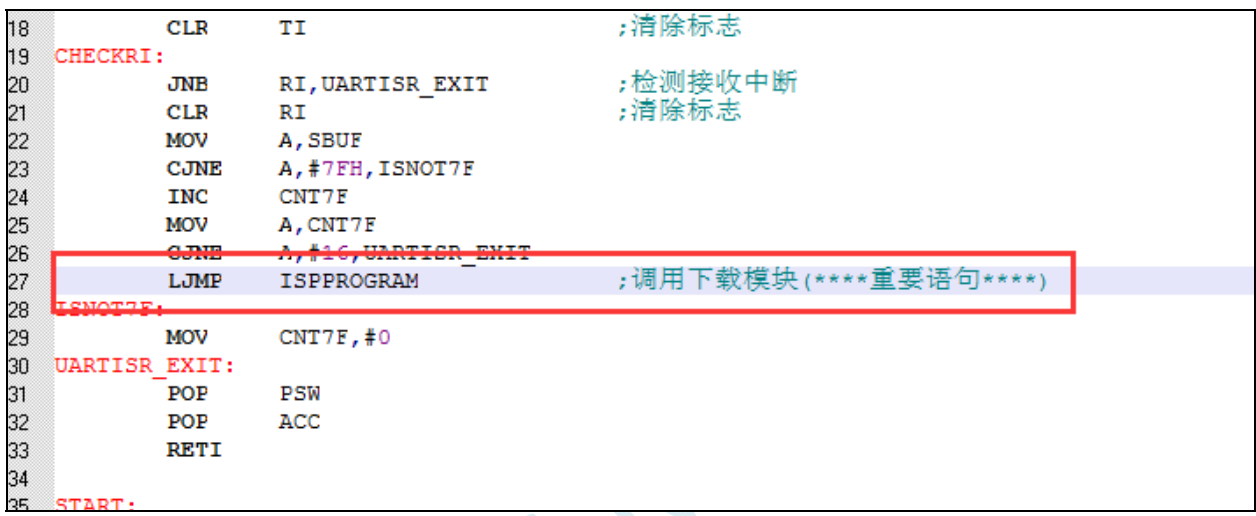

在 C 代码中, 必须定义一个函数指针变量, 并将此变量赋值为 0xFA00, 然后再调用, 如下图

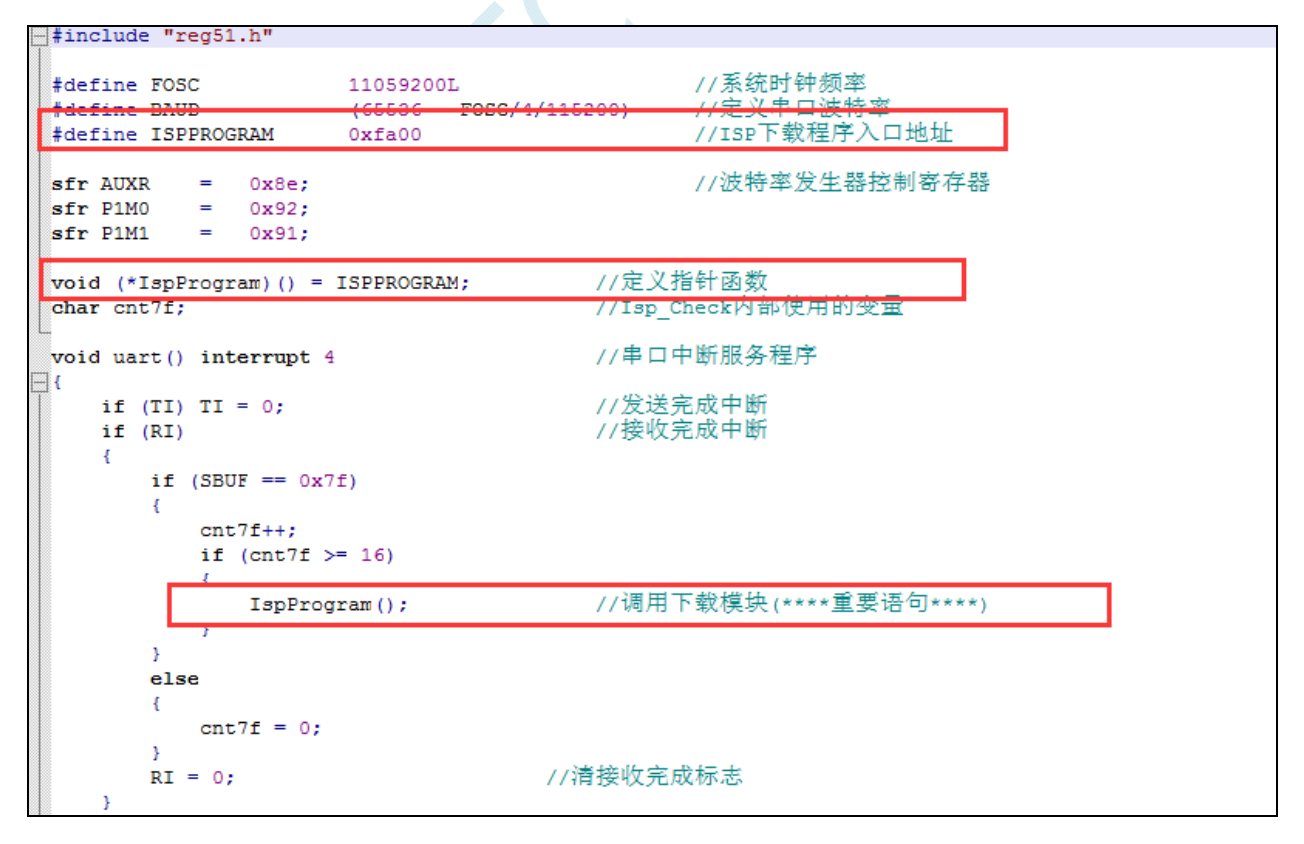

## 第四步、上位机应用程序说明

上位机的程序是基于 MFC 的对话框项目, 对于串口的访问是直接调用 Windows 的 API 函数, 而没 有使用串口控件,从而省去的控件的注册以及系统版本不兼容的诸多问题。界面较简单,只是为这一功 能的实现提供了一个框架,其他的功能及要求均还可以往上面添加。

上位机程序的核心模块是基于类 CISPDlg 的一个友元函数"UINT Download(LPVOID pParam);", 此函数负责与下位机通讯,发送各种通讯命令来完成对用户程序的更新。用户可以根据各自不同的需求 增加命令。

## 第五步、上位机应用程序的使用方法

打开上位机界面,如下图

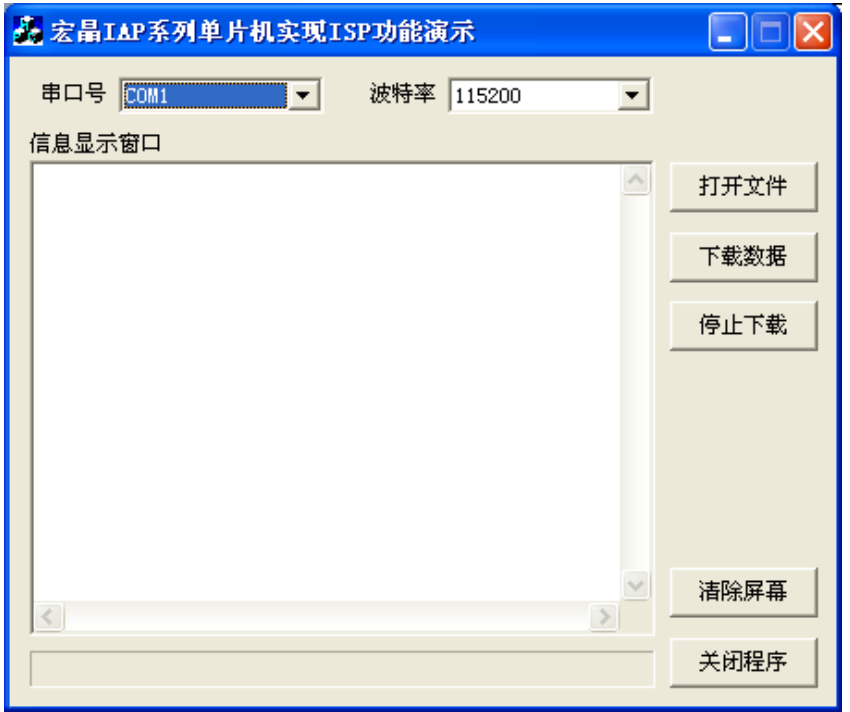

- 选择串口号,设置与下位机相同的串口波特率
- 打开要下载的源数据文件, Bin 或者 Intel hex 格式均可以
- 点击"下载数据"按钮即可开始下载数据

## 第六步、下位机固件程序的使用方法

下位机的目标文件有两个"IAPISP hex"和"AP hex",对于一块新的单片机,第一次必须使用宏晶 科技的 ISP 下载工具将"IAPISP hex"写入到芯片内,如下图所示。之后再更新便不再需要写"IAPISP hex" 这个文件了,附件中的"AP.hex"只是一个用户程序的模板,当满足下载条件时,用户只需要将 PC 值 跳转到 FA00H 的地址,即可实现代码更新。

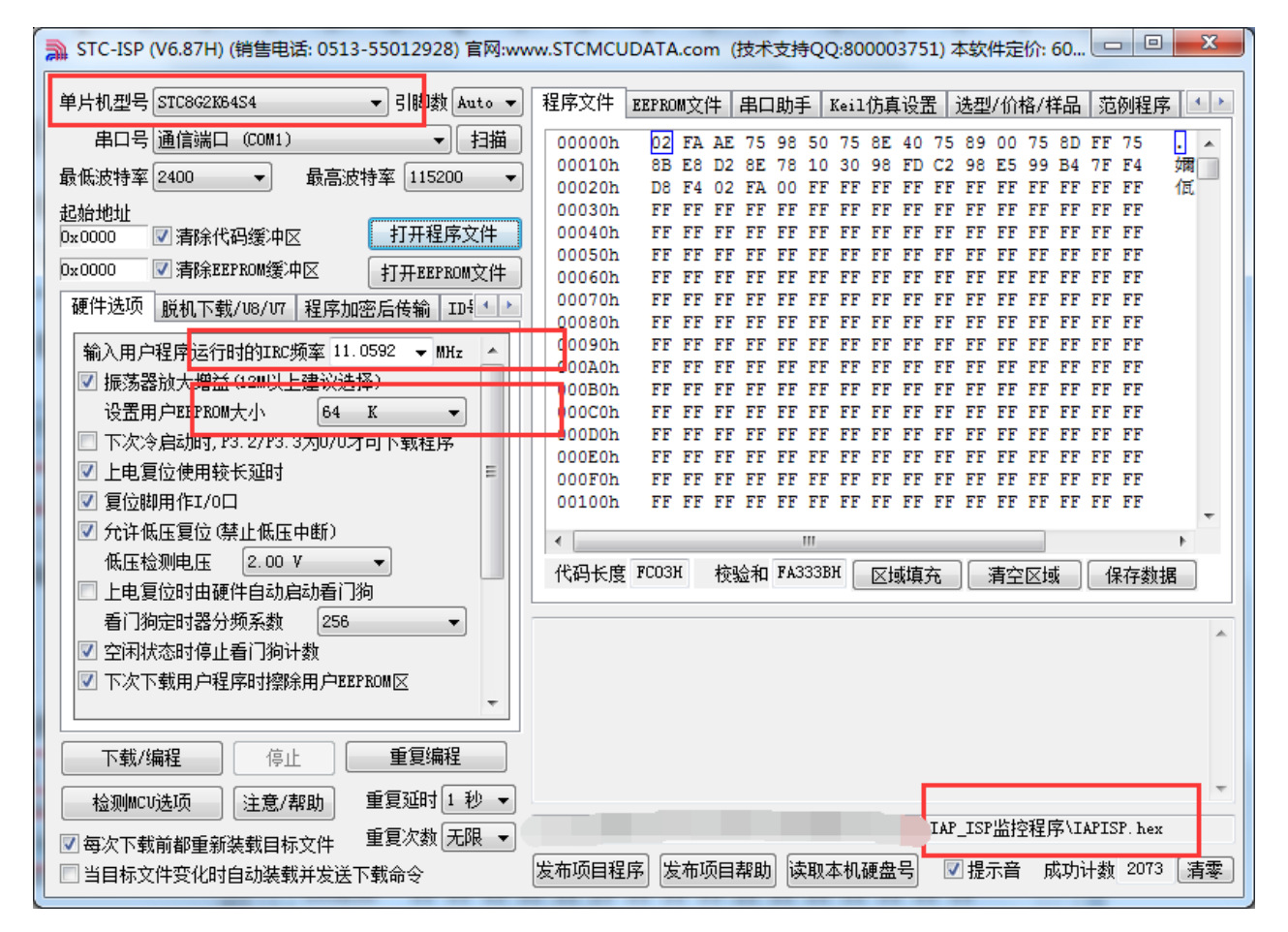

# 附录**J** 用户程序复位到系统区进行**ISP**下载的方 法(不停电)

当项目处于开发阶段时,需要反复的下载用户代码到目标芯片中进行代码验证,而 STC 的单片机 进行正常的 ISP 下载都需要对目标芯片进行重新上电,从而会使得项目在开发阶段比较繁琐。为此 STC 单片机增加了一个特殊功能寄存器 IAP\_CONTR, 当用户向此寄存器写入 0x60, 即可实现软件复位到系 统区,进而实现不停电就可进行 ISP 下载。

但是用户如何判断是否正在进行 ISP 下载? 何时向寄存器 IAP\_CONTR 写 0x60 触发软复位? 就这 两个问题,下面分别介绍四种判断方法:

## 使用 P3.0 口检测串口起始信号

STC 单片机的串口 ISP 固定使用 P3.0 和 P3.1 两个端口,当 ISP 下载软件开始下载时,会发送握手 命令到单片机的 P3.0 口。若用户的 P3.0 和 P3.1 只是专门用于 ISP 下载, 则可使用 P3.0 口检测串口的起 始信号来判断 ISP 下载。

```
C 语言代码
//测试工作频率为 11.0592MHz 
#include "reg51.h" 
#include "intrins.h" 
sfr IAP_CONTR = 0xc7; 
sfr P3M0 = 0xb2; 
sfr P3M1 = 0xb1; 
sbit P30 = P3^0; 
void main() 
{ 
    P3M0 = 0x00; 
    P3M1 = 0x00; 
    P30 = 1; 
    while (1) 
    { 
       if (!P30) IAP_CONTR = 0x60; //P3.0 的低电平即为串口起始信号
                                         //软件复位到系统区
       ... //用户代码
    } 
}
```
## 使用 P3.0/INT4 口的下降沿中断,检测串口起始信号

方法 B 与方法 A 类似,不同在于方法 A 使用的是查询方式,方法 B 使用中断方式。因为 STC 单 片机的 P3.0 口为 INT4 的中断口。

### **C** 语言代码

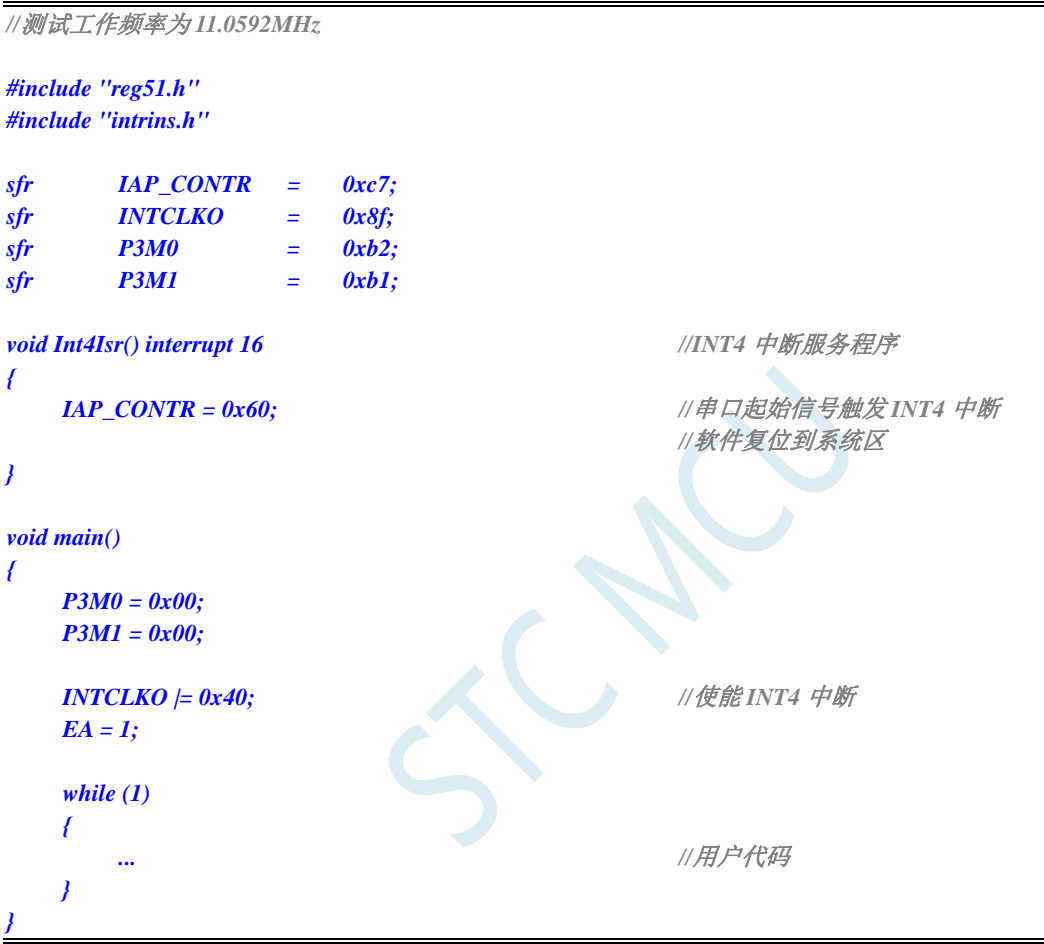

## 使用 P3.0/RxD 口的串口接收,检测 ISP 下载软件发送的 7F

方法 A 与方法 B 都非常简单,但容易受干扰, 如果 P3.0 口有任何一个干扰信号, 都会触发软件复 位,所以方法 C 是对串口数据进行校验。

STC 的 ISP 下载软件进行 ISP 下载时,首先都会使用最低波特率(一般是 2400)+偶校验 9+1 位停 止位连续发送握手命令 7F, 因此用户可以在程序中, 将串口设置为 9 位数据位+2400 波特率, 然后持续 检测 7F, 比如连续检测到 8 个 7F 表示可确定需要进行 ISP 下载, 此时再触发软件复位。

#### **C** 语言代码

*//*测试工作频率为 *11.0592MHz* 

```
#include "reg51.h" 
#include "intrins.h" 
#define FOSC 11059200UL 
#define BR2400 (65536 - FOSC / 4 / 2400) 
sfr IAP_CONTR = 0xc7; 
sfr AUXR = 0x8e; 
sfr P3M0 = 0xb2; 
sfr P3M1 = 0xb1; 
char cnt7f; 
void UartIsr() interrupt 4 //串口中断服务程序
{ 
    if (TI) 
    { 
        TI = 0; 
    } 
    if (RI) 
    { 
       RI = 0; if ((SBUF == 0x7f) && (RB8 == 1)) //ISP 下载软件发送的握手命令 7F
                                            //7F 的偶校验位为 1
        { 
           if (++cnt7f == 8) <br> //当连续检测到 8 个 7F 后
              IAP_CONTR = 0x60; //复位到系统区
        } 
        else 
        { 
            cnt7f = 0; 
        } 
    } 
} 
void main() 
{ 
    P3M0 = 0x00; 
    P3M1 = 0x00; 
   SCON = 0xd0; /// 设置串口为9 位数据位
    TMOD = 0x00; 
    AUXR = 0x40; 
   TH1 = BR2400 >> 8; \qquad \qquad // 设置串口波特率为 2400
    TL1 = BR2400; 
    TR1 = 1; 
    ES = 1; 
    EA = 1; 
    cnt7f = 0; 
    while (1) 
    { 
        ... //用户代码
 } 
}
```
## 使用 P3.0/RxD 串口接收,检测 ISP 下载软件发送的用户下载命令

如果用户代码中需要使用串口进行通信,则上面的 3 中方法可能都不太适用,此时可以使用 STC 的 ISP 下载软件提供的接口,定制一组专用的用户下载命令(可指定波特率、校验位和停止位),若使能此 功能,ISP 下载软件在进行 ISP 下载前,会使用用户指定的波特率、校验位和停止位发送用户下载命令, 然后再发送握手命令。用户只需要在自己的代码中监控串口命令序列,当检测到有正确的用户下载命令 时,软件复位到系统区即可实现不停电进行 ISP 功能。

下面假设用户下载命令为字符串"STCISP\$",串口设置为波特率 115200, 无校验位和 1 位停止位。 ISP 下载软件中的设置如下图:

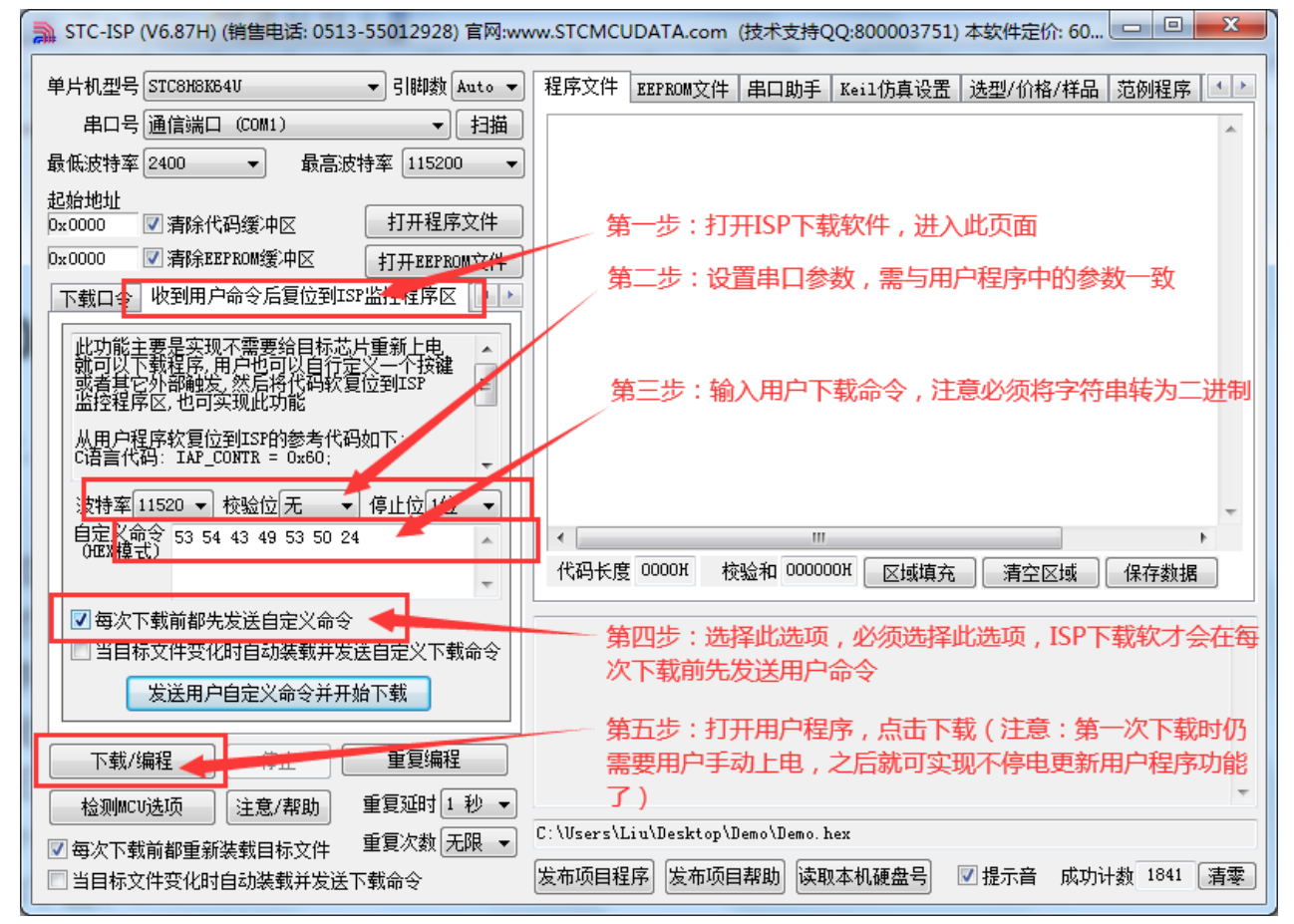

用户示例代码如下:

#### **C** 语言代码

*//*测试工作频率为 *11.0592MHz* 

#### *#include "reg51.h" #include "intrins.h"*

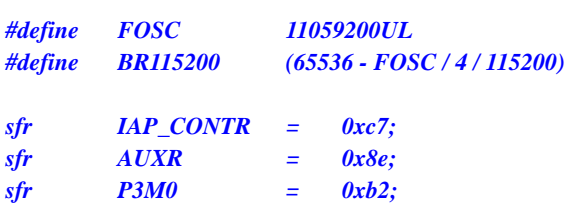

```
sfr P3M1 = 0xb1; 
char stage; 
void UartIsr() interrupt 4 //串口中断服务程序
{ 
      char dat; 
      if (TI) 
      { 
           TI = 0; 
 } 
      if (RI) 
      { 
           RI = 0; 
           dat = SBUF; 
           switch (stage) 
           { 
           case 0: 
           default: 
L_Check1st: 
                if (dat == 'S') stage = 1; 
                else stage = 0; 
                break; 
           case 1: 
                if (dat == 'T') stage = 2; 
                else goto L_Check1st; 
                break; 
           case 2: 
                if (dat == 'C') stage = 3; 
                else goto L_Check1st; 
                break; 
           case 3: 
                if (dat == 'I') stage = 4; 
                else goto L_Check1st; 
                break; 
           case 4: 
                if (dat == 'S') stage = 5; 
                else goto L_Check1st; 
                break; 
           case 5: 
                if (dat == 'P') stage = 6; 
                else goto L_Check1st; 
                break; 
           case 6: 
               if (dat == '$') ///当检测到正确的用户下载命令时
                     IAP_CONTR = 0x60; ///复位到系统区
                else goto L_Check1st; 
           break; 
           } 
      } 
} 
void main() 
{ 
      P3M0 = 0x00; 
      P3M1 = 0x00;
```
 *SCON = 0x50; //*设置用户串口模式为 *8* 位数据位  *TMOD = 0x00; AUXR = 0x40;*  **TH1 = BR2400 >> 8;**  $\qquad \qquad \qquad$  // 设置串口波特率为 115200  *TL1 = BR2400; TR1 = 1; ES = 1; EA* = *1*;  *stage = 0; while (1) { ... //*用户代码  *}* 

*}* 

# 附录**K** 使用第三方 **CU**对**STC8G**系列单片机进 **M** 行**ISP**下载范例程序

## **C** 语言代码

*//*注意*:*使用本代码对 *STC8G* 系列的单片机进行下载时*,*必须要执行了 *Download* 代码之后*, //*才能给目标芯片上电*,*否则目标芯片将无法正确下载

#### *#include "reg51.h"*

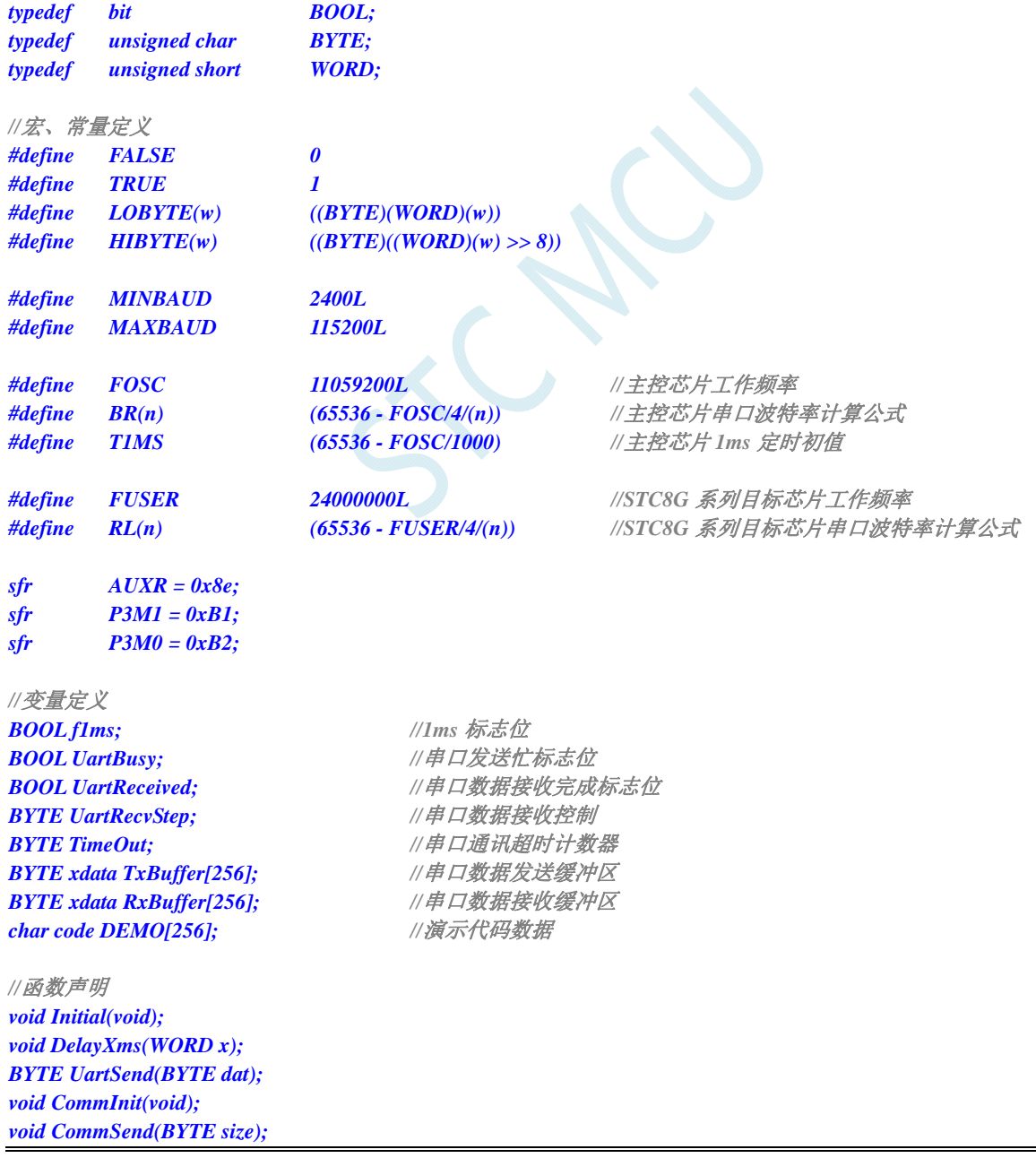

*BOOL Download(BYTE \*pdat, long size);* 

```
//主函数入口
void main(void) 
{ 
      P3M0 = 0x00; 
      P3M1 = 0x00; 
       Initial(); 
       if (Download(DEMO, 256)) 
       { 
            //下载成功
            P3 = 0xff; 
            DelayXms(500); 
            P3 = 0x00; 
            DelayXms(500); 
            P3 = 0xff; 
            DelayXms(500); 
            P3 = 0x00; 
            DelayXms(500); 
            P3 = 0xff; 
            DelayXms(500); 
            P3 = 0x00; 
            DelayXms(500);
            P3 = 0xff; 
      } 
      else 
       { 
            //下载失败
            P3 = 0xff; 
            DelayXms(500); 
            P3 = 0xf3; 
            DelayXms(500); 
            P3 = 0xff; 
            DelayXms(500); 
            P3 = 0xf3; 
            DelayXms(500); 
            P3 = 0xff; 
            DelayXms(500); 
            P3 = 0xf3; 
            DelayXms(500); 
            P3 = 0xff; 
       } 
       while (1); 
} 
//1ms 定时器中断服务程序
void tm0(void) interrupt 1 
{ 
      static BYTE Counter100; 
      f1ms = TRUE; 
       if (Counter100-- == 0) 
       { 
            Counter100 = 100; 
            if (TimeOut) TimeOut--; 
       }
```
*}* 

```
//串口中断服务程序
void uart(void) interrupt 4 
{ 
      static WORD RecvSum; 
      static BYTE RecvIndex; 
      static BYTE RecvCount; 
      BYTE dat; 
      if (TI) 
      { 
            TI = 0; 
            UartBusy = FALSE; 
 } 
      if (RI) 
 { 
            RI = 0; 
            dat = SBUF; 
            switch (UartRecvStep) 
 { 
            case 1: 
                  if (dat != 0xb9) goto L_CheckFirst; 
                  UartRecvStep++; 
                  break; 
            case 2: 
                  if (dat != 0x68) goto L_CheckFirst; 
                  UartRecvStep++; 
                  break; 
            case 3: 
                  if (dat != 0x00) goto L_CheckFirst; 
                  UartRecvStep++; 
                  break; 
            case 4: 
                  RecvSum = 0x68 + dat; 
                  RecvCount = dat - 6; 
                  RecvIndex = 0; 
                  UartRecvStep++; 
                  break; 
            case 5: 
                  RecvSum += dat; 
                  RxBuffer[RecvIndex++] = dat; 
                  if (RecvIndex == RecvCount) UartRecvStep++; 
                  break; 
            case 6: 
                  if (dat != HIBYTE(RecvSum)) goto L_CheckFirst; 
                  UartRecvStep++; 
                  break; 
            case 7: 
                  if (dat != LOBYTE(RecvSum)) goto L_CheckFirst; 
                  UartRecvStep++; 
                  break; 
            case 8: 
                  if (dat != 0x16) goto L_CheckFirst; 
                  UartReceived = TRUE; 
                  UartRecvStep++; 
                  break; 
L_CheckFirst:
```
 *case 0:* 

```
 default: 
                CommInit(); 
               UartRecvStep = (dat == 0x46 ? 1 : 0); break; 
 } 
      } 
} 
//系统初始化
void Initial(void) 
{ 
      UartBusy = FALSE; 
    SCON = 0xd0; \qquad //串口数据模式必须为 8 位数据+1 位偶检验
     AUXR = 0xc0; 
     TMOD = 0x00; 
      TH0 = HIBYTE(T1MS); 
      TL0 = LOBYTE(T1MS); 
      TR0 = 1; 
      TH1 = HIBYTE(BR(MINBAUD)); 
      TL1 = LOBYTE(BR(MINBAUD)); 
     TR1 = 1; 
     ET0 = 1; 
    ES = 1; 
     EA = 1; 
} 
//Xms 延时程序
void DelayXms(WORD x) 
{ 
      do 
      { 
          f1ms = FALSE; 
          while (!f1ms); 
     } while (x--); 
} 
//串口数据发送程序
BYTE UartSend(BYTE dat) 
{ 
      while (UartBusy); 
     UartBusy = TRUE; 
     ACC = dat; 
     TB8 = P; 
     SBUF = ACC; 
     return dat; 
} 
//串口通讯初始化
void CommInit(void) 
{ 
      UartRecvStep = 0; 
      TimeOut = 20; 
      UartReceived = FALSE; 
} 
//发送串口通讯数据包
```
```
void CommSend(BYTE size) 
{ 
      WORD sum; 
      BYTE i; 
      UartSend(0x46); 
      UartSend(0xb9); 
      UartSend(0x6a); 
      UartSend(0x00); 
      sum = size + 6 + 0x6a; 
      UartSend(size + 6); 
      for (i=0; i<size; i++) 
      { 
           sum += UartSend(TxBuffer[i]); 
      } 
      UartSend(HIBYTE(sum)); 
      UartSend(LOBYTE(sum)); 
      UartSend(0x16); 
      while (UartBusy); 
      CommInit(); 
} 
//对 STC15H 系列的芯片进行 ISP 下载程序
BOOL Download(BYTE *pdat, long size) 
{ 
      BYTE arg; 
      BYTE offset; 
      BYTE cnt; 
      WORD addr; 
      //握手
      CommInit(); 
      while (1) 
      { 
           if (UartRecvStep == 0) 
           { 
                 UartSend(0x7f); 
                 DelayXms(10); 
 } 
           if (UartReceived) 
 { 
                 arg = RxBuffer[4]; 
                 if (RxBuffer[0] == 0x50) break; 
                 return FALSE; 
           } 
      } 
      //设置参数(设置从芯片使用最高的波特率以及擦除等待时间等参数) 
      TxBuffer[0] = 0x01; 
      TxBuffer[1] = arg; 
      TxBuffer[2] = 0x40; 
      TxBuffer[3] = HIBYTE(RL(MAXBAUD)); 
      TxBuffer[4] = LOBYTE(RL(MAXBAUD)); 
      TxBuffer[5] = 0x00; 
      TxBuffer[6] = 0x00; 
      TxBuffer[7] = 0x97; 
      CommSend(8); 
      while (1)
```

```
 { 
           if (TimeOut == 0) return FALSE; 
           if (UartReceived) 
 { 
                 if (RxBuffer[0] == 0x01) break; 
                 return FALSE; 
 } 
      } 
     //准备
      TH1 = HIBYTE(BR(MAXBAUD)); 
      TL1 = LOBYTE(BR(MAXBAUD)); 
      DelayXms(10); 
      TxBuffer[0] = 0x05; 
      TxBuffer[1] = 0x00; 
      TxBuffer[2] = 0x00; 
      TxBuffer[3] = 0x5a; 
      TxBuffer[4] = 0xa5; 
      CommSend(5); 
      while (1) 
      { 
           if (TimeOut == 0) return FALSE; 
           if (UartReceived) 
           {
                 if (RxBuffer[0] == 0x05) break; 
                 return FALSE; 
 } 
 } 
     //擦除
      DelayXms(10); 
      TxBuffer[0] = 0x03; 
      TxBuffer[1] = 0x00; 
      TxBuffer[2] = 0x00; 
      TxBuffer[3] = 0x5a; 
      TxBuffer[4] = 0xa5; 
      CommSend(5); 
      TimeOut = 100; 
      while (1) 
      { 
           if (TimeOut == 0) return FALSE; 
           if (UartReceived) 
           { 
                 if (RxBuffer[0] == 0x03) break; 
                 return FALSE; 
           } 
      } 
     //写用户代码
      DelayXms(10); 
      addr = 0; 
      TxBuffer[0] = 0x22; 
      TxBuffer[3] = 0x5a; 
      TxBuffer[4] = 0xa5; 
      offset = 5; 
      while (addr < size) 
      { 
           TxBuffer[1] = HIBYTE(addr); 
           TxBuffer[2] = LOBYTE(addr);
```

```
cnt = 0;
          while (addr < size) 
          { 
              TxBuffer[cnt+offset] = pdat[addr]; 
              addr++; 
              cnt++; 
              if (cnt >= 128) break; 
 } 
          CommSend(cnt + offset); 
          while (1) 
         { 
              if (TimeOut == 0) return FALSE; 
              if (UartReceived) 
 { 
                   if ((RxBuffer[0] == 0x02) && (RxBuffer[1] == 'T')) break; 
                   return FALSE; 
 } 
 } 
          TxBuffer[0] = 0x02; 
     } 
     ////写硬件选项
     ////如果不需要修改硬件选项,此步骤可直接跳过,此时所有的硬件选项
     ////都维持不变,MCU 的频率为上一次所调节频率
     ////若写硬件选项,MCU 的内部 IRC 频率将被固定写为 24M, ,其他选项恢复为出厂设置
     ////建议:第一次使用 STC-ISP 下载软件将从芯片的硬件选项设置好
     ////以后再使用主芯片对从芯片下载程序时不写硬件选项
     //DelayXms(10); 
     //for (cnt=0; cnt<128; cnt++) 
     //{ 
     // TxBuffer[cnt] = 0xff; 
     //} 
     //TxBuffer[0] = 0x04; 
     //TxBuffer[1] = 0x00; 
     //TxBuffer[2] = 0x00; 
     //TxBuffer[3] = 0x5a; 
     //TxBuffer[4] = 0xa5; 
     //TxBuffer[33] = arg; 
     //TxBuffer[34] = 0x00; 
     //TxBuffer[35] = 0x01; 
     //TxBuffer[41] = 0xbf; 
     //TxBuffer[42] = 0xbd; //P5.4 为 I/O 口
     ////TxBuffer[42] = 0xad; //P5.4 为复位脚
     //TxBuffer[43] = 0xf7; 
     //TxBuffer[44] = 0xff; 
     //CommSend(45); 
     //while (1) 
     //{ 
     // if (TimeOut == 0) return FALSE; 
     // if (UartReceived) 
     // { 
     // if ((RxBuffer[0] == 0x04) && (RxBuffer[1] == 'T')) break; 
     // return FALSE; 
     // } 
     //} 
     //下载完成
     return TRUE;
```
*}* 

*char code DEMO[256] = { 0x80,0x00,0x75,0xB2,0xFF,0x75,0xB1,0x00,0x05,0xB0,0x11,0x0E,0x80,0xFA,0xD8,0xFE, 0xD9,0xFC,0x22, };* 

备注:用户若需要设置不同的工作频率,可参考 7.3.7 和 7.3.8 章的范例代码

# 附录L 使用第三方应用程序调用STC发布项目 程序对单片机进行**ISP**下载

使用 STC 的 ISP 下载软件生成的发布项目程序为可执行的 EXE 格式文件,用户可直接双击发布的 项目程序运行进行 ISP 下载, 也可在第三方的应用程序中调用发布项目程序进行 ISP 下载。下面介绍两 种调用的方法。

## 简单调用

在第三方应用程序中只是简单创建发布项目程序的进程,其他的所有下载操作均在发布项目程序中 进行,第三方应用程序此时只需要等待发布项目程序操作完成后,清理现场即可。

## **VC** 代码

*BOOL IspProcess()*

```
{
```
 *//*定义相关变量  *STARTUPINFO si; PROCESS\_INFORMATION pi; CString path;* 

 *//*发布项目程序的完整路径  $path = T('D:||Work||Dgrade.exe'');$ 

#### *//*变量初始化

 *memset(&si, 0, sizeof(STARTUPINFO)); memset(&pi, 0, sizeof(PROCESS\_INFORMATION));* 

#### *//*设置启动变量

 *si.cb = sizeof(STARTUPINFO); GetStartupInfo(&si); si.wShowWindow = SW\_SHOWNORMAL; si.dwFlags = STARTF\_USESHOWWINDOW;* 

#### *//*创建发布项目程序进程

 *if (CreateProcess(NULL, (LPTSTR)(LPCTSTR)path, NULL, NULL, FALSE, 0, NULL, NULL, &si, &pi)) {* 

 *//*等待发布项目程序操作完成  *//*由于此处会阻塞主进程,所以建议新建工作进程,在工作进程中进行等待  *WaitForSingleObject(pi.hProcess,INFINITE);* 

 *//*清理工作  *CloseHandle(pi.hThread); CloseHandle(pi.hProcess);* 

 *return TRUE;* 

```
 } 
 else 
 {
```
 *AfxMessageBox(\_T("*创建进程失败 *!"));* 

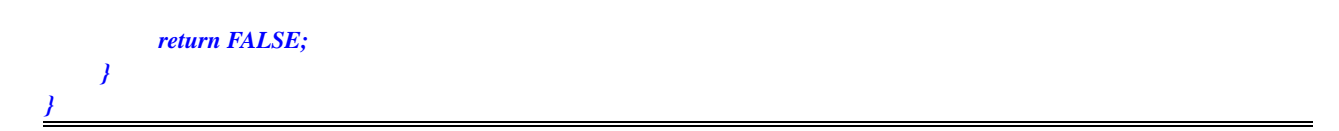

## 高级调用

在第三方应用程序创建发布项目程序的进程,并在第三方应用程序中进行包括选择串口、开始 ISP 编程、停振 ISP 编程以及关闭发布项目程序等的全部 ISP 下载操作,而不需要在发布项目程序中进行界 面互动。

#### **VC** 代码

```
//定义回调函数参数的数据结构
struct CALLBACK_PARAM 
{ 
     DWORD dwProcessId; //主进程 ID
     HWND hMainWnd; //主窗口句柄
}; 
//枚举窗口的回调函数,用于获取主窗口句柄
BOOL CALLBACK EnumWindowCallBack(HWND hWnd, LPARAM lParam) 
{ 
     CALLBACK_PARAM *pcp = (CALLBACK_PARAM *)lParam; 
     DWORD id; 
     GetWindowThreadProcessId(hWnd, &id); 
    if ((pcp > dwProcessId == id) \&\& (GetParent(hWnd) == NULL)) { 
         pcp->hMainWnd = hWnd; 
         return FALSE; 
     } 
     return TRUE; 
} 
BOOL IspProcess() 
{ 
     //定义相关变量
     STARTUPINFO si; 
     PROCESS_INFORMATION pi; 
     CALLBACK_PARAM cp; 
     CString path; 
     //发布项目程序中部分控件的 ID 
     const UINT ID_PROGRAM = 1046; 
     const UINT ID_STOP = 1044; 
     const UINT ID_COMPORT = 1009; 
     const UINT ID_PROGRESS = 1044; 
     //发布项目程序的完整路径
    path = T('D:||Work||Upgrade.exe''); //变量初始化
     memset(&si, 0, sizeof(STARTUPINFO)); 
     memset(&pi, 0, sizeof(PROCESS_INFORMATION)); 
     memset(&cp, 0, sizeof(CALLBACK_PARAM));
```
#### *//*设置启动变量

 *si.cb = sizeof(STARTUPINFO); GetStartupInfo(&si);* 

 *si.wShowWindow = SW\_SHOWNORMAL; //*此处若设置为 *SW\_HIDE,*就不会显示发布项目程序 *//*的操作界面*,*所有的 *ISP* 操作都可在后台进行

 *si.dwFlags = STARTF\_USESHOWWINDOW;* 

#### *//*创建发布项目程序进程

 *if (CreateProcess(NULL, (LPTSTR)(LPCTSTR)path, NULL, NULL, FALSE, 0, NULL, NULL, &si, &pi)) {* 

#### *//*等待发布项目程序进程初始化完成

 *WaitForInputIdle(pi.hProcess, 5000);* 

#### *//*获取发布项目程序的主窗口句柄

 *cp.dwProcessId = pi.dwProcessId; cp.hMainWnd = NULL; EnumWindows(EnumWindowCallBack, (LPARAM)&cp);* 

 *if (cp.hMainWnd != NULL)* 

 *{* 

 *HWND hProgram; HWND hStop; HWND hPort;* 

#### *//*获取发布项目程序主窗口中部分控件句柄

 *hProgram = ::GetDlgItem(cp.hMainWnd, ID\_PROGRAM); hStop = ::GetDlgItem(cp.hMainWnd, ID\_STOP); hPort = ::GetDlgItem(cp.hMainWnd, ID\_COMPORT);* 

## *//*设置发布项目程序中的串口号*,* 第 *3* 个参数为 *0:COM1, 1:COM2, 2:COM3, ...*

 *::SendMessage(hPort, CB\_SETCURSEL, 0, 0);* 

### *//*触发编程按钮开始 *ISP* 编程

 *::SendMessage(hProgram, BM\_CLICK, 0, 0);* 

#### *//*等待编程完成*,*

//由于此处会阻塞主进程, 所以建议新建工作进程, 在工作进程中进行等待  *while (!::IsWindowEnabled(hProgram));* 

#### *//*编程完成后关闭发布项目程序

 *::SendMessage(cp.hMainWnd, WM\_CLOSE, 0, 0);* 

#### *}*

#### *//*等待进程结束

 *WaitForSingleObject(pi.hProcess,INFINITE);* 

#### *//*清理工作

 *CloseHandle(pi.hThread); CloseHandle(pi.hProcess);* 

```
 return TRUE;
```

```
 } 
     else 
 { 
          AfxMessageBox(_T("创建进程失败 !"));
```

```
 return FALSE;
```

```
 }
```
SCAR

*}* 

# 附录**M** 在**Keil**中建立多文件项目的方法

在 Keil 中,一般比较小的项目都只有一个源文件,但对于一些稍微复杂的项目往往需要多个源文件 建立多文件项目的方法如下:

1、首先打开 Keil, 在菜单"Project"中选择"New uVision Project ..."

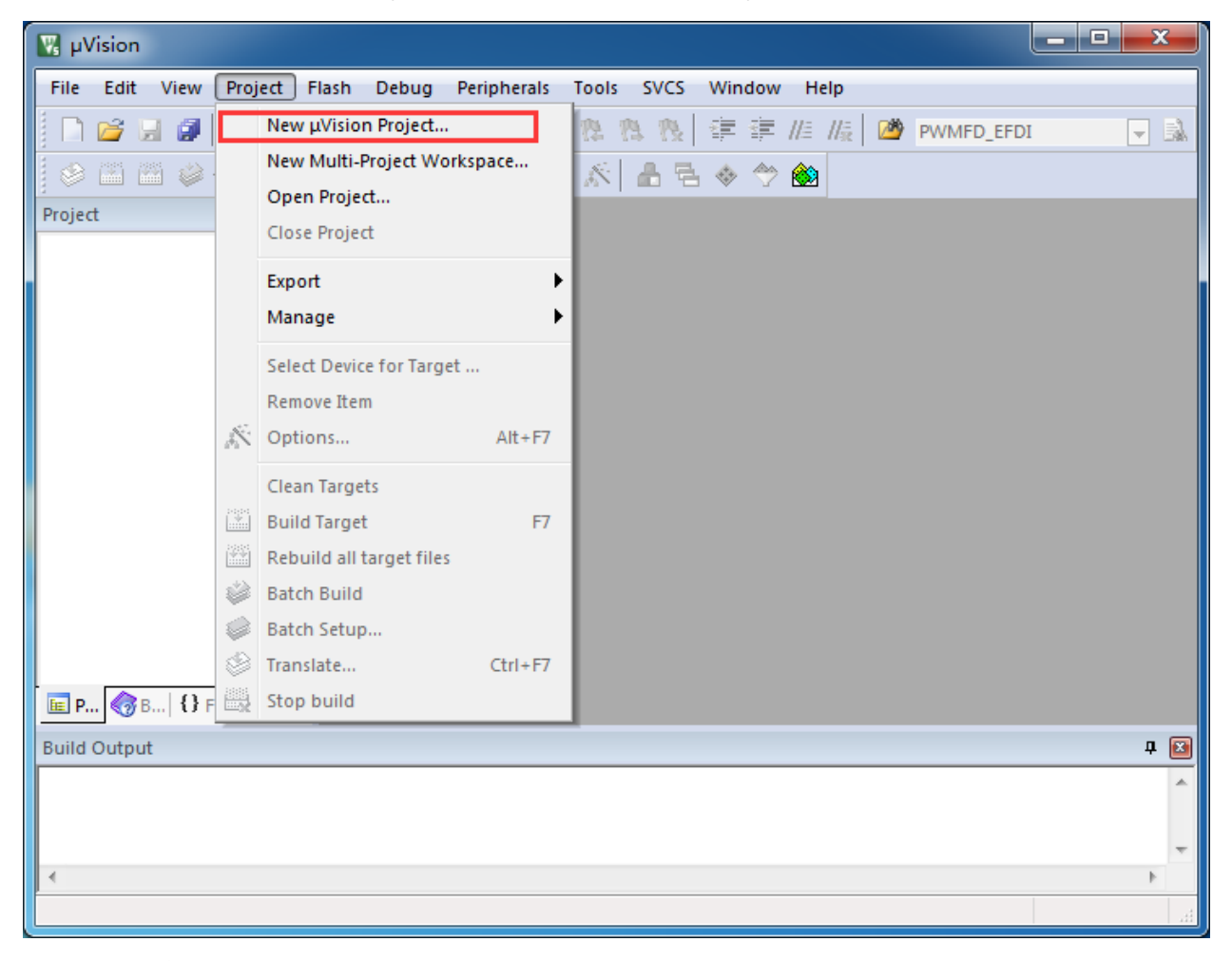

即可完成一个空项目的建立

2、在空项目的项目树中,鼠标右键单击"Source Group 1",并选择右键菜单中的"Add Existing Files to Group "Source Group 1" ..."

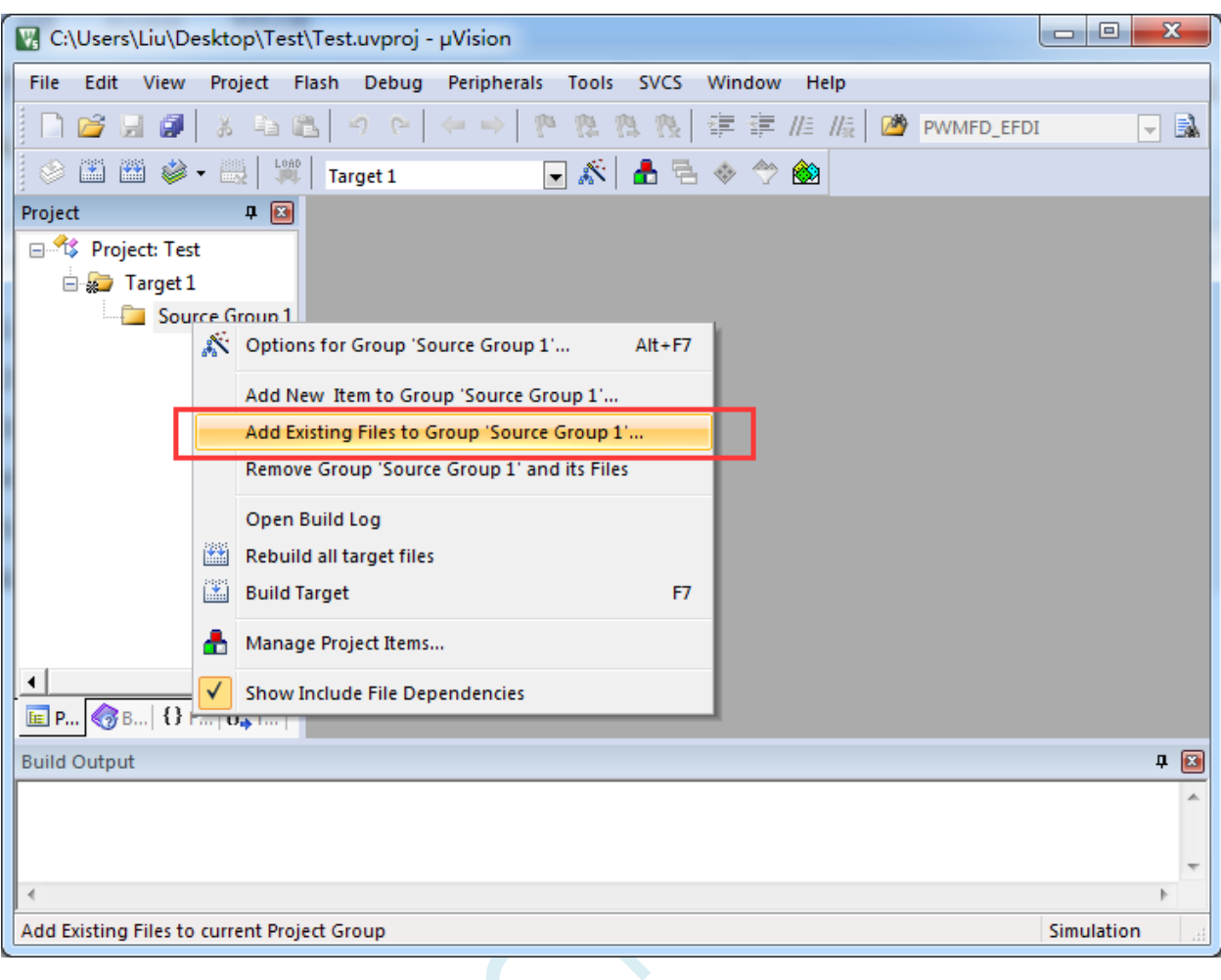

3、在弹出的文件对话框中,多次添加源文件

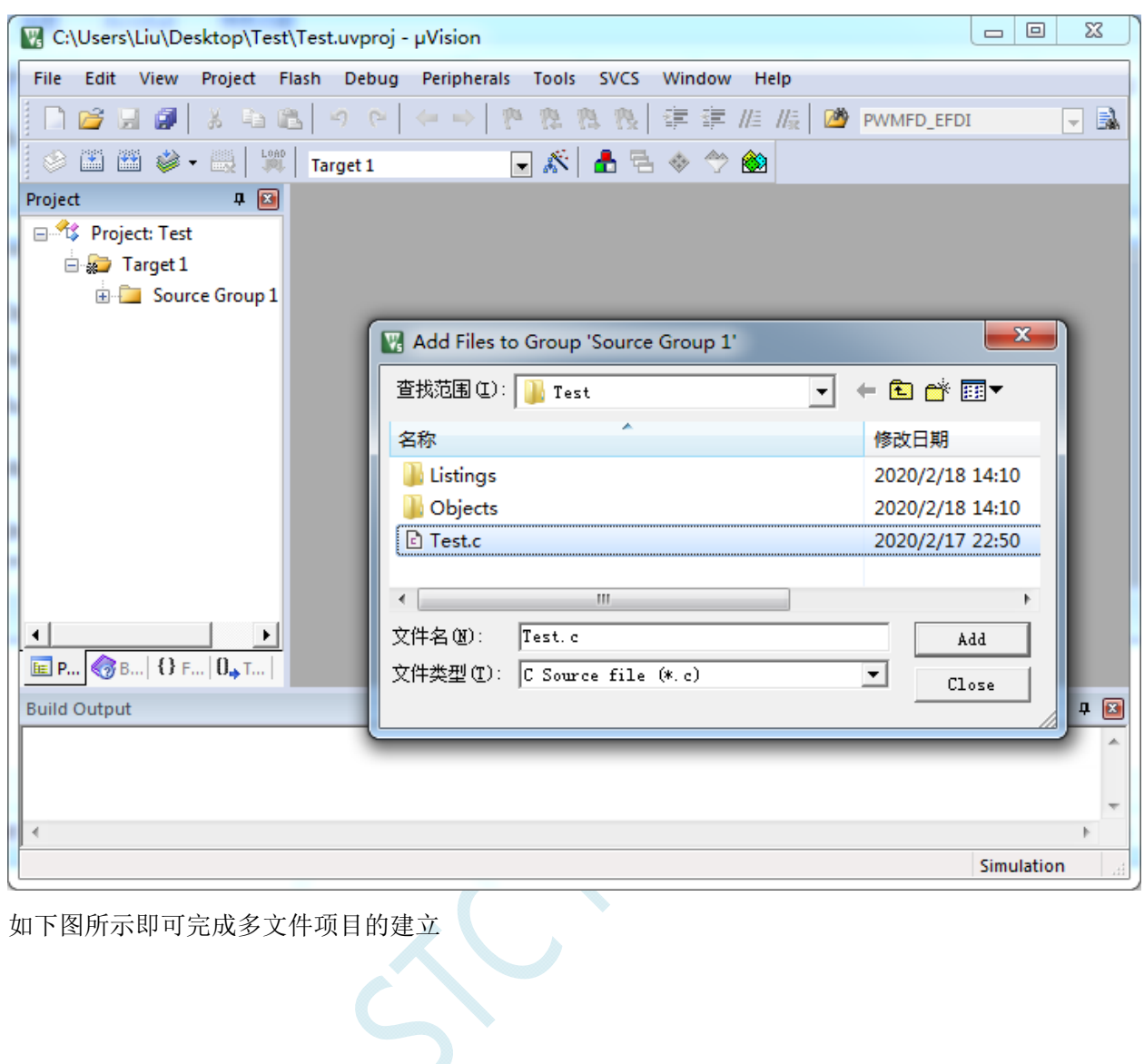

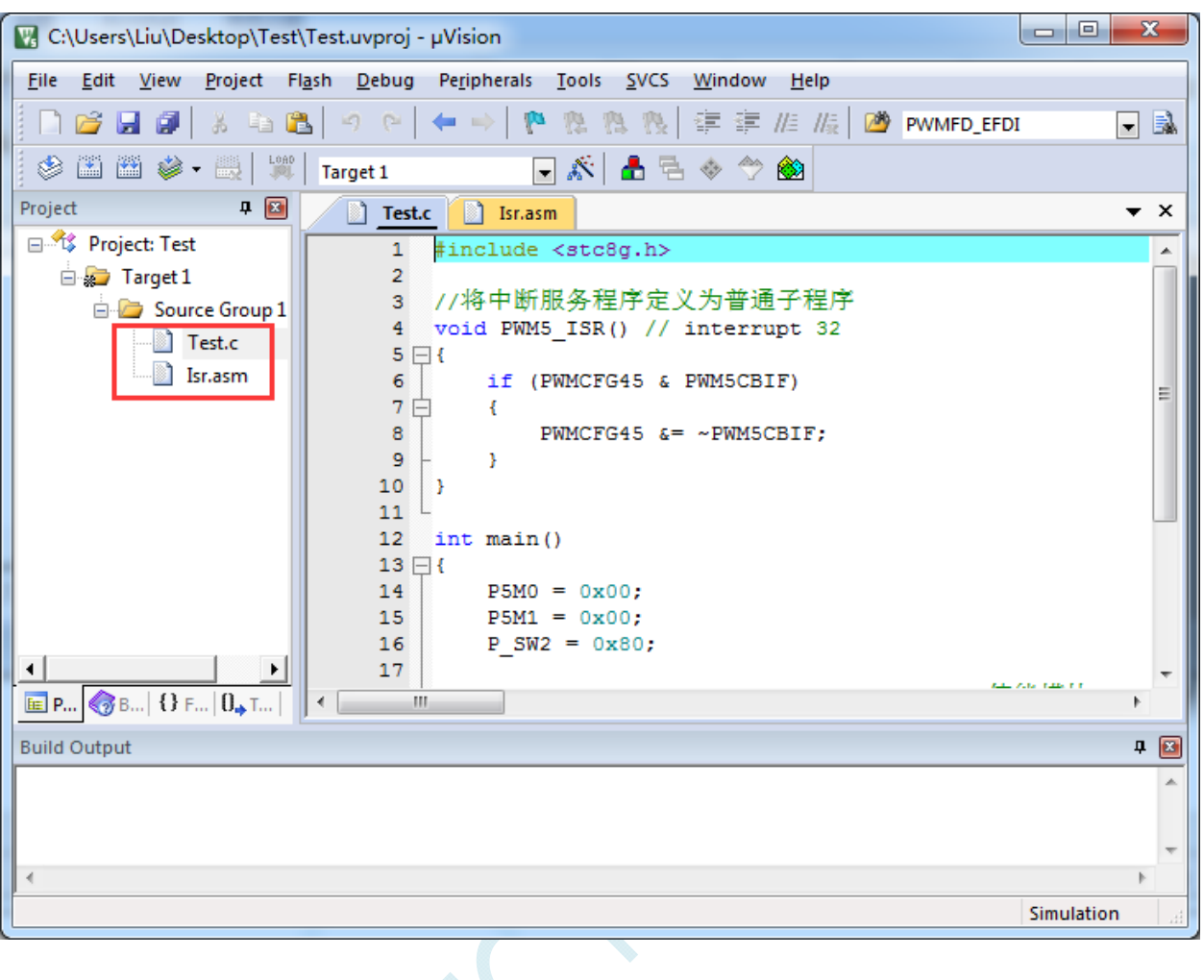

 $\leq$ 

# 附录**N** 关于中断号大于 **31** 在**Keil**中编译出错的 处理

在 Keil 的 C51 编译环境下, 中断号只支持 0~31, 即中断向量必须小于 0100H。

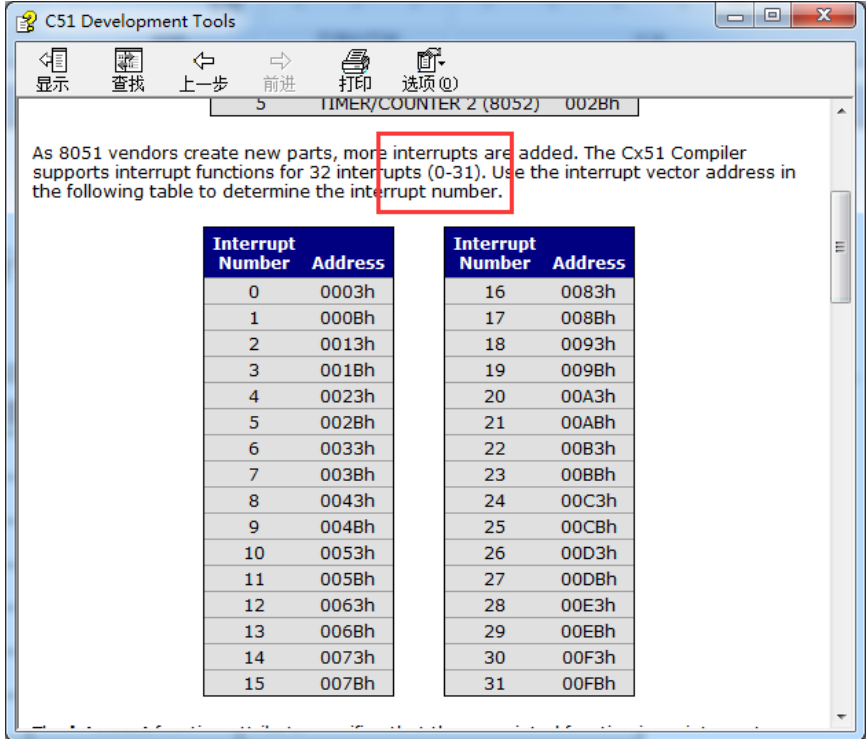

z,  $\cdot$   $\cdot$ 

下表是 STC 目前所有系列的中断列表:

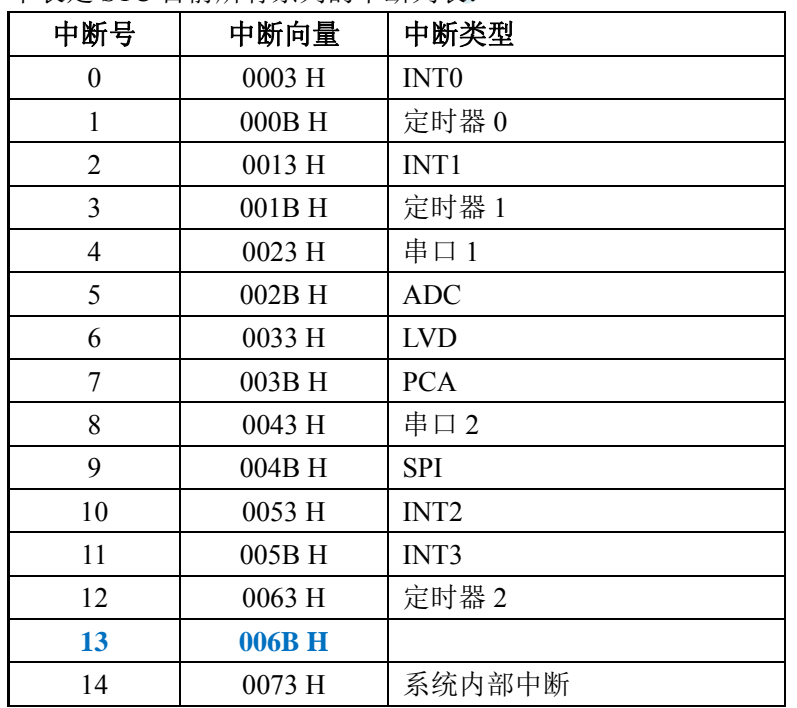

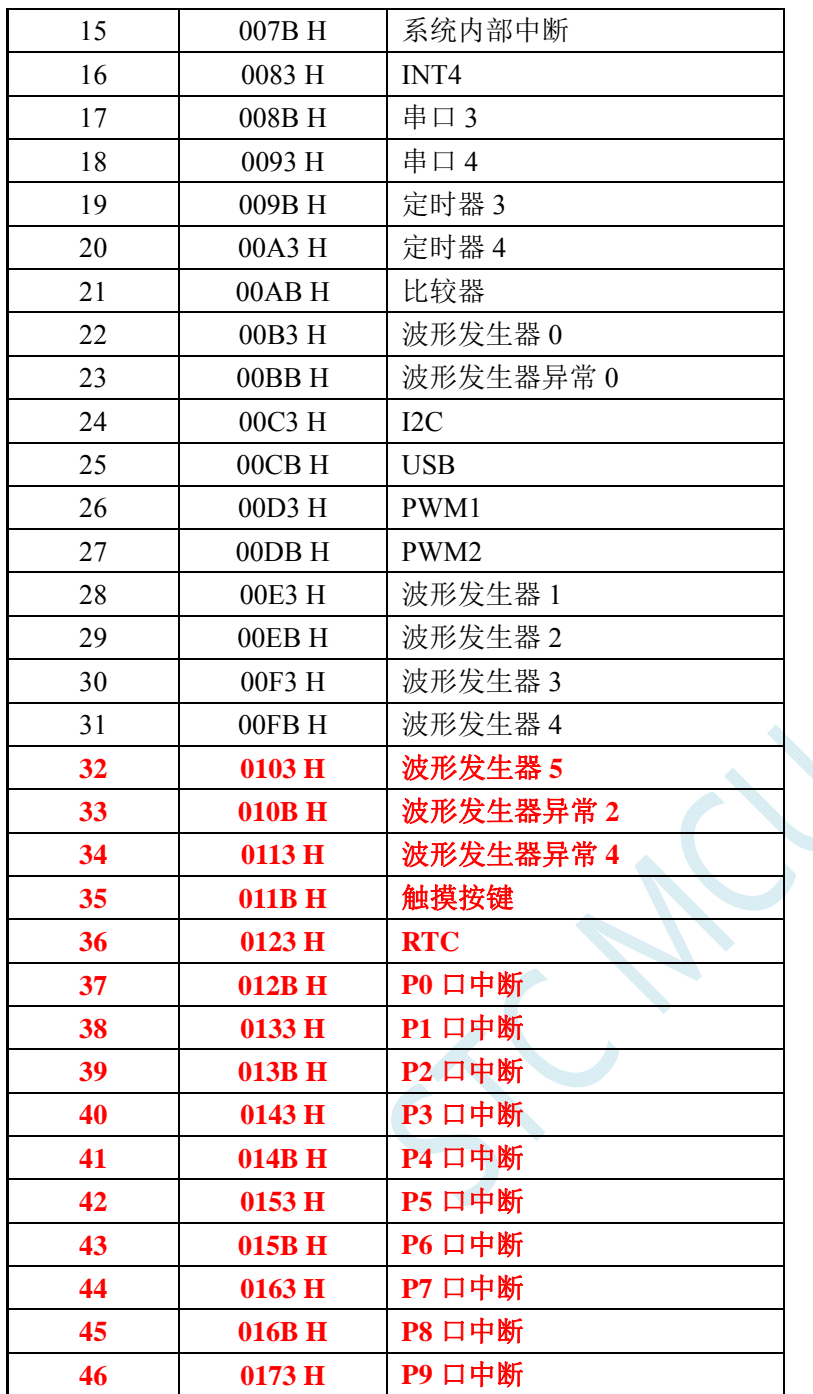

不难发现, 从波形发生器 5 中断开始, 后面所有的中断服务程序, 在 keil 中均会编译出错, 如下图所示:

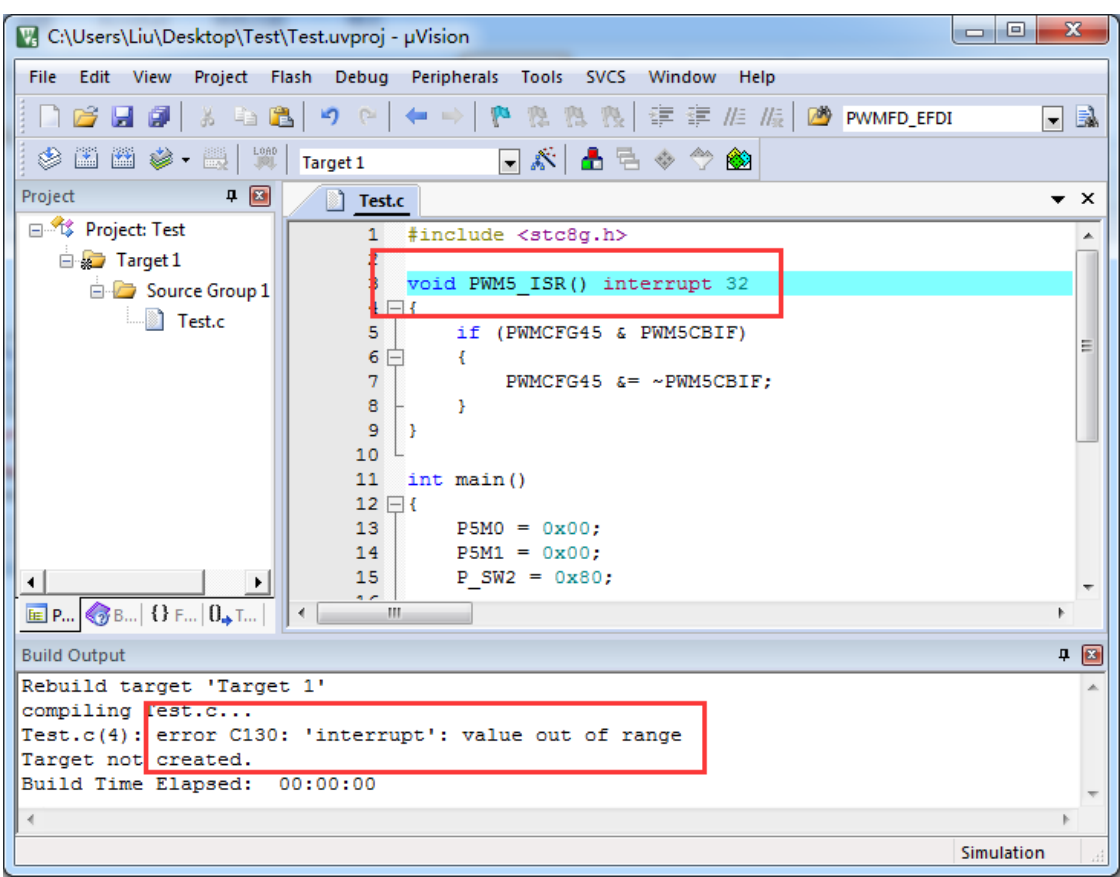

处理这种错误有如下三种方法:(均需要借助于汇编代码,优先推荐使用方法 1)

## 方法 **1**:借用 **13** 号中断向量

0~31 号中断中, 第 13 号是保留中断号, 我们可以借用此中断号 操作步骤如下:

1、将我们报错的中断号改为"13",如下图:

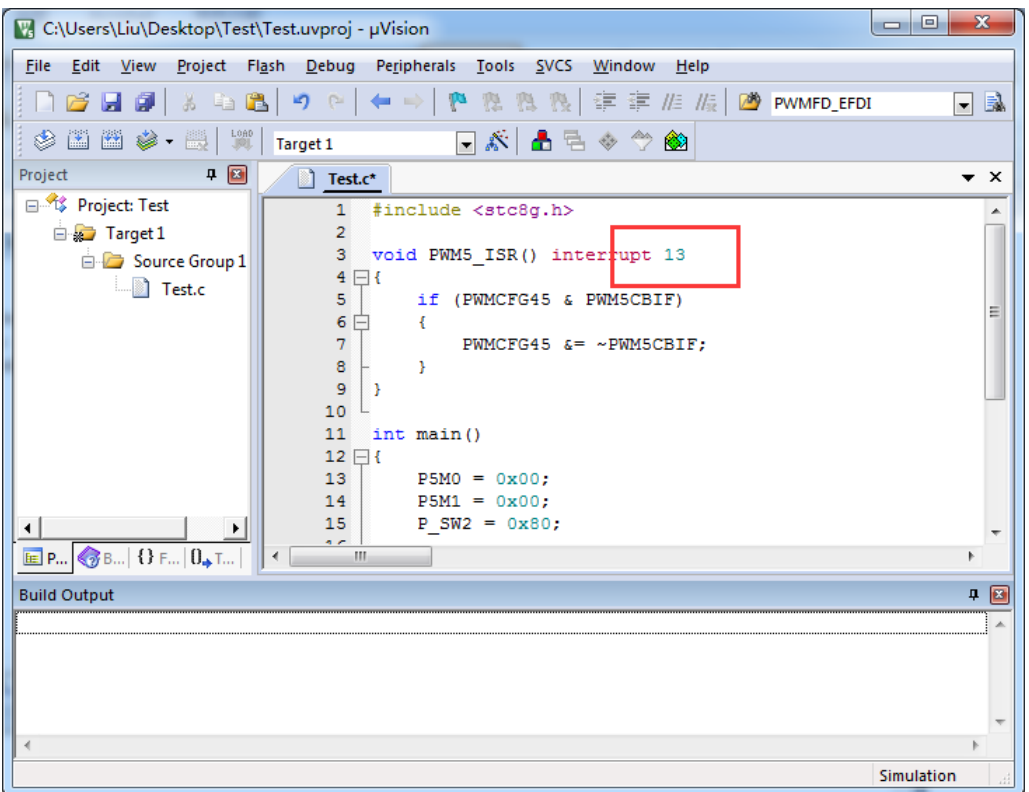

2、新建一个汇编语言文件,比如"isr.asm",加入到项目,并在地址"0103H"的地方添加一条"LJMP 006BH", 如下图:

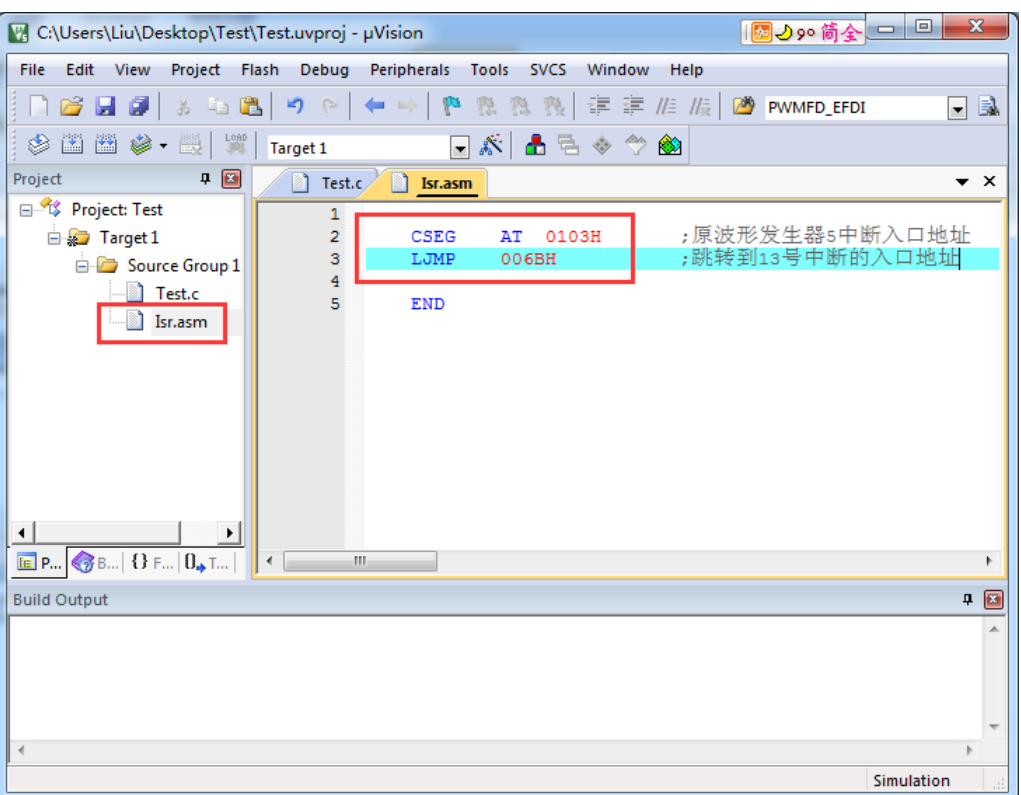

## 3、编译即可通过。

此时经过 Keil 的 C51 编译器编译后, 在 006BH 处有一条"LJMP PWM5\_ISR", 在 0103H 处有一条 "LJMP 006BH", 如下图:

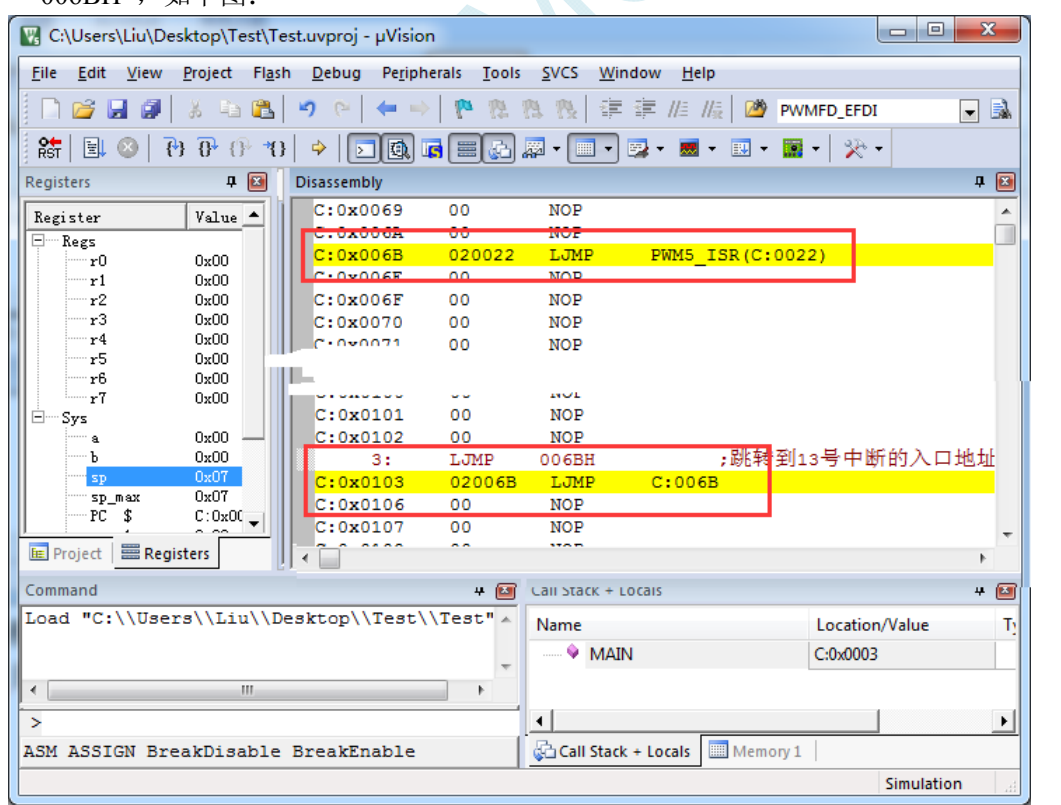

当发生 PWM5 中断时, 硬件会自动跳转到 0103H 地址执行"LJMP 006BH", 然后在 006BH 处再执 行"LJMP PWM5\_ISR"即可跳转到真正的中断服务程序,如下图:

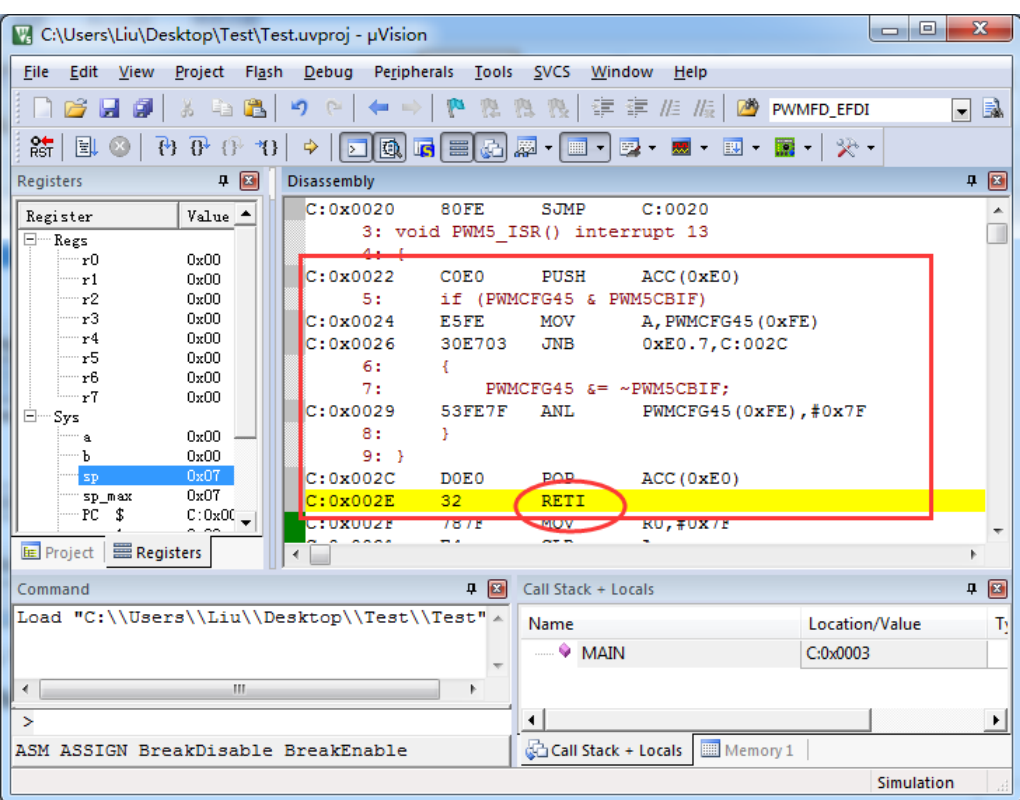

中断服务程序执行完成后,再通过 RETI 指令返回。整个中断响应过程只是多执行了一条 LJMP 语句而 已。

 $\sim$ 

## 方法 **2**:与方法 **1** 类似,借用用户程序中未使用的 **0~31** 的中断号

比如在用户的代码中,没有使用 INT0 中断, 则可将上面的代码作类似与方法 1 的修改:

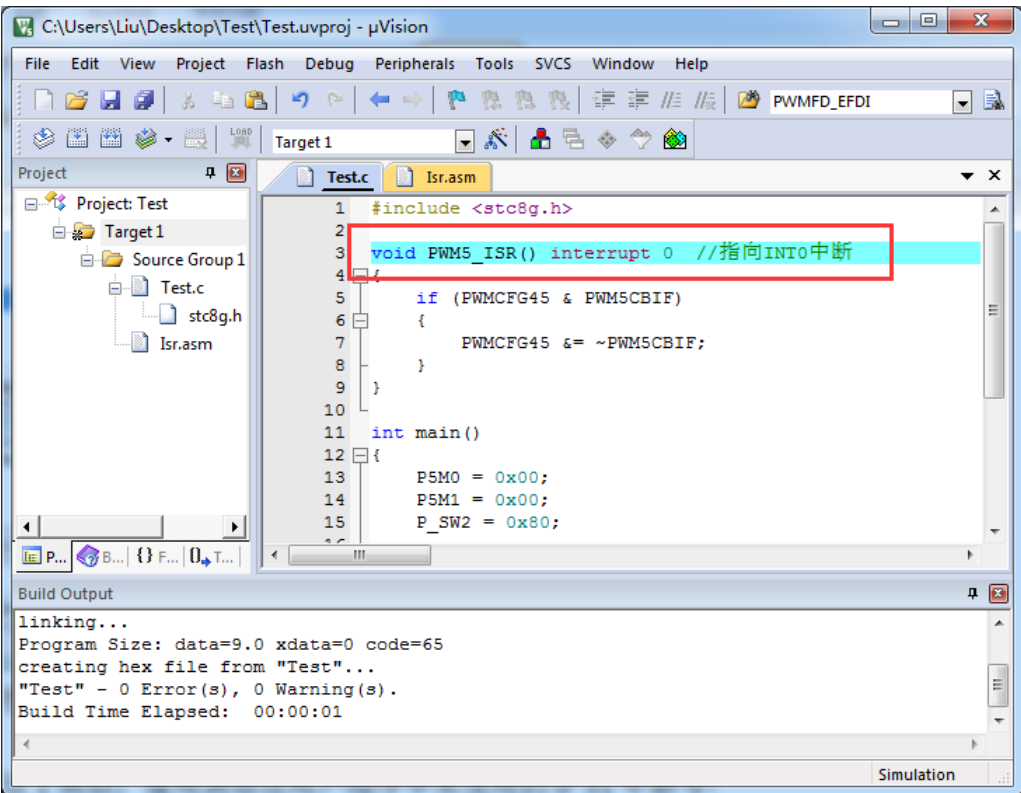

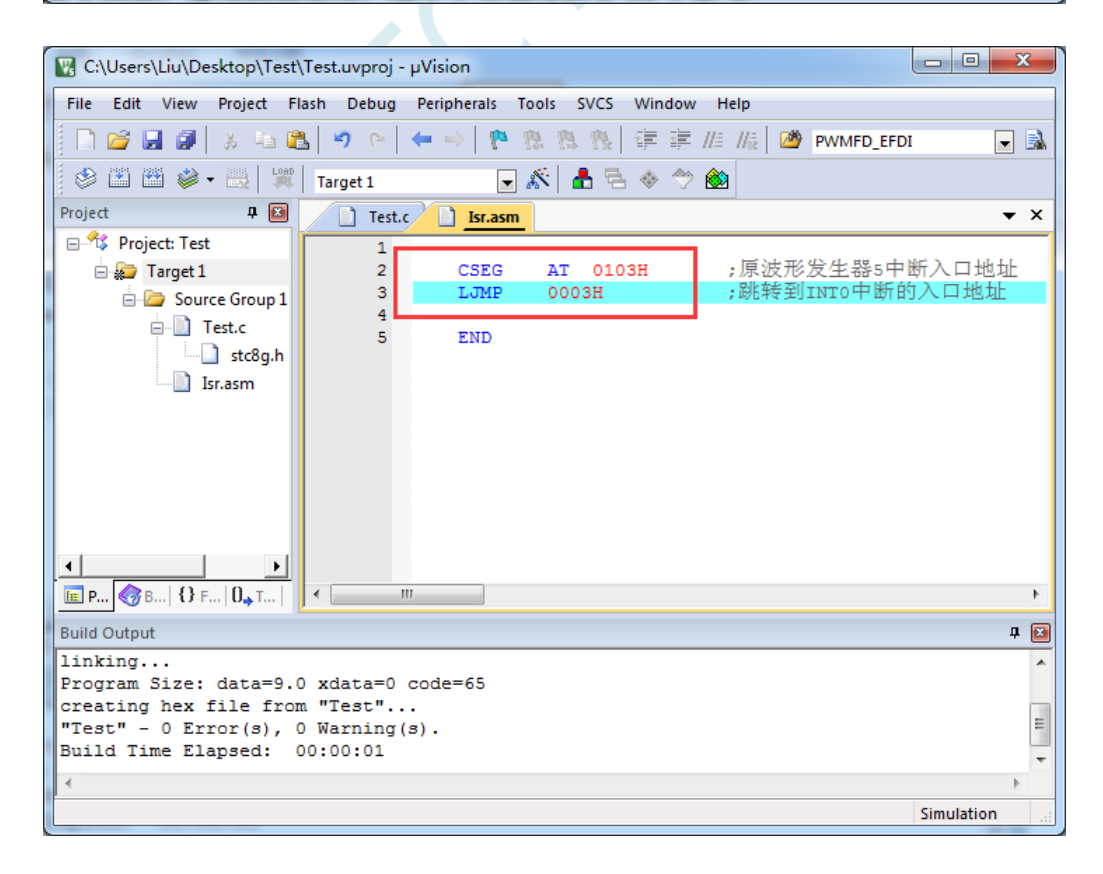

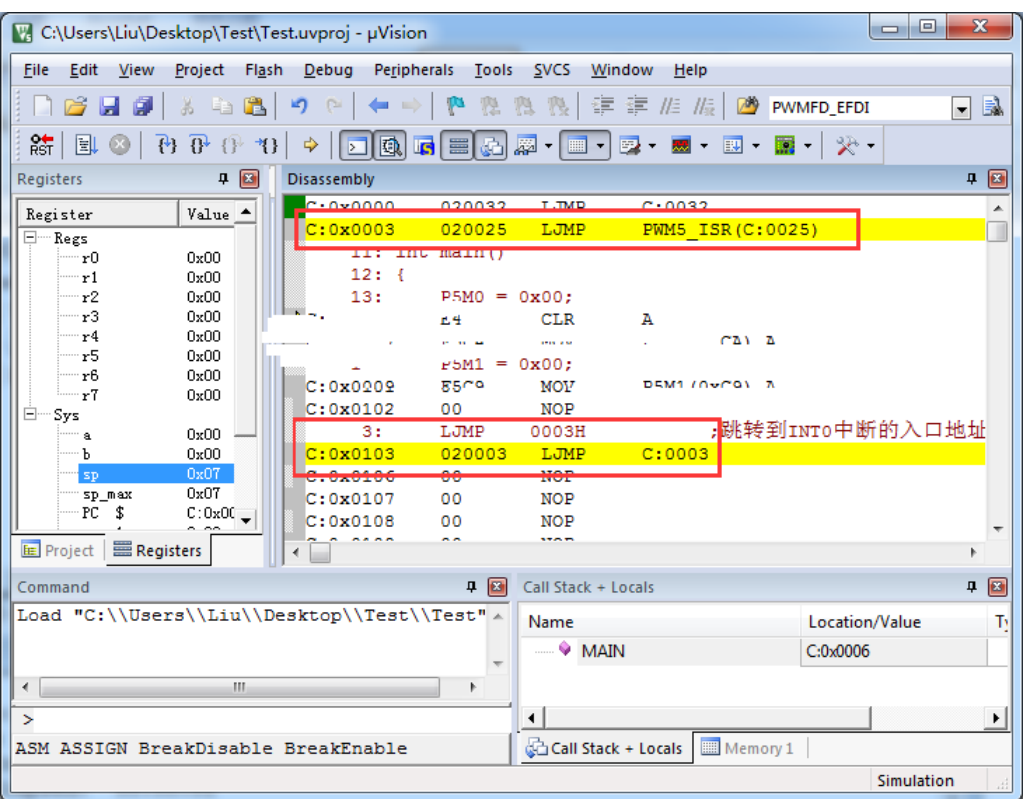

执行效果与方法 1 相同, 此方法适用于需要重映射多个中断号大于 31 的情况。

 $\mathcal{L}_{\mathcal{L}}$ 

## 方法 **3**:将中断服务程序定义成子程序,然后在汇编代码中的中断入口地址中

## 使用 **LCALL** 指令执行服务程序

操作步骤如下:

1、首先将中断服务程序去掉"interrupt"属性, 定义成普通子程序

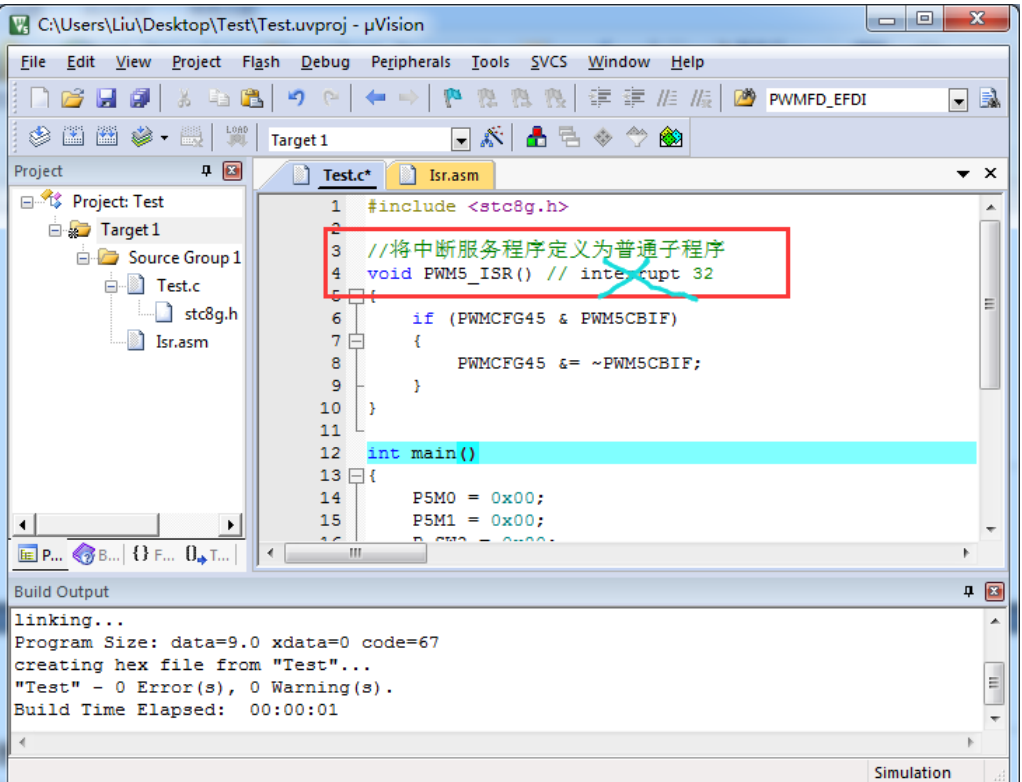

2、然后在汇编文件的 0103H 地址输入如下图所示的代码

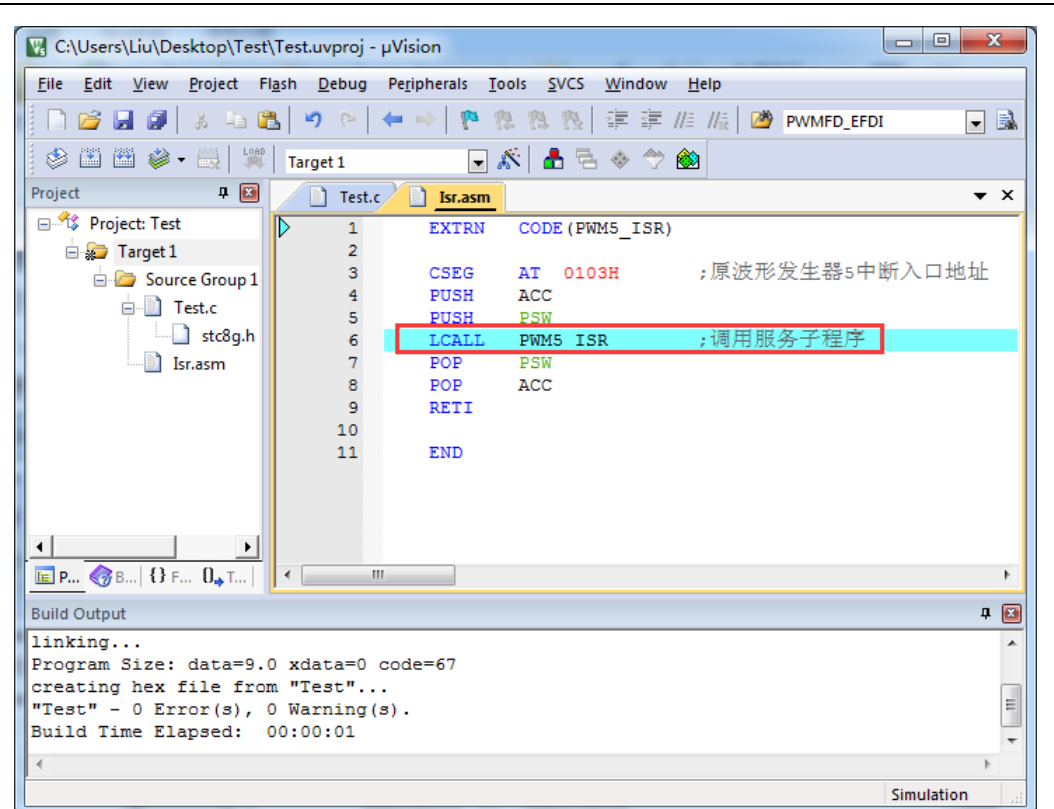

3、编译通过后, 即可发现在 0103H 地址的地方即为中断服务程序

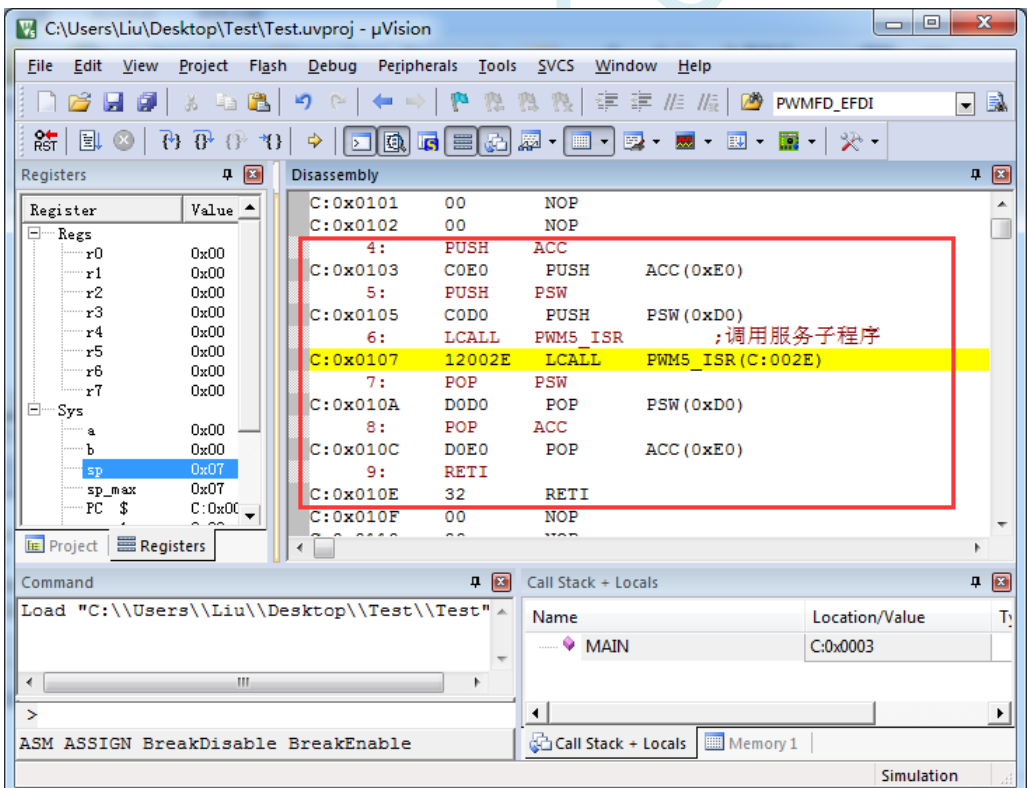

此方法不需要重映射中断入口,不过这种方法有一个问题,在汇编文件中具体需要将哪些寄存器压入堆 栈,需要用户查看 C 程序的反汇编代码来确定。一般包括 PSW、ACC、B、DPL、DPH 以及 R0~R7。除 PSW 必须压栈外, 其他哪些寄存器在用户子程序中有使用, 就必须将哪些寄存器压栈。

# 附录**O** 电气特性

## **O.1** 绝对最大额定值

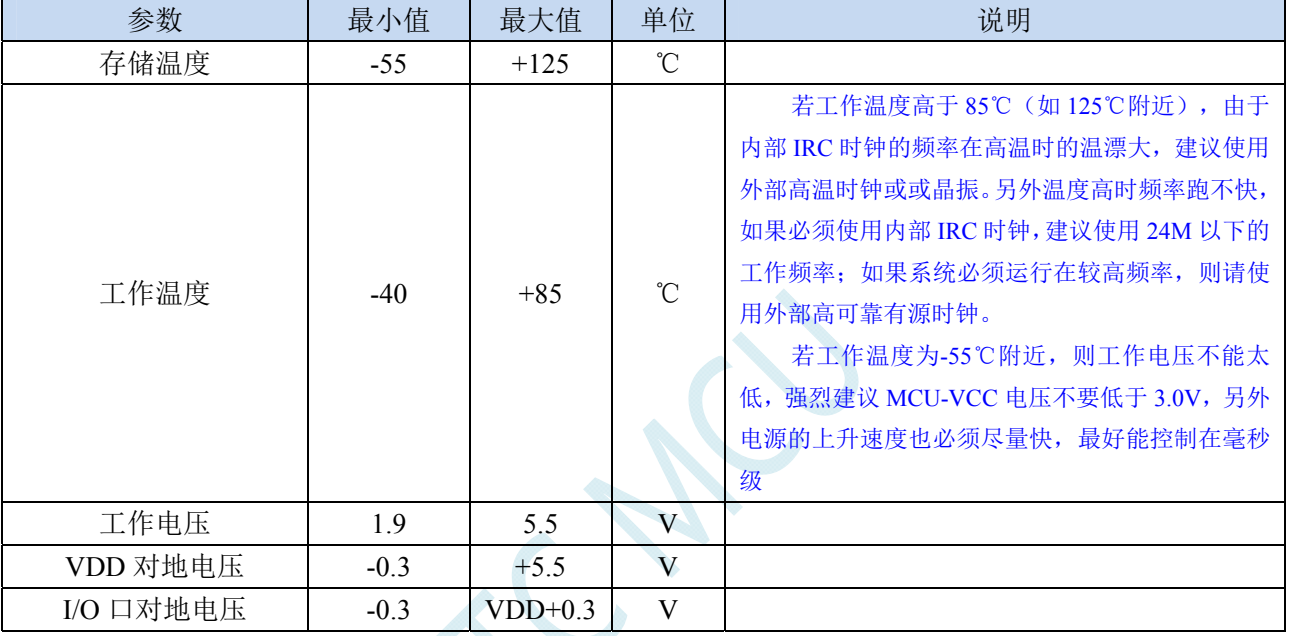

 $\rightarrow$ 

## **O.2** 直流特性(**3.3V**)

(VSS=0V, VDD=3.3V, 测试温度=25℃)

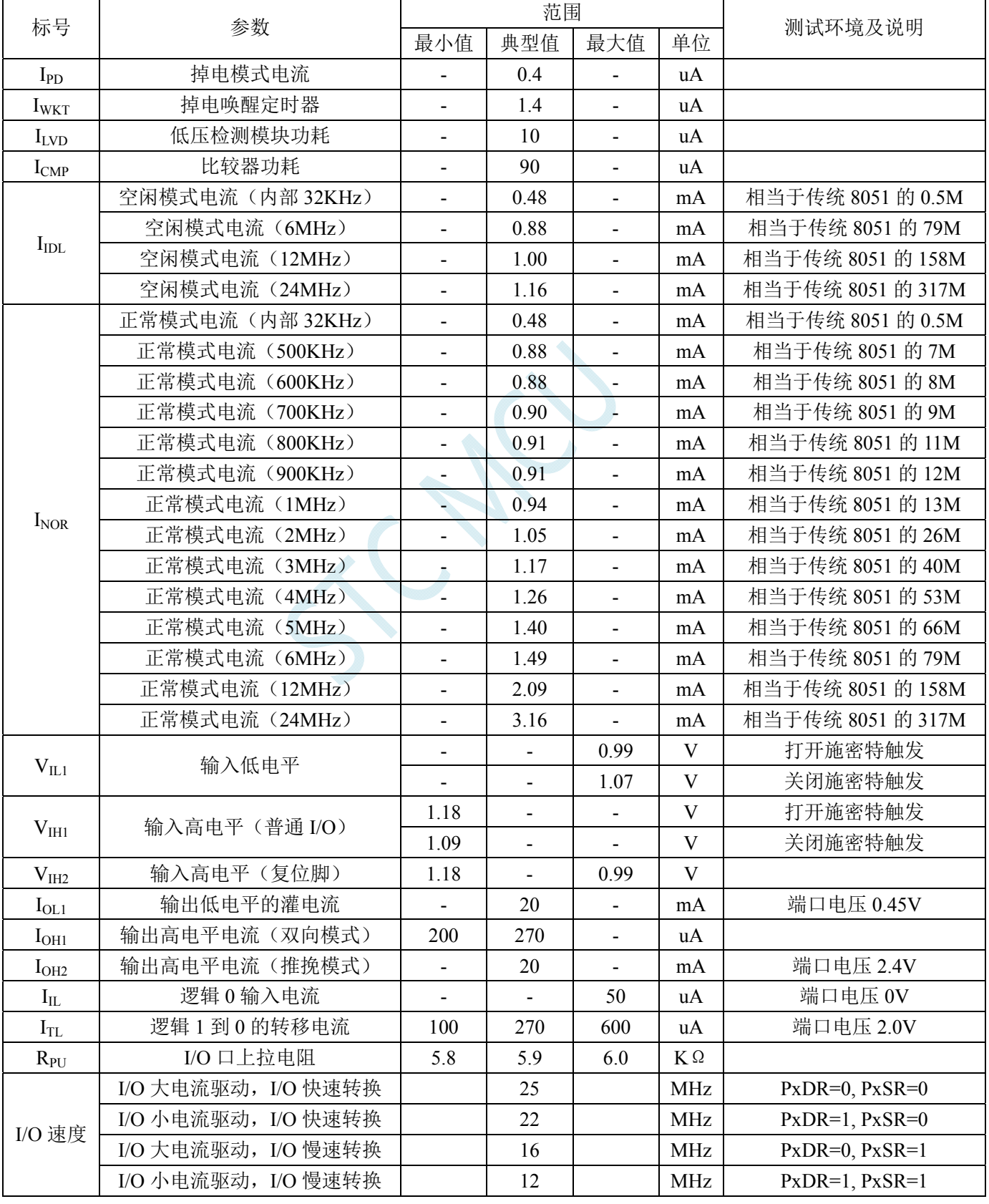

深圳国芯人工智能有限公司 国内分销商电话**: 0513-5501 2928/2929/2966** 传真**: 0513-5501 2926/2956/2947** - 874 -

**STC8G** 系列技术手册 官方网站**: www.STCMCUDATA.com / www.STCMCU.com** 技术支持**: 13922829991** 研发顾问**: 13922805190** 

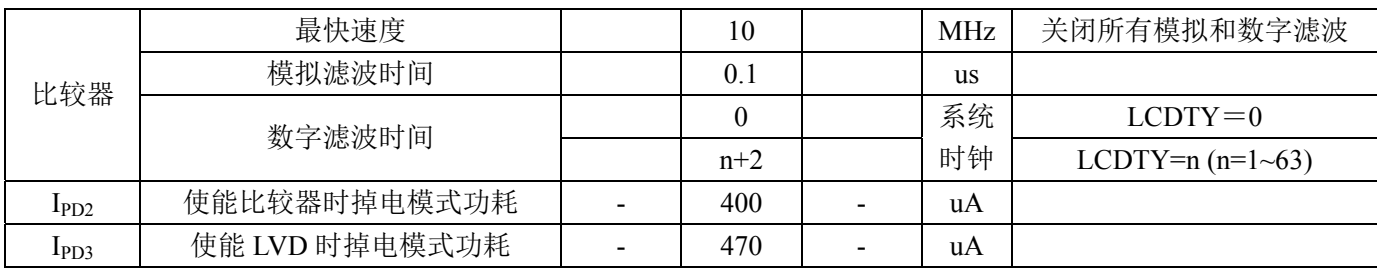

 $K_{\mu}$ 

## **O.3** 直流特性(**5.0V**)

(VSS=0V, VDD=5.0V, 测试温度=25℃)

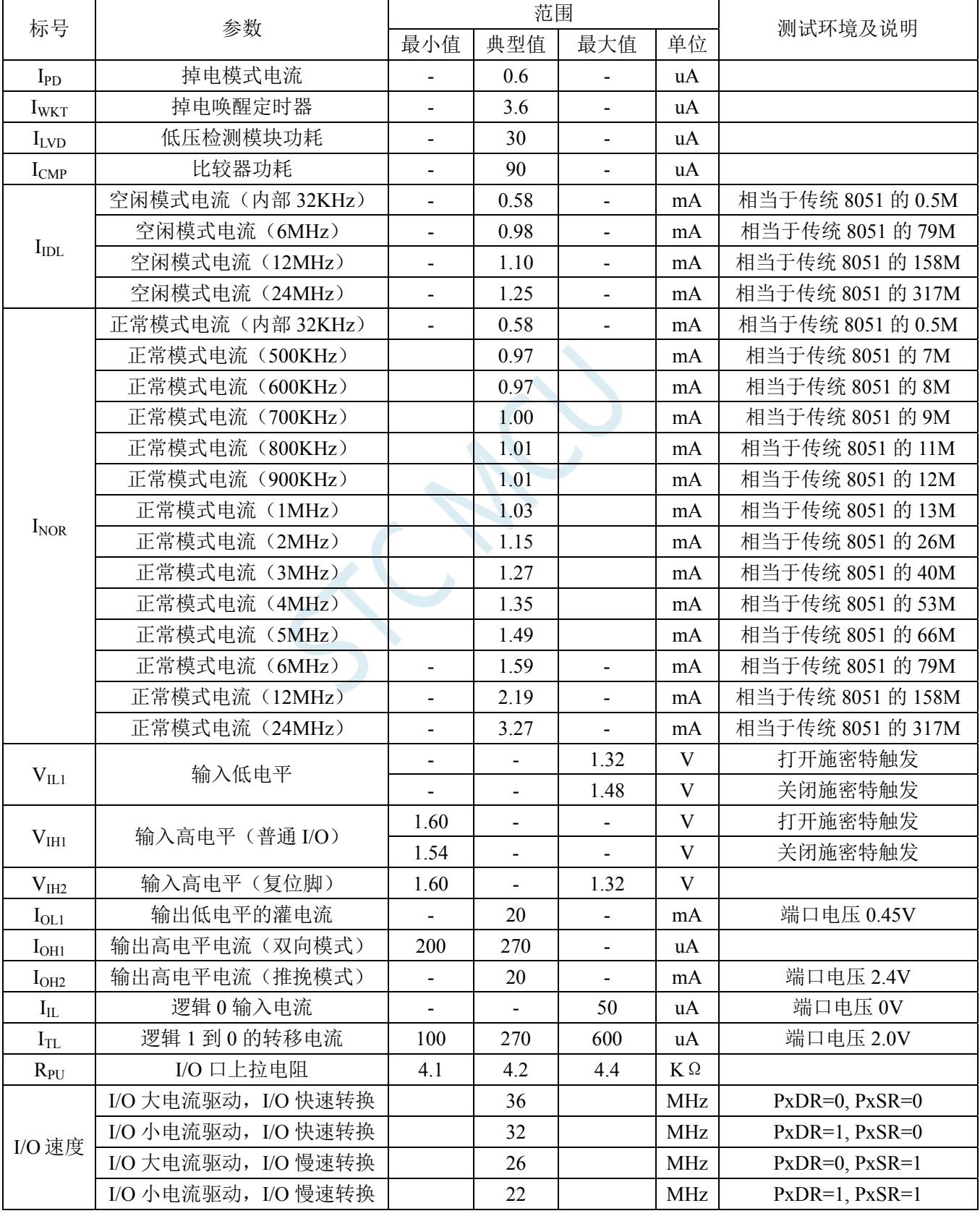

深圳国芯人工智能有限公司 国内分销商电话**: 0513-5501 2928/2929/2966** 传真**: 0513-5501 2926/2956/2947** - 876 -

**STC8G** 系列技术手册 官方网站**: www.STCMCUDATA.com / www.STCMCU.com** 技术支持**: 13922829991** 研发顾问**: 13922805190** 

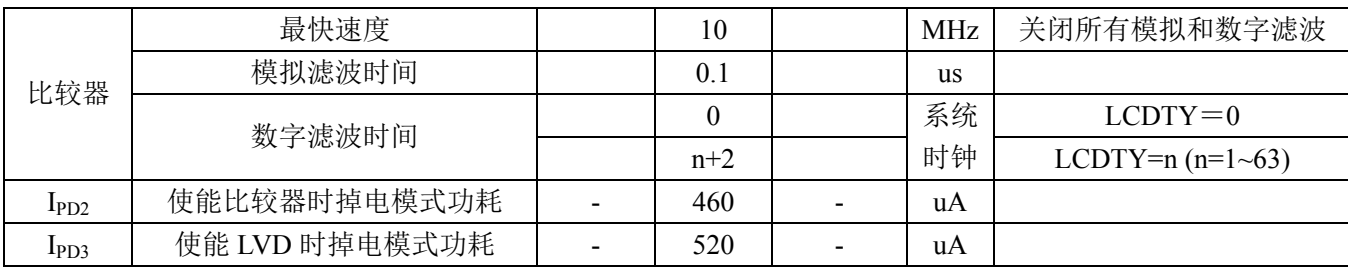

## **O.4** 内部**IRC**温漂特性(参考温度 **25**℃)

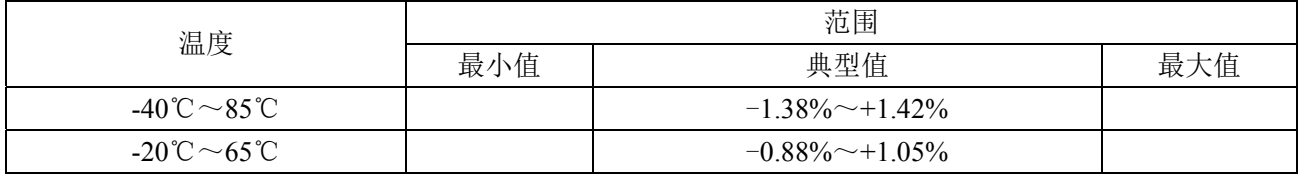

## **O.5** 低压复位门槛电压(测试温度 **25**℃)

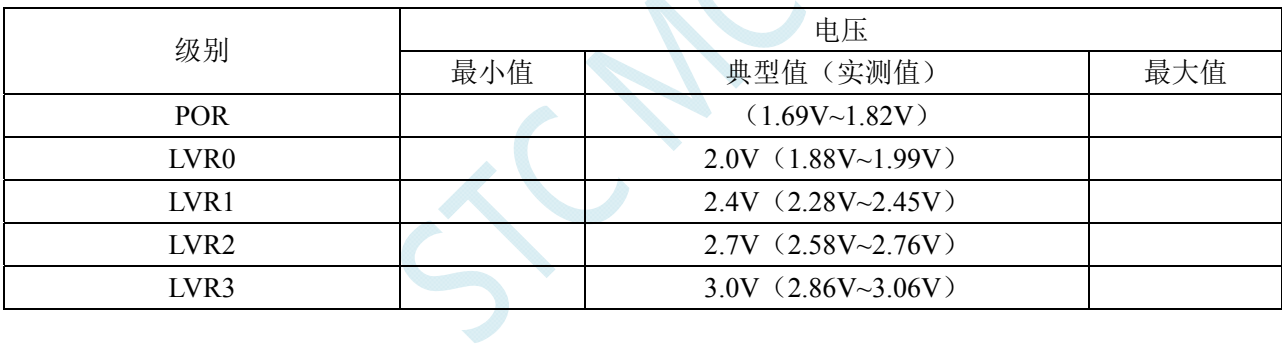

## 附录**P** 应用注意事项

## **P.1 STC8G1K08A-8Pin**系列

- 1. STC8G1K08A-8Pin 系列目前量产的是 B 版芯片,已没有任何问题,请放心使用。
- 2. STC8G1K08A-8Pin 系列 A 版芯片的 PCA 中断的关闭中断指令无法在一个时钟内完成,用 户必须在关闭中断指令后多加 1 个 NOP 指令。(由于使能或者关闭 EA 总中断能够在一个 时钟内生效,若用户需要立即屏蔽中断,可使用关 EA 的方法)。此问题不影响芯片的正常 使用。

## **P.2 STC8G2K64S4** 系列

- 1. STC8G2K64S4 系列目前量产的是 B 版芯片,PCA 脉冲输出问题和 P2.0/P2.1 口输出 PWM 波形的问题已修改正确。
- 2. STC8G2K64S4 系列目前量产的是 B 版芯片的 PCA 中断的关闭中断指令无法在一个时钟内 完成,用户必须在关闭中断指令后多加 1 个 NOP 指令。(由于使能或者关闭 EA 总中断能 够在一个时钟内生效,若用户需要立即屏蔽中断,可使用关 EA 的方法)。此问题不影响芯 片的正常使用。
- 3. STC8G2K64S4 系列目前量产的是 B 版芯片, 当使能 P0.5 口输出 PWM 波形时, 在发生外 部异常时,P0.5 口输出会立即终止,但硬件并没有将 P0.5 口设置为高阻输入状态,而是切 换为若上拉双向口模式。所以若项目中有需要使能 P0.5 口的 PWM 输出功能,请注意发生 异常时 P0.5 口仍能向外输出 20~30uA 的电流。
- 4. STC8G2K64S4 系列 A 版芯片的 PCA 高速脉冲输出功能会受到同一组 I/O 口翻转的影响, 详情请参考本节 STC8G1K08-20Pin/16Pin 系列的参考代码
- 5. STC8G2K64S4 系列 A 版芯片的增强型 PWM 功能在 P2.0 和 P2.1 口存在 BUG,其他的 43 个 I/O 口均可正确输出 PWM 波形,建议不要使用 P2.0 和 P2.1 输出 PWM 波形。
- 6. STC8G2K64S4 系列 A 版芯片的 PCA 中断的关闭中断指令无法在一个时钟内完成,用户必 须在关闭中断指令后多加 1 个 NOP 指令。(由于使能或者关闭 EA 总中断能够在一个时钟 内生效,若用户需要立即屏蔽中断,可使用关 EA 的方法)。此问题不影响芯片的正常使用。

## **P.3 STC8G1K08-20Pin/16Pin**系列

- 1. STC8G1K08-20Pin/16Pin 系列 C 版芯片和 D 版芯片的 LVD 中断、定时器 2 中断、INT2 中 断、INT3 中断和 INT4 中断的关闭中断指令无法在一个时钟内完成,用户必须在关闭中断 指令后多加 1 个 NOP 指令。(D 版本芯片在 C 版本芯片的基础上修改了高速脉冲输出会受 到同一组 I/O 口翻转影响的问题)
- 2. STC8G1K08-20Pin/16Pin 系列 C 版芯片的 PCA 高速脉冲输出功能会受到同一组 I/O 口翻转 的影响,建议不要使用高速脉冲输出功能(**D** 版芯片无此问题)。

## **P.4 STC8G1K08T**系列

1. **STC8G1K08T** 系列 **B** 版芯片已在送样中,请停止使用 **A** 版芯片,使用 **B** 版芯片进行测试

## 附录**Q** 触摸按键的**PCB**设计指导

触摸按键对 PCB 设计的要求比较严格,否则其效果会大打折扣甚至失败。建议用 户在设计 PCB 时遵循以下几点原则:

1. 遵循通常的数模混合电路设计的基本原则。

电容式触摸按键模块集成了精密电容测量的模拟电路,因此进行 PCB 设计时应该把它看 成一个独立的模拟电路对待。遵循通常的数模混合电路设计的基本原则。

- 2. 采用星形接地 触摸芯片的地线不要和其他电路公用,应该单独连到板子电源输入的接地点,也就是通常 说的采用"星形接地"。
- 3. 电源上产生的噪声对触摸芯片的影响

电源纹波、噪声应该尽量小,最好用一根独立的走线从板子的供电点取电并增加滤波措施, 不要和其他的电路共用电源回路。

4. IC 与感应盘的连线尽量等长,让其有近似的分布电容,入下图所示。

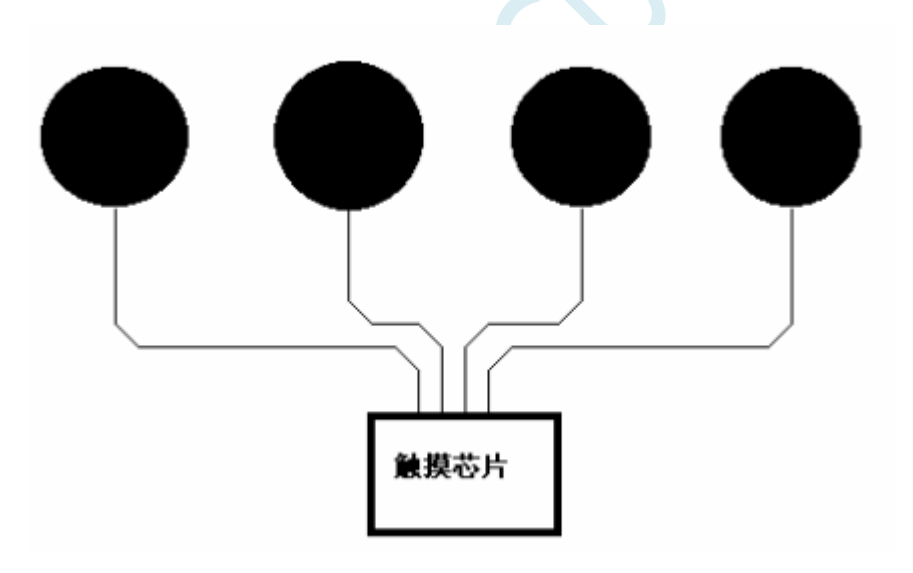

### 5. 按键感应盘(电容传感器)大小和间隙

在满足面板的美学设计要求的情况下,必须通过合理安排的感应盘大小和间隔尺寸,来获 得最佳的触摸感应效果。感应盘放在底层,IC 也放在底层,感应盘与 IC 连线不要有过孔。 相邻感应盘边沿的间隔最好在 1.5mm 以上(下图中的尺寸 D), 如果 PCB 面积允许, 尽量 取大一些间隔。铺铜与感应盘的间隔为 0.5mm (下图中的尺寸 E)。

Ð D E PCB PCB 按键感应盘尺寸: 矩形: B/A=3/4 D  $12$ mm $\leqslant$ A $\leqslant$ 20mm 圆形: 12mm≤ ϕ ≤20mm 相邻按键感应盘之间隙: 弹簧  $D \geq 1.5$ mm PCB 绝缘间隙:  $E=0.5$ mm

在家用电器应用中, 以下推荐的感应盘大小和间距的尺寸可获得最佳触摸感应效果

6. 铺铜处理

底层可以铺网格铜或实铜均可,注意铺铜与感应盘的间隔为 0.5mm。顶层印刷按键的丝印 信息,丝印的外框形状与底层感应盘一致,顶层对应底层感应盘的地方不能铺铜,否则会 屏蔽掉触摸动作。顶层铺铜与底层铺铜一样即可。

#### 7. 走线处理

感应盘与 IC 的连线使用比较小的线宽为好, 比如 10~15mil 之间。感应盘到触摸芯片的连 线不要跨越强干扰、高频、大电流的线。感应盘到触摸芯片的连线周围 1.5mm 内不要走 其他信号线,越远离越好。顶层对应底层感应盘和连接线的地方,最好不要放任何线。

# 附录**R QFN/DFN**封装元器件焊接方法

STC 产品的封装形式中,增加了现在比较流行的 QFN 和 DFN 的封装。由于这种 封装形式的芯片芯片的管脚在芯片底部,手工焊接有一定的难度。市面上有专门做工 程样品焊接的小公司,可承接工程样品打样。如用户需要自行焊接,可参考下面的焊 接方法。

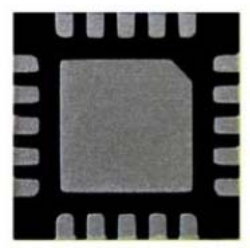

- $1<sup>1</sup>$ 、 首先需要准备如下工具:电烙铁、热风枪、镊子、固定架等工具
- 2、 需要焊接的 PCB 板和芯片如下图:

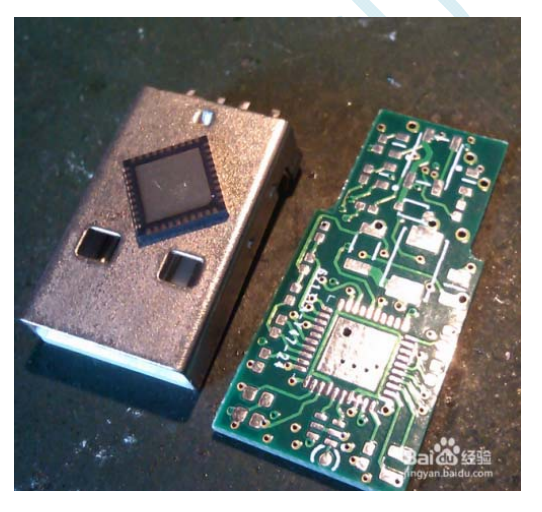

3、 先给板上芯片的焊盘上锡:

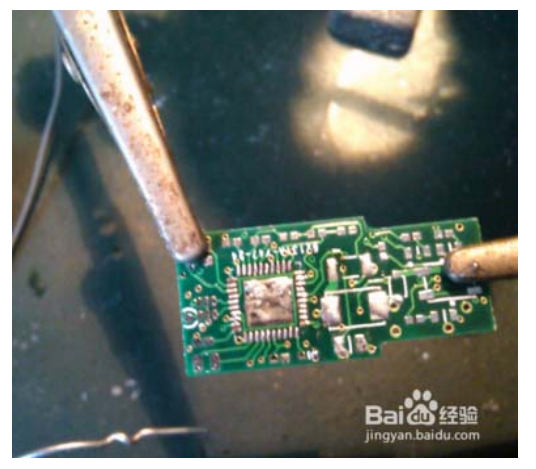

4、 然后给芯片底部上锡,这个上完锡后要弄平,尽量减少锡,但不能没有。

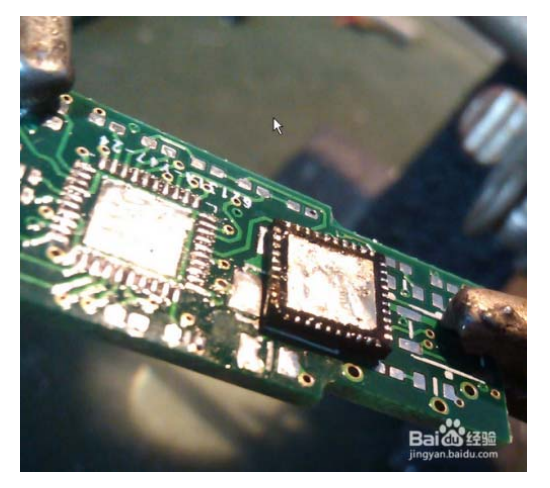

5、 调整热风枪温度,实际出风大概在 240 度左右,因为风枪质量不一样,根据

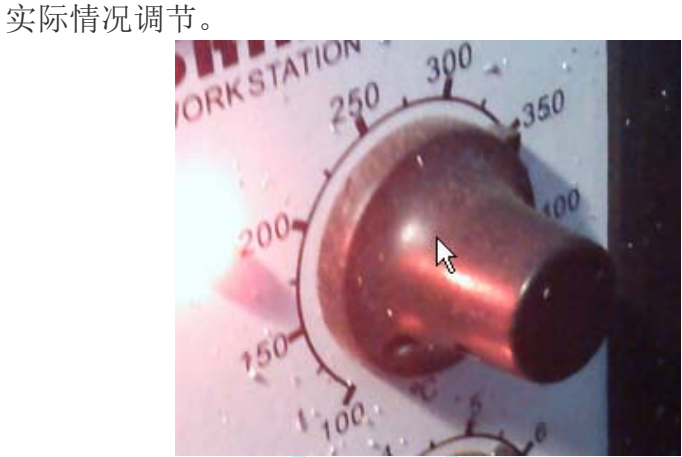

6、 把芯片放到焊盘上,一定要放正,然后用热风枪对着它吹,速度要均匀,直 到锡溶化,一般 20 秒内。

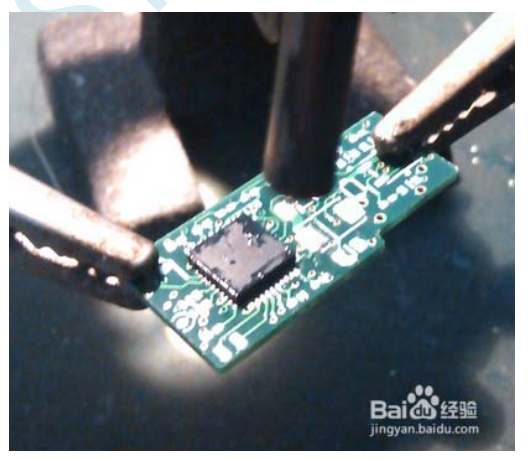

7、 用烙铁给芯片侧引脚上锡

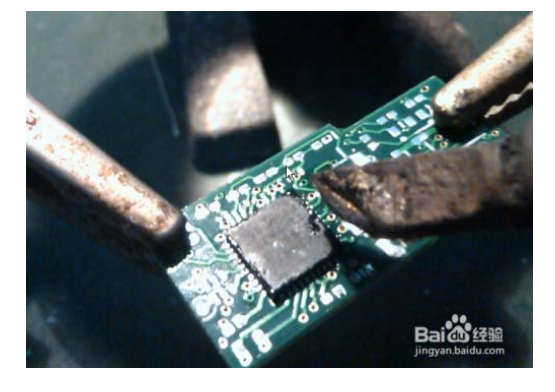

8、 焊接完成后的效果

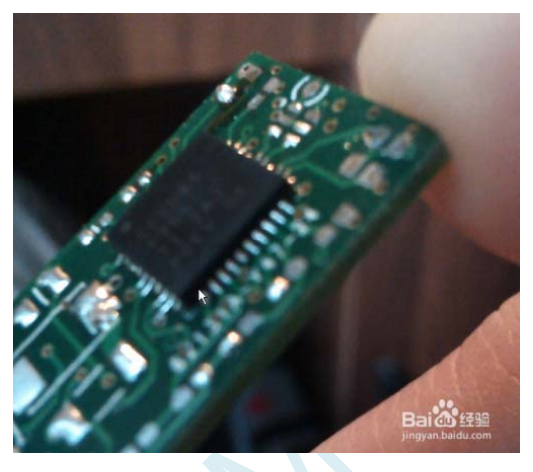

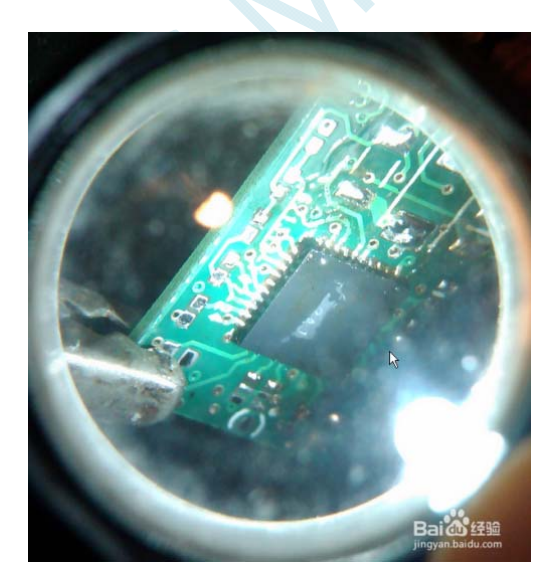

# 附录**S STC8G**系列单片机取代**STC15** 系列的注 意事项

## ■ 单片机指令

STC8G 系列的指令码与 STC15 系列是完全一致的,所以 STC15 系列的代码移植到 STC8G 上, 运行依然正确,但 STC8G 系列的指令速度比 STC15 系列要快,STC15 系列的指令系统属于 STC-Y5 系列指令,而 STC8G 系列的指令属于 STC-Y6 系列指令, STC-Y6 系列的大部分指令执行都只需要 一个 CPU 时钟。如果用户代码中有指令延时的代码,则需要进行调整。有个每条指令的对比可参 考 STC 下载软件的指令表, 如下图:

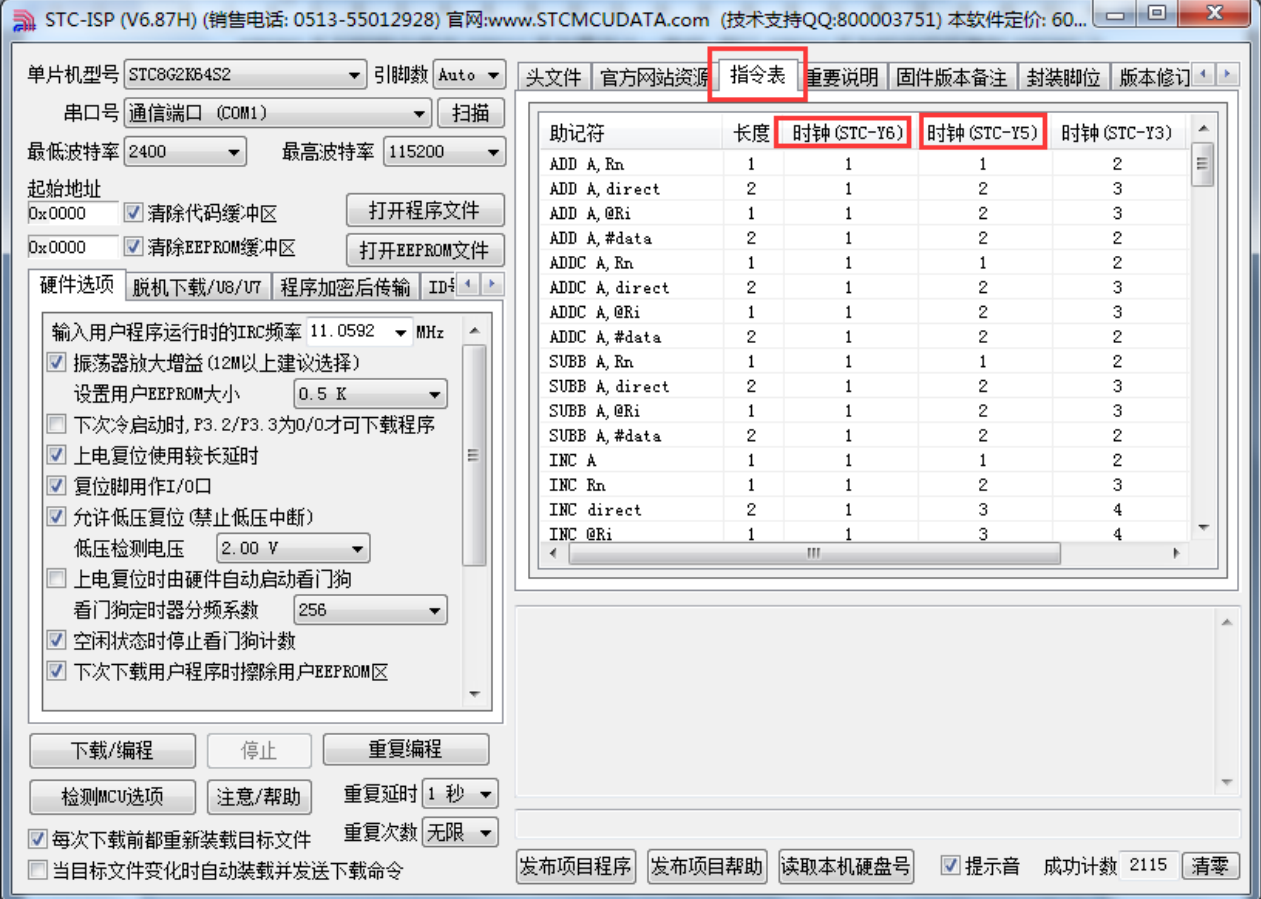

## **I/O** 口

STC8G 系列单片机上电后,I/O 的模式与 STC15 系列不一样。STC15 系列单片机所有 I/O 口 上电后都是 8051 的准双向口模式, 而 STC8G 系列单片机的 I/O 中, 除了 ISP 下载脚 P3.0/P3.1 为准 双向口模式外,其余的所有 I/O 口在上电后都是高阻输入模式。传统的 8051 和 STC 的 15 系列单片 机上电后即为准双向口模式并输出高电平,经常有客户的系统中使用 I/O 驱动马达或者 LED 灯,因 此会出现单片机上电的瞬间马达会动一下或者 LED 会闪一下。STC8G 系列的 I/O 上电后为高阻输 入模式, 就可避免马达和 LED 的这种误动作。

由于 STC8G 系列单片机的 I/O 中,除了 ISP 下载脚 P3.0/P3.1 为准双向口模式外,其余的所有 I/O 口在上电后都是高阻输入模式,所以当用户需要 STC8G 系列的 I/O 口向外输出信号前, 必须先 使用 PxM0 和 PxM1 两个寄存器对 I/O 的工作模式进行设置。

## ■ 复位脚

STC8G 系列和 STC15 系列的 P5.4 口一般情况下是当作普通 I/O 口使用的,当用户在 ISP 下载 时设置了 P5.4 为复位脚功能时, P5.4 口则为单片机的复位脚(RESET 脚)。对于 STC15H 系列, 复 位脚为高电平时单片机处于复位状态,低电平时单片机解除复位状态。而 STC8 系列与 STC15H 系 列的复位电平是向反的,即对于 STC8G 系列,复位脚为低电平时,单片机处于复位状态,高电平 时单片机解除复位状态。

所以当用户使能 P5.4 口的复位脚功能是需要注意复位电平的问题。

## **ADC**

STC8G 系列和 STC15 系列的 ADC\_CONTR、ADC\_RES、ADC\_RESL3 个寄存器地址相同的。 但 STC8G 系列另外新增加了两个寄存器: ADCCFG 和 ADCTIM。

STC15 系列开始 ADC 转换位 ADC\_START 位于寄存器 ADC\_CONTR 的 BIT3, 而 STC8G 系 列的位于 ADC\_CONTR 的 BIT6

STC15 系列 ADC 转换完成标志位 ADC\_FLAG 位于寄存器 ADC\_CONTR 的 BIT4, 而 STC8G 系列的位于 ADC\_CONTR 的 BIT5

STC15 系列 ADC 速度控制为 ADC\_SPEED 位于寄存器 ADC\_CONTR 的 BIT6-BIT5,而 STC8G 系列的位于 ADCCFG 的 BIT3-BIT0

STC15 系列 ADC 转换结果的对齐控制位 ADRJ 位于寄存器 CLK\_DIV 的 BIT5, 而 STC8G 系 列的对齐控制位 RESFMT 位于 ADCCFG 的 BIT5

STC8G 系列新增了更为精准的 ADC 转换时序控制机制, 通过寄存器 ADCTIM 讲行设置

## **EEPROM**

STC15 系列的 EEPROM 擦除和编程的等待时间用寄存器 IAP CONTR 的 Bit2-Bit0 设置, 设置 的只是一个大概的频率范围值, STC8G 系列新增了一个寄存器 IAP\_TPS (SFR 地址: 0F5H), 专用 于设置 EEPROM 擦除和编程的等待时间,且用户不需要去计算,只需要根据当前 CPU 的工作频率, 直接填入 IAP TPS 即可, 硬件会自动计算等待时间。(比如: 当前 CPU 的工作频率为 24MHz, 则 只需要向 IAP TPS 填入 24 即可)
# 附录**T STC8G**系列单片机取代**STC8A/8F**系列的 注意事项

#### **I/O** 口

STC8G 系列单片机上电后,I/O 的模式与 STC8A/8F 系列不一样。STC8A/8F 系列单片机所有 I/O 口上电后都是 8051 的准双向口模式,而 STC8G 系列单片机的 I/O 中,除了 ISP 下载脚 P3.0/P3.1 为准双向口模式外,其余的所有 I/O 口在上电后都是高阻输入模式。传统的 8051 和 STC 的 15/8A/8F 系列单片机上电后即为准双向口模式并输出高电平,经常有客户的系统中使用 I/O 驱动马达或者 LED 灯, 因此会出现单片机上电的瞬间马达会动一下或者 LED 会闪一下。STC8G 系列的 I/O 上电 后为高阻输入模式,就可避免马达和 LED 的这种误动作。

由于 STC8G 系列单片机的 I/O 中, 除了 ISP 下载脚 P3.0/P3.1 为准双向口模式外, 其余的所有 I/O 口在上电后都是高阻输入模式,所以当用户需要 STC8G 系列的 I/O 口向外输出信号前,必须先 使用 PxM0 和 PxM1 两个寄存器对 I/O 的工作模式进行设置。

#### Ⅰ 复位脚

STC8G 系列和 STC8A/8F 系列的 P5.4 口一般情况下是当作普通 I/O 口使用的,当用户在 ISP 下载时设置了 P5.4 为复位脚功能时,P5.4 口则为单片机的复位脚(RESET 脚)。对于 STC8A/8F 系 列,复位脚为高电平时单片机处于复位状态,低电平时单片机解除复位状态。而 STC8G 系列与 STC8A/8F 系列的复位电平是向反的,即对于 STC8G 系列,复位脚为低电平时,单片机处于复位状 态,高电平时单片机解除复位状态。

所以当用户使能 P5.4 口的复位脚功能是需要注意复位电平的问题。

#### **EEPROM**

STC8A/8F 系列的 EEPROM 擦除和编程的等待时间用寄存器 IAP\_CONTR 的 Bit2-Bit0 设置, 设置的只是一个大概的频率范围值,STC8G 系列新增了一个寄存器 IAP TPS (SFR 地址: 0F5H), 专用于设置 EEPROM 擦除和编程的等待时间,且用户不需要去计算,只需要根据当前 CPU 的工作 频率,直接填入 IAP TPS 即可,硬件会自动计算等待时间。(比如:当前 CPU 的工作频率为 24MHz, 则只需要向 IAP TPS 填入 24 即可)

### 附录**U** 更新记录

#### **2020/8/26**

- 1. 增加定时器计算公式章节
- 2. 增加串口波特率计算公式章节
- 3. 增加 15 位增强型 PWM 输出频率计算公式章节
- 4. 增加 ADC 相关计算公式章节
- 5. 增加 12 位 ADC 静态参数参考数据
- 6. 增加 MDU16 运算所需时钟数参数
- 7. 增加 EEPROM 操作所需时间参数
- 8. 将所有章节中特殊功能寄存器都单独列为目录小节,方便查找
- 9. 增加 STC8G 系列单片机取代 STC8A/8F 系列的注意事项

#### **2020/8/21**

- 1. 修改文档中部分描述有误的地方
- 2. 增加 15 位增强型 PWM 的特性描述

#### **2020/8/10**

- 1. 增加看门狗定时器章节
- 2. 整理掉电唤醒定时器章节
- 3. 更新应用注意事项
- 4. 增加有关 STC 下载工具使用说明附录章节

#### **2020/8/6**

- 1. 对工作温度进行说明
- 2. 增加使用通用 USB 转串口工具下载的应用线路图
- 3. 更新应用注意事项

#### **2020/7/16**

- 1. 增加 BUS SPEED 寄存器的说明
- 2. 增加 QFN/DFN 封装形式芯片的焊接指导
- 3. 增加 EEPROM 编程说明
- 4. 在下载应用线路图章节中增加设置 U8W/U8-Mini 为直通模式的方法

#### **2020/7/3**

1. 增加附录章节, "不停电用户程序复位到系统区进行 ISP 下载的方法"

#### **STC8G** 系列技术手册 官方网站**: www.STCMCUDATA.com / www.STCMCU.com** 技术支持**: 13922829991** 研发顾问**: 13922805190**

- 2. 增加附录章节, "使用 STC 的 IAP 系列单片机开发自己的 ISP 程序"
- 3. 增加附录章节, "STC8G 系列单片机取代 STC15 系列的注意事项"
- 4. 增加附录章节, "官方网址说明"
- 5. ADC 章节中, 增加 ADC 转换时序图
- 6. 删除 STC8G2K64S2 系列中 P0/P1/P3/P4/P5 口上的增强型 PWM

#### **2020/6/15**

- 1. 增加 ADC\_VRef+管脚说明
- 2. 增加使用 USB 转串口参考电路中的二极管和电阻的说明
- 3. 修正 I/O 口驱动电流控制寄存器 PxDR 的描述(1:普通驱动电流;0: 强驱动电流)
- 4. 增加 I2C 从机设备地址的说明

#### **2020/6/8**

- 1. 增加 ADC 最快转换速度的说明
- 2. 详细说明 I2C 总线速度设置
- 3. 更新模拟 USB 模式 ISP 下载参考线路图
- 4. 在封装图中增加 DFN8、QFN20、QFN32、QFN48、QFN64 衬底说明
- 5. 增加 PCA 输出 10 位 PWM 的范例程序
- 6. 增加比较器多路复用(比较器+ADC 输入)应用的范例程序

#### **2020/5/29**

- 1. ADC 章节增加加法电路应用
- 2. 增加寄存器 EAXFR 的说明
- 3. 增加使用第三方应用程序调用发布项目程序的方法

#### **2020/5/25**

- 1. ADC 章节增加负压检测电路
- 2. 修正部分图片中的乱码

#### **2020/5/20**

- 1. 更新电气特性中的使能低压检测唤醒功能时,时钟停振模式的功耗参数
- 2. 更新电气特性中的使能比较器掉电唤醒功能时,时钟停振模式的功耗参数
- 3. ADC 范例程序中增加设置 ADCTIM 寄存器用于控制 ADC 内部时序
- 4. 更正文档中的部分笔误
- 5. 在每个单片机系列的特性中增加可用于时钟停振模式唤醒的中断
- 6. PCA 章节中增加 PWM 频率计算公式以及输出全高电平和全低电平的方法
- 7. 在 ISP 下载应用线路图中增加 ISP 下载步骤指导
- 8. 增加掉电唤醒定时器唤醒省电模式范例程序

#### **2020/5/14**

- 1. 增加比较器多路复用说明
- 2. 增加 PWM 触发 ADC 范例程序
- 3. ADC 章节中增加 ADC 工作时钟频率描述
- 4. ADC 章节中增加 ADC 参考线路图
- 5. 更新电气特性中的低压检测、比较器等的功耗参数
- 6. 增加上电复位和按键复位参考电路图

#### **2020/4/29**

- 1. 将串口下载参考电路图中,MCU 的 TxD 脚上串联的电阻由 300 欧姆改为 100 欧姆
- 2. 修正使用 PL2303GL 进行 ISP 下载的参考电路图中供电部分的错误

#### **2020/4/26**

- 1. 修正 DFN8 (3mm\*3mm) 的封装尺寸图
- 2. 更新电气特性中 I/O 速度参数
- 3. 更新电气特性中比较器速度参数
- 4. 增加 LED 驱动的范例程序
- 5. 增加 STC8G2K64S4 系列和 STC8G2K64S2 系列的 PDIP40 的参考管脚图
- 6. 更正 13.6 章节串口注意事项中设置 TI 和 RI 的时间点
- 7. 增加比较器章节中有关模拟滤波和数字滤波的说明
- 8. 修正附录 E 中,MAX232 与 RS485 连线错误

#### **2020/4/8**

- 1. 增加 STC8G1K08T 系列芯片的应用注意事项
- 2. 修正"存储器中的特殊参数"章节中关于 STC8G2K64S4 型号的参数
- 3. 更正"利用 ADC 第15 通道测量外部电压或电池电压"章节中计算电压的公式
- 4. 修正 STC8G1K08T 系列有关 LED 驱动的特殊功能寄存器
- 5. 增加掉电唤醒定时器寄存器的使用说明
- 6. 更新 I/O 口章节中有关整体驱动电流的内容

#### **2020/3/26**

- 1. IRC24MCR 寄存器更名为 HIRCCR
- 2. 增加 STC8G2K64S4-LQFP48 型号使用 PL2303GL 下载参考线路图
- 3. 增加 STC8G2K64S4-LQFP48 型号直接软模拟 USB 下载参考线路图
- 4. 更新直流特性中的芯片在不同工作频率下的功耗
- 5. 更新应用注意事项
- 6. 在增强型 PWM 章节开头增加说明部分
- 7. 增加"触摸按键 PCB 设计指导"附录章节

#### **2020/3/6**

- 1. 重新整理管脚图章节结构
- 2. 更正 STC8G1K17、STC8G1K17A 型号的芯片特性

#### **2020/3/5**

- 1. 修正触摸按键中断向量入口地址
- 2. 修正触摸按键中断使能位及中断优先级的特殊功能寄存器位

#### **2020/3/4**

- 1. 更正文档中有关内部 1.19V 参考信号源描述错误的部分
- 2. 更正 PWM 章节中部分示例代码的错误
- 3. 增加一般精度 ADC 和高精度 ADC 的应用线路图
- 4. 增加 ADC 模块的静态参数
- 5. 增加 STC8G1K08T-20Pin 触摸按键系列
- 6. 增加触摸按键控制器说明章节
- 7. 增加触摸按键参考电路图
- 8. 增加 LED 驱动器说明章节

#### **2020/2/26**

1. 增加 DFN8 封装图

#### **2020/2/24**

- 1. 增加"关于中断号大于 31 在 Keil 中编译出错的处理"章节
- 2. 增加"在 Keil 中建立多文件项目的方法"章节
- 3. 增加"仿真时查看全部的寄存器的方法"章节
- 4. 增加 STC8G2K64S4 系列 A 版芯片的应用注意事项
- 5. 增加"使用 I2C 的数据线 SDA 唤醒 MCU 省电模式"范例
- 6. 增加"如何让传统的 8051 单片机学习板可仿真"章节
- 7. 更新"用 STC 系列 MCU 的 I/O 口直接驱动段码 LCD"章节内容
- 8. 更新"STC8G1K08-20Pin/16Pin 系列特性及价格"中的型号与价格
- 9. 增加"新增 4.1K 上拉电阻"章节
- 10. 在"存储器"章节中增加"8051 中可位寻址的数据存储器"小节

#### **2020/1/20**

- 1. 增加"利用 PCA 模块实现 DAC"参考线路图
- 2. 增加"一种典型三极管控制"电路
- 3. 增加"典型发光二极管控制"电路
- 4. 增加"混合电压供电系统 3V/5V 器件 I/O 口互连"参考电路
- 5. 增加"如何让 I/O 口上电复位时为低电平"参考电路
- 6. 增加"利用 74HC595 驱动 8 个数码管(串行扩展,3 根线)"参考电路
- 7. 增加"I/O 口直接驱动 LED 数码管"参考电路
- 8. 增加"运行用户程序时收到用户命令后自动启动 ISP 下载"说明

#### **2020/1/17**

- 1. 增加 MDU16 运算时钟数说明
- 2. 修正重要说明里面的描述

#### **2020/1/15**

- 1. 增加"ADC 做电容感应触摸按键"章节
- 2. 增加"ADC 作按键扫描应用线路图"章节
- 3. 增加附录"RS485 自动控制或 I/O 口控制线路图"
- 4. 增加附录"U8W 下载工具中 RS485 部分线路图"

#### **2019/12/30**

- 1. 更新芯片选型以及价格表
- 2. 增加产生用户指定频率的示例代码

#### **2019/12/24**

- 1. 将比较器章节参考电路图中的主控芯片修改为 STC8G 系列单片机
- 2. 将 ADC 章节参考电路图中的主控芯片修改为 STC8G 系列单片机
- 3. 将 ADC 模块中用于测量内部电压的通道统一命名为第 15 通道
- 4. 将原 STC8G1K08 系列改名为 STC8G1K08-20Pin/16Pin 系列
- 5. 将原 STC8G2K64S4 系列改名为 STC8G2K64S4-48Pin 系列
- 6. 增加 STC8G1K08-8Pin 系列
- 7. 增加 STC8G1K08A-8Pin 系列
- 8. 增加 STC8G2K64S2-48Pin 系列
- 9. 修正 LVR 电压以及电气特性相关参数

#### **2019/11/27**

- 1. 增加 STC8G2K64S4 系列
- 2. 增加 STC8G1K08 系列重要说明

#### **2019/11/11**

- 1. 增加产品授权书
- 2. 统一文档中有关 Flash 程序存储器和 ROM 的称谓
- 3. 增加 USB 下载步骤演示(附录 C)

#### **2019/10/22**

- 1. 增加 QFN20 管脚图
- 2. 增加 QFN20 封装尺寸图
- 3. 更新范例程序

#### **2019/10/15**

- 1. 修正 LVR 的四级电压
- 2. 修正内部高精度 IRC 的温漂范围
- 3. 修正内部 1.19V 参考信号源
- 4. 更新直流特性表格数据

#### **2019/10/09**

- 1. 移除电源控制寄存器(VOCTRL)部分, STC8G 系列无此功能
- 2. 修改 LVR 的四级电压
- 3. 修正 IRC 的两个频率范围

#### **2019/8/13**

1. 创建 STC8G 系列单片机技术参考手册文档

## 附录**V** 官方网址说明

目前STC公司的高速、稳定的官方网址为: www.STCMCUDATA.com。 而旧的网址 www.STCMCU.com,由于服务器不稳定,网速慢等因素,所以建议大家不要使用。

## 附录**W** 产品授权书

# **授 权 书**

### **致:江苏国芯科技有限公司**

STC8G 系列和 STC8H 系列产品的知识产权归深圳国芯人工智 能有限公司所有。现授权江苏国芯科技有限公司可从事 STC8G 系 列和 STC8H 系列产品在中国的推广和销售工作。

**授权单位:深圳国芯人工智能有限公司** 

**授权时限:2019 年 10 月 24 日--2024 年 12 月 31 日**

### **X-ON Electronics**

Largest Supplier of Electrical and Electronic Components

*Click to view similar products for* [Microprocessors - MPU](https://www.x-on.com.au/category/semiconductors/integrated-circuits-ics/embedded-processors-controllers/microprocessors-mpu) *category:*

*Click to view products by* [STC](https://www.x-on.com.au/manufacturer/stc) *manufacturer:* 

Other Similar products are found below :

[MCIMX6D5EYM12AD](https://www.x-on.com.au/mpn/nxp/mcimx6d5eym12ad) [A2C00010998 A](https://www.x-on.com.au/mpn/infineon/a2c00010998a) [ALXD800EEXJCVD C3](https://www.x-on.com.au/mpn/amd/alxd800eexjcvdc3) [LS1020ASE7KQB](https://www.x-on.com.au/mpn/nxp/ls1020ase7kqb) [LS1020AXE7KQB](https://www.x-on.com.au/mpn/nxp/ls1020axe7kqb) [A2C00010729 A](https://www.x-on.com.au/mpn/infineon/a2c00010729a) [T1022NSE7MQB](https://www.x-on.com.au/mpn/nxp/t1022nse7mqb) [T1024NXE7PQA](https://www.x-on.com.au/mpn/nxp/t1024nxe7pqa) [T1042NSN7WQB](https://www.x-on.com.au/mpn/nxp/t1042nsn7wqb) [MPC8313EVRADDC](https://www.x-on.com.au/mpn/nxp/mpc8313evraddc) [BOXSTCK1A8LFCL](https://www.x-on.com.au/mpn/intel/boxstck1a8lfcl) [LS1021ASE7KQB](https://www.x-on.com.au/mpn/nxp/ls1021ase7kqb) [LS1021ASN7KQB](https://www.x-on.com.au/mpn/nxp/ls1021asn7kqb) [T1024NXN7MQA](https://www.x-on.com.au/mpn/nxp/t1024nxn7mqa) [T2080NXE8MQB](https://www.x-on.com.au/mpn/nxp/t2080nxe8mqb) [MCIMX6L3EVN10AB](https://www.x-on.com.au/mpn/nxp/mcimx6l3evn10ab) [T2080NXE8PTB](https://www.x-on.com.au/mpn/nxp/t2080nxe8ptb) [T1024NXE7MQA](https://www.x-on.com.au/mpn/nxp/t1024nxe7mqa) [CM8063501521600S R19L](https://www.x-on.com.au/mpn/intel/cm8063501521600sr19l) [LS1043AXE7MQB](https://www.x-on.com.au/mpn/nxp/ls1043axe7mqb) [T1024NXN7PQA](https://www.x-on.com.au/mpn/nxp/t1024nxn7pqa) [LS1043ASE7QQB](https://www.x-on.com.au/mpn/nxp/ls1043ase7qqb) [LS1012AXE7HKA](https://www.x-on.com.au/mpn/nxp/ls1012axe7hka) [T4240NSN7PQB](https://www.x-on.com.au/mpn/nxp/t4240nsn7pqb) [MVF30NN152CKU26](https://www.x-on.com.au/mpn/nxp/mvf30nn152cku26) [FH8067303534005S](https://www.x-on.com.au/mpn/intel/fh8067303534005sr3zm) [R3ZM](https://www.x-on.com.au/mpn/intel/fh8067303534005sr3zm) [R9A07G044L24GBG#AC0](https://www.x-on.com.au/mpn/renesas/r9a07g044l24gbgac0) [SVF311R3K2CKU2](https://www.x-on.com.au/mpn/nxp/svf311r3k2cku2) [HW8076502640002S R38F](https://www.x-on.com.au/mpn/intel/hw8076502640002sr38f) [R7S721030VLFP#AA0](https://www.x-on.com.au/mpn/renesas/r7s721030vlfpaa0) [M0516LBN](https://www.x-on.com.au/mpn/nuvoton/m0516lbn) [MCF5208CVM166](https://www.x-on.com.au/mpn/nxp/mcf5208cvm166) [MCIMX6S6AVM08AC](https://www.x-on.com.au/mpn/nxp/mcimx6s6avm08ac) [MCIMX6U5DVM10AC](https://www.x-on.com.au/mpn/nxp/mcimx6u5dvm10ac) [TEN54LSDV23GME](https://www.x-on.com.au/mpn/amd/ten54lsdv23gme) [MC68302AG33C](https://www.x-on.com.au/mpn/nxp/mc68302ag33c) [MC68302EH16C](https://www.x-on.com.au/mpn/nxp/mc68302eh16c) [MCF5233CVM150](https://www.x-on.com.au/mpn/nxp/mcf5233cvm150) [MCIMX6D6AVT10AD](https://www.x-on.com.au/mpn/nxp/mcimx6d6avt10ad) [MCIMX6G1CVM05AB](https://www.x-on.com.au/mpn/nxp/mcimx6g1cvm05ab) [MPC8314ECVRAGDA](https://www.x-on.com.au/mpn/nxp/mpc8314ecvragda) [MPC8315VRAGDA](https://www.x-on.com.au/mpn/nxp/mpc8315vragda) [MPC8541VTAPF](https://www.x-on.com.au/mpn/nxp/mpc8541vtapf) [PIC16F1828-I/SS](https://www.x-on.com.au/mpn/microchip/pic16f1828iss) [PIC16F690T-I/SS](https://www.x-on.com.au/mpn/microchip/pic16f690tiss) [PIC16F877-20/PQ](https://www.x-on.com.au/mpn/microchip/pic16f87720pq) [PIC16F727-I/PT](https://www.x-on.com.au/mpn/microchip/pic16f727ipt) [PIC16F1823-I/SL](https://www.x-on.com.au/mpn/microchip/pic16f1823isl) [PIC18LF14K50-I/SS](https://www.x-on.com.au/mpn/microchip/pic18lf14k50iss) [MPC8313ECVRAGDC](https://www.x-on.com.au/mpn/nxp/mpc8313ecvragdc)